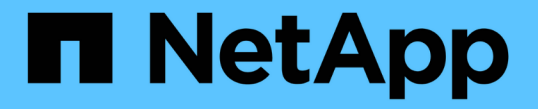

# **NAS** ストレージ管理 ONTAP 9

NetApp September 12, 2024

This PDF was generated from https://docs.netapp.com/ja-jp/ontap/concept\_nas\_provision\_overview.html on September 12, 2024. Always check docs.netapp.com for the latest.

# 目次

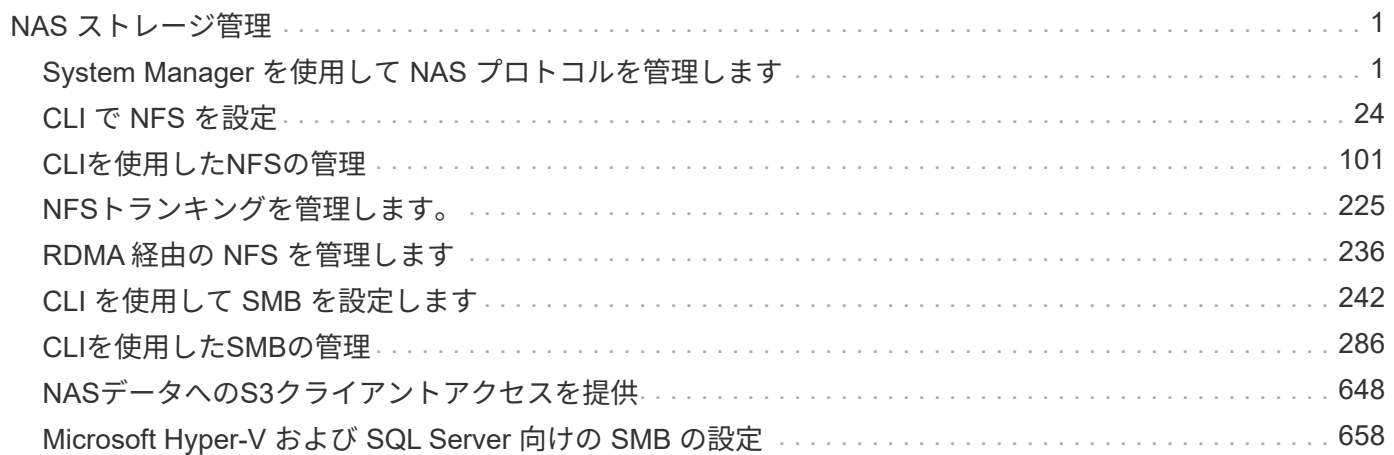

# <span id="page-2-0"></span>**NAS** ストレージ管理

# <span id="page-2-1"></span>**System Manager** を使用して **NAS** プロトコルを管理します

# **System Manager** による **NAS** 管理の概要

このセクションのトピックでは、 ONTAP 9.7 以降のリリースの System Manager を使 用して NAS 環境を構成および管理する方法を説明します。

従来の System Manager ( ONTAP 9.7 以前でのみ使用可能)を使用している場合は、次のトピックを参照し てください。

- ["NFS](https://docs.netapp.com/us-en/ontap-system-manager-classic/nfs-config/index.html) [構成の概要](https://docs.netapp.com/us-en/ontap-system-manager-classic/nfs-config/index.html)["](https://docs.netapp.com/us-en/ontap-system-manager-classic/nfs-config/index.html)
- ["SMB](https://docs.netapp.com/us-en/ontap-system-manager-classic/smb-config/index.html)[セツテイノカイヨウ](https://docs.netapp.com/us-en/ontap-system-manager-classic/smb-config/index.html)["](https://docs.netapp.com/us-en/ontap-system-manager-classic/smb-config/index.html)

System Manager では、以下のワークフローがサポートされ

- NAS ファイルサービスに使用するクラスタの初期設定。
- ストレージニーズを変更するための追加のボリュームプロビジョニング。
- 業界標準の認証およびセキュリティ機能の設定とメンテナンス。

System Manager を使用すると、 NAS サービスをコンポーネントレベルで管理できます。

- プロトコル- NFS、SMB、またはその両方(NASマルチプロトコル)
- ネームサービス- DNS、LDAP、NIS
- ネームサービススイッチ
- KerberosおよびTLSセキュリティ
- エクスポートと共有
- qtree
- ユーザとグループのネームマッピング

**VMware**データストア用の**NFS**ストレージのプロビジョニング

Virtual Storage Console for VMware vSphere ( VSC )を使用して ESXi ホスト用の ONTAP ベースのストレージシステムに NFS ボリュームをプロビジョニングする前に、 System Manager for ONTAP 9.7 以降を使用して NFS を有効にしてください。

を作成した後 ["NFS](#page-20-0) [対応の](#page-20-0) [Storage VM"](#page-20-0) System Manager で、 VSC を使用して NFS ボリュームをプロビジョ ニングし、データストアを管理します。

VSC 7.0 以降、 VSC はの一部です ["ONTAP Tools for VMware vSphere](https://docs.netapp.com/us-en/ontap-tools-vmware-vsphere/index.html) [仮想アプライアンス](https://docs.netapp.com/us-en/ontap-tools-vmware-vsphere/index.html)["](https://docs.netapp.com/us-en/ontap-tools-vmware-vsphere/index.html)で、 VSC 、 vStorage APIs for Storage Awareness ( VASA ) Provider 、および Storage Replication Adapter ( SRA ) for VMware vSphere の機能を使用できます。

必ずを確認してください ["NetApp Interoperability Matrix](https://imt.netapp.com/matrix/) [を参照してください](https://imt.netapp.com/matrix/)["](https://imt.netapp.com/matrix/) 現在の ONTAP リリースと VSC

リリースの互換性を確認するため。

System Manager Classic(ONTAP 9.7以前のリリース)を使用してESXiホストからデータストアへのNFSア クセスを設定するには、を参照してください。 ["VSC](https://docs.netapp.com/us-en/ontap-system-manager-classic/nfs-config-esxi/index.html)[を使用した](https://docs.netapp.com/us-en/ontap-system-manager-classic/nfs-config-esxi/index.html)[ESXi](https://docs.netapp.com/us-en/ontap-system-manager-classic/nfs-config-esxi/index.html)[向けの](https://docs.netapp.com/us-en/ontap-system-manager-classic/nfs-config-esxi/index.html)[NFS](https://docs.netapp.com/us-en/ontap-system-manager-classic/nfs-config-esxi/index.html)[設定の概要](https://docs.netapp.com/us-en/ontap-system-manager-classic/nfs-config-esxi/index.html)["](https://docs.netapp.com/us-en/ontap-system-manager-classic/nfs-config-esxi/index.html)

詳細については、を参照してください ["TR-4597](https://docs.netapp.com/us-en/netapp-solutions/virtualization/vsphere_ontap_ontap_for_vsphere.html) [:『](https://docs.netapp.com/us-en/netapp-solutions/virtualization/vsphere_ontap_ontap_for_vsphere.html) [VMware vSphere for ONTAP](https://docs.netapp.com/us-en/netapp-solutions/virtualization/vsphere_ontap_ontap_for_vsphere.html) [』](https://docs.netapp.com/us-en/netapp-solutions/virtualization/vsphere_ontap_ontap_for_vsphere.html)["](https://docs.netapp.com/us-en/netapp-solutions/virtualization/vsphere_ontap_ontap_for_vsphere.html) および VSC リリース のドキュメントを参照してください。

ホームディレクトリ用の **NAS** ストレージをプロビジョニングします

SMB プロトコルを使用してホームディレクトリにストレージを提供するボリュームを作 成します。

この手順は、上にホームディレクトリ用の新しいボリュームを作成します ["SMB](#page-22-0)[対応の既存の](#page-22-0)[Storage VM"](#page-22-0)。 ボリュームの構成時にシステムのデフォルトをそのまま使用することも、カスタム構成を指定することもでき ます。

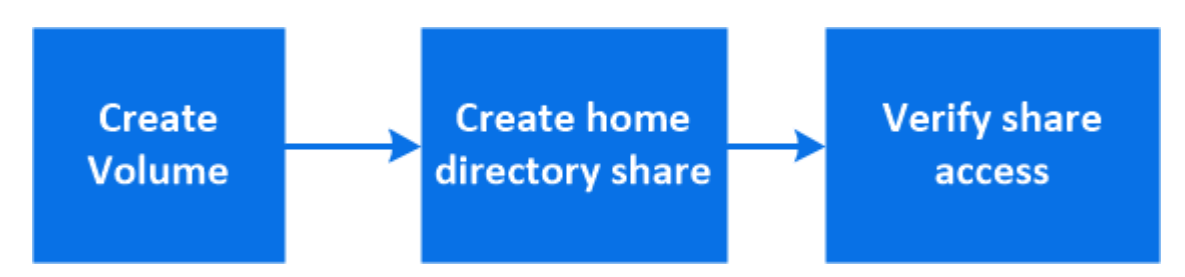

FlexVol ボリュームを作成することも、高いパフォーマンスが求められる大規模なファイルシステムには FlexGroup ボリュームを作成することもできます。 も参照してください ["FlexGroup](https://docs.netapp.com/ja-jp/ontap/task_nas_provision_flexgroup.html) [を使用して大規模ファイ](https://docs.netapp.com/ja-jp/ontap/task_nas_provision_flexgroup.html) [ルシステム用の](https://docs.netapp.com/ja-jp/ontap/task_nas_provision_flexgroup.html) [NAS](https://docs.netapp.com/ja-jp/ontap/task_nas_provision_flexgroup.html) [ストレージをプロビジョニング](https://docs.netapp.com/ja-jp/ontap/task_nas_provision_flexgroup.html)["](https://docs.netapp.com/ja-jp/ontap/task_nas_provision_flexgroup.html)。

このボリュームの仕様は Ansible Playbook に保存することもできます。詳細については、を参照してくださ い ["Ansible Playbook](https://docs.netapp.com/ja-jp/ontap/task_admin_use_ansible_playbooks_add_edit_volumes_luns.html) [を使用して、ボリュームや](https://docs.netapp.com/ja-jp/ontap/task_admin_use_ansible_playbooks_add_edit_volumes_luns.html) [LUN](https://docs.netapp.com/ja-jp/ontap/task_admin_use_ansible_playbooks_add_edit_volumes_luns.html) [を追加、編集できます](https://docs.netapp.com/ja-jp/ontap/task_admin_use_ansible_playbooks_add_edit_volumes_luns.html)["](https://docs.netapp.com/ja-jp/ontap/task_admin_use_ansible_playbooks_add_edit_volumes_luns.html)。

### 手順

- 1. SMB 対応 Storage VM に新しいボリュームを追加
	- a. [ストレージ]>[ボリューム]を選択し、[追加]\*をクリックします。
	- b. 名前を入力し、 Storage VM を選択してサイズを入力します。

SMBプロトコルが設定されているStorage VMのみが表示されます。SMBプロトコルが設定されてい るStorage VMが1つしかない場合、\*[Storage VM]\*フィールドは表示されません。

- この時点で \* Save \* をクリックすると、 System Manager はシステムデフォルトを使用して FlexVol ボリュームを作成および追加します。
- さらに \* その他のオプション \* をクリックしてボリュームの設定をカスタマイズし、許可、サービ ス品質、データ保護などのサービスを有効にすることができます。 を参照してください [ボリュー ムの設定をカスタマイズする]をクリックし、次の手順を実行するためにここに戻ります。
- 2. [ ワークフローでステップ 2 、ステップ 2 ] [ \* ストレージ ] > [ 共有 ] をクリックし、 [ \* 追加 ] をクリック して、 [ \* ホームディレクトリ \* ] を選択します。
- 3. Windows クライアントで、次の手順を実行して、共有にアクセスできることを確認します。

a. エクスプローラで、次の形式で共有にドライブをマッピングします。

\\<SMB\_Server\_Name>\<Share\_Name>

変数( %w 、 %d 、または %u )を使用して共有名が作成された場合は、解決済みの名前を使用して アクセスをテストする必要があります。

b. 新しく作成したドライブで、テストファイルを作成し、作成できたら削除します。

ボリュームの設定をカスタマイズする

システムのデフォルトを受け入れる代わりに、ボリュームを追加するときにボリューム構成をカスタマイズで きます。

手順

[ \* その他のオプション \* ] をクリックした後、必要な機能を選択し、必要な値を入力します。

- リモートボリュームのキャッシュ。
- パフォーマンスサービスレベル(サービス品質、 QoS):

ONTAP 9.8以降では、デフォルト値に加えて、カスタムQoSポリシーを指定したりQoSを無効にしたりで きます。

- QoS を無効にするには、「 \* Custom \* 」、「 \* Existing \* 」、「 \* none \* 」の順に選択します。
- 「 \* Custom \* 」を選択し、既存のサービスレベルを指定すると、ローカル階層が自動的に選択されま す。
- ONTAP 9.9.1以降では、カスタムのパフォーマンスサービスレベルを作成するように選択した場 合、System Managerを使用して、作成するボリュームを配置するローカル階層(手動配置)を手動で 選択できます。

このオプションは、リモートキャッシュまたは FlexGroup ボリュームのオプションを選択した場合は 使用できません。

• FlexGroup ボリューム( \* ボリュームデータをクラスタ全体に分散 \* を選択)。

このオプションは、パフォーマンスサービスレベル \* で手動配置 \* を選択した場合は使用できません。 そ うしないと、追加するボリュームはデフォルトで FlexVol ボリュームになります。

- ボリュームが設定されているプロトコルのアクセス権限。
- SnapMirror によるデータ保護(ローカルまたはリモート)を実行してから、プルダウンリストからデステ ィネーションクラスタの保護ポリシーと設定を指定します。
- [保存]\*を選択してボリュームを作成し、クラスタとStorage VMに追加します。

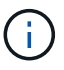

ボリュームを保存したら、に戻ります [step2] ホームディレクトリのプロビジョニングを完了し ます。

# <span id="page-4-0"></span>**NFS** を使用して **Linux** サーバ用の **NAS** ストレージをプロビジョニング

ONTAP System Manager (9.7 以降)で NFS プロトコルを使用して Linux サーバにス トレージを提供するボリュームを作成します。

この手順は、に新しいボリュームを作成します ["NFS](#page-20-0) [対応の既存の](#page-20-0) [Storage VM"](#page-20-0)。ボリュームの設定時にシ ステムのデフォルトをそのまま使用することも、カスタム構成を指定することもできます。

FlexVol ボリュームを作成することも、高いパフォーマンスが求められる大規模なファイルシステムには FlexGroup ボリュームを作成することもできます。 も参照してください ["FlexGroup](https://docs.netapp.com/ja-jp/ontap/task_nas_provision_flexgroup.html) [を使用して大規模ファイ](https://docs.netapp.com/ja-jp/ontap/task_nas_provision_flexgroup.html) [ルシステム用の](https://docs.netapp.com/ja-jp/ontap/task_nas_provision_flexgroup.html) [NAS](https://docs.netapp.com/ja-jp/ontap/task_nas_provision_flexgroup.html) [ストレージをプロビジョニング](https://docs.netapp.com/ja-jp/ontap/task_nas_provision_flexgroup.html)["](https://docs.netapp.com/ja-jp/ontap/task_nas_provision_flexgroup.html)。

このボリュームの仕様は Ansible Playbook に保存することもできます。詳細については、を参照してくださ い ["Ansible Playbook](https://docs.netapp.com/ja-jp/ontap/task_admin_use_ansible_playbooks_add_edit_volumes_luns.html) [を使用して、ボリュームや](https://docs.netapp.com/ja-jp/ontap/task_admin_use_ansible_playbooks_add_edit_volumes_luns.html) [LUN](https://docs.netapp.com/ja-jp/ontap/task_admin_use_ansible_playbooks_add_edit_volumes_luns.html) [を追加、編集できます](https://docs.netapp.com/ja-jp/ontap/task_admin_use_ansible_playbooks_add_edit_volumes_luns.html)["](https://docs.netapp.com/ja-jp/ontap/task_admin_use_ansible_playbooks_add_edit_volumes_luns.html)。

ONTAP NFS プロトコル機能の範囲の詳細については、を参照してください ["NFS](#page-102-1) [のリファレンスの概要](#page-102-1)["](#page-102-1)。

手順

1. NFS対応Storage VMに新しいボリュームを追加してください。

- a. [ \* ストレージ ] 、 [ ボリューム ] の順にクリックし、 [ \* 追加 ] をクリックします。
- b. 名前を入力し、 Storage VM を選択してサイズを入力します。

NFS プロトコルが設定されている Storage VM のみが表示されます。SMBプロトコルが設定されてい るStorage VMが1つしかない場合、\*[Storage VM]\*フィールドは表示されません。

▪ この時点で \* Save \* をクリックすると、 System Manager はシステムデフォルトを使用して FlexVol ボリュームを作成および追加します。

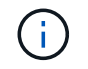

デフォルトのエクスポートポリシーでは、すべてのユーザにフルアクセスが許可さ れます。

- さらに \* その他のオプション \* をクリックしてボリュームの設定をカスタマイズし、許可、サービ ス品質、データ保護などのサービスを有効にすることができます。 を参照してください [ボリュー ムの設定をカスタマイズする]をクリックし、次の手順を実行するためにここに戻ります。
- 2. [step2-complete-prov, Step 2 in the workflow]] Linuxクライアントで、次の手順を実行してアクセスを確認 します。
	- a. Storage VM のネットワークインターフェイスを使用してボリュームを作成してマウントします。
	- b. 新しくマウントしたボリュームで、テストファイルを作成し、テキストを書き込んでから、ファイル を削除します。

アクセスを確認したら、を実行できます ["](#page-6-0)[ボリュームのエクスポートポリシーを使用してクライアントア](#page-6-0) [クセスを](#page-6-0)[制限](#page-6-0)[します](#page-6-0)["](#page-6-0) マウントされたボリュームに対する必要な UNIX の所有権と権限を設定します。

ボリュームの設定をカスタマイズする

システムのデフォルトを受け入れる代わりに、ボリュームを追加するときにボリューム構成をカスタマイズで きます。

手順

[ \* その他のオプション \* ] をクリックした後、必要な機能を選択し、必要な値を入力します。

- リモートボリュームのキャッシュ。
- パフォーマンスサービスレベル(サービス品質、 QoS ):

ONTAP 9.8以降では、デフォルト値に加えて、カスタムQoSポリシーを指定したりQoSを無効にしたりで きます。

- QoS を無効にするには、「 \* Custom \* 」、「 \* Existing \* 」、「 \* none \* 」の順に選択します。
- 「 \* Custom \* 」を選択し、既存のサービスレベルを指定すると、ローカル階層が自動的に選択されま す。
- ONTAP 9.9.1以降では、カスタムのパフォーマンスサービスレベルを作成するように選択した場 合、System Managerを使用して、作成するボリュームを配置するローカル階層(手動配置)を手動で 選択できます。

このオプションは、リモートキャッシュまたは FlexGroup ボリュームのオプションを選択した場合は 使用できません。

• FlexGroup ボリューム( \* ボリュームデータをクラスタ全体に分散 \* を選択)。

このオプションは、パフォーマンスサービスレベル \* で手動配置 \* を選択した場合は使用できません。 そ うしないと、追加するボリュームはデフォルトで FlexVol ボリュームになります。

- ボリュームが設定されているプロトコルのアクセス権限。
- SnapMirror によるデータ保護(ローカルまたはリモート)を実行してから、プルダウンリストからデステ ィネーションクラスタの保護ポリシーと設定を指定します。
- [保存]\*を選択してボリュームを作成し、クラスタとStorage VMに追加します。

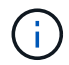

ボリュームを保存したら、に戻ります [step2-complete-prov] NFS を使用して Linux サーバのプ ロビジョニングを完了する方法

**ONTAP** でこれを行うその他の方法

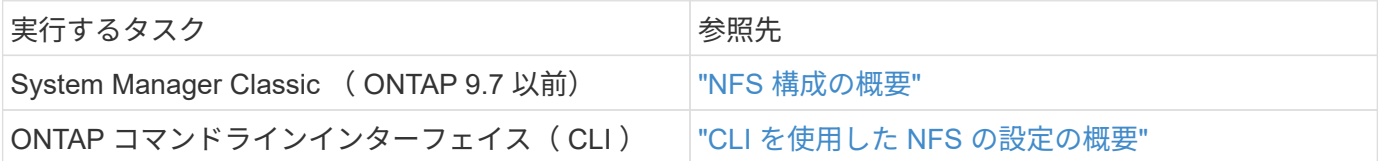

<span id="page-6-0"></span>エクスポートポリシーを使用してアクセスを管理します

エクスポートポリシーを使用した NFS サーバへの Linux クライアントアクセスの有効化

この手順は、のエクスポートポリシーを作成または変更します ["NFS](#page-20-0) [対応の既存の](#page-20-0) [Storage VM"](#page-20-0)。

- 1. System Manager で、 \* Storage \* > \* Volumes \* をクリックします。
- 2. NFS 対応ボリュームをクリックし、 \* 詳細 \* をクリックします。
- 3. [ \* エクスポートポリシーの編集 \* ] をクリックし、 [ \* 既存のポリシーの選択 \* ] または [ \* 新しいポリシー の追加 \* ] をクリックします。

**SMB** を使用して **Windows** サーバ用の **NAS** ストレージをプロビジョニングする

ONTAP 9.7 以降で使用可能な System Manager を使用して、 SMB プロトコルを使用し て Windows サーバにストレージを提供するボリュームを作成します。

この手順は、に新しいボリュームを作成します ["SMB](#page-22-0)[対応の既存の](#page-22-0)[Storage VM"](#page-22-0) およびは、ボリュームのルー ト( / )ディレクトリ用の共有を作成します。ボリュームの構成時にシステムのデフォルトをそのまま使用す ることも、カスタム構成を指定することもできます。SMB の初期設定後に、追加の共有を作成したりプロパ ティを変更したりすることもできます。

FlexVol ボリュームを作成することも、高いパフォーマンスが求められる大規模なファイルシステムには FlexGroup ボリュームを作成することもできます。 も参照してください ["FlexGroup](https://docs.netapp.com/ja-jp/ontap/task_nas_provision_flexgroup.html) [を使用して大規模ファイ](https://docs.netapp.com/ja-jp/ontap/task_nas_provision_flexgroup.html) [ルシステム用の](https://docs.netapp.com/ja-jp/ontap/task_nas_provision_flexgroup.html) [NAS](https://docs.netapp.com/ja-jp/ontap/task_nas_provision_flexgroup.html) [ストレージをプロビジョニング](https://docs.netapp.com/ja-jp/ontap/task_nas_provision_flexgroup.html)["](https://docs.netapp.com/ja-jp/ontap/task_nas_provision_flexgroup.html)。

このボリュームの仕様は Ansible Playbook に保存することもできます。詳細については、を参照してくださ い ["Ansible Playbook](https://docs.netapp.com/ja-jp/ontap/task_admin_use_ansible_playbooks_add_edit_volumes_luns.html) [を使用して、ボリュームや](https://docs.netapp.com/ja-jp/ontap/task_admin_use_ansible_playbooks_add_edit_volumes_luns.html) [LUN](https://docs.netapp.com/ja-jp/ontap/task_admin_use_ansible_playbooks_add_edit_volumes_luns.html) [を追加、編集できます](https://docs.netapp.com/ja-jp/ontap/task_admin_use_ansible_playbooks_add_edit_volumes_luns.html)["](https://docs.netapp.com/ja-jp/ontap/task_admin_use_ansible_playbooks_add_edit_volumes_luns.html)。

ONTAP の SMB プロトコル機能の範囲の詳細については、を参照してください ["SMB](#page-287-1) [リファレンスの概要](#page-287-1)["](#page-287-1)。

作業を開始する前に

• ONTAP 9.13.1以降では、新しいボリュームに対して容量分析とアクティビティ追跡をデフォルトで有効 にすることができます。System Managerでは、クラスタレベルまたはStorage VMレベルでデフォルト設 定を管理できます。詳細については、を参照してください ["File System Analytics](https://docs.netapp.com/us-en/ontap/task_nas_file_system_analytics_enable.html) [を有効にします](https://docs.netapp.com/us-en/ontap/task_nas_file_system_analytics_enable.html)["](https://docs.netapp.com/us-en/ontap/task_nas_file_system_analytics_enable.html)。

手順

- 1. SMB 対応 Storage VM に新しいボリュームを追加
	- a. [ \* ストレージ ]、 [ ボリューム ] の順にクリックし、 [ \* 追加 ] をクリックします。
	- b. 名前を入力し、 Storage VM を選択してサイズを入力します。

SMBプロトコルが設定されているStorage VMのみが表示されます。SMBプロトコルが設定されてい るStorage VMが1つしかない場合、\*[Storage VM]\*フィールドは表示されません。

- この時点で\*[保存]\*を選択した場合、System Managerはデフォルトのシステム設定を使用し てFlexVolボリュームを作成および追加します。
- [その他のオプション]\*を選択すると、ボリュームの構成をカスタマイズして、許可、サービス品質 (QoS)、データ保護などのサービスを有効にすることができます。 を参照してください [ボリュ ームの設定をカスタマイズする]をクリックし、次の手順を実行するためにここに戻ります。
- 2. [step2-sat-prov-win, Step 2 in the workflow]]共有がアクセス可能であることを確認するためにWindowsク ライアントに切り替えます。
	- a. エクスプローラで、次の形式で共有にドライブをマッピングします。 \\ SMB Server Name Share Name
	- b. 新しく作成したドライブで、テストファイルを作成し、テキストを書き込み、ファイルを削除しま す。

アクセスを確認したら、共有 ACL によってクライアントアクセスを制限し、マッピングされたドライブに必 要なセキュリティプロパティを設定できます。を参照してください ["SMB](#page-281-0) [共有を作成](#page-281-0)["](#page-281-0) を参照してください。

SMB の初期設定後に共有を追加することができます。共有は、選択したデフォルト値とプロパティを使用し て作成されます。これらは後で変更できます。

共有の設定時に次の共有プロパティを設定できます。

- アクセス権限
- 共有プロパティ
	- Hyper-V over SMB および SQL Server over SMB データを含む共有( ONTAP 9.10.1 以降)の継続的 可用性を有効にします。次も参照してください。
		- ["Hyper-V over SMB](#page-674-0) [での](#page-674-0)[継続的](#page-674-0)[な可用性を](#page-674-0)[備](#page-674-0)[えた共有の要](#page-674-0)[件](#page-674-0)["](#page-674-0)
		- ["SQL Server over SMB](#page-675-0) [での](#page-675-0)[継続的](#page-675-0)[な可用性を](#page-675-0)[備](#page-675-0)[えた共有の要](#page-675-0)[件](#page-675-0)["](#page-675-0)
	- この共有へのアクセス時に SMB 3.0 でデータを暗号化する。

初期設定後に、次のプロパティを変更することもできます。

- シンボリックリンク
	- シンボリックリンクとワイドリンクを有効または無効にします
- 共有プロパティ
	- クライアントに Snapshot コピーディレクトリへのアクセスを許可します。
	- oplock を有効にして、クライアントがファイルをロックしてコンテンツをローカルにキャッシュでき るようにします(デフォルト)。
	- Access-Based Enumeration ( ABE ;アクセスベースの列挙)を有効にすると、ユーザのアクセス権 限に基づいて共有リソースが表示されます。

の手順

SMB 対応ボリュームに新しい共有を追加するには、 [ ストレージ **]** 、 **[** 共有 ] の順にクリックし、 [ 追加 **]** を クリックして **[** 共有 \*\*] を選択します。

既存の共有を変更するには、**[**ストレージ**]>[**共有**]**をクリックし、をクリックし て[**\***編集]を選択します。

ボリュームの設定をカスタマイズする

システムのデフォルトを受け入れる代わりに、ボリュームを追加するときにボリューム構成をカスタマイズで きます。

手順

[ \* その他のオプション \* ] をクリックした後、必要な機能を選択し、必要な値を入力します。

- リモートボリュームのキャッシュ。
- パフォーマンスサービスレベル(サービス品質、 QoS ):

ONTAP 9.8 以降では、デフォルト値の選択に加えて、カスタム QoS ポリシーを指定したり、 QoS を無 効にしたりできます。

◦ QoS を無効にするには、「 \* Custom \* 」、「 \* Existing \* 」、「 \* none \* 」の順に選択します。

- 「 \* Custom \* 」を選択し、既存のサービスレベルを指定すると、ローカル階層が自動的に選択されま す。
- ONTAP 9.9.1以降では、カスタムのパフォーマンスサービスレベルを作成するように選択した場 合、System Managerを使用して、作成するボリュームを配置するローカル階層(手動配置)を手動で 選択できます。

このオプションは、リモートキャッシュまたは FlexGroup ボリュームのオプションを選択した場合は 使用できません。

• FlexGroup ボリューム( \* ボリュームデータをクラスタ全体に分散 \* を選択)。

このオプションは、パフォーマンスサービスレベル \* で手動配置 \* を選択した場合は使用できません。そ うしないと、追加するボリュームはデフォルトで FlexVol ボリュームになります。

- このオプションは、パフォーマンスサービスレベル \* で手動配置 \* を選択した場合は使用できません。そ うしないと、追加するボリュームはデフォルトで FlexVol ボリュームになります。
- ボリュームが設定されているプロトコルに対するアクセス権限。
- SnapMirror によるデータ保護(ローカルまたはリモート)をプルダウンリストからデスティネーションク ラスタの保護ポリシーと設定を指定します。
- 「保存」をクリックしてボリュームを作成し、クラスタと Storage VM に追加します。

システムのデフォルトを受け入れる代わりに、ボリュームを追加するときにボリューム構成をカスタマイズで きます。

手順

[ \* その他のオプション \* ] をクリックした後、必要な機能を選択し、必要な値を入力します。

- リモートボリュームのキャッシュ。
- パフォーマンスサービスレベル(サービス品質、 QoS ):

ONTAP 9.8以降では、デフォルト値に加えて、カスタムQoSポリシーを指定したりQoSを無効にしたりで きます。

- QoS を無効にするには、「 \* Custom \* 」、「 \* Existing \* 」、「 \* none \* 」の順に選択します。
- 「 \* Custom \* 」を選択し、既存のサービスレベルを指定すると、ローカル階層が自動的に選択されま す。
- ONTAP 9.9.1以降では、カスタムのパフォーマンスサービスレベルを作成するように選択した場 合、System Managerを使用して、作成するボリュームを配置するローカル階層(手動配置)を手動で 選択できます。

このオプションは、リモートキャッシュまたは FlexGroup ボリュームのオプションを選択した場合は 使用できません。

• FlexGroup ボリューム( \* ボリュームデータをクラスタ全体に分散 \* を選択)。

このオプションは、パフォーマンスサービスレベル \* で手動配置 \* を選択した場合は使用できません。 そ うしないと、追加するボリュームはデフォルトで FlexVol ボリュームになります。

- ボリュームが設定されているプロトコルのアクセス権限。
- SnapMirror によるデータ保護(ローカルまたはリモート)を実行してから、プルダウンリストからデステ ィネーションクラスタの保護ポリシーと設定を指定します。
- [保存]\*を選択してボリュームを作成し、クラスタとStorage VMに追加します。

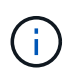

ボリュームを保存したら、に戻ります [step2-compl-prov-win] SMB を使用した Windows サー バのプロビジョニングの完了

**ONTAP** でこれを行うその他の方法

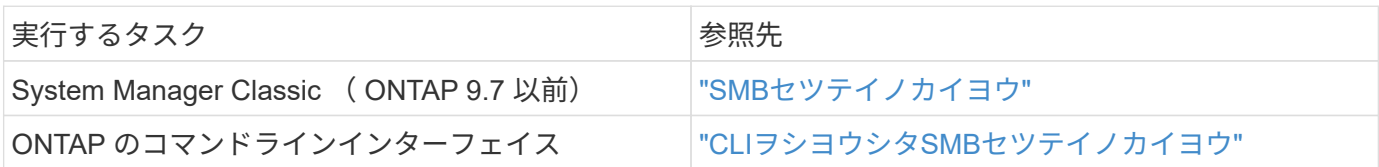

**NFS** と **SMB** の両方を使用して **Windows** と **Linux** の両方に **NAS** ストレージをプロビ ジョニングする

NFS または SMB プロトコルを使用してクライアントにストレージを提供するボリュー ムを作成します。

この手順は、に新しいボリュームを作成します ["](#page-23-0)[既存の](#page-23-0) [Storage VM](#page-23-0) [で](#page-23-0) [NFS](#page-23-0) [プロトコルと](#page-23-0) [SMB](#page-23-0) [プロトコルの](#page-23-0) [両方が有効にな](#page-23-0)[っ](#page-23-0)[ています](#page-23-0)["](#page-23-0)。

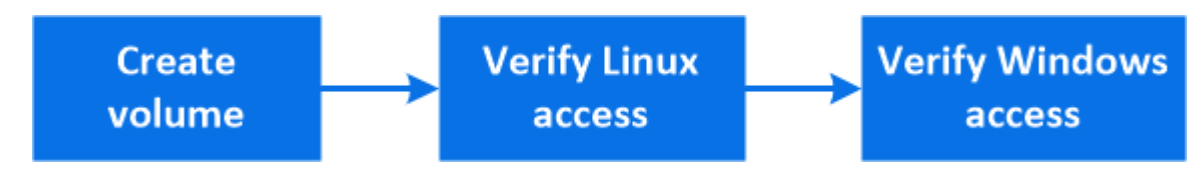

NFSプロトコルは、一般にLinux環境で使用されます。 SMBプロトコルは、一般にWindows環 境で使用されます。 ただし、NFSとSMBはどちらもLinuxとWindowsのどちらでも使用できま す。

FlexVol ボリュームを作成することも、高いパフォーマンスが求められる大規模なファイルシステムには FlexGroup ボリュームを作成することもできます。 を参照してください ["FlexGroup](https://docs.netapp.com/ja-jp/ontap/task_nas_provision_flexgroup.html) [を使用して大規模ファイ](https://docs.netapp.com/ja-jp/ontap/task_nas_provision_flexgroup.html) [ルシステム用の](https://docs.netapp.com/ja-jp/ontap/task_nas_provision_flexgroup.html) [NAS](https://docs.netapp.com/ja-jp/ontap/task_nas_provision_flexgroup.html) [ストレージをプロビジョニング](https://docs.netapp.com/ja-jp/ontap/task_nas_provision_flexgroup.html)["](https://docs.netapp.com/ja-jp/ontap/task_nas_provision_flexgroup.html)。

このボリュームの仕様は Ansible Playbook に保存することもできます。詳細については、を参照してくださ い ["Ansible Playbook](https://docs.netapp.com/ja-jp/ontap/task_admin_use_ansible_playbooks_add_edit_volumes_luns.html) [を使用して、ボリュームや](https://docs.netapp.com/ja-jp/ontap/task_admin_use_ansible_playbooks_add_edit_volumes_luns.html) [LUN](https://docs.netapp.com/ja-jp/ontap/task_admin_use_ansible_playbooks_add_edit_volumes_luns.html) [を追加、編集できます](https://docs.netapp.com/ja-jp/ontap/task_admin_use_ansible_playbooks_add_edit_volumes_luns.html)["](https://docs.netapp.com/ja-jp/ontap/task_admin_use_ansible_playbooks_add_edit_volumes_luns.html)。

#### 手順

 $\left(\begin{smallmatrix} 1 \ 1 \end{smallmatrix}\right)$ 

1. NFS と SMB の両方に対して有効になっている Storage VM に新しいボリュームを追加します。

a. [ \* ストレージ ]、 [ ボリューム ] の順にクリックし、 [ \* 追加 ] をクリックします。

b. 名前を入力し、 Storage VM を選択してサイズを入力します。

NFS プロトコルと SMB プロトコルの両方が設定されている Storage VM のみが表示されます。NFS プロトコルと SMB プロトコルが設定された Storage VM が 1 つしかない場合、「 \* Storage VM \* 」

フィールドは表示されません。

c. をクリックし、[NFS経由でエクスポート]\*を選択します。

デフォルト設定では、すべてのユーザにフルアクセスが許可されます。エクスポートポリシーにはあ とから制限付きルールを追加できます。

d. [\* SMB / CIFS で共有 ] を選択します。

共有が作成され、デフォルトのアクセス制御リスト (ACL) が「 Everyone 」グループに「 Full Control 」に設定されます。ACL にはあとから制限を追加できます。

e. この時点で \* Save \* をクリックすると、 System Manager はシステムデフォルトを使用して FlexVol ボリュームを作成および追加します。

または、許可、サービス品質、データ保護など、必要な追加サービスを引き続き有効にすることもできま す。を参照してください [ボリュームの設定をカスタマイズする]をクリックし、次の手順を実行するため にここに戻ります。

- 2. [step2-sed-prov-nfs-smb、ワークフローの手順2] Linuxクライアントで、エクスポートがアクセス可能であ ることを確認します。
	- a. Storage VM のネットワークインターフェイスを使用してボリュームを作成してマウントします。
	- b. 新しくマウントしたボリュームで、テストファイルを作成し、テキストを書き込んでから、ファイル を削除します。
- 3. Windows クライアントで、次の手順を実行して、共有にアクセスできることを確認します。
	- a. エクスプローラで、次の形式で共有にドライブをマッピングします。 \\ SMB Server Name Share Name
	- b. 新しく作成したドライブで、テストファイルを作成し、テキストを書き込み、ファイルを削除しま す。

アクセスを確認したら、を実行できます ["](#page-6-0)[ボリュームのエクスポートポリシーを使用してクライアントア](#page-6-0) [クセスを](#page-6-0)[制限](#page-6-0)[し、共有](#page-6-0) [ACL](#page-6-0) [を使用してクライアントアクセスを](#page-6-0)[制限](#page-6-0)[します](#page-6-0)["](#page-6-0)をクリックし、エクスポート および共有ボリュームに対して必要な所有権と権限を設定します。

ボリュームの設定をカスタマイズする

システムのデフォルトを受け入れる代わりに、ボリュームを追加するときにボリューム構成をカスタマイズで きます。

手順

[ \* その他のオプション \* ] をクリックした後、必要な機能を選択し、必要な値を入力します。

- リモートボリュームのキャッシュ。
- パフォーマンスサービスレベル(サービス品質、 QoS ):

ONTAP 9.8以降では、デフォルト値に加えて、カスタムQoSポリシーを指定したりQoSを無効にしたりで きます。

◦ QoS を無効にするには、「 \* Custom \* 」、「 \* Existing \* 」、「 \* none \* 」の順に選択します。

- 「 \* Custom \* 」を選択し、既存のサービスレベルを指定すると、ローカル階層が自動的に選択されま す。
- ONTAP 9.9.1以降では、カスタムのパフォーマンスサービスレベルを作成するように選択した場 合、System Managerを使用して、作成するボリュームを配置するローカル階層(手動配置)を手動で 選択できます。

このオプションは、リモートキャッシュまたは FlexGroup ボリュームのオプションを選択した場合は 使用できません。

• FlexGroup ボリューム( \* ボリュームデータをクラスタ全体に分散 \* を選択)。

このオプションは、パフォーマンスサービスレベル \* で手動配置 \* を選択した場合は使用できません。 そ うしないと、追加するボリュームはデフォルトで FlexVol ボリュームになります。

- ボリュームが設定されているプロトコルのアクセス権限。
- SnapMirror によるデータ保護(ローカルまたはリモート)を実行してから、プルダウンリストからデステ ィネーションクラスタの保護ポリシーと設定を指定します。
- [保存]\*を選択してボリュームを作成し、クラスタとStorage VMに追加します。

ボリュームを保存したら、に戻ります [step2-compl-prov-nfs-smb] Windows サーバおよび Linux サーバのマル チプロトコルプロビジョニングを完了するため。

**ONTAP** でこれを行うその他の方法

| 実行するタスク                               | 参照するコンテンツ                                    |
|---------------------------------------|----------------------------------------------|
| System Manager Classic (ONTAP 9.7 以前) | "SMB と NFS のマルチプロトコル構成の概要"                   |
| ONTAP のコマンドラインインターフェイス                | ・"CLIヲシヨウシタSMBセツテイノカイヨウ"                     |
|                                       | • "CLI を使用した NFS の設定の概要"                     |
|                                       | ・"セキュリティ形式とその影響とは"                           |
|                                       | • "マルチプロトコル環境でのファイル名とディレ<br>クトリ名の大文字と小文字の区別" |

**Kerberos** を使用してクライアントアクセスを保護

NAS クライアントのストレージアクセスを保護するには、 Kerberos を有効にします。

この手順は、で有効になっている既存の Storage VM に Kerberos を設定します ["NFS"](#page-20-0) または ["SMB"](#page-22-0)。

開始する前に、 DNS 、 NTP 、およびを設定しておく必要があります ["LDAP"](#page-15-0) ストレージシステム。

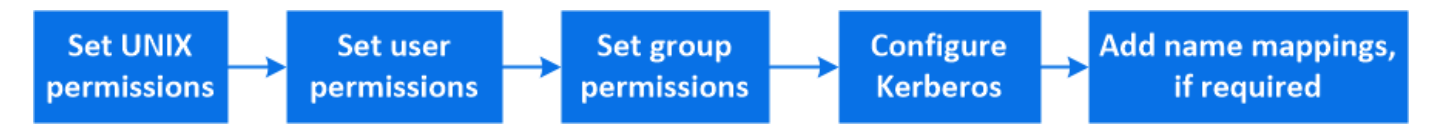

# 手順

1. ONTAP コマンドラインで、 Storage VM ルートボリュームに対する UNIX 権限を設定します。

a. Storage VMのルートボリュームに対する関連する権限を表示します。 volume show -volume *root\_vol\_name*-fields user,group,unix-permissions

Storage VM のルートボリュームを次のように設定しておく必要があります。

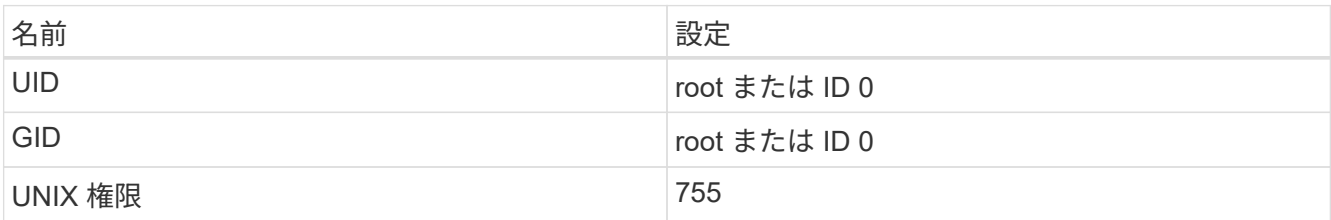

a. これらの値が表示されない場合は、を使用します volume modify コマンドを使用して更新します。

### 2. Storage VM ルートボリュームに対するユーザ権限を設定します。

a. ローカル UNIX ユーザを表示します。 vserver services name-service unix-user show -vserver *vserver\_name*

Storage VM で次の UNIX ユーザを設定しておく必要があります。

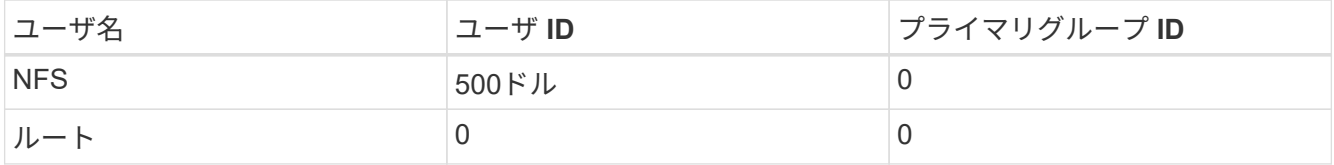

+

- 注: NFS クライアントユーザの SPN に対する Kerberos-UNIX ネームマッピングがある場合は、 nfs ユーザは必要ありません。手順 5 を参照してください。
	- a. これらの値が表示されない場合は、を使用します vserver services name-service unixuser modify コマンドを使用して更新します。
- 3. Storage VM ルートボリュームに対するグループ権限を設定します。
	- a. ローカル UNIX グループを表示します。 vserver services name-service unix-group show -vserver *vserver\_name*

Storage VM で次の UNIX グループを設定しておく必要があります。

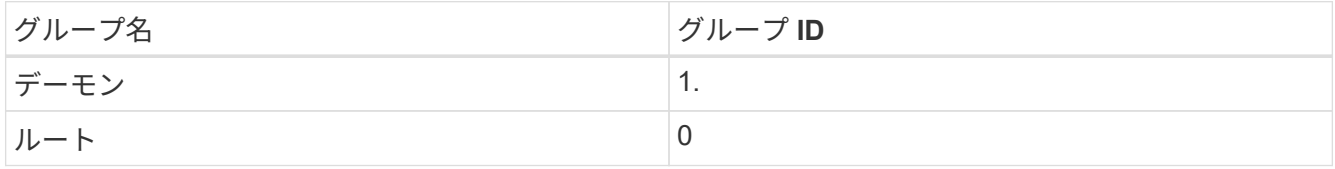

- a. これらの値が表示されない場合は、を使用します vserver services name-service unixgroup modify コマンドを使用して更新します。
- 4. Kerberos を設定するには、 System Manager に切り替えてください
- 5. System Manager で、 \* Storage > Storage VM\* をクリックし、 Storage VM を選択します。
- 6. [\* 設定 \* ] をクリックします。
- 7. [Kerberos]をクリックします →
- 8. Kerberos Realm の下の \* Add \* をクリックし、次のセクションを完了します。
	- Kerberos Realm を追加します

KDC ベンダーに応じて設定の詳細を入力します。

◦ Realm にネットワークインターフェイスを追加します

[ \* 追加 ] をクリックし、ネットワーク・インターフェイスを選択します。

- 9. 必要に応じて、 Kerberos プリンシパル名からローカルユーザ名へのマッピングを追加します。
	- a. [ストレージ]>[Storage VM]\*をクリックし、Storage VMを選択します。
	- b. をクリックし、[ネームマッピング]\*の下をクリックします →。
	- c. **Kerberos** から **UNIX** の下で、正規表現を使用してパターンと置換を追加します。

# **TLS**によるセキュアな**NFS**クライアントアクセスの有効化または無効化

NFSクライアントとONTAPの間でネットワーク経由で送信されるすべてのデータを暗号 化するようにNFS over TLSを設定すると、NFS接続のセキュリティを強化できます。こ れにより、NFS接続のセキュリティが向上します。有効になっている既存のStorage VM でこの設定を行うことができます: ["NFS"](#page-20-0)。

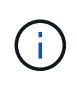

ONTAP 9.15.1では、NFS over TLSがパブリックプレビューとして提供されています。プレビ ュー版として、ONTAP 9.15.1では本番ワークロードでNFS over TLSはサポートされていませ ん。

**TLS**を有効にする

NFSクライアントに対してTLS暗号化を有効にすると、転送中のデータのセキュリティを強化できます。

作業を開始する前に

を参照してください ["](#page-139-0)[要](#page-139-0)[件](#page-139-0)["](#page-139-0) (NFS over TLSの場合)。

- 1. Storage > Storage VM\* をクリックし、 Storage VM を選択して、 \* Settings \* をクリックします。
- 2. [NFS]タイルで、\*[NFS over TLS設定]\*をクリックします。
- 3. [NFS over TLS設定]\*領域で、TLSを有効にするNFSネットワークインターフェイスを選択します。
- 4. そのインターフェイスのをクリックし…ます。
- 5. [**Enable**] をクリックします。
- 6. [ネットワークインターフェイスのTLS設定]\*ダイアログで、次のいずれかのオプションを選択して、TLS で使用する証明書を含めます。
	- インストール済み証明書:ドロップダウンリストから、以前にインストールした証明書を選択しま す。
	- 新しい証明書:証明書の共通名を選択します。
	- 外部の**CA**署名証明書:手順に従って、証明書と秘密鍵の内容をボックスに貼り付けます。

7. [ 保存( Save ) ] をクリックします。

**TLS**を無効にする

転送中のデータのセキュリティを強化する必要がなくなった場合は、NFSクライアントのTLSを無効にするこ とができます。

手順

- 1. Storage > Storage VM\* をクリックし、 Storage VM を選択して、 \* Settings \* をクリックします。
- 2. [NFS]タイルで、\*[NFS over TLS設定]\*をクリックします。
- 3. [NFS over TLS設定]\*領域で、TLSを無効にするNFSネットワークインターフェイスを選択します。
- 4. そのインターフェイスのをクリックし ます。
- 5. [**Disable**] をクリックします。
- 6. 表示された確認ダイアログで\*[無効化]\*を選択します。

<span id="page-15-0"></span>ネームサービスを使用したクライアントアクセスの提供

ONTAP が LDAP または NIS を使用してホスト、ユーザ、グループ、またはネットグル ープ情報を検索し、 NAS クライアントを認証できるようにします。

この手順は、に対して有効になっている既存の Storage VM の LDAP または NIS の設定を作成または変更し ます ["NFS"](#page-20-0) または ["SMB"](#page-22-0)。

LDAP 構成の場合は、環境で必要な LDAP の設定の詳細が必要であり、デフォルトの ONTAP LDAP スキーマ を使用する必要があります。

手順

- 1. 必要なサービスを設定します。 \* Storage > Storage VM\* をクリックします。
- 2. Storage VMを選択し、\*[設定]\*をクリックし、[LDAP]または[NIS]のをクリックし ☆ ます。
- 3. ネームサービススイッチに変更を反映します。[ネームサービススイッチ]の下にあるをクリックします。 ◢

ディレクトリとファイルを管理します

System Manager のボリュームの表示を展開し、ディレクトリとファイルを表示および 削除します。

ONTAP 9.9.1以降では、低レイテンシの高速ディレクトリ削除機能によってディレクトリが削除されます。

ONTAP 9.9.1 以降でのファイルシステムの表示の詳細については、を参照してください ["File System](https://docs.netapp.com/ja-jp/ontap/concept_nas_file_system_analytics_overview.html) [Analytics](https://docs.netapp.com/ja-jp/ontap/concept_nas_file_system_analytics_overview.html) [の概要](https://docs.netapp.com/ja-jp/ontap/concept_nas_file_system_analytics_overview.html)["](https://docs.netapp.com/ja-jp/ontap/concept_nas_file_system_analytics_overview.html)。

ステップ

1. Storage > Volumes (ストレージ)を選択します。ボリュームを展開して内容を表示します。

**System Manager** を使用して、ホスト固有のユーザとグループを管理します

ONTAP 9.10.1 以降では、 System Manager を使用して、 UNIX または Windows ホスト に固有のユーザとグループを管理できます。

次の手順を実行できます。

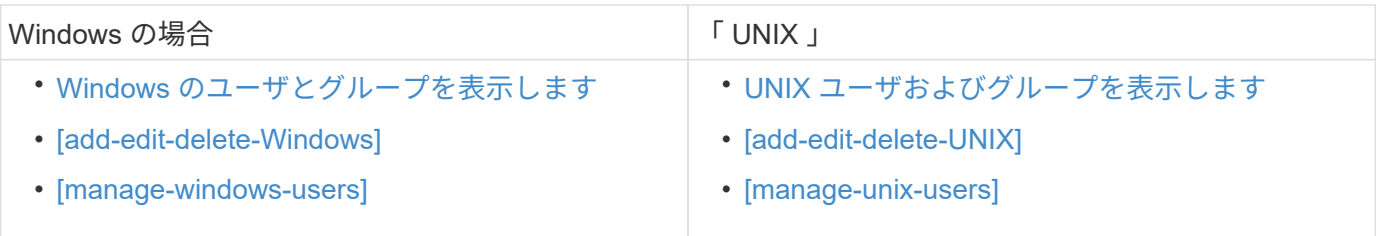

# <span id="page-16-0"></span>**Windows** のユーザとグループを表示します

System Manager では、 Windows ユーザとグループのリストを表示できます。

## 手順

- 1. System Manager で、 \* Storage > Storage VM\* をクリックします。
- 2. Storage VM を選択し、 \* Settings \* タブを選択します。
- 3. [\* Host Users and Groups\* (ホストユーザーとグループ \* ) ] 領域までスクロールします。

「 \* Windows \* 」セクションには、選択した Storage VM に関連付けられている各グループのユーザ数の 概要が表示されます。

4. Windows \*セクションでをクリックします →。

- 5. [グループ]\*タブをクリックし、グループ名の横にあるをクリックすると、 → そのグループの詳細が表示 されます。
- 6. グループ内のユーザーを表示するには、グループを選択し、 \* ユーザー \* タブをクリックします。

**Windows** グループを追加、編集、または削除します

System Manager では、 Windows グループを追加、編集、削除することで、グループを管理できます。

- 1. System Manager で、 Windows グループのリストを表示します。 を参照してください [Windows](#page-16-0) [のユーザ](#page-16-0) [とグループを表示します。](#page-16-0)
- 2. [\* グループ \*] タブでは、次のタスクを使用してグループを管理できます。

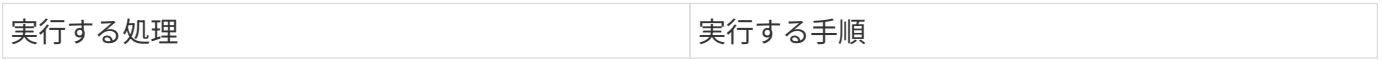

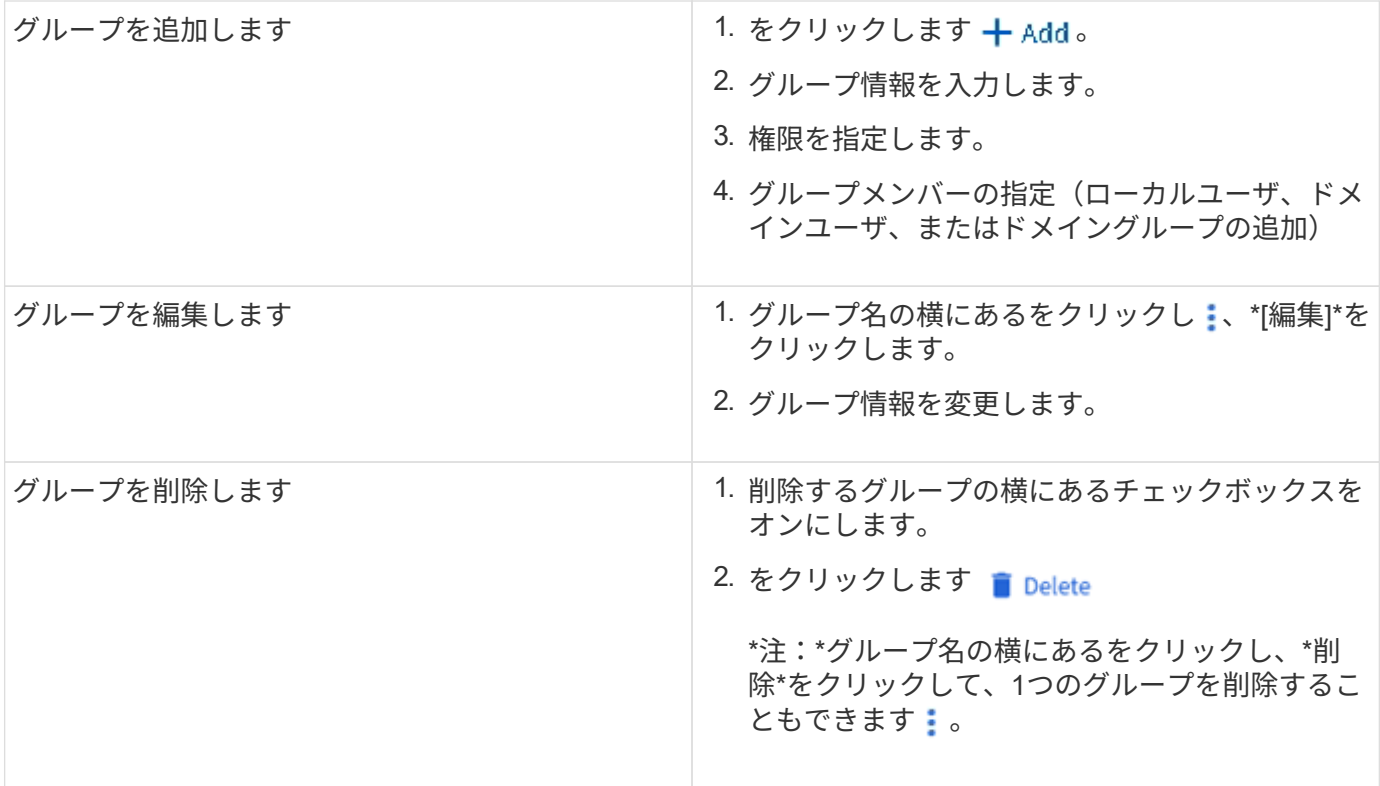

# **Windows** ユーザを管理します

System Manager では、 Windows ユーザを追加、編集、削除、有効化、無効化することで管理できま す。Windows ユーザのパスワードを変更することもできます。

- 1. System Manager で、グループのユーザのリストを表示します。 を参照してください [Windows](#page-16-0) [のユーザ](#page-16-0) [とグループを表示します。](#page-16-0)
- 2. [**Users**] タブでは、次のタスクを実行してユーザを管理できます。

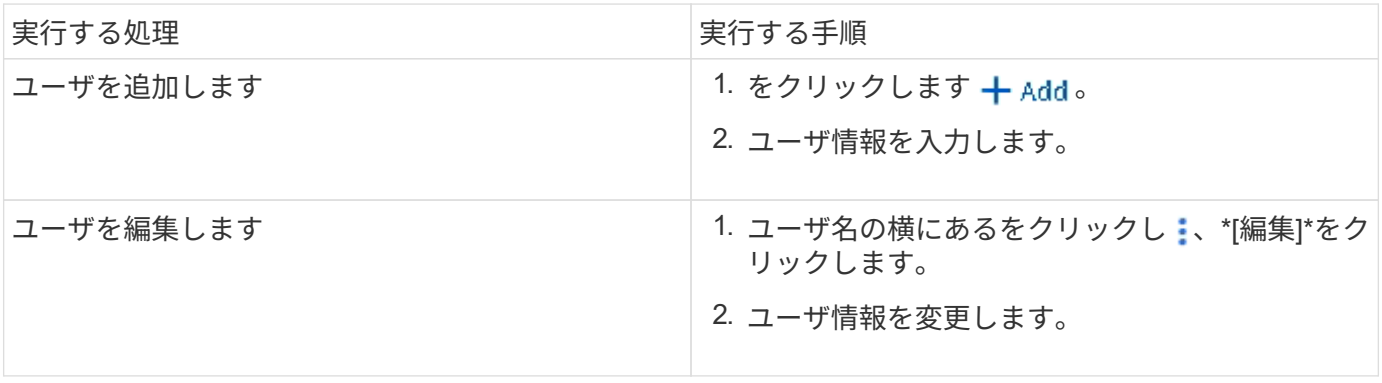

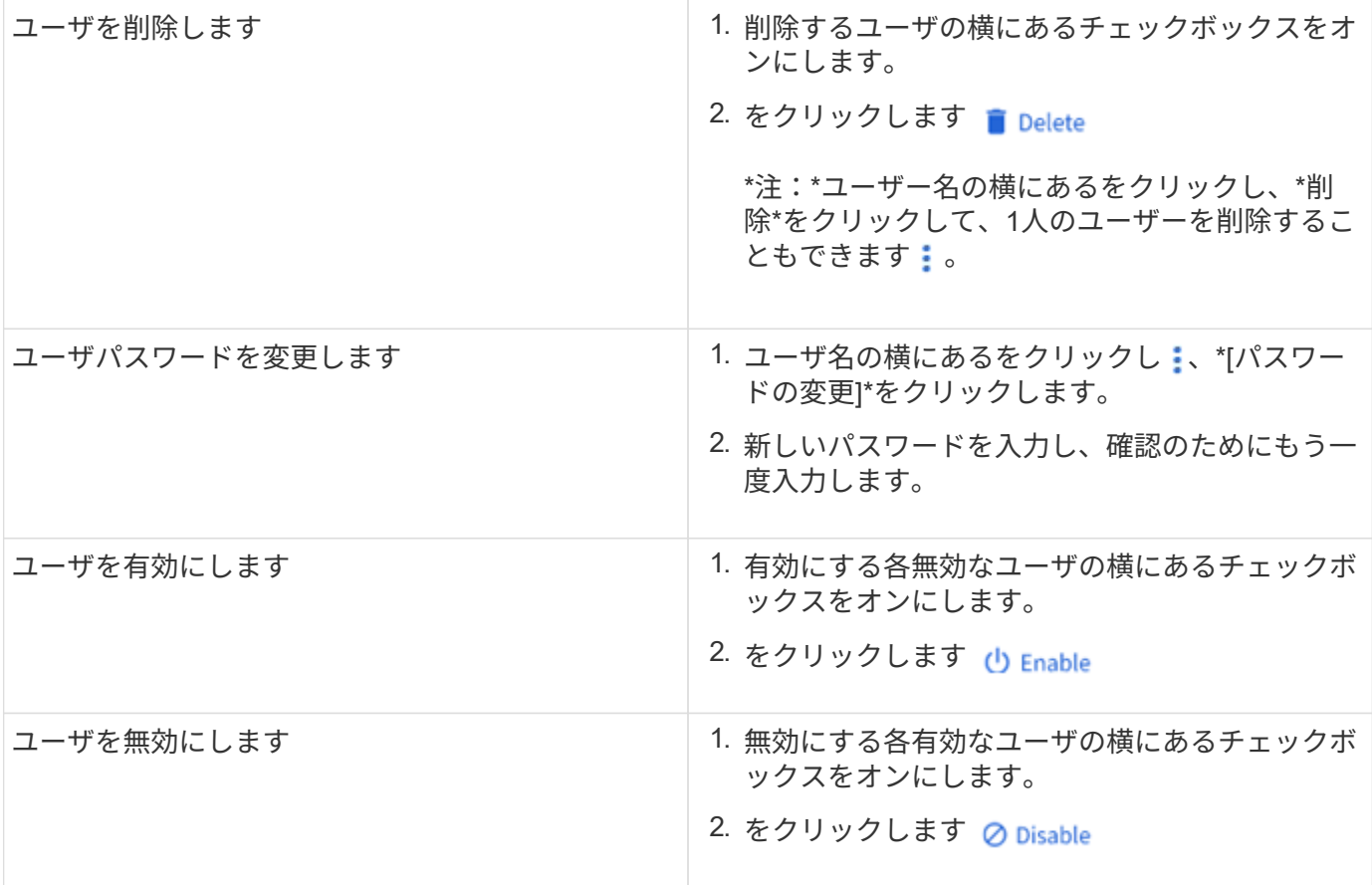

<span id="page-18-0"></span>**UNIX** ユーザおよびグループを表示します

System Manager では、 UNIX ユーザおよびグループのリストを表示できます。

手順

- 1. System Manager で、 \* Storage > Storage VM\* をクリックします。
- 2. Storage VM を選択し、 \* Settings \* タブを選択します。
- 3. [\* Host Users and Groups\* (ホストユーザーとグループ \* ) ] 領域までスクロールします。

「 \* unix \* 」セクションには、選択した Storage VM に関連付けられた各グループのユーザ数の概要が表 示されます。

- 4. [UNIX]セクションでをクリックします →。
- 5. [\* グループ \*] タブをクリックすると、そのグループの詳細が表示されます。
- 6. グループ内のユーザーを表示するには、グループを選択し、 \* ユーザー \* タブをクリックします。

**UNIX** グループを追加、編集、または削除します

System Manager では、 UNIX グループを追加、編集、または削除することで、それらのグループを管理でき ます。

手順

1. System Manager で、 UNIX グループのリストを表示します。 を参照してください [UNIX](#page-18-0) [ユーザおよびグ](#page-18-0) [ループを表示します。](#page-18-0)

2. [\* グループ \*] タブでは、次のタスクを使用してグループを管理できます。

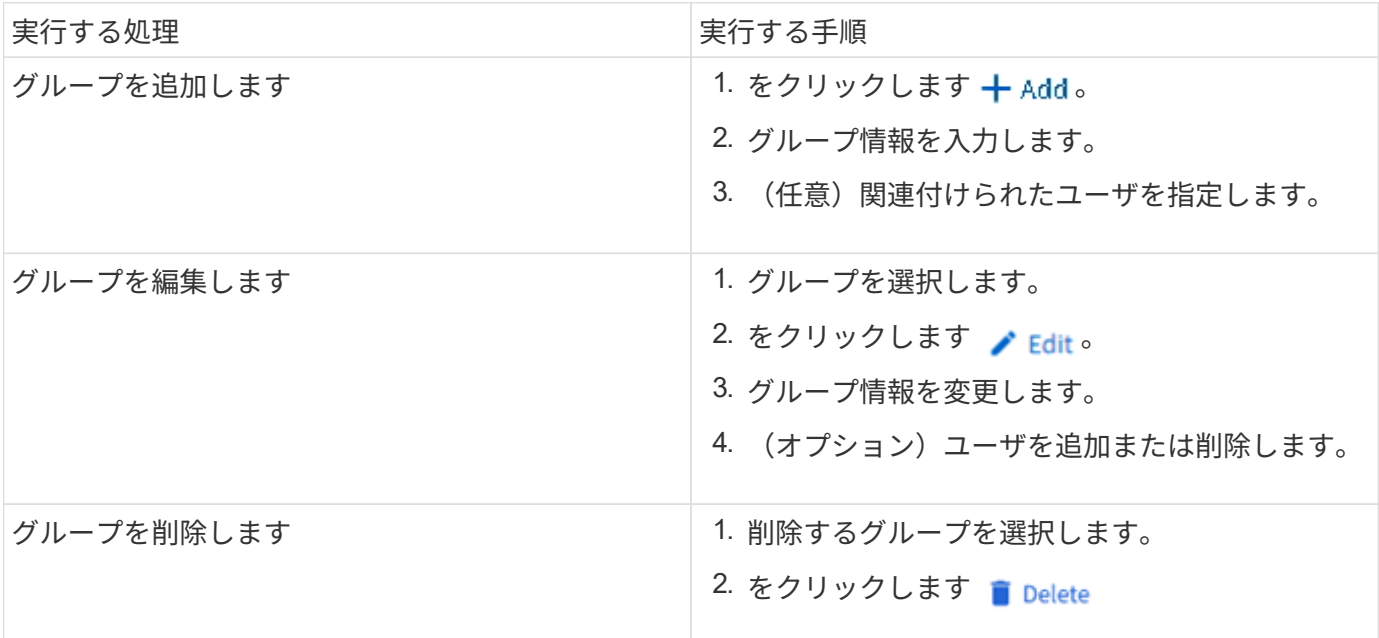

**UNIX** ユーザを管理します

System Manager では、 Windows ユーザを追加、編集、削除することで管理できます。

手順

- 1. System Manager で、グループのユーザのリストを表示します。 を参照してください [UNIX](#page-18-0) [ユーザおよび](#page-18-0) [グループを表示します](#page-18-0)。
- 2. [**Users**] タブでは、次のタスクを実行してユーザを管理できます。

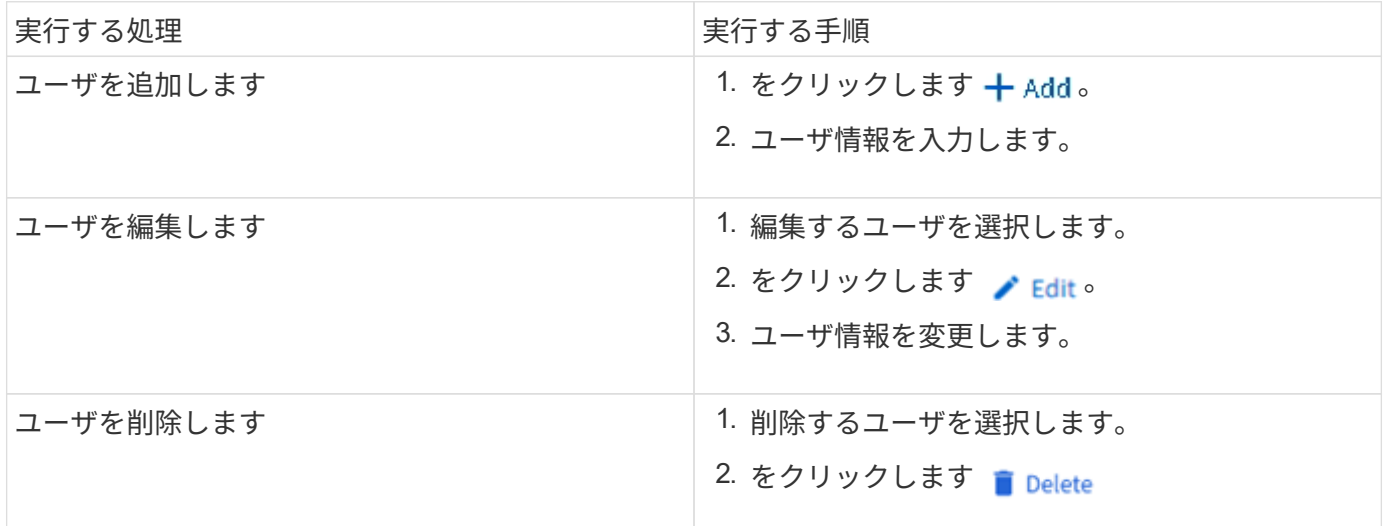

# **NFS** アクティブクライアントを監視します

ONTAP 9.8 以降では、クラスタ上で NFS のライセンスが有効になっている場合に、ど の NFS クライアント接続がアクティブになっているかが表示されます。

この方法を使用すると、接続はされているがアイドル状態で切断されている Storage VM にアクティブに接 続している NFS クライアントを簡単に確認できます。

各NFSクライアントのIPアドレスについて、\* NFSクライアント\*ディスプレイには次のように表示されます。 \*最終アクセス時刻 \*ネットワークインターフェイスのIPアドレス \* NFS接続のバージョン \* Storage VM名

また、過去 48 時間にアクティブだった NFS クライアントのリストが \* Storage > Volumes \* の表示にも表示 され、 NFS クライアントの数は \* Dashboard \* 表示にも表示されます。

ステップ

1. NFS クライアントアクティビティを表示します。 [\*Hosts] > [NFS Clients] をクリックします。

**NAS** ストレージを有効にします

<span id="page-20-0"></span>**NFS** を使用して **Linux** サーバ用の **NAS** ストレージを有効にします

Storage VMを作成または変更して、NFSサーバがLinuxクライアントにデータを提供で きるようにします。

この手順を使用して、NFSプロトコル用に新規または既存のStorage VMを有効にします。

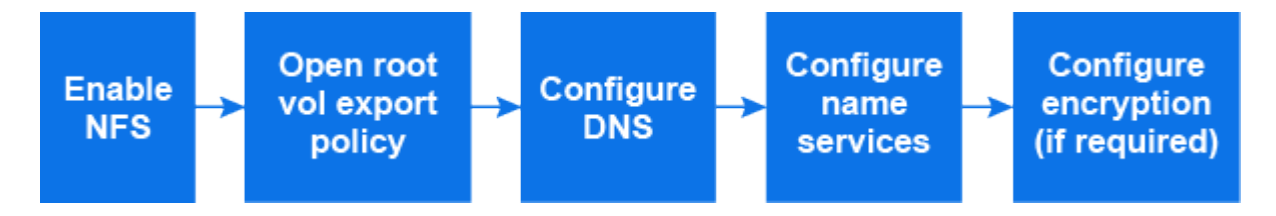

作業を開始する前に

環境で必要なネットワークサービス、認証サービス、またはセキュリティサービスの設定の詳細をメモしてお いてください。

- 1. Storage VMでNFSを有効にします。
	- 新しいStorage VMの場合:**[**ストレージ**]>[Storage VM]\***をクリックし、[追加]をクリックして**Storage VM**名を入力し、[SMB / CIFS、NFS、S3 **]**タブで[NFSの有効化]\*を選択します。
		- i. デフォルトの言語を確認します。
		- ii. ネットワークインターフェイスを追加
		- iii. Storage VM管理者アカウント情報を更新する(オプション)。
	- 既存のStorage VMの場合:**[**ストレージ**]>[Storage VM]\***をクリックし、**Storage VM**を選択して[設定] をクリックし、[NFS]\*の下をクリックし <del>♪</del> ます。
- 2. Storage VM ルートボリュームのエクスポートポリシーを開きます。
	- a. Storage > Volumes \* をクリックし、 Storage VM のルートボリューム(デフォルトは \_volumename\_root )を選択して、 \* Export Policy \* に表示されるポリシーをクリックします。

b. ルールを追加するには、 [ \* 追加 ] をクリックします。

- クライアント仕様= 0.0.0.0/0
- アクセスプロトコル = nfs
- アクセスの詳細 = UNIX 読み取り専用
- 3. ホスト名解決に使用するDNSを設定します。**[**ストレージ**]>[Storage VM]\***をクリックし、**Storage VM**を 選択して[設定]をクリックし、[DNS]\*の下をクリックし ☆ ます。
- 4. 必要に応じてネームサービスを設定
	- a. [ストレージ]>[Storage VM]をクリックし、**Storage VM**を選択して[設定]\*をクリックし、[LDAP]また は[NIS]をクリックします **む**。
	- b. [ネームサービススイッチ]タイル内をクリックし ♪ て変更を反映します。
- 5. 必要に応じて暗号化を設定します。

**NFS**クライアント用の**TLS**の設定

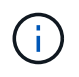

ONTAP 9.15.1では、NFS over TLSがパブリックプレビューとして提供されています。プ レビュー版として、ONTAP 9.15.1では本番ワークロードでNFS over TLSはサポートされ ていません。

#### 手順

- 1. を参照してください ["](#page-139-0)[要](#page-139-0)[件](#page-139-0)["](#page-139-0) (NFS over TLSの場合)を参照してください。
- 2. Storage > Storage VM\* をクリックし、 Storage VM を選択して、 \* Settings \* をクリックします。
- 3. [NFS]タイルで、\*[NFS over TLS設定]\*をクリックします。
- 4. [NFS over TLS設定]\*領域で、TLSを有効にするNFSネットワークインターフェイスを選択します。
- 5. そのインターフェイスのをクリックし…ます。
- 6. [**Enable**] をクリックします。
- 7. [ネットワークインターフェイスのTLS設定]\*ダイアログで、次のいずれかのオプションを選択し て、TLSで使用する証明書を含めます。
	- インストール済み証明書:ドロップダウンリストから、以前にインストールした証明書を選択し ます。
	- 新しい証明書:証明書の共通名を選択します。
	- 外部の**CA**署名証明書:手順に従って、証明書と秘密鍵の内容をボックスに貼り付けます。
- 8. [ 保存 ( Save ) ] をクリックします。

#### **Kerberos**の設定

- 1. Storage > Storage VM\* をクリックし、 Storage VM を選択して、 \* Settings \* をクリックします。
- 2. [Kerberos]タイル内をクリックし →、\*[追加]\*をクリックします。

<span id="page-22-0"></span>**SMB** を使用して **Windows** サーバ用の **NAS** ストレージを有効にします

Storage VMを作成または変更して、SMBサーバでWindowsクライアントにデータを提供 できるようにします。

この手順 では、SMBプロトコル用の新規または既存のStorage VMを有効にします。ここでは、環境に必要な ネットワークサービス、認証サービス、セキュリティサービスの構成の詳細を記載するものとします。

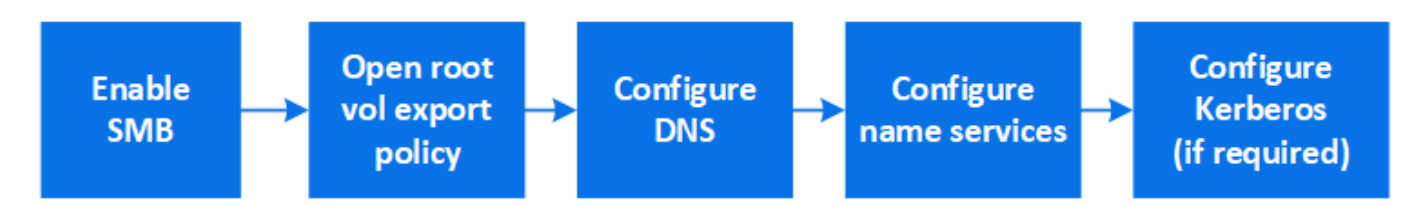

- 1. Storage VMでSMBを有効にします。
	- a. 新しいStorage VMの場合:\* Storage > Storage VM\*をクリックし、\* Add をクリックして**Storage VM** 名を入力し、 SMB / CIFS、NFS、S3 タブで SMB / CIFSの有効化\*を選択します。
		- 次の情報を入力します。
			- 管理者の名前とパスワード
			- サーバ名
			- Active Directoryドメイン
		- 組織単位を確認します。
		- DNS値を確認します。
		- デフォルトの言語を確認します。
		- ネットワークインターフェイスを追加
		- Storage VM管理者アカウント情報を更新する(オプション)。
	- b. 既存のStorage VMの場合:**[**ストレージ**]>[Storage VM]\***をクリックし、**Storage VM**を選択して[設定] をクリックし、[SMB]\*の下をクリックし ます。
- 2. Storage VM ルートボリュームのエクスポートポリシーを開きます。
	- a. Storage > Volumes \* をクリックし、 Storage VM のルートボリューム(デフォルトは *volumename\_root*) を選択し、 \* Export Policy \* に表示されるポリシーをクリックします。
	- b. ルールを追加するには、 [ \* 追加 ] をクリックします。
		- クライアント仕様= 0.0.0.0/0
		- アクセスプロトコル = SMB
		- アクセスの詳細= NTFS読み取り専用
- 3. ホスト名解決に使用する DNS を設定します。
	- a. [ストレージ]>[Storage VM]をクリックし、**Storage VM**を選択して[設定]をクリックし、[DNS]\*の下を クリックします
	- b. DNS サーバに切り替えて、 SMB サーバをマッピングします。
- フォワードルックアップ( A アドレスレコード)とリバースルックアップ( PTR ポインタレ コード)のエントリを作成して、 SMB サーバ名をデータネットワークインターフェイスの IP ア ドレスにマッピングします。
- NetBIOS エイリアスを使用する場合は、エイリアスの正規名( CNAME リソースレコード)のル ックアップエントリを作成して、各エイリアスを SMB サーバのデータネットワークインターフェ イスの IP アドレスにマッピングします。
- 4. 必要に応じてネームサービスを設定
	- a. [ストレージ]>[Storage VM]をクリックし、**Storage VM**を選択して[設定]をクリックし、[LDAP]また は[NIS]\*の下をクリックします <del>ね</del>。
	- b. ネームサービススイッチファイルに変更を反映します。\*[ネームサービススイッチ]\*の下にあるをクリ ックします ♪。
- 5. 必要に応じて Kerberos を設定します。
	- a. Storage > Storage VM\* をクリックし、 Storage VM を選択して、 \* Settings \* をクリックします。
	- b. でをクリックし、[追加]\*をクリックし → ます。

<span id="page-23-0"></span>**NFS** と **SMB** の両方を使用して、 **Windows** と **Linux** の両方で **NAS** ストレージを有効にします

Storage VMを作成または変更して、NFSサーバとSMBサーバがLinuxクライアント やWindowsクライアントにデータを提供できるようにします。

新規または既存のStorage VMが、この手順を使用してNFSプロトコルとSMBプロトコルの両方を提供できる ようにします。

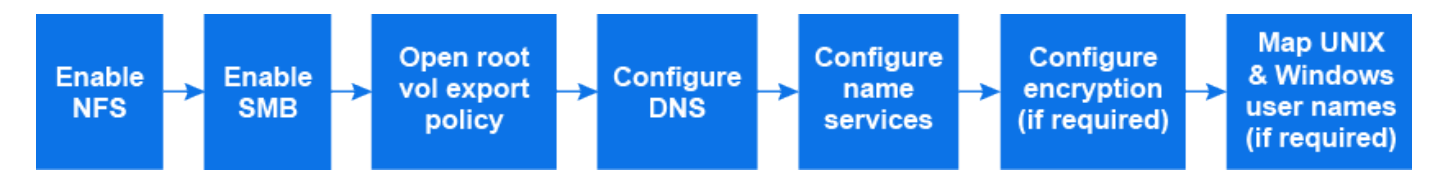

作業を開始する前に

環境で必要なネットワークサービス、認証サービス、またはセキュリティサービスの設定の詳細をメモしてお いてください。

- 1. Storage VMでNFSとSMBを有効にする
	- a. 新しいStorage VMの場合:\* Storage > Storage VM\*をクリックし、\* Add をクリックして**Storage VM** 名を入力し、 SMB / CIFS、NFS、S3 タブで SMB / CIFSの有効化\*と\* NFSの有効化\*を選択します。
	- b. 次の情報を入力します。
		- 管理者の名前とパスワード
		- サーバ名
		- Active Directoryドメイン
	- c. 組織単位を確認します。
	- d. DNS値を確認します。
	- e. デフォルトの言語を確認します。
- f. ネットワークインターフェイスを追加
- g. Storage VM管理者アカウント情報を更新する(オプション)。
- h. 既存のStorage VMの場合:\* Storage > Storage VM\*をクリックし、Storage VMを選択して\* Settings \* をクリックします。NFSまたはSMBがまだ有効になっていない場合は、次のサブ手順を実行します。
	- [NFS]\*の下にあるをクリックします ☆。
	- **[SMB]\*でをクリックします ☆。**
- 2. Storage VM ルートボリュームのエクスポートポリシーを開きます。
	- a. Storage > Volumes \* をクリックし、 Storage VM のルートボリューム(デフォルトは *volumename\_root*) を選択し、 \* Export Policy \* に表示されるポリシーをクリックします。
	- b. ルールを追加するには、 [ \* 追加 ] をクリックします。
		- クライアント仕様= 0.0.0.0/0
		- アクセスプロトコル = nfs
		- アクセスの詳細= NFS読み取り専用
- 3. ホスト名解決に使用する DNS を設定します。
	- a. [ストレージ]>[Storage VM]をクリックし、**Storage VM**を選択して[設定]をクリックし、[DNS]\*の下を クリックします
	- b. DNS の設定が完了したら、 DNS サーバに切り替えて SMB サーバをマッピングします。
		- フォワードルックアップ( A アドレスレコード)とリバースルックアップ( PTR ポインタレ コード)のエントリを作成して、 SMB サーバ名をデータネットワークインターフェイスの IP ア ドレスにマッピングします。
		- · NetBIOS エイリアスを使用する場合は、エイリアスの正規名 ( CNAME リソースレコード) のル ックアップエントリを作成して、各エイリアスを SMB サーバのデータネットワークインターフェ イスの IP アドレスにマッピングします。
- 4. 必要に応じてネームサービスを設定します。
	- a. [ストレージ]>[Storage VM]をクリックし、**Storage VM**を選択して[設定]\*をクリックし、[LDAP]また は[NIS]をクリックし <del>▲</del> ます。
	- b. ネームサービススイッチファイルに変更を反映します。\*[ネームサービススイッチ]\*の下にあるをクリ ックします ◢ 。
- 5. 必要に応じて認証と暗号化を設定します。

**NFS**クライアント用の**TLS**の設定

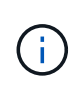

ONTAP 9.15.1では、NFS over TLSがパブリックプレビューとして提供されていま す。プレビュー版として、ONTAP 9.15.1では本番ワークロードでNFS over TLSはサ ポートされていません。

手順

- a. を参照してください ["](#page-139-0)[要](#page-139-0)[件](#page-139-0)" (NFS over TLSの場合) を参照してください。
- b. Storage > Storage VM\* をクリックし、 Storage VM を選択して、 \* Settings \* をクリックしま す。
- c. [NFS]タイルで、\*[NFS over TLS設定]\*をクリックします。
- d. [NFS over TLS設定]\*領域で、TLSを有効にするNFSネットワークインターフェイスを選択しま す。
- e. そのインターフェイスのをクリックし ます。
- f. [**Enable**] をクリックします。
- g. [ネットワークインターフェイスのTLS設定]\*ダイアログで、次のいずれかのオプションを選択し て、TLSで使用する証明書を含めます。
	- インストール済み証明書:ドロップダウンリストから、以前にインストールした証明書を選 択します。
	- 新しい証明書:証明書の共通名を選択します。
	- 外部の**CA**署名証明書:手順に従って、証明書と秘密鍵の内容をボックスに貼り付けます。
- h. [ 保存( Save ) ] をクリックします。

## **Kerberos**の設定

手順

- a. Storage > Storage VM\* をクリックし、 Storage VM を選択して、 \* Settings \* をクリックしま す。
- b. [Kerberos]タイル内をクリックし →、\*[追加]\*をクリックします。
- 6. 必要に応じてUNIXとWindowsのユーザ名をマッピングします。**[**ネームマッピング**]\***でをクリックし、[追 加]\*をクリックし ます。

この処理は、WindowsとUNIXのユーザアカウントが暗黙的にマッピングされない場合にのみ実行しま す。小文字のWindowsユーザ名がUNIXユーザ名と一致している場合は、この処理を実行します。ユーザ 名は、LDAP、NIS、またはローカルユーザを使用してマッピングできます。一致しない 2 組のユーザセ ットがある場合、ネームマッピングを設定する必要があります。

# <span id="page-25-0"></span>**CLI** で **NFS** を設定

<span id="page-25-1"></span>**CLI** を使用した **NFS** の設定の概要

ONTAP 9 の CLI コマンドを使用して、新規または既存の Storage Virtual Machine ( SVM )の新しいボリュームまたは qtree に格納されているファイルへの NFS クライア ントアクセスを設定できます。

次の手順に従って、ボリュームまたは qtree へのアクセスを設定します。

- ONTAP で現在サポートされている次のいずれかのバージョンを使用する必要がある: NFSv3 、 NFSv4 、 NFSv4.1 、 NFSv4.2 、または pNFS を使用する NFSv4.1 。
- System Manager や自動スクリプトツールではなく、コマンドラインインターフェイス( CLI )を使用す る必要がある。

System Manager を使用して NAS マルチプロトコルアクセスを設定するには、を参照してください ["NFS](https://docs.netapp.com/us-en/ontap/task_nas_provision_nfs_and_smb.html) [と](https://docs.netapp.com/us-en/ontap/task_nas_provision_nfs_and_smb.html) [SMB](https://docs.netapp.com/us-en/ontap/task_nas_provision_nfs_and_smb.html) [の両方を使用して](https://docs.netapp.com/us-en/ontap/task_nas_provision_nfs_and_smb.html) [Windows](https://docs.netapp.com/us-en/ontap/task_nas_provision_nfs_and_smb.html) [と](https://docs.netapp.com/us-en/ontap/task_nas_provision_nfs_and_smb.html) [Linux](https://docs.netapp.com/us-en/ontap/task_nas_provision_nfs_and_smb.html) [の両方に](https://docs.netapp.com/us-en/ontap/task_nas_provision_nfs_and_smb.html) [NAS](https://docs.netapp.com/us-en/ontap/task_nas_provision_nfs_and_smb.html) [ストレージをプロビジョニングする](https://docs.netapp.com/us-en/ontap/task_nas_provision_nfs_and_smb.html)["](https://docs.netapp.com/us-en/ontap/task_nas_provision_nfs_and_smb.html)。

• すべての選択肢について検討するのではなく、ベストプラクティスに従う。

コマンド構文の詳細については、 CLI ヘルプおよび ONTAP のマニュアルページを参照してください。

- 新しいボリュームを UNIX ファイル権限を使用して保護する。
- SVM 管理者権限ではなくクラスタ管理者権限を持っている。

ONTAP NFS プロトコル機能の範囲の詳細については、を参照してください ["NFS](#page-102-1) [のリファレンスの概要](#page-102-1)["](#page-102-1)。

**ONTAP** でこれを行うその他の方法

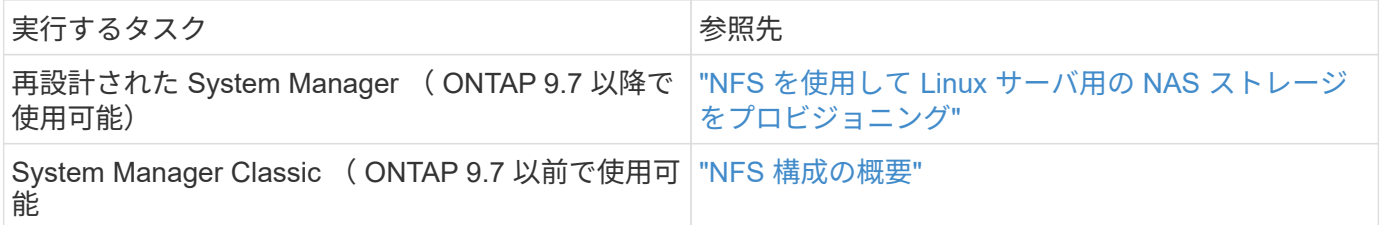

**NFS** の設定ワークフロー

NFS を設定するには、物理ストレージとネットワークの要件を評価して、目的に応じた ワークフローを選択します。新規または既存の SVM への NFS アクセスを設定するか、 すでに NFS アクセスの設定が完了している既存の SVM にボリュームまたは qtree を追 加するかによってワークフローが異なります。

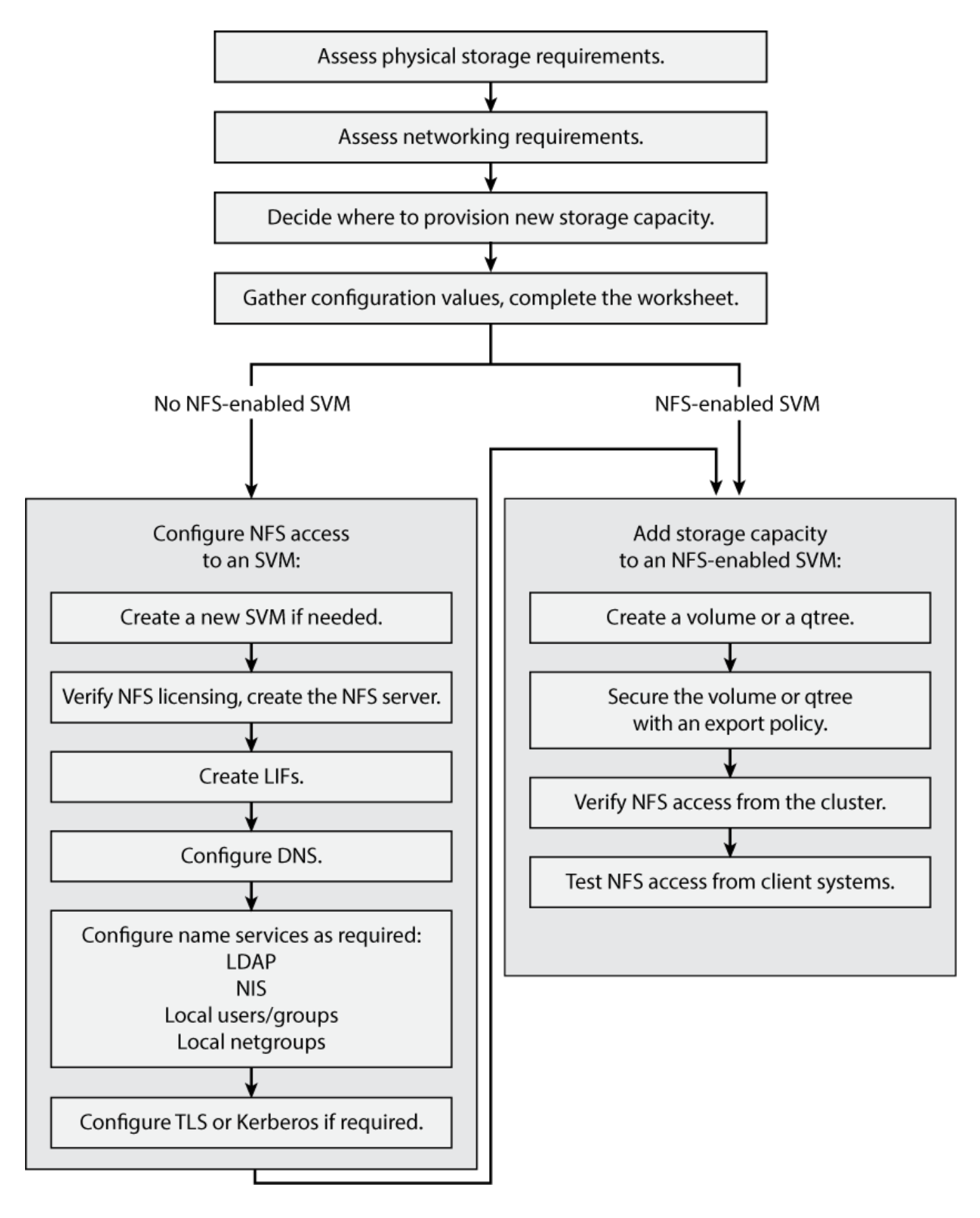

準備

クライアントの NFS ストレージをプロビジョニングする前に、既存のアグリゲート内に 新しいボリュームのための十分なスペースがあることを確認する必要があります。十分 なスペースがない場合は、既存のアグリゲートにディスクを追加するか、必要なタイプ の新しいアグリゲートを作成することができます。

手順

1. 既存のアグリゲート内の使用可能なスペースを表示します。

storage aggregate show

十分なスペースを備えたアグリゲートがある場合は、その名前をワークシートに記録します。

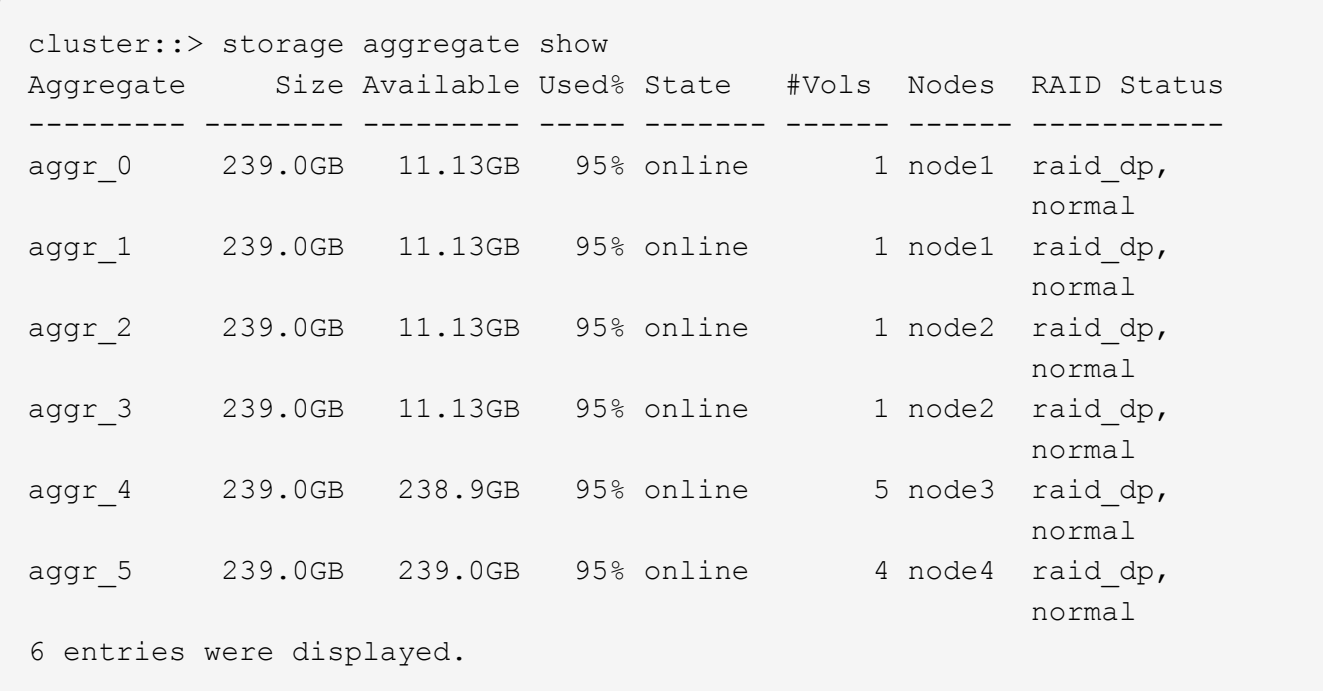

2. 十分なスペースを備えたアグリゲートがない場合は、を使用して既存のアグリゲートにディスクを追加し ます storage aggregate add-disks コマンドを実行するか、を使用して新しいアグリゲートを作成 します storage aggregate create コマンドを実行します

ネットワーク要件を評価

クライアントに NFS ストレージを提供する前に、 NFS プロビジョニングの要件を満た すようにネットワークが正しく設定されていることを確認する必要があります。

必要なもの

次のクラスタネットワークオブジェクトを設定する必要があります。

- 物理ポートと論理ポート
- ブロードキャストドメイン
- サブネット(必要な場合)
- IPspace (必要に応じて、デフォルトの IPspace に追加)
- フェイルオーバーグループ(必要に応じて、各ブロードキャストドメインのデフォルトのフェイルオーバ ーグループに追加)
- 外部ファイアウォール

#### 手順

1. 使用可能な物理ポートと仮想ポートを表示します。

network port show

- 可能な場合は、データネットワークの速度が最高であるポートを使用する必要があります。
- 最大限のパフォーマンスを得るためには、データネットワーク内のすべてのコンポーネントの MTU 設定が同じである必要があります。
- 2. サブネット名を使用して LIF の IP アドレスとネットワークマスク値を割り当てる場合は、そのサブネッ トが存在し、十分な数のアドレスが使用可能であることを確認してください: +

network subnet show

サブネットには、同じレイヤ 3 サブネットに属する IP アドレスのプールが含まれています。サブネット は、を使用して作成されます network subnet create コマンドを実行します

3. 使用可能な IPspace を表示します。

network ipspace show

デフォルトの IPspace またはカスタムの IPspace を使用できます。

4. IPv6 アドレスを使用する場合は、 IPv6 がクラスタで有効になっていることを確認します。

network options ipv6 show

必要に応じて、を使用してIPv6を有効にできます network options ipv6 modify コマンドを実行し ます

新しい **NFS** ストレージ容量のプロビジョニング先を決定します

新しい NFS ボリュームまたは qtree を作成する前に、そのボリュームを新規、既存のど ちらの SVM に配置するかを決め、配置先の SVM でどのような設定が必要になるかを確 認しておく必要があります。これにより、ワークフローが決まります。

選択肢

• 新しい SVM 、または NFS が有効になっているものの設定されていない既存の SVM でボリュームまたは qtree をプロビジョニングする場合は、「 SVM への NFS アクセスの設定」と「 NFS 対応 SVM へのスト レージ容量の追加」の両方の手順を完了します。

[SVM](#page-40-0) [への](#page-40-0) [NFS](#page-40-0) [アクセスを設定](#page-40-0)

[NFS](#page-81-0)[対応](#page-81-0)[SVM](#page-81-0)[に](#page-81-0)[NFS](#page-81-0)[ストレージを追加](#page-81-0)

次のいずれかに該当する場合は、新しい SVM を作成します。

- クラスタで NFS を初めて有効にする場合。
- クラスタ内の既存の SVM で NFS サポートを有効にするのが望ましくない場合。
- クラスタ内に NFS 対応の SVM が 1 つ以上あり、分離されたネームスペースに別の NFS サーバが必 要な場合(マルチテナンシーシナリオ)。 NFS が有効になっているものの設定されていない既存の SVM 上でストレージをプロビジョニングす る場合にも、このオプションを選択する必要があります。これが当てはまるのは、 SAN アクセス用の SVM を作成している場合や、 SVM 作成時にどのプロトコルも有効になっていなかった場合です。

SVM で NFS を有効にしたあとに、ボリュームまたは qtree のプロビジョニングに進みます。

• NFS アクセスの設定が完了している既存の SVM でボリュームまたは qtree をプロビジョニングする場合 は、「 NFS 対応 SVM へのストレージ容量の追加」の手順を実行します。

[NFS](#page-81-0) [対応](#page-81-0) [SVM](#page-81-0) [にストレージを追加](#page-81-0)

**NFS** 設定情報を収集するためのワークシート

NFS 設定ワークシートを使用すると、クライアントの NFS アクセスを設定するために 必要な情報を収集できます。

ストレージをプロビジョニングする場所に関する決定に応じて、ワークシートのいずれかまたは両方のセクシ ョンを完了する必要があります。

SVM に対する NFS アクセスを設定する場合は、両方のセクションを完了する必要があります。

• SVM への NFS アクセスを設定する

• NFS 対応 SVM へのストレージ容量の追加

NFS対応SVMにストレージ容量を追加する場合は、次の作業のみを実行してください。

• NFS 対応 SVM へのストレージ容量の追加

パラメータの詳細については、コマンドのマニュアルページを参照してください。

**SVM** への **NFS** アクセスを設定

• SVM を作成するためのパラメータ \*

では、次の値を指定します vserver create コマンド(新しいSVMを作成する場合)。

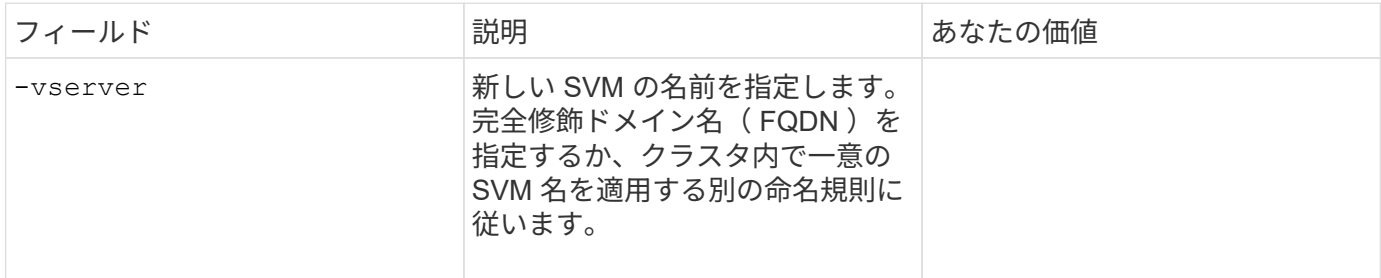

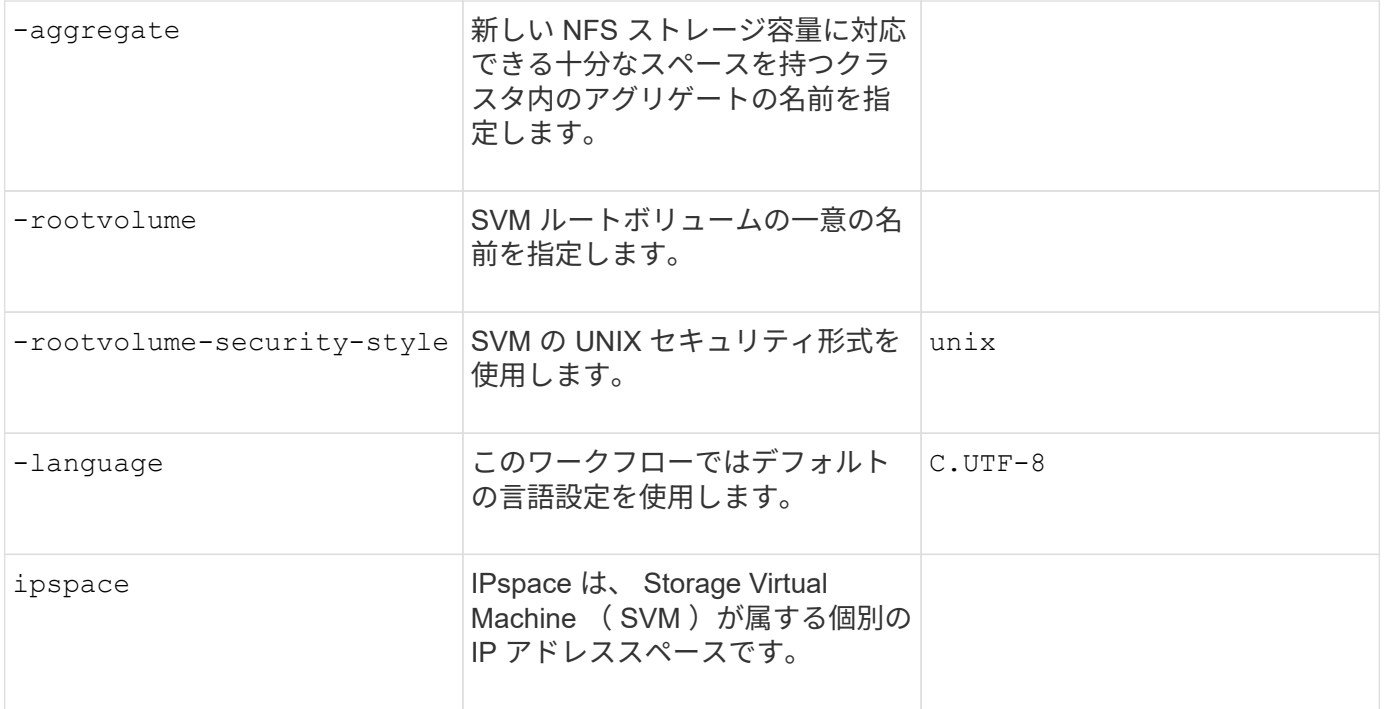

• NFS サーバ作成用のパラメータ \*

では、次の値を指定します vserver nfs create コマンドは、新しいNFSサーバを作成し、サポートされ ているNFSバージョンを指定するときに使用します。

NFSv4 以降を有効にする場合は、セキュリティを強化するために LDAP を使用する必要があります。

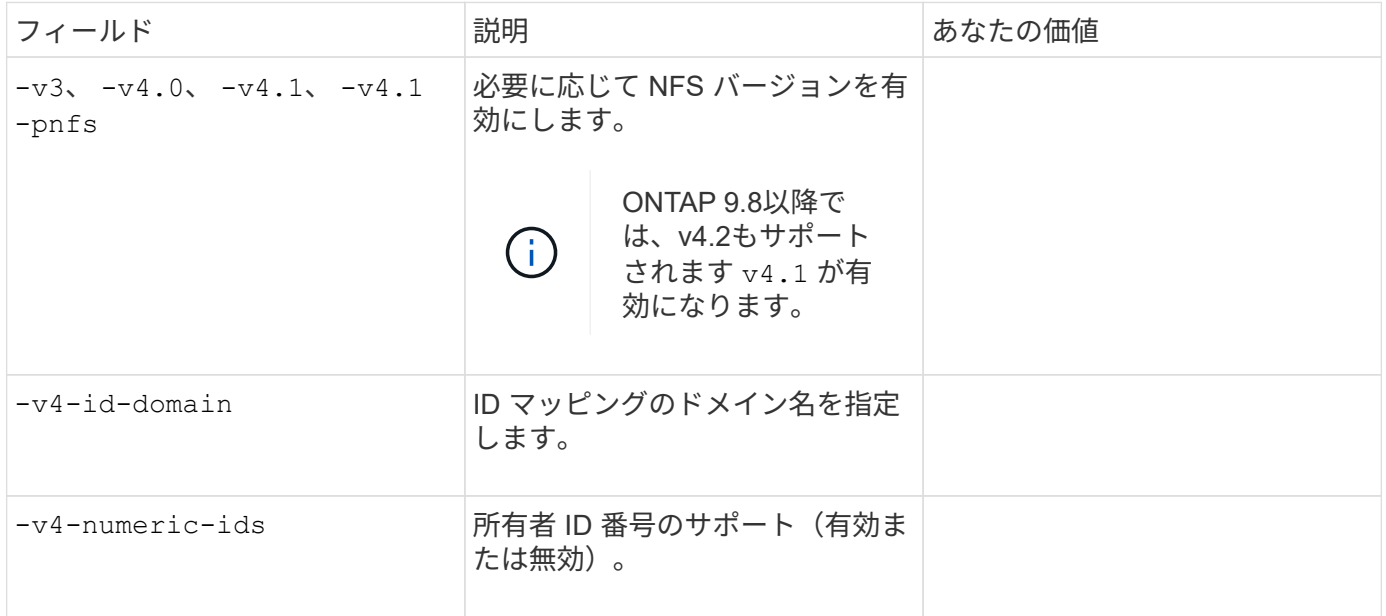

• NFS接続のTLS暗号化を有効にするパラメータ\*

では、次の値を指定します vserver nfs tls interface enable コマンドを実行します

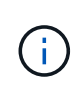

ONTAP 9.15.1では、NFS over TLSがパブリックプレビューとして提供されています。プレビ ュー版として、ONTAP 9.15.1では本番ワークロードでNFS over TLSはサポートされていませ ん。

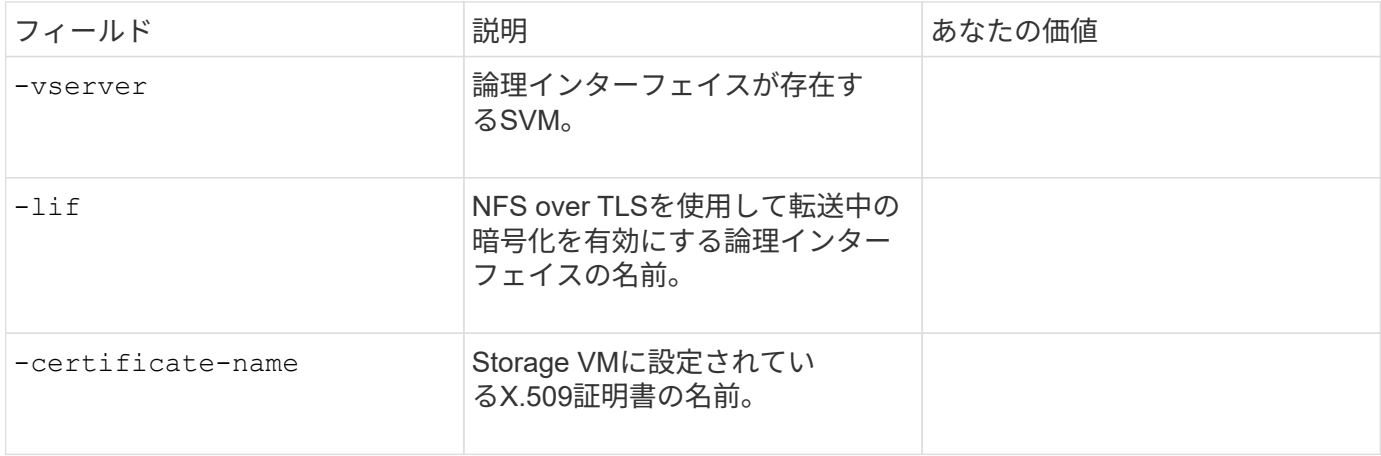

• LIF 作成用のパラメータ \*

では、次の値を指定します network interface create コマンドを使用してLIFを作成します。

Kerberos を使用する場合は、複数の LIF で Kerberos を有効にする必要があります。

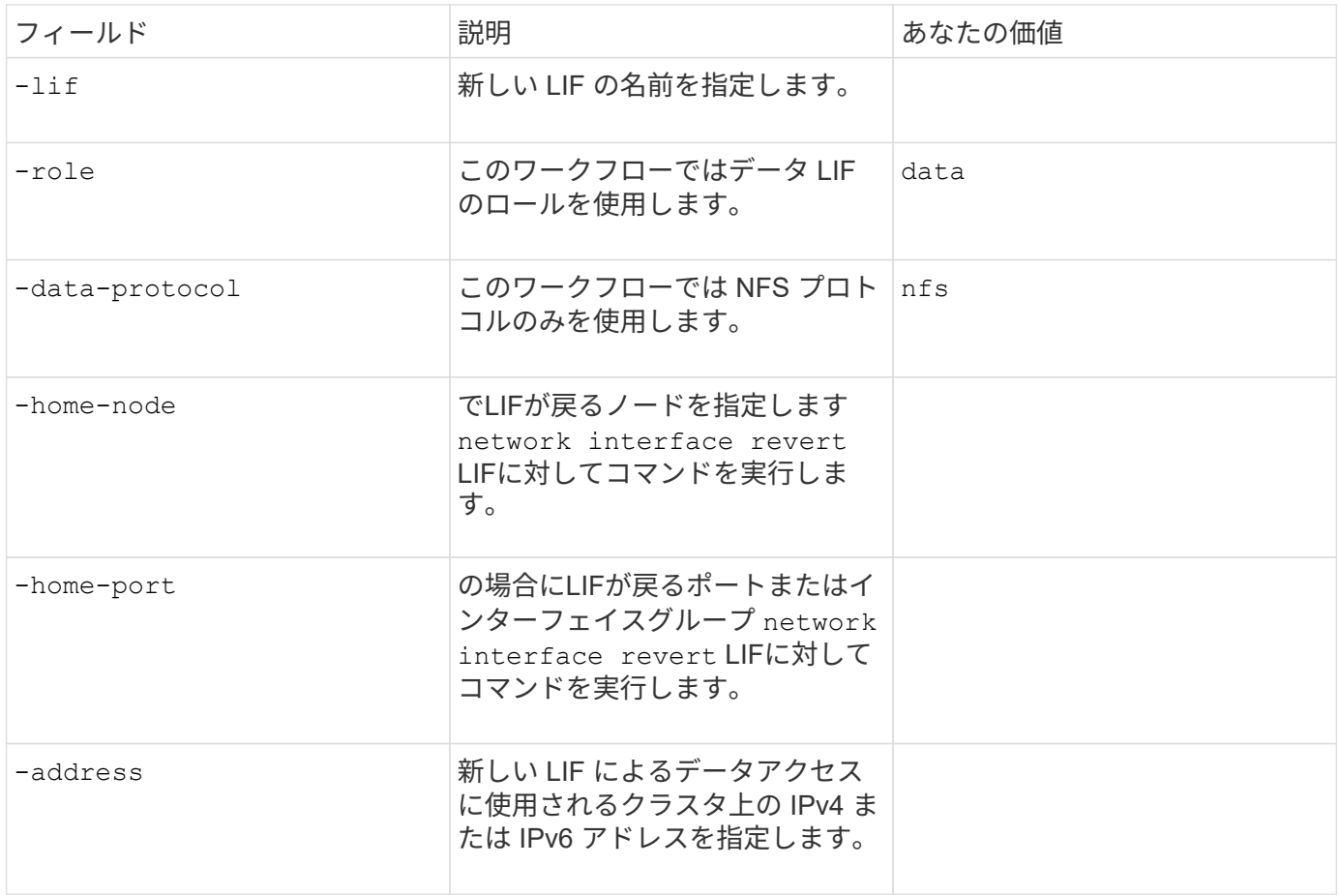

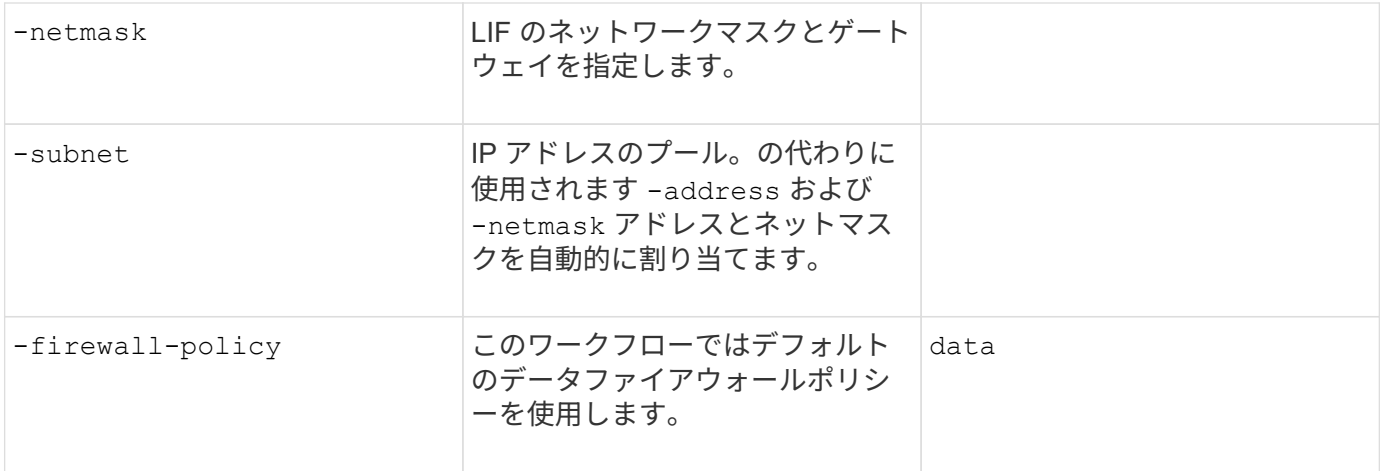

• DNS ホスト名解決のパラメータ \*

では、次の値を指定します vserver services name-service dns create コマンドを使用してDNSを 設定します。

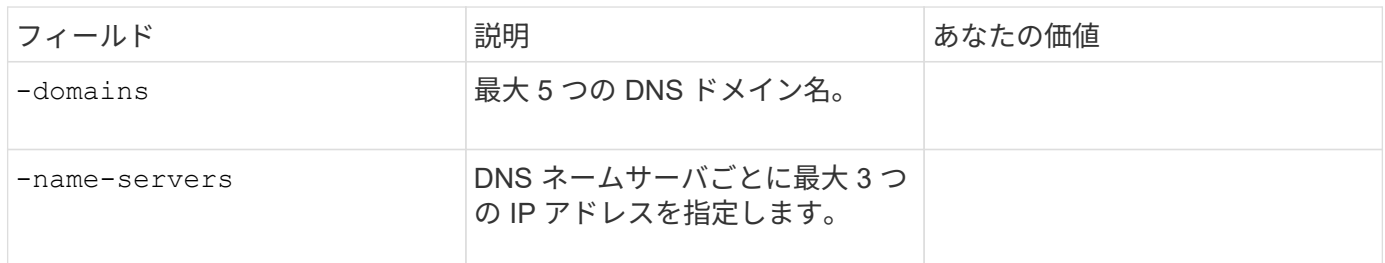

ネームサービス情報

• ローカルユーザー作成用のパラメータ \*

を使用してローカルユーザを作成する場合は、次の値を指定します vserver services name-service unix-user create コマンドを実行しますUniform Resource Identifier ( URI )から UNIX ユーザを含むフ ァイルをロードすることによってローカルユーザを設定する場合は、これらの値を手動で指定する必要はあり ません。

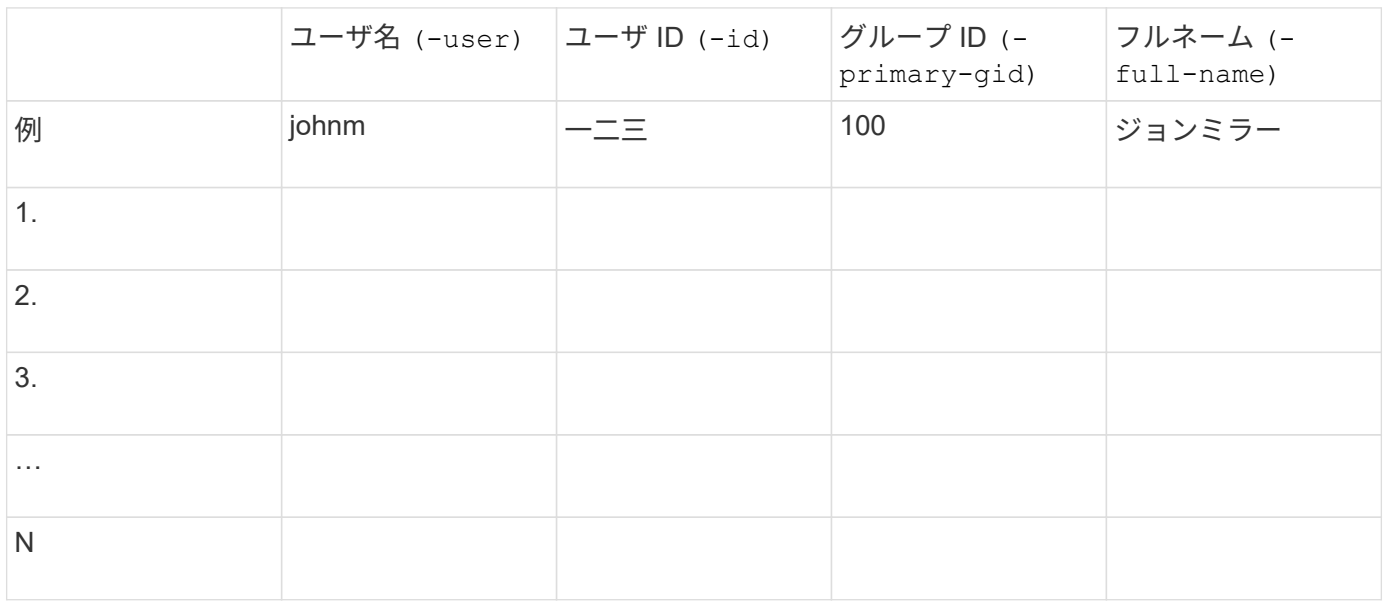

• ローカルグループを作成するためのパラメータ \*

を使用してローカルグループを作成する場合は、次の値を指定します vserver services name-service unix-group create コマンドを実行しますURI から UNIX グループを含むファイルをロードすることによ ってローカルグループを設定する場合は、これらの値を手動で指定する必要はありません。

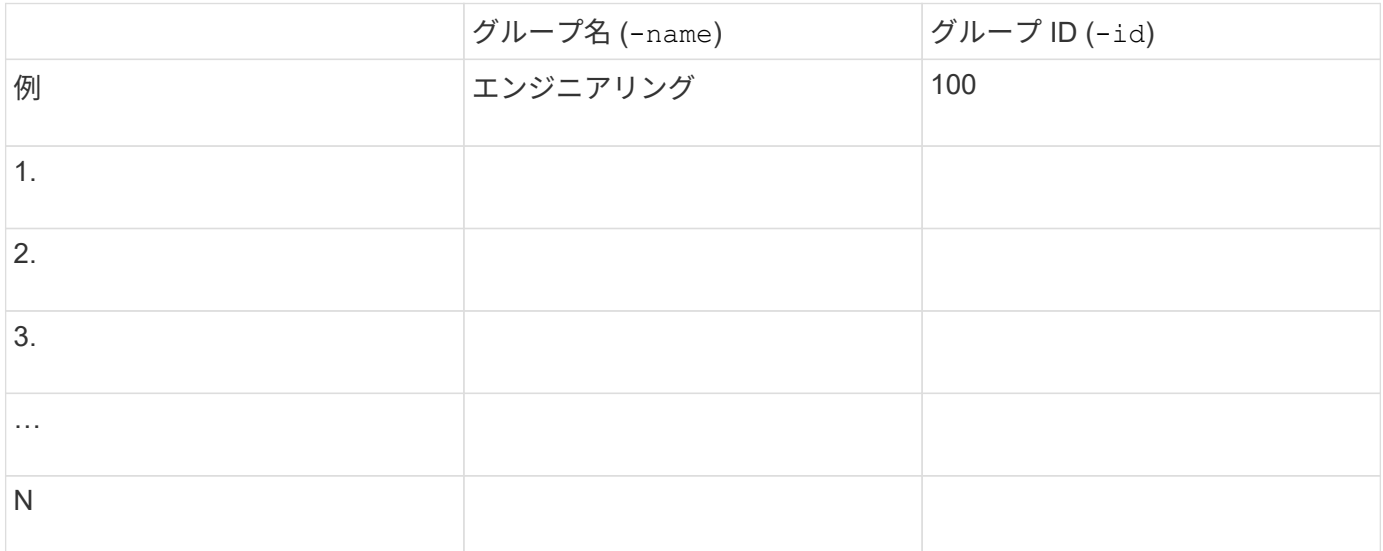

• NIS のパラメータ \*

では、次の値を指定します vserver services name-service nis-domain create コマンドを実行し ます

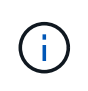

ONTAP 9.2以降では、フィールドが表示されます -nis-servers フィールドを置き換えます -servers。この新しいフィールドには、NISサーバのホスト名またはIPアドレスを指定できま す。

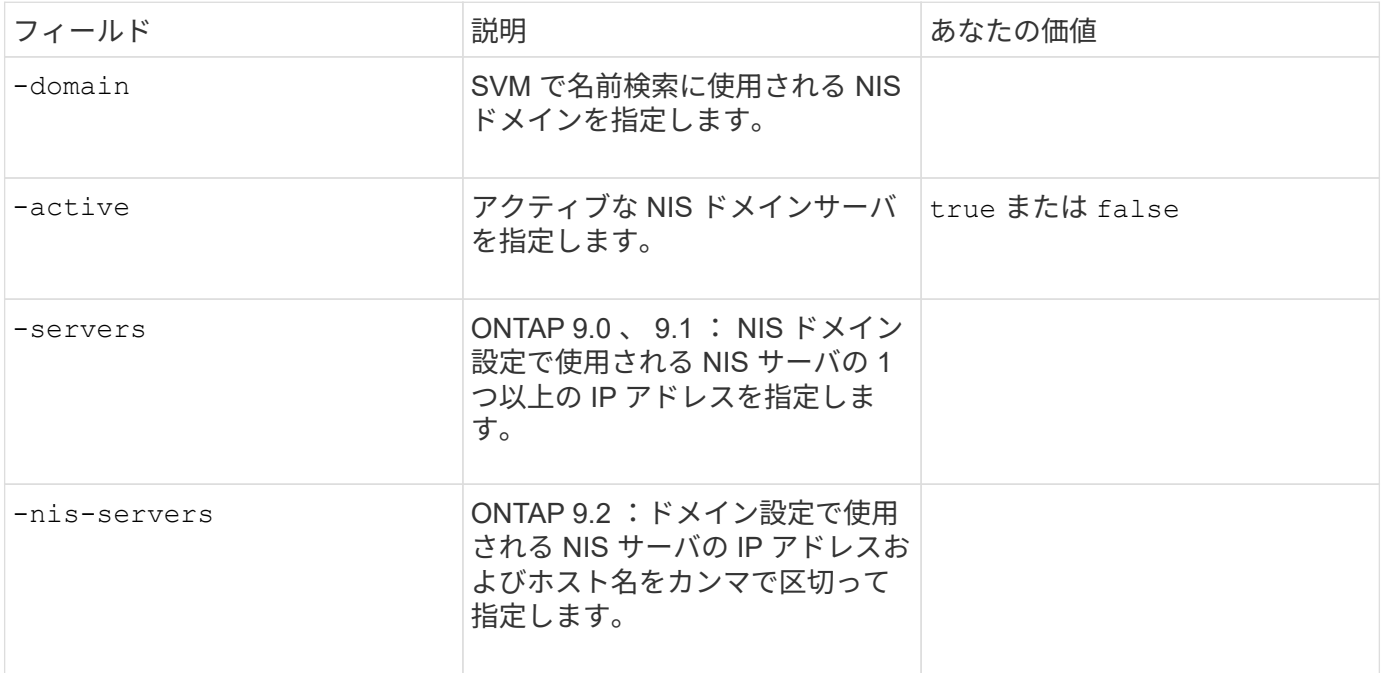

• LDAPのパラメータ\*

では、次の値を指定します vserver services name-service ldap client create コマンドを実行 します

また、自己署名ルートCA証明書も必要です .pem ファイル。

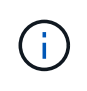

ONTAP 9.2以降では、フィールドが表示されます -ldap-servers フィールドを置き換えます -servers。この新しいフィールドには、 LDAP サーバのホスト名または IP アドレスを指定で きます。

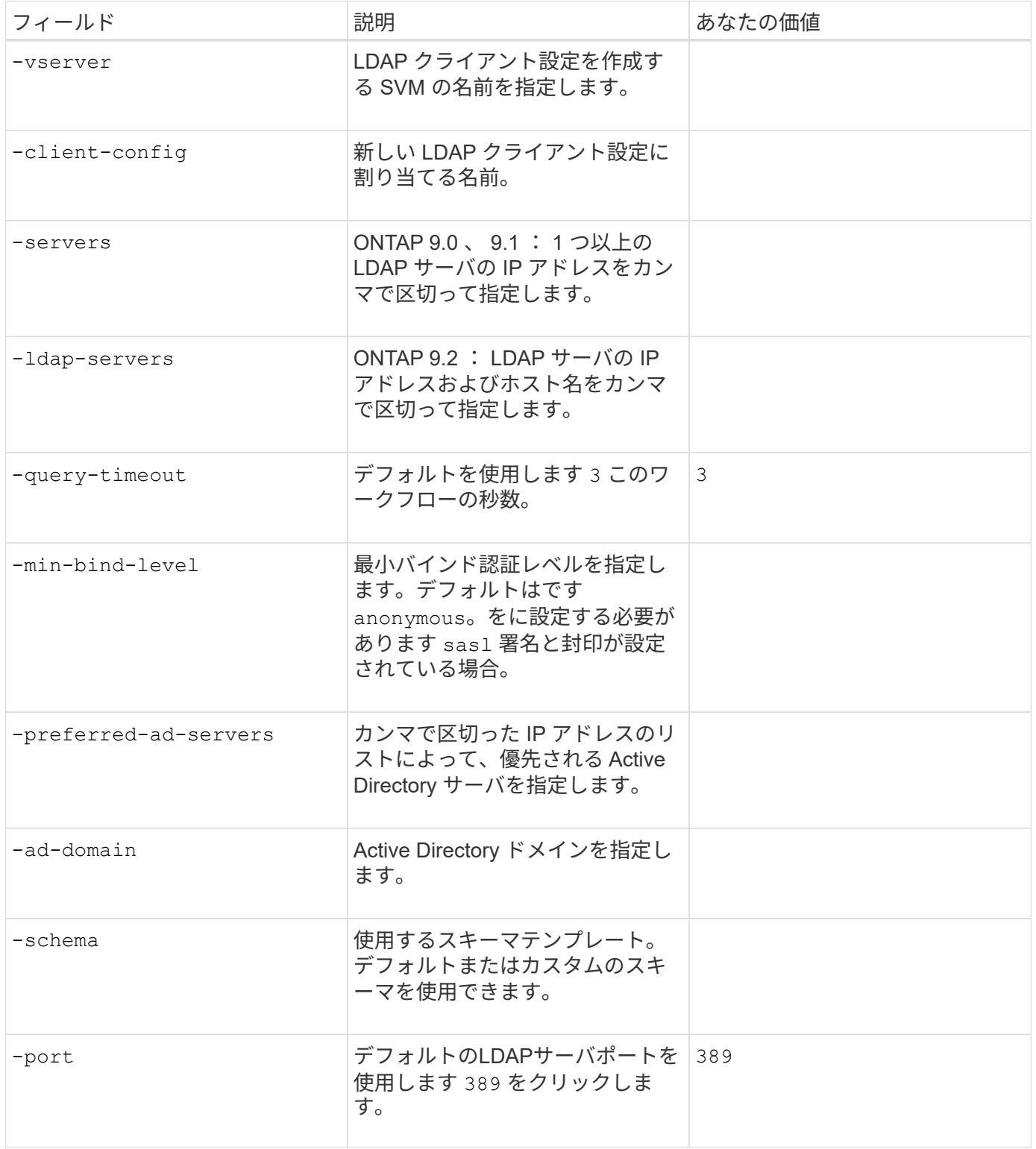
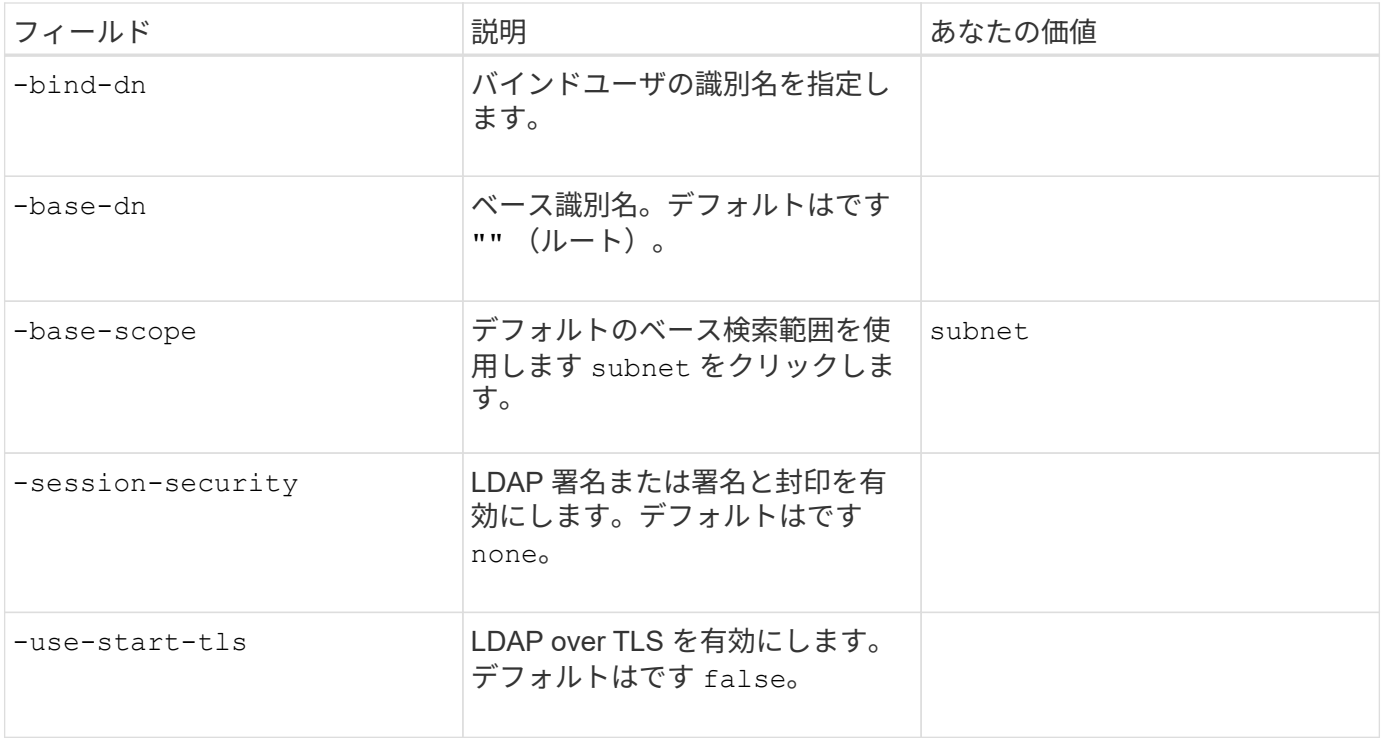

• Kerberos 認証のパラメータ \*

では、次の値を指定します vserver nfs kerberos realm create コマンドを実行しますMicrosoft Active Directory をキー配布センター( KDC )サーバとして使用するか、 MIT やその他の UNIX KDC サーバ として使用するかによって、一部の値が異なります。

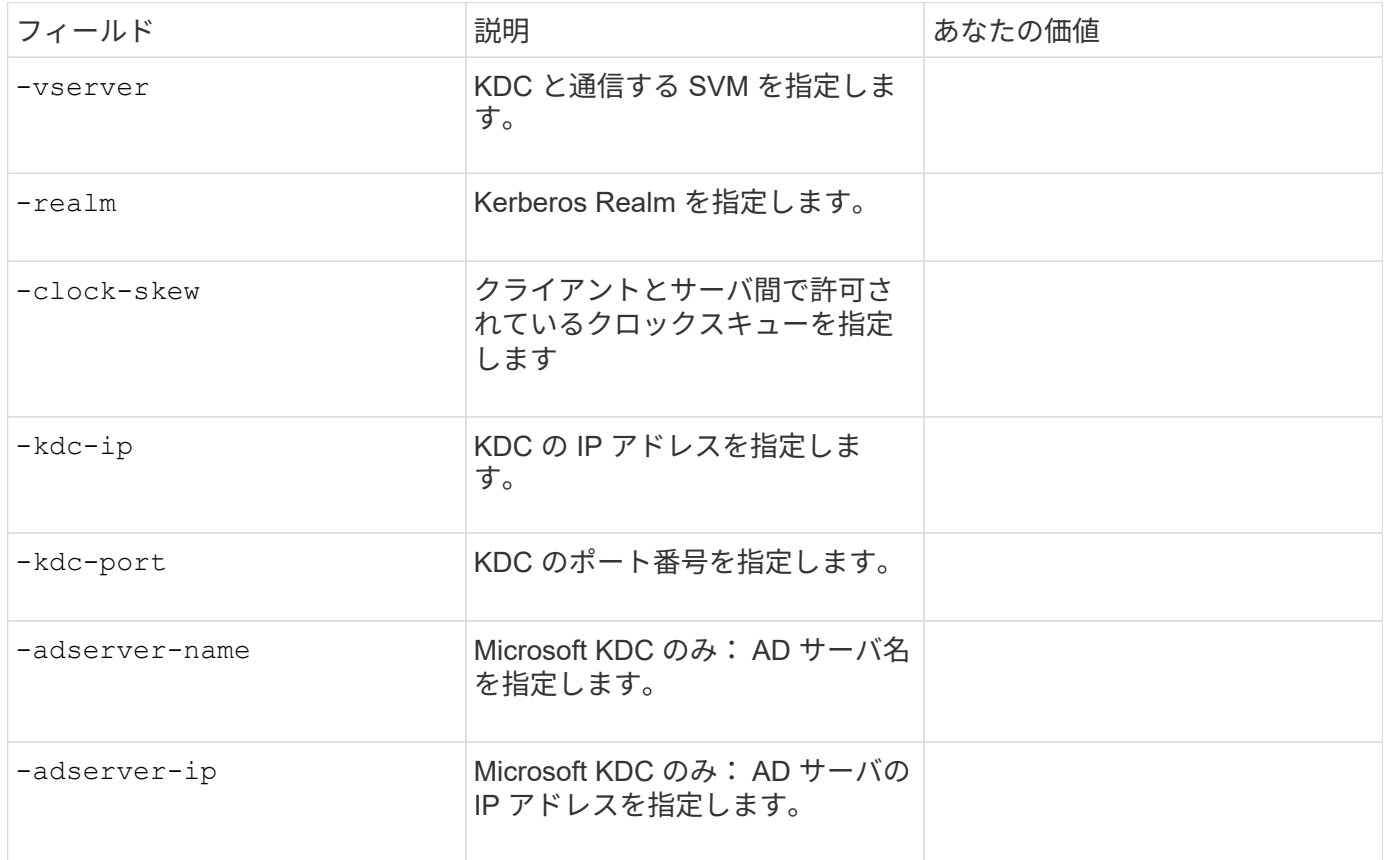

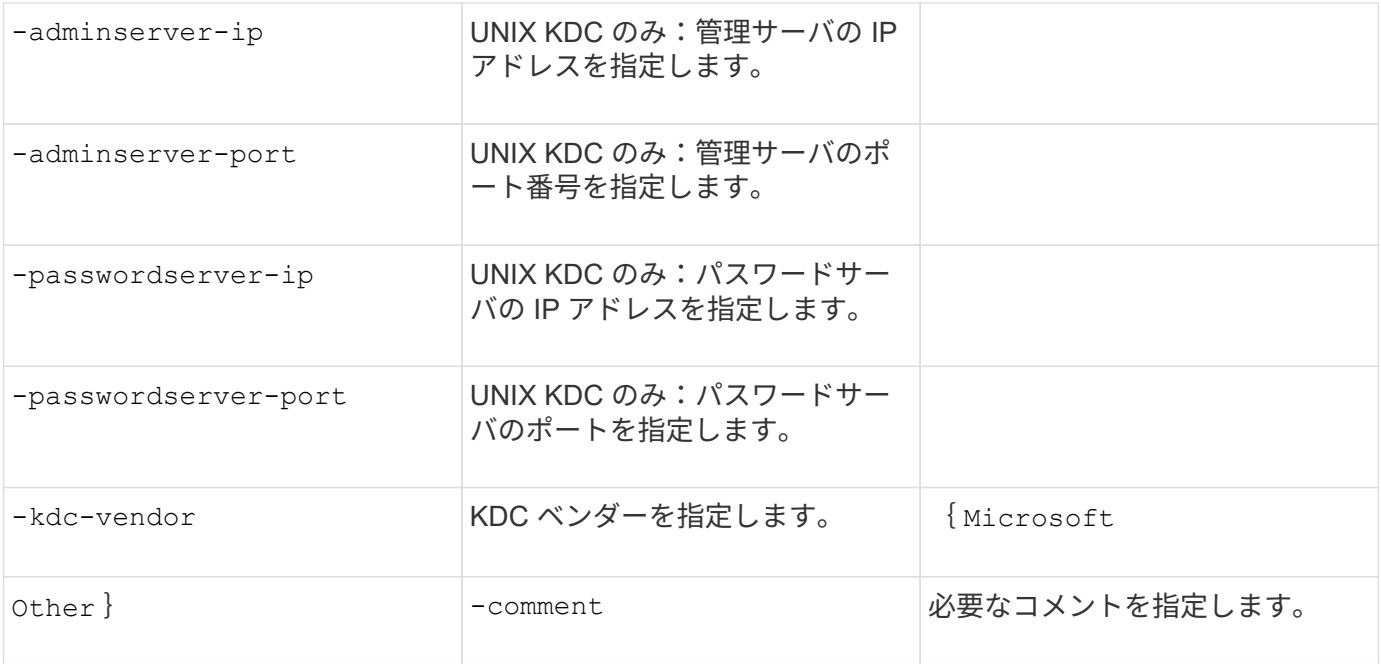

では、次の値を指定します vserver nfs kerberos interface enable コマンドを実行します

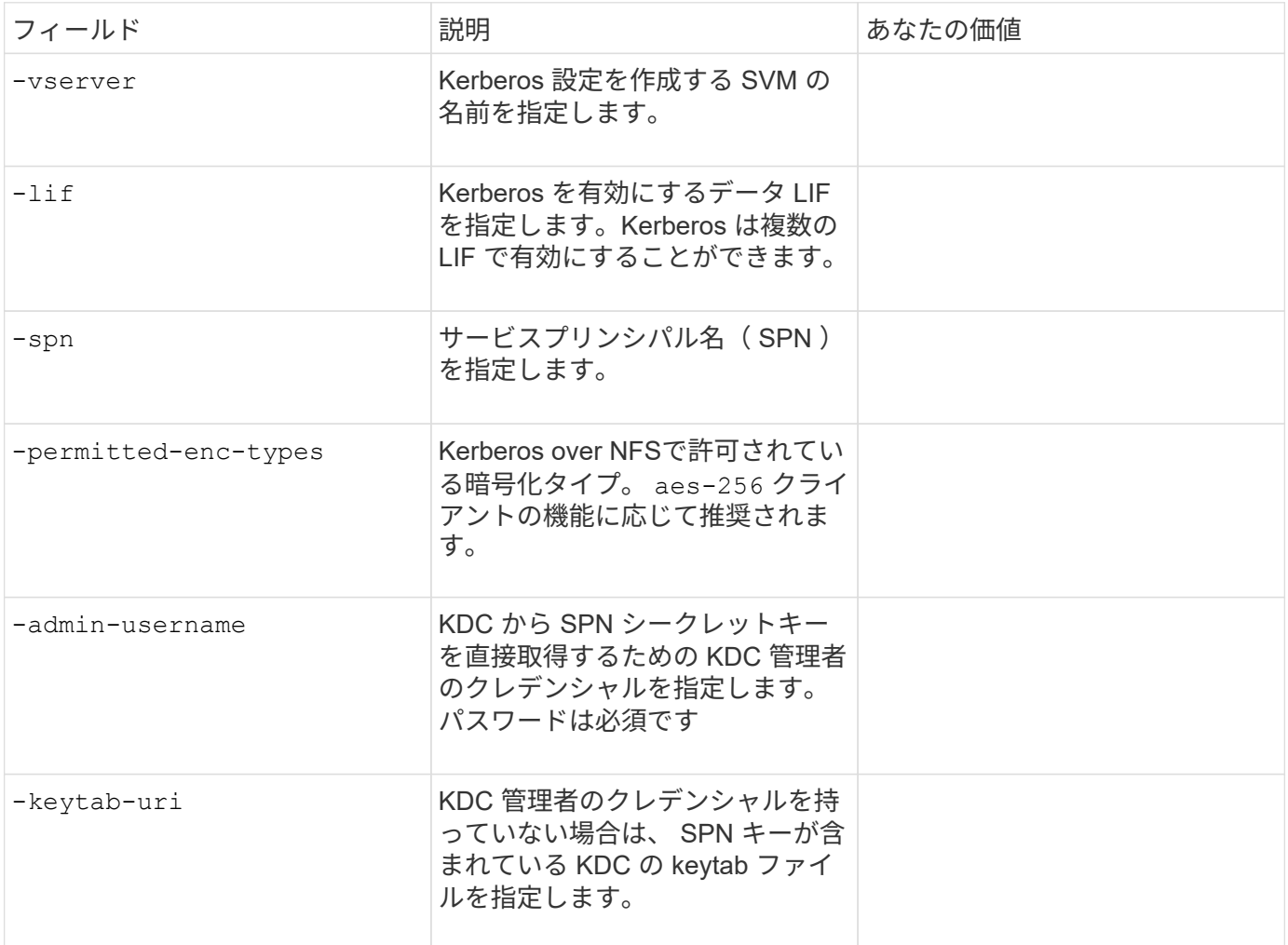

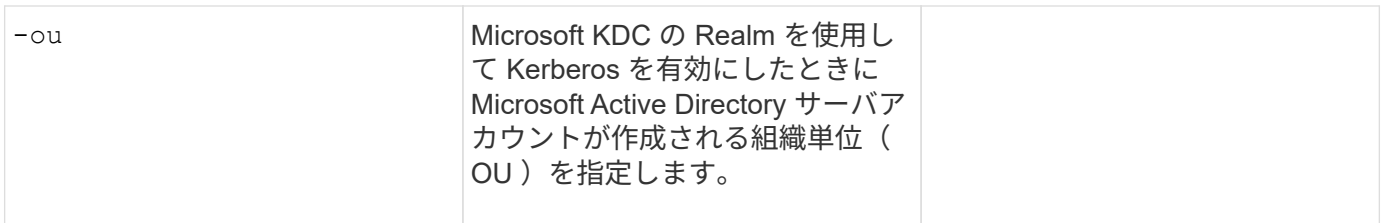

# **NFS** 対応 **SVM** へのストレージ容量の追加

• エクスポートポリシーおよびルールを作成するためのパラメータ \*

では、次の値を指定します vserver export-policy create コマンドを実行します

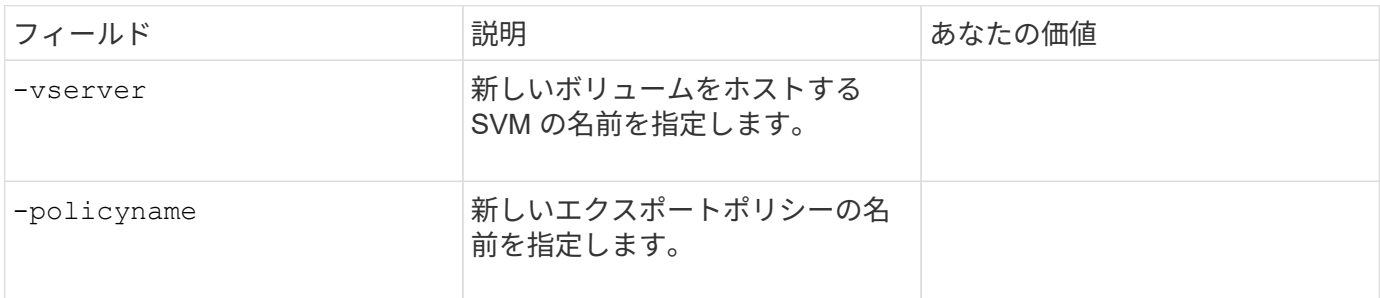

では、各ルールに次の値を指定します vserver export-policy rule create コマンドを実行します

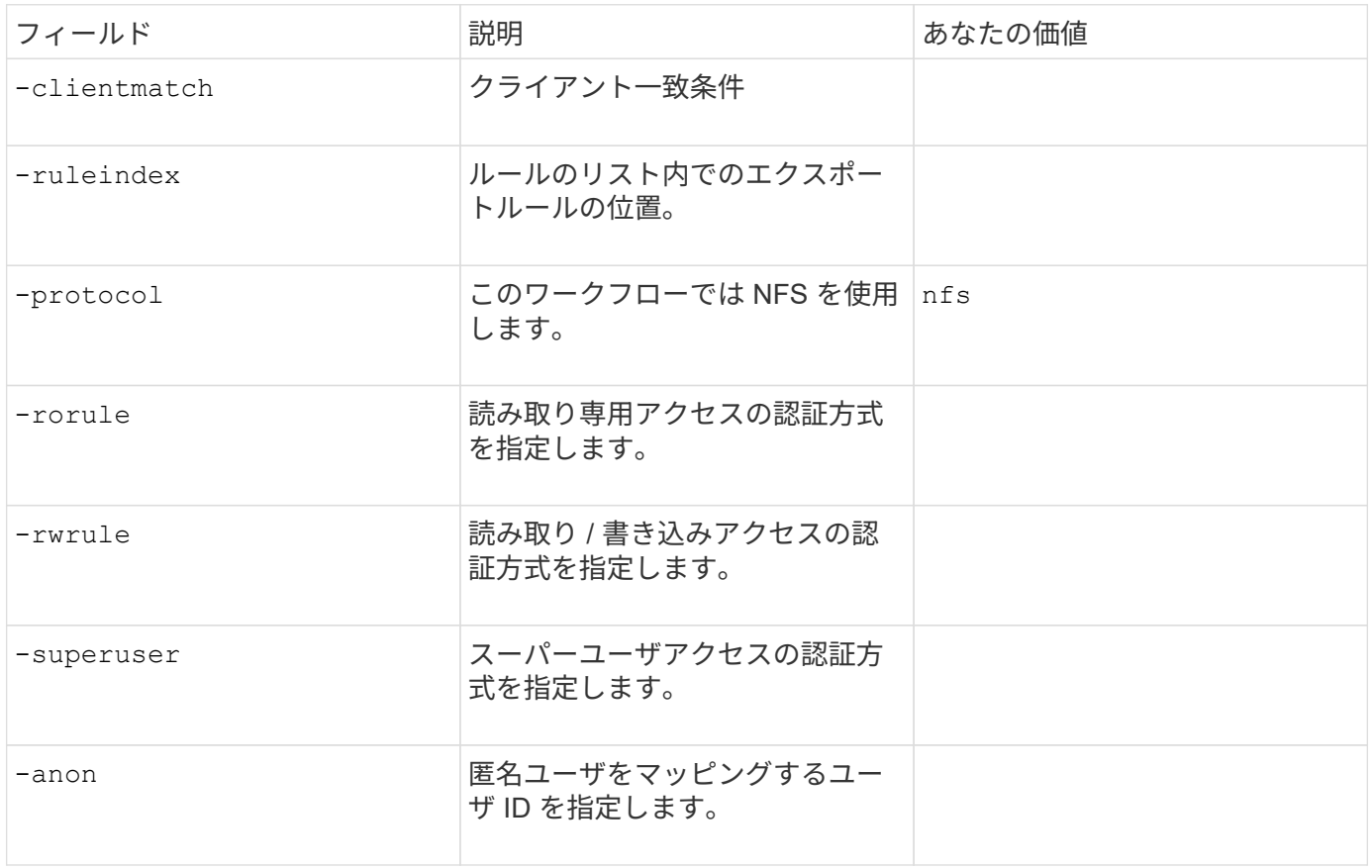

エクスポートポリシーごとにルールを 1 つ以上作成する必要があります。

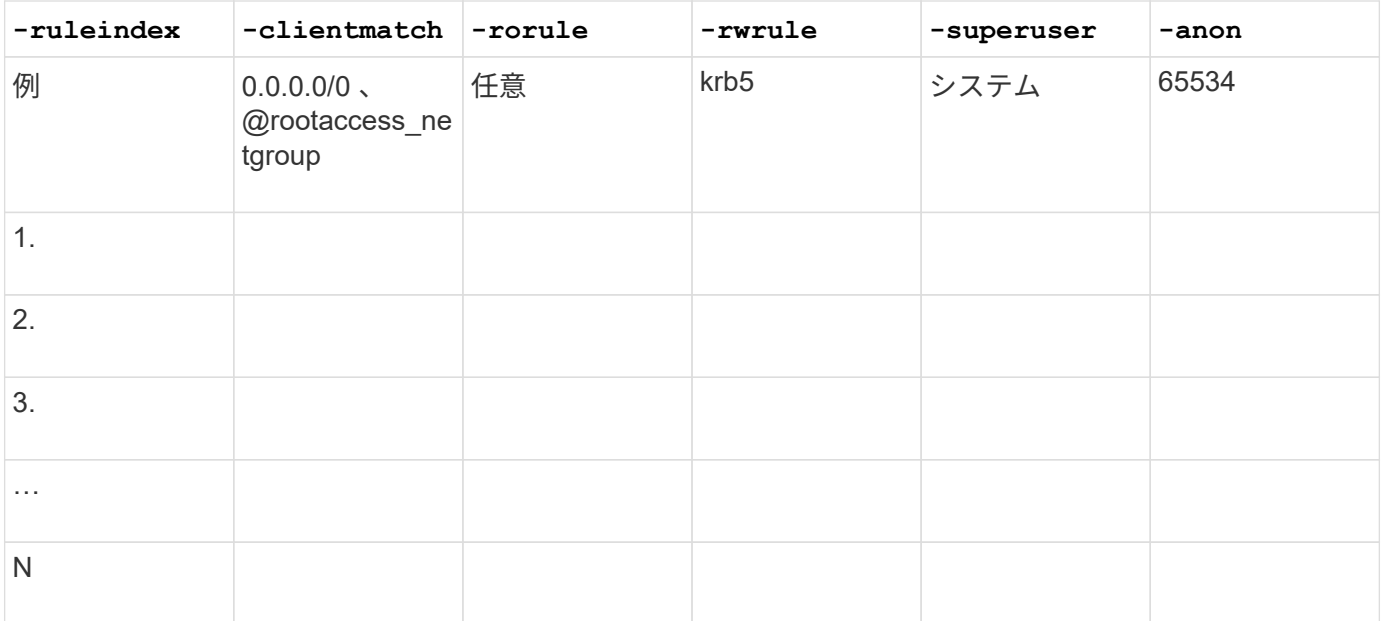

• ボリュームを作成するためのパラメータ \*

では、次の値を指定します volume create コマンドは、qtreeの代わりにボリュームを作成する場合に使用 します。

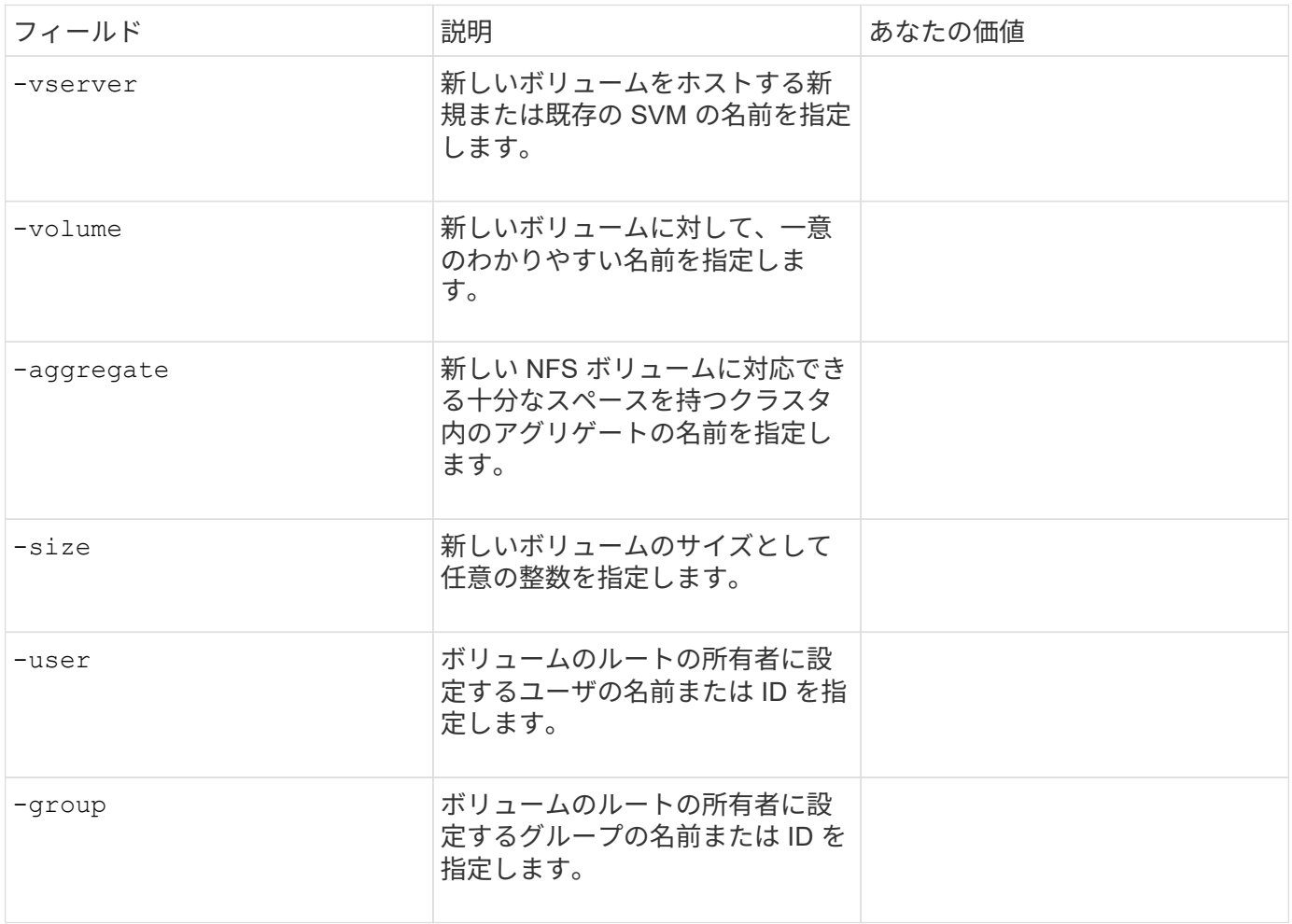

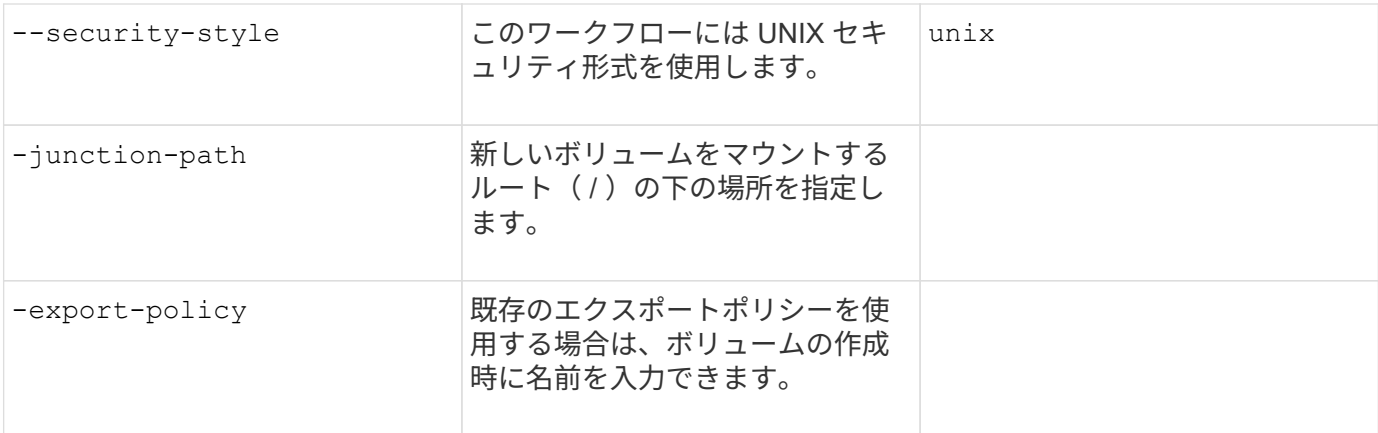

• qtree を作成するためのパラメータ \*

では、次の値を指定します volume qtree create コマンドは、ボリュームではなくqtreeを作成する場合 に使用します。

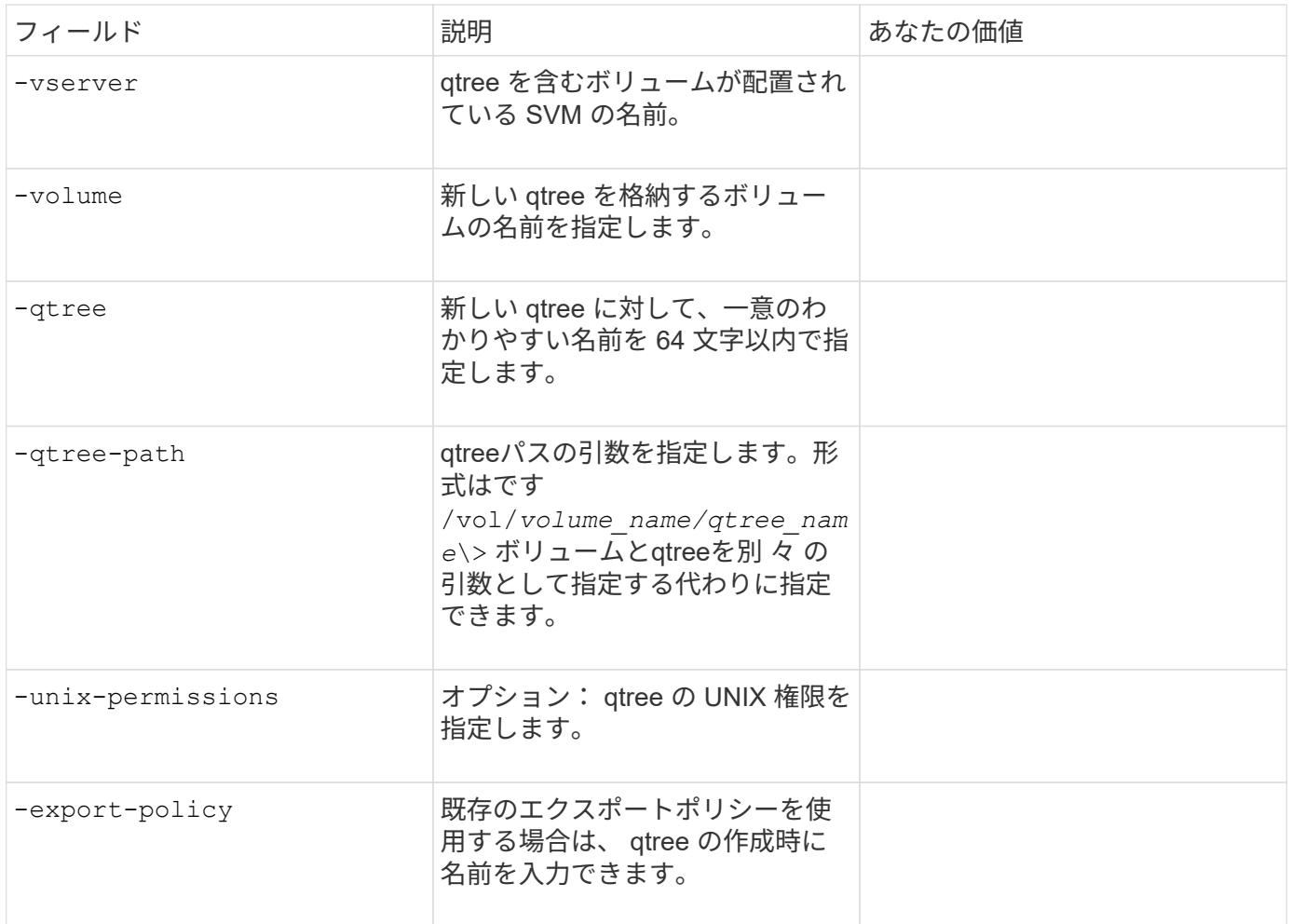

# **SVM** への **NFS** アクセスを設定

**SVM** を作成します。

NFS クライアントへのデータアクセスを提供するための SVM がクラスタ内に 1 つもな

い場合は、作成する必要があります。

作業を開始する前に

• ONTAP 9.13.1以降では、Storage VMに最大容量を設定できます。また、SVMの容量レベルがしきい値に 近づいたときにアラートを設定することもできます。詳細については、を参照してください [SVM](https://docs.netapp.com/ja-jp/ontap/volumes/manage-svm-capacity.html)[容量](https://docs.netapp.com/ja-jp/ontap/volumes/manage-svm-capacity.html)[の](https://docs.netapp.com/ja-jp/ontap/volumes/manage-svm-capacity.html) [管理](https://docs.netapp.com/ja-jp/ontap/volumes/manage-svm-capacity.html)。

手順

1. SVM を作成します。

vserver create -vserver *vserver\_name* -rootvolume *root\_volume\_name* -aggregate *aggregate\_name* -rootvolume-security-style unix -language C.UTF-8 -ipspace *ipspace\_name*

- <sup>に</sup>UNIX設定を使用します -rootvolume-security-style オプション
- デフォルトのC.UTF-8を使用します -language オプション
- 。 ipspace 設定はオプションです。
- 2. 新しく作成した SVM の設定とステータスを確認します。

vserver show -vserver *vserver\_name*

。 Allowed Protocols フィールドにはNFSを含める必要があります。このリストはあとで編集できま す。

。 Vserver Operational State フィールドにはを表示する必要があります running 状態。が表示さ れた場合 initializing 状態にすると、ルートボリュームの作成などの中間処理が失敗したため、SVM を削除して再作成する必要があります。

例

次のコマンドは、データアクセス用の SVM を IPspace ipspaceA 内に作成します。

cluster1::> vserver create -vserver vs1.example.com -rootvolume root vs1 -aggregate aggr1 -rootvolume-security-style unix -language C.UTF-8 -ipspace ipspaceA [Job 2059] Job succeeded: Vserver creation completed

次のコマンドは、1GBのルートボリュームでSVMが作成され、自動的に起動されてに追加されたことを示し ています running 状態。ルートボリュームには、ルールを含まないデフォルトのエクスポートポリシーがあ るため、ルートボリュームは作成時にエクスポートされません。

cluster1::> vserver show -vserver vs1.example.com Vserver: vs1.example.com Vserver Type: data Vserver Subtype: default Vserver UUID: b8375669-19b0-11e5-b9d1- 00a0983d9736 Root Volume: root\_vs1 Aggregate: aggr1 NIS Domain: - Root Volume Security Style: unix LDAP Client: - Default Volume Language Code: C.UTF-8 Snapshot Policy: default Comment: Quota Policy: default List of Aggregates Assigned: - Limit on Maximum Number of Volumes allowed: unlimited Vserver Admin State: running Vserver Operational State: running Vserver Operational State Stopped Reason: - Allowed Protocols: nfs, cifs, fcp, iscsi, ndmp Disallowed Protocols: - QoS Policy Group: - Config Lock: false IPspace Name: ipspaceA

 $\left( \begin{array}{c} \vdots \end{array} \right)$ 

ONTAP 9.13.1以降では、アダプティブQoSポリシーグループテンプレートを設定して、SVM内 のボリュームにスループットの下限と上限の制限を適用できます。このポリシーはSVMの作成 後にのみ適用できます。このプロセスの詳細については、を参照してください [ア](https://docs.netapp.com/ja-jp/ontap/performance-admin/adaptive-policy-template-task.html)[ダ](https://docs.netapp.com/ja-jp/ontap/performance-admin/adaptive-policy-template-task.html)[プティブポ](https://docs.netapp.com/ja-jp/ontap/performance-admin/adaptive-policy-template-task.html) [リシーグループテンプレートを設定します。](https://docs.netapp.com/ja-jp/ontap/performance-admin/adaptive-policy-template-task.html)

**SVM** で **NFS** プロトコルが有効になっていることを確認します

SVM で NFS を設定して使用する前に、プロトコルが有効になっていることを確認する 必要があります。

このタスクについて

この作業は通常、SVMのセットアップ時に実行します。ただし、セットアップ時にプロトコルを有効にしな かった場合でも、を使用してあとから有効にすることができます vserver add-protocols コマンドを実 行します

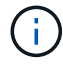

作成したプロトコルは、 LIF から追加または削除することはできません。

を使用して、SVMのプロトコルを無効にすることもできます vserver remove-protocols コマンドを実 行します

1. 現在 SVM で有効になっているプロトコルと無効になっているプロトコルを確認します。

vserver show -vserver *vserver\_name* -protocols

を使用することもできます vserver show-protocols コマンドを使用して、クラスタ内のすべて のSVMで現在有効になっているプロトコルを表示します。

2. 必要に応じて、プロトコルを有効または無効にします。

```
◦ NFSプロトコルを有効にする手順は次のとおりです。
 [+]
 vserver add-protocols -vserver vserver_name -protocols nfs
◦ プロトコルを無効にするには:
 [+]
```
vserver remove-protocols -vserver *vserver\_name* -protocols *protocol\_name* [,*protocol\_name*,…]

3. 有効 / 無効なプロトコルが正しく更新されたことを確認します。

vserver show -vserver *vserver\_name* -protocols

## 例

次のコマンドは、 vs1 という SVM で現在有効 / 無効(許可 / 不許可)になっているプロトコルを表示しま す。

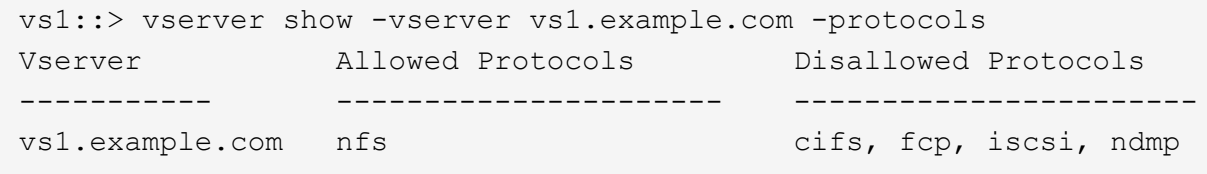

次のコマンドは、を追加することでNFS経由のアクセスを許可します nfs vs1というSVMで有効になっている プロトコルのリストに移動します。

vs1::> vserver add-protocols -vserver vs1.example.com -protocols nfs

**SVM** ルートボリュームのエクスポートポリシーを開きます

SVM ルートボリュームのデフォルトのエクスポートポリシーには、すべてのクライアン トに NFS 経由のアクセスを許可するルールが含まれている必要があります。このような ルールを追加しないと、 SVM とそのボリュームに対する NFS クライアントのアクセス がすべて拒否されます。

このタスクについて

新しい SVM が作成されると、デフォルトのエクスポートポリシー( default )が、 SVM のルートボリューム に対して自動的に作成されます。SVM 上のデータにクライアントからアクセスできるようにするには、デフ ォルトのエクスポートポリシーのルールを 1 つ以上作成する必要があります。

デフォルトのエクスポートポリシーを使用するすべての NFS クライアントに対してアクセスが許可されてい ることを確認してから、ボリュームまたは qtree ごとにカスタムのエクスポートポリシーを作成して各ボリュ ームへのアクセスを制限します。

手順

1. 既存の SVM を使用している場合は、デフォルトのルートボリュームエクスポートポリシーを確認しま す。

vserver export-policy rule show

次のようなコマンド出力が表示されます。

cluster::> vserver export-policy rule show -vserver vs1.example.com -policyname default -instance Vserver: vs1.example.com Policy Name: default Rule Index: 1 Access Protocol: nfs Client Match Hostname, IP Address, Netgroup, or Domain: 0.0.0.0/0 RO Access Rule: any RW Access Rule: any User ID To Which Anonymous Users Are Mapped: 65534 Superuser Security Types: any Honor SetUID Bits in SETATTR: true Allow Creation of Devices: true

オープンアクセスを許可するこのようなルールが存在する場合、このタスクは完了です。表示されない場 合は、次の手順に進みます。

2. SVM ルートボリュームのエクスポートルールを作成します。

vserver export-policy rule create -vserver *vserver* name -policyname default -ruleindex 1 -protocol nfs -clientmatch 0.0.0.0/0 -rorule any ‑rwrule any -superuser any

Kerberosで保護されたボリュームのみをSVMに含める場合は、エクスポートルールオプションを設定でき ます -rorule、 -rwrule`および `-superuser ルートボリュームのをに設定します krb5 または krb5i。例:

-rorule krb5i -rwrule krb5i -superuser krb5i

3. を使用してルールの作成を確認します vserver export-policy rule show コマンドを実行します

結果

これで、 SVM で作成されたすべてのボリュームまたは qtree に、すべての NFS クライアントからアクセス できるようになります。

クラスタでNFSのライセンスが有効であることを確認したら、を使用できます vserver nfs create コマンドを使用してSVMにNFSサーバを作成し、SVMがサポートするNFS のバージョンを指定します。

このタスクについて

SVM は、 NFS の 1 つ以上のバージョンをサポートするように設定できます。NFSv4 以降をサポートする場 合は、次の点に注意してください。

• NFSv4 ユーザ ID マッピングドメイン名が、 NFSv4 サーバとターゲットクライアントで同じである必要 があります。

NFSv4 サーバとクライアントで同じ名前が使用されていれば、 LDAP または NIS のドメイン名と同じに する必要はありません。

- ターゲットクライアントで NFSv4 数値 ID 設定がサポートされている必要があります。
- セキュリティ上の理由から、 NFSv4 環境では、 LDAP をネームサービスに使用する必要があります。

作業を開始する前に

SVM を、 NFS プロトコルを許可するように設定しておく必要があります。

手順

1. クラスタ上で NFS のライセンスが有効であることを確認します。

system license show -package nfs

表示されない場合は、営業担当者にお問い合わせください。

2. NFS サーバを作成します。

vserver nfs create -vserver *vserver\_name* -v3 {enabled|disabled} -v4.0 {enabled|disabled} -v4-id-domain *nfsv4\_id\_domain* -v4-numeric-ids {enabled|disabled} -v4.1 {enabled|disabled} -v4.1-pnfs {enabled|disabled}

NFS バージョンは任意の組み合わせで有効にすることができます。pNFSをサポートする場合は、両方を 有効にする必要があります -v4.1 および -v4.1-pnfs オプション( Options )

v4 以降を有効にする場合は、次のオプションが正しく設定されていることも確認する必要があります。

 $\degree$  -v4-id-domain

(オプション)このパラメータは、 NFSv4 プロトコルの定義に応じて、ユーザ名およびグループ名の 文字列形式のドメイン部分を指定します。デフォルト ONTAP では、 NIS ドメインが設定されている 場合は NIS ドメインを、設定されていない場合は DNS ドメインが使用されます。ターゲットクライ アントで使用されているドメイン名に一致する値を指定する必要があります。

◦ -v4-numeric-ids

(オプション)このパラメータは、 NFSv4 所有者属性で数値文字列識別子のサポートを有効にするか どうかを指定します。デフォルト設定は enabled ですが、ターゲットクライアントがこの設定をサポ

ートすることを確認する必要があります。

NFSのその他の機能は、を使用してあとから有効にすることができます vserver nfs modify コマンド を実行します

3. NFS が実行されていることを確認します。

vserver nfs status -vserver *vserver\_name*

4. NFS が必要に応じて設定されていることを確認します。

vserver nfs show -vserver *vserver\_name*

## 例

次のコマンドは、 NFSv3 と NFSv4.0 が有効な vs1 という名前の SVM 上に NFS サーバを作成します。

vs1::> vserver nfs create -vserver vs1 -v3 enabled -v4.0 enabled -v4-id -domain my\_domain.com

次のコマンドは、 vs1 という名前の新しい NFS サーバのステータスと設定値を確認します。

```
vs1::> vserver nfs status -vserver vs1
The NFS server is running on Vserver "vs1".
vs1::> vserver nfs show -vserver vs1
                               Vserver: vs1
                    General NFS Access: true
                                NFS v3: enabled
                              NFS v4.0: enabled
                          UDP Protocol: enabled
                          TCP Protocol: enabled
                Default Windows User: -
                  NFSv4.0 ACL Support: disabled
      NFSv4.0 Read Delegation Support: disabled
     NFSv4.0 Write Delegation Support: disabled
              NFSv4 ID Mapping Domain: my_domain.com
...
```
**LIF** を作成

LIF は、物理ポートまたは論理ポートに関連付けられた IP アドレスです。コンポーネン トに障害が発生しても、 LIF は別の物理ポートにフェイルオーバーまたは移行できるた め、引き続きネットワークと通信できます。

必要なもの

- 基盤となる物理または論理ネットワークポートが管理用に設定されている必要があります up ステータ ス。
- サブネット名を使用して LIF の IP アドレスとネットワークマスク値を割り当てる場合は、そのサブネッ トがすでに存在している必要があります。

サブネットには、同じレイヤ 3 サブネットに属する IP アドレスのプールが含まれています。これらはを 使用して作成されます network subnet create コマンドを実行します

• LIF で処理するトラフィックのタイプを指定するメカニズムが変更されました。ONTAP 9.5 以前では、 LIF はロールを使用して処理するトラフィックのタイプを指定していました。ONTAP 9.6 以降では、サー ビスポリシーを使用して、処理するトラフィックのタイプを指定します。

このタスクについて

- 同じネットワークポート上に IPv4 と IPv6 の両方の LIF を作成できます。
- Kerberos 認証を使用する場合は、複数の LIF で Kerberos を有効にします。
- クラスタ内のLIFの数が多い場合は、を使用して、クラスタでサポートされるLIFの容量を確認できます network interface capacity show コマンドとを使用して、各ノードでサポートされるLIFの容量を 確認します network interface capacity details show コマンド(advanced権限レベル)。
- ONTAP 9.7 以降では、同じサブネット内に SVM 用の他の LIF がすでに存在する場合、 LIF のホームポー トを指定する必要はありません。ONTAP は、同じサブネットにすでに設定されている他の LIF と同じブ ロードキャストドメインにある指定したホームノード上のランダムなポートを自動的に選択します。

ONTAP 9.4 以降では、 FC-NVMe がサポートされます。FC-NVMe LIF を作成する場合は、次の点に注意して ください。

- LIF を作成する FC アダプタで NVMe プロトコルがサポートされている必要があります。
- データ LIF で使用できるデータプロトコルは FC-NVMe のみです。
- SAN をサポートする Storage Virtual Machine ( SVM )ごとに、管理トラフィックを処理する LIF を 1 つ 設定する必要があります。
- NVMe の LIF とネームスペースは、同じノードでホストする必要があります。
- データトラフィックを処理する NVMe LIF は SVM ごとに 1 つだけ設定できます。

手順

1. LIF を作成します。

network interface create -vserver *vserver\_name* -lif *lif\_name* -role data -data -protocol nfs -home-node *node\_name* -home-port *port\_name* {-address *IP\_address* -netmask *IP\_address* | -subnet-name *subnet\_name*} -firewall-policy data -auto -revert {true|false}

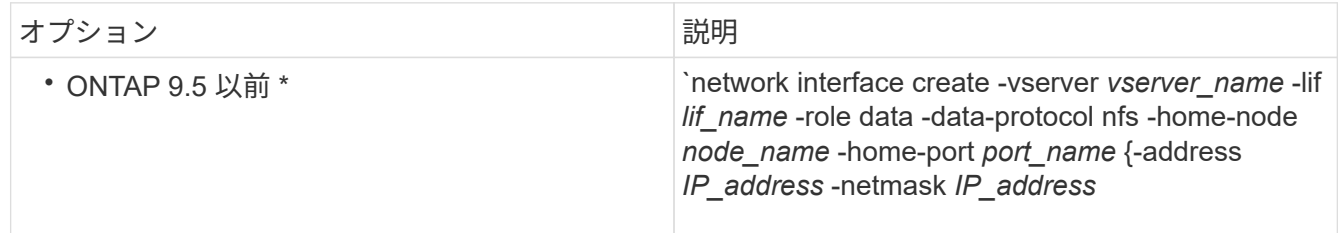

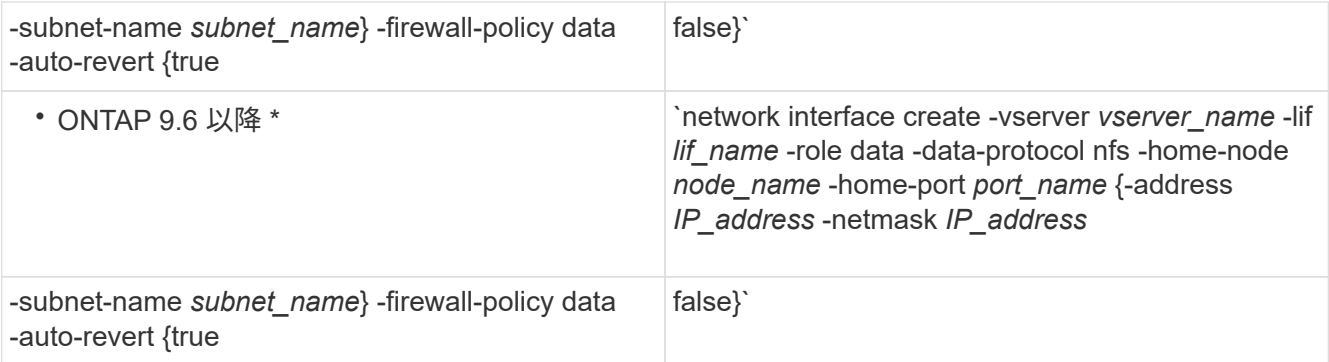

- 。 -role サービスポリシーを使用してLIFを作成する場合はパラメータは必要ありません(ONTAP 9.6以降)。
- 。 -data-protocol パラメータはLIFの作成時に指定する必要があります。あとで変更するには、デ ータLIFを削除して再作成する必要があります。
	- 。 -data-protocol サービスポリシーを使用してLIFを作成する場合はパラメータは必要ありません (ONTAP 9.6以降)。
- -home-node は、の実行時にLIFが戻るノードです network interface revert LIFに対してコマ ンドを実行します。

を使用して、LIFをホームノードおよびホームポートに自動的にリバートするかどうかを指定すること もできます -auto-revert オプション

- -home-port は、の実行時にLIFが戻る物理ポートまたは論理ポートです network interface revert LIFに対してコマンドを実行します。
- <sup>で</sup>IPアドレスを指定できます -address および -netmask オプションを選択するか、を使用してサブ ネットからの割り当てを有効にします -subnet\_name オプション
- サブネットを使用して IP アドレスとネットワークマスクを指定した場合、サブネットにゲートウェイ が定義されていると、そのサブネットを使用して LIF を作成するときにゲートウェイへのデフォルト ルートが SVM に自動的に追加されます。
- サブネットを使用せずに手動で IP アドレスを割り当てると、クライアントまたはドメインコントロー ラが別の IP サブネットにある場合にゲートウェイへのデフォルトルートの設定が必要になることがあ ります。。 network route create のマニュアルページには、SVM内での静的ルートの作成に関 する情報が記載されています。
- をクリックします -firewall-policy オプションで、同じデフォルトを使用します data <sup>を</sup>LIFのロ ールとして使用します。

必要に応じて、カスタムファイアウォールポリシーをあとから作成して追加できます。

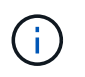

ONTAP 9.10.1以降では、ファイアウォールポリシーは廃止され、完全にLIFのサービスポリ シーに置き換えられました。詳細については、を参照してください ["LIF](https://docs.netapp.com/ja-jp/ontap/networking/configure_firewall_policies_for_lifs.html) [のファイアウォー](https://docs.netapp.com/ja-jp/ontap/networking/configure_firewall_policies_for_lifs.html) [ルポリシーを設定します](https://docs.netapp.com/ja-jp/ontap/networking/configure_firewall_policies_for_lifs.html)["](https://docs.netapp.com/ja-jp/ontap/networking/configure_firewall_policies_for_lifs.html)。

◦ -auto-revert 起動時、管理データベースのステータスが変わったとき、ネットワーク接続が確立<sup>さ</sup> れたときなどの状況で、データLIFがホームノードに自動的にリバートされるかどうかを指定できま す。デフォルト設定はです false`に設定することもできます `false 環境内のネットワーク管理ポ リシーによって異なります。

- 2. を使用して、LIFが正常に作成されたことを確認します network interface show コマンドを実行しま す
- 3. 設定した IP アドレスに到達できることを確認します。

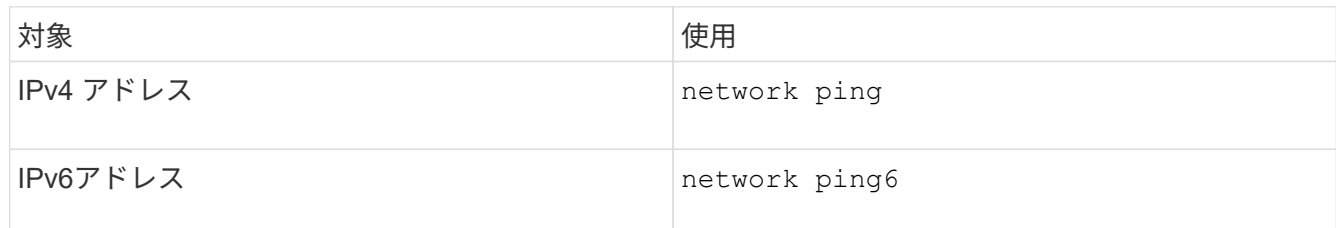

4. Kerberos を使用する場合は、手順 1~3 を繰り返して追加の LIF を作成します。

これらの各 LIF で Kerberos を個別に有効にする必要があります。

例

次のコマンドでは、を使用してLIFを作成し、IPアドレスとネットワークマスク値を指定します -address お よび -netmask パラメータ:

network interface create -vserver vs1.example.com -lif datalif1 -role data -data-protocol nfs -home-node node-4 -home-port e1c -address 192.0.2.145 -netmask 255.255.255.0 -firewall-policy data -auto-revert true

次のコマンドは、LIF を作成し、IP アドレスとネットワークマスク値を指定したサブネット ( client1\_sub )から割り当てています。

network interface create -vserver vs3.example.com -lif datalif3 -role data -data-protocol nfs -home-node node-3 -home-port e1c -subnet-name client1 sub -firewall-policy data -auto-revert true

次のコマンドは、 cluster-1 内のすべての LIF を表示します。datalif1 および datalif3 というデータ LIF には IPv4 アドレスを設定しています。一方、 datalif4 には IPv6 アドレスを設定しています。

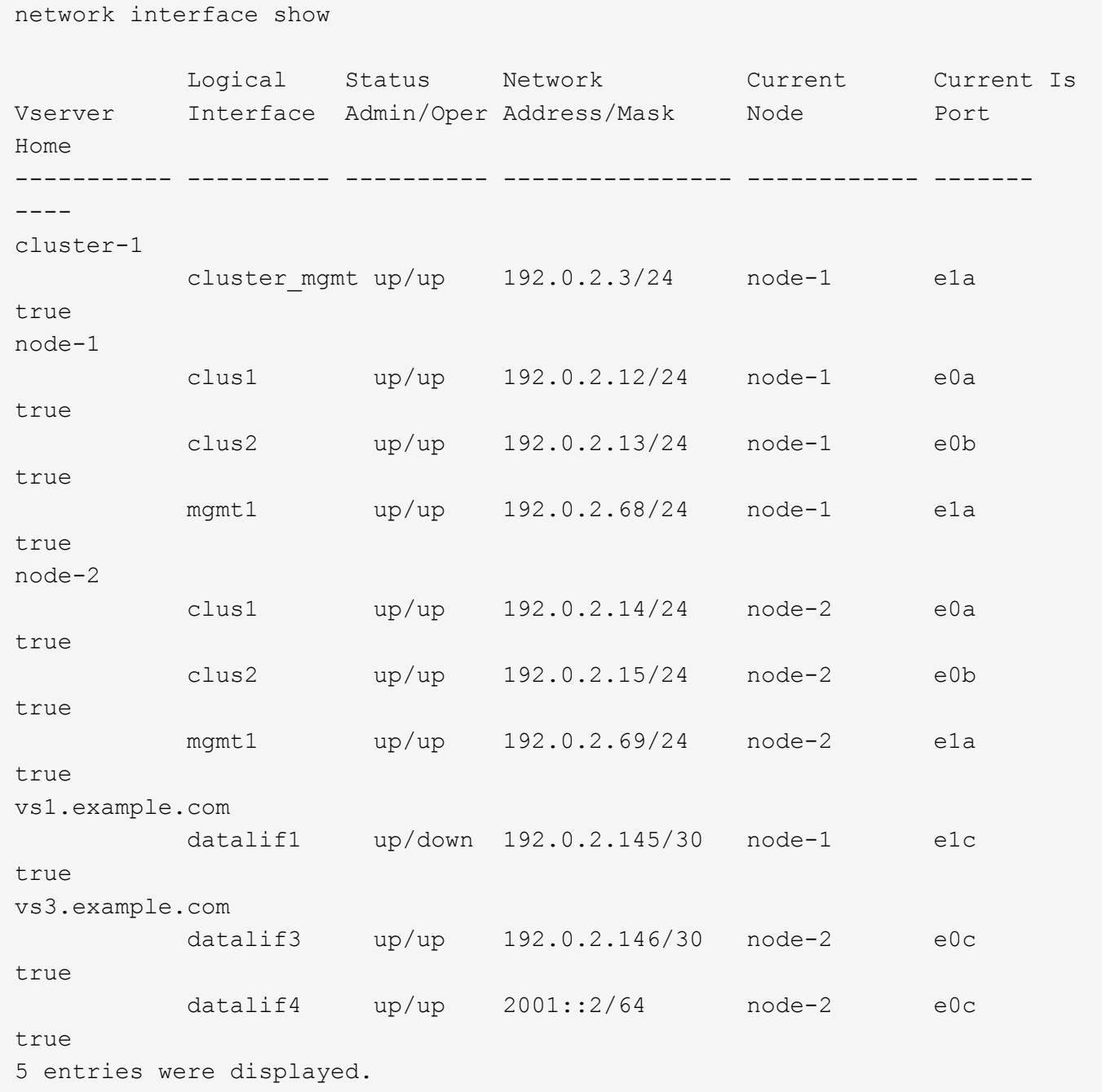

次のコマンドは、に割り当てられたNASデータLIFを作成する方法を示しています default-data-files サ ービスポリシー:

network interface create -vserver vs1 -lif lif2 -home-node node2 -homeport e0d -service-policy default-data-files -subnet-name ipspace1

ホスト名解決に使用する **DNS** を有効にします

を使用できます vserver services name-service dns コマンドを使用してSVM でDNSを有効にし、ホスト名解決にDNSを使用するように設定します。ホスト名は外部 DNS サーバを使用して解決されます。

必要なもの

ホスト名を検索するために、サイト規模の DNS サーバが使用可能である必要があります。

単一点障害を回避するには、複数の DNS サーバを設定する必要があります。。 vserver services name-service dns create 入力したDNSサーバ名が1つだけの場合は警告が表示されます。

このタスクについて

SVM での動的 DNS の設定については、『ネットワーク管理ガイド』を参照してください。

手順

1. SVM で DNS を有効にします。

vserver services name-service dns create -vserver *vserver\_name* -domains *domain\_name* -name-servers *ip\_addresses* -state enabled

次のコマンドは、 SVM vs1 で外部 DNS サーバを有効にします。

vserver services name-service dns create -vserver vs1.example.com -domains example.com -name-servers 192.0.2.201,192.0.2.202 -state enabled

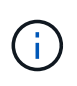

ONTAP 9.2以降では、 vserver services name-service dns create コマンドは設 定の自動検証を実行し、ONTAP がネームサーバに接続できない場合はエラーメッセージを 報告します。

2. を使用して、DNSドメイン設定を表示します vserver services name-service dns show コマン ドを実行します

次のコマンドは、クラスタ内のすべての SVM の DNS 設定を表示します。

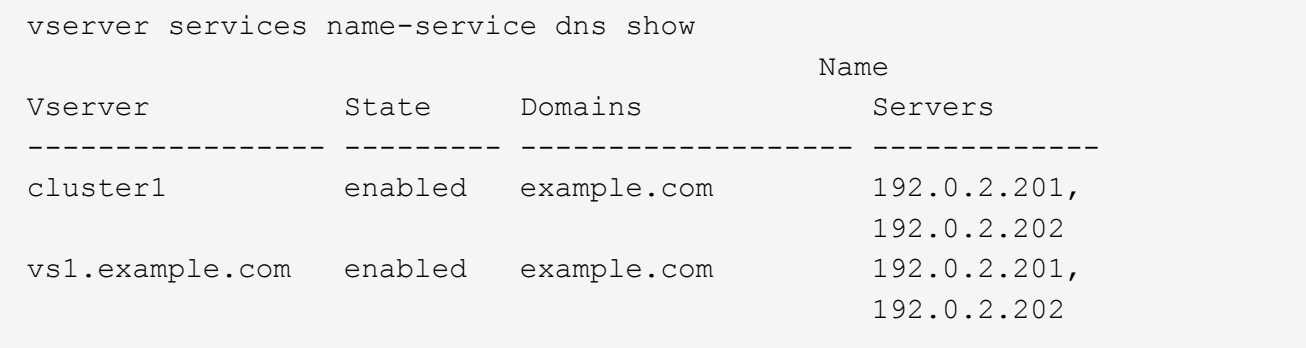

次のコマンドは、 SVM vs1 の DNS 設定の詳細を表示します。

vserver services name-service dns show -vserver vs1.example.com Vserver: vs1.example.com Domains: example.com Name Servers: 192.0.2.201, 192.0.2.202 Enable/Disable DNS: enabled Timeout (secs): 2 Maximum Attempts: 1

- 3. を使用してネームサーバのステータスを検証します vserver services name-service dns check コマンドを実行します
	- 。 vserver services name-service dns check コマンドはONTAP 9.2以降で使用できます。

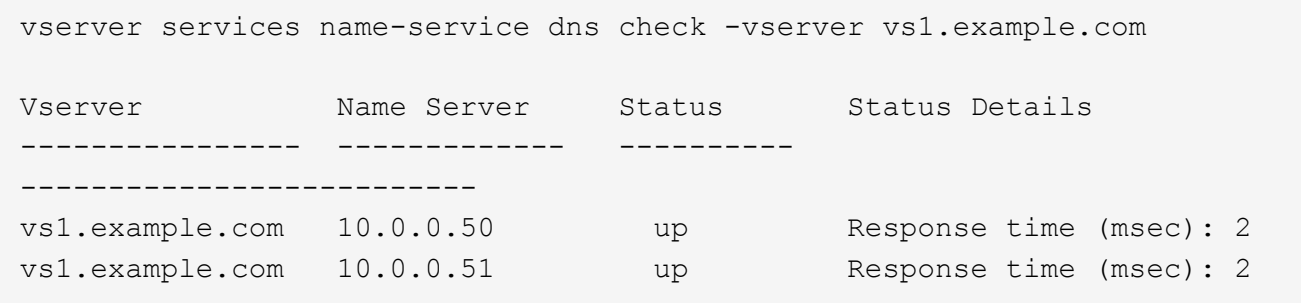

ネームサービスを設定

ネームサービスの概要を設定

ストレージシステムの構成によっては、クライアントに適切なアクセス権を提供するた めに ONTAP でホスト、ユーザ、グループ、またはネットグループ情報を検索できるよ うにする必要があります。この情報を取得するためには、 ONTAP がローカルまたは外 部のネームサービスにアクセスできるようにネームサービスを設定する必要がありま す。

NIS や LDAP などのネームサービスは、クライアント認証時の名前検索を容易にするために使用する必要が あります。特に NFSv4 以降を導入する際は、セキュリティ強化のために、可能なかぎり LDAP を使用するこ とを推奨します。外部ネームサーバが使用できない場合に備えて、ローカルのユーザとグループも設定する必 要があります。

ネームサービス情報は、すべてのソースで同期を維持する必要があります。

ネームサービススイッチテーブルを設定します

ONTAP がローカルまたは外部のネームサービスに問い合わせてホスト、ユーザ、グルー プ、ネットグループ、またはネームマッピングの情報を取得できるようにするには、ネ ームサービススイッチテーブルを正しく設定する必要があります。

必要なもの

ホスト、ユーザ、グループ、ネットグループ、またはネームマッピングで現在の環境に該当するように使用す るネームサービスを決定しておく必要があります。

ネットグループの使用を計画する場合、ネットグループ内に指定されているすべての IPv6 アドレスは、 RFC 5952 での指定どおりに短縮および圧縮されている必要があります。

このタスクについて

使用されていない情報ソースは含めないでください。たとえば、環境でNISが使用されていない場合は、を指 定しないでください -sources nis オプション

手順

1. ネームサービススイッチテーブルに必要なエントリを追加します。

vserver services name-service ns-switch create -vserver *vserver name* -database *database\_name* -sources *source\_names*

2. ネームサービススイッチテーブルに想定されるエントリが適切な順序で格納されていることを確認しま す。

vserver services name-service ns-switch show -vserver *vserver\_name*

修正する場合は、を使用する必要があります vserver services name-service ns-switch modify または vserver services name-service ns-switch delete コマンド

例

次の例は、 SVM vs1 がローカルネットグループファイルを使用し、外部 NIS サーバがネットグループ情報を この順序で検索するように、ネームサービススイッチテーブルに新しいエントリを作成します。

cluster::> vserver services name-service ns-switch create -vserver vs1 -database netgroup -sources files, nis

完了後

- データアクセスを提供するには、 SVM 用に指定したネームサービスを設定する必要があります。
- SVM 用のネームサービスを削除する場合は、ネームサービススイッチテーブルからも削除する必要があ ります。

ネームサービススイッチテーブルからネームサービスを削除しないと、ストレージシステムへのクライア ントアクセスが想定どおりに機能しない場合があります。

ローカル **UNIX** ユーザおよびグループを設定する

ローカル **UNIX** ユーザおよびグループの概要を設定する

SVM 上で、認証およびネームマッピングにローカル UNIX ユーザおよびグループを使用 できます。UNIX ユーザおよびグループは、手動で作成することも、 Uniform Resource Identifier ( URI )から UNIX ユーザまたはグループを含むファイルをロードすることも できます。

クラスタ内のローカル UNIX ユーザグループおよびグループメンバーの合計数に対するデフォルトの上限値は 32 、 768 です。クラスタ管理者はこの制限を変更できます。

ローカル **UNIX** ユーザを作成します

を使用できます vserver services name-service unix-user create コマンド を使用してローカルUNIXユーザを作成します。ローカル UNIX ユーザは、 SVM 上に UNIX ネームサービスオプションとして作成し、ネームマッピングの処理で使用する UNIX ユーザです。

ステップ

1. ローカル UNIX ユーザを作成します。

vserver services name-service unix-user create -vserver *vserver name* -user *user\_name* -id *integer* -primary-gid *integer* -full-name *full\_name*

-user *user\_name* ユーザ名を指定します。ユーザ名は 64 文字以内にする必要があります。

-id *integer* 割り当てるユーザIDを指定します。

-primary-gid *integer* プライマリグループIDを指定します。これにより、ユーザがプライマリグルー プに追加されます。ユーザを作成したあと、手動でユーザを目的の追加グループに追加できます。

## 例

次のコマンドは、 johnm というローカル UNIX ユーザ(フルネームは「 John Miller 」)を vs1 という SVM 上に作成します。ユーザ ID は 123 で、プライマリグループ ID は 100 です。

```
node::> vserver services name-service unix-user create -vserver vs1 -user
johnm -id 123
-primary-gid 100 -full-name "John Miller"
```
**URI** からローカル **UNIX** ユーザをロードします

SVMで個 々 のローカルUNIXユーザを手動で作成する別の方法として、ローカルUNIXユ ーザのリストをUniform Resource Identifier(URI)からSVMにロードすることで、タス クを簡易化できます。 (vserver services name-service unix-user loadfrom-uri)。

手順

1. ロードするローカル UNIX ユーザのリストが含まれているファイルを作成します。

ファイルには、UNIX内のユーザ情報が含まれている必要があります /etc/passwd 形式:

*user\_name: password: user\_ID: group\_ID: full\_name*

このコマンドにより、の値が破棄されます *password* フィールドと、の後のフィールドの値 *full\_name* フィールド (*home\_directory* および *shell*)。

サポートされる最大ファイルサイズは 2.5MB です。

2. リストに重複した情報が含まれていないことを確認します。

リストに重複したエントリが含まれている場合、リストのロードは失敗し、エラーメッセージが表示され ます。

3. ファイルをサーバにコピーします。

サーバには、 HTTP 、 HTTPS 、 FTP 、または FTPS 経由でストレージシステムから到達できる必要が あります。

4. ファイルの URI を確認します。

この URI は、ファイルの場所を示すためにストレージシステムに指定するアドレスです。

5. ローカル UNIX ユーザのリストが含まれているファイルを、 URI から SVM にロードします。

vserver services name-service unix-user load-from-uri -vserver *vserver\_name* -uri {ftp|http|ftps|https}://*uri* -overwrite {true|false}

-overwrite {true false}は、エントリを上書きするかどうかを指定します。デフォルトはです false。

例

次のコマンドは、ローカルUNIXユーザのリストをURIからロードします ftp://ftp.example.com/passwd vs1という名前のSVMに追加します。URI を使用してロードした情報に よって SVM 内の既存のユーザが上書きされることはありません。

node::> vserver services name-service unix-user load-from-uri -vserver vs1 -uri ftp://ftp.example.com/passwd -overwrite false

ローカル **UNIX** グループを作成します

を使用できます vserver services name-service unix-group create コマン ドを使用して、SVMに対してローカルなUNIXグループを作成します。ローカル UNIX グ ループはローカル UNIX ユーザとともに使用されます。

ステップ

1. ローカル UNIX グループを作成します。

vserver services name-service unix-group create -vserver *vserver\_name* -name *group\_name* -id *integer*

-name *group\_name* グループ名を指定します。グループ名は 64 文字以内にする必要があります。

-id *integer* 割り当てるグループIDを指定します。

例

次のコマンドは、 vs1 という名前の SVM 上に eng という名前のローカルグループを作成します。グループ ID は 101 です。

vs1::> vserver services name-service unix-group create -vserver vs1 -name eng -id 101

ローカル **UNIX** グループにユーザを追加します

を使用できます vserver services name-service unix-group adduser コマン ドを使用して、SVMに対してローカルなUNIXグループにユーザを追加します。

ステップ

1. ローカル UNIX グループにユーザを追加します。

vserver services name-service unix-group adduser -vserver *vserver\_name* -name *group\_name* -username *user\_name*

-name *group\_name* ユーザのプライマリグループに加えて、ユーザを追加するUNIXグループの名前を指定し ます。

例

次のコマンドは、 vs1 という SVM の eng というローカル UNIX グループに、 max という名前のユーザを追 加します。

vs1::> vserver services name-service unix-group adduser -vserver vs1 -name eng -username max

**URI** からローカル **UNIX** グループをロードします

個 々 のローカルUNIXグループを手動で作成する別の方法として、を使用して、ローカ ルUNIXグループのリストをUniform Resource Identifier(URI)からSVMにロードするこ とができます vserver services name-service unix-group load-from-uri コマンドを実行します

手順

1. ロードするローカル UNIX グループのリストが含まれているファイルを作成します。

ファイルには、UNIX内のグループ情報が含まれている必要があります /etc/group 形式:

*group\_name: password: group\_ID: comma\_separated\_list\_of\_users*

このコマンドにより、の値が破棄されます *password* フィールド。

サポートされる最大ファイルサイズは 1MB です。

グループファイルの 1 行の最大長は、 32 、 768 文字です。

2. リストに重複した情報が含まれていないことを確認します。

重複するエントリがリストに含まれていてはいけません。含まれていると、リストのロードに失敗しま す。SVMにすでにエントリがある場合は、を設定する必要があります -overwrite パラメータの値 true 既存のすべてのエントリを新しいファイルで上書きするか、または既存のエントリと重複するエン トリが新しいファイルに含まれていないことを確認します。

3. ファイルをサーバにコピーします。

サーバには、 HTTP 、 HTTPS 、 FTP 、または FTPS 経由でストレージシステムから到達できる必要が あります。

4. ファイルの URI を確認します。

この URI は、ファイルの場所を示すためにストレージシステムに指定するアドレスです。

5. ローカル UNIX グループのリストが含まれているファイルを、 URI から SVM にロードします。

vserver services name-service unix-group load-from-uri -vserver *vserver\_name* -uri {ftp|http|ftps|https}://*uri* -overwrite {true|false}

-overwrite true false}は、エントリを上書きするかどうかを指定します。デフォルトはです false。このパラメータをに指定した場合 `true`と指定ONTAP したSVMの既存のローカルUNIXグループ データベース全体が、ロードするファイルのエントリで置き換えられます。

例

次のコマンドは、ローカルUNIXグループのリストをURIからロードします ftp://ftp.example.com/group vs1という名前のSVMに追加します。URI を使用してロードした情報に よって SVM 内の既存のグループが上書きされることはありません。

vs1::> vserver services name-service unix-group load-from-uri -vserver vs1 -uri ftp://ftp.example.com/group -overwrite false

ネットグループの使用

ネットグループの概要の使用

ネットグループは、ユーザ認証に使用でき、また、エクスポートポリシールールでクラ イアントを照合するためにも使用できます。を使用して、外部ネームサーバ(LDAPまた はNIS)からネットグループへのアクセスを提供したり、Uniform Resource Identifier (URI)からSVMにネットグループをロードしたりできます vserver services name-service netgroup load コマンドを実行します

必要なもの

ネットグループを使用する前に、次の条件を満たしていることを確認する必要があります。

• ネットグループ内のすべてのホストは、ソース( NIS 、 LDAP 、またはローカルファイル)に関係な く、フォワードおよびリバース DNS ルックアップの一貫性を提供するために、フォワード( A )および リバース( PTR )の両方の DNS レコードを持つ必要があります。

また、クライアントの IP アドレスが複数の PTR レコードを持つ場合は、それらすべてのホスト名がネッ トグループのメンバーであり、対応する A レコードを持っている必要があります。

- ネットグループ内のすべてのホストの名前が、そのソース( NIS 、 LDAP 、またはローカルファイル) に関係なく、正しいスペルで、かつ大文字 / 小文字を正しく使用している必要があります。ネットグルー プで使用されているホスト名に不整合があると、エクスポートチェックの失敗など、予期しない動作が発 生する可能性があります。
- ネットグループ内に指定されているすべての IPv6 アドレスは、 RFC 5952 での指定どおりに短縮および 圧縮されている必要があります。

たとえば、 2011 : hu9 : 0 : 0 : 0 : 0 : 3 : 1 は 2011 : hu9 : 3 : 1 に短縮する必要がありま す。

このタスクについて

ネットグループについては次の処理を実行できます。

- を使用できます vserver export-policy netgroup check-membership クライアントIPが特定の ネットグループのメンバーであるかどうかを確認するためのコマンド。
- を使用できます vserver services name-service getxxbyyy netgrp コマンドを使用して、クラ イアントがネットグループの一部であるかどうかを確認します。

検索を実行する基盤となるサービスは、設定済みのネームサービススイッチの順序に基づいて選択されま す。

ネットグループを **SVM** にロードする

エクスポートポリシールールでクライアントの照合に使用できる方法の 1 つは、ネット グループにリストされているホストを使用することです。ネットグループは、外部ネー ムサーバに格納されているネットグループを使用する代わりに、Uniform Resource Identifier(URI)を使用してSVMにロードすることもできます (vserver services name-service netgroup load)。

必要なもの

ネットグループファイルは、 SVM にロードする前に、次の要件を満たしている必要があります。

• ファイルは、 NIS の設定に使用されるのと同じ適切なネットグループテキストファイル形式を使用する必 要があります。

ONTAP は、ロードを行う前にネットグループテキストファイル形式をチェックします。ファイルにエラ ーが含まれている場合、ファイルはロードされず、ファイルで実行する必要のある修正を示すメッセージ が表示されます。エラーを修正後に、ネットグループファイルを指定した SVM に再ロードできます。

- ネットグループファイル内のホスト名に含まれる英文字は、すべて小文字にする必要があります。
- サポートされる最大ファイルサイズは 5MB です。
- ネットグループでサポートされる最大ネストレベルは 1000 です。
- ネットグループファイルでホスト名を定義する際に使用できるのは、プライマリ DNS ホスト名のみで す。

エクスポートへのアクセスに関する問題を回避するために、ホスト名の定義には DNS CNAME やラウン ドロビンレコードを使用しないでください。

• ネットグループファイル内の 3 つの値のうちユーザおよびドメインの部分は、 ONTAP でサポートされて いないので空にしておく必要があります。

ホスト / IP の部分のみがサポートされます。

このタスクについて

ONTAP は、ローカルネットグループファイルを対象としたホスト単位のネットグループ検索をサポートして います。ネットグループファイルをロードしたあと、ホスト単位のネットグループ検索を有効にするために netgroup.byhost マップが ONTAP によって自動的に作成されます。これにより、エクスポートポリシールー ルを処理してクライアントアクセスを評価する際のローカルネットグループ検索にかかる時間が大幅に短縮さ れます。

ステップ

1. URI から SVM にネットグループをロードします。

vserver services name-service netgroup load -vserver *vserver\_name* -source {ftp|http|ftps|https}://*uri*

ネットグループファイルのロードと netgroup.byhost マップの構築には、数分かかる場合があります。

ネットグループの更新が必要な場合は、ネットグループファイルを編集し、更新されたファイルを SVM にロードすることができます。

# 例

次のコマンドは、HTTPのURLを使用して、ネットグループ定義をvs1というSVMにロードします http://intranet/downloads/corp-netgroup:

vs1::> vserver services name-service netgroup load -vserver vs1 -source http://intranet/downloads/corp-netgroup

ネットグループの定義の状態を確認します

ネットグループをSVMにロードしたら、を使用できます vserver services nameservice netgroup status ネットグループの定義のステータスを確認するコマン ド。これにより、ネットグループの定義が SVM の基盤となるすべてのノードで一貫し た状態になっているかどうかを確認することができます。

手順

1. 権限レベルを advanced に設定します。

set -privilege advanced

2. ネットグループの定義のステータスを確認します。

vserver services name-service netgroup status

追加情報をより詳細なビューで表示できます。

3. admin 権限レベルに戻ります。

set -privilege admin

## 例

権限レベルを設定したあと、次のコマンドを実行すると、すべての SVM のネットグループのステータスが表 示されます。

```
vs1::> set -privilege advanced
Warning: These advanced commands are potentially dangerous; use them only
when
          directed to do so by technical support.
Do you wish to continue? (y or n): y
vs1::*> vserver services name-service netgroup status
Virtual
Server Node Load Time Hash Value
--------- --------------- -------------------
--------------------------------
vs1
           node1 9/20/2006 16:04:53
e6cb38ec1396a280c0d2b77e3a84eda2
           node2 9/20/2006 16:06:26
e6cb38ec1396a280c0d2b77e3a84eda2
           node3 9/20/2006 16:08:08
e6cb38ec1396a280c0d2b77e3a84eda2
           node4 9/20/2006 16:11:33
e6cb38ec1396a280c0d2b77e3a84eda2
```
**NIS** ドメイン設定を作成します

現在の環境でネームサービスにNetwork Information Service(NIS;ネットワーク情報サ ービス)が使用されている場合は、を使用してSVMのNISドメイン設定を作成する必要 があります vserver services name-service nis-domain create コマンドを 実行します

必要なもの

SVM に NIS ドメインを設定するためには、設定済みのすべての NIS サーバが使用可能でアクセスできる状 態になっている必要があります。

ディレクトリ検索での NIS の使用を予定している場合、 NIS サーバ内のマップに 1 、 024 文字を超えるエン トリを持たせることはできません。この制限に従っていない NIS サーバを指定しないでください。そうしな いと、 NIS エントリに依存したクライアントアクセスに失敗する可能性があります。

このタスクについて

複数の NIS ドメインを作成できます。ただし、に設定されているものだけを使用できます active。

NISデータベースにが含まれている場合 netgroup.byhost マップ、ONTAP は、検索を高速化するために使 用できます。。 netgroup.byhost および netgroup クライアントアクセスの問題を回避するために、ディ レクトリ内のマップは常に同期されている必要があります。ONTAP 9.7以降ではNISが使用されます netgroup.byhost エントリはを使用してキャッシュできます vserver services name-service nisdomain netgroup-database コマンド

ホスト名解決にNISを使用することはサポートされていません。

手順

1. NIS ドメイン設定を作成します。

vserver services name-service nis-domain create -vserver vs1 -domain *domain\_name* -active true *-servers IP\_addresses*

最大 10 台の NIS サーバを指定できます。

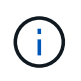

ONTAP 9.2以降では、フィールドが表示されます -nis-servers フィールドを置き換えま す -servers。この新しいフィールドには、NISサーバのホスト名またはIPアドレスを指定 できます。

2. ドメインが作成されたことを確認します。

vserver services name-service nis-domain show

例

次のコマンドは、 IP アドレス 192.0.2.180 の NIS サーバを使用して、 vs1 という名前の SVM に、 nisdomain という NIS ドメインのアクティブな NIS ドメイン設定を作成します。

vs1::> vserver services name-service nis-domain create -vserver vs1 -domain nisdomain -active true -nis-servers 192.0.2.180

**LDAP** を使用する

**LDAP** の使用方法の概要

現在の環境で LDAP がネームサービス用に使用されている場合は、 LDAP 管理者と協力 して要件および適切なストレージシステム構成を決定し、 SVM を LDAP クライアント として有効にする必要があります。

ONTAP 9.10.1 以降では、 LDAP チャネルバインドがデフォルトで Active Directory とネームサービスの両方 の LDAP 接続でサポートされます。ONTAP は、 Start-TLS または LDAPS が有効で、セッションセキュリテ ィが署名または封印に設定されている場合にのみ、 LDAP 接続でチャネルバインドを試行します。ネームサ ーバとのLDAPチャネルバインディングを無効または再度有効にするには、を使用します -try-channel -binding パラメータと ldap client modify コマンドを実行します

詳細については、を参照してください ["2020](https://support.microsoft.com/en-us/topic/2020-ldap-channel-binding-and-ldap-signing-requirements-for-windows-ef185fb8-00f7-167d-744c-f299a66fc00a) [年](https://support.microsoft.com/en-us/topic/2020-ldap-channel-binding-and-ldap-signing-requirements-for-windows-ef185fb8-00f7-167d-744c-f299a66fc00a)[の](https://support.microsoft.com/en-us/topic/2020-ldap-channel-binding-and-ldap-signing-requirements-for-windows-ef185fb8-00f7-167d-744c-f299a66fc00a) [Windows](https://support.microsoft.com/en-us/topic/2020-ldap-channel-binding-and-ldap-signing-requirements-for-windows-ef185fb8-00f7-167d-744c-f299a66fc00a) [向け](https://support.microsoft.com/en-us/topic/2020-ldap-channel-binding-and-ldap-signing-requirements-for-windows-ef185fb8-00f7-167d-744c-f299a66fc00a) [LDAP](https://support.microsoft.com/en-us/topic/2020-ldap-channel-binding-and-ldap-signing-requirements-for-windows-ef185fb8-00f7-167d-744c-f299a66fc00a) [チャネル](https://support.microsoft.com/en-us/topic/2020-ldap-channel-binding-and-ldap-signing-requirements-for-windows-ef185fb8-00f7-167d-744c-f299a66fc00a)[バ](https://support.microsoft.com/en-us/topic/2020-ldap-channel-binding-and-ldap-signing-requirements-for-windows-ef185fb8-00f7-167d-744c-f299a66fc00a)[インドおよび](https://support.microsoft.com/en-us/topic/2020-ldap-channel-binding-and-ldap-signing-requirements-for-windows-ef185fb8-00f7-167d-744c-f299a66fc00a) [LDAP](https://support.microsoft.com/en-us/topic/2020-ldap-channel-binding-and-ldap-signing-requirements-for-windows-ef185fb8-00f7-167d-744c-f299a66fc00a) [署](https://support.microsoft.com/en-us/topic/2020-ldap-channel-binding-and-ldap-signing-requirements-for-windows-ef185fb8-00f7-167d-744c-f299a66fc00a)[名の要](https://support.microsoft.com/en-us/topic/2020-ldap-channel-binding-and-ldap-signing-requirements-for-windows-ef185fb8-00f7-167d-744c-f299a66fc00a)[件](https://support.microsoft.com/en-us/topic/2020-ldap-channel-binding-and-ldap-signing-requirements-for-windows-ef185fb8-00f7-167d-744c-f299a66fc00a)["](https://support.microsoft.com/en-us/topic/2020-ldap-channel-binding-and-ldap-signing-requirements-for-windows-ef185fb8-00f7-167d-744c-f299a66fc00a)。

- LDAP for ONTAP を設定する前に、サイト環境が LDAP サーバおよびクライアント設定のベストプラクテ ィスを満たしていることを確認する必要があります。具体的には、次の条件を満たす必要があります。
	- LDAP サーバのドメイン名が LDAP クライアント上のエントリと一致している必要があります。
	- LDAP サーバでサポートされている LDAP ユーザパスワードハッシュタイプには、 ONTAP でサポー トされているハッシュタイプが含まれている必要があります。
		- crypt (すべてのタイプ)および SHA-1 ( SHA 、 SSHA )
		- ONTAP 9.8 以降では、 SHA-2 ハッシュ( SHA-256 、 SSH-384 、 SHA-512 、 SSHA-256 、 SSHA-384 および SSHA-512 )もサポートされます。
	- LDAP サーバにセッションセキュリティ対策が必要な場合は、 LDAP クライアントで設定する必要が あります。

次のセッションセキュリティオプションを使用できます。

- LDAP 署名(データの整合性チェックを提供)および LDAP の署名と封印(データの整合性チェ ックと暗号化を提供)
- START TLS
- LDAPS ( LDAP over TLS または SSL )
- 署名および封印された LDAP クエリを有効にするには、次のサービスが設定されている必要がありま す。
	- LDAP サーバで GSSAPI ( Kerberos ) SASL がサポートされている必要があります。
	- LDAP サーバに、 DNS A/AAAA レコード、および DNS サーバで設定された PTR レコードが必要 です。
	- Kerberos サーバに、 DNS サーバ上に存在する SRV レコードが必要です。
- TLS または LDAPS を開始できるようにするには、次の点を考慮する必要があります。
	- ネットアップでは、 LDAPS ではなく Start TLS を使用することを推奨します。
	- LDAPS を使用している場合は、 ONTAP 9.5 以降で LDAP サーバの TLS または SSL が有効にな っている必要があります。ONTAP 9.0~9.4 では SSL はサポートされません。
	- 証明書サーバがドメインで設定済みである必要があります。
- LDAP リファーラル追跡を有効にするには( ONTAP 9.5 以降)、次の条件を満たしている必要があり ます。
	- 両方のドメインで、次のいずれかの信頼関係を設定する必要があります。
		- 双方向
		- 一方向。一次は紹介ドメインを信頼します

▪ 親子

- 参照されているすべてのサーバ名を解決するように DNS が設定されていること。
- bind-as-cifs-server が true に設定されている場合、認証には両ドメインのパスワードが同じである ことが必要です。

次の設定は LDAP リファーラル追跡でサポートされません。

- すべての ONTAP バージョン:
	- 管理 SVM 上の LDAP クライアント
- $(i)$ ◦ ONTAP 9.8 以前では ( 9.9.1 以降でサポートされています):
	- LDAPの署名と封印( -session-security オプション)
	- 暗号化されたTLS接続( -use-start-tls オプション)
	- LDAPSポート636( -use-ldaps-for-ad-ldap オプション)
- SVM で LDAP クライアントを設定するときは、 LDAP スキーマを入力する必要があります。

ほとんどの場合、デフォルトの ONTAP スキーマのいずれかが適しています。ただし、環境で使用する LDAP スキーマがこれらと異なる場合は、 LDAP クライアントを作成する前に、 ONTAP 用の新しい LDAP クライアントスキーマを作成する必要があります。環境の要件については、 LDAP 管理者にお問い 合わせください。

• LDAP をホスト名解決に使用することはサポートされていません。

を参照してください。

- ["](https://www.netapp.com/pdf.html?item=/media/19423-tr-4835.pdf)[ネットアップテクニカルレポート](https://www.netapp.com/pdf.html?item=/media/19423-tr-4835.pdf) [4835](https://www.netapp.com/pdf.html?item=/media/19423-tr-4835.pdf) [:『](https://www.netapp.com/pdf.html?item=/media/19423-tr-4835.pdf) [How to Configure LDAP in ONTAP](https://www.netapp.com/pdf.html?item=/media/19423-tr-4835.pdf) [』](https://www.netapp.com/pdf.html?item=/media/19423-tr-4835.pdf)["](https://www.netapp.com/pdf.html?item=/media/19423-tr-4835.pdf)
- ["](#page-338-0)[自己署](#page-338-0)[名ルート](#page-338-0) [CA](#page-338-0) [証明](#page-338-0)[書](#page-338-0)[を](#page-338-0) [SVM](#page-338-0) [にインストールします](#page-338-0)["](#page-338-0)

新しい **LDAP** クライアントスキーマを作成します

環境で使用する LDAP スキーマが ONTAP のデフォルトと異なる場合は、 LDAP クライ アント設定を作成する前に、 ONTAP 用の新しい LDAP クライアントスキーマを作成す る必要があります。

このタスクについて

ほとんどの LDAP サーバでは、 ONTAP が提供する次のデフォルトスキーマを使用できます。

- MS-AD-BIS (ほとんどの Windows Server 2012 以降の AD サーバで推奨されるスキーマ)
- AD-IDMU ( Windows Server 2008 、 Windows Server 2012 、およびそれ以降の AD サーバ)
- AD-SFU ( Windows Server 2003 以前の AD サーバ)
- RFC-2307 ( UNIX LDAP サーバ)

デフォルト以外の LDAP スキーマを使用する必要がある場合は、 LDAP クライアント設定を作成する前にス キーマを作成する必要があります。新しいスキーマを作成する前に、 LDAP 管理者に問い合わせてくださ  $U<sub>o</sub>$ 

ONTAP に用意されているデフォルトの LDAP スキーマは変更できません。新しいスキーマを作成するには、 コピーを作成し、それに応じてコピーを変更します。

手順

1. 既存の LDAP クライアントスキーマテンプレートを表示して、コピーするスキーマを特定します。

vserver services name-service ldap client schema show

2. 権限レベルを advanced に設定します。

set -privilege advanced

3. 既存の LDAP クライアントスキーマのコピーを作成します。

vserver services name-service ldap client schema copy -vserver *vserver\_name* -schema *existing\_schema\_name* -new-schema-name *new\_schema\_name*

4. 新しいスキーマを変更し、環境に合わせてカスタマイズします。

vserver services name-service ldap client schema modify

5. admin 権限レベルに戻ります。

set -privilege admin

**LDAP** クライアント設定を作成します

環境内の外部LDAPサービスまたはActive DirectoryサービスにONTAPからアクセスする 場合は、まずストレージシステム上にLDAPクライアントを設定する必要があります。

必要なもの

Active Directoryドメイン解決リストの最初の3つのサーバのいずれかが稼働し、データを提供している必要が あります。そうしないと、このタスクは失敗します。

 $(\dagger)$ 

複数のサーバがあり、そのうちどの時点でも3台以上のサーバがダウンしています。

# 手順

- 1. LDAP管理者に問い合わせて、の適切な設定値を確認してください vserver services name-service ldap client create コマンドを実行します
	- a. LDAP サーバへのドメインベースまたはアドレスベースの接続を指定します。
		- 。 -ad-domain および -servers オプションを同時に指定することはできません。
			- を使用します -ad-domain Active DirectoryドメインでLDAPサーバ検出を有効にするオプショ ン。
				- を使用できます -restrict-discovery-to-site LDAPサーバ検出を、指定したドメイン のCIFSデフォルトサイトに制限するオプション。このオプションを使用する場合は、CIFSの デフォルトサイトも指定する必要があります。 -default-site。
- を使用できます -preferred-ad-servers カンマで区切ってIPアドレスで1つ以上の優先Active Directoryサーバを指定するオプション。クライアントが作成されたら、を使用してこのリストを 変更できます vserver services name-service ldap client modify コマンドを実行し ます
- を使用します -servers カンマで区切ってIPアドレスで1つ以上のLDAPサーバ(Active Directory またはUNIX)を指定するオプション。

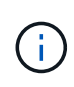

。 -servers オプションはONTAP 9.2で廃止されました。ONTAP 9.2以降では、 -ldap-servers フィールドがに置き換わります -servers フィールド。このフィ ールドには、LDAPサーバのホスト名またはIPアドレスを指定できます。

b. デフォルトまたはカスタムの LDAP スキーマを指定します。

ほとんどの LDAP サーバでは、 ONTAP が提供するデフォルトの読み取り専用スキーマを使用できま す。他のスキーマを使用する必要がある場合を除き、デフォルトのスキーマを使用することを推奨し ます。その場合は、デフォルトスキーマ(読み取り専用)をコピーし、コピーを変更することによっ て、独自のスキーマを作成できます。

デフォルトのスキーマ:

▪ MS-AD-BIS を参照してください

RFC 2307bis に基づいて、ほとんどの標準的な Windows 2012 以降の LDAP 環境で優先される LDAP スキーマです。

▪ AD-IDMU

Active Directory Identity Management for UNIX に基づいて、このスキーマは Windows Server 2008 、 Windows Server 2012 、およびそれ以降のほとんどの AD サーバに適しています。

▪ AD-SFU

Active Directory Services for UNIX に基づいて、このスキーマは Windows 2003 以前のほとんどの AD サーバに適しています。

▪ RFC-2307

RFC-2307 (ネットワーク情報サービスとして LDAP を使用するためのアプローチ)に基づい て、このスキーマはほとんどの UNIX AD サーバに適しています。

- c. バインド値を選択します。
	- -min-bind-level {anonymous|simple|sasl} 最小バインド認証レベルを指定します。

デフォルト値はです **anonymous**。

▪ -bind-dn *LDAP\_DN* <sup>バ</sup>インドユーザを指定します。

Active Directory サーバの場合は、アカウント( DOMAIN\user )またはプリンシパル( [user@domain.com](mailto:user@domain.com) )の形式でユーザを指定する必要があります。それ以外の場合は、識別名( CN=user 、 DC=domain 、 DC=com )の形式でユーザを指定する必要があります。

- -bind-password *password* <sup>バ</sup>インドパスワードを指定します。
- d. 必要に応じて、セッションセキュリティオプションを選択します。

LDAP サーバで必要な場合は、 LDAP の署名と封印または LDAP over TLS を有効にすることができま す。

▪ --session-security {none|sign|seal}

署名を有効にできます (sign、データ整合性)、署名と封印 (seal、データ整合性と暗号化)、 またはどちらでもない none、署名または封印なし)。デフォルト値はです none。

また、を設定する必要があります -min-bind-level {sasl}バインド認証をにフォールバック する場合を除きます **anonymous** または **simple** 署名と封印のバインドが失敗した場合。

▪ -use-start-tls {true|false}

に設定すると **true** LDAPサーバがサポートしており、LDAPクライアントはサーバへの暗号化さ れたTLS接続を使用します。デフォルト値はです **false**。このオプションを使用するには、 LDAP サーバの自己署名ルート CA 証明書をインストールする必要があります。

(i)

Storage VMでSMBサーバがドメインに追加されており、LDAPサーバがSMBサーバの ホームドメインのドメインコントローラの1つである場合は、 -session-security -for-ad-ldap オプションを使用します vserver cifs security modify コマン ドを実行します

e. ポート、クエリ、およびベースの値を選択します。

デフォルト値を推奨しますが、実際の環境に適しているかどうかを LDAP 管理者に確認する必要があ ります。

▪ -port *port* LDAPサーバポートを指定します。

デフォルト値はです 389。

Start TLS を使用した LDAP 接続の保護を予定している場合は、デフォルトのポート 389 を使用する 必要があります。Start TLS は LDAP のデフォルトポート 389 経由でプレーンテキスト接続として開 始され、その後 TLS 接続にアップグレードされます。ポートを変更すると、 Start TLS は失敗しま す。

▪ -query-timeout *integer* クエリータイムアウトを秒単位で指定します。

指定できる範囲は 1~10 秒です。デフォルト値はです 3 秒。

▪ -base-dn *LDAP\_DN* ベースDNを指定します。

必要に応じて複数の値を入力できます( LDAP リファーラル追跡を有効にした場合など)。デフ ォルト値はです "" (ルート)。

▪ -base-scope {base|onelevel|subtree}は、ベース検索範囲を指定します。

デフォルト値はです subtree。

▪ -referral-enabled {true|false}LDAPリファーラル追跡を有効にするかどうかを指定しま す。

ONTAP 9.5 以降では、 LDAP リファーラル追跡を有効にすると、必要なレコードが他の LDAP サ ーバにあることを示す LDAP リファーラル応答がプライマリ LDAP サーバから返された場合に、 ONTAP LDAP クライアントがそれらの LDAP サーバに対してルックアップ要求を実行することが できます。デフォルト値はです **false**。

参照された LDAP サーバにあるレコードを検索するには、参照されたレコードのベース DN を LDAP クラ イアント設定の一部としてベース DN に追加する必要があります。

2. Storage VMにLDAPクライアント設定を作成します。

vserver services name-service ldap client create -vserver *vserver name* -client -config *client\_config\_name* {-servers *LDAP\_server\_list* | -ad-domain *ad\_domain*} -preferred-ad-servers *preferred\_ad\_server\_list* -restrict-discovery-to-site {true|false} -default-site *CIFS\_default\_site* -schema *schema* -port 389 -query -timeout 3 -min-bind-level {anonymous|simple|sasl} -bind-dn *LDAP\_DN* -bind -password *password* -base-dn *LDAP\_DN* -base-scope subtree -session-security {none|sign|seal} [-referral-enabled {true|false}]

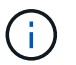

LDAPクライアント設定を作成するときは、Storage VM名を指定する必要があります。

3. LDAP クライアント設定が正常に作成されたことを確認します。

```
vserver services name-service ldap client show -client-config
client config name
```
例

次のコマンドでは、LDAPのActive Directoryサーバと連携するために、Storage VM vs1でldap1という名前の 新しいLDAPクライアント設定を作成します。

cluster1::> vserver services name-service ldap client create -vserver vs1 -client-config ldapclient1 -ad-domain addomain.example.com -schema AD-SFU -port 389 -query-timeout 3 -min-bind-level simple -base-dn DC=addomain,DC=example,DC=com -base-scope subtree -preferred-ad-servers 172.17.32.100

次のコマンドでは、署名と封印が必要なLDAPのActive Directoryサーバと連携するために、Storage VM vs1 でldap1という名前の新しいLDAPクライアント設定を作成します。LDAPサーバの検出は指定したドメインの 特定のサイトに制限されます。

cluster1::> vserver services name-service ldap client create -vserver vs1 -client-config ldapclient1 -ad-domain addomain.example.com -restrict -discovery-to-site true -default-site cifsdefaultsite.com -schema AD-SFU -port 389 -query-timeout 3 -min-bind-level sasl -base-dn DC=addomain,DC=example,DC=com -base-scope subtree -preferred-ad-servers 172.17.32.100 -session-security seal

次のコマンドでは、LDAPリファーラル追跡が必要なLDAPのActive Directoryサーバと連携するため に、Storage VM vs1でldap1という名前の新しいLDAPクライアント設定を作成します。

cluster1::> vserver services name-service ldap client create -vserver vs1 -client-config ldapclient1 -ad-domain addomain.example.com -schema AD-SFU -port 389 -query-timeout 3 -min-bind-level sasl -base-dn "DC=adbasedomain,DC=example1,DC=com; DC=adrefdomain,DC=example2,DC=com" -base-scope subtree -preferred-ad-servers 172.17.32.100 -referral-enabled true

次のコマンドでは、ベースDNを指定することで、Storage VM vs1のldap1という名前のLDAPクライアント設 定を変更します。

cluster1::> vserver services name-service ldap client modify -vserver vs1 -client-config ldap1 -base-dn CN=Users, DC=addomain, DC=example, DC=com

次のコマンドは、リファーラル追跡を有効にすることで、Storage VM vs1のldap1という名前のLDAPクライ アント設定を変更します。

cluster1::> vserver services name-service ldap client modify -vserver vs1 -client-config ldap1 -base-dn "DC=adbasedomain, DC=example1, DC=com; DC=adrefdomain,DC=example2,DC=com" -referral-enabled true

**LDAP** クライアント設定を **SVM** に関連付けます

SVMでLDAPを有効にするには、を使用する必要があります vserver services name-service ldap create LDAPクライアント設定をSVMに関連付けるコマンド。

必要なもの

- LDAP ドメインがネットワーク内にすでに存在しており、 SVM が配置されているクラスタからアクセス できる必要があります。
- LDAP クライアント設定が SVM に存在している必要があります。

手順

1. SVMでLDAPを有効にします。

vserver services name-service ldap create -vserver *vserver* name -client-config *client\_config\_name*

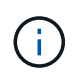

ONTAP 9.2以降では、 vserver services name-service ldap create コマンドは 設定の自動検証を実行し、ONTAP がネームサーバに接続できない場合はエラーメッセージ を報告します。

次のコマンドは、「 vs1 」という SVM で LDAP を有効にし、「 ldap1 」という LDAP クライアント設定 を使用するように設定します。

cluster1::> vserver services name-service ldap create -vserver vs1 -client-config ldap1 -client-enabled true

2. vserver services name-service ldap check コマンドを使用して、ネームサーバのステータスを検証しま す。

次のコマンドは、 SVM vs1. 上の LDAP サーバを検証します。

cluster1::> vserver services name-service ldap check -vserver vs1 | Vserver: vs1 | | Client Configuration Name: c1 | | LDAP Status: up | LDAP Status Details: Successfully connected to LDAP server "10.11.12.13". |

ネームサービスのチェックコマンドは ONTAP 9.2 以降で使用できます。

ネームサービススイッチテーブルで **LDAP** ソースを確認します

ネームサービスの LDAP ソースが SVM のネームサービススイッチテーブルに正しく表 示されていることを確認する必要があります。

手順

1. 現在のネームサービススイッチテーブルの内容を表示します。

vserver services name-service ns-switch show -vserver *svm\_name*

次のコマンドは、 SVM My\_SVM の結果を表示します。

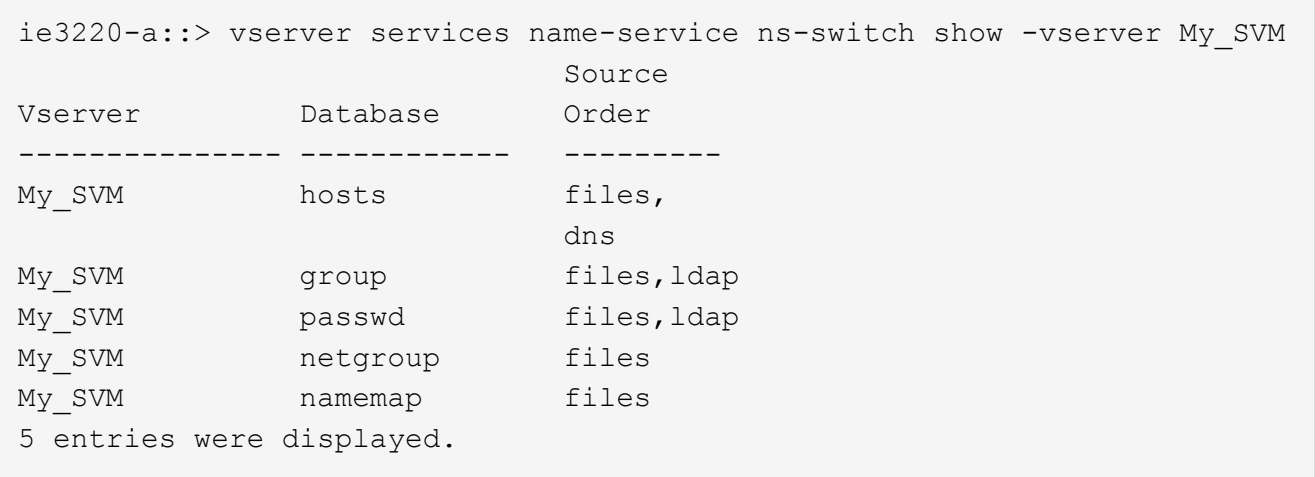

namemap ネームマッピング情報を検索するソースとその検索順序を指定します。UNIX のみの環境では、 このエントリは必要ありません。ネームマッピングは、 UNIX と Windows の両方を使用する混在環境で のみ必要になります。

2. を更新します ns-switch 必要に応じて入力:

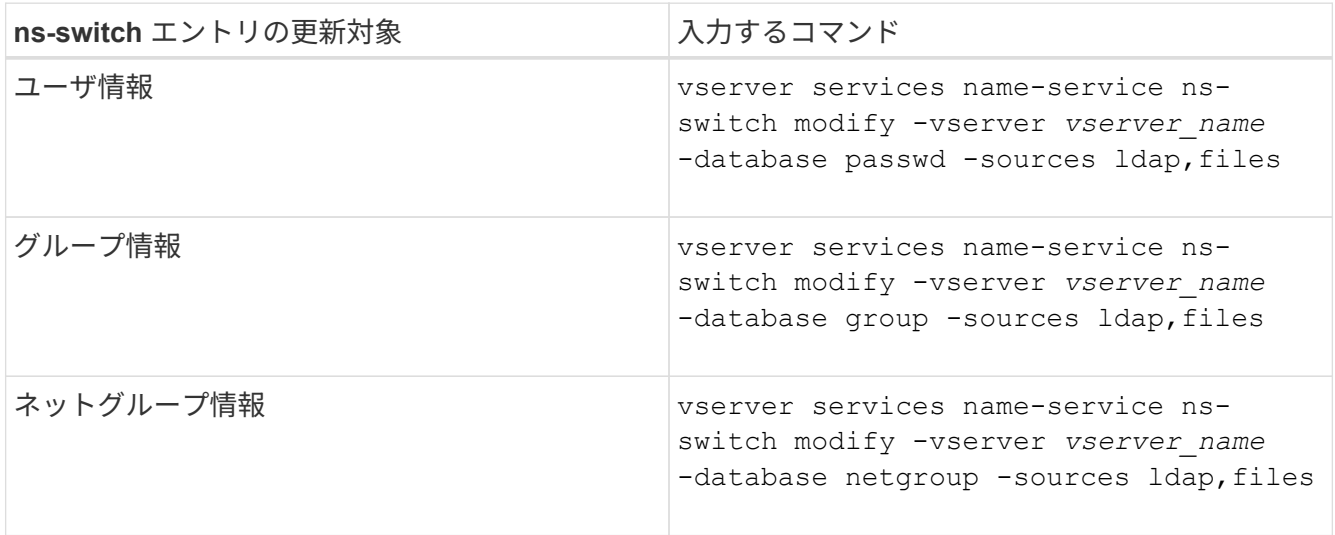

**NFS** で **Kerberos** を使用してセキュリティを強化します

**NFS** での **Kerberos** 使用によるセキュリティ強化の概要

Kerberos を強力な認証に使用している環境では、 Kerberos 管理者と協力して要件およ び適切なストレージシステム設定を決定し、 SVM を Kerberos クライアントとして有効 にする必要があります。

環境が次のガイドラインに従う必要があります。

- ONTAP で Kerberos を設定するには、 Kerberos のサーバとクライアントの設定に適したベストプラクテ ィスに従ってサイトが導入されている必要があります。
- Kerberos 認証を必須とする場合は、可能であれば NFSv4 以降を使用します。

NFSv3 でも Kerberos を使用できますが、Kerberos の高度なセキュリティ機能をフルに活用するには、 ONTAP を NFSv4 以降に導入する必要があります。

- サーバアクセスの冗長化を促すため、同じ SPN を使ってクラスタ内の複数のノードのデータ LIF で Kerberos を有効にする必要があります。
- Kerberos を SVM で有効にする場合は、 NFS クライアントの設定に応じて、次のいずれかのセキュリテ ィ方式をボリュームまたは qtree のエクスポートルールに指定する必要があります。
	- krb5 (Kerberos v5プロトコル)
	- krb5i (Kerberos v5プロトコルとチェックサムによる整合性チェック)
	- krb5p (Kerberos v5プロトコルとプライバシーサービス)

Kerberos のサーバとクライアントのほかに、次の外部サービスを Kerberos を使用する ONTAP 用に設定する 必要があります。

• ディレクトリサービス

Active Directory や OpenLDAP などのセキュアなディレクトリサービスを環境に導入し、 SSL / TLS 経由 の LDAP を使用するように設定してください。NIS を使用すると、要求がクリアテキストで送信されセキ ュアではないため、 NIS は使用しないでください。

• NTP

タイムサーバで NTP を実行している必要があります。これは、時刻のずれによる Kerberos 認証の失敗を 回避するために必要です。

• ドメイン名解決( DNS )

それぞれの UNIX クライアントおよび SVM LIF について、 KDC の前方参照ゾーンと逆引き参照ゾーンに 適切なサービスレコード ( SRV )が登録されている必要があります。すべてのコンポーネントを DNS で 正しく解決できる必要があります。

# **Kerberos** 設定の権限を確認します

Kerberos では、特定の UNIX 権限が SVM ルートボリューム用およびローカルのユーザ およびグループ用に設定されている必要があります。

手順

1. SVM ルートボリュームについて、関連する権限を表示します。

volume show -volume *root\_vol\_name*-fields user,group,unix-permissions

SVM のルートボリュームを次のように設定しておく必要があります。

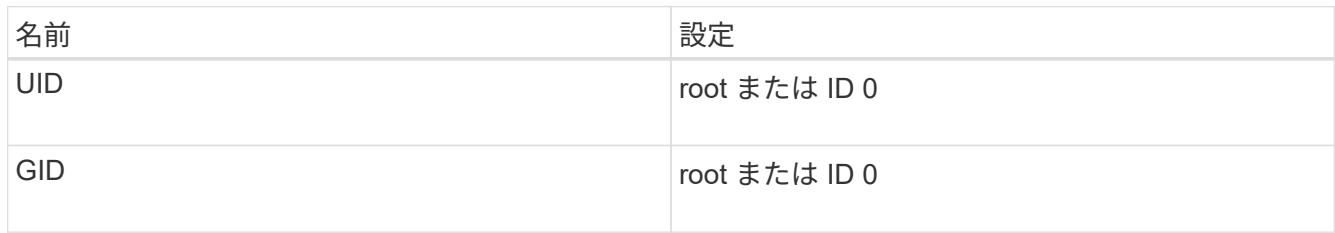
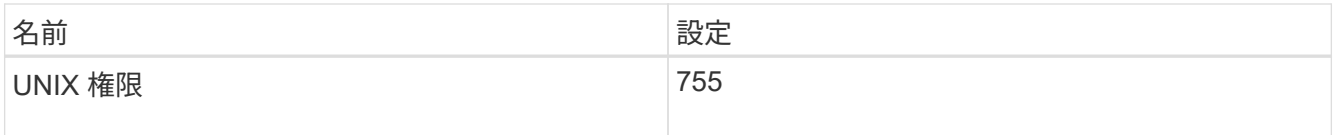

これらの値が表示されない場合は、を使用します volume modify コマンドを使用して更新します。

2. ローカル UNIX ユーザを表示します。

vserver services name-service unix-user show -vserver *vserver\_name*

SVM で次の UNIX ユーザを設定しておく必要があります。

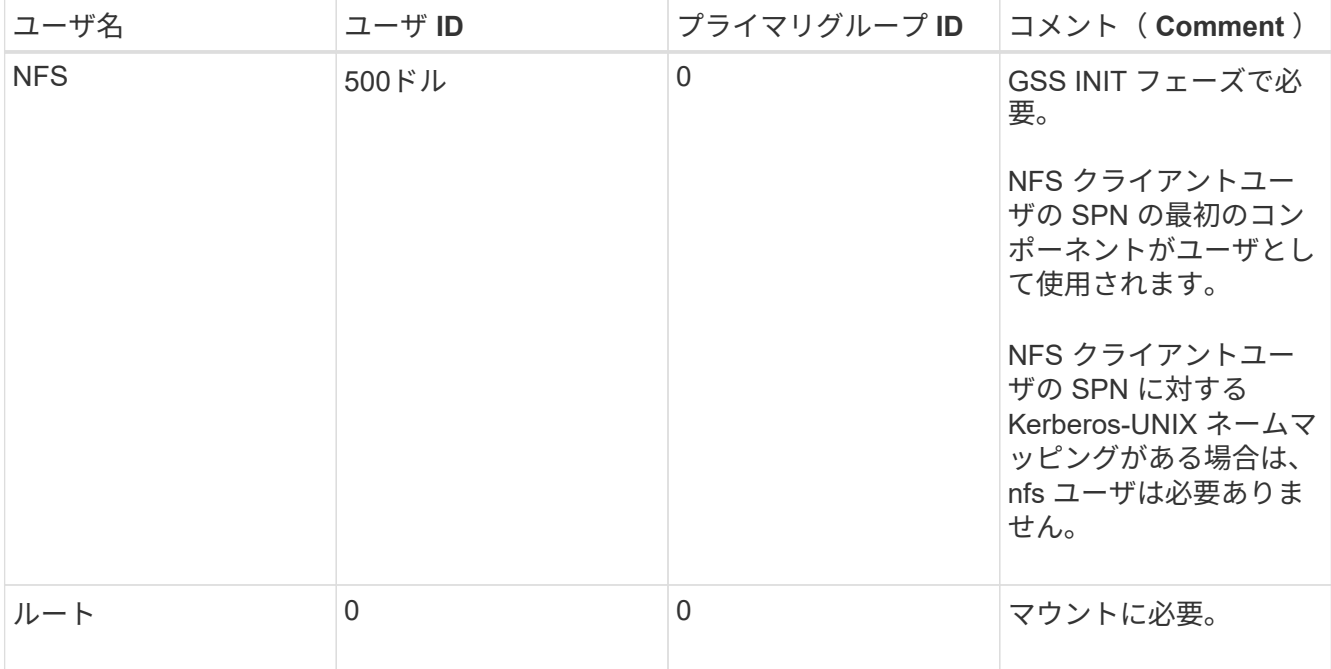

これらの値が表示されていない場合は、を使用できます vserver services name-service unixuser modify コマンドを使用して更新します。

3. ローカル UNIX グループを表示します。

vserver services name-service unix-group show -vserver *vserver* name

SVM で次の UNIX グループを設定しておく必要があります。

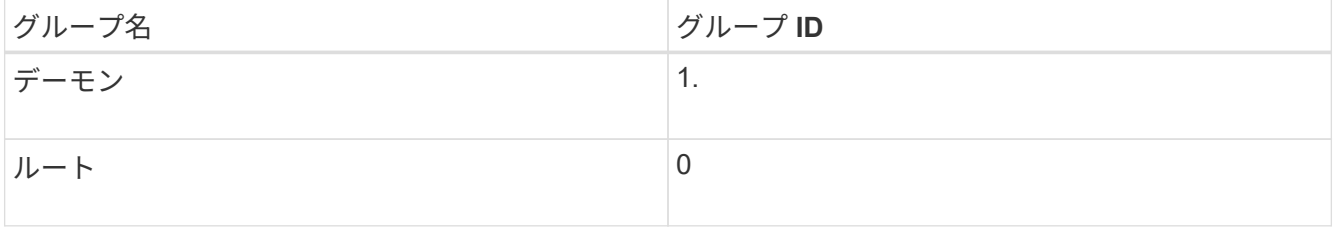

これらの値が表示されていない場合は、を使用できます vserver services name-service unixgroup modify コマンドを使用して更新します。

環境で ONTAP から外部 Kerberos サーバにアクセスする場合は、まず既存の Kerberos Realm を使用するように SVM を設定する必要があります。そのためには、Kerberos KDCサーバの設定値を収集し、を使用する必要があります vserver nfs kerberos realm create SVMにKerberos Realm設定を作成するコマンド。

#### 必要なもの

認証の問題を回避するために、クラスタ管理者はストレージシステム、クライアント、および KDC サーバ上 で NTP を設定しておく必要があります。クライアントとサーバの時間差(クロックスキュー)は、認証エラ ーの一般的な原因です。

#### 手順

- 1. で指定する適切な設定値を決定するには、Kerberos管理者に問い合わせてください vserver nfs kerberos realm create コマンドを実行します
- 2. SVM で Kerberos Realm の設定を作成します。

vserver nfs kerberos realm create -vserver *vserver\_name* -realm *realm\_name {AD\_KDC\_server\_values |AD\_KDC\_server\_values}* -comment "*text*"

3. Kerberos Realm 設定が正常に作成されたことを確認します。

vserver nfs kerberos realm show

#### 例

次のコマンドは、 Microsoft Active Directory サーバを KDC サーバとして使用する NFS Kerberos Realm 設定 を SVM vs1 で作成します。Kerberos Realm は AUTH.EXAMPLE.COM です。Active Directory サーバの名前 は ad-1 で、 IP アドレスは 10.10.8.14 です。許容されるクロックスキューは 300 秒(デフォルト)で す。KDC サーバの IP アドレスは 10.10.8.14 で、ポート番号は 88 (デフォルト)です。「 Microsoft Kerberos config 」はコメントです。

vs1::> vserver nfs kerberos realm create -vserver vs1 -realm AUTH.EXAMPLE.COM -adserver-name ad-1 -adserver-ip 10.10.8.14 -clock-skew 300 -kdc-ip 10.10.8.14 -kdc-port 88 -kdc-vendor Microsoft -comment "Microsoft Kerberos config"

次のコマンドは、 MIT KDC を使用する NFS Kerberos Realm 設定を SVM vs1 で作成します。Kerberos Realm は SECURITY.EXAMPLE.COM です。許容されるクロックスキューは 300 秒です。KDC サーバの IP アドレスは 10.10.9.1 で、ポート番号は 88 です。KDC ベンダーは UNIX ベンダーを示す Other です。管理サ ーバの IP アドレスは 10.10.9.1 で、ポート番号は 749 (デフォルト)です。パスワードサーバの IP アドレス は 10.10.9.1 で、ポート番号は 464 (デフォルト)です。「 UNIX Kerberos config 」はコメントです。

vs1::> vserver nfs kerberos realm create -vserver vs1 -realm SECURITY.EXAMPLE.COM. -clock-skew 300 -kdc-ip 10.10.9.1 -kdc-port 88 -kdc-vendor Other -adminserver-ip 10.10.9.1 -adminserver-port 749 -passwordserver-ip 10.10.9.1 -passwordserver-port 464 -comment "UNIX Kerberos config"

**NFS Kerberos** で許可されている暗号化タイプを設定する

デフォルトでは、 ONTAP は、 DES 、 3DES 、 AES-128 、および AES-256 の暗号化 タイプをサポートします。を使用して、SVMごとに許可される暗号化タイプを、特定の 環境のセキュリティ要件に合わせて設定できます vserver nfs modify コマンドにを 指定します -permitted-enc-types パラメータ

このタスクについて

クライアントの互換性を最大にするために、 ONTAP はデフォルトで弱い DES 暗号化と強い AES 暗号化の両 方をサポートしています。つまり、たとえば、セキュリティの向上を必要としていて環境でこの機能がサポー トされている場合は、この手順を使用して、 DES と 3DES を無効にしてクライアントに AES 暗号化のみの 使用を要求できます。

使用可能な最も強力な暗号化を使用する必要があります。ONTAP の場合は AES-256 です。この暗号化レベ ルが環境でサポートされていることを、 KDC 管理者に確認する必要があります。

• SVM 上で AES 全体( AES-128 と AES-256 の両方)を有効または無効にすると、システムが停止しま す。元の DES プリンシパル / keytab ファイルが削除され、 SVM のすべての LIF 上で Kerberos 構成を無 効にすることが必要になるからです。

この変更を行う前に、 SVM 上で NFS クライアントが AES 暗号化に依存していないことを確認する必要 があります。

• DES や 3DES の有効化または無効化は、 LIF での Kerberos 設定の変更を一切必要としません。

ステップ

1. 許可されている必要な暗号化タイプを有効または無効にします。

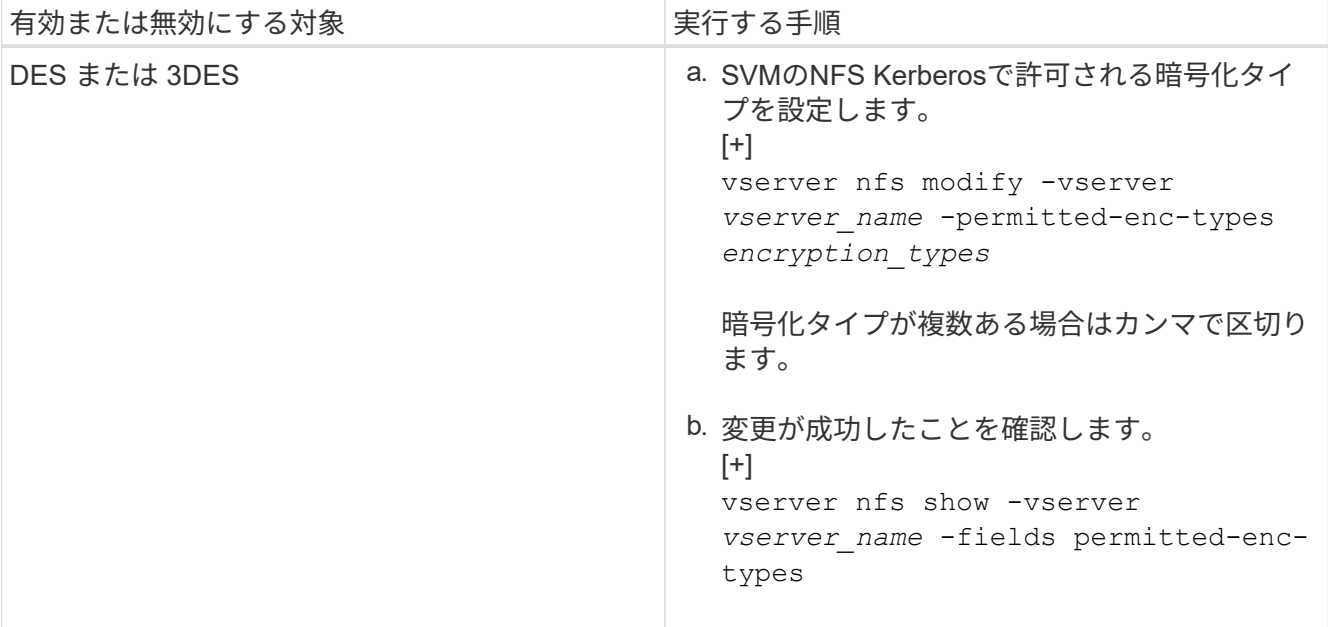

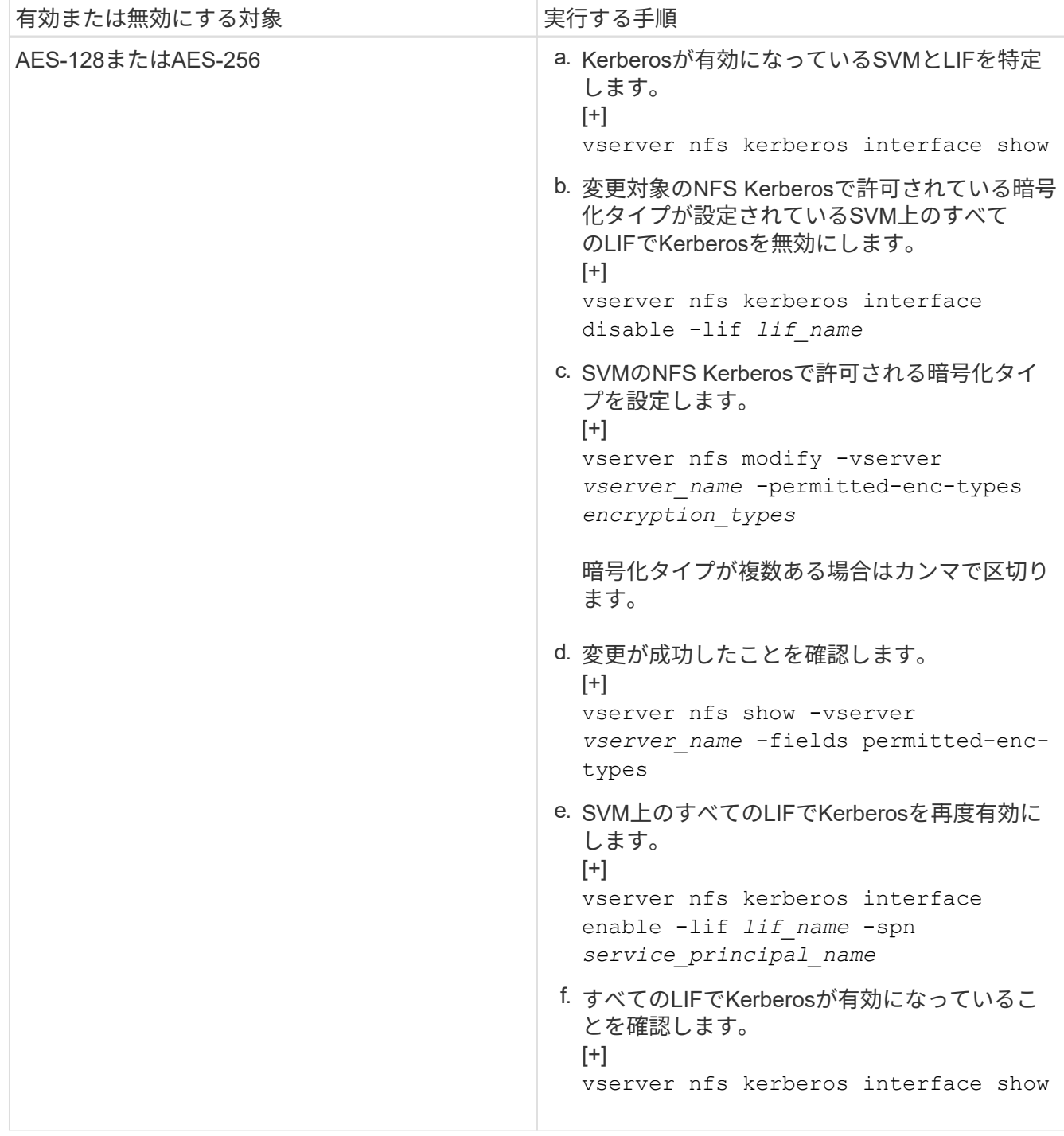

データ **LIF** で **Kerberos** を有効にします

を使用できます vserver nfs kerberos interface enable コマンドを使用して データLIFでKerberosを有効にします。これにより、 SVM で NFS の Kerberos セキュリ ティサービスを使用できます。

このタスクについて

Active Directory KDC を使用する場合、使用される SPN の最初の 15 文字は Realm またはドメイン内の SVM 間で一意である必要があります。

手順

1. NFS Kerberos 設定を作成します。

vserver nfs kerberos interface enable -vserver *vserver\_name* -lif *logical\_interface* -spn *service\_principal\_name*

ONTAP で Kerberos インターフェイスを有効にするには、 KDC の SPN 用のシークレットキーが必要で す。

Microsoft KDC の場合、 KDC に接続があると、シークレットキーを取得するためのユーザ名とパスワード のプロンプトが CLI で発行されます。Kerberos Realmの別のOUでSPNを作成する必要がある場合は、オ プションのを指定できます -ou パラメータ

Microsoft 以外の KDC の場合は、次の 2 つのうちいずれかの方法を使用してシークレットキーを取得でき ます。

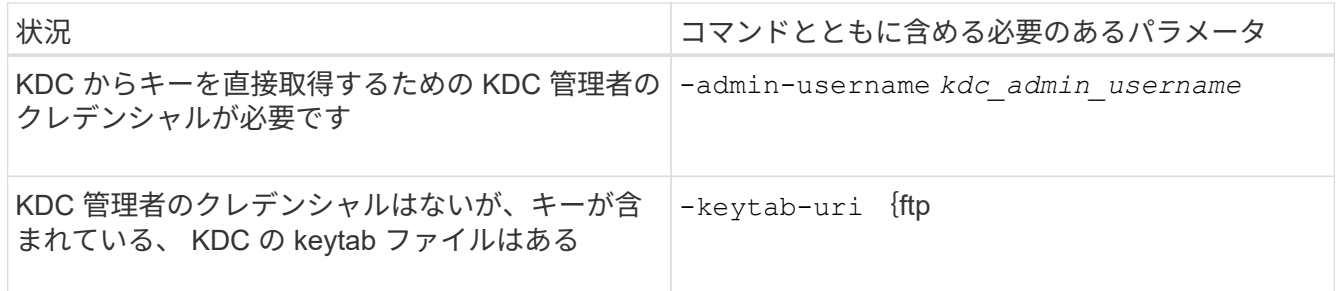

2. LIF で Kerberos が有効になっていることを確認します。

vserver nfs kerberos-config show

3. 複数の LIF で Kerberos を有効にするには、手順 1 と 2 を繰り返します。

例

次のコマンドは、 vs1 という SVM の NFS Kerberos 設定を、 OU lab2ou 内の SPN nfs/ves03 d1.lab.example.com@TEST.LAB.EXAMPLE.COM を使用して、 ves03-d1 という論理インターフェイス ves03-d1 に対して作成して検証します。

```
vs1::> vserver nfs kerberos interface enable -lif ves03-d1 -vserver vs2
-spn nfs/ves03-d1.lab.example.com@TEST.LAB.EXAMPLE.COM -ou "ou=lab2ou"
vs1::>vserver nfs kerberos-config show
         Logical
Vserver Interface Address Kerberos SPN
------- --------- ------- --------- -------------------------------
vs0 ves01-a1
                    10.10.10.30 disabled -
vs2 ves01-d1
                    10.10.10.40 enabled nfs/ves03-
d1.lab.example.com@TEST.LAB.EXAMPLE.COM
2 entries were displayed.
```
**NFS**で**TLS**を使用したセキュリティ強化

<span id="page-78-0"></span>**NFS**での**TLS**を使用したセキュリティ強化の概要

TLSを使用すると、暗号化されたネットワーク通信をKerberosやIPsecと同等のセキュリ ティで実現でき、複雑さも軽減されます。管理者は、System Manager、ONTAP CLI、 またはONTAP REST APIを使用して、NFSv3およびNFSv4.x接続でのセキュリティを強 化するためのTLSの有効化、設定、および無効化を行うことができます。

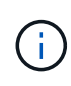

ONTAP 9.15.1では、NFS over TLSがパブリックプレビューとして提供されています。プレビ ュー版として、ONTAP 9.15.1では本番ワークロードでNFS over TLSはサポートされていませ  $\mathcal{L}_{\alpha}$ 

ONTAPでは、TLS経由のNFS接続にTLS 1.3が使用されます。

#### 要件

NFS over TLSにはX.509証明書が必要です。ONTAPクラスタにCA署名済みサーバ証明書をインストールする か、NFSサービスが直接使用する証明書をインストールできます。証明書は次のガイドラインに従っている必 要があります。

- 各証明書は、NFSサーバ(TLSを有効または設定するデータLIF)のFully Qualified Domain Name(FQDN ;完全修飾ドメイン名)を共通名(CN)として設定する必要があります。
- 各証明書には、サブジェクト代替名(SAN)としてNFSサーバ(またはその両方)のIPアドレスまた はFQDNを設定する必要があります。IPアドレスとFQDNの両方が設定されている場合、NFSクライアン トはIPアドレスまたはFQDNを使用して接続できます。
- 同じLIFに複数のNFSサービス証明書をインストールできますが、NFS TLS設定で一度に使用できるのは そのうちの1つだけです。

**NFS**クライアントに対する**TLS**の有効化または無効化

NFSクライアント用のデータLIFでTLSを有効または無効にすることができます。NFS over TLSを有効にすると、SVMはTLSを使用して、ネットワーク経由でNFSクライアン トとONTAPの間で送信されるすべてのデータを暗号化します。これにより、NFS接続の セキュリティが向上します。

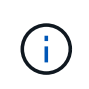

ONTAP 9.15.1では、NFS over TLSがパブリックプレビューとして提供されています。プレビ ュー版として、ONTAP 9.15.1では本番ワークロードでNFS over TLSはサポートされていませ  $\mathcal{L}_{\alpha}$ 

**TLS**を有効にする

NFSクライアントに対してTLS暗号化を有効にすると、転送中のデータのセキュリティを強化できます。

作業を開始する前に

- を参照してください ["](#page-78-0)[要](#page-78-0)[件](#page-78-0)["](#page-78-0) (NFS over TLSの場合)を参照してください。
- を参照してください ["](https://docs.netapp.com/us-en/ontap-cli/vserver-nfs-tls-interface-enable.html)[マニュアル](https://docs.netapp.com/us-en/ontap-cli/vserver-nfs-tls-interface-enable.html)[ペ](https://docs.netapp.com/us-en/ontap-cli/vserver-nfs-tls-interface-enable.html)[ージ](https://docs.netapp.com/us-en/ontap-cli/vserver-nfs-tls-interface-enable.html)["](https://docs.netapp.com/us-en/ontap-cli/vserver-nfs-tls-interface-enable.html) 詳細については、 vserver nfs tls interface enable コ マンドを実行します

手順

- 1. TLSを有効にするStorage VMと論理インターフェイス(LIF)を選択してください。
- 2. そのStorage VMおよびインターフェイスのNFS接続に対してTLSを有効にします。括弧<>の値は、環境の 情報で置き換えます。

vserver nfs tls interface enable -vserver <STORAGE VM> -lif <LIF NAME> **-certificate-name** <CERTIFICATE\_NAME>

3. を使用します vserver nfs tls interface show コマンドを使用して結果を表示します。

vserver nfs tls interface show

例

次のコマンドは、でNFS over TLSを有効にします。 data1 SVMノLIF vs1 Storage VM:

```
vserver nfs tls interface enable -vserver vs1 -lif data1 -certificate-name
cert_vs1
```
vserver nfs tls interface show

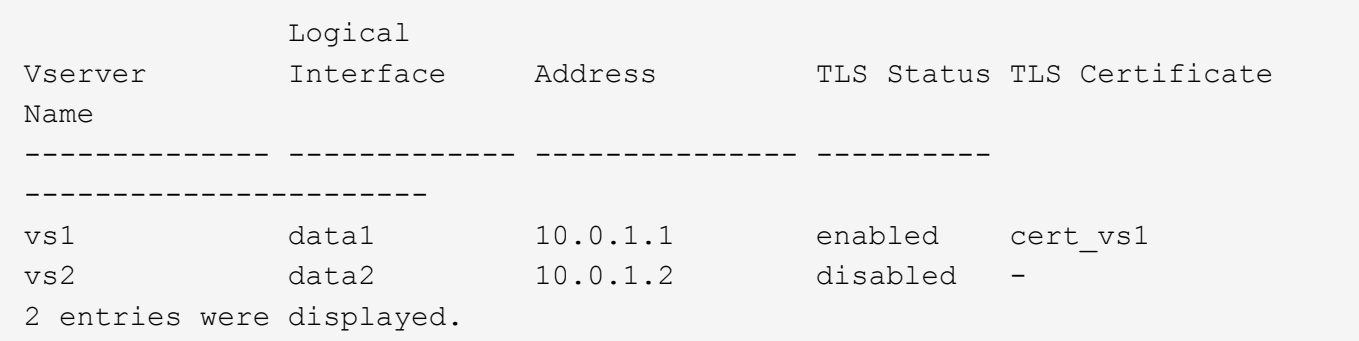

**TLS**を無効にする

転送中のデータのセキュリティを強化する必要がなくなった場合は、NFSクライアントのTLSを無効にするこ とができます。

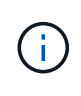

NFS over TLSを無効にすると、NFS接続に使用されているTLS証明書が削除されます。今 後NFS over TLSを有効にする必要がある場合は、有効化時に証明書名を再度指定する必要があ ります。

作業を開始する前に

を参照してください ["](https://docs.netapp.com/us-en/ontap-cli/vserver-nfs-tls-interface-disable.html)[マニュアル](https://docs.netapp.com/us-en/ontap-cli/vserver-nfs-tls-interface-disable.html)[ペ](https://docs.netapp.com/us-en/ontap-cli/vserver-nfs-tls-interface-disable.html)[ージ](https://docs.netapp.com/us-en/ontap-cli/vserver-nfs-tls-interface-disable.html)["](https://docs.netapp.com/us-en/ontap-cli/vserver-nfs-tls-interface-disable.html) 詳細については、 vserver nfs tls interface disable コマ

手順

- 1. TLSを無効にするStorage VMと論理インターフェイス(LIF)を選択してください。
- 2. そのStorage VMおよびインターフェイスのNFS接続に対するTLSを無効にします。括弧<>の値は、環境の 情報で置き換えます。

vserver nfs tls interface disable -vserver <STORAGE VM> -lif <LIF NAME>

3. を使用します vserver nfs tls interface show コマンドを使用して結果を表示します。

vserver nfs tls interface show

#### 例

次のコマンドは、でNFS over TLSを無効にします。 data1 SVMノLIF vs1 Storage VM:

vserver nfs tls interface disable -vserver vs1 -lif data1

vserver nfs tls interface show

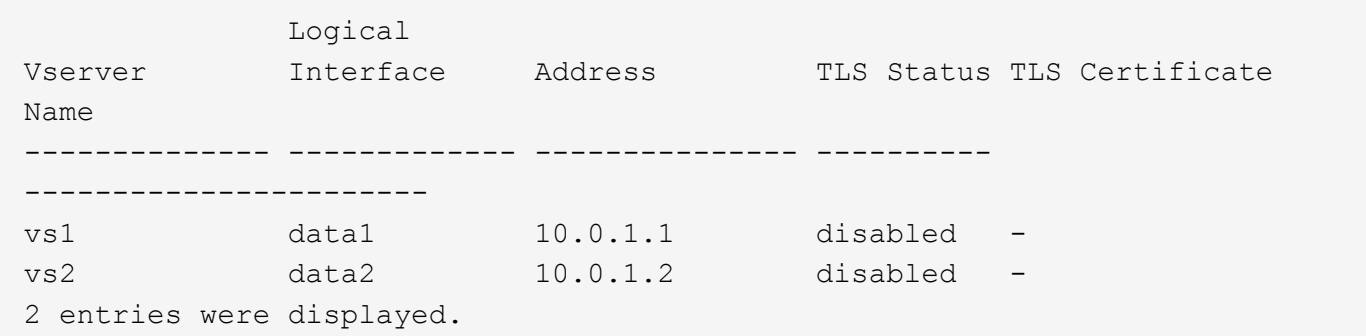

#### **TLS**設定の編集

NFS over TLSの既存の設定を変更できます。たとえば、この手順を使用してTLS証明書を更新できます。

作業を開始する前に

を参照してください ["](https://docs.netapp.com/us-en/ontap-cli/vserver-nfs-tls-interface-modify.html)[マニュアル](https://docs.netapp.com/us-en/ontap-cli/vserver-nfs-tls-interface-modify.html)[ペ](https://docs.netapp.com/us-en/ontap-cli/vserver-nfs-tls-interface-modify.html)[ージ](https://docs.netapp.com/us-en/ontap-cli/vserver-nfs-tls-interface-modify.html)["](https://docs.netapp.com/us-en/ontap-cli/vserver-nfs-tls-interface-modify.html) 詳細については、 vserver nfs tls interface modify コマン ドを実行します

手順

1. NFSクライアントのTLS設定を変更するStorage VMと論理インターフェイス(LIF)を選択してくださ い。

2. 設定を変更します。を指定する場合 status の enable`を指定する必要があります。 `certificatename パラメータ括弧<>の値は、環境の情報で置き換えます。

vserver nfs tls interface modify -vserver <STORAGE VM> -lif <LIF NAME> **-status** <STATUS> **-certificate-name** <CERTIFICATE\_NAME>

3. を使用します vserver nfs tls interface show コマンドを使用して結果を表示します。

vserver nfs tls interface show

# 例

#### 次のコマンドは、SVM上のNFS over TLSの設定を変更します。 data2 SVMノLIF vs2 Storage VM:

```
vserver nfs tls interface modify -vserver vs2 -lif data2 -status enable
-certificate-name new_cert
```
vserver nfs tls interface show

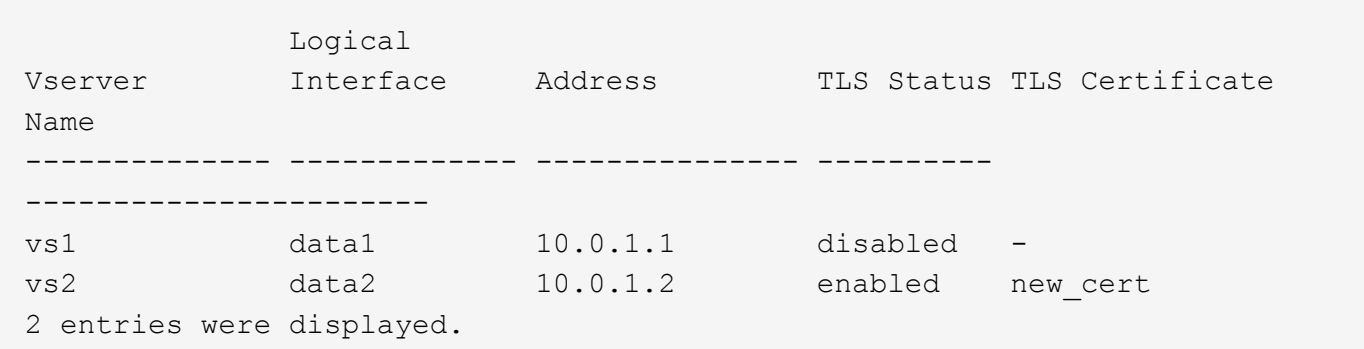

# **NFS** 対応 **SVM** にストレージ容量を追加

**NFS** 対応 **SVM** の概要へのストレージ容量の追加

NFS 対応 SVM にストレージ容量を追加するには、ストレージコンテナを提供するボリ ュームまたは qtree を作成し、そのコンテナのエクスポートポリシーを作成または変更 する必要があります。その後、クラスタからの NFS クライアントアクセスを確認し、ク ライアントシステムからのアクセスをテストできます。

必要なもの

- SVM で NFS の設定が完了している必要があります。
- SVM ルートボリュームのデフォルトのエクスポートポリシーに、すべてのクライアントへのアクセスを 許可するルールが含まれている必要があります。

• ネームサービス設定に対する更新が完了している必要があります。

• Kerberos 設定への追加または変更が完了している必要があります。

エクスポートポリシーを作成する

エクスポートルールを作成する前に、それらを保持するエクスポートポリシーを作成す る必要があります。を使用できます vserver export-policy create コマンドを使 用してエクスポートポリシーを作成します。

手順

1. エクスポートポリシーを作成する

vserver export-policy create -vserver *vserver\_name* -policyname *policy\_name*

ポリシー名に指定できる文字数は最大 256 文字です。

2. エクスポートポリシーが作成されたことを確認します。

vserver export-policy show -policyname *policy\_name*

例

次のコマンドは、 vs1 という SVM で、 exp1 という名前のエクスポートポリシーを作成し、作成を確認しま す。

vs1::> vserver export-policy create -vserver vs1 -policyname exp1 vs1::> vserver export-policy show -policyname exp1 Vserver Policy Name --------------- ------------------ vs1 exp1

エクスポートポリシーにルールを追加する

エクスポートポリシーにルールが含まれていないと、クライアントはデータにアクセス できません。新しいエクスポートルールを作成するには、クライアントを特定してクラ イアント照合形式を選択し、アクセスとセキュリティの種類を選択し、匿名ユーザ ID マ ッピングを指定し、ルールインデックス番号を選択して、アクセスプロトコルを選択す る必要があります。その後、を使用できます vserver export-policy rule create コマンドを使用して新しいルールをエクスポートポリシーに追加します。

必要なもの

- エクスポートルールを追加するエクスポートポリシーを用意しておく必要があります。
- データ SVM で DNS が正しく設定されている必要があり、 DNS サーバに NFS クライアント用の正しい エントリが存在する必要があります。

その理由は、特定のクライアント照合形式で ONTAP がデータ SVM の DNS 設定を使用して DNS ルッ クアップを実行することと、エクスポートポリシールールの照合が失敗するとクライアントがデータにア クセスできなくなる可能性があることです。

- Kerberos で認証する場合は、 NFS クライアントで次のうちどのセキュリティ方式が使用されているかを 特定しておく必要があります。
	- krb5 (Kerberos v5プロトコル)
	- krb5i (Kerberos v5プロトコルとチェックサムによる整合性チェック)
	- krb5p (Kerberos v5プロトコルとプライバシーサービス)

このタスクについて

エクスポートポリシーの既存のルールがクライアント照合とアクセスの要件を満たしている場合は、新しいル ールを作成する必要はありません。

Kerberosで認証する場合に、SVMのすべてのボリュームにKerberos経由でアクセスできる場合は、エクスポ ートルールオプションを設定できます -rorule、 -rwrule`および `-superuser ルートボリュームのをに 設定します krb5、 krb5i`または `krb5p。

手順

1. クライアントと、新しいルールのクライアント照合形式を特定します。

。 -clientmatch オプションは、ルールを適用するクライアントを指定します。クライアント照合の値 は 1 つまたは複数指定できます。複数の値を指定する場合はカンマで区切る必要があります。次のいずれ かの形式で指定できます。

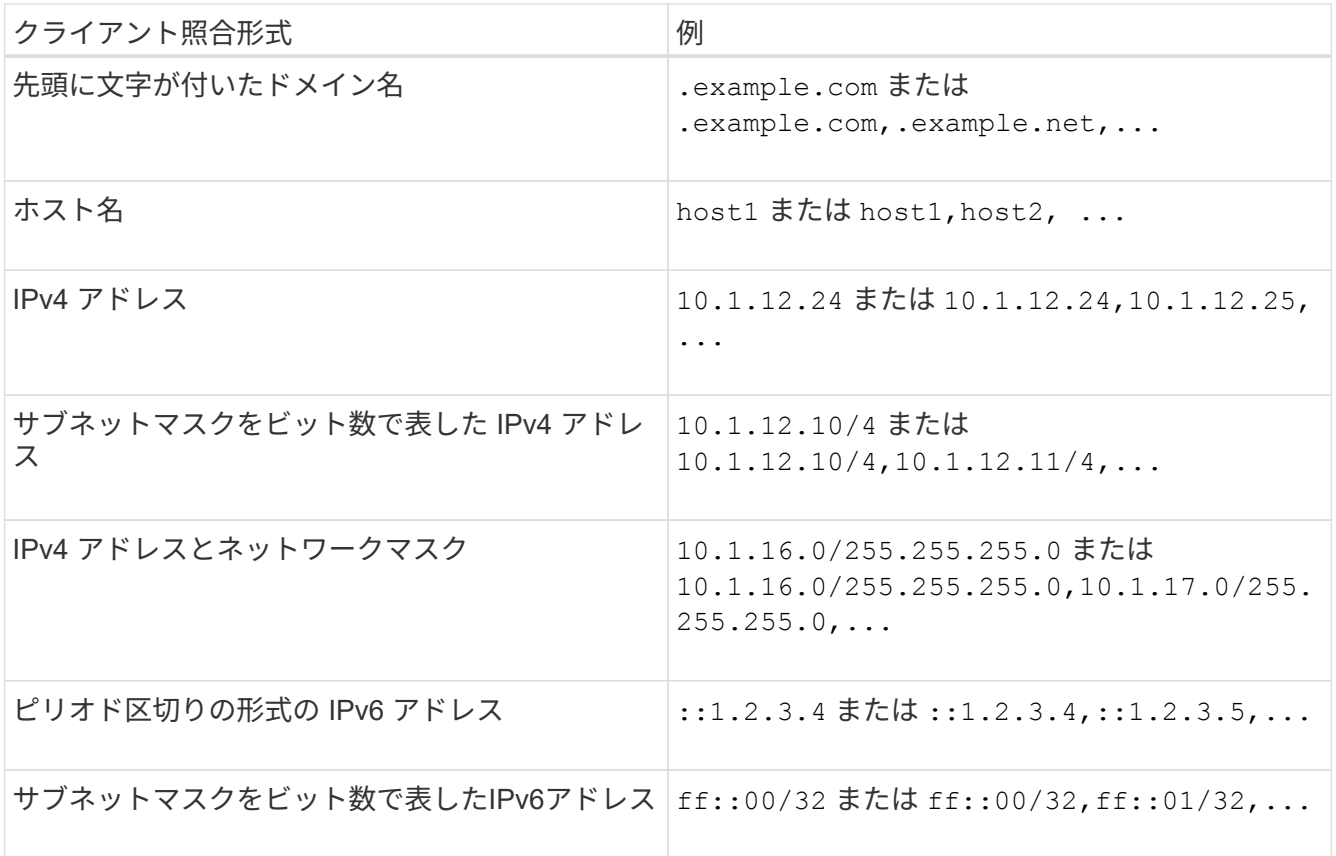

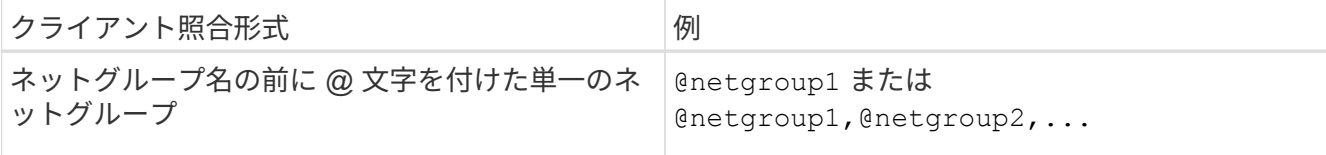

クライアント定義のタイプを組み合わせることもできます。たとえば、 .example.com,@netgroup1。

IP アドレスを指定する場合は、次の点に注意してください。

◦ 10.1.12.10-10.1.12.70 のように、 IP アドレスの範囲を入力することはできません。

この形式のエントリはテキスト文字列と解釈され、ホスト名として扱われます。

◦ クライアントアクセスのきめ細かな管理のためにエクスポートルールで個々の IP アドレスを指定する 際には、動的(DHCP など)または一時的(IPv6 など)に割り当てられている IP アドレスを指定し ないでください。

そうしないと、 IP アドレスが変更されるとクライアントはアクセスを失います。

◦ ff : 12/ff : 00 のように、 IPv6 アドレスとネットワークマスクを入力することはできません。

2. クライアント照合のアクセスタイプとセキュリティタイプを選択します。

指定したセキュリティタイプで認証するクライアントに対して、次のアクセスモードを 1 つ以上指定でき ます。

- -rorule (読み取り専用アクセス)
- -rwrule (読み取り/書き込みアクセス)
- -superuser (ルートアクセス)

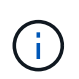

特定のセキュリティタイプに対する読み取り / 書き込みアクセスは、エクスポートルー ルでそのセキュリティタイプに対する読み取り専用アクセスも許可した場合にのみ許可 されます。読み取り専用パラメータで読み取り / 書き込みパラメータよりも限定的なセ キュリティタイプを指定した場合、クライアントに対して読み取り / 書き込みアクセス が許可されない可能性があります。スーパーユーザアクセスの場合も同様です。

カンマ区切りの形式を使用して、 1 つのルールに対して複数のセキュリティタイプを指定できます。 セキュリティタイプとしてを指定する場合は any または never、その他のセキュリティタイプは指定 しないでください。次の有効なセキュリティタイプから選択してください。

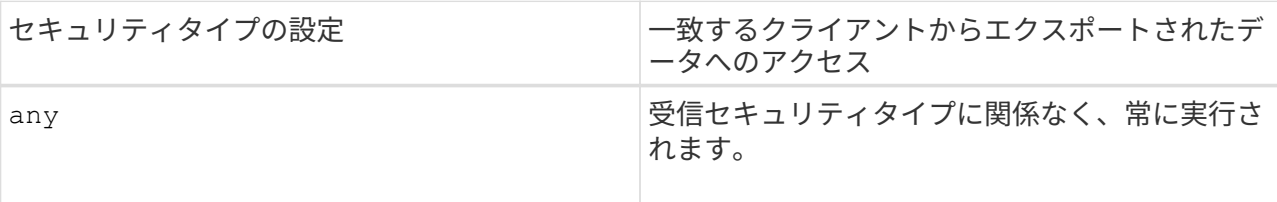

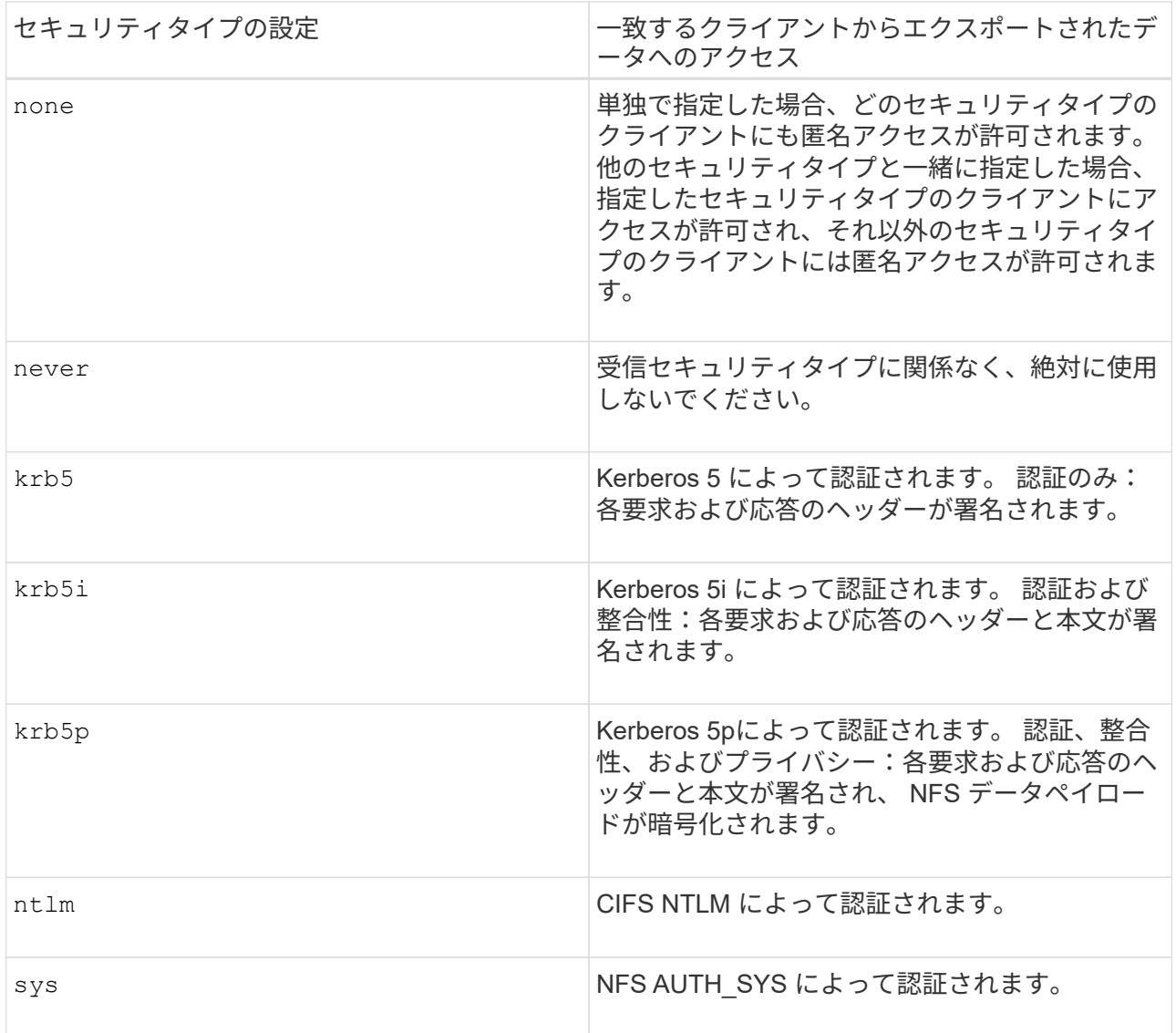

推奨されるセキュリティタイプはです sys`またはKerberosを使用する場合は、 `krb5、 krb5i` または `krb5p。

NFSv3でKerberosを使用する場合は、エクスポートポリシールールで許可する必要があります -rorule および -rwrule へのアクセス sys に加えて krb5。これは、 Network Lock Manager ( NLM ;ネットワ ークロックマネージャ)にエクスポートへのアクセスを許可する必要があるためです。

3. 匿名ユーザ ID マッピングを指定します。

。 -anon optionは、ユーザIDが0(ゼロ)で到着するクライアント要求にマッピングされるUNIXユーザID またはユーザ名を指定します。このユーザIDは通常ユーザ名rootに関連付けられています。デフォルト値 はです 65534。NFS クライアントは通常、ユーザ ID 65534 をユーザ名 nobody と関連付けます( *root squashing*) 。ONTAP では、このユーザ ID が pcuser というユーザに関連付けられています。ユーザID が0のクライアントからのアクセスを無効にするには、の値を指定します 65535。

4. ルールインデックスの順序を選択します。

。 -ruleindex optionには、ルールのインデックス番号を指定します。ルールはインデックス番号のリス トの順序に従って評価され、インデックス番号の小さいルールが最初に評価されます。たとえば、インデ ックス番号が 1 のルールは、インデックス番号が 2 のルールよりも先に評価されます。

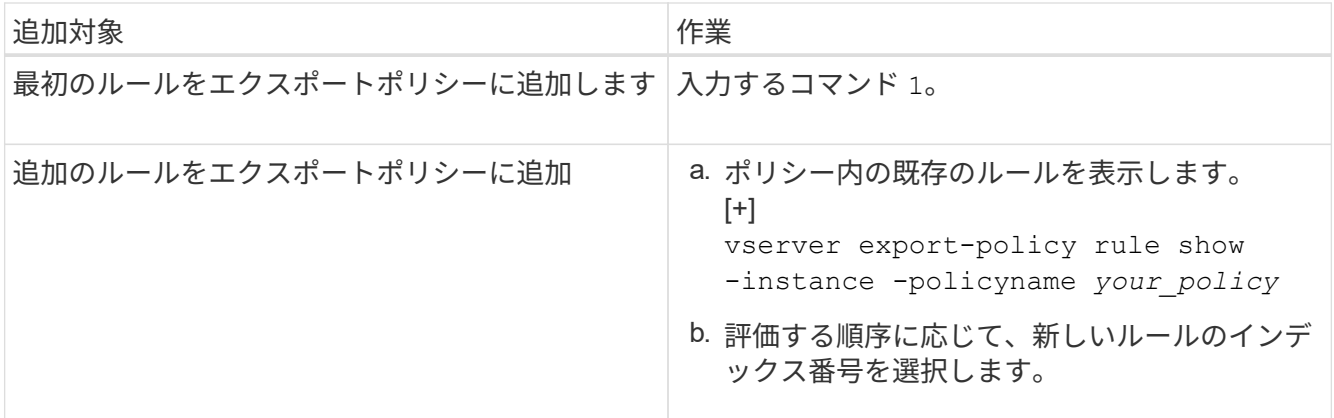

5. 該当するNFSアクセス値を選択します。 {nfs|nfs3|nfs4}。

nfs 任意のバージョンと一致します。 nfs3 および nfs4 特定のバージョンのみを照合します。

6. エクスポートルールを作成して既存のエクスポートポリシーに追加します。

vserver export-policy rule create -vserver *vserver\_name* -policyname *policy\_name* -ruleindex *integer* -protocol {nfs|nfs3|nfs4} -clientmatch { text | *"text,text,…"* } -rorule *security\_type* -rwrule *security\_type* -superuser *security\_type* -anon *user\_ID*

7. エクスポートポリシーのルールを表示して新しいルールが存在することを確認します。

vserver export-policy rule show -policyname *policy\_name*

このコマンドにより、エクスポートポリシーに適用されるルールの一覧を含む、エクスポートポリシーの 概要が表示されます。ONTAP では、各ルールにルールインデックス番号が割り当てられます。ルールイ ンデックス番号を確認したあと、その番号を使用して、指定したエクスポートルールの詳細情報を表示で きます。

8. エクスポートポリシーに適用されたルールが正しく設定されていることを確認します。

vserver export-policy rule show -policyname *policy name* -vserver *vserver name* -ruleindex *integer*

#### 例

次のコマンドは、 rs1 というエクスポートポリシーで、 vs1 という名前の SVM 上のエクスポートルールを作 成し、作成を確認します。ルールのインデックス番号は 1 です。このルールは、ドメイン eng.company.com およびネットグループ @netgroup1 内のどのクライアントとも一致します。すべての NFS アクセスを有効に しています。AUTH SYS で認証されたユーザに対する読み取り専用および読み取り / 書き込みアクセスを有 効にしています。UNIX ユーザ ID が 0 (ゼロ)のクライアントは、 Kerberos 以外で認証すると匿名化されま す。

vs1::> vserver export-policy rule create -vserver vs1 -policyname exp1 -ruleindex 1 -protocol nfs -clientmatch .eng.company.com,@netgoup1 -rorule sys -rwrule sys -anon 65534 -superuser krb5 vs1::> vserver export-policy rule show -policyname nfs\_policy Virtual Policy Rule Access Client RO Server Name Index Protocol Match Rule ------------ -------------- ------ -------- ---------------- ----- vs1 exp1 1 nfs eng.company.com, sys @netgroup1 vs1::> vserver export-policy rule show -policyname exp1 -vserver vs1 -ruleindex 1 Vserver: vs1 Policy Name: exp1 Rule Index: 1 Access Protocol: nfs Client Match Hostname, IP Address, Netgroup, or Domain: eng.company.com,@netgroup1 RO Access Rule: sys RW Access Rule: sys User ID To Which Anonymous Users Are Mapped: 65534 Superuser Security Types: krb5 Honor SetUID Bits in SETATTR: true Allow Creation of Devices: true

次のコマンドは、 expol2 というエクスポートポリシーで vs2 という SVM に対するエクスポートルールを作 成し、作成を確認します。このルールのインデックス番号は21です。このルールは、クライアントをネット グループ dev\_netgroup\_main のメンバーと照合します。すべての NFS アクセスを有効にしていま す。AUTH SYS によって認証されたユーザの読み取り専用アクセスを有効にし、読み取り / 書き込みおよび ルートアクセスについては Kerberos 認証を要求します。UNIX ユーザ ID が 0 (ゼロ)のクライアントは、 Kerberos 以外で認証するとルートアクセスを拒否されます。

vs2::> vserver export-policy rule create -vserver vs2 -policyname expol2 -ruleindex 21 -protocol nfs -clientmatch @dev netgroup main -rorule sys -rwrule krb5 -anon 65535 -superuser krb5 vs2::> vserver export-policy rule show -policyname nfs\_policy Virtual Policy Rule Access Client RO Server Name Index Protocol Match Rule -------- ------------ ------ -------- ------------------ ----- vs2 expol2 21 nfs @dev\_netgroup\_main sys vs2::> vserver export-policy rule show -policyname expol2 -vserver vs1 -ruleindex 21 Vserver: vs2 Policy Name: expol2 Rule Index: 21 Access Protocol: nfs Client Match Hostname, IP Address, Netgroup, or Domain: @dev netgroup main RO Access Rule: sys RW Access Rule: krb5 User ID To Which Anonymous Users Are Mapped: 65535 Superuser Security Types: krb5 Honor SetUID Bits in SETATTR: true Allow Creation of Devices: true

ボリュームまたは **qtree** のストレージコンテナを作成します

ボリュームを作成します

を使用して、ボリュームを作成し、ジャンクションポイントやその他のプロパティを指 定できます volume create コマンドを実行します

このタスクについて

クライアントがデータを使用できるようにするには、ボリュームに *junction path* を含める必要があります。 ジャンクションパスは、新しいボリュームを作成するときに指定できます。ジャンクションパスを指定せずに ボリュームを作成する場合は、を使用してSVMネームスペースにボリュームを mount する必要があります volume mount コマンドを実行します

作業を開始する前に

- NFSがセットアップされ、実行されている必要があります。
- SVMのセキュリティ形式がUNIXである必要があります。
- ONTAP 9.13.1以降では、容量分析とアクティビティ追跡を有効にしてボリュームを作成できます。容量 またはアクティビティトラッキングを有効にするには、を問題します volume create コマンドにを指定

します -analytics-state または -activity-tracking-state をに設定します on。

容量分析とアクティビティ追跡の詳細については、を参照してください ["File System Analytics](https://docs.netapp.com/us-en/ontap/task_nas_file_system_analytics_enable.html) [を有効に](https://docs.netapp.com/us-en/ontap/task_nas_file_system_analytics_enable.html) [します](https://docs.netapp.com/us-en/ontap/task_nas_file_system_analytics_enable.html)["](https://docs.netapp.com/us-en/ontap/task_nas_file_system_analytics_enable.html)。

#### 手順

1. ジャンクションポイントを指定してボリュームを作成します。

volume create -vserver *svm\_name* -volume *volume\_name* -aggregate *aggregate\_name* -size {*integer*[KB|MB|GB|TB|PB]} -security-style unix -user *user\_name\_or\_number* -group *group\_name\_or\_number* -junction-path *junction\_path* [-policy *export\_policy\_name*]

の選択 -junction-path 次のようなものがあります。

◦ ルートの直下。例: /*new\_vol*

新しいボリュームを作成し、 SVM のルートボリュームに直接マウントされるように指定することが できます。

◦ 既存のディレクトリの下(例: /*existing\_dir/new\_vol*

新しいボリュームを作成し、ディレクトリとして表現されている既存のボリューム(既存の階層内) にマウントされるように指定できます。

新しいディレクトリ(新しいボリュームの下の新しい階層)にボリュームを作成する場合は、次のよ うに指定します。 `*/new\_dir/new\_vol*`その後、SVMルートボリュームにジャンクションされた新しい 親ボリュームを作成しておく必要があります。その後、新しい親ボリューム(新しいディレクトリ) のジャンクションパスに新しい子ボリュームを作成します。

 $[+]$ 

既存のエクスポートポリシーを使用する場合は、ボリュームの作成時にそのポリシーを指定できます。エ クスポートポリシーは、を使用してあとから追加することもできます volume modify コマンドを実行し ます

2. 目的のジャンクションポイントでボリュームが作成されたことを確認します。

volume show -vserver *svm\_name* -volume *volume\_name* -junction

#### 例

次のコマンドは、 SVM vs1.example.com およびアグリゲート aggr1 上に、 users1 という名前の新しいボリ ュームを作成します。新しいボリュームは、で使用できます /users。ボリュームのサイズは 750GB で、ボ リュームギャランティのタイプは volume (デフォルト)です。

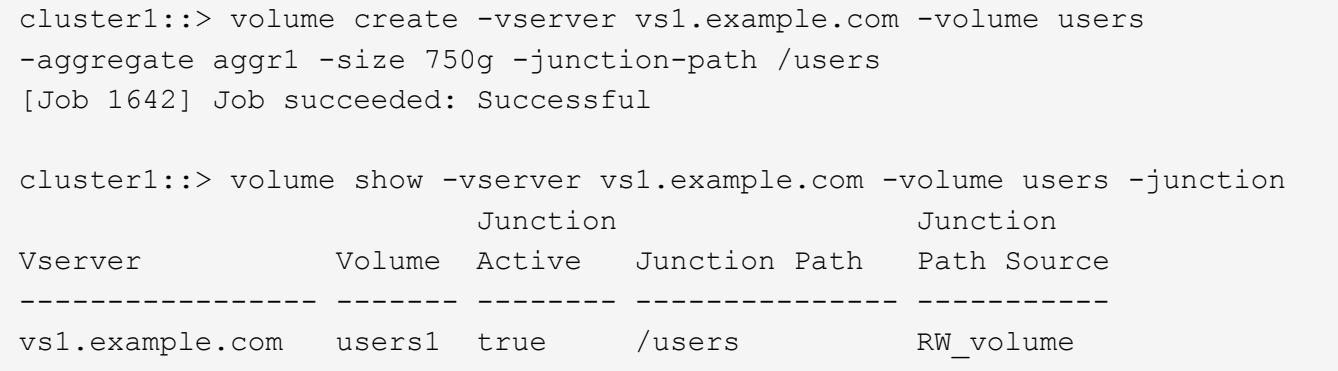

次のコマンドは、 SVM 「 vs1.example.com 」およびアグリゲート「 aggr1 」に、「 home4 」という名前の 新しいボリュームを作成します。ディレクトリ /eng/ はvs1 SVMのネームスペースにすでに存在し、新しい ボリュームはで使用できるようになります /eng/home`をクリックします。これがのホームディレクトリに なります `/eng/ ネームスペース:ボリュームのサイズは750GBで、ボリュームギャランティのタイプはで す volume (デフォルト)。

cluster1::> volume create -vserver vs1.example.com -volume home4 -aggregate aggr1 -size 750g -junction-path /eng/home [Job 1642] Job succeeded: Successful cluster1::> volume show -vserver vs1.example.com -volume home4 -junction Junction Junction Vserver Volume Active Junction Path Path Source ---------------- ------- -------- --------------- ---------- vs1.example.com home4 true /eng/home RW\_volume

**qtree** を作成します

を使用して、データを含むqtreeを作成し、そのプロパティを指定できます volume qtree create コマンドを実行します

必要なもの

- SVM と新しい qtree を格納するボリュームがすでに存在している必要があります。
- SVM のセキュリティ形式が UNIX で、 NFS が設定されて実行されている必要があります。

#### 手順

1. qtree を作成します。

volume qtree create -vserver *vserver\_name* { -volume *volume\_name* -qtree *qtree\_name* | -qtree-path *qtree path* } -security-style unix [-policy *export\_policy\_name*]

ボリュームとqtreeを別 々 の引数として指定するか、の形式でqtreeパスの引数を指定できます /vol/*volume\_name/\_qtree\_name*。

デフォルトでは、 qtree は親ボリュームのエクスポートポリシーを継承しますが、独自のものを使用す るように設定することもできます。既存のエクスポートポリシーを使用する場合は、 qtree の作成時にポ リシーを指定できます。エクスポートポリシーは、を使用してあとから追加することもできます volume qtree modify コマンドを実行します

2. qtree が必要なジャンクションパスで作成されたことを確認します。

volume qtree show -vserver *vserver\_name* { -volume *volume\_name* -qtree *qtree\_name* | -qtree-path *qtree path* }

## 例

次の例は、ジャンクションパスがであるSVM vs1.example.com上に、qt01という名前のqtreeを作成します /vol/data1:

```
cluster1::> volume qtree create -vserver vs1.example.com -qtree-path
/vol/data1/qt01 -security-style unix
[Job 1642] Job succeeded: Successful
cluster1::> volume qtree show -vserver vs1.example.com -qtree-path
/vol/data1/qt01
                         Vserver Name: vs1.example.com
                          Volume Name: data1
                           Qtree Name: qt01
    Actual (Non-Junction) Qtree Path: /vol/data1/qt01
                       Security Style: unix
                          Oplock Mode: enable
                     Unix Permissions: ---rwxr-xr-x
                             Qtree Id: 2
                         Qtree Status: normal
                        Export Policy: default
          Is Export Policy Inherited: true
```
エクスポートポリシーを使用して **NFS** アクセスを保護

エクスポートポリシーを使用して **NFS** アクセスを保護

エクスポートポリシーを使用することにより、ボリュームまたは qtree への NFS アクセ スを特定のパラメータに一致するクライアントだけに制限することができます。新しい ストレージをプロビジョニングするときに、既存のポリシーとルールを使用するか、既 存のポリシーにルールを追加するか、新しいポリシーとルールを作成することができま す。エクスポートポリシーの設定を確認することもできます

ONTAP 9.3 以降では、エクスポートポリシーの設定チェックをバックグラウンドジョブとして 有効にし、すべてのルール違反をエラールールリストに記録することができます。。 vserver export-policy config-checker コマンドはチェッカーを呼び出して結果を表示します。 この結果を使用して、構成を検証し、誤ったルールをポリシーから削除できます。このコマン ドで検証されるのは、エクスポート設定のホスト名、ネットグループ、匿名ユーザのみです。

エクスポートルールの処理順序を管理します

を使用できます vserver export-policy rule setindex 既存のエクスポートルー ルのインデックス番号を手動で設定するコマンド。これにより、 ONTAP がクライアン ト要求に対してエクスポートルールを適用する優先順位を指定できます。

このタスクについて

新しいインデックス番号がすでに使用されている場合は、指定した場所にルールが挿入され、それに応じてリ ストの順序が変更されます。

ステップ

 $(i)$ 

1. 指定したエクスポートルールのインデックス番号を変更します。

vserver export-policy rule setindex -vserver *virtual\_server\_name* -policyname *policy\_name* -ruleindex *integer* -newruleindex *integer*

例

次のコマンドは、 vs1 という SVM の rs1 というエクスポートポリシーのインデックス番号を 3 から 2 に変更 します。

vs1::> vserver export-policy rule setindex -vserver vs1 -policyname rs1 -ruleindex 3 -newruleindex 2

エクスポートポリシーをボリュームに割り当てます

SVM 内の各ボリュームには、クライアントがボリューム内のデータにアクセスするため のエクスポートルールを含むエクスポートポリシーを関連付ける必要があります。

このタスクについて

エクスポートポリシーは、ボリュームの作成時、またはボリュームの作成後にいつでも、ボリュームに関連付 けることができます。1 つのボリュームに関連付けることができるのは 1 つのエクスポートポリシーだけです が、 1 つのポリシーを多数のボリュームに関連付けることができます。

手順

1. ボリュームの作成時にエクスポートポリシーを指定しなかった場合は、ボリュームにエクスポートポリシ ーを割り当てます。

volume modify -vserver *vserver\_name* -volume *volume\_name* -policy *export\_policy\_name*

2. ポリシーがボリュームに割り当てられたことを確認します。

例

次のコマンドは、エクスポートポリシー nfs\_policy を vs1 という SVM 上のボリューム vol1 に割り当てて、 割り当てを確認します。

```
cluster::> volume modify -v1server vs1 -volume vol1 -policy nfs policy
cluster::>volume show -volume vol -fields policy
vserver volume policy
------- ------------ ----------------
vs1 vol1 nfs policy
```
エクスポートポリシーを **qtree** に割り当てます

ボリューム全体をエクスポートする代わりに、ボリュームの特定の qtree をエクスポー トしてクライアントから直接アクセスできるようにすることもできます。qtree をエクス ポートするには、 qtree にエクスポートポリシーを割り当てます。エクスポートポリシ ーの割り当ては、新しい qtree の作成時に行うことも、既存の qtree の変更によって行 うこともできます。

必要なもの

エクスポートポリシーが存在している必要があります。

このタスクについて

qtree では、作成時に指定しなかった場合、格納先ボリュームの親のエクスポートポリシーがデフォルトで継 承されます。

エクスポートポリシーは、 qtree の作成時、または qtree の作成後にいつでも、 qtree に関連付けることがで きます。1 つの qtree に関連付けることができるのは 1 つのエクスポートポリシーだけですが、 1 つのポリシ ーを多数の qtree と関連付けることができます。

手順

1. qtree の作成時にエクスポートポリシーを指定しなかった場合は、 qtree にエクスポートポリシーを割り 当てます。

volume qtree modify -vserver *vserver* name -qtree-path /vol/*volume\_name/qtree\_name* -export-policy *export\_policy\_name*

2. ポリシーが qtree に割り当てられたことを確認します。

```
volume qtree show -qtree qtree_name -fields export-policy
```
例

次のコマンドは、エクスポートポリシー nfs\_policy を vs1 という SVM 上の qtree qt1 に割り当てて、割り当 てを確認します。

cluster::> volume modify -v1server vs1 -qtree-path /vol/vol1/qt1 -policy nfs\_policy cluster::>volume qtree show -volume vol1 -fields export-policy vserver volume qtree export-policy ------- ------ ----- ------------ vs1 data1 qt01 nfs policy

クラスタからの **NFS** クライアントアクセスを確認

UNIX 管理ホストで UNIX ファイル権限を設定することにより、選択したクライアントに 共有へのアクセスを許可できます。を使用してクライアントアクセスを確認できます vserver export-policy check-access コマンドを実行し、必要に応じてエクス ポートルールを調整します。

手順

1. クラスタで、を使用してエクスポートへのクライアントアクセスを確認します vserver exportpolicy check-access コマンドを実行します

次のコマンドは、 IP アドレスが 1.2.3.4 の NFSv3 クライアントによるボリューム home2 への読み取り / 書き込みアクセスをチェックします。コマンド出力には、ボリュームでエクスポートポリシーが使用され ていることが示されます exp-home-dir アクセスは拒否されます

cluster1::> vserver export-policy check-access -vserver vs1 -client-ip 1.2.3.4 -volume home2 -authentication-method sys -protocol nfs3 -access -type read-write Policy Policy Rule Path Policy Owner Owner Type Index Access ----------------------- ------------- --------- ---------- ------ ---------- / default vs1\_root volume 1 read /eng default vs1 root volume 1 read /eng/home2 exp-home-dir home2 volume 1 denied

3 entries were displayed.

2. 出力を確認して、エクスポートポリシーが意図したとおりに機能してクライアントアクセスが想定どおり に動作しているかどうかを判断します。

具体的には、ボリュームまたは qtree によって使用されたエクスポートポリシーと、結果としてクライア ントが行ったアクセスのタイプを確認する必要があります。

3. 必要に応じて、エクスポートポリシールールを再設定します。

クライアントシステムからの **NFS** アクセスをテストします

新しいストレージオブジェクトに対する NFS アクセスの確認が完了したら、設定をテス トする必要があります。設定をテストするには、 NFS 管理ホストにログインし、 SVM に対するデータの読み取りと書き込みが可能かどうかを確認します。その後、 root 以外 のユーザとしてクライアントシステム上で処理を繰り返します。

必要なもの

- クライアントシステムに、前に指定したエクスポートルールで許可されている IP アドレスが割り当てら れている必要があります。
- root ユーザのログイン情報が必要です。

手順

1. クラスタで、新しいボリュームをホストしている LIF の IP アドレスを確認します。

network interface show –vserver *svm\_name*

- 2. 管理ホストクライアントシステムに root ユーザとしてログインします。
- 3. ディレクトリをマウントフォルダに変更します。

cd /mnt/

- 4. 新しいフォルダを作成し、 SVM の IP アドレスを使用してマウントします。
	- a. 新しいフォルダを作成します。  $[+]$ mkdir /mnt/*folder*
	- b. 次の新しいディレクトリに新しいボリュームをマウントします。  $[+]$ mount -t nfs -o hard *IPAddress*:/*volume\_name* /mnt/*folder*
	- c. ディレクトリを新しいフォルダに変更します。
		- $[+]$ cd *folder*

次のコマンドでは、 test1 という名前のフォルダを作成し、 IP アドレス 192.0.2.130 のボリューム vol1 をマウントフォルダ test1 にマウントして、ディレクトリを新しい test1 に変更しています。

host# mkdir /mnt/test1 host# mount -t nfs -o hard 192.0.2.130:/vol1 /mnt/test1 host# cd /mnt/test1

5. 新しいファイルを作成し、そのファイルが存在することを確認して、テキストを書き込みます。

a. テストファイルを作成します。  $[+]$ 

- touch *filename*
- b. ファイルが存在することを確認します。

 $[+]$ ls -l *filename* c. 入力するコマンド  $[+]$ cat > *filename* テキストを入力してから Ctrl+D を押してテストファイルにテキストを書き込みます。 d. テストファイルの内容を表示します。  $[+]$ cat *filename* e. テストファイルを削除します。  $[+]$ rm *filename* f. 親ディレクトリに戻ります。  $[+]$ cd ..

```
host# touch myfile1
host# ls -l myfile1
-rw-r--r-- 1 root root 0 Sep 18 15:58 myfile1
host# cat >myfile1
This text inside the first file
host# cat myfile1
This text inside the first file
host# rm -r myfile1
host# cd ..
```
6. root として、マウントされたボリュームに対する必要な UNIX の所有権と権限を設定します。

7. エクスポートルールで特定されている UNIX クライアントシステムで、新しいボリュームへのアクセス権 を持つ許可されたユーザとしてログインし、手順 3 ~ 5 を繰り返して、ボリュームのマウントとファイル の作成が可能なことを確認します。

# 追加情報の参照先

NFS クライアントアクセスをテストしたあと、 NFS の追加設定を行ったり、 SAN アク セスを追加したりできます。プロトコルアクセスが完了したら、 Storage Virtual Machine ( SVM )のルートボリュームを保護する必要があります。

#### **NFS**構成

NFS アクセスについてさらに詳しく設定するには、以下の情報とテクニカルレポートを参照してください。

• ["NFS](#page-102-0) [の管理](#page-102-0)["](#page-102-0)

NFS を使用したファイルアクセスを設定および管理する方法について説明しています。

• ["](http://www.netapp.com/us/media/tr-4067.pdf)[ネットアップテクニカルレポート](http://www.netapp.com/us/media/tr-4067.pdf) [4067](http://www.netapp.com/us/media/tr-4067.pdf) [:『](http://www.netapp.com/us/media/tr-4067.pdf) [NFS Best Practice and Implementation Guide](http://www.netapp.com/us/media/tr-4067.pdf) [』](http://www.netapp.com/us/media/tr-4067.pdf)["](http://www.netapp.com/us/media/tr-4067.pdf)

NFSv3 および NFSv4 の運用ガイドであり、 NFSv4 を中心に ONTAP オペレーティングシステムの概要 を説明しています。

• ["](http://www.netapp.com/us/media/tr-4073.pdf)[ネットアップテクニカルレポート](http://www.netapp.com/us/media/tr-4073.pdf) [4073](http://www.netapp.com/us/media/tr-4073.pdf) [:『](http://www.netapp.com/us/media/tr-4073.pdf) [Secure Unified Authentication](http://www.netapp.com/us/media/tr-4073.pdf) [』](http://www.netapp.com/us/media/tr-4073.pdf)["](http://www.netapp.com/us/media/tr-4073.pdf)

NFS ストレージ認証用に UNIX ベースの Kerberos バージョン 5 ( krb5 )サーバを使用する ONTAP の設 定方法と、 KDC および Lightweight Directory Access Protocol (LDAP) のアイデンティティプロバイダ として Windows Server Active Directory ( AD )を使用するための の設定方法について説明しています。

• ["](http://www.netapp.com/us/media/tr-3580.pdf)[ネットアップテクニカルレポート](http://www.netapp.com/us/media/tr-3580.pdf) [3580](http://www.netapp.com/us/media/tr-3580.pdf) [:『](http://www.netapp.com/us/media/tr-3580.pdf) [NFSv4](http://www.netapp.com/us/media/tr-3580.pdf) [の](http://www.netapp.com/us/media/tr-3580.pdf)[拡張](http://www.netapp.com/us/media/tr-3580.pdf)[内容](http://www.netapp.com/us/media/tr-3580.pdf)[とベスト](http://www.netapp.com/us/media/tr-3580.pdf)[・](http://www.netapp.com/us/media/tr-3580.pdf)[プラクティス](http://www.netapp.com/us/media/tr-3580.pdf)[・](http://www.netapp.com/us/media/tr-3580.pdf)[ガ](http://www.netapp.com/us/media/tr-3580.pdf)[イド](http://www.netapp.com/us/media/tr-3580.pdf) [- Data](http://www.netapp.com/us/media/tr-3580.pdf) [ONTAP](http://www.netapp.com/us/media/tr-3580.pdf) [での実](http://www.netapp.com/us/media/tr-3580.pdf)装[』](http://www.netapp.com/us/media/tr-3580.pdf)["](http://www.netapp.com/us/media/tr-3580.pdf)

ONTAP を実行するシステムに接続された AIX 、 Linux 、または Solaris クライアントに NFSv4 のコンポ ーネントを実装する際のベストプラクティスを紹介しています。

ネットワーク構成

ネットワーク機能とネームサービスについてさらに詳しく設定するには、次の情報とテクニカルレポートを参 照してください。

• ["NFS](#page-102-0) [の管理](#page-102-0)["](#page-102-0)

ONTAP ネットワークを設定および管理する方法について説明しています。

• ["](http://www.netapp.com/us/media/tr-4182.pdf)[ネットアップテクニカルレポート](http://www.netapp.com/us/media/tr-4182.pdf) [4182](http://www.netapp.com/us/media/tr-4182.pdf) [:『](http://www.netapp.com/us/media/tr-4182.pdf) [Clustered Data ONTAP](http://www.netapp.com/us/media/tr-4182.pdf) [構成でのイーサネットストレージの](http://www.netapp.com/us/media/tr-4182.pdf) [ベストプラクティス』](http://www.netapp.com/us/media/tr-4182.pdf)["](http://www.netapp.com/us/media/tr-4182.pdf)

ONTAP ネットワーク設定の実装について説明し、一般的なネットワーク導入シナリオおよびベストプラ クティスの推奨事項を提供しています。

• ["](https://www.netapp.com/pdf.html?item=/media/16328-tr-4668pdf.pdf)[ネットアップテクニカルレポート](https://www.netapp.com/pdf.html?item=/media/16328-tr-4668pdf.pdf) [4668](https://www.netapp.com/pdf.html?item=/media/16328-tr-4668pdf.pdf) [:『](https://www.netapp.com/pdf.html?item=/media/16328-tr-4668pdf.pdf) [Name Services Best Practices Guide](https://www.netapp.com/pdf.html?item=/media/16328-tr-4668pdf.pdf) [』](https://www.netapp.com/pdf.html?item=/media/16328-tr-4668pdf.pdf)["](https://www.netapp.com/pdf.html?item=/media/16328-tr-4668pdf.pdf)

認証用に LDAP 、 NIS 、 DNS 、およびローカルファイルの設定を行う方法について説明します。

**SAN** プロトコルの設定

新しい SVM に対する SAN アクセスを提供または変更する場合は、 FC または iSCSI の設定情報を使用でき ます。この情報は、複数のホストオペレーティングシステムに対応しています。

ルートボリュームの保護

SVM でプロトコルを設定したら、ルートボリュームを保護してください。

• ["](https://docs.netapp.com/ja-jp/ontap/data-protection/index.html)[データ保護](https://docs.netapp.com/ja-jp/ontap/data-protection/index.html)["](https://docs.netapp.com/ja-jp/ontap/data-protection/index.html)

負荷共有ミラーを作成して SVM ルートボリュームを保護する方法について説明しています。これは、 NAS 対応の SVM に対するネットアップのベストプラクティスです。また、 SVM ルートボリュームを負 荷共有ミラーから昇格させてボリュームの障害や消失からリカバリする簡単な方法についても説明してい ます。

**ONTAP** エクスポートと **7-Mode** エクスポートの違い

**ONTAP** エクスポートと **7-Mode** エクスポートの違い

ONTAP でのNFSエクスポートの実装方法に詳しくない場合は、7-ModeとONTAP のエ クスポート設定ツール、およびサンプルの7-Modeを比較してください /etc/exports クラスタ化されたポリシーとルールを含むファイル。

ONTAP ではありません /etc/exports ファイルではありません exportfs コマンドを実行します代わり に、エクスポートポリシーを定義する必要があります。エクスポートポリシーを使用すると、 7-Mode の場合 とほとんど同じ方法でクライアントアクセスを制御できます。また、 1 つのエクスポートポリシーを複数の ボリュームに再利用できるなどの機能も追加されています。

## 関連情報

["NFS](#page-102-0) [の管理](#page-102-0)["](#page-102-0)

["](http://www.netapp.com/us/media/tr-4067.pdf)[ネットアップテクニカルレポート](http://www.netapp.com/us/media/tr-4067.pdf) [4067](http://www.netapp.com/us/media/tr-4067.pdf) [:『](http://www.netapp.com/us/media/tr-4067.pdf) [NFS Best Practice and Implementation Guide](http://www.netapp.com/us/media/tr-4067.pdf) [』](http://www.netapp.com/us/media/tr-4067.pdf)["](http://www.netapp.com/us/media/tr-4067.pdf)

#### **7-Mode** と **ONTAP** のエクスポートの比較

# ONTAP でのエクスポートは、定義方法と使用方法が 7-Mode 環境とは異なります。

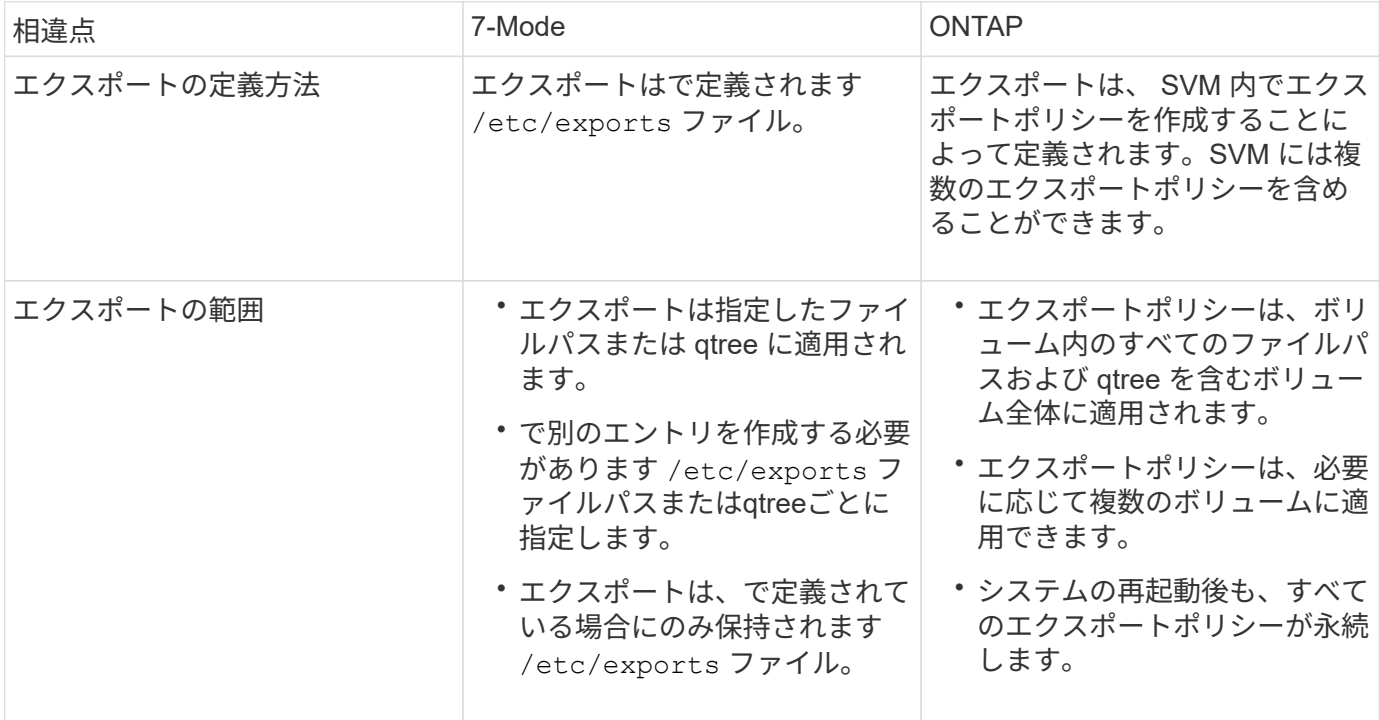

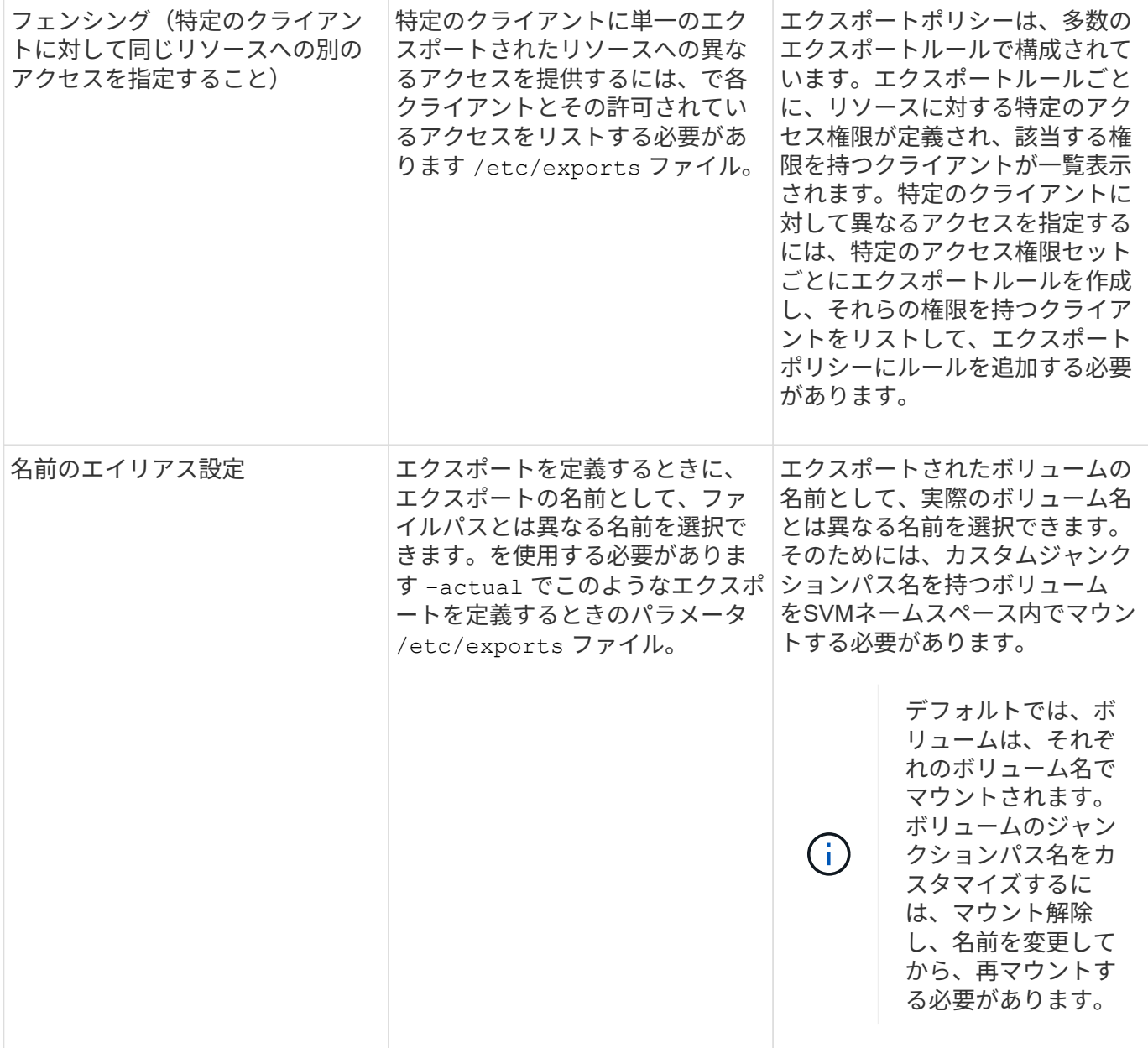

**ONTAP** エクスポートポリシーの例

エクスポートポリシーの例を確認すると、 ONTAP でのエクスポートポリシーの動作に ついて理解を深めることができます。

**7-Mode** エクスポートの **ONTAP** 実装例

次の例は、に表示される7-Modeエクスポートを示しています /etc/export ファイル:

/vol/vol1 -sec=sys, ro=@readonly netgroup, rw=@readwrite netgroup1: @readwrite netgroup2:@rootaccess netgroup,root=@rootaccess netgroup

このエクスポートをクラスタエクスポートポリシーとして再現するには、 3 つのエクスポートルールを含む エクスポートポリシーを作成し、そのエクスポートポリシーをボリューム vol1 に割り当てる必要がありま

す。

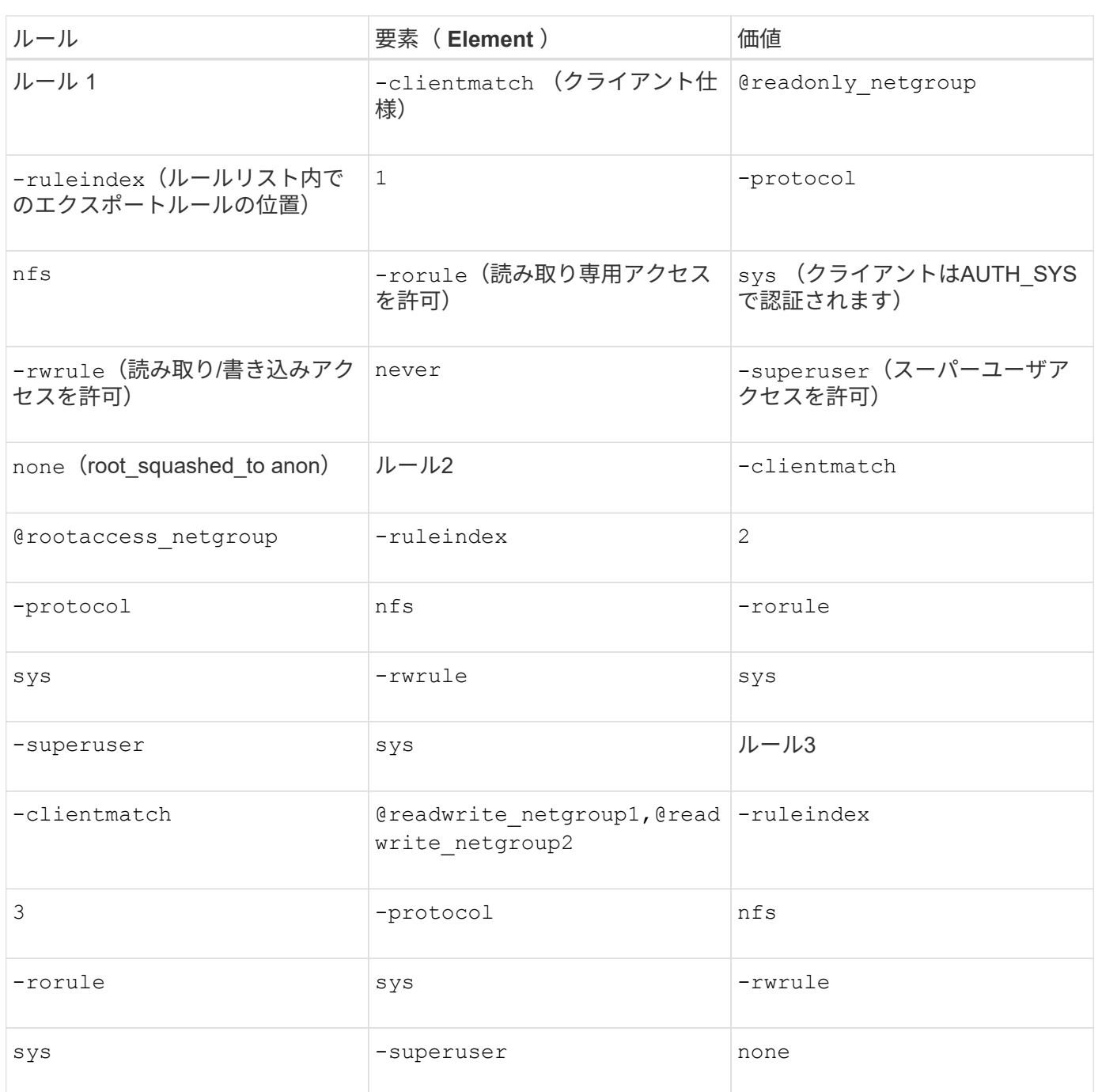

1. exp\_vol1 というエクスポートポリシーを作成します。

vserver export-policy create -vserver NewSVM -policyname exp\_vol1

2. 基本コマンドに対して、次のパラメータを指定して 3 つのルールを作成します。

## ◦ 基本コマンド: [+]

vserver export-policy rule create -vserver NewSVM -policyname exp\_vol1

# ◦ ルールパラメータ:

[] `-clientmatch @readonly\_netgroup -ruleindex 1 -protocol nfs -rorule sys -rwrule never -superuser

```
none` []
-clientmatch @rootaccess netgroup -ruleindex 2 -protocol nfs -rorule sys
-rwrule sys -superuser sys
[+]-clientmatch @readwrite netgroup1,@readwrite netgroup2 -ruleindex 3
-protocol nfs -rorule sys -rwrule sys -superuser none
```
3. ボリューム vol1 にポリシーを割り当てます。

volume modify -vserver NewSVM -volume vol1 -policy exp\_vol1

**7-Mode** エクスポートの統合の例

次の例は、7-Modeを示しています /etc/export 10個のqtreeごとに1行で構成されるファイル:

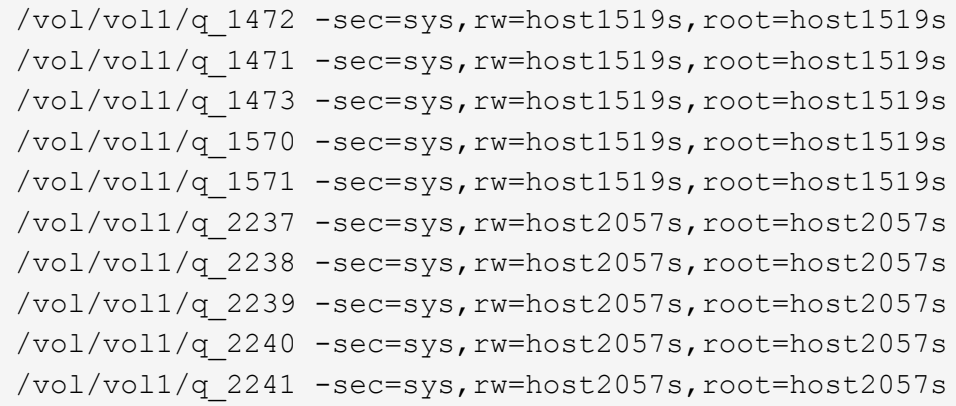

ONTAP では、qtreeごとに2つのポリシーのうちの1つ(を含むルールが設定されたポリシー)が必要です -clientmatch host1519s、またはを含むルールを持つ1つ -clientmatch host2057s。

1. exp\_vol1q1 と exp\_vol1q2 という 2 つのエクスポートポリシーを作成します。

- vserver export-policy create -vserver NewSVM -policyname exp\_vol1q1
- vserver export-policy create -vserver NewSVM -policyname exp\_vol1q2
- 2. 各ポリシーのルールを作成します。
	- vserver export-policy rule create -vserver NewSVM -policyname exp\_vol1q1 -clientmatch host1519s -rwrule sys -superuser sys
	- vserver export-policy rule create -vserver NewSVM -policyname exp\_vol1q2 -clientmatch host1519s -rwrule sys -superuser sys
- 3. ポリシーを qtree に適用します。
	- volume qtree modify -vserver NewSVM -qtree-path /vol/vol1/q\_1472 -export -policy exp\_vol1q1
	- [ 続く 4 つの qtree …]
	- volume qtree modify -vserver NewSVM -qtree-path /vol/vol1/q\_2237 -export -policy exp\_vol1q2
	- [ 続く 4 つの qtree …]

これらのホスト用に qtree をあとから追加する必要がある場合は、同じエクスポートポリシーを使用します。

# **CLI**を使用した**NFS**の管理

<span id="page-102-0"></span>**NFS** のリファレンスの概要

ONTAP には、 NFS プロトコルで使用できるファイルアクセス機能が含まれていま す。NFS サーバおよびエクスポートボリュームまたは qtree を有効にすることができま す。

これらの手順は、次の状況で実行します。

- ONTAP NFSプロトコルの機能の範囲について理解する必要がある。
- NFSの基本的な設定ではなく、あまり一般的でない設定タスクとメンテナンスタスクを実行する。
- System Manager や自動スクリプトツールではなく、コマンドラインインターフェイス( CLI )を使用す る必要がある。

**NAS** ファイルアクセスを理解する

ネームスペースとジャンクションポイント

ネームスペースとジャンクションポイントの概要

nas\_namespace は、 junction points\_to によって結合されたボリュームを論理的にグ ループ化して、単一のファイルシステム階層を作成します。十分な権限を持つクライア ントは、ストレージ内のファイルの場所を指定せずにネームスペース内のファイルにア クセスできます。ジャンクションされたボリュームはクラスタ内の任意の場所に配置で きます。

NAS クライアントは、目的のファイルを含むすべてのボリュームをマウントするのではなく、 nfs\_export\_を マウントするか、 SMB\_share にアクセスします。 \_ エクスポートまたは共有は、ネームスペース全体または ネームスペース内の中間的な場所を表します。クライアントは、アクセスポイントより下にマウントされたボ リュームにのみアクセスします。

ネームスペースには必要に応じてボリュームを追加できます。ジャンクションポイントは、親ボリュームジャ ンクションのすぐ下に作成することも、ボリューム内のディレクトリに作成することもできます。「vol3」と いう名前のボリュームのボリュームジャンクションへのパスは、になることがあります /vol1/vol2/vol3` または `/vol1/dir2/vol3`あるいは `/dir1/dir2/vol3。このパスのことを junction パスと呼びま す。 \_

SVM には、それぞれ一意のネームスペースがあります。SVM ルートボリュームは、ネームスペース階層への エントリポイントです。

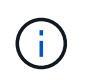

ノードに障害やフェイルオーバーが発生したときにデータを引き続き利用できるようにするに は、 SVM ルートボリュームに \_load-sharing mirror\_copy を作成する必要があります。

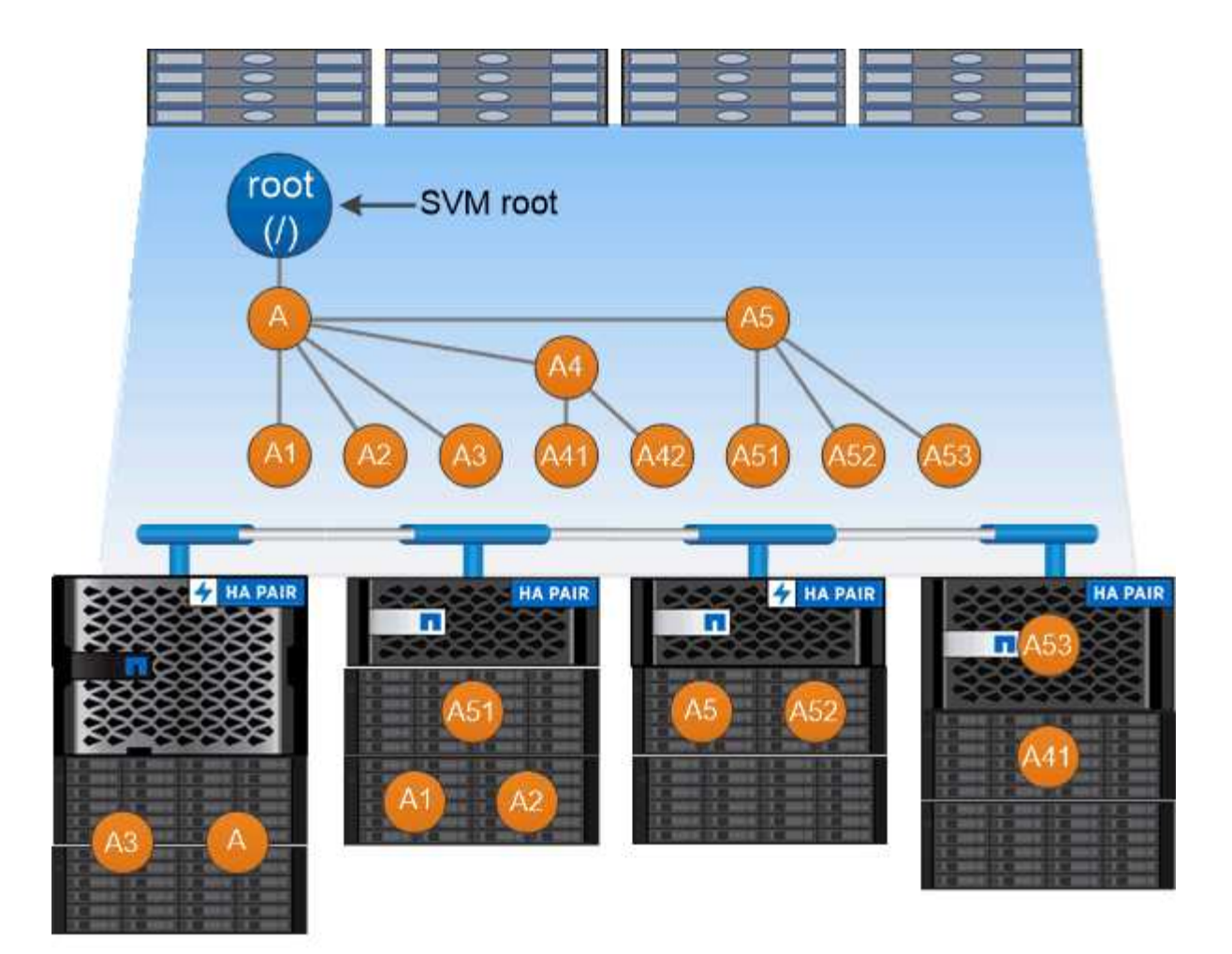

# A namespace is a logical grouping of volumes joined together at junction points to create a single file system hierarchy.

例

次の例は、ジャンクションパスがである「home4」という名前のボリュームをSVM vs1上に作成します /eng/home:

cluster1::> volume create -vserver vs1 -volume home4 -aggregate aggr1 -size 1g -junction-path /eng/home [Job 1642] Job succeeded: Successful

一般的な **NAS** ネームスペースアーキテクチャとは

SVM ネームスペースを作成するときに使用できる一般的な NAS ネームスペースアーキ テクチャがいくつかあります。ビジネスやワークフローのニーズに合わせて、ネームス ペースアーキテクチャを選択できます。

ネームスペースの最上位は常にルートボリュームであり、スラッシュ( / )で表されます。ルートの下位のネ ームスペースアーキテクチャは、次の 3 つの基本カテゴリに分類されます。

• ネームスペースのルートへのジャンクションポイントを 1 つ備えた単一のブランチツリー

- ネームスペースのルートへのジャンクションポイントを複数備えた複数分岐ツリー
- 複数のスタンドアロンボリュームがそれぞれ、ネームスペースのルートへの個別のジャンクションポイン トを備えています

単一分岐ツリーを使用するネームスペース

単一分岐のツリーを使用するアーキテクチャには、 SVM ネームスペースのルートへの単一の挿入ポイントが あります。単一の挿入ポイントは、結合されたボリュームまたはルートの下のディレクトリのどちらかになり ます。それ以外のすべてのボリュームは、単一の挿入ポイントの下のジャンクションポイント(ボリュームま たはディレクトリ)でマウントされます。

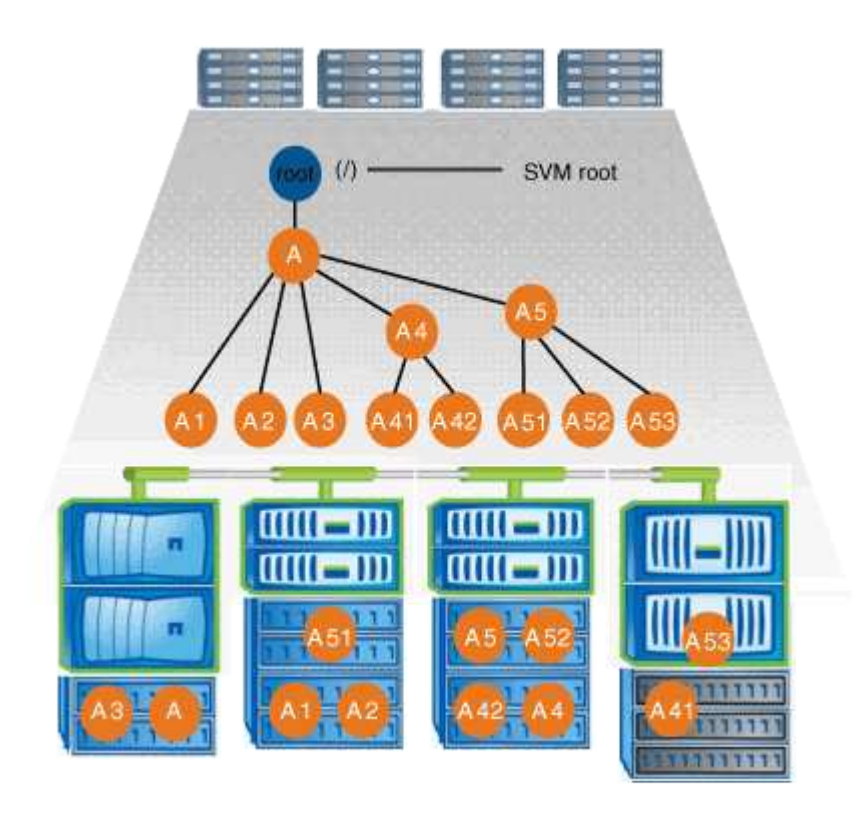

たとえば、上記のネームスペースアーキテクチャを使用する標準的なボリュームジャンクション構成は、すべ てのボリュームが単一の挿入ポイントの下で結合された以下のような構成になります。これは「 d ATA 」と いうディレクトリです。

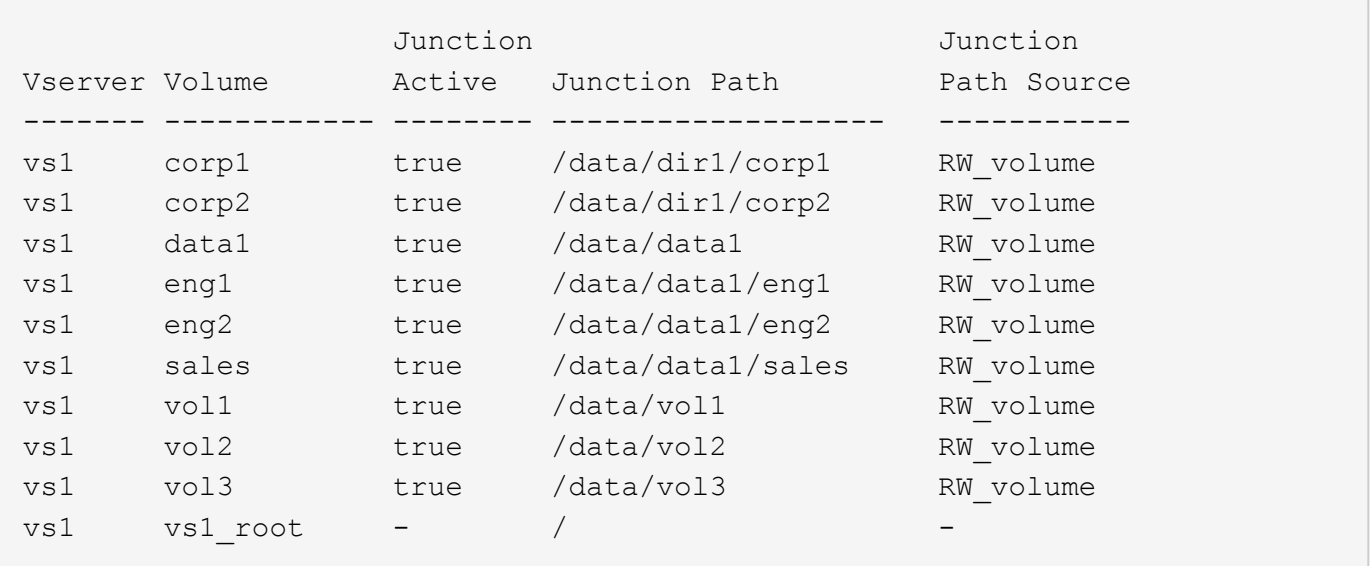

複数分岐ツリーを使用するネームスペース

複数分岐のツリーを使用するネームスペースには、 SVM ネームスペースのルートへの複数の挿入ポイントが あります。挿入ポイントは、ルート直下で結合されたボリュームまたはディレクトリのどちらかになります。 それ以外のすべてのボリュームは、挿入ポイントの下のジャンクションポイント(ボリュームまたはディレク トリ)でマウントされます。

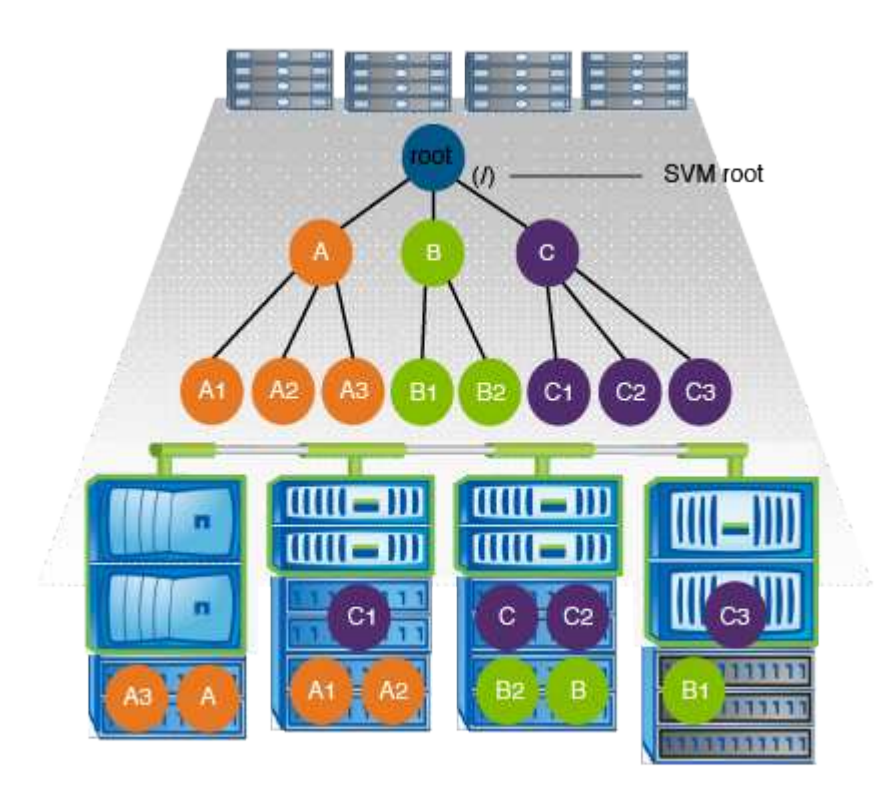

たとえば、上記のネームスペースアーキテクチャを使用する標準的なボリュームジャンクション構成は、 SVM のルートボリュームへの 3 つの挿入ポイントがある以下のような構成になります。2 つの挿入ポイント は、「 `d ata" 」と「 projects' 」という名前のディレクトリです。挿入ポイントの 1 つは「 audit 」という名 前の結合されたボリュームです。

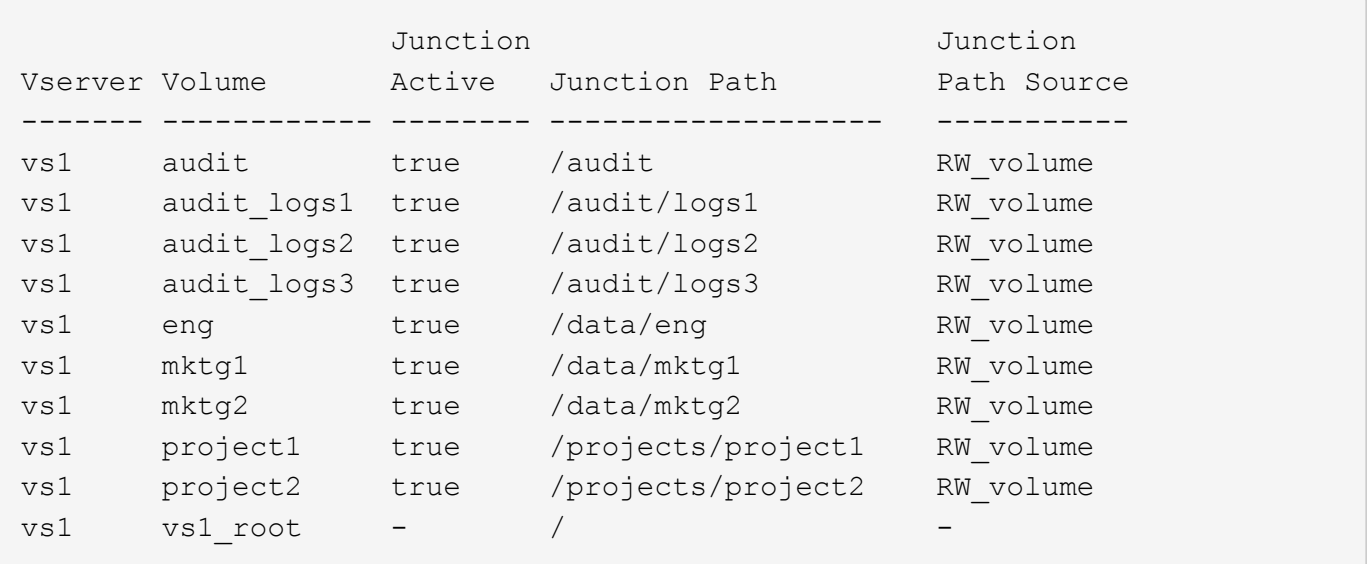

複数のスタンドアロンボリュームを含むネームスペース

スタンドアロンボリュームを使用するアーキテクチャでは、すべてのボリュームに SVM ネームスペースのル ートへの挿入ポイントがありますが、それらのボリュームは別のボリュームの下でジャンクションされませ ん。各ボリュームは一意のパスを持ち、ルート直下で結合されているか、ルートより下のディレクトリで結合 されています。

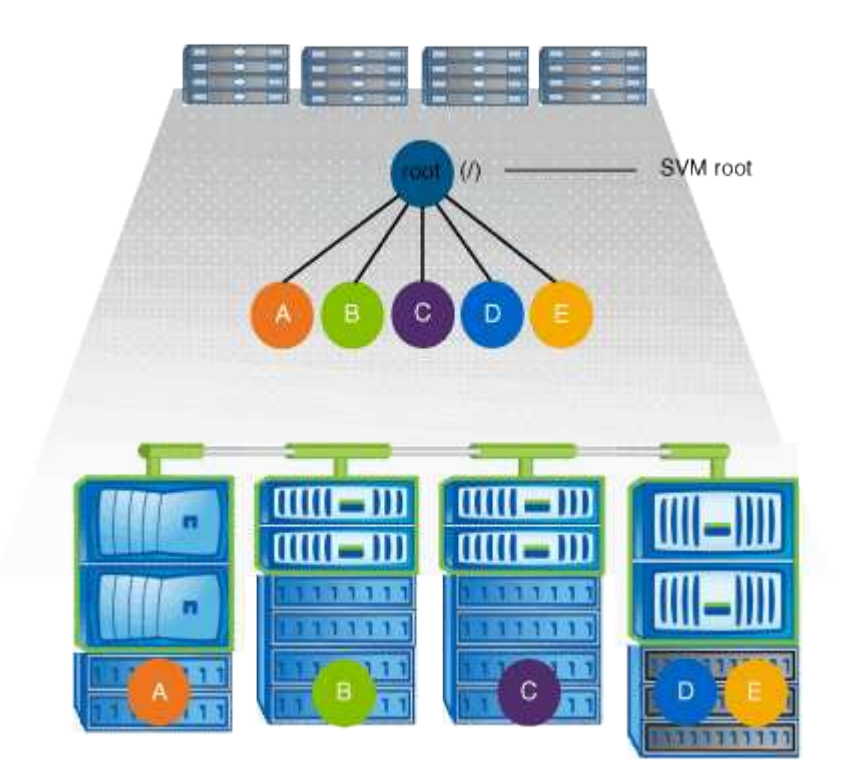

たとえば、上記のネームスペースアーキテクチャを使用する標準的なボリュームジャンクション構成は、 SVM のルートボリュームへの 5 つの挿入ポイントがあり、それぞれが 1 つのボリュームへのパスを表す以下 のような構成になります。

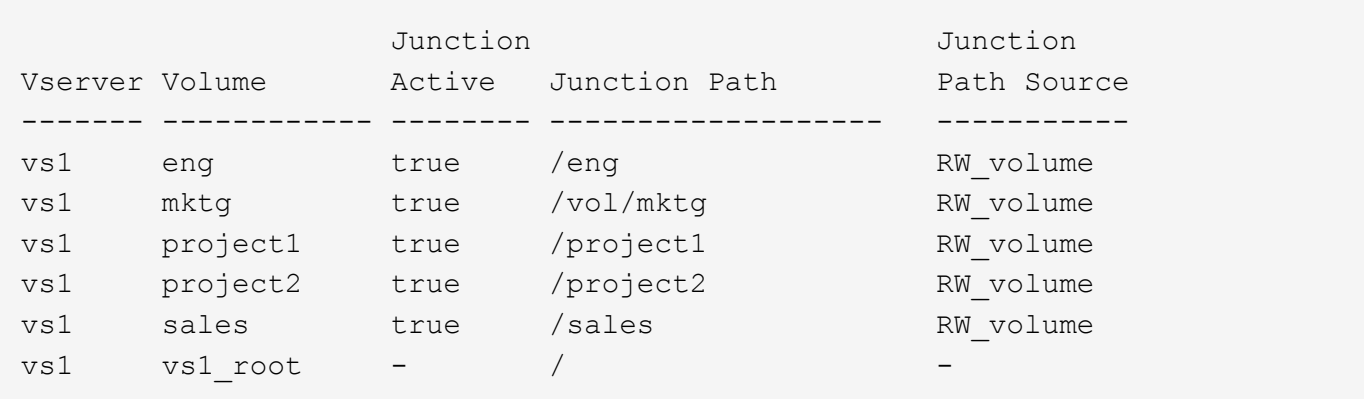

**ONTAP** によるファイルアクセスの制御方法

**ONTAP** によるファイルアクセスの制御の概要

ONTAP は、指定された認証ベースおよびファイルベースの制限に従って、ファイルアク セスを制御します。

クライアントがファイルにアクセスするためにストレージシステムに接続するとき、 ONTAP は 2 つのタスク を実行する必要があります。

• 認証

ONTAP は、信頼できるソースで ID を検証して、クライアントを認証する必要があります。また、クライ アントの認証タイプは、エクスポートポリシーの設定時にクライアントがデータにアクセスできるかどう かの判断に使用できる方法の 1 つです( CIFS の場合は省略可能)。

• 承認

ONTAP は、ユーザのクレデンシャルとファイルまたはディレクトリに設定されている権限を比較し、提 供するアクセスのタイプ(ある場合)を判別することで、ユーザを許可する必要があります。

ファイルアクセス制御を適切に管理するため、 ONTAP は、 NIS 、 LDAP 、および Active Directory サーバな どの外部サービスと通信します。CIFS または NFS を使用するストレージシステムのファイルアクセスを設 定するには、 ONTAP の環境に応じて、サービスを適切に設定する必要があります。

認証ベースの制限

認証ベースの制限を使用すると、 Storage Virtual Machine ( SVM )に接続できるクラ イアントマシンおよびユーザを指定できます。

ONTAP は、 UNIX サーバおよび Windows サーバの両方からの Kerberos 認証をサポートします。

ファイルベースの制限

ONTAP では、 3 つのレベルのセキュリティを評価して、 SVM 上にあるファイルおよび ディレクトリに対して要求された処理を実行する権限がエンティティにあるかどうかを 判断します。アクセスは、 3 つのセキュリティレベルの評価後に有効な権限によって判 断されます。
どのストレージオブジェクトにも、最大 3 種類のセキュリティレイヤを含めることができます。

・エクスポート( NFS )および共有( SMB )セキュリティ

指定された NFS エクスポートまたは SMB 共有へのエクスポートおよび共有セキュリティ環境クライアン トアクセス管理者権限を持つユーザは、 SMB クライアントと NFS クライアントからエクスポートおよび 共有レベルのセキュリティを管理できます。

• ストレージレベルのアクセス保護のファイルおよびディレクトリセキュリティ

ストレージレベルのアクセス保護セキュリティ環境 SVM ボリュームへの SMB および NFS クライアント アクセスNTFS のアクセス権のみがサポートされています。ONTAP で、ストレージレベルのアクセス保 護が適用されているボリューム上のデータにアクセスする UNIX ユーザのセキュリティチェックを行うに は、 UNIX ユーザがボリュームを所有する SVM 上の Windows ユーザにマッピングされている必要があり ます。

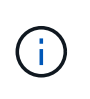

NFS または SMB クライアントからファイルまたはディレクトリのセキュリティ設定を表 示した場合、ストレージレベルのアクセス保護セキュリティは表示されません。システム ( Windows または UNIX )管理者であっても、ストレージレベルのアクセス保護セキュリ ティをクライアントから取り消すことはできません。

• NTFS 、 UNIX 、および NFSv4 のネイティブのファイルレベルのセキュリティ

ストレージオブジェクトを表すファイルやディレクトリには、ネイティブのファイルレベルのセキュリテ ィが存在します。ファイルレベルのセキュリティはクライアントから設定できます。ファイル権限は、デ ータへのアクセスに SMB と NFS のどちらを使用するかに関係なく有効です。

**ONTAP**による**NFS**クライアント認証の処理

**ONTAP** による **NFS** クライアント認証の処理の概要

NFS クライアントから SVM 上のデータにアクセスするためには、 NFS クライアントが 正しく認証されている必要があります。ONTAP では、 UNIX クレデンシャルを設定され たネームサービスに照らしてチェックすることで、そのクライアントを認証します。

NFS クライアントが SVM に接続すると、 ONTAP は、 SVM のネームサービス設定に応じて複数のネームサ ービスをチェックし、そのユーザの UNIX クレデンシャルを取得します。ONTAP でチェックできるのは、ロ ーカルの UNIX アカウント、 NIS ドメイン、および LDAP ドメインのクレデンシャルです。ONTAP がユーザ を認証できるように、このうちの少なくとも 1 つを設定しておく必要があります。複数 ONTAP のネームサー ビスと検索順序を指定できます。

UNIX のボリュームセキュリティ形式のみを使用する NFS 環境の場合、この設定だけで NFS クライアントか ら接続するユーザが認証され、適切なファイルアクセスが提供されます。

mixed、NTFS、またはunifiedのボリュームセキュリティ形式を使用している場合、ONTAPがUNIXユーザ をWindowsドメインコントローラで認証するためにはSMBユーザ名を取得する必要があります。これには、 ローカルのUNIXアカウントまたはLDAPドメインを使用して個 々 のユーザをマッピングするか、代わりにデ フォルトのSMBユーザを使用します。ONTAPが検索するネームサービスの種類と検索順序を指定すること も、デフォルトのSMBユーザを指定することもできます。

ONTAP は、ネームサービスを使用してユーザおよびクライアントに関する情報を取得し ます。ONTAP は、ストレージシステム上でデータにアクセスしたりストレージシステム を管理したりするユーザの認証や、混在環境でのユーザクレデンシャルのマッピングを 行うために、この情報を使用します。

ストレージシステムを設定するときに、 ONTAP が認証用のユーザクレデンシャルを取得するために使用する ネームサービスを指定する必要があります。ONTAP では、次のネームサービスをサポートしています。

- ローカルユーザ(ファイル)
- 外部 NIS ドメイン( NIS )
- 外部LDAPドメイン(LDAP)

を使用します vserver services name-service ns-switch ネットワーク情報を検索するソースとソー スの検索順序をSVMに設定するコマンドファミリー。これらのコマンドは、と同等の機能を提供します /etc/nsswitch.conf UNIXシステム上のファイル。

NFS クライアントが SVM に接続すると、 ONTAP は指定されたネームサービスをチェックして、ユーザの UNIX クレデンシャルを取得します。ネームサービスが正しく設定されていて ONTAP が UNIX クレデンシャ ルを取得できる場合、 ONTAP はユーザの認証に成功します。

mixed セキュリティ形式の環境では、 ONTAP によるユーザクレデンシャルのマッピングが必要になる場合が あります。ONTAP がユーザクレデンシャルを適切にマッピングできるようにするには、環境のネームサービ スを適切に設定する必要があります。

ONTAP は、 SVM 管理者アカウントの認証にもネームサービスを使用します。ネームサービススイッチを設 定または変更する際にはこの点を念頭に置いて、 SVM 管理者アカウントの認証を誤って無効にしないように する必要があります。SVM管理ユーザの詳細については、を参照してください ["](https://docs.netapp.com/ja-jp/ontap/authentication/index.html)[管理](https://docs.netapp.com/ja-jp/ontap/authentication/index.html)[者](https://docs.netapp.com/ja-jp/ontap/authentication/index.html)[認証と](https://docs.netapp.com/ja-jp/ontap/authentication/index.html) [RBAC"](https://docs.netapp.com/ja-jp/ontap/authentication/index.html)。

**ONTAP** による **NFS** クライアントからの **SMB** ファイルアクセスの許可方法

ONTAP では、 NTFS ( Windows NT ファイルシステム)のセキュリティセマンティク スを利用して、 NTFS アクセス権によるファイルへのアクセス権が、 NFS クライアン ト上の UNIX ユーザにあるかどうかが判別されます。

ONTAP では、ユーザの UNIX User ID ( UID ; UNIX ユーザ ID) から変換された SMB クレデンシャルを使 用して、ファイルに対するユーザのアクセス権の有無が確認されます。SMB クレデンシャルは、通常はユー ザの Windows ユーザ名であるプライマリ Security Identifier ( SID ;セキュリティ識別子)と、ユーザがメ ンバーとなっている Windows グループに対応する 1 つ以上のグループ SID で構成されています。

ONTAP で UNIX UID を SMB クレデンシャルへ変換するときに要する時間は、数十ミリ秒から数百ミリ秒で す。これは、この変換処理にドメインコントローラへの問い合わせも含まれるためです。ONTAP は UID を SMB クレデンシャルにマッピングします。このマッピングはクレデンシャルキャッシュ内に入力されるの で、変換によって発生する検証時間が短縮されます。

**NFS** クレデンシャルキャッシュの仕組み

NFS ユーザがストレージシステム上の NFS エクスポートへのアクセスを要求すると、 ONTAP は、ユーザの認証を行うために外部ネームサーバまたはローカルファイルからユ ーザクレデンシャルを取得する必要があります。その後、 ONTAP は、以降の参照用 にこれらのクレデンシャルを内部のクレデンシャルキャッシュに格納します。NFS クレ デンシャルキャッシュの仕組みを理解しておくと、パフォーマンスおよびアクセスに関 する潜在的な問題に対処できます。

クレデンシャルキャッシュがないと、 ONTAP ユーザは NFS ユーザからアクセスが要求されるたびにネーム サービスを照会しなければなりません。多数のユーザがアクセスする使用頻度の高いストレージシステムで は、こうした状況がすぐに深刻なパフォーマンス上の問題につながり、不必要な遅延や、場合によっては NFS クライアントアクセスの拒否さえ引き起こす可能性があります。

クレデンシャルキャッシュがあれば、 ONTAP は取得したユーザクレデンシャルをあらかじめ決められた期間 だけ格納しておき、同じ NFS クライアントから再び要求があっても迅速かつ簡単にアクセスすることができ ます。この方法には、次の利点があります。

- 外部ネームサーバ( NIS や LDAP など)への要求の処理を減らすことで、ストレージシステムの負荷が 軽減されます。
- 外部ネームサーバに送信する要求を減らすことで、外部ネームサーバの負荷が軽減されます。
- ユーザの認証を行う前に外部ソースからクレデンシャルを取得するための待ち時間をなくすことで、ユー ザアクセスが高速になります。

ONTAP は、受理されたクレデンシャルと拒否されたクレデンシャルの両方をクレデン受理されたクレデンシ ャルとは、ユーザが認証されてアクセス権を付与されたこと拒否されたクレデンシャルとは、ユーザが認証さ れずにアクセスが拒否されたことを意味します

デフォルトでは、 ONTAP は受理されたクレデンシャルを 24 時間保存します。つまり、ユーザの最初の認証 から 24 時間は、そのユーザからのすべてのアクセス要求で ONTAP はキャッシュされたクレデンシャルを使 用します。24 時間後にそのユーザからアクセスが要求された場合は、最初からやり直しになります。 ONTAP はキャッシュされたクレデンシャルを破棄し、適切なネームサービスソースから再びクレデンシャルを取得し ます。それまでの 24 時間にネームサーバ上でクレデンシャルが変更された場合、 ONTAP は、次の 24 時間 での使用に備えて、更新されたクレデンシャルをキャッシュします。

デフォルトでは、 ONTAP は拒否されたクレデンシャルを 2 時間保存します。つまり、ユーザに対する最初の アクセス拒否から 2 時間は、そのユーザからのすべてのアクセス要求を ONTAP は拒否し続けます。2 時間後 にそのユーザからアクセスが要求された場合は、最初からやり直しになります。 ONTAP は適切なネームサー ビスソースから再びクレデンシャルを取得します。それまでの 2 時間にネームサーバ上でクレデンシャルが 変更された場合、 ONTAP は、次の 2 時間での使用に備えて、更新されたクレデンシャルをキャッシュしま す。

# **NAS** ネームスペース内でデータボリュームを作成および管理します

ジャンクションポイントを指定してデータボリュームを作成します

ジャンクションポイントはデータボリュームの作成時に指定できます。作成したボリュ ームは、ジャンクションポイントに自動的にマウントされ、 NAS アクセス用の設定にす ぐに使用できます。

作業を開始する前に

- ボリュームを作成するアグリゲートがすでに存在している必要があります。
- ONTAP 9.13.1以降では、容量分析とアクティビティ追跡を有効にしてボリュームを作成できます。容量 またはアクティビティトラッキングを有効にするには、を問題します volume create コマンドにを指定

します -analytics-state または -activity-tracking-state をに設定します on。

容量分析とアクティビティ追跡の詳細については、を参照してください ["File System Analytics](https://docs.netapp.com/us-en/ontap/task_nas_file_system_analytics_enable.html) [を有効に](https://docs.netapp.com/us-en/ontap/task_nas_file_system_analytics_enable.html) [します](https://docs.netapp.com/us-en/ontap/task_nas_file_system_analytics_enable.html)["](https://docs.netapp.com/us-en/ontap/task_nas_file_system_analytics_enable.html)。

ジャンクションパスに次の文字を使用することはできません。 \* # <> < | ?\

[+]

また、ジャンクションパスの長さは 255 文字以下にする必要があります。

手順

1. ジャンクションポイントを指定してボリュームを作成します。

volume create -vserver *vserver\_name* -volume *volume\_name* -aggregate *aggregate\_name* -size {integer[KB|MB|GB|TB|PB]} -security-style {ntfs|unix|mixed} -junction-path *junction\_path*

ジャンクションパスはルート( / )で始まる必要があり、ディレクトリおよび結合されたボリュームを含 むことができます。ジャンクションパスにボリュームの名前を含める必要はありません。ジャンクション パスはボリューム名に依存しません。

ボリュームのセキュリティ形式の指定は任意です。セキュリティ形式を指定しない場合、 ONTAP は、 Storage Virtual Machine ( SVM )のルートボリュームに適用されている形式と同じセキュリティ形式を 使用してボリュームを作成します。ただし、ルートボリュームのセキュリティ形式が、作成するデータボ リュームには適切でないセキュリティ形式である場合もあります。トラブルシューティングが困難なファ イルアクセスの問題を最小限に抑えるため、ボリュームの作成時にセキュリティ形式を指定することを推 奨します。

ジャンクションパスでは大文字と小文字が区別されません。 /ENG はと同じです /eng。CIFS 共有を作成 する場合、 Windows では、ジャンクションパスがあたかも大文字と小文字の区別があるかのように扱わ れます。たとえば、ジャンクションがの場合などです /ENG`SMB共有のパスはで始まる必要があります `/ENG`ではありません `/eng。

データボリュームのカスタマイズに使用できるオプションのパラメータが多数用意されています。これら の機能の詳細については、のマニュアルページを参照してください volume create コマンドを実行しま す

2. 目的のジャンクションポイントでボリュームが作成されたことを確認します。

volume show -vserver *vserver\_name* -volume *volume\_name* -junction

例

次の例は、ジャンクションパスがである「home4」という名前のボリュームをSVM vs1上に作成します /eng/home:

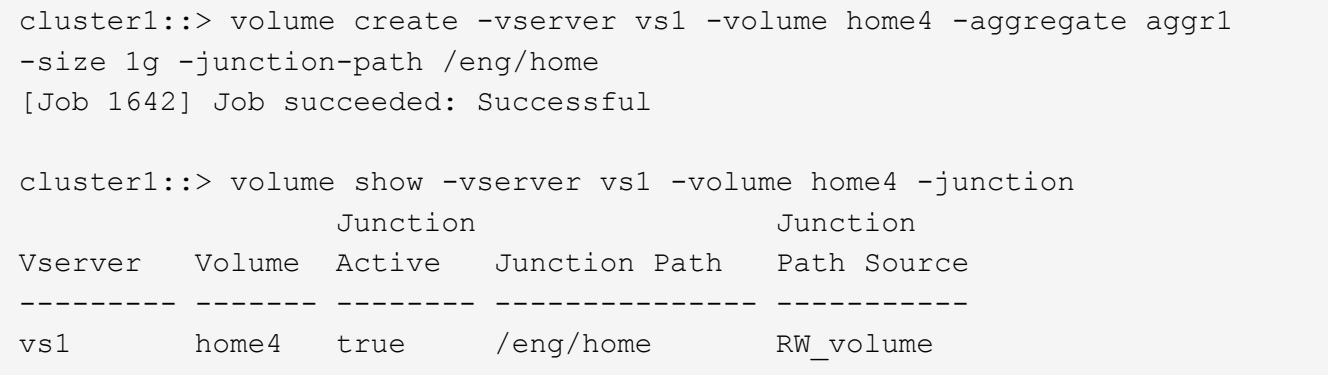

ジャンクションポイントを指定せずにデータボリュームを作成

ジャンクションポイントを指定せずにデータボリュームを作成できます。作成したボリ ュームは自動的にはマウントされず、 NAS アクセス用の設定に使用することはできませ ん。ボリュームの SMB 共有または NFS エクスポートを設定する前に、ボリュームをマ ウントする必要があります。

作業を開始する前に

- ボリュームを作成するアグリゲートがすでに存在している必要があります。
- ONTAP 9.13.1以降では、容量分析とアクティビティ追跡を有効にしてボリュームを作成できます。容量 またはアクティビティトラッキングを有効にするには、を問題します volume create コマンドにを指定 します -analytics-state または -activity-tracking-state をに設定します on。

容量分析とアクティビティ追跡の詳細については、を参照してください ["File System Analytics](https://docs.netapp.com/us-en/ontap/task_nas_file_system_analytics_enable.html) [を有効に](https://docs.netapp.com/us-en/ontap/task_nas_file_system_analytics_enable.html) [します](https://docs.netapp.com/us-en/ontap/task_nas_file_system_analytics_enable.html)["](https://docs.netapp.com/us-en/ontap/task_nas_file_system_analytics_enable.html)。

手順

1. 次のコマンドを使用して、ジャンクションポイントが設定されていないボリュームを作成します。

volume create -vserver vserver name -volume volume name -aggregate aggregate\_name -size {integer[KB|MB|GB|TB|PB]} -security-style {ntfs|unix|mixed}

ボリュームのセキュリティ形式の指定は任意です。セキュリティ形式を指定しない場合、 ONTAP は、 Storage Virtual Machine (SVM)のルートボリュームに適用されている形式と同じセキュリティ形式を 使用してボリュームを作成します。ただし、ルートボリュームのセキュリティ形式が、データボリューム には適切でないセキュリティ形式である場合もあります。トラブルシューティングが困難なファイルアク セスの問題を最小限に抑えるため、ボリュームの作成時にセキュリティ形式を指定することを推奨しま す。

データボリュームのカスタマイズに使用できるオプションのパラメータが多数用意されています。これら の機能の詳細については、のマニュアルページを参照してください volume create コマンドを実行しま す

2. ジャンクションポイントが設定されていないボリュームが作成されたことを確認します。

volume show -vserver vserver name -volume volume name -junction

例

次の例は、ジャンクションポイントにマウントされない「 sales 」という名前のボリュームを SVM vs1 上に 作成します。

```
cluster1::> volume create -vserver vs1 -volume sales -aggregate aggr3
-size 20GB
[Job 3406] Job succeeded: Successful
cluster1::> volume show -vserver vs1 -junction
                  Junction Junction
Vserver Volume Active Junction Path Path Source
--------- ---------- -------- --------------- -----------
vs1 data true /data RW_volume
vs1 home4 true /eng/home RW_volume
vs1 vs1 root - /
vs1 sales - - - - - -
```
**NAS** ネームスペース内の既存のボリュームをマウントまたはアンマウントします

Storage Virtual Machine ( SVM) ボリュームに格納されたデータへの NAS クライアン トアクセスを設定するには、ボリュームが NAS ネームスペースにマウントされている必 要があります。現在マウントされていないボリュームは、ジャンクションポイントにマ ウントできます。ボリュームはアンマウントすることもできます。

このタスクについて

ボリュームをアンマウントしてオフラインにすると、アンマウントしたボリュームのネームスペース内に含ま れていたジャンクションポイントのあるボリューム内のデータも含め、ジャンクションポイント内のすべての データにNASクライアントからアクセスできなくなります。

> NAS クライアントからのボリュームへのアクセスを中止するには、ボリュームを単純にアンマ ウントするだけでは不十分です。ボリュームをオフラインにするか、クライアント側のファイ ルハンドルキャッシュを確実に無効にするためのその他の手順を実行する必要があります。詳 細については、次の技術情報アーティクルを参照してください。

> ["ONTAP](https://kb.netapp.com/Advice_and_Troubleshooting/Data_Storage_Software/ONTAP_OS/NFSv3_clients_still_have_access_to_a_volume_after_being_removed_from_the_namespace_in_ONTAP) [のネームス](https://kb.netapp.com/Advice_and_Troubleshooting/Data_Storage_Software/ONTAP_OS/NFSv3_clients_still_have_access_to_a_volume_after_being_removed_from_the_namespace_in_ONTAP)[ペ](https://kb.netapp.com/Advice_and_Troubleshooting/Data_Storage_Software/ONTAP_OS/NFSv3_clients_still_have_access_to_a_volume_after_being_removed_from_the_namespace_in_ONTAP)[ースから](https://kb.netapp.com/Advice_and_Troubleshooting/Data_Storage_Software/ONTAP_OS/NFSv3_clients_still_have_access_to_a_volume_after_being_removed_from_the_namespace_in_ONTAP) [NFSv3](https://kb.netapp.com/Advice_and_Troubleshooting/Data_Storage_Software/ONTAP_OS/NFSv3_clients_still_have_access_to_a_volume_after_being_removed_from_the_namespace_in_ONTAP) [クライアントを削除しても、ボリュームにアクセスでき](https://kb.netapp.com/Advice_and_Troubleshooting/Data_Storage_Software/ONTAP_OS/NFSv3_clients_still_have_access_to_a_volume_after_being_removed_from_the_namespace_in_ONTAP) [るよ](https://kb.netapp.com/Advice_and_Troubleshooting/Data_Storage_Software/ONTAP_OS/NFSv3_clients_still_have_access_to_a_volume_after_being_removed_from_the_namespace_in_ONTAP)[う](https://kb.netapp.com/Advice_and_Troubleshooting/Data_Storage_Software/ONTAP_OS/NFSv3_clients_still_have_access_to_a_volume_after_being_removed_from_the_namespace_in_ONTAP)[になります](https://kb.netapp.com/Advice_and_Troubleshooting/Data_Storage_Software/ONTAP_OS/NFSv3_clients_still_have_access_to_a_volume_after_being_removed_from_the_namespace_in_ONTAP)["](https://kb.netapp.com/Advice_and_Troubleshooting/Data_Storage_Software/ONTAP_OS/NFSv3_clients_still_have_access_to_a_volume_after_being_removed_from_the_namespace_in_ONTAP)

ボリュームをアンマウントしてオフラインにしても、そのボリューム内のデータは失われません。また、既存 のボリュームエクスポートポリシーおよびボリュームまたはディレクトリ上に作成された SMB 共有、および アンマウントされたボリューム内のジャンクションポイントは保持されます。アンマウントしたボリュームを 再マウントすれば、 NAS クライアントは既存のエクスポートポリシーと SMB 共有を使用してボリューム内 のデータにアクセスできるようになります。

## 手順

( i )

1. 必要な操作を実行します。

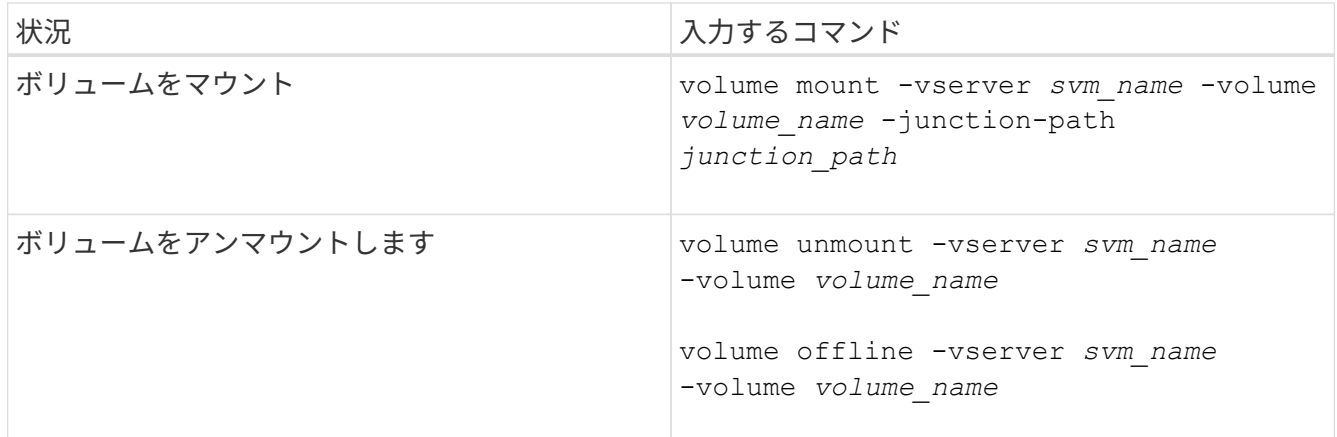

2. ボリュームが目的のマウント状態になっていることを確認します。

volume show -vserver *svm\_name* -volume *volume\_name* -fields state,junctionpath,junction-active

# 例

次の例は、SVM「vs1」にある「sales」という名前のボリュームをジャンクションポイント「/sales」にマウ ントします。

```
cluster1::> volume mount -vserver vs1 -volume sales -junction-path /sales
cluster1::> volume show -vserver vs1 state,junction-path,junction-active
vserver volume state junction-path junction-active
--------- ---------- -------- --------------- ----------------
vs1 data online /data true
vs1 home4 online /eng/home true
vs1 sales online /sales true
```
次の例は、SVM「vs1」にある「data」という名前のボリュームをアンマウントしてオフラインにします。

cluster1::> volume unmount -vserver vs1 -volume data cluster1::> volume offline -vserver vs1 -volume data

cluster1::> volume show -vserver vs1 -fields state, junction-path, junctionactive

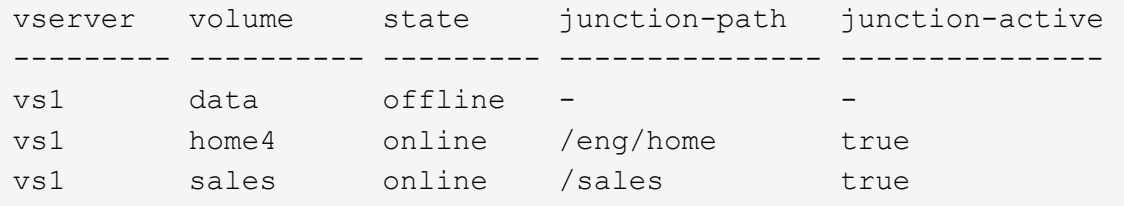

ボリュームマウントポイントとジャンクションポイントに関する情報を表示します

Storage Virtual Machine ( SVM )のマウントボリューム、およびボリュームがマウント されているジャンクションポイントに関する情報を表示できます。また、ジャンクショ ンポイントにマウントされていないボリュームを確認することもできます。この情報を 使用して、 SVM ネームスペースを理解し、管理することができます。

ステップ

1. 必要な操作を実行します。

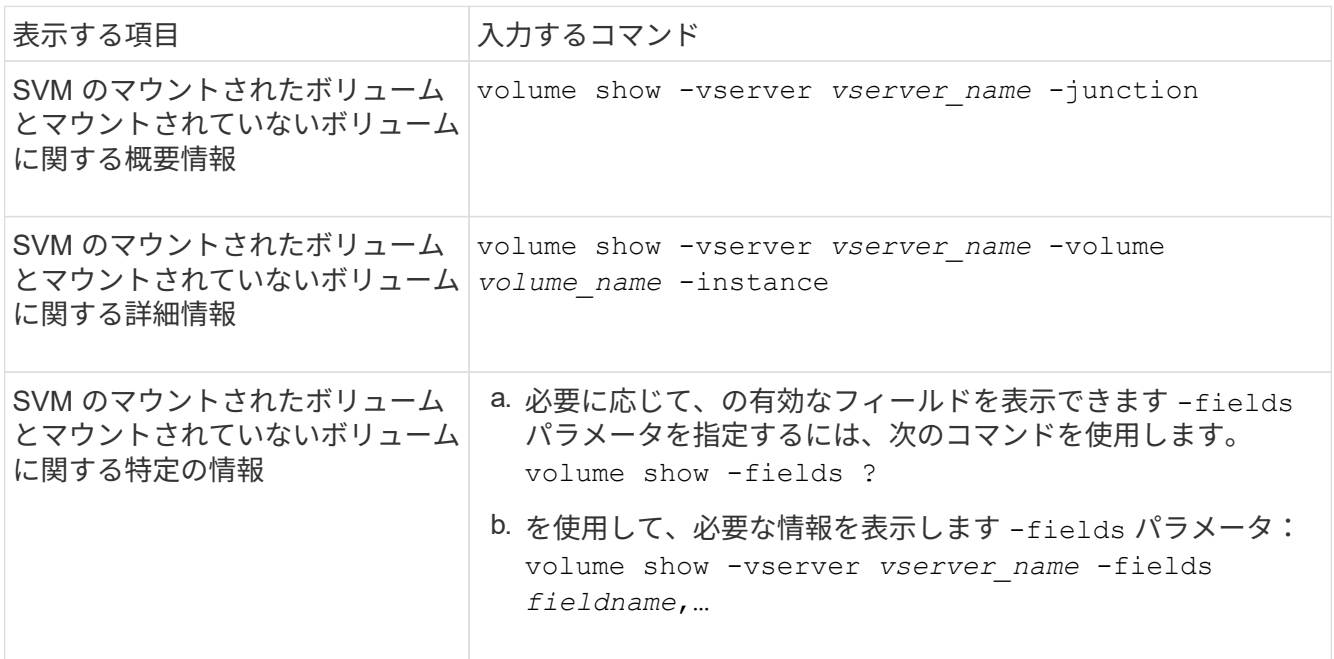

## 例

次の例は、 SVM vs1 のマウントされたボリュームとマウントされていないボリュームの概要を表示します。

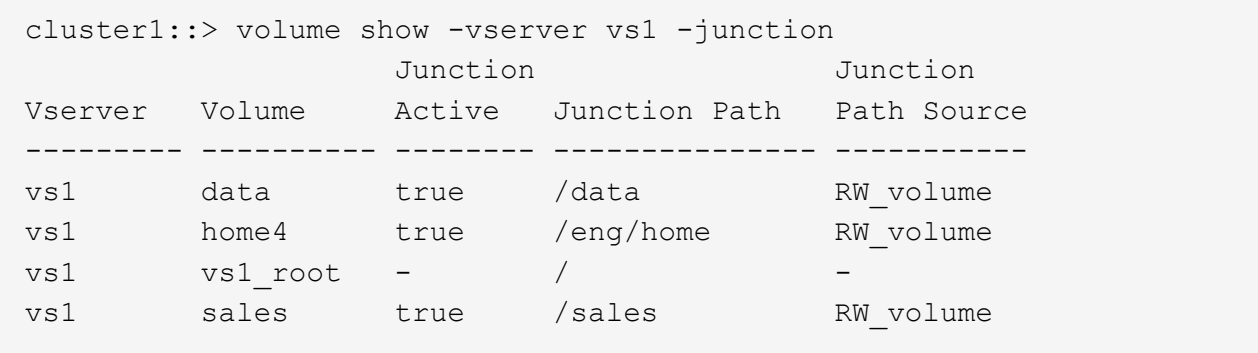

次の例は、 SVM vs2 上に配置されたボリュームの指定したフィールドに関する情報を表示します。

cluster1::> volume show -vserver vs2 -fields vserver,volume,aggregate,size,state,type,security-style,junctionpath, junction-parent, node vserver volume aggregate size state type security-style junction-path junction-parent node ------- ------ --------- ---- ------ ---- -------------- ------------- --------------- ---- vs2 data1 aggr3 2GB online RW unix node3 vs2 data2 aggr3 1GB online RW ntfs /data2 vs2\_root node3 vs2 data2\_1 aggr3 8GB online RW ntfs /data2/d2\_1 data2 node3 vs2 data2\_2 aggr3 8GB online RW ntfs /data2/d2\_2 data2 node3 vs2 pubs aggr1 1GB online RW unix /publications vs2\_root node1 vs2 images aggr3 2TB online RW ntfs /images vs2\_root node3 vs2 logs aggr1 1GB online RW unix /logs vs2\_root node1 vs2 vs2 root aggr3 1GB online RW ntfs / / node3

セキュリティ形式を設定する

セキュリティ形式がデータアクセスに与える影響

セキュリティ形式とその影響

セキュリティ形式には、 UNIX 、 NTFS 、 mixed 、および unified の 4 種類があり、セ キュリティ形式ごとにデータに対する権限の処理方法が異なります。目的に応じて適切 なセキュリティ形式を選択できるように、それぞれの影響について理解しておく必要が あります。

セキュリティ形式はデータにアクセスできるクライアントの種類には影響しないことに注意してください。セ キュリティ形式で決まるのは、データアクセスの制御に ONTAP で使用される権限の種類と、それらの権限を 変更できるクライアントの種類だけです。

たとえば、ボリュームで UNIX セキュリティ形式を使用している場合でも、 ONTAP はマルチプロトコルに対 応しているため、 SMB クライアントから引き続きデータにアクセスできます(認証と許可が適切な場合)。 ただし、 ONTAP では、 UNIX クライアントのみが標準のツールを使用して変更できる UNIX 権限が使用され ます。

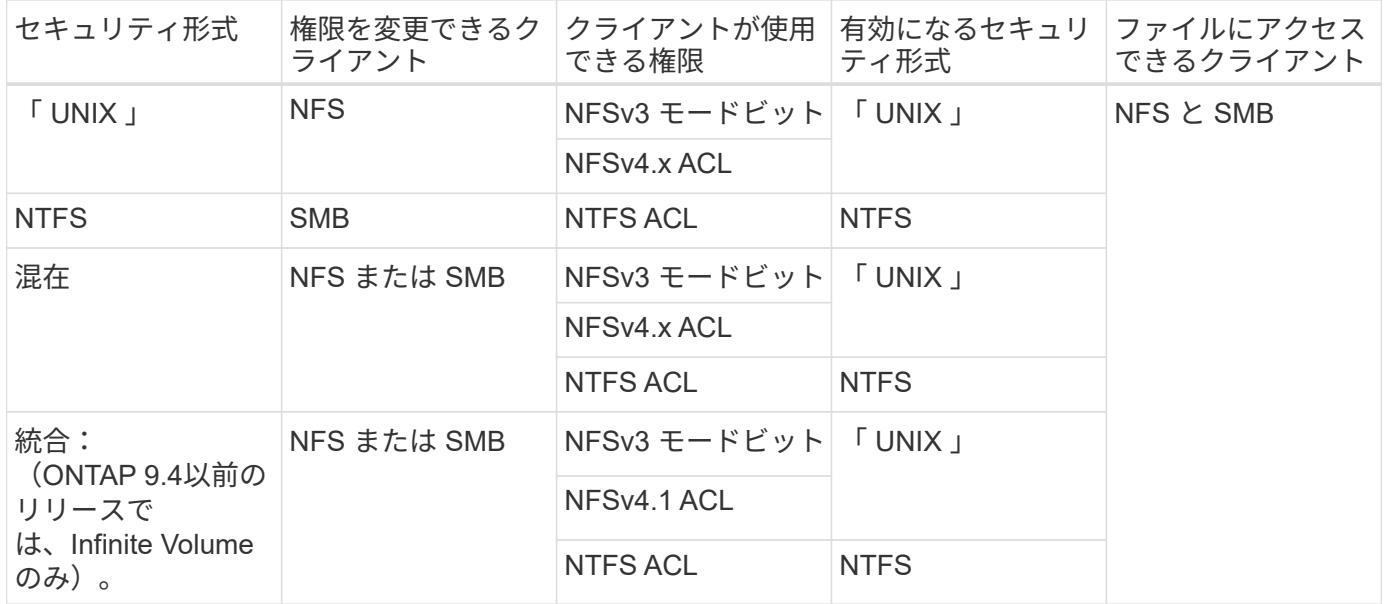

FlexVol ボリュームでは、 UNIX 、 NTFS 、および mixed のセキュリティ形式がサポートされます。セキュリ ティ形式が mixed または unified の場合は、ユーザがセキュリティ形式を各自設定するため、権限を最後に変 更したクライアントの種類によって有効になる権限が異なります。権限を最後に変更したクライアントが NFSv3 クライアントの場合、権限は UNIX NFSv3 モードビットになります。最後のクライアントが NFSv4 クライアントの場合、権限は NFSv4 ACL になります。最後のクライアントが SMB クライアントの場合、権 限は Windows NTFS ACL になります。

unified セキュリティ形式は、 Infinite Volume でのみ使用できます。 Infinite Volume は、 ONTAP 9.5 以降のリ リースではサポートされなくなりました。詳細については、を参照してください [FlexGroup](https://docs.netapp.com/ja-jp/ontap/flexgroup/index.html) [ボリュームの管](https://docs.netapp.com/ja-jp/ontap/flexgroup/index.html) [理の概要](https://docs.netapp.com/ja-jp/ontap/flexgroup/index.html)。

ONTAP 9.2以降では、 show-effective-permissions パラメータをに設定します vserver security file-directory コマンドを使用すると、指定したファイルまたはフォルダパスに対してWindowsユーザま たはUNIXユーザに付与されている有効な権限を表示できます。また、オプションのパラメータも指定します -share-name 有効な共有権限を表示できます。

ONTAP で、最初にデフォルトのファイル権限がいくつか設定されます。デフォルトでは、 UNIX 、 mixed 、および unified のセキュリティ形式のボリュームにあるデータについては、セ キュリティ形式は UNIX 、権限の種類は UNIX モードビット(特に指定しないかぎり 0755 ) が有効になります。これは、デフォルトのセキュリティ形式で許可されたクライアントで設定 するまで変わりません。NTFS セキュリティ形式のボリュームにあるデータについては、デフ ォルトで NTFS セキュリティ形式が有効になり、すべてのユーザにフルコントロール権限を許 可する ACL が割り当てられます。

セキュリティ形式を設定する場所とタイミング

セキュリティ形式は、 FlexVol (ルートボリュームとデータボリュームの両方)および qtree で設定できます。セキュリティ形式は、作成時に手動で設定することも、自動的に 継承することも、あとで変更することもできます。

**SVM** で使用するセキュリティ形式を決定します

ボリュームで使用するセキュリティ形式を決定するには、 2 つの要素を考慮する必要が

 $(i)$ 

あります。第 1 の要素は、ファイルシステムを管理する管理者のタイプです。第 2 の 要素は、ボリューム上のデータにアクセスするユーザまたはサービスのタイプです。

ボリュームのセキュリティ形式を設定するときは、最適なセキュリティ形式を選択して権限の管理に関する問 題を回避するために、環境のニーズを考慮する必要があります。決定時には次の点を考慮すると役立ちます。

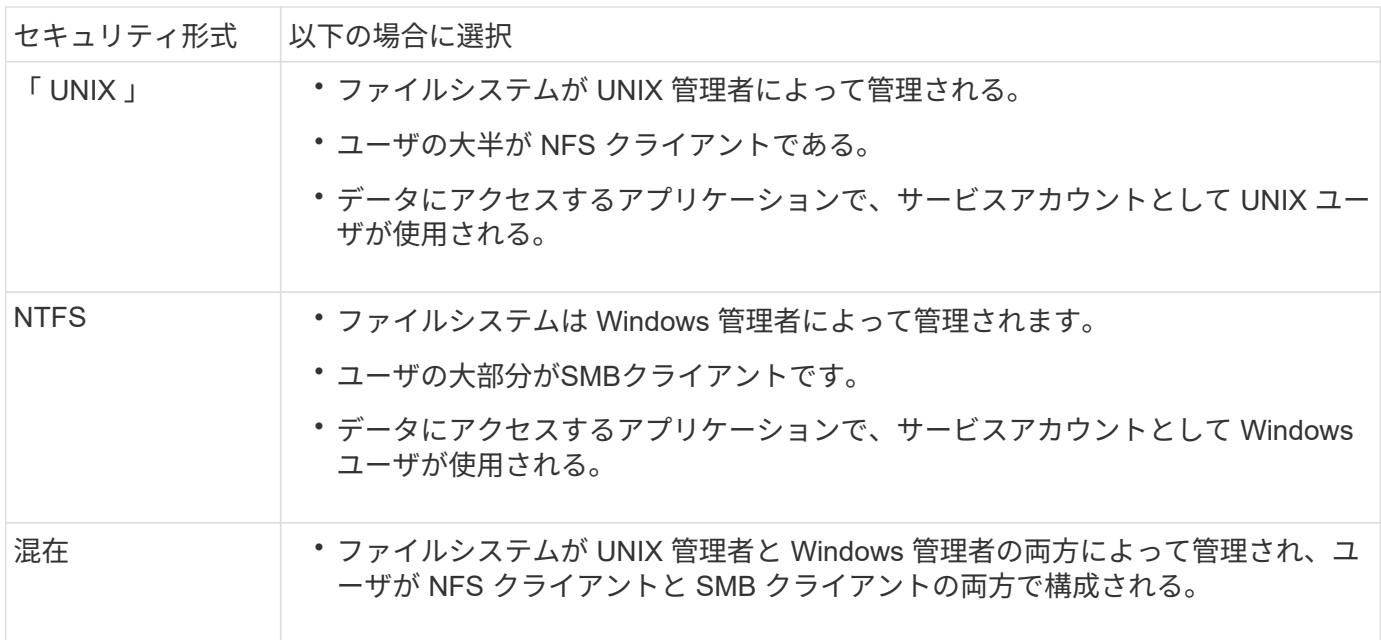

セキュリティ形式の継承の仕組み

新しい FlexVol または qtree の作成時にセキュリティ形式を指定しない場合、セキュリ ティ形式はさまざまな方法で継承されます。

セキュリティ形式は、次のように継承されます。

- FlexVol ボリュームは、そのボリュームを含む SVM のルートボリュームのセキュリティ形式を継承しま す。
- qtree は、その qtree を含む FlexVol ボリュームのセキュリティ形式を継承します。
- ファイルまたはディレクトリは、そのファイルまたはディレクトリを含む FlexVol ボリュームまたは qtree のセキュリティ形式を継承します。

**ONTAP** による **UNIX** アクセス権の維持方法

UNIX アクセス権を現在持っている FlexVol ボリューム内のファイルが Windows アプリ ケーションによって編集および保存されても、 ONTAP は UNIX アクセス権を維持でき ます。

Windows クライアントのアプリケーションは、ファイルを編集して保存するときに、ファイルのセキュリテ ィプロパティを読み取り、新しい一時ファイルを作成し、それらのプロパティを一時ファイルに適用してか ら、一時ファイルに元のファイル名を付けます。

セキュリティプロパティのクエリを実行すると、 Windows クライアントは、 UNIX アクセス権を正確に表す 構築済み ACL を受け取ります。この構築済み ACL は、 Windows アプリケーションによってファイルが更新 されるときにファイルの UNIX アクセス権を維持し、生成されたファイルが同じ UNIX アクセス権を持つよう にするためだけに使用されます。ONTAP は、構築済み ACL を使用して NTFS ACL を設定しません。

**Windows** のセキュリティタブを使用して **UNIX** アクセス権を管理します

SVM 上の mixed セキュリティ形式のボリュームまたは qtree に含まれるファイルまたは フォルダの UNIX アクセス権を操作する場合は、 Windows クライアントのセキュリティ タブを使用できます。また、 Windows ACL を照会および設定できるアプリケーション を使用することもできます。

• UNIX アクセス権の変更

Windows のセキュリティタブを使用して、 mixed セキュリティ形式のボリュームまたは qtree の UNIX ア クセス権を表示および変更できます。メインの [Windows Security] タブを使用して UNIX アクセス権を変 更する場合は、編集する既存の ACE を削除してから(モードビットを 0 に設定)、変更を行う必要があ ります。または、高度なエディタを使用して権限を変更することもできます。

モードのアクセス権を使用している場合は、リストされた UID 、 GID 、およびその他(コンピュータに アカウントを持つその他すべてのユーザ)のモードアクセス権を直接変更できます。たとえば、表示され た UID に r-x のアクセス権が設定されている場合、この UID のアクセス権を rwx に変更できます。

• UNIX アクセス権を NTFS アクセス権に変更しています

Windows のセキュリティタブを使用して、ファイルおよびフォルダのセキュリティ形式が UNIX 対応であ る mixed 型セキュリティ形式のボリュームまたは qtree 上で、 UNIX セキュリティオブジェクトを Windows セキュリティオブジェクトに置き換えることができます。

適切な Windows のユーザおよびグループのオブジェクトに置き換える前に、リストされている UNIX ア クセス権のエントリをすべて削除しておく必要があります。次に、 Windows のユーザおよびグループの オブジェクトに NTFS ベースの ACL を設定します。すべての UNIX セキュリティオブジェクトを削除 し、 Windows のユーザおよびグループのみを mixed セキュリティ形式のボリュームまたは qtree 上のフ ァイルまたはフォルダに追加すると、ファイルまたはフォルダのセキュリティ形式が UNIX から NTFS へ 変換されます。

フォルダの権限を変更する場合、 Windows のデフォルトの動作では、すべてのサブフォルダとファイル にこれらの変更が反映されます。したがって、セキュリティ形式の変更をすべての子フォルダ、サブフォ ルダ、およびファイルに反映したくない場合は、反映する範囲を希望の範囲に変更する必要があります。

**SVM** ルートボリュームのセキュリティ形式を設定する

Storage Virtual Machine (SVM) のルートボリューム上のデータに使用するアクセス権 のタイプを決定するには、 SVM ルートボリュームのセキュリティ形式を設定します。

手順

1. を使用します vserver create コマンドにを指定します -rootvolume-security-style セキュリテ ィ形式を定義するパラメータ。

ルートボリュームのセキュリティ形式に指定できるオプションは、です unix、 ntfs`または `mixed。

2. 作成した SVM のルートボリュームセキュリティ形式を含む設定を表示して確認します。

vserver show -vserver *vserver\_name*

**FlexVol** ボリュームのセキュリティ形式を設定する

Storage Virtual Machine ( SVM )の FlexVol 上のデータに使用するアクセス権のタイプ を決定するには、 FlexVol のセキュリティ形式を設定します。

手順

1. 次のいずれかを実行します。

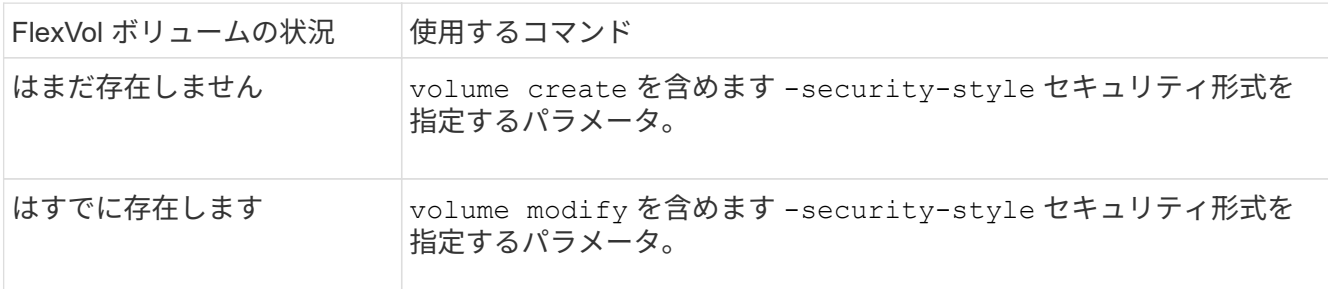

FlexVol のセキュリティ形式に指定できるオプションは、です unix、 ntfs`または `mixed。

FlexVol ボリュームの作成時にセキュリティ形式を指定しない場合、ボリュームはルートボリュームのセ キュリティ形式を継承します。

詳細については、を参照してください volume create または volume modify コマンド、を参照して ください ["](https://docs.netapp.com/ja-jp/ontap/volumes/index.html)[論](https://docs.netapp.com/ja-jp/ontap/volumes/index.html)[理ストレージ管理](https://docs.netapp.com/ja-jp/ontap/volumes/index.html)["](https://docs.netapp.com/ja-jp/ontap/volumes/index.html)。

2. 作成した FlexVol ボリュームのセキュリティ形式を含む設定を表示するには、次のコマンドを入力しま す。

volume show -volume volume name -instance

**qtree** にセキュリティ形式を設定する

qtree 上のデータに使用するアクセス権のタイプを決定するには、 qtree のセキュリティ 形式を設定します。

手順

1. 次のいずれかを実行します。

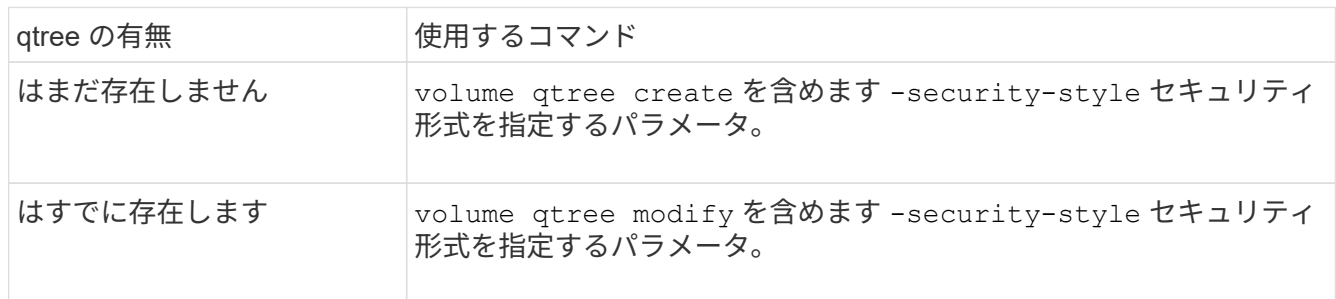

qtreeセキュリティ形式に指定できるオプションは、です unix、 ntfs`または `mixed。

qtreeの作成時にセキュリティ形式を指定しない場合、デフォルトのセキュリティ形式はです mixed。

詳細については、を参照してください volume qtree create または volume qtree modify コマン ド、を参照してください ["](https://docs.netapp.com/ja-jp/ontap/volumes/index.html)[論](https://docs.netapp.com/ja-jp/ontap/volumes/index.html)[理ストレージ管理](https://docs.netapp.com/ja-jp/ontap/volumes/index.html)["](https://docs.netapp.com/ja-jp/ontap/volumes/index.html)。

2. 作成したqtreeのセキュリティ形式を含む設定を表示するには、次のコマンドを入力します。 volume qtree show -qtree *qtree\_name* -instance

# **NFS**を使用したファイルアクセスの設定

**NFS** の概要を使用したファイルアクセスのセットアップ

クライアントが NFS を使用して Storage Virtual Machine ( SVM )上のファイルにアク セスできるようにするには、いくつかの手順を実行する必要があります。環境の現在の 設定によっては、さらにいくつかの手順を実行することもできます。

クライアントが NFS を使用して SVM のファイルにアクセスできるようにするには、次の作業を行う必要が あります。

1. SVM で NFS プロトコルを有効にします。

クライアントからの NFS 経由のデータアクセスを許可するように SVM を設定する必要があります。

2. SVM に NFS サーバを作成します。

NFS サーバは、 NFS 経由のファイル提供を可能にする SVM 上の論理エンティティです。NFS サーバを 作成し、許可する NFS プロトコルのバージョンを指定する必要があります。

3. SVM でエクスポートポリシーを設定します。

クライアントがボリュームと qtree を使用できるようにするには、エクスポートポリシーを設定する必要 があります。

4. ネットワークおよびストレージの環境に応じて、適切なセキュリティおよびその他の設定を使用して NFS サーバを設定します。

この手順には、Kerberosの設定、 ["TLS](#page-139-0)[経由](#page-139-0)[の](#page-139-0)[NFS"](#page-139-0)、LDAP、NIS、ネームマッピング、およびローカルユ ーザ。

エクスポートポリシーを使用して **NFS** アクセスを保護

エクスポートポリシーがボリュームまたは **qtree** へのクライアントアクセスを制御する仕組み

エクスポートポリシーには、各クライアントアクセス要求を処理する1つ以上の エク スポートルール \_ が含まれています。このプロセスの結果、クライアントアクセスを許 可するかどうか、およびアクセスのレベルが決まります。クライアントがデータにアク セスするためには、エクスポートルールを含むエクスポートポリシーが Storage Virtual Machine (SVM) 上に存在する必要があります。

ボリュームまたは qtree へのクライアントアクセスを設定するには、各ボリュームまたは qtree にポリシーを 1 つ関連付けます。SVM には複数のエクスポートポリシーを含めることができます。これにより、複数のボ リュームまたは qtree を含む SVM に対して次の操作を実行できます。

- SVM のボリュームまたは qtree ごとに異なるエクスポートポリシーを割り当て、 SVM の各ボリュームま たは qtree へのクライアントアクセスを個別に制御する。
- SVM の複数のボリュームまたは qtree に同じエクスポートポリシーを割り当て、同一のクライアントアク セス制御を実行する。ボリュームまたは qtree ごとに新しいエクスポートポリシーを作成する必要はあり ません。

クライアントが適用可能なエクスポートポリシーで許可されていないアクセス要求を行うと、権限拒否のメッ セージが表示され、その要求は失敗します。クライアントがエクスポートポリシーのどのルールにも一致しな い場合、アクセスは拒否されます。エクスポートポリシーが空の場合は、すべてのアクセスが暗黙的に拒否さ れます。

エクスポートポリシーは、 ONTAP を実行しているシステム上で動的に変更できます。

**SVM** のデフォルトのエクスポートポリシー

各 SVM には、ルールが含まれていないデフォルトのエクスポートポリシーが用意され ています。SVM 上のデータにクライアントからアクセスできるようにするには、ルール を備えたエクスポートポリシーを用意する必要があります。SVM 内の各 FlexVol にエク スポートポリシーを関連付ける必要があります。

SVMを作成すると、という名前のデフォルトのエクスポートポリシーがストレージシステムによって自動的 に作成されます default SVMのルートボリュームに対して実行します。SVM 上のデータにクライアントか らアクセスできるようにするには、デフォルトのエクスポートポリシーのルールを 1 つ以上作成する必要が あります。または、ルールを備えたカスタムのエクスポートポリシーを作成することもできます。デフォルト のエクスポートポリシーは、変更および名前変更は可能ですが、削除することはできません。

SVM 内に FlexVol ボリュームを作成すると、作成されたボリュームには、 SVM のルートボリュームのデフォ ルトのエクスポートポリシーが関連付けられます。デフォルトでは、 SVM に作成した各ボリュームには、ル ートボリュームのデフォルトのエクスポートポリシーが関連付けられます。SVM 内のすべてのボリュームで デフォルトのエクスポートポリシーを使用することも、ボリュームごとに独自のエクスポートポリシーを作成 することもできます。複数のボリュームを同じエクスポートポリシーに関連付けることができます。

エクスポートルールの仕組み

エクスポートルールは、エクスポートポリシーの機能要素です。エクスポートルールで は、ボリュームへのクライアントアクセス要求が設定済みの特定のパラメータと照合さ れ、クライアントアクセス要求の処理方法が決定されます。

エクスポートポリシーには、クライアントにアクセスを許可するエクスポートルールが少なくとも 1 つ含ま れている必要があります。エクスポートポリシーに複数のルールが含まれている場合、ルールはエクスポート ポリシーに表示される順に処理されます。ルールの順序は、ルールインデックス番号によって決まります。ル ールがクライアントに一致すると、そのルールの権限が使用され、それ以降のルールは処理されません。一致 するルールがない場合、クライアントはアクセスを拒否されます。

次の条件を使用して、クライアントのアクセス権限を決定するようにエクスポートルールを設定できます。

- クライアントが要求の送信に使用するファイルアクセスプロトコル。たとえば、 NFSv4 や SMB などで す。
- ホスト名や IP アドレスなどのクライアント識別子。

の最大サイズ -clientmatch フィールドは4096文字です。

• Kerberos v5 、 NTLM 、 AUTH\_SYS など、クライアントが認証に使用するセキュリティタイプ。

ルールで複数の条件が指定されている場合、クライアントがそれらのすべてに一致しないとルールは適用され ません。

ONTAP 9.3 以降では、エクスポートポリシーの設定チェックをバックグラウンドジョブとして 有効にし、すべてのルール違反をエラールールリストに記録することができます。。 vserver export-policy config-checker コマンドを実行するとチェッカーが呼び出されて結果が 表示され、設定を検証したり、誤ったルールをポリシーから削除したりできます。

このコマンドで検証されるのは、エクスポート設定のホスト名、ネットグループ、匿名ユーザ のみです。

例

 $(i)$ 

エクスポートポリシーに、次のパラメータが指定されたエクスポートルールが含まれています。

- -protocol nfs3
- -clientmatch 10.1.16.0/255.255.255.0
- -rorule any
- -rwrule any

クライアントアクセス要求は NFSv3 プロトコルを使用して送信され、クライアントの IP アドレスは 10.1.17.37 です。

クライアントアクセスプロトコルが一致していても、クライアントの IP アドレスがエクスポートルールで指 定されているアドレスとは別のサブネットに属しています。そのため、クライアントは一致しなくなり、この ルールはこのクライアントに適用されません。

例

エクスポートポリシーに、次のパラメータが指定されたエクスポートルールが含まれています。

- -protocol nfs
- -clientmatch 10.1.16.0/255.255.255.0
- -rorule any
- -rwrule any

クライアントアクセス要求はNFSv4プロトコルを使用して送信され、クライアントのIPアドレスは10.1.16.54 です。

クライアントアクセスプロトコルが一致し、クライアントの IP アドレスが指定したサブネット内にありま す。そのため、クライアントは一致し、このルールはこのクライアントを環境します。セキュリティタイプに 関係なく、クライアントは読み取り / 書き込みアクセス権を取得します。

例

エクスポートポリシーに、次のパラメータが指定されたエクスポートルールが含まれています。

• -protocol nfs3

- -clientmatch 10.1.16.0/255.255.255.0
- -rorule any
- -rwrule krb5,ntlm

クライアント #1 は、 IP アドレスが 10.1.16.207 で、 NFSv3 プロトコルを使用してアクセス要求を送信し、 Kerberos v5 で認証されます。

クライアント #2 は、 IP アドレスが 10.1.16.211 で、 NFSv3 プロトコルを使用してアクセス要求を送信し、 AUTH\_SYS で認証されます。

両方のクライアントで、クライアントアクセスプロトコルと IP アドレスは一致しています。読み取り専用パ ラメータでは、認証に使用するセキュリティタイプに関係なく、読み取り専用アクセスがすべてのクライアン トに許可されています。したがって、両方のクライアントが読み取り専用アクセス権を取得します。ただし、 読み取り / 書き込みアクセス権を取得するのはクライアント #1 だけです。これは、認証に承認されたセキュ リティタイプ Kerberos v5 を使用したためです。クライアント #2 は読み取り / 書き込みアクセス権を取得で きません。

リストにないセキュリティタイプを使用するクライアントを管理します

エクスポートルールのアクセスパラメータに指定されていないセキュリティタイプをク ライアントが使用している場合は、オプションを使用して、クライアントへのアクセス を拒否するか、クライアントを匿名ユーザIDにマッピングするかを選択できます none にアクセスパラメータを指定します。

クライアントは、別のセキュリティタイプで認証されているか、まったく認証されていない(セキュリティタ イプ AUTH\_NONE ) 場合に、アクセスパラメータで指定されていないセキュリティタイプを使用していると みなされます。デフォルトでは、クライアントはそのレベルへのアクセスを自動的に拒否されます。ただし、 オプションは追加できます none をアクセスパラメータに追加します。リストにないセキュリティ形式を使用 するクライアントは、拒否されずに匿名ユーザ ID にマッピングされます。。 -anon パラメータは、これら のクライアントに割り当てるユーザIDを決定します。に指定されたユーザID -anon パラメータは、匿名ユー ザに適していると思われる権限が設定されている有効なユーザである必要があります。

に有効な値 -anon パラメータの範囲はからです 0 終了: 65535。

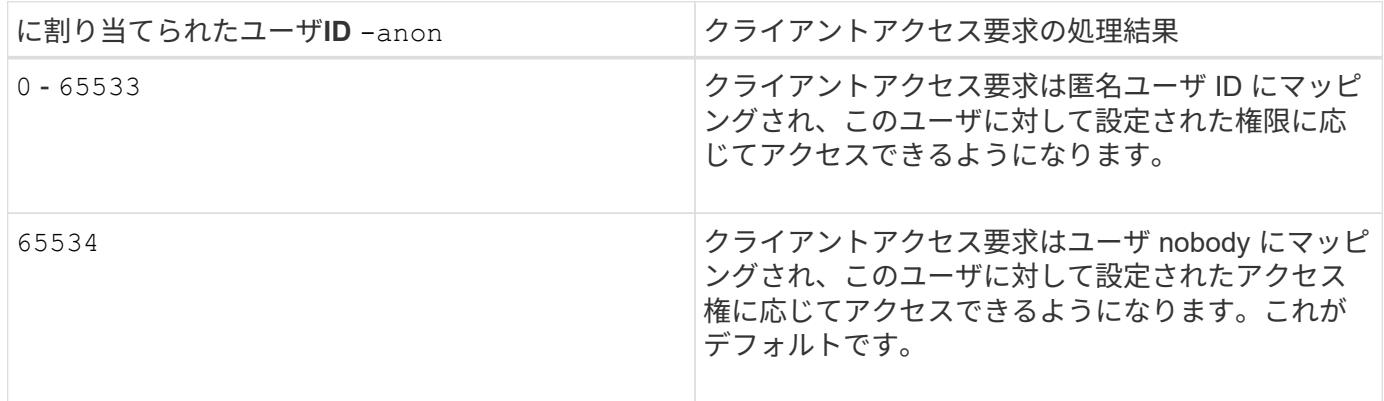

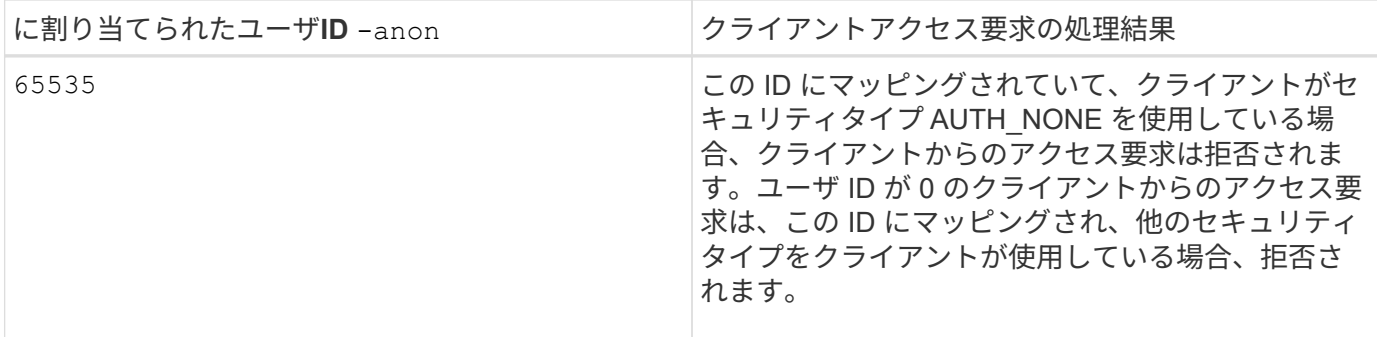

オプションを使用する場合 `none`では、最初に読み取り専用パラメータが処理されることを覚えておくこと が重要です。リストにないセキュリティタイプを使用するクライアントのエクスポートルールを設定する際 は、次のガイドラインを考慮してください。

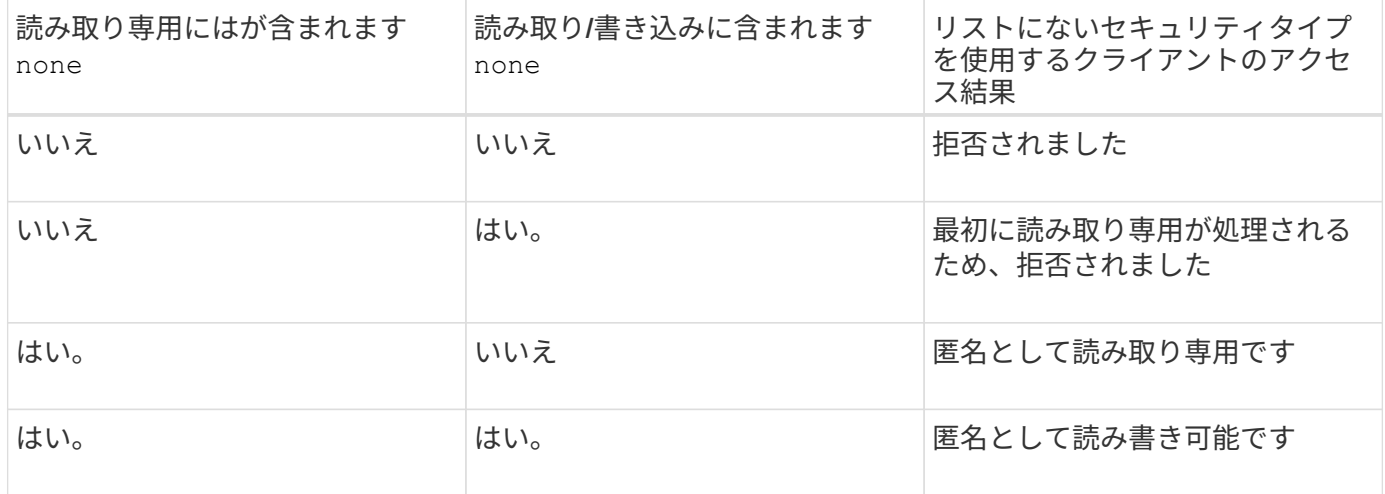

例

エクスポートポリシーに、次のパラメータが指定されたエクスポートルールが含まれています。

- -protocol nfs3
- -clientmatch 10.1.16.0/255.255.255.0
- -rorule sys,none
- -rwrule any
- $-$ anon 70

クライアント #1 は、 IP アドレスが 10.1.16.207 で、 NFSv3 プロトコルを使用してアクセス要求を送信し、 Kerberos v5 で認証されます。

クライアント #2 は、 IP アドレスが 10.1.16.211 で、 NFSv3 プロトコルを使用してアクセス要求を送信し、 AUTH\_SYS で認証されます。

クライアント #3 は、 IP アドレスが 10.1.16.234 で、 NFSv3 プロトコルを使用してアクセス要求を送信し、 認証は行われていません(セキュリティタイプ AUTH\_NONE )。

3 つすべてのクライアントで、クライアントアクセスプロトコルと IP アドレスは一致しています。読み取り 専用パラメータでは、読み取り専用アクセスが、AUTH SYS で認証された、自身のユーザ ID を持つクライ アントに許可されています。読み取り専用パラメータでは、ユーザ ID が 70 の匿名ユーザとしての読み取り

専用アクセスが、他のセキュリティタイプを使用して認証されたクライアントに許可されています。読み取り / 書き込みパラメータでは、読み取り / 書き込みアクセスがすべてのセキュリティタイプに許可されています が、この場合は、読み取り専用ルールですでにフィルタされている環境クライアントのみが許可されます。

したがって、クライアント #1 とクライアント #3 は、ユーザ ID が 70 の匿名ユーザとしてのみ読み取り / 書 き込みアクセス権を取得します。クライアント #2 は、自身のユーザ ID で読み取り / 書き込みアクセス権を取 得します。

例

エクスポートポリシーに、次のパラメータが指定されたエクスポートルールが含まれています。

- -protocol nfs3
- -clientmatch 10.1.16.0/255.255.255.0
- -rorule sys,none
- -rwrule none
- $-$ anon 70

クライアント #1 は、 IP アドレスが 10.1.16.207 で、 NFSv3 プロトコルを使用してアクセス要求を送信し、 Kerberos v5 で認証されます。

クライアント #2 は、 IP アドレスが 10.1.16.211 で、 NFSv3 プロトコルを使用してアクセス要求を送信し、 AUTH\_SYS で認証されます。

クライアント #3 は、 IP アドレスが 10.1.16.234 で、 NFSv3 プロトコルを使用してアクセス要求を送信し、 認証は行われていません(セキュリティタイプ AUTH\_NONE )。

3 つすべてのクライアントで、クライアントアクセスプロトコルと IP アドレスは一致しています。読み取り 専用パラメータでは、読み取り専用アクセスが、 AUTH\_SYS で認証された、自身のユーザ ID を持つクライ アントに許可されています。読み取り専用パラメータでは、ユーザ ID が 70 の匿名ユーザとしての読み取り 専用アクセスが、他のセキュリティタイプを使用して認証されたクライアントに許可されています。読み取り / 書き込みパラメータでは、匿名ユーザとしてのみ読み取り / 書き込みアクセスが許可されています。

したがって、クライアント #1 とクライアント #3 は、ユーザ ID が 70 の匿名ユーザとしてのみ読み取り / 書 き込みアクセス権を取得します。クライアント #2 は、自身のユーザ ID で読み取り専用アクセス権を取得し ますが、読み取り / 書き込みアクセスは拒否されます。

セキュリティタイプによるクライアントアクセスレベルの決定方法

クライアントの認証に使用されるセキュリティタイプは、エクスポートルールで特別な 役割を果たします。クライアントがボリュームまたは qtree にアクセスする際のレベル がセキュリティタイプによってどのように決定されるかについて理解しておく必要があ ります。

アクセスレベルには、次の 3 つがあります。

- 1. 読み取り専用です
- 2. 読み書き可能です
- 3. superuser (ユーザ ID が 0 のクライアントの場合)

セキュリティタイプに基づくアクセスレベルはこの順序で評価されるため、エクスポートルールでアクセスレ ベルパラメータを作成するときは、次のルールに従う必要があります。

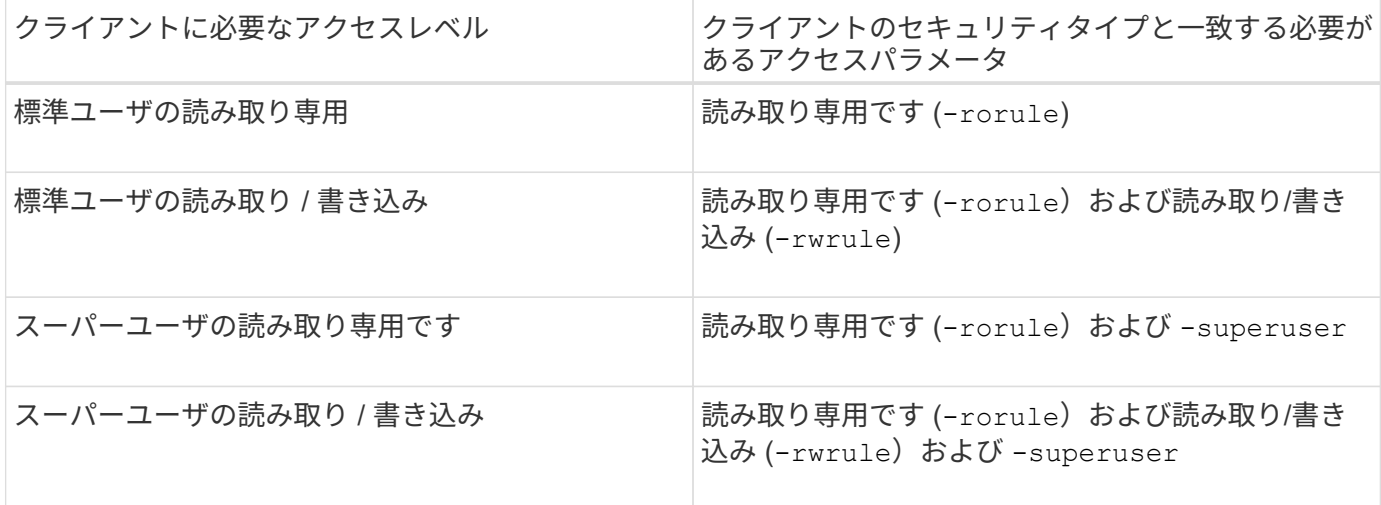

次に、これらの 3 つのアクセスパラメータのそれぞれで有効なセキュリティタイプを示します。

- any
- none
- never

このセキュリティタイプは、では使用できません -superuser パラメータ

- krb5
- krb5i
- krb5p
- ntlm
- sys

クライアントのセキュリティタイプを 3 つの各アクセスパラメータと照合したときの結果としては、次の 3 つが考えられます。

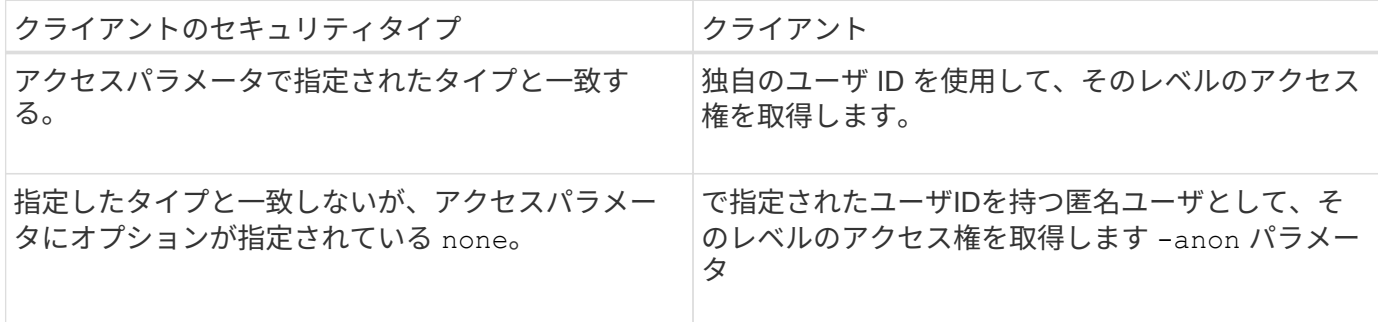

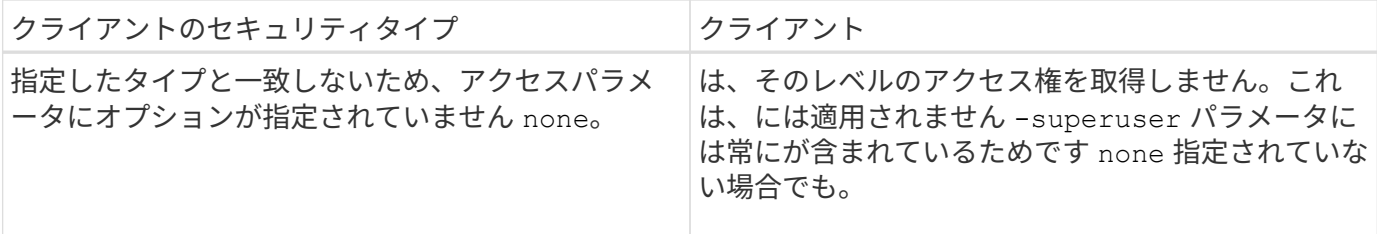

例

エクスポートポリシーに、次のパラメータが指定されたエクスポートルールが含まれています。

- -protocol nfs3
- -clientmatch 10.1.16.0/255.255.255.0
- -rorule any
- -rwrule sys,krb5
- -superuser krb5

クライアント #1 は、 IP アドレスが 10.1.16.207 、ユーザ ID が 0 で、 NFSv3 プロトコルを使用してアクセ ス要求を送信し、 Kerberos v5 で認証されます。

クライアント #2 は、 IP アドレスが 10.1.16.211 、ユーザ ID が 0 で、 NFSv3 プロトコルを使用してアクセ ス要求を送信し、 AUTH\_SYS で認証されます。

クライアント #3 は、 IP アドレスが 10.1.16.234 、ユーザ ID が 0 で、 NFSv3 プロトコルを使用してアクセ ス要求を送信し、認証は行われていません( AUTH\_NONE )。

3 つすべてのクライアントで、クライアントアクセスプロトコルと IP アドレスは一致しています。読み取り 専用パラメータでは、セキュリティタイプに関係なく、読み取り専用アクセスがすべてのクライアントに許可 されています。読み取り / 書き込みパラメータでは、読み取り / 書き込みアクセスが、 AUTH\_SYS または Kerberos v5 で認証された、自身のユーザ ID を持つクライアントに許可されています。スーパーユーザパラ メータでは、スーパーユーザアクセスが、 Kerberos v5 で認証された、ユーザ ID が 0 のクライアントに許可 されています。

したがって、クライアント #1 は、 3 つすべてのアクセスパラメータに一致するため、スーパーユーザの読み 取り / 書き込みアクセス権を取得します。クライアント #2 は、読み取り / 書き込みアクセス権を取得します が、スーパーユーザアクセス権は取得できません。クライアント #3 は、読み取り専用アクセス権を取得しま すが、スーパーユーザアクセス権は取得できません。

スーパーユーザのアクセス要求を管理します

エクスポートポリシーを設定する際には、ストレージシステムがユーザ ID が 0 のクラ イアントアクセス要求をスーパーユーザとして受信し、それに応じてエクスポートルー ルを設定する場合に必要な処理を考慮する必要があります。

UNIX の世界では、ユーザ ID 0 のユーザがスーパーユーザと呼ばれ、通常は root と呼ばれます。このユーザ にはシステム上で無制限のアクセス権が与えられています。スーパーユーザ権限の使用は、システムやデータ セキュリティの侵害などのいくつかの理由によってリスクを伴う可能性があります。

デフォルトでは、 ONTAP はユーザ ID が 0 のクライアントを匿名ユーザにマッピングします。ただし、は指 定できます - superuser ユーザIDが0のクライアントの処理方法(セキュリティタイプに応じて)を決定す るエクスポートルールのパラメータ。で有効なオプションは次のとおりです -superuser パラメータ:

- any
- none

これは、を指定しない場合のデフォルト設定です -superuser パラメータ

- krb5
- ntlm
- sys

ユーザIDが0のクライアントは、に応じて2つの方法で処理されます -superuser パラメータ設定:

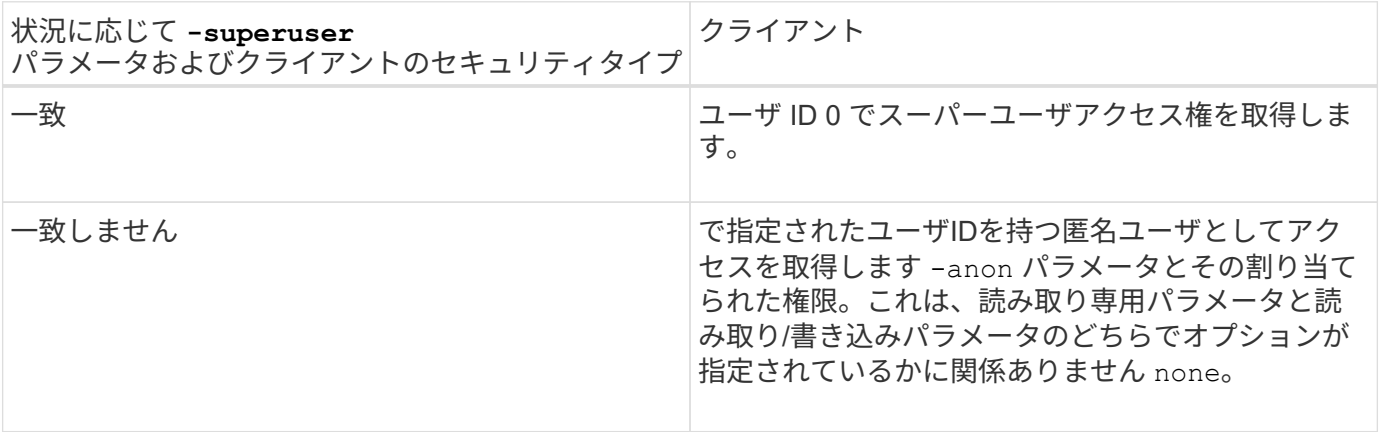

クライアントがNTFSセキュリティ形式およびのボリュームにアクセスするためにユーザID 0を提示する場合 -superuser パラメータはに設定されます `none`ONTAP では、匿名ユーザがネームマッピングを使用して適 切なクレデンシャルを取得します。

例

エクスポートポリシーに、次のパラメータが指定されたエクスポートルールが含まれています。

- -protocol nfs3
- -clientmatch 10.1.16.0/255.255.255.0
- -rorule any
- -rwrule krb5,ntlm
- $-$ anon 127

クライアント#1は、IPアドレスが10.1.16.207、ユーザIDが746で、NFSv3プロトコルを使用してアクセス要求 を送信し、Kerberos v5で認証されます。

クライアント #2 は、 IP アドレスが 10.1.16.211 、ユーザ ID が 0 で、 NFSv3 プロトコルを使用してアクセ ス要求を送信し、 AUTH\_SYS で認証されます。

両方のクライアントで、クライアントアクセスプロトコルと IP アドレスは一致しています。読み取り専用パ ラメータでは、認証に使用するセキュリティタイプに関係なく、読み取り専用アクセスがすべてのクライアン トに許可されています。ただし、読み取り / 書き込みアクセス権を取得するのはクライアント #1 だけです。

これは、認証に承認されたセキュリティタイプ Kerberos v5 を使用したためです。

クライアント #2 は、スーパーユーザアクセス権を取得できません。代わりに、が原因で匿名にマッピングさ れます -superuser パラメータが指定されていません。つまり、デフォルトはです none ユーザID 0を匿名 に自動的にマッピングします。また、クライアント #2 はセキュリティタイプが読み取り / 書き込みパラメー タと一致しなかったため、読み取り専用アクセス権のみを取得します。

例

エクスポートポリシーに、次のパラメータが指定されたエクスポートルールが含まれています。

- -protocol nfs3
- -clientmatch 10.1.16.0/255.255.255.0
- -rorule any
- -rwrule krb5,ntlm
- -superuser krb5
- $-$ anon  $0$

クライアント #1 は、 IP アドレスが 10.1.16.207 、ユーザ ID が 0 で、 NFSv3 プロトコルを使用してアクセ ス要求を送信し、 Kerberos v5 で認証されます。

クライアント #2 は、 IP アドレスが 10.1.16.211 、ユーザ ID が 0 で、 NFSv3 プロトコルを使用してアクセ ス要求を送信し、 AUTH\_SYS で認証されます。

両方のクライアントで、クライアントアクセスプロトコルと IP アドレスは一致しています。読み取り専用パ ラメータでは、認証に使用するセキュリティタイプに関係なく、読み取り専用アクセスがすべてのクライアン トに許可されています。ただし、読み取り / 書き込みアクセス権を取得するのはクライアント #1 だけです。 これは、認証に承認されたセキュリティタイプ Kerberos v5 を使用したためです。クライアント #2 は読み取 り / 書き込みアクセス権を取得できません。

このエクスポートルールでは、ユーザ ID が 0 のクライアントにスーパーユーザアクセスが許可されていま す。クライアント#1は、読み取り専用およびのユーザIDおよびセキュリティタイプと一致するため、スーパ ーユーザアクセスを取得します -superuser パラメータクライアント#2のセキュリティタイプが読み取り/書 き込みパラメータまたはと一致しないため、読み取り/書き込みアクセス権もスーパーユーザアクセス権も取 得されません -superuser パラメータ代わりに、クライアント #2 は匿名ユーザにマッピングされます。こ の場合、ユーザ ID は 0 です。

**ONTAP** でのエクスポートポリシーキャッシュの使用方法

システムパフォーマンスを向上するために、 ONTAP はローカルキャッシュを使用して ホスト名やネットグループなどの情報を格納します。これにより、 ONTAP は外部ソー スから情報を取得するよりも迅速にエクスポートポリシールールを処理できます。キャ ッシュとは何か、またキャッシュによって何が行われるのかを理解すると、クライアン トアクセスに関する問題のトラブルシューティングに役立ちます。

NFS エクスポートへのクライアントアクセスを制御するには、エクスポートポリシーを設定します。各エク スポートポリシーにはルールが含まれており、各ルールにはアクセスを要求しているクライアントに対するマ ッチングを行うパラメータが含まれています。これらのパラメータの一部では、ドメイン名、ホスト名、ネッ トグループなどのオブジェクトを解決するために ONTAP が DNS サーバや NIS サーバのような外部ソースと 通信する必要があります。

外部ソースとの通信には少し時間がかかります。パフォーマンスを向上させるために、 ONTAP は、各ノード 上の複数のキャッシュに情報をローカルに格納して、エクスポートポリシールールオブジェクトの解決にかか る時間を短縮します。

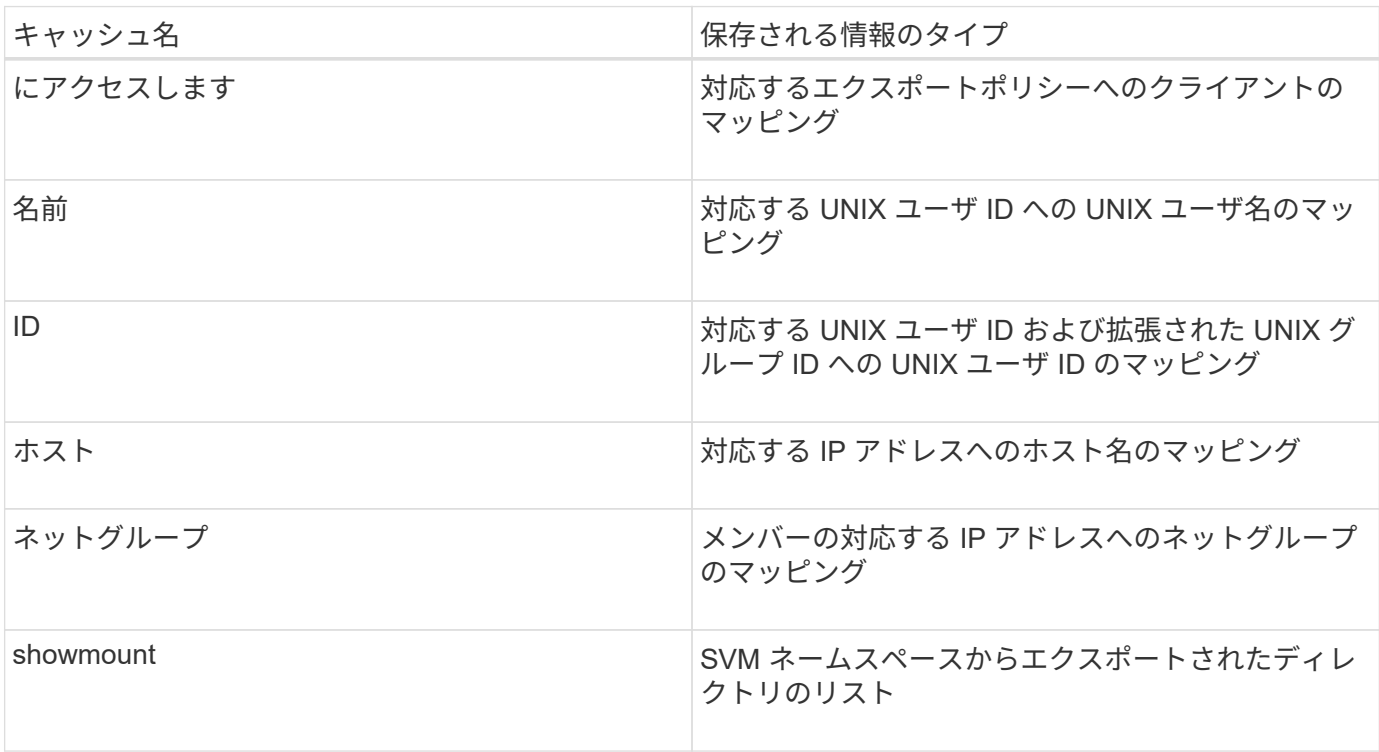

ONTAP が外部ネームサーバ上の情報を取得してローカルに格納したあとに、環境内の外部ネームサーバ上の 情報を変更すると、キャッシュ内の情報が古くなる可能性があります。ONTAP は一定期間の経過後に自動的 にキャッシュを更新しますが、有効期限や更新の時期およびアルゴリズムはキャッシュごとに異なります。

キャッシュに古くなった情報が含まれる理由としてもう 1 つ考えられるのは、 ONTAP がキャッシュされた情 報の更新を試みたにもかかわらずネームサーバと通信しようとしてエラーが発生した場合です。この場合、 ONTAP は、クライアントの中断を避けるために現在ローカルキャッシュに格納されている情報を引き続き使 用します。

その結果、成功することが想定されるクライアントアクセス要求が失敗し、エラーとなることが想定されるク ライアントアクセス要求が成功する可能性があります。クライアントアクセスに関するこのような問題のトラ ブルシューティング時には、エクスポートポリシーキャッシュの一部を表示したり、手動でフラッシュしたり できます。

アクセスキャッシュの仕組み

ONTAP は、アクセスキャッシュを使用して、ボリュームまたは qtree へのクライアント アクセス処理に対するエクスポートポリシールール評価の結果を格納します。これによ り、クライアントから I/O 要求が送信されるたびにエクスポートポリシールール評価の 処理を行う場合よりも、アクセスキャッシュから情報をはるかに短時間で取得できるた め、パフォーマンスが向上します。

NFS クライアントがボリュームまたは qtree 上のデータにアクセスするための I/O 要求を送信するたびに、 ONTAP はそれぞれの I/O 要求を評価して、その I/O 要求を許可するか拒否するかを決定する必要がありま す。この評価には、そのボリュームまたは qtree に関連付けられているすべてのエクスポートポリシールール のチェックが伴います。ボリュームまたは qtree へのパスが 1 つ以上のジャンクションポイントと交差してい

る場合は、そのパスに付随する複数のエクスポートポリシーに対してこのチェックの実行が必要になる可能性 があります。

なお、この評価は、最初のマウント要求についてだけでなく、読み取り、書き込み、リスト、コピーなどの処 理を行う NFS クライアントから送信されたすべての I/O 要求について行われます。

ONTAP が適用可能なエクスポートポリシールールを特定して要求を許可するか拒否するかを決定すると、 ONTAP はその情報を格納するためのエントリをアクセスキャッシュ内に作成します。

NFS クライアントが I/O 要求を送信すると、 ONTAP は、そのクライアントの IP アドレス、 SVM の ID 、タ ーゲットボリュームまたは qtree に関連付けられているエクスポートポリシーを記録したうえで、まずアクセ スキャッシュをチェックして一致するエントリがないか確認します。一致するエントリがアクセスキャッシュ 内に存在する場合、 ONTAP はそこに格納されている情報を使用して、 I/O 要求を許可または拒否します。一 致するエントリが存在しない場合、 ONTAP は先ほど述べたすべての適用可能なポリシールールを評価する通 常の処理を行います。

アクティブに使用されていないアクセスキャッシュエントリは更新されません。これにより、外部ネームサー バとの無駄な通信が削減されます。

アクセスキャッシュからの情報の取得は、 I/O 要求のたびにエクスポートポリシールールを評価する全体的な 処理よりもずっと高速です。そのため、アクセスキャッシュを使用すると、クライアントアクセスチェックの オーバーヘッドが軽減され、パフォーマンスが大幅に向上します。

アクセスキャッシュパラメータの仕組み

アクセスキャッシュ内のエントリの更新期間を制御するパラメータがいくつかありま す。これらのパラメータの仕組みを理解すると、各パラメータを変更してアクセスキャ ッシュを調整し、パフォーマンスと格納される情報の鮮度のバランスを取ることができ ます。

アクセスキャッシュには、ボリュームまたは qtree へのアクセスを試みるクライアントに適用される 1 つ以上 のエクスポートルールで構成されるエントリが格納されます。これらのエントリは、一定期間格納されたあ と、更新されます。更新時間はアクセスキャッシュパラメータによって決定され、アクセスキャッシュエント リのタイプによって異なります。

アクセスキャッシュパラメータは、個々の SVM に対して指定できます。これにより、 SVM のアクセス要件 に応じてパラメータを変更できます。アクティブに使用されていないアクセスキャッシュエントリは更新され ないため、外部ネームサーバとの無駄な通信が削減されます。

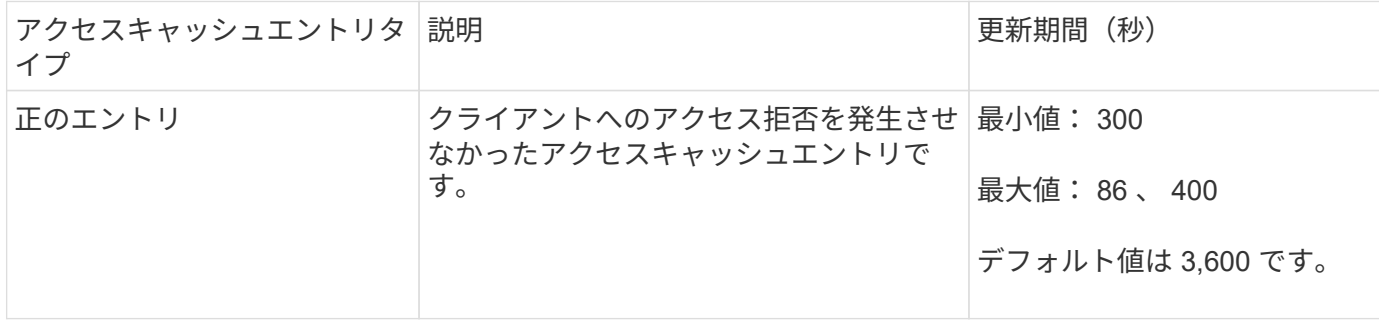

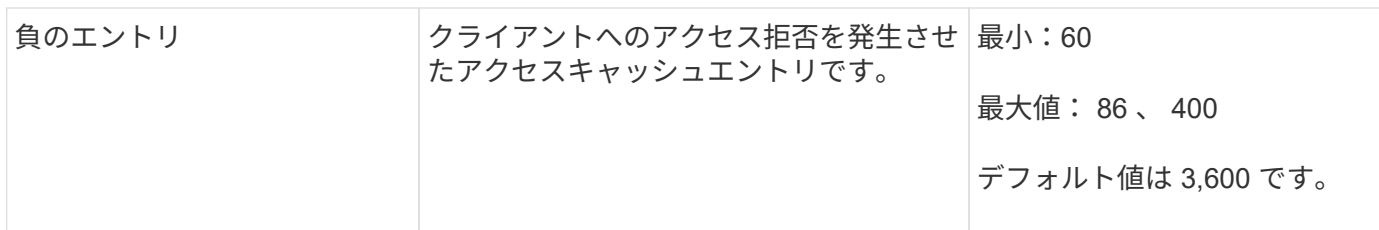

例

NFS クライアントがクラスタ上のボリュームへのアクセスを試みます。ONTAP は、エクスポートポリシール ールに対するクライアントのマッチングを行い、クライアントがエクスポートポリシールール設定に基づいて アクセスを行っていると判断します。ONTAP はエクスポートポリシールールを正のエントリとしてアクセス キャッシュに格納します。デフォルトでは、 ONTAP は、この正のエントリを 1 時間 (3 、 600 秒) アクセ スキャッシュ内に保持したあと、情報を最新の状態にするためにこのエントリを自動的に更新します。

アクセスキャッシュが不必要にいっぱいになるのを防ぐために、クライアントアクセスの特定の期間使用され ていない既存のアクセスキャッシュエントリをクリアするための追加のパラメータがあります。これ -harvest-timeout パラメータの有効範囲は60~2、592、000秒で、デフォルト設定は86、400秒です。

**qtree** からエクスポートポリシーを削除する

qtree に割り当てられている特定のエクスポートポリシーが不要になった場合は、代わり に格納先ボリュームのエクスポートポリシーを継承するように qtree を変更すること で、エクスポートポリシーを削除できます。これは、を使用して実行できます volume qtree modify コマンドにを指定します -export-policy パラメータと空の名前文字 列("")。

#### 手順

1. qtree からエクスポートポリシーを削除するには、次のコマンドを入力します。

volume qtree modify -vserver vserver name -qtree-path /vol/volume\_name/qtree\_name -export-policy ""

2. qtree が適切に変更されたことを確認します。

volume qtree show -qtree qtree name -fields export-policy

## **qtree** ファイル操作の **qtree ID** を検証します

ONTAP では、オプションで qtree ID の検証を追加で実行できます。この検証により、 クライアントのファイル処理要求で有効な qtree ID が使用されるとともに、クライアン トによるファイルの移動が同じ qtree 内でのみ行えるようになります。この検証を有効 または無効にするには、を変更します -validate-qtree-export パラメータこのパ ラメータはデフォルトで有効になっています。

このタスクについて

このパラメータは、 Storage Virtual Machine ( SVM )上の 1 つ以上の qtree にエクスポートポリシーを直接 割り当てている場合にのみ有効です。

手順

1. 権限レベルを advanced に設定します。

set -privilege advanced

2. 次のいずれかを実行します。

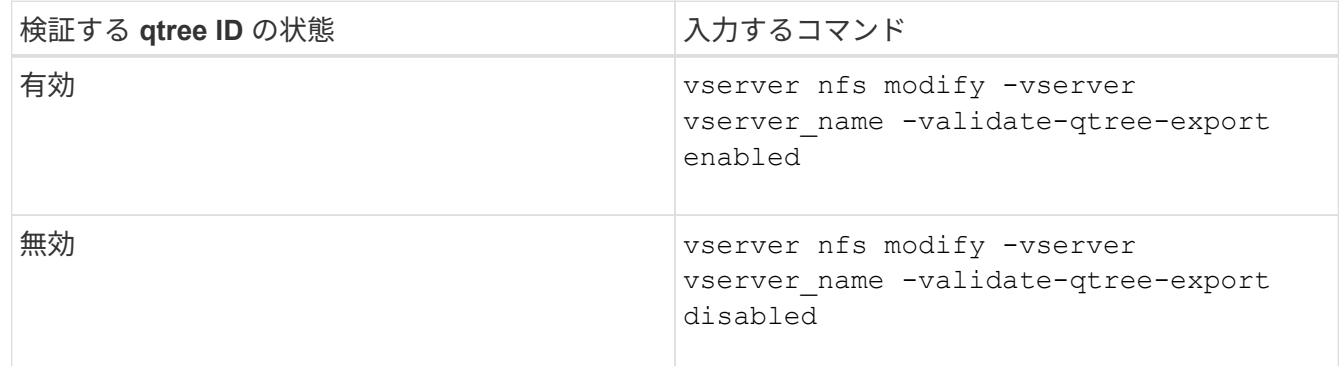

3. admin 権限レベルに戻ります。

set -privilege admin

**FlexVol** のエクスポートポリシーの制限とネストされたジャンクション

上位レベルのジャンクションでネストされたジャンクションよりも制限が厳しいエクス ポートポリシーを設定した場合は、下位レベルのジャンクションへのアクセスに失敗す る可能性があります。

上位レベルのジャンクションには下位レベルのジャンクションよりも制限が厳しくないエクスポートポリシー を設定するようにしてください。

**NFS** で **Kerberos** を使用してセキュリティを強化する

**ONTAP** での **Kerberos** のサポート

Kerberos は、クライアント / サーバアプリケーションに対して強力でセキュアな認証を 提供します。認証により、ユーザおよびプロセスの ID をサーバで検証できま す。ONTAP 環境では、 Storage Virtual Machine ( SVM )と NFS クライアント間の認 証を Kerberos で実行できます。

ONTAP 9 では、次の Kerberos 機能がサポートされます。

• 整合性チェック機能を備えた Kerberos 5 認証( krb5i )

Krb5i では、チェックサムを使用して、クライアントとサーバ間で転送される各 NFS メッセージの整合性 を検証します。これは、セキュリティ上の理由(データが改ざんされていないことの確認など)とデータ 整合性に関する理由(信頼性の低いネットワークで NFS を使用する場合のデータ破損の防止など)の両 方で有用です。

• プライバシーチェック機能を備えた Kerberos 5 認証( krb5p )

krb5p では、クライアントとサーバ間のすべてのトラフィックがチェックサムで暗号化されます。これ により、安全性が向上し、負荷も増加します。

• 128 ビットおよび 256 ビットの AES 暗号化

Advanced Encryption Standard (AES)は、電子データを保護するための暗号化アルゴリズムで す。ONTAPでは、セキュリティを強化するために、128ビットキーによるAES(AES-128)と256ビット キーによるAES(AES-256)がKerberosでサポートされます。

• SVM レベルの Kerberos Realm 設定

SVM 管理者は、 Kerberos Realm 設定を SVM レベルで作成できるようになりました。つまり、 SVM 管 理者は、 Kerberos Realm 設定に関してクラスタ管理者に頼る必要がなくなり、個別の Kerberos Realm 設定をマルチテナンシー環境で作成することができます。

# **NFS** で **Kerberos** を設定するための要件

NFS で Kerberos を使用するための設定をシステムで行う前に、ネットワークおよびス トレージの環境のいくつかの項目について、適切に設定されていることを確認する必要 があります。

> 環境を設定する手順は、使用しているクライアントオペレーティングシステム、ドメインコン トローラ、 Kerberos 、 DNS などのバージョンや種類によって異なります。これらのすべての 変数については、本ドキュメントでは説明していません。詳細については、各コンポーネント の該当するドキュメントを参照してください。

Windows Server 2008 R2 の Active Directory および Linux ホストを使用する環境での ONTAP と Kerberos 5 および NFSv3 / NFSv4 の設定方法に関する詳しい例については、テクニカルレ ポート 4073 を参照してください。

次の項目を最初に設定する必要があります。

ネットワーク環境の要件

• Kerberos

G)

Kerberos を Key Distribution Center ( KDC ;キー配布センター)で設定しておく必要があります(たと えば、 Windows Active Directory ベースの Kerberos または MIT Kerberos )。

NFSサーバはを使用する必要があります nfs マシンプリンシパルの主要コンポーネントとして使用しま す。

• ディレクトリサービス

Active Directory や OpenLDAP などのセキュアなディレクトリサービスを環境に導入し、 SSL / TLS 経由 の LDAP を使用するように設定する必要があります。

• NTP

タイムサーバで NTP を実行している必要があります。これは、時刻のずれによる Kerberos 認証の失敗を 回避するために必要です。

• ドメイン名解決 (DNS)

それぞれの UNIX クライアントおよび SVM LIF について、 KDC の前方参照ゾーンと逆引き参照ゾーンに 適切なサービスレコード ( SRV )が登録されている必要があります。すべてのコンポーネントを DNS で 正しく解決できる必要があります。

• ユーザアカウント

各クライアントについて、 Kerberos Realm のユーザアカウントが必要です。NFS サーバでは ' マシン・ プリンシパルの主要コンポーネントとして NFS' を使用する必要があります

**NFS**クライアントの要件

• NFS

NFSv3 または NFSv4 を使用してネットワーク経由で通信するように各クライアントが適切に設定されて いる必要があります。

クライアントで RFC1964 および RFC2203 がサポートされている必要があります。

• Kerberos

Kerberos 認証を使用するように各クライアントが適切に設定されている必要があります。詳細は次のとお りです。

◦ TGS 通信の暗号化が有効です。

非常にセキュリティ性の高い AES-256 。

- TGT 通信に対する最も安全な暗号化タイプが有効です。
- Kerberos Realm とドメインを正しく設定します。
- GSSはイネーブルです。

マシンのクレデンシャルを使用する場合:

- <sup>走</sup>らないでください gssd を使用 -n パラメータ
- <sup>走</sup>らないでください kinit <sup>を</sup>rootユーザとして指定します。
- 各クライアントは、最新かつ更新されたオペレーティングシステムバージョンを使用する必要がありま す。

これにより、 Kerberos での AES 暗号化の互換性と信頼性が最大限確保されます。

• DNS

DNS を使用して名前が正しく解決されるように各クライアントが適切に設定されている必要がありま す。

• NTP

各クライアントが NTP サーバと同期されている必要があります。

• ホストおよびドメインの情報

各クライアントの /etc/hosts および /etc/resolv.conf ファイルには正しいホスト名とDNS情報が 格納されている必要があります。

• keytab ファイル

各クライアントについて、 KDC の keytab ファイルが必要です。Realm は大文字で指定する必要がありま す。最高レベルのセキュリティを得るために、暗号化タイプを AES-256 にする必要があります。

- オプション:パフォーマンスを最大限に高めるには、ローカルエリアネットワークとの通信用とストレー ジネットワークとの通信用に、少なくとも 2 つのネットワークインターフェイスを設定します。
- ストレージシステムの要件
	- NFS ライセンス

ストレージシステムに有効な NFS ライセンスがインストールされている必要があります。

• CIFSライセンス

CIFS ライセンスはオプションです。マルチプロトコルのネームマッピングを使用する場合にのみ、 Windows クレデンシャルをチェックする必要があります。純粋な UNIX のみの環境では必要ありません。

• SVM

システムで SVM を少なくとも 1 つ設定しておく必要があります。

• SVM で DNS を設定します

各 SVM で DNS を設定しておく必要があります。

• NFS サーバ

SVM で NFS を設定しておく必要があります。

• AES 暗号化

最高レベルのセキュリティを得るために、 Kerberos で AES-256 暗号化のみを許可するように NFS サー バを設定する必要があります。

• SMBサアハ

マルチプロトコル環境の場合は、SVMでSMBを設定しておく必要があります。SMB サーバは、マルチプ ロトコルのネームマッピングに必要です。

• 個のボリューム

SVM で使用するルートボリュームと少なくとも 1 つのデータボリュームを設定しておく必要がありま す。

• ルートボリューム

SVM のルートボリュームを次のように設定しておく必要があります。

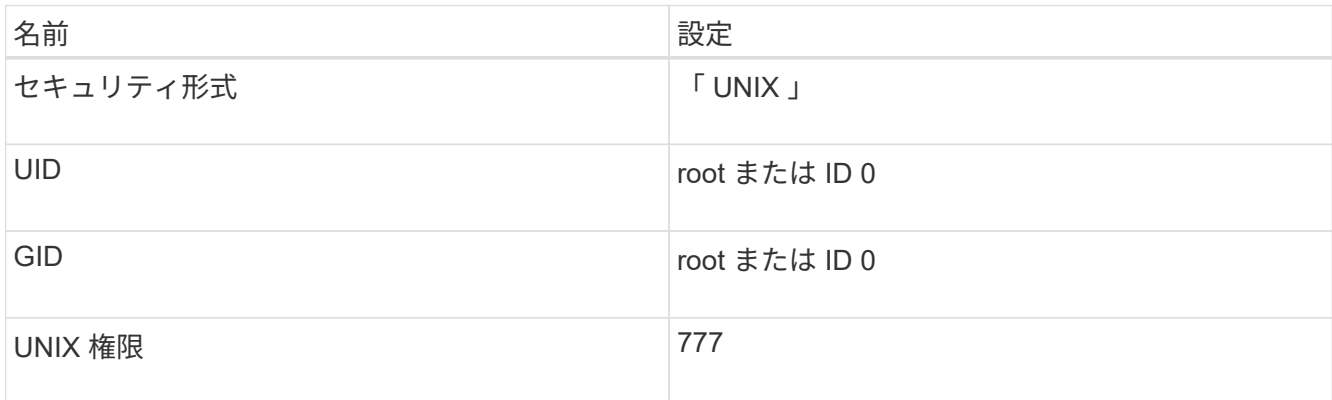

ルートボリュームとは異なり、データボリュームのセキュリティ形式は任意に設定できます。

• UNIXグループ

SVM で次の UNIX グループを設定しておく必要があります。

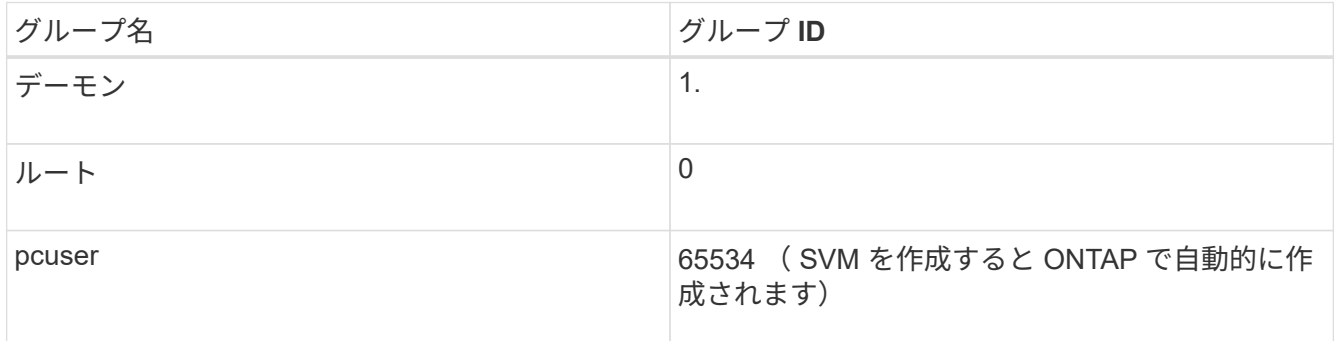

• UNIXユーザ

SVM で次の UNIX ユーザを設定しておく必要があります。

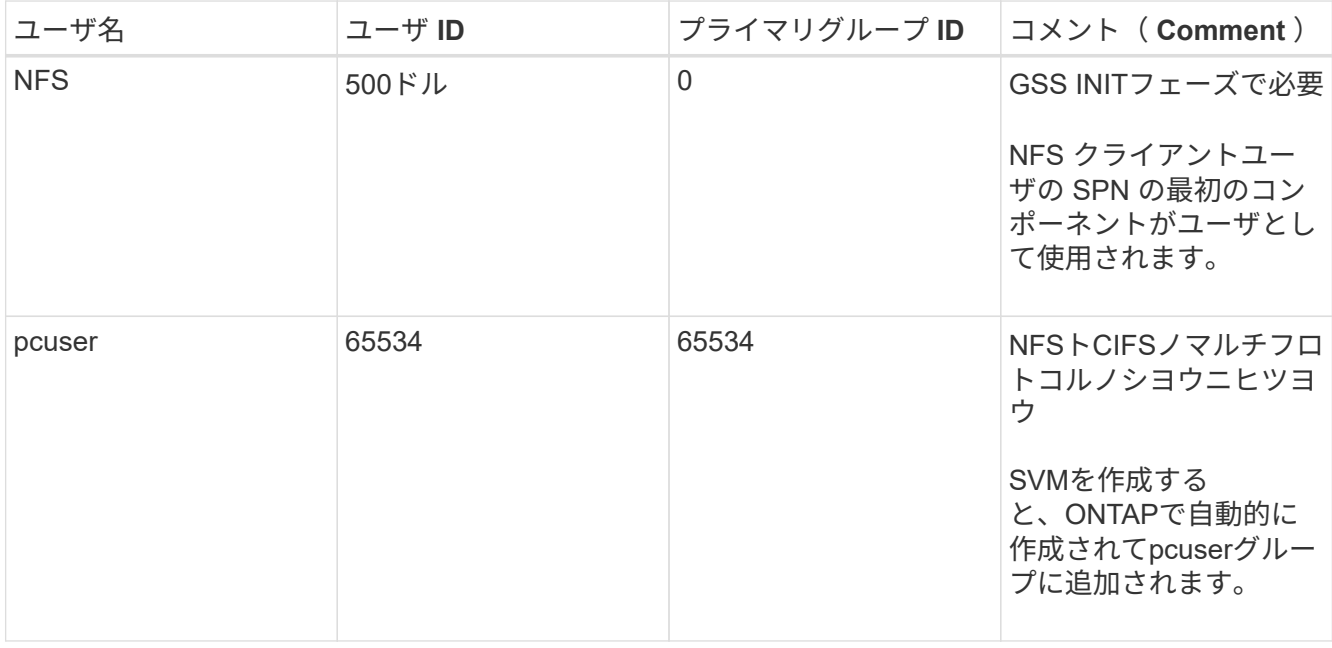

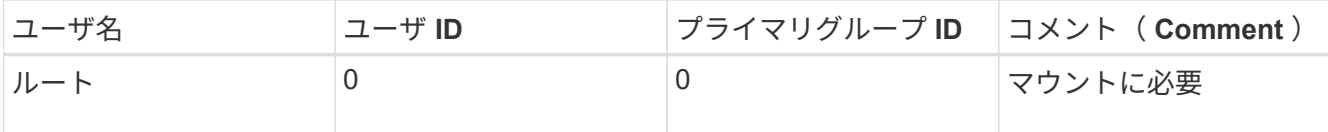

NFS クライアントユーザの SPN に対する Kerberos-UNIX ネームマッピングがある場合は、 nfs ユーザは 必要ありません。

• エクスポートポリシーとルール

ルートボリュームとデータボリュームおよび qtree に対するエクスポートポリシーと必要なエクスポート ルールを設定しておく必要があります。SVMのすべてのボリュームへのアクセスにKerberosを使用する場 合は、エクスポートルールのオプションを設定できます -rorule、 -rwrule`および `-superuser ル ートボリュームのをに設定します krb5 、 krb5i`または `krb5p。

• Kerberos-UNIX ネームマッピング

NFS クライアントユーザの SPN によって識別されたユーザに root 権限を持たせる場合は、 root に対す るネームマッピングを作成する必要があります。

#### 関連情報

["](http://www.netapp.com/us/media/tr-4073.pdf)[ネットアップテクニカルレポート](http://www.netapp.com/us/media/tr-4073.pdf) [4073](http://www.netapp.com/us/media/tr-4073.pdf) [:『](http://www.netapp.com/us/media/tr-4073.pdf) [Secure Unified Authentication](http://www.netapp.com/us/media/tr-4073.pdf) [』](http://www.netapp.com/us/media/tr-4073.pdf)["](http://www.netapp.com/us/media/tr-4073.pdf)

["NetApp Interoperability Matrix Tool](https://mysupport.netapp.com/matrix) [で確認できます](https://mysupport.netapp.com/matrix)["](https://mysupport.netapp.com/matrix)

["](https://docs.netapp.com/ja-jp/ontap/system-admin/index.html)[システム管理](https://docs.netapp.com/ja-jp/ontap/system-admin/index.html)["](https://docs.netapp.com/ja-jp/ontap/system-admin/index.html)

["](https://docs.netapp.com/ja-jp/ontap/volumes/index.html)[論](https://docs.netapp.com/ja-jp/ontap/volumes/index.html)[理ストレージ管理](https://docs.netapp.com/ja-jp/ontap/volumes/index.html)["](https://docs.netapp.com/ja-jp/ontap/volumes/index.html)

**NFSv4** のユーザ **ID** ドメインを指定します

ユーザIDドメインを指定するには、を設定します -v4-id-domain オプション

このタスクについて

NFSv4 ユーザ ID のマッピングにデフォルトで使用されるドメインは、 NIS ドメインが設定されている場合 は NIS ドメインになります。 ONTAPNIS ドメインが設定されていない場合は、 DNS ドメインが使用されま す。たとえば、複数のユーザ ID ドメインがある場合、ユーザ ID ドメインの設定が必要になることがありま す。ドメイン名は、ドメインコントローラのドメイン設定と一致する必要があります。これは NFSv3 の場合 は必要ありません。

### ステップ

1. 次のコマンドを入力します。

vserver nfs modify -vserver vserver name -v4-id-domain NIS domain name

**NFS**での**TLS**の使用によるセキュリティ強化

<span id="page-139-0"></span>**NFS**での**TLS**を使用したセキュリティ強化の概要

TLSを使用すると、暗号化されたネットワーク通信をKerberosやIPsecと同等のセキュリ

ティで実現でき、複雑さも軽減されます。管理者は、System Manager、ONTAP CLI 、またはONTAP REST APIを使用して、NFSv3およびNFSv4.x接続でのセキュリティを 強化するためのTLSの有効化、設定、および無効化を行うことができます。

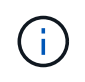

ONTAP 9.15.1では、NFS over TLSがパブリックプレビューとして提供されています。プレビ ュー版として、ONTAP 9.15.1では本番ワークロードでNFS over TLSはサポートされていませ ん。

ONTAPでは、TLS経由のNFS接続にTLS 1.3が使用されます。

# 要件

NFS over TLSにはX.509証明書が必要です。ONTAPクラスタにCA署名済みサーバ証明書をインストールする か、NFSサービスが直接使用する証明書をインストールできます。証明書は次のガイドラインに従っている必 要があります。

- 各証明書は、NFSサーバ(TLSを有効または設定するデータLIF)のFully Qualified Domain Name(FQDN ;完全修飾ドメイン名)を共通名(CN)として設定する必要があります。
- 各証明書には、サブジェクト代替名(SAN)としてNFSサーバ(またはその両方)のIPアドレスまた はFQDNを設定する必要があります。IPアドレスとFQDNの両方が設定されている場合、NFSクライアン トはIPアドレスまたはFQDNを使用して接続できます。
- 同じLIFに複数のNFSサービス証明書をインストールできますが、NFS TLS設定で一度に使用できるのは そのうちの1つだけです。

**NFS**クライアントに対する**TLS**の有効化または無効化

NFSクライアントとONTAPの間でネットワーク経由で送信されるすべてのデータを暗号 化するようにNFS over TLSを設定すると、NFS接続のセキュリティを強化できます。こ れにより、NFS接続のセキュリティが向上します。有効になっている既存のStorage VM でこの設定を行うことができます: ["NFS"](#page-20-0)。

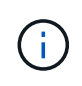

ONTAP 9.15.1では、NFS over TLSがパブリックプレビューとして提供されています。プレビ ュー版として、ONTAP 9.15.1では本番ワークロードでNFS over TLSはサポートされていませ ん。

**TLS**を有効にする

NFSクライアントに対してTLS暗号化を有効にすると、転送中のデータのセキュリティを強化できます。

作業を開始する前に

- を参照してください ["](#page-139-0)[要](#page-139-0)[件](#page-139-0)["](#page-139-0) (NFS over TLSの場合)を参照してください。
- この手順のコマンドの詳細については、ONTAPのマニュアルページを参照してください。

手順

- 1. TLSを有効にするStorage VMと論理インターフェイス(LIF)を選択してください。
- 2. そのStorage VMおよびインターフェイスのNFS接続に対してTLSを有効にします。

```
vserver nfs tls interface enable -vserver <STORAGE_VM> -lif <LIF_NAME>
-certificate-name <CERTIFICATE_NAME>
```
3. を使用します vserver nfs tls interface show コマンドを使用して結果を表示します。

vserver nfs tls interface show

#### 例

次のコマンドは、でNFS over TLSを有効にします。 data1 SVMノLIF vs1 Storage VM:

vserver nfs tls interface enable -vserver vs1 -lif data1 -certificate-name cert\_vs1

vserver nfs tls interface show

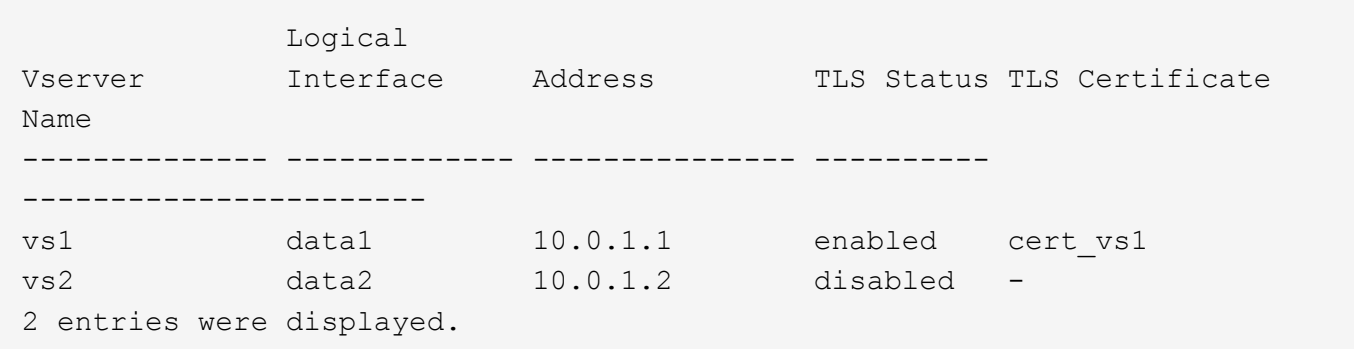

**TLS**を無効にする

転送中のデータのセキュリティを強化する必要がなくなった場合は、NFSクライアントのTLSを無効にするこ とができます。

作業を開始する前に

この手順のコマンドの詳細については、ONTAPのマニュアルページを参照してください。

手順

1. TLSを無効にするStorage VMと論理インターフェイス(LIF)を選択してください。

2. そのStorage VMおよびインターフェイスのNFS接続に対するTLSを無効にします。

vserver nfs tls interface disable -vserver <STORAGE VM> -lif <LIF NAME>

3. を使用します vserver nfs tls interface show コマンドを使用して結果を表示します。

# 例

次のコマンドは、でNFS over TLSを無効にします。 data1 SVMノLIF vs1 Storage VM:

```
vserver nfs tls interface disable -vserver vs1 -lif data1
```
vserver nfs tls interface show

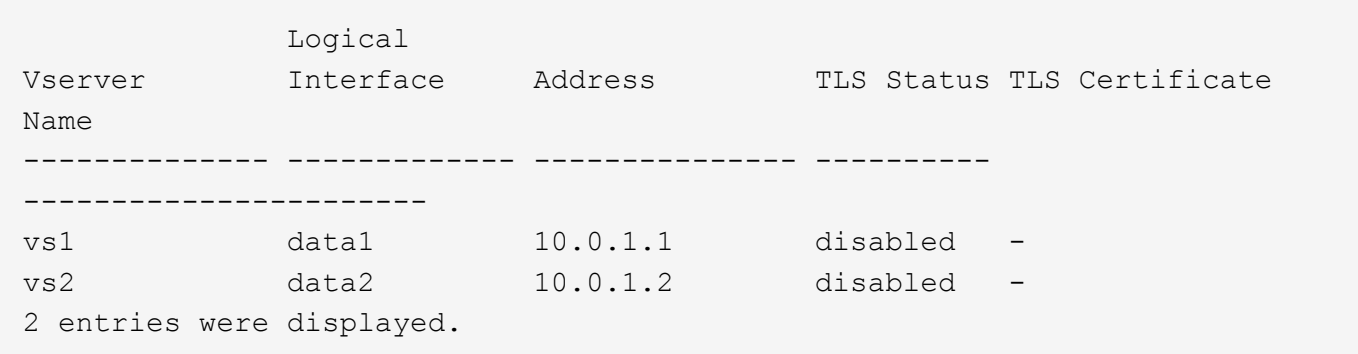

**TLS**設定の編集

NFS over TLSの既存の設定を変更できます。たとえば、この手順を使用してTLS証明書を更新できます。

作業を開始する前に

この手順のコマンドの詳細については、ONTAPのマニュアルページを参照してください。

手順

- 1. NFSクライアントのTLS設定を変更するStorage VMと論理インターフェイス(LIF)を選択してくださ い。
- 2. 設定を変更します。を指定する場合 status の enable`を指定する必要があります。 `certificatename パラメータ括弧<>の値は、環境の情報で置き換えます。

```
vserver nfs tls interface modify -vserver <STORAGE VM> -lif <LIF NAME>
-status <STATUS> -certificate-name <CERTIFICATE_NAME>
```
3. を使用します vserver nfs tls interface show コマンドを使用して結果を表示します。

vserver nfs tls interface show

vserver nfs tls interface modify -vserver vs2 -lif data2 -status enable -certificate-name new\_cert

vserver nfs tls interface show

 Logical Vserver Interface Address TLS Status TLS Certificate Name -------------- ------------- --------------- ---------- ---------------------- vs1 data1 10.0.1.1 disabled vs2 data2 10.0.1.2 enabled new\_cert 2 entries were displayed.

ネームサービスを設定

**ONTAP** のネームサービススイッチ設定の仕組み

ONTAP では、に相当するテーブルにネームサービス設定情報が格納されます /etc/nsswitch.conf UNIXシステム上のファイル。このテーブルを環境に応じて適切 に設定するためには、その機能と ONTAP でテーブルがどのように使用されるかを理解 しておく必要があります。

ONTAP ネームサービススイッチテーブルは、 ONTAP が特定の種類のネームサービス情報を取得する際にど のネームサービスソースをどの順番で参照するかを決定します。ONTAP では、 SVM ごとに個別のネームサ ービススイッチテーブルが保持されます。

データベースタイプ

テーブルには、次の各データベースタイプについてネームサービスのリストが格納されます。

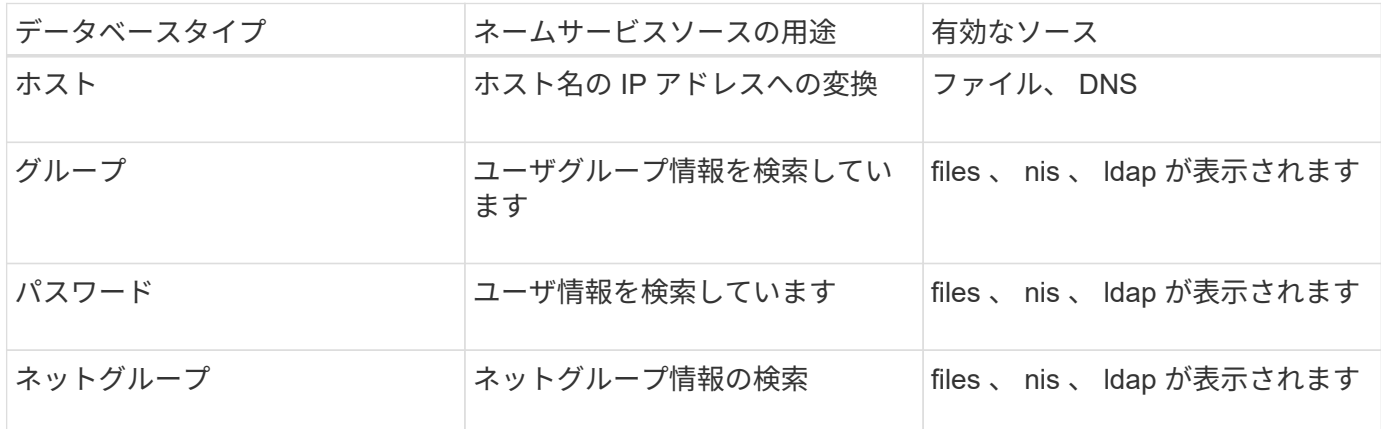
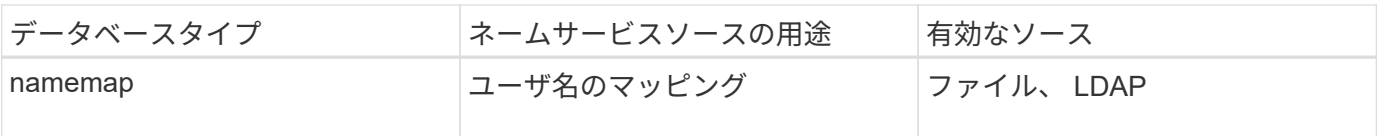

ソースタイプ

ソースタイプによって、該当する情報を取得するために使用するネームサービスソースが決まります。

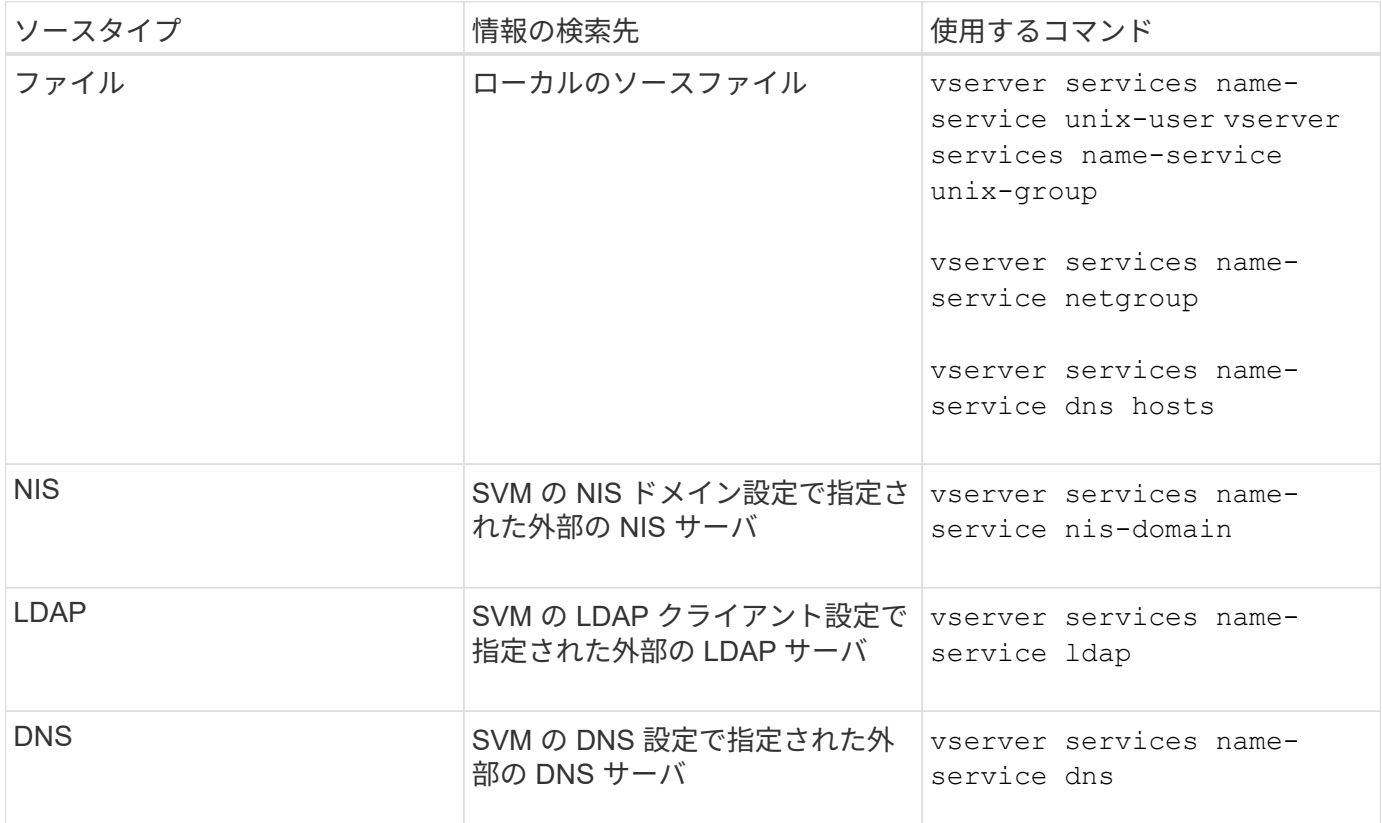

データアクセスとSVM管理者の両方の認証にNISまたはLDAPを使用する場合も、を追加する必要があります files また、NISまたはLDAP認証が失敗した場合のフォールバックとしてローカルユーザを設定します。

外部ソースへのアクセスに使用するプロトコル

ONTAP では、外部ソースのサーバへのアクセスに次のプロトコルを使用します。

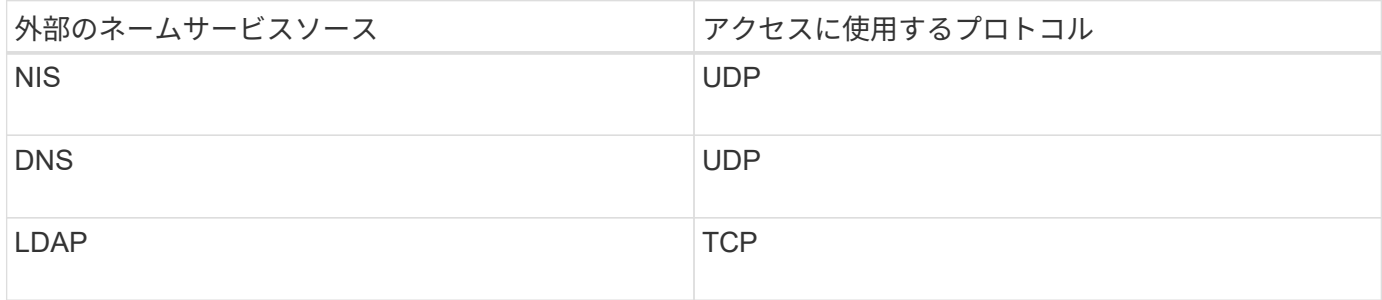

例

次の例では、 SVM svm\_1 のネームサービススイッチ情報を表示しています。

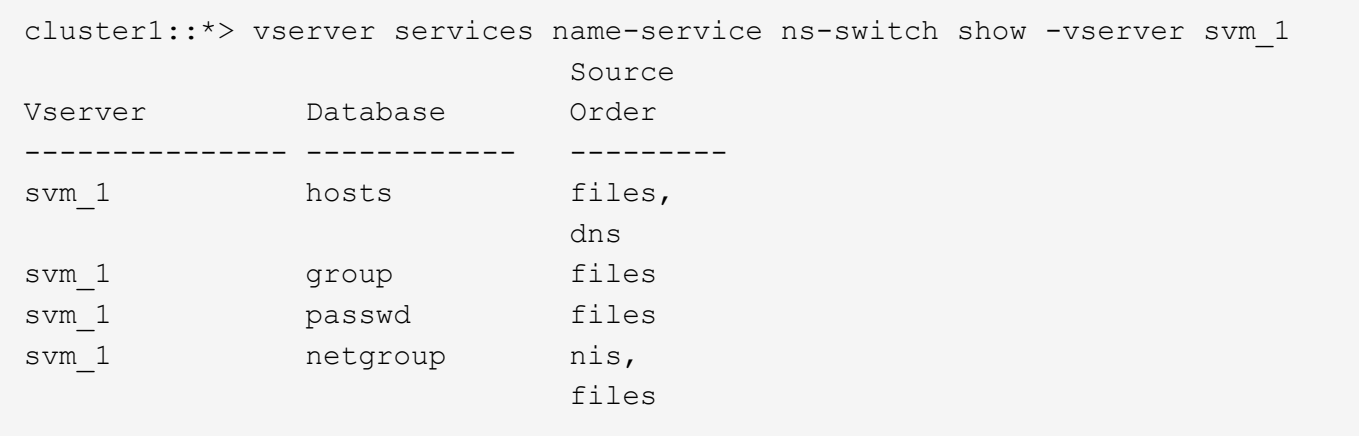

ホストの IP アドレスの検索では、 ONTAP は最初にローカルのソースファイルを参照します。結果が返され ない場合は、次に DNS サーバが照会されます。

ユーザまたはグループ情報の検索では、 ONTAP はローカルのソースファイルだけを参照します。結果が返さ れない場合、検索は失敗します。

ネットグループ情報の検索では、 ONTAP が最初に外部 NIS サーバを参照し、結果が返されない場合は、次 にローカルネットグループファイルが照会されます。

SVM svm\_1 のテーブルには、ネームマッピング用のネームサービスエントリは含まれていません。そのた め、 ONTAP はデフォルトでローカルのソースファイルだけを参照します。

#### 関連情報

["](https://www.netapp.com/pdf.html?item=/media/16328-tr-4668pdf.pdf)[ネットアップテクニカルレポート](https://www.netapp.com/pdf.html?item=/media/16328-tr-4668pdf.pdf) [4668](https://www.netapp.com/pdf.html?item=/media/16328-tr-4668pdf.pdf) [:『](https://www.netapp.com/pdf.html?item=/media/16328-tr-4668pdf.pdf) [Name Services Best Practices Guide](https://www.netapp.com/pdf.html?item=/media/16328-tr-4668pdf.pdf) [』](https://www.netapp.com/pdf.html?item=/media/16328-tr-4668pdf.pdf)["](https://www.netapp.com/pdf.html?item=/media/16328-tr-4668pdf.pdf)

## **LDAP** を使用する

#### **LDAP**の概要

LDAP (Lightweight Directory Access Protocol) サーバを使用すると、ユーザ情報を一 元的に管理できます。ユーザデータベースを LDAP サーバに保存する場合、既存の LDAP データベースのユーザ情報を検索するようにストレージシステムを設定できま す。

- LDAP for ONTAP を設定する前に、サイト環境が LDAP サーバおよびクライアント設定のベストプラクテ ィスを満たしていることを確認する必要があります。具体的には、次の条件を満たす必要があります。
	- LDAP サーバのドメイン名が LDAP クライアント上のエントリと一致している必要があります。
	- LDAP サーバでサポートされている LDAP ユーザパスワードハッシュタイプには、 ONTAP でサポー トされているハッシュタイプが含まれている必要があります。
		- crypt (すべてのタイプ) および SHA-1 ( SHA 、 SSHA )
		- ONTAP 9.8 以降では、 SHA-2 ハッシュ( SHA-256 、 SSH-384 、 SHA-512 、 SSHA-256 、 SSHA-384 および SSHA-512) もサポートされます。
	- LDAP サーバにセッションセキュリティ対策が必要な場合は、 LDAP クライアントで設定する必要が あります。

次のセッションセキュリティオプションを使用できます。

- LDAP 署名(データの整合性チェックを提供)および LDAP の署名と封印(データの整合性チェ ックと暗号化を提供)
- START TLS
- LDAPS ( LDAP over TLS または SSL )
- 署名および封印された LDAP クエリを有効にするには、次のサービスが設定されている必要がありま す。
	- LDAP サーバで GSSAPI ( Kerberos ) SASL がサポートされている必要があります。
	- LDAP サーバに、 DNS A/AAAA レコード、および DNS サーバで設定された PTR レコードが必要 です。
	- Kerberos サーバに、 DNS サーバ上に存在する SRV レコードが必要です。

◦ TLS または LDAPS を開始できるようにするには、次の点を考慮する必要があります。

- ネットアップでは、 LDAPS ではなく Start TLS を使用することを推奨します。
- LDAPS を使用している場合は、 ONTAP 9.5 以降で LDAP サーバの TLS または SSL が有効にな っている必要があります。ONTAP 9.0~9.4 では SSL はサポートされません。
- 証明書サーバがドメインで設定済みである必要があります。
- LDAP リファーラル追跡を有効にするには( ONTAP 9.5 以降)、次の条件を満たしている必要があり ます。
	- 両方のドメインで、次のいずれかの信頼関係を設定する必要があります。
		- 双方向
		- 一方向。一次は紹介ドメインを信頼します
		- 親子

 $\mathbf{d}$ 

- 参照されているすべてのサーバ名を解決するように DNS が設定されていること。
- の認証では、ドメインパスワードが同じである必要があります --bind-as-cifs-server true<sup>に</sup> 設定します。

次の設定は LDAP リファーラル追跡でサポートされません。

- すべての ONTAP バージョン:
- 管理 SVM 上の LDAP クライアント
- ONTAP 9.8 以前では( 9.9.1 以降でサポートされています):
	- LDAPの署名と封印( -session-security オプション)
	- 暗号化されたTLS接続( -use-start-tls オプション)
	- LDAPSポート636( -use-ldaps-for-ad-ldap オプション)
- ONTAP 9.11.1以降では、を使用できます ["nsswitch](#page-153-0)[認証のための](#page-153-0)[LDAP](#page-153-0)[高](#page-153-0)[速バ](#page-153-0)[インド。](#page-153-0)["](#page-153-0)
- SVM で LDAP クライアントを設定するときは、 LDAP スキーマを入力する必要があります。

ほとんどの場合、デフォルトの ONTAP スキーマのいずれかが適しています。ただし、環境で使用する LDAP スキーマがこれらと異なる場合は、 LDAP クライアントを作成する前に、 ONTAP 用の新しい

LDAP クライアントスキーマを作成する必要があります。環境の要件については、 LDAP 管理者にお問 い合わせください。

• LDAP をホスト名解決に使用することはサポートされていません。

追加情報の場合は、を参照してください ["](https://www.netapp.com/pdf.html?item=/media/19423-tr-4835.pdf)[ネットアップテクニカルレポート](https://www.netapp.com/pdf.html?item=/media/19423-tr-4835.pdf) [4835](https://www.netapp.com/pdf.html?item=/media/19423-tr-4835.pdf) [:『](https://www.netapp.com/pdf.html?item=/media/19423-tr-4835.pdf) [How to Configure](https://www.netapp.com/pdf.html?item=/media/19423-tr-4835.pdf) [LDAP in ONTAP](https://www.netapp.com/pdf.html?item=/media/19423-tr-4835.pdf) [』](https://www.netapp.com/pdf.html?item=/media/19423-tr-4835.pdf)["](https://www.netapp.com/pdf.html?item=/media/19423-tr-4835.pdf)。

**LDAP** の署名と封印の概念

ONTAP 9 以降では、署名と封印を設定して、 Active Directory (AD) サーバへの照会 に対する LDAP セッションセキュリティを有効にすることができます。Storage Virtual Machine (SVM) のNFSサーバセキュリティ設定をLDAPサーバの設定に対応するように 設定する必要があります。

署名は、シークレットキーのテクノロジを使用して、 LDAP ペイロードデータの整合性を確認します。封印 は、 LDAP ペイロードデータを暗号化して機密情報がクリアテキストで送信されないようにします。LDAP ト ラフィックについて、署名が必要か、署名と封印が必要か、どちらも必要ないかは、 *ldap Security Level* オプ ションで指定します。デフォルトはです none。テスト

SMBトラフィックに対するLDAPの署名と封印は、を使用してSVMで有効にします -session-security -for-ad-ldap オプションをに設定します vserver cifs security modify コマンドを実行します

#### **LDAPS**の概念

ONTAP での LDAP 通信の保護方法に関する用語や概念を理解しておく必要がありま す。ONTAP は、 Active Directory 統合 LDAP サーバ間または UNIX ベース LDAP サーバ 間の認証されたセッションの設定に Start TLS または LDAPS を使用できます。

#### 用語集

ONTAP での LDAP 通信の保護に LDAPS を使用する方法に関して理解しておくべき用語があります。

 $\cdot$  \* I DAP \*

(Lightweight Directory Access Protocol )情報ディレクトリにアクセスして管理するためのプロトコルで す。LDAP は、ユーザ、グループ、ネットグループなどのオブジェクトを格納するための情報ディレクト リとして使用されます。LDAP は、これらのオブジェクトを管理したり LDAP クライアントからの要求を 満たしたりするディレクトリサービスも提供します。

• **SSL**

( Secure Sockets Layer )インターネット上で情報を安全に送信するために開発されたプロトコルで す。SSLはONTAP 9以降でサポートされていますが、TLSの導入に伴い廃止されました。

 $\cdot$  \* tls \*

(Transport Layer Security )従来の SSL 仕様に基づいた IETF 標準の追跡プロトコルです。SSL の後継 にあたります。TLSはONTAP 9.5以降でサポートされます。

• \* LDAPS ( LDAP over SSL または TLS ) \*

TLS または SSL を使用して LDAP クライアントと LDAP サーバ間の通信を保護するプロトコル。「*ldap over SSL*」と「*ldap over TLS*」は同じ意味で使用されることがあります。LDAPSはONTAP 9.5以降でサ ポートされます。

- ONTAP 9.5-9.8 では、 LDAPS はポート 636 でのみ有効にできます。そのためには、を使用します -use-ldaps-for-ad-ldap パラメータと vserver cifs security modify コマンドを実行し ます
- ONTAP 9.9.1以降では、任意のポートでLDAPSを有効にできますが、デフォルトはポート636です。 これを行うには、を設定します -ldaps-enabled パラメータの値 true そして目的のものを指定し てください -port パラメータ詳細については、を参照してください vserver services nameservice ldap client create のマニュアルページ

 $\left( \begin{array}{c} 1 \end{array} \right)$ ネットアップでは、 LDAPS ではなく Start TLS を使用することを推奨します。

• \* TLS を開始 \*

( *START\_TLS*,*STARTTLS* 、 *\_StartTLS* とも呼ばれます)。 TLS プロトコルを使用してセキュアな通信 を提供するメカニズムです。

ONTAP では、 LDAP 通信を保護するために STARTTLS を使用し、デフォルトの LDAP ポート( 389 ) を使用して LDAP サーバと通信します。LDAP サーバは、 LDAP ポート 389 経由の接続を許可するよう に設定する必要があります。そうしないと、 SVM から LDAP サーバへの LDAP TLS 接続が失敗します。

## **ONTAP** での **LDAPS** の使用方法

ONTAP は TLS サーバ認証をサポートしています。この認証により、 SVM の LDAP クライアントは、バイン ド操作時に LDAP サーバの ID を確認できます。TLS に対応した LDAP クライアントは、公開鍵暗号化の標準 的な技法を使用して、サーバの証明書および公開 ID が有効であり、かつクライアントの信頼できる Certificate Authority ( CA ;認証局)のリストにある CA によって発行されたものであるかどうかをチェック できます。

LDAP では、 TLS を使用した通信の暗号化方法として STARTTLS がサポートさSTARTTLS は標準の LDAP ポート( 389 )経由でプレーンテキスト接続として開始され、その後 TLS 接続にアップグレードされます。

ONTAP では次の機能がサポートされます

- Active Directory 統合 LDAP サーバと SVM の間の SMB 関連トラフィックに使用する LDAPS
- LDAPS :ネームマッピングやその他の UNIX 情報で使用する LDAP トラフィックに使用します

Active Directory 統合 LDAP サーバまたは UNIX ベース LDAP サーバのいずれかを使用して、 LDAP ネー ムマッピングおよびユーザ、グループ、ネットグループなどのその他の UNIX 情報の格納に使用できま す。

• 自己署名ルート CA 証明書

Active-Directory 統合 LDAP を使用している場合は、 Windows Server 証明書サービスがドメインにインス トールされていると自己署名ルート証明書が生成されます。UNIX ベースの LDAP サーバを LDAP ネーム マッピングに使用している場合は、該当する LDAP アプリケーションに適切な手段を使用して、自己署名 ルート証明書の生成と保存が行われます。

デフォルトでは、LDAPSは無効になっています。

LDAP を使用するとともに、ネストされたグループメンバーシップを使用するための追 加機能を必要とする場合は、 ONTAP を設定して LDAP の RFC2307bis サポートを有効 にすることができます。

必要なもの

デフォルトの LDAP クライアントスキーマのうち、使用するいずれか 1 つのコピーを作成しておく必要があ ります。

このタスクについて

LDAP クライアントスキーマでは、グループオブジェクトによって memberUid 属性が使用されます。この属 性には複数の値を含めることができ、そのグループに属するユーザの名前を一覧表示できます。RFC2307bis 対応の LDAP クライアントスキーマでは、グループオブジェクトによって uniqueMember 属性が使用されま す。この属性には、 LDAP ディレクトリ内の別のオブジェクトの完全な Distinguished Name ( DN ;識別名 )を含めることができます。これにより、グループに他のグループをメンバーとして追加できるため、ネスト されたグループを使用できます。

このユーザは、ネストされたグループを含めて 256 を超えるグループのメンバーになることはできませ ん。ONTAP は、この 256 グループの上限を超えるグループをすべて無視します。

デフォルトでは、 RFC2307bis サポートが無効になっています。

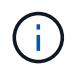

MS-AD-BIS スキーマを使用して LDAP クライアントを作成すると、 ONTAP では RFC2307bis サポートが自動的に有効になります。

追加情報の場合は、を参照してください ["](https://www.netapp.com/pdf.html?item=/media/19423-tr-4835.pdf)[ネットアップテクニカルレポート](https://www.netapp.com/pdf.html?item=/media/19423-tr-4835.pdf) [4835](https://www.netapp.com/pdf.html?item=/media/19423-tr-4835.pdf) [:『](https://www.netapp.com/pdf.html?item=/media/19423-tr-4835.pdf) [How to Configure](https://www.netapp.com/pdf.html?item=/media/19423-tr-4835.pdf) [LDAP in ONTAP](https://www.netapp.com/pdf.html?item=/media/19423-tr-4835.pdf) [』](https://www.netapp.com/pdf.html?item=/media/19423-tr-4835.pdf)["](https://www.netapp.com/pdf.html?item=/media/19423-tr-4835.pdf)。

手順

1. 権限レベルを advanced に設定します。

set -privilege advanced

2. コピーした RFC2307 LDAP クライアントスキーマを変更して、 RFC2307bis のサポートを有効にしま す。

vserver services name-service ldap client schema modify -vserver vserver name -schema schema-name -enable-rfc2307bis true

3. LDAP サーバでサポートされているオブジェクトクラスに一致するように、スキーマを変更します。

vserver services name-service ldap client schema modify -vserver vserver-name -schema schema name -group-of-unique-names-object-class object class

4. LDAP サーバでサポートされている属性名に一致するように、スキーマを変更します。

vserver services name-service ldap client schema modify -vserver vserver-name -schema schema name -unique-member-attribute attribute name

5. admin 権限レベルに戻ります。

**LDAP** ディレクトリ検索の設定オプション

環境にとって最も適切な方法で LDAP サーバに接続するように ONTAP LDAP クライア ントを設定することで、ユーザ、グループ、およびネットグループ情報を含め、 LDAP ディレクトリ検索を最適化することができます。デフォルトの LDAP ベースおよびスコ ープ検索値で十分な状況や、カスタム値のほうが適切な場合に指定すべきパラメータを 理解しておく必要があります。

ユーザ、グループ、およびネットグループ情報の LDAP クライアント検索オプションは、 LDAP クエリの失 敗、ひいてはストレージシステムへのクライアントアクセスの失敗を回避するのに役立ちます。また、クライ アントのパフォーマンスの問題を回避するために、検索をできるだけ効率的に行うことができます。

デフォルトのベースおよびスコープ検索値です

LDAP ベースは、 LDAP クライアントが LDAP クエリを実行するために使用するデフォルトのベース DN で す。ユーザ、グループ、ネットグループの検索を含むすべての検索は、ベース DN を使用して行われます。こ のオプションは、 LDAP ディレクトリが比較的小さく、すべての関連エントリが同じ DN 内にある場合に適 しています。

カスタムベースDNを指定しない場合、デフォルトはです root。つまり、各クエリでディレクトリ全体が検 索されます。これにより、 LDAP クエリが成功する見込みは最大になりますが、非効率的であったり、大規 模な LDAP ディレクトリではパフォーマンスの大幅な低下につながったりする可能性があります。

LDAP ベーススコープは、 LDAP クライアントが LDAP クエリを実行するために使用するデフォルトの検索 スコープです。ユーザ、グループ、ネットグループの検索を含むすべての検索は、ベーススコープを使用して 行われます。LDAP クエリによる検索範囲を、名前付きエントリのみ、 DN の 1 レベル下にあるエントリ、ま たは DN の下にあるサブツリー全体のどれにするかが決定されます。

カスタムベーススコープを指定しない場合、デフォルトはです subtree。つまり、各クエリで DN の下にあ るサブツリー全体が検索されます。これにより、 LDAP クエリが成功する見込みは最大になりますが、非効 率的であったり、大規模な LDAP ディレクトリではパフォーマンスの大幅な低下につながったりする可能性 があります。

# カスタムベースおよびスコープ検索値

必要に応じて、ユーザ、グループ、およびネットグループ検索で、別々のベースおよびスコープ値を指定でき ます。クエリの検索ベースとクエリをこうした形で制限すると、検索対象が LDAP ディレクトリのより小さ なサブセクションに制限されるため、パフォーマンスを大幅に向上させることができます。

カスタムベースおよびスコープ値を指定した場合、ユーザ、グループ、およびネットグループ検索の一般的な デフォルト検索ベースおよびスコープは無視されます。カスタムベースおよびスコープ値を指定するパラメー タは、 advanced 権限レベルで使用できます。

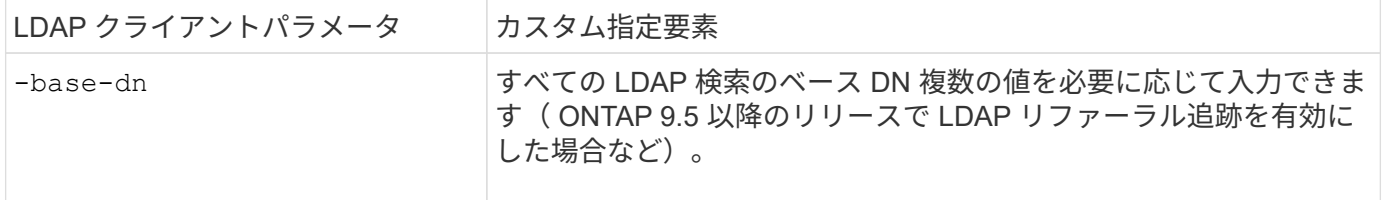

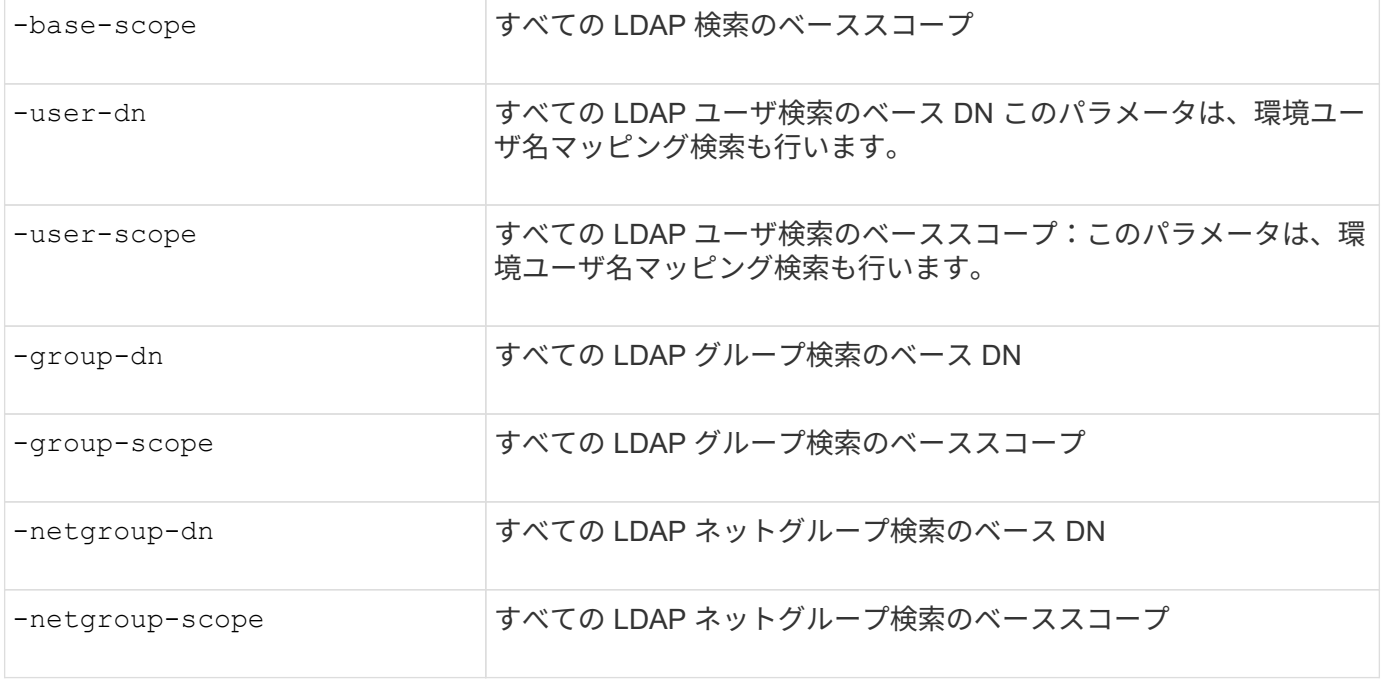

複数のカスタムベース **DN** 値

LDAP ディレクトリが複雑な場合は、特定の情報を求めて LDAP ディレクトリの複数の部分を検索するため に、複数のベース DN の指定が必要になることがあります。複数のユーザ、グループ、およびネットグループ DN パラメータを指定するには、各パラメータをセミコロン( ; )で区切り、 DN 検索リスト全体を二重引用 符( " )で囲みます。DN にセミコロンが含まれている場合は、 DN のセミコロンの直前にエスケープ文字( \ )を追加する必要があります。

scope 環境は、対応するパラメータに指定されている のリスト全体を表します。たとえば、 3 つの異なるユ ーザ DN のリストとサブツリーをユーザスコープで指定した場合は、 LDAP ユーザ検索により、指定された 3 つの DN のそれぞれでサブツリー全体が検索されます。

また、 ONTAP 9.5 以降では、 LDAP referral c追いかけ を指定することもできます。これにより、プライ マリ LDAP サーバから LDAP リファーラル応答が返されなかった場合に、 ONTAP LDAP クライアントがそ の他の LDAP サーバへのルックアップ要求を参照することができます。クライアントは、このリファーラル データに記載されたサーバからターゲットオブジェクトを取得します。参照された LDAP サーバにあるオブ ジェクトを検索するには、参照されたオブジェクトのベース DN を LDAP クライアント設定の一部としてベ ース DN に追加します。ただし、参照されたオブジェクトは、(を使用して)リファーラル追跡が有効になっ ている場合にのみ検索されます -referral-enabled true オプション)LDAPクライアントの作成時また は変更時

**LDAP** ディレクトリのホスト単位ネットグループ検索のパフォーマンスを向上させます

LDAP 環境がホスト単位のネットグループ検索を許可するように設定されている場合 は、この機能を利用するように ONTAP を設定し、ホスト単位のネットグループ検索を 実行することができます。これにより、ネットグループ検索の処理速度を大幅に引き上 げ、ネットグループ検索時のレイテンシによる NFS クライアントアクセスの問題を減ら すことができます。

必要なもの

LDAPディレクトリにはが含まれている必要があります netgroup.byhost 地図。

DNS サーバには、 NFS クライアントのフォワード (A) およびリバース (PTR) ルックアップレコードの 両方が含まれている必要があります。

ネットグループ内の IPv6 アドレスを指定するときは、常に RFC 5952 で指定されているとおりに各アドレス を短縮および圧縮する必要があります。

このタスクについて

NISサーバは、と呼ばれる3つの個別のマップにネットグループ情報を格納します netgroup、 netgroup.byuser`および `netgroup.byhost。の目的 netgroup.byuser および netgroup.byhost マップはネットグループ検索を高速化するためのものです。ONTAP は、マウントの応答時間を短縮するため に NIS サーバ上でホスト単位のネットグループ検索を実行できます。

デフォルトでは、LDAPディレクトリにはそのようなはありません netgroup.byhost NISサーバと同様のマ ッピングただし、サードパーティのツールを使用すると、NISをインポートできます netgroup.byhost LDAPディレクトリにマッピングして、ホスト単位の高速ネットグループ検索を有効にします。ホスト単位の ネットグループ検索を許可するようにLDAP環境を設定している場合は、を使用してONTAP LDAPクライアン トを設定できます netgroup.byhost ホスト単位のネットグループ検索を高速化するために、名前、DN、お よび検索範囲をマッピングします。

ホスト単位のネットグループ検索の結果をより迅速に受け取ることで、 ONTAP クライアントがエクスポート へのアクセスを要求した場合、より高速にエクスポートルールを処理できます。これにより、ネットグループ 検索による遅延の問題によってアクセスが遅延する可能性が低下します。

手順

1. NISの完全な識別名を取得します netgroup.byhost LDAPディレクトリにインポートしたマップ。

マップ DN は、インポートに使用したサードパーティツールによって異なります。最高のパフォーマンス を得るには、正確なマップ DN を指定する必要があります。

- 2. 権限レベルを advanced に設定します。 set -privilege advanced
- 3. Storage Virtual Machine (SVM) のLDAPクライアント設定でホスト単位のネットグループ検索を有効に します。 vserver services name-service ldap client modify -vserver vserver\_name -client-config config name -is-netgroup-byhost-enabled true -netgroup-byhost -dn netgroup-by-host map distinguished name -netgroup-byhost-scope netgroupby-host\_search\_scope

-is-netgroup-byhost-enabled {true false}LDAPディレクトリのホスト単位のネットグループ検 索を有効または無効にします。デフォルトはです false。

-netgroup-byhost-dn netgroup-by-host\_map\_distinguished\_name の識別名を指定します netgroup.byhost LDAPディレクトリにマッピングします。これにより、ホスト単位のネットグループ 検索のベース DN が無効になります。このパラメータを指定しない場合、 ONTAP は代わりにベース DN を使用します。

-netgroup-byhost-scope {base|onelevel subtree}は、ホスト単位のネットグループ検索の検索 範囲を指定します。このパラメータを指定しない場合、デフォルトのが使用されます subtree。

LDAPクライアント設定がまだ存在しない場合は、を使用して新しいLDAPクライアント設定を作成すると きにこれらのパラメータを指定することで、ホスト単位のネットグループ検索を有効にできます vserver services name-service ldap client create コマンドを実行します

ONTAP 9.2以降では、フィールドが表示されます -ldap-servers フィールドを置き換え ます -servers。この新しいフィールドには、 LDAP サーバのホスト名または IP アドレス を指定できます。

4. admin 権限レベルに戻ります。 set -privilege admin

例

 $\mathbf{d}$  .

次のコマンドは、「Idap\_corp」という名前の既存のLDAPクライアント設定を変更して、を使用したホスト単 位のネットグループ検索を有効にします netgroup.byhost 「nisMapName="netgroup.byhost" 、dc=corp、dc=example、dc=com」という名前のマップとデフォルトの検索範囲 subtree:

cluster1::\*> vserver services name-service ldap client modify -vserver vs1 -client-config ldap corp -is-netgroup-byhost-enabled true -netgroup-byhost -dn nisMapName="netgroup.byhost", dc=corp, dc=example, dc=com

# 完了後

。 netgroup.byhost および netgroup クライアントアクセスの問題を回避するために、ディレクトリ内の マップは常に同期されている必要があります。

## 関連情報

["IETF RFC 5952](https://datatracker.ietf.org/doc/html/rfc5952) [:『](https://datatracker.ietf.org/doc/html/rfc5952) [A Recommendation for IPv6 Address Text Representation](https://datatracker.ietf.org/doc/html/rfc5952) [』](https://datatracker.ietf.org/doc/html/rfc5952)["](https://datatracker.ietf.org/doc/html/rfc5952)

<span id="page-153-0"></span>**nsswitch**認証に**LDAP**高速バインドを使用できます

ONTAP 9.11.1以降では、Idap\_fast bind\_fルキノ ウ(コンカレントbind とも呼ばれま す)を利用して、クライアント認証要求を迅速かつ簡単に行うことができます。この機 能を使用するには、LDAPサーバが高速バインド機能をサポートしている必要がありま す。

このタスクについて

高速バインドを使用しない場合、ONTAP はLDAP簡易バインドを使用して、LDAPサーバで管理ユーザを認証 します。この認証方式では、ONTAP がユーザまたはグループの名前をLDAPサーバに送信し、保存されてい るハッシュパスワードを受信して、サーバのハッシュコードをユーザパスワードからローカルに生成されたハ ッシュパスコードと比較します。同一の場合、ONTAP はログイン権限を付与します。

高速バインド機能を使用すると、ONTAP はセキュアな接続を介してLDAPサーバにユーザクレデンシャル( ユーザ名とパスワード)のみを送信します。LDAPサーバはこれらのクレデンシャルを検証し、ONTAP にロ グイン権限を付与するように指示します。

高速バインドの利点の1つは、LDAPサーバでサポートされるすべての新しいハッシュアルゴリズムをONTAP でサポートする必要がないことです。パスワードハッシュはLDAPサーバによって実行されるためです。

["](https://docs.microsoft.com/en-us/openspecs/windows_protocols/ms-adts/dc4eb502-fb94-470c-9ab8-ad09fa720ea6)[高](https://docs.microsoft.com/en-us/openspecs/windows_protocols/ms-adts/dc4eb502-fb94-470c-9ab8-ad09fa720ea6)[速バ](https://docs.microsoft.com/en-us/openspecs/windows_protocols/ms-adts/dc4eb502-fb94-470c-9ab8-ad09fa720ea6)[インドの使用方法について説明します。](https://docs.microsoft.com/en-us/openspecs/windows_protocols/ms-adts/dc4eb502-fb94-470c-9ab8-ad09fa720ea6)["](https://docs.microsoft.com/en-us/openspecs/windows_protocols/ms-adts/dc4eb502-fb94-470c-9ab8-ad09fa720ea6)

LDAP高速バインドには、既存のLDAPクライアント設定を使用できます。ただし、LDAPクライアントがTLS またはLDAPS用に設定されていることを強く推奨します。設定されていない場合は、パスワードがプレーン テキストでネットワーク経由で送信されます。

ONTAP 環境でLDAP高速バインドを有効にするには、次の要件を満たす必要があります。

- ONTAP 管理者ユーザは、高速バインドをサポートするLDAPサーバで設定する必要があります。
- ネームサービススイッチ(nsswitch)データベースにLDAP用にONTAP SVMが設定されている必要があり ます。
- 高速バインドを使用してnsswitch認証を行うには、ONTAP 管理者ユーザアカウントとグループアカウン トを設定する必要があります。

手順

- 1. LDAPサーバでLDAP高速バインドがサポートされていることをLDAP管理者に確認してください。
- 2. ONTAP 管理者ユーザクレデンシャルがLDAPサーバで設定されていることを確認します。
- 3. 管理SVMまたはデータSVMにLDAP高速バインドが正しく設定されていることを確認します。
	- a. LDAP高速バインドサーバがLDAPクライアント設定にリストされていることを確認するには、次のよ うに入力します。

vserver services name-service ldap client show

["LDAP](https://docs.netapp.com/us-en/ontap/nfs-config/create-ldap-client-config-task.html)[クライアント設定について説明します。](https://docs.netapp.com/us-en/ontap/nfs-config/create-ldap-client-config-task.html)["](https://docs.netapp.com/us-en/ontap/nfs-config/create-ldap-client-config-task.html)

b. 確認してください ldap は、nsswitchに設定されているソースの1つです passwd データベースに次の ように入力します

vserver services name-service ns-switch show

["nsswitch](https://docs.netapp.com/us-en/ontap/nfs-config/configure-name-service-switch-table-task.html)[設定の詳細は、こ](https://docs.netapp.com/us-en/ontap/nfs-config/configure-name-service-switch-table-task.html)[ち](https://docs.netapp.com/us-en/ontap/nfs-config/configure-name-service-switch-table-task.html)[らを](https://docs.netapp.com/us-en/ontap/nfs-config/configure-name-service-switch-table-task.html)[ご](https://docs.netapp.com/us-en/ontap/nfs-config/configure-name-service-switch-table-task.html)[覧](https://docs.netapp.com/us-en/ontap/nfs-config/configure-name-service-switch-table-task.html)[ください。](https://docs.netapp.com/us-en/ontap/nfs-config/configure-name-service-switch-table-task.html)["](https://docs.netapp.com/us-en/ontap/nfs-config/configure-name-service-switch-table-task.html)

- 4. 管理ユーザがnsswitchで認証されていること、およびアカウントでLDAP高速バインド認証が有効になっ ていることを確認します。
	- 既存のユーザの場合は、と入力します security login modify 次のパラメータ設定を確認しま す。

-authentication-method nsswitch

-is-ldap-fastbind true

◦ 新しい管理者ユーザについては、を参照してください ["LDAP](https://docs.netapp.com/us-en/ontap/authentication/grant-access-nis-ldap-user-accounts-task.html)[または](https://docs.netapp.com/us-en/ontap/authentication/grant-access-nis-ldap-user-accounts-task.html)[NIS](https://docs.netapp.com/us-en/ontap/authentication/grant-access-nis-ldap-user-accounts-task.html)[アカウントアクセスを有効に](https://docs.netapp.com/us-en/ontap/authentication/grant-access-nis-ldap-user-accounts-task.html) [します。](https://docs.netapp.com/us-en/ontap/authentication/grant-access-nis-ldap-user-accounts-task.html)["](https://docs.netapp.com/us-en/ontap/authentication/grant-access-nis-ldap-user-accounts-task.html)

**LDAP**統計を表示します。

ONTAP 9.2 以降では、パフォーマンスを監視して問題を診断するために、ストレージシ ステム上の Storage Virtual Machine ( SVM )の LDAP 統計を表示することができま す。

必要なもの

- SVM で LDAP クライアントを設定しておく必要があります。
- データを表示できる LDAP オブジェクトを特定しておく必要があります。

ステップ

1. カウンタオブジェクトのパフォーマンスデータを表示します。

statistics show

例

次の例は、オブジェクトのパフォーマンスデータを表示します secd external service op:

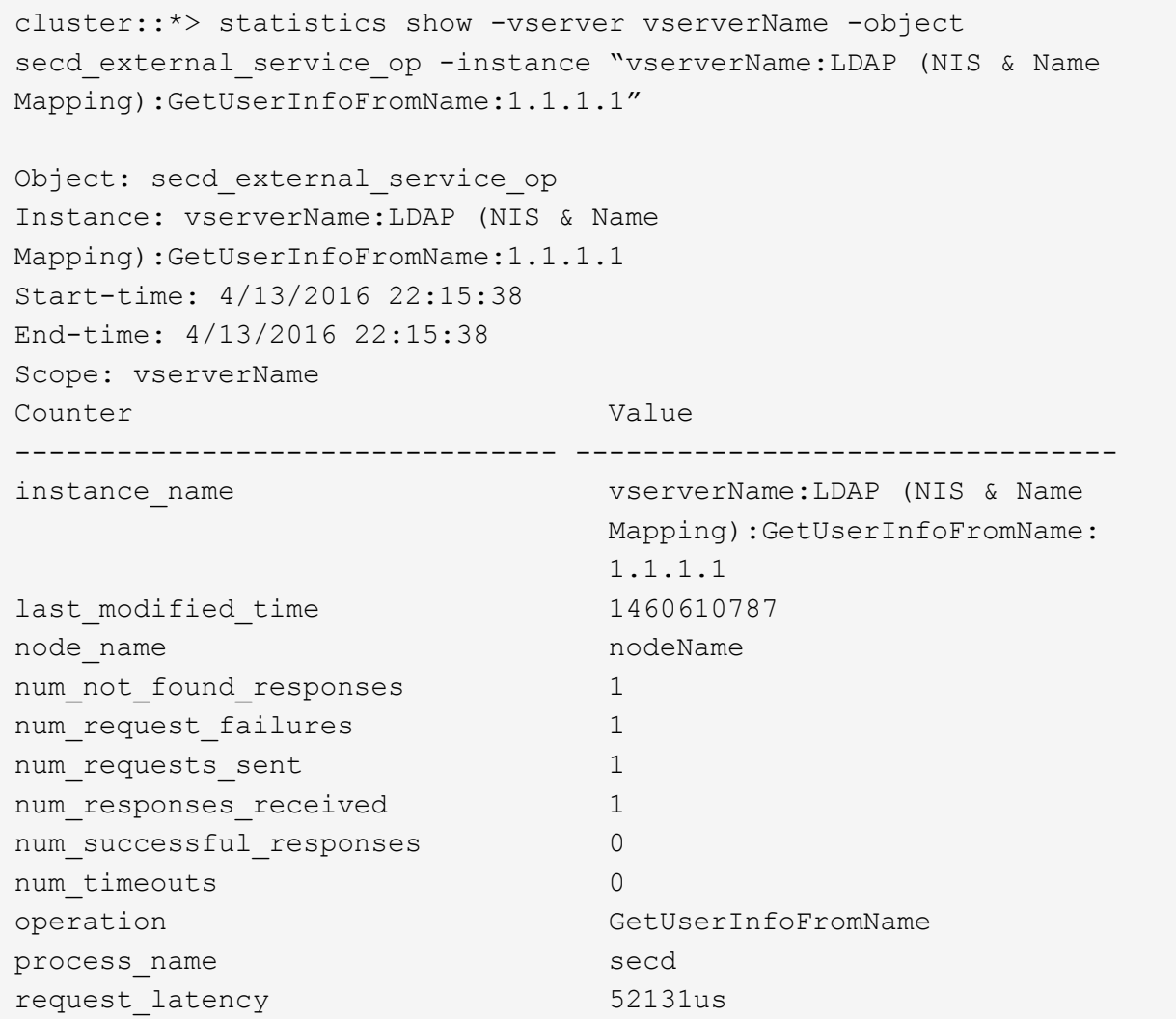

ネームマッピングを設定する

ネームマッピングの概要を設定する

ONTAPでは、ネームマッピングを使用して、SMB IDをUNIX IDに、Kerberos IDをUNIX IDに、UNIX IDをSMB IDにマッピングします。この情報は、NFSクライアントとSMBク ライアントのどちらから接続しているかに関係なく、ユーザクレデンシャルを取得して 適切なファイルアクセスを提供するために必要です。

ネームマッピングを使用する必要がない例外が 2 つあります。

- 純粋な UNIX 環境を構成しており、ボリュームに対して SMB アクセスや NTFS セキュリティ形式を使用 する予定がない場合。
- 代わりにデフォルトユーザを使用するように設定している場合。

このシナリオでは、すべてのクライアントクレデンシャルを個別にマッピングするのではなく、すべての クライアントクレデンシャルが同じデフォルトユーザにマッピングされるため、ネームマッピングは必要 ありません。

ネームマッピングはユーザに対してのみ使用でき、グループに対しては使用できません。

ただし、個々のユーザのグループを特定のユーザにマッピングすることはできます。たとえば、 SALES とい う単語が先頭または末尾に付くすべての AD ユーザを、特定の UNIX ユーザおよびそのユーザの UID にマッ ピングできます。

ネームマッピングの仕組み

ONTAP がユーザのクレデンシャルをマッピングする必要がある場合、最初に、ローカル のネームマッピングデータベースおよび LDAP サーバで既存のマッピングの有無をチェ ックします。一方をチェックするか両方をチェックするか、およびそのチェック順序 は、 SVM のネームサービスの設定で決まります。

• Windows から UNIX へのマッピングの場合

マッピングが見つからなかった場合、 ONTAP は小文字の Windows ユーザ名が UNIX ドメインで有効な ユーザ名かどうかをチェックします。設定されている場合は、デフォルトの UNIX ユーザが使用されま す。デフォルトの UNIX ユーザが設定されておらず、この方法でも ONTAP がマッピングを取得できない 場合、マッピングは失敗し、エラーが返されます。

• UNIX から Windows へのマッピングの場合

マッピングが見つからなかった場合、 ONTAP は SMB ドメインで UNIX 名と一致する Windows アカウン トを探します。正しく設定されていない場合は、デフォルトの SMB ユーザが使用されます。デフォルト のSMBユーザが設定されておらず、この方法でもONTAPがマッピングを取得できない場合、マッピング は失敗し、エラーが返されます。

マシンアカウントは、デフォルトでは、指定したデフォルトの UNIX ユーザにマッピングされます。デフォル トの UNIX ユーザを指定しないと、マシンアカウントのマッピングは失敗します。

- ONTAP 9.5 以降では、マシンアカウントをデフォルトの UNIX ユーザ以外のユーザにマッピングできま す。
- ONTAP 9.4 以前では、マシンアカウントを他のユーザにマッピングすることはできません。

マシンアカウントに定義されているネームマッピングがあっても無視されます。

**UNIX** ユーザから **Windows** ユーザへのネームマッピングのためのマルチドメイン検索

ONTAP は、 UNIX ユーザを Windows ユーザにマッピングする際のマルチドメイン検索 をサポートしています。一致する結果が返されるまで、検出されたすべての信頼できる ドメインで、変換後のパターンに一致する名前が検索されます。また、信頼できる優先

ドメインのリストを設定することもできます。このリストは、検出された信頼できるド メインのリストの代わりに使用され、一致する結果が返されるまで順に検索されます。

ドメインの信頼性が **UNIX** ユーザから **Windows** ユーザへのネームマッピング検索に与える影響

マルチドメインのユーザ名マッピングの仕組みを理解するには、ドメインの信頼性が ONTAP に与える影響を 理解しておく必要があります。SMBサーバのホームドメインとのActive Directory信頼関係は、双方向の信頼 にすることも、インバウンドまたはアウトバウンドの2種類の単方向の信頼のいずれかにすることもできま す。ホームドメインは、 SVM 上の SMB サーバが属しているドメインです。

• \_ 双方向の信頼 \_

双方向の信頼では、両方のドメインが相互に信頼しています。SMBサーバのホームドメインが別のドメイ ンと双方向の信頼関係にある場合、ホームドメインは信頼できるドメインに属するユーザを認証および許 可できます。その逆も同様です。

UNIX ユーザから Windows ユーザへのネームマッピング検索は、ホームドメインと他方のドメインの間に 双方向の信頼関係が確立されたドメインでのみ実行できます。

• アウトバウンドの信頼 \_

アウトバウンドの信頼では、ホームドメインが他方のドメインを信頼しています。この場合、ホームドメ インはアウトバウンドの信頼できるドメインに属しているユーザを認証および認可できます。

ホームドメインとアウトバウンドの信頼関係にあるドメインは、 UNIX ユーザから Windows ユーザへの ネームマッピング検索の実行時に \_not\_searched になります。

• インバウンドの信頼 \_

インバウンドの信頼では、もう一方のドメインがSMBサーバのホームドメインを信頼します。この場合、 ホームドメインはインバウンドの信頼できるドメインに属しているユーザを認証または認可できません。

ホームドメインとインバウンドの信頼関係にあるドメインは、 UNIX ユーザから Windows ユーザへのネ ームマッピング検索の実行時に \_not\_searched になります。

ワイルドカード( **\*** )を使用したネームマッピングのためのマルチドメイン検索の設定

マルチドメインネームマッピング検索は、 Windows ユーザ名のドメインセクションにワイルドカードを使用 することで容易になります。次の表に、マルチドメイン検索を有効にするためにネームマッピングエントリの ドメイン部にワイルドカードを使用する方法を示します。

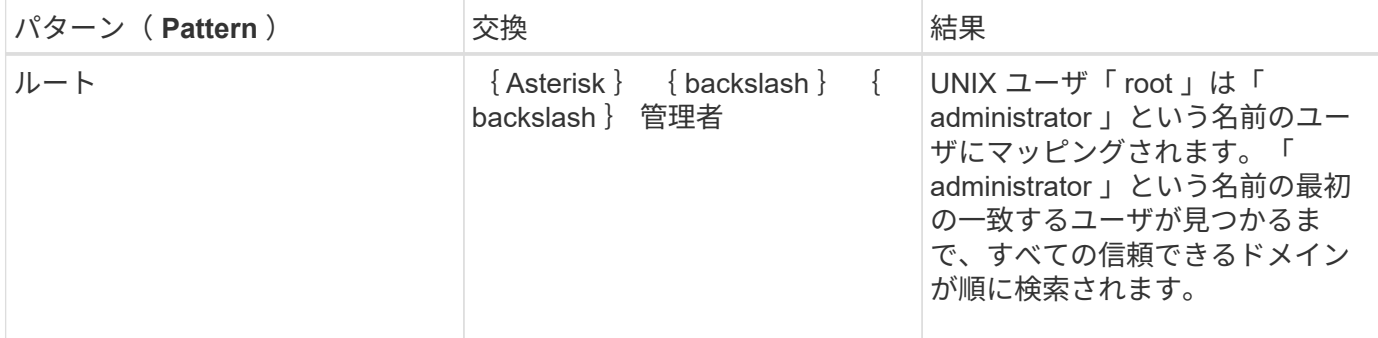

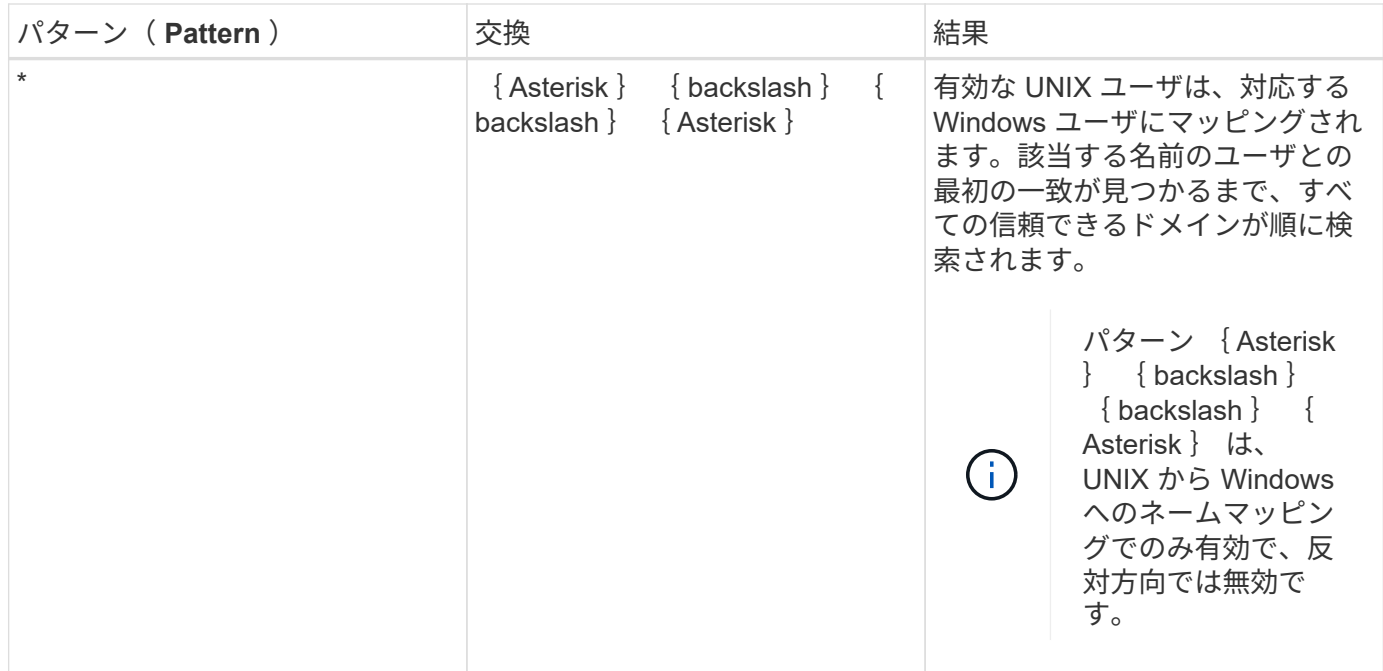

マルチドメインの名前検索の実行方法

マルチドメインの名前検索に使用する信頼できるドメインのリストを決定する方法は 2 つあります。

- ONTAP で作成された自動検出された双方向の信頼リストを使用します
- 自分で作成した信頼できる優先ドメインリストを使用します

ユーザ名のドメインセクションにワイルドカードを使用して UNIX ユーザが Windows ユーザにマッピングさ れている場合、 Windows ユーザはすべての信頼できるドメインで次のように検索されます。

- 信頼できるドメインの優先リストが設定されている場合、マッピング先の Windows ユーザはこの検索リ スト内でのみ順に検索されます。
- 信頼できるドメインの優先リストが設定されていない場合は、ホームドメインと双方向の信頼関係にある すべてのドメインで Windows ユーザの検索が行われます。
- ホームドメインと双方向の信頼関係にあるドメインが存在しない場合、ホームドメインでユーザの検索が 行われます。

UNIX ユーザがユーザ名にドメインセクションのない Windows ユーザにマッピングされている場合は、ホー ムドメインで Windows ユーザの検索が行われます。

## ネームマッピングの変換ルール

ONTAP システムには、 SVM ごとに一連の変換ルールが保存されています。各ルール は、 a pattern と a replacement の 2 つの要素で構成されます。変換は該当するリス トの先頭から開始され、最初に一致したルールに基づいて実行されます。パターンは UNIX 形式の正規表現です。リプレースメントは、UNIXのように、パターンのサブ式を 表すエスケープシーケンスを含む文字列です sed プログラム。

を使用できます vserver name-mapping create コマンドを使用してネームマッピ ングを作成します。ネームマッピングを使用すると、 Windows ユーザから UNIX セキュ リティ形式のボリュームへのアクセスおよびその逆方向のアクセスが可能になります。

このタスクについて

ONTAP では、 SVM ごとに、各方向について最大 12 、 500 個のネームマッピングがサポートされます。

ステップ

1. ネームマッピングを作成します。

vserver name-mapping create -vserver vserver name -direction {krb-unix|winunix|unix-win} -position integer -pattern text -replacement text

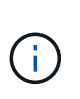

。 -pattern および -replacement ステートメントは正規表現として記述できます。を 使用することもできます -replacement null置換文字列を使用してユーザへのマッピング を明示的に拒否するステートメント " " (スペース文字)。を参照してください vserver name-mapping create のマニュアルページを参照してください。

Windows から UNIX へのマッピングを作成した場合、新しいマッピングが作成されたときに ONTAP シス テムに接続していたすべての SMB クライアントは、新しいマッピングを使用するために、一度ログアウ トしてから、再度ログインする必要があります。

例

次のコマンドは、 vs1 という名前の SVM 上にネームマッピングを作成します。このマッピングは UNIX から Windows へのマッピングで、優先順位リスト内での位置は 1 番目です。UNIX ユーザ johnd を Windows ユー ザ ENG\JohnDoe にマッピングします。

vs1::> vserver name-mapping create -vserver vs1 -direction unix-win -position 1 -pattern johnd -replacement "ENG\\JohnDoe"

次のコマンドは、 vs1 という名前の SVM 上に別のネームマッピングを作成します。このマッピングは Windows から UNIX へのマッピングで、優先順位リスト内での位置は 1 番目です。パターンとリプレースメ ントには正規表現が使用されています。このマッピングにより、ドメイン ENG 内のすべての CIFS ユーザ が、 SVM に関連付けられた LDAP ドメイン内のユーザにマッピングされます。

```
vs1::> vserver name-mapping create -vserver vs1 -direction win-unix
-position 1 -pattern "ENG\\(.+)"
-replacement "\1"
```
次のコマンドは、 vs1 という名前の SVM 上に別のネームマッピングを作成します。このパターンには、エス ケープする必要がある Windows ユーザ名の要素として「 \$` 」が含まれています。Windows ユーザ ENG\john\$ops を UNIX ユーザ john\_ops にマッピングします。

vs1::> vserver name-mapping create -direction win-unix -position 1 -pattern ENG\\john\\$ops -replacement john ops

デフォルトユーザを設定します。

ユーザに対する他のマッピングの試行がすべて失敗した場合や、 UNIX と Windows の間 で個々のユーザをマッピングしないようにする場合に使用するデフォルトユーザを設定 できます。ただし、マッピングされていないユーザの認証を失敗にする場合は、デフォ ルトユーザを設定しないでください。

このタスクについて

CIFS 認証で、各 Windows ユーザを個別の UNIX ユーザにマッピングしないようにする場合は、代わりにデ フォルトの UNIX ユーザを指定できます。

NFS 認証で、各 UNIX ユーザを個別の Windows ユーザにマッピングしないようにする場合は、代わりにデフ ォルトの Windows ユーザを指定できます。

ステップ

1. 次のいずれかを実行します。

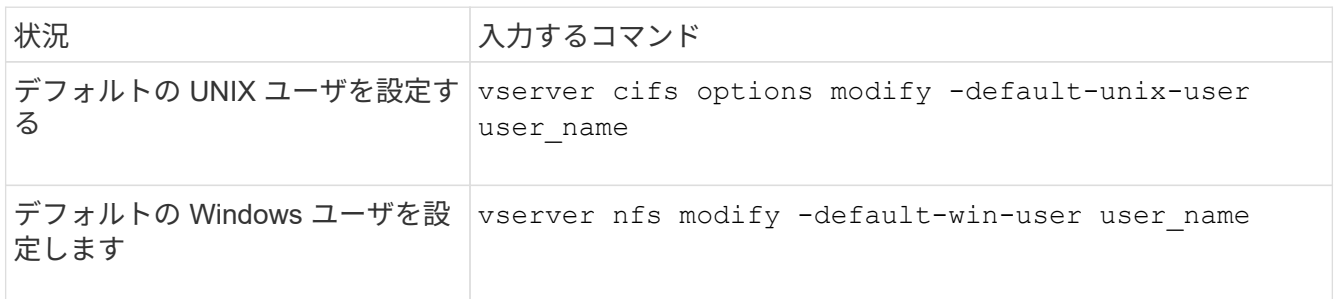

ネームマッピングの管理用コマンド

ONTAP には、ネームマッピングを管理するためのコマンドが用意されています。

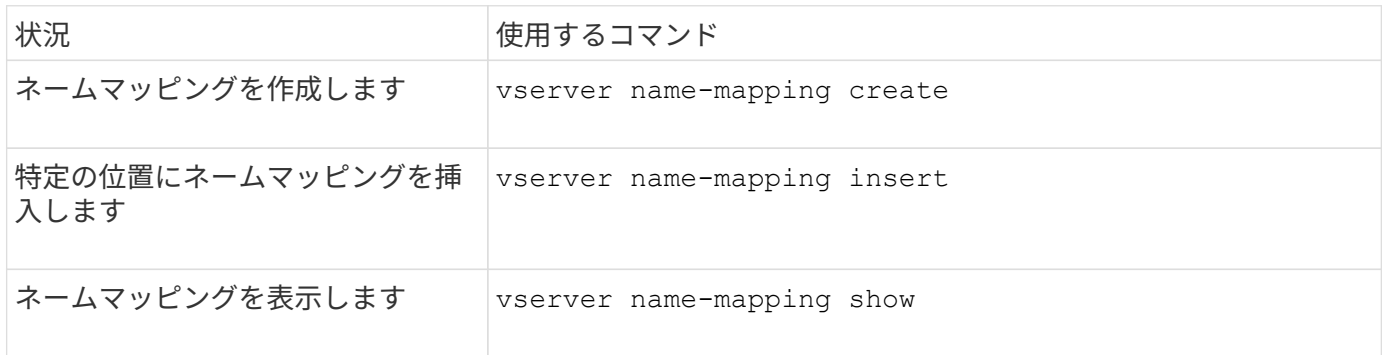

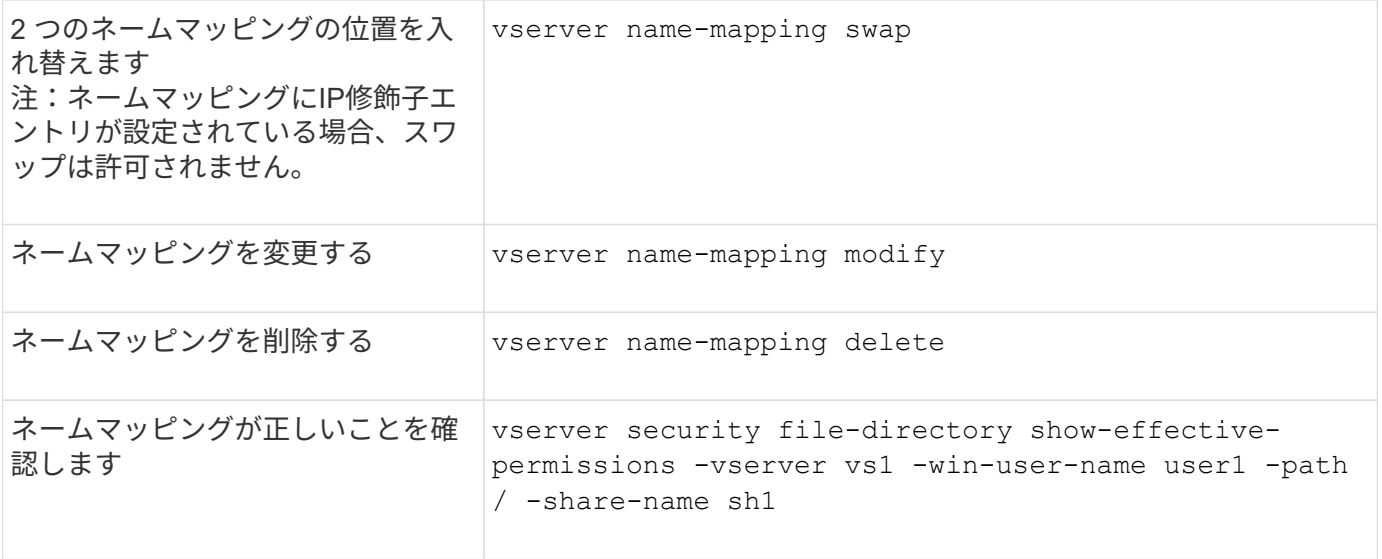

詳細については、各コマンドのマニュアルページを参照してください。

**Windows NFS** クライアントのアクセスを有効にします

ONTAP は Windows NFSv3 クライアントからのファイルアクセスをサポートしていま す。つまり、NFSv3をサポートするWindowsオペレーティングシステムを実行している クライアントは、クラスタのNFSv3エクスポートのファイルにアクセスできます。この 機能を正しく使用するには、 Storage Virtual Machine ( SVM )を適切に設定し、一定 の要件と制限事項に注意する必要があります。

このタスクについて

デフォルトでは、 Windows NFSv3 クライアントサポートが無効になっています。

作業を開始する前に

SVM で NFSv3 が有効になっている必要があります。

## 手順

1. Windows NFSv3 クライアントのサポートを有効にします。

vserver nfs modify -vserver *svm\_name* -v3-ms-dos-client enabled -mount-rootonly disabled

2. Windows NFSv3クライアントをサポートするすべてのSVMで、を無効にします -enable-ejukebox お よび -v3-connection-drop パラメータ:

vserver nfs modify -vserver vserver name -enable-ejukebox false -v3-connection -drop disabled

これで、 Windows NFSv3 クライアントがストレージシステムにエクスポートをマウントできるようにな ります。

3. を指定して、各Windows NFSv3クライアントがハードマウントを使用するようにします -o mtype=hard オプション

これは、マウントの信頼性を確保するために必要です。

mount -o mtype=hard \\10.53.33.10\vol\vol1 z:\

**NFS** クライアントで **NFS** エクスポートの表示を有効にします

NFSクライアントはを使用できます showmount -e コマンドを使用して、ONTAP NFS サーバから使用可能なエクスポートのリストを表示します。これは、ユーザがマウント するファイルシステムを確認するのに役立ちます。

ONTAP 9.2 以降 ONTAP では、 NFS クライアントでのエクスポートリストの表示がデフォルトで許可されま す。以前のリリースでは showmount のオプション vserver nfs modify コマンドは明示的に有効にする 必要があります。エクスポートリストを表示するには、 SVM で NFSv3 が有効になっている必要がありま す。

例

次のコマンドは、 vs1 という SVM に対して showmount を実行します。

clusterl : : > vserver nfs show -vserver vs1 -fields showmount vserver showmount ------- -------- vs1 enabled

次のコマンドは、 IP アドレスが 10.63.21.9 の NFS サーバ上のエクスポートのリストを表示します。

```
showmount -e 10.63.21.9
Export list for 10.63.21.9:
/unix (everyone)
/unix/unixl (everyone)
/unix/unix2 (everyone)
/ (everyone)
```
**NFS**を使用したファイルアクセスの管理

**NFSv3** を有効または無効にします

NFSv3を有効または無効にするには、を変更します -v3 オプションこれにより、NFSv3 プロトコルを使用してクライアントがファイルにアクセスできるようになります。デフ ォルトでは、 NFSv3 が有効になっています。

ステップ

1. 次のいずれかを実行します。

```
状況 入力するコマンド
```
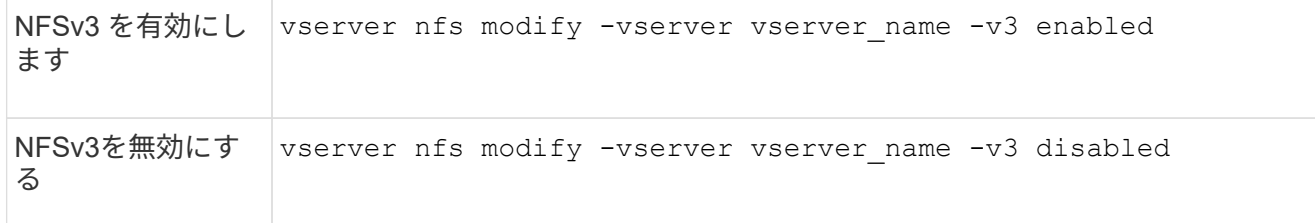

**NFSv4.0** を有効または無効にする

NFSv4.0を有効または無効にするには、 -v4.0 オプションこれにより、 NFSv4.0 プロ トコルを使用してクライアントがファイルにアクセスできるかどうかを指定できま す。ONTAP 9.9.1では、NFSv4.0がデフォルトで有効になります。それより前のリリー スでは、デフォルトで無効になっていました。

ステップ

1. 次のいずれかを実行します。

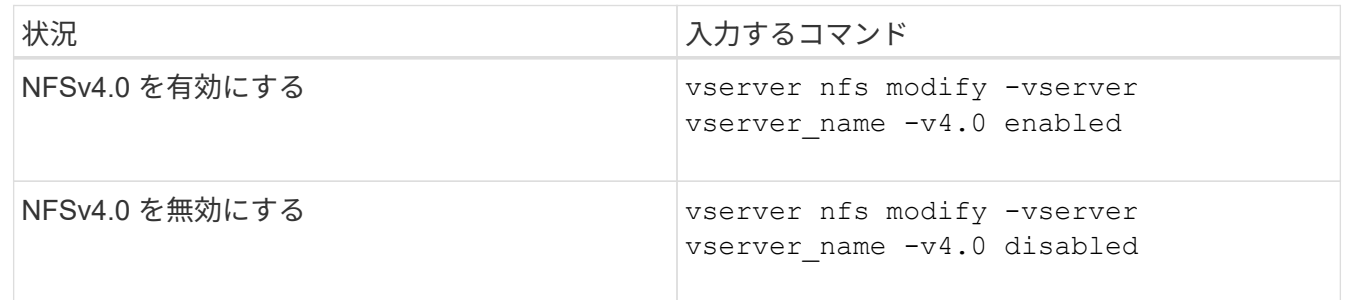

**NFSv4.1**を有効または無効にする

NFSv4.1を有効または無効にするには、 -v4.1 オプションこれにより、NFSv4.1プロト コルを使用してクライアントがファイルにアクセスできるようになります。ONTAP 9.9.1では、NFSv4.1がデフォルトで有効になります。以前のリリースでは、デフォルト で無効になっていました。

ステップ

1. 次のいずれかを実行します。

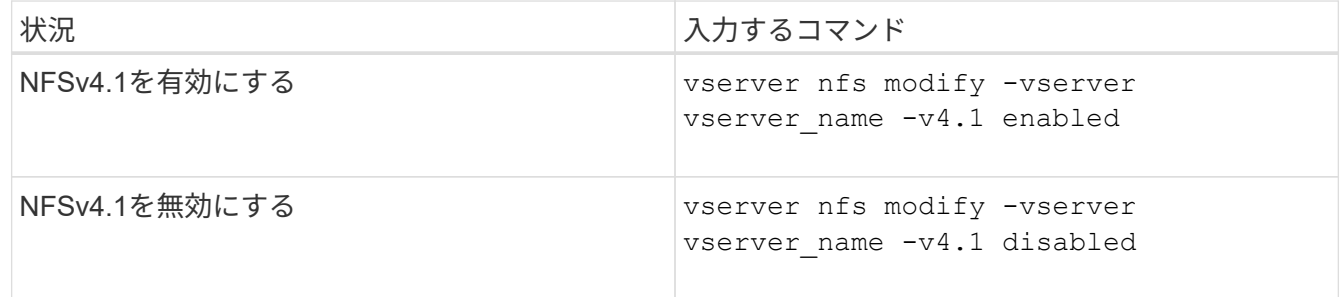

**NFSv4**ストレージプールの制限を管理します

ONTAP 9.13以降では、クライアントあたりのストレージプールのリソース制限に達した ときに、NFSv4サーバがNFSv4クライアントに対するリソースを拒否するように設定で きます。クライアントがNFSv4ストレージプールリソースを大量に消費すると、NFSv4 ストレージプールリソースが使用できないために他のNFSv4クライアントがブロックさ れる可能性があります。

この機能を有効にすると、各クライアントによるアクティブなストレージプールリソース消費量を表示するこ ともできます。これにより、システムリソースを使い果たしているクライアントを識別しやすくなり、クライ アントごとのリソース制限を課すことができます。

消費されたストレージプールリソースを表示します

。 vserver nfs storepool show コマンドは、消費されたストレージプールリソースの数を表示しま す。ストレージプールは、NFSv4クライアントが使用するリソースのプールです。

ステップ

1. 管理者としてを実行します vserver nfs storepool show コマンドを使用してNFSv4クライアント のstorepool情報を表示します。

例

次の例は、NFSv4クライアントのストレージプール情報を表示します。

```
cluster1::*> vserver nfs storepool show
Node: node1
Vserver: vs1
Data-Ip: 10.0.1.1
Client-Ip Protocol IsTrunked OwnerCount OpenCount DelegCount LockCount
       -------------- --------- --------- ---------- ---------- ----------
---------
10.0.2.1 nfs4.1 true 2 1 0 4
10.0.2.2 nfs4.2 true 2 1 0 4
2 entries were displayed.
```
ストレージプール制限の制御を有効または無効にします

管理者は、次のコマンドを使用して、ストレージプールの制限制御を有効または無効にできます。

ステップ

1. 管理者は、次のいずれかの操作を実行します。

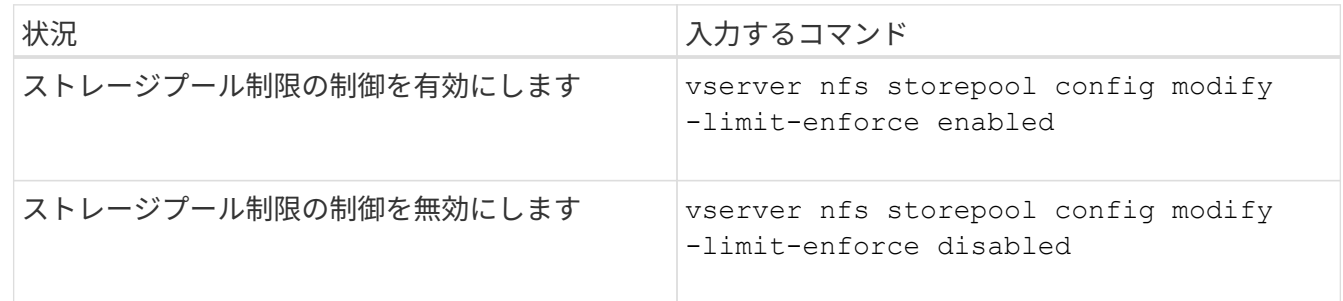

ブロックされたクライアントのリストを表示します

ストレージプール制限が有効になっている場合、管理者は、クライアントごとのリソースしきい値に達したと きにブロックされたクライアントを確認できます。管理者は次のコマンドを使用して、ブロックされたクライ アントとしてマークされているクライアントを確認できます。

手順

1. を使用します vserver nfs storepool blocked-client show コマンドを使用してNFSv4ブロック クライアントリストを表示します。

ブロックされたクライアントリストからクライアントを削除します

クライアントあたりのしきい値に達したクライアントは切断され、ブロッククライアントキャッシュに追加さ れます。管理者は次のコマンドを使用して、ブロッククライアントキャッシュからクライアントを削除できま す。これにより、クライアントはONTAP NFSv4サーバに接続できるようになります。

手順

- 1. を使用します vserver nfs storepool blocked-client flush -client-ip <ip address> コ マンドを実行して、storepoolブロックされたクライアントキャッシュをフラッシュします。
- 2. を使用します vserver nfs storepool blocked-client show コマンドを使用して、クライアント がブロッククライアントキャッシュから削除されたことを確認します。

例

この例では、IPアドレスが「10.2.1.1」のブロックされたクライアントがすべてのノードからフラッシュされ ています。

cluster1::\*>vserver nfs storepool blocked-client flush -client-ip 10.2.1.1 cluster1::\*>vserver nfs storepool blocked-client show Node: node1 Client IP ---------- 10.1.1.1 1 entries were displayed.

**pNFS** を有効または無効にします

pNFS は、 NFS クライアントがストレージデバイスに対する読み取り / 書き込み処理を 直接かつ並行して実行し、ボトルネックとなる可能性がある NFS サーバをバイパスでき るようにすることで、パフォーマンスを向上します。pNFS(Parallel NFS)を有効また は無効にするには、を変更します -v4.1-pnfs オプション

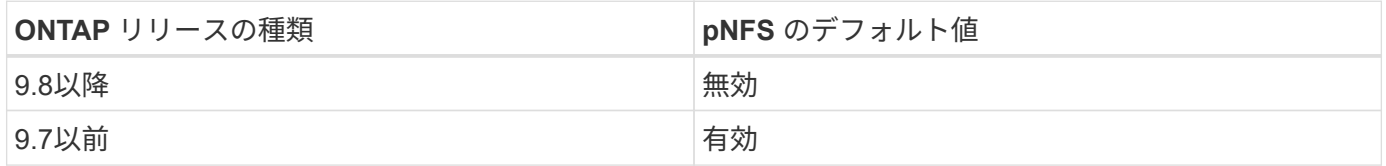

必要なもの

pNFS を使用するには、 NFSv4.1 のサポートが必要です。

pNFS を有効にする場合は、まず NFS リファーラルを無効にする必要があります。両方を同時に有効にする ことはできません。

SVM で pNFS と Kerberos を併用する場合は、 SVM 上のすべての LIF で Kerberos を有効にする必要があり ます。

ステップ

1. 次のいずれかを実行します。

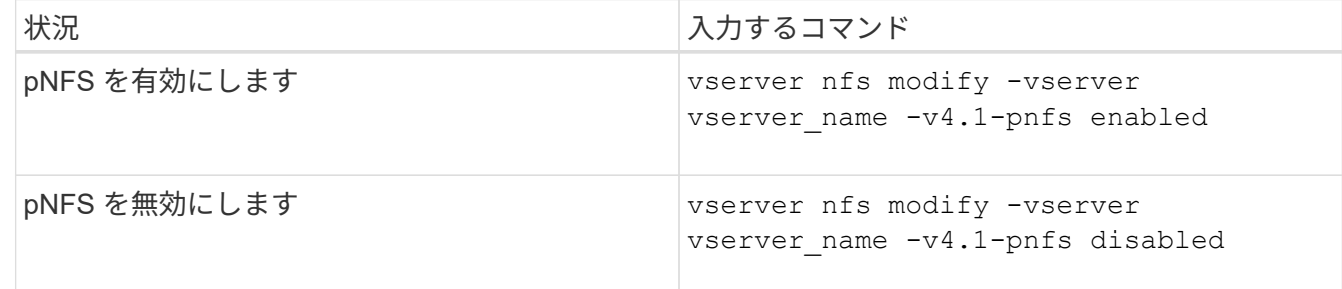

関連情報

• [NFS](#page-226-0)[トランキングの概要](#page-226-0)

**TCP** および **UDP** 経由の **NFS** アクセスを制御します

TCPおよびUDP経由のStorage Virtual Machine(SVM)へのNFSアクセスを有効または 無効にするには、を変更します -tcp および -udp パラメータを指定します。これによ り、環境で NFS クライアントが TCP または UDP 経由でデータにアクセスできるかど うかを制御できます。

このタスクについて

これらのパラメータは NFS のみに適用されます。補助プロトコルには影響しません。たとえば、 TCP 経由 の NFS が無効になっていても、 TCP 経由でのマウント処理は成功します。TCP または UDP トラフィックを 完全にブロックするには、エクスポートポリシールールを使用します。

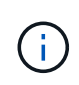

コマンドの失敗を防ぐために、 NFS に対して TCP を無効にする前に SnapDiff RPC サーバを オフにする必要があります。TCPを無効にするには、コマンドを使用します vserver snapdiff-rpc-server off -vserver vserver name。

ステップ

1. 次のいずれかを実行します。

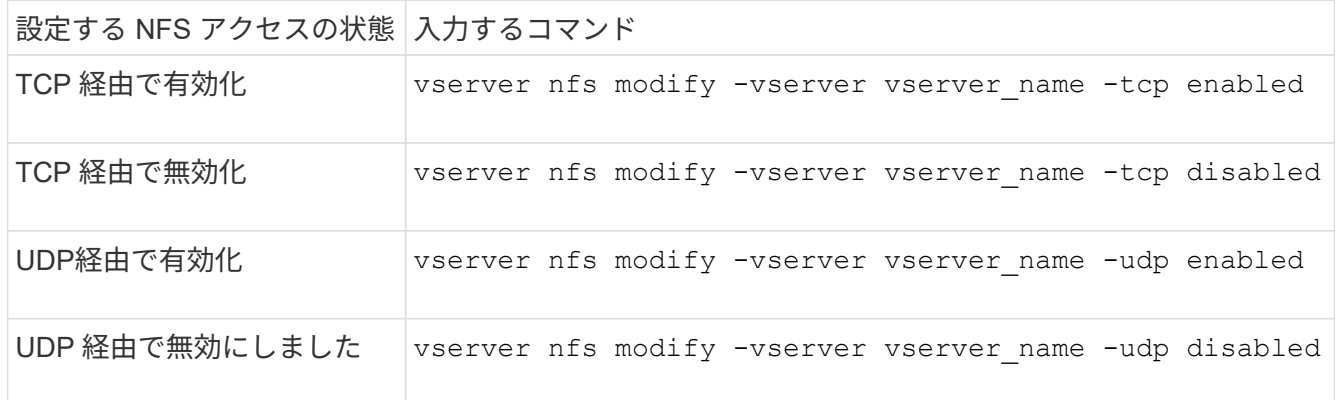

非予約ポートからの **NFS** 要求を制御します

非予約ポートからのNFSマウント要求を拒否するには、を有効にします -mount -rootonly オプション非予約ポートからのすべてのNFS要求を拒否するには、を有効 にします -nfs-rootonly オプション

このタスクについて

デフォルトでは、オプションです -mount-rootonly はです enabled。

デフォルトでは、オプションです -nfs-rootonly はです disabled。

これらのオプションは、 NULL 手順には適用されません。

ステップ

1. 次のいずれかを実行します。

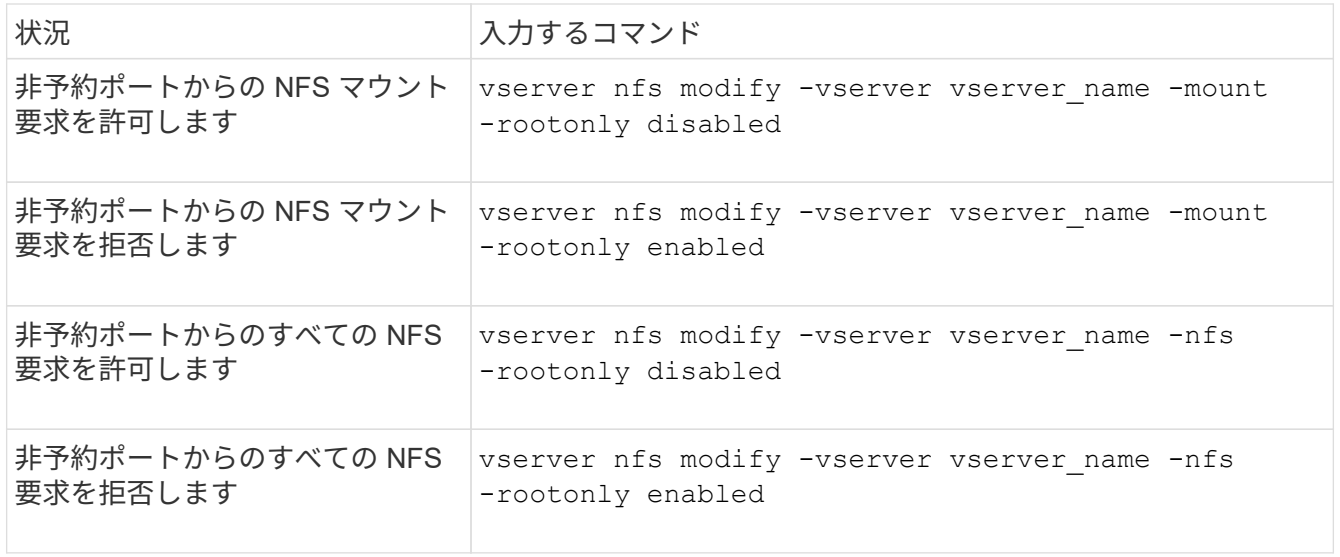

不明な **UNIX** ユーザ向けに、 **NTFS** ボリュームまたは **qtree** への **NFS** アクセスを処理する

ONTAP は、 NTFS セキュリティ形式のボリュームまたは qtree への接続を試みる UNIX ユーザを識別できない場合、そのユーザを Windows ユーザに明示的にマッピングできま せん。ONTAP は、セキュリティを厳しくするためにそのようなユーザに対してアクセス を拒否するように設定することも、そうしたユーザをデフォルトの Windows ユーザにマ ッピングしてすべてのユーザに最小限のレベルのアクセスを保証するように設定するこ ともできます。

必要なもの

このオプションを有効にする場合は、デフォルトの Windows ユーザを設定する必要があります。

このタスクについて

UNIX ユーザが NTFS セキュリティ形式のボリュームまたは qtree へのアクセスを試みる場合、その UNIX ユ ーザは、 ONTAP が NTFS アクセス権を適切に評価できるように、まず Windows ユーザにマッピングされて いる必要があります。ただし、 ONTAP は、設定されているユーザ情報ネームサービスソースでその UNIX ユ ーザの名前を検索できなかった場合、特定の Windows ユーザにその UNIX ユーザを明示的にマッピングする ことができません。このような不明な UNIX ユーザの処理方法は、次の方法で決定できます。

• 不明な UNIX ユーザに対してアクセスを拒否する。

この場合、 NTFS ボリュームまたは qtree へのアクセス権を取得するためにすべての UNIX ユーザに明示 的なマッピングを要求することで、より厳しいセキュリティが適用されます。

• 不明な UNIX ユーザをデフォルトの Windows ユーザにマッピングする。

これにより、セキュリティは低下しますが、すべてのユーザがデフォルトの Windows ユーザを介して NTFS ボリュームまたは qtree への最小限のレベルのアクセス権を取得できるようになるため、利便性が 向上します。

手順

1. 権限レベルを advanced に設定します。

set -privilege advanced

2. 次のいずれかを実行します。

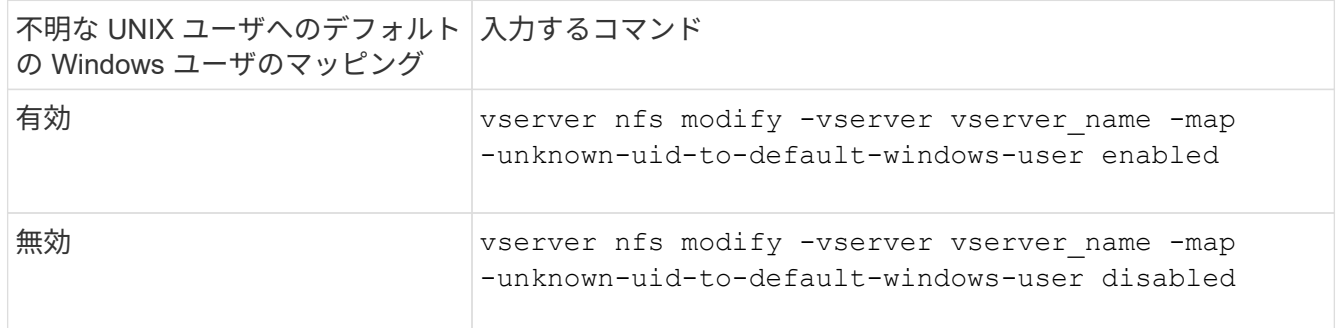

3. admin 権限レベルに戻ります。

set -privilege admin

非予約ポートを使用して **NFS** エクスポートをマウントするクライアントに関する注意事項

。 -mount-rootonly 非予約ポートを使用してNFSエクスポートをマウントするクライ アントをサポートする必要があるストレージシステムでは、ユーザがrootとしてログイ ンしている場合でも、オプションを無効にする必要があります。Hummingbird クライア ントや Solaris NFS / IPv6 クライアントがこれに該当します。

状況に応じて -mount-rootonly オプションが有効になっている場合、ONTAP では、非予約ポート(1 、023より大きいポート)を使用するNFSクライアントでNFSエクスポートをマウントすることはできませ ん。

ドメインを検証してネットグループのより厳密なアクセスチェックを実行します

デフォルトでは、 ONTAP はネットグループに対するクライアントアクセスを評価する 際に追加の検証を実行します。この追加チェックにより、クライアントのドメインが Storage Virtual Machine ( SVM) のドメイン設定に一致していることが確認されます。 一致しない場合、 ONTAP はクライアントアクセスを拒否します。

このタスクについて

ONTAP は、クライアントアクセス用のエクスポートポリシールールおよびネットグループが含まれているエ クスポートポリシールールを評価する際に、クライアントの IP アドレスがそのネットグループに属している かどうかを ONTAP が確認する必要があります。そのために、 ONTAP は、 DNS を使用してクライアントの IP アドレスをホスト名に変換し、 Fully Qualified Domain Name ( FQDN ;完全修飾ドメイン名)を取得し ます。

ネットグループファイルにホストの短い名前のみがリストされていて、そのホストの短い名前が複数のドメイ ンに存在している場合は、異なるドメインのクライアントがこのチェックなしでアクセス権を取得することが 可能です。

この問題を回避するために、 ONTAP は、ホストについて DNS から返されたドメインを SVM 用に設定され ている DNS ドメイン名のリストと比較します。一致した場合は、アクセスが許可されます。一致しない場 合、アクセスは拒否されます。

この検証はデフォルトで有効になっています。これを管理するには、を変更します -netgroup-dns -domain-search パラメータ。advanced権限レベルで使用できます。

手順

1. 権限レベルを advanced に設定します。

set -privilege advanced

2. 必要な操作を実行します。

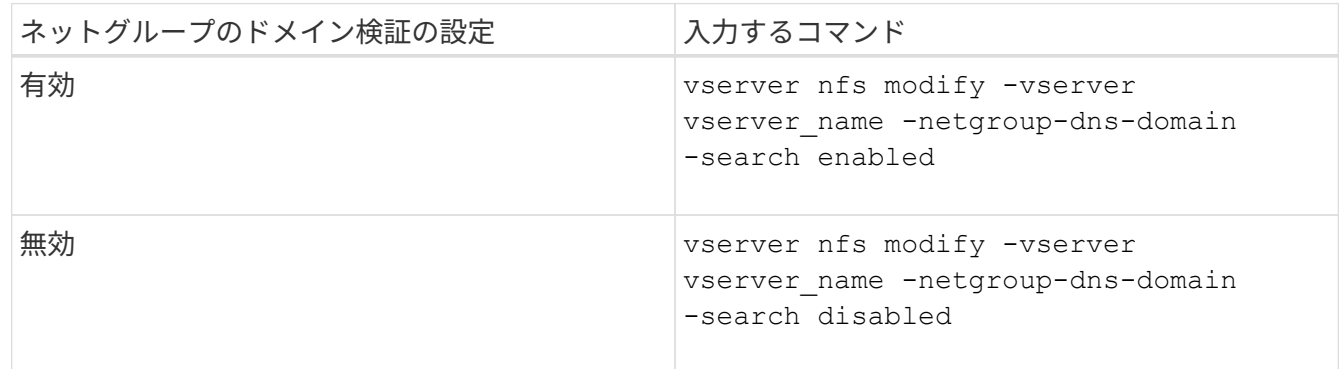

3. 権限レベルを admin に設定します。

set -privilege admin

**NFSv3** サービスで使用されるポートを変更します

ストレージシステム上の NFS サーバは、マウントデーモンや Network Lock Manager な どのサービスを使用して、特定のデフォルトネットワークポート経由で NFS クライアン トと通信します。デフォルトポートは、ほとんどの NFS 環境で正しく機能するので変更 する必要はありませんが、別の NFS ネットワークポートを NFSv3 環境で使用する場合 はそうすることができます。

## 必要なもの

ストレージシステムで NFS ポートを変更するには、すべての NFS クライアントがシステムに再接続する必 要があるため、変更に先立ってこの情報をユーザに伝えておく必要があります。

このタスクについて

NFS マウントデーモン、 Network Lock Manager ( NLM ;ネットワークロックマネージャ)、 Network Status Monitor ( NSM ;ネットワークステータスモニタ)、および NFS クォータデーモンの各サービスで使 用されるポートを Storage Virtual Machine (SVM) ごとに設定できます。ポート番号の変更は、 TCP と UDP の両方でデータにアクセスする NFS クライアントに影響します。

NFSv4 および NFSv4.1 のポートは変更できません。

## 手順

1. 権限レベルを advanced に設定します。

set -privilege advanced

2. NFS へのアクセスを無効にします。

vserver nfs modify -vserver vserver name -access false

# 3. 特定の NFS サービスの NFS ポートを設定します。

vserver nfs modify -vserver vserver namenfs port parameterport number

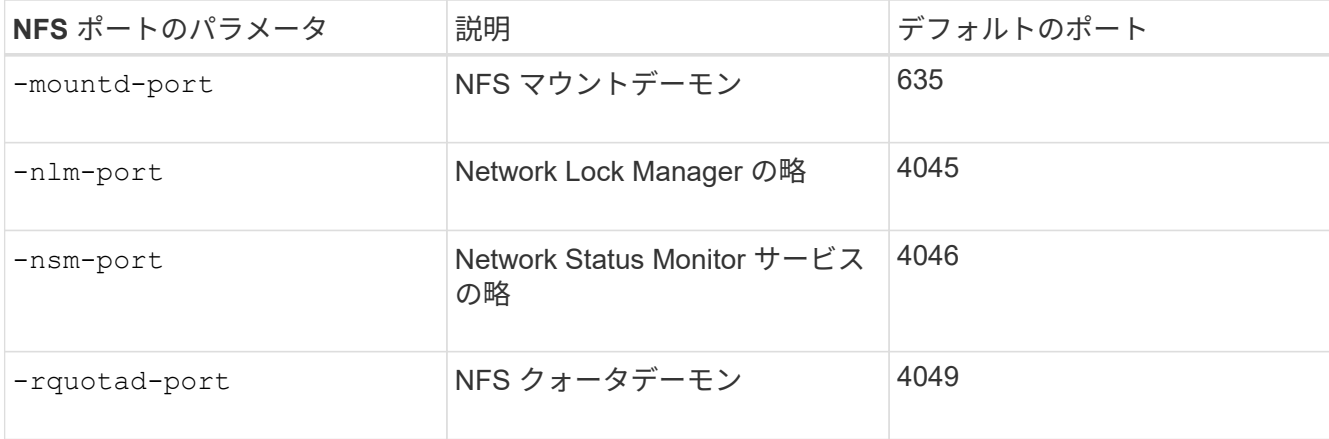

デフォルトポートに加えて、 1 、 024~65 、 535 の範囲のポート番号を使用できます。各 NFS サービス は一意のポートを使用する必要があります。

4. NFS へのアクセスを有効にします。

vserver nfs modify -vserver vserver name -access true

- 5. を使用します network connections listening show ポート番号の変更を確認するコマンド。
- 6. admin 権限レベルに戻ります。

set -privilege admin

例

次のコマンドは、 vs1 という SVM で NFS マウントデーモンのポートを 1113 に設定します。

```
vs1::> set -privilege advanced
Warning: These advanced commands are potentially dangerous; use
         them only when directed to do so by NetApp personnel.
Do you want to continue? {y|n}: y
vs1::*> vserver nfs modify -vserver vs1 -access false
vs1::*> vserver nfs modify -vserver vs1 -mountd-port 1113
vs1::*> vserver nfs modify -vserver vs1 -access true
vs1::*> network connections listening show
Vserver Name Interface Name:Local Port Protocol/Service
---------------- ------------------------------- ----------------
Node: cluster1-01
Cluster cluster1-01 clus 1:7700 TCP/ctlopcp
vs1 data1:4046 TCP/sm
vs1 data1:4046 UDP/sm
vs1 data1:4045 TCP/nlm-v4
vs1 data1:4045 UDP/nlm-v4
vs1 data1:1113 TCP/mount
vs1 data1:1113 UDP/mount
...
vs1::*> set -privilege admin
```
**NFS** サーバを管理するためのコマンドです

# ONTAP には、 NFS サーバを管理するためのコマンドが用意されています。

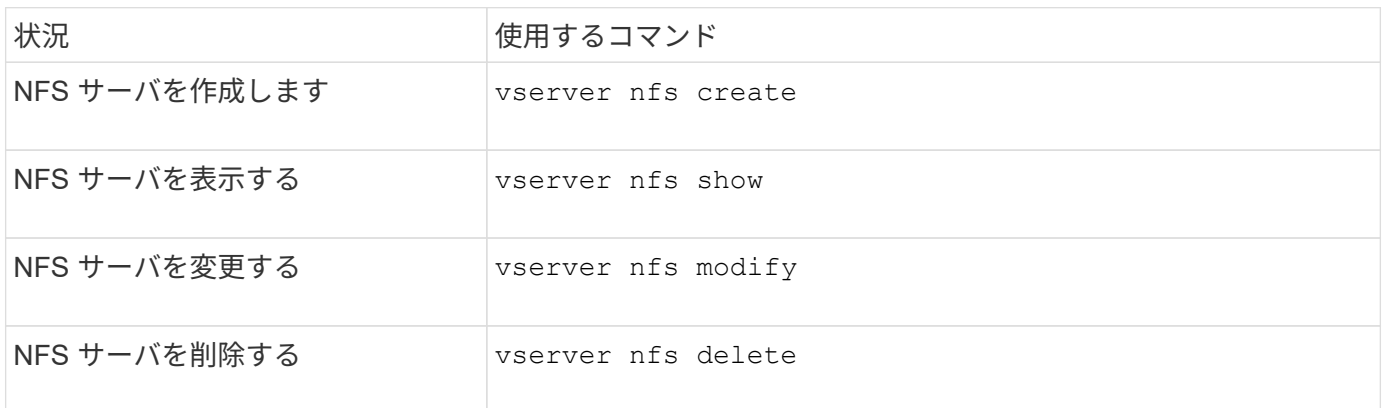

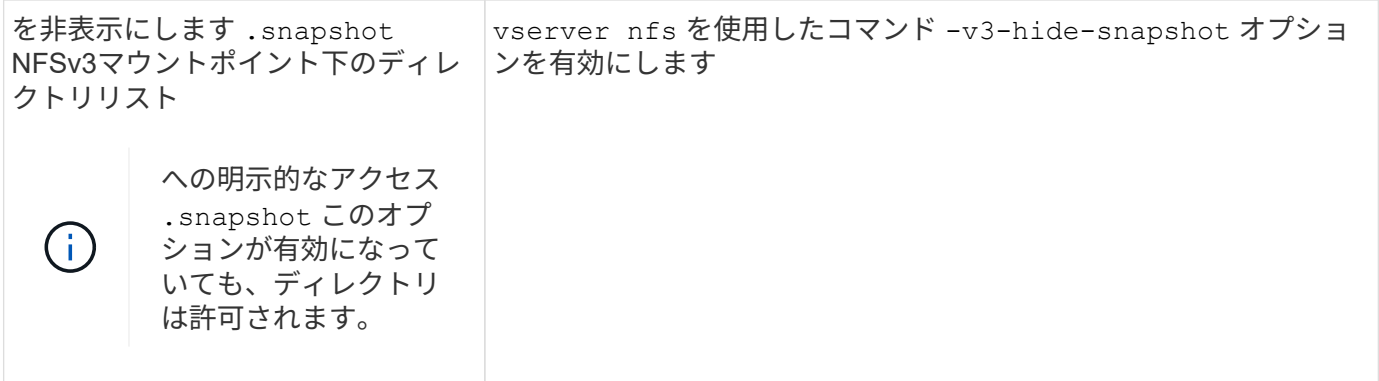

詳細については、各コマンドのマニュアルページを参照してください。

ネームサービスの問題をトラブルシューティングする

ネームサービスの問題でクライアントでアクセスエラーが発生した場合は、を使用でき ます vserver services name-service getxxbyyy さまざまなネームサービス検 索を手動で実行し、検索の詳細と結果を調べてトラブルシューティングに役立てるため のコマンドファミリー。

このタスクについて

- 各コマンドでは、次の情報を指定できます。
	- 。検索を実行するノードまたは Storage Virtual Machine ( SVM )の名前。

これにより、特定のノードまたは SVM でネームサービス検索をテストして、想定されるネームサー ビス設定問題の検索を絞り込むことができます。

◦ 検索に使用されるソースを表示するかどうか。

これにより、正しいソースが使用されているかどうかを確認できます。

- ONTAP は、設定されているネームサービススイッチの順序に基づいて、検索を実行するためのサービス を選択します。
- これらのコマンドは advanced 権限レベルで使用できます。

手順

1. 次のいずれかを実行します。

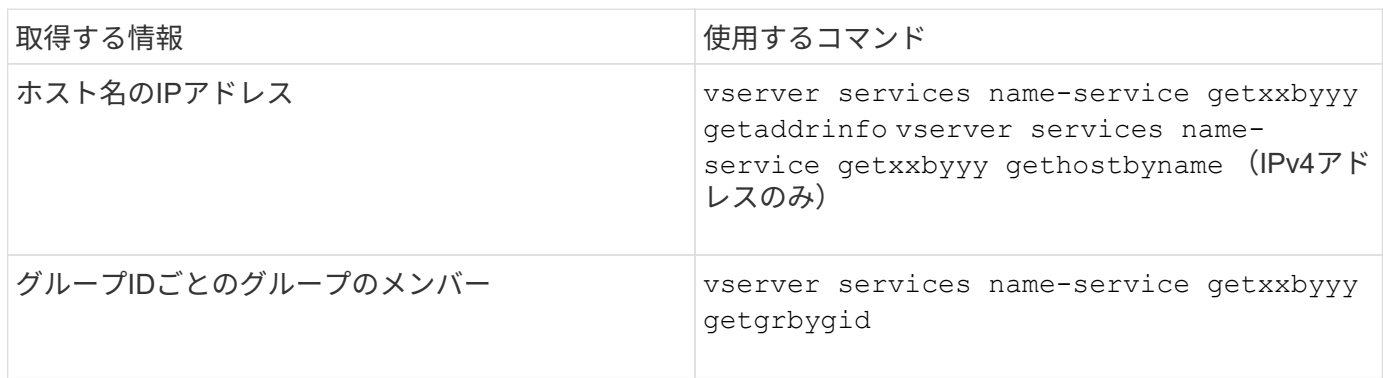

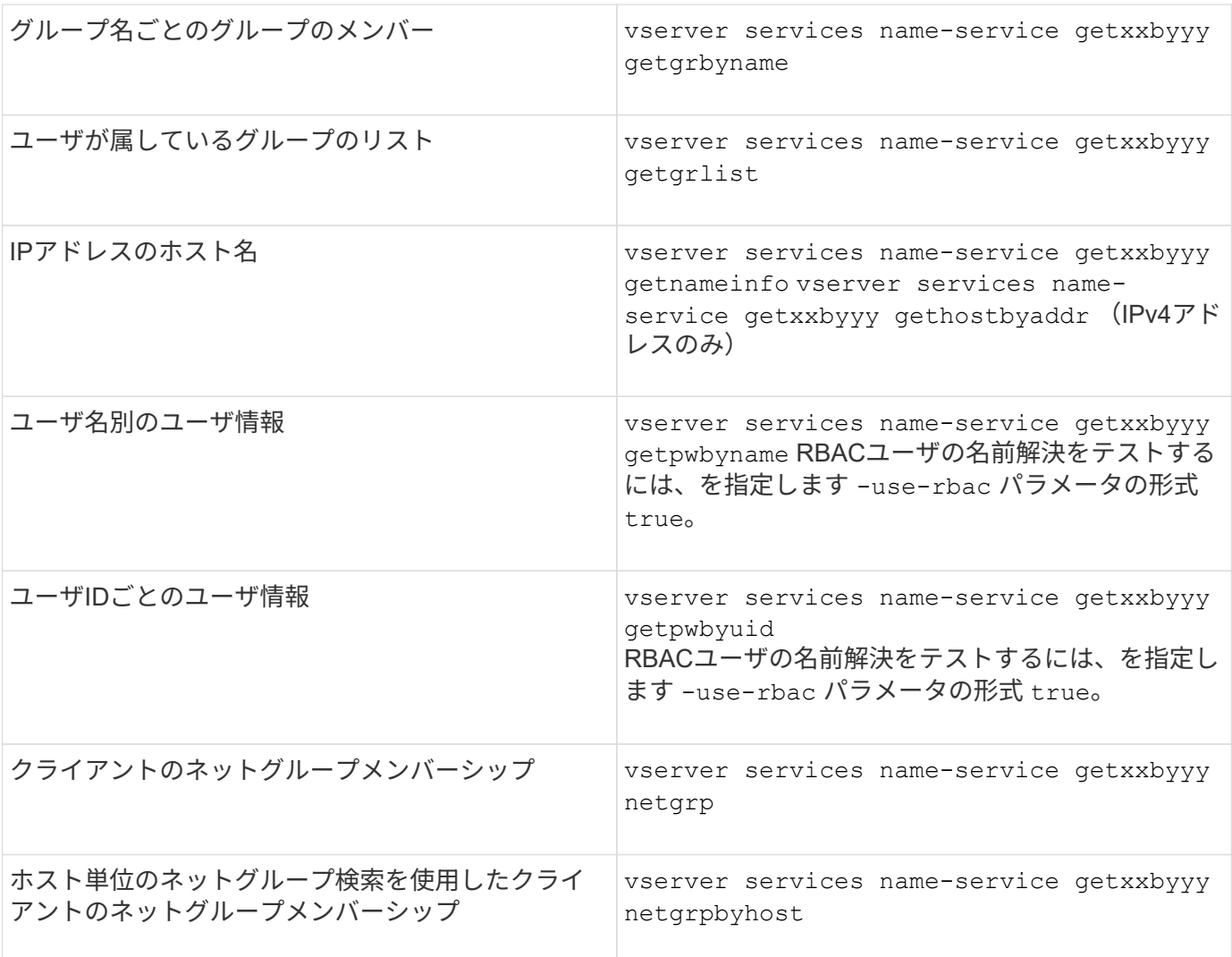

次の例は、ホストacast1.eng.example.comのIPアドレスの取得を試みることでSVM vs1のDNSルックアップ をテストします。

cluster1::\*> vserver services name-service getxxbyyy getaddrinfo -vserver vs1 -hostname acast1.eng.example.com -address-family all -show-source true Source used for lookup: DNS Host name: acast1.eng.example.com Canonical Name: acast1.eng.example.com IPv4: 10.72.8.29

次の例は、501768というUIDを持つユーザのユーザ情報の取得を試みることでSVM vs1のNIS検索をテストし ます。

cluster1::\*> vserver services name-service getxxbyyy getpwbyuid -vserver vs1 -userID 501768 -show-source true Source used for lookup: NIS pw\_name: jsmith pw\_passwd: \$1\$y8rA4XX7\$/DDOXAvc2PC/IsNFozfIN0 pw\_uid: 501768 pw\_gid: 501768 pw\_gecos: pw\_dir: /home/jsmith pw\_shell: /bin/bash

次の例は、ldap1というユーザのユーザ情報の取得を試みることでSVM vs1のLDAP検索をテストします。

cluster1::\*> vserver services name-service getxxbyyy getpwbyname -vserver vs1 -username ldap1 -use-rbac false -show-source true Source used for lookup: LDAP pw\_name: ldap1 pw\_passwd: {crypt}JSPM6yc/ilIX6 pw\_uid: 10001 pw\_gid: 3333 pw\_gecos: ldap1 user pw\_dir: /u/ldap1 pw\_shell: /bin/csh

次の例は、クライアントdnshost0がネットグループlnetgroup136のメンバーであるかどうかを調べること でSVM vs1のネットグループ検索をテストします。

cluster1::\*> vserver services name-service getxxbyyy netgrp -vserver vs1 -netgroup lnetgroup136 -client dnshost0 -show-source true Source used for lookup: LDAP dnshost0 is a member of lnetgroup136

1. 実行したテストの結果を分析し、必要な措置を取ります。

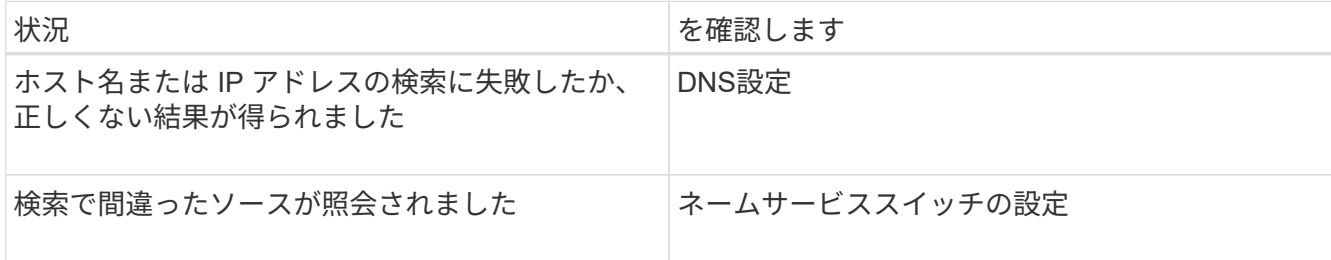

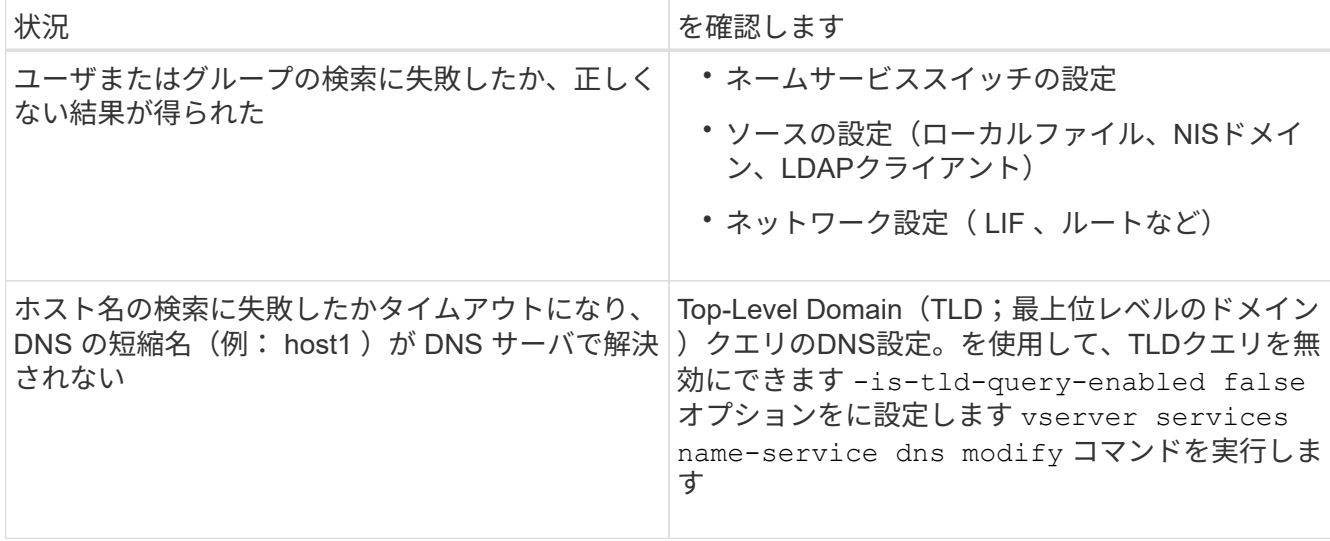

#### 関連情報

["](https://www.netapp.com/pdf.html?item=/media/16328-tr-4668pdf.pdf)[ネットアップテクニカルレポート](https://www.netapp.com/pdf.html?item=/media/16328-tr-4668pdf.pdf) [4668](https://www.netapp.com/pdf.html?item=/media/16328-tr-4668pdf.pdf) [:『](https://www.netapp.com/pdf.html?item=/media/16328-tr-4668pdf.pdf) [Name Services Best Practices Guide](https://www.netapp.com/pdf.html?item=/media/16328-tr-4668pdf.pdf) [』](https://www.netapp.com/pdf.html?item=/media/16328-tr-4668pdf.pdf)["](https://www.netapp.com/pdf.html?item=/media/16328-tr-4668pdf.pdf)

# ネームサービスの接続を確認

ONTAP 9.2 以降では、 DNS ネームサーバと LDAP ネームサーバが ONTAP に接続され ているかどうかを確認できます。これらのコマンドは admin 権限レベルで使用できま す。

このタスクについて

DNS または LDAP ネームサービスの設定が有効かどうかは、必要に応じてネームサービス設定チェックを使 用して確認できます。この検証チェックは、コマンドラインまたは System Manager で実行できます。

DNS 設定の場合、すべてのサーバがテストされ、設定が有効とみなされるためにはすべてのサーバが動作し ている必要があります。LDAP 設定の場合は、いずれかのサーバが稼働していれば設定は有効です。ネームサ ービスコマンドでは、以外の設定チェックが適用されます skip-config-validation フィールドはtrue( デフォルトはfalse)です。

## ステップ

1. 適切なコマンドを使用して、ネームサービスの設定を確認します。設定されているサーバのステータスが UI に表示されます。

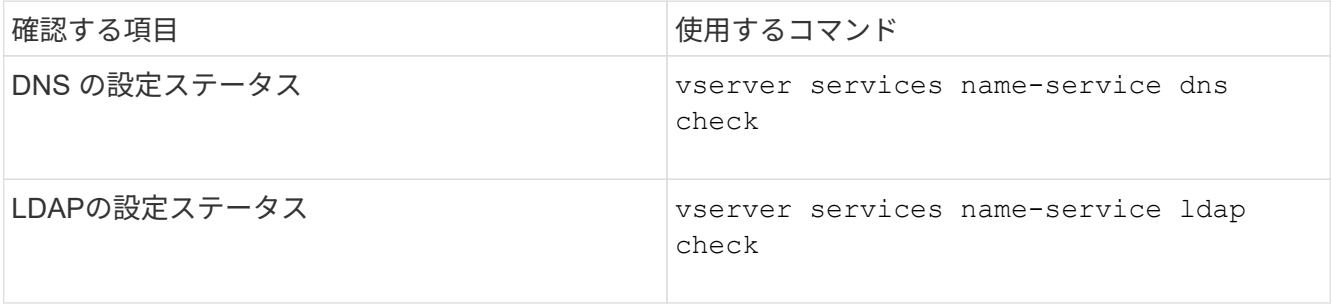

cluster1::> vserver services name-service dns check -vserver vs0 Vserver Name Server Status Status Details -------------- --------------- ------- ------------------------ vs0 10.11.12.13 up Response time (msec): 55 vs0 10.11.12.14 up Response time (msec): 70 vs0 10.11.12.15 down Connection refused. +---------------------------------------------------------------+

cluster1::> vserver services name-service ldap check -vserver vs0 | Vserver: vs0 | | Client Configuration Name: c1 | | LDAP Status: up | LDAP Status Details: Successfully connected to LDAP server "10.11.12.13". |

設定されているサーバ( name-servers/ldap-servers )の少なくとも 1 つが到達可能でサービスを提供し ていれば、設定の検証は成功です。到達不能なサーバがある場合は、警告が表示されます。

ネームサービススイッチエントリを管理するコマンド

ネームサービススイッチエントリは、作成、表示、変更、および削除することで管理で きます。

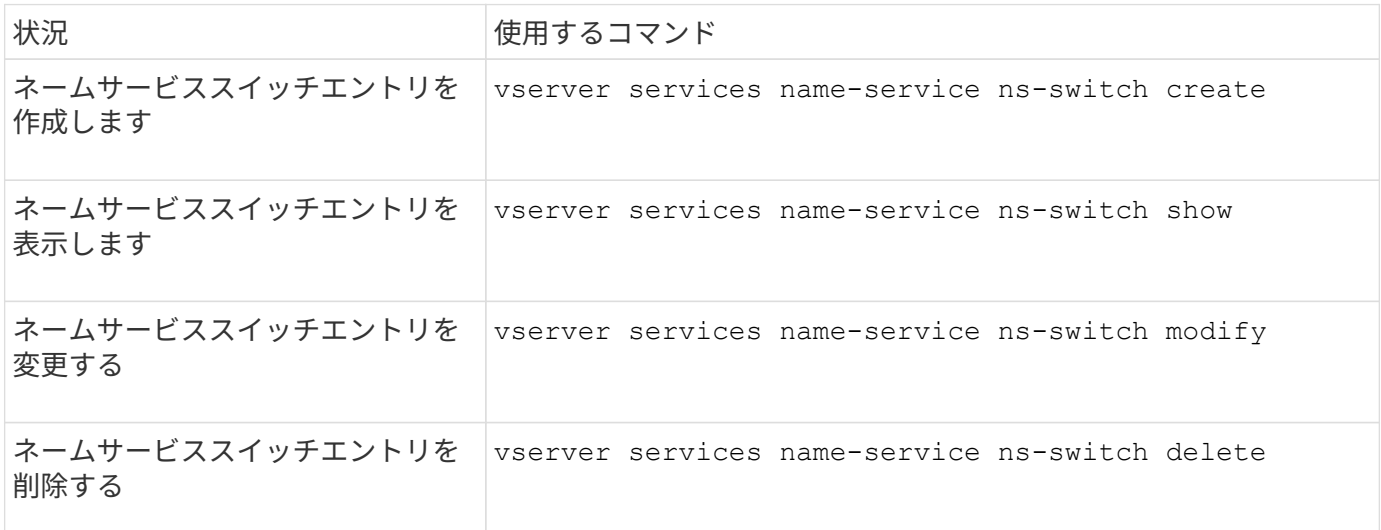

詳細については、各コマンドのマニュアルページを参照してください。

## 関連情報

["](https://www.netapp.com/pdf.html?item=/media/16328-tr-4668pdf.pdf)[ネットアップテクニカルレポート](https://www.netapp.com/pdf.html?item=/media/16328-tr-4668pdf.pdf) [4668](https://www.netapp.com/pdf.html?item=/media/16328-tr-4668pdf.pdf) [:『](https://www.netapp.com/pdf.html?item=/media/16328-tr-4668pdf.pdf) [Name Services Best Practices Guide](https://www.netapp.com/pdf.html?item=/media/16328-tr-4668pdf.pdf) [』](https://www.netapp.com/pdf.html?item=/media/16328-tr-4668pdf.pdf)["](https://www.netapp.com/pdf.html?item=/media/16328-tr-4668pdf.pdf)

ネームサービスキャッシュを管理するコマンド

ネームサービスキャッシュは、 Time-To-Live ( TTL) 値を変更することで管理できま す。TTL 値は、ネームサービス情報がキャッシュに保持される期間です。

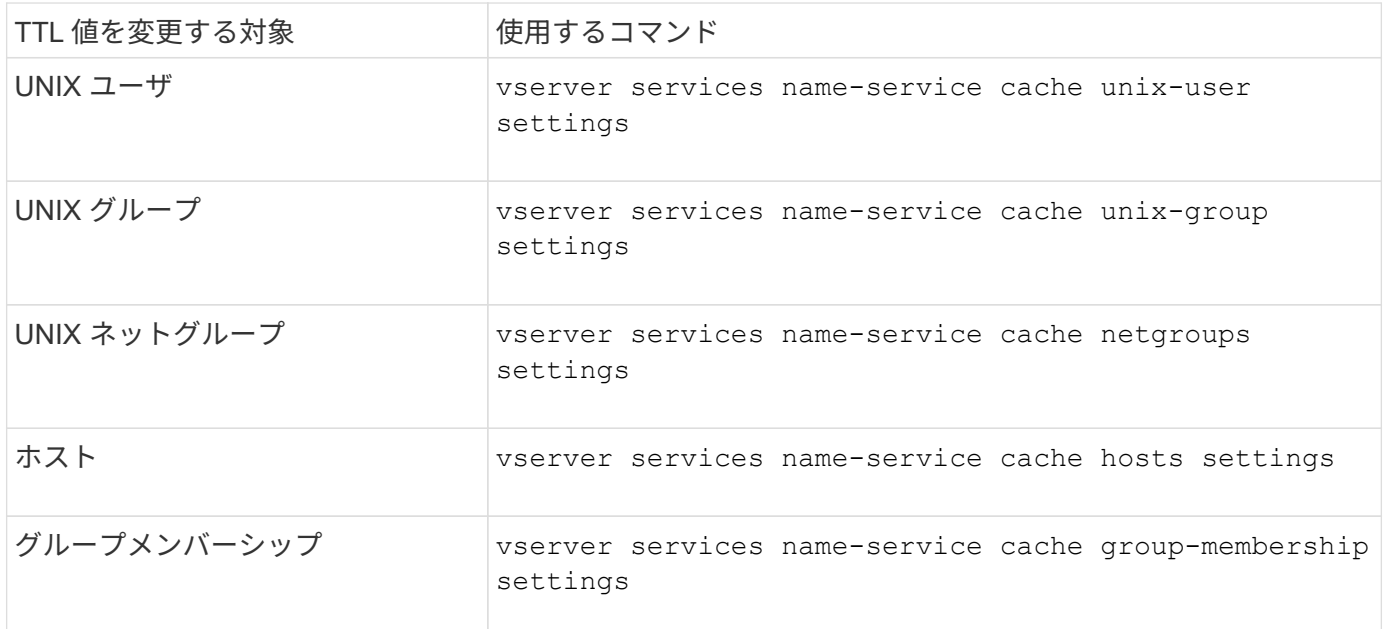

# 関連情報

["ONTAP](https://docs.netapp.com/ja-jp/ontap/concepts/manual-pages.html) [コマンドリファレンス](https://docs.netapp.com/ja-jp/ontap/concepts/manual-pages.html)["](https://docs.netapp.com/ja-jp/ontap/concepts/manual-pages.html)

ネームマッピングの管理用コマンド

# ONTAP には、ネームマッピングを管理するためのコマンドが用意されています。

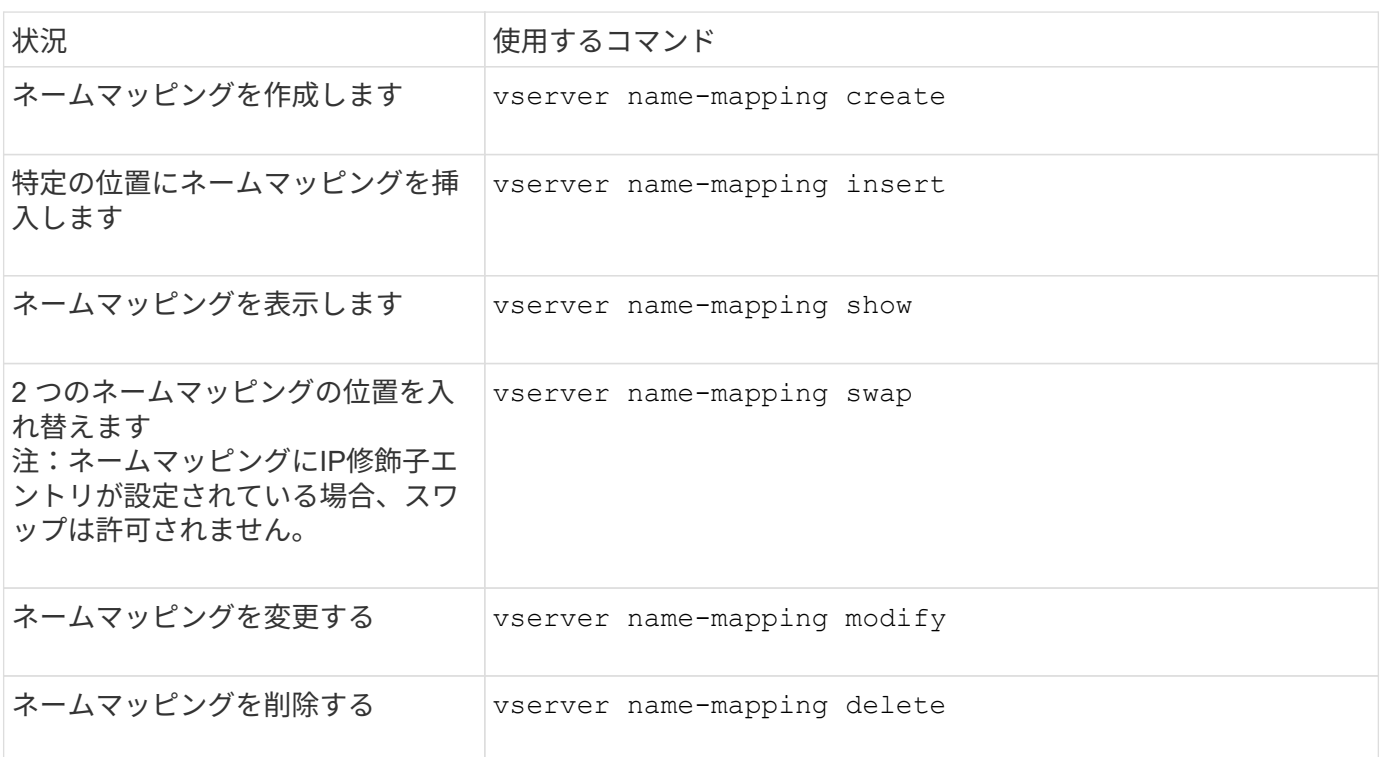

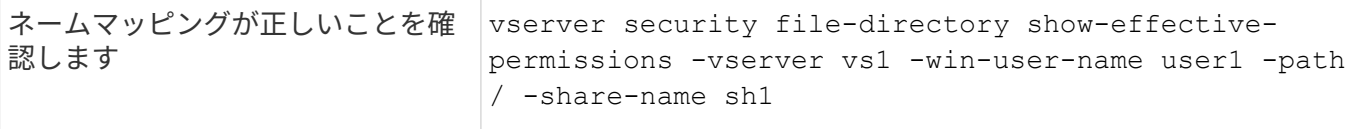

詳細については、各コマンドのマニュアルページを参照してください。

ローカル **UNIX** ユーザを管理するためのコマンド

ONTAP には、ローカル UNIX ユーザを管理するための固有のコマンドが用意されていま す。

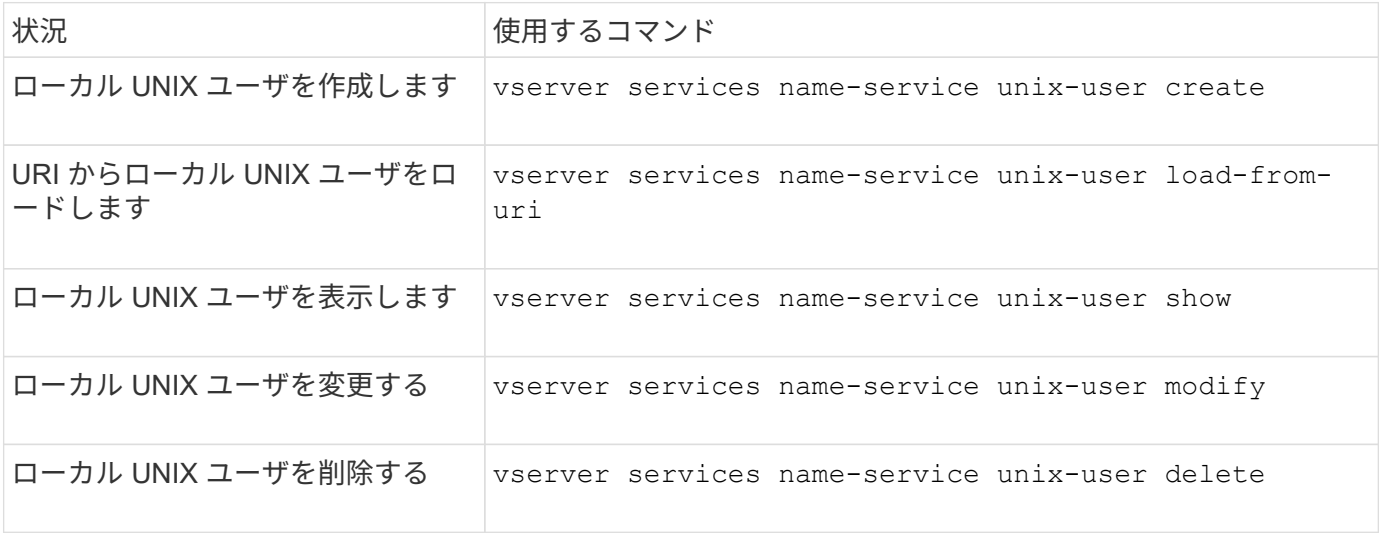

詳細については、各コマンドのマニュアルページを参照してください。

ローカル **UNIX** グループを管理するためのコマンド

ONTAP には、ローカル UNIX グループを管理するための固有のコマンドが用意されてい ます。

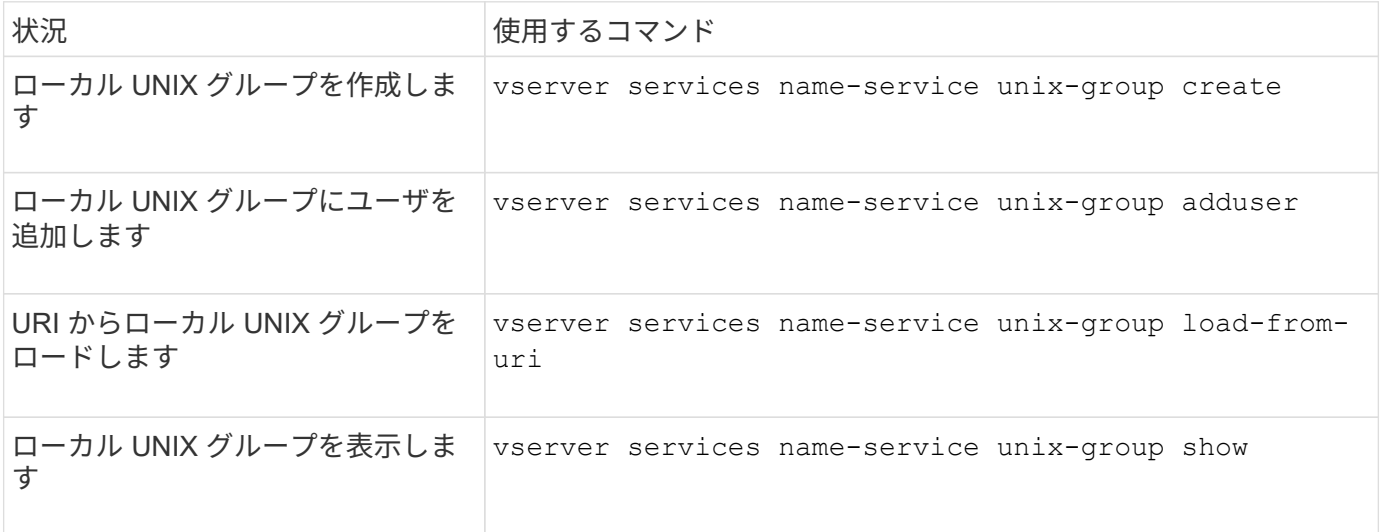
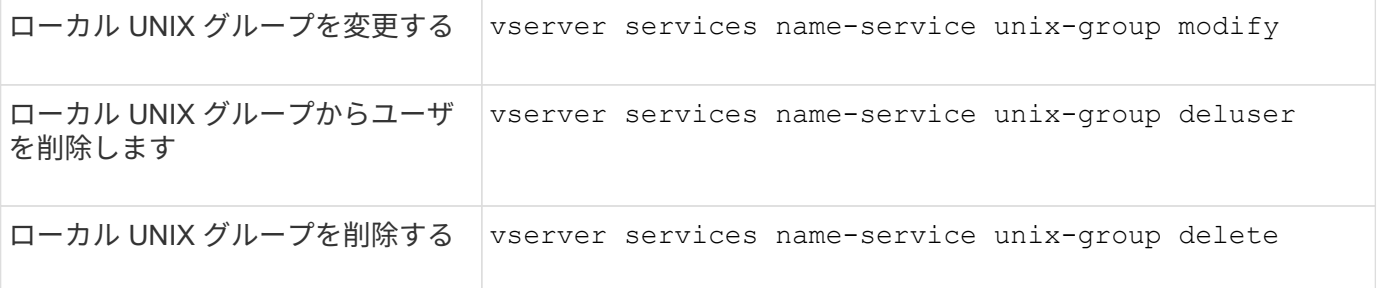

ローカル **UNIX** ユーザ、グループ、およびグループメンバーに対する制限

ONTAP では、クラスタ内の UNIX ユーザおよびグループの最大数の制限と、この制限を 管理するためのコマンドが導入されました。これらの制限は、管理者がクラスタ内にロ ーカル UNIX ユーザおよびグループを過剰に作成できないようにすることで、パフォー マンスの問題を回避するのに役立ちます。

ローカル UNIX ユーザグループとグループメンバーの合計数には制限があります。ローカル UNIX ユーザにつ いては別途制限があります。これらの制限はクラスタ全体に適用されます。これらの新しい制限はそれぞれデ フォルト値に設定されており、あらかじめ割り当てられたハードリミットまで引き上げることができます。

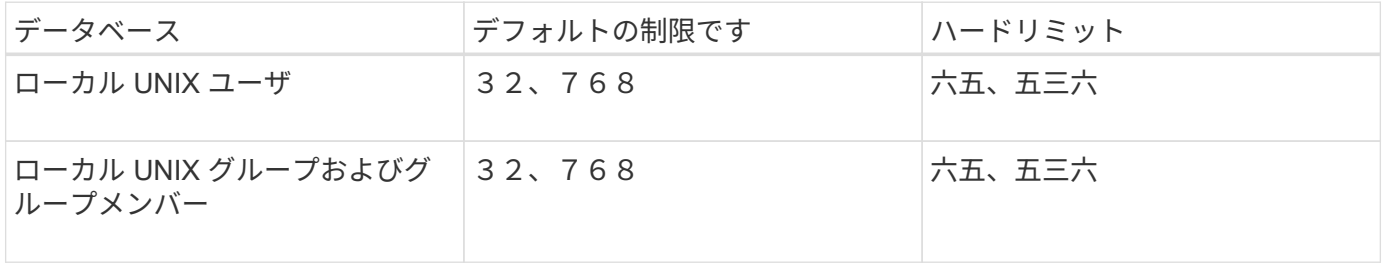

ローカル **UNIX** ユーザおよびグループの制限を管理します

ONTAP には、ローカル UNIX ユーザおよびグループに対する制限を管理するための固有 のコマンドが用意されています。クラスタ管理者は、これらのコマンドを使用して、過 剰な数のローカル UNIX ユーザおよびグループに関連していると考えられる、クラスタ 内のパフォーマンスの問題のトラブルシューティングを行うことができます。

このタスクについて

これらのコマンドは、 advanced 権限レベルのクラスタ管理者が使用できます。

ステップ

1. 次のいずれかを実行します。

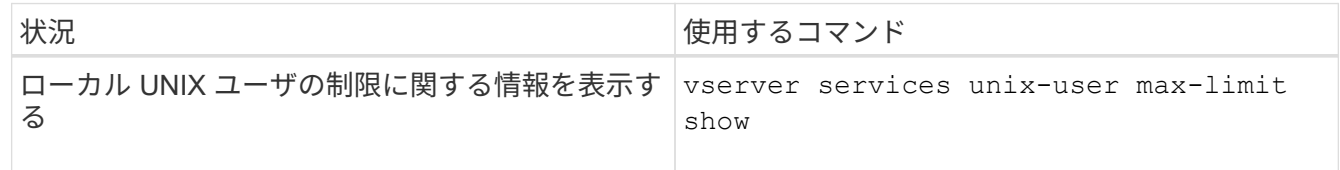

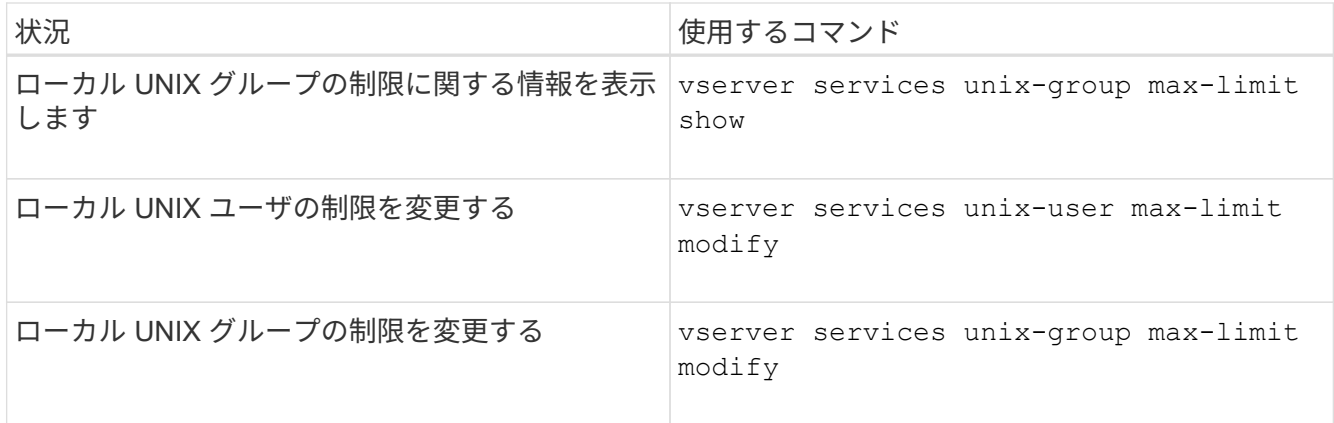

ローカルネットグループの管理用コマンド

URI からのロード、ノード間でのステータスの確認、表示、削除を行うことで、ローカ ルネットグループを管理できます。

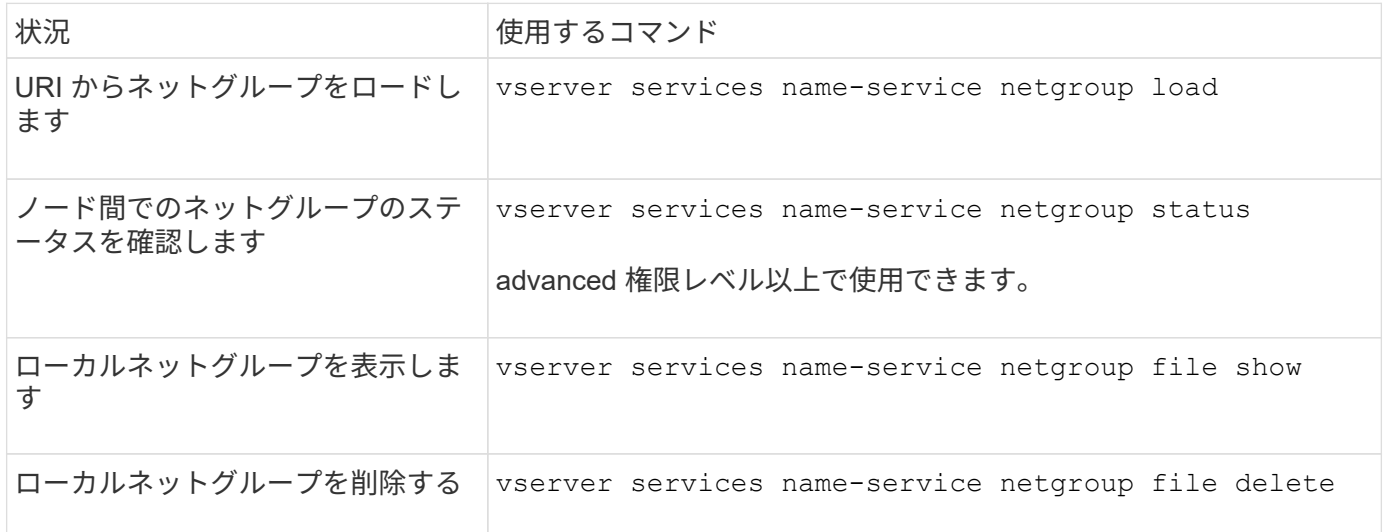

詳細については、各コマンドのマニュアルページを参照してください。

**NIS** ドメイン設定を管理するコマンドです

ONTAP には、 NIS ドメイン設定を管理するためのコマンドが用意されています。

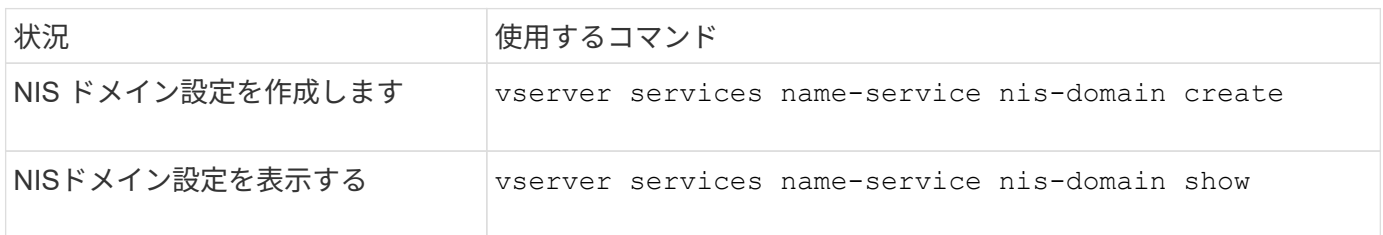

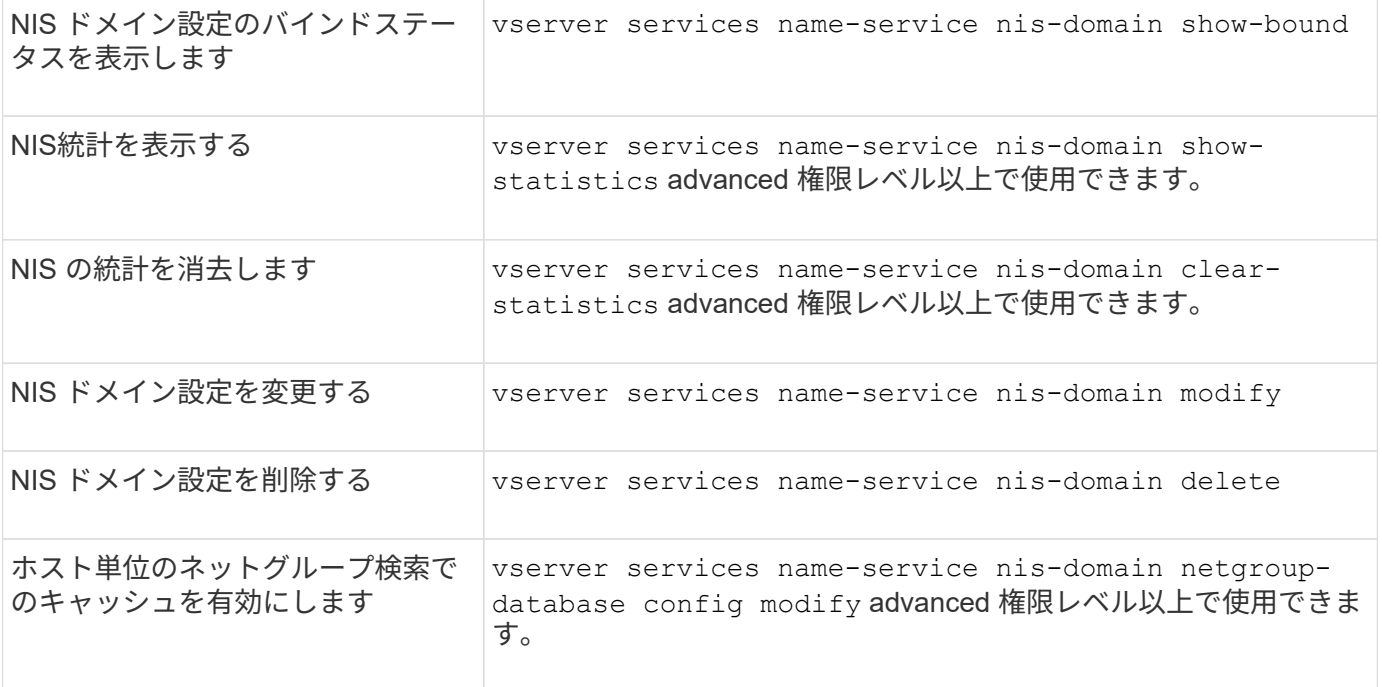

**LDAP** クライアント設定の管理用コマンド

ONTAP には、 LDAP クライアント設定を管理するためのコマンドが用意されていま す。

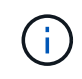

SVM 管理者は、クラスタ管理者が作成した LDAP クライアント設定を変更したり削除したりで きません。

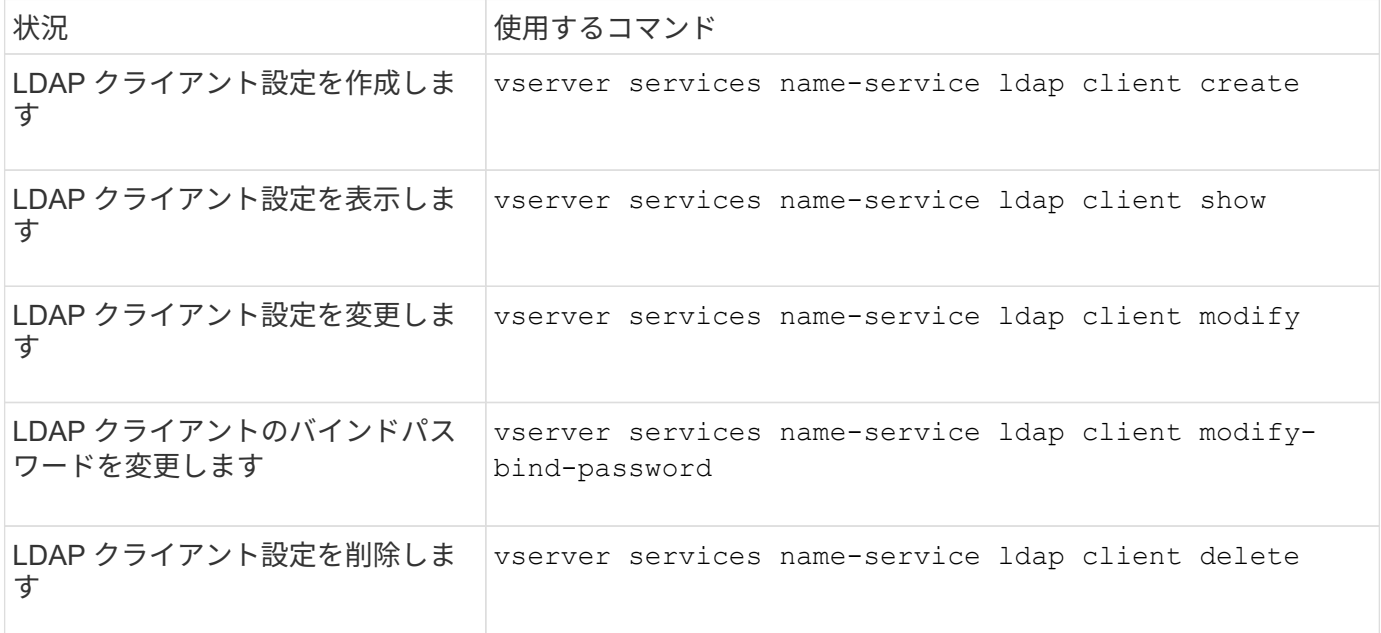

詳細については、各コマンドのマニュアルページを参照してください。

## ONTAP には、 LDAP 設定を管理するためのコマンドが用意されています。

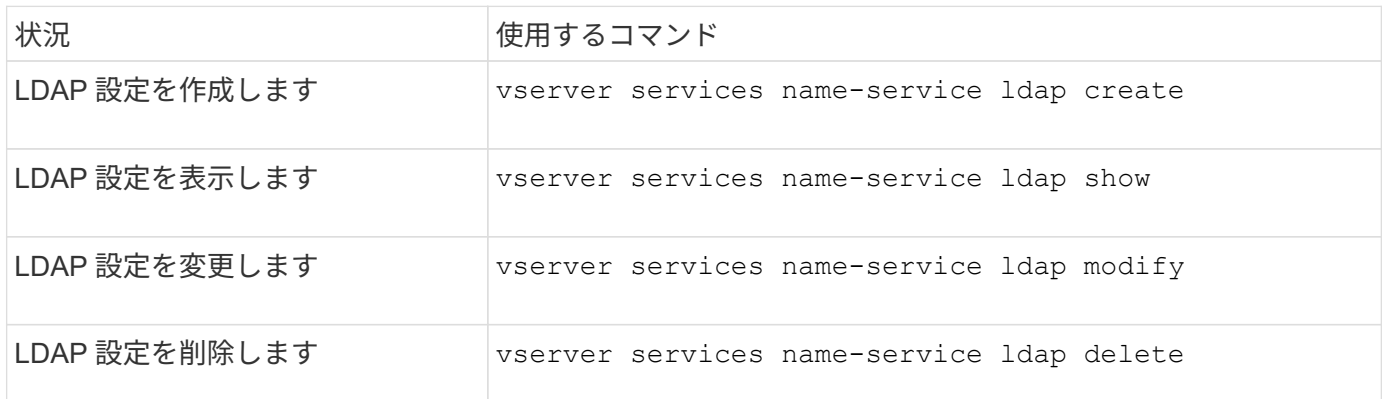

詳細については、各コマンドのマニュアルページを参照してください。

**LDAP** クライアントスキーマテンプレートを管理するためのコマンド

ONTAP には、 LDAP クライアントスキーマテンプレートを管理するための固有のコマ ンドが用意されています。

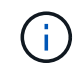

SVM 管理者は、クラスタ管理者が作成した LDAP クライアントスキーマを変更したり削除した りできません。

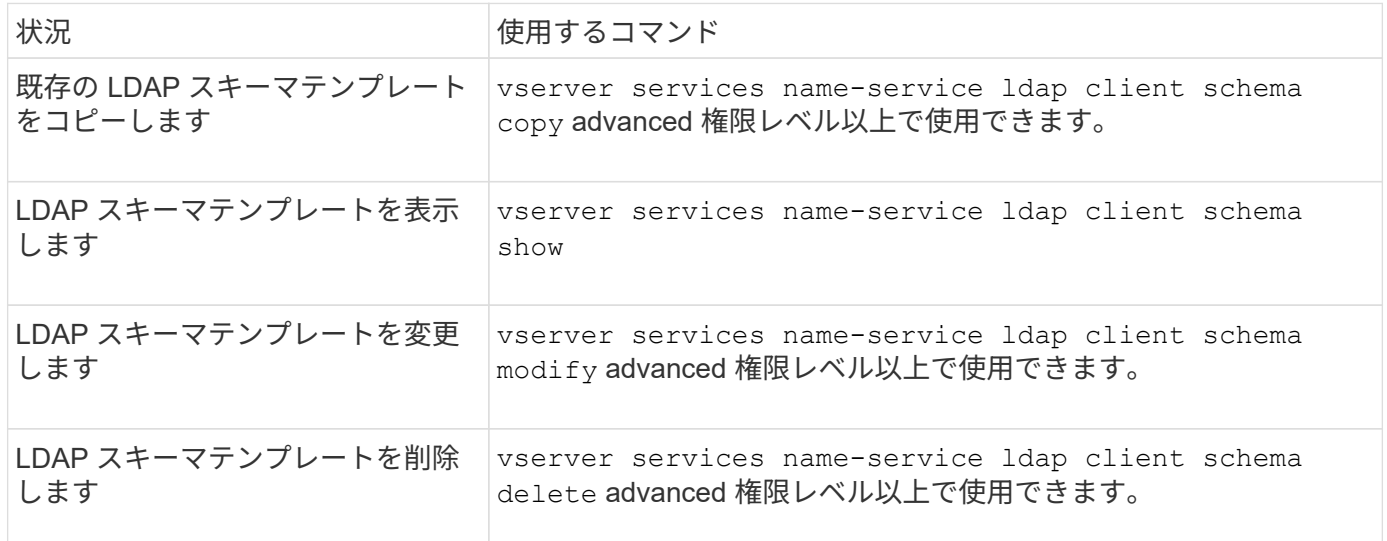

詳細については、各コマンドのマニュアルページを参照してください。

**NFS Kerberos** インターフェイス設定を管理するコマンドです

ONTAP には、 NFS Kerberos インターフェイスの設定を管理するためのコマンドが用意 されています。

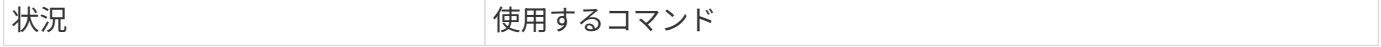

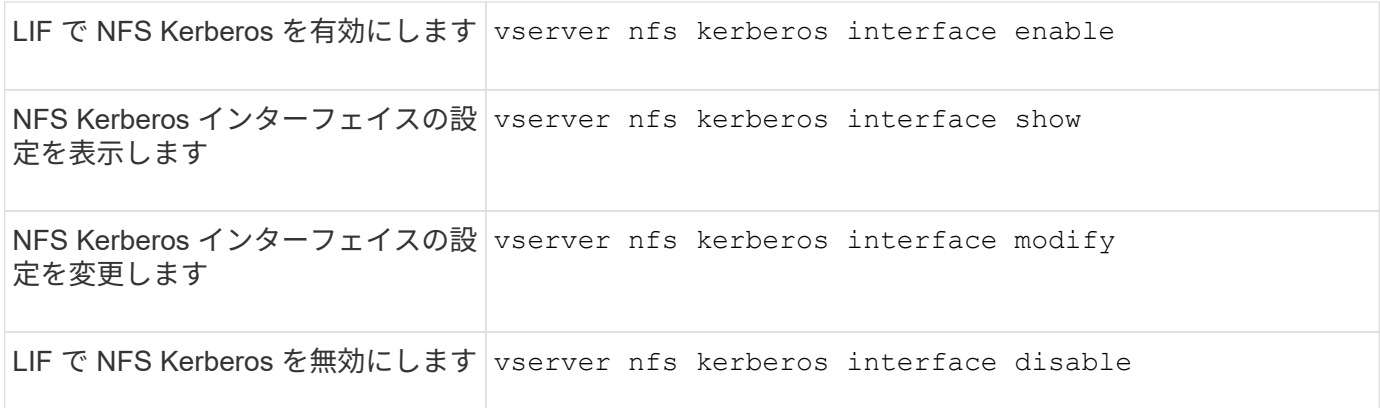

## **NFS Kerberos Realm** 設定を管理するコマンド

ONTAP には、 NFS Kerberos Realm の設定を管理するための固有のコマンドが用意さ れています。

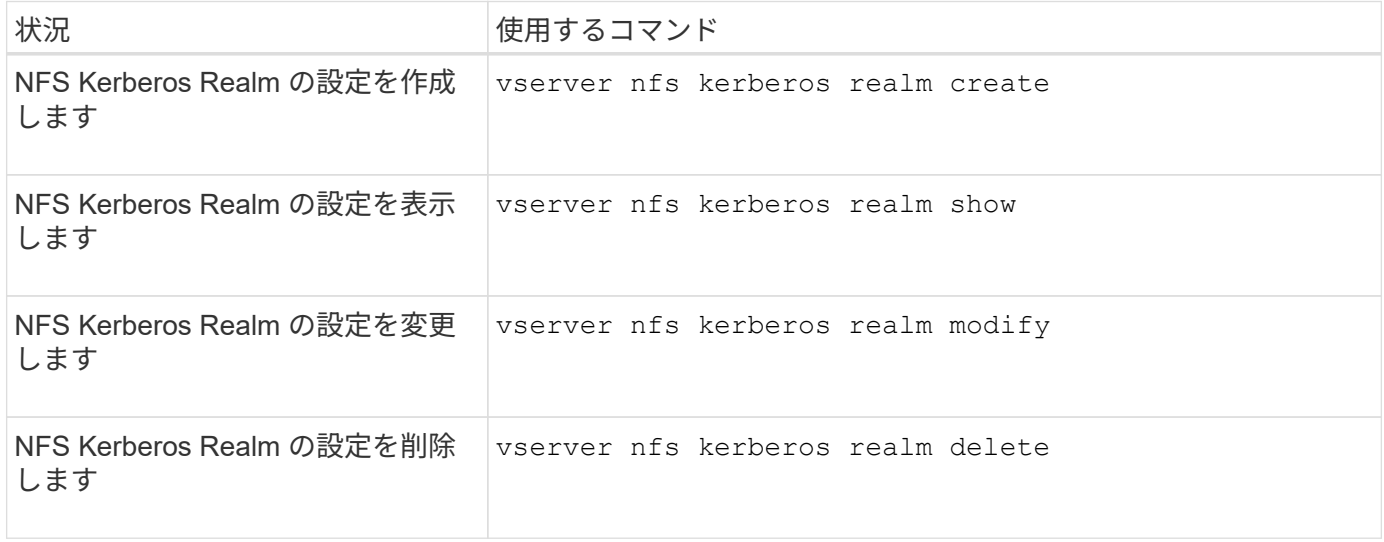

詳細については、各コマンドのマニュアルページを参照してください。

エクスポートポリシーを管理するためのコマンド

# ONTAP には、エクスポートポリシーを管理するためのコマンドが用意されています。

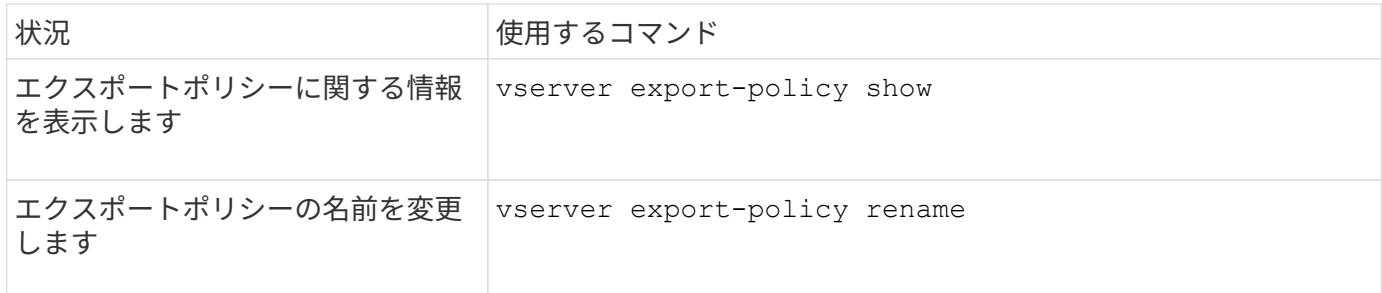

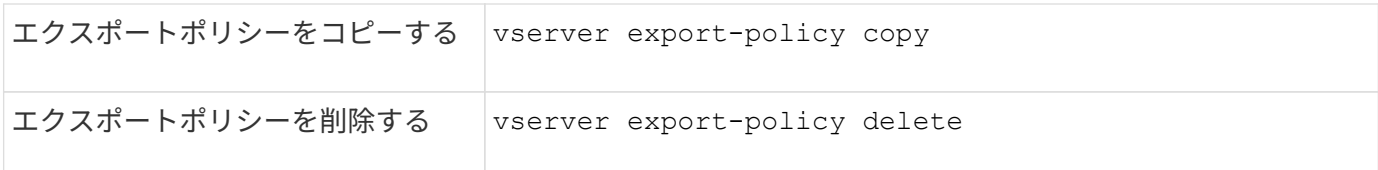

エクスポートルールを管理するためのコマンド

ONTAP には、エクスポートルールを管理するためのコマンドが用意されています。

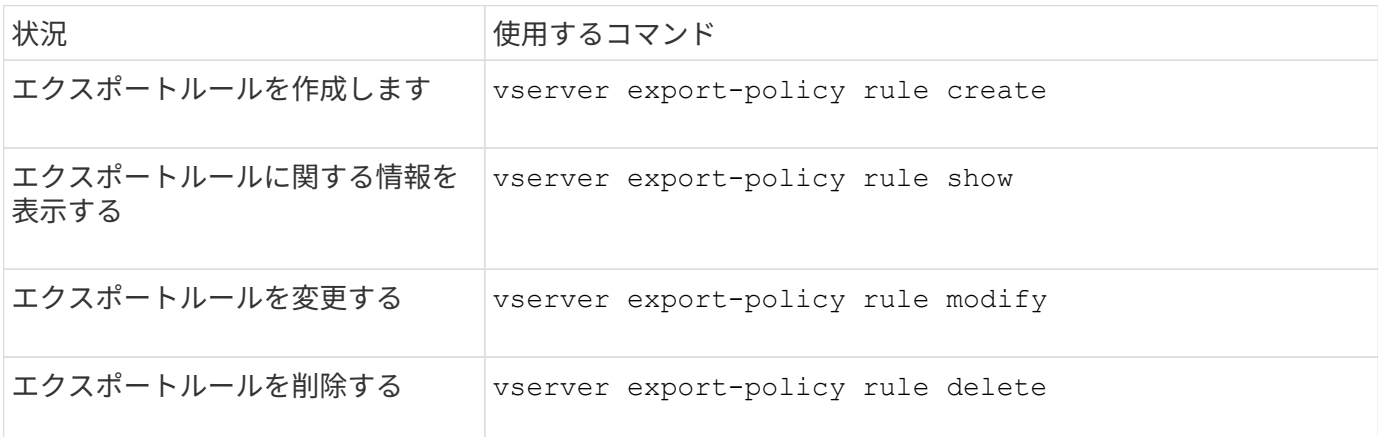

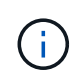

異なるクライアントを照合する同一のエクスポートルールが複数設定されている場合は、エク スポートルールの管理時にそれらのルールの同期を必ず維持するようにしてください。

詳細については、各コマンドのマニュアルページを参照してください。

**NFS** クレデンシャルキャッシュを設定する

**NFS** クレデンシャルキャッシュの **Time-To-Live** を変更する理由

ONTAP は、アクセス高速化とパフォーマンス向上のために、クレデンシャルキャッシュ を使用して、 NFS エクスポートアクセスでのユーザ認証に必要な情報を格納します。情 報がクレデンシャルキャッシュに格納される期間を設定して、環境に合わせてカスタマ イズできます。

NFS クレデンシャルキャッシュの Time-To-Live ( TTL) の変更が問題の解決に役立つ場合があります。どの ような状況がこれに該当するか、またそうした変更がどのような影響を及ぼすかを理解しておく必要がありま す。

### 理由

次の状況では、デフォルト TTL の変更を検討してください。

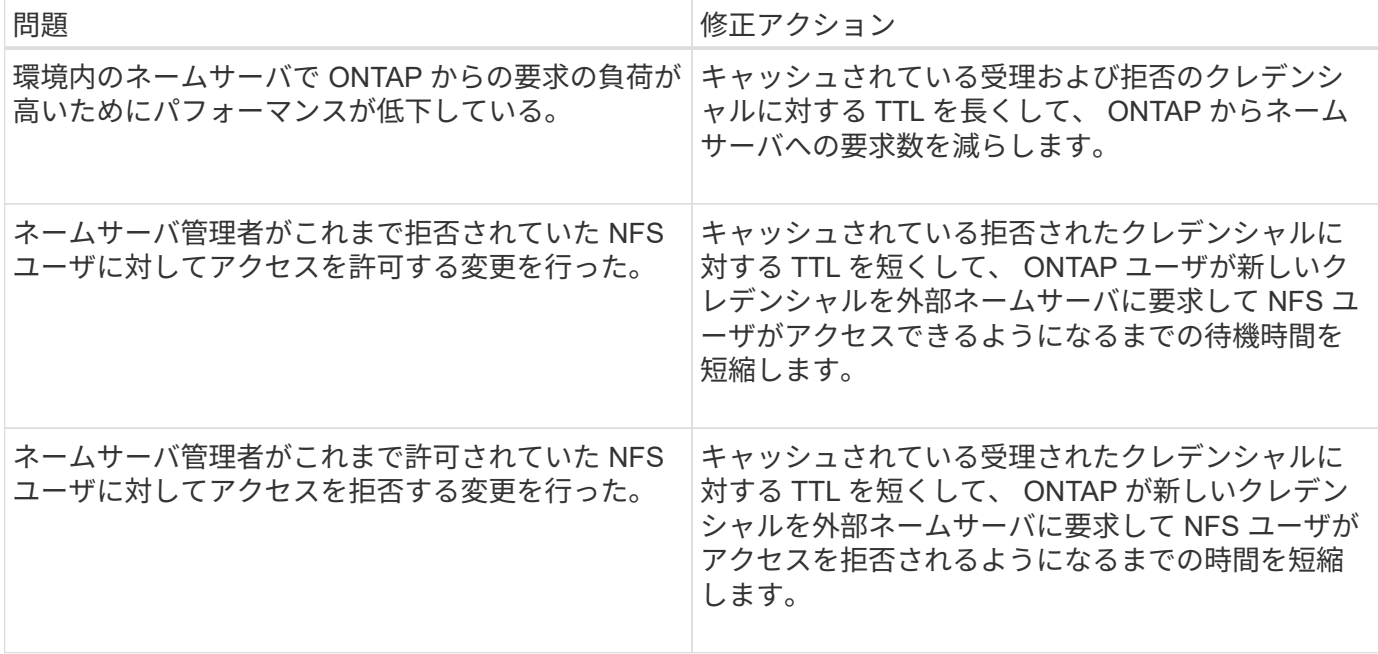

## 結果

受理および拒否のクレデンシャルをキャッシュしておく期間を個別に変更することができます。ただし、こう した変更の長所と短所の両方に注意する必要があります。

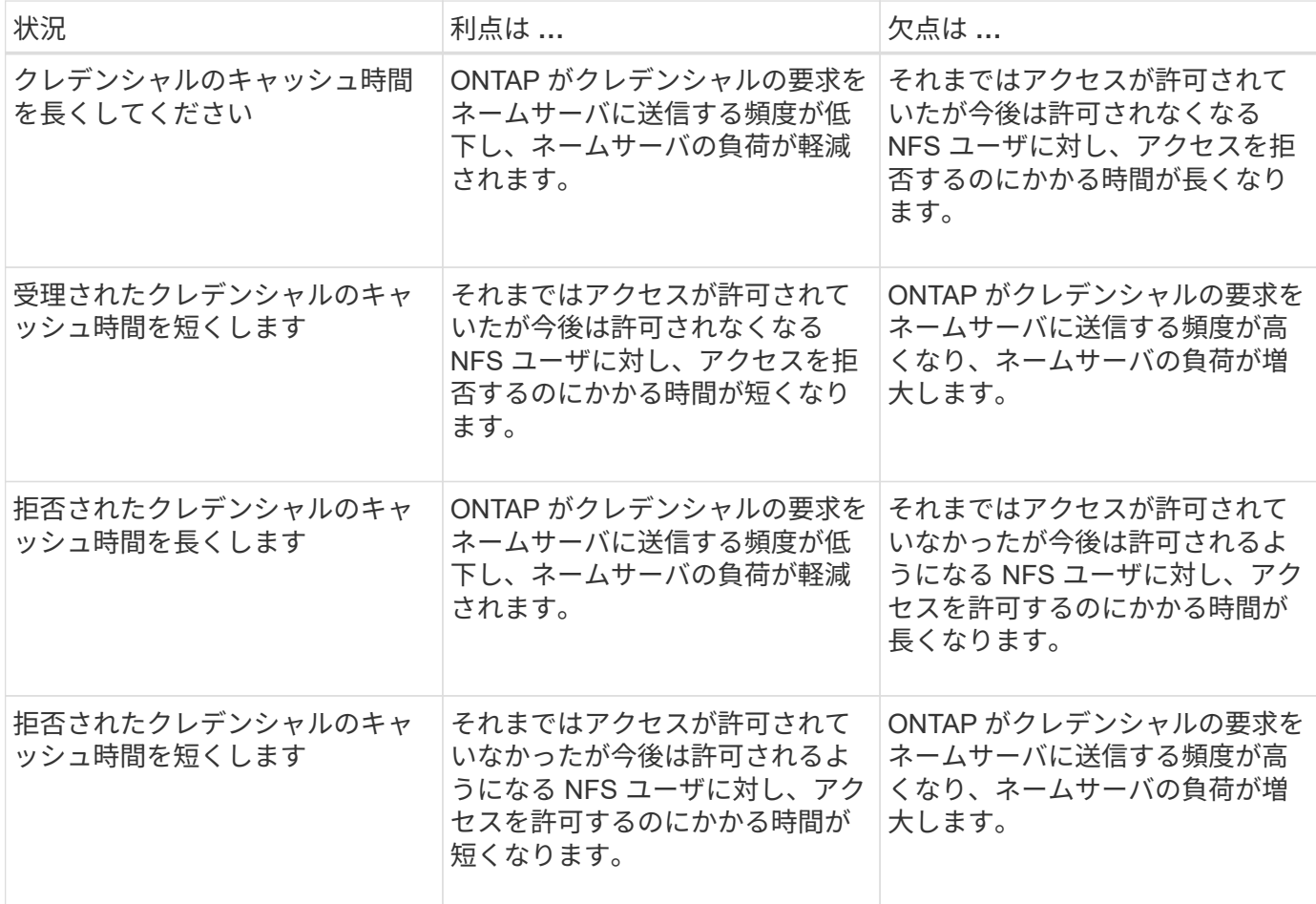

キャッシュされた **NFS** ユーザクレデンシャルの **Time-To-Live** を設定してください

Storage Virtual Machine ( SVM )の NFS サーバを変更することで、 ONTAP が NFS ユーザのクレデンシャルを内部キャッシュに格納する期間である Time-To-Live ( TTL ) を設定できます。これにより、ネームサーバの高負荷に関する問題や、 NFS ユーザアク セスに影響を及ぼすクレデンシャルの変更に関する問題を軽減できます。

このタスクについて

これらのパラメータは advanced 権限レベルで使用できます。

手順

1. 権限レベルを advanced に設定します。

set -privilege advanced

2. 必要な操作を実行します。

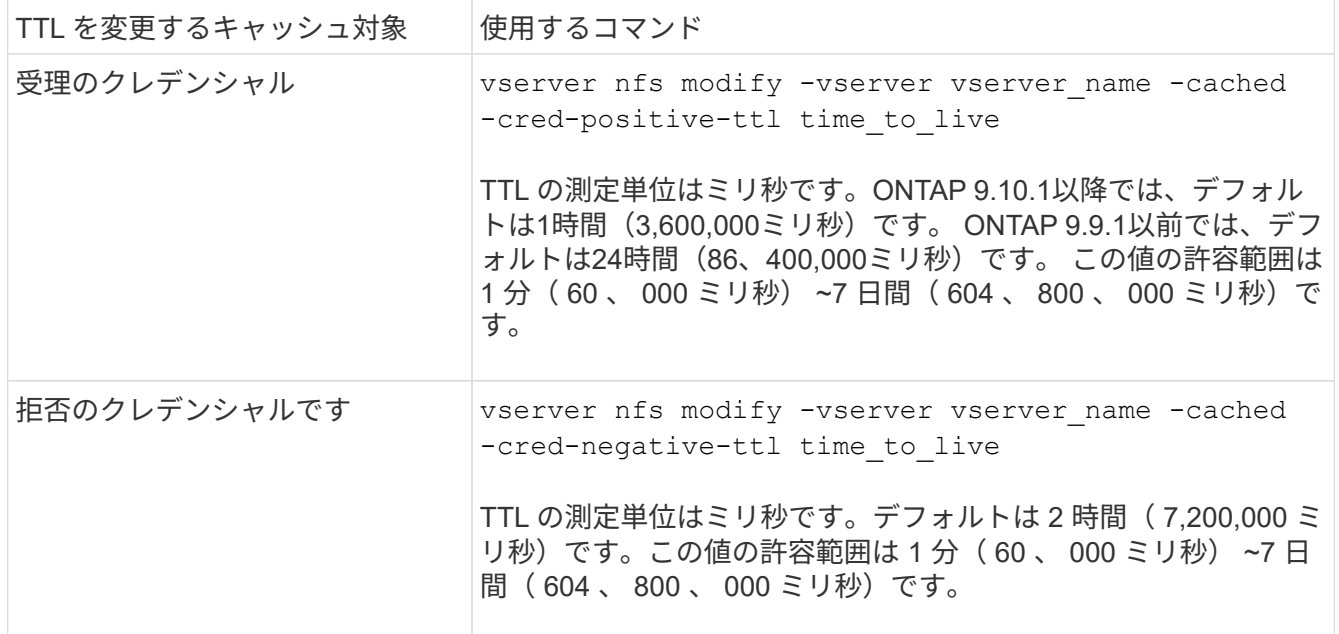

3. admin 権限レベルに戻ります。

set -privilege admin

エクスポートポリシーキャッシュを管理します

エクスポートポリシーキャッシュをフラッシュします

ONTAP は、アクセスを高速化するために、エクスポートポリシーに関連する情報の格納 に複数のエクスポートポリシーキャッシュを使用します。エクスポートポリシーキャッ シュを手動でフラッシュします (vserver export-policy cache flush)古い可能 性がある情報を削除し、ONTAP が適切な外部リソースから最新情報を取得するように強 制します。これは、 NFS エクスポートへのクライアントアクセスに関するさまざまな問

題の解決に役立ちます。

このタスクについて

エクスポートポリシーキャッシュの情報は、次の理由で古くなる可能性があります。

- エクスポートポリシールールが最近変更された
- ネームサーバでホスト名レコードが最近変更された
- ネームサーバでネットグループエントリが最近変更された
- ネットグループの完全なロードを妨げていたネットワーク停止からのリカバリが発生しました

手順

1. ネームサービスキャッシュを有効にしていない場合は、 advanced 権限モードで次のいずれかを実行しま す。

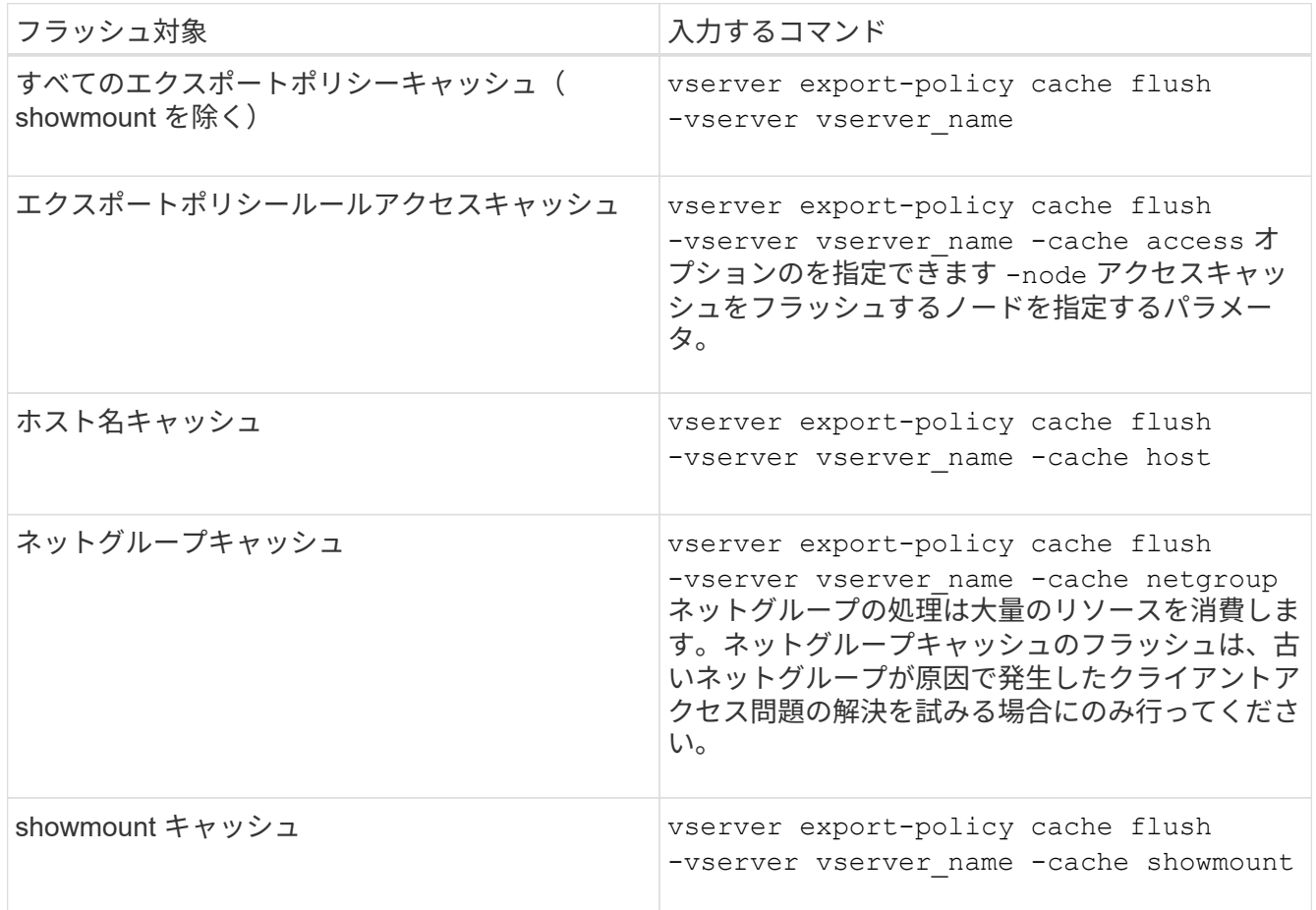

2. ネームサービスキャッシュが有効になっている場合は、次のいずれかを実行します。

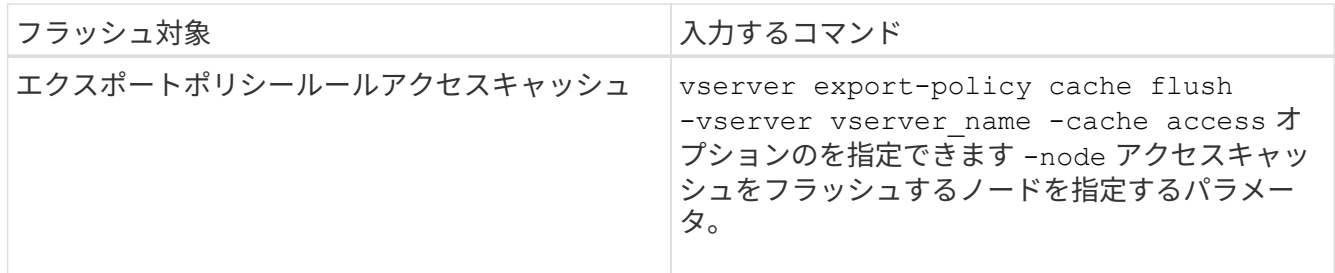

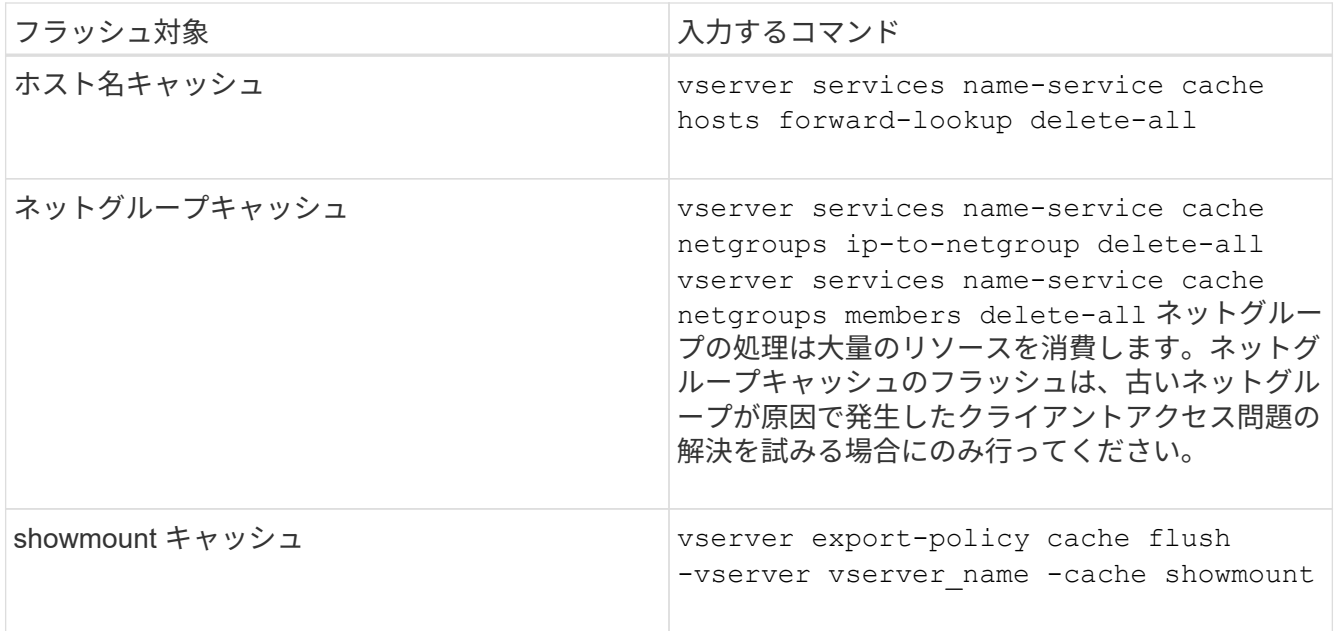

エクスポートポリシーネットグループのキューとキャッシュを表示します

ONTAP では、ネットグループのインポート時および解決時にネットグループキューを使 用し、結果として得られる情報を格納するためにネットグループキャッシュを使用しま す。エクスポートポリシーのネットグループ関連の問題をトラブルシューティングする 場合は、を使用できます vserver export-policy netgroup queue show および vserver export-policy netgroup cache show ネットグループキューのステー タスおよびネットグループキャッシュの内容を表示するコマンド。

ステップ

1. 次のいずれかを実行します。

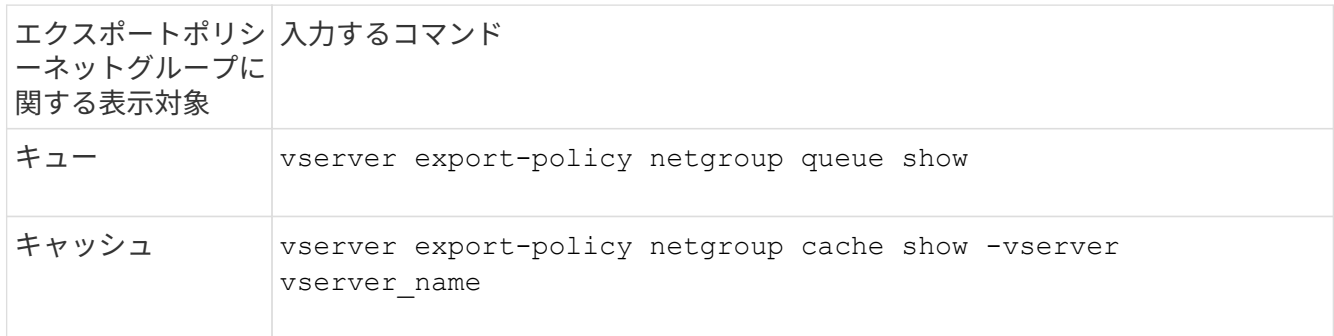

詳細については、各コマンドのマニュアルページを参照してください。

クライアント **IP** アドレスがネットグループのメンバーであるかどうかを確認します

ネットグループに関連するNFSクライアントアクセスの問題をトラブルシューティング する場合は、を使用できます vserver export-policy netgroup checkmembership クライアントIPが特定のネットグループのメンバーであるかどうかを確認 するためのコマンド。

## このタスクについて

ネットグループメンバーシップのチェックにより、クライアントがネットグループのメンバーであることまた はメンバーでないことを ONTAP が認識しているかどうかを確認できます。また、ネットグループ情報の更新 中に ONTAP ネットグループキャッシュが一時的な状態にあるかどうかもわかります。この情報は、クライア ントに対して予期せずアクセスが許可または拒否される理由を理解するのに役立ちます。

ステップ

1. クライアントIPアドレスのネットグループメンバーシップを確認します。 vserver export-policy netgroup check-membership -vserver vserver\_name -netgroup netgroup\_name -client-ip client\_ip

このコマンドによって次のような結果が返されることがあります。

◦ クライアントはネットグループのメンバーです。

これは、リバースルックアップスキャンまたはホスト単位のネットグループ検索によって確認されま した。

◦ クライアントはネットグループのメンバーです。

クライアントが ONTAP のネットグループキャッシュに見つかりました。

◦ クライアントはネットグループのメンバーではありません。

◦ ONTAP が現在ネットグループキャッシュを更新中なので、まだクライアントのメンバーシップを決定 できません。

これが完了するまで、メンバーシップの判断を明示的に下すことはできません。を使用します vserver export-policy netgroup queue show ネットグループのロードを監視し、完了後に チェックを再試行するコマンド。

例

次の例は、 IP アドレスが 172.17.16.72 のクライアントが SVM vs1 上のネットグループ mercury のメンバー であるかどうかをチェックします。

 cluster1::> vserver export-policy netgroup check-membership -vserver vs1 -netgroup mercury -client-ip 172.17.16.72

アクセスキャッシュのパフォーマンスを最適化

複数のパラメータを設定して、アクセスキャッシュを最適化したり、パフォーマンスと アクセスキャッシュに格納される情報の鮮度とのバランスをとったりすることができま す。

このタスクについて

アクセスキャッシュの更新期間を設定するときは、次の点に注意してください。

• 値を大きくすると、アクセスキャッシュ内のエントリの保持期間が長くなります。

長所としては、 ONTAP がアクセスキャッシュエントリの更新時に消費するリソースの減少によるパフ ォーマンスの向上が挙げられます。短所は、エクスポートポリシールールが変更されてアクセスキャッシ ュエントリが古くなった場合、エントリの更新にかかる時間が長くなることです。その結果、アクセスで きるはずのクライアントが拒否され、拒否されるはずのクライアントがアクセス権を取得する可能性があ ります。

• 値を小さくすると、 ONTAP によるアクセスキャッシュエントリの更新頻度が高くなります。

長所は、エントリの鮮度が向上し、クライアントに対するアクセスの許可または拒否が正しく行われる可 能性が高くなることです。短所としては、 ONTAP がアクセスキャッシュエントリの更新時に消費するリ ソースの増加によるパフォーマンスの低下が挙げられます。

## 手順

1. 権限レベルを advanced に設定します。

set -privilege advanced

2. 必要な操作を実行します。

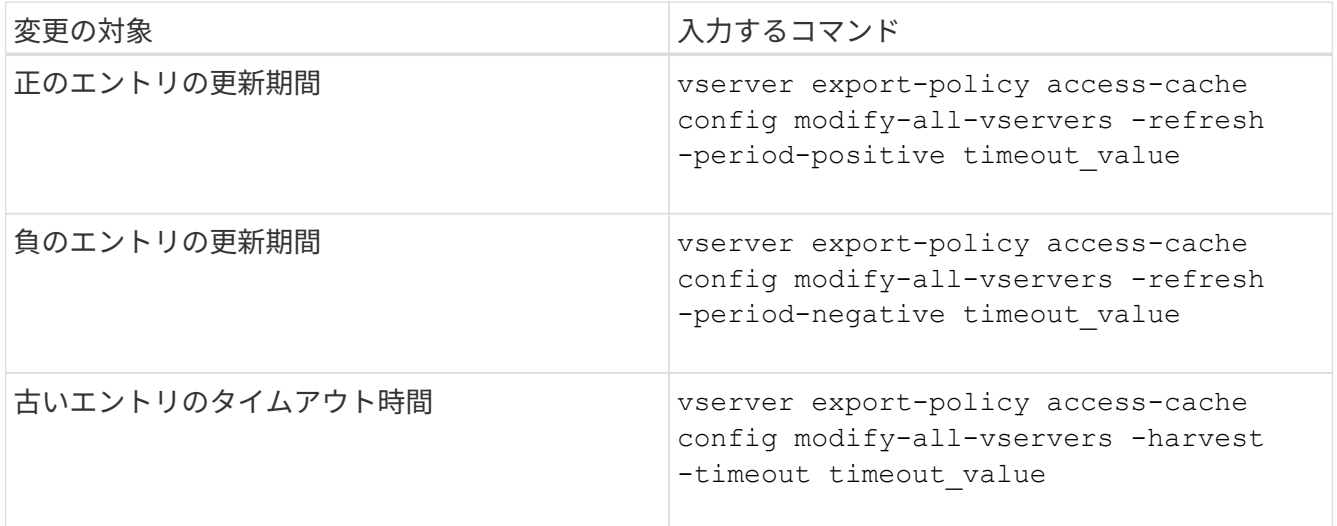

3. 新しいパラメータ設定を確認します。

vserver export-policy access-cache config show-all-vservers

## 4. admin 権限レベルに戻ります。

set -privilege admin

ファイルロックを管理します

プロトコル間のファイルロックについて

ファイルロックは、あるユーザが以前に開いていたファイルに別のユーザがアクセスす るのを防ぐために、クライアントアプリケーションで使用される方法です。ONTAP でフ ァイルをロックする方法は、クライアントのプロトコルによって異なります。

クライアントが NFS クライアントである場合、ロックは任意に設定します。クライアントが SMB クライ アントである場合、ロックは必須となります。

NFS ファイルと SMB ファイルのロックの違いのため、 SMB アプリケーションですでに開いているファイル に NFS クライアントからアクセスすると、エラーになる場合があります。

NFS クライアントが SMB アプリケーションによってロックされたファイルにアクセスすると、次のいずれか の状態になります。

- mixed形式またはNTFS形式のボリュームでは、などのファイル操作が行われます rm、 rmdir`および `mv NFSアプリケーションが失敗するように原因 できますか。
- NFS の読み取りと書き込みの処理は、 SMB の読み取り拒否および書き込み拒否のオープンモードによっ てそれぞれ拒否されます。
- また、ファイルの書き込み対象となる範囲が、排他的な SMB バイトロックでロックされている場合も、 NFS の書き込みの処理はエラーになります。

UNIX セキュリティ形式のボリュームでは、 NFS のリンク解除および名前変更の処理で SMB のロック状態が 無視され、ファイルへのアクセスが許可されます。UNIX セキュリティ形式のボリュームでのその他すべての NFS 処理では、 SMB のロック状態が考慮されます。

**ONTAP** による読み取り専用ビットの処理方法

読み取り専用ビットは、ファイルが書き込み可能(無効)なのか読み取り専用(有効) なのかを示すために、ファイルごとに設定されます。

Windows を使用する SMB クライアントは、ファイルごとの読み取り専用ビットを設定できます。NFS クラ イアントは、ファイルごとの読み取り専用ビットを設定しません。 NFS クライアントは、ファイルごとの読 み取り専用ビットを使用するプロトコル操作を行わないためです。

ONTAP は、 Windows を使用する SMB クライアントによってファイルが作成される際に、そのファイルに読 み取り専用ビットを設定できます。ファイルが NFS クライアントと SMB クライアント間で共有されている 場合も、 ONTAP は読み取り専用ビットを設定できます。一部のソフトウェアは、 NFS クライアントおよび SMB クライアントで使用される場合、読み取り専用ビットが有効になっている必要があります。

NFS クライアントと SMB クライアント間で共有されるファイルに対して、適切な読み取りおよび書き込み権 限を保持するために、読み取り専用ビットが次の規則に従って処理されます。 ONTAP

- NFS は、読み取り専用ビットが有効になっているファイルを書き込み権限ビットが無効になっているファ イルとして扱います。
- NFS クライアントがすべての書き込み権限ビットを無効にしたときに、これらのうち少なくとも 1 つが 以前有効であったら、 ONTAP はそのファイルの読み取り専用ビットを有効にします。
- NFS クライアントがすべての書き込み権限ビットを有効にすると、 ONTAP はそのファイルの読み取り専 用ビットを無効にします。
- あるファイルの読み取り専用ビットが有効になっているときに、 NFS クライアントがそのファイルの権 限を調べようとすると、そのファイルの権限ビットは NFS クライアントには送信されず、代わりに書き 込み権限ビットがマスクされた権限ビットが ONTAP クライアントに送信されます。
- ファイルの読み取り専用ビットが有効になっているときに、 SMB クライアントがこの読み取り専用ビッ トを無効にすると、 ONTAP はそのファイルに対する所有者の書き込み権限ビットを有効にします。
- 読み取り専用ビットが有効になっているファイルに書き込めるのは、 root のみです。

ファイル権限の変更は、 SMB クライアントではすぐに反映されますが、 NFS クライアントが 属性のキャッシュを有効にしている場合は NFS クライアントではすぐに反映されないことがあ ります。

共有パスコンポーネントのロックの処理に関する **ONTAP** と **Windows** の違い

Windows とは異なり、 ONTAP では、ファイルが開いているときにそのファイルのパス の各コンポーネントがロックされません。この動作は SMB 共有パスにも影響します。

ONTAP 原因ではパスの各コンポーネントがロックされないため、開いているファイルまたは共有より上のパ スコンポーネントの名前を変更できます。このため、特定のアプリケーションで原因の問題が発生したり、 SMB 構成の共有パスを無効な名前に変更したりすることができます。原因によって共有にアクセスできなく なる可能性があります。

パスコンポーネントの名前変更による問題を回避するには、Windows Access Control List (ACL;アクセス制 御リスト)のセキュリティ設定を適用して、ユーザやアプリケーションが重要なディレクトリの名前を変更で きないようにします。

の詳細を確認してください ["](https://kb.netapp.com/Advice_and_Troubleshooting/Data_Storage_Software/ONTAP_OS/How_to_prevent_directories_from_being_renamed_while_clients_are_accessing_them)[クライアントがアクセスしている](https://kb.netapp.com/Advice_and_Troubleshooting/Data_Storage_Software/ONTAP_OS/How_to_prevent_directories_from_being_renamed_while_clients_are_accessing_them)[間](https://kb.netapp.com/Advice_and_Troubleshooting/Data_Storage_Software/ONTAP_OS/How_to_prevent_directories_from_being_renamed_while_clients_are_accessing_them)[にディレクトリの名前を変更しないよ](https://kb.netapp.com/Advice_and_Troubleshooting/Data_Storage_Software/ONTAP_OS/How_to_prevent_directories_from_being_renamed_while_clients_are_accessing_them)[う](https://kb.netapp.com/Advice_and_Troubleshooting/Data_Storage_Software/ONTAP_OS/How_to_prevent_directories_from_being_renamed_while_clients_are_accessing_them)[にす](https://kb.netapp.com/Advice_and_Troubleshooting/Data_Storage_Software/ONTAP_OS/How_to_prevent_directories_from_being_renamed_while_clients_are_accessing_them) [る方法](https://kb.netapp.com/Advice_and_Troubleshooting/Data_Storage_Software/ONTAP_OS/How_to_prevent_directories_from_being_renamed_while_clients_are_accessing_them)["](https://kb.netapp.com/Advice_and_Troubleshooting/Data_Storage_Software/ONTAP_OS/How_to_prevent_directories_from_being_renamed_while_clients_are_accessing_them)。

ロックに関する情報を表示します

有効になっているロックの種類とロックの状態、バイト範囲ロック、共有ロックモー ド、委譲ロック、および便宜的ロックの詳細、永続性ハンドルを使用してロックが開か れているかどうかなど、現在のファイルロックに関する情報を表示できます。

このタスクについて

G)

NFSv4 または NFSv4.1 を使用して確立されたロックについては、クライアント IP アドレスを表示できませ ん。

デフォルトでは、すべてのロックに関する情報が表示されます。コマンドパラメータを使用すると、特定の Storage Virtual Machine (SVM) のロックに関する情報を表示したり、他の条件によってコマンドの出力を フィルタリングしたりできます。

。 vserver locks show コマンドは、次の4種類のロックに関する情報を表示します。

- バイト範囲ロック。ファイルの一部のみをロックします。
- 共有ロック。開いているファイルをロックします。
- 便宜的ロック。 SMB を使用してクライアント側キャッシュを制御します。
- 委譲。 NFSv4.x を使用してクライアント側キャッシュを制御します

オプションのパラメータを指定すると、各ロックタイプに関する重要な情報を確認できます。詳細について は、コマンドのマニュアルページを参照してください。

ステップ

1. を使用して、ロックに関する情報を表示します vserver locks show コマンドを実行します

例

次の例は、パスのファイルに対するNFSv4ロックに関する概要情報を表示します /vol1/file1。共有ロッ クのアクセスモードは write-deny\_none であり、書き込み委譲でロックが許可されています。

cluster1::> vserver locks show Vserver: vs0 Volume Object Path  $LIF$  Protocol Lock Type Client ------- ------------------------- ----------- --------- ----------- ------ vol1 /vol1/file1 1if1 nfsv4 share-level -Sharelock Mode: write-deny none delegation - Delegation Type: write

次の例は、パスのファイルに対するSMBロックに関するoplockおよび共有ロックの詳細情報を表示します /data2/data2\_2/intro.pptx。IP アドレスが 10.3.1.3 のクライアントに対して、共有ロックのアクセス モードを write-deny\_none として、永続性ハンドルが許可されています。バッチの oplock レベルで oplock リ ースが許可されています。

cluster1::> vserver locks show -instance -path /data2/data2\_2/intro.pptx Vserver: vs1 Volume: data2\_2 Logical Interface: lif2 Object Path: /data2/data2\_2/intro.pptx Lock UUID: 553cf484-7030-4998-88d3-1125adbba0b7 Lock Protocol: cifs Lock Type: share-level Node Holding Lock State: node3 Lock State: granted Bytelock Starting Offset: - Number of Bytes Locked: - Bytelock is Mandatory: - Bytelock is Exclusive: - Bytelock is Superlock: - Bytelock is Soft: - Oplock Level: - Shared Lock Access Mode: write-deny none Shared Lock is Soft: false Delegation Type: - Client Address: 10.3.1.3 SMB Open Type: durable SMB Connect State: connected SMB Expiration Time (Secs): -SMB Open Group ID:

78a90c59d45ae211998100059a3c7a00a007f70da0f8ffffcd445b0300000000

 Vserver: vs1 Volume: data2\_2 Logical Interface: lif2 Object Path: /data2/data2\_2/test.pptx Lock UUID: 302fd7b1-f7bf-47ae-9981-f0dcb6a224f9 Lock Protocol: cifs Lock Type: op-lock Node Holding Lock State: node3 Lock State: granted Bytelock Starting Offset: - Number of Bytes Locked: - Bytelock is Mandatory: - Bytelock is Exclusive: - Bytelock is Superlock: - Bytelock is Soft: - Oplock Level: batch Shared Lock Access Mode: - Shared Lock is Soft: - Delegation Type: - Client Address: 10.3.1.3 SMB Open Type: - SMB Connect State: connected SMB Expiration Time (Secs): - SMB Open Group ID: 78a90c59d45ae211998100059a3c7a00a007f70da0f8ffffcd445b0300000000

ロックを解除します

ファイルロックが原因でクライアントがファイルにアクセスできなくなっている場合 は、現在有効なロックの情報を表示して、特定のロックを解除することができます。ロ ックの解除が必要になるケースとしては、アプリケーションのデバッグなどが挙げられ ます。

このタスクについて

。 vserver locks break コマンドは、advanced権限レベル以上でのみ使用できます。詳細については、 コマンドのマニュアルページを参照してください。

手順

1. ロックを解除するために必要な情報を確認するには、を使用します vserver locks show コマンドを実 行します

詳細については、コマンドのマニュアルページを参照してください。

2. 権限レベルを advanced に設定します。

set -privilege advanced

3. 次のいずれかを実行します。

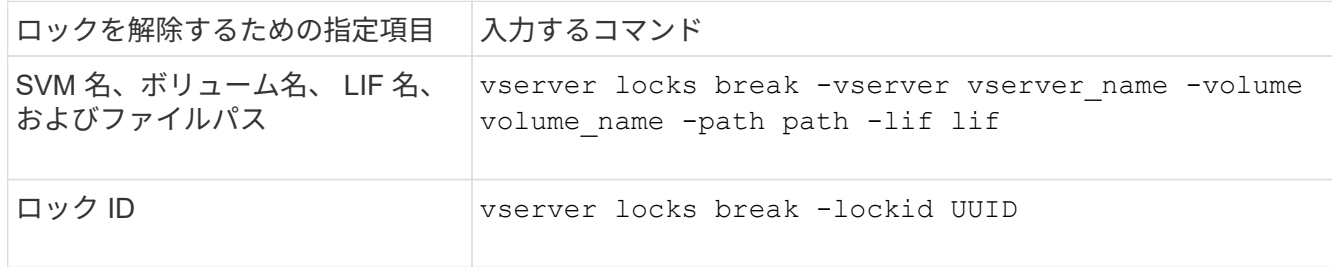

4. admin 権限レベルに戻ります。

set -privilege admin

**NFS** での **FPolicy** の **first-read** および **first-write** フィルタの動作

外部 FPolicy サーバを使用して FPolicy が有効になっていて、読み取り / 書き込み処理が 監視対象イベントの場合、読み取り / 書き込み要求のトラフィックが多いと NFS クライ アントで応答時間が長くなります。NFS クライアントの場合、 FPolicy で first-read フィ ルタと first-write フィルタを使用すると、 FPolicy 通知の数が減り、パフォーマンスが向 上します。

NFS では、クライアントはファイルに対して I/O を実行する際に、ファイルのハンドルを取得します。この ハンドルは、サーバとクライアントのリブート後も有効なままになる場合があります。このため、クライアン トはハンドルを自由にキャッシュし、ハンドルを再取得しなくてもハンドルに対する要求を送信できます。通 常のセッションでは、大量の読み取り / 書き込み要求がファイルサーバに送信されます。これらのすべての要 求について通知が生成されると、次の問題が発生する可能性があります。

- 追加の通知処理により負荷が増大し、応答時間が長くなります。
- サーバに影響のない通知も含め、多数の通知が FPolicy サーバに送信される。

クライアントから特定のファイルに対する最初の読み取り / 書き込み要求を受信すると、キャッシュエントリ が作成され、読み取り / 書き込みの数が増分されます。この要求は初回読み取り / 書き込み処理とマークさ れ、 FPolicy イベントが生成されます。NFS クライアント用の FPolicy フィルタを計画して作成する前に、 FPolicy フィルタの基本的な仕組みを理解しておく必要があります。

• first-read :初回読み取りのクライアント要求をフィルタリングします。

このフィルタはNFSイベントに使用されます -file-session-io-grouping-count および -file -session-io-grouping-duration FPolicyが処理される初回読み取り要求は、設定によって決まりま す。

• first-write :初回書き込みのクライアント要求をフィルタリングします。

このフィルタはNFSイベントに使用されます -file-session-io-grouping-count および -file -session-io-grouping-duration 設定により、FPolicyが処理された初回書き込み要求が決まりま す。

file-session-io-grouping-count: Number of I/O Ops on a File to Be Clubbed and Considered as One Session for Event Generation file-session-io-grouping-duration: Duration for Which I/O Ops on a File to Be Clubbed and Considered as One Session for Event Generation

## **NFSv4.1** サーバ実装 **ID** を変更する

NFSv4.1 プロトコルには、サーバのドメイン、名前、および日付を記録したサーバ実装 ID が含まれています。サーバ実装 ID のデフォルト値は変更できます。デフォルト値を 変更すると、たとえば、使用率の統計を収集したり、相互運用性の問題をトラブルシュ ーティングしたりするときに役立ちます。詳細については、 RFC 5661 を参照してくだ さい。

このタスクについて

3 つのオプションのデフォルト値は次のとおりです。

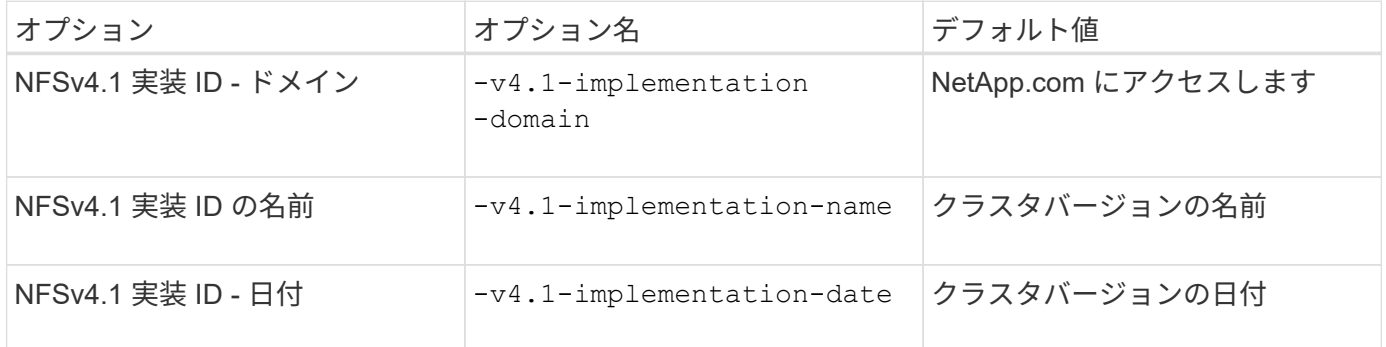

#### 手順

1. 権限レベルを advanced に設定します。

set -privilege advanced

2. 次のいずれかを実行します。

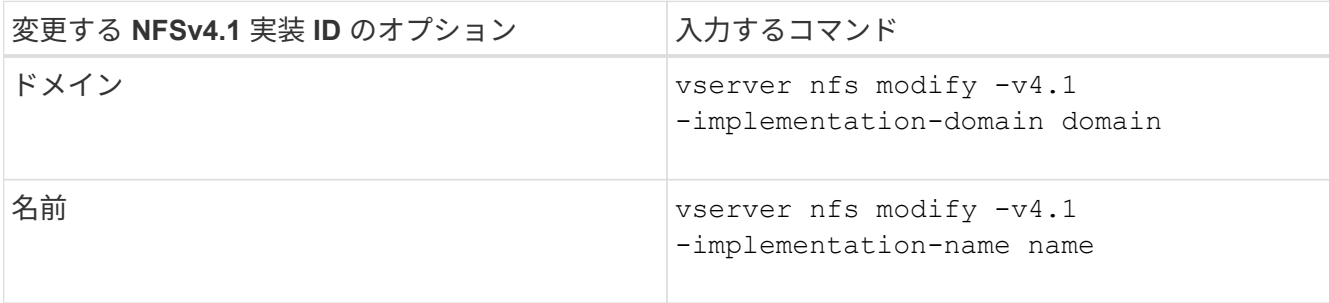

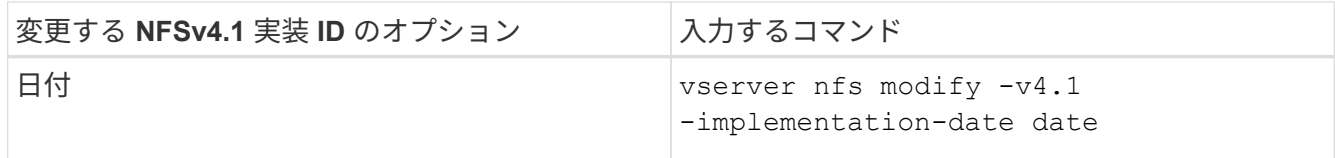

3. admin 権限レベルに戻ります。

set -privilege admin

**NFSv4 ACLs** を管理します

**NFSv4 ACL** を有効化する利点

NFSv4 ACL を有効化すると多くの利点を得られます。

NFSv4 ACL を有効にする利点は次のとおりです。

- ファイルやディレクトリへのユーザアクセスのより詳細な制御
- NFS セキュリティが向上します
- CIFS との相互運用性の向上
- NFS のユーザあたりの最大グループ数は 16 ではなくなりました

**NFSv4 ACL** の仕組み

NFSv4 ACL を使用しているクライアントは、システム上のファイルとディレクトリに ACL を設定し、その ACL を表示することができます。ACL が設定されているディレク トリ内にファイルやサブディレクトリを新しく作成すると、新しいファイルやサブディ レクトリには、その ACL 内の ACE のうち、該当する継承フラグが指定された ACL エン トリ(ACE)がすべて継承されます。

ファイルやディレクトリが NFSv4 要求によって作成される場合、作成されるファイルやディレクトリの ACL は、ファイル作成要求に ACL が含まれているか、または標準の UNIX ファイルアクセス権限のみが含まれて いるか、および親ディレクトリに ACL が設定されているかどうかによって異なります。

- 要求に ACL が含まれる場合は、その ACL が使用されます。
- 要求に標準 UNIX ファイルアクセス権限のみが含まれ、親ディレクトリに ACL がある場合、親ディレク トリの ACL の ACE に適切な継承フラグのタグが付けられていれば、それらの ACE が新しいファイルや ディレクトリに継承されます。

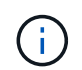

親ACLは、の場合でも継承されます -v4.0-acl がに設定されます off。

- 要求に標準の UNIX ファイルアクセス権限のみが含まれ、親ディレクトリに ACL がない場合は、クライ アントのファイルモードを使用して標準の UNIX ファイルアクセス権限が設定されます。
- 要求に標準 UNIX ファイルアクセス権限のみが含まれ、親ディレクトリに継承できない ACL がある場合 は、モードビットのみを使用して新しいオブジェクトが作成されます。

状況に応じて -chown-mode パラメータがに設定されました restricted でコマンドを使用 します vserver nfs または vserver export-policy rule ファミリーの場合、NFSv4  $(i)$ ACLで設定されたディスク上の権限でroot以外のユーザがファイル所有権を変更できる場合で も、スーパーユーザのみがファイル所有権を変更できます。詳細については、関連するマニュ アルページを参照してください。

**NFSv4 ACL** の変更を有効または無効にします

ONTAP がを受信したとき chmod ACLが設定されたファイルまたはディレクトリに対す るコマンド。デフォルトでは、ACLは保持され、モードビットの変更を反映するように 変更されます。を無効にすることができます -v4-acl-preserve 代わりにACLをドロ ップする場合に動作を変更するパラメータ。

このタスクについて

unified セキュリティ形式を使用している場合、このパラメータは、クライアントがファイルまたはディレク トリに対する chmod 、 chgroup 、または chown コマンドを送信したときに NTFS ファイルアクセス権が保 持されるか破棄されるかの指定も行います。

このパラメータのデフォルトは enabled です。

手順

1. 権限レベルを advanced に設定します。

set -privilege advanced

2. 次のいずれかを実行します。

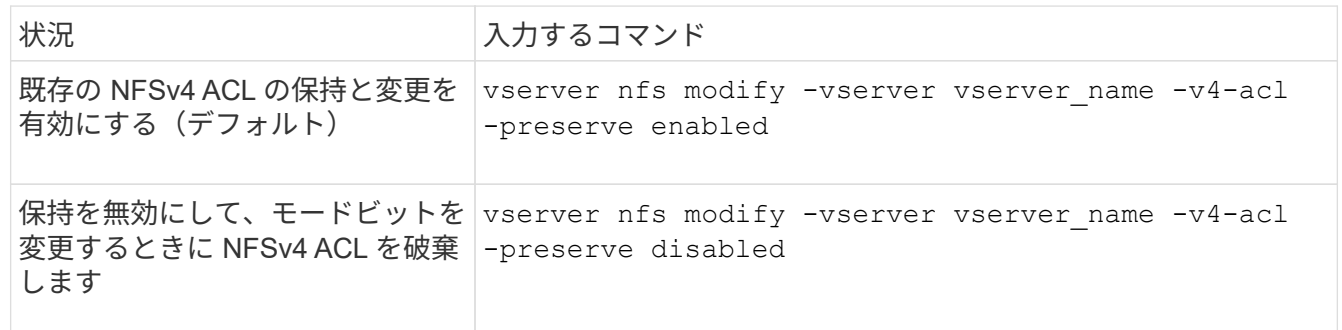

3. admin 権限レベルに戻ります。

set -privilege admin

**ONTAP** での **NFSv4 ACL** を使用したファイル削除の可否の判別方法

ファイルを削除できるかどうかを判別するために、 ONTAP は、そのファイルの DELETE ビットと、ファイルが含まれるディレクトリの DELETE CHILD ビットの組み 合わせを使用します。詳細については、 NFS 4.1 RFC 5661 を参照してください。

NFSv4 ACLを有効または無効にするには、を変更します -v4.0-acl および -v4.1 -acl オプション( Options) これらのオプションは、デフォルトでは無効になってい ます。

このタスクについて

。 -v4.0-acl または -v4.1-acl オプションは、NFSv4 ACLの設定と表示を制御します。アクセスチェッ クでのNFSv4 ACLの適用は制御しません。

ステップ

1. 次のいずれかを実行します。

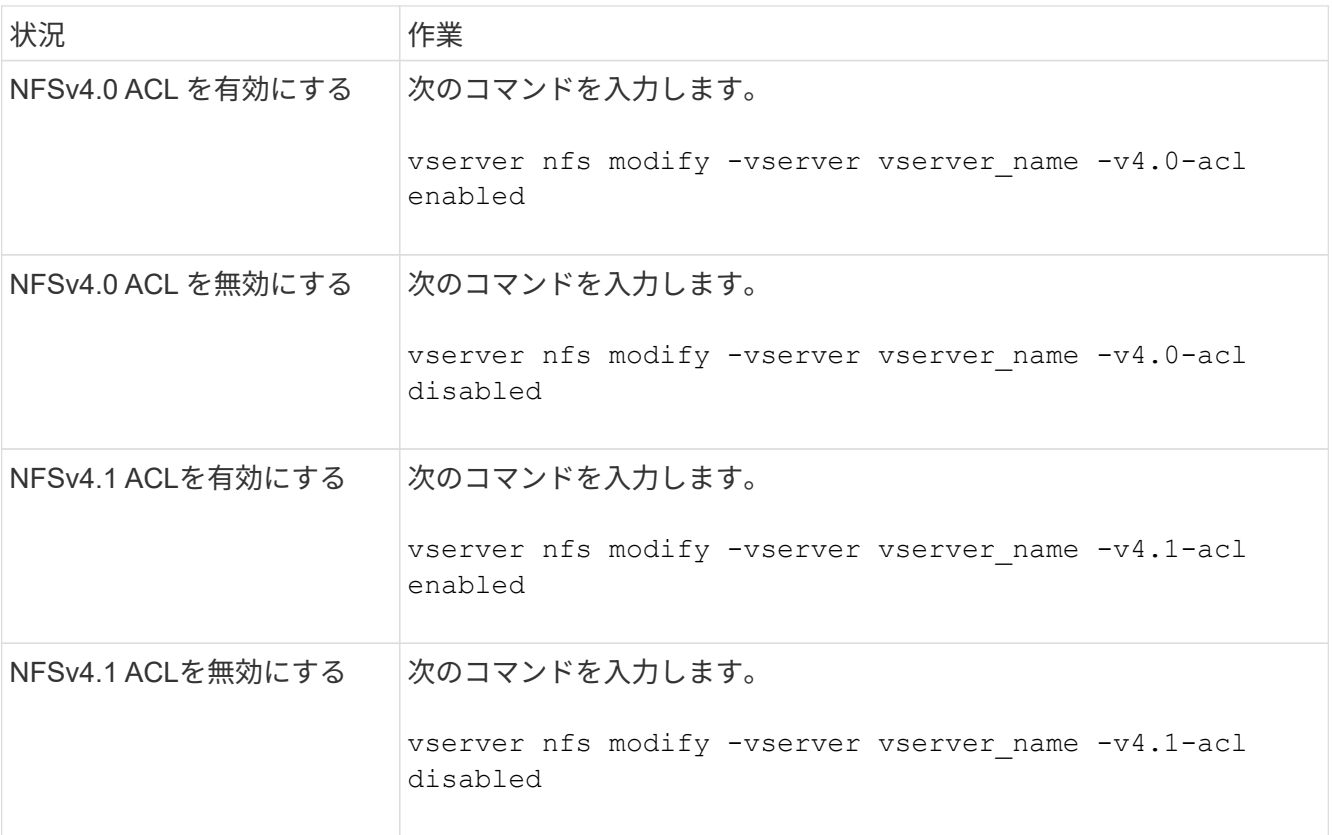

#### **NFSv4 ACL** の **ACE** の最大数を変更する

パラメータを変更すると、各NFSv4 ACLに許可されるACEの最大数を変更できます -v4 -acl-max-aces。デフォルトでは、 ACL あたりの ACE の数は 400 個に制限されてい ます。この制限を引き上げることで、 400 個を超える ACE を含む ACL のデータを、 ONTAP を実行するストレージシステムに移行できるようになります。

このタスクについて

この制限値を増やすと、 NFSv4 ACL を含むファイルにアクセスするクライアントのパフォーマンスが低下す ることがあります。

手順

1. 権限レベルを advanced に設定します。

set -privilege advanced

2. NFSv4 ACL の ACE の最大数を変更します。

vserver nfs modify -v4-acl-max-aces max ace limit

の有効な範囲

max ace limit はです 192 終了: 1024.

3. admin 権限レベルに戻ります。

set -privilege admin

## **NFSv4** ファイル委譲を管理します

**NFSv4** 読み取りファイル委譲を有効または無効にします

NFSv4読み取りファイル委譲を有効または無効にするには、を変更します -v4.0-read -delegationまたは オプション読み取りファイル委譲を有効にすると、ファイルのオ ープンとクローズに伴うメッセージのオーバーヘッドを大幅に軽減できます。

このタスクについて

デフォルトでは、読み取りファイル委譲は無効です。

読み取りファイル委譲を有効にした場合の欠点は、サーバのリブートまたはリスタート後、クライアントのリ ブートまたはリスタート後、あるいはネットワークを分割したあとに、サーバおよびそのクライアントが委譲 をリカバリする必要があることです。

ステップ

1. 次のいずれかを実行します。

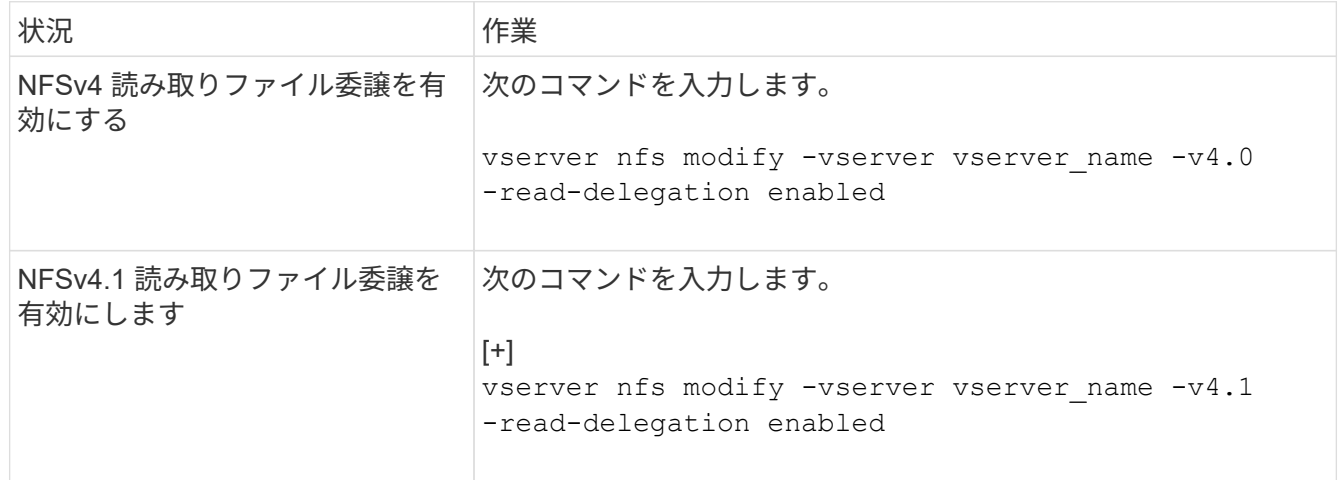

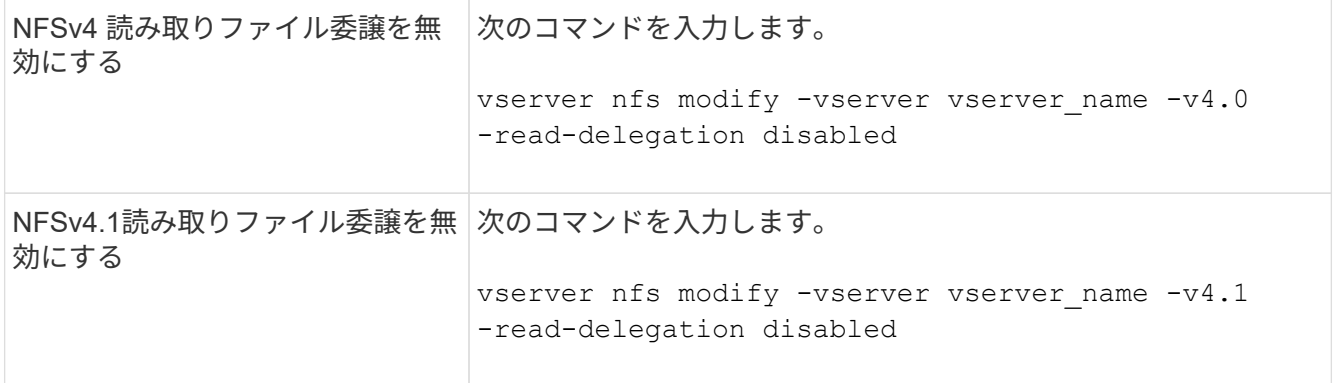

結果

ファイル委譲オプションの変更はすぐに反映されます。NFS のリブートやリスタートは必要ありません。

**NFSv4** 書き込みファイル委譲を有効または無効にします

書き込みファイル委譲を有効または無効にするには、を変更します -v4.0-write -delegationまたは オプション書き込みファイル委譲を有効にすると、ファイルのオ ープンとクローズだけでなく、ファイルおよびレコードのロックに関連するメッセージ のオーバーヘッドを大幅に軽減できます。

このタスクについて

デフォルトでは、書き込みファイル委譲は無効です。

書き込みファイル委譲を有効にした場合の欠点は、サーバのリブートまたはリスタート後、クライアントのリ ブートまたはリスタート後、あるいはネットワークを分割したあとに、サーバおよびそのクライアントが委譲 をリカバリするための追加タスクを実行する必要があることです。

ステップ

1. 次のいずれかを実行します。

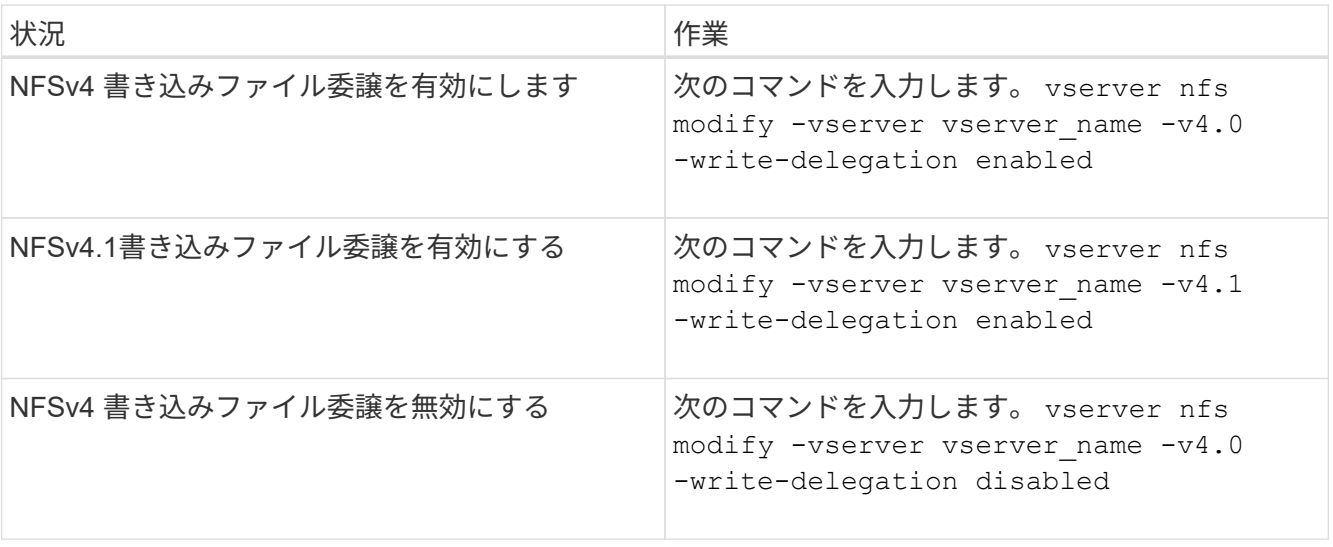

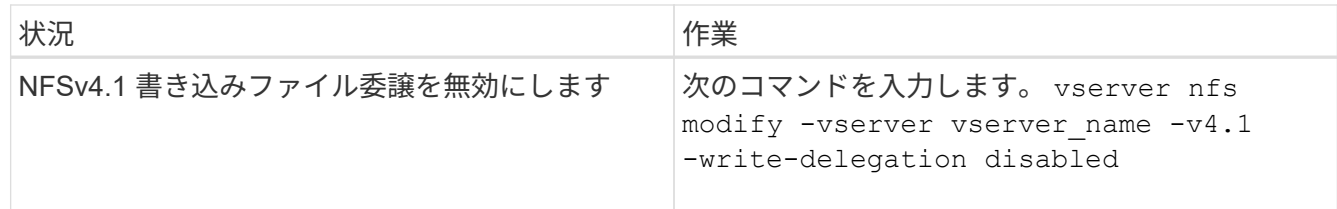

結果

ファイル委譲オプションの変更はすぐに反映されます。NFS のリブートやリスタートは必要ありません。

**NFSv4** ファイルおよびレコードロックを設定する

**NFSv4** ファイルおよびレコードロックについて

NFSv4 クライアントの場合、 ONTAP は NFSv4 のファイルロックメカニズムをサポー トしているため、すべてのファイルのロック状態がリースベースモデルで保持されま す。

["](http://www.netapp.com/us/media/tr-3580.pdf)[ネットアップテクニカルレポート](http://www.netapp.com/us/media/tr-3580.pdf) [3580](http://www.netapp.com/us/media/tr-3580.pdf) [:『](http://www.netapp.com/us/media/tr-3580.pdf) [NFSv4](http://www.netapp.com/us/media/tr-3580.pdf) [の](http://www.netapp.com/us/media/tr-3580.pdf)[拡張](http://www.netapp.com/us/media/tr-3580.pdf)[内容](http://www.netapp.com/us/media/tr-3580.pdf)[とベスト](http://www.netapp.com/us/media/tr-3580.pdf)[・](http://www.netapp.com/us/media/tr-3580.pdf)[プラクティス](http://www.netapp.com/us/media/tr-3580.pdf)[・](http://www.netapp.com/us/media/tr-3580.pdf)[ガ](http://www.netapp.com/us/media/tr-3580.pdf)[イド](http://www.netapp.com/us/media/tr-3580.pdf) [- Data](http://www.netapp.com/us/media/tr-3580.pdf) [ONTAP](http://www.netapp.com/us/media/tr-3580.pdf) [での実](http://www.netapp.com/us/media/tr-3580.pdf)装[』](http://www.netapp.com/us/media/tr-3580.pdf)["](http://www.netapp.com/us/media/tr-3580.pdf)

**NFSv4** ロックリース期間を指定します

NFSv4ロックリース期間(ONTAP がクライアントに解除不能なロックを付与する期間 )を指定するには、を変更します -v4-lease-seconds オプションリース期間を短く するとサーバのリカバリにかかる時間が短縮され、リース期間を長くすると、大量のク ライアントを処理するサーバに効果的です。

このタスクについて

デフォルトでは、このオプションはに設定されています 30。このオプションの最小値はです 10。このオプシ ョンの最大値はロック猶予期間です。この期間は、で設定できます locking.lease\_seconds オプション

#### 手順

1. 権限レベルを advanced に設定します。

set -privilege advanced

2. 次のコマンドを入力します。

vserver nfs modify -vserver vserver name -v4-lease-seconds number of seconds

## 3. admin 権限レベルに戻ります。

set -privilege admin

**NFSv4** ロック猶予期間を指定します

NFSv4ロック猶予期間(サーバリカバリ中にクライアントがロック状態をONTAP に再 要求する期間)を指定するには、を変更します -v4-grace-seconds オプション

このタスクについて

デフォルトでは、このオプションはに設定されています 45。

手順

1. 権限レベルを advanced に設定します。

set -privilege advanced

2. 次のコマンドを入力します。

vserver nfs modify -vserver vserver\_name -v4-grace-seconds *number\_of\_seconds*

3. admin 権限レベルに戻ります。

set -privilege admin

**NFSv4** リファーラルの仕組み

NFSv4 リファーラルを有効にすると、 ONTAP は NFSv4 クライアントに対して「 SVM 内」のリファーラルを提供します。SVM 内リファーラルでは、 NFSv4 要求を受け取っ たクラスタノードが、 NFSv4 クライアントに Storage Virtual Machine ( SVM )の別の 論理インターフェイス( LIF )を紹介します。

NFSv4 クライアントは、それ以降、ターゲット LIF でリファーラルを受け取ったパスにアクセスする必要が あります。元のクラスタノードがこのようなリファーラルを返すのは、データボリュームが存在するクラスタ ノード上の SVM に LIF があるため、クライアントがデータにより高速にアクセスでき、余分なクラスタ通信 が回避されると判断された場合です。

**NFSv4** リファーラルを有効または無効にします

Storage Virtual Machine(SVM)でNFSv4リファーラルを有効にするには、オプション を有効にします -v4-fsid-change および -v4.0-referralsまたは。NFSv4 リファ ーラルを有効にすると、この機能をサポートする NFSv4 クライアントのデータへのアク セス速度を向上させることができます。

必要なもの

NFS リファーラルを有効にする場合は、まず Parallel NFS を無効にする必要があります。両方を同時に有効 にすることはできません。

### 手順

1. 権限レベルを advanced に設定します。

set -privilege advanced

2. 次のいずれかを実行します。

状況 しゅうしゃ スカするコマンド

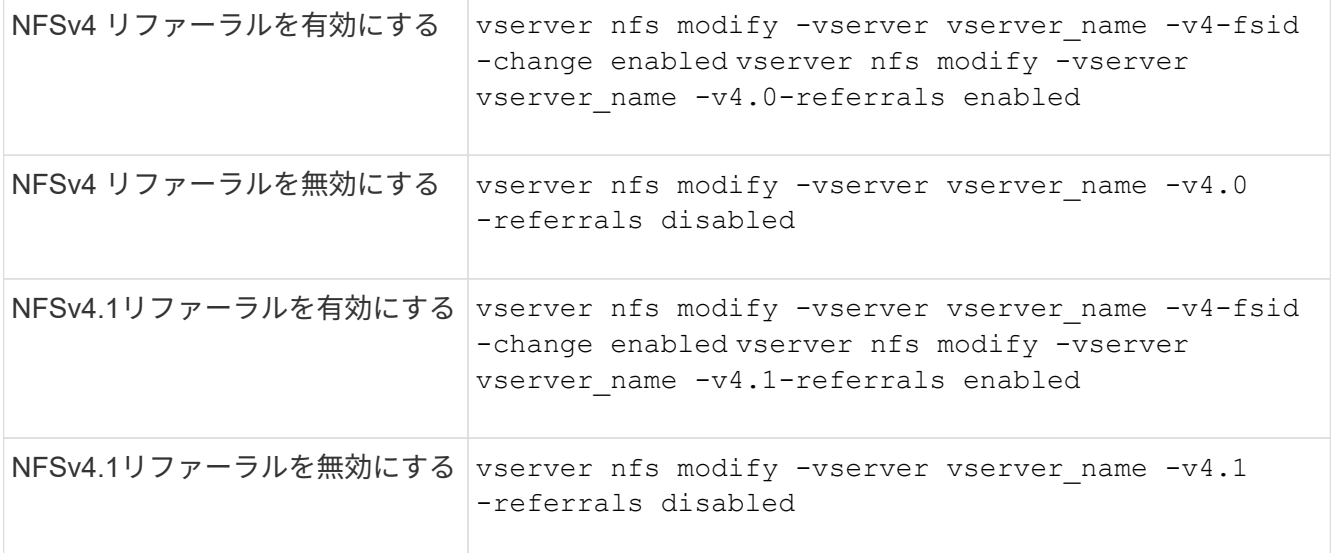

## 3. admin 権限レベルに戻ります。

set -privilege admin

## **NFS**統計の表示

パフォーマンスを監視して問題を診断するために、ストレージシステム上の Storage Virtual Machine ( SVM )の NFS 統計を表示することができます。

手順

1. を使用します statistics catalog object show コマンドを使用して、データを表示できるNFSオ ブジェクトを特定します。

statistics catalog object show -object nfs\*

- 2. を使用します statistics start およびオプションです statistics stop 1つ以上のオブジェクトか らデータサンプルを収集するコマンド。
- 3. を使用します statistics show コマンドを使用してサンプルデータを表示します。

例:**NFSv3**のパフォーマンスの監視

次の例は、 NFSv3 プロトコルのパフォーマンスデータを表示します。

次のコマンドは、新しいサンプルのデータ収集を開始します。

vs1::> statistics start -object nfsv3 -sample-id nfs\_sample

次のコマンドは、正常に行われた読み取り要求および書き込み要求の数と読み取り要求と書き込み要求の総数 を比較するカウンタを指定して、サンプルからデータを表示します。

vs1::> statistics show -sample-id nfs\_sample -counter read total|write total|read success|write success Object: nfsv3 Instance: vs1 Start-time: 2/11/2013 15:38:29 End-time: 2/11/2013 15:38:41 Cluster: cluster1 **Counter Counter Counter Counter Counter** Counter Counter Counter Counter Counter Counter Counter Counter Counter --------------------------- -------------------------- read success 40042 read total 40042 write success 1492052 write total 1492052

## 関連情報

["](https://docs.netapp.com/ja-jp/ontap/performance-config/index.html)[パフォーマンス](https://docs.netapp.com/ja-jp/ontap/performance-config/index.html)[監視](https://docs.netapp.com/ja-jp/ontap/performance-config/index.html)[のセットアップ](https://docs.netapp.com/ja-jp/ontap/performance-config/index.html)["](https://docs.netapp.com/ja-jp/ontap/performance-config/index.html)

**DNS**統計を表示します。

パフォーマンスを監視して問題を診断するために、ストレージシステム上のStorage Virtual Machine(SVM)のDNS統計を表示することができます。

手順

1. を使用します statistics catalog object show コマンドを使用して、データを表示できるDNSオ ブジェクトを特定します。

statistics catalog object show -object external service op\*

- 2. を使用します statistics start および statistics stop 1つ以上のオブジェクトからデータサンプ ルを収集するコマンド。
- 3. を使用します statistics show コマンドを使用してサンプルデータを表示します。

**DNS** 統計を監視しています

次の例は、 DNS クエリのパフォーマンスデータを表示します。次のコマンドは、新しいサンプルのデータ収 集を開始します。

```
vs1::*> statistics start -object external_service_op -sample-id
dns sample1
vs1::*> statistics start -object external service op error -sample-id
dns_sample2
```
次のコマンドは、送信した DNS クエリの数と、受信した / 失敗した / タイムアウトになった DNS クエリの数

```
vs1::*> statistics show -sample-id dns_sample1 -counter
num requests sent|num responses received|num successful responses|num time
outs|num_request_failures|num_not_found_responses
Object: external service op
Instance: vs1:DNS:Query:10.72.219.109
Start-time: 3/8/2016 11:15:21
End-time: 3/8/2016 11:16:52
Elapsed-time: 91s
Scope: vs1
Counter Value
           -------------------------------- --------------------------------
   num not found responses 0
   num request failures 0
   num requests sent 1
   num responses received 1 and 1 and 1 and 1 and 1 and 1 and 1 and 1 and 1 and 1 and 1 and 1 and 1 and 1 and 1 and 1 and 1 and 1 and 1 and 1 and 1 and 1 and 1 and 1 and 1 and 1 and 1 and 1 and 1 and 1 and 1 and 1 and 1 and 1
     num_successful_responses 1
   num_timeouts 0
6 entries were displayed.
```
次のコマンドは、特定のサーバの DNS クエリに対して特定のエラーを受信した回数を示すカウンタを指定し て、サンプルからデータを表示します。

```
vs1::*> statistics show -sample-id dns_sample2 -counter
server ip address|error string|count
Object: external service op error
Instance: vs1:DNS:Query:NXDOMAIN:10.72.219.109
Start-time: 3/8/2016 11:23:21
End-time: 3/8/2016 11:24:25
Elapsed-time: 64s
Scope: vs1
Counter Value
    -------------------------------- --------------------------------
count and 1error string NXDOMAIN
  server ip address 10.72.219.109
3 entries were displayed.
```
### 関連情報

["](https://docs.netapp.com/ja-jp/ontap/performance-config/index.html)[パフォーマンス](https://docs.netapp.com/ja-jp/ontap/performance-config/index.html)[監視](https://docs.netapp.com/ja-jp/ontap/performance-config/index.html)[のセットアップ](https://docs.netapp.com/ja-jp/ontap/performance-config/index.html)["](https://docs.netapp.com/ja-jp/ontap/performance-config/index.html)

パフォーマンスを監視して問題を診断するために、ストレージシステム上のStorage Virtual Machine (SVM) のNIS統計を表示することができます。

手順

1. を使用します statistics catalog object show コマンドを使用して、データを表示できるNISオブ ジェクトを特定します。

statistics catalog object show -object external service op\*

- 2. を使用します statistics start および statistics stop 1つ以上のオブジェクトからデータサンプ ルを収集するコマンド。
- 3. を使用します statistics show コマンドを使用してサンプルデータを表示します。

**NIS** 統計を監視する

次の例は、 NIS クエリのパフォーマンスデータを表示します。次のコマンドは、新しいサンプルのデータ収 集を開始します。

vs1::\*> statistics start -object external\_service\_op -sample-id nis sample1 vs1::\*> statistics start -object external\_service\_op\_error -sample-id nis\_sample2

次のコマンドは、送信した NIS クエリの数と、受信した / 失敗した / タイムアウトになった NIS クエリの数 を比較するカウンタを指定して、サンプルからデータを表示します。

```
vs1::*> statistics show -sample-id nis_sample1 -counter
instance|num_requests_sent|num_responses_received|num_successful_responses
|num_timeouts|num_request_failures|num_not_found_responses
Object: external service op
Instance: vs1:NIS:Query:10.227.13.221
Start-time: 3/8/2016 11:27:39
End-time: 3/8/2016 11:27:56
Elapsed-time: 17s
Scope: vs1
Counter Value
       -------------------------------- --------------------------------
    num not found responses and the contract of the contract of the contract of the contract of the contract of the contract of the contract of the contract of the contract of the contract of the contract of the contract of th
    num request failures 1 and 1 and 1 and 1 and 1 and 1 and 1 and 1 and 1 and 1 and 1 and 1 and 1 and 1 and 1 and 1 and 1 and 1 and 1 and 1 and 1 and 1 and 1 and 1 and 1 and 1 and 1 and 1 and 1 and 1 and 1 and 1 and 1 and 1 a
    num requests sent 2
    num responses received 1
    num successful responses 1 and 1 and 1 and 1 and 1 and 1 and 1 and 1 and 1 and 1 and 1 and 1 and 1 and 1 and 1
    num_timeouts 0
6 entries were displayed.
```
次のコマンドは、特定のサーバの NIS クエリに対して特定のエラーを受信した回数を示すカウンタを指定し て、サンプルからデータを表示します。

```
vs1::*> statistics show -sample-id nis_sample2 -counter
server ip address|error string|count
Object: external service op error
Instance: vs1:NIS:Query:YP_NOTFOUND:10.227.13.221
Start-time: 3/8/2016 11:33:05
End-time: 3/8/2016 11:33:10
Elapsed-time: 5s
Scope: vs1
Counter Value
        -------------------------------- --------------------------------
count and 1  error_string YP_NOTFOUND
  server ip address 10.227.13.221
3 entries were displayed.
```
## 関連情報

["](https://docs.netapp.com/ja-jp/ontap/performance-config/index.html)[パフォーマンス](https://docs.netapp.com/ja-jp/ontap/performance-config/index.html)[監視](https://docs.netapp.com/ja-jp/ontap/performance-config/index.html)[のセットアップ](https://docs.netapp.com/ja-jp/ontap/performance-config/index.html)["](https://docs.netapp.com/ja-jp/ontap/performance-config/index.html)

ONTAP は、 NFS 環境で特定の VMware vStorage API for Array Integration ( VAAI ) 機 能をサポートしています。

サポートされている機能

次の機能がサポートされます。

• コピーオフロード

ESXi ホストで、仮想マシンや仮想マシンディスク( VMDK )のコピーを、ホストを介さずにソースとデ スティネーションのデータストア間で直接実行できます。これにより、 ESXi ホストの CPU サイクルや ネットワーク帯域幅を節約できます。ソースボリュームがスパースボリュームの場合、コピーオフロード でスペース効率が保持されます。

• スペースリザベーション

スペースをリザーブして VMDK ファイル用のストレージスペースを確保します。

制限

NFS で VMware vStorage を使用する際には、次の制限事項があります。

- 次の場合にコピーオフロード処理が失敗することがあります。
	- ソースボリュームまたはデスティネーションボリュームで wafliron を実行中に、ボリュームが一時的 にオフラインになっている
	- ソースボリュームまたはデスティネーションボリュームを移動しているとき
	- ソースまたはデスティネーションの LIF を移動しているとき
	- テイクオーバーまたはギブバック処理を実行しているとき
	- スイッチオーバーまたはスイッチバック処理を実行しているとき
- 次のシナリオでは、ファイルハンドル形式の違いが原因でサーバ側のコピーが失敗する可能性がありま す。

qtree のエクスポートを現在行っているか、以前行っていた SVM から、これまでに qtree をエクスポート したことがない SVM へのデータのコピーを試みます。上記の制限を回避するために、デスティネーショ ン SVM で少なくとも 1 つの qtree をエクスポートすることができます。

## 関連情報

["Data ONTAP](https://kb.netapp.com/Advice_and_Troubleshooting/Data_Storage_Software/ONTAP_OS/What_VAAI_offloaded_operations_are_supported_by_Data_ONTAP%3F) [では、](https://kb.netapp.com/Advice_and_Troubleshooting/Data_Storage_Software/ONTAP_OS/What_VAAI_offloaded_operations_are_supported_by_Data_ONTAP%3F) [VAAI](https://kb.netapp.com/Advice_and_Troubleshooting/Data_Storage_Software/ONTAP_OS/What_VAAI_offloaded_operations_are_supported_by_Data_ONTAP%3F) [オフロード](https://kb.netapp.com/Advice_and_Troubleshooting/Data_Storage_Software/ONTAP_OS/What_VAAI_offloaded_operations_are_supported_by_Data_ONTAP%3F)[処](https://kb.netapp.com/Advice_and_Troubleshooting/Data_Storage_Software/ONTAP_OS/What_VAAI_offloaded_operations_are_supported_by_Data_ONTAP%3F)[理はどのよ](https://kb.netapp.com/Advice_and_Troubleshooting/Data_Storage_Software/ONTAP_OS/What_VAAI_offloaded_operations_are_supported_by_Data_ONTAP%3F)[う](https://kb.netapp.com/Advice_and_Troubleshooting/Data_Storage_Software/ONTAP_OS/What_VAAI_offloaded_operations_are_supported_by_Data_ONTAP%3F)[にサポートされていますか。](https://kb.netapp.com/Advice_and_Troubleshooting/Data_Storage_Software/ONTAP_OS/What_VAAI_offloaded_operations_are_supported_by_Data_ONTAP%3F)["](https://kb.netapp.com/Advice_and_Troubleshooting/Data_Storage_Software/ONTAP_OS/What_VAAI_offloaded_operations_are_supported_by_Data_ONTAP%3F)

## **VMware vStorage over NFS** を有効または無効にします

を使用して、Storage Virtual Machine(SVM)でVMware vStorage over NFSのサポート を有効または無効にできます vserver nfs modify コマンドを実行します

このタスクについて

デフォルトでは、 VMware vStorage over NFS のサポートは無効になっています。

## 手順

1. SVM での現在の vStorage のサポートステータスを表示します。

vserver nfs show -vserver vserver name -instance

2. 次のいずれかを実行します。

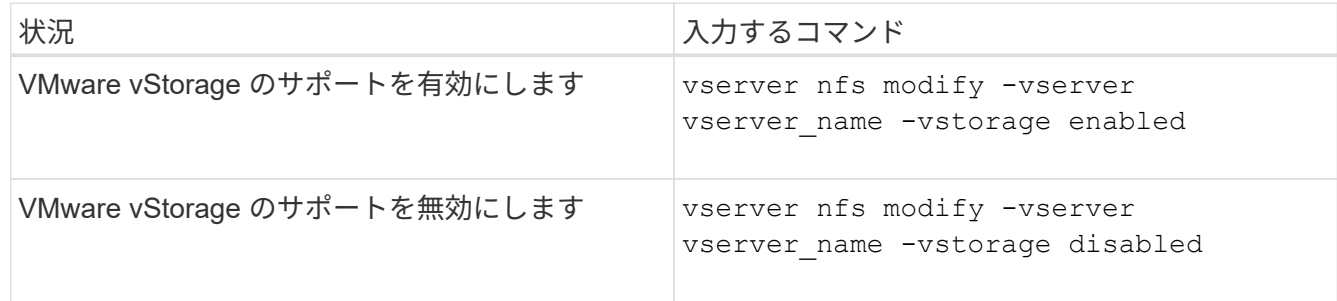

完了後

この機能を使用する前に、 NFS Plug-in for VMware VAAI をインストールしておく必要があります。詳細につ いては、「 NetApp NFS Plug-in for VMware VAAI のインストール」を参照してください。

関連情報

["](http://mysupport.netapp.com/documentation/productlibrary/index.html?productID=61278)[ネットアップのマニュアル:](http://mysupport.netapp.com/documentation/productlibrary/index.html?productID=61278) [NetApp NFS Plug-in for VMware VAAI"](http://mysupport.netapp.com/documentation/productlibrary/index.html?productID=61278)

**rquota** のサポートを有効または無効にします

ONTAP は、 remote quota protocol バージョン 1 ( rquota v1) をサポートしていま す。rquota プロトコルを使用すると、 NFS クライアントは、リモートマシンからユー ザのクォータ情報を取得できます。Storage Virtual Machine(SVM)でrquotaを有効にす るには、を使用します vserver nfs modify コマンドを実行します

このタスクについて

デフォルトでは、 rquota は無効です。

ステップ

1. 次のいずれかを実行します。

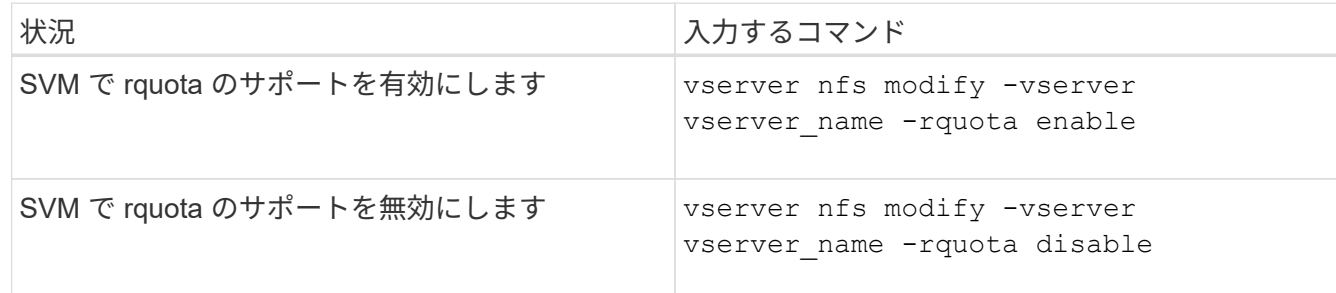

クォータの詳細については、を参照してください ["](https://docs.netapp.com/ja-jp/ontap/volumes/index.html)[論](https://docs.netapp.com/ja-jp/ontap/volumes/index.html)[理ストレージ管理](https://docs.netapp.com/ja-jp/ontap/volumes/index.html)["](https://docs.netapp.com/ja-jp/ontap/volumes/index.html)。

**TCP** 転送サイズを変更することで **NFSv3 / NFSv4** のパフォーマンスが向上します

TCP 最大転送サイズを変更することで、高レイテンシのネットワーク経由でストレージ システムに接続する NFSv3 / NFSv4 クライアントのパフォーマンスを向上させることが できます。

レイテンシが 10 ミリ秒を超えるワイドエリアネットワーク( WAN )またはメトロエリアネットワーク( MAN )などの高レイテンシネットワークを介してクライアントがストレージシステムにアクセスしている場 合は、 TCP 最大転送サイズを変更することで、ネットワーク接続のパフォーマンスを向上させることができ ます。ローカルエリアネットワーク( LAN )などの低レイテンシネットワークでストレージシステムにアク セスするクライアントは、これらのパラメータを変更してもパフォーマンスの向上はあまり期待できません。 スループットの向上がレイテンシの影響を上回らない場合は、これらのパラメータを使用しないでください。

ストレージ環境がこれらのパラメータの変更の恩恵を受けるかどうかを判断するには、まずパフォーマンスの 低い NFS クライアントで総合的なパフォーマンス評価を行ってください。パフォーマンスの低さが、クライ アント上の過剰なラウンドトリップによるレイテンシとデータ量の少ない要求によるものかどうかを確認しま す。このような状況では、クライアントとサーバは、接続を介して送信される小さな要求と応答を待機するデ ューティサイクルの大部分を消費するため、使用可能な帯域幅を完全に使用することはできません。

NFSv3 と NFSv4 の要求サイズを大きくすることで、クライアントとサーバは使用可能な帯域幅をより効果的 に使用できるようになり、単位時間あたりの移動データ量が多くなります。そのため、接続の全体的な効率が 向上します。

ストレージシステムとクライアントの間で設定が異なる場合があることに注意してください。ストレージシス テムとクライアントでサポートされる転送処理の最大サイズは 1MB です。ただし、ストレージシステムで最 大転送サイズを 1MB に設定しても、クライアントがサポートするサイズが 64KB であると、マウントの転送 サイズは 64KB 以下に制限されます。

これらのパラメータを変更する前に注意しなければならないのは、変更すると、大量の応答をアセンブルして 送信するのに時間がかかり、ストレージシステムでメモリ消費が増えるということです。ストレージシステム への高レイテンシ接続が増えるほど、メモリ消費量も増加します。メモリ容量が多いストレージシステムで は、この変更による影響はほとんどありません。メモリ容量が少ないストレージシステムでは、パフォーマン スが著しく低下する可能性があります。

これらのパラメータを効果的に使用するには、クラスタの複数のノードからデータを取得する必要がありま す。クラスタネットワーク固有のレイテンシによって、応答の全体的なレイテンシが増加する可能性がありま す。これらのパラメータを使用するときに、全体的なレイテンシが増大する傾向があります。そのため、レイ テンシの影響を受けやすいワークロードは悪影響を受ける可能性があります。

**NFSv3** と **NFSv4** の **TCP** 最大転送サイズを変更する

を変更できます -tcp-max-xfer-size NFSv3およびNFSv4.xプロトコルを使用するす べてのTCP接続の最大転送サイズを設定するオプション。

このタスクについて

これらのオプションは Storage Virtual Machine ( SVM )ごとに変更できます。

ONTAP 9以降では、を参照してください v3-tcp-max-read-size および v3-tcp-max-write-size オプ ションは廃止されました。を使用する必要があります -tcp-max-xfer-size 代わりにオプション。

手順

1. 権限レベルを advanced に設定します。

set -privilege advanced

2. 次のいずれかを実行します。

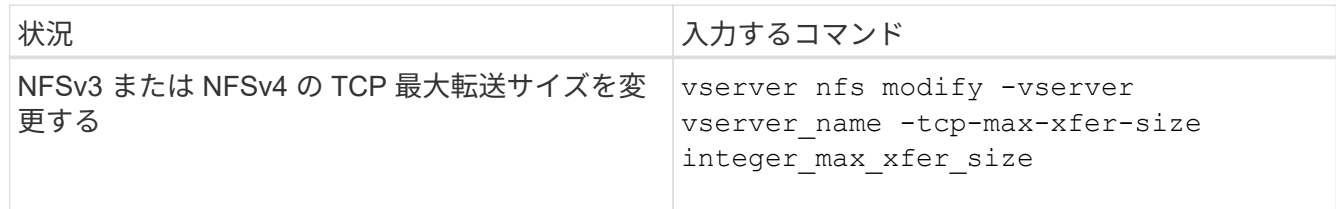

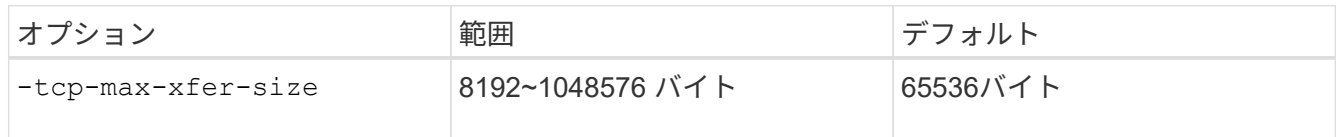

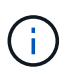

最大転送サイズには、 4KB ( 4096 バイト)の倍数を入力する必要があります。要求が要 件を満たしていない場合は、パフォーマンスが低下します。

- 3. を使用します vserver nfs show -fields tcp-max-xfer-size コマンドを使用して変更を確認し ます。
- 4. 静的マウントを使用しているクライアントがある場合、新しいパラメータサイズを有効にするには、いっ たんアンマウントしてから再度マウントします。

例

次のコマンドは、 vs1 という SVM で NFSv3 と NFSv4.x の TCP 最大転送サイズを 1 、 048 、 576 バイトに 設定します。

vs1::> vserver nfs modify -vserver vs1 -tcp-max-xfer-size 1048576

**NFS** ユーザに許可するグループ **ID** の数を設定します

ONTAP は、 Kerberos (RPCSEC GSS)認証を使用して NFS ユーザクレデンシャル を処理する場合、デフォルトで最大 32 個のグループ ID をサポートしていま す。AUTH\_SYS 認証を使用する場合は、 RFC 5331 で定義されているとおり、グルー プ ID のデフォルトの最大数は 16 個です。デフォルト数を超えるグループに属している ユーザがいる場合は、この最大数を 1 、 024 まで増やすことができます。

このタスクについて

デフォルト数を超えるグループ ID がクレデンシャルに設定されている場合、残りのグループ ID は切り捨て られ、そのユーザがストレージシステムのファイルにアクセスしようとするとエラーが発生する可能性があり ます。SVM あたりの最大グループ数は、環境内の最大グループ数と同じ数に設定する必要があります。

次の表に、の2つのパラメータを示します vserver nfs modify 3つの設定例でグループIDの最大数を決定 するコマンド。

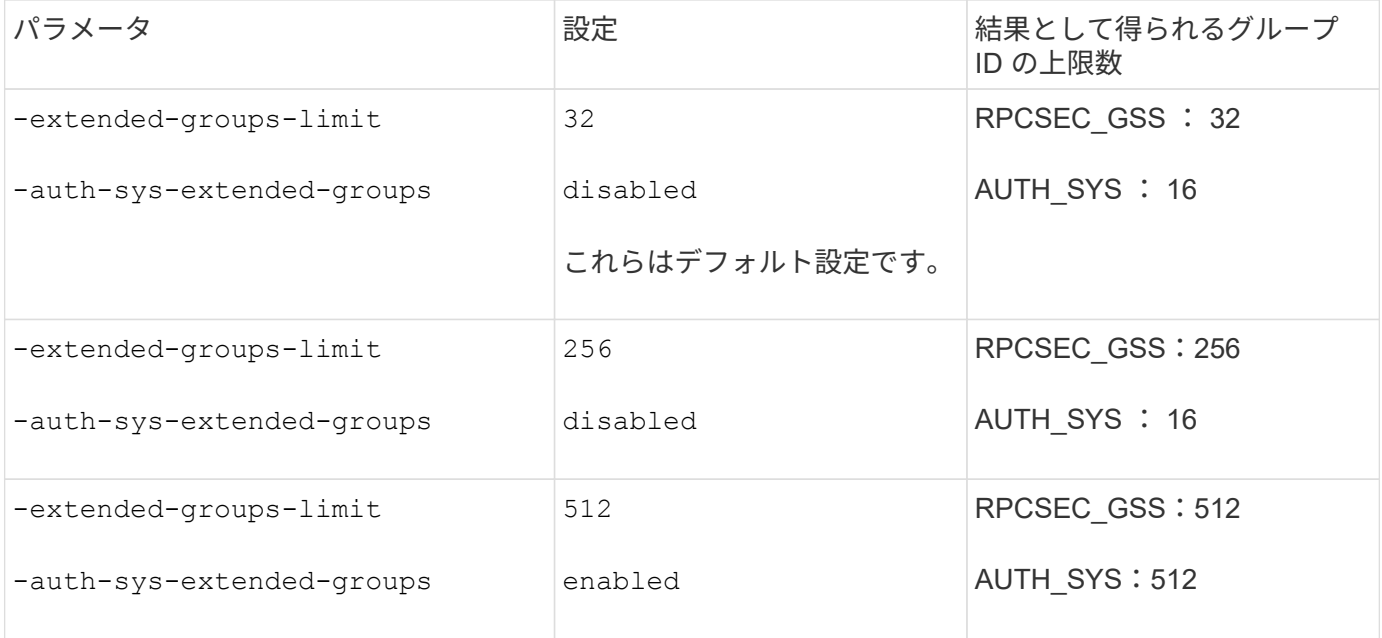

手順

1. 権限レベルを advanced に設定します。

set -privilege advanced

2. 必要な操作を実行します。

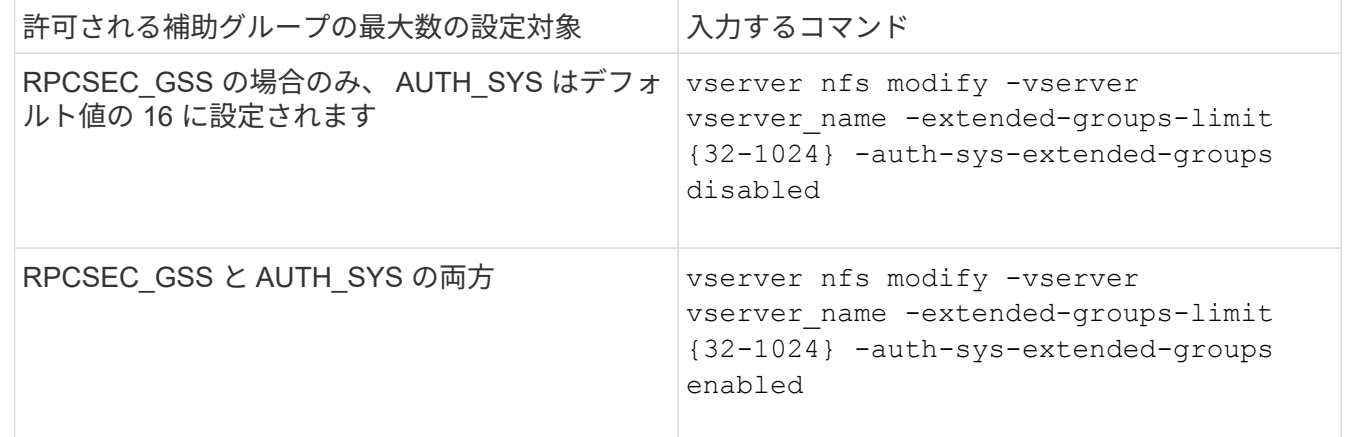

- 3. を確認します -extended-groups-limit AUTH\_SYSが拡張グループを使用しているかどうかを確認し ます。 vserver nfs show -vserver vserver name -fields auth-sys-extendedgroups,extended-groups-limit
- 4. admin 権限レベルに戻ります。

set -privilege admin

例

次の例は、拡張されたグループを AUTH\_SYS 認証で有効にし、 AUTH\_SYS 認証と RPCSEC\_GSS 認証の両 方で拡張グループの最大数を 512 に設定します。これらの変更は、 vs1 という SVM にアクセスするクライア ントに対してのみ行われます。

```
vs1::> set -privilege advanced
Warning: These advanced commands are potentially dangerous; use
           them only when directed to do so by NetApp personnel.
Do you want to continue? {y|n}: y
vs1::*> vserver nfs modify -vserver vs1 -auth-sys-extended-groups enabled
-extended-groups-limit 512
vs1::*> vserver nfs show -vserver vs1 -fields auth-sys-extended-
groups,extended-groups-limit
vserver auth-sys-extended-groups extended-groups-limit
------- ------------------------ ---------------------
vs1 enabled 512
vs1::*> set -privilege admin
```
**NTFS** セキュリティ形式のデータへの **root** ユーザアクセスを制御する

NTFS セキュリティ形式のデータへの NFS クライアントアクセスを許可したり、 NTFS クライアントによる NFS セキュリティ形式データへのアクセスを許可したりするように ONTAP を設定することができます。NFS データストアで NTFS セキュリティ形式を使 用する際には、 root ユーザによるアクセスの処理方法を決定し、それに応じて Storage Virtual Machine ( SVM )を設定する必要があります。

このタスクについて

root ユーザが NTFS セキュリティ形式のデータにアクセスする際には、次の 2 つのオプションがあります。

- 他の NFS ユーザと同様に root ユーザを Windows ユーザにマッピングし、 NTFS ACL に従ってアクセス を管理する。
- NTFS ACL を無視してフルアクセスを root に対して提供する。

手順

1. 権限レベルを advanced に設定します。

set -privilege advanced

2. 必要な操作を実行します。

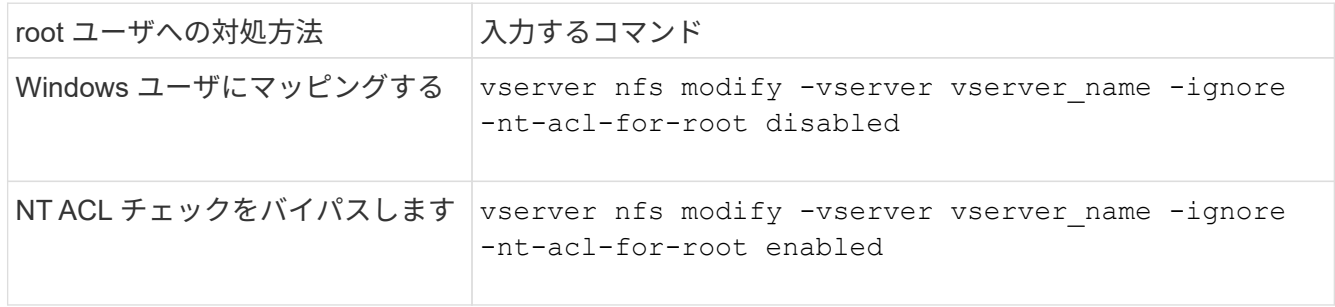
デフォルトでは、このパラメータは無効になっています。

このパラメータが有効になっていても root ユーザに対するネームマッピングが存在しない場合、 ONTAP はデフォルトの SMB 管理者のクレデンシャルを監査に使用します。

3. admin 権限レベルに戻ります。

set -privilege admin

# サポート対象の**NFS**バージョンとクライアント

サポートされる**NFS**のバージョンとクライアントの概要

ネットワークで NFS を使用する前に、 ONTAP でサポートされる NFS のバージョンと クライアントを確認しておく必要があります。

この表は、NFSプロトコルのメジャーバージョンとマイナーバージョンがONTAP でデフォルトでサポートさ れる場合を示しています。デフォルトでは、このNFSプロトコルをサポートするONTAP の最も古いバージョ ンがサポートされているわけではありません。

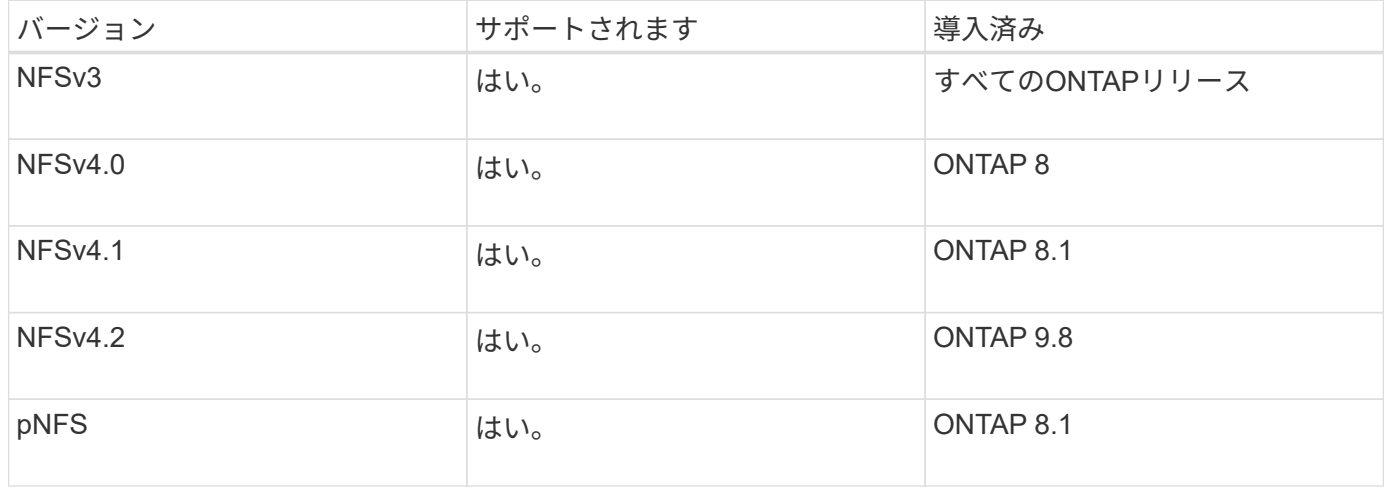

ONTAP でサポートされる NFS クライアントに関する最新情報については、 Interoperability Matrix を参照し てください。

["NetApp Interoperability Matrix Tool](https://mysupport.netapp.com/matrix) [で確認できます](https://mysupport.netapp.com/matrix)["](https://mysupport.netapp.com/matrix)

**ONTAP** でサポートされる **NFSv4.0** の機能

ONTAP は、 SPKM3 および LIPKEY のセキュリティ機能を除く NFSv4.0 の必須機能を すべてサポートしています。

次の NFSv4 機能がサポートされます。

• \* コンパウンド \*

クライアントは、 1 つのリモート手順呼び出し( RPC )要求で複数のファイル操作を要求できます。

• \* ファイル委譲 \*

サーバは、一部のタイプのクライアントにファイル制御を委譲して読み取りおよび書き込みアクセスを許 可します。

• \* 擬似 fs \*

NFSv4 サーバでストレージシステム上のマウントポイントの決定に使用します。NFSv4 にはマウントプ ロトコルはありません。

• \* ロック \*

リースベース。NFSv4 には独立した Network Lock Manager ( NLM ;ネットワークロックマネージャ) または Network Status Monitor ( NSM ;ネットワークステータスモニタ)プロトコルはありません。

NFSv4.0 プロトコルの詳細については、 RFC 3530 を参照してください。

**NFSv4** の **ONTAP** サポートの制限事項

NFSv4 の ONTAP サポートにはいくつかの制限があることに注意してください。

- 委譲機能はすべてのクライアントタイプでサポートされているわけではありません。
- ONTAP 9.4 以前のリリースでは、 UTF8 以外のボリュームで ASCII 以外の文字が含まれている名前はス トレージシステムで拒否されます。

ONTAP 9.5 以降のリリースでは、 utf8mb4 言語設定で作成され NFSv4 を使用してマウントされたボリュ ームはこの制限を受けなくなります。

- すべてのファイルハンドルは永続的です。サーバは揮発性のファイルハンドルを提供しません。
- 移行とレプリケーションはサポートされていません。
- NFSv4 クライアントは、読み取り専用負荷共有ミラーでサポートされていません。

ONTAP は、 NFSv4 クライアントを直接読み取りおよび書き込みアクセスの負荷共有ミラーのソースにル ーティングします。

- 名前付き属性はサポートされていません。
- 次の属性を除くすべての推奨属性がサポートされています。
	- archive
	- hidden
	- homogeneous
	- mimetype
	- quota\_avail\_hard
	- quota\_avail\_soft
	- quota\_used
	- system

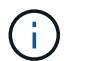

ただし、はサポートされていません quota\* 属性では、ONTAP はRQUOTA側のバンド プロトコルを介してユーザクォータとグループクォータをサポートします。

#### <span id="page-218-0"></span>**ONTAP** での **NFSv4.1** のサポート

ONTAP 9.8 以降では、 NFSv4.1 が有効になっている場合、 nconnect 機能がデフォルト で使用できます。

以前の NFS クライアント実装では、マウントを使用する TCP 接続は 1 つだけです。ONTAP では、 1 つの TCP 接続が IOPS の増加に伴うボトルネックになることがあります。ただし、 nConnect 対応クライアントで は、 1 つの NFS マウントに複数の TCP 接続(最大 16 個)を関連付けることができます。このような NFS クライアントは、ファイル操作を複数の TCP 接続にラウンドロビン方式で多重化し、使用可能なネットワー ク帯域幅からより高いスループットを取得します。nConnect は、 NFSv3 マウントと NFSv4.1 マウントでの み推奨されます。

NFS クライアントのマニュアルを参照して、 nConnect がクライアントバージョンでサポートされているか どうかを確認してください。

ONTAP 9.9.1 以降では、 NFSv4.1 がデフォルトで有効になっています。以前のリリースでは、を指定して有 効にすることができました -v4.1 オプションを選択し、に設定します enabled Storage Virtual Machine (SVM)にNFSサーバを作成する場合。

ONTAP は、 NFSv4.1 のディレクトリレベルおよびファイルレベルの委譲をサポートしていません。

#### **NFSv4 4.2** の **ONTAP** サポート

ONTAP 9.8以降では、ONTAPでNFSv4.2プロトコルがサポートされ、NFSv4.2対応クラ イアントのアクセスが許可されます。

ONTAP 9.9.1 以降では、 NFSv4 4.2 がデフォルトで有効になっています。ONTAP 9.8では、 -v4.1 オプショ ンを選択し、に設定します enabled Storage Virtual Machine(SVM)にNFSサーバを作成する場 合。NFSv4.1 を有効にすると、クライアントが v4.2 としてマウントされた状態で NFSv4.1 の機能を使用する こともできます。

ONTAPの以降のリリースでは、NFSv4.2のオプション機能のサポートが拡張されています。

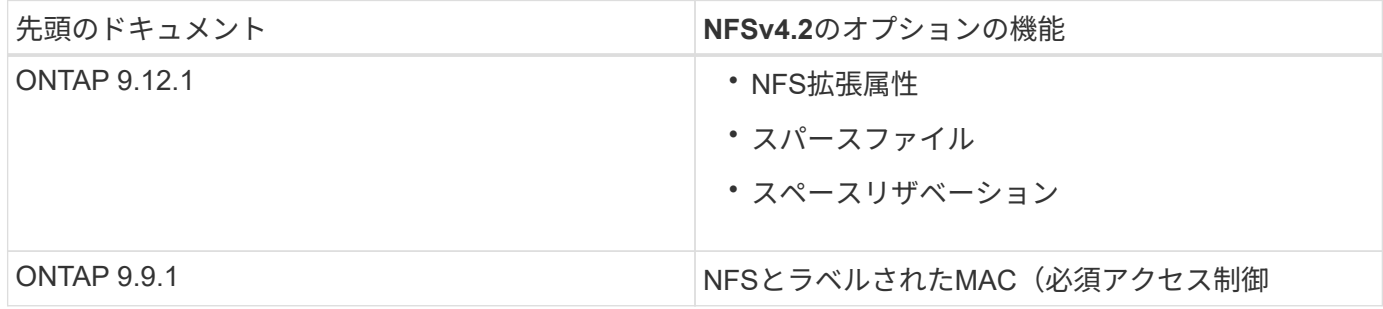

**NFS v4.2**セキュリティラベル

ONTAP 9.9.1以降では、NFSセキュリティラベルを有効にできます。デフォルトでは無効になっています。

NFS v4.2 セキュリティラベルでは、 ONTAP NFS サーバは必須アクセス制御( MAC )対応であり、クライ アントから送信された sec\_label 属性を保存および取得します。

詳細については、を参照してください ["RFC 7240"](https://tools.ietf.org/html/rfc7204)。

ONTAP 9.12.1以降では、NDMPダンプ処理でNFS v4.2セキュリティラベルがサポートされます。以前のリリ ースのファイルまたはディレクトリでセキュリティラベルが検出された場合、ダンプは失敗します。

手順

1. 権限の設定を advanced に変更します。

set -privilege advanced

2. セキュリティラベルを有効にする:

vserver nfs modify -vserver <svm name> -v4.2-seclabel enabled

**NFS**拡張属性

ONTAP 9.12.1以降では、NFS拡張属性(xattrs)がデフォルトで有効になっています。

拡張属性は、で定義される標準のNFS属性です ["RFC 8276"](https://tools.ietf.org/html/rfc8276) 最新のNFSクライアントで有効になっています。 ユーザ定義のメタデータをファイルシステムオブジェクトに添付するために使用でき、高度なセキュリティの 導入に役立ちます。

現在のところ、NDMPダンプ処理では、NFS拡張属性はサポートされていません。ファイルまたはディレクト リで拡張属性が検出された場合'ダンプは続行されますが'これらのファイルまたはディレクトリの拡張属性は バックアップされません

拡張属性を無効にする必要がある場合は、を使用します vserver nfs modify -v4.2-xattrs disabled コマンドを実行します

**Parallel NFS** の **ONTAP** サポート

ONTAP は、 Parallel NFS (pNFS; パラレル NFS) をサポートします。pNFS プロト コルは、クラスタの複数のノードに分散されたファイルセットのデータにクライアント が直接アクセスできるようにして、パフォーマンスを向上します。これにより、クライ アントはボリュームへの最適なパスを見つけることができます。

ハードマウントの使用

マウントの問題をトラブルシューティングするときは、正しい種類のマウントを使用し ていることを確認する必要があります。NFS は、ソフトマウントとハードマウントの 2 つのマウントタイプをサポートしています。信頼性を確保するために、ハードマウント のみを使用してください。

特に NFS タイムアウトが頻繁に発生する可能性がある場合は、ソフトマウントは使用しないでください。タ

イムアウトによって競合状態が発生し、データが破損する可能性があります。

**NFS** と **SMB** のファイルとディレクトリの命名規則

**NFS**と**SMB**のファイルとディレクトリの命名規則について説明します

ファイルとディレクトリの命名規則は、 ONTAP クラスタおよびクライアントの言語設 定に加え、ネットワーククライアントのオペレーティングシステムとファイル共有プロ トコルによって異なります。

オペレーティングシステムとファイル共有のプロトコルによって、次の要素が決定します。

• ファイル名に使用できる文字

• ファイル名での大文字と小文字の区別

ONTAP では、 ONTAP のリリースに応じて、ファイル、ディレクトリ、 qtree の名前でマルチバイト文字が サポートされます。

ファイル名またはディレクトリ名に使用できる文字

異なるオペレーティングシステムのクライアントからファイルやディレクトリにアクセ スする場合は、どちらのオペレーティングシステムでも有効な文字を使用します。

たとえば、 UNIX を使用してファイルやディレクトリを作成する場合は、ファイル名やディレクトリ名にコロ ン( : )を使用しないでください。コロンは、 MS-DOS ファイル名やディレクトリ名では使用できないため です。有効な文字の制限はオペレーティングシステムごとに異なります。使用できない文字の詳細について は、クライアントのオペレーティングシステムのマニュアルを参照してください。

マルチプロトコル環境でのファイル名とディレクトリ名の大文字と小文字の区別

ファイル名とディレクトリ名では、NFSクライアントでは大文字と小文字が区別されま すが、SMBクライアントでは大文字と小文字が区別されません。この違いがマルチプロ トコル環境に及ぼす影響と、 SMB 共有の作成時にパスを指定するときや、共有内のデ ータにアクセスするときにどのような対処が必要になるかを理解しておく必要がありま す。

SMBクライアントがという名前のディレクトリを作成する場合 testdir`SMBクライアントとNFSクライアン トのどちらでも、ファイル名はと表示されます `testdir。ただし、SMBユーザがあとでディレクトリ名を 作成しようとした場合 `TESTDIR`を指定することはできません。SMBクライアントでは、その名前がすでに 存在しているとみなされます。NFSユーザがあとでという名前のディレクトリを作成する場合 `TESTDIR`で は、NFSクライアントとSMBクライアントで表示されるディレクトリ名は次のように異なります。

- NFSクライアントでは、両方のディレクトリ名が作成したとおりに表示されます(例:) testdir およ び `TESTDIR`ディレクトリ名では大文字と小文字が区別されるためです。
- SMB クライアントでは、 2 つのディレクトリを区別するために 8.3 形式の名前が使用されます。1 つのデ ィレクトリにはベースファイル名が付けられます。追加のディレクトリには 8.3 形式のファイル名が割り 当てられます。

◦ SMBクライアントでは、が表示されます testdir および TESTDI~1。

◦ ONTAP によってが作成されます TESTDI~1 2つのディレクトリを区別するディレクトリ名。

この場合、 Storage Virtual Machine ( SVM )での共有の作成時または変更時に共有パスを指定する ときは、 8.3 形式の名前を使用する必要があります。

ファイルについても、SMBクライアントでが作成された場合と同様です test.txt`SMBクライアントとNFS クライアントのどちらでも、ファイル名はと表示されます `text.txt。ただし、SMBユーザがあとでを作 成しようとした場合 `Test.txt`を指定することはできません。SMBクライアントでは、その名前がすでに存在 しているとみなされます。NFSユーザがあとでという名前のファイルを作成した場合 `Test.txt`では、NFSク ライアントとSMBクライアントで表示されるファイル名は次のように異なります。

- NFSクライアントでは、両方のファイル名が作成されたとおりに表示され、 test.txt および `Test.txt` ファイル名では大文字と小文字が区別されるためです。
- SMB クライアントでは、 2 つのファイルを区別するために 8.3 形式の名前が使用されます。1 つのファイ ルにはベースファイル名が付けられます。追加のファイルには 8.3 形式のファイル名が割り当てられま す。
	- SMBクライアントでは、が表示されます test.txt および TEST~1.TXT。
	- ONTAP によってが作成されます TEST~1.TXT 2つのファイルを区別するためのファイル名。

G)

Vserver cifs character-mappingコマンドを使用して文字マッピングを作成した場合、通常は大 文字と小文字が区別されないWindows検索では大文字と小文字が区別される可能性がありま す。これは、文字マッピングが作成されていて、ファイル名がその文字マッピングを使ってい る場合にのみ、ファイル名のルックアップで大文字小文字が区別されることを意味します。

**ONTAP** によるファイル名とディレクトリ名の作成方法

ONTAP は、 SMB クライアントからアクセスされるすべてのディレクトリ内にあるファ イルまたはディレクトリに対して 2 つの名前が作成され、保持されます。元の長い名前 と 8.3 形式の名前です。

名前が 8 文字を超える、または拡張子が 3 文字を超える(ファイルの場合)ファイル名やディレクトリ名に ついて、 ONTAP は次のように 8.3 形式の名前を生成します。

- 名前が 6 文字を超える場合は、元のファイル名またはディレクトリ名が 6 文字に切り捨てられます。
- 切り捨て後に一意でなくなったファイル名またはディレクトリ名には、チルダ( ~ )と 1~5 の数字が追 加されます。

同様の名前が 6 つ以上存在するため数字が足りなくなった場合には、元の名前とは無関係な一意の名前が 作成されます。

• ファイルの場合は、ファイル名の拡張子が 3 文字に切り捨てられます。

たとえば、NFSクライアントがという名前のファイルを作成するとします specifications.html`ONTAP で作成される8.3形式のファイル名はです `specif~1.htm。この名前がすでに存在する場合、 ONTAP は ファイル名の最後に別の番号を使用します。たとえば、NFSクライアントがという名前の別のファイルを作成 したとします specifications\_new.html、8.3形式の specifications\_new.html はです specif~2.htm。

マルチバイトを含むファイル名、ディレクトリ名、 **qtree** 名の **ONTAP** での処理

ONTAP 9.5 以降では、 4 バイトの UTF-8 エンコード形式の名前がサポートされるよう になり、 Basic Multilingual Plane ( BMP ;基本多言語面)以外の Unicode 補助文字を 含むファイル、ディレクトリ、ツリーの名前を作成および表示できるようになりまし た。以前のリリースでは、これらの補助文字はマルチプロトコル環境では正しく表示さ れませんでした。

4バイトのUTF-8エンコード名のサポートを有効にするには、でnew\_utf8mb4\_言語コードを使用できます vserver および volume コマンド・ファミリー。

- 次のいずれかの方法で新しいボリュームを作成する必要があります。
- ボリュームを設定しています -language 明示的なオプション:

volume create -language utf8mb4 {…}

• ボリュームを継承しています -language オプションを指定して作成または変更したSVMから、次のオプ ションを選択します。

vserver [create|modify] -language utf8mb4 {…}``volume create {…}

• ONTAP 9.6以前を使用している場合、utf8mb4をサポートするために既存のボリュームを変更することは できません。utf8mb4対応の新しいボリュームを作成し、クライアントベースのコピーツールを使用して データを移行する必要があります。

ONTAP 9.7P1以降を使用している場合は、utf8mb4の既存ボリュームをサポートリクエストで変更できま す。詳細については、を参照してください ["ONTAP](https://kb.netapp.com/onprem/ontap/da/NAS/Can_the_volume_language_be_changed_after_creation_in_ONTAP)[での作成後にボリュームの](https://kb.netapp.com/onprem/ontap/da/NAS/Can_the_volume_language_be_changed_after_creation_in_ONTAP)[言語](https://kb.netapp.com/onprem/ontap/da/NAS/Can_the_volume_language_be_changed_after_creation_in_ONTAP)[を変更できますか。](https://kb.netapp.com/onprem/ontap/da/NAS/Can_the_volume_language_be_changed_after_creation_in_ONTAP)["](https://kb.netapp.com/onprem/ontap/da/NAS/Can_the_volume_language_be_changed_after_creation_in_ONTAP)。

 $[+]$ 

SVM は utf8mb4 をサポートするように更新できますが、既存のボリュームの言語コードは元の設定のままで す。

## [+]

 $\left( \, \mathrm{i} \, \right)$ 

現在のところ、 4 バイトの UTF-8 文字を含む LUN 名はサポートされていません。

• 一般に、 Unicode 文字データは、 Windows ファイルシステムアプリケーションでは 16-bit Unicode Transformation Format ( UTF-16 )、 NFS ファイルシステムでは 8-bit Unicode Transformation Format ( UTF-8 )を使用して表現されます。

ONTAP 9.5 よりも前のリリースでは、 Windows クライアントで作成された UTF-16 の補助文字を含む名 前は、他の Windows クライアントには正しく表示されましたが、 NFS クライアントでは UTF-8 に正し く変換されませんでした。同様に、 NFS クライアントで作成された UTF-8 の補助文字を含む名前は、 Windows クライアントで UTF-16 に正しく変換されませんでした。

• ONTAP 9.4 以前を実行しているシステムで作成したファイル名に有効な追加文字が含まれている場合や無 効な追加文字が含まれている場合、 ONTAP はそれらのファイル名を拒否し、ファイル名が無効であるこ とを示すエラーを返します。

この問題を回避するには、ファイル名に BMP 文字のみを使用して補助文字は使用しないようにするか、 ONTAP 9.5 以降にアップグレードしてください。

Unicode 文字は qtree 名で使用できます。

- どちらかを使用できます volume qtree qtree名を設定または変更するには、コマンドファミリーまた はSystem Managerを使用します。
- 日本語や中国語などの Unicode 形式のマルチバイト文字を qtree 名に含めることができます。
- ・ONTAP 9.5 よりも前のリリースでは、 BMP 文字(つまり 3 バイトで表現可能な文字)のみがサポートさ れます。

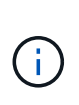

ONTAP 9.5 よりも前のリリースでは、 qtree の親ボリュームのジャンクションパスに、 Unicode 文字を使用した qtree 名やディレクトリ名を含めることができます。。 volume show 親ボリュームの言語設定がUTF-8の場合は、コマンドでこれらの名前が正しく表示さ れます。ただし、親ボリュームの言語設定が UTF-8 のいずれかでない場合は、ジャンクシ ョンパスの一部が数値の NFS 名に置き換えられて表示されます。

• 9.5 以降のリリースでは、 qtree が utf8mb4 に対応したボリュームに含まれていれば、 qtree 名で 4 バイ ト文字がサポートされます。

ボリュームでの **SMB** ファイル名の変換のための文字マッピングを設定します

NFS クライアントは、 SMB クライアントと特定の Windows アプリケーションでは無効 な文字を含むファイル名を作成できます。ボリュームにおけるファイル名の変換のため の文字マッピングを設定できます。これにより、そのままでは無効な NFS 名を持つファ イルに SMB クライアントからアクセスできます。

このタスクについて

SMB クライアントが NFS クライアントによって作成されたファイルにアクセスすると、 ONTAP はファイル 名を調べます。ファイル名が有効な SMB ファイル名でない場合は(たとえば、コロンが含まれている場合 )、 ONTAP は各ファイルに対して保持されている 8.3 形式のファイル名を返します。ただし、これにより、 長いファイル名に重要な情報をエンコードするアプリケーションで問題が発生します。

したがって、異なるオペレーティングシステムを使用するクライアント間でファイルを共有する場合は、両方 のオペレーティングシステムで有効な文字をファイル名に使用する必要があります。

ただし、 SMB クライアントで有効でない文字を含む NFS クライアントが作成したファイル名がある場合 は、無効な NFS の文字を、 SMB と特定の Windows アプリケーションの両方で有効な Unicode 文字に変換 するマッピングを定義できます。たとえば、この機能は CATIAR MCAD および Mathematica アプリケーショ ンをサポートしていますが、同じ要件を持つほかのアプリケーションでも使用できます。

文字マッピングはボリューム単位で設定できます。

ボリュームで文字マッピングを設定する場合は、次の点に注意する必要があります。

• 文字マッピングは、ジャンクションポイントをまたいで適用されません。

文字マッピングは、各ジャンクションボリュームに対して明示的に設定する必要があります。

• 無効な文字を表す Unicode 文字が、通常はファイル名に使用されないようにする必要があります。これら の文字が使用されていた場合、不要なマッピングが発生します。

たとえば ' コロン (:) をハイフン (-) にマップしようとした場合 ' ファイル名にハイフン (-) が正しく使用さ

れていれば 'Windows クライアントが "a-b`" という名前のファイルにアクセスしようとすると ' その要 求は NFS 名 "a:b`" にマップされます ( 望ましい結果ではありません )

- 文字マッピングを適用してもまだマッピングに無効な Windows 文字が含まれている場合、 ONTAP は Windows 8.3 ファイル名にフォールバックします。
- FPolicy 通知、 NAS 監査ログ、セキュリティトレースメッセージでは、マッピングされたファイル名が表 示されます。
- タイプが DP である SnapMirror 関係が作成されても、ソースボリュームの文字マッピングはデスティネ ーション DP ボリュームにレプリケートされません。
- 大文字と小文字の区別:マッピングされた Windows 名は NFS 名に変換されるため、名前の検索は NFS のセマンティクスに従います。NFS ルックアップでは大文字と小文字が区別されるという事実も含まれま す。つまり、マッピングされた共有にアクセスするアプリケーションは、 Windows の大文字と小文字を 区別しない動作に依存しません。ただし、 8.3 形式の名前は大文字と小文字が区別されません。
- 部分マッピングまたは無効なマッピング:ディレクトリ列挙(「 dir 」)を実行しているクライアントに 返すように名前をマッピングしたあと、結果の Unicode 名について Windows の有効性がチェックされま す。その名前にまだ無効な文字が含まれている場合、または Windows で無効な文字が含まれている場合 (「 . 」または空白で終わる場合など)は、無効な名前の代わりに 8.3 形式の名前が返されます。

#### ステップ

1. 文字マッピングを設定します。

vserver cifs character-mapping create -vserver vserver name -volume volume name -mapping mapping text, ...

マッピングは、「 : 」で区切られたソース文字とターゲット文字のペアのリストで構成されます。文字 は、 16 進数値で入力された Unicode 文字です。例: 3C : E03C

それぞれの最初の値 mapping\_text コロンで区切られたペアは、変換するNFS文字の16進値です。2番 目の値は、SMBで使用されるUnicode値です。マッピングのペアは一意である必要があります( 1 対 1 の マッピングが存在する必要があります)。

◦ ソースマッピング

次の表に、ソースマッピングで許可されている Unicode 文字セットを示します。

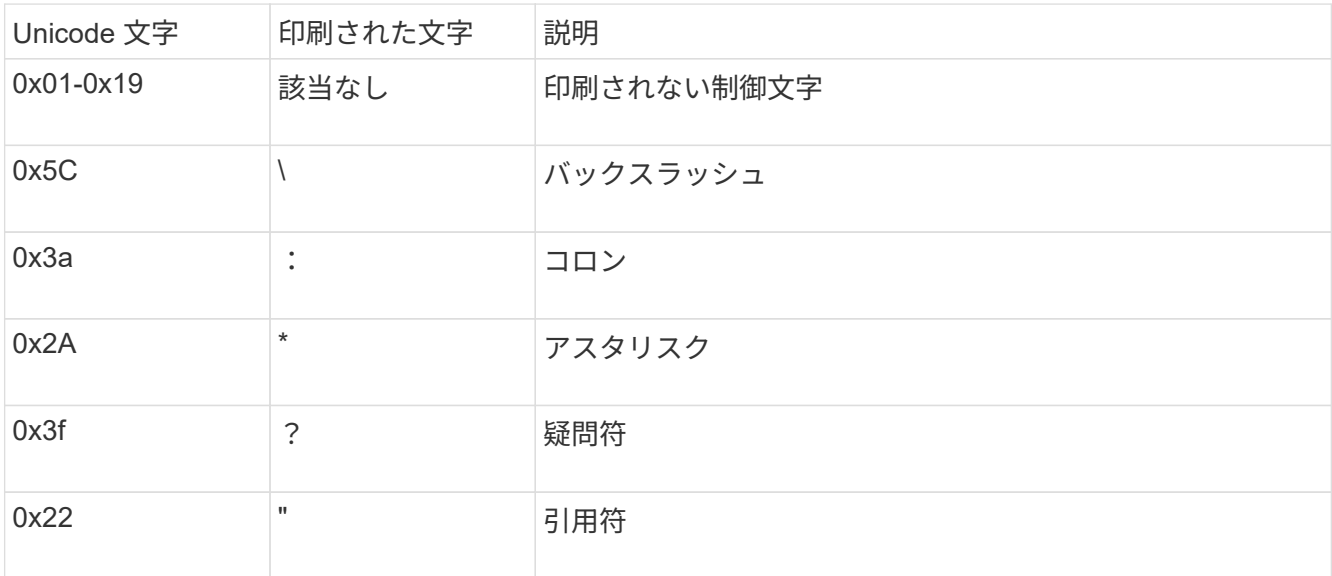

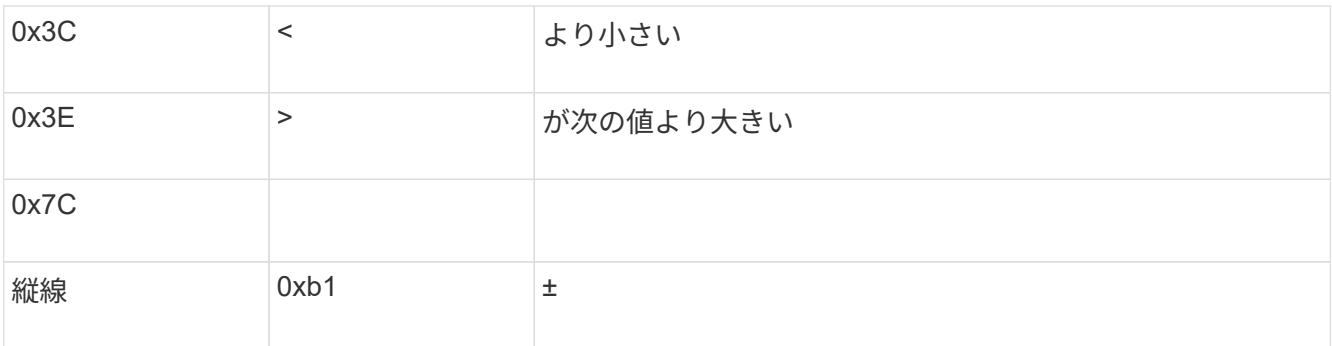

◦ ターゲットマッピング

ターゲット文字には、 U+E0000…U+F8FF の範囲の Unicode の「私用領域」を指定できます。

例

次のコマンドは、 Storage Virtual Machine ( SVM ) vs1 上の「 data 」という名前のボリュームに文字マッ ピングを作成します。

cluster1::> vserver cifs character-mapping create -volume data -mapping 3c:e17c,3e:f17d,2a:f745 cluster1::> vserver cifs character-mapping show Vserver Volume Name Character Mapping ------------ ------------ -vs1 data 3c:e17c, 3e:f17d, 2a:f745

**SMB** ファイル名の変換のための文字マッピングを管理するコマンド

FlexVol での SMB ファイル名の変換に使用する情報を作成、変更、表示したり、ファイ ル文字マッピングを削除したりすることで、文字マッピングを管理できます。

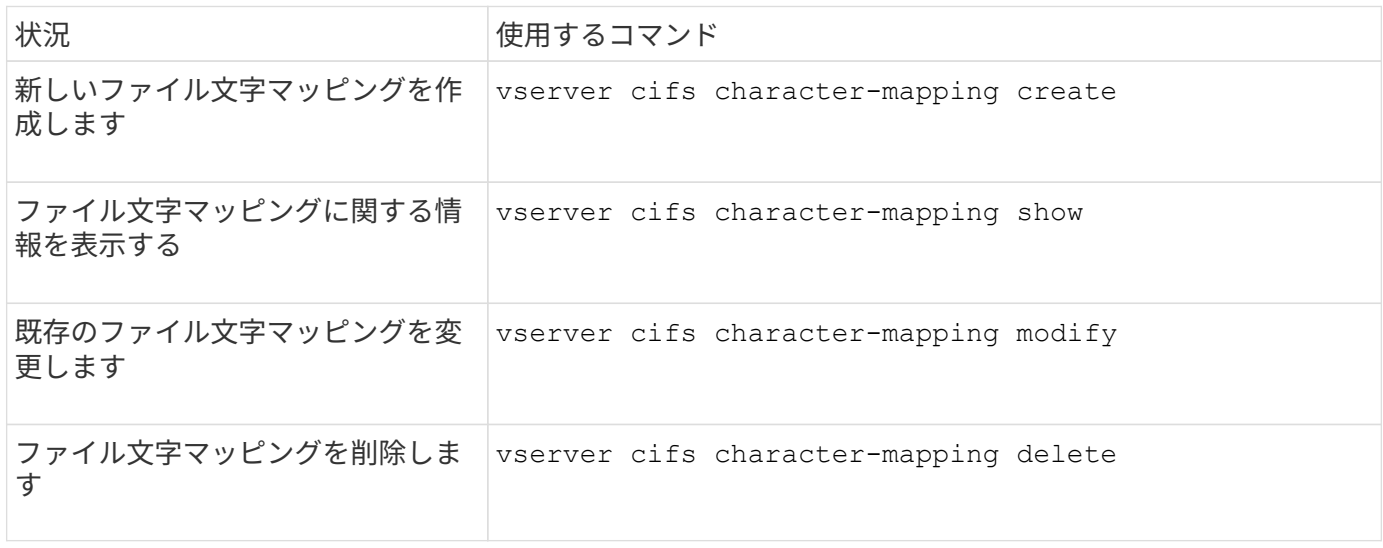

詳細については、各コマンドのマニュアルページを参照してください。

# **NFS**トランキングを管理します。

<span id="page-226-0"></span>**NFS**トランキングの概要

ONTAP 9.14.1以降では、セッショントランキングを利用してNFSサーバ上の異なるLIF への複数の接続を開くことができるため、データ転送速度が向上し、マルチパスによる 耐障害性が実現します。

トランキングは、FlexVolボリュームをトランキング対応のクライアント(特にVMwareおよびLinuxクライア ント)にエクスポートする場合や、NFS over RDMA、TCP、pNFSにエクスポートする場合に便利です。

ONTAP 9.14.1では、トランキングは1つのノードのLIFに制限されます。トランキングは複数のノードにまた がるLIFにはできません。

FlexGroupボリュームはトランキングでサポートされています。これによりパフォーマンスは向上します が、FlexGroupボリュームへのマルチパスアクセスはシングルノードでしか設定できません。

このリリースのマルチパスでは、セッショントランキングのみがサポートされます。

トランキングの使用方法

トランキングによるマルチパスのメリットを活用するには、トランキング対応NFSサーバがあるSVMに関連 付けられた一連のLIF( trunking group と呼ばれます)が必要です。トランキンググループ内のLIFは、クラ スタの同じノードにホームポートがあり、それらのホームポートに配置されている必要があります。トランキ ンググループ内のすべてのLIFが同じフェイルオーバーグループのメンバーであることを推奨します。

ONTAPでは、1つのクライアントからノードあたり最大16のトランク接続がサポートされます。

クライアントがトランキング対応サーバからエクスポートをマウントする場合、クライアントはトランキング グループ内のLIFのIPアドレスの数を指定します。クライアントが最初のLIFに接続したあとに追加されたLIF は、NFSv4.1セッションに追加され、トランキンググループの要件を満たしている場合にのみトランキングに 使用されます。クライアントは、独自のアルゴリズム(ラウンドロビンなど)に基づいて、複数の接続にNFS 処理を分散します。

最大のパフォーマンスを得るには、シングルパスエクスポートではなく、マルチパスエクスポート専用 のSVMでトランキングを設定します。つまり、トランキングが有効なクライアントのみにエクスポートが提 供されているSVM内のNFSサーバでのみトランキングを有効にします。

サポートされるクライアント

ONTAP NFSv4.1サーバは、NFSv4.1セッショントランキングに対応したすべてのクライアントとのトランキ ングをサポートしています。

次のクライアントは、ONTAP 9.14.1でテスト済みです。

- VMware-ESXi 7.0U3F以降
- Linux Red Hat Enterprise Linux (RHEL) 8.8および9.3

NFSサーバでトランキングが有効になっている場合、トランキングをサポートしていないNFS クライアントでエクスポートされた共有にアクセスすると、パフォーマンスが低下することが あります。これは、SVMデータLIFへの複数のマウントに使用されるTCP接続が1つだけである ためです。

**NFS**トランキングと**nconnect**の違い

 $\sf (i)$ 

ONTAP 9.8 以降では、 NFSv4.1 が有効になっている場合、 nconnect 機能がデフォルトで使用できま す。nconnect対応クライアントでは、1つのNFSマウントで、1つのLIFを介して複数のTCP接続(最大16)を 確立できます。

一方、トランキングは multipathing functionalityで、複数のLIFを介して複数のTCP接続を提供します。環境 に追加のNICを使用できる場合は、トランキングによってnconnectの機能を超えた並列処理とパフォーマンス が向上します。

の詳細を確認してください ["nconnect](#page-218-0)[:](#page-218-0)["](#page-218-0)

トランキング用に新しい**NFS**サーバとエクスポートを設定する

トランキングが有効な**NFS**サーバを作成する

ONTAP 9.14.1以降では、NFSサーバでトランキングを有効にできます。NFSv4.1 は、NFSサーバの作成時にデフォルトで有効になります。

作業を開始する前に

トランキング対応のNFSサーバを作成するにはSVMが必要です。SVMの条件:

• クライアントのデータ要件に対応する十分なストレージを基盤としています。

• NFSに対して有効にします。

既存のSVMを使用できますが、トランキングを有効にするにはすべてのNFSv4.xクライアントを再マウントす る必要があるため、システムが停止する可能性があります。再マウントできない場合は、NFSサーバ用に新し いSVMを作成します。

手順

1. 適切なSVMが存在しない場合は作成します。

vserver create -vserver *svm\_name* -rootvolume *root\_volume\_name* -aggregate *aggregate\_name* -rootvolume-security-style unix -language C.UTF-8

2. 新しく作成した SVM の設定とステータスを確認します。

vserver show -vserver *svm\_name*

の詳細を確認してください ["SVM](#page-40-0)[の作成](#page-40-0)["](#page-40-0)。

3. NFSサーバを作成します。

vserver nfs create -vserver *svm\_name* -v3 disabled -v4.0 disabled -v4.1 enabled -v4.1-trunking enabled -v4-id-domain *my\_domain.com*

4. NFS が実行されていることを確認します。

vserver nfs status -vserver *svm\_name*

5. NFS が必要に応じて設定されていることを確認します。

vserver nfs show -vserver *svm\_name*

の詳細を確認してください ["NFS](#page-45-0)[サー](#page-45-0)[バ](#page-45-0)[の設定](#page-45-0)["](#page-45-0)

完了後

必要に応じて次のサービスを設定します。

- ["DNS"](#page-50-0)
- ["LDAP"](#page-61-0)
- ["Kerberos"](#page-70-0)

ネットワークをトランキング用に準備する

NFSv4.1トランキングを利用するには、トランキンググループ内のLIFが同じノードに配 置され、同じノードにホームポートがある必要があります。LIFは、同じノードのフェイ ルオーバーグループに設定する必要があります。

このタスクについて

LIFとNICを1対1でマッピングするとパフォーマンスが最大限に向上しますが、トランキングを有効にする必 要はありません。少なくとも2つのNICをインストールするとパフォーマンスが向上しますが、必須ではあり ません。

複数のフェイルオーバーグループを設定できますが、トランキングのフェイルオーバーグループにはトランキ ンググループに含めるLIFだけを指定する必要があります。

フェイルオーバーグループの接続(および基盤となるNIC)を追加または削除するときは、常にトランキング フェイルオーバーグループを調整する必要があります。

作業を開始する前に

- フェイルオーバーグループを作成する場合は、NICに関連付けられているポート名を確認しておく必要が あります。
- すべてのポートが同じノード上にある必要があります。

#### 手順

1. 使用するネットワークポートの名前とステータスを確認します。

network port status

2. フェイルオーバーグループを作成します。

network interface failover-groups create -vserver *svm\_name* -failover-group *failover\_group\_name* -targets *ports\_list*

フェイルオーバーグループは必須ではありませんが、使用することを強く推奨します。

◦ *svm\_name* は、NFSサーバが含まれているSVMの名前です。

◦ *ports\_list* は、フェイルオーバーグループに追加するポートのリストです。

ポートは node name:port number の形式で追加します(例:node1:e0c)。

次のコマンドは、SVM vs1にフェイルオーバーグループfg3を作成し、ポートを3つ追加します。

network interface failover-groups create -vserver vs1 -failover-group fg3 -targets cluster1-01:e0c,cluster1-01:e0d,cluster1-01:e0e

の詳細を確認してください ["](https://docs.netapp.com/ja-jp/ontap/networking/configure_failover_groups_and_policies_for_lifs_overview.html)[フ](https://docs.netapp.com/ja-jp/ontap/networking/configure_failover_groups_and_policies_for_lifs_overview.html)[ェ](https://docs.netapp.com/ja-jp/ontap/networking/configure_failover_groups_and_policies_for_lifs_overview.html)[イルオー](https://docs.netapp.com/ja-jp/ontap/networking/configure_failover_groups_and_policies_for_lifs_overview.html)[バ](https://docs.netapp.com/ja-jp/ontap/networking/configure_failover_groups_and_policies_for_lifs_overview.html)[ーグループ:](https://docs.netapp.com/ja-jp/ontap/networking/configure_failover_groups_and_policies_for_lifs_overview.html)["](https://docs.netapp.com/ja-jp/ontap/networking/configure_failover_groups_and_policies_for_lifs_overview.html)

3. 必要に応じて、トランキンググループのメンバー用のLIFを作成します。

network interface create -vserver *svm\_name* -lif *lif\_name* -home-node *node\_name* -home-port *port\_name* -address *IP\_address* -netmask *IP\_address* [-service-policy *policy*] [-auto-revert {true|false}]

◦ -home-node - network interface revertコマンドをLIFで実行したときにLIFが戻るノード。

を使用して、LIFをホームノードおよびホームポートに自動的にリバートするかどうかを指定すること もできます -auto-revert オプション

- -home-port は、network interface revertコマンドをLIFに対して実行したときにLIFが戻る物理ポート または論理ポートです。
- <sup>で</sup>IPアドレスを指定できます -address および -netmask オプション(ではなく) -subnet オプシ ョン
- 別のIPサブネットにクライアントまたはドメインコントローラがある場合は、IPアドレスを割り当て るときに、ゲートウェイへのデフォルトルートの設定が必要になることがあります。。 network route create のマニュアルページには、SVM内での静的ルートの作成に関する情報が記載されてい ます。
- -service-policy LIFのサービスポリシー。ポリシーを指定しない場合、デフォルトのポリシーが 自動的に割り当てられます。を使用します network interface service-policy show 使用可 能なサービスポリシーを確認するためのコマンド。
- -auto-revert -起動時、管理データベースのステータスが変わったとき、ネットワーク接続が確<sup>立</sup> されたときなどの状況で、データLIFがホームノードに自動的にリバートされるかどうかを指定しま す。デフォルト設定はfalseですが、環境内のネットワーク管理ポリシーに応じてtrueに設定できま す。

トランキンググループ内のすべてのLIFに対してこの手順を繰り返します。

次のコマンドを実行すると、 lif-A SVM用 vs1、ポート e0c ノード cluster1\_01:

network interface create -vserver vs1 -lif lif-A -service-policy **???** -home -node cluster1 01 -home-port e0c -address 192.0.2.0

の詳細を確認してください ["LIF](https://docs.netapp.com/ja-jp/ontap/networking/create_lifs.html)[の作成](https://docs.netapp.com/ja-jp/ontap/networking/create_lifs.html)["](https://docs.netapp.com/ja-jp/ontap/networking/create_lifs.html)

4. LIFが作成されたことを確認します。

network interface show

5. 設定したIPアドレスに到達できることを確認します。

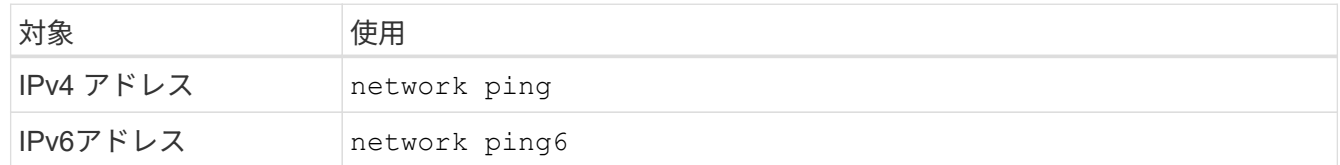

クライアントアクセス用のデータのエクスポート

データ共有へのクライアントアクセスを許可するには、ボリュームを1つ以上作成し、ボ リュームに少なくとも1つのルールが設定されたエクスポートポリシーを設定する必要が あります。

クライアントのエクスポート要件:

- Linuxクライアントでは、トランキング接続ごと(つまりLIFごと)に、個別のマウントと個別のマウント ポイントが必要です。
- VMwareクライアントでは、複数のLIFを指定したエクスポートされたボリュームに対してマウントポイン トが1つだけ必要です。

VMwareクライアントには、エクスポートポリシーでルートアクセスが必要です。

手順

1. エクスポートポリシーを作成する

vserver export-policy create -vserver *svm\_name* -policyname *policy\_name*

ポリシー名に指定できる文字数は最大 256 文字です。

2. エクスポートポリシーが作成されたことを確認します。

vserver export-policy show -policyname *policy\_name*

例

次のコマンドは、 vs1 という SVM で、 exp1 という名前のエクスポートポリシーを作成し、作成を確認 します。

vs1::> vserver export-policy create -vserver vs1 -policyname exp1

3. エクスポートルールを作成して既存のエクスポートポリシーに追加します。

vserver export-policy rule create -vserver *svm\_name* -policyname *policy\_name* -ruleindex *integer* -protocol nfs4 -clientmatch { *text | "text,text,…"* } -rorule *security\_type* -rwrule *security\_type* -superuser *security\_type* -anon *user\_ID*

。 -clientmatch パラメータには、エクスポートをマウントするトランキング対応のLinuxまた はVMwareクライアントを指定する必要があります。

の詳細を確認してください ["](#page-82-0)[エクスポートルールを作成しています。](#page-82-0)["](#page-82-0)

4. ジャンクションポイントを指定してボリュームを作成します。

volume create -vserver *svm\_name* -volume *volume\_name* -aggregate *aggregate\_name* -size {integer[KB|MB|GB|TB|PB]} -security-style unix -user *user\_name\_or\_number* -group *group\_name\_or\_number* -junction-path *junction\_path* -policy *export\_policy\_name*

詳細はこちら ["](#page-88-0)[ボリュームを作成します。](#page-88-0)["](#page-88-0)

5. 目的のジャンクションポイントでボリュームが作成されたことを確認します。

volume show -vserver *svm\_name* -volume *volume\_name* -junction-path

クライアントマウントの作成

トランキングをサポートするLinuxおよびVMwareクライアントは、トランキングが有効 になっているONTAP NFSv4.1サーバからボリュームまたはデータ共有をマウントできま す。

クライアントでmountコマンドを入力する場合は、トランキンググループ内の各LIFのIPアドレスを入力する 必要があります。

詳細はこちら ["](#page-226-0)[サポートされるクライアント](#page-226-0)["](#page-226-0)。

# **Linux**クライアントの要件 トランキンググループ内の接続ごとに、個別のマウントポイントが必要です。 次のようなコマンドを使用して、エクスポートしたボリュームをマウントします。 mount lif1 ip:/vol-test /mnt/test1 -o vers=4.1,max connect=16 mount lif2 ip:/vol-test /mnt/test2 -o vers=4.1, max connect=16 バージョン (vers)の値は次のとおりです。 4.1 以降が必要です。 。 max\_connect 値は、トランキンググループ内の接続数に対応します。 **VMware**クライアントの要件 トランキンググループ内の各接続のIPアドレスを含むMOUNTステートメントが必要です。 次のようなコマンドを使用して、エクスポートしたデータストアをマウントします。 #esxcli storage nfs41 -H lif1\_ip, lif2\_ip -s /mnt/sh are1 -v nfs41share 。 -H 値はトランキンググループの接続に対応します。

# 既存の**NFS**エクスポートをトランキングに適合させる

シングルパスエクスポートの適応の概要

既存のシングルパス(非トランキング)のNFSv4.1エクスポートでトランキングを使用 するように設定できます。トランキング対応のクライアントは、サーバとクライアント の前提条件を満たしていれば、サーバでトランキングが有効になるとすぐにパフォーマ ンスの向上を利用できます。

シングルパスエクスポートをトランキング用に適応させると、エクスポートされたデータセットを既存のボリ ュームおよびSVMに保持できます。これを行うには、NFSサーバでトランキングを有効にし、ネットワーク 設定とエクスポート設定を更新し、エクスポートされた共有をクライアントに再マウントする必要がありま す。

トランキングをイネーブルにすると、サーバが再起動されます。VMwareクライアントでは、エクスポートし たデータストアを再マウントする必要があります。Linuxクライアントでは、エクスポートしたボリュームを max\_connect オプション

**NFS**サーバでトランキングを有効にする

トランキングはNFSサーバで明示的に有効にする必要があります。NFSv4.1は、NFSサ ーバの作成時にデフォルトで有効になります。

トランキングを有効にしたら、次のサービスが必要に応じて設定されていることを確認します。

• ["DNS"](#page-50-0)

- ["LDAP"](#page-61-0)
- ["Kerberos"](#page-70-0)

手順

1. トランキングを有効にし、NFSv4.1が有効になっていることを確認します。

vserver nfs create -vserver *svm\_name* -v4.1 enabled -v4.1-trunking enabled

- 2. NFS が実行されていることを確認します。 vserver nfs status -vserver *svm\_name*
- 3. NFS が必要に応じて設定されていることを確認します。

vserver nfs show -vserver *svm\_name*

の詳細を確認してください ["NFS](#page-45-0)[サー](#page-45-0)[バ](#page-45-0)[の設定](#page-45-0)["](#page-45-0) 。このSVMからWindowsクライアントにデータを提供する場合は、共有を移動してからサーバを削除しま す。

vserver cifs show -vserver *svm\_name*

[+]

vserver cifs delete -vserver *svm\_name*

トランキングのためのネットワークの更新

NFSv4.1トランキングを使用するには、トランキンググループ内のLIFが同じノードに配 置され、同じノードにホームポートがある必要があります。すべてのLIFは、同じノード のフェイルオーバーグループに設定する必要があります。

このタスクについて

LIFとNICを1対1でマッピングするとパフォーマンスが最大限に向上しますが、トランキングを有効にするた めには必要ありません。

複数のフェイルオーバーグループを設定できますが、トランキングのフェイルオーバーグループにはトランキ ンググループに含まれるLIFだけを指定する必要があります。

フェイルオーバーグループの接続(および基盤となるNIC)を追加または削除するときは、常にトランキング フェイルオーバーグループを調整する必要があります。

作業を開始する前に

- フェイルオーバーグループを作成するには、NICに関連付けられているポート名を確認しておく必要があ ります。
- すべてのポートが同じノード上にある必要があります。

手順

1. 使用するネットワークポートの名前とステータスを確認します。

network port show

2. トランキングフェイルオーバーグループを作成するか、既存のフェイルオーバーグループを変更します。

network interface failover-groups create -vserver *svm\_name* -failover-group *failover\_group\_name* -targets *ports\_list*

network interface failover-groups modify -vserver *svm\_name* -failover-group *failover\_group\_name* -targets *ports\_list*

$$
(\cdot)
$$
 7エイルオーバーグルーブは心領ではありませんが、使用することを強く推奨します。

◦ *svm\_name* は、NFSサーバが含まれているSVMの名前です。

◦ *ports\_list* は、フェイルオーバーグループに追加するポートのリストです。

ポートは次の形式で追加されます。 *node\_name:port\_number*`例えば、 `node1:e0c。

次のコマンドは、フェイルオーバーグループを作成します。 fg3 SVM vs1にポートを3つ追加しま す。

network interface failover-groups create -vserver vs1 -failover-group fg3 -targets cluster1-01:e0c,cluster1-01:e0d,cluster1-01:e0e

の詳細を確認してください ["](https://docs.netapp.com/ja-jp/ontap/networking/configure_failover_groups_and_policies_for_lifs_overview.html)[フ](https://docs.netapp.com/ja-jp/ontap/networking/configure_failover_groups_and_policies_for_lifs_overview.html)[ェ](https://docs.netapp.com/ja-jp/ontap/networking/configure_failover_groups_and_policies_for_lifs_overview.html)[イルオー](https://docs.netapp.com/ja-jp/ontap/networking/configure_failover_groups_and_policies_for_lifs_overview.html)[バ](https://docs.netapp.com/ja-jp/ontap/networking/configure_failover_groups_and_policies_for_lifs_overview.html)[ーグループ:](https://docs.netapp.com/ja-jp/ontap/networking/configure_failover_groups_and_policies_for_lifs_overview.html)["](https://docs.netapp.com/ja-jp/ontap/networking/configure_failover_groups_and_policies_for_lifs_overview.html)

3. 必要に応じて、トランキンググループのメンバー用に追加のLIFを作成します。

network interface create -vserver *svm\_name* -lif *lif\_name* -home-node *node\_name* -home-port *port\_name* -address *IP\_address* -netmask *IP\_address* [-service-policy *policy*] [-auto-revert {true|false}]

◦ -home-node - network interface revertコマンドをLIFで実行したときにLIFが戻るノード。

LIFをホームノードとホームポートに自動的にリバートするかどうかを指定するには、 -auto -revert オプション

- -home-port は、network interface revertコマンドをLIFに対して実行したときにLIFが戻る物理ポート または論理ポートです。
- <sup>で</sup>IPアドレスを指定できます -address および -netmask オプション( Options )
- IPアドレスを手動で(サブネットを使用せずに)割り当てるときに、クライアントまたはドメインコ ントローラが別のIPサブネットにある場合は、ゲートウェイへのデフォルトルートの設定が必要にな ることがあります。SVM内で静的ルートを作成する方法については、network route createのマニュア ルページを参照してください。
- -service-policy LIFのサービスポリシー。ポリシーを指定しない場合、デフォルトのポリシーが 自動的に割り当てられます。を使用します network interface service-policy show 使用可 能なサービスポリシーを確認するためのコマンド。
- -auto-revert -起動時、管理データベースのステータスが変わったとき、ネットワーク接続が確<sup>立</sup> されたときなどの状況で、データLIFがホームノードに自動的にリバートされるかどうかを指定しま す。\*デフォルト設定はfalse \*ですが、環境内のネットワーク管理ポリシーに応じてtrueに設定できま す。

トランキンググループに追加するLIFごとに、この手順を繰り返します。

次のコマンドは、ノードcluster1\_01のポートe0cにSVM vs1用のlif-aを作成します。

network interface create -vserver vs1 -lif lif-A -service-policy defaultintercluster -home-node cluster1\_01 -home-port e0c -address 192.0.2.0

の詳細を確認してください ["LIF](https://docs.netapp.com/ja-jp/ontap/networking/create_lifs.html)[の作成](https://docs.netapp.com/ja-jp/ontap/networking/create_lifs.html)["](https://docs.netapp.com/ja-jp/ontap/networking/create_lifs.html)

4. LIFが作成されたことを確認します。

network interface show

#### 5. 設定した IP アドレスに到達できることを確認します。

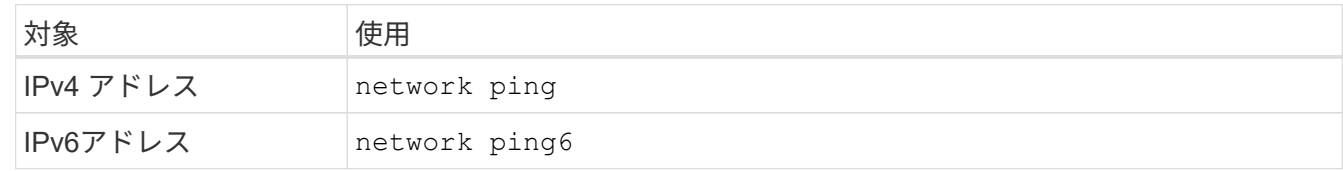

クライアントアクセス用のデータエクスポートを変更します。

クライアントが既存のデータ共有のトランキングを利用できるようにするには、エクス ポートポリシーとルール、およびそれらが接続されているボリュームの変更が必要にな る場合があります。LinuxクライアントとVMwareデータストアには、エクスポートに関 するさまざまな要件があります。

クライアントのエクスポート要件:

• Linuxクライアントでは、トランキング接続ごと(つまりLIFごと)に、個別のマウントと個別のマウント ポイントが必要です。

ONTAP 9.14.1にアップグレードしていて、すでにボリュームをエクスポートしている場合は、そのボリ ュームをトランキンググループで引き続き使用できます。

• VMwareクライアントでは、複数のLIFを指定したエクスポートされたボリュームに対してマウントポイン トが1つだけ必要です。

VMwareクライアントには、エクスポートポリシーでルートアクセスが必要です。

手順

1. 既存のエクスポートポリシーが設定されていることを確認します。

vserver export-policy show

2. 既存のエクスポートポリシールールがトランキング構成に適していることを確認します。

vserver export-policy rule show -policyname *policy\_name*

特に、 -clientmatch パラメータを指定すると、エクスポートをマウントするトランキング対応のLinux

クライアントまたはVMwareクライアントが正しく識別されます。

調整が必要な場合は、 vserver export-policy rule modify コマンドを実行するか、新しいルール を作成します。

vserver export-policy rule create -vserver *svm\_name* -policyname *policy\_name* -ruleindex integer -protocol nfs4 -clientmatch { text | "text, text, ..." } -rorule *security\_type* -rwrule *security\_type* -superuser *security\_type* -anon *user\_ID*

の詳細を確認してください ["](#page-82-0)[エクスポートルールを作成しています。](#page-82-0)["](#page-82-0)

3. エクスポートした既存のボリュームがオンラインであることを確認します。

volume show -vserver *svm\_name*

クライアントマウントの再確立

トランキングされていないクライアント接続をトランキングされた接続に変換するに は、LinuxクライアントおよびVMwareクライアントの既存のマウントを、LIFに関する情 報を使用してアンマウントし、再マウントする必要があります。

クライアントでmountコマンドを入力する場合は、トランキンググループ内の各LIFのIPアドレスを入力する 必要があります。

詳細はこちら ["](#page-226-0)[サポートされるクライアント](#page-226-0)["](#page-226-0)。

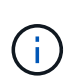

VMwareクライアントをアンマウントすると、データストア上のVMが停止します。別の方法と して、トランキングを有効にした新しいデータストアを作成し、\* Storage VMotion \*を使用し てVMを古いデータストアから新しいデータストアに移動します。詳細については、VMwareの ドキュメントを参照してください。

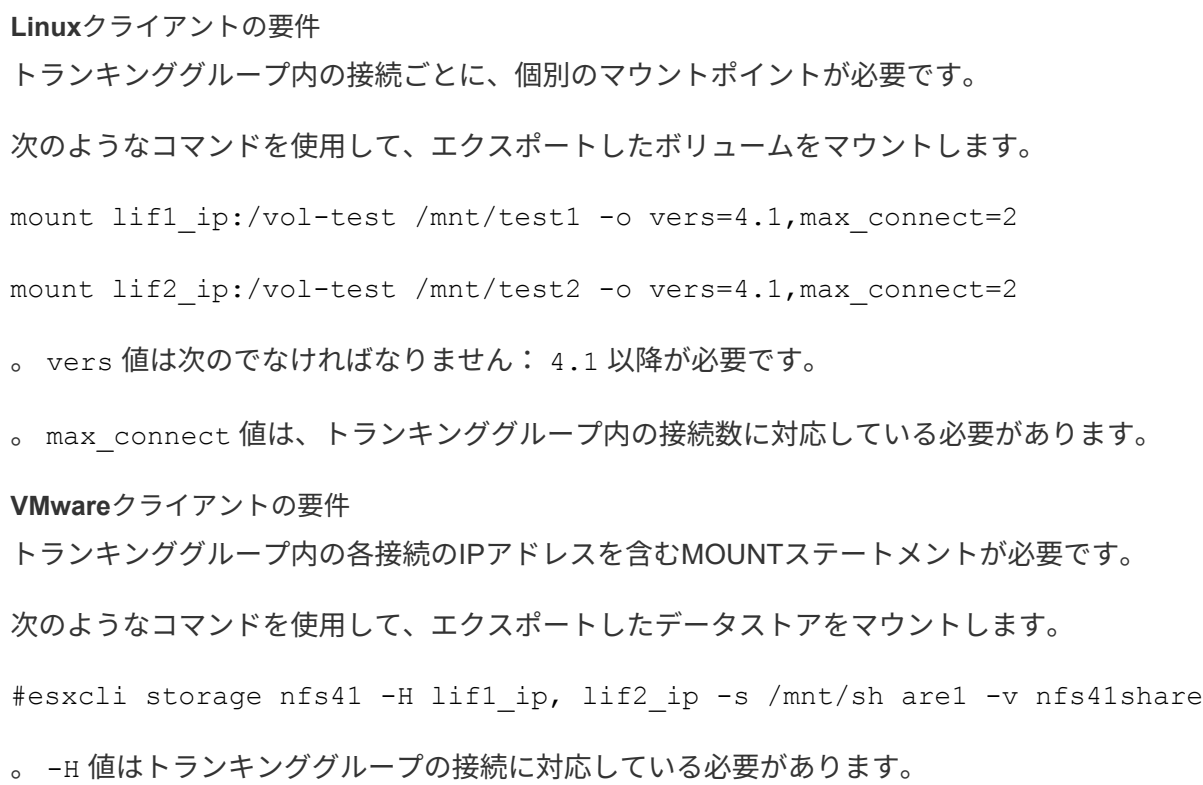

# **RDMA** 経由の **NFS** を管理します

## **RDMA**経由の**NFS**

NFS over RDMA は RDMA アダプタを使用し、ストレージシステムメモリとホストシス テムメモリの間でデータを直接コピーできるため、 CPU の中断やオーバーヘッドは発 生しません。

NFS over RDMA 構成は、レイテンシの影響を受けやすいワークロードや、マシンラーニングや分析などの広 帯域幅ワークロードを使用するお客様向けに設計されています。NVIDIA は、 GPU Direct Storage ( GDS ) を有効にするために RDMA 経由の NFS を拡張しました。GDSはRDMAを使用してストレージシステム とGPUメモリ間でデータを直接転送することで、CPUとメインメモリを完全にバイパスすることで、GPU対 応のワークロードをさらに高速化します。

ONTAP 9.10.1以降では、Mellanox CX-5アダプタまたはCX-6アダプタを使用すると、NFSv4.0プロトコル でNFS over RDMA構成がサポートされます。このアダプタを使用すると、バージョン2のRoCEプロトコルを 使用したRDMAがサポートされます。GDS は、 Mellanox NIC カードと MOFED ソフトウェアを搭載した NVIDIA Tesla および Ampere ファミリー GPU のみを使用してサポートされます。以降のONTAPリリースで サポートされるNFSバージョンについては、要件の表を参照してください。

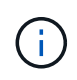

NFSマウントサイズが64kを超えると、NFS over RDMA構成のパフォーマンスが不安定になり ます。

要件

• ストレージシステムでONTAP 9.10.1以降が実行されている必要があります。

• 使用するNFSのバージョンに対応した正しいバージョンのONTAPを実行していることを確認します。

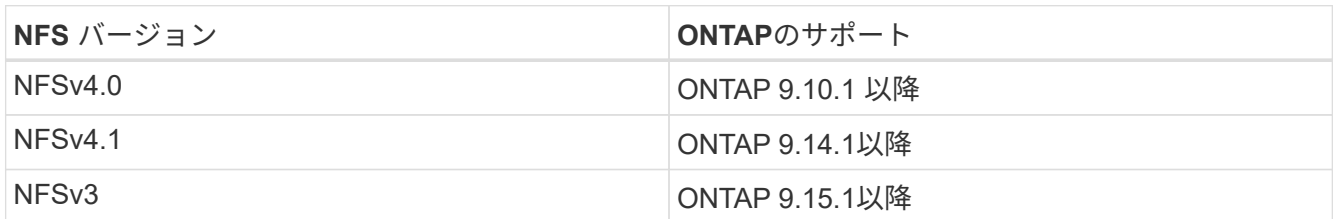

◦ ONTAP 9.12.1以降では、System Managerを使用してRDMA経由のNFSを設定できます。ONTAP 9.10.1および9.11.1では、CLIを使用してRDMA上のNFSを設定する必要があります。

- HAペアの両方のノードのバージョンを同じにする必要があります。
- ストレージシステムコントローラにはRDMAがサポートされている必要があります。

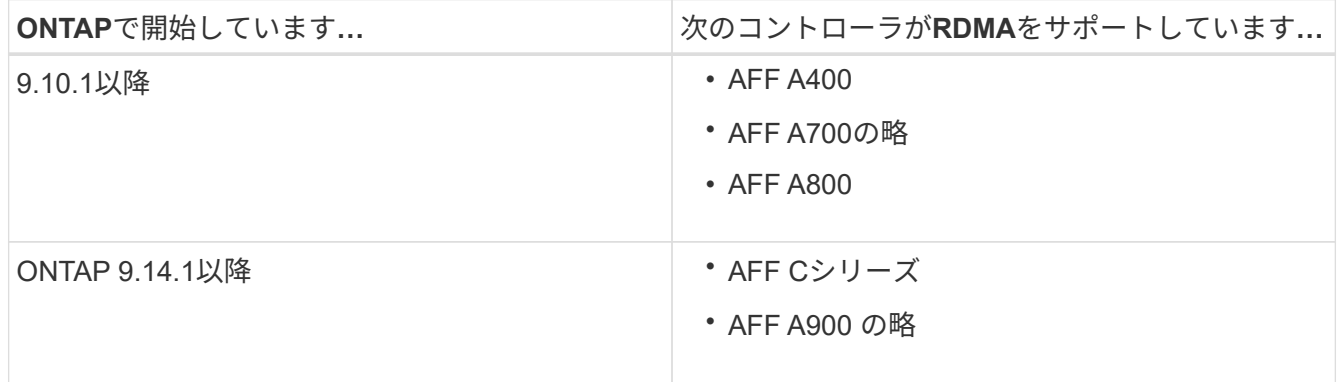

- RDMAでサポートされるハードウェア(例 Mellanox CX-5またはCX-6)
- RDMA をサポートするには、データ LIF を設定する必要があります。
- クライアントで Mellanox RDMA 対応 NIC カードと Mellanox OFED ( MOFED )ネットワークソフトウ ェアを使用している必要があります。

 $(i)$ インターフェイスグループはNFS over RDMAではサポートされません。

次のステップ

- [NFS over RDMA](#page-239-0) [用に](#page-239-0) [NIC](#page-239-0) [を設定します](#page-239-0)
- [NFS over RDMA](#page-241-0) [用に](#page-241-0) [LIF](#page-241-0) [を設定します](#page-241-0)
- [NFS over RDMA](#page-243-0) [の](#page-243-0) [NFS](#page-243-0) [設定](#page-243-0)

#### 関連情報

- ["RDMA"](https://docs.netapp.com/ja-jp/ontap/concepts/rdma-concept.html)
- [NFS](#page-226-0)[トランキングの概要](#page-226-0)
- ["RFC 7530](https://datatracker.ietf.org/doc/html/rfc7530) [:](https://datatracker.ietf.org/doc/html/rfc7530) [NFS](https://datatracker.ietf.org/doc/html/rfc7530) [バ](https://datatracker.ietf.org/doc/html/rfc7530)[ージョン](https://datatracker.ietf.org/doc/html/rfc7530) [4](https://datatracker.ietf.org/doc/html/rfc7530) [プロトコル](https://datatracker.ietf.org/doc/html/rfc7530)["](https://datatracker.ietf.org/doc/html/rfc7530)
- ["RFC 8166](https://datatracker.ietf.org/doc/html/rfc8166) [:リモート手順コール](https://datatracker.ietf.org/doc/html/rfc8166)[バ](https://datatracker.ietf.org/doc/html/rfc8166)[ージョン](https://datatracker.ietf.org/doc/html/rfc8166) [1](https://datatracker.ietf.org/doc/html/rfc8166) [用のリモート](https://datatracker.ietf.org/doc/html/rfc8166)[ダ](https://datatracker.ietf.org/doc/html/rfc8166)[イレクトメモリアクセストランスポート](https://datatracker.ietf.org/doc/html/rfc8166)["](https://datatracker.ietf.org/doc/html/rfc8166)
- ["RFC 8167](https://datatracker.ietf.org/doc/html/rfc8167) [:](https://datatracker.ietf.org/doc/html/rfc8167) [RPC-over-RDMA](https://datatracker.ietf.org/doc/html/rfc8167) [トランスポート上の](https://datatracker.ietf.org/doc/html/rfc8167)[双](https://datatracker.ietf.org/doc/html/rfc8167)[方向リモート手順コール](https://datatracker.ietf.org/doc/html/rfc8167)["](https://datatracker.ietf.org/doc/html/rfc8167)
- ["RFC 8267](https://datatracker.ietf.org/doc/html/rfc8267) [:](https://datatracker.ietf.org/doc/html/rfc8267) [RPC-over-RDMA](https://datatracker.ietf.org/doc/html/rfc8267) [バ](https://datatracker.ietf.org/doc/html/rfc8267)[ージョン](https://datatracker.ietf.org/doc/html/rfc8267) [1](https://datatracker.ietf.org/doc/html/rfc8267) [への](https://datatracker.ietf.org/doc/html/rfc8267) [NFS](https://datatracker.ietf.org/doc/html/rfc8267) [上](https://datatracker.ietf.org/doc/html/rfc8267)[位](https://datatracker.ietf.org/doc/html/rfc8267)[レイ](https://datatracker.ietf.org/doc/html/rfc8267)[ヤバ](https://datatracker.ietf.org/doc/html/rfc8267)[インディング](https://datatracker.ietf.org/doc/html/rfc8267)["](https://datatracker.ietf.org/doc/html/rfc8267)

# <span id="page-239-0"></span>**NFS over RDMA** 用に **NIC** を設定します

NFS over RDMA では、クライアントシステムとストレージプラットフォームの両方に NIC を設定する必要があります。

ストレージプラットフォームの構成

サーバに X1148 RDMA アダプタをインストールする必要があります。HA 構成を使用している場合は、フェ イルオーバーパートナーに対応する X1148 アダプタを用意して、フェイルオーバー中も RDMA サービスを継 続できるようにする必要があります。NIC は ROCE 対応である必要があります。

ONTAP 9.10.1以降では、次のコマンドを使用して、RDMAオフロードプロトコルのリストを表示できます。 network port show -rdma-protocols roce

クライアントシステム構成

クライアントで Mellanox RDMA 対応 NIC カード(例 X1148 )および Mellanox OFED ネットワークソフトウ ェア。サポートされるモデルとバージョンについては、 Mellanox のドキュメントを参照してください。クラ イアントとサーバは直接接続できますが、スイッチのフェイルオーバーパフォーマンスが向上するため、スイ ッチの使用を推奨します。

クライアント、サーバ、スイッチ、およびスイッチ上のすべてのポートは、ジャンボフレームを使用して設定 する必要があります。また、すべてのスイッチでプライオリティフロー制御が有効であることを確認します。

この設定を確認したら、 NFS をマウントできます。

#### **System Manager** の略

System Managerを使用してRDMA経由のNFSでネットワークインターフェイスを設定するに は、ONTAP 9.12.1以降を使用している必要があります。

手順

- 1. RDMAがサポートされるかどうかを確認します。[Network]>[Ethernet Ports]に移動し、グループビュ ーで適切なノードを選択します。ノードを展開するときに、特定のポートの\* rdma protocols フィー ルドを確認します。 RoCE は**RDMA**がサポートされていることを示し、ダッシュ(-\*)はサポートさ れていないことを示します。
- 2. VLANを追加するには、**+VLAN\***を選択します。適切なノードを選択します。**[**ポート**]\***ドロップダウ ンメニューで、使用可能なポートに「 RoCE Enabled \*」というテキストが表示されます(RDMAが サポートされている場合)。RDMAがサポートされていない場合は、テキストは表示されません。
- 3. のワークフローに従ってください [NFS](#page-20-0) [を使用して](#page-20-0) [Linux](#page-20-0) [サー](#page-20-0)[バ](#page-20-0)[用の](#page-20-0) [NAS](#page-20-0) [ストレージを有効にしま](#page-20-0) [す](#page-20-0) 新しいNFSサーバを設定します。

ネットワークインターフェイスを追加する際には、「\* RoCEポートを使用\*」を選択できま す。RDMA経由のNFSを使用するすべてのネットワークインターフェイスで、このオプションを選択 します。

#### **CLI** の使用

1. 次のコマンドを使用して、 NFS サーバで RDMA アクセスが有効になっているかどうかを確認しま す。

vserver nfs show-vserver *SVM\_name*

デフォルトでは、 -rdma を有効にする必要があります。サポートされていない場合は、 NFS サー バで RDMA アクセスを有効にします。

vserver nfs modify -vserver *SVM\_name* -rdma enabled

- 2. クライアントを RDMA 経由で NFSv4.0 にマウントします。
	- a. proto パラメータの入力は、サーバの IP プロトコルのバージョンによって異なります。IPv4の場 合は、を使用します proto=rdma。IPv6の場合は、 proto=rdma6。
	- b. NFSターゲットポートをと指定します port=20049 標準ポート2049ではなく、次の手順を実行 します。

mount -o vers=4,minorversion=0,proto=rdma,port=20049 *Server\_IP\_address* :/*volume\_path mount\_point*

3. オプション:クライアントをアンマウントする必要がある場合は、コマンドを実行します unmount *mount\_path*

#### 詳細情報

- [NFS](#page-45-0) [サー](#page-45-0)[バ](#page-45-0)[を作成します](#page-45-0)
- [NFS](#page-20-0) [を使用して](#page-20-0) [Linux](#page-20-0) [サー](#page-20-0)[バ](#page-20-0)[用の](#page-20-0) [NAS](#page-20-0) [ストレージを有効にします](#page-20-0)

# <span id="page-241-0"></span>**NFS over RDMA** 用に **LIF** を設定します

NFS over RDMAを利用するには、LIF(ネットワークインターフェイス)をRDMA互換 性を確保するように設定する必要があります。LIFとそのフェイルオーバーペアの両方 がRDMAをサポートしている必要があります。

新しい **LIF** を作成

#### **System Manager** の略

System ManagerでRDMA経由のNFS用のネットワークインターフェイスを作成するには、ONTAP 9.12.1以降を実行している必要があります。

手順

- 1. Network > Overview > Network Interfaces \*を選択します。
- 2. 選択するオプション  $+$  Add.
- 3. NFS、SMB / CIFS、S3 を選択すると、[RoCEポートを使用]\*オプションが表示されます。「RoCEポ ートを使用する」のチェックボックスをオンにします。
- 4. Storage VMとホームノードを選択します。名前、 **IP**アドレス、およびサブネットマスクを割り当て ます。
- 5. IPアドレスとサブネットマスクを入力すると、System Managerはブロードキャストドメインのリス トをRoCE対応ポートを備えたドメインにフィルタリングします。ブロードキャストドメインを選択 してください。必要に応じて、ゲートウェイを追加できます。

6. [ 保存( Save ) ] を選択します。

**CLI** の使用

手順

1. LIF を作成します。

network interface create -vserver *SVM\_name* -lif *lif\_name* -service-policy *service\_policy\_name* -home-node *node\_name* -home-port *port\_name* {-address *IP\_address* -netmask *netmask\_value* | -subnet-name *subnet\_name*} -firewall -policy *policy\_name* -auto-revert {true|false} -rdma-protocols roce

- サービスポリシーには、 default-data-files または dataNFS-NFS ネットワークインターフェイス サービスを含むカスタムポリシーを指定する必要があります。
- 。 -rdma-protocols パラメータにはリストを指定できます。このリストはデフォルトでは<sup>空</sup> です。いつ roce また、LIFはRoCEオフロードをサポートしているポートでのみ設定でき、Bot LIFの移行とフェイルオーバーに影響します。

**LIF** を変更する

#### **System Manager** の略

System ManagerでRDMA経由のNFS用のネットワークインターフェイスを作成するには、ONTAP 9.12.1以降を実行している必要があります。

手順

- 1. Network > Overview > Network Interfaces \*を選択します。
- 2. 変更するネットワークインターフェイスの横にある\*>[編集]\*を選択します 。
- 3. RoCEポートを使用する\*をオンにしてNFS over RDMAを有効にするか、オフにして無効にしてくだ さい。ネットワークインターフェイスがRoCE対応ポート上にある場合は、「RoCEポートを使用す る」の横にチェックボックスが表示されます。
- 4. 必要に応じて、その他の設定を変更します。
- 5. 「\* Save \*(保存)」を選択して、変更を確定します。

**CLI** の使用

- 1. LIFのステータスは、で確認できます network interface show コマンドを実行しますサービス ポリシーに data-nfs ネットワークインターフェイスサービスを含める必要があります。。 -rdma -protocols リストにはと入力します roce。上記のいずれかの条件に該当しない場合は、 LIF を変 更します。
- 2. LIF を変更するには、次のコマンドを実行します。

network interface modify vserver *SVM\_name* -lif *lif\_name* -service-policy *service\_policy\_name* -home-node *node\_name* -home-port *port\_name* {-address *IP\_address* -netmask *netmask\_value* | -subnet-name *subnet\_name*} -firewall -policy *policy\_name* -auto-revert {true|false} -rdma-protocols roce

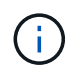

特定のオフロードプロトコルを必要とするように LIF を変更した場合に、そのプロトコル をサポートするポートに LIF が割り当てられていないとエラーが発生します。

### **LIF** を移行

ONTAP では、RDMAを介したNFSを利用するために、ネットワークインターフェイス(LIF)を移行すること もできます。この移行を実行する場合は、デスティネーションポートがRoCEに対応していることを確認する 必要があります。ONTAP 9.12.1以降では、この手順 をSystem Managerで実行できます。System Managerで ネットワークインターフェイスのデスティネーションポートを選択すると、ポートがRoCEに対応しているか どうかが指定されます。

次の場合にのみ、LIFをNFS over RDMA構成に移行できます。

- RoCE対応ポートでホストされるNFS RDMAネットワークインターフェイス(LIF)です。
- RoCE対応ポートでホストされるNFS TCPネットワークインターフェイス(LIF)です。
- RoCE非対応ポートでホストされるNFS TCPネットワークインターフェイス(LIF)です。

ネットワークインターフェイスの移行の詳細については、を参照してください [LIF](https://docs.netapp.com/ja-jp/ontap/networking/migrate_a_lif.html) [を](https://docs.netapp.com/ja-jp/ontap/networking/migrate_a_lif.html)[移](https://docs.netapp.com/ja-jp/ontap/networking/migrate_a_lif.html)[行](https://docs.netapp.com/ja-jp/ontap/networking/migrate_a_lif.html)。

#### 詳細情報

- [LIF](https://docs.netapp.com/ja-jp/ontap/networking/create_a_lif.html) [を作成](https://docs.netapp.com/ja-jp/ontap/networking/create_a_lif.html)
- [LIF](https://docs.netapp.com/ja-jp/ontap/networking/create_a_lif.html) [を作成](https://docs.netapp.com/ja-jp/ontap/networking/create_a_lif.html)
- [LIF](https://docs.netapp.com/ja-jp/ontap/networking/modify_a_lif.html) [を変更する](https://docs.netapp.com/ja-jp/ontap/networking/modify_a_lif.html)
- [LIF](https://docs.netapp.com/ja-jp/ontap/networking/migrate_a_lif.html) [を](https://docs.netapp.com/ja-jp/ontap/networking/migrate_a_lif.html)[移](https://docs.netapp.com/ja-jp/ontap/networking/migrate_a_lif.html)[行](https://docs.netapp.com/ja-jp/ontap/networking/migrate_a_lif.html)

## <span id="page-243-0"></span>**NFS** 設定を変更します

ほとんどの場合、RDMA経由のNFS用のNFS対応Storage VMの設定を変更する必要はあ りません。

ただし、 Mellanox チップと LIF の移行に関する問題に対処するには、 NFSv4 のロック猶予期間を延長する 必要があります。デフォルトでは、猶予期間は 45 秒に設定されています。ONTAP 9.10.1以降の猶予期間の最 大値は180(秒)です。

#### 手順

1. 権限レベルを advanced に設定します。

set -privilege advanced

2. 次のコマンドを入力します。

vserver nfs modify -vserver *SVM\_name* -v4-grace-seconds *number\_of\_seconds*

このタスクの詳細については、を参照してください [NFSv4](#page-203-0) [ロック](#page-203-0)[猶予](#page-203-0)[期](#page-203-0)[間](#page-203-0)[を指定します](#page-203-0)。

# **CLI** を使用して **SMB** を設定します

# **CLI**ヲシヨウシタ**SMB**セツテイノカイヨウ

ONTAP 9 の CLI コマンドを使用して、新規または既存の SVM の新しいボリュームまた は qtree に格納されているファイルへの SMB クライアントアクセスを設定できます。

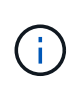

*SMB*(Server Message Block) は、 Common Internet File System (CIFS) プロトコルの最新のダ イアレクトです。ONTAP コマンドラインインターフェイス( CLI )および OnCommand 管理 ツールでは、 \_cifs\_という メッセージが引き続き表示されます。

次の手順に従って、ボリュームまたは qtree への SMB アクセスを設定します。

- SMB のバージョン 2 以降を使用する必要がある。
- NFS クライアントではなく、 SMB クライアントのみを対象とする(マルチプロトコル構成ではない)。
- 新しいボリュームはNTFSファイル権限を使用して保護されます。
- SVM 管理者権限ではなくクラスタ管理者権限を持っている。

SVM と LIF を作成するにはクラスタ管理者権限が必要です。他の SMB 設定タスクには、 SVM 管理者権 限で十分です。

• System Manager や自動スクリプトツールではなく、 CLI を使用する。

System Manager を使用して NAS マルチプロトコルアクセスを設定するには、を参照してください ["NFS](https://docs.netapp.com/us-en/ontap/task_nas_provision_nfs_and_smb.html) [と](https://docs.netapp.com/us-en/ontap/task_nas_provision_nfs_and_smb.html) [SMB](https://docs.netapp.com/us-en/ontap/task_nas_provision_nfs_and_smb.html) [の両方を使用して](https://docs.netapp.com/us-en/ontap/task_nas_provision_nfs_and_smb.html) [Windows](https://docs.netapp.com/us-en/ontap/task_nas_provision_nfs_and_smb.html) [と](https://docs.netapp.com/us-en/ontap/task_nas_provision_nfs_and_smb.html) [Linux](https://docs.netapp.com/us-en/ontap/task_nas_provision_nfs_and_smb.html) [の両方に](https://docs.netapp.com/us-en/ontap/task_nas_provision_nfs_and_smb.html) [NAS](https://docs.netapp.com/us-en/ontap/task_nas_provision_nfs_and_smb.html) [ストレージをプロビジョニングする](https://docs.netapp.com/us-en/ontap/task_nas_provision_nfs_and_smb.html)["](https://docs.netapp.com/us-en/ontap/task_nas_provision_nfs_and_smb.html)。

• すべての選択肢について検討するのではなく、ベストプラクティスに従う。

コマンド構文の詳細については、 CLI ヘルプおよび ONTAP のマニュアルページを参照してください。

ONTAP の SMB プロトコル機能の範囲の詳細については、を参照してください ["SMB](#page-287-0) [リファレンスの概要](#page-287-0)["](#page-287-0)。

**ONTAP** でこれを行うその他の方法

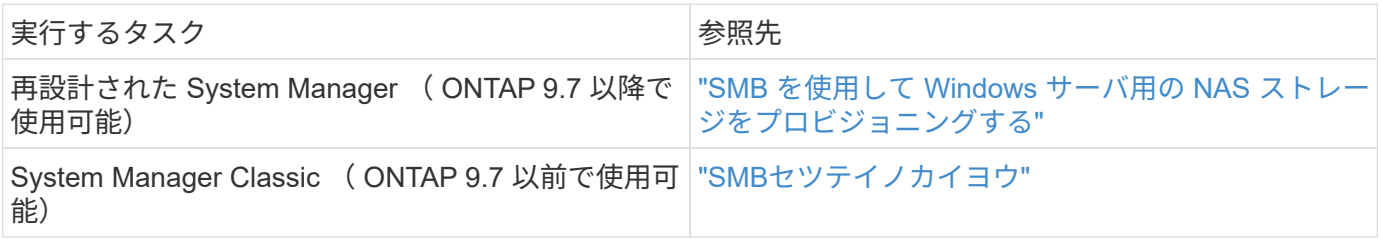

**SMB**の設定ワークフロー

SMB を設定するには、物理ストレージとネットワークの要件を評価して、目的に応じた ワークフローを選択します。新規または既存の SVM への SMB アクセスを設定するか、 すでに SMB アクセスの設定が完了している既存の SVM にボリュームまたは qtree を追 加するかによってワークフローが異なります。

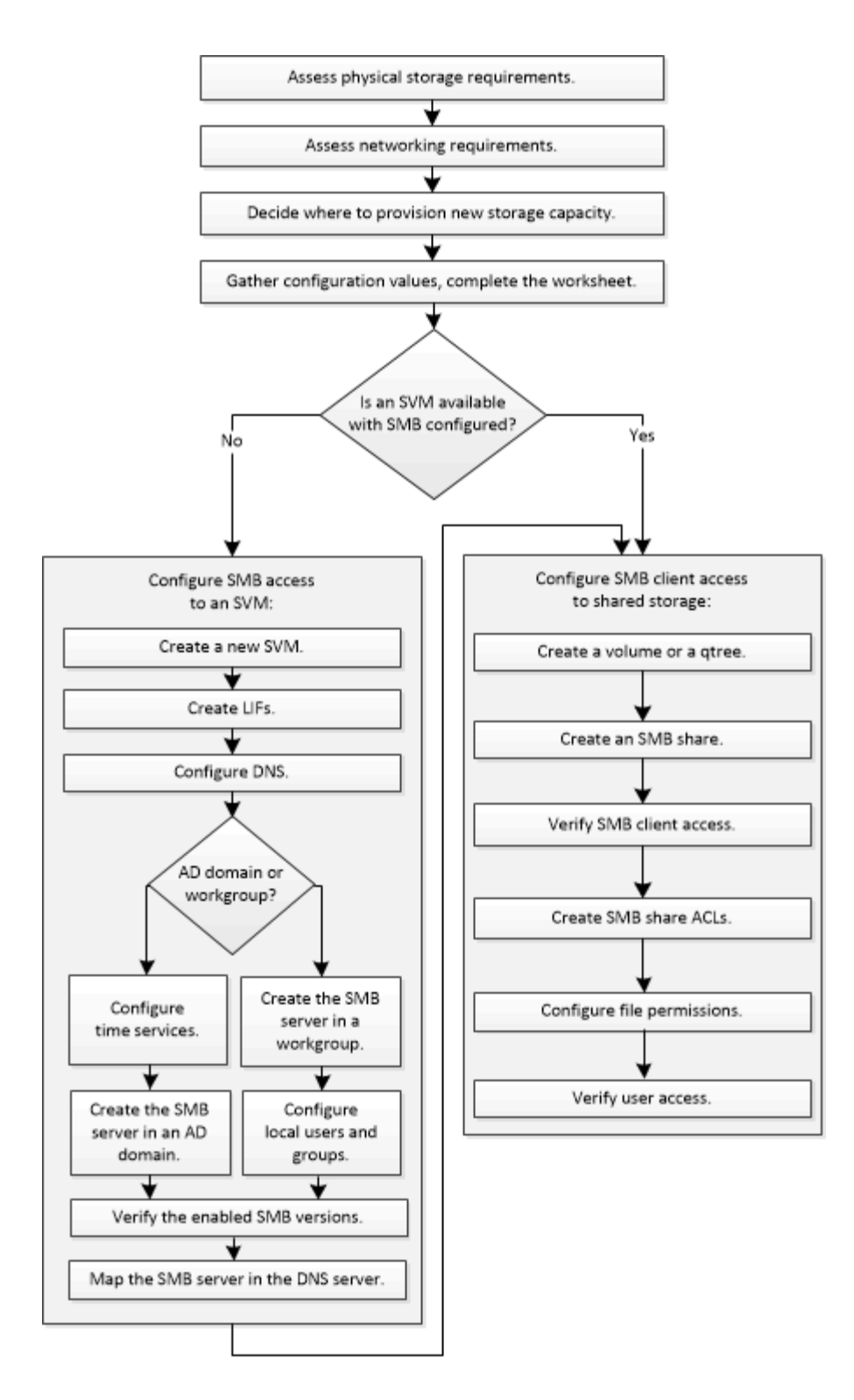

# 準備

物理ストレージ要件を評価

クライアント用の SMB ストレージをプロビジョニングする前に、既存のアグリゲート 内に新しいボリューム用の十分なスペースがあることを確認する必要があります。十分 なスペースがない場合は、既存のアグリゲートにディスクを追加するか、必要なタイプ の新しいアグリゲートを作成することができます。

1. 既存のアグリゲート内の使用可能なスペースを表示します。 storage aggregate show

十分なスペースを備えたアグリゲートがある場合は、その名前をワークシートに記録します。

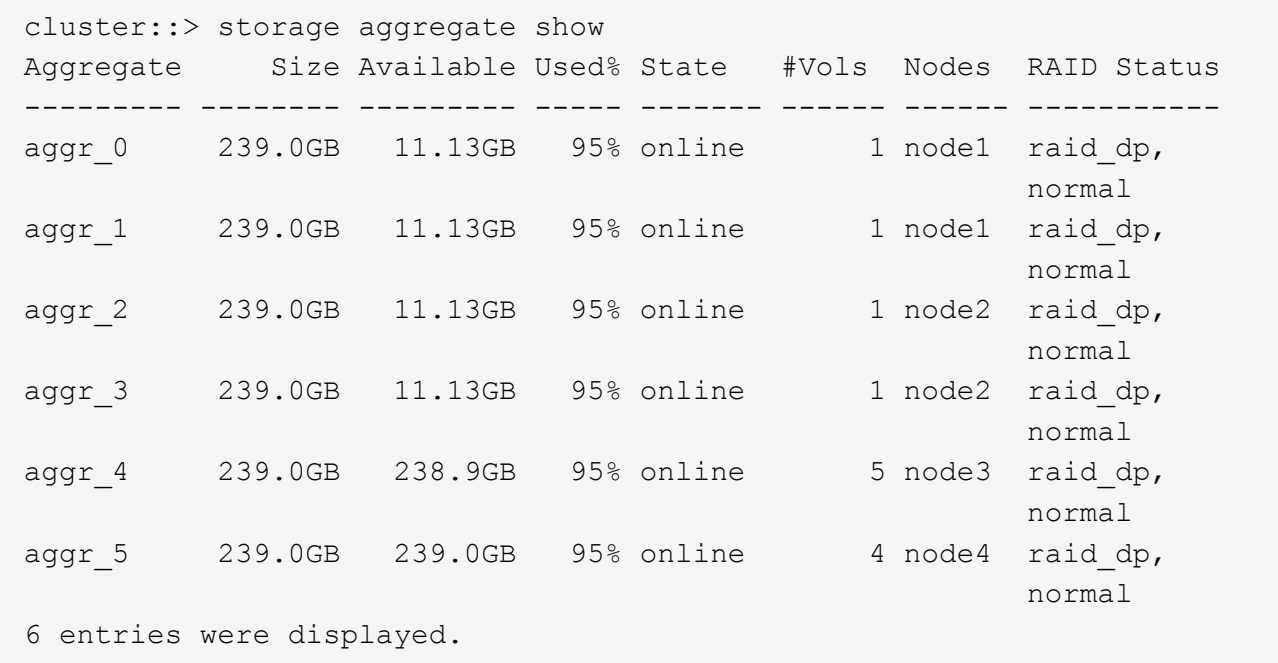

2. 十分なスペースを備えたアグリゲートがない場合は、を使用して既存のアグリゲートにディスクを追加し ます storage aggregate add-disks コマンドを実行するか、を使用して新しいアグリゲートを作成 します storage aggregate create コマンドを実行します

ネットワーク要件を評価

クライアントにSMBストレージを提供する前に、SMBプロビジョニングの要件を満たす ようにネットワークが正しく設定されていることを確認する必要があります。

作業を開始する前に

次のクラスタネットワークオブジェクトを設定する必要があります。

- 物理ポートと論理ポート
- ブロードキャストドメイン
- サブネット(必要な場合)
- IPspace (必要に応じて、デフォルトの IPspace に追加)
- フェイルオーバーグループ(必要に応じて、各ブロードキャストドメインのデフォルトのフェイルオーバ ーグループに追加)
- 外部ファイアウォール

手順

1. 使用可能な物理ポートと仮想ポートを表示します。 network port show

◦ 可能な場合は、データネットワークの速度が最高であるポートを使用する必要があります。

- 最大限のパフォーマンスを得るためには、データネットワーク内のすべてのコンポーネントの MTU 設定が同じである必要があります。
- 2. サブネット名を使用して LIF の IP アドレスとネットワークマスク値を割り当てる場合は、そのサブネッ トが存在し、十分な数のアドレスが使用可能であることを確認します。 network subnet show

サブネットには、同じレイヤ 3 サブネットに属する IP アドレスのプールが含まれています。サブネット は、を使用して作成されます network subnet create コマンドを実行します

3. 使用可能な IPspace を表示します。 network ipspace show

デフォルトの IPspace またはカスタムの IPspace を使用できます。

4. IPv6 アドレスを使用する場合は、 IPv6 がクラスタで有効になっていることを確認します。 network options ipv6 show

必要に応じて、を使用してIPv6を有効にできます network options ipv6 modify コマンドを実行し ます

新しい**SMB**ストレージ容量のプロビジョニング先を決定する

新しい SMB ボリュームまたは qtree を作成する前に、その配置先を新規、既存のどちら の SVM にするかを決め、 SVM にどのような設定が必要になるかを確認しておく必要が あります。これにより、ワークフローが決まります。

選択肢

• 新しい SVM 、または SMB が有効になっているものの設定されていない既存の SVM 上でボリュームまた は qtree をプロビジョニングする場合は、「 SVM への SMB アクセスの設定」と「 SMB 対応 SVM への ストレージ容量の追加」の両方の手順を実行します。

[SVM](#page-255-0)[への](#page-255-0)[SMB](#page-255-0)[アクセスの設定](#page-255-0)

[共有ストレージへの](#page-277-0) [SMB](#page-277-0) [クライアントアクセスの設定](#page-277-0)

次のいずれかに該当する場合は、新しい SVM を作成します。

- クラスタでSMBを初めて有効にする場合。
- クラスタ内の既存のSVMでSMBサポートを有効にするのが望ましくない場合。
- クラスタ内に SMB 対応 SVM が 1 つ以上あり、次のいずれかの接続が必要な場合。
	- ワークグループ内の別の Active Directory フォレストへの接続。
	- 分離されたネームスペース内の SMB サーバへの接続(マルチテナンシーシナリオ)。 SMBが有効になっているが設定はまだ完了していない既存のSVMでストレージをプロビジョニン グする場合も、このオプションを選択する必要があります。これが当てはまるのは、 SAN アクセ ス用の SVM を作成している場合や、 SVM 作成時にどのプロトコルも有効になっていなかった場 合です。

SVMでSMBを有効にしたあとに、ボリュームまたはqtreeのプロビジョニングに進みます。

• SMB アクセスの設定が完了している既存の SVM でボリュームまたは qtree をプロビジョニングする場合 は、「 SMB 対応 SVM へのストレージ容量の追加」の手順を実行します。

[共有ストレージへの](#page-277-0) [SMB](#page-277-0) [クライアントアクセスの設定](#page-277-0)

**SMB**設定情報を収集するためのワークシート

SMB設定ワークシートを使用すると、クライアントのSMBアクセスを設定するために必 要な情報を収集できます。

ストレージをプロビジョニングする場所に関する決定に応じて、ワークシートのいずれかまたは両方のセクシ ョンを完了する必要があります。

• SVMへのSMBアクセスを設定する場合は、両方のセクションを完了する必要があります。

[SVM](#page-255-0)[への](#page-255-0)[SMB](#page-255-0)[アクセスの設定](#page-255-0)

[共有ストレージへの](#page-277-0) [SMB](#page-277-0) [クライアントアクセスの設定](#page-277-0)

• SMB対応SVMにストレージ容量を追加する場合は、2番目のセクションのみを完了する必要があります。

[共有ストレージへの](#page-277-0) [SMB](#page-277-0) [クライアントアクセスの設定](#page-277-0)

パラメータの詳細については、コマンドのマニュアルページを参照してください。

**SVM**への**SMB**アクセスの設定

• SVM を作成するためのパラメータ \*

では、次の値を指定します vserver create コマンド(新しいSVMを作成する場合)。

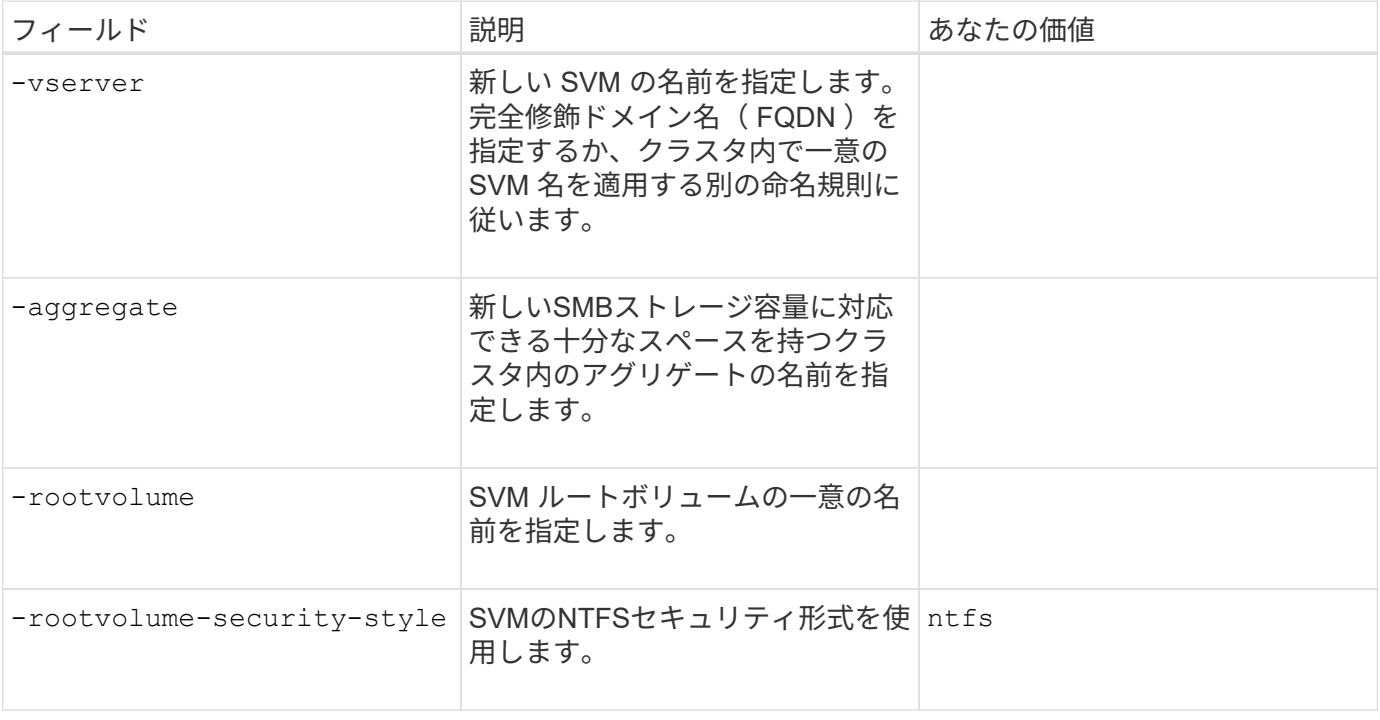

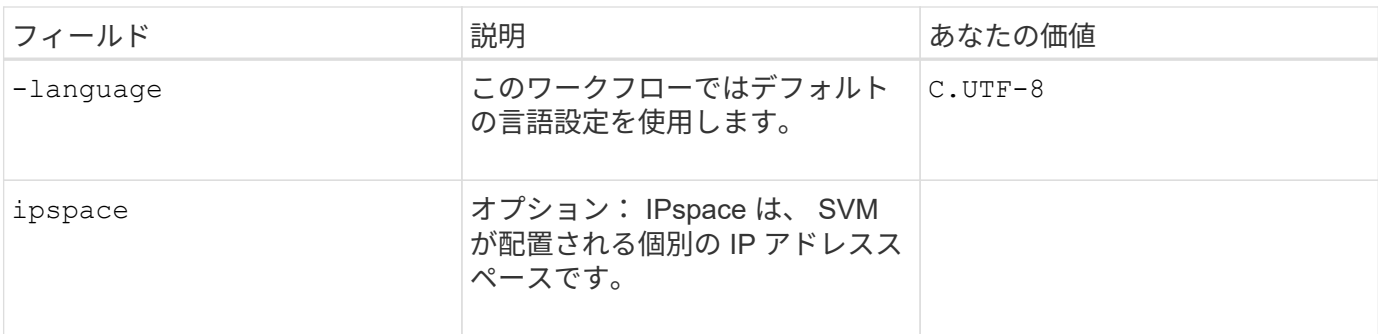

• LIF 作成用のパラメータ \*

では、次の値を指定します network interface create コマンドを使用してLIFを作成します。

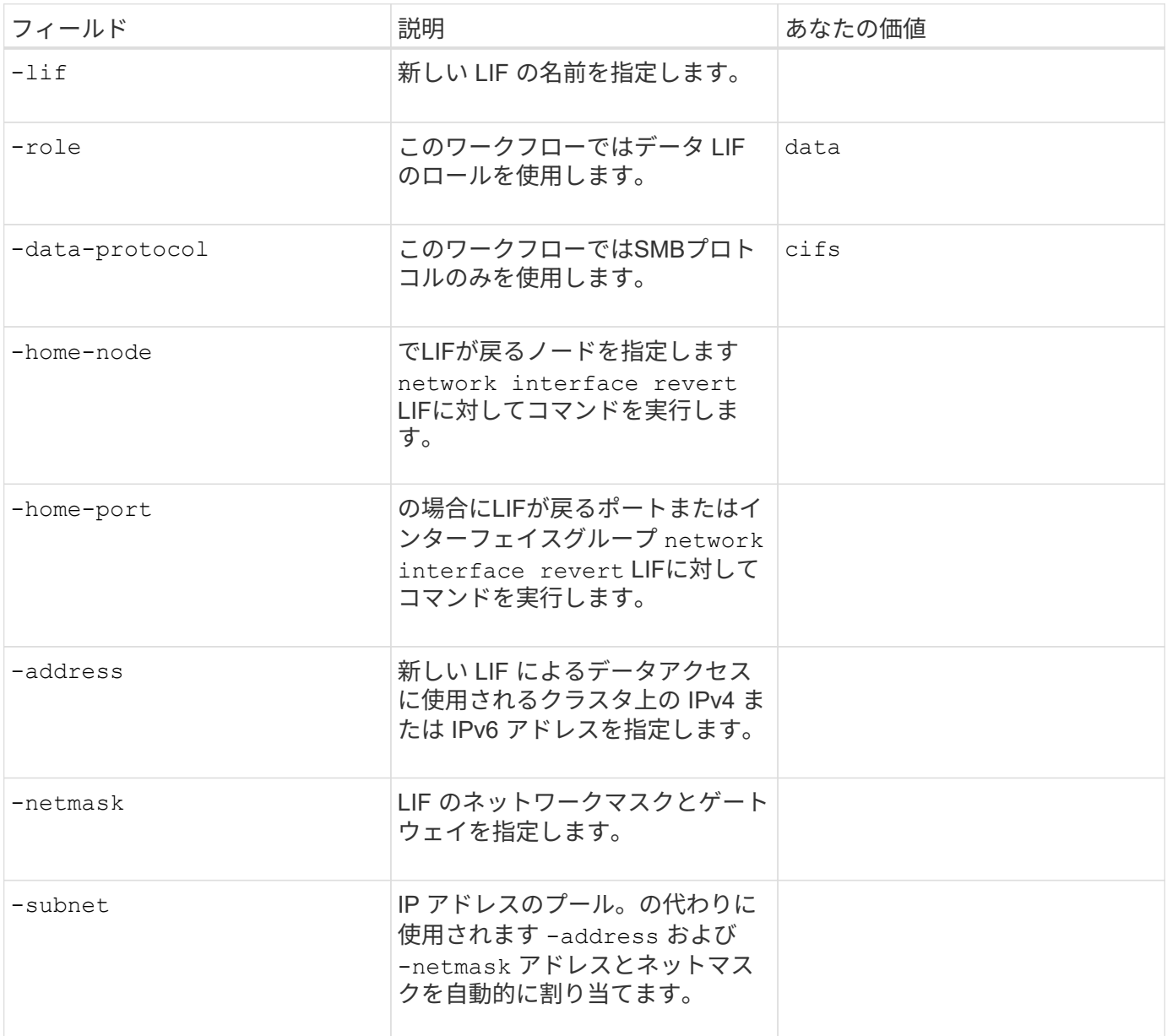

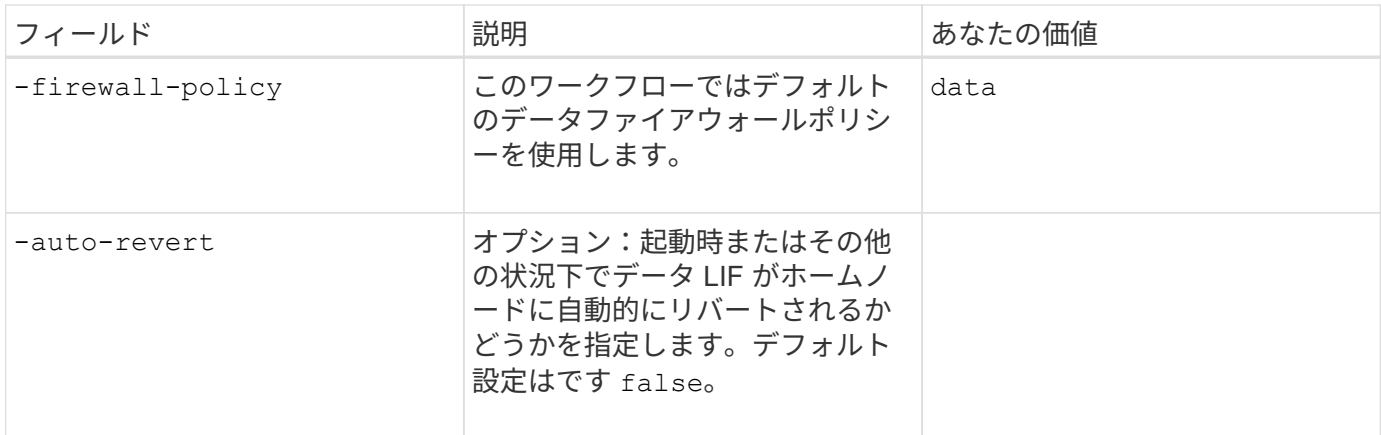

• DNS ホスト名解決のパラメータ \*

では、次の値を指定します vserver services name-service dns create コマンドを使用してDNSを 設定します。

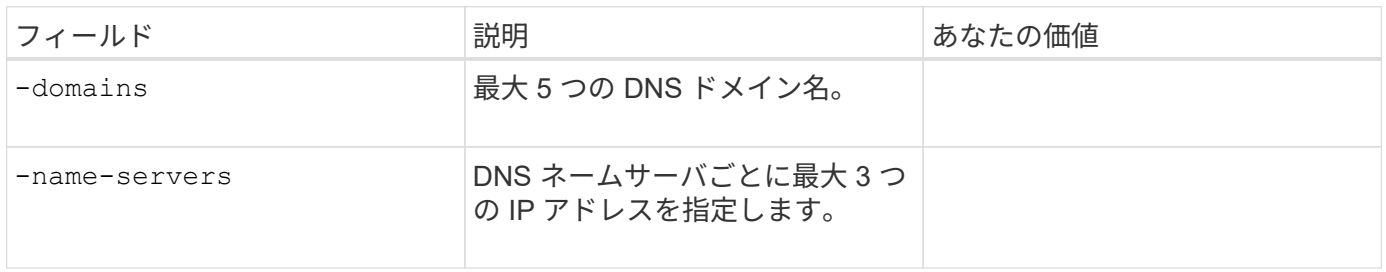

**Active Directory** ドメインで **SMB** サーバをセットアップする

• タイムサービス設定のパラメータ \*

では、次の値を指定します cluster time-service ntp server create コマンド(タイムサービスを 設定する場合)。

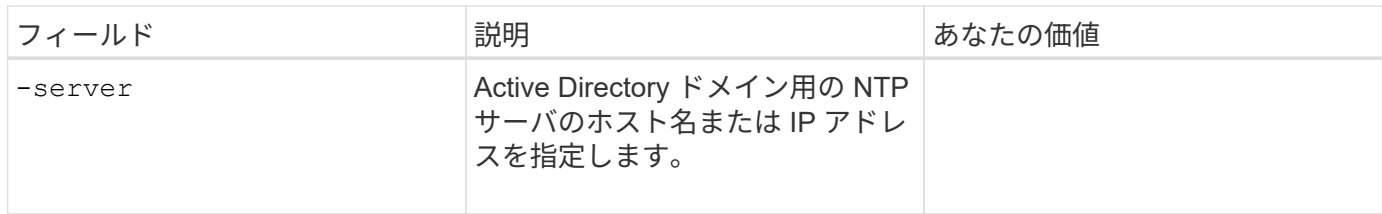

• Active Directory ドメイン内に SMB サーバを作成するためのパラメータ \*

では、次の値を指定します vserver cifs create コマンドは、新しいSMBサーバを作成し、ドメイン情 報を指定するときに使用します。

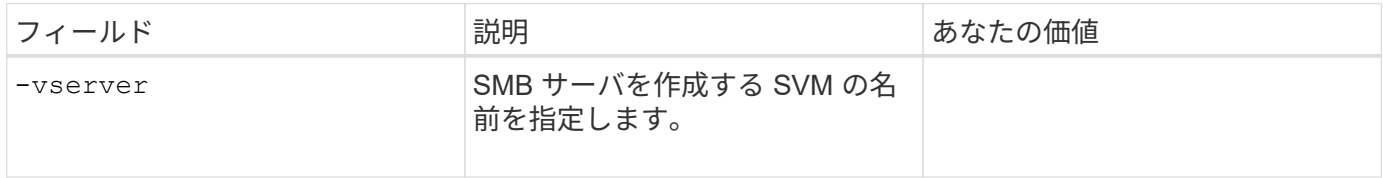

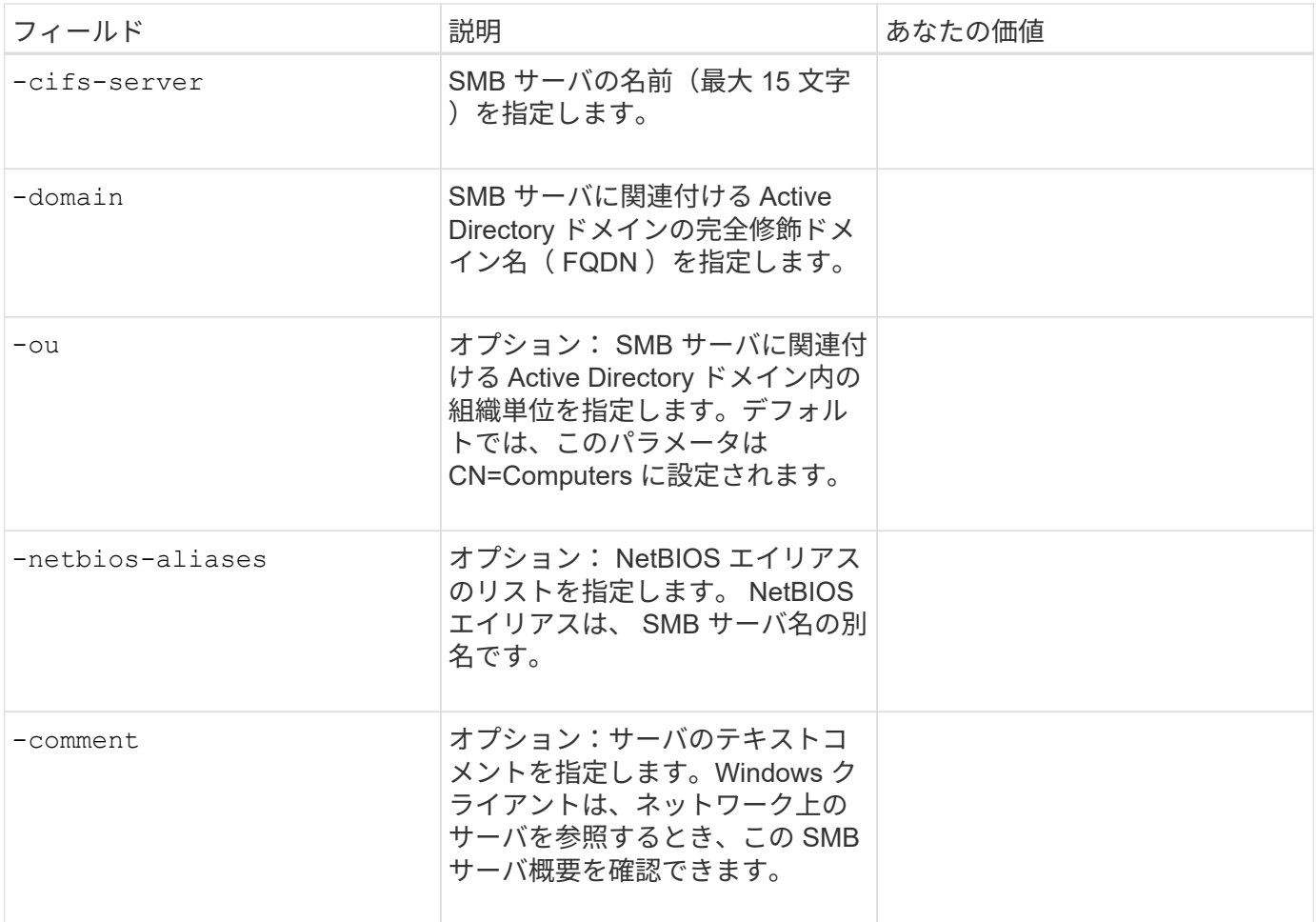

ワークグループに **SMB** サーバをセットアップする

• ワークグループで SMB サーバーを作成するためのパラメータ \*

では、次の値を指定します vserver cifs create コマンドは、新しいSMBサーバを作成し、サポートさ れるSMBバージョンを指定するときに使用します。

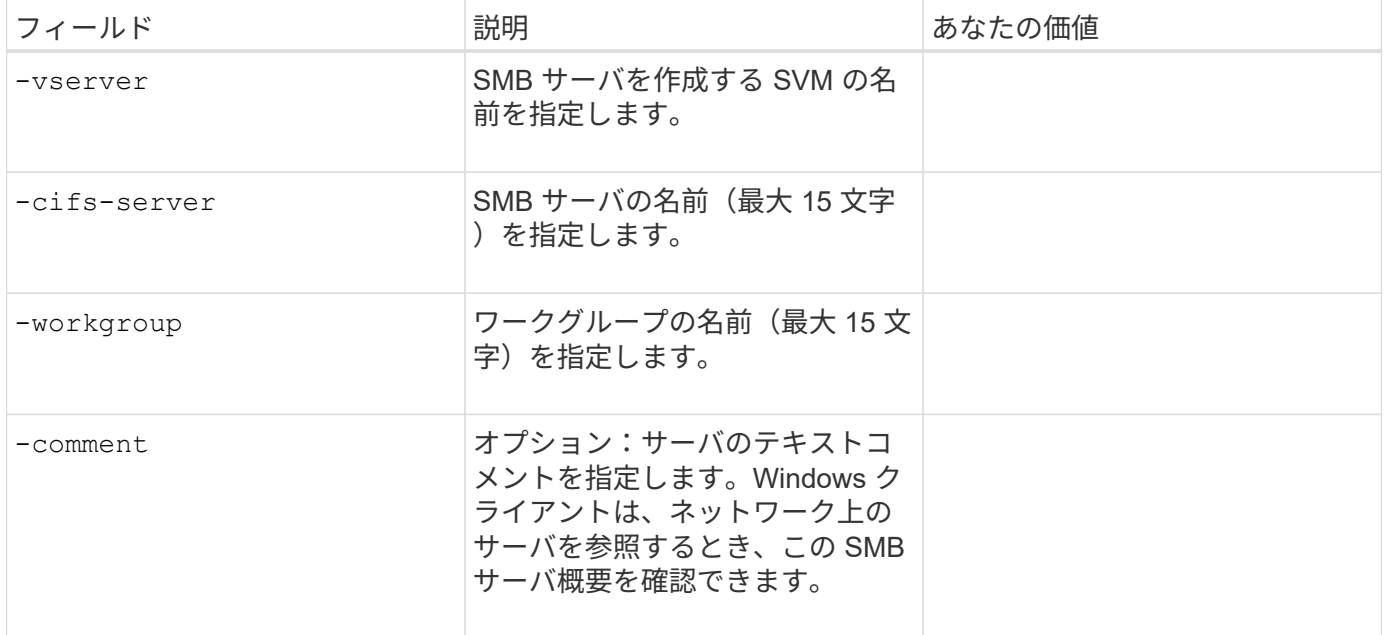
• ローカルユーザー作成用のパラメータ \*

を使用してローカルユーザを作成する場合は、次の値を指定します vserver cifs users-and-groups local-user create コマンドを実行しますこれらの値は、ワークグループ内、およびオプションで AD ド メイン内の SMB サーバに必要です。

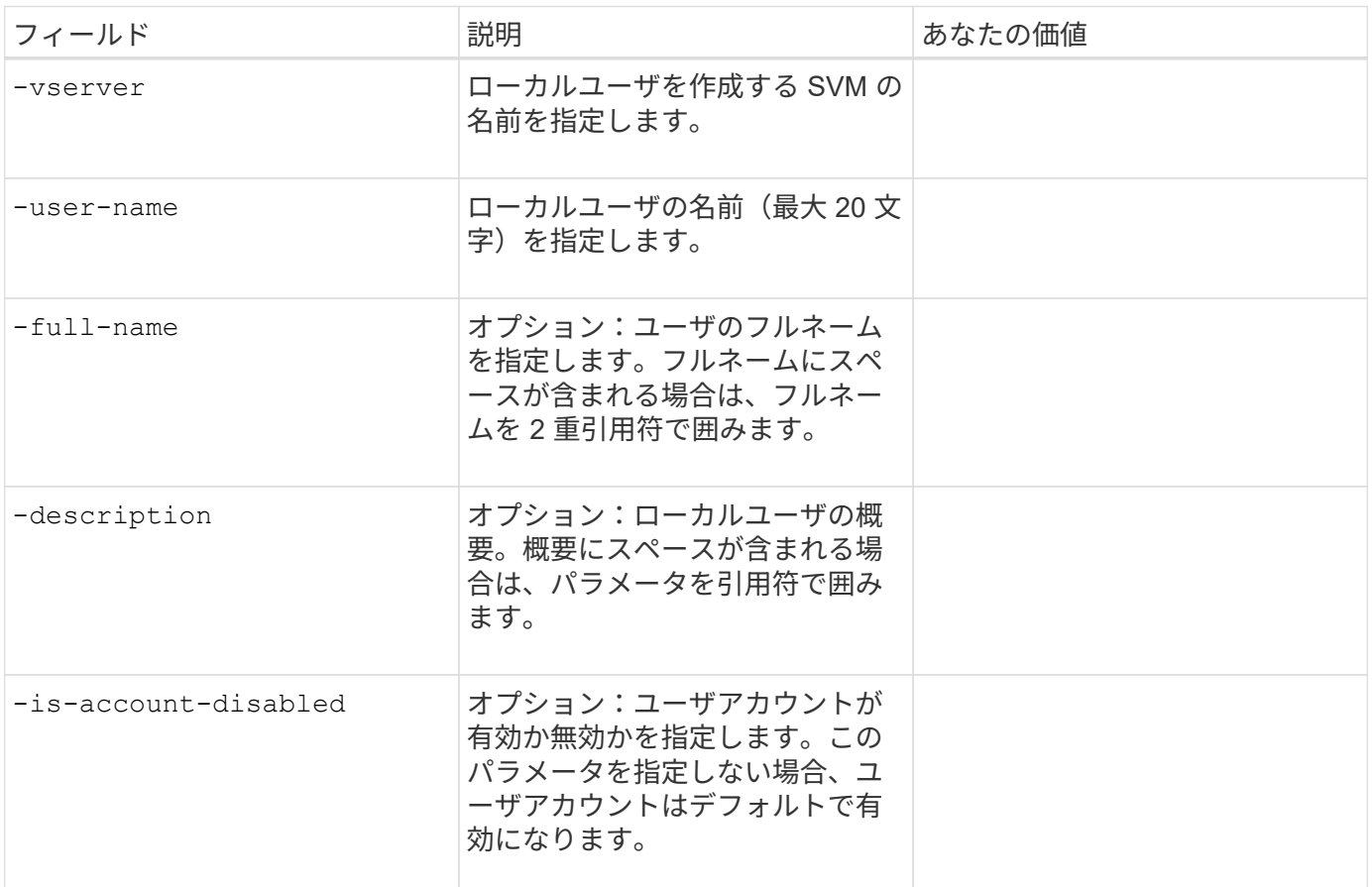

• ローカルグループを作成するためのパラメータ \*

を使用してローカルグループを作成する場合は、次の値を指定します vserver cifs users-and-groups local-group create コマンドを実行しますAD ドメインおよびワークグループ内の SMB サーバの場合は オプションです。

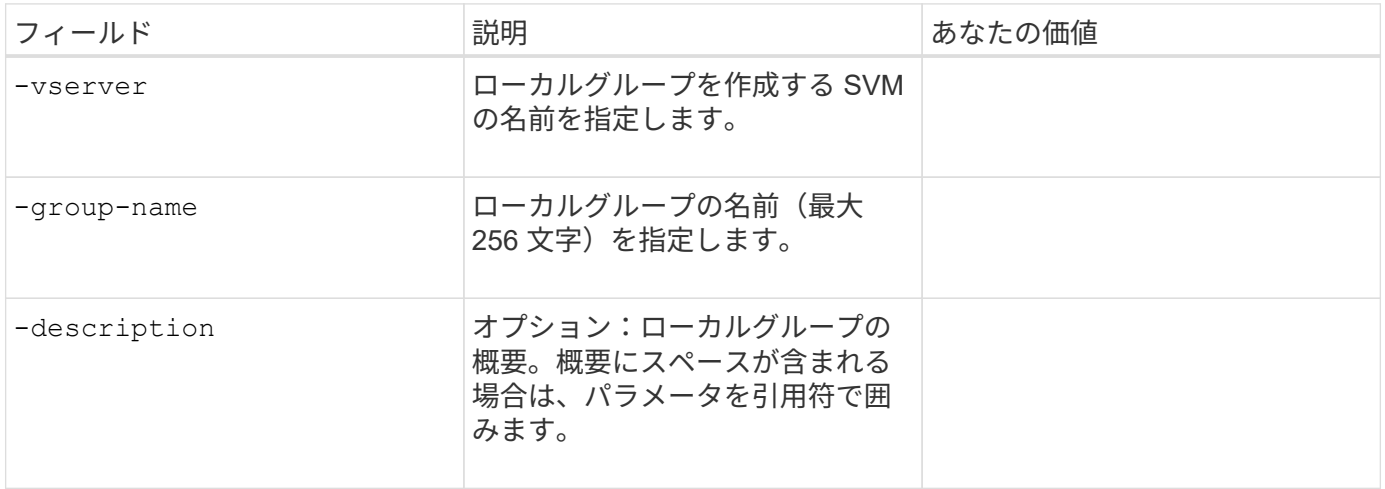

• ボリュームを作成するためのパラメータ \*

では、次の値を指定します volume create コマンドは、qtreeの代わりにボリュームを作成する場合に使用 します。

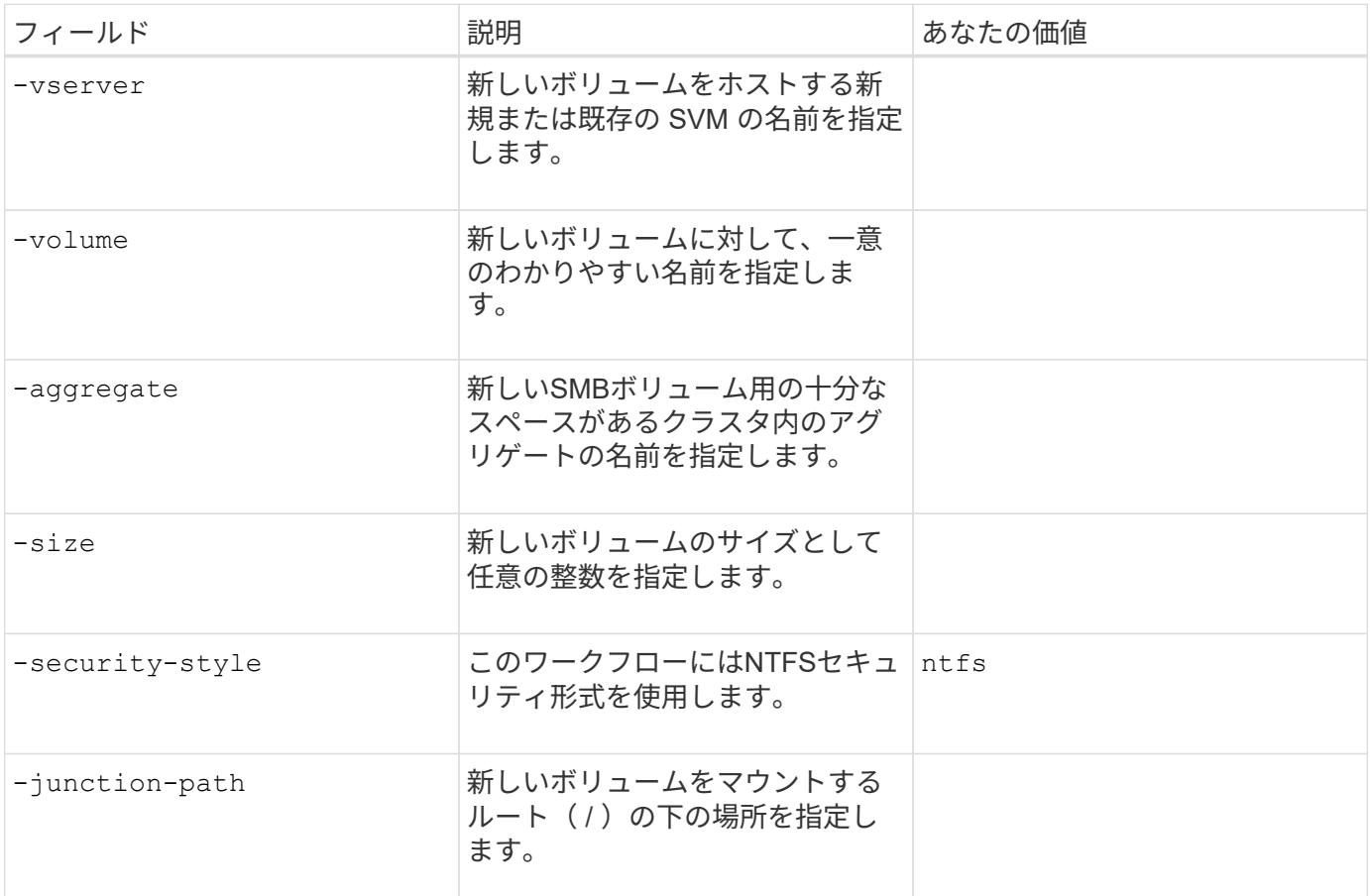

• qtree を作成するためのパラメータ \*

では、次の値を指定します volume qtree create コマンドは、ボリュームではなくqtreeを作成する場合 に使用します。

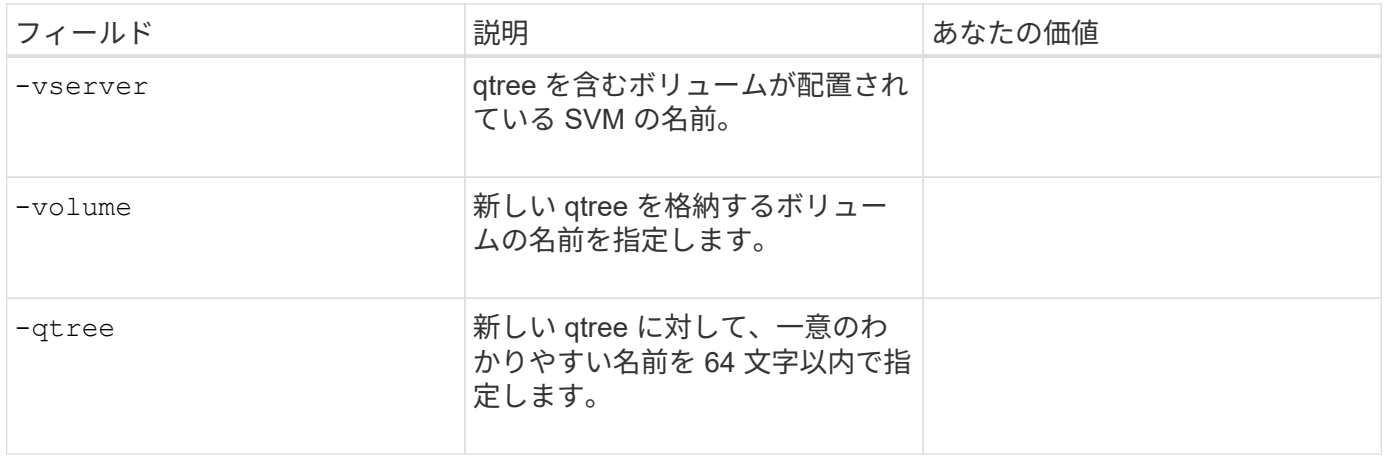

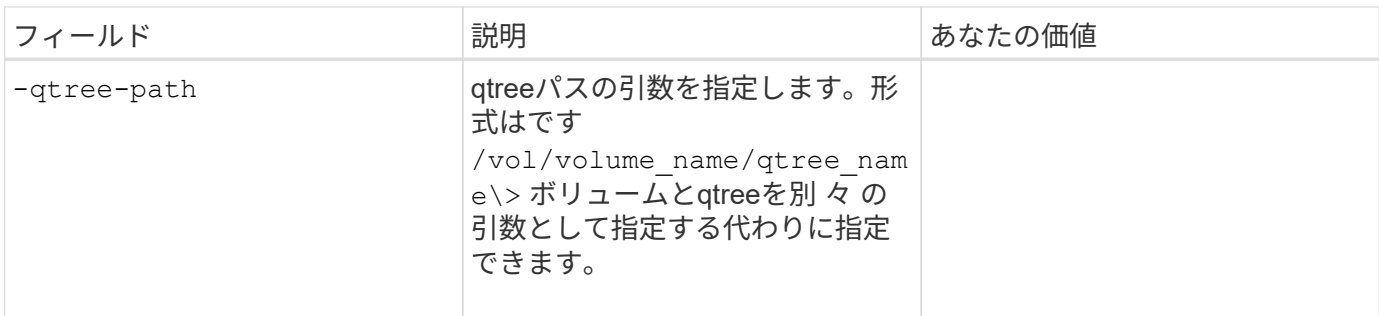

• SMB 共有作成のパラメータ \*

では、次の値を指定します vserver cifs share create コマンドを実行します

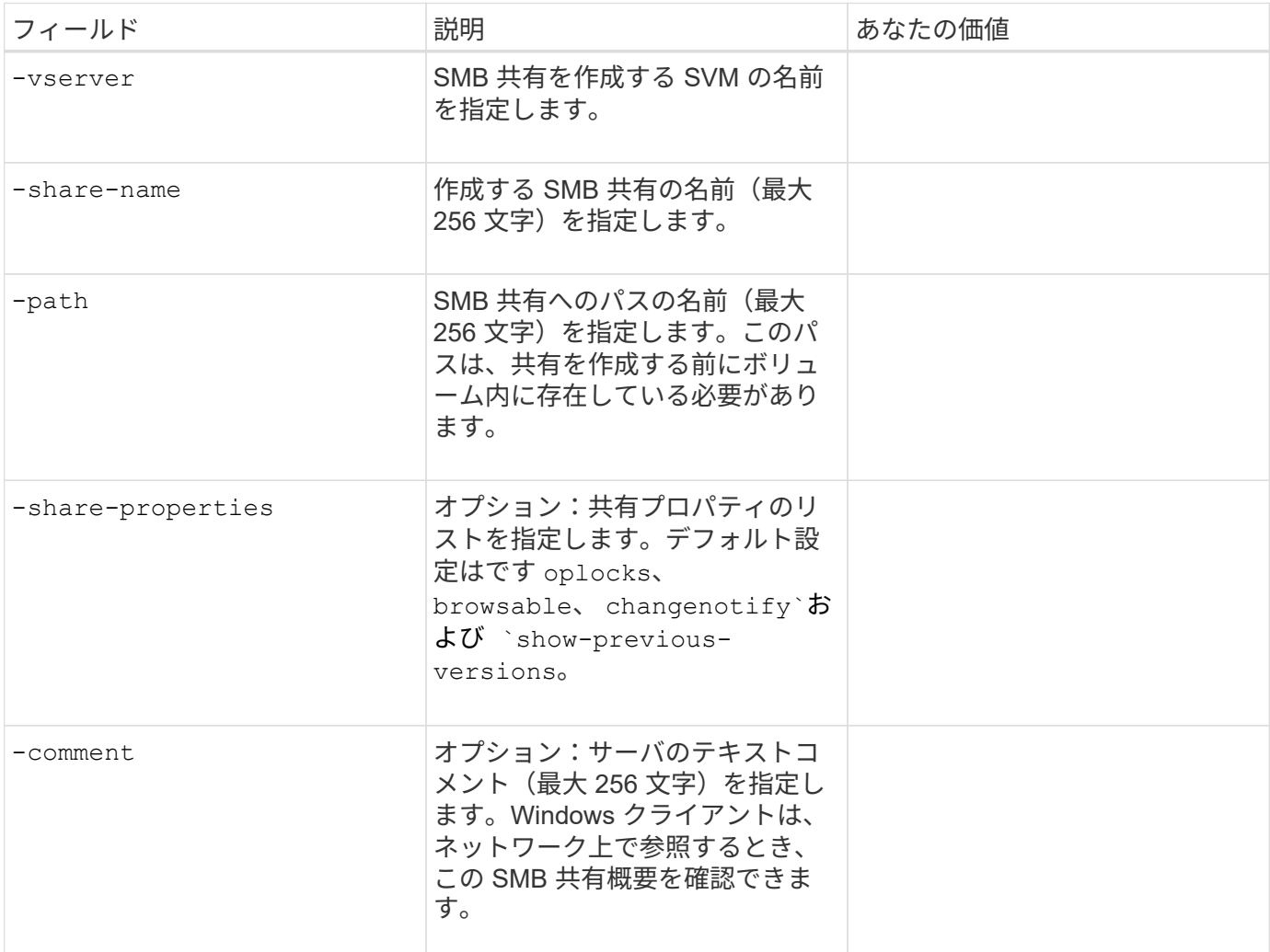

· SMB 共有アクセス制御リスト (ACL) を作成するためのパラメータ \*

では、次の値を指定します vserver cifs share access-control create コマンドを実行します

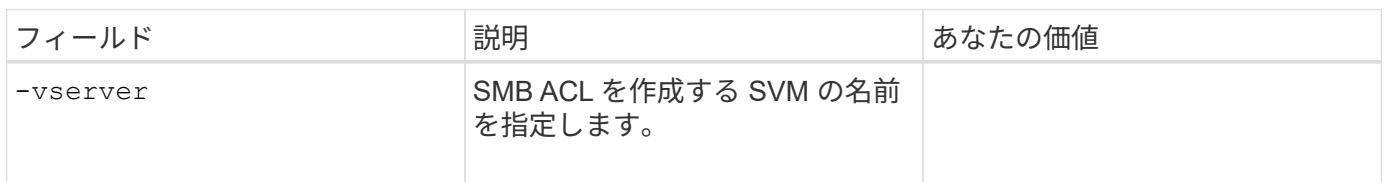

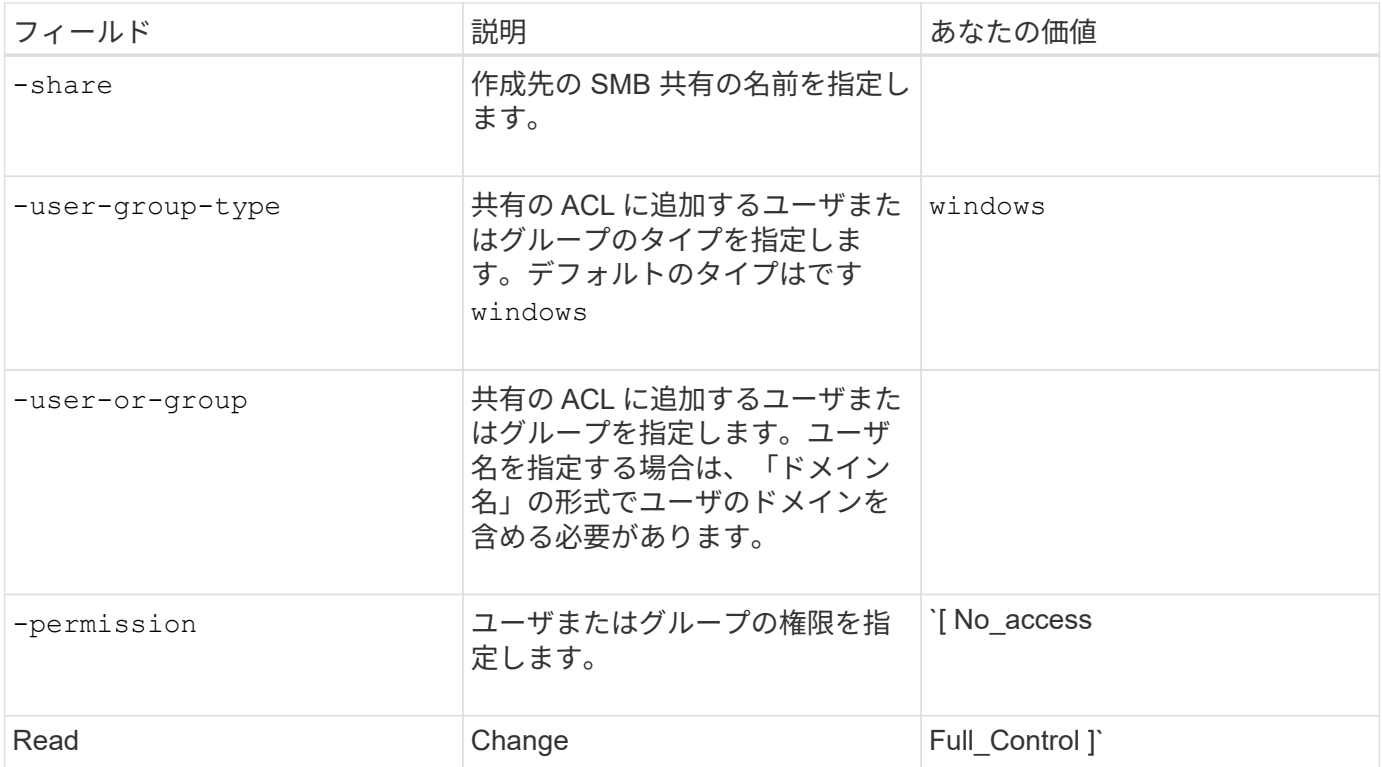

# **SVM**への**SMB**アクセスの設定

# **SVM**への**SMB**アクセスの設定

SMB クライアントアクセス用に SVM を設定していない場合は、新しい SVM を作成し て設定するか、既存の SVM を設定する必要があります。SMB を設定する場合は、 SVM ルートボリュームへのアクセスを許可し、 SMB サーバを作成し、 LIF を作成し、ホス ト名解決を有効にし、ネームサービスを設定し、必要に応じて Kerberos セキュリティの 有効化。

**SVM** を作成します。

SMBクライアントにデータアクセスを提供するSVMがクラスタ内に1つもない場合 は、SVMを作成する必要があります。

作業を開始する前に

• ONTAP 9.13.1以降では、Storage VMに最大容量を設定できます。また、SVMの容量レベルがしきい値に 近づいたときにアラートを設定することもできます。詳細については、を参照してください [SVM](https://docs.netapp.com/ja-jp/ontap/volumes/manage-svm-capacity.html)[容量](https://docs.netapp.com/ja-jp/ontap/volumes/manage-svm-capacity.html)[の](https://docs.netapp.com/ja-jp/ontap/volumes/manage-svm-capacity.html) [管理](https://docs.netapp.com/ja-jp/ontap/volumes/manage-svm-capacity.html)。

手順

- 1. SVM を作成します。 vserver create -vserver *svm\_name* -rootvolume *root\_volume\_name* -aggregate *aggregate name* -rootvolume-security-style ntfs -language C.UTF-8 -ipspace *ipspace\_name*
	- <sup>の</sup>NTFS設定を使用します。 -rootvolume-security-style オプション
	- デフォルトのC.UTF-8を使用します -language オプション

◦ 。 ipspace 設定はオプションです。

2. 新しく作成した SVM の設定とステータスを確認します。 vserver show -vserver *vserver\_name*

。 Allowed Protocols フィールドにはCIFSを含める必要があります。このリストはあとで編集できま す。

。 Vserver Operational State フィールドにはを表示する必要があります running 状態。が表示さ れた場合 initializing 状態にすると、ルートボリュームの作成などの中間処理が失敗したため、SVM を削除して再作成する必要があります。

例

次のコマンドは、データアクセス用のSVMをIPspace内に作成します ipspaceA:

cluster1::> vserver create -vserver vs1.example.com -rootvolume root vs1 -aggregate aggr1 -rootvolume-security-style ntfs -language C.UTF-8 -ipspace ipspaceA

[Job 2059] Job succeeded: Vserver creation completed

次のコマンドは、1GBのルートボリュームでSVMが作成され、自動的に起動されてに追加されたことを示し ています running 状態。ルートボリュームには、ルールを含まないデフォルトのエクスポートポリシーがあ るため、ルートボリュームは作成時にエクスポートされません。

cluster1::> vserver show -vserver vs1.example.com Vserver: vs1.example.com Vserver Type: data Vserver Subtype: default Vserver UUID: b8375669-19b0-11e5-b9d1- 00a0983d9736 Root Volume: root\_vs1 Aggregate: aggr1 NIS Domain: - Root Volume Security Style: ntfs LDAP Client: - Default Volume Language Code: C.UTF-8 Snapshot Policy: default Comment: Quota Policy: default List of Aggregates Assigned: - Limit on Maximum Number of Volumes allowed: unlimited Vserver Admin State: running Vserver Operational State: running Vserver Operational State Stopped Reason: - Allowed Protocols: nfs, cifs, fcp, iscsi, ndmp Disallowed Protocols: - QoS Policy Group: - Config Lock: false IPspace Name: ipspaceA

( i )

ONTAP 9.13.1以降では、アダプティブQoSポリシーグループテンプレートを設定して、SVM内 のボリュームにスループットの下限と上限の制限を適用できます。このポリシーはSVMの作成 後にのみ適用できます。このプロセスの詳細については、を参照してください [ア](https://docs.netapp.com/ja-jp/ontap/performance-admin/adaptive-policy-template-task.html)[ダ](https://docs.netapp.com/ja-jp/ontap/performance-admin/adaptive-policy-template-task.html)[プティブポ](https://docs.netapp.com/ja-jp/ontap/performance-admin/adaptive-policy-template-task.html) [リシーグループテンプレートを設定します。](https://docs.netapp.com/ja-jp/ontap/performance-admin/adaptive-policy-template-task.html)

**SVM**で**SMB**プロトコルが有効になっていることを確認する

SVMでSMBを設定して使用する前に、プロトコルが有効になっていることを確認する必 要があります。

このタスクについて

この作業は通常、SVMのセットアップ時に実行します。ただし、セットアップ時にプロトコルを有効にしな かった場合でも、を使用してあとから有効にすることができます vserver add-protocols コマンドを実 行します

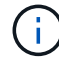

作成したプロトコルは、 LIF から追加または削除することはできません。

を使用して、SVMのプロトコルを無効にすることもできます vserver remove-protocols コマンドを実 行します

#### 手順

1. 現在 SVM で有効になっているプロトコルと無効になっているプロトコルを確認します。 vserver show -vserver vserver name -protocols

を使用することもできます vserver show-protocols コマンドを使用して、クラスタ内のすべて のSVMで現在有効になっているプロトコルを表示します。

- 2. 必要に応じて、プロトコルを有効または無効にします。
	- SMBプロトコルを有効にする手順は次のとおりです。 vserver add-protocols -vserver vserver name -protocols cifs
	- プロトコルを無効にするには: vserver remove-protocols -vserver vserver\_name -protocols protocol name[, protocol name,...]
- 3. 有効 / 無効なプロトコルが正しく更新されたことを確認します。 vserver show -vserver vserver name -protocols

例

次のコマンドは、 vs1 という SVM で現在有効 / 無効(許可 / 不許可)になっているプロトコルを表示しま す。

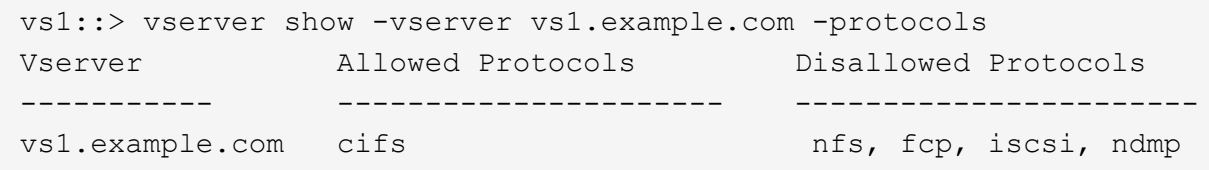

次のコマンドは、を追加してSMB経由のアクセスを許可します cifs vs1というSVMで有効になっているプロ トコルのリストに移動します。

vs1::> vserver add-protocols -vserver vs1.example.com -protocols cifs

**SVM** ルートボリュームのエクスポートポリシーを開きます

SVMルートボリュームのデフォルトのエクスポートポリシーには、すべてのクライアン トにSMB経由のアクセスを許可するルールが含まれている必要があります。このような ルールを追加しないと、SVMとそのボリュームに対するSMBクライアントのアクセスが すべて拒否されます。

このタスクについて

新しい SVM が作成されると、デフォルトのエクスポートポリシー ( default ) が、 SVM のルートボリューム に対して自動的に作成されます。SVM 上のデータにクライアントからアクセスできるようにするには、デフ ォルトのエクスポートポリシーのルールを 1 つ以上作成する必要があります。

デフォルトのエクスポートポリシーですべての SMB アクセスが許可されていることを確認してから、ボリュ ームまたは qtree ごとにカスタムのエクスポートポリシーを作成して各ボリュームへのアクセスを制限しま す。

手順

1. 既存の SVM を使用している場合は、デフォルトのルートボリュームエクスポートポリシーを確認しま す。 vserver export-policy rule show

次のようなコマンド出力が表示されます。

cluster::> vserver export-policy rule show -vserver vs1.example.com -policyname default -instance Vserver: vs1.example.com Policy Name: default Rule Index: 1 Access Protocol: cifs Client Match Hostname, IP Address, Netgroup, or Domain: 0.0.0.0/0 RO Access Rule: any RW Access Rule: any User ID To Which Anonymous Users Are Mapped: 65534 Superuser Security Types: any Honor SetUID Bits in SETATTR: true Allow Creation of Devices: true

オープンアクセスを許可するこのようなルールが存在する場合、このタスクは完了です。表示されない場 合は、次の手順に進みます。

- 2. SVM ルートボリュームのエクスポートルールを作成します。 vserver export-policy rule create -vserver vserver name -policyname default -ruleindex 1 -protocol cifs -clientmatch 0.0.0.0/0 -rorule any -rwrule any -superuser any
- 3. を使用してルールの作成を確認します vserver export-policy rule show コマンドを実行します

結果

これで、 SVM で作成されたすべてのボリュームまたは qtree に SMB クライアントからアクセスできるよう になります。

#### **LIF** を作成

LIF は、物理ポートまたは論理ポートに関連付けられた IP アドレスです。コンポーネン トに障害が発生しても、 LIF は別の物理ポートにフェイルオーバーまたは移行できるた め、引き続きネットワークと通信できます。

作業を開始する前に

- 基盤となる物理または論理ネットワークポートが管理用に設定されている必要があります up ステータ ス。
- サブネット名を使用して LIF の IP アドレスとネットワークマスク値を割り当てる場合は、そのサブネッ トがすでに存在している必要があります。

サブネットには、同じレイヤ 3 サブネットに属する IP アドレスのプールが含まれています。これらはを 使用して作成されます network subnet create コマンドを実行します

• LIF で処理するトラフィックのタイプを指定するメカニズムが変更されました。ONTAP 9.5 以前では、 LIF はロールを使用して処理するトラフィックのタイプを指定していました。ONTAP 9.6 以降では、サー ビスポリシーを使用して、処理するトラフィックのタイプを指定します。

このタスクについて

- 同じネットワークポート上に IPv4 と IPv6 の両方の LIF を作成できます。
- クラスタ内のLIFの数が多い場合は、を使用して、クラスタでサポートされるLIFの容量を確認できます network interface capacity show コマンドとを使用して、各ノードでサポートされるLIFの容量を 確認します network interface capacity details show コマンド(advanced権限レベル)。
- ONTAP 9.7 以降では、同じサブネット内に SVM 用の他の LIF がすでに存在する場合、 LIF のホームポー トを指定する必要はありません。ONTAP は、同じサブネットにすでに設定されている他の LIF と同じブ ロードキャストドメインにある指定したホームノード上のランダムなポートを自動的に選択します。

手順

1. LIF を作成します。

network interface create -vserver *vserver\_name* -lif *lif\_name* -role data -data -protocol cifs -home-node *node\_name* -home-port *port\_name* {-address *IP\_address* -netmask IP address | -subnet-name *subnet name*} -firewall-policy data -auto -revert {true|false}

\* ONTAP 9.5 以前 \*

`network interface create -vserver *vserver\_name* -lif *lif\_name* -role data -data-protocol cifs -home-node *node\_name* -home-port *port\_name* {-address *IP\_address* -netmask *IP\_address*

-subnet-name *subnet name*} -firewall-policy data -auto-revert {true

false}`

\* ONTAP 9.6 以降 \*

`network interface create -vserver *vserver\_name* -lif *lif\_name* -service-policy *service\_policy\_name* -home -node *node\_name* -home-port *port\_name* {-address *IP\_address* -netmask *IP\_address*

-subnet-name *subnet name*} -firewall-policy data -auto-revert {true

false}`

- 。 -role サービスポリシーを使用してLIFを作成する場合はパラメータは必要ありません(ONTAP 9.6以降)。
- 。 -data-protocol サービスポリシーを使用してLIFを作成する場合はパラメータは必要ありません (ONTAP 9.6以降)。ONTAP 9.5以前を使用している場合 -data-protocol パラメータはLIFの作成 時に指定する必要があります。あとで変更するには、データLIFを削除して再作成する必要がありま す。
- -home-node は、の実行時にLIFが戻るノードです network interface revert LIFに対してコマ ンドを実行します。

を使用して、LIFをホームノードおよびホームポートに自動的にリバートするかどうかを指定すること もできます -auto-revert オプション

- -home-port は、の実行時にLIFが戻る物理ポートまたは論理ポートです network interface revert LIFに対してコマンドを実行します。
- <sup>で</sup>IPアドレスを指定できます -address および -netmask オプションを選択するか、を使用してサブ ネットからの割り当てを有効にします -subnet\_name オプション
- サブネットを使用して IP アドレスとネットワークマスクを指定した場合、サブネットにゲートウェイ が定義されていると、そのサブネットを使用して LIF を作成するときにゲートウェイへのデフォルト ルートが SVM に自動的に追加されます。
- サブネットを使用せずに手動で IP アドレスを割り当てると、クライアントまたはドメインコントロー ラが別の IP サブネットにある場合にゲートウェイへのデフォルトルートの設定が必要になることがあ ります。。 network route create のマニュアルページには、SVM内での静的ルートの作成に関 する情報が記載されています。
- をクリックします -firewall-policy オプションで、同じデフォルトを使用します data <sup>を</sup>LIFのロ ールとして使用します。

必要に応じて、カスタムファイアウォールポリシーをあとから作成して追加できます。

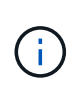

ONTAP 9.10.1以降では、ファイアウォールポリシーは廃止され、完全にLIFのサービスポリ シーに置き換えられました。詳細については、を参照してください ["LIF](https://docs.netapp.com/ja-jp/ontap/networking/configure_firewall_policies_for_lifs.html) [のファイアウォー](https://docs.netapp.com/ja-jp/ontap/networking/configure_firewall_policies_for_lifs.html) [ルポリシーを設定します](https://docs.netapp.com/ja-jp/ontap/networking/configure_firewall_policies_for_lifs.html)["](https://docs.netapp.com/ja-jp/ontap/networking/configure_firewall_policies_for_lifs.html)。

◦ -auto-revert 起動時、管理データベースのステータスが変わったとき、ネットワーク接続が確立<sup>さ</sup> れたときなどの状況で、データLIFがホームノードに自動的にリバートされるかどうかを指定できま す。デフォルト設定はです false`に設定することもできます `false 環境内のネットワーク管理ポ リシーによって異なります。

2. LIF が正常に作成されたことを確認します。

network interface show

3. 設定した IP アドレスに到達できることを確認します。

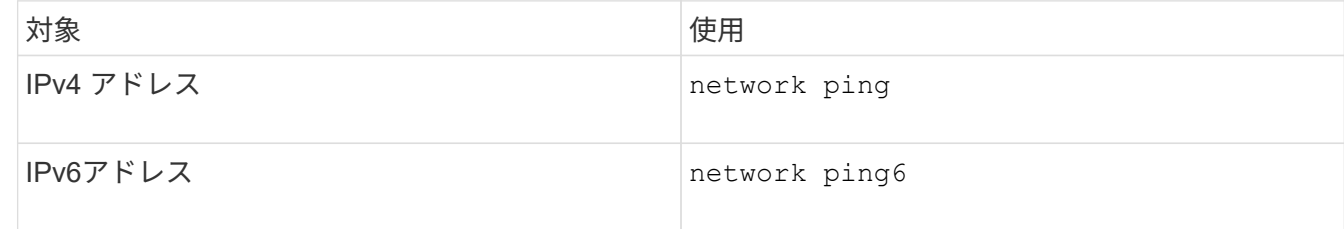

例

次のコマンドでは、を使用してLIFを作成し、IPアドレスとネットワークマスク値を指定します -address お よび -netmask パラメータ:

network interface create -vserver vs1.example.com -lif datalif1 -role data -data-protocol cifs -home-node node-4 -home-port e1c -address 192.0.2.145 -netmask 255.255.255.0 -firewall-policy data -auto-revert true

次のコマンドは、 LIF を作成し、 IP アドレスとネットワークマスク値を指定したサブネット( client1\_sub

)から割り当てています。

network interface create -vserver vs3.example.com -lif datalif3 -role data -data-protocol cifs -home-node node-3 -home-port e1c -subnet-name client1 sub -firewall-policy data -auto-revert true

次のコマンドは、 cluster-1 内のすべての LIF を表示します。datalif1 および datalif3 というデータ LIF には IPv4 アドレスを設定しています。一方、 datalif4 には IPv6 アドレスを設定しています。

network interface show Logical Status Network Current Current Is Vserver Interface Admin/Oper Address/Mask Node Port Home ----------- ---------- ---------- ---------------- ------------ ------- --- cluster-1 cluster mgmt up/up  $192.0.2.3/24$  node-1 e1a true node-1 clus1 up/up 192.0.2.12/24 node-1 e0a true clus2 up/up 192.0.2.13/24 node-1 e0b true mgmt1 up/up 192.0.2.68/24 node-1 e1a true node-2 clus1 up/up 192.0.2.14/24 node-2 e0a true clus2 up/up 192.0.2.15/24 node-2 e0b true mgmt1 up/up 192.0.2.69/24 node-2 e1a true vs1.example.com datalif1 up/down 192.0.2.145/30 node-1 e1c true vs3.example.com datalif3 up/up 192.0.2.146/30 node-2 e0c true datalif4 up/up 2001::2/64 node-2 e0c true 5 entries were displayed.

次のコマンドは、に割り当てられたNASデータLIFを作成する方法を示しています default-data-files サ ービスポリシー:

network interface create -vserver vs1 -lif lif2 -home-node node2 -homeport e0d -service-policy default-data-files -subnet-name ipspace1

ホスト名解決に使用する **DNS** を有効にします

を使用できます vserver services name-service dns コマンドを使用してSVM でDNSを有効にし、ホスト名解決にDNSを使用するように設定します。ホスト名は外部 DNS サーバを使用して解決されます。

作業を開始する前に

ホスト名を検索するために、サイト規模の DNS サーバが使用可能である必要があります。

単一点障害を回避するには、複数の DNS サーバを設定する必要があります。。 vserver services name-service dns create 入力したDNSサーバ名が1つだけの場合は警告が表示されます。

このタスクについて

SVM での動的 DNS の設定については、『ネットワーク管理ガイド』を参照してください。

手順

1. SVM で DNS を有効にします。 vserver services name-service dns create -vserver vserver name -domains domain name -name-servers ip addresses -state enabled

次のコマンドは、 SVM vs1 で外部 DNS サーバを有効にします。

vserver services name-service dns create -vserver vs1.example.com -domains example.com -name-servers 192.0.2.201,192.0.2.202 -state enabled

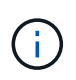

ONTAP 9.2以降では、 vserver services name-service dns create コマンドは設 定の自動検証を実行し、ONTAP がネームサーバに接続できない場合はエラーメッセージを 報告します。

2. を使用して、DNSドメイン設定を表示します vserver services name-service dns show コマン ドを実行します`

次のコマンドは、クラスタ内のすべての SVM の DNS 設定を表示します。

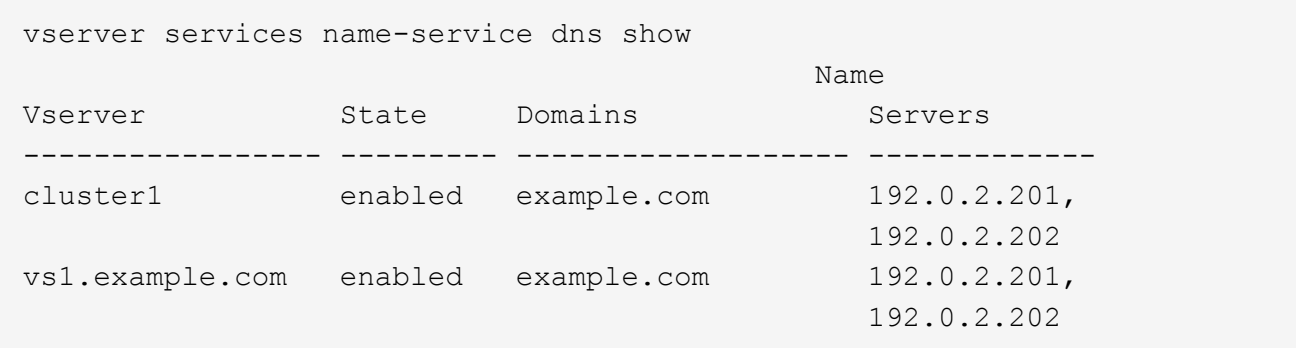

次のコマンドは、 SVM vs1 の DNS 設定の詳細を表示します。

```
vserver services name-service dns show -vserver vs1.example.com
                 Vserver: vs1.example.com
                 Domains: example.com
            Name Servers: 192.0.2.201, 192.0.2.202
      Enable/Disable DNS: enabled
          Timeout (secs): 2
        Maximum Attempts: 1
```
- 3. を使用してネームサーバのステータスを検証します vserver services name-service dns check コマンドを実行します
	- 。 vserver services name-service dns check コマンドはONTAP 9.2以降で使用できます。

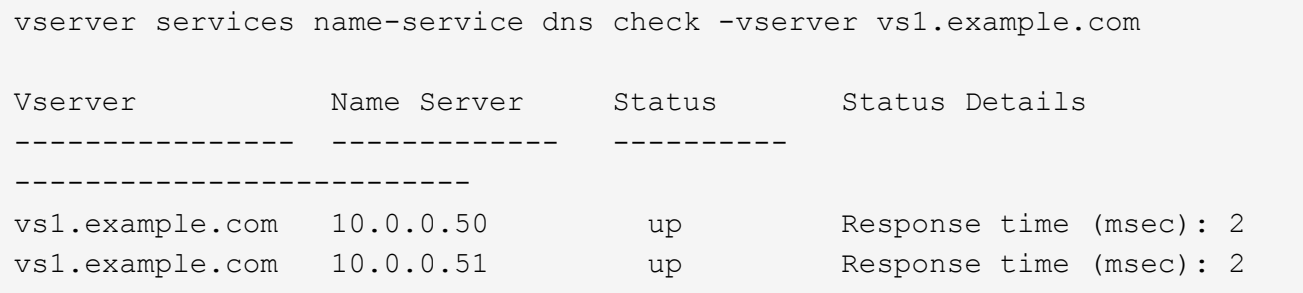

**Active Directory** ドメイン内に **SMB** サーバをセットアップする

タイムサービスを設定

Active Directory ドメインコントローラで SMB サーバを作成する前に、クラスタ時間と SMB サーバが所属するドメインのドメインコントローラの時間のずれが 5 分以内である ことを確認する必要があります。

このタスクについて

Active Directory ドメインと同じ NTP サーバを使用して時刻を同期するようにクラスタ NTP サービスを設定 する必要があります。

ONTAP 9.5 以降では、対称認証を使用するように NTP サーバをセットアップできます。

手順

- 1. を使用してタイムサービスを設定します cluster time-service ntp server create コマンドを実 行します
	- <sup>対</sup>称認証を使用せずにタイムサービスを設定するには、次のコマンドを入力します。 cluster time-service ntp server create -server server ip address
	- <sup>対</sup>称認証を使用してタイムサービスを設定するには、次のコマンドを入力します。 cluster timeservice ntp server create -server server ip address -key-id key id cluster time-service ntp server create -server 10.10.10.1 cluster timeservice ntp server create -server 10.10.10.2
- 2. を使用して、タイムサービスが正しく設定されていることを確認します cluster time-service ntp server show コマンドを実行します

cluster time-service ntp server show

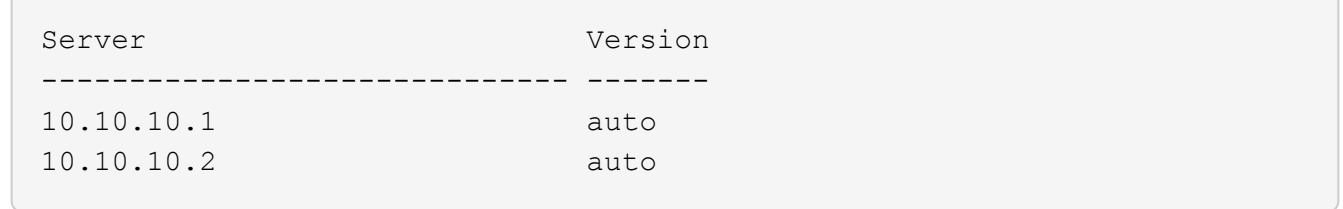

**NTP** サーバの対称認証を管理するコマンドです

ONTAP 9.5 以降では、ネットワークタイムプロトコル (NTP) バージョン 3 がサポー トされます。NTPv3 には SHA-1 鍵を使用した対称認証機能が含まれ、ネットワークセ キュリティが強化されます。

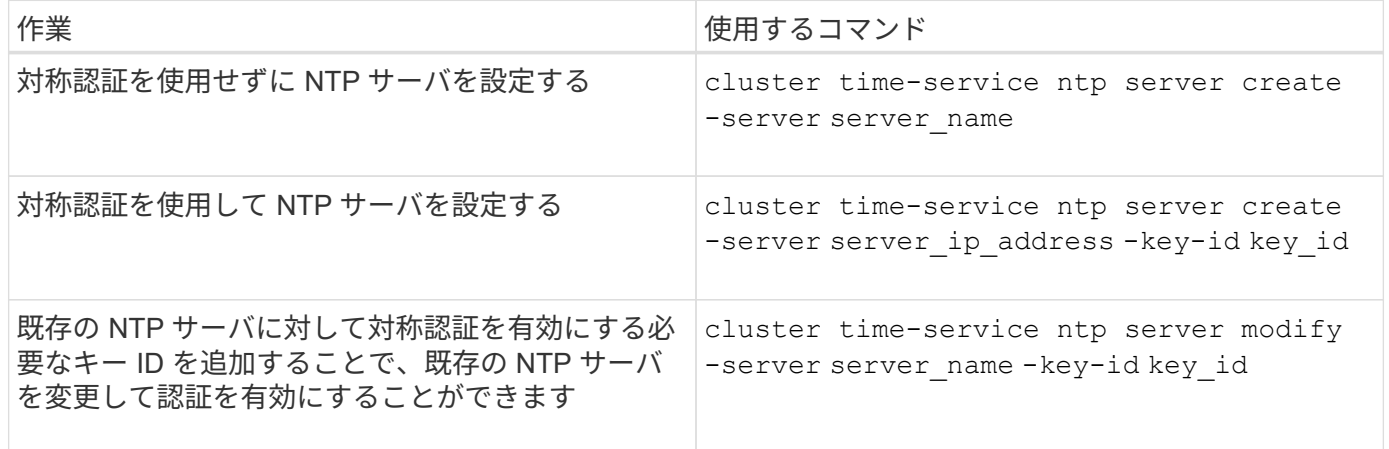

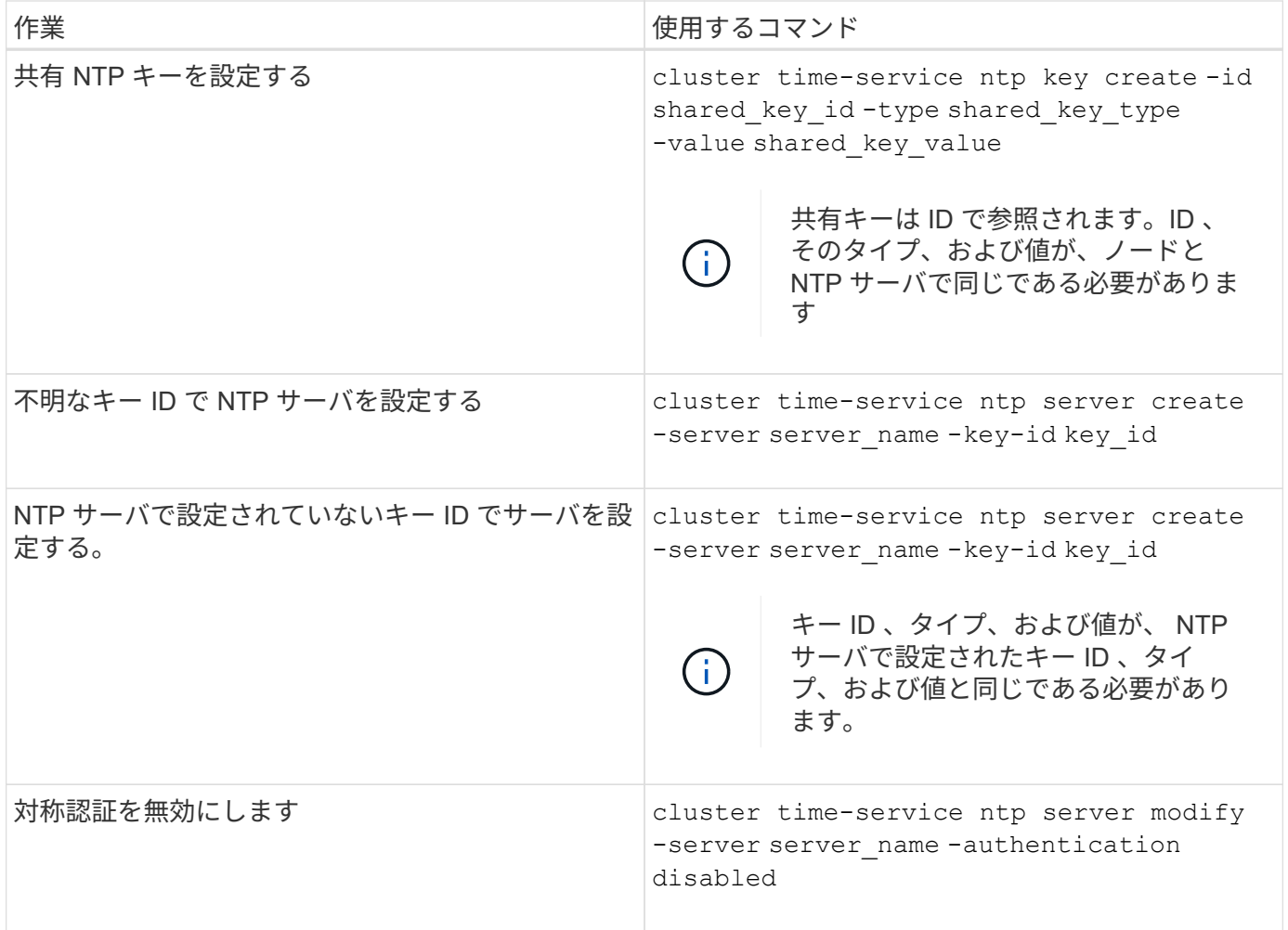

**Active Directory** ドメイン内に **SMB** サーバを作成します

を使用できます vserver cifs create コマンドを使用してSVM上にSMBサーバを作 成し、所属先のActive Directory(AD)ドメインを指定します。

作業を開始する前に

データ処理に使用している SVM および LIF が、 SMB プロトコルを許可するように設定されている必要があ ります。LIF は、 SVM 上で設定されている DNS サーバ、および SMB サーバの追加先ドメインの AD ドメイ ンコントローラに接続できる必要があります。

SMB サーバの追加先となる AD ドメイン内のマシンアカウントの作成を許可されているユーザなら誰でも、 SVM 上に SMB サーバを作成できます。これには、他のドメインのユーザを含めることができます。

ONTAP 9.7 以降では、権限がある Windows アカウントの名前とパスワードの代わりに、 keytab ファイルの URI を AD 管理者から提供される場合があります。URIを受け取ったら、に含めます -keytab-uri パラメー タと vserver cifs コマンド

このタスクについて

Activity Directory ドメインで SMB サーバを作成する場合の条件は次のとおりです。

• ドメインを指定するときは Fully Qualified Domain Name ( FQDN ;完全修飾ドメイン名)を使用する必 要があります。

- デフォルト設定では、 SMB サーバマシンアカウントは Active Directory CN=Computer オブジェクトに追 加されます。
- を使用して、SMBサーバを別の組織単位(OU)に追加することもできます -ou オプション
- 必要に応じて、 SMB サーバの 1 つ以上の NetBIOS エイリアス(最大 200 個)をカンマで区切って追加 できます。

SMB サーバの NetBIOS エイリアスを設定すると、他のファイルサーバのデータを SMB サーバに統合し て、 SMB サーバが元のファイルサーバの名前に応答するようにする場合に役立ちます。

。 vserver cifs マニュアルページには、追加のオプションパラメータと命名要件が記載されています。

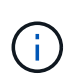

ONTAP 9.1 以降では、 SMB バージョン 2.0 からドメインコントローラ( DC )への接続を有 効にすることができます。これは、ドメインコントローラで SMB 1.0 を無効にしている場合は 必須です。ONTAP 9.2 以降では、 SMB 2.0 がデフォルトで有効になります。

ONTAP 9.8 以降では、ドメインコントローラへの接続を暗号化するように指定できます。ONTAP では、ドメ インコントローラの通信に暗号化が必要です -encryption-required-for-dc-connection オプション はに設定されています true;デフォルトはです false。このオプションを設定すると、 SMB3 でのみ暗号化 がサポートされるため、 SMB3 プロトコルのみが使用されます。。

["SMB](#page-287-0)[の管理](#page-287-0)["](#page-287-0) SMB サーバ設定オプションの詳細については、を参照してください。

手順

1. クラスタでSMBのライセンスが有効になっていることを確認します。 system license show -package cifs

SMBライセンスはに含まれています。 ["ONTAP One"](https://docs.netapp.com/us-en/ontap/system-admin/manage-licenses-concept.html#licenses-included-with-ontap-one)。ONTAP Oneをお持ちでなく、ライセンスがインス トールされていない場合は、営業担当者にお問い合わせください。

SMB サーバを認証のみに使用する場合は、 CIFS ライセンスは必要ありません。

2. ADドメインにSMBサーバを作成します。 vserver cifs create -vserver vserver name -cifs -server smb server name -domain FODN [-ou organizational unit][-netbiosaliases NetBIOS name, ...][-keytab-uri {(ftp|http)://hostname|IP\_address}][comment text]

ドメインに参加する場合、このコマンドの実行には数分かかることがあります。

次のコマンドは、ドメイン「 example.com`": 」に SMB サーバ「'smb\_server01' 」を作成します

cluster1::> vserver cifs create -vserver vs1.example.com -cifs-server smb server01 -domain example.com

次のコマンドは、ドメイン「mydomain.com'"」に SMB サーバ「'smb\_server02'」を作成し、 keytab ファイルを使用して ONTAP 管理者を認証します。

```
cluster1::> vserver cifs create -vserver vs1.mydomain.com -cifs-server
smb server02 -domain mydomain.com -keytab-uri
http://admin.mydomain.com/ontap1.keytab
```
3. を使用してSMBサーバの設定を確認します vserver cifs show コマンドを実行します

この例では、「 `s MB\_SERVER01' 」という名前の SMB サーバが SVM vs1.example.com 上に作成さ れ、「 example.com`" ドメイン」に追加されたことがコマンド出力に示されています。

```
cluster1::> vserver cifs show -vserver vs1
                                              Vserver: vs1.example.com
                            CIFS Server NetBIOS Name: SMB_SERVER01
                       NetBIOS Domain/Workgroup Name: EXAMPLE
                         Fully Qualified Domain Name: EXAMPLE.COM
Default Site Used by LIFs Without Site Membership:
                                Authentication Style: domain
                  CIFS Server Administrative Status: up
                             CIFS Server Description: -
                             List of NetBIOS Aliases: -
```
4. 必要に応じて、ドメインコントローラとの暗号化通信を有効にします(ONTAP 9.8以降)。 vserver cifs security modify -vserver svm\_name -encryption-required-for-dc-connection true

例

次のコマンドは、 SVM vs2.example.com の「 example.com`" 」ドメインに「 'MB\_Server02' 」という名前の SMB サーバを作成します。マシン・アカウントは '`OU=eng 、 OU=corp 、 DC=example 、 DC=com コンテ ナに作成されますSMB サーバには NetBIOS エイリアスが割り当てられます。

```
cluster1::> vserver cifs create -vserver vs2.example.com –cifs-server
smb server02 -domain example.com -ou OU=eng,OU=corp -netbios-aliases
old_cifs_server01
cluster1::> vserver cifs show -vserver vs1
                                             Vserver: vs2.example.com
                            CIFS Server NetBIOS Name: SMB_SERVER02
                      NetBIOS Domain/Workgroup Name: EXAMPLE
                         Fully Qualified Domain Name: EXAMPLE.COM
Default Site Used by LIFs Without Site Membership:
                                Authentication Style: domain
                  CIFS Server Administrative Status: up
                             CIFS Server Description: -
                             List of NetBIOS Aliases: OLD_CIFS_SERVER01
```
次のコマンドは、別のドメインのユーザ(ここでは信頼できるドメインの管理者)が、 SVM vs3.example.com 上に「 smb\_server03 」という名前の SMB サーバを作成できるようにします。。 -domain optionは、SMBサーバを作成するホームドメイン(DNSの設定で指定)の名前を指定します。。 username オプションは、信頼できるドメインの管理者を指定します。

- ホームドメイン: example.com
- 信頼できるドメイン: trust.lab.com
- 信頼できるドメインのユーザ名: Administrator1

cluster1::> vserver cifs create -vserver vs3.example.com -cifs-server smb server03 -domain example.com Username: Administrator1@trust.lab.com Password: . . .

**SMB** 認証用の **keytab** ファイルを作成します

ONTAP 9.7 以降 ONTAP では、 keytab ファイルを使用した Active Directory (AD) サ ーバとの SVM 認証がサポートされます。AD管理者はkeytabファイルを生成し、Uniform Resource Identifier (URI;ユニフォームリソース識別子)としてONTAP 管理者が使用で きるようにします。このファイルは、に指定します vserver cifs コマンドを実行す るには、ADドメインとのKerberos認証が必要です。

AD管理者は、標準のWindows Serverを使用してkeytabファイルを作成できます ktpass コマンドを実行しま すこのコマンドは、認証が必要なプライマリドメインで実行する必要があります。。 ktpass コマンドを使 用してkeytabファイルを生成できるのはプライマリドメインユーザのみです。信頼できるドメインユーザを使 用して生成されたキーはサポートされていません。

keytab ファイルは、特定の ONTAP 管理者ユーザ用に生成されます。管理者ユーザのパスワードが変更され ないかぎり、特定の暗号化タイプとドメインに対して生成されたキーは変更されません。したがって、管理者 ユーザのパスワードを変更した場合は、そのたびに新しい keytab ファイルが必要になります。

次の暗号化タイプがサポートされています。

- AES256-SHA1
- des-cbc-md5

ONTAP では、 DES-CBC-CRC 暗号化タイプはサポートされていません。

• RC4-HMAC

H.

最も高度な暗号化タイプは AES256 です。 ONTAP システムで有効な場合は AES256 を使用してください。

keytab ファイルは、管理パスワードを指定して生成するか、ランダムに生成されたパスワードを使用して生 成できます。ただし、 keytab ファイル内のキーを復号化するために AD サーバ側で管理者ユーザに固有な秘 密鍵が必要になるため、ある時点で使用できるパスワードオプションはどちらか 1 つだけです。特定の管理 者の秘密鍵を変更すると、 keytab ファイルは無効になります。

ワークグループ内に **SMB** サーバをセットアップする

ワークグループの概要で **SMB** サーバをセットアップする

ワークグループ内のメンバーとして SMB サーバをセットアップするには、 SMB サーバ を作成してから、ローカルユーザとローカルグループを作成します。

Microsoft Active Directory ドメインインフラを使用できない場合は、ワークグループに SMB サーバを設定で きます。

ワークグループモードの SMB サーバでは NTLM 認証のみがサポートされ、 Kerberos 認証はサポートされま せん。

ワークグループ内に **SMB** サーバを作成

を使用できます vserver cifs create コマンドを使用してSVM上にSMBサーバを作 成し、所属先のワークグループを指定します。

作業を開始する前に

データ処理に使用している SVM および LIF が、 SMB プロトコルを許可するように設定されている必要があ ります。LIF は、 SVM で設定されている DNS サーバに接続できる必要があります。

このタスクについて

ワークグループモードの SMB サーバでは、次の SMB 機能はサポートされません。

- SMB3 監視プロトコル
- SMB3 CA 共有
- SQL over SMB
- フォルダリダイレクト
- 移動プロファイル
- グループポリシーオブジェクト( GPO )
- ボリューム Snapshot サービス( VSS )

。 vserver cifs その他のオプションの設定パラメータと命名要件については、マニュアルページを参照し てください。

## 手順

1. クラスタでSMBのライセンスが有効になっていることを確認します。 system license show -package cifs

SMBライセンスはに含まれています。 ["ONTAP One"](https://docs.netapp.com/us-en/ontap/system-admin/manage-licenses-concept.html#licenses-included-with-ontap-one)。ONTAP Oneをお持ちでなく、ライセンスがインス トールされていない場合は、営業担当者にお問い合わせください。

SMB サーバを認証のみに使用する場合は、 CIFS ライセンスは必要ありません。

2. ワークグループ内にSMBサーバを作成します。 vserver cifs create -vserver vserver name -cifs-server cifs server name -workgroup workgroup name [-comment text]

cluster1::> vserver cifs create -vserver vs1.example.com -cifs-server SMB SERVER01 -workgroup workgroup01

3. を使用してSMBサーバの設定を確認します vserver cifs show コマンドを実行します

次の例では、コマンド出力は、ワークグループ「 workgroup01 」内の SVM vs1.example.com 上に「 'smb\_server01' 」という名前の SMB サーバが作成されたことを示しています。

cluster1::> vserver cifs show -vserver vs0 Vserver: vs1.example.com CIFS Server NetBIOS Name: SMB\_SERVER01 NetBIOS Domain/Workgroup Name: workgroup01 Fully Qualified Domain Name: - Organizational Unit: - Default Site Used by LIFs Without Site Membership: - Workgroup Name: workgroup01 Authentication Style: workgroup CIFS Server Administrative Status: up CIFS Server Description: List of NetBIOS Aliases: -

完了後

ワークグループ内の CIFS サーバについては、 SVM 上でローカルユーザ、およびオプションでローカルグル ープを作成する必要があります。

#### 関連情報

## ["SMB](#page-287-0)[の管理](#page-287-0)["](#page-287-0)

ローカルユーザアカウントを作成します

SVM に格納されたデータへの SMB 接続によるアクセスの許可に使用できるローカルユ ーザアカウントを作成できます。ローカルユーザアカウントは、 SMB セッションを作 成する際の認証にも使用できます。

このタスクについて

ローカルユーザの機能は、 SVM の作成時にデフォルトで有効になります。

ローカルユーザアカウントを作成するときは、ユーザ名を指定する必要があり、アカウントを関連付ける SVM を指定する必要があります。

。 vserver cifs users-and-groups local-user マニュアルページには、オプションのパラメータと 命名要件の詳細が記載されています。

手順

1. ローカルユーザを作成します。 vserver cifs users-and-groups local-user create -vserver *vserver\_name* -user-name *user\_name optional\_parameters*

次のオプションのパラメータが役に立つ場合があります。

◦ -full-name

ユーザのフルネーム。

◦ -description

ローカルユーザの概要。

◦ -is-account-disabled {true|false}

ユーザアカウントが有効になっているか無効になっているかを示します。このパラメータを指定しな い場合、ユーザアカウントはデフォルトで有効になります。

ローカルユーザのパスワードを入力するように求められます。

- 2. ローカルユーザのパスワードを入力し、確認のためにもう一度入力します。
- 3. ユーザが正常に作成されたことを確認します。 vserver cifs users-and-groups local-user show -vserver *vserver* name

例

次の例では、 SVM vs1.example.com に関連付けられた「 S MB SERVER1\Sue 」という完全な名前のローカ ルユーザ「 `S ue Chang-」 を作成します。

cluster1::> vserver cifs users-and-groups local-user create -vserver vs1.example.com ‑user-name SMB\_SERVER01\sue -full-name "Sue Chang" Enter the password: Confirm the password: cluster1::> vserver cifs users-and-groups local-user show Vserver User Name Full Name Description -------- -------------------------- ---------- ------------ vs1 SMB SERVER01\Administrator Built-in administrator account vs1 SMB SERVER01\sue Sue Chang

ローカルグループを作成します

SVM に関連付けられたデータへの SMB 接続によるアクセスの許可に使用できるローカ ルグループを作成できます。また、グループのメンバーに付与するユーザ権限と機能を 定義した権限を割り当てることもできます。

このタスクについて

ローカルグループの機能は、 SVM の作成時にデフォルトで有効になります。

ローカルグループを作成するときは、グループの名前を指定する必要があり、グループを関連付ける SVM を 指定する必要があります。グループ名を指定する際、ローカルドメイン名は指定してもしなくても構いませ ん。また、オプションで、ローカルグループの概要を指定することもできます。別のローカルグループにロー カルグループを追加することはできません。

。 vserver cifs users-and-groups local-group マニュアルページには、オプションのパラメータ と命名要件の詳細が記載されています。

手順

1. ローカルグループを作成します。 vserver cifs users-and-groups local-group create -vserver vserver name -group-name group name

次のオプションのパラメータが役に立つ場合があります。

◦ -description

- ローカルグループの概要。
- 2. グループが正常に作成されたことを確認します。 vserver cifs users-and-groups local-group show -vserver vserver name

例

次の例では、 SVM vs1 に関連付けられるローカルグループ「 s MB SERVER01\engineering 」を作成し ます。

```
cluster1::> vserver cifs users-and-groups local-group create -vserver
vs1.example.com -group-name SMB_SERVER01\engineering
cluster1::> vserver cifs users-and-groups local-group show -vserver
vs1.example.com
Vserver Group Name Description
---------------- ---------------------------- ----------------------------
vs1.example.com BUILTIN\Administrators Built-in Administrators
group
vs1.example.com BUILTIN\Backup Operators Backup Operators group
vs1.example.com BUILTIN\Power Users Restricted administrative
privileges
vs1.example.com BUILTIN\Users All users
vs1.example.com SMB_SERVER01\engineering
vs1.example.com SMB_SERVER01\sales
```
完了後

新しいグループにメンバーを追加する必要があります。

ローカルグループメンバーシップを管理します

ローカルグループメンバーシップの管理では、ローカルユーザやドメインユーザの追加 と削除、ドメイングループの追加と削除ができます。この機能は、特定のグループに対 するアクセス制御に基づいてデータへのアクセスを制御したり、グループに関連した権 限をユーザに付与したりする上で役に立ちます。

このタスクについて

特定のグループのメンバーシップに基づいてローカルユーザ、ドメインユーザ、またはドメイングループに付 与されたアクセス権や権限を取り消す場合に、メンバーをグループから削除できます。

メンバーをローカルグループに追加する場合は、次の点に注意する必要があります。

- 特殊なグループ \_Everyone にユーザーを追加することはできません。
- 別のローカルグループにローカルグループを追加することはできません。
- ローカルグループにドメインユーザまたはグループを追加するには、 ONTAP で名前を SID に解決できる 必要があります。

メンバーをローカルグループから削除する場合は、次の点に注意する必要があります。

- 特殊なグループ \_Everyone からメンバーを削除することはできません。
- ローカルグループからメンバーを削除するには、 ONTAP で名前を SID に解決できる必要があります。

#### 手順

1. メンバーをグループに追加するか、グループから削除します。

◦ メンバーを追加します。 vserver cifs users-and-groups local-group add-members -vserver vserver name  $-q$ roup-name group name  $-$ member-names name $[,...]$ 

カンマ区切りのリストに記載されたローカルユーザ、ドメインユーザ、ドメイングループを指定し、 特定のローカルグループに追加します。

◦ メンバーを削除します。 vserver cifs users-and-groups local-group remove-members -vserver vserver name -group-name group name -member-names name $[,...]$ 

カンマ区切りのリストに記載されたローカルユーザ、ドメインユーザ、ドメイングループを指定し、 特定のローカルグループから削除します。

#### 例

次の例では、 SVM vs1.example.com 上のローカルグループ「 s MB SERVER01\engineering 」にローカ ルユーザ「 ````s MB\_SERVER01\engineering 」を追加します。

cluster1::> vserver cifs users-and-groups local-group add-members -vserver vs1.example.com -group-name SMB\_SERVER01\engineering -member-names SMB SERVER01\sue

次の例では、 SVM vs1.example.com 上のローカルグループ「 s MB SERVER1\engineering 」からローカ ルユーザ「 s MB SERVER01\Sue 」および「 S MB SERVER01\engineering 」を削除します。

cluster1::> vserver cifs users-and-groups local-group remove-members -vserver vs1.example.com -group-name SMB\_SERVER\engineering -member-names SMB\_SERVER\sue, SMB\_SERVER\james

有効な **SMB** のバージョンを確認

ONTAP 9 のリリースによって、クライアントおよびドメインコントローラとの接続に対 してデフォルトで有効になっている SMB のバージョンが決まります。ご使用の環境で 必要なクライアントと機能を、 SMB サーバがサポートしていることを確認する必要が あります。

このタスクについて

クライアントとドメインコントローラの両方と接続するために、可能なかぎり SMB 2.0 以降を有効にする必 要があります。セキュリティ上の理由から、 SMB 1.0 の使用は避け、お使いの環境で不要であることを確認 した場合は無効にする必要があります。

ONTAP 9 では、 SMB バージョン 2.0 以降がクライアント接続用にデフォルトで有効になっていますが、デ フォルトで有効になっている SMB 1.0 のバージョンは ONTAP リリースによって異なります。

• ONTAP 9.1 P8 以降では、 SVM で SMB 1.0 を無効にすることができます。

。 -smb1-enabled オプションをに設定します vserver cifs options modify コマンドは、SMB 1.0を有効または無効にします。

• ONTAP 9.3 以降では、新しい SVM でデフォルトで無効になっています。

SMB サーバが Active Directory ( AD )ドメイン内にある場合、 ONTAP 9.1 以降では、ドメインコントロー ラ( DC )に接続するために SMB 2.0 を有効にすることができます。DC 上で SMB 1.0 を無効にしている場 合は、この処理は必須です。ONTAP 9.2 以降では、 SMB 2.0 が DC 接続用にデフォルトで有効になります。

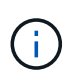

状況 -smb1-enabled-for-dc-connections がに設定されます false 間 -smb1-enabled がに設定されます `true`ONTAP では、クライアントとしてのSMB 1.0の接続は拒否されます が、サーバとしてのSMB 1.0のインバウンド接続は引き続き受け入れます。

["SMB](#page-287-0)[の管理](#page-287-0)["](#page-287-0) サポートされる SMB のバージョンと機能に関する詳細が記載されています。

手順

1. 権限レベルを advanced に設定します。

set -privilege advanced

2. 有効になっているSMBのバージョンを確認します。

vserver cifs options show

リストを下にスクロールすると、クライアント接続用に有効になっている SMB のバージョンを表示で きます。また、 AD ドメイン内の SMB サーバを設定している場合は、 AD ドメイン接続用に有効になっ ているバージョンを表示できます。

3. 必要に応じて、クライアント接続用の SMB プロトコルを有効または無効にします。

◦ SMBバージョンを有効にするには:

vserver cifs options modify -vserver <vserver name> -<smb version> true

に指定できる値 smb\_version:

- -smb1-enabled
- -smb2-enabled
- -smb3-enabled
- -smb31-enabled

次のコマンドは、SVM vs1.example.comでSMB 3.1を有効にします。 cluster1::\*> vserver cifs options modify -vserver vs1.example.com -smb31 -enabled true

◦ SMBバージョンを無効にするには:

```
vserver cifs options modify -vserver <vserver name> -<smb version>
false
```
4. SMB サーバが Active Directory ドメイン内にある場合は、必要に応じて、 DC 接続用の SMB プロトコル を有効または無効にします。

◦ SMBバージョンを有効にするには:

vserver cifs security modify -vserver <vserver name> -smb2-enabled -for-dc-connections true

◦ SMBバージョンを無効にするには:

vserver cifs security modify -vserver <vserver name> -smb2-enabled -for-dc-connections false

5. admin 権限レベルに戻ります。

set -privilege admin

**DNS** サーバでの **SMB** サーバのマッピング

Windows ユーザがドライブを SMB サーバ名にマッピングできるように、サイトの DNS サーバに、 SMB サーバ名および NetBIOS エイリアスをデータ LIF の IP アドレスにマ ッピングしたエントリを設定する必要があります。

作業を開始する前に

サイトの DNS サーバに対する管理アクセス権が必要です。管理アクセス権がない場合は、 DNS 管理者にこ のタスクの実行を依頼する必要があります。

このタスクについて

SMB サーバ名に NetBIOS エイリアスを使用する場合は、各エイリアスに DNS サーバのエントリポイントを 作成することを推奨します。

手順

- 1. DNS サーバにログインします。
- 2. フォワードルックアップ( A アドレスレコード)とリバースルックアップ( PTR ポインタレコード) のエントリを作成して、 SMB サーバ名をデータ LIF の IP アドレスにマッピングします。
- 3. NetBIOS エイリアスを使用する場合は、エイリアスの正規名( CNAME リソースレコード)のルックアッ プエントリを作成して、各エイリアスを SMB サーバのデータ LIF の IP アドレスにマッピングします。

結果

ネットワーク全体にマッピングが反映されると、 Windows ユーザがドライブを SMB サーバ名またはその NetBIOS エイリアスにマッピングできるようになります。

共有ストレージへの **SMB** クライアントアクセスを設定します

共有ストレージへの **SMB** クライアントアクセスを設定します

SVM 上の共有ストレージに対する SMB クライアントアクセスを許可するには、ストレ ージコンテナを提供するボリュームまたは qtree を作成し、そのコンテナの共有を作成 または変更する必要があります。その後、共有およびファイルの権限を設定し、クライ アントシステムからのアクセスをテストできます。

作業を開始する前に

- SVMでSMBの設定が完了している必要があります。
- ネームサービス設定に対する更新が完了している必要があります。
- Active Directory ドメインまたはワークグループ設定への追加または変更が完了している必要があります。

ボリュームまたは **qtree** のストレージコンテナを作成します

ボリュームを作成します

を使用して、ボリュームを作成し、ジャンクションポイントやその他のプロパティを指 定できます volume create コマンドを実行します

#### このタスクについて

クライアントがデータを使用できるようにするには、ボリュームに *junction path* を含める必要があります。 ジャンクションパスは、新しいボリュームを作成するときに指定できます。ジャンクションパスを指定せずに ボリュームを作成する場合は、を使用してSVMネームスペースにボリュームを mount する必要があります volume mount コマンドを実行します

作業を開始する前に

- SMBがセットアップされて実行されている必要があります。
- SVMのセキュリティ形式はNTFSである必要があります。
- ONTAP 9.13.1以降では、容量分析とアクティビティ追跡を有効にしてボリュームを作成できます。容量 またはアクティビティトラッキングを有効にするには、を問題します volume create コマンドにを指定 します -analytics-state または -activity-tracking-state をに設定します on。

容量分析とアクティビティ追跡の詳細については、を参照してください ["File System Analytics](https://docs.netapp.com/us-en/ontap/task_nas_file_system_analytics_enable.html) [を有効に](https://docs.netapp.com/us-en/ontap/task_nas_file_system_analytics_enable.html) [します](https://docs.netapp.com/us-en/ontap/task_nas_file_system_analytics_enable.html)["](https://docs.netapp.com/us-en/ontap/task_nas_file_system_analytics_enable.html)。

## 手順

1. ジャンクションポイントを指定してボリュームを作成します。 volume create -vserver *svm\_name* -volume *volume name* -aggregate *aggregate name* -size {integer[KB|MB|GB|TB|PB]} -security-style ntfs -junction-path *junction\_path*]

の選択 -junction-path 次のようなものがあります。

◦ ルートの直下。例: /new\_vol

新しいボリュームを作成し、 SVM のルートボリュームに直接マウントされるように指定することが できます。

。既存のディレクトリの下(例: /existing dir/new vol

新しいボリュームを作成し、ディレクトリとして表現されている既存のボリューム(既存の階層内) にマウントされるように指定できます。

新しいディレクトリ(新しいボリュームの下の新しい階層)にボリュームを作成する場合は、次のように 指定します。 `/new\_dir/new\_vol`その後、SVMルートボリュームにジャンクションされた新しい親ボリュ ームを作成しておく必要があります。その後、新しい親ボリューム(新しいディレクトリ)のジャンクシ ョンパスに新しい子ボリュームを作成します。

2. 目的のジャンクションポイントでボリュームが作成されたことを確認します。 volume show -vserver *svm\_name* -volume *volume\_name* -junction

#### 例

次のコマンドは、 SVM vs1.example.com およびアグリゲート aggr1 上に、 users1 という名前の新しいボリ ュームを作成します。新しいボリュームは、で使用できます /users。ボリュームのサイズは 750GB で、ボ リュームギャランティのタイプは volume (デフォルト)です。

cluster1::> volume create -vserver vs1.example.com -volume users -aggregate aggr1 -size 750g -junction-path /users [Job 1642] Job succeeded: Successful cluster1::> volume show -vserver vs1.example.com -volume users -junction Junction Junction Vserver Volume Active Junction Path Path Source ----------------- ------- -------- --------------- ---------- vs1.example.com users1 true /users RW\_volume

次のコマンドでは、「 home4` 」という名前の新しいボリュームを SVM 「 vs1.example.com`" 」およびアグ リゲート「 aggr1 」に作成します。ディレクトリ /eng/ はvs1 SVMのネームスペースにすでに存在し、新し いボリュームはで使用できるようになります /eng/home`をクリックします。これがのホームディレクトリ になります `/eng/ ネームスペース:ボリュームのサイズは750GBで、ボリュームギャランティのタイプは です volume (デフォルト)。

cluster1::> volume create -vserver vs1.example.com -volume home4 -aggregate aggr1 -size 750g -junction-path /eng/home [Job 1642] Job succeeded: Successful cluster1::> volume show -vserver vs1.example.com -volume home4 -junction Junction Junction Vserver Volume Active Junction Path Path Source ---------------- ------- -------- --------------- ---------- vs1.example.com home4 true /eng/home RW\_volume

**qtree** を作成します

を使用して、データを含むqtreeを作成し、そのプロパティを指定できます volume qtree create コマンドを実行します

作業を開始する前に

- SVM と新しい qtree を格納するボリュームがすでに存在している必要があります。
- SVM のセキュリティ形式は NTFS である必要があります。また、 SMB が設定されて実行されている必要 があります。

手順

1. qtree を作成します。 volume qtree create -vserver vserver name { -volume volume name -qtree qtree name | -qtree-path qtree path } -security-style ntfs

ボリュームとqtreeを別 々 の引数として指定するか、の形式でqtreeパスの引数を指定できます /vol/volume\_name/\_qtree\_name。

2. qtree が必要なジャンクションパスで作成されたことを確認します。 volume qtree show -vserver vserver name { -volume volume name -qtree qtree name | -qtree-path qtree path

}

# 例

次の例は、ジャンクションパスがであるSVM vs1.example.com上に、qt01という名前のqtreeを作成します /vol/data1:

```
cluster1::> volume qtree create -vserver vs1.example.com -qtree-path
/vol/data1/qt01 -security-style ntfs
[Job 1642] Job succeeded: Successful
cluster1::> volume qtree show -vserver vs1.example.com -qtree-path
/vol/data1/qt01
                         Vserver Name: vs1.example.com
                          Volume Name: data1
                           Qtree Name: qt01
    Actual (Non-Junction) Qtree Path: /vol/data1/qt01
                       Security Style: ntfs
                          Oplock Mode: enable
                     Unix Permissions: ---rwxr-xr-x
                           Otree Id: 2
                         Qtree Status: normal
                        Export Policy: default
          Is Export Policy Inherited: true
```
**SMB** 共有の作成に関する要件と考慮事項

SMB 共有を作成する前に、特にホームディレクトリに関して、共有パスと共有プロパテ ィの要件を理解しておく必要があります。

SMB共有を作成するには、を使用してディレクトリパス構造を指定します -path のオプションを選択します vserver cifs share create クライアントがアクセスするコマンド)。ディレクトリパスは、 SVM ネー ムスペース内に作成したボリュームまたは qtree のジャンクションパスに相当します。ディレクトリパスと対 応するジャンクションパスは、共有を作成する前に存在している必要があります。

共有パスには次の要件があります。

- ディレクトリパス名は 255 文字以内で指定します。
- パス名にスペースが含まれている場合は、文字列全体を引用符で囲む必要があります(例: "/new volume/mount here")。
- ・UNCパスの場合 (\\servername\sharename\filepath(UNCパスの先頭のを除く)が256文字を超え ている場合、Windowsの[プロパティ]ボックスの\*[セキュリティ]\*タブは使用できません。

これは、 ONTAP 問題ではなく Windows クライアント問題です。この問題を回避するには、 UNC パスが 256 文字を超える共有を作成しないでください。

共有プロパティのデフォルト値は変更できます。

- すべての共有のデフォルトの初期プロパティはです oplocks、 browsable、 changenotify`および `show-previous-versions。
- 共有の作成時、共有プロパティの指定はオプションです。

ただし、共有の作成時に共有プロパティを指定した場合、デフォルト値は使用されません。を使用する場 合 -share-properties パラメータ共有を作成するときは、共有に適用するすべての共有プロパティを カンマで区切って指定する必要があります。

• ホームディレクトリ共有を指定するには、を使用します homedirectory プロパティ。

この機能を使用すると、接続するユーザと一連の変数に基づいてさまざまなディレクトリにマッピングさ れる共有を設定できます。ユーザごとに別個の共有を作成する必要はありません。 1 つの共有を設定し、 いくつかのホームディレクトリパラメータを指定して、エントリポイント(共有)とユーザのホームディ レクトリ(SVM上のディレクトリ)間のユーザの関係を定義します。

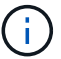

共有の作成後にこのプロパティを追加または削除することはできません。

ホームディレクトリの共有には次の要件があります。

- SMBホームディレクトリを作成する前に、を使用して、ホームディレクトリ検索パスを少なくとも1つ追 加する必要があります vserver cifs home-directory search-path add コマンドを実行します
- の値で指定したホームディレクトリ共有 homedirectory をクリックします -share-properties パラ メータにはを含める必要があります %w (Windowsユーザ名)共有名の動的変数。

共有名にはさらにを含めることができます %d (ドメイン名)動的変数(例: %d/%w)または共有名の静 的な部分(例: home1 %w)。

• 共有が他のユーザのホームディレクトリに接続するために管理者またはユーザによって使用されている場 合(のオプションを使用) vserver cifs home-directory modify 動的な共有名のパターンの前に チルダを付ける必要があります (~)。

["SMB](#page-287-0)[の管理](#page-287-0)["](#page-287-0) および vserver cifs share マニュアルページには追加情報 があります。

## **SMB** 共有を作成

SMB サーバのデータを SMB クライアントと共有するには、 SMB 共有を作成する必要 があります。共有を作成するときは、共有をホームディレクトリとして指定するなど、 共有プロパティを設定できます。オプションの設定により、共有をカスタマイズするこ ともできます。

作業を開始する前に

共有を作成する前に、ボリュームまたは qtree のディレクトリパスが SVM ネームスペース内に存在している 必要があります。

このタスクについて

共有を作成するときのデフォルトの共有ACL (デフォルトの共有権限)はです Everyone / Full Control。共有へのアクセスをテストしたら、デフォルトの共有 ACL を削除し、より安全な方法で置き換え る必要があります。

手順

1. 必要に応じて、共有のディレクトリパス構造を作成します。

。 vserver cifs share create コマンドはで指定されたパスをチェックします -path オプション( 共有の作成時)。指定したパスが存在しない場合、コマンドは失敗します。

- 2. 指定したSVMに関連付けられているSMB共有を作成します。 vserver cifs share create -vserver vserver name -share-name share name -path path [-share-properties share properties,...] [other attributes] [-comment text]
- 3. 共有が作成されたことを確認します。vserver cifs share show -share-name share\_name

例

次のコマンドは、「SHARE1」という名前のSMB共有をSVM上に作成します vs1.example.com。ディレク トリパスはです `/users`をクリックすると、デフォルトのプロパティで作成されます。

cluster1::> vserver cifs share create -vserver vs1.example.com -share-name SHARE1 -path /users cluster1::> vserver cifs share show -share-name SHARE1 Vserver Share Path Properties Comment ACL --------------- -------- -------- ---------- -------- ---------- vs1.example.com SHARE1 /users oplocks - Everyone / Full Control browsable changenotify show-previous-versions

**SMB** クライアントアクセスを確認

共有にアクセスしてデータを書き込むことで、 SMB が正しく設定されていることを確 認する必要があります。SMB サーバ名と NetBIOS エイリアスを使用してアクセスをテ ストします。

手順

- 1. Windows クライアントにログインします。
- 2. SMB サーバ名を使用してアクセスをテストします。
	- a. エクスプローラで、次の形式で共有にドライブをマッピングします。 \ \\SMB\_Server\_Name\Share\_Name

正常にマッピングされない場合は、 DNS マッピングがネットワーク全体にまだ反映されていない可能 性があります。しばらく待ってから、再度 SMB サーバ名を使用してアクセスをテストしてくださ  $U<sub>o</sub>$ 

SMBサーバの名前がvs1.example.comで、共有の名前がSHARE1の場合は、次のように入力します。 \\vs0.example.com\SHARE1

b. 新しく作成したドライブで、テストファイルを作成し、作成できたら削除します。

SMB サーバ名を使用した共有への書き込みアクセスが可能であることを確認できました。

3. NetBIOS エイリアスについて手順 2 を繰り返します。

**SMB** 共有のアクセス制御リストを作成

SMB 共有の Access Control List ( ACL ;アクセス制御リスト)を作成して共有権限を 設定すると、ユーザとグループの共有へのアクセスレベルを制御できます。

作業を開始する前に

共有へのアクセスを許可するユーザまたはグループを決めておく必要があります。

このタスクについて

ローカルまたはドメインの Windows ユーザまたはグループ名を使用して共有レベルの ACL を設定できま す。

新しいACLを作成する前に、デフォルトの共有ACLを削除する必要があります `Everyone / Full Control`は、セ キュリティリスクをもたらします。

ワークグループモードでは、ローカルドメイン名は SMB サーバ名です。

手順

- 1. デフォルトの共有ACLを削除します。vserver cifs share access-control delete -vserver *vserver\_name* -share *share\_name* -user-or-group everyone
- 2. 新しい ACL を設定します。

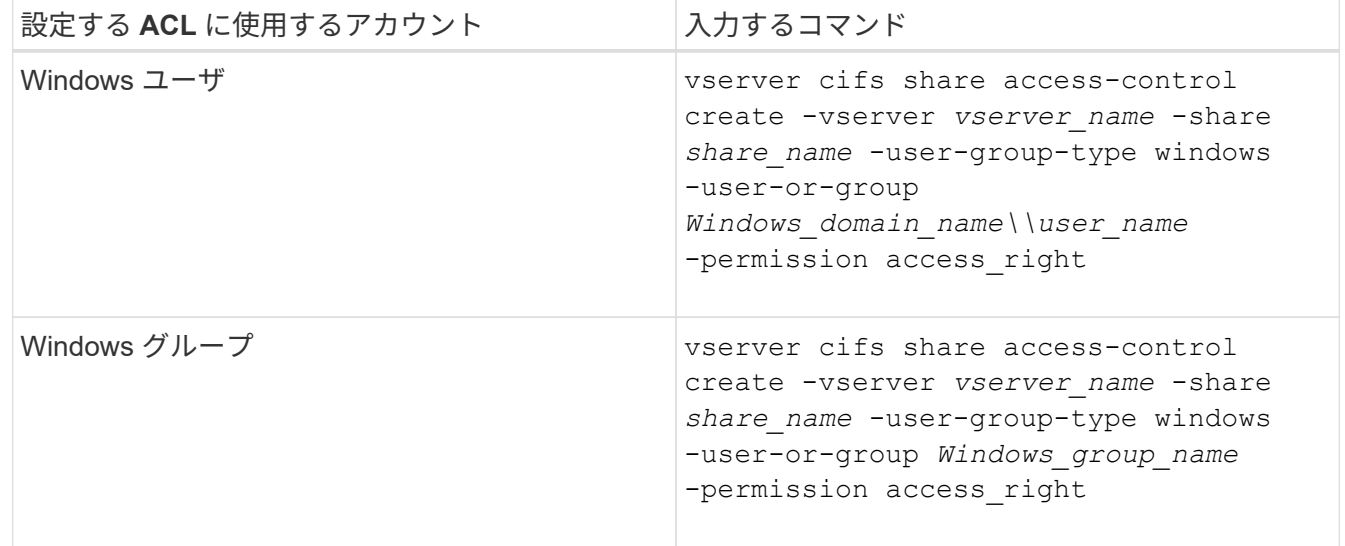

3. を使用して、共有に適用されたACLが正しいことを確認します vserver cifs share accesscontrol show コマンドを実行します

例

次のコマンドは、を示しています Change 「vs1.example.com`"SVM:」上の「sales」共有に対する「Sales Team」Windowsグループへの権限

cluster1::> vserver cifs share access-control create -vserver vs1.example.com -share sales -user-or-group "Sales Team" -permission Change cluster1::> vserver cifs share access-control show Share User/Group User/Group Access Vserver Name Name Name Name Type Permission ---------------- ----------- -------------------- --------- ---------- vs1.example.com c\$ BUILTIN\Administrators windows Full Control vs1.example.com sales DOMAIN\"Sales Team" windows Change

以下のコマンドで説明します Change 「Tiger Team」という名前のローカルWindowsグループおよびへの権 限 Full Control SVM「vs1」の「datavol5」共有に対する「Sue Chang」という名前のWindowsローカル ユーザの権限:

cluster1::> vserver cifs share access-control create -vserver vs1 -share datavol5 -user-group-type windows -user-or-group "Tiger Team" -permission Change

cluster1::> vserver cifs share access-control create -vserver vs1 -share datavol5 -user-group-type windows -user-or-group "Sue Chang" -permission Full Control

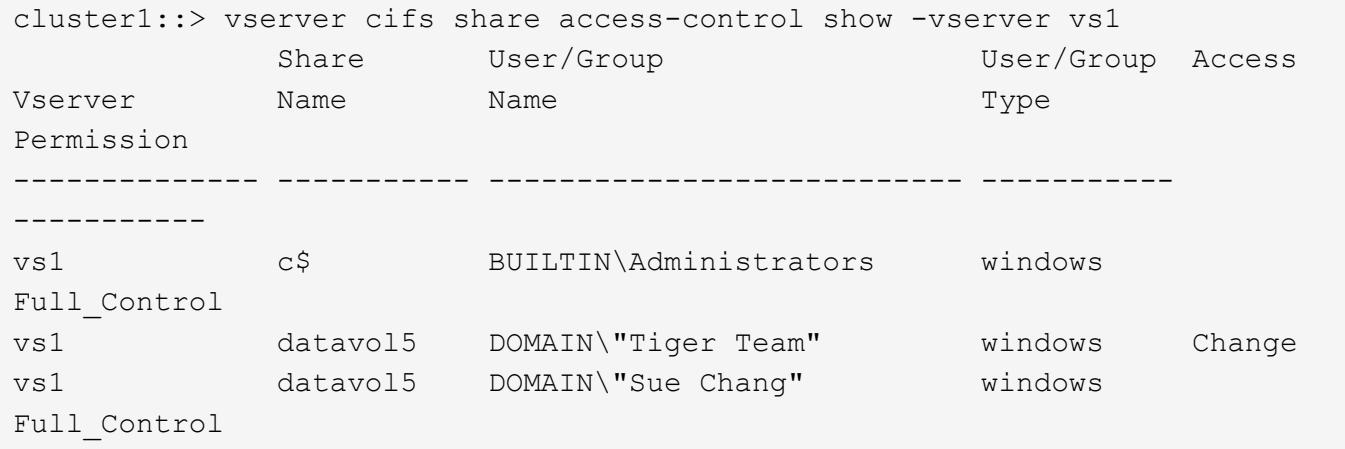

共有内で **NTFS** ファイル権限を設定する

共有にアクセスできるユーザまたはグループにファイルアクセスを許可するには、 Windows クライアントで、その共有内のファイルおよびディレクトリに対して NTFS フ ァイルアクセス権を設定する必要があります。

作業を開始する前に

このタスクを実行する管理者は、選択したオブジェクトに対する権限を変更するための十分な NTFS 権限を 持っている必要があります。

このタスクについて

["SMB](#page-287-0)[の管理](#page-287-0)["](#page-287-0) また、標準および詳細な NTFS アクセス権の設定方法については、 Windows のマニュアルを参 照してください。

# 手順

- 1. Windows クライアントに管理者としてログインします。
- 2. Windows Explorer の \* ツール \* メニューから、 \* ネットワークドライブのマップ \* を選択します。
- 3. [ ネットワークドライブの割り当て \* ] ボックスに入力します。
	- a. ドライブ文字を選択します。
	- b. [ \* フォルダ \* ] ボックスに、権限を適用するデータと共有名を含む共有を含む SMB サーバー名を入力 します。

SMBサーバ名がSMB SERVER01で、共有の名前が「SHARE1」の場合は、と入力します \\SMB\_SERVER01\SHARE1。

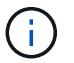

SMBサーバ名の代わりに、SMBサーバのデータインターフェイスのIPアドレスを指定 できます。

c. [ 完了 ] をクリックします。

選択したドライブがマウントされて使用可能な状態になり、共有内に格納されているファイルやフォルダ が Windows エクスプローラウィンドウに表示されます。

- 4. NTFS ファイル権限を設定するファイルまたはディレクトリを選択します。
- 5. ファイルまたはディレクトリを右クリックし、 \* プロパティ \* を選択します。
- 6. [ \* セキュリティ \* ] タブを選択します。

Security タブには、 NTFS 権限が設定されているユーザとグループのリストが表示されます。[< オブジェ クト > のアクセス許可 ] ボックスには、選択したユーザーまたはグループの有効なアクセス許可と拒否の アクセス許可のリストが表示されます。

7. [ 編集( Edit ) ] をクリックします。

[< オブジェクト > のアクセス許可 ] ボックスが開きます。

8. 次のうち必要な操作を実行します。

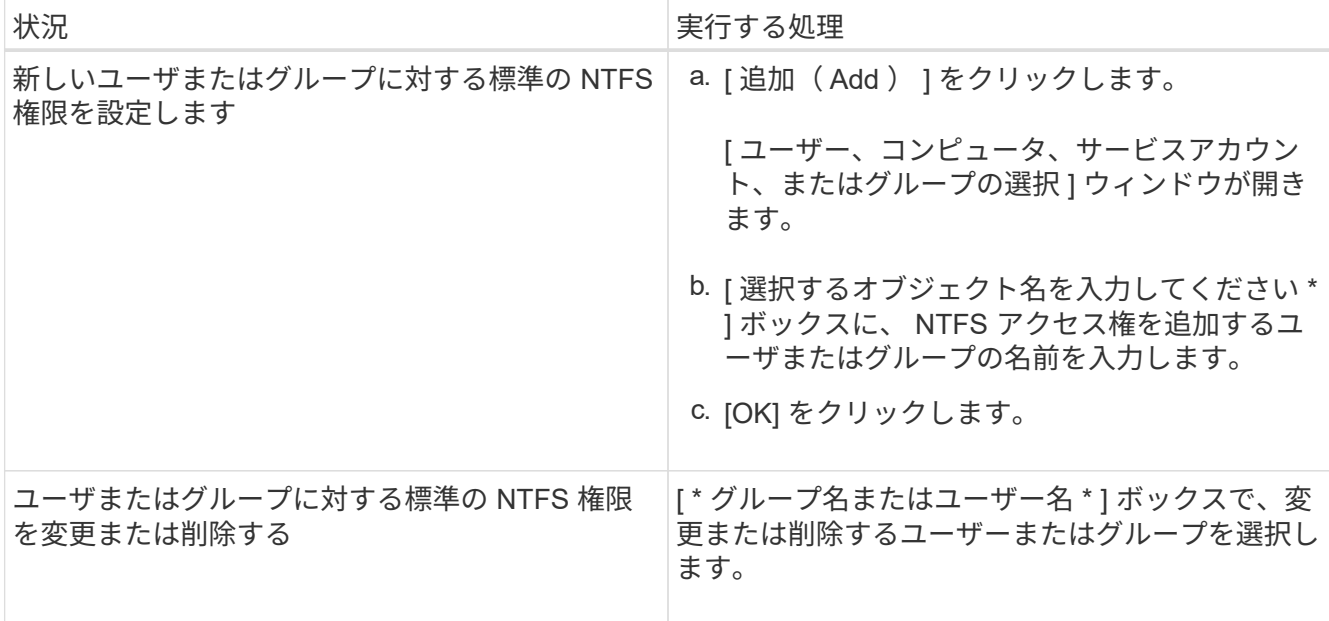

9. 次のうち必要な操作を実行します。

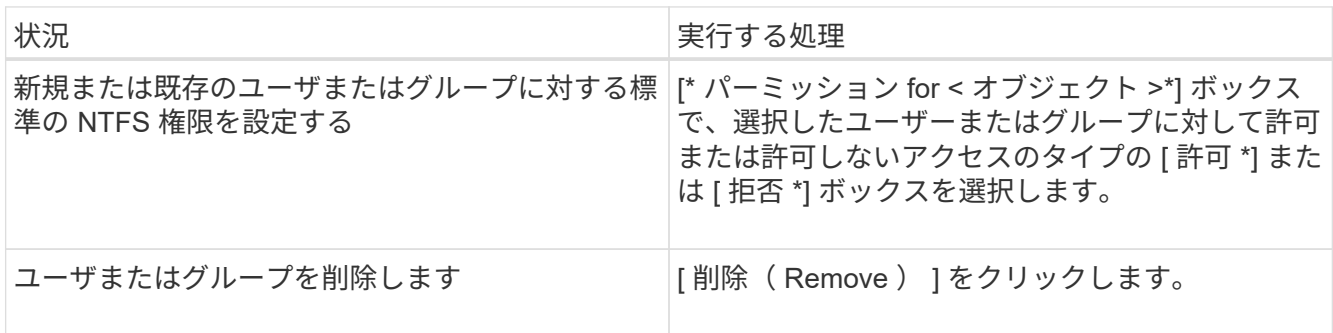

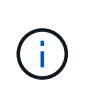

標準の権限ボックスの一部またはすべてを選択できない場合、権限は親オブジェクトから 継承されます。[ \* 特別な権限 \* ] ボックスは選択できません。選択されている場合は、選択 したユーザまたはグループに対して詳細な権限が 1 つ以上設定されていることを意味しま す。

10. そのオブジェクトの NTFS アクセス権の追加、削除、または編集が完了したら、 **OK** をクリックします。

ユーザアクセスを確認

設定したユーザが、 SMB 共有およびその中に含まれるファイルにアクセスできること をテストする必要があります。

手順

- 1. Windows クライアントで、共有へのアクセスを許可したいずれかのユーザとしてログインします。
- 2. Windows Explorer の \* ツール \* メニューから、 \* ネットワークドライブのマップ \* を選択します。
- 3. [ ネットワークドライブの割り当て \* ] ボックスに入力します。

a. ドライブ文字を選択します。

b. [ \* フォルダー \* ] ボックスに、ユーザーに提供する共有名を入力します。

SMBサーバ名がSMB SERVER01で、共有の名前が「SHARE1」の場合は、と入力します \\SMB\_SERVER01\share1。

c. [ 完了 ] をクリックします。

選択したドライブがマウントされて使用可能な状態になり、共有内に格納されているファイルやフォルダ が Windows エクスプローラウィンドウに表示されます。

4. テストファイルを作成し、その存在を確認し、テキストを書き込んで、テストファイルを削除します。

# **CLI**を使用した**SMB**の管理

<span id="page-287-0"></span>**SMB** リファレンスの概要

SMB プロトコルで ONTAP ファイルアクセス機能を使用できます。CIFS サーバを有効 にしたり、共有を作成したり、 Microsoft サービスを有効にしたりできます。

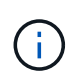

*SMB*(Server Message Block) は、 Common Internet File System (CIFS) プロトコルの最新のダ イアレクトです。ONTAP コマンドラインインターフェイス( CLI )および OnCommand 管理 ツールでは、 cifs という メッセージが引き続き表示されます。

これらの手順は、次のような状況で使用する必要があります。

- ONTAP の SMB プロトコル機能の範囲について理解する必要がある。
- SMBの基本的な設定ではなく、あまり一般的でない設定タスクとメンテナンスタスクを実行する。
- System Manager や自動スクリプトツールではなく、コマンドラインインターフェイス( CLI )を使用す る必要がある。

**SMB** サーバのサポート

**SMB** サーバのサポートの概要

Storage Virtual Machine ( SVM ) 上で SMB サーバを有効にして設定し、 SMB クライ アントがクラスタ上のファイルにアクセスできるようにすることができます。

- クラスタ内のデータ SVM は、それぞれ 1 つの Active Directory ドメインにバインドできます。
- データ SVM は、必ずしも同じドメインにバインドする必要はありません。
- 複数の SVM を同じドメインにバインドできます。

SMB サーバを作成する前に、データの提供に使用する SVM と LIF を設定しておく必要があります。データ ネットワークがフラットでない場合は、 IPspace 、ブロードキャストドメイン、およびサブネットの設定も 必要になることがあります。詳細については、『ネットワーク管理ガイド』を参照してください。

## 関連情報

["Network Management](https://docs.netapp.com/ja-jp/ontap/networking/networking_reference.html) [の](https://docs.netapp.com/ja-jp/ontap/networking/networking_reference.html)[略](https://docs.netapp.com/ja-jp/ontap/networking/networking_reference.html)["](https://docs.netapp.com/ja-jp/ontap/networking/networking_reference.html)

[SMB](#page-295-0) [サー](#page-295-0)[バ](#page-295-0)[を変更](#page-295-0)
$(i)$ 

サポートされる **SMB** のバージョンと機能

Server Message Block ( SMB ; サーバメッセージブロック) は、 Microsoft Windows クライアントおよびサーバで使用されるリモートファイル共有プロトコルです。ONTAP 9 ではすべての SMB のバージョンがサポートされますが、デフォルトである SMB 1.0 がサポートされるかどうかは ONTAP のバージョンによって異なります。ONTAP SMB サーバが、ご使用の環境で必要なクライアントと機能をサポートしていることを確認す る必要があります。

ONTAP がサポートする SMB クライアントおよびドメインコントローラの最新情報については、 Interoperability Matrix Tool を参照してください。

SMB 2.0 以降のバージョンは ONTAP 9 の SMB サーバではデフォルトで有効になっており、必要に応じて有 効または無効を切り替えることができます。次の表に、 SMB 1.0 のサポートとデフォルト設定を示します。

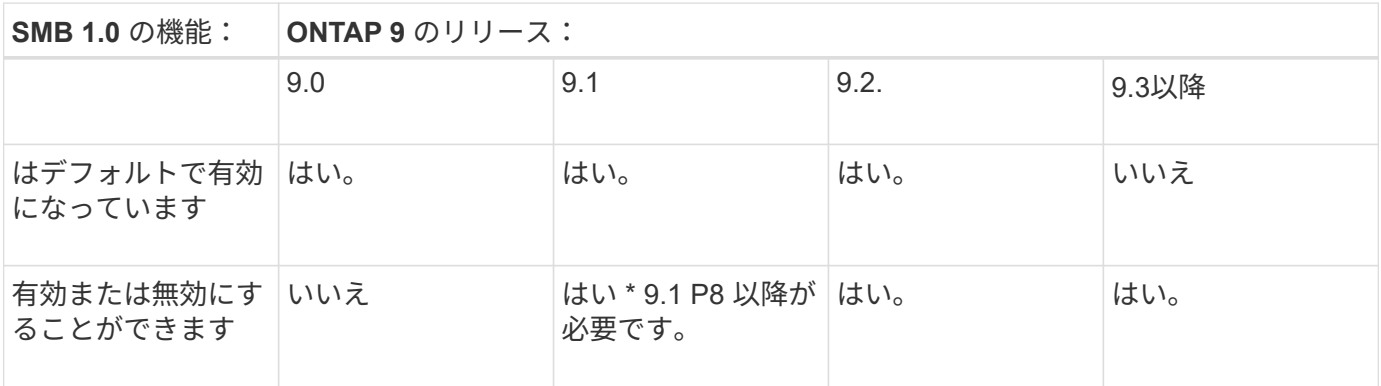

SMB 1.0 および 2.0 のドメインコントローラへの接続に関するデフォルト設定も ONTAP のバ ージョンによって異なります。詳細については、を参照してください vserver cifs security modify のマニュアルページ。既存の CIFS サーバで SMB 1.0 を実行している環境 では、できるだけ早く最新の SMB バージョンに移行して、セキュリティとコンプライアンス を強化する必要があります。詳細については、ネットアップの担当者にお問い合わせくださ い。

次の表に、 SMB でサポートされる機能と対応するバージョンを示します。SMB の機能には、デフォルトで 有効になるものと追加の設定が必要なものがあります。

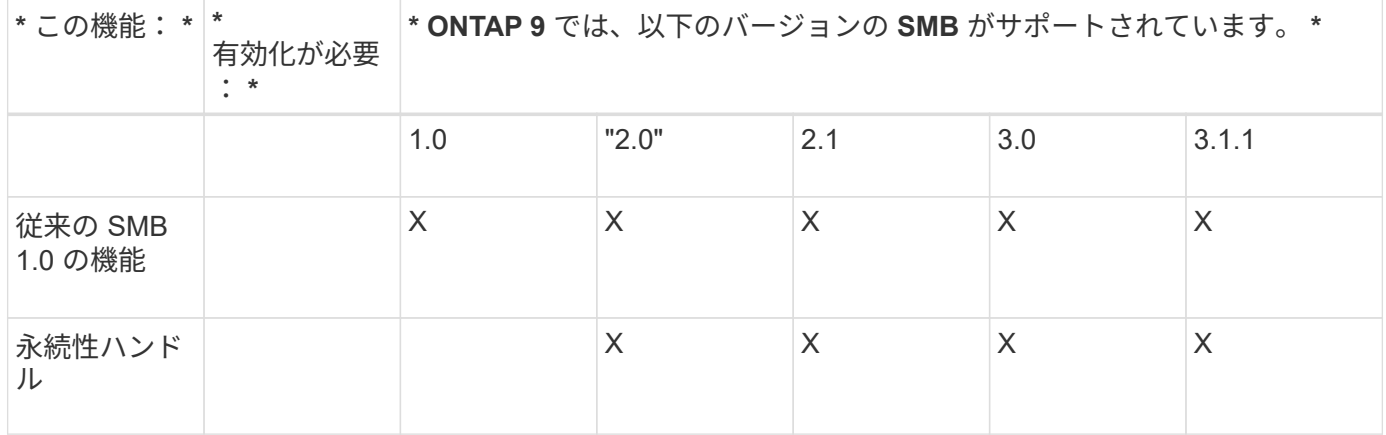

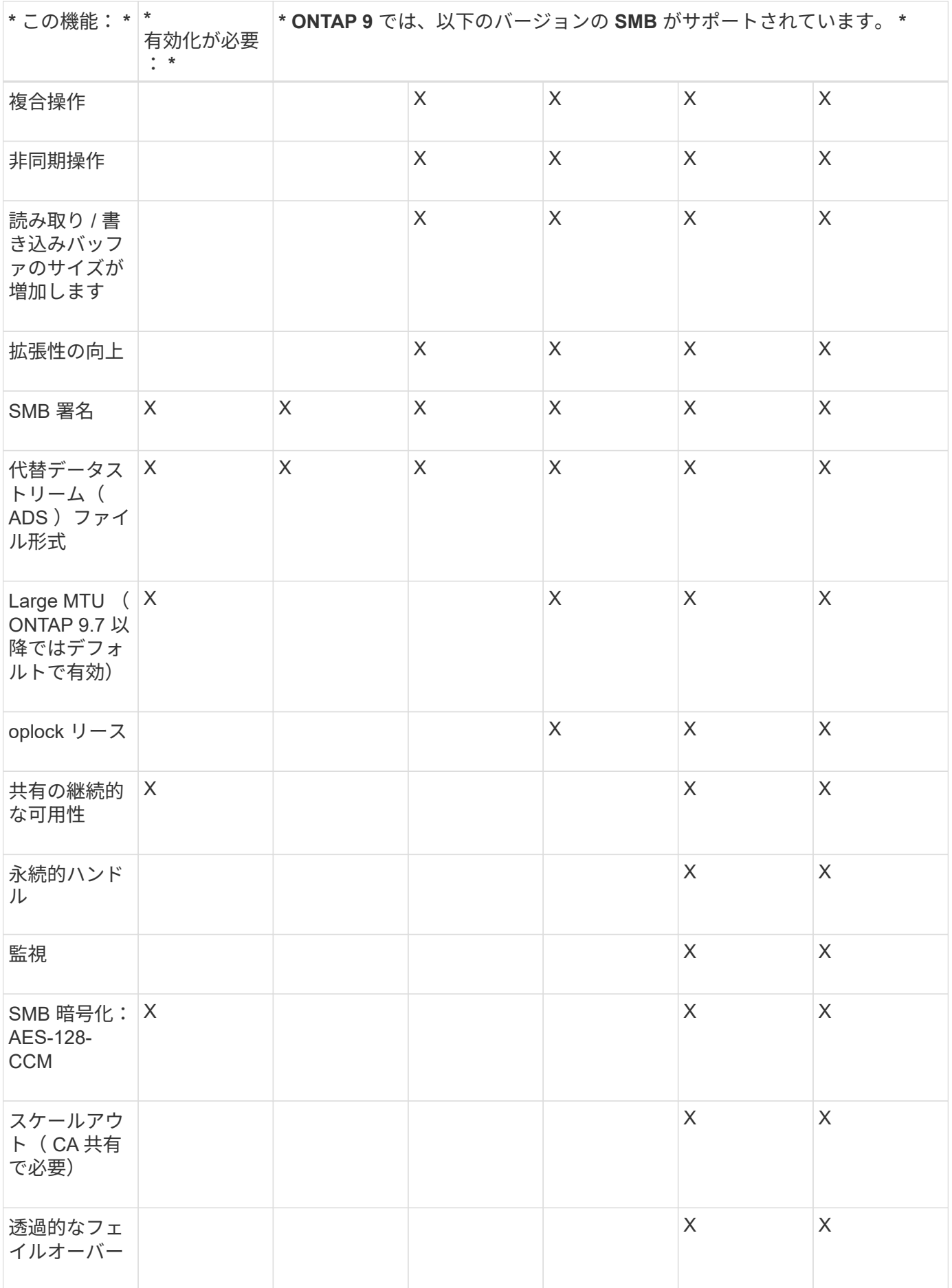

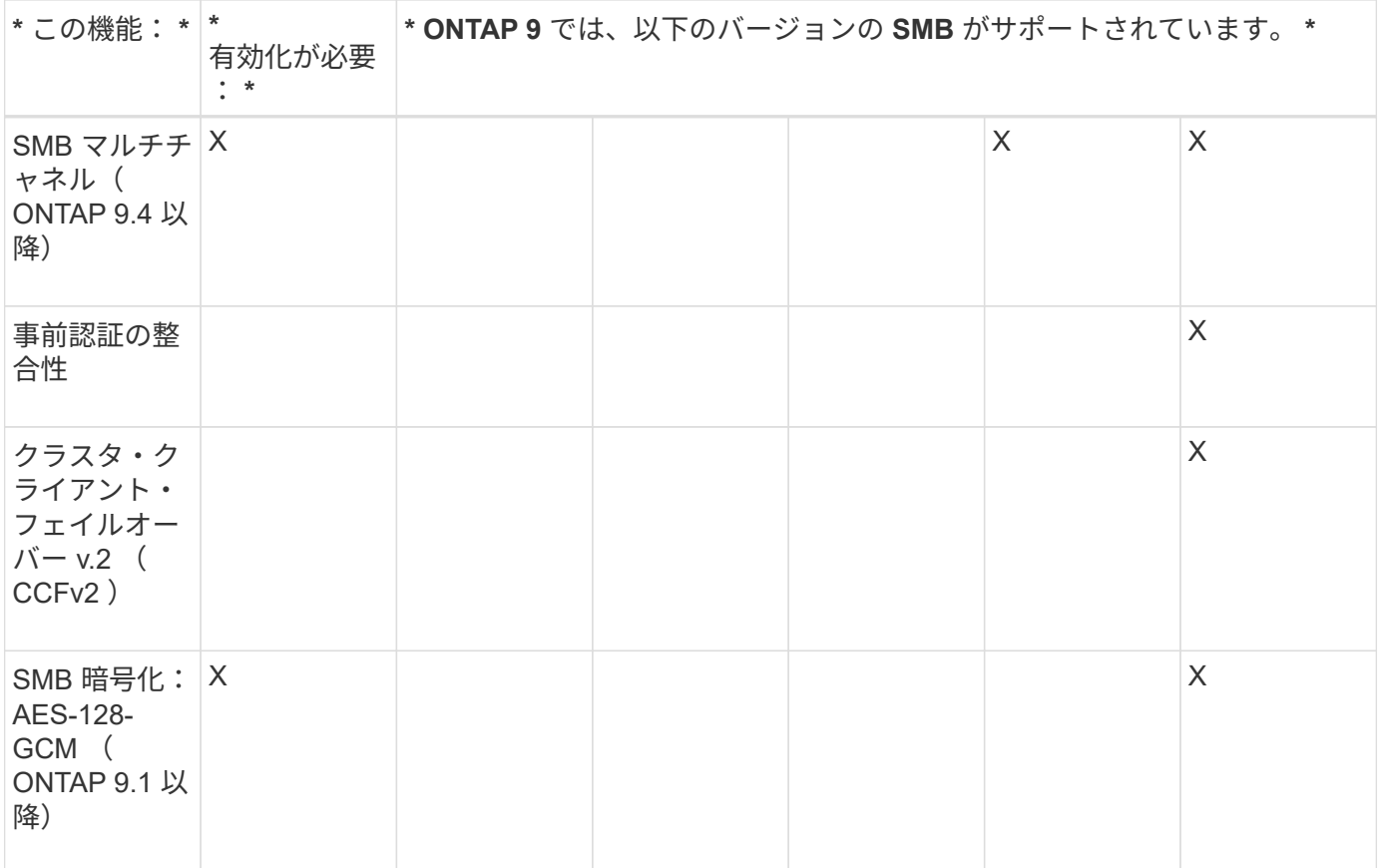

## 関連情報

[SMB](#page-316-0) [署](#page-316-0)[名を使用したネットワークセキュリティの](#page-316-0)[強化](#page-316-0)

[SMB](#page-310-0)[サー](#page-310-0)[バ](#page-310-0)[の](#page-310-0)[最小](#page-310-0)[認証セキュリティレベルの設定](#page-310-0)

[SMB](#page-327-0) [を](#page-327-0)[介](#page-327-0)[したデータ](#page-327-0)[転送](#page-327-0)[での](#page-327-0) [SMB](#page-327-0) [サー](#page-327-0)[バ](#page-327-0)[の](#page-327-0) [SMB](#page-327-0) [暗号化](#page-327-0)[要求の設定](#page-327-0)

["](https://mysupport.netapp.com/NOW/products/interoperability)[ネットアップの](https://mysupport.netapp.com/NOW/products/interoperability)[相](https://mysupport.netapp.com/NOW/products/interoperability)[互](https://mysupport.netapp.com/NOW/products/interoperability)[運](https://mysupport.netapp.com/NOW/products/interoperability)[用性](https://mysupport.netapp.com/NOW/products/interoperability)["](https://mysupport.netapp.com/NOW/products/interoperability)

サポートされない **Windows** の機能

ネットワークで CIFS を使用する場合は、一部の Windows の機能が ONTAP ではサポー トされないことに注意する必要があります。

ONTAP では、次の Windows 機能はサポートされません。

- Encrypted File System ( EFS ;暗号化ファイルシステム)
- 変更ジャーナルでの NT File System ( NTFS )イベントのロギング
- Microsoft File Replication Service ( FRS ;ファイルレプリケーションサービス)
- Microsoft Windows インデックスサービス
- Hierarchical Storage Management ( HSM ;階層型ストレージ管理)経由のリモートストレージ
- Windows クライアントからのクォータ管理
- Windows のクォータのセマンティクス
- LMHOSTS ファイル
- NTFS のネイティブ圧縮機能です

**SVM** に **NIS** または **LDAP** ネームサービスを設定します

SMB アクセスでは、 NTFS セキュリティ形式のボリューム内のデータにアクセスする場 合でも、 UNIX ユーザへのユーザマッピングが常に実行されます。NIS または LDAP デ ィレクトリストアにその情報が格納されている UNIX ユーザに Windows ユーザをマッピ ングする場合や、ネームマッピングに LDAP を使用する場合は、 SMB のセットアップ 時にこのネームサービスを設定する必要があります。

作業を開始する前に

ネームサービスデータベース設定をネームサービスインフラに合わせてカスタマイズしておく必要がありま す。

このタスクについて

SVM は、ネームサービス ns-switch データベースを使用して、指定されたネームサービスデータベースを検 索するソースの順番を決定します。ns-switch ソースには、「 files 」、「 nis 」、または「 ldap 」を任意に組 み合わせて使用できます。グループデータベースの場合、 ONTAP は設定されたすべてのソースからグループ メンバーシップを取得し、統合されたグループメンバーシップ情報をアクセスチェックに使用します。UNIX グループ情報の取得時にこれらのいずれかのソースを使用できないと、 ONTAP は完全な UNIX クレデンシャ ルを取得できず、アクセスチェックが失敗することがあります。そのため、 ns-switch 設定にグループデータ ベースのすべての ns-switch ソースが設定されていることを必ず確認する必要があります。

デフォルトでは、SMBサーバは、すべてのWindowsユーザをローカルに格納されているデフォルトのUNIXユ ーザにマッピングします passwd データベース:デフォルトの設定を使用する場合、 SMB アクセスに対す る、 NIS または LDAP UNIX ユーザおよびグループのネームサービスまたは LDAP ユーザマッピングの設定 は省略可能です。

手順

- 1. UNIX ユーザ、グループ、ネットグループ情報が NIS ネームサービスによって管理されている場合、 NIS ネームサービスを次のように設定します。
	- a. を使用して、ネームサービスの現在の順序を確認します vserver services name-service nsswitch show コマンドを実行します

この例では、3つのデータベースを示します (group、 passwd`および `netgroup`を使用できます `nis ネームサービスソースがのみを使用している files 情報源として

vserver services name-service ns-switch show -vserver vs1

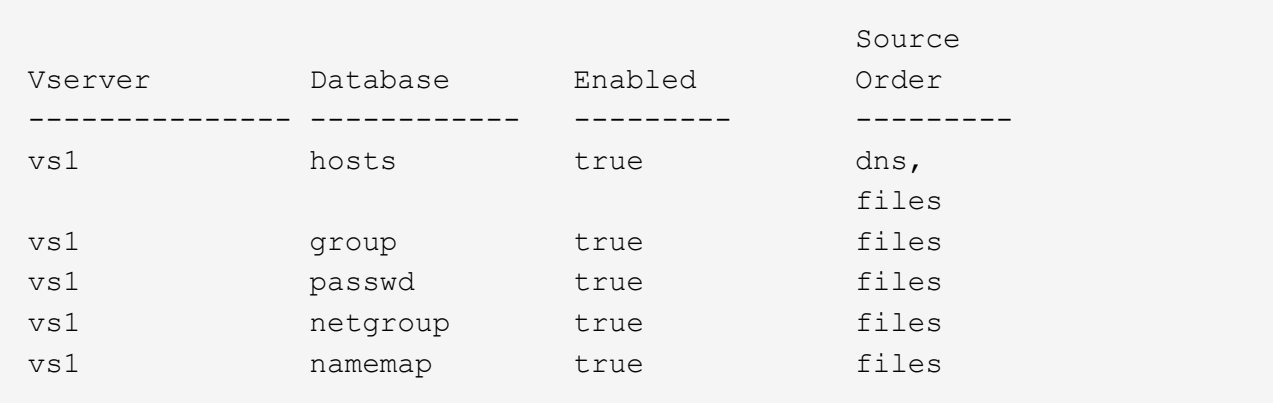

を追加する必要があります nis を参照してください group および passwd データベース、およびオ プションでにアクセスできます netgroup データベース:

b. を使用して、ネームサービスns-switchデータベースを必要な順序で調整します vserver services name-service ns-switch modify コマンドを実行します

パフォーマンスを最大にするためには、 SVM に設定する予定のないネームサービスデータベースに はネームサービスを追加しないでください。

複数のネームサービスデータベースの設定を変更する場合、変更するそれぞれのネームサービスデー タベースに対して別々にコマンドを実行する必要があります。

この例では、 nis および files は、のソースとして設定されています group および passwd この順 番でデータベースを作成します。その他のネームサービスデータベースは変更されません。

vserver services name-service ns-switch modify -vserver vs1 -database group -sources nis,files vserver services name-service ns-switch modify -vserver vs1 -database passwd -sources nis,files

c. を使用して、ネームサービスの順序が正しいことを確認します vserver services nameservice ns-switch show コマンドを実行します

vserver services name-service ns-switch show -vserver vs1

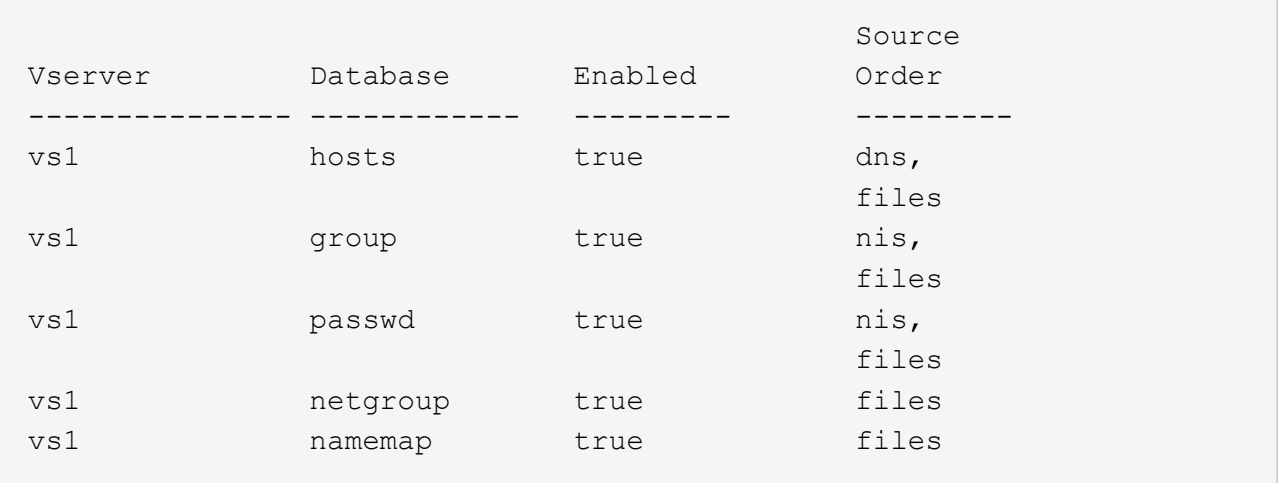

d. NISネームサービス設定を作成します。+

vserver services name-service nis-domain create -vserver *vserver\_name* -domain *NIS\_domain\_name* -servers *NIS\_server\_IPaddress*,… -active true+

vserver services name-service nis-domain create -vserver vs1 -domain example.com -servers 10.0.0.60 -active true

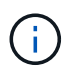

ONTAP 9.2以降では、フィールドが表示されます -nis-servers フィールドを置き換 えます -servers。この新しいフィールドには、NISサーバのホスト名またはIPアドレ スを指定できます。

e. NISネームサービスが適切に設定され、アクティブになっていることを確認します。 vserver services name-service nis-domain show vserver *vserver* name

vserver services name-service nis-domain show vserver vs1

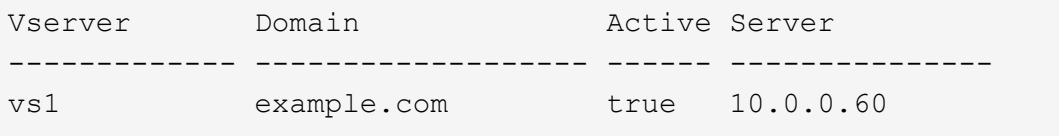

2. UNIX ユーザ、グループ、ネットグループ情報またはネームマッピングが LDAP ネームサービスによって 管理されている場合は、格納されている情報を使用して LDAP ネームサービスを設定します ["NFS](#page-102-0) [の管](#page-102-0) [理](#page-102-0)["](#page-102-0)。

**ONTAP** のネームサービススイッチ設定の仕組み

ONTAP では、に相当するテーブルにネームサービス設定情報が格納されます /etc/nsswitch.conf UNIXシステム上のファイル。このテーブルを環境に応じて適切 に設定するためには、その機能と ONTAP でテーブルがどのように使用されるかを理解 しておく必要があります。

ONTAP ネームサービススイッチテーブルは、 ONTAP が特定の種類のネームサービス情報を取得する際にど のネームサービスソースをどの順番で参照するかを決定します。ONTAP では、 SVM ごとに個別のネームサ ービススイッチテーブルが保持されます。

データベースタイプ

テーブルには、次の各データベースタイプについてネームサービスのリストが格納されます。

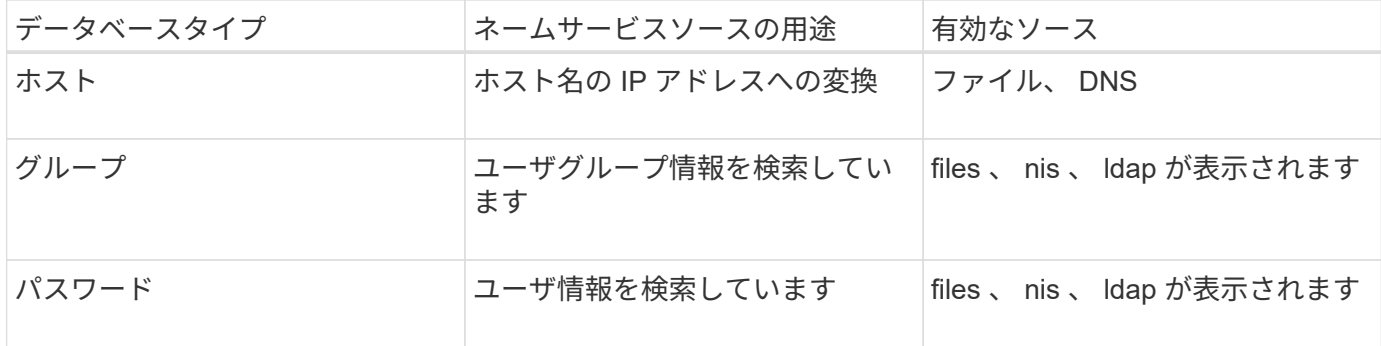

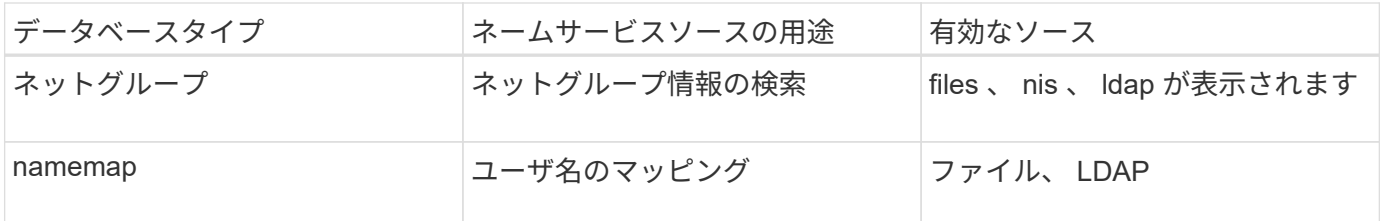

ソースタイプ

ソースタイプによって、該当する情報を取得するために使用するネームサービスソースが決まります。

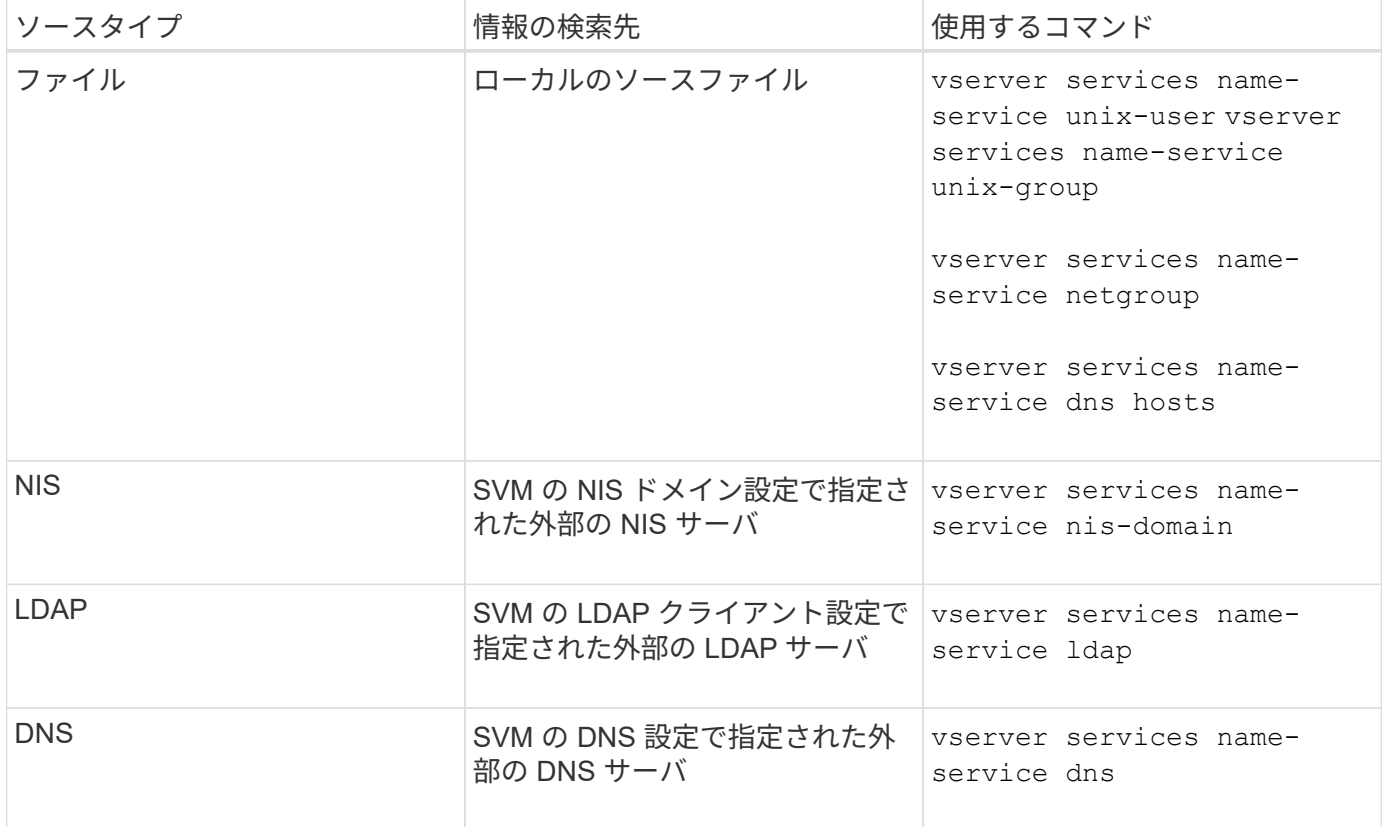

データアクセスとSVM管理者の両方の認証にNISまたはLDAPを使用する場合も、を追加する必要があります files また、NISまたはLDAP認証が失敗した場合のフォールバックとしてローカルユーザを設定します。

外部ソースへのアクセスに使用するプロトコル

ONTAP では、外部ソースのサーバへのアクセスに次のプロトコルを使用します。

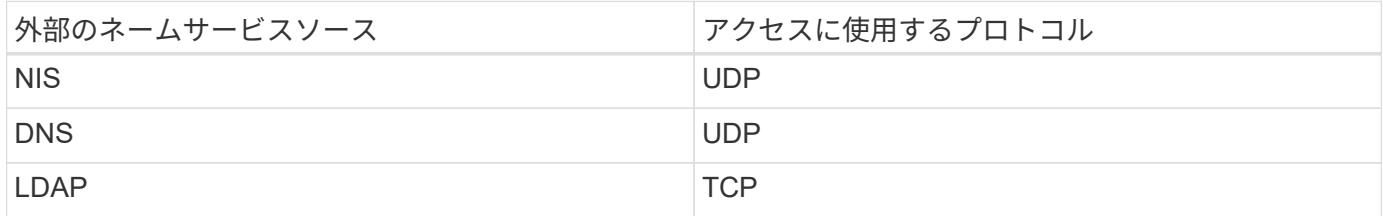

例

次の例は、SVMのネームサービススイッチ設定を表示します svm\_1:

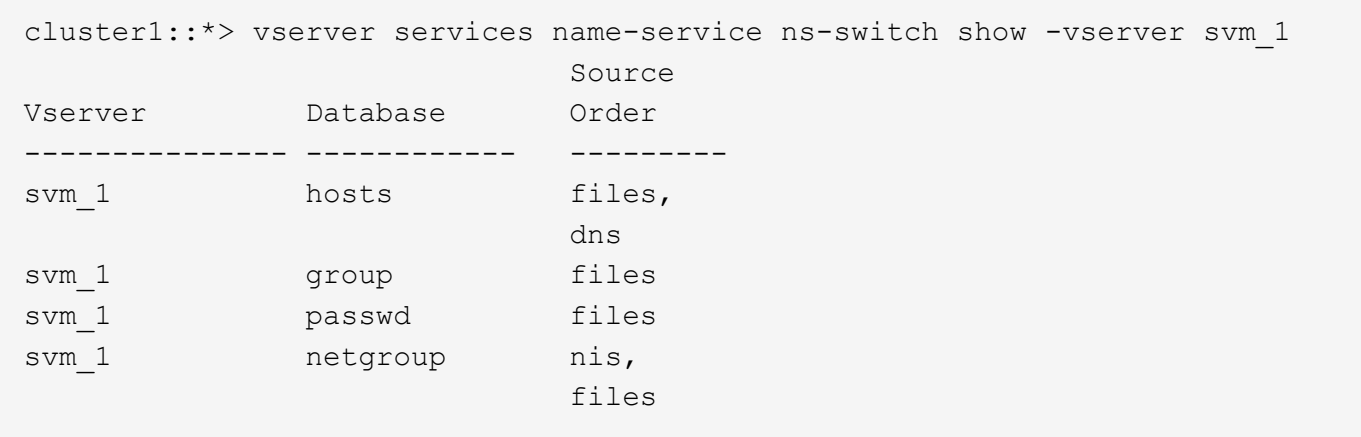

ユーザまたはグループ情報の検索では、 ONTAP はローカルのソースファイルだけを参照します。結果が返さ れない場合、検索は失敗します。

ネットグループ情報の検索では、 ONTAP が最初に外部 NIS サーバを参照し、結果が返されない場合は、次 にローカルネットグループファイルが照会されます。

SVM svm 1のテーブルには、ネームマッピング用のネームサービスエントリは含まれていません。そのた め、 ONTAP はデフォルトでローカルのソースファイルだけを参照します。

**SMB** サーバを管理します

**SMB** サーバを変更

を使用して、ワークグループからActive Directoryドメイン、ワークグループから別のワ ークグループ、またはActive DirectoryドメインからワークグループにSMBサーバを移動 できます vserver cifs modify コマンドを実行します

このタスクについて

SMB サーバ名や管理ステータスなど、 SMB サーバのその他の属性を変更することもできます。詳細につい ては、のマニュアルページを参照してください。

選択肢

- ワークグループから Active Directory ドメインに SMB サーバを移動するには、次の手順を実行します。
	- a. SMBサーバの管理ステータスをに設定します down。

Cluster1::>vserver cifs modify -vserver vs1 -status-admin down

b. ワークグループから Active Directory ドメインに SMB サーバを移動するには、次の手順を実行しま す。 vsserver cifs modify -vserver *vserver\_name* -domain *domain\_name*

Cluster1::>vserver cifs modify -vserver vs1 -domain example.com

SMBサーバのActive Directoryマシンアカウントを作成するには、にコンピュータを追加するための 十分な権限があるWindowsアカウントの名前とパスワードを指定する必要があります ou=*example* ou 内のコンテナ *example*.comドメイン。

ONTAP 9.7 以降では、権限がある Windows アカウントの名前とパスワードの代わりに、 keytab ファイ ルの URI を AD 管理者から提供される場合があります。URIを受け取ったら、に含めます -keytab-uri パラメータと vserver cifs コマンド

- ワークグループから別のワークグループに SMB サーバを移動します。
	- a. SMBサーバの管理ステータスをに設定します down。

Cluster1::>vserver cifs modify -vserver vs1 -status-admin down

b. SMBサーバのワークグループを変更します。 vserver cifs modify -vserver *vserver name* -workgroup *new\_workgroup\_name*

Cluster1::>vserver cifs modify -vserver vs1 -workgroup workgroup2

- Active Directory ドメインからワークグループに SMB サーバを移動するには、次の手順を実行します。
	- a. SMBサーバの管理ステータスをに設定します down。

Cluster1::>vserver cifs modify -vserver vs1 -status-admin down

b. Active DirectoryドメインからワークグループにSMBサーバを移動します。 vserver cifs modify -vserver *vserver\_name* -workgroup *workgroup\_name*

cluster1::> vserver cifs modify -vserver vs1 -workgroup workgroup1

ワークグループモードに切り替えるには、継続的可用性を備えた共有、シャドウコピ ー、 AES など、ドメインベースの機能をすべて無効にし、該当する設定がシステムに よって自動的に削除されるようにする必要があります。ただし、「 EXAMPLE.COM\userName" 」などのドメインで設定された共有 ACL は正しく機能し ませんが、 ONTAP で削除することはできません。このような共有 ACL は、コマンド の完了後できるだけ早く外部ツールを使用して削除してください。AES が有効になっ ている場合は、「 example.com 」ドメインで AES を無効にするための十分な権限を持 つ Windows アカウントの名前とパスワードの入力を求められることがあります。

▪ <sup>の</sup>該当するパラメータを使用して、他の属性を変更します vserver cifs modify コマンドを実 行します

オプションを使用した**SMB**サーバのカスタマイズ

 $\left( \begin{array}{c} 1 \end{array} \right)$ 

<span id="page-297-0"></span>SMB サーバのカスタマイズ方法について検討する場合は、使用できるオプションを把握 しておくと便利です。一部のオプションは汎用的なものですが、 SMB の特定の機能を 有効にして設定するためのオプションも複数あります。SMBサーバオプションは、で制 御します vserver cifs options modify オプション

以下に、 admin 権限レベルで使用できる SMB サーバオプションについて説明します。

• \* SMB セッションタイムアウト値の設定 \*

このオプションでは、 SMB セッションが切断されるまでのアイドル時間を秒数で指定できます。アイド ルセッションとは、ユーザがクライアントでファイルもディレクトリも開いていないセッションのことで す。デフォルト値は900秒です。

• \* デフォルトの UNIX ユーザーの構成 \*

このオプションでは、 SMB サーバで使用されるデフォルトの UNIX ユーザを指定できます。ONTAP はデ フォルトユーザ「 pcuser 」 (UID は 65534) を自動的に作成し、グループ「 pcuser 」 (GID は 65534 )を作成して、デフォルトユーザを「 pcuser 」グループに追加します。SMB サーバを作成すると、 ONTAP は自動的に「 pcuser 」をデフォルトの UNIX ユーザとして設定します。

• \* ゲスト UNIX ユーザの設定 \*

このオプションでは、信頼されていないドメインからログインしたユーザをマッピングする UNIX ユーザ の名前を指定できます。これにより、信頼されていないドメインのユーザが SMB サーバに接続できるよ うになります。デフォルトでは、このオプションは設定されていません(デフォルト値はありません)。 このため、信頼されていないドメインのユーザは SMB サーバへの接続を許可されません。

• \* モードビットの読み取り権限付与の実行の有効化または無効化 \*

このオプションを有効または無効にすると、 UNIX 実行可能ビットが設定されていない場合でも、 UNIX モードビットが設定された実行可能ファイルの実行を、ファイルへの読み取り権限を持つ SMB クライア ントに許可するかどうかを指定できます。このオプションは、デフォルトでは無効になっています。

• \* NFS クライアントからの読み取り専用ファイルの削除機能の有効化または無効化 \*

このオプションを有効または無効にすると、読み取り専用属性が設定されたファイルやフォルダの削除を NFS クライアントに許可するかどうかを指定できます。NTFS の削除では、読み取り専用属性が設定され たファイルやフォルダの削除は許可されません。UNIX の削除では読み取り専用ビットが無視され、ファ イルやフォルダを削除できるかどうかは親ディレクトリの権限によって判断されます。デフォルト設定は です `disabled`これにより、NTFSの削除セマンティクスが発生します。

• \* Windows Internet Name Service サーバーアドレスの設定 \*

このオプションでは、複数の Windows Internet Name Service ( WINS )サーバアドレスをカンマで区切 って指定できます。IPv4 アドレスを指定する必要があります。IPv6 アドレスはサポートされません。デ フォルト値はありません。

以下に、 advanced 権限レベルで使用できる SMB サーバオプションについて説明します。

• \* CIFS ユーザーへの UNIX グループ権限の付与 \*

このオプションは、ファイルの所有者ではない CIFS ユーザにグループ権限を付与するかどうかを指定し ます。CIFSユーザがUNIXセキュリティ形式のファイルの所有者ではない場合に、このパラメータがに設 定されます true`をクリックすると、ファイルに対するグループ権限が付与されます。CIFSユーザ がUNIXセキュリティ形式のファイルの所有者ではない場合に、このパラメータがに設定されます `false`を指定すると、通常のUNIXルールを適用してファイル権限が付与されます。このパラメータ は、権限がに設定されているUNIXセキュリティ形式のファイルに適用されます `mode bits セキュリテ ィモードがNTFSまたはNFSv4のファイルには適用されません。デフォルト設定はです false。

• \* SMB 1.0 の有効化または無効化 \*

ONTAP 9.3 で SMB サーバが作成された SVM では、 SMB 1.0 がデフォルトで無効になります。

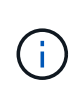

ONTAP 9.3 以降では、 ONTAP 9.3 で新しく作成された SMB サーバについては SMB 1.0 がデフォルトで無効になります。できるだけ早く最新の SMB バージョンに移行して、セキ ュリティとコンプライアンスを強化してください。詳細については、ネットアップの担当 者にお問い合わせください。

• \* SMB 2.x の有効化または無効化 \*

SMB 2.0 は、 LIF フェイルオーバーをサポートする SMB の最小バージョンです。SMB 2.x を無効にした 場合、 ONTAP では SMB 3.x も自動的に無効になります

SMB 2.0 は SVM でのみサポートされます。このオプションは、 SVM ではデフォルトで有効になります

• \* SMB 3.0の有効化または無効化\*

SMB 3.0 は、継続的可用性を備えた共有をサポートする SMB の最小バージョンです。Windows Server 2012 および Windows 8 は、 SMB 3.0 をサポートする Windows の最小バージョンです。

SMB 3.0はSVMでのみサポートされます。このオプションは、 SVM ではデフォルトで有効になります

• \* SMB 3.1 を有効または無効にします

Windows 10 は、 SMB 3.1 をサポートする Windows の唯一のバージョンです。

SMB 3.1はSVMでのみサポートされます。このオプションは、 SVM ではデフォルトで有効になります

• \* ODX コピーオフロードの有効化または無効化 \*

ODX コピーオフロードは、対応する Windows クライアントで自動的に使用されます。このオプションは デフォルトで有効になっています。

• \* ODX コピーオフロードの直接コピーメカニズムの有効化または無効化 \*

直接コピーメカニズムは、コピー中のファイル変更を禁止するモードで Windows クライアントがコピー 元のファイルを開こうとした場合に、コピーオフロード処理のパフォーマンスを向上させます。デフォル トでは、直接コピーメカニズムは有効になっています。

• \* 自動ノードリファーラルの有効化または無効化 \*

自動ノードリファーラルでは、 SMB サーバはクライアントに対して、要求した共有を介してアクセスす るデータのホストノードに対してローカルなデータ LIF を自動的に参照することになります。

• \* SMB \* のエクスポート・ポリシーの有効化または無効化

このオプションは、デフォルトでは無効になっています。

• \* ジャンクションポイントのリパースポイントとしての使用の有効化または無効化 \*

このオプションを有効にすると、 SMB サーバはジャンクションポイントをリパースポイントとして SMB クライアントに公開します。このオプションは、 SMB 2.x 接続または SMB 3.0 接続のみで有効です。こ のオプションはデフォルトで有効になっています。

このオプションは SVM でのみサポートされます。このオプションは、 SVM ではデフォルトで有効にな ります

• \* TCP 接続ごとの最大同時操作数の設定 \*

デフォルト値は255です。

• \* ローカルの Windows ユーザーとグループ機能の有効化または無効化 \*

このオプションはデフォルトで有効になっています。

• \* ローカル Windows ユーザー認証の有効化または無効化 \*

このオプションはデフォルトで有効になっています。

• \* VSS シャドウ・コピー機能の有効化または無効化 \*

ONTAP では、シャドウコピー機能によって、 Hyper-V over SMB 解決策を使用して格納されたデータの リモートバックアップを実行します。

このオプションは、 SVM 、および Hyper-V over SMB 構成でのみサポートされます。このオプション は、 SVM ではデフォルトで有効になります

• \* シャドウ・コピーのディレクトリ階層の設定 \*

このオプションでは、シャドウコピー機能を使用するときに、シャドウコピーを作成するディレクトリの 最大階層を定義できます。

このオプションは、 SVM 、および Hyper-V over SMB 構成でのみサポートされます。このオプション は、 SVM ではデフォルトで有効になります

• \* マルチドメインネームマッピングの検索機能の有効化または無効化 \*

有効にすると、 UNIX ユーザが Windows ユーザ名のドメイン部分にワイルドカード (\*) を使用して Windows ドメインユーザにマッピングされている場合に( \* \joe など)、 ONTAP はホームドメインと双 方向の信頼関係が確立されたすべてのドメインで、指定したユーザを検索します。ホームドメインとは、 SMB サーバのコンピュータアカウントが含まれるドメインです。

双方向の信頼関係が確立されたすべてのドメインを検索する代わりに、信頼できるドメインのリストを設 定することもできます。このオプションを有効にして、優先リストを設定すると、マルチドメインネーム マッピングの検索を実行するために優先リストが使用されます。

デフォルトでは、マルチドメインネームマッピングの検索は有効になります。

• \* ファイルシステムセクターサイズの設定 \*

このオプションでは、 ONTAP から SMB クライアントに報告されるファイルシステムセクターサイズを バイト単位で設定できます。このオプションには2つの有効な値があります。 4096 および 512。デフォ ルト値はです 4096。この値をに設定する必要がある場合があります 512 Windowsアプリケーション が512バイトのセクターサイズのみをサポートしている場合。

• \* ダイナミックアクセス制御の有効化または無効化 \*

このオプションを有効にすると、監査を使用した集約型アクセスポリシーのステージングや、グループポ リシーオブジェクトを使用した集約型アクセスポリシーの実装を含めて、ダイナミックアクセス制御を使 用して SMB サーバのオブジェクトを保護できます。このオプションは、デフォルトでは無効になってい ます。

このオプションは SVM でのみサポートされます。

• \* 認証されていないセッションのアクセス制限の設定( restrict anonymous ) \*

このオプションでは、認証されていないセッションのアクセス制限を指定します。制限は匿名ユーザに適 用されます。デフォルトでは、匿名ユーザに対するアクセス制限はありません。

• \* UNIX 対応のセキュリティを使用するボリューム( UNIX セキュリティ形式のボリューム、または UNIX 対応のセキュリティを使用する mixed セキュリティ形式のボリューム)での NTFS ACL の提供を有効ま たは無効にする \*

このオプションを有効または無効にして、 UNIX セキュリティ形式のファイルやフォルダのファイルセキ ュリティが SMB クライアントに表示される方法を指定します。有効 ONTAP にすると、 UNIX セキュリ ティ形式のボリューム内のファイルやフォルダは、 NTFS ACL を使用する NTFS ファイルセキュリティ が設定されたファイルやフォルダとして SMB クライアントに表示されます。無効 ONTAP にすると、 UNIX セキュリティ形式のボリュームは、ファイルセキュリティのない FAT ボリュームとして表示されま す。デフォルトでは、ボリュームは NTFS ACL を使用する NTFS ファイルセキュリティが設定されたボ リュームとして表示されます。

• \* SMB 擬似オープン機能の有効化または無効化 \*

この機能を有効にすると、 ONTAP がファイルやディレクトリの属性情報を照会する際のオープン要求と クローズ要求の方法が最適化されて、 SMB 2.x および SMB 3.0 のパフォーマンスが向上します。デフォ ルトでは、 SMB 擬似オープン機能は有効になっています。このオプションは、 SMB 2.x 以降を使用する 接続にのみ有効です。

• \* UNIX 拡張の有効化または無効化 \*

このオプションを有効にすると、 SMB サーバで UNIX 拡張が有効になります。UNIX 拡張を使用すると、 SMB プロトコルを介して POSIX/UNIX 形式のセキュリティを表示できます。デフォルトでは、このオプ ションは無効になっています。

Mac OSX クライアントなど、 UNIX ベースの SMB クライアントが環境内にある場合は、 UNIX 拡張を有 効にしてください。UNIX 拡張を有効にすると、 SMB サーバは POSIX/UNIX セキュリティ情報を SMB 経 由で UNIX ベースのクライアントに送信できるようになります。クライアントは、受け取ったセキュリテ ィ情報を POSIX/UNIX セキュリティに変換します。

• \* 略称を使用した検索のサポートの有効化または無効化 \*

このオプションを有効にすると、 SMB サーバは短縮名に対して検索を実行できます。このオプション を有効にした場合の検索では、長いファイル名に加えて 8.3 形式のファイル名も照合されます。このパラ メータのデフォルト値はです false。

• \* DFS 対応の自動通知のサポートの有効化または無効化 \*

このオプションを有効または無効にして、共有に接続する SMB 2.x および SMB 3.0 クライアントに SMB サーバから DFS 対応を自動的に通知するかどうかを指定します。ONTAP では、 SMB アクセス用のシン ボリックリンクの実装で DFS リファーラルが使用されます。有効にすると、シンボリックリンクアクセ スが有効かどうかに関係なく、 SMB サーバは常に DFS 対応を通知します。無効にすると、シンボリック リンクアクセスが有効になっている共有にクライアントが接続する場合にのみ、 SMB サーバは DFS 対応 を通知します。

• \* SMB クレジットの最大数の設定 \*

ONTAP 9.4以降ではを設定します -max-credits オプションを使用すると、クライアントとサーバ がSMBバージョン2以降を実行している場合に、SMB接続に付与するクレジットの数を制限できます。デ フォルト値は128です。

• \* SMB マルチチャネルのサポートの有効化または無効化 \*

を有効にします -is-multichannel-enabled ONTAP 9.4以降のリリースのオプションを使用すると、 クラスタとそのクライアントに適切なNICが導入されている場合に、SMBサーバは単一のSMBセッション に対して複数の接続を確立できます。これにより、スループットとフォールトトレランスが向上します。 このパラメータのデフォルト値はです false。

SMB マルチチャネルが有効な場合、次のパラメータも指定できます。

- 各マルチチャネルセッションに許可される最大接続数。このパラメータのデフォルト値は 32 です。
- 各マルチチャネルセッションで通知されるネットワークインターフェイスの最大数。このパラメータ のデフォルト値は256です。

**SMB**サーバオプションの設定

SMBサーバオプションは、Storage Virtual Machine(SVM)でのSMBサーバの作成後に いつでも設定できます。

ステップ

1. 必要な操作を実行します。

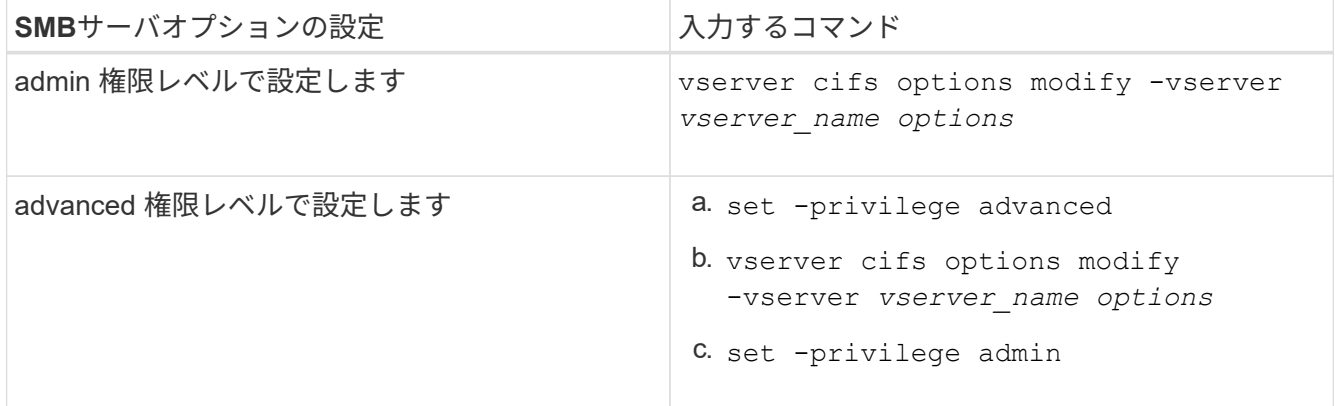

SMBサーバオプションの設定の詳細については、のマニュアルページを参照してください vserver cifs options modify コマンドを実行します

**SMB**ユーザへの**UNIX**グループ権限付与の設定

このオプションを使用すると、ファイルの所有者でない SMB ユーザもファイルやディ レクトリにアクセスする権限をグループに付与することができます。

手順

- 1. 権限レベルを advanced に設定します。 set -privilege advanced
- 2. UNIX グループ権限付与を必要に応じて設定します。

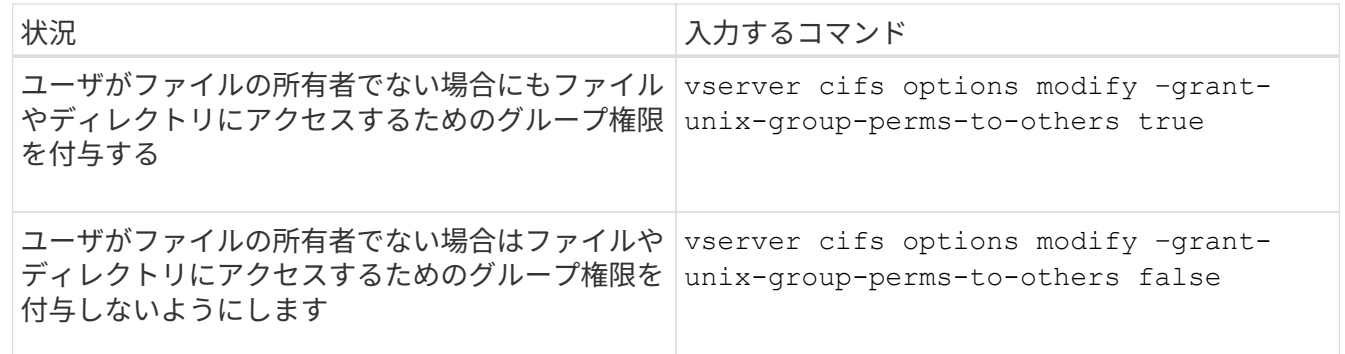

- 3. オプションが目的の値に設定されていることを確認します。 vserver cifs options show –fields grant-unix-group-perms-to-others
- 4. admin 権限レベルに戻ります。 set -privilege admin

匿名ユーザのアクセス制限を設定します

デフォルトでは、認証されていない匿名ユーザ(\_null ユーザ)はネットワーク上の特 定の情報にアクセスできます。SMBサーバオプションを使用して、匿名ユーザに対する アクセス制限を設定できます。

このタスクについて

。 -restrict-anonymous SMBサーバオプションはに対応します RestrictAnonymous Windowsのレジス トリエントリ。

匿名ユーザは、ユーザ名、詳細、アカウントポリシー、共有名など、ネットワーク上の Windows ホストから 特定のタイプのシステム情報をリストまたは列挙できます。次の 3 つのうち、いずれかのアクセス制限設定 を指定して、匿名ユーザのアクセスを制御することができます。

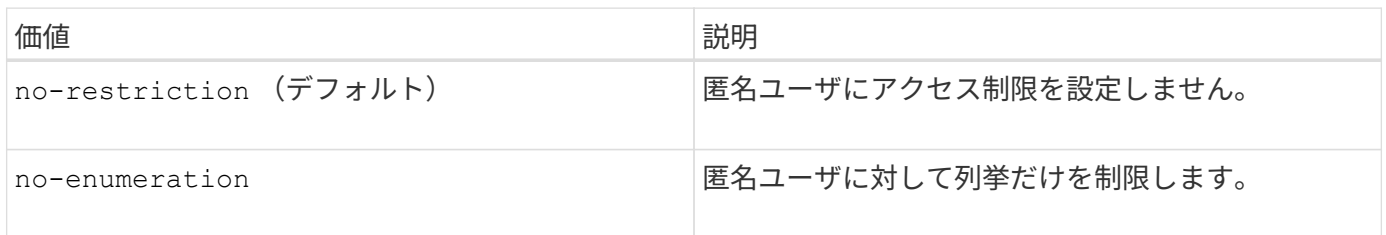

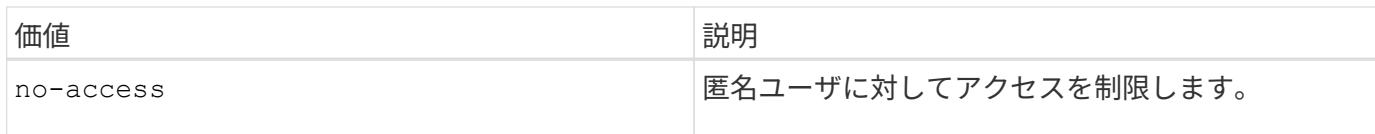

手順

- 1. 権限レベルを advanced に設定します。 set -privilege advanced
- 2. restrict anonymousを設定します。 vserver cifs options modify -vserver *vserver\_name* -restrict-anonymous {no-restriction|no-enumeration|no-access}
- 3. オプションが目的の値に設定されていることを確認します。 vserver cifs options show -vserver *vserver\_name*
- 4. admin 権限レベルに戻ります。 set -privilege admin

## 関連情報

[使用できる](#page-297-0) [SMB](#page-297-0) [サー](#page-297-0)[バ](#page-297-0)[オプション](#page-297-0)

**UNIX** セキュリティ形式のデータに対するファイルセキュリティの **SMB** クライアントへの提供方法を管理します

**UNIX** セキュリティ形式のデータの概要で、ファイルセキュリティが **SMB** クライアントにどのように提供さ れるかを管理します

SMB クライアントへの NTFS ACL の提供を有効または無効にすることによって、 UNIX セキュリティ形式のデータに対するファイルセキュリティの SMB クライアントへの提 供方法を選択できます。それぞれの設定には利点があり、ビジネス要件に最適な設定を 選択するために理解しておく必要があります。

デフォルトでは、 ONTAP は、 UNIX セキュリティ形式のボリュームに対する UNIX アクセス権を NTFS ACL として SMB クライアントに提供します。これは次のような場合に適しています。

• Windows の [ プロパティ ] ボックスの [ セキュリティ \*] タブを使用して、 UNIX アクセス権を表示および 編集する。

処理が UNIX システムで許可されていない場合、 Windows クライアントからアクセス権を変更すること はできません。たとえば、所有していないファイルの所有権を変更することはできません。これは、 UNIX システムではこの処理が許可されていないためです。この制限により、 SMB クライアントは、フ ァイルやフォルダに対して設定された UNIX アクセス権をバイパスできないようになっています。

- ユーザは、 Microsoft Office などの特定の Windows アプリケーションを使用して UNIX セキュリティ形式 のボリューム上でファイルを編集および保存します。 ONTAP では、保存処理中に UNIX アクセス権を保 持する必要があります。
- 使用するファイルの NTFS ACL を読み取ることを想定した特定の Windows アプリケーションが環境にあ る場合。

状況によっては、 NTFS ACL としての UNIX アクセス権の提供を無効にすることもできます。この機能を無 効にすると、 ONTAP は UNIX セキュリティ形式のボリュームを FAT ボリュームとして SMB クライアントに 提供します。UNIX セキュリティ形式のボリュームを FAT ボリュームとして SMB クライアントに提供するの は、次のような場合です。

• UNIX アクセス権の変更は、マウントを使用して UNIX クライアントでのみ行うことができます。

SMB クライアントで UNIX セキュリティ形式のボリュームがマッピングされている場合は、 Security タ ブを使用できません。マッピングされたドライブは、ファイル権限がない FAT ファイルシステムでフォー マットされたドライブとして表示されます。

• SMB を使用するアプリケーションでアクセスするファイルやフォルダに NTFS ACL を設定しており、デ ータが UNIX セキュリティ形式のボリュームにあると失敗する可能性がある場合。

ONTAP がボリュームを FAT として報告する場合、アプリケーションは ACL の変更を試みません。

関連情報

[FlexVol](#page-398-0) [でのセキュリティ形式の設定](#page-398-0)

[qtree](#page-399-0) [でのセキュリティ形式の設定](#page-399-0)

**UNIX** セキュリティ形式のデータに対する **NTFS ACL** の提供を有効または無効にします

UNIX セキュリティ形式のデータ( UNIX セキュリティ形式のボリュームと UNIX 対応の セキュリティを使用する mixed セキュリティ形式のボリューム)に対する NTFS ACL の SMB クライアントへの提供を有効または無効にできます。

このタスクについて

このオプションを有効にすると、 ONTAP は、 UNIX 対応のセキュリティ形式を使用するボリュームのファイ ルおよびフォルダを NTFS ACL を使用するように SMB クライアントに提供します。このオプションを無効 にした場合は、ボリュームが SMB クライアントに FAT ボリュームとして提供されます。デフォルトでは、 NTFS ACL が SMB クライアントに提供されます。

手順

- 1. 権限レベルを advanced に設定します。 set -privilege advanced
- 2. UNIX NTFS ACLオプションを設定します。 vserver cifs options modify -vserver vserver name -is-unix-nt-acl-enabled {true|false}
- 3. オプションが目的の値に設定されていることを確認します。 vserver cifs options show -vserver *vserver\_name*
- 4. admin 権限レベルに戻ります。 set -privilege admin

**ONTAP** による **UNIX** アクセス権の維持方法

UNIX アクセス権を現在持っている FlexVol ボリューム内のファイルが Windows アプリ ケーションによって編集および保存されても、 ONTAP は UNIX アクセス権を維持でき ます。

Windows クライアントのアプリケーションは、ファイルを編集して保存するときに、ファイルのセキュリテ ィプロパティを読み取り、新しい一時ファイルを作成し、それらのプロパティを一時ファイルに適用してか ら、一時ファイルに元のファイル名を付けます。

セキュリティプロパティのクエリを実行すると、 Windows クライアントは、 UNIX アクセス権を正確に表す 構築済み ACL を受け取ります。この構築済み ACL は、 Windows アプリケーションによってファイルが更新 されるときにファイルの UNIX アクセス権を維持し、生成されたファイルが同じ UNIX アクセス権を持つよう にするためだけに使用されます。ONTAP は、構築済み ACL を使用して NTFS ACL を設定しません。

**Windows** のセキュリティタブを使用して **UNIX** アクセス権を管理します

SVM 上の mixed セキュリティ形式のボリュームまたは qtree に含まれるファイルまたは フォルダの UNIX アクセス権を操作する場合は、 Windows クライアントのセキュリティ タブを使用できます。また、 Windows ACL を照会および設定できるアプリケーション を使用することもできます。

• UNIX アクセス権の変更

Windows のセキュリティタブを使用して、 mixed セキュリティ形式のボリュームまたは qtree の UNIX ア クセス権を表示および変更できます。メインの [Windows Security] タブを使用して UNIX アクセス権を変 更する場合は、編集する既存の ACE を削除してから(モードビットを 0 に設定)、変更を行う必要があ ります。または、高度なエディタを使用して権限を変更することもできます。

モードのアクセス権を使用している場合は、リストされた UID 、 GID 、およびその他(コンピュータに アカウントを持つその他すべてのユーザ)のモードアクセス権を直接変更できます。たとえば、表示され た UID に r-x のアクセス権が設定されている場合、この UID のアクセス権を rwx に変更できます。

• UNIX アクセス権を NTFS アクセス権に変更しています

Windows のセキュリティタブを使用して、ファイルおよびフォルダのセキュリティ形式が UNIX 対応であ る mixed 型セキュリティ形式のボリュームまたは qtree 上で、 UNIX セキュリティオブジェクトを Windows セキュリティオブジェクトに置き換えることができます。

適切な Windows のユーザおよびグループのオブジェクトに置き換える前に、リストされている UNIX ア クセス権のエントリをすべて削除しておく必要があります。次に、 Windows のユーザおよびグループの オブジェクトに NTFS ベースの ACL を設定します。すべての UNIX セキュリティオブジェクトを削除 し、 Windows のユーザおよびグループのみを mixed セキュリティ形式のボリュームまたは qtree 上のフ ァイルまたはフォルダに追加すると、ファイルまたはフォルダのセキュリティ形式が UNIX から NTFS へ 変換されます。

フォルダの権限を変更する場合、 Windows のデフォルトの動作では、すべてのサブフォルダとファイル にこれらの変更が反映されます。したがって、セキュリティ形式の変更をすべての子フォルダ、サブフォ ルダ、およびファイルに反映したくない場合は、反映する範囲を希望の範囲に変更する必要があります。

**SMB** サーバのセキュリティ設定を管理します

**ONTAP** による **SMB** クライアント認証の処理

SMB接続を確立してSVMに格納されているデータにアクセスする前に、ユーザはSMBサ ーバが属しているドメインで認証される必要があります。SMBサーバでは、Kerberos とNTLM(NTLMv1またはNTLMv2)の2つの認証方式がサポートされます。ドメインユ ーザの認証に使用されるデフォルトの方法は Kerberos です。

## **Kerberos** 認証

ONTAP は、許可された SMB セッションの作成時に Kerberos 認証をサポートします。

Kerberos は Active Directory のプライマリ認証サービスです。Kerberos サーバの Kerberos Key Distribution Center ( KDC ;キー配布センター)サービスは、 Active Directory に対してセキュリティプリンシパルに関 する情報の格納や取得を行います。NTLM モデルとは異なり、 SMB サーバなどの別のコンピュータとのセッ

ションを確立する Active Directory クライアントは、直接 KDC にアクセスしてセッションのクレデンシャ ルを取得します。

### **NTLM**認証

NTLM クライアント認証は、パスワードに基づくユーザ固有のシークレットを共有し、チャレンジ - 応答プロ トコルを使用して行われます。

ユーザがローカルのWindowsユーザアカウントを使用してSMB接続を作成した場合、認証はSMBサーバによ ってNTLMv2を使用してローカルに行われます。

**SVM** ディザスタリカバリ構成での **SMB** サーバセキュリティ設定に関するガイドライン

IDが保持されないディザスタリカバリデスティネーションとして設定されたSVMを作成 する前に(を参照) -identity-preserve オプションはに設定されています false (SnapMirror構成の場合)デスティネーションSVMでのSMBサーバセキュリティ設定の 管理方法について理解しておく必要があります。

• デフォルト以外の SMB サーバセキュリティ設定はデスティネーションにレプリケートされません。

デスティネーション SVM 上に SMB サーバを作成した場合、すべての SMB サーバセキュリティ設定はデ フォルト値に設定されます。SVM のディザスタリカバリ先を初期化、更新、再同期した場合、ソース上 の SMB サーバのセキュリティ設定はデスティネーションにレプリケートされません。

• デフォルト以外の SMB サーバセキュリティ設定は手動で設定する必要があります。

ソース SVM 上で SMB サーバセキュリティ設定をデフォルト以外にしている場合、デスティネーション が読み書き可能になったあと( SnapMirror 関係が解除されたあと)にデスティネーション SVM 上で手動 で同じ設定を行う必要があります。

<span id="page-306-0"></span>**SMB**サーバのセキュリティ設定に関する情報を表示する

Storage Virtual Machine ( SVM ) 上の SMB サーバセキュリティ設定に関する情報を表 示できます。この情報は、セキュリティ設定が正しいかどうかを確認する際に役立ちま す。

このタスクについて

表示されるセキュリティ設定は、そのオブジェクトのデフォルト値か、 ONTAP CLI または Active Directory グループポリシーオブジェクト( GPO )を使用して設定されたデフォルト以外の値です。

を使用しないでください vserver cifs security show 一部のオプションが無効なため、ワークグルー プモードのSMBサーバに対してコマンドを実行します。

# ステップ

1. 次のいずれかを実行します。

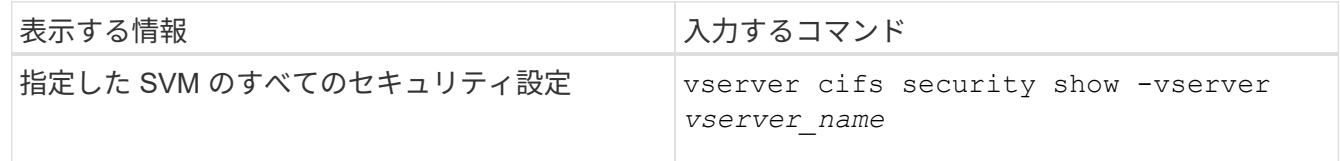

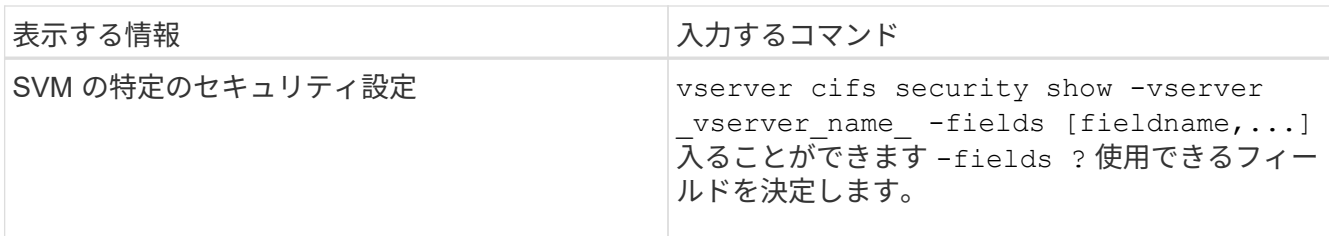

例

次の例は、 SVM vs1 のすべてのセキュリティ設定を表示します。

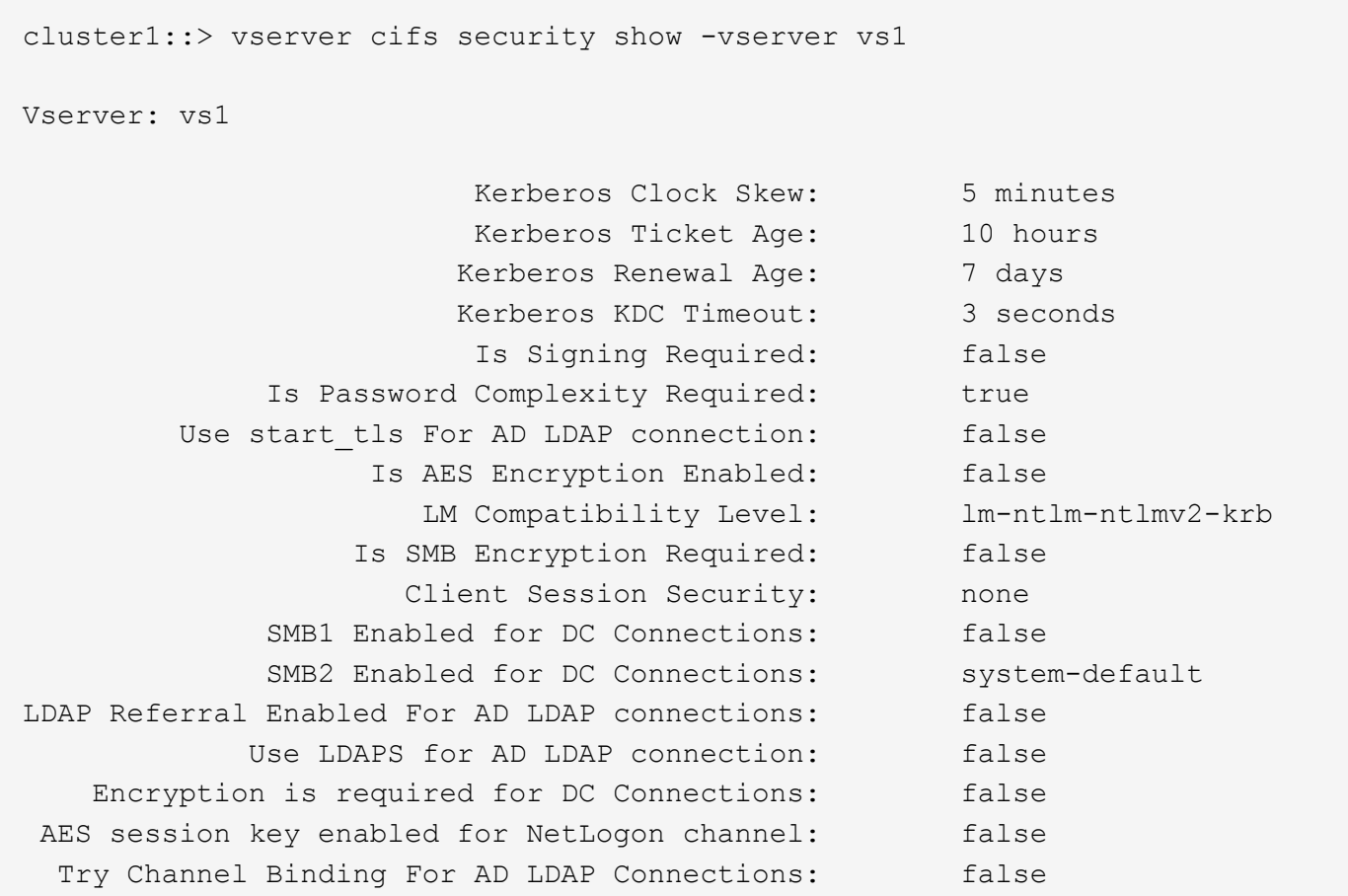

表示される設定は、実行中の ONTAP のバージョンによって異なります。

次の例は、 SVM vs1 の Kerberos のクロックスキューを表示します。

```
cluster1::> vserver cifs security show -vserver vs1 -fields kerberos-
clock-skew
              vserver kerberos-clock-skew
              ------- -------------------
              vs1 5
```
#### 関連情報

[GPO](#page-363-0) [設定に](#page-363-0)[関](#page-363-0)[する](#page-363-0)[情報](#page-363-0)[を表示します](#page-363-0)

ローカル **SMB** ユーザに対するパスワードの複雑さの要件を有効または無効にします

パスワードの複雑さの要件を有効にすると、 Storage Virtual Machine ( SVM ) 上のロ ーカル SMB ユーザに対するセキュリティを強化できます。パスワードの複雑さの要件 はデフォルトでは有効になっています。この機能は、いつでも無効にして再度有効にす ることができます。

作業を開始する前に

CIFS サーバでローカルユーザ、ローカルグループ、およびローカルユーザ認証が有効になっている必要があ ります。

 $\left(\begin{smallmatrix} 1\ 1\end{smallmatrix}\right)$ 

このタスクについて

を使用しないでください vserver cifs security modify 一部のオプションが無効なた め、ワークグループモードのCIFSサーバに対してコマンドを実行します。

手順

1. 次のいずれかを実行します。

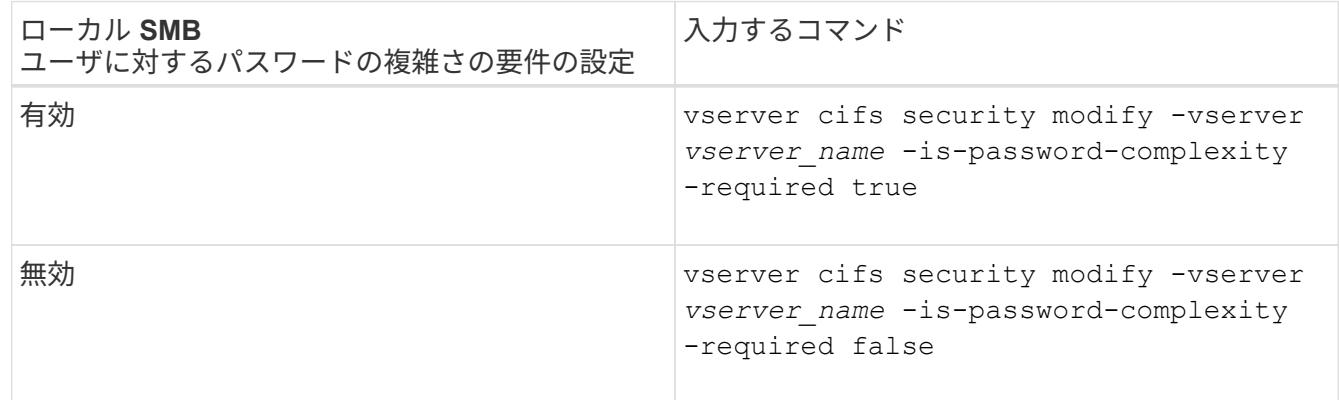

2. パスワードの複雑さの要件に関するセキュリティ設定を確認します。 vserver cifs security show -vserver *vserver\_name*

例

次の例は、 SVM vs1 のローカル SMB ユーザに対してパスワードの複雑さの要件を有効にします。

```
cluster1::> vserver cifs security modify -vserver vs1 -is-password
-complexity-required true
cluster1::> vserver cifs security show -vserver vs1 -fields is-password-
complexity-required
vserver is-password-complexity-required
------- -------------------------------
vs1 true
```
[CIFS](#page-306-0) [サー](#page-306-0)[バ](#page-306-0)[のセキュリティ設定に](#page-306-0)[関](#page-306-0)[する](#page-306-0)[情報](#page-306-0)[を表示する](#page-306-0)

[ローカルユーザおよびローカルグループを使用した認証と許可](#page-464-0)

[ローカルユーザパスワードの要](#page-471-0)[件](#page-471-0)

[ローカルユーザのアカウントパスワードを変更しています](#page-477-0)

<span id="page-309-0"></span>**CIFS** サーバの **Kerberos** セキュリティ設定を変更します

Kerberos クロックスキュー時間の許容最大値、 Kerberos チケットの有効期間、チケッ トの更新日の最大数など、 CIFS サーバの Kerberos セキュリティ設定の一部を変更でき ます。

このタスクについて

を使用したCIFSサーバのKerberos設定の変更 vserver cifs security modify コマンドでは、で指定し た単一のStorage Virtual Machine (SVM) の設定のみを変更できます -vserver パラメータActive Directory の Group Policy Object ( GPO ;グループポリシーオブジェクト)を使用すると、同一の Active Directory ド メインに属するクラスタ上の SVM すべてについて、 Kerberos セキュリティ設定を集中管理できます。

### 手順

1. 次の操作を 1 つ以上実行します。

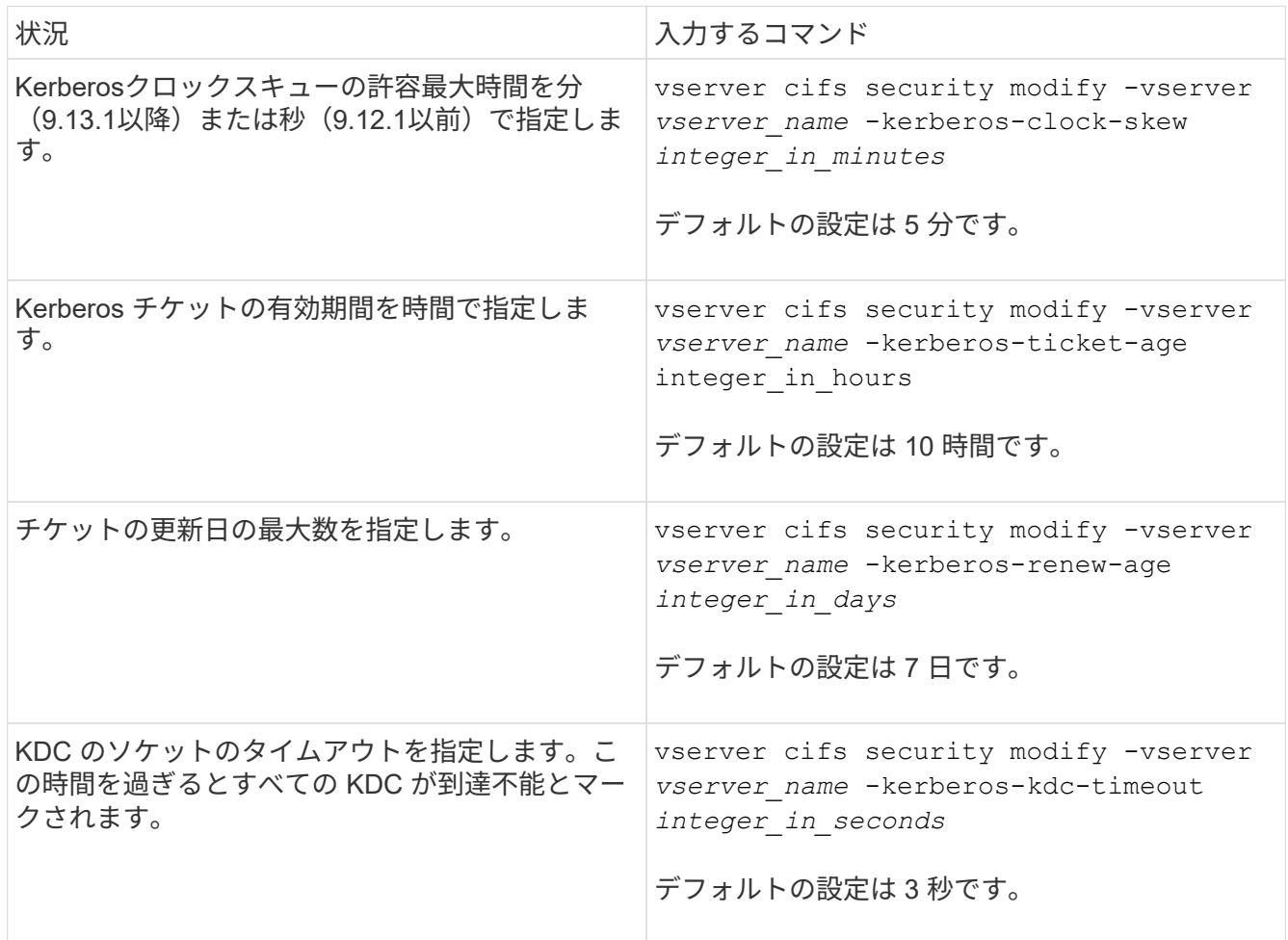

2. Kerberos セキュリティ設定を確認します。

vserver cifs security show -vserver *vserver\_name*

例

次の例では、 SVM vs1 の Kerberos セキュリティ設定を「 Kerberos Clock Skew 」に 3 分、「 Kerberos Ticket Age 」に 8 時間に変更しています。

```
cluster1::> vserver cifs security modify -vserver vs1 -kerberos-clock-skew
3 -kerberos-ticket-age 8
cluster1::> vserver cifs security show -vserver vs1
Vserver: vs1
                Kerberos Clock Skew: 3 minutes
                Kerberos Ticket Age: 8 hours
               Kerberos Renewal Age: 7 days
                 Kerberos KDC Timeout: 3 seconds
                  Is Signing Required: false
        Is Password Complexity Required: true
  Use start tls For AD LDAP connection: false
             Is AES Encryption Enabled: false
               LM Compatibility Level: lm-ntlm-ntlmv2-krb
            Is SMB Encryption Required: false
```
## 関連情報

["CIFS](#page-306-0) [サー](#page-306-0)[バ](#page-306-0)[のセキュリティ設定に](#page-306-0)[関](#page-306-0)[する](#page-306-0)[情報](#page-306-0)[を表示する](#page-306-0)["](#page-306-0)

["](#page-355-0)[サポートされる](#page-355-0) [GPO"](#page-355-0)

["CIFS](#page-354-0) [サー](#page-354-0)[バ](#page-354-0)[へのグループポリシーオブジ](#page-354-0)[ェ](#page-354-0)[クトの](#page-354-0)[適](#page-354-0)[用](#page-354-0)["](#page-354-0)

<span id="page-310-0"></span>**SMB**サーバの最小認証セキュリティレベルを設定する

SMB サーバの *LMCompatibilityLevel* とも呼ばれる SMB サーバの最小セキュリティレベ ルを設定することで、 SMB クライアントアクセスのビジネスセキュリティ要件を満た すことができます。最小セキュリティレベルは、SMBサーバによって許可されるSMBク ライアントからのセキュリティトークンの最小レベルです。

このタスクについて

 $\left( \begin{array}{c} 1 \end{array} \right)$ 

- ワークグループモードのSMBサーバでは、NTLM認証のみがサポートされます。Kerberos 認証はサポートされません。
- LMCompatibilityLevel は SMB クライアント認証にのみ適用され、 admin 認証には適用され ません。

# 最低限の認証セキュリティレベルは、サポートされている 4 つのセキュリティレベルのうちの 1 つに設定す ることができます。

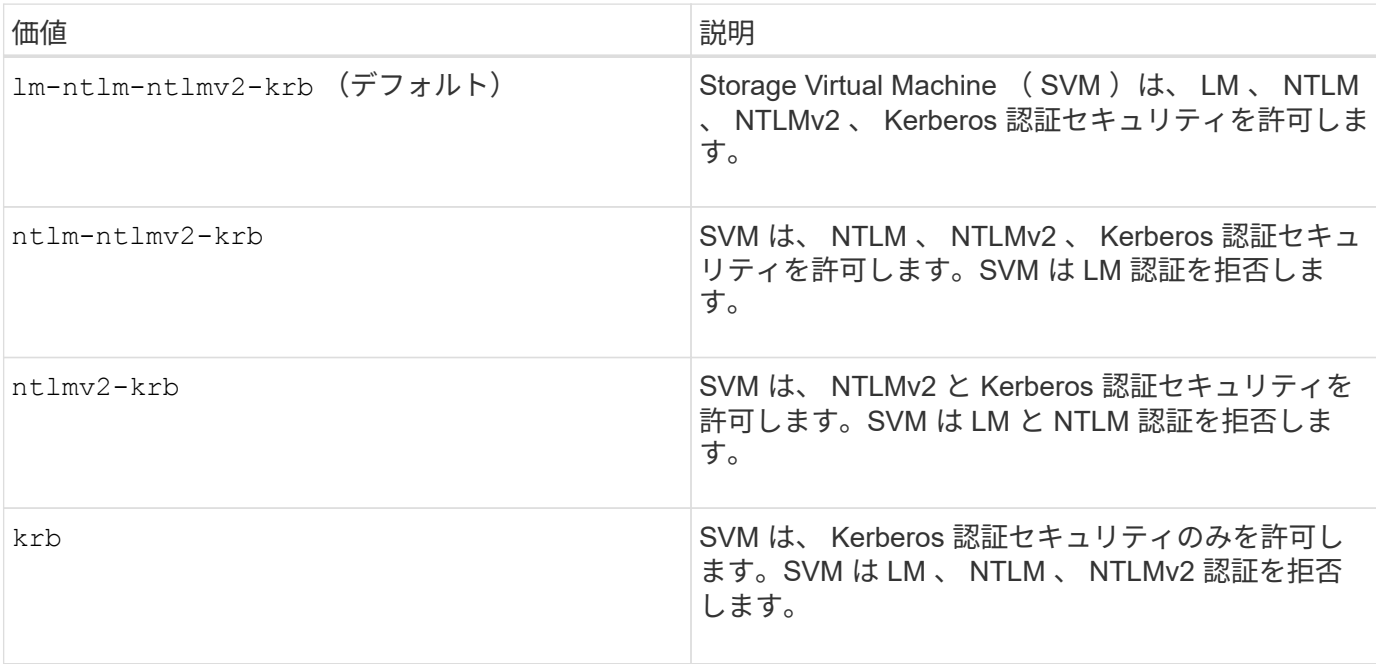

手順

- 1. 最小認証セキュリティレベルを設定します。 vserver cifs security modify -vserver *vserver\_name* -lm-compatibility-level {lm-ntlm-ntlmv2-krb|ntlm-ntlmv2 krb|ntlmv2-krb|krb}
- 2. 認証セキュリティレベルが目的のレベルに設定されていることを確認します。 vserver cifs security show -vserver *vserver\_name*

### 関連情報

[Kerberos](#page-312-0) [ベースの](#page-312-0)[通信](#page-312-0)[用の](#page-312-0) [AES](#page-312-0) [暗号化](#page-312-0)[を有効または無効にします](#page-312-0)

**AES** 暗号化を使用して **Kerberos** ベースの通信のセキュリティを強化できます

Kerberos ベースの通信による最も強固なセキュリティを実現するために、 AES-256 暗 号化と AES-128 暗号化を SMB サーバで有効にすることができます。デフォルトで は、SVMでのSMBサーバの作成時にAdvanced Encryption Standard (AES) 暗号化は無 効になっています。AES暗号化が提供する強固なセキュリティを活用するには、AES暗 号化を有効にする必要があります。

SMB の Kerberos 関連の通信は、 SVM で SMB サーバを作成する際や、 SMB セッションの設定フェーズで 使用されます。SMB サーバでは、 Kerberos 通信で次の暗号化タイプがサポートされます。

- AES 256
- AES 128
- DES (デス
- RC4-HMAC

Kerberos 通信で最高のセキュリティを持つ暗号化タイプを使用する場合は、 SVM の Kerberos 通信で AES

暗号化を有効にする必要があります。

SMB サーバを作成すると、ドメインコントローラによって Active Directory にコンピュータマシンアカウント が作成されます。この時点で、 KDC は特定のマシンアカウントの暗号化機能を認識するようになります。そ の後、認証時にクライアントがサーバに提示するサービスチケットを暗号化するために、特定の暗号化タイプ が選択されます。

ONTAP 9.12.1以降では、Active Directory (AD) KDCにアドバタイズする暗号化タイプを指定できます。を使 用できます -advertised-enc-types 推奨される暗号化タイプを有効にするオプション。また、弱い暗号 化タイプを無効にする場合にも使用できます。方法をご確認ください ["Kerberos](#page-312-0)[ベースの](#page-312-0)[通信](#page-312-0)[の](#page-312-0)[暗号化](#page-312-0)[タイプ](#page-312-0) [を有効または無効にします](#page-312-0)["](#page-312-0)。

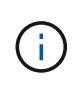

SMB 3.0 で利用可能な Intel AES New Instructions ( Intel AES NI )は AES アルゴリズムの改 良版で、サポート対象のプロセッサファミリーでのデータ暗号化処理を高速化します。 SMB 3.1.1 以降では、 SMB 暗号化で使用されるハッシュアルゴリズムとして AES-128-CCM に代わ って AES-128-GCM が使用されます。

関連情報

[CIFS](#page-309-0) [サー](#page-309-0)[バ](#page-309-0)[の](#page-309-0) [Kerberos](#page-309-0) [セキュリティ設定の変更](#page-309-0)

<span id="page-312-0"></span>**Kerberos** ベースの通信用の **AES** 暗号化を有効または無効にします

Kerberosベースの通信で最も強力なセキュリティを活用するには、SMBサーバでAES-256暗号化とAES-128暗号化を使用する必要があります。ONTAP 9.13.1以降では、AES 暗号化がデフォルトで有効になります。 Active Directory ( AD ) KDC との Kerberos ベースの通信に AES 暗号化タイプを SMB サーバで選択したくない場合は、 AES 暗号 化を無効にすることができます。

AES暗号化がデフォルトで有効になっているかどうか、および暗号化タイプを指定できるかどうか は、ONTAPのバージョンによって異なります。

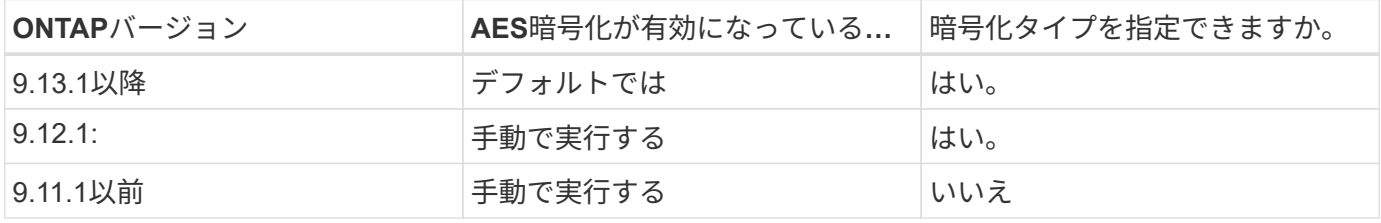

ONTAP 9.12.1以降では、を使用してAES暗号化を有効または無効にします -advertised-enc-types オプ ション。AD KDCにアドバタイズする暗号化タイプを指定できます。デフォルト設定はです rc4 および des` ただし、AESタイプを指定すると、AES暗号化が有効になります。オプションを使用して、弱いRC4暗号化タ イプとDES暗号化タイプを明示的に無効にすることもできます。ONTAP 9.11.1以前では、 `-is-aesencryption-enabled AES暗号化を有効または無効にするオプションを指定できません。また、暗号化タイ プは指定できません。

セキュリティを強化するため、 Storage Virtual Machine ( SVM )は AES セキュリティオプションが変更さ れるたびに、 AD 内のマシンアカウントのパスワードを変更します。パスワードの変更には、マシンアカウン トが含まれる組織単位(OU)の管理 AD クレデンシャルが必要になることがあります。

IDが保持されないディザスタリカバリデスティネーションとしてSVMが設定されている場合( -identity -preserve オプションはに設定されています false SnapMirrorの設定では、デフォルト以外のSMBサーバ セキュリティ設定はデスティネーションにレプリケートされません。ソースSVMでAES暗号化を有効にした 場合は、AES暗号化を手動で有効にする必要があります。

# **ONTAP 9.12.1**以降

1. 次のいずれかを実行します。

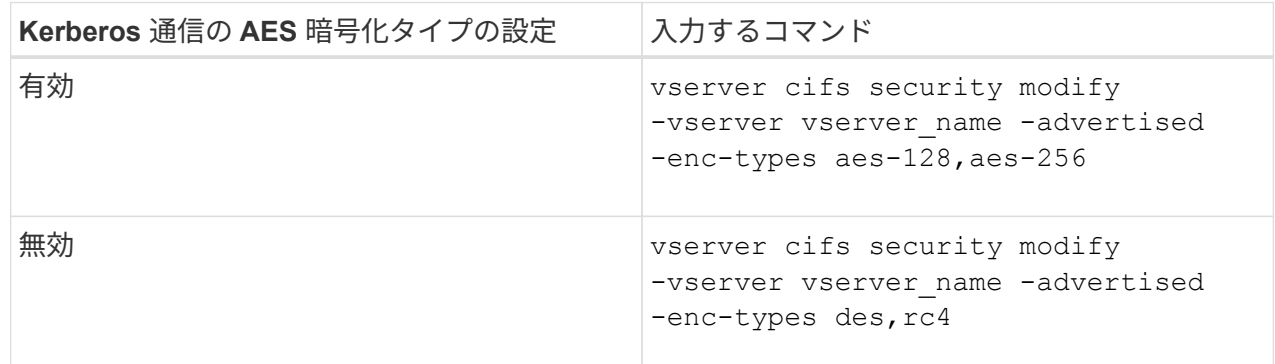

注: -is-aes-encryption-enabled オプションはONTAP 9.12.1では廃止され、以降のリリース では削除される可能性があります。

2. AES暗号化が設定どおり有効または無効になっていることを確認します。 vserver cifs security show -vserver vserver name -fields advertised-enc-types

例

次の例は、SVM vs1のSMBサーバでAES暗号化タイプを有効にします。

cluster1::> vserver cifs security modify -vserver vs1 -advertised-enc -types aes-128,aes-256

cluster1::> vserver cifs security show -vserver vs1 -fields advertisedenc-types

vserver advertised-enc-types -------- ------------------- vs1 aes-128,aes-256

次の例は、SVM vs2のSMBサーバでAES暗号化タイプを有効にします。管理者は、 SMB サーバを含む OU の管理 AD クレデンシャルを入力するように求められます。

```
cluster1::> vserver cifs security modify -vserver vs2 -advertised-enc
-types aes-128,aes-256
Info: In order to enable SMB AES encryption, the password for the SMB
server
machine account must be reset. Enter the username and password for the
SMB domain "EXAMPLE.COM".
Enter your user ID: administrator
Enter your password:
cluster1::> vserver cifs security show -vserver vs2 -fields advertised-
enc-types
vserver advertised-enc-types
-------- --------------------
```

```
vs2 aes-128,aes-256
```
# **ONTAP 9.11.1**以前

1. 次のいずれかを実行します。

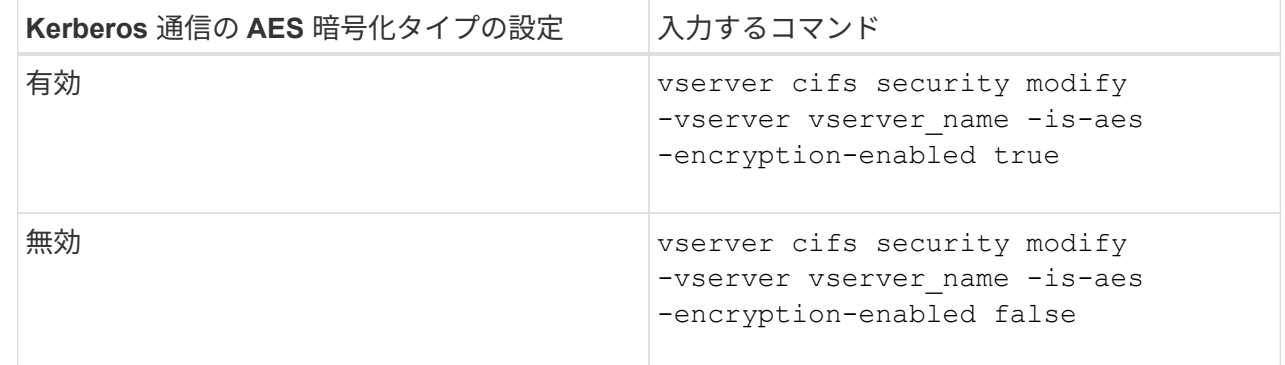

2. AES暗号化が設定どおり有効または無効になっていることを確認します。 vserver cifs security show -vserver vserver name -fields is-aes-encryption-enabled

。 is-aes-encryption-enabled フィールドが表示されます true AES暗号化が有効になってい る場合と false 無効になっている場合。

例

次の例は、SVM vs1のSMBサーバでAES暗号化タイプを有効にします。

```
cluster1::> vserver cifs security modify -vserver vs1 -is-aes
-encryption-enabled true
cluster1::> vserver cifs security show -vserver vs1 -fields is-aes-
encryption-enabled
vserver is-aes-encryption-enabled
-------- -------------------------
vs1 true
```
次の例は、SVM vs2のSMBサーバでAES暗号化タイプを有効にします。管理者は、 SMB サーバを含む OU の管理 AD クレデンシャルを入力するように求められます。

```
cluster1::> vserver cifs security modify -vserver vs2 -is-aes
-encryption-enabled true
Info: In order to enable SMB AES encryption, the password for the CIFS
server
machine account must be reset. Enter the username and password for the
SMB domain "EXAMPLE.COM".
Enter your user ID: administrator
Enter your password:
cluster1::> vserver cifs security show -vserver vs2 -fields is-aes-
encryption-enabled
vserver is-aes-encryption-enabled
-------- -------------------------
vs2 true
```
### 関連情報

["](https://kb.netapp.com/on-prem/ontap/da/NAS/NAS-KBs/Domain_user_fails_to_login_cluster_with_Domain-Tunnel)[ドメインユーザが](https://kb.netapp.com/on-prem/ontap/da/NAS/NAS-KBs/Domain_user_fails_to_login_cluster_with_Domain-Tunnel)[Domain-Tunnel](https://kb.netapp.com/on-prem/ontap/da/NAS/NAS-KBs/Domain_user_fails_to_login_cluster_with_Domain-Tunnel)[を使用するクラスタにログインできない](https://kb.netapp.com/on-prem/ontap/da/NAS/NAS-KBs/Domain_user_fails_to_login_cluster_with_Domain-Tunnel)["](https://kb.netapp.com/on-prem/ontap/da/NAS/NAS-KBs/Domain_user_fails_to_login_cluster_with_Domain-Tunnel)

**SMB** 署名を使用してネットワークのセキュリティを強化します

<span id="page-316-0"></span>**SMB** 署名を使用してネットワークセキュリティの概要を強化します

```
SMB 署名は、リプレイアタックを防止することで、 SMB サーバとクライアント間のネ
ットワークトラフィックが危険にさらされることのないようにします。デフォルト
ONTAP では、クライアントから要求されたときに SMB 署名がサポートされます。スト
レージ管理者は、必要に応じて、 SMB 署名を必須にするように SMB サーバを設定でき
ます。
```
**SMB** 署名ポリシーが **CIFS** サーバとの通信に与える影響

CIFS サーバの SMB 署名セキュリティ設定に加えて、クライアントと CIFS サーバ間の 通信のデジタル署名を制御する Windows クライアント上の SMB 署名ポリシーが 2 つあ ります。ビジネス要件に合わせて設定を行うことができます。

クライアント SMB ポリシーは、 Microsoft 管理コンソール( MMC )または Active Directory の GPO を使用 して設定した Windows ローカルセキュリティポリシー設定で制御されます。クライアントの SMB 署名とセ キュリティ問題の詳細については、 Microsoft Windows のマニュアルを参照してください。

ここでは、 Microsoft クライアントの 2 つの SMB 署名ポリシーについて説明します。

• Microsoft network client: Digitally sign communications (if server agrees)

この設定は、クライアントの SMB 署名機能を有効にするかどうかを制御します。デフォルトでは有効に なっています。この設定をクライアントで無効にすると、クライアントの CIFS サーバとの通信は、 CIFS サーバ上の SMB 署名の設定によって異なります。

• Microsoft network client: Digitally sign communications (always)

この設定は、クライアントがサーバとの通信に SMB 署名を必要とするかどうかを制御します。デフォル トでは無効になっています。この設定がクライアントで無効になっている場合、SMB署名の動作はのポリ シー設定に基づきます Microsoft network client: Digitally sign communications (if server agrees) およびCIFSサーバの設定。

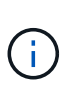

ご使用の環境に、 SMB 署名を必要とするように設定された Windows クライアントが含ま れる場合、 CIFS サーバ上の SMB 署名を有効にする必要があります。有効にしないと、 CIFS サーバはこれらのシステムにデータを提供できません。

クライアントと CIFS サーバの SMB 署名設定の有効な結果は、 SMB セッションで SMB 1.0 が使用されるか SMB 2.x 以降が使用されるかによって異なります。

次の表に、セッションで SMB 1.0 が使用される場合の有効な SMB 署名の動作を示します。

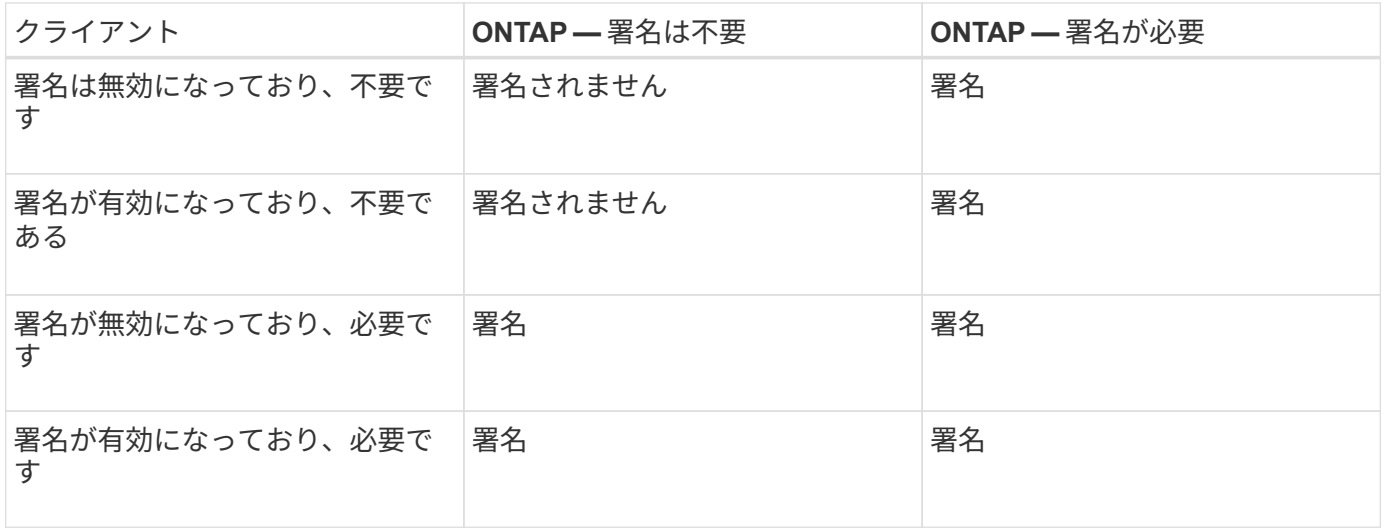

古いバージョンの Windows の SMB 1 クライアントや一部の Windows 以外の SMB 1 クライア ントでは、署名がクライアントでは無効になっていて CIFS サーバでは必要な場合、接続に失 敗することがあります。

次の表に、セッションで SMB 2.x または SMB 3.0 が使用される場合の有効な SMB 署名の動作を示します。

 $\left( \begin{array}{c} 1 \end{array} \right)$ 

 $\left(\begin{smallmatrix} 1\\ 1\end{smallmatrix}\right)$ 

SMB 2.x クライアントと SMB 3.0 クライアントでは、 SMB 署名は常に有効になります。無効 にすることはできません。

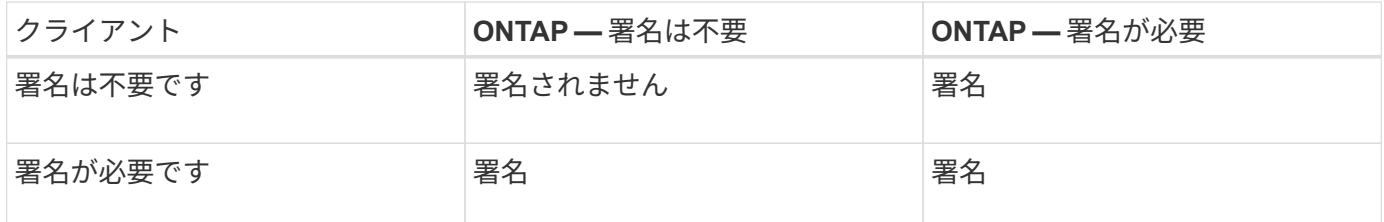

次の表に、 Microsoft クライアントおよびサーバの SMB 署名のデフォルト動作を示します。

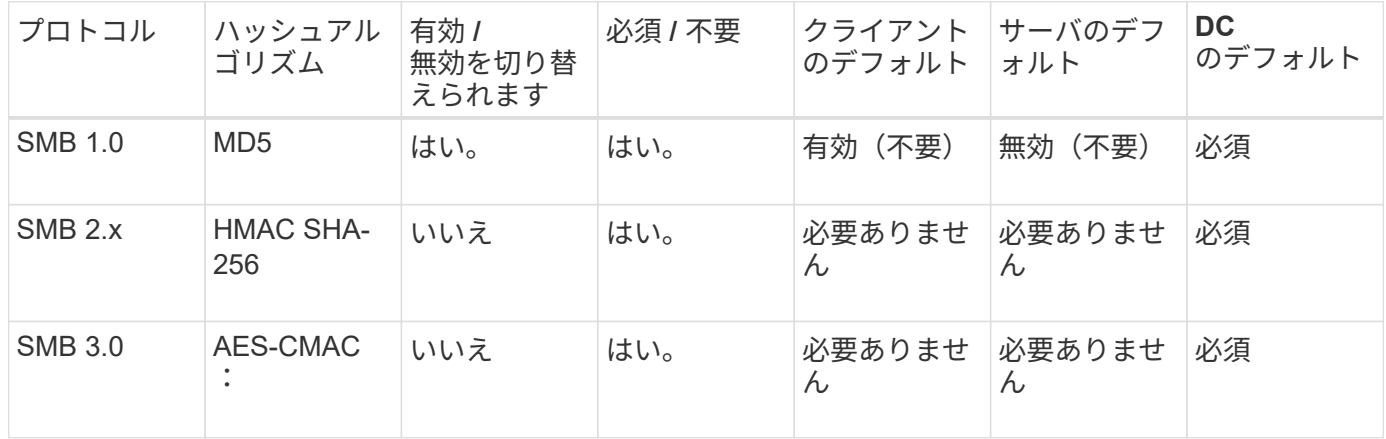

Microsoftではの使用を推奨していません Digitally sign communications (if client agrees) または Digitally sign communications (if server agrees) グループポ リシーの設定。Microsoftでは、の使用も推奨していません EnableSecuritySignature レジ ストリ設定。これらのオプションはSMB 1の動作にのみ影響し、で置き換えることができます Digitally sign communications (always) グループポリシー設定または RequireSecuritySignature レジストリ設定。詳細については、Microsoftのブログを参照 してください。http://blogs.technet.com/b/josebda/archive/2010/12/01/the-basics-of-smbsigning-covering-both-smb1-and-smb2.aspx[The SMB署名の基礎(SMB1とSMB2の両方をカバ  $-$ ) ]

**SMB** 署名のパフォーマンスへの影響

SMB セッションで SMB 署名を使用すると、 Windows クライアントとのすべての SMB 通信でパフォーマンスが低下し、クライアントとサーバ( SMB サーバを含む SVM を実 行しているクラスタ上のノード)の両方に影響します。

パフォーマンスへの影響は、 CPU 使用率の増加としてクライアントとサーバの両方に表示されますが、ネッ トワークトラフィックの量は変わりません。

 $(i)$ 

パフォーマンスへの影響の程度は、実行している ONTAP 9 のバージョンによって異なります。ONTAP 9.7 以降では、新しい暗号化のオフロードアルゴリズムによって、署名済み SMB トラフィックのパフォーマンス が向上します。SMB 署名オフロードは、 SMB 署名が有効になっている場合にデフォルトで有効になりま す。

SMB 署名のパフォーマンスを向上させるには、 AES-NI オフロード機能が必要です。お使いのプラットフォ ームで AES-NI オフロードがサポートされていることを確認するには、 Hardware Universe ( HWU )を参照 してください。

はるかに高速なGCMアルゴリズムをサポートするSMBバージョン3.11を使用できる場合は、さらにパフォー マンスが向上します。

ネットワーク、 ONTAP 9 のバージョン、 SMB のバージョン、および SVM の実装方法に応じて SMB 署名の パフォーマンスへの影響には幅があるため、影響の程度はご使用のネットワーク環境でのテストによってのみ 検証可能です。

ほとんどの Windows クライアントは、サーバで SMB 署名が有効になっている場合は、 SMB 署名をデフォル トでネゴシエートします。一部の Windows クライアントで SMB 保護が必要で、 SMB 署名がパフォーマンス の問題を引き起こしている場合は、リプレイアタックからの保護を必要としない Windows クライアントに対 して SMB 署名を無効にすることができます。Windows クライアントでの SMB 署名の無効化については、 Microsoft Windows のマニュアルを参照してください。

### **SMB** 署名の設定に関する推奨事項

SMB クライアントと CIFS サーバの間の SMB 署名の動作は、セキュリティ要件に応じ て設定することができます。CIFS サーバでの SMB 署名の設定は、セキュリティ要件の 内容によって異なります。

SMB 署名は、クライアントと CIFS サーバのどちらでも設定できます。SMB 署名を設定する際の推奨事項を 次に示します。

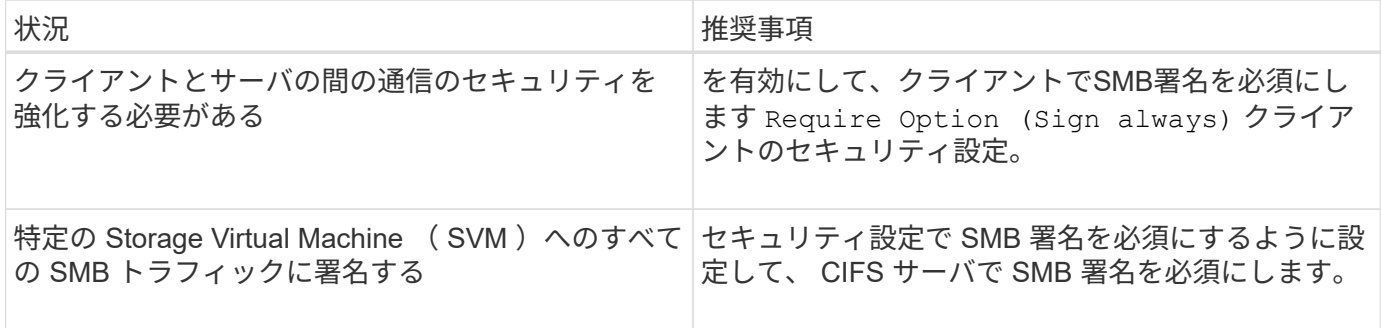

Windows クライアントのセキュリティ設定の詳細については、 Microsoft のマニュアルを参照してください。

複数のデータ **LIF** が設定されている場合の **SMB** 署名に関するガイドライン

SMB サーバで SMB 署名要求を有効または無効にするときは、 SVM に複数のデータ LIF が設定されている場合のガイドラインに注意する必要があります。

SMB サーバを設定する際に、複数のデータ LIF が設定されていることがあります。その場合、DNSサーバに 複数のが含まれています A CIFSサーバのエントリを記録します。SMBサーバホスト名はすべて同じです が、IPアドレスはそれぞれ一意です。たとえば、2つのデータLIFが設定されているSMBサーバのDNSは次の ようになります A レコードエントリ:

10.1.1.128 A VS1.IEPUB.LOCAL VS1

10.1.1.129 A VS1.IEPUB.LOCAL VS1

通常の動作では、 SMB 署名要求の設定を変更すると、クライアントからの新しい接続だけが SMB 署名の設 定変更の影響を受けます。ただし、この動作には例外があります。クライアントに共有への既存の接続がある 場合、設定の変更後、クライアントは元の接続を維持しながら同じ共有への新しい接続を作成します。この場 合、新規と既存の SMB 接続の両方で新しい SMB 署名の要件が適用されます。

次の例を考えてみましょう。

- 1. client1は、パスを使用してSMB署名を必要とせずに共有に接続します O:\。
- 2. ストレージ管理者が、 SMB 署名を要求するように SMB サーバの設定を変更したとします。
- 3. client1は、パスを使用してSMB署名要求で同じ共有に接続します s:\ (パスを使用して接続を維持しま す O:\)。
- 4. その結果、両方でデータにアクセスするときにSMB署名が使用されます O:\ および S:\ ドライブ。

受信 **SMB** トラフィックの **SMB** 署名要求を有効または無効にします

SMB メッセージへのクライアントによる署名を強制するには、 SMB 署名要求を有効に します。有効にすると、 ONTAP は有効な署名のある SMB メッセージのみを受け入れま す。SMB 署名を許可するが要求しない場合は、 SMB 署名要求を無効にできます。

このタスクについて

 $(i)$ 

デフォルトでは、 SMB 署名要求は無効になっています。SMB 署名要求はいつでも有効または無効にできま す。

次の状況では、 SMB 署名はデフォルトで無効になりません。

- 1. SMB 署名要求が有効になっており、クラスタが SMB 署名をサポートしていないバージョ ンの ONTAP にリバートされた。
- 2. その後、クラスタが SMB 署名をサポートするバージョンの ONTAP にアップグレードされ た。

このような場合は、サポートされているバージョンの ONTAP で最初に行われた SMB 署名 の設定が、リバートとその後のアップグレードを通して維持されます。

Storage Virtual Machine (SVM) ディザスタリカバリ関係を設定する際にで選択した値 -identity -preserve のオプション snapmirror create コマンドは、デスティネーションSVMにレプリケートされ る設定の詳細を決定します。

を設定した場合は -identity-preserve オプションをに設定します true (ID保持)。SMB署名のセキュ リティ設定がデスティネーションにレプリケートされます。

を設定した場合は -identity-preserve オプションをに設定します false (ID保持なし)。SMB署名のセ キュリティ設定はデスティネーションにレプリケートされません。この場合、デスティネーションの CIFS サ ーバセキュリティ設定はデフォルト値に設定されます。ソース SVM で SMB 署名要求を有効にしている場合 は、デスティネーション SVM で SMB 署名要求を手動で有効にする必要があります。

1. 次のいずれかを実行します。

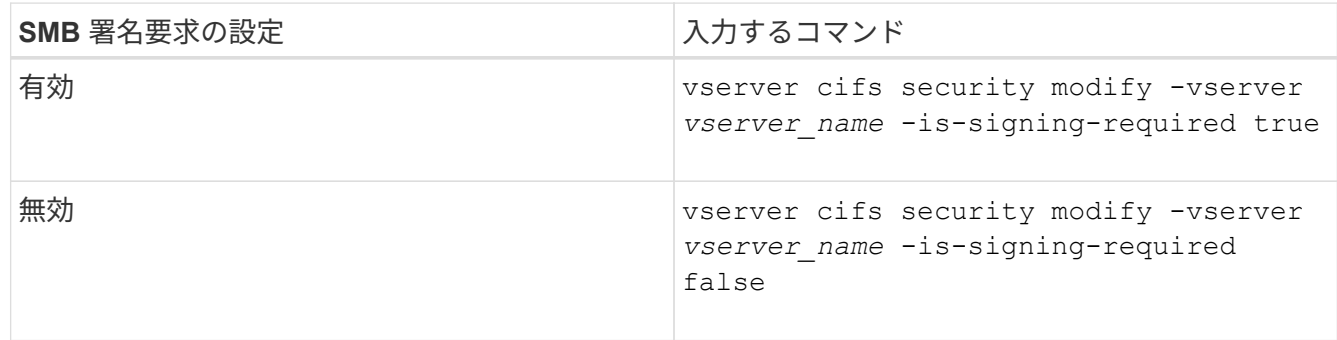

2. での値を確認して、SMB署名要求が有効か無効かを確認します Is Signing Required 次のコマンドの 出力のフィールドは、目的の値に設定されます。 vserver cifs security show -vserver *vserver\_name* -fields is-signing-required

例

次の例は、 SVM vs1 で SMB 署名要求を有効にします。

```
cluster1::> vserver cifs security modify -vserver vs1 -is-signing-required
true
cluster1::> vserver cifs security show -vserver vs1 -fields is-signing-
required
vserver is-signing-required
-------- -------------------
vs1 true
```
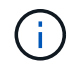

暗号化設定への変更は、新しい接続に対して有効になります。既存の接続は影響を受けませ ん。

**SMB** セッションが署名されているかどうかを確認します

CIFS サーバで接続中の SMB セッションに関する情報を表示できます。この情報を使用 して、 SMB セッションが署名されているかどうかを確認できます。これは、必要なセ キュリティ設定を使用して SMB クライアントセッションが接続されているかどうかを 確認する場合に役立ちます。

### 手順

1. 次のいずれかを実行します。

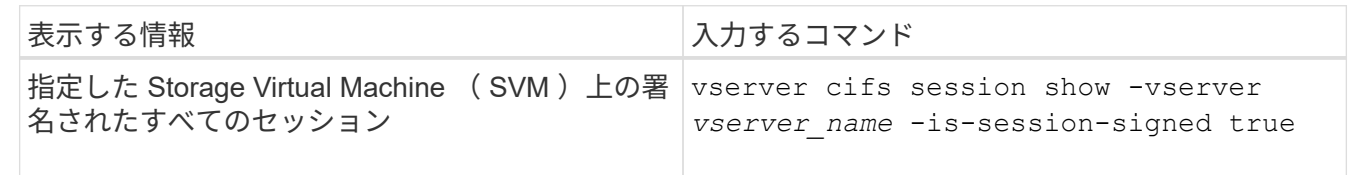

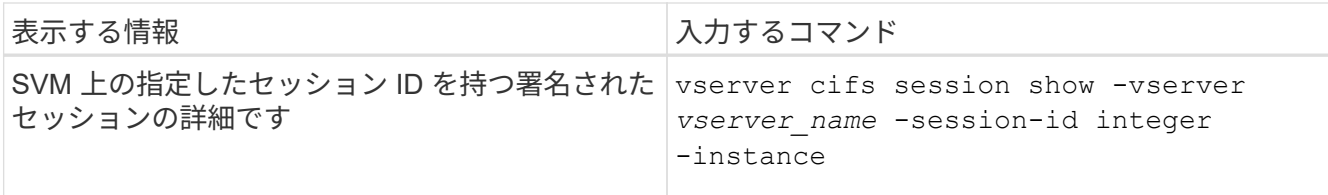

例

次のコマンドを実行すると、 SVM vs1 上の署名されたセッションに関するセッション情報が表示されます。 デフォルトのサマリー出力には ' Is Session Signed 出力フィールドは表示されません

cluster1::> vserver cifs session show -vserver vs1 -is-session-signed true Node: node1 Vserver: vs1 Connection Session **Connection Session** ID ID Workstation Windows User Files Time ---------- ------- ---------------- ------------- ------- ------------ 3151272279 1 10.1.1.1 DOMAIN\joe 2 23s

次のコマンドを実行すると、セッション ID 2 の SMB セッションに関する、セッションが署名されているか どうかを含む詳細なセッション情報が表示されます。

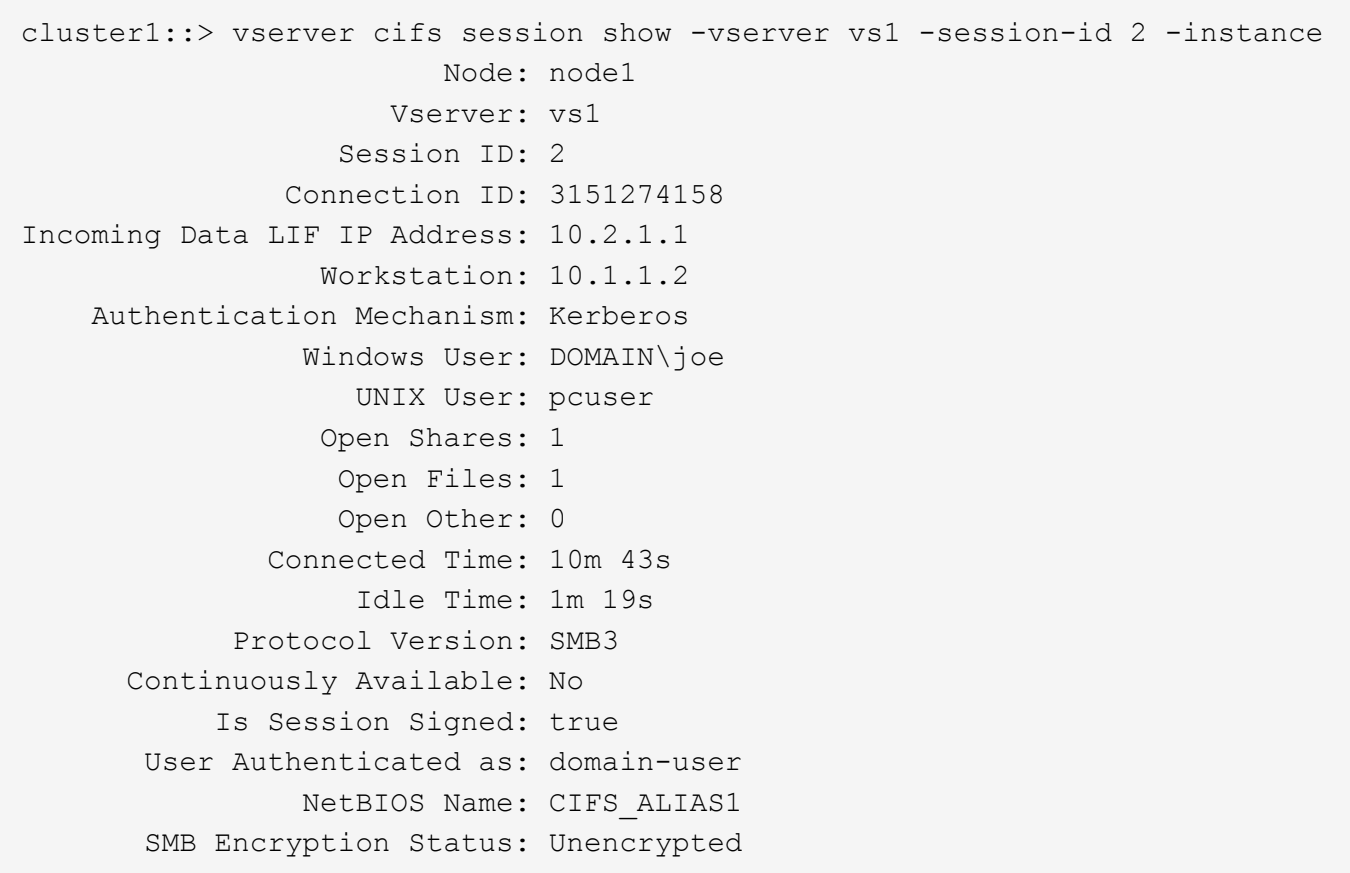

<span id="page-323-0"></span>**SMB** 署名済みセッションの統計を監視します

SMB セッションの統計を監視し、確立されたセッションのうち、署名されたセッション と署名されていないセッションを区別できます。

このタスクについて

。 statistics advanced権限レベルでコマンドを実行すると、が表示されます signed sessions 署名済 みSMBセッションの数を監視するために使用できるカウンタ。。 signed\_sessions カウンタには、次の統 計オブジェクトがあります。

- cifs すべてのSMBセッションについてSMB署名を監視できます。
- smb1 SMB 1.0セッションのSMB署名を監視できます。
- smb2 SMB 2.xセッションとSMB 3.0セッションのSMB署名を監視できます。

SMB 3.0の統計はの出力に表示されます smb2 オブジェクト。

署名されたセッションの数をセッションの合計数と比較する場合は、の出力を比較できます signed sessions の出力でカウンタに設定します established sessions カウンタ。

データを取得して表示するには、統計サンプルの収集を開始する必要があります。データ収集を停止しなけれ ば、サンプルからデータを表示できます。データ収集を停止すると、サンプルが固定された状態になります。 データ収集を停止しないと、以前のクエリとの比較に使用できる更新されたデータを取得できます。この比較 は、傾向を確認するのに役立ちます。

手順

- 1. 権限レベルをadvancedに設定+ set -privilege advanced
- 2. データ収集を開始します:+

statistics start -object {cifs|smb1|smb2} -instance instance -sample-id *sample\_ID* [-node *node\_name*]

指定しない場合は、を実行します -sample-id パラメータを指定すると、サンプルIDが生成され、この サンプルがCLIセッションのデフォルトのサンプルとして定義されます。の値 -sample-id はテキスト文 字列です。同じCLIセッションでこのコマンドを実行する場合に、を指定しないでください -sample-id パラメータを指定すると、前のデフォルトサンプルが上書きされます。

必要に応じて、統計を収集するノードを指定できます。ノードを指定しない場合、サンプルは、クラスタ 内のすべてのノードについて統計情報を収集します。

- 3. を使用します statistics stop サンプルのデータ収集を停止するコマンド。
- 4. SMB 署名統計情報を表示します。

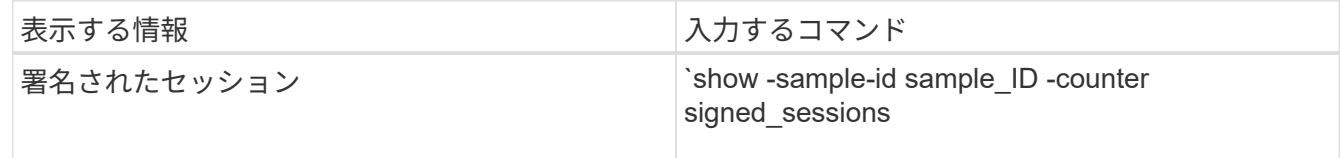
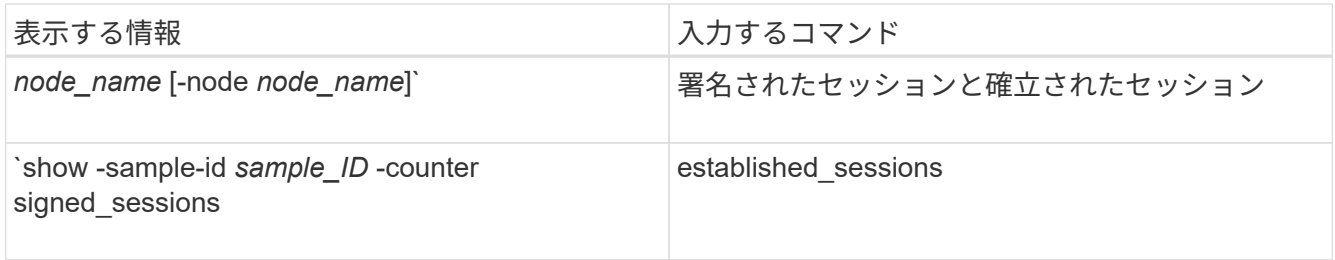

単一のノードの情報のみを表示する場合は、オプションのを指定します -node パラメータ

5. admin権限レベルに戻ります。+ set -privilege admin

次の例では、「 vs1 」という Storage Virtual Machine ( SVM )について、 SMB 2.x と SMB 3.0 のそれ ぞれの署名統計情報を監視する方法を示します。

次のコマンドは、 advanced 権限レベルへの変更を行います。

cluster1::> set -privilege advanced

Warning: These advanced commands are potentially dangerous; use them only when directed to do so by support personnel. Do you want to continue? {y|n}: y

次のコマンドは、新しいサンプルのデータ収集を開始します。

cluster1::\*> statistics start -object smb2 -sample-id smbsigning\_sample -vserver vs1 Statistics collection is being started for Sample-id: smbsigning sample

次のコマンドは、サンプルのデータ収集を停止します。

cluster1::\*> statistics stop -sample-id smbsigning\_sample Statistics collection is being stopped for Sample-id: smbsigning sample

次のコマンドは、ノードが署名した SMB セッションと確立されたセッションをサンプルから表示しま す。

cluster1::\*> statistics show -sample-id smbsigning\_sample -counter signed\_sessions|established\_sessions|node\_name Object: smb2 Instance: vs1 Start-time: 2/6/2013 01:00:00 End-time: 2/6/2013 01:03:04 Cluster: cluster1 Counter Value -------------------------------- ------------------------ established sessions 0 node\_name node1 and node1 and node1 and node1 and node1 and node1 and node1 and node1 and node1 and node1 and node1 signed sessions  $0$ established sessions 1 node\_name node2 signed sessions 1 established sessions 0 node\_name node3 signed sessions 0 established sessions 0 node name node name node4 signed sessions  $0$ 

次のコマンドでは、ノード 2 が署名した SMB セッションをサンプルから表示します。

```
cluster1::*> statistics show -sample-id smbsigning_sample -counter
signed sessions|node_name -node node2
Object: smb2
Instance: vs1
Start-time: 2/6/2013 01:00:00
End-time: 2/6/2013 01:22:43
Cluster: cluster1
    Counter Value
     -------------------------------- -------------------------
  node_name node_name node2
  signed sessions 1
```
次のコマンドは、 admin 権限レベルに戻ります。

cluster1::\*> set -privilege admin

### 関連情報

[SMB](#page-321-0) [セッションが](#page-321-0)[署](#page-321-0)[名されているかど](#page-321-0)[う](#page-321-0)[かの確認](#page-321-0)

["](https://docs.netapp.com/ja-jp/ontap/performance-admin/index.html)[パフォーマンスの](https://docs.netapp.com/ja-jp/ontap/performance-admin/index.html)[監視](https://docs.netapp.com/ja-jp/ontap/performance-admin/index.html)[と管理の概要](https://docs.netapp.com/ja-jp/ontap/performance-admin/index.html)["](https://docs.netapp.com/ja-jp/ontap/performance-admin/index.html)

**SMB** を介したデータ転送に必要な **SMB** 暗号化を **SMB** サーバで設定します

**SMB**暗号化の概要

SMB を介したデータ転送での SMB 暗号化は、 SMB サーバで有効化または無効化でき るセキュリティ強化です。共有プロパティ設定を使用して共有ごとに必要な SMB 暗号 化を設定することもできます。

デフォルトでは、Storage Virtual Machine (SVM)でのSMBサーバの作成時にSMB暗号化は無効になってい ます。SMB 暗号化が提供する高度なセキュリティを活用するには、 SMB 暗号化を有効にする必要がありま す。

暗号化された SMB セッションを作成するには、 SMB クライアントが SMB 暗号化をサポートしている必要 があります。Windows Server 2012 および Windows 8 以降の Windows クライアントでは、 SMB 暗号化がサ ポートされます。

SVM での SMB 暗号化は、次の 2 つの設定によって制御されます。

- SVMの機能を有効にするSMBサーバセキュリティオプション
- 共有ごとにSMB暗号化を設定するSMB共有プロパティ

SVM 上のすべてのデータへのアクセスに暗号化を要求するか、選択した共有のデータにアクセスする場合の みに SMB 暗号化を要求するかを決定できます。SVM レベルの設定は、共有レベルの設定よりも優先されま す。

次の表に示す 2 つの設定の組み合わせを使用すると、効果的な SMB 暗号化設定を行うことができます。

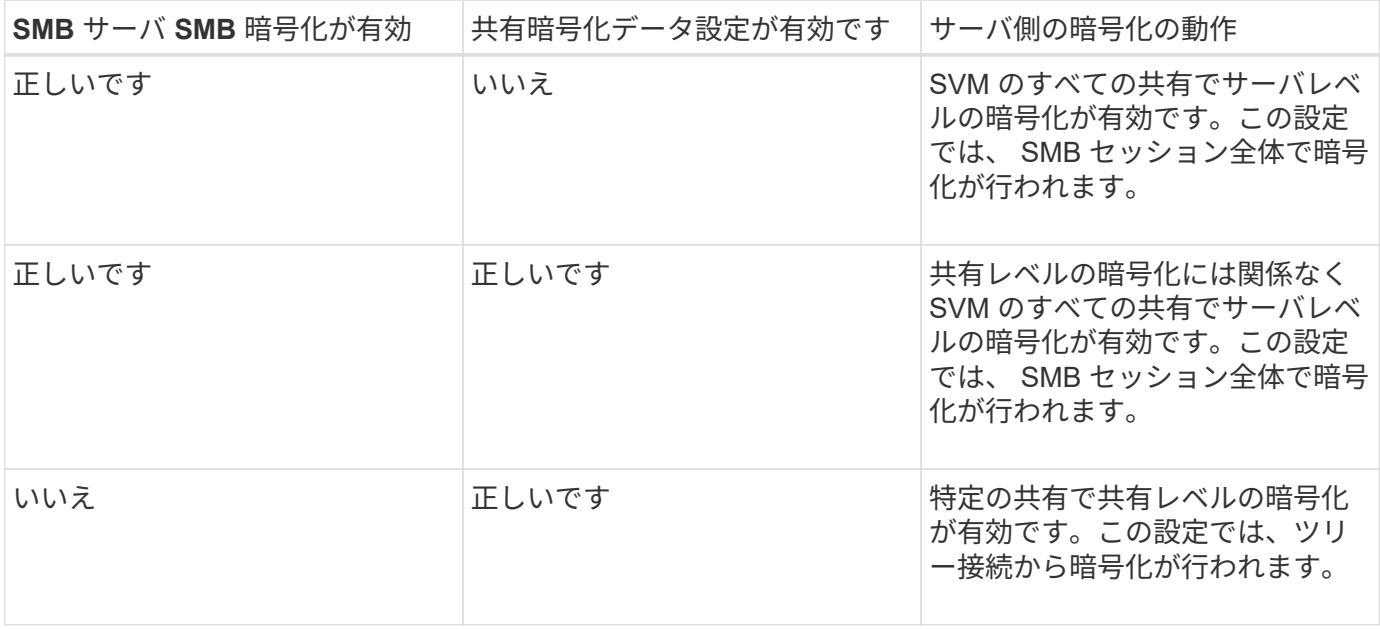

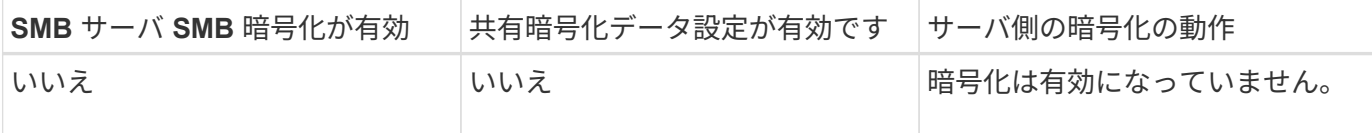

暗号化をサポートしていないSMBクライアントは、暗号化が必要なSMBサーバや共有には接続できません。

暗号化設定への変更は、新しい接続に対して有効になります。既存の接続は影響を受けません。

**SMB** 暗号化のパフォーマンスへの影響

SMB セッションで SMB 暗号化を使用すると、 Windows クライアントとのすべての SMB 通信でパフォーマンスが低下し、クライアントとサーバ( SMB サーバを含む SVM を実行しているクラスタ上のノード)の両方に影響します。

パフォーマンスへの影響は、 CPU 使用率の増加としてクライアントとサーバの両方に表示されますが、ネッ トワークトラフィックの量は変わりません。

パフォーマンスへの影響の程度は、実行している ONTAP 9 のバージョンによって異なります。ONTAP 9.7 以 降では、新しい暗号化のオフロードアルゴリズムによって、暗号化された SMB トラフィックのパフォーマン スが向上します。SMB 暗号化オフロードは、 SMB 暗号化が有効になっている場合にデフォルトで有効にな ります。

SMB 暗号化のパフォーマンスを高めるには、 AES-NI オフロード機能が必要です。お使いのプラットフォー ムで AES-NI オフロードがサポートされていることを確認するには、 Hardware Universe ( HWU )を参照し てください。

はるかに高速なGCMアルゴリズムをサポートするSMBバージョン3.11を使用できる場合は、さらにパフォー マンスが向上します。

ネットワーク、 ONTAP 9 のバージョン、 SMB のバージョン、および SVM の実装方法に応じて SMB 暗号化 のパフォーマンスへの影響には幅があるため、影響の程度はご使用のネットワーク環境でのテストによっての み検証可能です。

SMB 暗号化は、 SMB サーバではデフォルトで無効になっています。SMB 暗号化は、暗号化を必要とする SMB 共有または SMB サーバでのみ有効にしてください。SMB 暗号化を有効にすると、 ONTAP はすべての 要求に対して要求を復号化して応答を暗号化する必要があります。そのため、 SMB 暗号化は必要な場合にの み有効にしてください。

受信 **SMB** トラフィックの **SMB** 暗号化要求を有効または無効にします

受信 SMB トラフィックに SMB 暗号化を必須にする場合は、 CIFS サーバ上または共有 レベルで有効にすることができます。デフォルトでは、 SMB 暗号化は必須ではありま せん。

このタスクについて

CIFS サーバ上で SMB 暗号化を有効にすることができます。この場合、 CIFS サーバ上のすべての共有が環 境によって暗号化されます。CIFS サーバ上のすべての共有で SMB 暗号化要求を有効にしない場合、または 受信 SMB トラフィックの SMB 暗号化要求を共有ごとに有効にする場合は、 CIFS サーバ上で SMB 暗号化要 求を無効にすることができます。

Storage Virtual Machine(SVM)ディザスタリカバリ関係をセットアップするときににに選択した値 -identity-preserve のオプション snapmirror create コマンドは、デスティネーションSVMにレプリ ケートされる設定の詳細を決定します。

を設定した場合は -identity-preserve オプションをに設定します true (ID保持)では、SMB暗号化の セキュリティ設定がデスティネーションにレプリケートされます。

を設定した場合は -identity-preserve オプションをに設定します false (ID保持なし)。SMB暗号化の セキュリティ設定はデスティネーションにレプリケートされません。この場合、デスティネーションの CIFS サーバセキュリティ設定はデフォルト値に設定されます。ソース SVM で SMB 暗号化を有効にしている場合 は、デスティネーションで CIFS サーバの SMB 暗号化を手動で有効にする必要があります。

#### 手順

1. 次のいずれかを実行します。

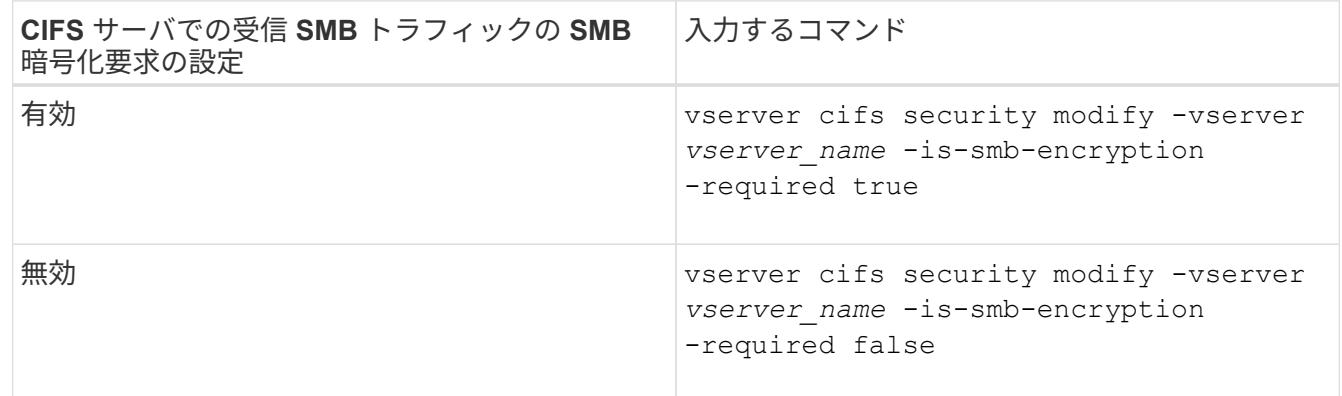

2. CIFSサーバでのSMB暗号化要求が必要に応じて有効または無効になっていることを確認します。 vserver cifs security show -vserver *vserver\_name* -fields is-smb-encryptionrequired

。 is-smb-encryption-required フィールドが表示されます true CIFSサーバおよびでSMB暗号化 要求が有効になっている場合 false 無効になっている場合。

## 例

次の例は、 SVM vs1 で CIFS サーバの受信 SMB トラフィックの SMB 暗号化要求を有効にします。

```
cluster1::> vserver cifs security modify -vserver vs1 -is-smb-encryption
-required true
cluster1::> vserver cifs security show -vserver vs1 -fields is-smb-
encryption-required
vserver is-smb-encryption-required
-------- -------------------------
vs1 true
```
クライアントが暗号化 **SMB** セッションを使用して接続しているかどうかを確認します

接続中の SMB セッションに関する情報を表示して、クライアントが暗号化された SMB 接続を使用しているかどうかを確認できます。これは、必要なセキュリティ設定を使用 して SMB クライアントセッションが接続されているかどうかを確認する場合に役立ち ます。

このタスクについて

SMB クライアントセッションには、次の 3 つのいずれかの暗号化レベルを設定できます。

• unencrypted

SMB セッションは暗号化されません。Storage Virtual Machine (SVM) レベルの暗号化も共有レベルの 暗号化も設定されません。

• partially-encrypted

ツリー接続が行われると、暗号化が開始されます。共有レベルの暗号化が設定されています。SVM レベ ルの暗号化は有効になりません。

• encrypted

SMB セッションは完全に暗号化されます。SVM レベルの暗号化が有効です。共有レベルの暗号化は、有 効になる場合とならない場合があります。SVM レベルの暗号化設定は、共有レベルの暗号化設定よりも 優先されます。

手順

1. 次のいずれかを実行します。

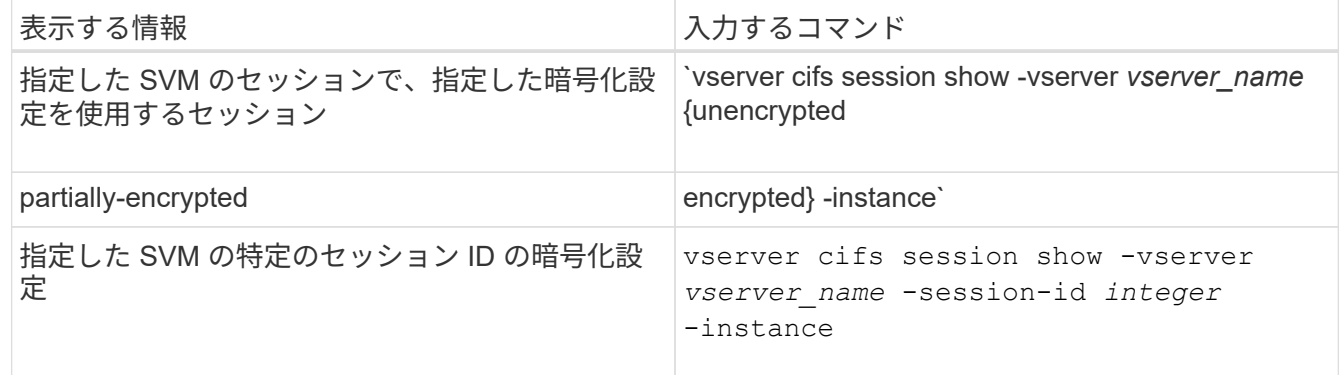

例

次のコマンドを実行すると、セッション ID 2 の SMB セッションに関する、暗号化設定を含む詳細なセッシ ョン情報が表示されます。

cluster1::> vserver cifs session show -vserver vs1 -session-id 2 -instance Node: node1 Vserver: vs1 Session ID: 2 Connection ID: 3151274158 Incoming Data LIF IP Address: 10.2.1.1 Workstation: 10.1.1.2 Authentication Mechanism: Kerberos Windows User: DOMAIN\joe UNIX User: pcuser Open Shares: 1 Open Files: 1 Open Other: 0 Connected Time: 10m 43s Idle Time: 1m 19s Protocol Version: SMB3 Continuously Available: No Is Session Signed: true User Authenticated as: domain-user NetBIOS Name: CIFS\_ALIAS1 SMB Encryption Status: Unencrypted

**SMB** 暗号化統計情報を監視する

SMB 暗号化の統計を監視し、確立されたセッションおよび共有接続のうち、暗号化され たものと暗号化されていないものを区別できます。

このタスクについて

。 statistics advanced権限レベルでコマンドを実行すると次のカウンタが表示され、暗号化されたSMBセ ッションおよび共有接続の数を監視できます。

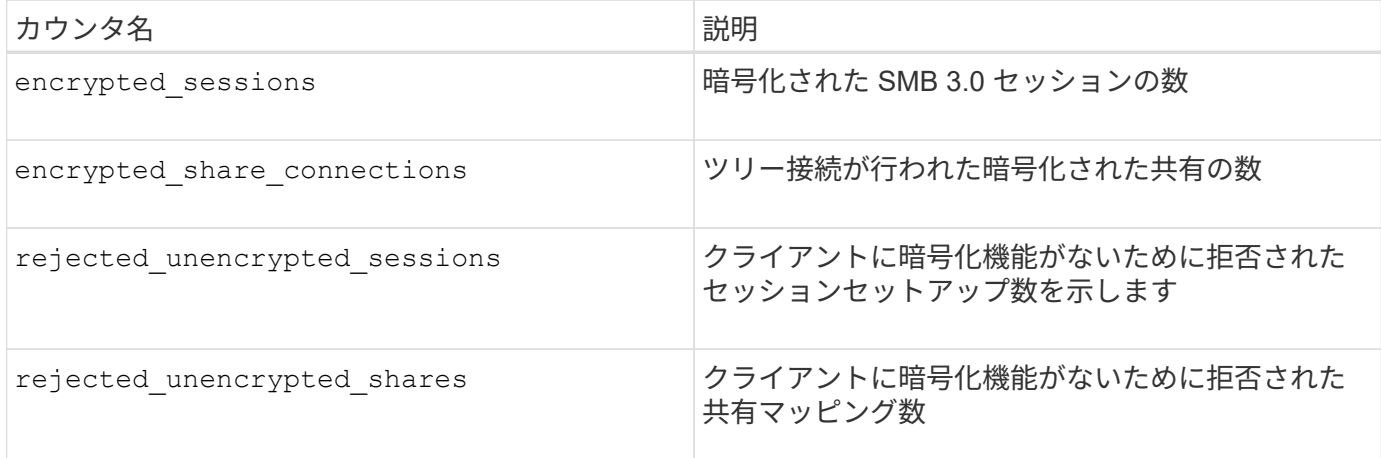

これらのカウンタでは、次の統計オブジェクトを使用できます。

• cifs すべてのSMB 3.0セッションについてSMB暗号化を監視できます。

SMB 3.0の統計はの出力に表示されます cifs オブジェクト。 暗号化されたセッションの数をセッション の合計数と比較する場合は、の出力を比較できます encrypted sessions の出力でカウンタに設定しま す established\_sessions カウンタ。

暗号化された共有接続数を共有接続の合計数と比較する場合は、の出力を比較します encrypted share connections の出力でカウンタに設定します connected shares カウンタ。

- rejected unencrypted sessions SMB暗号化をサポートしていないクライアントから暗号化を必要 とするSMBセッションの確立が試行された回数を示します。
- rejected unencrypted shares SMB暗号化をサポートしていないクライアントから暗号化が必要 なSMB共有への接続が試行された回数を示します。

データを取得して表示するには、統計サンプルの収集を開始する必要があります。データ収集を停止しなけれ ば、サンプルからデータを表示できます。データ収集を停止すると、サンプルが固定された状態になります。 データ収集を停止しないと、以前のクエリとの比較に使用できる更新されたデータを取得できます。この比較 は、傾向を確認するのに役立ちます。

## 手順

- 1. 権限レベルをadvancedに設定+ set -privilege advanced
- 2. データ収集を開始します:+ statistics start -object {cifs|smb1|smb2} -instance *instance* -sample-id *sample\_ID* [-node *node\_name*]

指定しない場合は、を実行します -sample-id パラメータを指定すると、サンプルIDが生成され、この サンプルがCLIセッションのデフォルトのサンプルとして定義されます。の値 -sample-id はテキスト文 字列です。同じCLIセッションでこのコマンドを実行する場合に、を指定しないでください -sample-id パラメータを指定すると、前のデフォルトサンプルが上書きされます。

必要に応じて、統計を収集するノードを指定できます。ノードを指定しない場合、サンプルは、クラスタ 内のすべてのノードについて統計情報を収集します。

- 3. を使用します statistics stop サンプルのデータ収集を停止するコマンド。
- 4. SMB 暗号化統計情報を表示します。

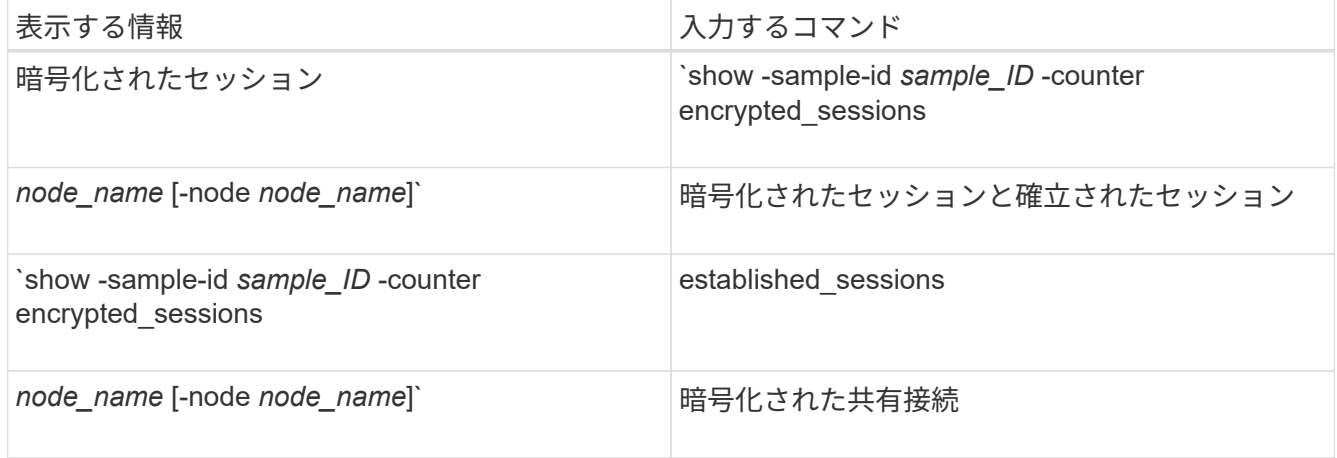

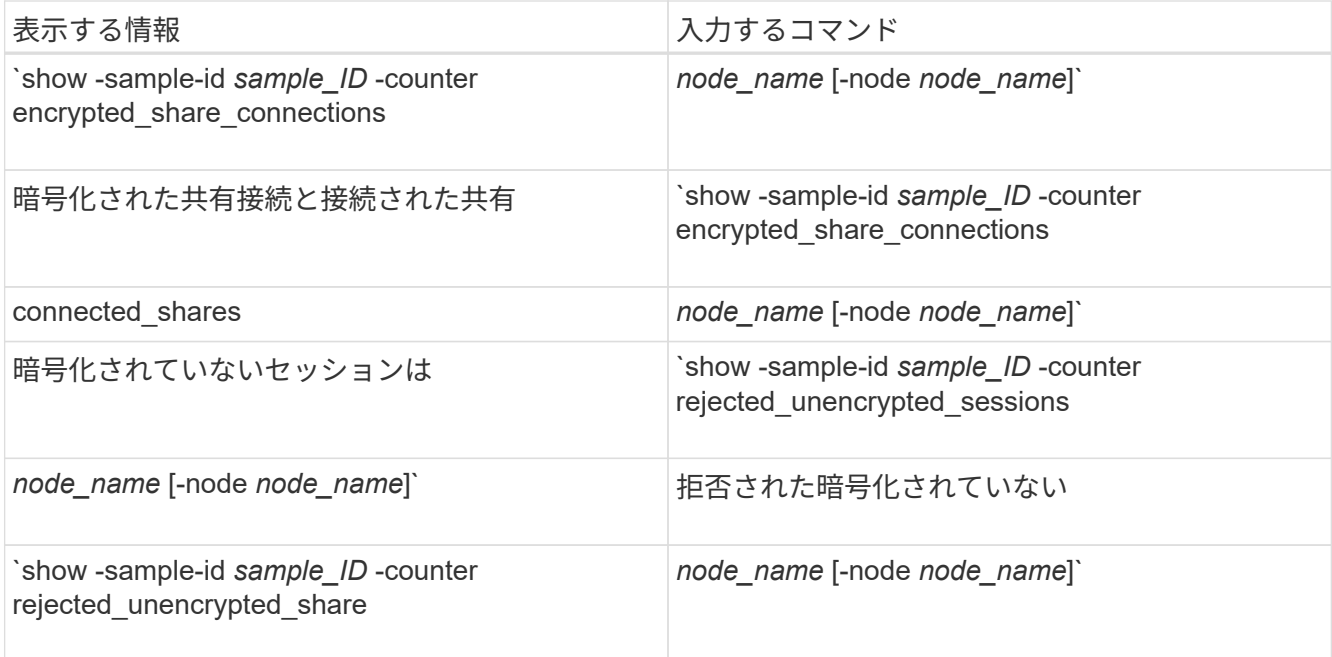

単一のノードの情報のみを表示する場合は、オプションのを指定します -node パラメータ

5. admin権限レベルに戻ります。+ set -privilege admin

次の例は、「 vs1 」という Storage Virtual Machine ( SVM ) について、 SMB 3.0 の暗号化統計情報を 監視する方法を示します。

次のコマンドは、 advanced 権限レベルへの変更を行います。

cluster1::> set -privilege advanced

Warning: These advanced commands are potentially dangerous; use them only when directed to do so by support personnel. Do you want to continue? {y|n}: y

次のコマンドは、新しいサンプルのデータ収集を開始します。

cluster1::\*> statistics start -object cifs -sample-id smbencryption sample -vserver vs1 Statistics collection is being started for Sample-id: smbencryption\_sample

次のコマンドは、サンプルのデータ収集を停止します。

cluster1::\*> statistics stop -sample-id smbencryption\_sample Statistics collection is being stopped for Sample-id: smbencryption\_sample

次のコマンドは、指定したノードについて、暗号化された SMB セッション数と確立されたセッション数 をサンプルから表示します。

例

cluster2::\*> statistics show -object cifs -counter established sessions|encrypted sessions|node name -node node name Object: cifs Instance: [proto ctx:003] Start-time: 4/12/2016 11:17:45 End-time: 4/12/2016 11:21:45 Scope: vsim2 Counter Value ---------------------------- --------------------- established sessions 1 encrypted\_sessions 1 2 entries were displayed

次のコマンドは、指定したノードについて、拒否された暗号化されていない SMB セッション数をサンプ ルから表示します。

clus-2::\*> statistics show -object cifs -counter rejected\_unencrypted\_sessions –node node\_name Object: cifs Instance: [proto\_ctx:003] Start-time: 4/12/2016 11:17:45 End-time: 4/12/2016 11:21:51 Scope: vsim2 Counter Value ---------------------------- --------------------- rejected unencrypted sessions 1

次のコマンドは、指定したノードについて、接続された SMB 共有数と暗号化された SMB 共有数をサン

1 entry was displayed.

プルから表示します。

clus-2::\*> statistics show -object cifs -counter connected shares|encrypted share connections|node name -node node name Object: cifs Instance: [proto ctx:003] Start-time: 4/12/2016 10:41:38 End-time: 4/12/2016 10:41:43 Scope: vsim2 Counter Value ---------------------------- --------------------- connected shares 2 encrypted share connections 1 2 entries were displayed.

次のコマンドは、指定したノードについて、拒否された暗号化されていない SMB 共有接続数をサンプル から表示します。

clus-2::\*> statistics show -object cifs -counter rejected\_unencrypted\_shares –node node\_name Object: cifs Instance: [proto ctx:003] Start-time: 4/12/2016 10:41:38 End-time: 4/12/2016 10:42:06 Scope: vsim2 Counter Value -------------------------------- --------------------- rejected unencrypted shares 1 1 entry was displayed.

## 関連情報

[使用可能な](#page-554-0)[統](#page-554-0)[計](#page-554-0)[オブジ](#page-554-0)[ェ](#page-554-0)[クトと](#page-554-0)[統](#page-554-0)[計](#page-554-0)[カウンタの確認](#page-554-0)

["](https://docs.netapp.com/ja-jp/ontap/performance-admin/index.html)[パフォーマンスの](https://docs.netapp.com/ja-jp/ontap/performance-admin/index.html)[監視](https://docs.netapp.com/ja-jp/ontap/performance-admin/index.html)[と管理の概要](https://docs.netapp.com/ja-jp/ontap/performance-admin/index.html)["](https://docs.netapp.com/ja-jp/ontap/performance-admin/index.html)

セキュアな **LDAP** セッション通信

**LDAP** の署名と封印の概念

ONTAP 9 以降では、署名と封印を設定して、 Active Directory (AD )サーバへの照会

に対する LDAP セッションセキュリティを有効にすることができます。Storage Virtual Machine (SVM)の CIFS サーバセキュリティ設定を LDAP サーバの設定に対応する ように設定する必要があります。

署名は、シークレットキーのテクノロジを使用して、 LDAP ペイロードデータの整合性を確認します。封印 は、 LDAP ペイロードデータを暗号化して機密情報がクリアテキストで送信されないようにします。LDAP ト ラフィックについて、署名が必要か、署名と封印が必要か、どちらも必要ないかは、 *ldap Security Level* オプ ションで指定します。デフォルトはです none。

SVMでCIFSトラフィックに対するLDAPの署名と封印が -session-security-for-ad-ldap オプションを に設定します vserver cifs security modify コマンドを実行します

**CIFS** サーバで **LDAP** の署名と封印を有効にする

CIFS サーバで Active Directory LDAP サーバとのセキュアな通信に署名と封印を使用す るためには、 CIFS サーバのセキュリティ設定を変更して LDAP の署名と封印を有効に する必要があります。

作業を開始する前に

AD サーバ管理者に問い合わせて、適切なセキュリティ設定値を決定する必要があります。

手順

1. Active Directory LDAPサーバとのトラフィックの署名と封印を有効にするCIFSサーバのセキュリティ設定 を行います。 vserver cifs security modify -vserver *vserver\_name* -session-security -for-ad-ldap {none|sign|seal}

署名を有効にできます (sign、データ整合性)、署名と封印 (seal、データ整合性と暗号化)、またはど ちらでもない none、署名または封印なし)。デフォルト値はです none。

2. LDAPの署名と封印のセキュリティ設定が正しく設定されていることを確認します。 vserver cifs security show -vserver *vserver* name

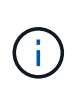

SVMがネームマッピングやその他のUNIX情報(ユーザ、グループ、ネットグループなど) の照会に同じLDAPサーバを使用する場合は、で対応する設定を有効にする必要があります -session-security のオプション vserver services name-service ldap client modify コマンドを実行します

**LDAP over TLS** を設定する

自己署名ルート **CA** 証明書のコピーをエクスポートします

Active Directory 通信の保護に LDAP over SSL/TLS を使用するには、まず Active Directory 証明書サービスの自己署名ルート CA 証明書のコピーを証明書ファイルにエク スポートし、それを ASCII テキストファイルに変換する必要があります。ONTAP は、 このテキストファイルを使用して証明書を Storage Virtual Machine (SVM) にインス トールします。

作業を開始する前に

Active Directory 証明書サービスがすでにインストールされ、 CIFS サーバが属しているドメイン用に設定 されている必要があります。Active Directory 証明書サービスのインストールと設定の詳細については、 Microsoft TechNet ライブラリを参照してください。

["Microsoft TechNet](http://technet.microsoft.com/en-us/library/) [ライブラリ:](http://technet.microsoft.com/en-us/library/) [technet.microsoft.com"](http://technet.microsoft.com/en-us/library/)

ステップ

1. 内のドメインコントローラのルートCA証明書を取得します .pem テキスト形式。

["Microsoft TechNet](http://technet.microsoft.com/en-us/library/) [ライブラリ:](http://technet.microsoft.com/en-us/library/) [technet.microsoft.com"](http://technet.microsoft.com/en-us/library/)

完了後

SVM に証明書をインストールします。

関連情報

["Microsoft TechNet](http://technet.microsoft.com/library/) [ライブラリ](http://technet.microsoft.com/library/)["](http://technet.microsoft.com/library/)

自己署名ルート **CA** 証明書を **SVM** にインストールします

LDAP サーバにバインドするときに TLS を使用した LDAP 認証が必要な場合は、まず自 己署名ルート CA 証明書を SVM にインストールする必要があります。

このタスクについて

LDAP over TLS が有効な場合、 SVM 上の ONTAP LDAP クライアントでは、 ONTAP 9.0 および 9.1 の破棄 された証明書はサポートされません。

ONTAP 9.2 以降では、 TLS 通信を使用する ONTAP 内のすべてのアプリケーションで、 Online Certificate Status Protocol ( OCSP )を使用してデジタル証明書のステータスを確認できます。OCSP が LDAP over TLS に対して有効になっている場合、失効した証明書は拒否され、接続は失敗します。

## 手順

- 1. 自己署名ルート CA 証明書をインストールします。
	- a. 証明書のインストールを開始します。 security certificate install -vserver vserver name -type server-ca

コンソール出力に次のメッセージが表示されます。 Please enter Certificate: Press <Enter> when done

- b. 証明書を開きます .pem ファイルテキストエディタを使用して、で始まる行を含めて証明書をコピー します -----BEGIN CERTIFICATE----- で終わる `-----END CERTIFICATE-----`をクリックし、コ マンドプロンプトのあとに証明書を貼り付けます。
- c. 証明書が正しく表示されることを確認します。
- d. Enter キーを押してインストールを完了します。
- 2. 証明書がインストールされていることを確認します。 security certificate show -vserver *vserver\_name*

サーバで **LDAP over TLS** を有効にします

SMBサーバでActive Directory LDAPサーバとのセキュアな通信にTLSを使用するに は、SMBサーバのセキュリティ設定を変更してLDAP over TLSを有効にする必要があり ます。

ONTAP 9.10.1 以降では、 Active Directory ( AD )とネームサービスの両方の LDAP 接続で、 LDAP チャネ ルバインドがデフォルトでサポートされます。ONTAP は、 Start-TLS または LDAPS が有効で、セッション セキュリティが署名または封印に設定されている場合にのみ、 LDAP 接続でチャネルバインドを試行しま す。ADサーバとのLDAPチャネルバインディングを無効または再度有効にするには、を使用します -try -channel-binding-for-ad-ldap パラメータと vserver cifs security modify コマンドを実行し ます

詳細については、以下を参照してください。

- ["LDAP](#page-145-0)[の概要](#page-145-0)["](#page-145-0)
- ["2020](https://support.microsoft.com/en-us/topic/2020-ldap-channel-binding-and-ldap-signing-requirements-for-windows-ef185fb8-00f7-167d-744c-f299a66fc00a) [年](https://support.microsoft.com/en-us/topic/2020-ldap-channel-binding-and-ldap-signing-requirements-for-windows-ef185fb8-00f7-167d-744c-f299a66fc00a)[の](https://support.microsoft.com/en-us/topic/2020-ldap-channel-binding-and-ldap-signing-requirements-for-windows-ef185fb8-00f7-167d-744c-f299a66fc00a) [Windows](https://support.microsoft.com/en-us/topic/2020-ldap-channel-binding-and-ldap-signing-requirements-for-windows-ef185fb8-00f7-167d-744c-f299a66fc00a) [向け](https://support.microsoft.com/en-us/topic/2020-ldap-channel-binding-and-ldap-signing-requirements-for-windows-ef185fb8-00f7-167d-744c-f299a66fc00a) [LDAP](https://support.microsoft.com/en-us/topic/2020-ldap-channel-binding-and-ldap-signing-requirements-for-windows-ef185fb8-00f7-167d-744c-f299a66fc00a) [チャネル](https://support.microsoft.com/en-us/topic/2020-ldap-channel-binding-and-ldap-signing-requirements-for-windows-ef185fb8-00f7-167d-744c-f299a66fc00a)[バ](https://support.microsoft.com/en-us/topic/2020-ldap-channel-binding-and-ldap-signing-requirements-for-windows-ef185fb8-00f7-167d-744c-f299a66fc00a)[インドおよび](https://support.microsoft.com/en-us/topic/2020-ldap-channel-binding-and-ldap-signing-requirements-for-windows-ef185fb8-00f7-167d-744c-f299a66fc00a) [LDAP](https://support.microsoft.com/en-us/topic/2020-ldap-channel-binding-and-ldap-signing-requirements-for-windows-ef185fb8-00f7-167d-744c-f299a66fc00a) [署](https://support.microsoft.com/en-us/topic/2020-ldap-channel-binding-and-ldap-signing-requirements-for-windows-ef185fb8-00f7-167d-744c-f299a66fc00a)[名の要](https://support.microsoft.com/en-us/topic/2020-ldap-channel-binding-and-ldap-signing-requirements-for-windows-ef185fb8-00f7-167d-744c-f299a66fc00a)[件](https://support.microsoft.com/en-us/topic/2020-ldap-channel-binding-and-ldap-signing-requirements-for-windows-ef185fb8-00f7-167d-744c-f299a66fc00a)["](https://support.microsoft.com/en-us/topic/2020-ldap-channel-binding-and-ldap-signing-requirements-for-windows-ef185fb8-00f7-167d-744c-f299a66fc00a)。

手順

- 1. Active Directory LDAPサーバとのセキュアなLDAP通信を許可するSMBサーバのセキュリティ設定を行い ます。 vserver cifs security modify -vserver *vserver\_name* -use-start-tls-for-ad -ldap true
- 2. LDAP over TLSのセキュリティ設定がに設定されていることを確認します true: vserver cifs security show -vserver *vserver* name

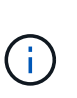

SVMがネームマッピングやその他のUNIX情報(ユーザ、グループ、ネットグループなど) の照会に同じLDAPサーバを使用する場合は、も変更する必要があります -use-start -tls オプションを使用します vserver services name-service ldap client modify コマンドを実行します

パフォーマンスと冗長性を高めるために **SMB** マルチチャネルを設定します

ONTAP 9.4 以降では、 SMB マルチチャネルを設定して、 1 つの SMB セッションで ONTAP とクライアントの間に複数の接続を確立することができます。これにより、スル ープットとフォールトトレランスが向上します。

作業を開始する前に

SMB マルチチャネル機能は、クライアントが SMB 3.0 以降のバージョンでネゴシエートする場合にのみ使用 できます。ONTAP SMB サーバでは、 SMB 3.0 以降がデフォルトで有効になっています。

このタスクについて

SMB クライアントは、 ONTAP クラスタで適切な設定が見つかると、複数のネットワーク接続を自動的に検 出して使用します。

SMB セッションでの同時接続数は、導入している NIC によって異なります。

• \* クライアントおよび ONTAP クラスタに 1G NIC を搭載 \*

クライアントから確立される接続数は NIC ごとに 1 つで、すべての接続にセッションがバインドされ ます。

• \* クライアントおよび ONTAP クラスタ上の 10G 以上の NIC \*

クライアントから確立される接続数は NIC ごとに最大 4 つで、すべての接続にセッションがバインドさ れます。クライアントは 10G 以上の複数の NIC で接続を確立できます。

また、次のパラメータを変更することもできます( advanced 権限)。

• -max-connections-per-session

各マルチチャネルセッションに許可される最大接続数。デフォルトの接続数は 32 です。

デフォルトよりも多くの接続を有効にする場合は、クライアントの設定に対して同等の調整を行う必要が あります。これには、デフォルトの接続数は 32 です。

• -max-lifs-per-session

各マルチチャネルセッションで通知されるネットワークインターフェイスの最大数。デフォルトのネット ワークインターフェイス数は 256 です。

### 手順

1. 権限レベルを advanced に設定します。

set -privilege advanced

2. SMB サーバで SMB マルチチャネルを有効にします。

vserver cifs options modify -vserver <vserver name> -is-multichannel -enabled true

3. ONTAP が SMB マルチチャネルセッションを報告していることを確認します。

vserver cifs session show

4. admin 権限レベルに戻ります。

set -privilege admin

例

次の例は、すべての SMB セッションに関する情報を表示します。 1 つのセッションに対して複数の接続が表 示されています。

cluster1::> vserver cifs session show Node: node1 Vserver: vs1 Connection Session Open Idle IDs ID Workstation Windows User Files Time ---------- ------- ---------------- ---------------- --------- --------------- 138683, 138684, 138685 1 10.1.1.1 DOMAIN\ 0 4s Administrator

次の例は、セッション ID 1 が割り当てられた SMB セッションに関する詳細情報を表示します。

cluster1::> vserver cifs session show -session-id 1 -instance Vserver: vs1 Node: node1 Session ID: 1 Connection IDs: 138683,138684,138685 Connection Count: 3 Incoming Data LIF IP Address: 192.1.1.1 Workstation IP Address: 10.1.1.1 Authentication Mechanism: NTLMv1 User Authenticated as: domain-user Windows User: DOMAIN\administrator UNIX User: root Open Shares: 2 Open Files: 5 Open Other: 0 Connected Time: 5s Idle Time: 5s Protocol Version: SMB3 Continuously Available: No Is Session Signed: false NetBIOS Name: -

**SMB** サーバでのデフォルト **Windows** ユーザから **UNIX** ユーザへのマッピングを設定する

ユーザに対する他のマッピングの試行がすべて失敗した場合や、 UNIX と Windows の間 で個々のユーザをマッピングしないようにする場合に使用するデフォルトの UNIX ユー ザを設定できます。ただし、マッピングされていないユーザの認証を失敗にする必要が ある場合は、デフォルト UNIX ユーザを設定しないでください。

このタスクについて

デフォルトでは、デフォルト UNIX ユーザの名前は「 pcuser 」です。これは、デフォルトで、デフォルト UNIX ユーザへのユーザマッピングが有効になっていることを意味します。デフォルトの UNIX ユーザとして 使用する別の名前を指定することもできます。指定する名前は、 Storage Virtual Machine ( SVM )用に設定 されているネームサービスデータベース内に存在する必要があります。このオプションを null 文字列に設定 すると、どのユーザも UNIX デフォルトユーザとして CIFS サーバにアクセスできません。つまり、 CIFS サ ーバにアクセスするためには、各ユーザがパスワードデータベースにアカウントを持つ必要があります。

ユーザがデフォルトの UNIX ユーザアカウントを使用して CIFS サーバに接続するには、次の前提条件を満た す必要があります。

- ユーザが認証されていること。
- ユーザが、 CIFS サーバのローカル Windows ユーザデータベース、 CIFS サーバのホームドメイン、信頼 できるドメイン( CIFS サーバでマルチドメインネームマッピング検索が有効な場合)のいずれかにある こと
- ユーザ名が明示的に null 文字列にマッピングされることはありません。

手順

1. デフォルトの UNIX ユーザを設定します。

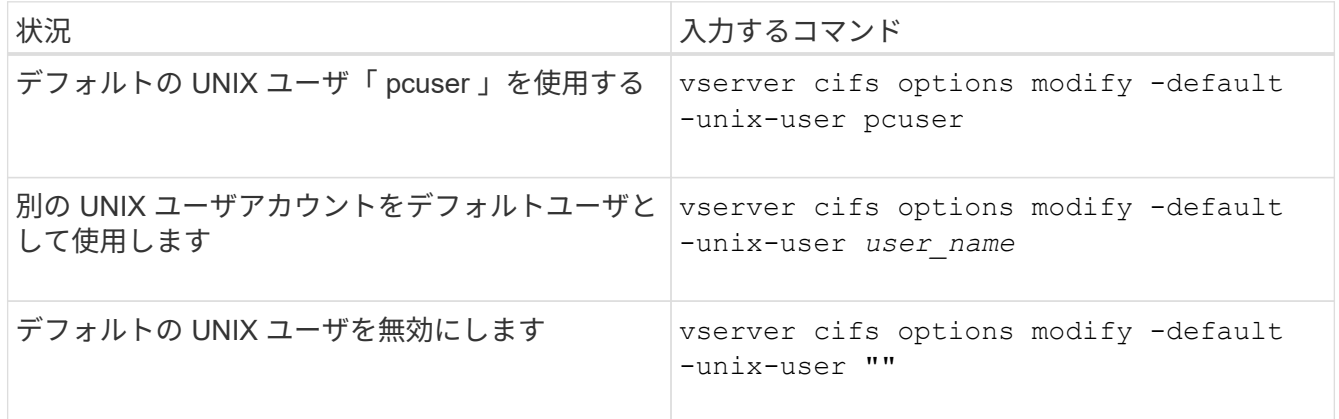

vserver cifs options modify -default-unix-user pcuser

2. デフォルトの UNIX ユーザが正しく設定されていることを確認します。 vserver cifs options show -vserver *vserver\_name*

次の例では、 SVM vs1 のデフォルト UNIX ユーザとゲスト UNIX ユーザの両方が UNIX ユーザ「 pcuser 」を使用するように設定されています。

vserver cifs options show -vserver vs1

```
Vserver: vs1
   Client Session Timeout : 900
 Default Unix Group : -
 Default Unix User : pcuser
 Guest Unix User : pcuser
 Read Grants Exec : disabled
 Read Only Delete : disabled
 WINS Servers : -
```
ゲスト **UNIX** ユーザを設定します

ゲスト UNIX ユーザを設定すると、信頼されていないドメインからログインしたユーザ がゲスト UNIX ユーザにマッピングされ、 CIFS サーバに接続できるようになります。 ただし、信頼されていないドメインのユーザの認証を失敗にする場合は、ゲスト UNIX ユーザを設定しないでください。デフォルトでは、信頼されていないドメインのユーザ による CIFS サーバへの接続は許可されません(ゲスト UNIX アカウントは設定されま せん)。

このタスクについて

ゲスト UNIX アカウントを設定する場合は、次の点に注意する必要があります。

- CIFS サーバがホームドメインまたは信頼できるドメインのドメインコントローラ、ローカルデータベー スのどちらかに対してユーザを認証できず、このオプションが有効である場合、 CIFS サーバはユーザを ゲストユーザとみなし、そのユーザを指定した UNIX ユーザにマッピングします。
- このオプションを null 文字列に設定すると、ゲスト UNIX ユーザは無効になります。
- いずれかの Storage Virtual Machine ( SVM )ネームサービスデータベースで、ゲスト UNIX ユーザとし て使用する UNIX ユーザを作成する必要があります。
- ゲストユーザとしてログインしたユーザは、自動的に CIFS サーバの BUILTIN\guests グループのメンバー になります。
- 「 homedirs-public 」オプションは、認証されたユーザにのみ適用されます。ゲストユーザとしてログイ ンしたユーザは、ホームディレクトリを持ちません。また、他のユーザのホームディレクトリにアクセス することはできません。

手順

1. 次のいずれかを実行します。

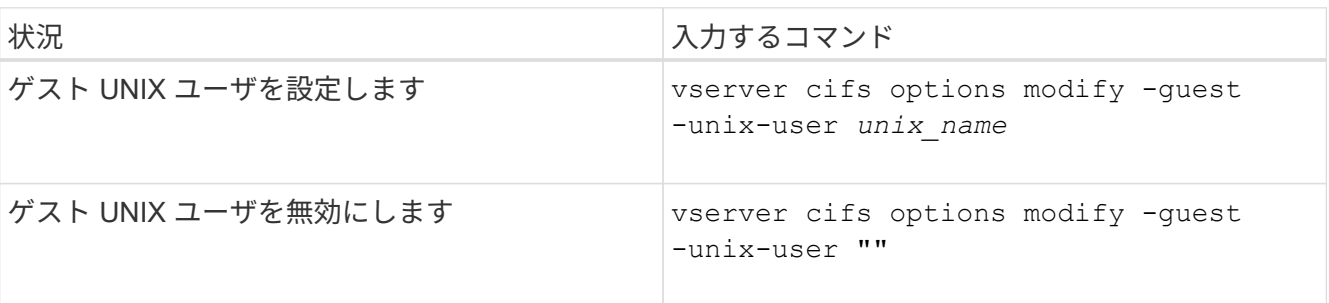

vserver cifs options modify -guest-unix-user pcuser

2. ゲストUNIXユーザが正しく設定されていることを確認します。 vserver cifs options show -vserver *vserver\_name*

次の例では、 SVM vs1 のデフォルト UNIX ユーザとゲスト UNIX ユーザの両方が UNIX ユーザ「 pcuser 」を使用するように設定されています。

vserver cifs options show -vserver vs1

```
Vserver: vs1
   Client Session Timeout : 900
 Default Unix Group : -
 Default Unix User : pcuser
 Guest Unix User : pcuser
 Read Grants Exec : disabled
 Read Only Delete : disabled
 WINS Servers : -
```
**Administrators** グループをルートにマッピングします

環境内のクライアントがすべて CIFS クライアントで、 Storage Virtual Machine ( SVM )がマルチプロトコルストレージシステムとしてセットアップされている場合は、 SVM 上のファイルにアクセスするための root 権限を持つ Windows アカウントが少なくとも 1 つ必要です。 十分なユーザ権限がないため、この SVM を管理できません。

このタスクについて

ただし、ストレージシステムがNTFS専用としてセットアップされている場合は /etc ディレクトリに は、AdministratorsグループがONTAP 構成ファイルにアクセスできるようにするファイルレベルのACLが設定 されています。

手順

1. 権限レベルを advanced に設定します。 set -privilege advanced

2. 必要に応じて、 Administrators グループをルートにマッピングする CIFS サーバオプションを設定しま す。

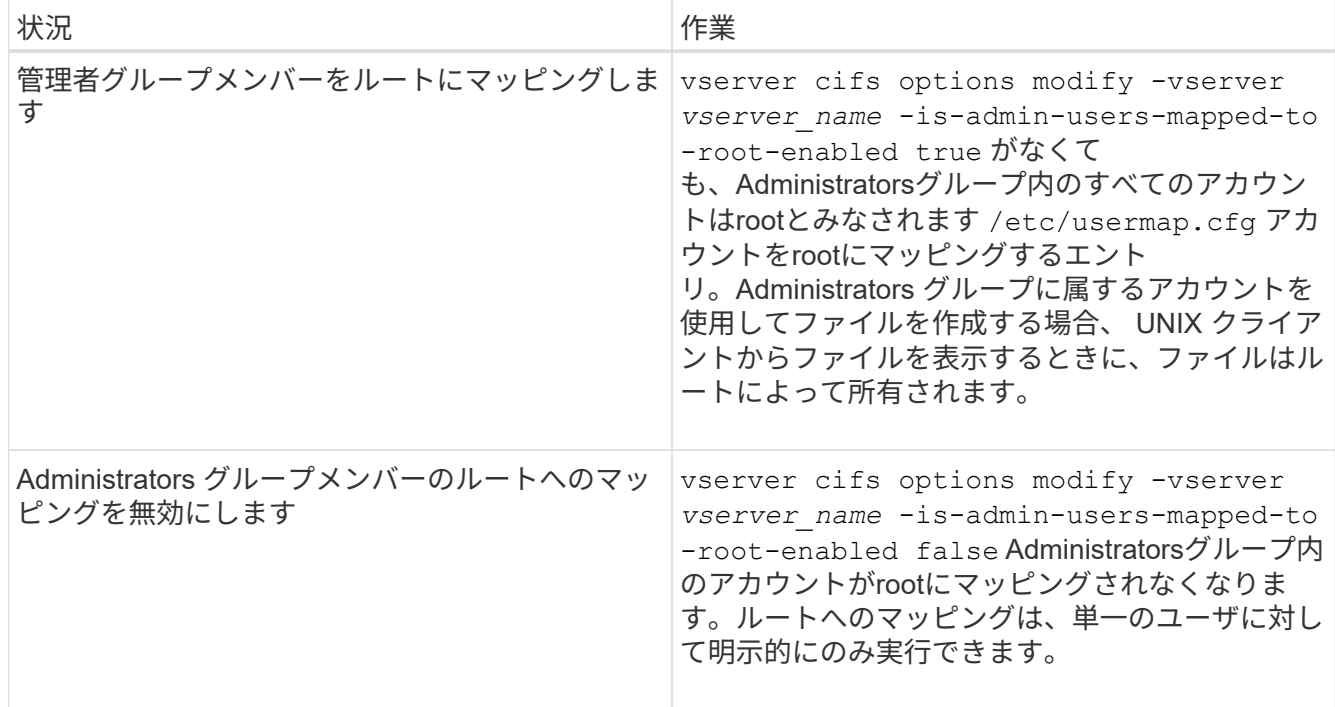

- 3. オプションが目的の値に設定されていることを確認します。 vserver cifs options show -vserver *vserver\_name*
- 4. admin 権限レベルに戻ります。 set -privilege admin

**SMB** セッションを介して接続しているユーザのタイプに関する情報を表示します

SMB セッションを介して接続しているユーザのタイプに関する情報を表示できます。こ れは、適切なタイプのユーザのみが Storage Virtual Machine ( SVM )上の SMB セッシ ョンを介して接続していることを確認するのに役立ちます。

このタスクについて

SMB セッションを介して接続できるユーザのタイプは次のとおりです。

• local-user

ローカル CIFS ユーザとして認証されている

• domain-user

ドメインユーザとして( CIFS サーバのホームドメインまたは信頼できるドメインから)認証されている

• guest-user

ゲストユーザとして認証されています

• anonymous-user

匿名ユーザまたは null ユーザとして認証されています

手順

1. SMBセッションを介して接続しているユーザのタイプを確認します。 vserver cifs session show -vserver *vserver name* -windows-user *windows user name* -fields windowsuser,address,lif-address,user-type

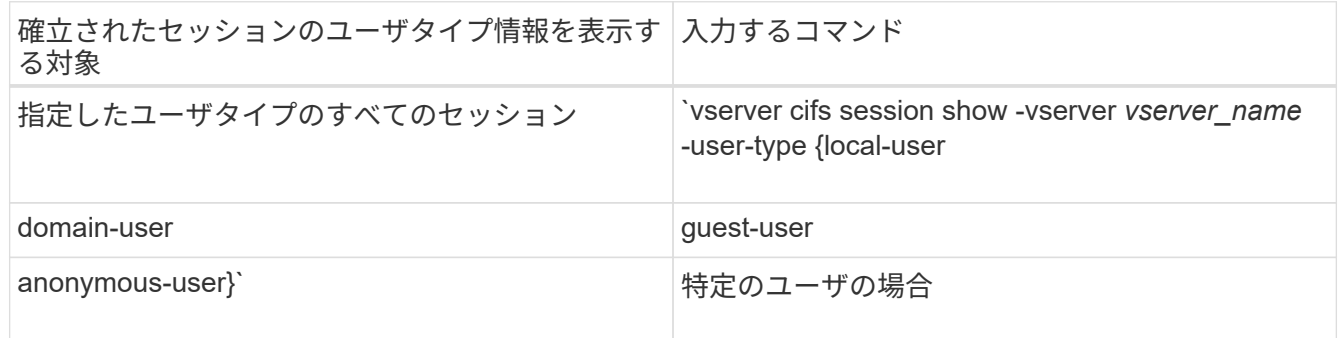

## 例

次のコマンドを実行すると、ユーザ「 iepubs\user1 」によって確立された SVM vs1 上のセッションのユーザ タイプに関するセッション情報が表示されます。

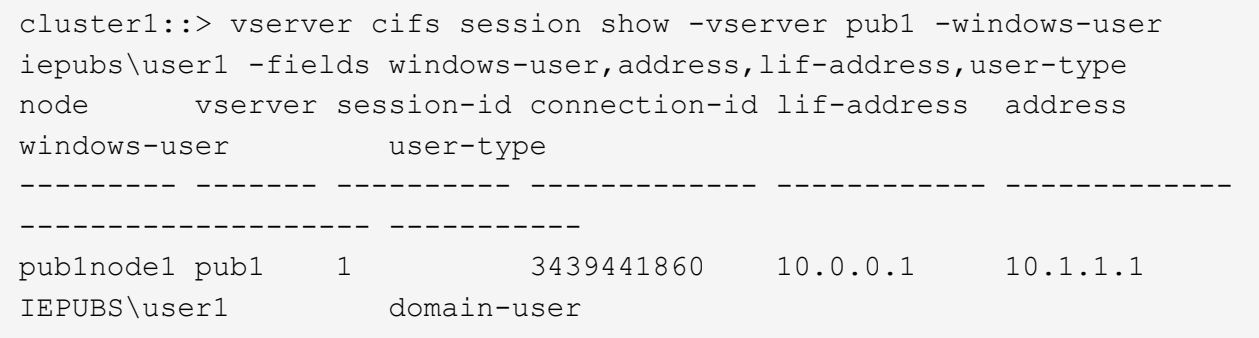

**Windows** クライアントの過剰なリソース消費を制限するコマンドオプション

をクリックします vserver cifs options modify コマンドを使用する と、Windowsクライアントのリソース消費を制御できます。ファイルオープン、セッシ ョンオープン、変更通知要求が異常に多い場合など、正常な範囲を超えてリソースを消 費しているクライアントがある場合に便利です。

には次のオプションがあります vserver cifs options modify Windowsクライアントのリソース消費を 制御するコマンドが追加されました。これらのオプションの最大値を超えると、要求は拒否され、 EMS メッ セージが送信されます。これらのオプションで設定された上限の 80% に達したときにも EMS 警告メッセー ジが送信されます。

• -max-opens-same-file-per-tree

CIFS ツリーあたりの同じファイルの最大オープン数

• -max-same-user-sessions-per-connection

同じユーザが接続ごとに開いたセッションの最大数

• -max-same-tree-connect-per-session

同じ共有に対するセッションあたりの最大ツリー接続数

• -max-watches-set-per-tree

ツリーごとに確立されるウォッチの最大数(別名 *change notifier*)

デフォルトの制限および現在の設定を表示する方法については、マニュアルページを参照してください。

ONTAP 9.4 以降では、 SMB バージョン 2 以降を実行しているサーバで、クライアントからサーバに SMB 接 続で送信できる未処理要求( \_SMB クレジット \_ )の数を制限することができます。SMB クレジットの管理 はクライアント側で開始され、サーバ側で制御されます。

SMB接続で許可できる未処理要求の最大数は、で制御されます -max-credits オプションこのオプションの デフォルト値は 128 です。

従来の **oplock** および **oplock** リースでクライアントのパフォーマンスを向上

従来の **oplock** および **oplock** リースの概要でクライアントのパフォーマンスを向上

便宜的 oplock と oplock リースでは、先読み、あと書き、ロックの各情報を SMB クライ アント側でキャッシングできるよう、特定のファイル共有シナリオでそのクライアント を有効にします。これにより、クライアントは、目的のファイルへのアクセス要求をサ ーバに定期的に通知しなくても、ファイルの読み書きを実行できます。これにより、ネ ットワークトラフィックが軽減され、パフォーマンスが向上します。

oplock リースは oplock を強化したもので、 SMB 2.1 以降のプロトコルで使用できます。oplock リースで は、クライアントが、自身による複数の SMB オープンにおいてキャッシュ状態を取得し、保持できます。

oplock は次の 2 つの方法で制御できます。

- 共有プロパティで、を使用します vserver cifs share create 共有の作成時にコマンドを実行する か、またはを実行します vserver share properties 作成後のコマンド。
- qtreeプロパティ。を使用します volume qtree create コマンドを使用してqtreeを作成するか、コマ ンドを使用します volume qtree oplock 作成後のコマンド。

**oplock** を使用するときの書き込みキャッシュデータ消失に関する考慮事項

状況によっては、あるプロセスがファイルに対して排他的な oplock を保持している場合 に、別のプロセスがそのファイルを開こうとすると、最初のプロセスはキャッシュされ たデータを無効にし、書き込みとロックをフラッシュする必要があります。クライアン トは oplock を放棄し、ファイルにアクセスする必要があります。このフラッシュ時にネ ットワーク障害が発生すると、キャッシュされた書き込みデータが失われる可能性があ ります。

• データ損失の可能性

データの書き込みがキャッシュされるアプリケーションでは、次の場合にそのデータを失う可能性があり

ます。

- 接続は SMB 1.0 を使用して確立されます。
- ファイルに対して排他的な oplock を使用している場合
- oplock を解除するか、ファイルを閉じるように指示された場合
- 書き込みキャッシュをフラッシュするプロセスで、ネットワークまたはターゲットシステムにエラー が発生した場合
- エラー処理および書き込みの完了

キャッシュ自体にはエラー処理がありません。アプリケーションがエラー処理を行います。アプリケーシ ョンがキャッシュへの書き込みを行うと、書き込みは常に完了します。キャッシュがネットワーク経由で ターゲットシステムに書き込みを行う場合、書き込みは完了していると仮定する必要があります。これ は、完了していない場合、データが失われるためです。

<span id="page-348-0"></span>**SMB** 共有の作成時に **oplock** を有効または無効にします

oplock を使用すると、クライアントによってファイルがロックされてコンテンツがロー カルにキャッシュされるため、ファイル操作のパフォーマンスが向上します。Storage Virtual Machine ( SVM ) 上にある SMB 共有では、 oplock が有効になっています。場 合によっては、 oplock の無効化が必要になることがあります。oplock は共有ごとに有効 または無効にできます。

このタスクについて

共有を含むボリュームで oplock が有効になっているが、その共有の oplock 共有プロパティが無効になってい る場合、その共有の oplock は無効になります。共有での oplock の無効化は、ボリュームの oplock の設定よ りも優先されます。共有で oplock を無効にすると、便宜的 oplock と oplock リースの両方が無効になりま す。

oplock 共有プロパティに加えて、その他の共有プロパティをカンマで区切って指定できます。その他の共有 パラメータを指定することもできます。

### 手順

1. 該当する操作を実行します。

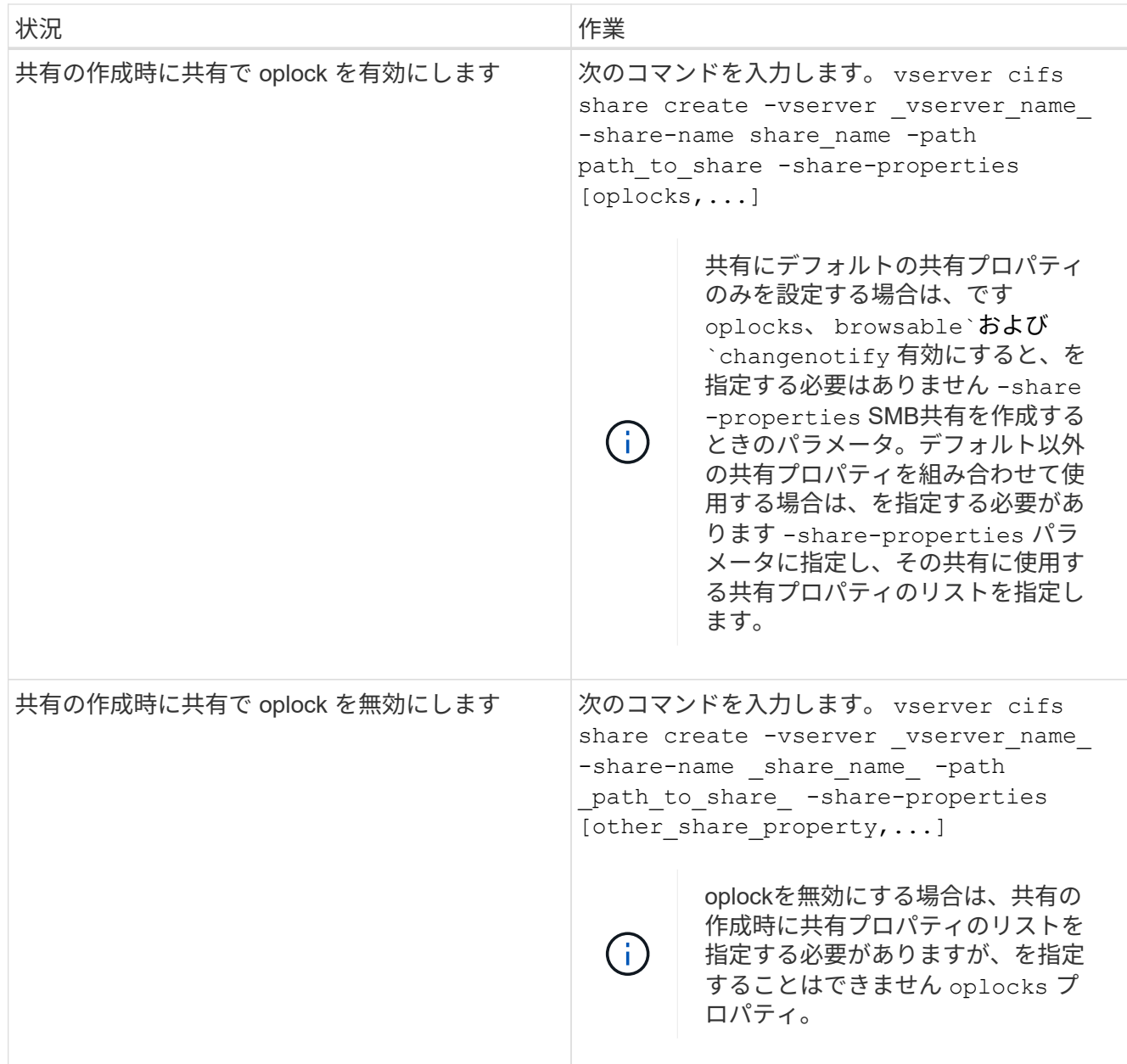

## 関連情報

[既存の](#page-350-0) [SMB](#page-350-0) [共有で](#page-350-0) [oplock](#page-350-0) [を有効または無効にします](#page-350-0)

[oplock](#page-352-0) [ステータスを](#page-352-0)[監視](#page-352-0)[しています](#page-352-0)

<span id="page-349-0"></span>ボリュームおよび **qtree** で **oplock** を有効または無効にするためのコマンド

oplock を使用すると、クライアントによってファイルがロックされてコンテンツがロー カルにキャッシュされるため、ファイル操作のパフォーマンスが向上します。ボリュー ムや qtree の oplock を有効または無効にするためのコマンドを理解しておく必要があり ます。また、いつボリュームおよび qtree で oplock を有効または無効にできるかについ ても理解しておく必要があります。

• ボリュームではデフォルトで oplock が有効になっています。

- ボリュームの作成時に oplock を無効にすることはできません。
- 既存の SVM のボリュームでは、 oplock をいつでも有効または無効にできます。
- SVM の qtree では oplock を有効にできます。

oplock モードの設定は、すべてのボリュームのデフォルトの qtree である qtree ID 0 のプロパティで す。qtree の作成時に oplock 設定を指定しない場合、 qtree は親ボリュームの oplock 設定を継承します。 この設定はデフォルトで有効になっています。ただし、新しい qtree に oplock 設定を指定すると、ボリュ ームの oplock 設定よりも優先されます。

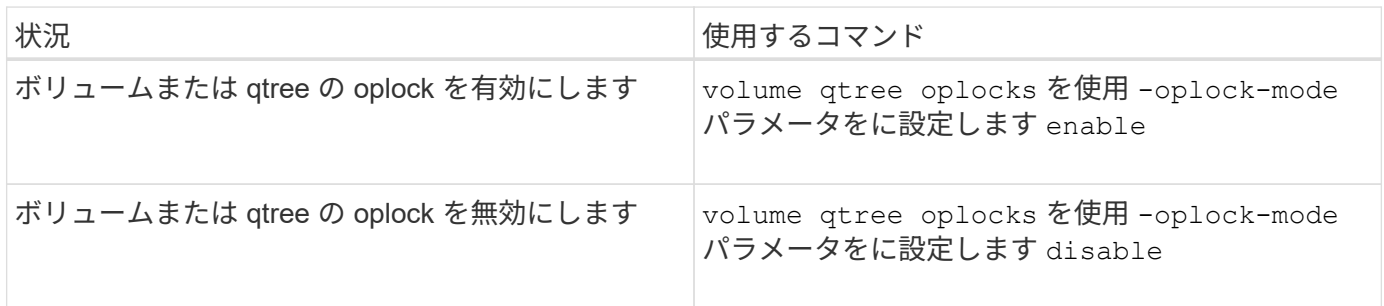

関連情報

[oplock](#page-352-0) [ステータスを](#page-352-0)[監視](#page-352-0)[しています](#page-352-0)

<span id="page-350-0"></span>既存の **SMB** 共有で **oplock** を有効または無効にします

Storage Virtual Machine ( SVM )上の SMB 共有では、 oplock がデフォルトで有効に なっています。場合によっては、 oplock の無効化が必要になることがあります。また は、以前に共有で oplock を無効にした場合に、 oplock を再度有効にすることもできま す。

このタスクについて

共有を含むボリュームで oplock が有効になっているが、その共有の oplock 共有プロパティが無効になってい る場合、その共有の oplock は無効になります。共有での oplock の無効化は、ボリュームでの oplock の有効 化よりも優先されます。共有で oplock を無効にすると、便宜的 oplock と oplock リースの両方が無効になり ます。既存の共有での oplock の有効化と無効化はいつでも実行できます。

ステップ

1. 該当する操作を実行します。

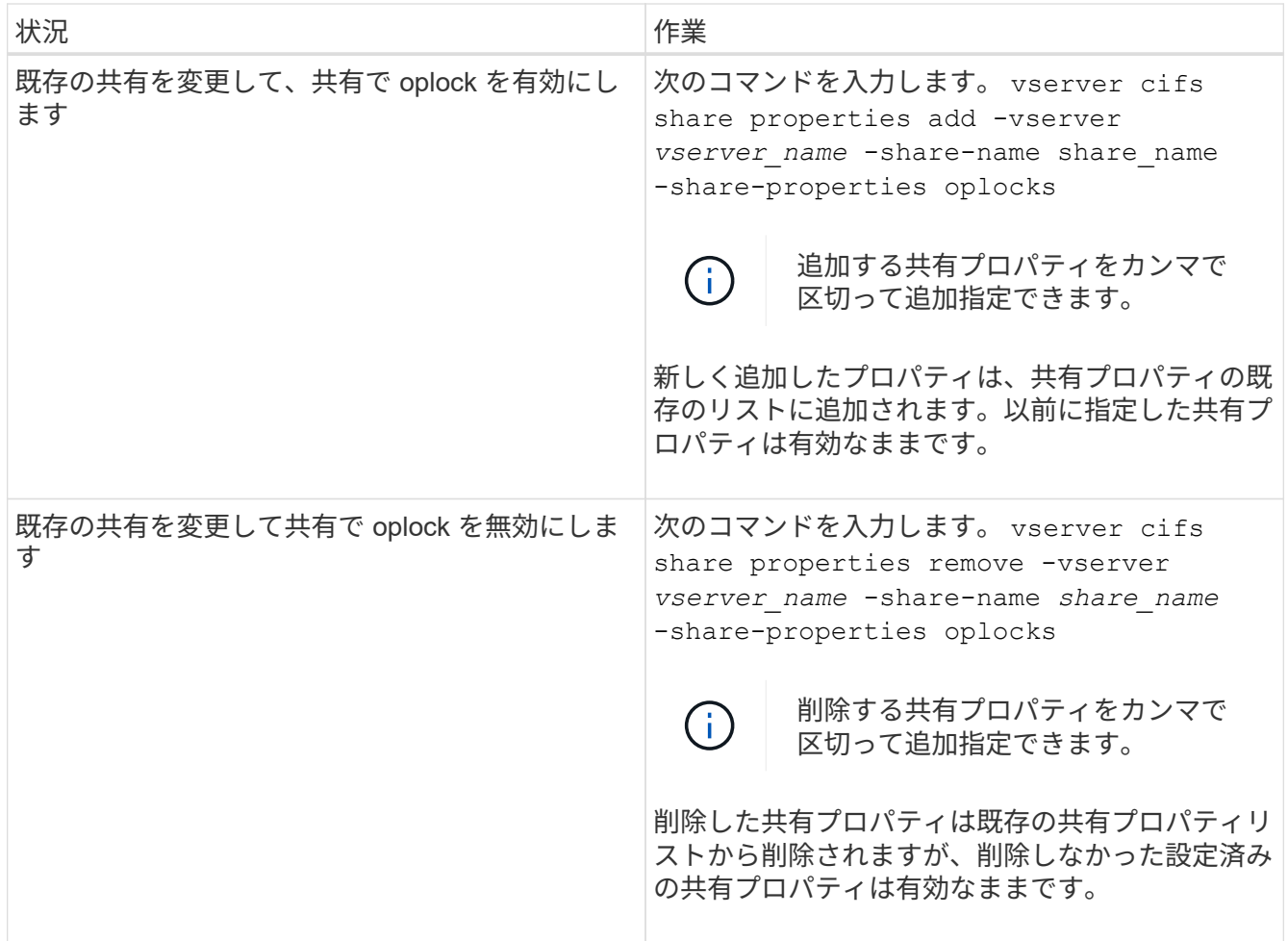

# 例

次のコマンドは、 Storage Virtual Machine ( SVM 、旧 Vserver ) vs1 上の「 Engineering 」という名前の共 有の oplock を有効にします。

cluster1::> vserver cifs share properties add -vserver vs1 -share-name Engineering -share-properties oplocks cluster1::> vserver cifs share properties show Vserver Share Properties ---------------- ---------------- ---------------- vs1 Engineering oplocks browsable changenotify showsnapshot

次のコマンドは、 SVM vs1 上の「 Engineering 」という名前の共有の oplock を無効にします。

```
cluster1::> vserver cifs share properties remove -vserver vs1 -share-name
Engineering -share-properties oplocks
cluster1::> vserver cifs share properties show
Vserver Share Properties
---------------- ---------------- -----------------
vs1 Engineering browsable
                                 changenotify
                                 showsnapshot
```
## 関連情報

[SMB](#page-348-0) [共有の作成時における](#page-348-0) [oplock](#page-348-0) [の有効](#page-348-0)[化](#page-348-0)[と無効](#page-348-0)[化](#page-348-0)

[oplock](#page-352-0) [ステータスを](#page-352-0)[監視](#page-352-0)[しています](#page-352-0)

[既存の](#page-419-0) [SMB](#page-419-0) [共有に対する共有プロパティの追加または削除](#page-419-0)

<span id="page-352-0"></span>**oplock** ステータスを監視します

oplock ステータスについて、情報を監視、表示できます。この情報を使用して、 oplock が設定されたファイル、 oplock のレベルや oplock の状態レベル、 oplock リースの使用 の有無を確認できます。また、手動での解除が必要となる可能性のあるロックについ て、情報を確認することもできます。

このタスクについて

すべての oplock についての情報を要約形式または詳細なリスト形式で表示できます。オプションのパラメー タを使用すると、既存のロックの一部について情報を表示することもできます。たとえば、クライアントの IP アドレスやパスを指定して、該当するロックのみを返すように指定できます。

従来の oplock および oplock リースについて、次の情報を表示できます。

- oplock が有効な SVM 、ノード、ボリューム、 LIF
- ロック UUID
- oplock が有効なクライアントの IP アドレス
- oplock が有効なパス
- ロックのプロトコル ( SMB ) およびロックのタイプ ( oplock )
- ロックの状態
- oplock レベル
- 接続の状態および SMB の有効期限
- oplock リースが許可されている場合は、 Open Group ID

を参照してください vserver oplocks show 各パラメータの詳細な概要 のマニュアルページ

手順

1. を使用してoplockステータスを表示します vserver locks show コマンドを実行します

例

次のコマンドは、すべてのロックに関するデフォルトの情報を表示します。表示されたファイルのoplockは、 で許可されています read-batch oplockレベル:

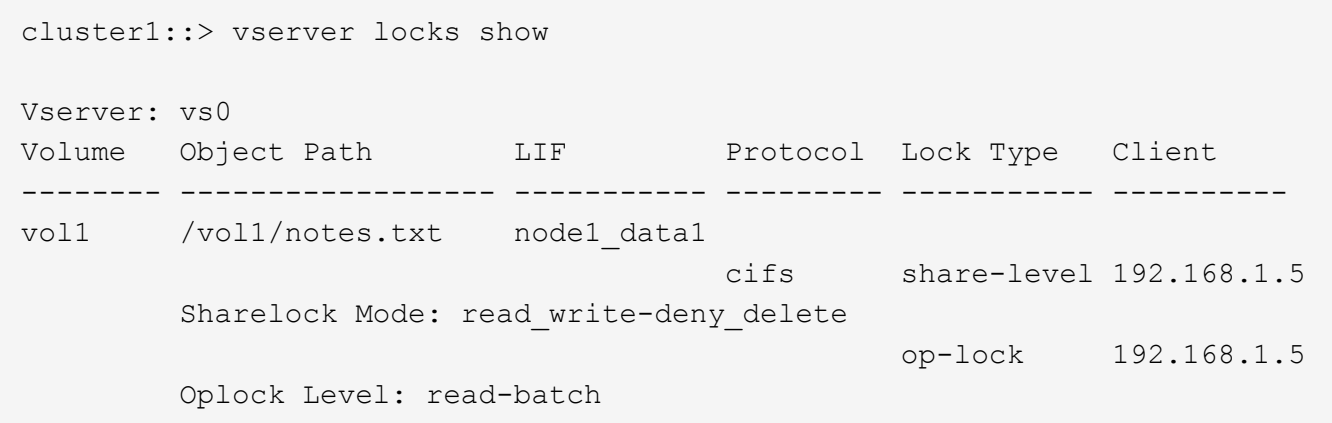

次の例は、パスのファイルに対するロックに関する詳細情報を表示します /data2/data2\_2/intro.pptx。を使用してファイルにoplockリースが許可されています batch IPアドレ スがのクライアントに対するoplockレベル 10.3.1.3:

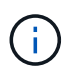

詳細情報を表示する場合に、このコマンドを使用すると、 oplock の情報と共有ロックの情報を 別々に表示できます。この例では、 oplock の情報のみが表示されています。

cluster1::> vserver lock show -instance -path /data2/data2\_2/intro.pptx Vserver: vs1 Volume: data2\_2 Logical Interface: lif2 Object Path: /data2/data2\_2/intro.pptx Lock UUID: ff1cbf29-bfef-4d91-ae06-062bf69212c3 Lock Protocol: cifs Lock Type: op-lock Node Holding Lock State: node3 Lock State: granted Bytelock Starting Offset: - Number of Bytes Locked: - Bytelock is Mandatory: - Bytelock is Exclusive: - Bytelock is Superlock: - Bytelock is Soft: - Oplock Level: batch Shared Lock Access Mode: - Shared Lock is Soft: - Delegation Type: - Client Address: 10.3.1.3 SMB Open Type: - SMB Connect State: connected SMB Expiration Time (Secs): - SMB Open Group ID: 78a90c59d45ae211998100059a3c7a00a007f70da0f8ffffcd445b0300000000

## 関連情報

[SMB](#page-348-0) [共有の作成時における](#page-348-0) [oplock](#page-348-0) [の有効](#page-348-0)[化](#page-348-0)[と無効](#page-348-0)[化](#page-348-0)

[既存の](#page-350-0) [SMB](#page-350-0) [共有で](#page-350-0) [oplock](#page-350-0) [を有効または無効にします](#page-350-0)

[ボリュームおよび](#page-349-0) [qtree](#page-349-0) [で](#page-349-0) [oplock](#page-349-0) [を有効または無効にするためのコマンド](#page-349-0)

**SMB** サーバへのグループポリシーオブジェクトの適用

**SMB** サーバへのグループポリシーオブジェクトの適用の概要の説明を参照してください

SMBサーバは、グループポリシーオブジェクト(GPO)をサポートしています。GPO は、Active Directory環境のコンピュータに適用される グループポリシー属性 と呼ばれ る一連のルールです。GPO を使用して、同じ Active Directory ドメインに属するクラス タ上のすべての Storage Virtual Machine ( SVM )の設定を一元管理できます。

SMBサーバでGPOが有効になっている場合、ONTAPはActive DirectoryサーバにLDAPクエリを送信してGPO 情報を要求します。SMBサーバに適用可能なGPO定義がある場合、Active Directoryサーバは次のGPO情報を

返します。

- GPO 名
- 現在の GPO バージョン
- GPO 定義の場所
- GPO ポリシーセットの Universally Unique Identifier ( UUID )一覧

### 関連情報

[DAC](#page-433-0) [\(](#page-433-0)[ダ](#page-433-0)[イナ](#page-433-0)[ミ](#page-433-0)[ックアクセス](#page-433-0)[制御](#page-433-0)[\)を使用したファイルアクセスの保護](#page-433-0)

["SMB](https://docs.netapp.com/ja-jp/ontap/nas-audit/index.html) [および](https://docs.netapp.com/ja-jp/ontap/nas-audit/index.html) [NFS](https://docs.netapp.com/ja-jp/ontap/nas-audit/index.html) [の](https://docs.netapp.com/ja-jp/ontap/nas-audit/index.html)[監](https://docs.netapp.com/ja-jp/ontap/nas-audit/index.html)[査](https://docs.netapp.com/ja-jp/ontap/nas-audit/index.html)[とセキュリティトレース](https://docs.netapp.com/ja-jp/ontap/nas-audit/index.html)["](https://docs.netapp.com/ja-jp/ontap/nas-audit/index.html)

サポートされる **GPO**

すべてのグループポリシーオブジェクト (GPO) を CIFS 対応の Storage Virtual Machine ( SVM )に適用できるわけではありませんが、 SVM では関連する GPO を認 識して処理することができます。

SVM で現在サポートされている GPO は次のとおりです。

• 高度な監査ポリシー設定:

オブジェクトへのアクセス:集約型アクセスポリシーのステージング

次の設定を含む集約型アクセスポリシー( CAP )のステージングで監査対象となるイベントのタイプを 指定します。

- 監査しないでください
- 成功イベントのみ監査
- 失敗イベントのみ監査
- 成功イベントと失敗イベントの両方を監査します

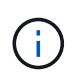

3 つの監査オプション(成功イベントのみ監査、失敗イベントのみ監査、成功イベント と失敗イベントの両方を監査)のいずれかが設定されている場合、ONTAP は成功イベ ントと失敗イベントの両方を監査します。

を使用して設定します Audit Central Access Policy Staging を設定します Advanced Audit Policy Configuration/Audit Policies/Object Access GPO:

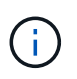

高度な監査ポリシー構成 GPO 設定を使用するには、その設定を適用する CIFS 対応の SVM 上で監査を構成する必要があります。SVM で監査が構成されていない場合、 GPO 設 定は適用されず、破棄されます。

• レジストリ設定:

◦ CIFS 対応の SVM のグループポリシーの更新間隔

を使用して設定します Registry GPO:

◦ グループポリシーの更新間隔のランダムオフセット

を使用して設定します Registry GPO:

◦ BranchCache のハッシュの発行

BranchCache のハッシュの発行 GPO は、 BranchCache の動作モードに対応します。次の 3 つの動 作モードがサポートされています。

- 共有ごと
- all-shares
- 無効 を使用して設定します Registry GPO:
- BranchCache のハッシュバージョンサポート

次の 3 つのハッシュバージョン設定がサポートされています。

- BranchCache バージョン 1.7
- BranchCache バージョン 1.7
- BranchCacheバージョン1および2 を使用して設定します Registry GPO:

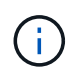

BranchCache GPO 設定を使用するには、その設定を適用する CIFS 対応の SVM 上で BranchCache を構成する必要があります。SVM で BranchCache が構成されていない場 合、 GPO 設定は適用されず、破棄されます。

- セキュリティ設定
	- 監査ポリシーとイベントログ
		- ログオンイベントを監査します

次の設定を含む監査対象となるログオンイベントの種類を指定します。

- 監査しないでください
- 成功イベントのみ監査
- 障害イベントの監査
- 成功イベントと失敗イベントの両方を監査します を使用して設定します Audit logon events を設定します Local Policies/Audit Policy GPO:

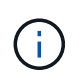

3 つの監査オプション(成功イベントのみ監査、失敗イベントのみ監査、成功イベ ントと失敗イベントの両方を監査)のいずれかが設定されている場合、 ONTAP は 成功イベントと失敗イベントの両方を監査します。

▪ オブジェクトへのアクセスを監査する

次の設定を含む監査対象となるオブジェクトアクセスの種類を指定します。

- 監査しないでください
- 成功イベントのみ監査
- 障害イベントの監査
- 成功イベントと失敗イベントの両方を監査します を使用して設定します Audit object access を設定します Local Policies/Audit Policy GPO:

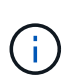

3 つの監査オプション(成功イベントのみ監査、失敗イベントのみ監査、成功イベ ントと失敗イベントの両方を監査)のいずれかが設定されている場合、 ONTAP は 成功イベントと失敗イベントの両方を監査します。

▪ ログの保持方法

次の設定を含む監査ログの保持方法を指定します。

- ログファイルのサイズが最大ログサイズを超えたら、イベントログを上書きします
- イベントログを上書きしない(手動でログを消去) を使用して設定します Retention method for security log を設定します Event Log GPO:
- 最大ログサイズ

監査ログの最大サイズを指定します。

を使用して設定します Maximum security log size を設定します Event Log GPO:

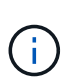

監査ポリシーとイベントログ GPO 設定を使用するには、その設定を適用する CIFS 対 応の SVM 上で監査を構成する必要があります。SVM で監査が構成されていない場合、 GPO 設定は適用されず、破棄されます。

◦ ファイルシステムのセキュリティ

GPO を通してファイルセキュリティを適用するファイルまたはディレクトリのリストを指定します。

を使用して設定します File System GPO:

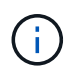

SVM 内にファイルシステムセキュリティ GPO を構成するボリュームパスが存在して いる必要があります。

◦ Kerberos ポリシー

▪ 最大クロックスキュー

コンピュータクロック同期の最大許容誤差を分単位で指定します。

を使用して設定します Maximum tolerance for computer clock synchronization を設 定します Account Policies/Kerberos Policy GPO:

▪ チケットの有効期間

ユーザチケットの最大有効期間を時間単位で指定します。

を使用して設定します Maximum lifetime for user ticket を設定します Account Policies/Kerberos Policy GPO:

▪ チケットの更新の有効期間

ユーザチケットの更新の最大有効期間を日単位で指定します。

を使用して設定します Maximum lifetime for user ticket renewal を設定します Account Policies/Kerberos Policy GPO:

◦ ユーザ権限の割り当て(権限)

▪ 所有権を取得します

セキュリティ保護が可能なオブジェクトの所有権を持つユーザとグループのリストを指定しま す。

を使用して設定します Take ownership of files or other objects を設定します Local Policies/User Rights Assignment GPO:

▪ セキュリティ権限

ファイル、フォルダ、 Active Directory オブジェクトなどの個々のリソースへのオブジェクトアク セスの監査オプションを指定できるユーザとグループのリストを指定します。

を使用して設定します Manage auditing and security log を設定します Local Policies/User Rights Assignment GPO:

• 通知権限の変更(トラバースチェックのバイパス)

ユーザとグループがトラバースするディレクトリに対する権限を持っていなくても、ディレクト リツリーをトラバースできるユーザとグループのリストを指定します。

ファイルやディレクトリの変更通知を受け取るユーザにも同じ権限が必要です。を使用して設定しま す Bypass traverse checking を設定します Local Policies/User Rights Assignment GPO:

◦ レジストリ値

▪ 署名要求設定

SMB 署名要求が有効になっているか無効になっているかを示します。

を使用して設定します Microsoft network server: Digitally sign communications (always) を設定します Security Options GPO:

◦ restrict anonymous (匿名の制限

匿名ユーザの制限内容に次の 3 つの GPO 設定を指定します。

▪ Security Account Manager ( SAM )アカウントを列挙しない:

このセキュリティ設定は、コンピュータへの匿名接続に付与される追加の権限を決定します。こ のオプションはと表示されます no-enumeration ONTAP (有効になっている場合)。

を使用して設定します Network access: Do not allow anonymous enumeration of SAM accounts を設定します Local Policies/Security Options GPO:

▪ SAM アカウントと共有は列挙しません

このセキュリティ設定で、匿名による SAM アカウントと共有の列挙を許可するかどうかを決定し ます。このオプションはと表示されます no-enumeration ONTAP (有効になっている場合)。

を使用して設定します Network access: Do not allow anonymous enumeration of SAM accounts and shares を設定します Local Policies/Security Options GPO:

▪ 共有と名前付きパイプへの匿名アクセスを制限します

共有とパイプへの匿名アクセスを制限します。このオプションはと表示されます no-access ONTAP (有効になっている場合)。

を使用して設定します Network access: Restrict anonymous access to Named Pipes and Shares を設定します Local Policies/Security Options GPO:

定義済みおよび適用済みのグループポリシーに関する情報を表示する場合は、 Resultant restriction for anonymous user Outputフィールドには、3つのrestrict anonymous GPO設 定による制限に関する情報が表示されます。表示される可能性がある制限結果は、次のとおりで す。

◦ no-access

匿名ユーザは、指定された共有と名前付きパイプへのアクセスを拒否され、 SAM アカウントと共有 を列挙できません。この制限結果は、の場合に表示されます Network access: Restrict anonymous access to Named Pipes and Shares GPOが有効になっている。

◦ no-enumeration

匿名ユーザは、指定された共有と名前付きパイプにアクセスできますが、 SAM アカウントと共有は 列挙できません。この制限は、次の両方の条件に該当する場合に適用されます。

- 。 Network access: Restrict anonymous access to Named Pipes and Shares GPOが無効になっています。
- またはをクリックします Network access: Do not allow anonymous enumeration of SAM accounts または Network access: Do not allow anonymous enumeration of SAM accounts and shares GPOが有効になっている。

◦ no-restriction

匿名ユーザにはフルアクセスが付与され、列挙できます。この制限は、次の両方の条件に該当する場 合に適用されます。

- 。 Network access: Restrict anonymous access to Named Pipes and Shares GPOが無効になっています。
- 両方とも Network access: Do not allow anonymous enumeration of SAM accounts
および Network access: Do not allow anonymous enumeration of SAM accounts and shares GPOが無効になっている。

▪ 制限されたグループ

制限されたグループを設定して、組み込みまたはユーザ定義のグループのメンバーシップを一 元管理することができます。グループポリシーを通して制限されたグループを適用する場合、 CIFS サーバローカルグループのメンバーシップは、適用されるグループポリシーで定義され ているメンバーリスト設定に一致するように自動的に設定されます。

を使用して設定します Restricted Groups GPO:

• 集約型アクセスポリシーの設定

集約型アクセスポリシーのリストを指定します。集約型アクセスポリシーと関連付けられた集約型アクセ スポリシールールによって、 SVM 上の複数のファイルに対するアクセス権限が決定されます。

関連情報

[CIFS](#page-361-0) [サー](#page-361-0)[バ](#page-361-0)[上で](#page-361-0) [GPO](#page-361-0) [サポートを有効または無効にします](#page-361-0)

[DAC](#page-433-0) [\(](#page-433-0)[ダ](#page-433-0)[イナ](#page-433-0)[ミ](#page-433-0)[ックアクセス](#page-433-0)[制御](#page-433-0)[\)を使用したファイルアクセスの保護](#page-433-0)

["SMB](https://docs.netapp.com/ja-jp/ontap/nas-audit/index.html) [および](https://docs.netapp.com/ja-jp/ontap/nas-audit/index.html) [NFS](https://docs.netapp.com/ja-jp/ontap/nas-audit/index.html) [の](https://docs.netapp.com/ja-jp/ontap/nas-audit/index.html)[監](https://docs.netapp.com/ja-jp/ontap/nas-audit/index.html)[査](https://docs.netapp.com/ja-jp/ontap/nas-audit/index.html)[とセキュリティトレース](https://docs.netapp.com/ja-jp/ontap/nas-audit/index.html)["](https://docs.netapp.com/ja-jp/ontap/nas-audit/index.html)

[CIFS](#page-309-0) [サー](#page-309-0)[バ](#page-309-0)[の](#page-309-0) [Kerberos](#page-309-0) [セキュリティ設定の変更](#page-309-0)

[BranchCache](#page-595-0) [を使用したブランチオフィスでの](#page-595-0) [SMB](#page-595-0) [共有のコンテンツのキャッシュ](#page-595-0)

[SMB](#page-316-0) [署](#page-316-0)[名を使用したネットワークセキュリティの](#page-316-0)[強化](#page-316-0)

[トラ](#page-492-0)[バ](#page-492-0)[ースチ](#page-492-0)[ェ](#page-492-0)[ックの](#page-492-0)[バ](#page-492-0)[イパスの設定](#page-492-0)

[匿](#page-302-0)[名ユーザのアクセス](#page-302-0)[制限](#page-302-0)[を設定します](#page-302-0)

<span id="page-360-0"></span>**SMB** サーバで **GPO** を使用するための要件

SMB サーバでグループポリシーオブジェクト( GPO )を使用するには、いくつかの要 件を満たしている必要があります。

- クラスタで SMB のライセンスが有効になっている必要があります。SMBライセンスはに含まれていま す。 ["ONTAP One"](https://docs.netapp.com/us-en/ontap/system-admin/manage-licenses-concept.html#licenses-included-with-ontap-one)。ONTAP Oneをお持ちでなく、ライセンスがインストールされていない場合は、営業 担当者にお問い合わせください。
- SMB サーバが設定され、 Windows Active Directory ドメインに参加している必要があります。
- SMB サーバ管理ステータスがオンになっている必要があります。
- GPO が設定され、 SMB サーバコンピュータオブジェクトを含む Windows Active Directory の組織単位( OU)に適用されている必要があります。
- SMB サーバで GPO のサポートが有効になっている必要があります。

<span id="page-361-0"></span>**CIFS** サーバ上で **GPO** のサポートを有効または無効にします

CIFS サーバでグループポリシーオブジェクト ( GPO) のサポートを有効または無効に できます。CIFS サーバ上で GPO のサポートを有効にすると、グループポリシー( CIFS サーバコンピュータオブジェクトを含む組織単位に適用されるポリシー)に定義さ れている該当する GPO が CIFS サーバに適用されます。

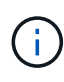

このタスクについて

GPO はワークグループモードの CIFS サーバでは有効にできません。

手順

1. 次のいずれかを実行します。

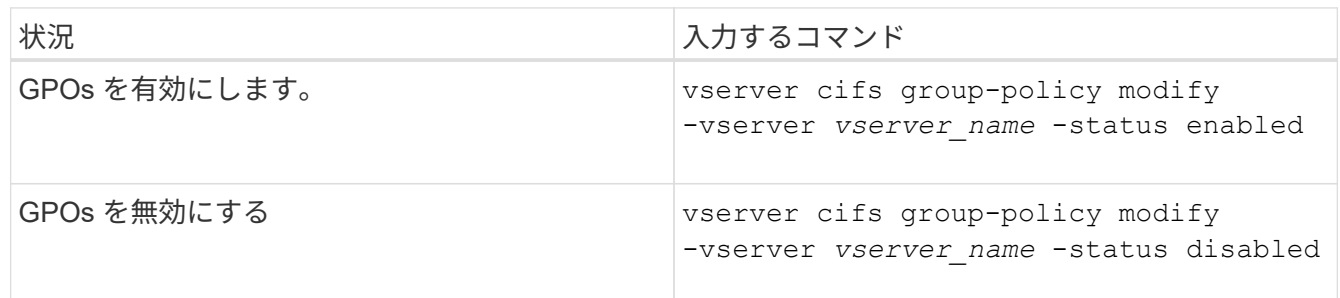

2. GPOサポートが目的の状態になっていることを確認します。 vserver cifs group-policy show -vserver +vserver name

ワークグループモードの CIFS サーバのグループポリシーステータスは「 disabled 」と表示されます。

例

次の例は、 Storage Virtual Machine ( SVM ) vs1 で GPO サポートを有効にします。

cluster1::> vserver cifs group-policy modify -vserver vs1 -status enabled

cluster1::> vserver cifs group-policy show -vserver vs1

 Vserver: vs1 Group Policy Status: enabled

# 関連情報

[サポートされる](#page-355-0) [GPO](#page-355-0)

[CIFS](#page-360-0)[サー](#page-360-0)[バ](#page-360-0)[で](#page-360-0)[GPO](#page-360-0)[を使用するための要](#page-360-0)[件](#page-360-0)

[CIFS](#page-362-0) [サー](#page-362-0)[バ](#page-362-0)[での](#page-362-0) [GPO](#page-362-0) [の更新方法](#page-362-0)

[CIFS](#page-362-1) [サー](#page-362-1)[バ](#page-362-1)[上の](#page-362-1) [GPO](#page-362-1) [設定を手](#page-362-1)[動](#page-362-1)[で更新します](#page-362-1)

[GPO](#page-363-0) [設定に](#page-363-0)[関](#page-363-0)[する](#page-363-0)[情報](#page-363-0)[を表示します](#page-363-0)

<span id="page-362-0"></span>**CIFS** サーバでの **GPO** の更新方法の概要

デフォルトでは、 ONTAP はグループポリシーオブジェクト ( GPO) の変更を 90 分に 1 回取得して適用します。セキュリティ設定は 16 時間ごとに更新されます。ONTAP で 自動的に更新される前に GPO を更新し、新しい GPO ポリシー設定を適用するには、 ONTAP コマンドを使用して CIFS サーバで手動更新をトリガーします。

• デフォルトでは、すべての GPO を 90 分に 1 回確認し、必要に応じて更新。

この間隔は設定可能で、を使用して設定できます Refresh interval および Random offset GPO設 定。

ONTAP は、 GPO の変更がないかどうかを Active Directory に照会します。Active Directory に記録されて いる GPO のバージョン番号が CIFS サーバ上の GPO のバージョン番号より大きい場合、 ONTAP は新し い GPO を取得して適用します。バージョン番号が同じ場合、 CIFS サーバ上の GPO は更新されません。

• セキュリティ設定の GPO を 16 時間に 1 回更新。

ONTAP は、変更の有無にかかわらず、 16 時間に 1 回セキュリティ設定の GPO を取得して適用します。

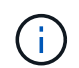

デフォルト値の 16 時間は、現在の ONTAP バージョンでは変更できません。これは Windows クライアントのデフォルト設定です。

• ONTAP コマンドを使用して手動ですべての GPO を更新。

このコマンドは、ウィンドウをシミュレートします gpupdate.exe`/force`コマンド。

### 関連情報

[CIFS](#page-362-1) [サー](#page-362-1)[バ](#page-362-1)[上の](#page-362-1) [GPO](#page-362-1) [設定を手](#page-362-1)[動](#page-362-1)[で更新します](#page-362-1)

<span id="page-362-1"></span>**CIFS** サーバ上の **GPO** 設定を手動で更新します

CIFS サーバの Group Policy Object ( GPO ; グループポリシーオブジェクト)設定を 直ちに更新するには、設定を手動で更新します。変更された設定のみを更新すること も、以前に適用されていて変更されていない設定を含めてすべての設定を強制的に更新 することもできます。

ステップ

1. 適切な操作を実行します。

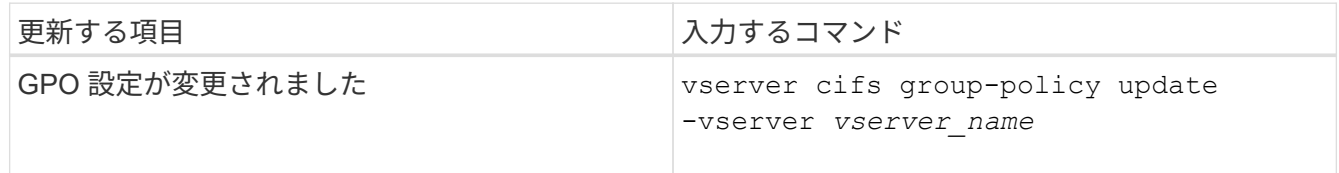

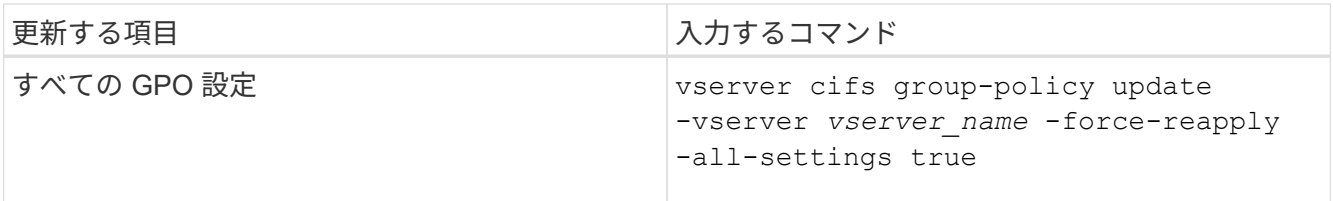

関連情報

[CIFS](#page-362-0) [サー](#page-362-0)[バ](#page-362-0)[での](#page-362-0) [GPO](#page-362-0) [の更新方法](#page-362-0)

<span id="page-363-0"></span>**GPO** 設定に関する情報を表示します

Active Directory で定義されているグループポリシーオブジェクト (GPO)設定および CIFS サーバに適用されている GPO 設定に関する情報を表示できます。

このタスクについて

CIFS サーバが属しているドメインの Active Directory で定義されているすべての GPO 設定に関する情報を表 示するか、または CIFS サーバに適用されている GPO 設定に関する情報のみを表示することができます。

手順

1. 次のいずれかの操作を実行し、 GPO 設定に関する情報を表示します。

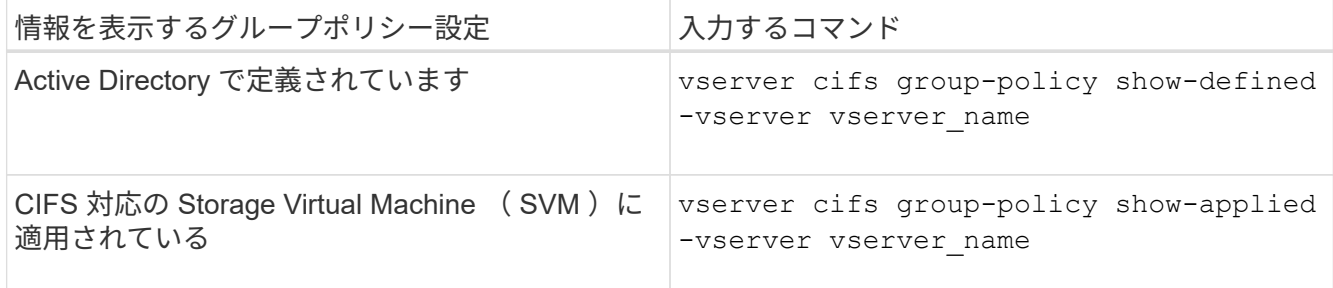

例

次の例は、 vs1 という CIFS 対応の SVM が属する Active Directory で定義されている GPO 設定を表示しま す。

```
cluster1::> vserver cifs group-policy show-defined -vserver vs1
Vserver: vs1
-----------------------------
         GPO Name: Default Domain Policy
        Level: Domain
        Status: enabled
    Advanced Audit Settings:
        Object Access:
            Central Access Policy Staging: failure
    Registry Settings:
        Refresh Time Interval: 22
```

```
  Refresh Random Offset: 8
      Hash Publication Mode for BranchCache: per-share
      Hash Version Support for BranchCache : version1
  Security Settings:
      Event Audit and Event Log:
          Audit Logon Events: none
          Audit Object Access: success
          Log Retention Method: overwrite-as-needed
          Max Log Size: 16384
      File Security:
          /vol1/home
          /vol1/dir1
      Kerberos:
          Max Clock Skew: 5
          Max Ticket Age: 10
          Max Renew Age: 7
      Privilege Rights:
          Take Ownership: usr1, usr2
          Security Privilege: usr1, usr2
          Change Notify: usr1, usr2
      Registry Values:
          Signing Required: false
      Restrict Anonymous:
          No enumeration of SAM accounts: true
          No enumeration of SAM accounts and shares: false
          Restrict anonymous access to shares and named pipes: true
          Combined restriction for anonymous user: no-access
      Restricted Groups:
          gpr1
          gpr2
  Central Access Policy Settings:
      Policies: cap1
                 cap2
    GPO Name: Resultant Set of Policy
      Status: enabled
  Advanced Audit Settings:
      Object Access:
          Central Access Policy Staging: failure
  Registry Settings:
      Refresh Time Interval: 22
      Refresh Random Offset: 8
      Hash Publication for Mode BranchCache: per-share
      Hash Version Support for BranchCache: version1
  Security Settings:
      Event Audit and Event Log:
```

```
  Audit Logon Events: none
          Audit Object Access: success
          Log Retention Method: overwrite-as-needed
          Max Log Size: 16384
      File Security:
          /vol1/home
          /vol1/dir1
      Kerberos:
          Max Clock Skew: 5
          Max Ticket Age: 10
          Max Renew Age: 7
      Privilege Rights:
          Take Ownership: usr1, usr2
          Security Privilege: usr1, usr2
          Change Notify: usr1, usr2
      Registry Values:
          Signing Required: false
      Restrict Anonymous:
          No enumeration of SAM accounts: true
          No enumeration of SAM accounts and shares: false
          Restrict anonymous access to shares and named pipes: true
          Combined restriction for anonymous user: no-access
      Restricted Groups:
          gpr1
          gpr2
  Central Access Policy Settings:
      Policies: cap1
                 cap2
```
次の例は、 CIFS 対応の SVM vs1 に適用されている GPO 設定を表示します。

```
cluster1::> vserver cifs group-policy show-applied -vserver vs1
Vserver: vs1
-----------------------------
       GPO Name: Default Domain Policy
         Level: Domain
        Status: enabled
    Advanced Audit Settings:
        Object Access:
            Central Access Policy Staging: failure
    Registry Settings:
        Refresh Time Interval: 22
        Refresh Random Offset: 8
        Hash Publication Mode for BranchCache: per-share
```

```
  Hash Version Support for BranchCache: all-versions
  Security Settings:
      Event Audit and Event Log:
          Audit Logon Events: none
          Audit Object Access: success
          Log Retention Method: overwrite-as-needed
          Max Log Size: 16384
      File Security:
          /vol1/home
          /vol1/dir1
      Kerberos:
          Max Clock Skew: 5
          Max Ticket Age: 10
          Max Renew Age: 7
      Privilege Rights:
          Take Ownership: usr1, usr2
          Security Privilege: usr1, usr2
          Change Notify: usr1, usr2
      Registry Values:
          Signing Required: false
      Restrict Anonymous:
          No enumeration of SAM accounts: true
          No enumeration of SAM accounts and shares: false
          Restrict anonymous access to shares and named pipes: true
          Combined restriction for anonymous user: no-access
      Restricted Groups:
          gpr1
          gpr2
  Central Access Policy Settings:
      Policies: cap1
                 cap2
    GPO Name: Resultant Set of Policy
       Level: RSOP
  Advanced Audit Settings:
      Object Access:
          Central Access Policy Staging: failure
  Registry Settings:
      Refresh Time Interval: 22
      Refresh Random Offset: 8
      Hash Publication Mode for BranchCache: per-share
      Hash Version Support for BranchCache: all-versions
  Security Settings:
      Event Audit and Event Log:
          Audit Logon Events: none
          Audit Object Access: success
```

```
  Log Retention Method: overwrite-as-needed
          Max Log Size: 16384
      File Security:
          /vol1/home
          /vol1/dir1
      Kerberos:
          Max Clock Skew: 5
          Max Ticket Age: 10
          Max Renew Age: 7
      Privilege Rights:
          Take Ownership: usr1, usr2
          Security Privilege: usr1, usr2
          Change Notify: usr1, usr2
      Registry Values:
          Signing Required: false
      Restrict Anonymous:
          No enumeration of SAM accounts: true
          No enumeration of SAM accounts and shares: false
          Restrict anonymous access to shares and named pipes: true
          Combined restriction for anonymous user: no-access
      Restricted Groups:
          gpr1
          gpr2
  Central Access Policy Settings:
      Policies: cap1
                 cap2
```
#### 関連情報

[CIFS](#page-361-0) [サー](#page-361-0)[バ](#page-361-0)[上で](#page-361-0) [GPO](#page-361-0) [サポートを有効または無効にします](#page-361-0)

制限されたグループの **GPO** に関する詳細情報を表示します

Active Directory でグループポリシーオブジェクト ( GPO) として定義されている制限 されたグループ、および CIFS サーバに適用されている制限されたグループに関する詳 細情報を表示できます。

このタスクについて

デフォルトでは、次の情報が表示されます。

- グループポリシー名
- グループポリシーのバージョン
- リンク

グループポリシーを設定するレベルを指定します。出力される値は次のとおりです。

◦ Local グループポリシーがONTAP で設定されている場合

- Site グループポリシーがドメインコントローラのサイトレベルで設定されている場合
- Domain グループポリシーがドメインコントローラのドメインレベルで設定されている場合
- OrganizationalUnit グループポリシーがドメインコントローラの組織単位(OU)レベルで設定さ れている場合
- RSOP さまざまなレベルで定義されたすべてのグループポリシーから派生した一連のポリシー
- 制限されたグループ名です
- 制限されたグループに属するユーザとグループ、および属さないユーザとグループ
- 制限されたグループが追加されているグループのリスト

グループは、ここに記載されているグループ以外のグループのメンバーになることもできます。

ステップ

1. 次のいずれかの操作を実行し、制限されたグループのすべての GPO に関する情報を表示します。

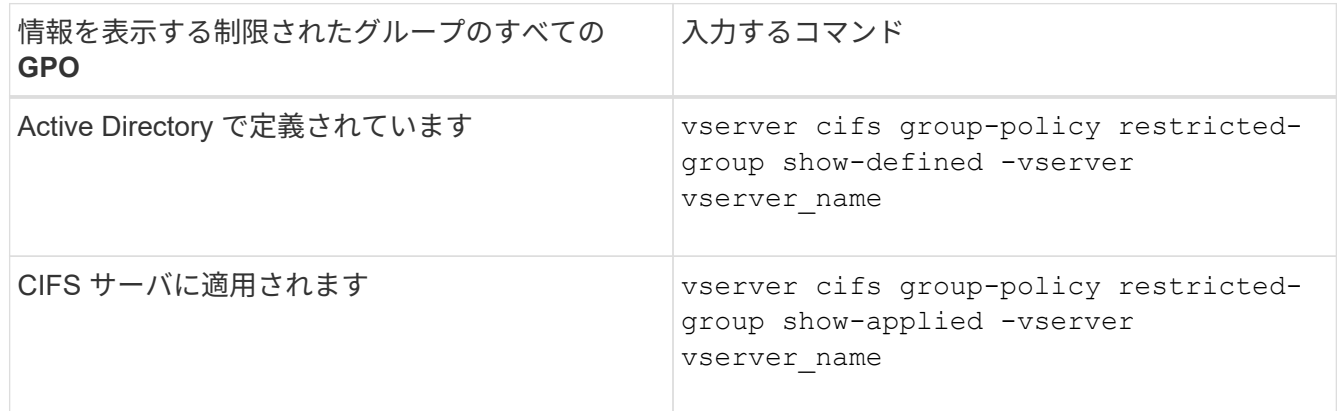

例

次の例は、 CIFS 対応の vs1 という名前の SVM が属する Active Directory ドメインで定義されている、制限 されたグループの GPO に関する情報を表示します。

```
cluster1::> vserver cifs group-policy restricted-group show-defined
-vserver vs1
Vserver: vs1
-------------
       Group Policy Name: gpo1
                  Version: 16
                     Link: OrganizationalUnit
               Group Name: group1
                  Members: user1
               MemberOf: EXAMPLE\group9
       Group Policy Name: Resultant Set of Policy
                  Version: 0
                     Link: RSOP
               Group Name: group1
                  Members: user1
                 MemberOf: EXAMPLE\group9
```
次の例は、 CIFS 対応の SVM vs1 に適用されている、制限されたグループの GPO に関する情報を表示しま す。

```
cluster1::> vserver cifs group-policy restricted-group show-applied
-vserver vs1
Vserver: vs1
-------------
       Group Policy Name: gpo1
                  Version: 16
                     Link: OrganizationalUnit
               Group Name: group1
                  Members: user1
                 MemberOf: EXAMPLE\group9
       Group Policy Name: Resultant Set of Policy
                  Version: 0
                     Link: RSOP
               Group Name: group1
                  Members: user1
               MemberOf: EXAMPLE\group9
```
## 関連情報

[GPO](#page-363-0) [設定に](#page-363-0)[関](#page-363-0)[する](#page-363-0)[情報](#page-363-0)[を表示します](#page-363-0)

<span id="page-370-0"></span>集約型アクセスポリシーに関する情報を表示します

Active Directory で定義されている集約型アクセスポリシーに関する詳細情報を表示でき ます。また、グループポリシーオブジェクト( GPO )を介して CIFS サーバに適用され ている集約型アクセスポリシーに関する情報も表示できます。

このタスクについて

デフォルトでは、次の情報が表示されます。

- SVM 名
- 集約型アクセスポリシーの名前
- SID
- 説明
- 作成時間
- 修正日時
- メンバールール

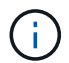

ワークグループモードの CIFS サーバについては、 GPO をサポートしていないため情報は表示 されません。

ステップ

1. 次のいずれかの操作を実行し、集約型アクセスポリシーに関する情報を表示します。

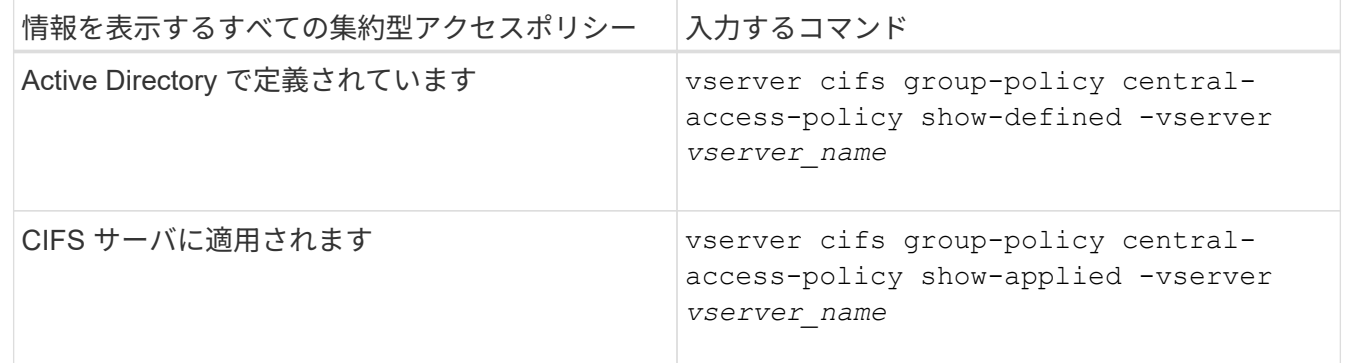

例

次の例は、 Active Directory で定義されているすべての集約型アクセスポリシーの情報を表示します。

```
cluster1::> vserver cifs group-policy central-access-policy show-defined
Vserver Name SID
-------- --------------------
       -----------------------------------------------
vs1 p1 S-1-17-3386172923-1132988875-3044489393-
3993546205
        Description: policy #1
      Creation Time: Tue Oct 22 09:34:13 2013
 Modification Time: Wed Oct 23 08:59:15 2013
       Member Rules: r1
vs1 p2 S-1-17-1885229282-1100162114-134354072-
822349040
        Description: policy #2
      Creation Time: Tue Oct 22 10:28:20 2013
 Modification Time: Thu Oct 31 10:25:32 2013
       Member Rules: r1
r<sup>2</sup>
```
次の例は、クラスタ上の Storage Virtual Machine (SVM)に適用されているすべての集約型アクセスポリシ ーの情報を表示します。

```
cluster1::> vserver cifs group-policy central-access-policy show-applied
Vserver Name SID
-------- --------------------
-----------------------------------------------
vs1 p1 S-1-17-3386172923-1132988875-3044489393-
3993546205
        Description: policy #1
      Creation Time: Tue Oct 22 09:34:13 2013
 Modification Time: Wed Oct 23 08:59:15 2013
       Member Rules: r1
vs1 p2 S-1-17-1885229282-1100162114-134354072-
822349040
        Description: policy #2
      Creation Time: Tue Oct 22 10:28:20 2013
 Modification Time: Thu Oct 31 10:25:32 2013
       Member Rules: r1
                   r2
```
## 関連情報

[DAC](#page-433-0) [\(](#page-433-0)[ダ](#page-433-0)[イナ](#page-433-0)[ミ](#page-433-0)[ックアクセス](#page-433-0)[制御](#page-433-0)[\)を使用したファイルアクセスの保護](#page-433-0)

[GPO](#page-363-0) [設定に](#page-363-0)[関](#page-363-0)[する](#page-363-0)[情報](#page-363-0)[を表示します](#page-363-0)

[集](#page-372-0)[約型](#page-372-0)[アクセスポリシールールに](#page-372-0)[関](#page-372-0)[する](#page-372-0)[情報](#page-372-0)[を表示します](#page-372-0)

<span id="page-372-0"></span>集約型アクセスポリシールールに関する情報を表示します

Active Directory で定義されている集約型アクセスポリシーに関連付けられた集約型アク セスポリシールールに関する詳細情報を表示できます。また、集約型アクセスポリシー の GPO (グループポリシーオブジェクト)を介して CIFS サーバに適用されている集約 型アクセスポリシールールに関する情報も表示できます。

このタスクについて

定義および適用されている集約型アクセスポリシールールに関する詳細情報を表示できます。デフォルトで は、次の情報が表示されます。

- SVM 名です
- 集約型アクセスルールの名前
- 説明
- 作成時間
- 修正日時
- 現在の権限
- 推奨される権限
- ターゲットリソース

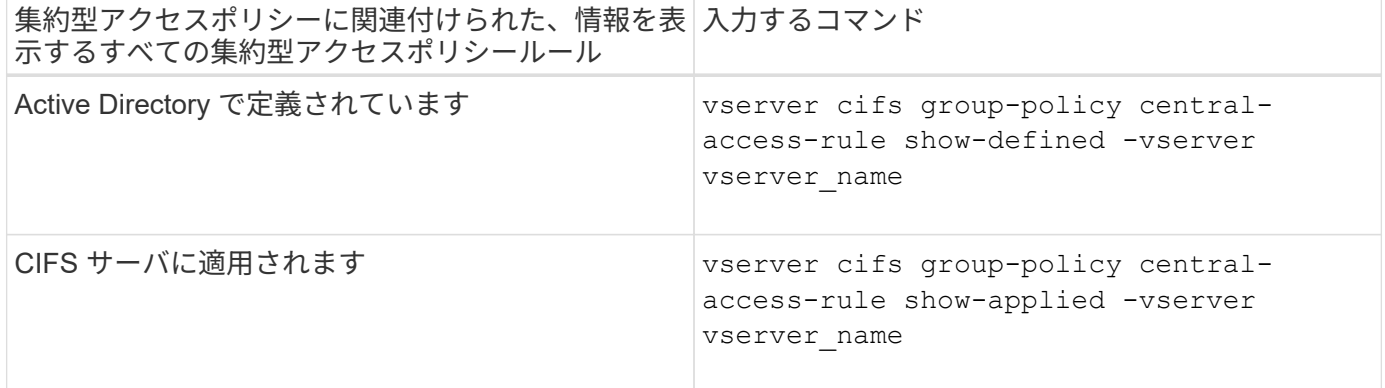

例

次の例は、 Active Directory で定義されている集約型アクセスポリシーに関連付けられたすべての集約型アク セスポリシールールの情報を表示します。

cluster1::> vserver cifs group-policy central-access-rule show-defined Vserver Name ---------- ------------------- vs1 r1 Description: rule #1 Creation Time: Tue Oct 22 09:33:48 2013 Modification Time: Tue Oct 22 09:33:48 2013 Current Permissions: O:SYG:SYD:AR(A;;FA;;;WD) Proposed Permissions: O:SYG:SYD: (A;;FA;;;OW)(A;;FA;;;BA)(A;;FA;;;SY) vs1 r2 Description: rule #2 Creation Time: Tue Oct 22 10:27:57 2013 Modification Time: Tue Oct 22 10:27:57 2013 Current Permissions: O:SYG:SYD:AR(A;;FA;;;WD) Proposed Permissions: O:SYG:SYD: (A;;FA;;;OW)(A;;FA;;;BA)(A;;FA;;;SY)

次の例は、クラスタ上で Storage Virtual Machine (SVM) に適用されている集約型アクセスポリシーに関連 付けられたすべての集約型アクセスポリシールールの情報を表示します。

cluster1::> vserver cifs group-policy central-access-rule show-applied Vserver Name ---------- ------------------- vs1 r1 Description: rule #1 Creation Time: Tue Oct 22 09:33:48 2013 Modification Time: Tue Oct 22 09:33:48 2013 Current Permissions: O:SYG:SYD:AR(A;;FA;;;WD) Proposed Permissions: O:SYG:SYD: (A;;FA;;;OW)(A;;FA;;;BA)(A;;FA;;;SY) vs1 r2 Description: rule #2 Creation Time: Tue Oct 22 10:27:57 2013 Modification Time: Tue Oct 22 10:27:57 2013 Current Permissions: O:SYG:SYD:AR(A;;FA;;;WD) Proposed Permissions: O:SYG:SYD: (A;;FA;;;OW)(A;;FA;;;BA)(A;;FA;;;SY)

### 関連情報

[DAC](#page-433-0) [\(](#page-433-0)[ダ](#page-433-0)[イナ](#page-433-0)[ミ](#page-433-0)[ックアクセス](#page-433-0)[制御](#page-433-0)[\)を使用したファイルアクセスの保護](#page-433-0)

[GPO](#page-363-0) [設定に](#page-363-0)[関](#page-363-0)[する](#page-363-0)[情報](#page-363-0)[を表示します](#page-363-0)

[集](#page-370-0)[約型](#page-370-0)[アクセスポリシーに](#page-370-0)[関](#page-370-0)[する](#page-370-0)[情報](#page-370-0)[を表示します](#page-370-0)

**SMB**サーバコンピュータアカウントパスワードの管理用コマンド

パスワードの変更、リセット、無効化、および自動更新スケジュールの設定に使用する コマンドについて説明します。SMBサーバでスケジュールを設定して自動的に更新する こともできます。

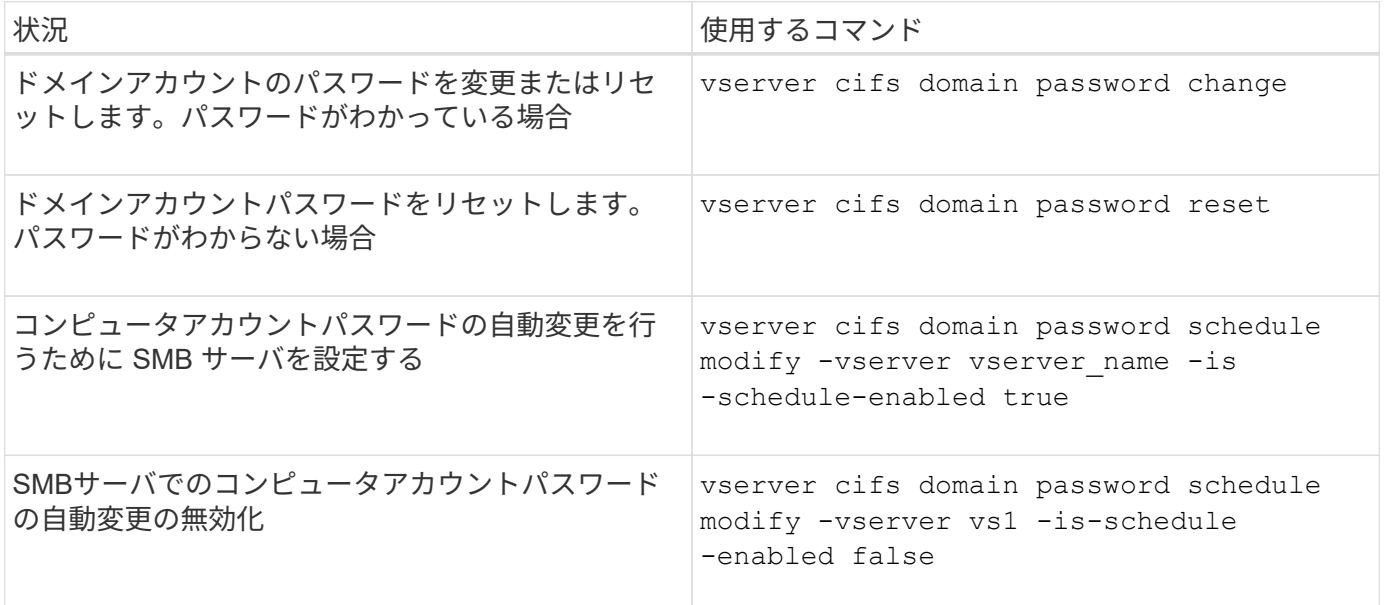

詳細については、各コマンドのマニュアルページを参照してください。

ドメインコントローラ接続を管理します

<span id="page-374-0"></span>検出されたサーバに関する情報を表示します

CIFS サーバで検出された LDAP サーバおよびドメインコントローラに関する情報を表 示できます。

ステップ

1. 検出されたサーバに関する情報を表示するには、次のコマンドを入力します。 vserver cifs domain discovered-servers show

例

次の例は、 SVM vs1 で検出されたサーバを表示します。

```
cluster1::> vserver cifs domain discovered-servers show
Node: node1
Vserver: vs1
Domain Name Type Preference DC-Name DC-Address Status
--------------- -------- ---------- ----------- ------------- -------
example.com MS-LDAP adequate DC-1 1.1.3.4 OK
example.com MS-LDAP adequate DC-2 1.1.3.5 OK
example.com MS-DC adequate DC-1 1.1.3.4 OK
example.com MS-DC adequate DC-2 1.1.3.5 OK
```
### 関連情報

[サー](#page-375-0)[バ](#page-375-0)[のリセットおよび](#page-375-0)[再検出](#page-375-0)

[CIFS](#page-385-0) [サー](#page-385-0)[バ](#page-385-0)[を](#page-385-0)[停](#page-385-0)[止](#page-385-0)[または](#page-385-0)[起動](#page-385-0)[しています](#page-385-0)

<span id="page-375-0"></span>サーバをリセットおよび再検出します

CIFS サーバでサーバのリセットと再検出を行うと、 LDAP サーバおよびドメインコン トローラに格納されている情報が CIFS サーバに破棄されます。サーバの情報が破棄さ れたあと、それらの外部サーバに関する最新の情報が再取得されます。これは、接続さ れているサーバが適切に応答しない場合に役立ちます。

手順

- 1. 次のコマンドを入力します。 vserver cifs domain discovered-servers reset-servers -vserver *vserver\_name*
- 2. 再検出されたサーバに関する情報を表示します。 vserver cifs domain discovered-servers show -vserver *vserver* name

例

次の例は、 Storage Virtual Machine ( SVM 、旧 Vserver ) vs1 のサーバをリセットして再検出します。

cluster1::> vserver cifs domain discovered-servers reset-servers -vserver vs1 cluster1::> vserver cifs domain discovered-servers show Node: node1 Vserver: vs1 Domain Name Type Preference DC-Name DC-Address Status --------------- -------- ---------- ----------- ------------- ------ example.com MS-LDAP adequate DC-1 1.1.3.4 OK example.com MS-LDAP adequate DC-2 1.1.3.5 OK example.com MS-DC adequate DC-1 1.1.3.4 OK example.com MS-DC adequate DC-2 1.1.3.5 OK

#### 関連情報

[検出](#page-374-0)[されたサー](#page-374-0)[バ](#page-374-0)[に](#page-374-0)[関](#page-374-0)[する](#page-374-0)[情報](#page-374-0)[を表示する](#page-374-0)

[CIFS](#page-385-0) [サー](#page-385-0)[バ](#page-385-0)[を](#page-385-0)[停](#page-385-0)[止](#page-385-0)[または](#page-385-0)[起動](#page-385-0)[しています](#page-385-0)

ドメインコントローラの検出を管理します

ONTAP 9.3 以降では、ドメインコントローラ( DC )の検出に使用するデフォルトプロ セスを変更できます。サイトまたは優先 DC のプールに検出を制限できるため、環境に よってはパフォーマンスの向上につながります。

このタスクについて

デフォルトでは、任意の優先 DC 、ローカルサイト内のすべての DC 、およびすべてのリモート DC を含め て、使用可能なすべての DC が検出されます。そのため、一部の環境では、認証時および共有へのアクセス時 にレイテンシが発生する可能性があります。使用する DC のプールが決まっている場合、またはリモート DC が不適切またはアクセスできない場合は、検出方法を変更できます。

ONTAP 9.3以降のリリースでは、 discovery-mode のパラメータ cifs domain discovered-servers コマンドでは、次のいずれかの検出オプションを選択できます。

• ドメイン内のすべての DC が検出されます。

• ローカルサイト内の DC だけが検出されます。

。 default-site SMBサーバのパラメータは、sites-and-servicesでサイトに割り当てられていないLIF でこのモードを使用するように定義できます。

• サーバの検出は実行せず、優先 DC のみを使用するように SMB サーバを設定します。

このモードを使用するには、最初に SMB サーバに対して優先 DC を定義する必要があります。

作業を開始する前に

advanced権限レベルが必要です。

ステップ

1. 目的の検出オプションを指定します。 vserver cifs domain discovered-servers discoverymode modify -vserver *vserver* name -mode {all|site|none}

のオプション mode パラメータ:

◦ all

使用可能なすべての DC を検出します(デフォルト)。

◦ site

DC の検出対象をサイトに制限します。

◦ none

優先 DC のみを使用し、検出は実行しません。

<span id="page-377-0"></span>優先ドメインコントローラを追加する

ONTAP は DNS を介してドメインコントローラを自動的に検出します。必要に応じて、 特定のドメインに対する優先ドメインコントローラのリストにドメインコントローラを 追加することができます。

このタスクについて

指定したドメインに優先ドメインコントローラリストがすでに存在する場合、新しいリストが既存のリストに 統合されます。

ステップ

1. 優先ドメインコントローラのリストに追加するには、次のコマンドを入力します。+ vserver cifs domain preferred-dc add -vserver *vserver\_name* -domain *domain\_name* -preferred-dc IP address, ...+

-vserver *vserver\_name* Storage Virtual Machine(SVM)名を示します。

-domain *domain\_name* 指定したドメインコントローラが属するドメインの完全修飾Active Directory名 を指定します。

`-preferred-dc *IP\_address*`はい。 優先ドメインコントローラの1つ以上のIPアドレスを優先順にカンマで 区切って指定します。

例

次のコマンドでは、SVM vs1上のSMBサーバがcifs.lab.example.comドメインへの外部アクセスを管理するた めに使用する優先ドメインコントローラのリストに、ドメインコントローラ172.17.102.25と172.17.102.24を 追加します。

cluster1::> vserver cifs domain preferred-dc add -vserver vs1 -domain cifs.lab.example.com -preferred-dc 172.17.102.25,172.17.102.24

[優先](#page-378-0)[ドメインコントローラの管理用コマンド](#page-378-0)

<span id="page-378-0"></span>優先ドメインコントローラの管理用コマンド

優先ドメインコントローラの追加、表示、削除を行うコマンドについて説明します。

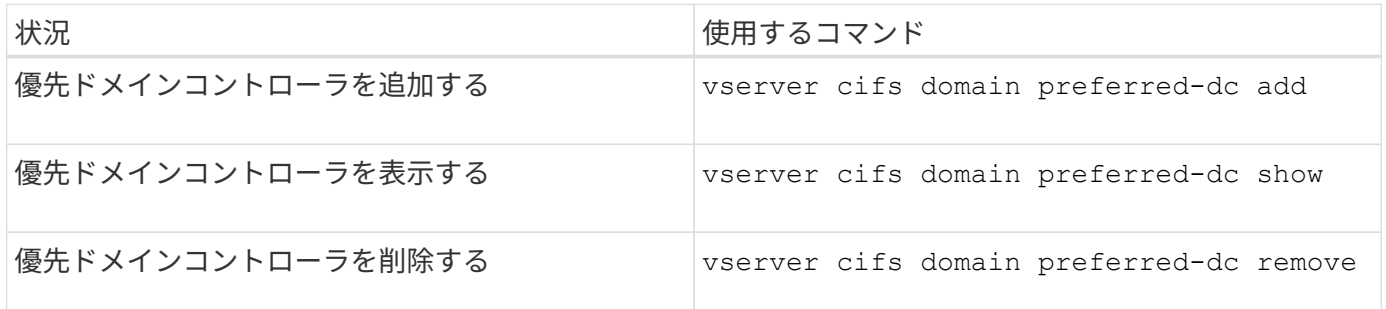

詳細については、各コマンドのマニュアルページを参照してください。

#### 関連情報

[優先](#page-377-0)[ドメインコントローラの追加](#page-377-0)

ドメインコントローラへの **SMB2** 接続を有効にします

ONTAP 9.1 以降では、 SMB バージョン 2.0 からドメインコントローラへの接続を有効 にすることができます。これは、ドメインコントローラで SMB 1.0 を無効にしている場 合は必須です。ONTAP 9.2 以降では、 SMB2 がデフォルトで有効になります。

このタスクについて

。 smb2-enabled-for-dc-connections コマンドオプションを使用すると、使用しているONTAP のリリ ースに応じたシステムデフォルトが有効になります。ONTAP 9.1 のシステムデフォルトでは、 SMB 1.0 が有 効、 SMB 2.0 が無効になります。ONTAP 9.2 のシステムデフォルトでは、 SMB 1.0 が有効になり、 SMB 2.0 が有効になります。ドメインコントローラは、最初に SMB 2.0 をネゴシエートし、失敗した場合は SMB 1.0 を使用します。

SMB 1.0 は、 ONTAP からドメインコントローラに対して無効にすることができます。ONTAP 9.1 では、 SMB 1.0 を無効にした場合、ドメインコントローラと通信するために SMB 2.0 を有効にする必要がありま す。

詳細情報:

- ["](#page-275-0)[有効な](#page-275-0)[SMB](#page-275-0)[の](#page-275-0)[バ](#page-275-0)[ージョンの確認](#page-275-0)["](#page-275-0)。
- ["](#page-288-0)[サポートされる](#page-288-0) [SMB](#page-288-0) [の](#page-288-0)[バ](#page-288-0)[ージョンと機能](#page-288-0)["](#page-288-0)。

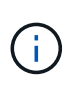

状況 -smb1-enabled-for-dc-connections がに設定されます false 間 -smb1-enabled がに設定されます `true`ONTAP では、クライアントとしてのSMB 1.0の接続は拒否されます が、サーバとしてのSMB 1.0のインバウンド接続は引き続き受け入れます。

手順

1. SMBセキュリティ設定を変更する前に、有効になっているSMBのバージョンを確認します。 vserver

cifs security show

- 2. リストを下にスクロールして SMB のバージョンを確認します。
- 3. を使用して、該当するコマンドを実行します smb2-enabled-for-dc-connections オプション

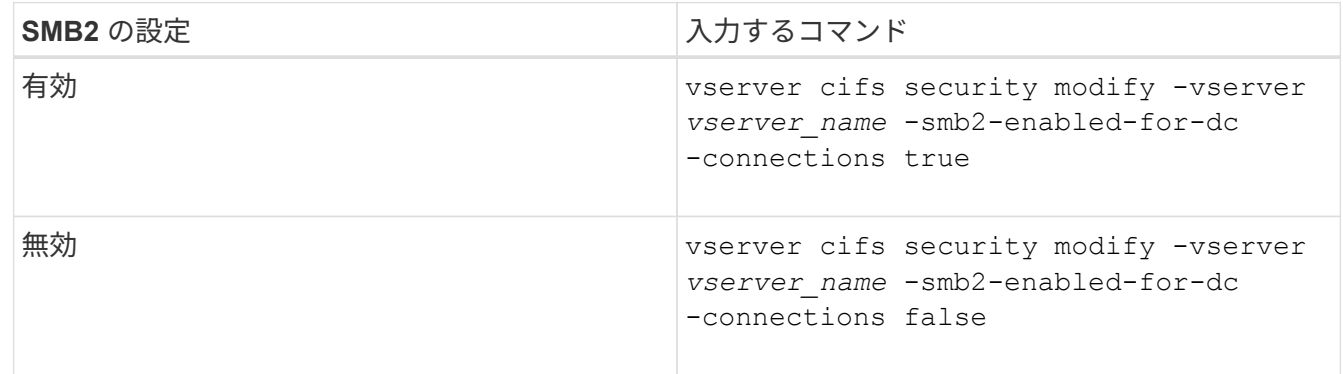

ドメインコントローラへの暗号化接続を有効にします

ONTAP 9.8 以降では、ドメインコントローラへの接続を暗号化するように指定できま す。

このタスクについて

ONTAP では、ドメインコントローラ(DC)通信の暗号化が必要です -encryption-required-for-dc -connection オプションはに設定されています true;デフォルトはです false。このオプションを設定す ると、 SMB3 でのみ暗号化がサポートされるため、 SMB3 プロトコルのみが使用されます。

暗号化されたDC通信が必要な場合は、を参照してください -smb2-enabled-for-dc-connections ONTAP はSMB3接続のみをネゴシエートするため、このオプションは無視されます。DC が SMB3 と暗号化 をサポートしていない場合、 ONTAP は接続しません。

ステップ

1. DCとの暗号化通信を有効にします。 vserver cifs security modify -vserver *svm\_name* -encryption-required-for-dc-connection true

非 **Kerberos** 環境のストレージにアクセスするには、 **null** セッションを使用します

非 **Kerberos** 環境でストレージにアクセスする場合は、 **null** セッションを使用します

null セッションアクセスは、ローカルシステムで稼働しているクライアントベースのサ ービスにストレージシステムデータなどのネットワークリソースへのアクセスを提供し ます。null セッションは、クライアントプロセスが「システム」アカウントを使用して ネットワークリソースにアクセスするときに発生します。null セッション設定は非 Kerberos 認証に固有です。

ストレージシステムによる **null** セッションアクセスの実現方法

null セッション共有には認証が必要ないため、 null セッションアクセスが必要なクライ アントは、その IP アドレスがストレージシステムにマッピングされている必要がありま す。

デフォルトでは、マッピングされていない null セッションクライアントは、共有の列挙など一部の ONTAP シ ステムサービスにはアクセスできますが、ストレージシステムデータへのアクセスは制限されます。

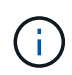

ONTAP は、でWindows RestrictAnonymousレジストリ設定値をサポートしています –restrict-anonymous オプションこれにより、マッピングされていない null ユーザが表示 またはアクセスできるシステムリソースの範囲を制御できます。たとえば、共有の一覧や IPC\$ 共有(非表示の名前付きパイプ共有)へのアクセスを無効にできます。。 vserver cifs options modify および vserver cifs options show の詳細については、のマニュアル ページを参照してください –restrict-anonymous オプション

特に設定がないかぎり、 null セッションでストレージシステムアクセスを要求するローカルプロセスを実行 しているクライアントは、「 everyone 」などの制限のないグループのみのメンバーとなります。null セッシ ョンアクセスを選択したストレージシステムリソースに制限するには、すべての null セッションクライアン トが属するグループを作成します。このグループを作成すると、ストレージシステムアクセスを制限したり、 null セッションクライアントのみに適用されるストレージシステムリソース権限を設定したりできます。

ONTAP には、マッピング構文が用意されています vserver name-mapping nullユーザセッションを使用し たストレージシステムリソースへのアクセスを許可するクライアントのIPアドレスを指定するコマンドセッ ト。null ユーザ用のグループを作成したら、 null セッションのみに適用されるストレージシステムリソースの アクセス制限およびリソース権限を指定できます。null ユーザは匿名ログオンとみなされます。null ユーザ は、ホームディレクトリにアクセスできません。

マッピングされた IP アドレスからストレージシステムにアクセスするすべての null ユーザには、マッピング されたユーザ権限が付与されます。null ユーザにマッピングされたストレージシステムへの不正なアクセスを 防止するため、適切な予防措置を検討してください。最大限の保護を実現するには、ストレージシステムと null ユーザによるストレージシステムアクセスが必要なすべてのクライアントを別のネットワークに配置し、 IP アドレス「 SVM 」の問題を解消します。

#### 関連情報

[匿](#page-302-0)[名ユーザのアクセス](#page-302-0)[制限](#page-302-0)[を設定します](#page-302-0)

**null** ユーザにファイルシステム共有へのアクセスを許可します

null セッションクライアントによるストレージシステムリソースへのアクセスを許可す るには、 null セッションクライアントに使用するグループを割り当てて null セッション クライアントの IP アドレスを記録し、ストレージシステム上の、 null セッションを使用 したデータアクセスを許可するクライアントリストにその IP アドレスを追加します。

手順

1. を使用します vserver name-mapping create IP修飾子を使用して、nullユーザを任意の有効 なWindowsユーザにマッピングするコマンド。

次のコマンドは、有効なホスト名 google.com で user1 に null ユーザをマッピングします。

vserver name-mapping create –direction win-unix -position 1 –pattern "ANONYMOUS LOGON" –replacement user1 – hostname google.com

次のコマンドは、有効な IP アドレス 10.238.2.54/32 で user1 に null ユーザをマッピングします。

```
vserver name-mapping create –direction win-unix -position 2 –pattern
"ANONYMOUS LOGON" –replacement user1 –address 10.238.2.54/32
```
2. を使用します vserver name-mapping show コマンドを入力してネームマッピングを確認します。

```
vserver name-mapping show
Vserver: vs1
Direction: win-unix
Position Hostname IP Address/Mask
-------- -------- ----------------
1 - 10.72.40.83/32 Pattern: anonymous logon
                                    Replacement: user1
```
3. を使用します vserver cifs options modify –win-name-for-null-user nullユーザにWindows メンバーシップを割り当てるコマンド。

このオプションは、 null ユーザに有効なネームマッピングが設定されている場合にのみ使用できます。

```
vserver cifs options modify -win-name-for-null-user user1
```
4. を使用します vserver cifs options show コマンドを使用して、nullユーザのWindowsユーザまたは グループへのマッピングを確認します。

vserver cifs options show

Vserver :vs1

Map Null User to Windows User of Group: user1

**SMB** サーバの **NetBIOS** エイリアスを管理します

**SMB** サーバ用の **NetBIOS** エイリアスの概要を管理します

NetBIOS エイリアスは、 SMB クライアントが SMB サーバに接続するときに使用でき る SMB サーバの別名です。SMB サーバの NetBIOS エイリアスを設定すると、他のフ ァイルサーバのデータを SMB サーバに統合して、 SMB サーバが元のファイルサーバの 名前に応答するようにする場合に役立ちます。

SMB サーバの作成時または SMB サーバ作成後の任意の時点で、 NetBIOS エイリアスのリストを指定できま す。リストへの NetBIOS エイリアスの追加や削除は、いつでも行うことができます。SMB サーバには NetBIOS エイリアスリスト内のどの名前を使用しても接続できます。

[NetBIOS over TCP](#page-388-0) [接続](#page-388-0)[に](#page-388-0)[関](#page-388-0)[する](#page-388-0)[情報](#page-388-0)[を表示する](#page-388-0)

<span id="page-382-1"></span>**SMB**サーバに**NetBIOS**エイリアスのリストを追加する

エイリアスを使用してSMBサーバに接続できるようにするには、NetBIOSエイリアスの リストを作成するか、既存のNetBIOSエイリアスのリストにNetBIOSエイリアスを追加 します。

このタスクについて

- NetBIOS エイリアス名は 15 文字以内にする必要があります。
- SMBサーバには最大200個のNetBIOSエイリアスを設定できます。
- 次の文字は使用できません。

 $@#*$  () =+[]|; :", <>\/?

手順

1. NetBIOSエイリアスを追加します。+ vserver cifs add-netbios-aliases -vserver *vserver\_name* -netbios-aliases *NetBIOS\_alias*,…

vserver cifs add-netbios-aliases -vserver vs1 -netbios-aliases alias 1, alias 2, alias 3

- 1 つ以上の NetBIOS エイリアスをカンマで区切って指定します。
- 指定した NetBIOS エイリアスが既存のリストに追加されます。
- 現在のリストが空である場合、 NetBIOS エイリアスの新しいリストが作成されます。
- 2. NetBIOSエイリアスが正しく追加されたことを確認します。 vserver cifs show -vserver vserver name -display-netbios-aliases

vserver cifs show -vserver vs1 -display-netbios-aliases

Vserver: vs1

 Server Name: CIFS\_SERVER NetBIOS Aliases: ALIAS 1, ALIAS 2, ALIAS 3

#### 関連情報

[NetBIOS](#page-382-0) [エイリアスリストからの](#page-382-0) [NetBIOS](#page-382-0) [エイリアスの削除](#page-382-0)

[CIFS](#page-383-0) [サー](#page-383-0)[バ](#page-383-0)[の](#page-383-0) [NetBIOS](#page-383-0) [エイリアスのリストを表示する](#page-383-0)

<span id="page-382-0"></span>**NetBIOS** エイリアスリストから **NetBIOS** エイリアスを削除します

CIFS サーバで特定の NetBIOS エイリアスが不要な場合、その NetBIOS エイリアスをリ

ストから削除できます。リストからすべての NetBIOS エイリアスを削除することもで きます。

## このタスクについて

複数の NetBIOS エイリアスを削除するには、カンマで区切って指定します。を指定すると、CIFSサーバ上の すべてのNetBIOSエイリアスを削除できます - をの値として指定します -netbios-aliases パラメータ

手順

1. 次のいずれかを実行します。

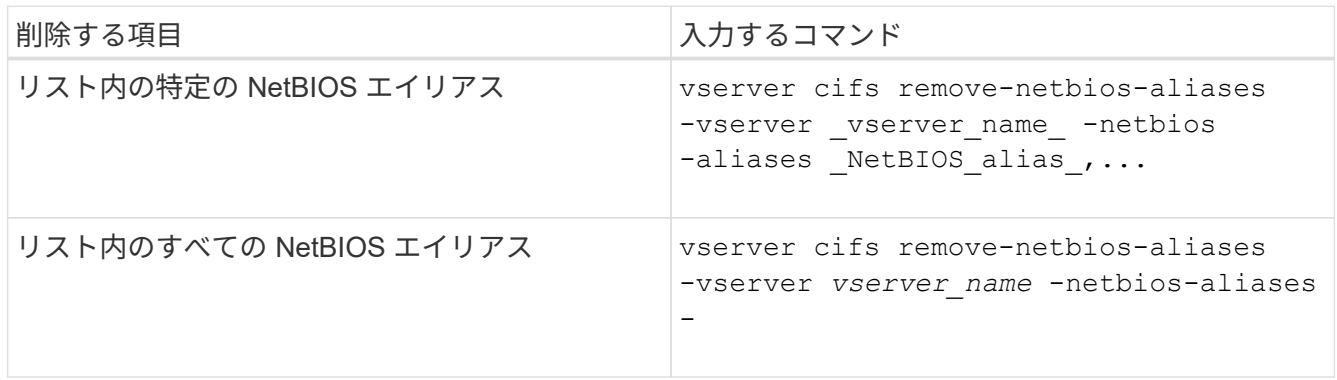

vserver cifs remove-netbios-aliases -vserver vs1 -netbios-aliases alias\_1

2. 指定したNetBIOSエイリアスが削除されたことを確認します。 vserver cifs show -vserver *vserver\_name* -display-netbios-aliases

vserver cifs show -vserver vs1 -display-netbios-aliases

Vserver: vs1

 Server Name: CIFS\_SERVER NetBIOS Aliases: ALIAS\_2, ALIAS\_3

<span id="page-383-0"></span>**CIFS** サーバの **NetBIOS** エイリアスのリストを表示します

NetBIOS エイリアスのリストを表示できます。これは、 SMB クライアントが CIFS サ ーバへの接続に使用できる名前を確認する場合に役立ちます。

ステップ

1. 次のいずれかを実行します。

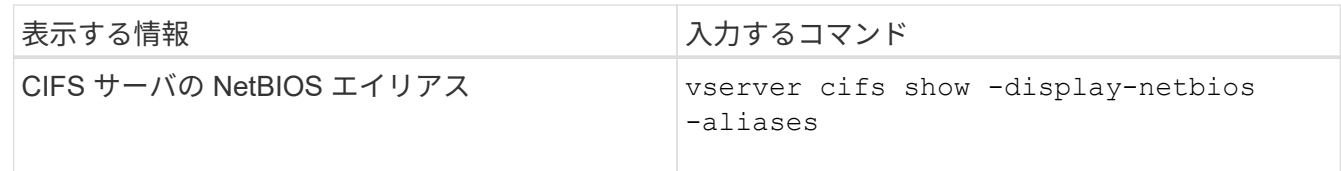

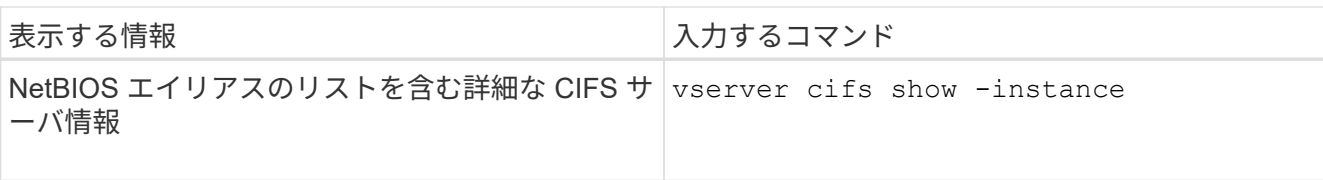

次の例は、 CIFS サーバの NetBIOS エイリアスに関する情報を表示します。

```
vserver cifs show -display-netbios-aliases
```

```
Vserver: vs1
```
 Server Name: CIFS\_SERVER NetBIOS Aliases: ALIAS 1, ALIAS 2, ALIAS 3

次の例は、 NetBIOS エイリアスのリストを CIFS サーバの詳細情報の一部として表示します。

vserver cifs show -instance

```
  Vserver: vs1
                            CIFS Server NetBIOS Name: CIFS_SERVER
                       NetBIOS Domain/Workgroup Name: EXAMPLE
                         Fully Qualified Domain Name: EXAMPLE.COM
Default Site Used by LIFs Without Site Membership:
                                Authentication Style: domain
                   CIFS Server Administrative Status: up
                             CIFS Server Description:
                             List of NetBIOS Aliases: ALIAS_1, ALIAS_2,
```
ALIAS\_3

詳細については、コマンドのマニュアルページを参照してください。

## 関連情報

[CIFS](#page-382-1) [サー](#page-382-1)[バ](#page-382-1)[への](#page-382-1) [NetBIOS](#page-382-1) [エイリアスのリストの追加](#page-382-1)

[CIFS](#page-389-0) [サー](#page-389-0)[バ](#page-389-0)[の管理用コマンド](#page-389-0)

**SMB** クライアントが **NetBIOS** エイリアスを使用して接続しているかどうかを確認します

SMB クライアントが NetBIOS エイリアスを使用して接続しているかどうか、および使 用している場合はその NetBIOS エイリアスを確認できます。これは、接続の問題のトラ ブルシューティングを行う場合に役立ちます。

このタスクについて

を使用する必要があります -instance SMB接続に関連付けられているNetBIOSエイリアス(ある場合)を表 示するためのパラメータ。CIFSサーバの名前またはIPアドレスを使用してSMB接続を確立している場合は、

の出力が表示されます NetBIOS Name フィールドはです - (ハイフン)。

ステップ

1. 必要な操作を実行します。

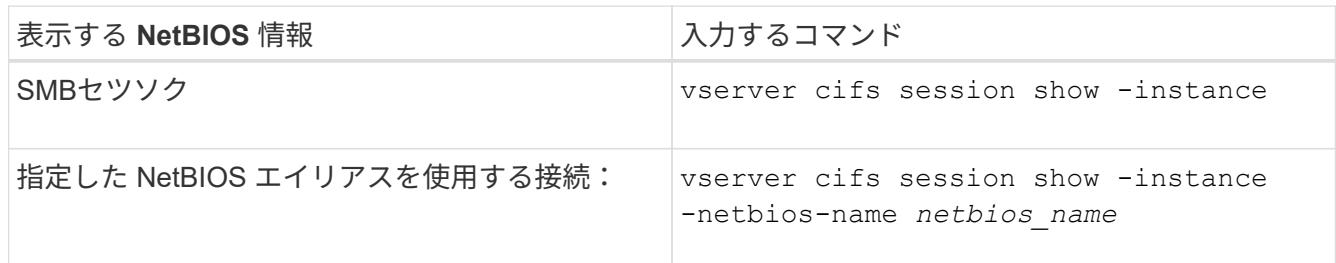

次の例は、セッション ID 1 の SMB 接続に使用されている NetBIOS エイリアスに関する情報を表示しま す。

vserver cifs session show -session-id 1 -instance

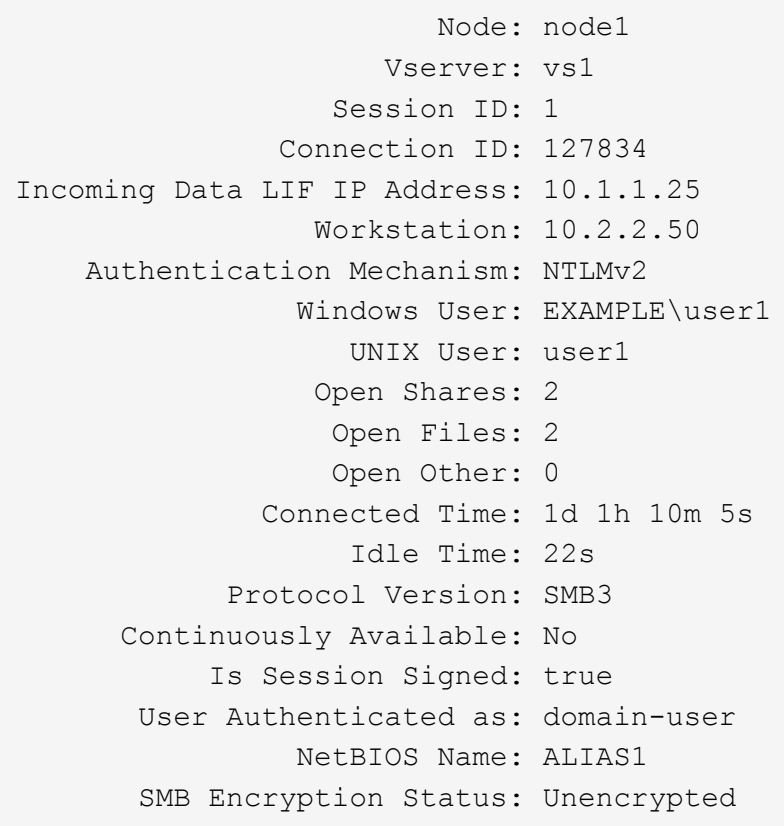

その他の **SMB** サーバタスクを管理します

<span id="page-385-0"></span>**CIFS** サーバを停止または起動します

ユーザが SMB 共有を介してデータにアクセスしていない間に作業を行う場合は、 SVM 上の CIFS サーバを停止すると便利です。SMB アクセスを再開するには、 CIFS サーバ を起動します。CIFS サーバを停止することによって、 Storage Virtual Machine ( SVM )で許可されているプロトコルを変更できます。

手順

1. 次のいずれかを実行します。

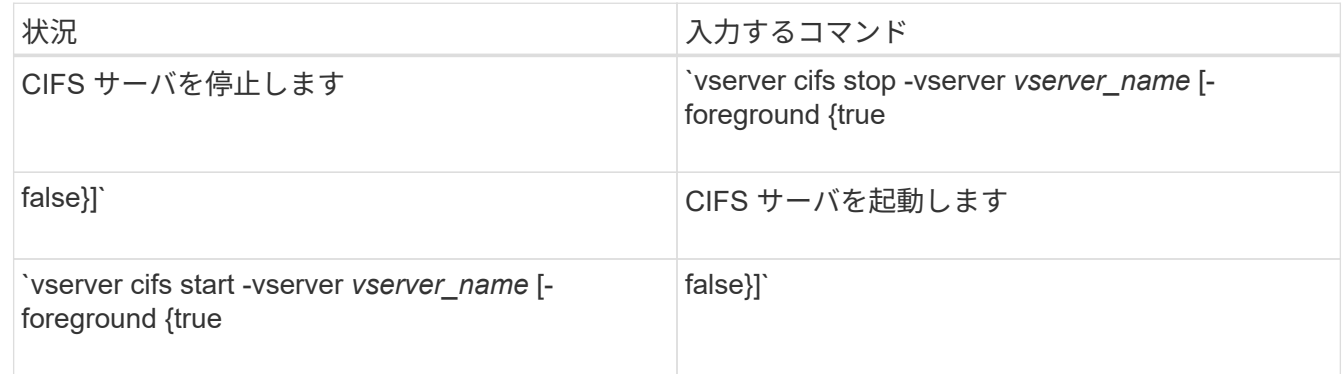

-foreground コマンドをフォアグラウンドとバックグラウンドのどちらで実行するかを指定します。省 略した場合、このパラメータはに設定されます `true`コマンドはフォアグラウンドで実行されます。

2. を使用して、CIFSサーバの管理ステータスが正しいことを確認します vserver cifs show コマンドを 実行します

例

次のコマンドは、 SVM vs1 の CIFS サーバを起動します。

cluster1::> vserver cifs start -vserver vs1 cluster1::> vserver cifs show -vserver vs1 Vserver: vs1 CIFS Server NetBIOS Name: VS1 NetBIOS Domain/Workgroup Name: DOMAIN Fully Qualified Domain Name: DOMAIN.LOCAL Default Site Used by LIFs Without Site Membership: Authentication Style: domain CIFS Server Administrative Status: up

関連情報

[検出](#page-374-0)[されたサー](#page-374-0)[バ](#page-374-0)[に](#page-374-0)[関](#page-374-0)[する](#page-374-0)[情報](#page-374-0)[を表示する](#page-374-0)

[サー](#page-375-0)[バ](#page-375-0)[のリセットおよび](#page-375-0)[再検出](#page-375-0)

**CIFS** サーバを別の **OU** に移動します

CIFS サーバの create プロセスでは、別の OU を指定しないかぎり、セットアップ時に デフォルトの Organizational Unit ( OU ;組織単位) CN=Computers が使用されま す。CIFS サーバはセットアップ後でも別の OU に移動できます。

手順

1. Windows サーバーで、 \* Active Directory ユーザーとコンピューター \* ツリーを開きます。

2. Storage Virtual Machine ( SVM )の Active Directory オブジェクトを見つけます。

3. オブジェクトを右クリックし、 \* 移動 \* ( \* Move \* )を選択します。

4. SVM に関連付ける OU を選択します

#### 結果

選択した OU に、 SVM オブジェクトが移動します。

**SMB** サーバを移動する前に、 **SVM** 上の動的 **DNS** ドメインを変更します

SMB サーバを別のドメインに移動する際に、 SMB サーバの DNS レコードが Active Directory に統合された DNS サーバによって DNS に動的に登録されるようにするには、 SMB サーバを移動する前に Storage Virtual Machine ( SVM ) 上の動的 DNS ( DDNS )を変更する必要があります。

作業を開始する前に

SMB サーバコンピュータアカウントを含む新しいドメインのサービスロケーションレコードを含む DNS ド メインを使用するには、 SVM で DNS ネームサービスを変更する必要があります。セキュア DDNS を使用し ている場合は、 Active Directory に統合された DNS ネームサーバを使用する必要があります。

このタスクについて

DDNS (SVM 上で設定されている場合)はデータ LIF の DNS レコードを新しいドメインに自動的に追加し ますが、元のドメインの DNS レコードは元の DNS サーバから自動的には削除されません。手動で削除する 必要があります。

SMB サーバを移動する前に DDNS の変更を完了するには、次のトピックを参照してください。

["](https://docs.netapp.com/us-en/ontap/networking/configure_dynamic_dns_services.html)[動的](https://docs.netapp.com/us-en/ontap/networking/configure_dynamic_dns_services.html) [DNS](https://docs.netapp.com/us-en/ontap/networking/configure_dynamic_dns_services.html) [サービスを設定する](https://docs.netapp.com/us-en/ontap/networking/configure_dynamic_dns_services.html)["](https://docs.netapp.com/us-en/ontap/networking/configure_dynamic_dns_services.html)

**SVM** を **Active Directory** ドメインに追加します

を使用してドメインを変更すると、既存のSMBサーバを削除することなくStorage Virtual Machine(SVM)をActive Directoryドメインに追加できます vserver cifs modify コマンドを実行します現在のドメインに参加しなおすことも、新しいドメイン に参加することもできます。

作業を開始する前に

- SVM の DNS 設定が完了している必要があります。
- SVM の DNS 設定がターゲットドメインを提供できる必要があります。

DNS サーバには、ドメイン LDAP およびドメインコントローラサーバのサービスロケーションレコード (SRV)が含まれている必要があります。

このタスクについて

• Active Directory ドメインの変更を続行するには、 CIFS サーバの管理ステータスを「所有」に設定する必 要があります。

- コマンドが正常に完了すると、管理ステータスは自動的に「 up 」に設定されます。
- ドメインに参加する場合、このコマンドの実行には数分かかることがあります。

手順

1. SVMをCIFSサーバドメインに追加します。 vserver cifs modify -vserver *vserver\_name* -domain *domain\_name* -status-admin down

詳細については、のマニュアルページを参照してください vserver cifs modify コマンドを実行しま す新しいドメイン用にDNSを再設定する必要がある場合は、のマニュアルページを参照してください vserver dns modify コマンドを実行します

SMBサーバのActive Directoryマシンアカウントを作成するには、にコンピュータを追加するための十分な 権限があるWindowsアカウントの名前とパスワードを指定する必要があります ou= *example* ou 内のコ ンテナ *example*.comドメイン。

ONTAP 9.7 以降では、権限がある Windows アカウントの名前とパスワードの代わりに、 keytab ファイ ルの URI を AD 管理者から提供される場合があります。URIを受け取ったら、に含めます -keytab-uri パラメータと vserver cifs コマンド

2. CIFSサーバが目的のActive Directoryドメイン内にあることを確認します。 vserver cifs show

例

次の例では、 SVM vs1 上にある SMB サーバ「 CIFSSERVER1 」を keytab 認証を使用して example.com ド メインに追加します。

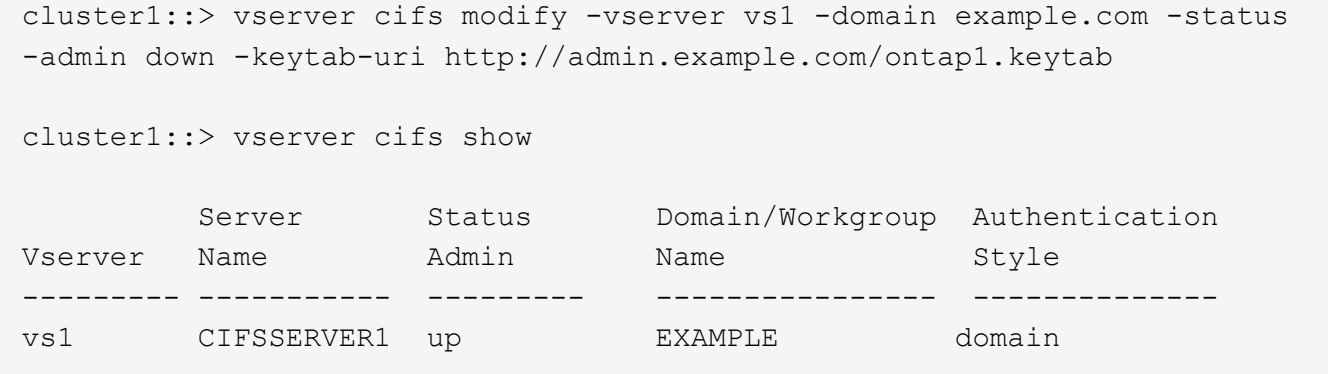

<span id="page-388-0"></span>**NetBIOS over TCP** 接続に関する情報を表示します

NetBIOS over TCP ( NBT) 接続に関する情報を表示できます。これは、 NetBIOS に 関連する問題のトラブルシューティングを行う場合に役立ちます。

ステップ

1. を使用します vserver cifs nbtstat NetBIOS over TCP接続に関する情報を表示するコマンド。

 $\mathbf{d}$ 

IPv6 経由の NetBIOS ネームサービス ( NBNS) はサポートされていません。

```
cluster1::> vserver cifs nbtstat
          Vserver: vs1
          Node: cluster1-01
          Interfaces:
                 10.10.10.32
                 10.10.10.33
         Servers:
                 17.17.1.2 (active )
         NBT Scope:
              \lceil \rceil  NBT Mode:
             [h]
         NBT Name NetBIOS Suffix State Time Left Type
         ----------- --------------- ------- --------- -----
       CLUSTER 1 00 wins 57
       CLUSTER 1 20 wins 57
         Vserver: vs1
         Node: cluster1-02
         Interfaces:
                10.10.10.35
         Servers:
               17.17.1.2 (active )
       CLUSTER 1 00 wins 58
       CLUSTER 1 20 wins 58
         4 entries were displayed.
```
<span id="page-389-0"></span>**SMB**サーバの管理用コマンド

作成、表示、変更、停止、開始、 およびSMBサーバを削除しています。また、サーバの リセットと再検出、マシンアカウントパスワードの変更またはリセット、マシンアカウ ントパスワードのスケジュール変更、 NetBIOS エイリアスの追加または削除を行うコマ ンドもあります。

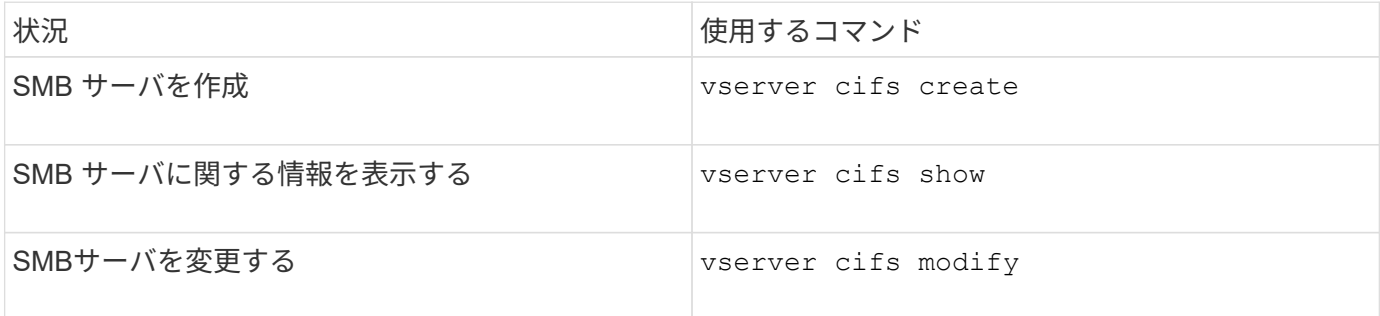

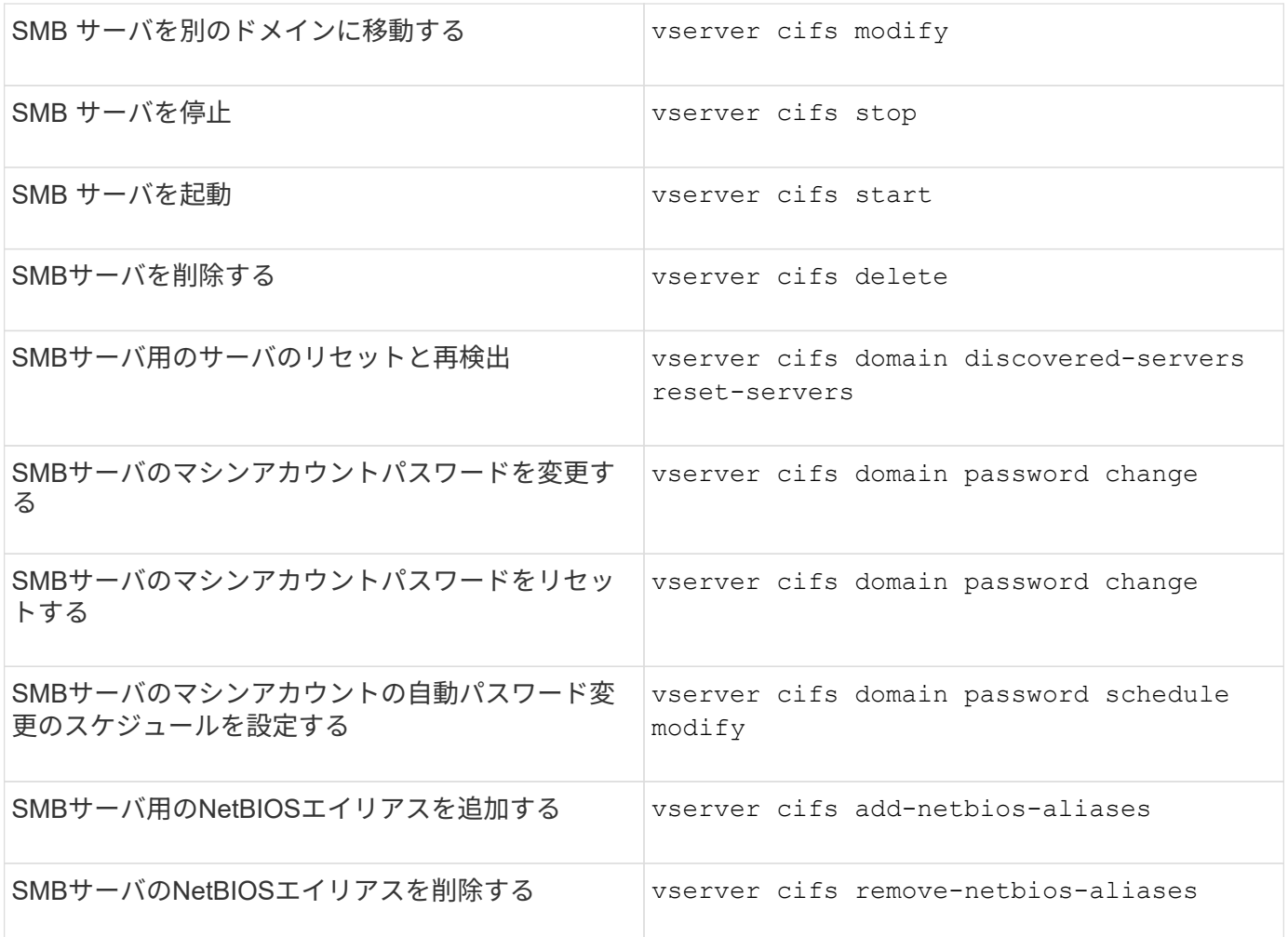

詳細については、各コマンドのマニュアルページを参照してください。

関連情報

["SMB](#page-468-0) [サー](#page-468-0)[バ](#page-468-0)[を削除したときにローカルユーザとローカルグループが受ける](#page-468-0)[影響](#page-468-0)["](#page-468-0)

**NetBIOS** ネームサービスを有効にします

ONTAP 9 以降では、 NetBIOS ネームサービス( NBNS 、 Windows Internet Name Service または WINS と呼ばれることもあります)はデフォルトで無効になっていま す。以前は、 WINS がネットワークで有効かどうかに関係なく、 CIFS 対応 Storage Virtual Machine ( SVM )が名前登録のブロードキャストを送信していました。NBNS が必須の構成でのみこのブロードキャストが送信されるようにするには、新しい CIFS サーバに対して NBNS を明示的に有効にする必要があります。

作業を開始する前に

- すでに NBNS を使用しているシステムを ONTAP 9 にアップグレードした場合、このタスクを実行する必 要はありません。NBNS はそれまでと同様に機能します。
- NBNS は UDP (ポート 137) 経由で有効になります。
- IPv6 経由の NBNS はサポートされていません。

1. 権限レベルを advanced に設定します。

set -privilege advanced

2. CIFS サーバで NBNS を有効にします。

```
vserver cifs options modify -vserver <vserver name> -is-nbns-enabled
true
```
3. admin 権限レベルに戻ります。

set -privilege admin

**SMB** アクセスと **SMB** サービスに **IPv6** を使用します

**IPv6** を使用するための要件

SMB サーバで IPv6 を使用する前に、この機能をサポートする ONTAP および SMB のバ ージョンとライセンスの要件について確認しておく必要があります。

**ONTAP** ライセンスの要件:

SMB のライセンスがあれば、 IPv6 を使用するために特別なライセンスは必要ありません。SMBライセンス はに含まれています。 ["ONTAP One"](https://docs.netapp.com/us-en/ontap/system-admin/manage-licenses-concept.html#licenses-included-with-ontap-one)。ONTAP Oneをお持ちでなく、ライセンスがインストールされていない 場合は、営業担当者にお問い合わせください。

**SMB** プロトコルのバージョン

• SVM について ONTAP は、すべてのバージョンの SMB プロトコルで IPv6 がサポートされます。

IPv6 経由の NetBIOS ネームサービス ( NBNS) はサポートされていません。

**SMB** アクセスと **CIFS** サービスでの **IPv6** のサポート

CIFS サーバで IPv6 を使用する場合は、 ONTAP による SMB アクセスや CIFS サービス とのネットワーク通信での IPv6 のサポートについて確認しておく必要があります。

**Windows** クライアントおよびサーバのサポート

ONTAP では、 IPv6 をサポートする Windows サーバおよびクライアントをサポートしています。次に、 Microsoft Windows クライアントおよびサーバによる IPv6 のサポートについて説明します。

• Windows 7 、 Windows 8 、 Windows Server 2008 、 Windows Server 2012 以降では、 SMB ファイル共 有と、 DNS 、 LDAP 、 CLDAP 、 Kerberos サービスなどの Active Directory サービスの両方で IPv6 が

サポートされます。

IPv6 アドレスが設定されている場合、 Windows 7 および Windows Server 2008 以降のリリースでは、 Active Directory サービスに対してデフォルトで IPv6 が使用されます。IPv6 接続による NTLM 認証と Kerberos 認証の両方がサポートされます。

ONTAP でサポートされる Windows クライアントでは、いずれも IPv6 アドレスを使用して SMB 共有に 接続できます。

ONTAPがサポートするWindowsクライアントに関する最新情報については、を参照してください。 ["](https://mysupport.netapp.com/matrix)[互換性マ](https://mysupport.netapp.com/matrix) [トリックス](https://mysupport.netapp.com/matrix)["](https://mysupport.netapp.com/matrix)。

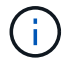

NT ドメインは IPv6 ではサポートされません。

その他の **CIFS** サービスもサポートされます

ONTAP では、 SMB ファイル共有と Active Directory サービスに加え、以下に対しても IPv6 をサポートして います。

- クライアント側のサービス:オフラインフォルダ、移動プロファイル、フォルダリダイレクト、以前のバ ージョン機能など
- サーバ側のサービス:動的ホームディレクトリの有効化(ホームディレクトリ機能)、シンボリックリン クとワイドリンク、 BranchCache 、 ODX コピーオフロード、自動ノードリファーラル、 および以前の バージョン
- ファイルアクセス管理用のサービス: Windows のローカルユーザやローカルグループを使用したアクセ ス制御と権限の管理、 CLI を使用したファイル権限や監査ポリシーの設定、セキュリティトレース、ファ イルロックの管理、 SMB アクティビティの監視などが可能です
- NAS のマルチプロトコルの監査
- FPolicy の
- 共有の継続的な可用性、監視プロトコル、およびリモート VSS ( Hyper-V over SMB 構成で使用)

ネームサービスおよび認証サービスのサポート

次のネームサービスとの通信が IPv6 でサポートされます。

- ドメインコントローラ
- DNS サーバ
- LDAPサーバ
- KDCサアハ
- NISサーバ

**CIFS** サーバが **IPv6** を使用して外部サーバに接続する方法

要件に対応した設定を作成するには、 CIFS サーバが外部サーバへの接続を確立すると きに IPv6 がどのように使用されるかを確認しておく必要があります。

• 送信元アドレスの選択

外部サーバへの接続を試行する場合、選択する送信元アドレスは宛先アドレスと同じタイプでなければな りません。たとえば、 IPv6 アドレスに接続する場合、 CIFS サーバをホストする Storage Virtual Machine ( SVM )には、送信元アドレスとして使用する IPv6 アドレスを持つデータ LIF または管理 LIF が必要で す。同様に、 IPv4 アドレスに接続する場合、 SVM には、送信元アドレスとして使用する IPv4 アドレス を持つデータ LIF または管理 LIF が必要です。

- DNS を使用して動的に検出されるサーバの場合、サーバ検出は次のように実行されます。
	- クラスタで IPv6 が無効になっている場合は、 IPv4 サーバアドレスのみが検出されます。
	- クラスタで IPv6 が有効になっている場合は、 IPv4 と IPv6 の両方のサーバアドレスが検出されます。 アドレスが属するサーバが適切かどうかと、 IPv6 または IPv4 のデータ LIF または管理 LIF が使用可 能かどうかに応じて、いずれかのタイプが使用されます。 動的サーバ検出は、ドメインコントローラとその関連サービス( LSA 、 NETLOGON 、 Kerberos 、 LDAP など)の検出に使用されます。
- DNS サーバへの接続

SVM が DNS サーバに接続するときに IPv6 を使用するかどうかは、 DNS ネームサービスの設定によって 決まります。IPv6 アドレスを使用するように DNS サービスが設定されている場合は、 IPv6 を使用して 接続が確立されます。必要に応じて、 DNS サーバへの接続に引き続き IPv4 アドレスが使用されるように するため、 DNS ネームサービスの設定で IPv4 アドレスを使用できます。DNS ネームサービスの設定時 に、 IPv4 アドレスと IPv6 アドレスを組み合わせて指定できます。

• LDAPサアハセツソク

SVM が LDAP サーバに接続するときに IPv6 を使用するかどうかは、 LDAP クライアントの設定によって 決まります。IPv6 アドレスを使用するように LDAP クライアントが設定されている場合は、 IPv6 を使用 して接続が確立されます。必要に応じて、 LDAP サーバへの接続に引き続き IPv4 アドレスが使用される ようにするため、 LDAP クライアントの設定で IPv4 アドレスを使用できます。LDAP クライアントの設 定時に、 IPv4 アドレスと IPv6 アドレスを組み合わせて指定できます。

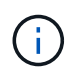

LDAP クライアントの設定は、 UNIX ユーザ、グループ、およびネットグループのネームサ ービス用に LDAP を設定するときに使用されます。

• NISサーバへの接続

SVMがNISサーバに接続するときにIPv6を使用するかどうかは、NISネームサービスの設定によって決ま ります。IPv6アドレスを使用するようにNISサービスが設定されている場合は、IPv6を使用して接続が確 立されます。必要に応じて、NISサーバへの接続で引き続きIPv4アドレスを使用できるように、NISネーム サービスの設定でIPv4アドレスを使用できます。NISネームサービスの設定時に、IPv4アドレスとIPv6ア ドレスを組み合わせて指定できます。

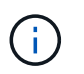

NIS ネームサービスは、 UNIX ユーザ、グループ、ネットグループ、およびホスト名オブジ ェクトを格納および管理するために使用されます。

## 関連情報

[SMB](#page-394-0) [での](#page-394-0) [IPv6](#page-394-0) [の有効](#page-394-0)[化](#page-394-0)[\(クラスタ管理](#page-394-0)[者](#page-394-0)[のみ\)](#page-394-0)

[IPv6 SMB](#page-394-1) [セッション](#page-394-1)[情報](#page-394-1)[の](#page-394-1)[監視](#page-394-1)[および表示](#page-394-1)

<span id="page-394-0"></span>**SMB** での **IPv6** の有効化(クラスタ管理者のみ)

IPv6 ネットワークはクラスタのセットアップ時には有効になりません。SMB で IPv6 を 使用するには、クラスタのセットアップ後にクラスタ管理者が IPv6 を有効にする必要が あります。クラスタ管理者が IPv6 を有効にすると、 IPv6 はクラスタ全体で有効になり ます。

ステップ

1. IPv6を有効にします。 network options ipv6 modify -enabled true

クラスタでの IPv6 の有効化と IPv6 LIF の設定の詳細については、 \_ ネットワーク管理ガイド \_ を参照し てください。

IPv6 が有効になっている。SMB アクセス用の IPv6 データ LIF を設定できます。

## 関連情報

[IPv6 SMB](#page-394-1) [セッション](#page-394-1)[情報](#page-394-1)[の](#page-394-1)[監視](#page-394-1)[および表示](#page-394-1)

["Network Management](https://docs.netapp.com/ja-jp/ontap/networking/networking_reference.html) [の](https://docs.netapp.com/ja-jp/ontap/networking/networking_reference.html)[略](https://docs.netapp.com/ja-jp/ontap/networking/networking_reference.html)["](https://docs.netapp.com/ja-jp/ontap/networking/networking_reference.html)

**SMB** で **IPv6** を無効にします

クラスタで IPv6 を有効にするにはネットワークオプションを使用しますが、同じコマン ドを使用して SMB での IPv6 を無効にすることはできません。代わりに、クラスタ管理 者がクラスタで最後に IPv6 を有効にしたインターフェイスを無効にすると、 ONTAP は IPv6 を無効にします。IPv6 を有効にしたインターフェイスの管理については、クラスタ 管理者と連絡を取る必要があります。

クラスタでの IPv6 の無効化の詳細については、 \_ ネットワーク管理ガイド \_ を参照してください。

関連情報

["Network Management](https://docs.netapp.com/ja-jp/ontap/networking/networking_reference.html) [の](https://docs.netapp.com/ja-jp/ontap/networking/networking_reference.html)[略](https://docs.netapp.com/ja-jp/ontap/networking/networking_reference.html)["](https://docs.netapp.com/ja-jp/ontap/networking/networking_reference.html)

<span id="page-394-1"></span>**IPv6 SMB** セッション情報を監視および表示します

IPv6 ネットワークで接続されている SMB セッション情報を監視および表示できます。 この情報は、 IPv6 SMB セッションに関する他の有用な情報と同様、 IPv6 を使用して接 続するクライアントを決定する上で役に立ちます。

ステップ

1. 必要な操作を実行します。

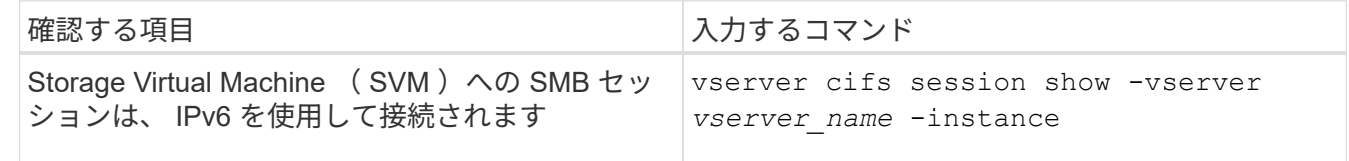

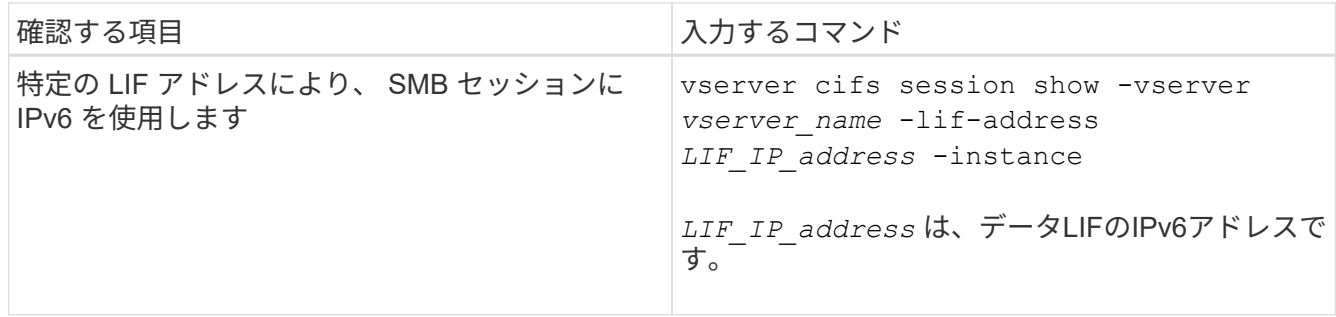

**SMB** を使用したファイルアクセスをセットアップする

セキュリティ形式を設定する

セキュリティ形式がデータアクセスに与える影響

セキュリティ形式とその影響

セキュリティ形式には、 UNIX 、 NTFS 、 mixed 、および unified の 4 種類があり、セ キュリティ形式ごとにデータに対する権限の処理方法が異なります。目的に応じて適切 なセキュリティ形式を選択できるように、それぞれの影響について理解しておく必要が あります。

セキュリティ形式はデータにアクセスできるクライアントの種類には影響しないことに注意してください。セ キュリティ形式で決まるのは、データアクセスの制御に ONTAP で使用される権限の種類と、それらの権限を 変更できるクライアントの種類だけです。

たとえば、ボリュームで UNIX セキュリティ形式を使用している場合でも、 ONTAP はマルチプロトコルに対 応しているため、 SMB クライアントから引き続きデータにアクセスできます(認証と許可が適切な場合)。 ただし、 ONTAP では、 UNIX クライアントのみが標準のツールを使用して変更できる UNIX 権限が使用され ます。

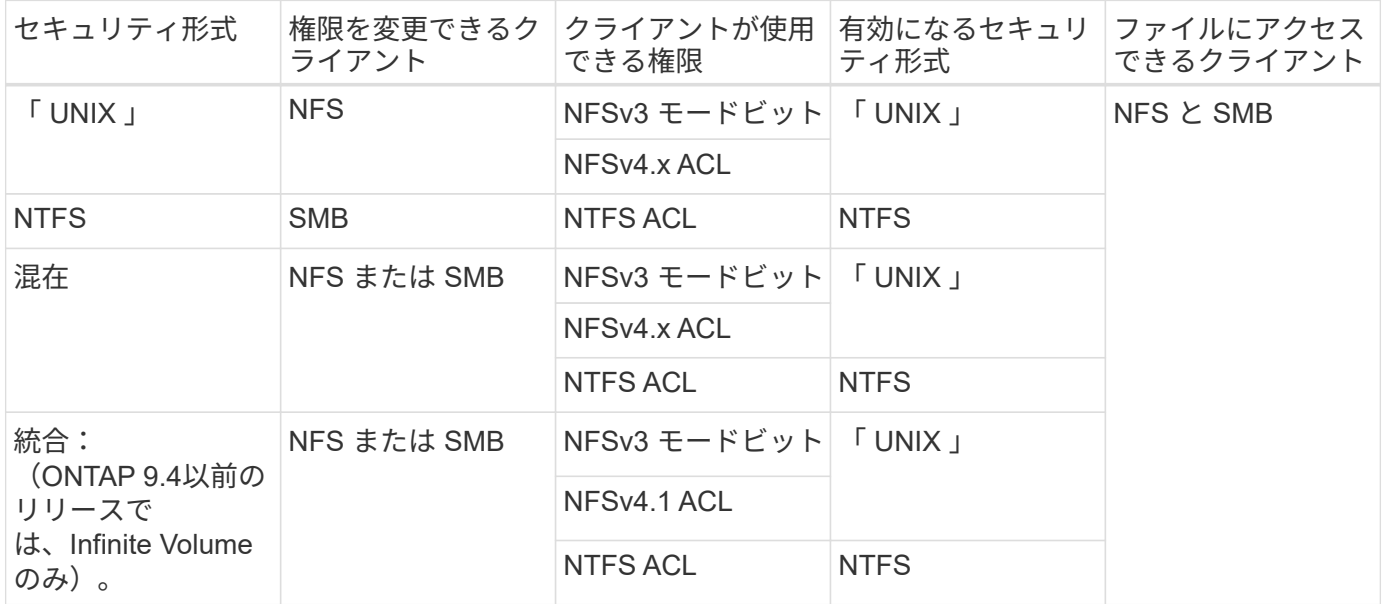

FlexVol ボリュームでは、 UNIX 、 NTFS 、および mixed のセキュリティ形式がサポートされます。セキュリ
ティ形式が mixed または unified の場合は、ユーザがセキュリティ形式を各自設定するため、権限を最後に 変更したクライアントの種類によって有効になる権限が異なります。権限を最後に変更したクライアントが NFSv3 クライアントの場合、権限は UNIX NFSv3 モードビットになります。最後のクライアントが NFSv4 クライアントの場合、権限は NFSv4 ACL になります。最後のクライアントが SMB クライアントの場合、権 限は Windows NTFS ACL になります。

unified セキュリティ形式は、 Infinite Volume でのみ使用できます。 Infinite Volume は、 ONTAP 9.5 以降のリ リースではサポートされなくなりました。詳細については、を参照してください [FlexGroup](https://docs.netapp.com/ja-jp/ontap/flexgroup/index.html) [ボリュームの管](https://docs.netapp.com/ja-jp/ontap/flexgroup/index.html) [理の概要](https://docs.netapp.com/ja-jp/ontap/flexgroup/index.html)。

ONTAP 9.2以降では、 show-effective-permissions パラメータをに設定します vserver security file-directory コマンドを使用すると、指定したファイルまたはフォルダパスに対してWindowsユーザま たはUNIXユーザに付与されている有効な権限を表示できます。また、オプションのパラメータも指定します -share-name 有効な共有権限を表示できます。

> ONTAP で、最初にデフォルトのファイル権限がいくつか設定されます。デフォルトでは、 UNIX 、 mixed 、および unified のセキュリティ形式のボリュームにあるデータについては、セ キュリティ形式は UNIX 、権限の種類は UNIX モードビット(特に指定しないかぎり 0755 ) が有効になります。これは、デフォルトのセキュリティ形式で許可されたクライアントで設定 するまで変わりません。NTFS セキュリティ形式のボリュームにあるデータについては、デフ ォルトで NTFS セキュリティ形式が有効になり、すべてのユーザにフルコントロール権限を許 可する ACL が割り当てられます。

セキュリティ形式を設定する場所とタイミング

 $(i)$ 

セキュリティ形式は、 FlexVol (ルートボリュームとデータボリュームの両方)および qtree で設定できます。セキュリティ形式は、作成時に手動で設定することも、自動的に 継承することも、あとで変更することもできます。

**SVM** で使用するセキュリティ形式を決定します

ボリュームで使用するセキュリティ形式を決定するには、 2 つの要素を考慮する必要が あります。第 1 の要素は、ファイルシステムを管理する管理者のタイプです。第 2 の要 素は、ボリューム上のデータにアクセスするユーザまたはサービスのタイプです。

ボリュームのセキュリティ形式を設定するときは、最適なセキュリティ形式を選択して権限の管理に関する問 題を回避するために、環境のニーズを考慮する必要があります。決定時には次の点を考慮すると役立ちます。

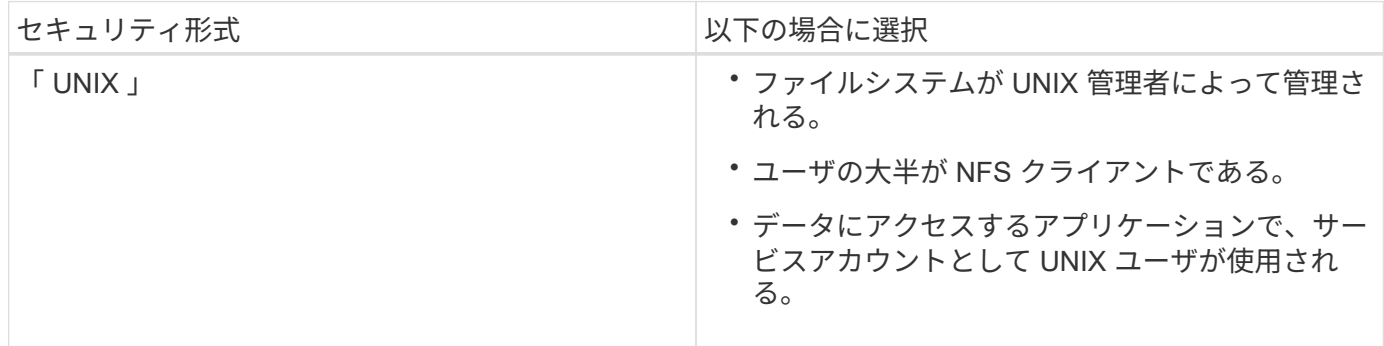

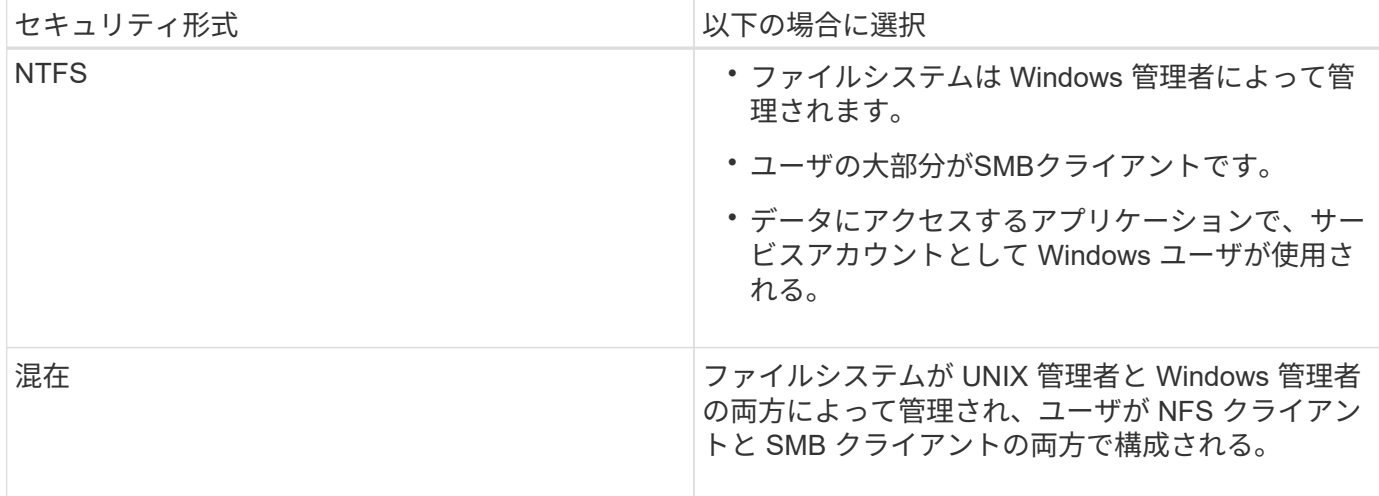

セキュリティ形式の継承の仕組み

新しい FlexVol または qtree の作成時にセキュリティ形式を指定しない場合、セキュリ ティ形式はさまざまな方法で継承されます。

セキュリティ形式は、次のように継承されます。

- FlexVol ボリュームは、そのボリュームを含む SVM のルートボリュームのセキュリティ形式を継承しま す。
- qtree は、その qtree を含む FlexVol ボリュームのセキュリティ形式を継承します。
- ファイルまたはディレクトリは、そのファイルまたはディレクトリを含む FlexVol ボリュームまたは qtree のセキュリティ形式を継承します。

**ONTAP** による **UNIX** アクセス権の維持方法

UNIX アクセス権を現在持っている FlexVol ボリューム内のファイルが Windows アプリ ケーションによって編集および保存されても、 ONTAP は UNIX アクセス権を維持でき ます。

Windows クライアントのアプリケーションは、ファイルを編集して保存するときに、ファイルのセキュリテ ィプロパティを読み取り、新しい一時ファイルを作成し、それらのプロパティを一時ファイルに適用してか ら、一時ファイルに元のファイル名を付けます。

セキュリティプロパティのクエリを実行すると、 Windows クライアントは、 UNIX アクセス権を正確に表す 構築済み ACL を受け取ります。この構築済み ACL は、 Windows アプリケーションによってファイルが更新 されるときにファイルの UNIX アクセス権を維持し、生成されたファイルが同じ UNIX アクセス権を持つよう にするためだけに使用されます。ONTAP は、構築済み ACL を使用して NTFS ACL を設定しません。

**Windows** のセキュリティタブを使用して **UNIX** アクセス権を管理します

SVM 上の mixed セキュリティ形式のボリュームまたは qtree に含まれるファイルまたは フォルダの UNIX アクセス権を操作する場合は、 Windows クライアントのセキュリティ タブを使用できます。また、 Windows ACL を照会および設定できるアプリケーション を使用することもできます。

• UNIX アクセス権の変更

Windows のセキュリティタブを使用して、 mixed セキュリティ形式のボリュームまたは qtree の UNIX ア クセス権を表示および変更できます。メインの [Windows Security] タブを使用して UNIX アクセス権を変 更する場合は、編集する既存の ACE を削除してから(モードビットを 0 に設定)、変更を行う必要があ ります。または、高度なエディタを使用して権限を変更することもできます。

モードのアクセス権を使用している場合は、リストされた UID 、 GID 、およびその他(コンピュータに アカウントを持つその他すべてのユーザ)のモードアクセス権を直接変更できます。たとえば、表示され た UID に r-x のアクセス権が設定されている場合、この UID のアクセス権を rwx に変更できます。

• UNIX アクセス権を NTFS アクセス権に変更しています

Windows のセキュリティタブを使用して、ファイルおよびフォルダのセキュリティ形式が UNIX 対応であ る mixed 型セキュリティ形式のボリュームまたは qtree 上で、 UNIX セキュリティオブジェクトを Windows セキュリティオブジェクトに置き換えることができます。

適切な Windows のユーザおよびグループのオブジェクトに置き換える前に、リストされている UNIX ア クセス権のエントリをすべて削除しておく必要があります。次に、 Windows のユーザおよびグループの オブジェクトに NTFS ベースの ACL を設定します。すべての UNIX セキュリティオブジェクトを削除 し、 Windows のユーザおよびグループのみを mixed セキュリティ形式のボリュームまたは qtree 上のフ ァイルまたはフォルダに追加すると、ファイルまたはフォルダのセキュリティ形式が UNIX から NTFS へ 変換されます。

フォルダの権限を変更する場合、 Windows のデフォルトの動作では、すべてのサブフォルダとファイル にこれらの変更が反映されます。したがって、セキュリティ形式の変更をすべての子フォルダ、サブフォ ルダ、およびファイルに反映したくない場合は、反映する範囲を希望の範囲に変更する必要があります。

**SVM** ルートボリュームのセキュリティ形式を設定する

Storage Virtual Machine (SVM)のルートボリューム上のデータに使用するアクセス権 のタイプを決定するには、 SVM ルートボリュームのセキュリティ形式を設定します。

手順

1. を使用します vserver create コマンドにを指定します -rootvolume-security-style セキュリテ ィ形式を定義するパラメータ。

ルートボリュームのセキュリティ形式に指定できるオプションは、です unix、 ntfs`または `mixed。

2. 作成した SVM のルートボリュームセキュリティ形式を含む設定を表示して確認します。 vserver show -vserver *vserver\_name*

**FlexVol** ボリュームのセキュリティ形式を設定する

Storage Virtual Machine ( SVM )の FlexVol 上のデータに使用するアクセス権のタイプ を決定するには、 FlexVol のセキュリティ形式を設定します。

## 手順

1. 次のいずれかを実行します。

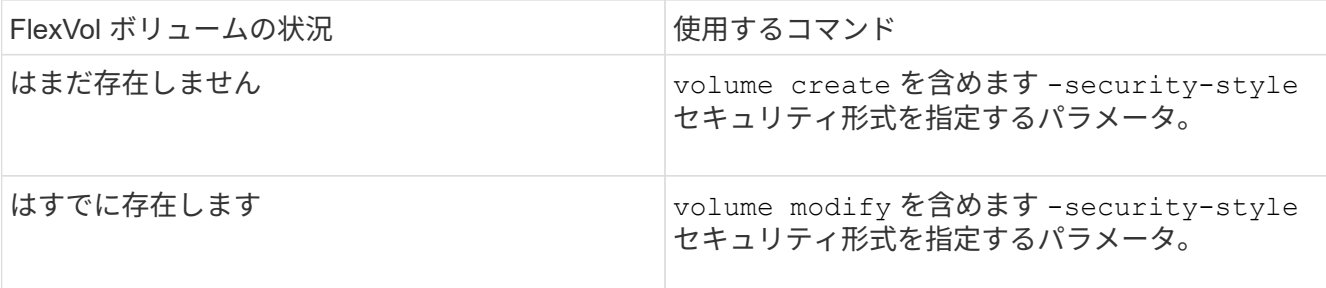

FlexVol のセキュリティ形式に指定できるオプションは、です unix、 ntfs`または `mixed。

FlexVol ボリュームの作成時にセキュリティ形式を指定しない場合、ボリュームはルートボリュームのセ キュリティ形式を継承します。

詳細については、を参照してください volume create または volume modify コマンド、を参照して ください ["](https://docs.netapp.com/ja-jp/ontap/volumes/index.html)[論](https://docs.netapp.com/ja-jp/ontap/volumes/index.html)[理ストレージ管理](https://docs.netapp.com/ja-jp/ontap/volumes/index.html)["](https://docs.netapp.com/ja-jp/ontap/volumes/index.html)。

2. 作成した FlexVol ボリュームのセキュリティ形式を含む設定を表示するには、次のコマンドを入力しま す。

volume show -volume volume name -instance

**qtree** にセキュリティ形式を設定する

qtree 上のデータに使用するアクセス権のタイプを決定するには、 qtree のセキュリティ 形式を設定します。

- 手順
- 1. 次のいずれかを実行します。

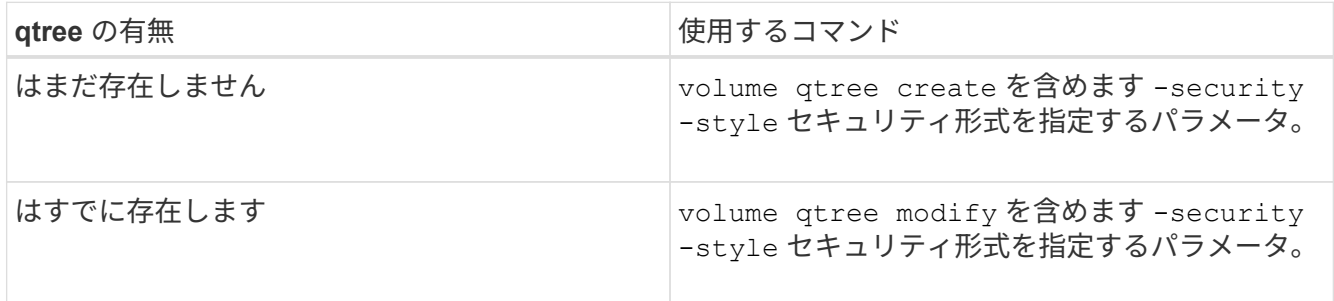

qtreeセキュリティ形式に指定できるオプションは、です unix、 ntfs`または `mixed。

qtreeの作成時にセキュリティ形式を指定しない場合、デフォルトのセキュリティ形式はです mixed。

詳細については、を参照してください volume qtree create または volume qtree modify コマン ド、を参照してください ["](https://docs.netapp.com/ja-jp/ontap/volumes/index.html)[論](https://docs.netapp.com/ja-jp/ontap/volumes/index.html)[理ストレージ管理](https://docs.netapp.com/ja-jp/ontap/volumes/index.html)["](https://docs.netapp.com/ja-jp/ontap/volumes/index.html)。

2. 作成したqtreeのセキュリティ形式を含む設定を表示するには、次のコマンドを入力します。 volume qtree show -qtree qtree\_name -instance

**NAS** ネームスペース内でデータボリュームを作成および管理します

**NAS** ネームスペースでのデータボリュームの作成と管理の概要

NAS 環境でファイルアクセスを管理するには、 Storage Virtual Machine (SVM) 上で データボリュームおよびジャンクションポイントを管理する必要があります。これに は、ネームスペースアーキテクチャの計画、ジャンクションポイントが設定されたボリ ュームまたはジャンクションポイントが設定されていないボリュームの作成、ボリュー ムのマウントまたはアンマウント、およびデータボリュームや NFS サーバまたは CIFS サーバのネームスペースに関する情報の表示が含まれます。

ジャンクションポイントを指定してデータボリュームを作成します

ジャンクションポイントはデータボリュームの作成時に指定できます。作成したボリュ ームは、ジャンクションポイントに自動的にマウントされ、 NAS アクセス用の設定にす ぐに使用できます。

作業を開始する前に

ボリュームを作成するアグリゲートがすでに存在している必要があります。

G.

ジャンクションパスに次の文字を使用することはできません。 \* # <> < | ?\ また、ジャンクションパスの長さは 255 文字以下にする必要があります。

手順

1. ジャンクションポイントを指定してボリュームを作成します。 volume create -vserver *vserver\_name* -volume *volume\_name* -aggregate *aggregate\_name* -size {integer[KB|MB|GB|TB|PB]} -security-style {ntfs|unix|mixed} -junction-path *junction\_path*

ジャンクションパスはルート( / )で始まる必要があり、ディレクトリおよび結合されたボリュームを含 むことができます。ジャンクションパスにボリュームの名前を含める必要はありません。ジャンクション パスはボリューム名に依存しません。

ボリュームのセキュリティ形式の指定は任意です。セキュリティ形式を指定しない場合、 ONTAP は、 Storage Virtual Machine (SVM)のルートボリュームに適用されている形式と同じセキュリティ形式を 使用してボリュームを作成します。ただし、ルートボリュームのセキュリティ形式が、作成するデータボ リュームには適切でないセキュリティ形式である場合もあります。トラブルシューティングが困難なファ イルアクセスの問題を最小限に抑えるため、ボリュームの作成時にセキュリティ形式を指定することを推 奨します。

ジャンクションパスでは大文字と小文字が区別されません。 /ENG はと同じです /eng。CIFS 共有を作成 する場合、 Windows では、ジャンクションパスがあたかも大文字と小文字の区別があるかのように扱わ れます。たとえば、ジャンクションがの場合などです /ENG、CIFS共有のパスは次の文字で始まる必要が あります。 /ENG`ではありません `/eng。

データボリュームのカスタマイズに使用できるオプションのパラメータが多数用意されています。これら の機能の詳細については、のマニュアルページを参照してください volume create コマンドを実行しま す

2. 目的のジャンクションポイントでボリュームが作成されたことを確認します。 volume show -vserver *vserver\_name* -volume *volume\_name* -junction

例

次の例は、ジャンクションパスがである「home4」という名前のボリュームをSVM vs1上に作成します /eng/home:

```
cluster1::> volume create -vserver vs1 -volume home4 -aggregate aggr1
-size 1g -junction-path /eng/home
[Job 1642] Job succeeded: Successful
cluster1::> volume show -vserver vs1 -volume home4 -junction
                   Junction Junction
Vserver Volume Active Junction Path Path Source
              --------- ------- -------- --------------- -----------
vs1 home4 true /eng/home RW_volume
```
ジャンクションポイントを指定せずにデータボリュームを作成

ジャンクションポイントを指定せずにデータボリュームを作成できます。作成したボリ ュームは自動的にはマウントされず、 NAS アクセス用の設定に使用することはできませ ん。ボリュームの SMB 共有または NFS エクスポートを設定する前に、ボリュームをマ ウントする必要があります。

作業を開始する前に

ボリュームを作成するアグリゲートがすでに存在している必要があります。

手順

1. 次のコマンドを使用して、ジャンクションポイントが設定されていないボリュームを作成します。 volume create -vserver *vserver\_name* -volume *volume\_name* -aggregate *aggregate\_name* -size {integer[KB|MB|GB|TB|PB]} -security-style {ntfs|unix|mixed}

ボリュームのセキュリティ形式の指定は任意です。セキュリティ形式を指定しない場合、 ONTAP は、 Storage Virtual Machine (SVM)のルートボリュームに適用されている形式と同じセキュリティ形式を 使用してボリュームを作成します。ただし、ルートボリュームのセキュリティ形式が、データボリューム には適切でないセキュリティ形式である場合もあります。トラブルシューティングが困難なファイルアク セスの問題を最小限に抑えるため、ボリュームの作成時にセキュリティ形式を指定することを推奨しま す。

データボリュームのカスタマイズに使用できるオプションのパラメータが多数用意されています。これら の機能の詳細については、のマニュアルページを参照してください volume create コマンドを実行しま す

2. ジャンクションポイントが設定されていないボリュームが作成されたことを確認します。 volume show -vserver *vserver\_name* -volume *volume\_name* -junction

例

次の例は、ジャンクションポイントにマウントされない「 sales 」という名前のボリュームを SVM vs1 上 に作成します。

cluster1::> volume create -vserver vs1 -volume sales -aggregate aggr3 -size 20GB [Job 3406] Job succeeded: Successful cluster1::> volume show -vserver vs1 -junction Junction Junction Vserver Volume Active Junction Path Path Source --------- ---------- -------- --------------- ---------- vs1 data true /data RW\_volume vs1 home4 true /eng/home RW\_volume vs1 vs1 root - / vs1 sales - - - - - -

**NAS** ネームスペース内の既存のボリュームをマウントまたはアンマウントします

Storage Virtual Machine (SVM) ボリュームに格納されたデータへの NAS クライアン トアクセスを設定するには、ボリュームが NAS ネームスペースにマウントされている必 要があります。現在マウントされていないボリュームは、ジャンクションポイントにマ ウントできます。ボリュームはアンマウントすることもできます。

このタスクについて

ボリュームをアンマウントしてオフラインにすると、アンマウントしたボリュームのネームスペース内に含ま れていたジャンクションポイントのあるボリューム内のデータも含め、ジャンクションポイント内のすべての データにNASクライアントからアクセスできなくなります。

 $\left(\begin{smallmatrix} 1 \ 1 \end{smallmatrix}\right)$ 

NAS クライアントからのボリュームへのアクセスを中止するには、ボリュームを単純にアンマ ウントするだけでは不十分です。ボリュームをオフラインにするか、クライアント側のファイ ルハンドルキャッシュを確実に無効にするためのその他の手順を実行する必要があります。詳 細については、次の技術情報アーティクルを参照してください。 ["ONTAP](https://kb.netapp.com/Advice_and_Troubleshooting/Data_Storage_Software/ONTAP_OS/NFSv3_clients_still_have_access_to_a_volume_after_being_removed_from_the_namespace_in_ONTAP) [のネームス](https://kb.netapp.com/Advice_and_Troubleshooting/Data_Storage_Software/ONTAP_OS/NFSv3_clients_still_have_access_to_a_volume_after_being_removed_from_the_namespace_in_ONTAP)[ペ](https://kb.netapp.com/Advice_and_Troubleshooting/Data_Storage_Software/ONTAP_OS/NFSv3_clients_still_have_access_to_a_volume_after_being_removed_from_the_namespace_in_ONTAP)[ースか](https://kb.netapp.com/Advice_and_Troubleshooting/Data_Storage_Software/ONTAP_OS/NFSv3_clients_still_have_access_to_a_volume_after_being_removed_from_the_namespace_in_ONTAP) [ら](https://kb.netapp.com/Advice_and_Troubleshooting/Data_Storage_Software/ONTAP_OS/NFSv3_clients_still_have_access_to_a_volume_after_being_removed_from_the_namespace_in_ONTAP) [NFSv3](https://kb.netapp.com/Advice_and_Troubleshooting/Data_Storage_Software/ONTAP_OS/NFSv3_clients_still_have_access_to_a_volume_after_being_removed_from_the_namespace_in_ONTAP) [クライアントを削除しても、ボリュームにアクセスできるよ](https://kb.netapp.com/Advice_and_Troubleshooting/Data_Storage_Software/ONTAP_OS/NFSv3_clients_still_have_access_to_a_volume_after_being_removed_from_the_namespace_in_ONTAP)[う](https://kb.netapp.com/Advice_and_Troubleshooting/Data_Storage_Software/ONTAP_OS/NFSv3_clients_still_have_access_to_a_volume_after_being_removed_from_the_namespace_in_ONTAP)[になります](https://kb.netapp.com/Advice_and_Troubleshooting/Data_Storage_Software/ONTAP_OS/NFSv3_clients_still_have_access_to_a_volume_after_being_removed_from_the_namespace_in_ONTAP)["](https://kb.netapp.com/Advice_and_Troubleshooting/Data_Storage_Software/ONTAP_OS/NFSv3_clients_still_have_access_to_a_volume_after_being_removed_from_the_namespace_in_ONTAP)

ボリュームをアンマウントしてオフラインにしても、ボリューム内のデータは失われません。また、既存のボ リュームエクスポートポリシーおよびボリュームまたはディレクトリ上に作成された SMB 共有、およびアン マウントされたボリューム内のジャンクションポイントは保持されます。アンマウントしたボリュームを再マ ウントすれば、 NAS クライアントは既存のエクスポートポリシーと SMB 共有を使用してボリューム内のデ ータにアクセスできるようになります。

#### 手順

1. 必要な操作を実行します。

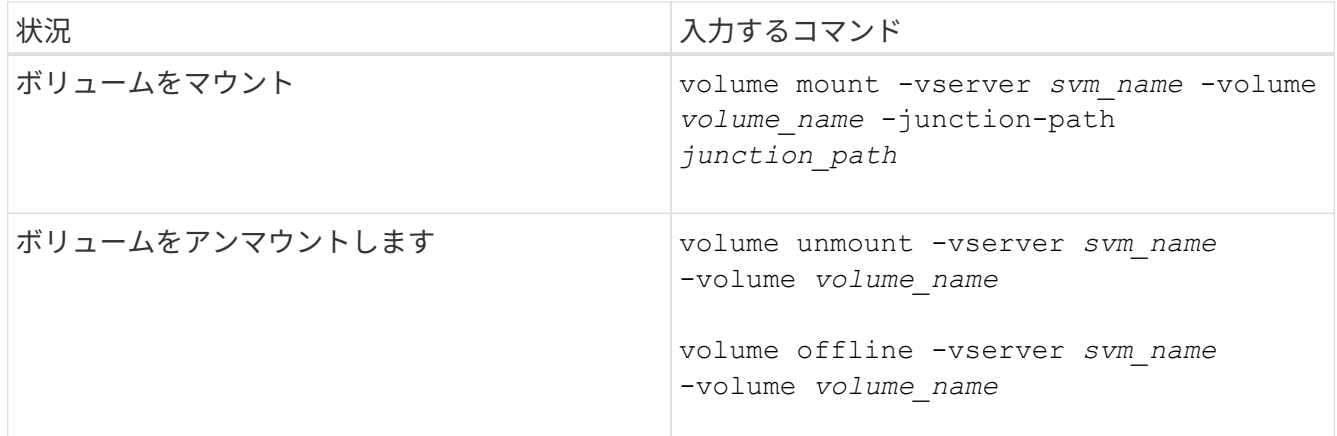

2. ボリュームが目的のマウント状態になっていることを確認します。

volume show -vserver *svm\_name* -volume *volume\_name* -fields state,junctionpath,junction-active

## 例

次の例は、SVM「vs1」にある「sales」という名前のボリュームをジャンクションポイント「/sales」にマウ ントします。

```
cluster1::> volume mount -vserver vs1 -volume sales -junction-path /sales
cluster1::> volume show -vserver vs1 state,junction-path,junction-active
vserver volume state junction-path junction-active
--------- ---------- -------- --------------- ----------------
vs1 data online /data true
vs1 home4 online /eng/home true
vs1 sales online /sales true
```
次の例は、SVM「vs1」にある「data」という名前のボリュームをアンマウントしてオフラインにします。

cluster1::> volume unmount -vserver vs1 -volume data cluster1::> volume offline -vserver vs1 -volume data

cluster1::> volume show -vserver vs1 -fields state, junction-path, junctionactive

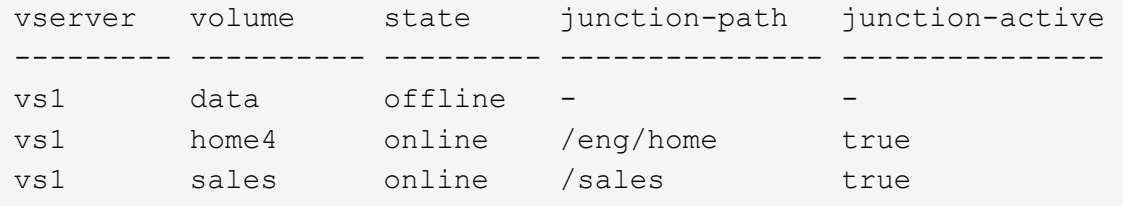

ボリュームマウントポイントとジャンクションポイントに関する情報を表示します

Storage Virtual Machine ( SVM )のマウントボリューム、およびボリュームがマウント されているジャンクションポイントに関する情報を表示できます。また、ジャンクショ ンポイントにマウントされていないボリュームを確認することもできます。この情報を 使用して、 SVM ネームスペースを理解し、管理することができます。

手順

## 1. 必要な操作を実行します。

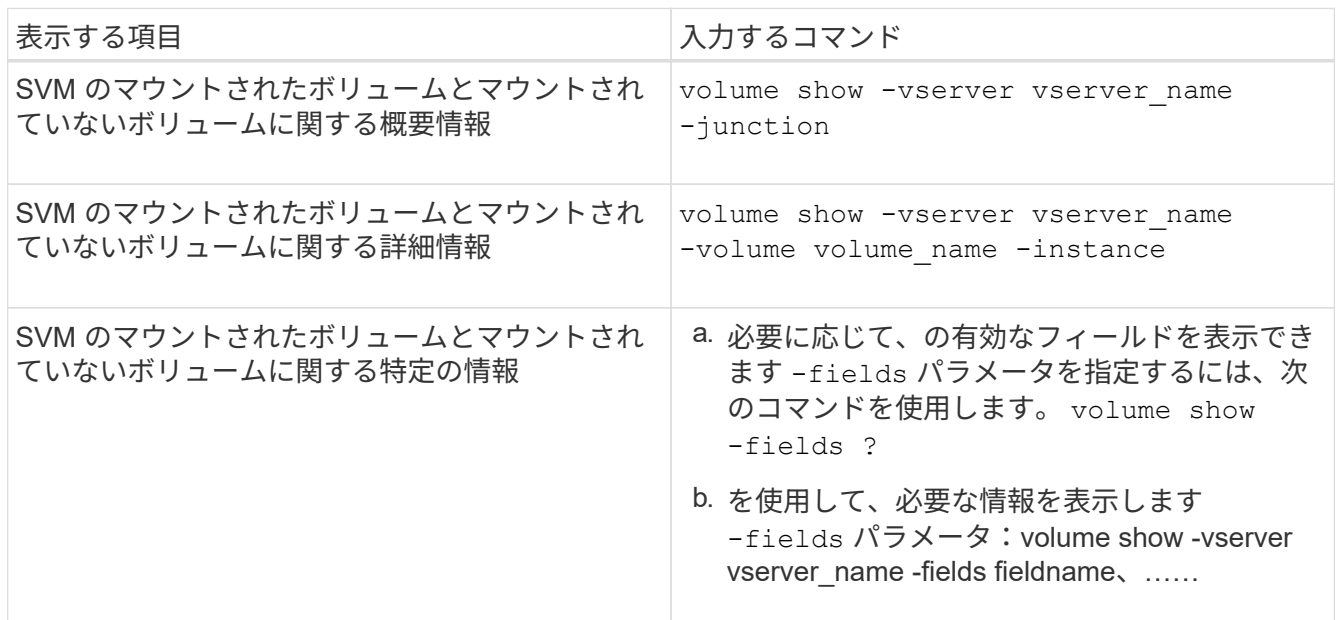

例

次の例は、 SVM vs1 のマウントされたボリュームとマウントされていないボリュームの概要を表示します。

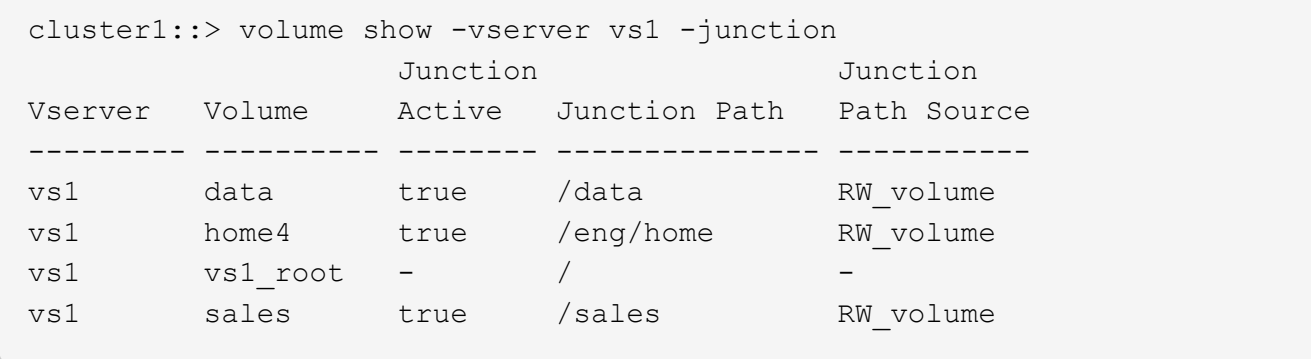

次の例は、 SVM vs2 上に配置されたボリュームの指定したフィールドに関する情報を表示します。

cluster1::> volume show -vserver vs2 -fields vserver,volume,aggregate,size,state,type,security-style,junctionpath, junction-parent, node vserver volume aggregate size state type security-style junction-path junction-parent node ------- ------ --------- ---- ------ ---- -------------- ------------- --------------- ---- vs2 data1 aggr3 2GB online RW unix node3 vs2 data2 aggr3 1GB online RW ntfs /data2 vs2\_root node3 vs2 data2\_1 aggr3 8GB online RW ntfs /data2/d2\_1 data2 node3 vs2 data2\_2 aggr3 8GB online RW ntfs /data2/d2\_2 data2 node3 vs2 pubs aggr1 1GB online RW unix /publications vs2\_root node1 vs2 images aggr3 2TB online RW ntfs /images vs2\_root node3 vs2 logs aggr1 1GB online RW unix /logs vs2\_root node1 vs2 vs2 root aggr3 1GB online RW ntfs / / node3

ネームマッピングを設定する

ネームマッピングの概要を設定する

ONTAP では、ネームマッピングを使用して、 CIFS ID を UNIX ID に、 Kerberos ID を UNIX ID に、 UNIX ID を CIFS ID にマッピングします。この情報は、 NFS クライアン トからの接続か CIFS クライアントからの接続かに関係なく、ユーザクレデンシャルを 取得して適切なファイルアクセスを提供するために必要になります。

ネームマッピングを使用する必要がない例外が 2 つあります。

- 純粋な UNIX 環境を構成した場合、ボリュームに対して CIFS アクセスまたは NTFS セキュリティ形式を 使用する予定はありません。
- 代わりにデフォルトユーザを使用するように設定している場合。

このシナリオでは、すべてのクライアントクレデンシャルを個別にマッピングするのではなく、すべての クライアントクレデンシャルが同じデフォルトユーザにマッピングされるため、ネームマッピングは必要 ありません。

ネームマッピングはユーザに対してのみ使用でき、グループに対しては使用できません。

ただし、個々のユーザのグループを特定のユーザにマッピングすることはできます。たとえば、 SALES とい

う単語が先頭または末尾に付くすべての AD ユーザを、特定の UNIX ユーザおよびそのユーザの UID にマ ッピングできます。

ネームマッピングの仕組み

ONTAP がユーザのクレデンシャルをマッピングする必要がある場合、最初に、ローカル のネームマッピングデータベースおよび LDAP サーバで既存のマッピングの有無をチェ ックします。一方をチェックするか両方をチェックするか、およびそのチェック順序 は、 SVM のネームサービスの設定で決まります。

• Windows から UNIX へのマッピングの場合

マッピングが見つからなかった場合、 ONTAP は小文字の Windows ユーザ名が UNIX ドメインで有効な ユーザ名かどうかをチェックします。設定されている場合は、デフォルトの UNIX ユーザが使用されま す。デフォルトの UNIX ユーザが設定されておらず、この方法でも ONTAP がマッピングを取得できない 場合、マッピングは失敗し、エラーが返されます。

• UNIX から Windows へのマッピングの場合

マッピングが見つからなかった場合、 ONTAP は SMB ドメインで UNIX 名と一致する Windows アカウン トを探します。正しく設定されていない場合は、デフォルトの SMB ユーザが使用されます。デフォルト のCIFSユーザが設定されておらず、この方法でもONTAPがマッピングを取得できない場合、マッピング は失敗し、エラーが返されます。

マシンアカウントは、デフォルトでは、指定したデフォルトの UNIX ユーザにマッピングされます。デフォル トの UNIX ユーザを指定しないと、マシンアカウントのマッピングは失敗します。

- ONTAP 9.5 以降では、マシンアカウントをデフォルトの UNIX ユーザ以外のユーザにマッピングできま す。
- ONTAP 9.4 以前では、マシンアカウントを他のユーザにマッピングすることはできません。

マシンアカウントに定義されているネームマッピングがあっても無視されます。

**UNIX** ユーザから **Windows** ユーザへのネームマッピングのためのマルチドメイン検索

ONTAP は、 UNIX ユーザを Windows ユーザにマッピングする際のマルチドメイン検索 をサポートしています。一致する結果が返されるまで、検出されたすべての信頼できる ドメインで、変換後のパターンに一致する名前が検索されます。また、信頼できる優先 ドメインのリストを設定することもできます。このリストは、検出された信頼できるド メインのリストの代わりに使用され、一致する結果が返されるまで順に検索されます。

ドメインの信頼性が **UNIX** ユーザから **Windows** ユーザへのネームマッピング検索に与える影響

マルチドメインのユーザ名マッピングの仕組みを理解するには、ドメインの信頼性が ONTAP に与える影響を 理解しておく必要があります。CIFS サーバのホームドメインとの Active Directory 信頼関係は、双方向の信 頼にすることも、インバウンドとアウトバウンドの 2 つのタイプがある単一方向の信頼のどちらかにするこ ともできます。ホームドメインは、 SVM の CIFS サーバが属しているドメインです。

• \_ 双方向の信頼 \_

双方向の信頼では、両方のドメインが相互に信頼しています。CIFS サーバのホームドメインが別のド メインと双方向の信頼関係にある場合、このホームドメインは信頼できるドメインに属しているユーザを 認証および認可でき、その反対に、この信頼できるドメインはホームドメインに属しているユーザを認証 および認可することができます。

UNIX ユーザから Windows ユーザへのネームマッピング検索は、ホームドメインと他方のドメインの間に 双方向の信頼関係が確立されたドメインでのみ実行できます。

• アウトバウンドの信頼 \_

アウトバウンドの信頼では、ホームドメインが他方のドメインを信頼しています。この場合、ホームドメ インはアウトバウンドの信頼できるドメインに属しているユーザを認証および認可できます。

ホームドメインとアウトバウンドの信頼関係にあるドメインは、 UNIX ユーザから Windows ユーザへの ネームマッピング検索の実行時に not\_searched になります。

• インバウンドの信頼 \_

インバウンドの信頼では、 CIFS サーバのホームドメインが他方のドメインによって信頼されています。 この場合、ホームドメインはインバウンドの信頼できるドメインに属しているユーザを認証または認可で きません。

ホームドメインとインバウンドの信頼関係にあるドメインは、 UNIX ユーザから Windows ユーザへのネ ームマッピング検索の実行時に \_not\_searched になります。

ワイルドカード( **\*** )を使用したネームマッピングのためのマルチドメイン検索の設定

マルチドメインネームマッピング検索は、 Windows ユーザ名のドメインセクションにワイルドカードを使用 することで容易になります。次の表に、マルチドメイン検索を有効にするためにネームマッピングエントリの ドメイン部にワイルドカードを使用する方法を示します。

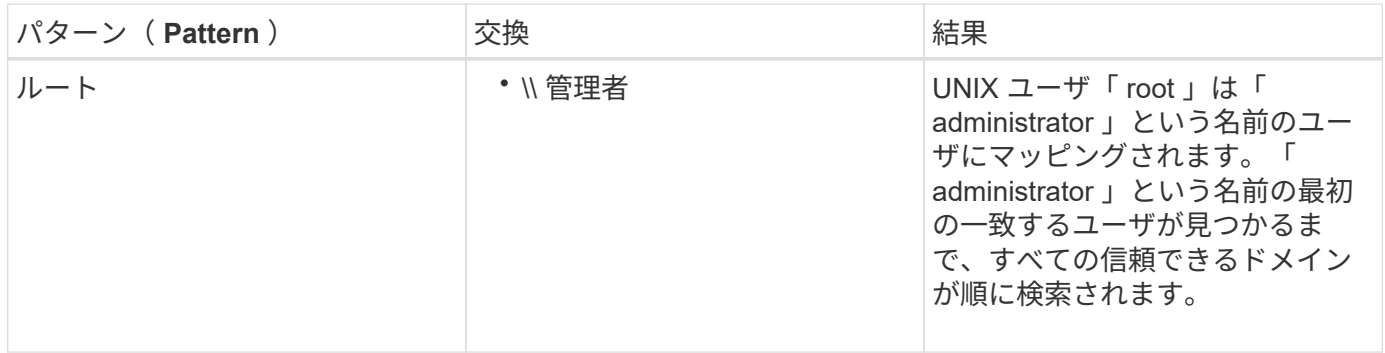

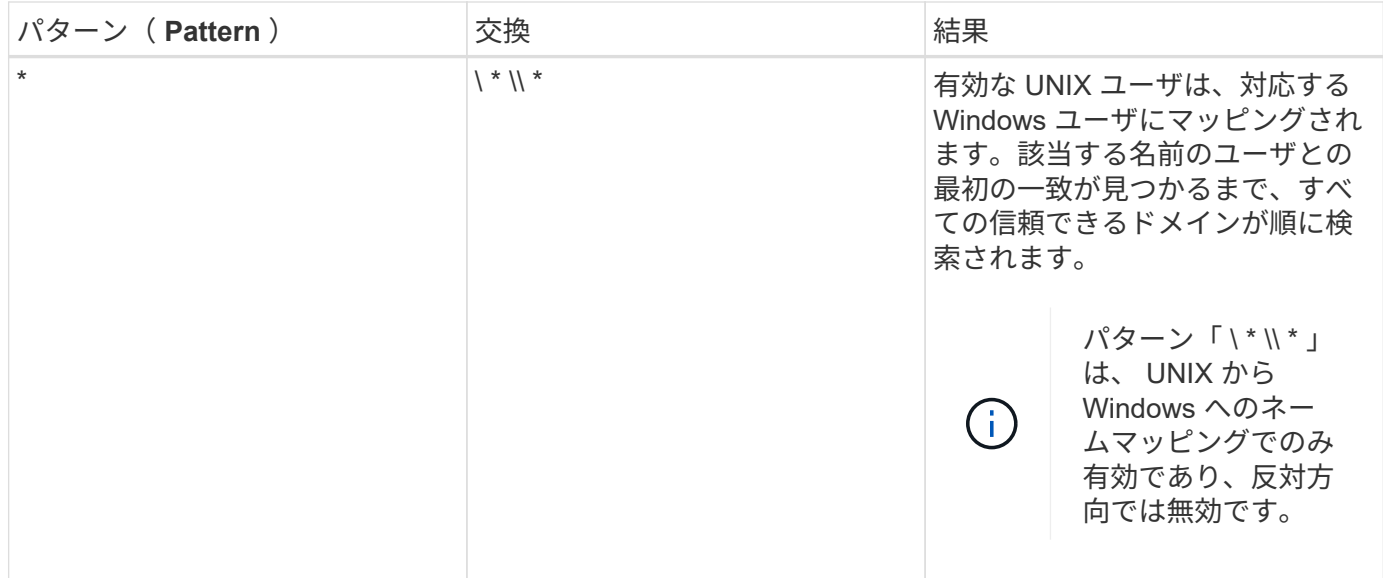

マルチドメインの名前検索の実行方法

マルチドメインの名前検索に使用する信頼できるドメインのリストを決定する方法は 2 つあります。

- ONTAP で作成された自動検出された双方向の信頼リストを使用します
- 自分で作成した信頼できる優先ドメインリストを使用します

ユーザ名のドメインセクションにワイルドカードを使用して UNIX ユーザが Windows ユーザにマッピングさ れている場合、 Windows ユーザはすべての信頼できるドメインで次のように検索されます。

- 信頼できるドメインの優先リストが設定されている場合、マッピング先の Windows ユーザはこの検索リ スト内でのみ順に検索されます。
- 信頼できるドメインの優先リストが設定されていない場合は、ホームドメインと双方向の信頼関係にある すべてのドメインで Windows ユーザの検索が行われます。
- ホームドメインと双方向の信頼関係にあるドメインが存在しない場合、ホームドメインでユーザの検索が 行われます。

UNIX ユーザがユーザ名にドメインセクションのない Windows ユーザにマッピングされている場合は、ホー ムドメインで Windows ユーザの検索が行われます。

ネームマッピングの変換ルール

ONTAP システムには、 SVM ごとに一連の変換ルールが保存されています。各ルール は、 a pattern と a replacement の 2 つの要素で構成されます。変換は該当するリス トの先頭から開始され、最初に一致したルールに基づいて実行されます。パターンは UNIX 形式の正規表現です。リプレースメントは、UNIXのように、パターンのサブ式を 表すエスケープシーケンスを含む文字列です sed プログラム。

ネームマッピングを作成します

を使用できます vserver name-mapping create コマンドを使用してネームマッピ ングを作成します。ネームマッピングを使用すると、 Windows ユーザから UNIX セキュ リティ形式のボリュームへのアクセスおよびその逆方向のアクセスが可能になります。

このタスクについて

ONTAP では、 SVM ごとに、各方向について最大 12 、 500 個のネームマッピングがサポートされます。

ステップ

1. ネームマッピングを作成します。 vserver name-mapping create -vserver *vserver\_name* -direction {krb-unix|win-unix|unix-win} -position *integer* -pattern text -replacement *text*

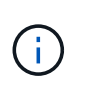

。 -pattern および -replacement ステートメントは正規表現として記述できます。を 使用することもできます -replacement null置換文字列を使用してユーザへのマッピング を明示的に拒否するステートメント " " (スペース文字)。を参照してください vserver name-mapping create のマニュアルページを参照してください。

Windows から UNIX へのマッピングを作成した場合、新しいマッピングが作成されたときに ONTAP シス テムに接続していたすべての SMB クライアントは、新しいマッピングを使用するために、一度ログアウ トしてから、再度ログインする必要があります。

## 例

次のコマンドは、 vs1 という名前の SVM 上にネームマッピングを作成します。このマッピングは UNIX から Windows へのマッピングで、優先順位リスト内での位置は 1 番目です。UNIX ユーザ johnd を Windows ユー ザ ENG\JohnDoe にマッピングします。

vs1::> vserver name-mapping create -vserver vs1 -direction unix-win -position 1 -pattern johnd -replacement "ENG\\JohnDoe"

次のコマンドは、 vs1 という名前の SVM 上に別のネームマッピングを作成します。このマッピングは Windows から UNIX へのマッピングで、優先順位リスト内での位置は 1 番目です。パターンとリプレースメ ントには正規表現が使用されています。このマッピングにより、ドメイン ENG 内のすべての CIFS ユーザ が、 SVM に関連付けられた LDAP ドメイン内のユーザにマッピングされます。

vs1::> vserver name-mapping create -vserver vs1 -direction win-unix -position  $1$  -pattern "ENG\\(.+)" -replacement "\1"

次のコマンドは、 vs1 という名前の SVM 上に別のネームマッピングを作成します。このパターンには、エス ケープする必要がある Windows ユーザ名の要素として「 \$` 」が含まれています。Windows ユーザ ENG\john\$ops を UNIX ユーザ john\_ops にマッピングします。

```
vs1::> vserver name-mapping create -direction win-unix -position 1
-pattern ENG\\john\$ops
-replacement john ops
```
ユーザに対する他のマッピングの試行がすべて失敗した場合や、 UNIX と Windows の間 で個々のユーザをマッピングしないようにする場合に使用するデフォルトユーザを設定 できます。ただし、マッピングされていないユーザの認証を失敗にする場合は、デフォ ルトユーザを設定しないでください。

このタスクについて

CIFS 認証で、各 Windows ユーザを個別の UNIX ユーザにマッピングしないようにする場合は、代わりにデ フォルトの UNIX ユーザを指定できます。

NFS 認証で、各 UNIX ユーザを個別の Windows ユーザにマッピングしないようにする場合は、代わりにデフ ォルトの Windows ユーザを指定できます。

## 手順

1. 次のいずれかを実行します。

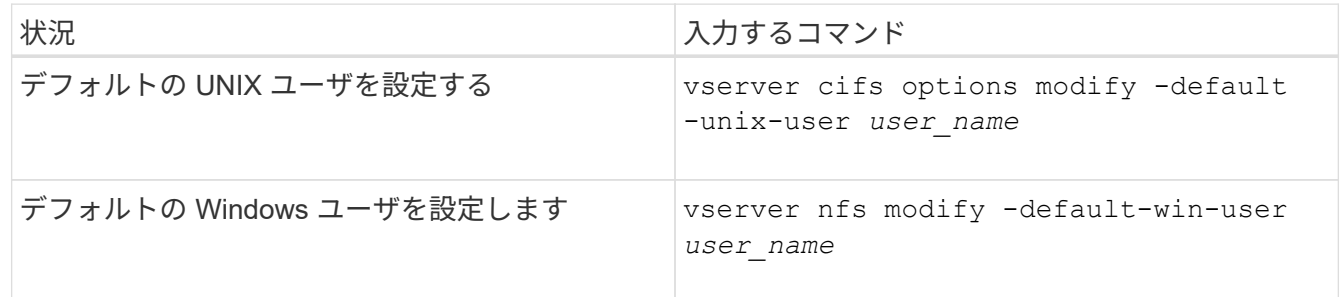

ネームマッピングの管理用コマンド

# ONTAP には、ネームマッピングを管理するためのコマンドが用意されています。

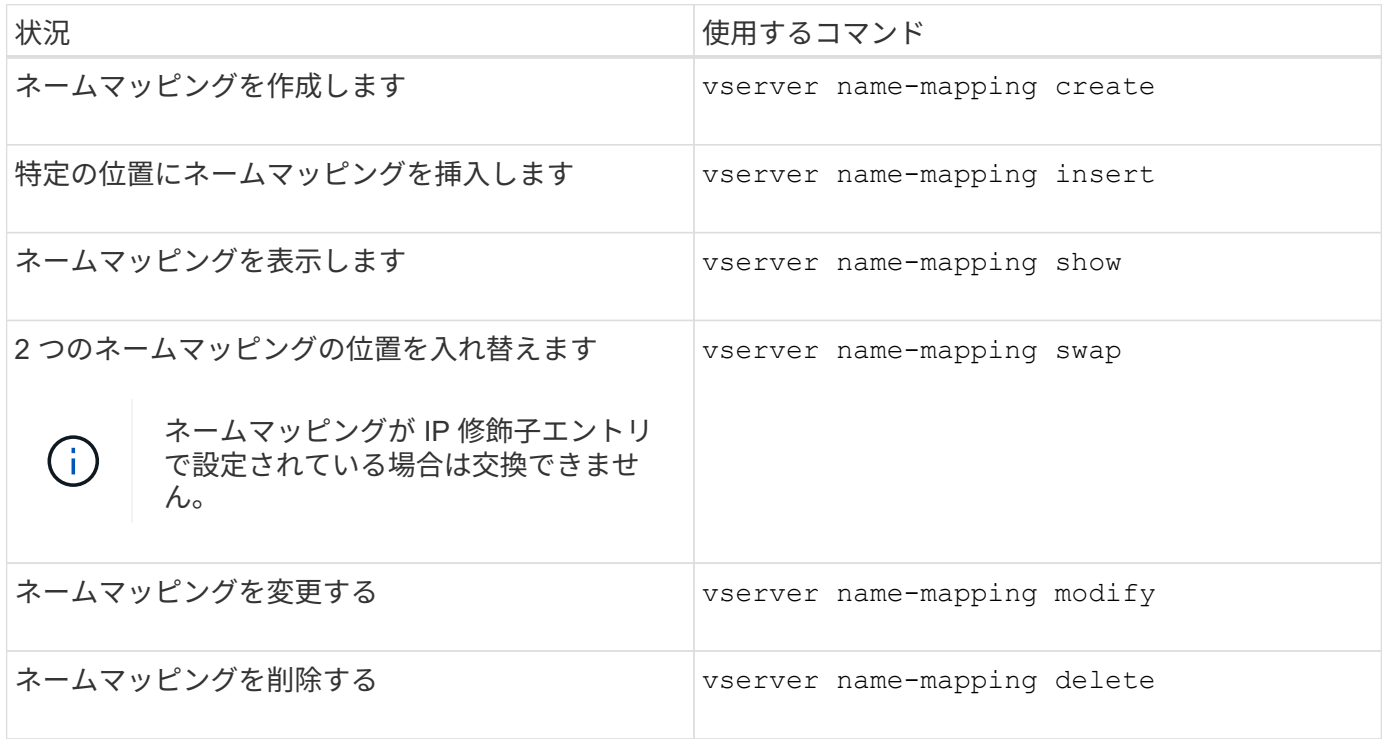

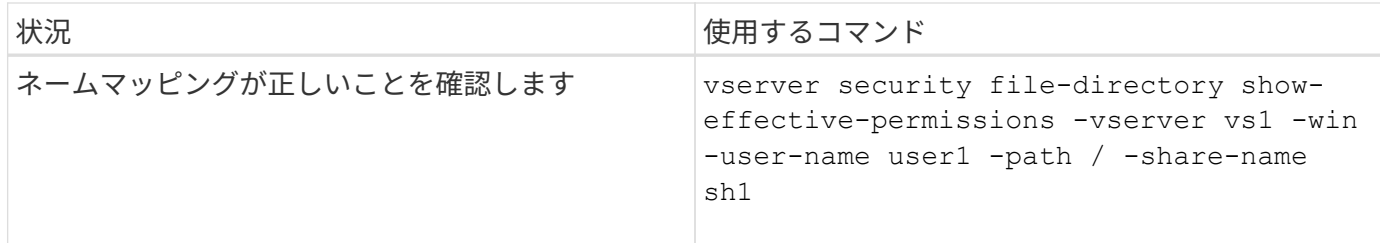

詳細については、各コマンドのマニュアルページを参照してください。

マルチドメインネームマッピング検索を設定する

マルチドメインネームマッピングの検索を有効または無効にします

マルチドメインネームマッピングの検索では、 UNIX ユーザから Windows ユーザへのネ ームマッピングを設定するときに、 Windows 名のドメイン部分にワイルドカード( \ \* )を使用できます。名前のドメイン部分にワイルドカード(\*)を使用すると、ONTAP で、 CIFS サーバのコンピュータアカウントが含まれるドメインと双方向の信頼関係が 確立されているすべてのドメインを検索できるようになります。

このタスクについて

双方向の信頼関係が確立されたすべてのドメインを検索する代わりに、信頼できるドメインのリストを設定す ることもできます。信頼できるドメインのリストを設定すると、 ONTAP は双方向の信頼関係が確立された検 出ドメインの代わりに、信頼できるドメインのリストを使用してマルチドメインネームマッピングの検索を実 行します。

• マルチドメインネームマッピングの検索は、デフォルトで有効になっています。

• このオプションは、 advanced 権限レベルで使用できます。

手順

1. 権限レベルを advanced に設定します。 set -privilege advanced

2. 次のいずれかを実行します。

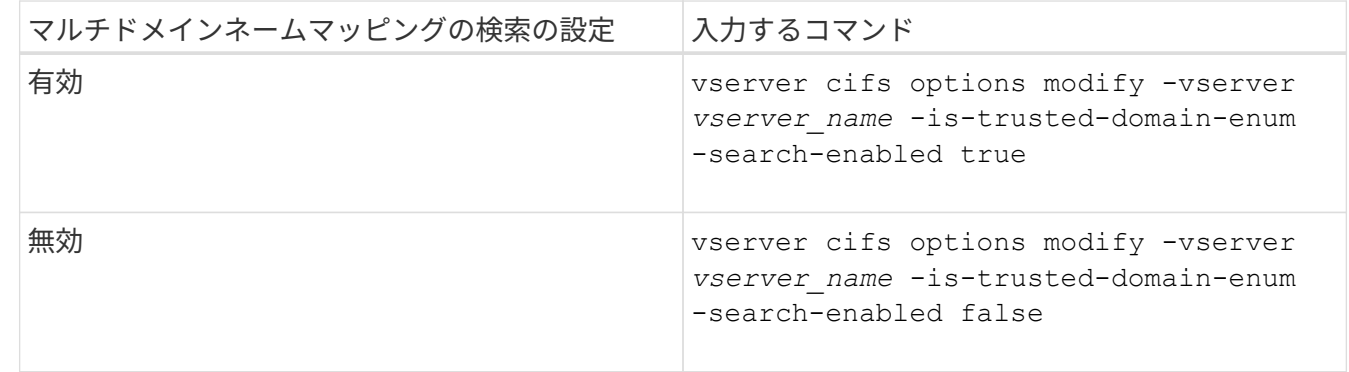

3. admin 権限レベルに戻ります。 set -privilege admin

## 関連情報

[使用できる](#page-297-0) [SMB](#page-297-0) [サー](#page-297-0)[バ](#page-297-0)[オプション](#page-297-0)

<span id="page-412-1"></span>すべての信頼できるドメインを強制的に再検出することができます。これは、信頼でき るドメインサーバが適切に応答しない場合や、信頼関係が変更された場合に役立ちま す。CIFS サーバのコンピュータアカウントを含むドメインであるホームドメインと双方 向の信頼が確立されたドメインのみが検出されます。

ステップ

1. を使用して信頼できるドメインをリセットし、再検出します vserver cifs domain trusts rediscover コマンドを実行します

vserver cifs domain trusts rediscover -vserver vs1

#### 関連情報

[検出](#page-412-0)[された](#page-412-0)[信](#page-412-0)[頼](#page-412-0)[できるドメインに](#page-412-0)[関](#page-412-0)[する](#page-412-0)[情報](#page-412-0)[を表示する](#page-412-0)

<span id="page-412-0"></span>検出された信頼できるドメインに関する情報を表示します

CIFS サーバのホームドメインで検出された信頼できるドメインに関する情報を表示でき ます。ホームドメインとは、 CIFS サーバのコンピュータアカウントが含まれるドメイ ンです。これは、検出される信頼できるドメインと、検出された信頼できるドメインの リスト内でのそれらの順序を把握する場合に役立ちます。

このタスクについて

ホームドメインと双方向の信頼関係が確立されたドメインのみが検出されます。ホームドメインのドメインコ ントローラ( DC )は信頼できるドメインのリストを DC が決めた順序で返すため、リスト内のドメインの順 序は予測できません。信頼できるドメインのリストを表示すると、マルチドメインネームマッピングの検索の 検索順序を確認できます。

表示される信頼できるドメインの情報は、ノードおよび Storage Virtual Machine ( SVM )別にグループ化さ れます。

ステップ

1. を使用して、検出された信頼できるドメインに関する情報を表示します vserver cifs domain trusts show コマンドを実行します

vserver cifs domain trusts show -vserver vs1

```
  Node: node1
Vserver: vs1
Home Domain Trusted Domain
--------------------- -----------------------------------
EXAMPLE.COM CIFS1.EXAMPLE.COM,
                          CIFS2.EXAMPLE.COM
                          EXAMPLE.COM
     Node: node2
Vserver: vs1
Home Domain Trusted Domain
--------------------- -----------------------------------
EXAMPLE.COM CIFS1.EXAMPLE.COM,
                          CIFS2.EXAMPLE.COM
                          EXAMPLE.COM
```
#### 関連情報

#### [信](#page-412-1)[頼](#page-412-1)[できるドメインのリセットおよび](#page-412-1)[再検出](#page-412-1)

<span id="page-413-0"></span>信頼できるドメインの優先リストに含まれる信頼できるドメインを追加、削除、または置換します

SMBサーバの信頼できるドメインの優先リストに対して信頼できるドメインを追加また は削除したり、現在のリストを変更したりできます。信頼できるドメインの優先リスト を設定すると、マルチドメインネームマッピングの検索を実行するときに、検出された 双方向の信頼関係にあるドメインの代わりにこのリストが使用されます。

このタスクについて

- 信頼できるドメインを既存のリストに追加すると、新しいリストが既存のリストにマージされ、新しいエ ントリが末尾に追加されます信頼できるドメインは、リスト内の順序で検索されます。
- 信頼できるドメインを既存のリストから削除する際にリストを指定しないと、指定した Storage Virtual Machine ( SVM ) の信頼できるドメインのリスト全体が削除されます。
- 信頼できるドメインの既存のリストを変更すると、新しいリストで上書きされます。

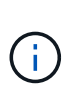

信頼できるドメインのリストには、双方向の信頼関係にあるドメインのみを入力してくださ い。アウトバウンドまたはインバウンドの信頼ドメインを優先ドメインリストに入力すること はできますが、マルチドメインネームマッピングの検索では使用されません。ONTAP は単方 向ドメインのエントリをスキップし、リスト内の次の双方向の信頼関係にあるドメインに移動 します。

ステップ

1. 次のいずれかを実行します。

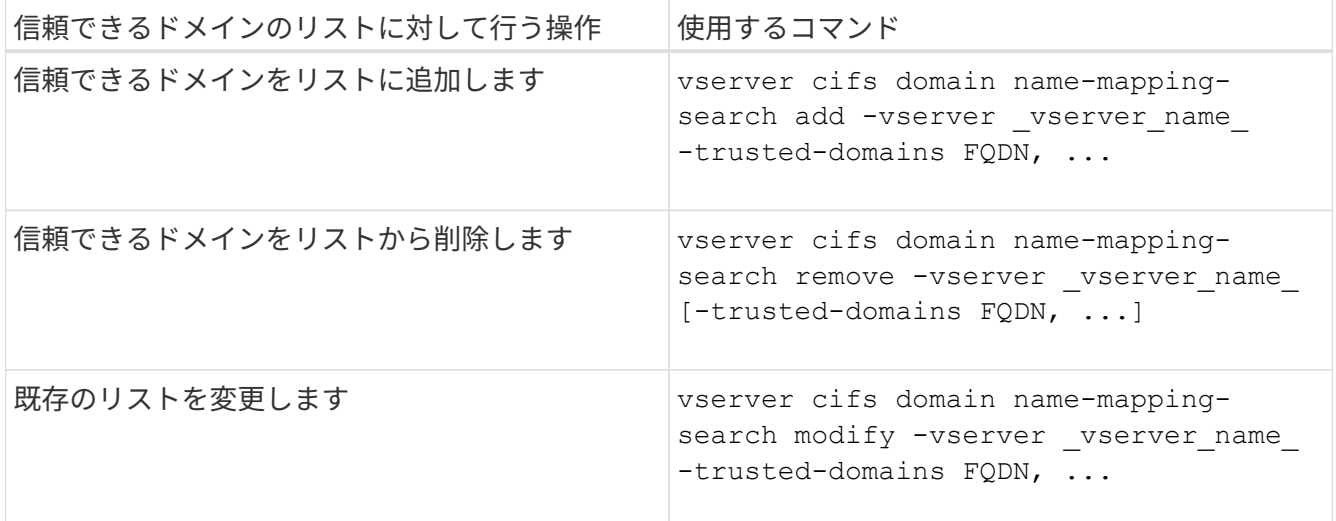

例

次のコマンドは、 SVM vs1 が使用する信頼できるドメインの優先リストに 2 つの信頼できるドメイン( cifs1.example.com および cifs2.example.com )を追加します。

cluster1::> vserver cifs domain name-mapping-search add -vserver vs1 -trusted-domains cifs1.example.com, cifs2.example.com

次のコマンドを実行すると、 SVM vs1 で使用されるリストから信頼できるドメインが 2 つ削除されます。

cluster1::> vserver cifs domain name-mapping-search remove -vserver vs1 -trusted-domains cifs1.example.com, cifs2.example.com

次のコマンドは、 SVM vs1 で使用されている信頼できるドメインのリストを変更します。元のリストが新し いリストに置き換えられます。

cluster1::> vserver cifs domain name-mapping-search modify -vserver vs1 -trusted-domains cifs3.example.com

#### 関連情報

[信](#page-414-0)[頼](#page-414-0)[できるドメインの](#page-414-0)[優先](#page-414-0)[リストに](#page-414-0)[関](#page-414-0)[する](#page-414-0)[情報](#page-414-0)[を表示する](#page-414-0)

<span id="page-414-0"></span>信頼できるドメインの優先リストに関する情報を表示します

信頼できるドメインの優先リストに含まれる信頼できるドメインに関する情報、および マルチドメインネームマッピングの検索が有効な場合の信頼できるドメインの検索順序 に関する情報を表示できます。自動検出された信頼できるドメインのリストを使用する 代わりに、信頼できるドメインの優先リストを設定することもできます。

手順

1. 次のいずれかを実行します。

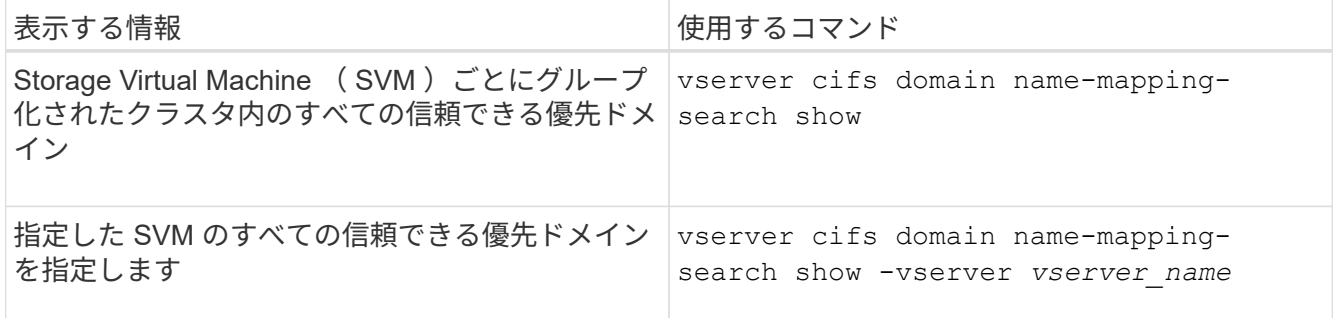

次のコマンドは、クラスタ上のすべての信頼できる優先ドメインに関する情報を表示します。

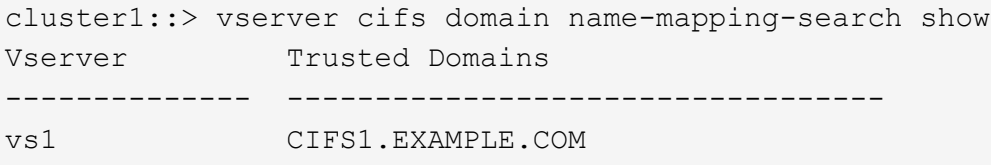

#### 関連情報

[信](#page-413-0)[頼](#page-413-0)[できるドメインの](#page-413-0)[優先](#page-413-0)[リストに](#page-413-0)[含](#page-413-0)[まれる](#page-413-0)[信](#page-413-0)[頼](#page-413-0)[できるドメインの追加、削除、または](#page-413-0)[置](#page-413-0)[換](#page-413-0)

**SMB** 共有を作成および設定

**SMB** 共有の作成と設定の概要

ユーザやアプリケーションが SMB 経由で CIFS サーバ上のデータにアクセスできるよう にするには、 SMB 共有を作成して設定する必要があります。 SMB 共有とは、ボリュー ム内に指定されたアクセスポイントです。共有をカスタマイズするには、共有パラメー タと共有プロパティを指定します。既存の共有はいつでも変更できます。

SMB 共有を作成すると、すべてのメンバーにフルコントロール権限が設定された ACL が ONTAP によって作 成されます。

SMB 共有は、 Storage Virtual Machine ( SVM )上の CIFS サーバに関連付けられます。SVM が削除された 場合、または関連付けられている CIFS サーバが SVM から削除された場合、 SMB 共有は削除されま す。SVMにCIFSサーバを再作成する場合は、SMB共有を再作成する必要があります。

#### 関連情報

[SMB](#page-464-0) [を使用したファイルアクセスの管理](#page-464-0)

["Microsoft Hyper-V](#page-659-0) [および](#page-659-0) [SQL Server](#page-659-0) [向けの](#page-659-0) [SMB](#page-659-0) [の設定](#page-659-0)["](#page-659-0)

[ボリュームでの](#page-646-0) [SMB](#page-646-0) [ファイル名の変換のための](#page-646-0)[文字](#page-646-0)[マッピングを設定します](#page-646-0)

デフォルトの管理共有とは

Storage Virtual Machine(SVM)上にCIFSサーバを作成すると、デフォルトの管理共有

が自動的に作成されます。これらのデフォルトの共有とその用途について理解しておく 必要があります。

CIFS サーバを作成すると、 ONTAP によって次のデフォルトの管理共有が作成されます。

G ONTAP 9.8以降では、admin\$共有はデフォルトでは作成されなくなりました。

- IPC \$
- admin\$(ONTAP 9.7以前のみ)
- $\cdot$  c\$

末尾が \$ 文字である共有は非表示の共有であるため、デフォルトの管理共有はマイコンピュータには表示さ れませんが、共有フォルダを使用して表示することはできます。

**ipc\$** および **admin\$** デフォルト管理共有の用途

ipc\$ および admin\$ 共有は ONTAP が使用するものであり、 Windows 管理者が SVM 上にあるデータにアク セスするために使用することはできません。

• ipc\$ 共有

 $\mathbf{d}$ 

ipc\$ 共有は、プログラム間通信に必要な名前付きパイプを共有するリソースです。ipc\$ 共有はコンピュー タのリモート管理や、コンピュータの共有リソースを表示する際に使用されます。ipc\$ 共有の共有設定、 共有プロパティ、 ACL は変更できません。また、 ipc\$ 共有の名前の変更や削除もできません。

• admin\$共有(ONTAP 9.7以前のみ)

ONTAP 9.8以降では、admin\$共有はデフォルトでは作成されなくなりました。

admin\$ 共有は、 SVM のリモート管理に使用されます。このリソースのパスは、常に SVM ルートへのパ スです。admin\$ 共有の共有設定、共有プロパティ、 ACL は変更できません。また、 admin\$ 共有の名前 の変更や削除もできません。

**c\$** デフォルト共有の用途

c\$ 共有は、クラスタまたは SVM の管理者が SVM のルートボリュームへのアクセスおよび管理に使用できる 管理共有です。

c\$ 共有には、次のような特徴があります。

• この共有へのパスは、常に SVM ルートボリュームへのパスで、変更することはできません。

• c\$ 共有のデフォルト ACL は、 Administrator / Full Control です。

このユーザは、 BUILTIN\administrator です。デフォルトで、 BUILTIN\administrator を共有にマッピング でき、マッピングされたルートディレクトリ内のファイルやフォルダの表示、作成、変更、削除が可能で す。このディレクトリ内のファイルおよびフォルダを管理する場合は、注意が必要です。

• c\$ 共有の ACL は変更できます。

• c\$ 共有の設定や共有プロパティは変更できます。

- c\$ 共有は削除できません。
- SVM 管理者は、ネームスペースジャンクションを横断することによって、マッピングされた c\$ 共有から 残りの SVM ネームスペースにアクセスできます。
- c\$ 共有には、 Microsoft 管理コンソールを使用してアクセスできます。

関連情報

[Windows](#page-428-0) [ノセキュリティタブ](#page-428-0)[ヲ](#page-428-0)[シヨウシタショウサイナ](#page-428-0) [NTFS](#page-428-0) [ファイルアクセス](#page-428-0)[ケ](#page-428-0)[ンノセッテイ](#page-428-0)

**SMB** 共有の命名要件

SMB サーバで SMB 共有を作成するときは、 ONTAP の共有の命名要件に注意してくだ さい。

ONTAP の共有の命名規則は Windows の命名規則と同じであり、次の要件が含まれています。

- 共有名は SMB サーバでそれぞれ一意にする必要があります。
- 共有名では大文字と小文字は区別されません。
- 共有名の最大長は 80 文字です。
- 共有名では Unicode がサポートされます。
- \$ 記号で終わる共有名は非表示の共有です。
- ONTAP 9.7以前の場合、admin\$、ipc\$、c\$管理共有は、すべてのCIFSサーバ上に自動的に作成され、共 有名が予約されます。ONTAP 9.8以降では、admin\$共有は自動的に作成されなくなりました。
- 共有の作成時に ONTAP\_ADMIN\$ という共有名は使用できません。
- 共有名ではスペースの使用がサポートされます。
	- 共有名の先頭または末尾の文字をスペースにすることはできません。
	- スペースを含む共有名は引用符で囲む必要があります。

単一引用符は共有名の一部とみなされ、引用符の代わりに使用することはできません。

• SMB 共有の名前では次の特殊文字の使用がサポートされます。

 $\frac{1}{2}$  ( $\frac{1}{2}$  #\$%&'  $\frac{1}{2}$   $\sim$  () { }

• SMB 共有の名前では次の特殊文字の使用はサポートされません。

マルチプロトコル環境で共有を作成する際のディレクトリの大文字と小文字の区別

名前に大文字と小文字の違いしかないディレクトリ名を区別するために 8.3 の命名方法 が使用されている SVM に共有を作成する場合は、クライアントが必要なディレクトリ パスに接続できるように共有パスに 8.3 の名前を使用する必要があります。

次の例では、 Linux クライアント上に「 testdir 」と「 testdir 」という名前の 2 つのディレクトリが作成され ています。ディレクトリを含むボリュームのジャンクションパスは、です /home。最初の出力は Linux クラ

 $\degree$  "//\\:;|<> 、 ? \* =

イアントで、 2 番目の出力は SMB クライアントで行います。

 ls -l drwxrwxr-x 2 user1 group1 4096 Apr 17 11:23 testdir drwxrwxr-x 2 user1 group1 4096 Apr 17 11:24 TESTDIR

dir

Directory of Z:\

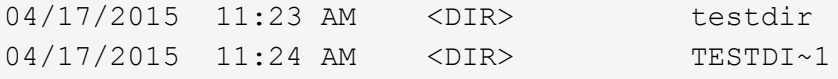

2 番目のディレクトリへの共有を作成する場合、共有パスに 8.3 の名前を使用する必要があります。この例で は、最初のディレクトリの共有パスはです /home/testdir 2番目のディレクトリの共有パスはです /home/TESTDI~1。

**SMB** 共有プロパティを使用する

**SMB** 共有プロパティの概要を使用する

SMB 共有のプロパティをカスタマイズすることができます。

使用可能な共有プロパティは次のとおりです。

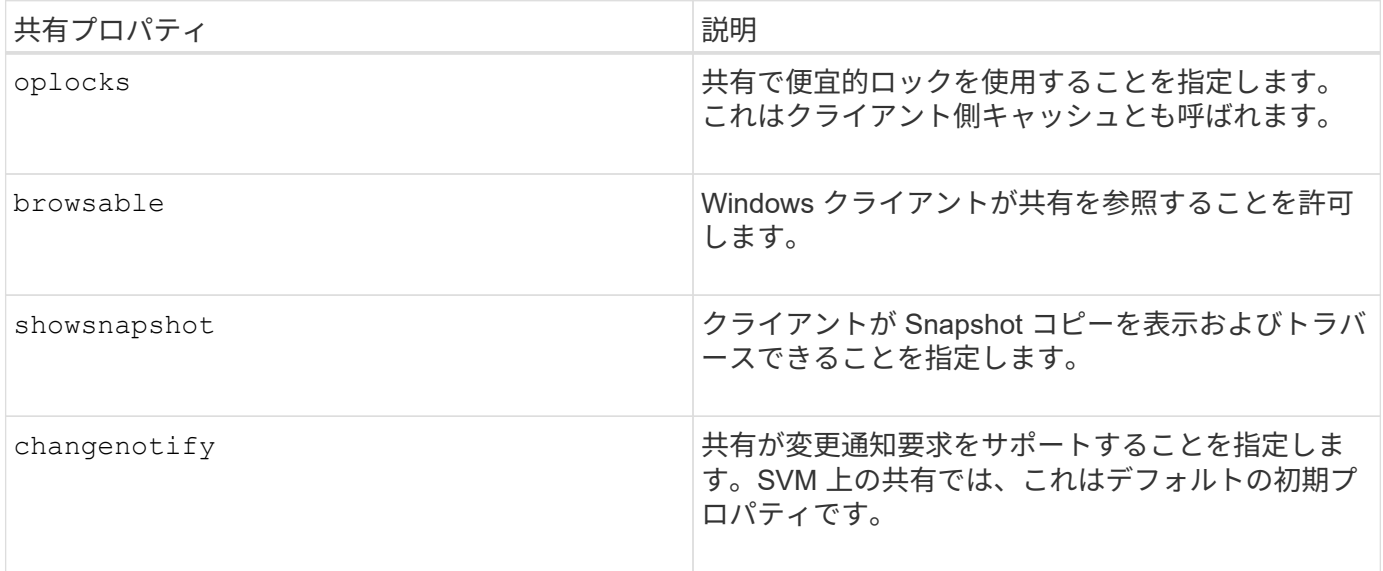

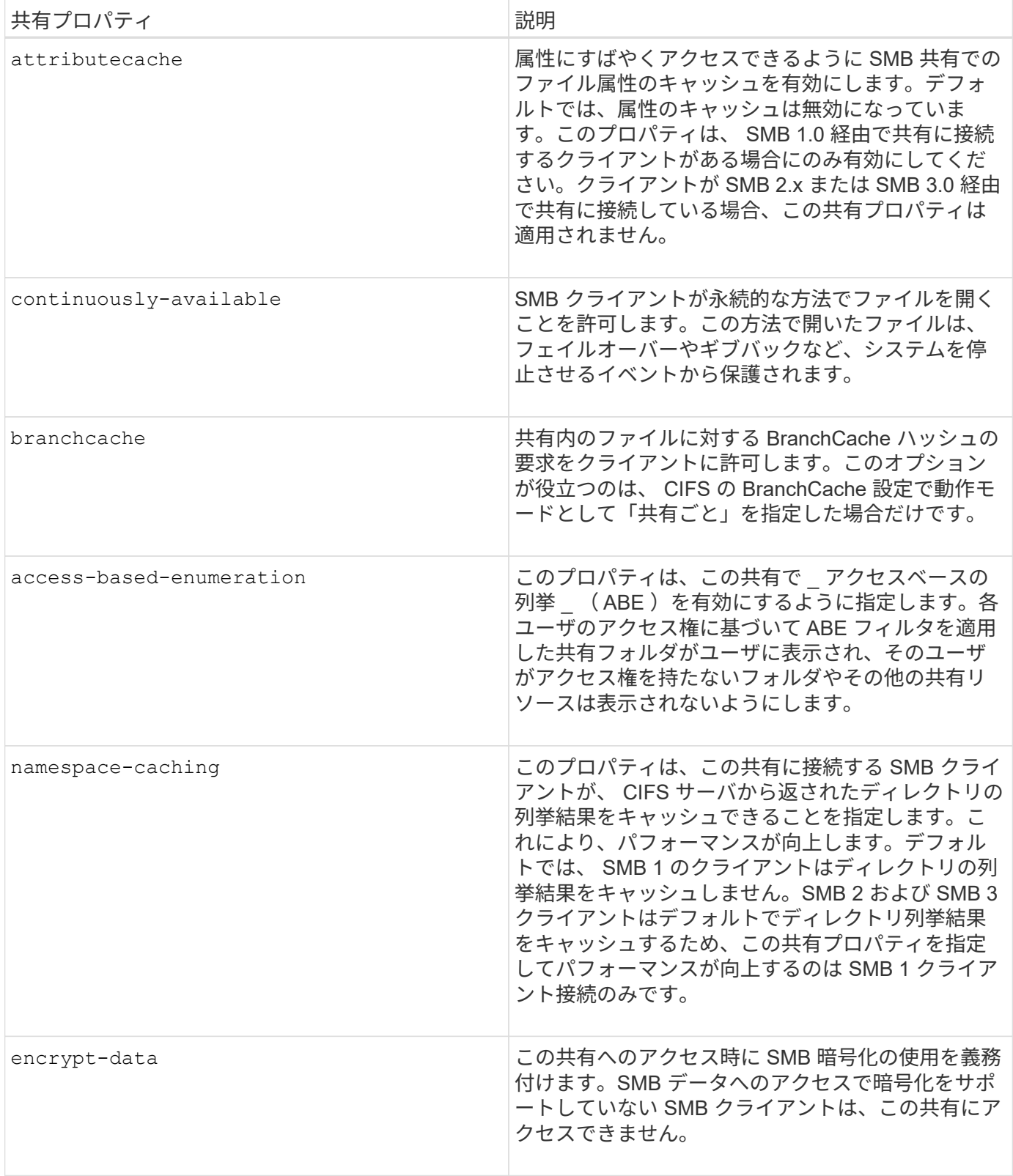

既存の **SMB** 共有に対する共有プロパティを追加または削除します

共有プロパティを追加または削除することで、既存の SMB 共有をカスタマイズできま す。この方法は、環境内での要件の変化に合わせて共有の設定を変更する場合に便利で す。

作業を開始する前に

プロパティを変更する共有が存在している必要があります。

このタスクについて

共有プロパティの追加に関するガイドラインは次のとおりです。

- カンマで区切って指定することで、 1 つ以上の共有プロパティを追加できます。
- 以前に指定した共有プロパティは有効なままです。

新しく追加したプロパティは、共有プロパティの既存のリストに追加されます。

- 共有にすでに適用されている共有プロパティに新しい値を指定した場合は、元の値が新たに指定した値に 置き換えられます。
- を使用して共有プロパティを削除することはできません vserver cifs share properties add コマ ンドを実行します

を使用できます vserver cifs share properties remove 共有プロパティを削除するコマンド。

共有プロパティの削除に関するガイドラインは次のとおりです。

- カンマで区切って指定することで、 1 つ以上の共有プロパティを削除できます。
- 以前に指定した共有プロパティは、削除しないかぎり有効なままです。

1. 適切なコマンドを入力します。

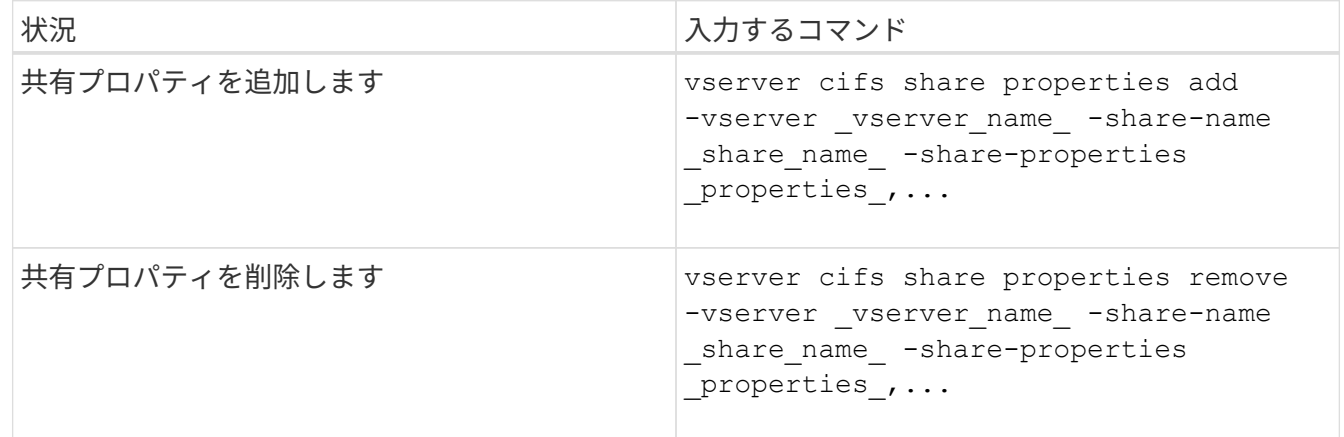

2. 共有プロパティの設定を確認します。 vserver cifs share show -vserver vserver name -share-name share name

例

次のコマンドは、を追加します showsnapshot SVM vs1上の「share1」という名前の共有に共有プロパテ ィを設定します。

手順

cluster1::> vserver cifs share properties add -vserver vs1 -share-name share1 -share-properties showsnapshot cluster1::> vserver cifs share show -vserver vs1 Vserver Share Path Properties Comment ACL --------- ------ -------- ---------- -------- ---------- vs1 share1 /share1 oplocks - Everyone / Full Control browsable changenotify showsnapshot

次のコマンドでは、が削除されます browsable SVM vs1上の「share2」という名前の共有から共有プロパ ティを指定します。

cluster1::> vserver cifs share properties remove -vserver vs1 -share-name share2 -share-properties browsable cluster1::> vserver cifs share show -vserver vs1 Vserver Share Path Properties Comment ACL --------- ------ -------- ---------- -------- ---------- vs1 share2 /share2 oplocks - Everyone / Full Control changenotify

関連情報

[SMB](#page-424-0) [共有の管理用コマンド](#page-424-0)

<span id="page-421-0"></span>**force-group** 共有設定を使用して、 **SMB** ユーザアクセスを最適化します

ONTAP コマンドラインから、 UNIX 対応のセキュリティを使用するデータへの共有を作 成するときに、 SMB ユーザがその共有内に作成するすべてのファイルが、 *force-group* と呼ばれる同じグループに属するように指定できます。このグループは、 UNIX グルー プデータベースで事前に定義されている必要があります。force-group を使用すると、さ まざまなグループに属する SMB ユーザがファイルに確実にアクセスできるようになり ます。

force-group の指定は、共有が UNIX または mixed qtree 内にある場合にのみ有効です。NTFS セキュリティ形 式のボリュームまたは qtree にある共有内のファイルへのアクセスは、 UNIX の GID ではなく Windows の権 限によって判断されるため、これらの共有に force-group を設定する必要はありません。

共有に force-group が指定されている場合、次のようになります。

• この共有にアクセスする force-group 内の SMB ユーザは、 force-group の GID に一時的に変更されます。

この GID を使用すると、通常はプライマリ GID または UID を使用してアクセスできないファイルにこ の共有内のファイルにアクセスできるようになります。

• SMB ユーザがこの共有内に作成するすべてのファイルは、ファイル所有者のプライマリ GID に関係な く、同じフォースグループに属します。

SMB ユーザが、 NFS ユーザによって作成されたファイルにアクセスしようとすると、 SMB ユーザのプライ マリ GID によって、権限があるかどうかが判断されます。

force-group は、 NFS ユーザがこの共有内のファイルにアクセスする方法には影響を与えません。NFS ユー ザが作成したファイルは、ファイル所有者から GID を取得します。アクセス権限の決定は、ファイルにアク セスしようとしている NFS ユーザの UID およびプライマリ GID に基づきます。

force-group を使用すると、さまざまなグループに属する SMB ユーザがファイルに確実にアクセスできるよ うになります。たとえば、会社の Web ページを保存する共有を作成し、 Engineering グループと Marketing グループのユーザに書き込みアクセス権を付与する必要がある場合、共有を作成して、「 webgroup1 」とい う名前の force-group に書き込み権限を与えます。force-group が指定されているため、 SMB ユーザがこの共 有内に作成するすべてのファイルは「 webgroup1 」グループによって所有されます。また、ユーザが共有に アクセスするときは、「 webgroup1 」グループの GID が自動的に割り当てられます。そのため、 Engineering グループと Marketing グループのユーザの権限を管理しなくても、すべてのユーザがこの共有に 書き込むことができます。

#### 関連情報

[force-group](#page-422-0) [共有設定を使用した](#page-422-0) [SMB](#page-422-0) [共有の作成](#page-422-0)

<span id="page-422-0"></span>**force-group** 共有設定を使用して **SMB** 共有を作成します

UNIX ファイルセキュリティ形式のボリュームや qtree にあるデータにアクセスする SMB ユーザが、同じ UNIX グループに属していると ONTAP でみなされるようにするに は、 force-group 共有設定を使用して SMB 共有を作成します。

## ステップ

1. SMB共有を作成します。 vserver cifs share create -vserver *vserver\_name* -share-name *share\_name* -path path -force-group-for-create *UNIX\_group\_name*

UNCパスの場合 (\\servername\sharename\filepath) が256文字を超えています(先頭の「 \\Windowsの[プロパティ]ボックスの\*[セキュリティ]タブは使用できません。これは、 ONTAP 問題では なく Windows クライアント問題です。この問題を回避するには、 UNC パスが 256 文字を超える共有を 作成しないでください。

共有の作成後にforce-groupを削除する場合は、共有をいつでも変更し、の値として空の文字列("")を指 定できます -force-group-for-create パラメータ共有を変更して force-group を削除した場合、この 共有への既存のすべての接続には、引き続き以前に設定された force-group がプライマリ GID として使用 されます。

#### 例

次のコマンドを実行すると、でWebからアクセスできる「'webpages'」共有が作成されます /corp/companyinfo SMBユーザが作成するすべてのファイルがwebgroup1グループに割り当てられている ディレクトリ:

vserver cifs share create -vserver vs1 -share-name webpages -path

/corp/companyinfo -force-group-for-create webgroup1

#### 関連情報

[force-group](#page-421-0) [共有設定を使用して、](#page-421-0) [SMB](#page-421-0) [ユーザアクセスを](#page-421-0)[最適化](#page-421-0)[します](#page-421-0)

**MMC** を使用して **SMB** 共有情報を表示します

Microsoft 管理コンソール( MMC )を使用して SVM の SMB 共有情報を表示し、いく つかの管理タスクを実行できます。共有を表示する前に、 MMC を SVM に接続する必 要があります。

このタスクについて MMC を使用すると、 SVM 内の共有に対して次のタスクを実行できます。

- 共有を表示します
- アクティブなセッションを表示します
- 開いているファイルを表示します
- システムのセッション、ファイル、およびツリー接続のリストを列挙します
- 開いているファイルを閉じます
- 開いているセッションを閉じます
- 共有を作成 / 管理します

上記の機能によって表示されるビューは、クラスタではなくノードに固有のものです。そのた  $\left(\begin{array}{c} 1 \end{array}\right)$ め、 MMC を使用して SMB サーバホスト名( cifs01.domain.local )に接続すると、 DNS の設 定に基づいてクラスタ内の単一の LIF にルーティングされます。

次の機能は、 MMC for ONTAP ではサポートされていません。

- 新しいローカルユーザ / グループを作成しています
- 既存のローカルユーザ / グループの管理 / 表示
- イベントまたはパフォーマンスログを表示する
- ストレージ
- サービスとアプリケーション

この処理がサポートされていない場合は、が表示されることがあります remote procedure call failed エラー。

["FAQ](https://kb.netapp.com/Advice_and_Troubleshooting/Data_Storage_Software/ONTAP_OS/FAQ%3A_Using_Windows_MMC_with_ONTAP) [:](https://kb.netapp.com/Advice_and_Troubleshooting/Data_Storage_Software/ONTAP_OS/FAQ%3A_Using_Windows_MMC_with_ONTAP) [ONTAP](https://kb.netapp.com/Advice_and_Troubleshooting/Data_Storage_Software/ONTAP_OS/FAQ%3A_Using_Windows_MMC_with_ONTAP) [で](https://kb.netapp.com/Advice_and_Troubleshooting/Data_Storage_Software/ONTAP_OS/FAQ%3A_Using_Windows_MMC_with_ONTAP) [Windows MMC](https://kb.netapp.com/Advice_and_Troubleshooting/Data_Storage_Software/ONTAP_OS/FAQ%3A_Using_Windows_MMC_with_ONTAP) [を使用する](https://kb.netapp.com/Advice_and_Troubleshooting/Data_Storage_Software/ONTAP_OS/FAQ%3A_Using_Windows_MMC_with_ONTAP)["](https://kb.netapp.com/Advice_and_Troubleshooting/Data_Storage_Software/ONTAP_OS/FAQ%3A_Using_Windows_MMC_with_ONTAP)

#### 手順

- 1. 任意の Windows サーバーでコンピュータの管理 MMC を開くには、 [ コントロールパネル ] で、 [ 管理ツ ール \*]>[ コンピュータの管理 \*] を選択します。
- 2. 「 \* アクション \* > \* 別のコンピューターに接続 \* 」を選択します。

[ コンピュータの選択 ] ダイアログボックスが表示されます。

- 3. ストレージ・システムの名前を入力するか、または \* Browse \* をクリックしてストレージ・システムを検 索します。
- 4. [OK] をクリックします。

MMC が SVM に接続します。

5. ナビゲーションペインで、 \* 共有フォルダ \* > \* 共有 \* をクリックします。

右側の表示ペインに SVM の共有のリストが表示されます。

- 6. 共有の共有プロパティを表示するには、共有をダブルクリックして \* プロパティ \* ダイアログボックスを 開きます。
- 7. MMC を使用してストレージシステムに接続できない場合は、ストレージシステムで次のいずれかのコマ ンドを使用して、 BUILTIN\Administrators グループまたは BUILTIN\Power Users グループにユーザを追加 できます。

cifs users-and-groups local-groups add-members -vserver <vserver name> -group-name BUILTIN\Administrators -member-names <domainuser> cifs users-and-groups local-groups add-members -vserver <vserver name>

<span id="page-424-0"></span>**SMB** 共有の管理用コマンド

を使用します vserver cifs share および vserver cifs share properties SMB共有を管理するコマンド。

-group-name "BUILTIN\Power Users" -member-names <domainuser>

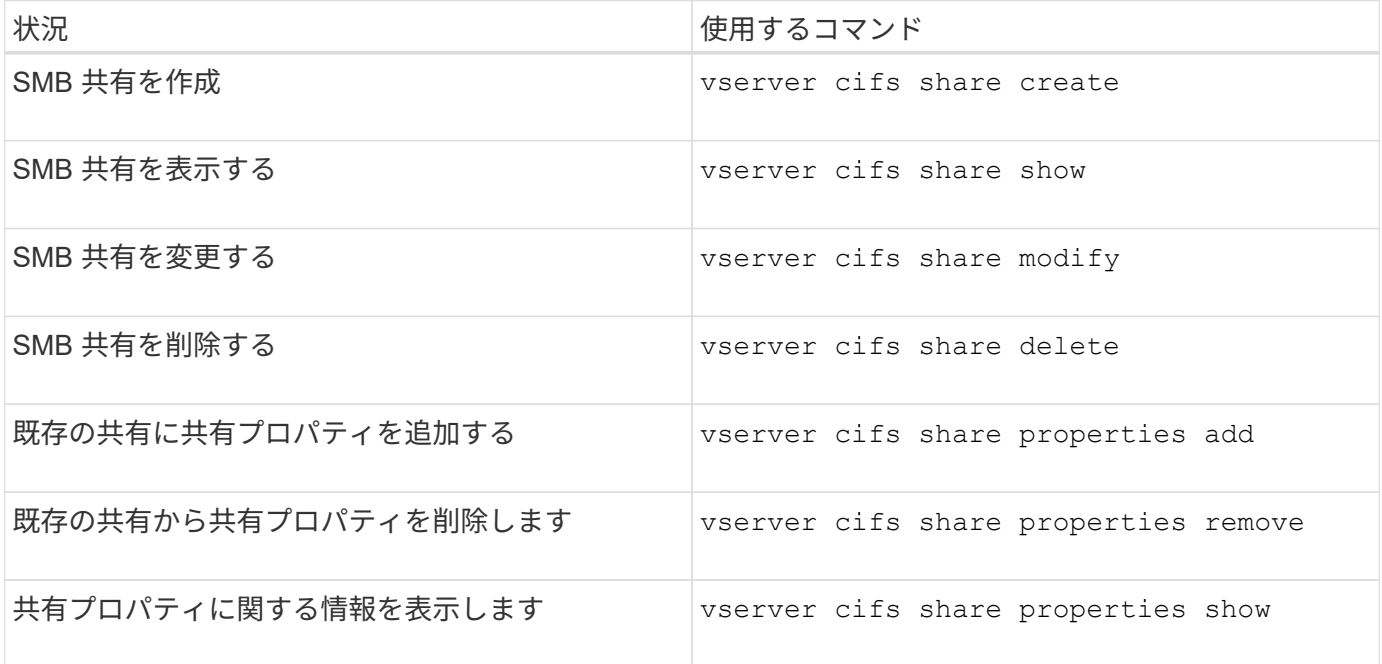

詳細については、各コマンドのマニュアルページを参照してください。

**SMB** 共有の **ACL** を使用してファイルアクセスを保護

**SMB** 共有レベル **ACL** の管理に関するガイドラインを次に示します

共有レベルの ACL を変更すると、共有に設定するアクセス権を強化したり、軽減したり できます。Windows のユーザとグループまたは UNIX のユーザとグループのいずれかを 使用して共有レベルの ACL を設定できます。

共有を作成すると、共有レベルの ACL のデフォルトでは、 Everyone という名前の標準グループに読み取り アクセス権が与えられます。ACL に読み取りアクセス権が設定されているため、ドメイン内およびすべての 信頼できるドメイン内のすべてのユーザに共有への読み取り専用アクセス権が与えられます。

共有レベルの ACL を変更するには、 Windows クライアントの Microsoft 管理コンソール( MMC )または ONTAP コマンドラインを使用します。

MMC を使用する際には、次の点に留意してください。

- 指定するユーザ名およびグループ名は Windows 名である必要があります。
- Windows の権限だけを指定できます。

ONTAP コマンドラインを使用する際には、次の点に留意してください。

• ユーザ名およびグループ名には、 Windows 名または UNIX 名を使用できます。

ACL の作成時または変更時に指定されない場合、デフォルトのタイプは Windows のユーザとグループで す。

• Windows の権限だけを指定できます。

**SMB** 共有のアクセス制御リストを作成

SMB 共有の Access Control List (ACL ;アクセス制御リスト)を作成して共有権限を 設定すると、ユーザとグループの共有へのアクセスレベルを制御できます。

このタスクについて

ローカルまたはドメインの Windows ユーザまたはグループ名、あるいは UNIX ユーザまたはグループ名を使 用して共有レベルの ACL を設定できます。

新しいACLを作成する前に、デフォルトの共有ACLを削除する必要があります `Everyone / Full Control`は、セ キュリティリスクをもたらします。

ワークグループモードでは、ローカルドメイン名は SMB サーバ名です。

手順

1. デフォルトの共有ACLを削除します。'vserver cifs share access-control delete -vserver\_vserver\_name \_share share name -user-or-group everyone

2. 新しい ACL を設定します。

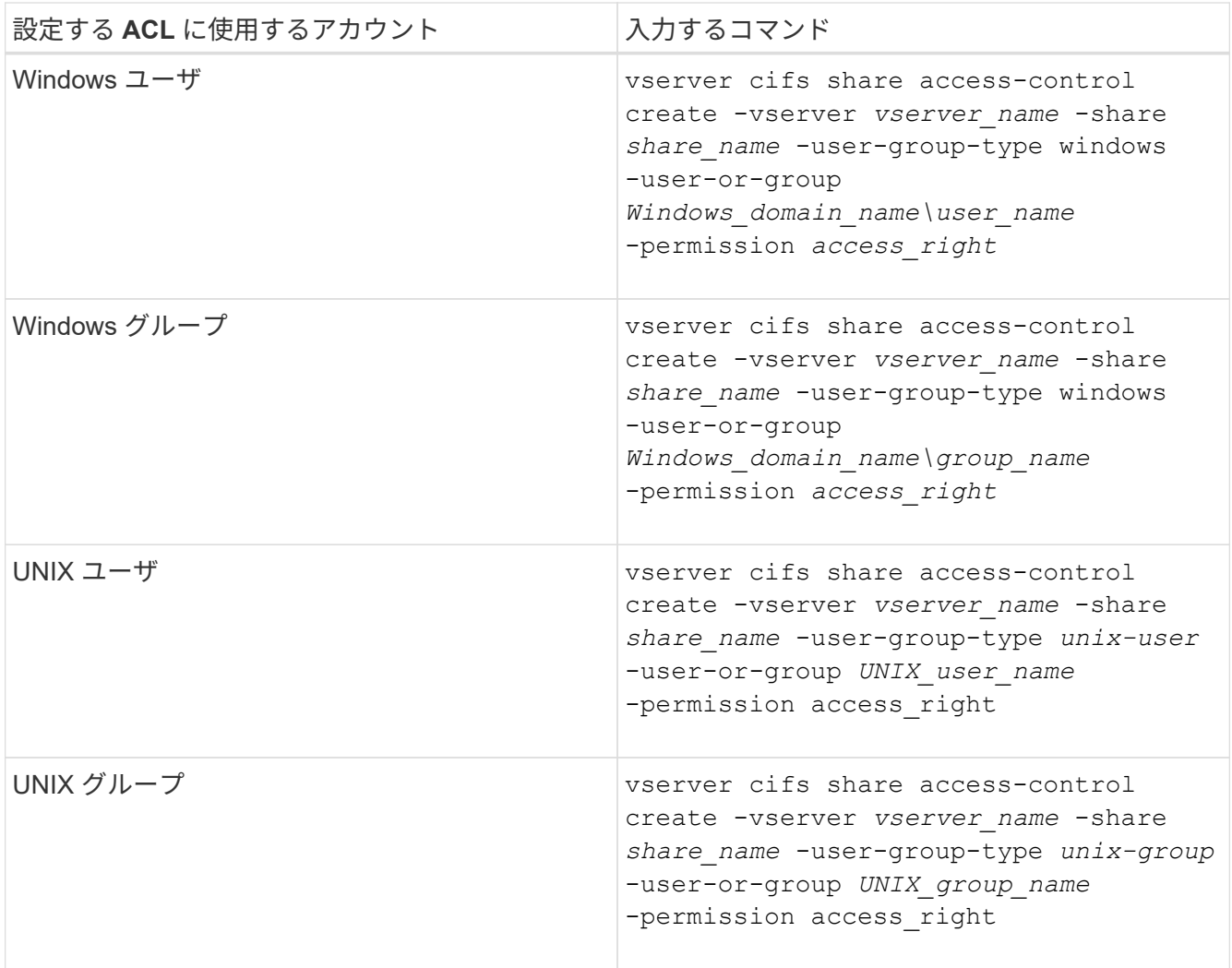

3. を使用して、共有に適用されたACLが正しいことを確認します vserver cifs share accesscontrol show コマンドを実行します

例

次のコマンドは、を示しています Change SVM「vs1.example.com」上の「sales」共有に対する「Sales Team」Windowsグループへの権限:

cluster1::> vserver cifs share access-control create -vserver vs1.example.com -share sales -user-or-group "DOMAIN\Sales Team" -permission Change cluster1::> vserver cifs share access-control show -vserver vs1.example.com Share User/Group User/Group Rccess Vserver Name Name Type Permission ---------------- ----------- -------------------- --------- ---------- vs1.example.com c\$ BUILTIN\Administrators windows Full Control vs1.example.com sales DOMAIN\Sales Team windows Change

次のコマンドは、を示しています Read SVM「vs2.example.com」上の「eng」共有の「engineering」UNIX グループへの権限:

cluster1::> vserver cifs share access-control create -vserver vs2.example.com -share eng -user-group-type unix-group -user-or-group engineering -permission Read cluster1::> vserver cifs share access-control show -vserver vs2.example.com Share User/Group User/Group Access Vserver Name Name Name Type Permission ---------------- ----------- ------------------- ----------- ---------- vs2.example.com c\$ BUILTIN\Administrators windows Full Control vs2.example.com eng engineering engineering unix-group Read

以下のコマンドで説明します Change 「Tiger Team」という名前のローカルWindowsグループおよびへの権 限 Full Control SVM「vs1」の「datavol5」共有に対する「Sue Chang」という名前のWindowsローカル ユーザの権限:

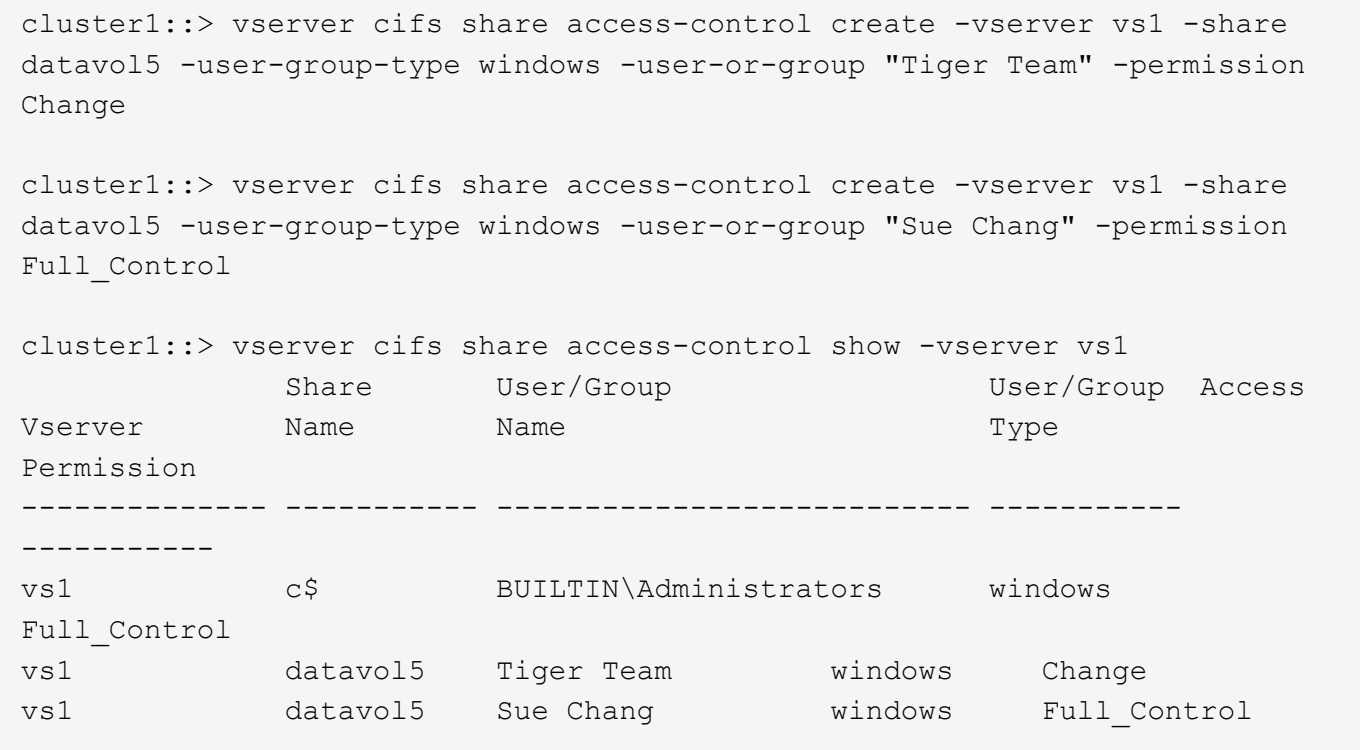

**SMB** 共有アクセス制御リストの管理用コマンド

アクセス制御リスト (ACL) の作成、表示、変更、削除など、 SMB の ACL を管理す るためのコマンドについて説明します。

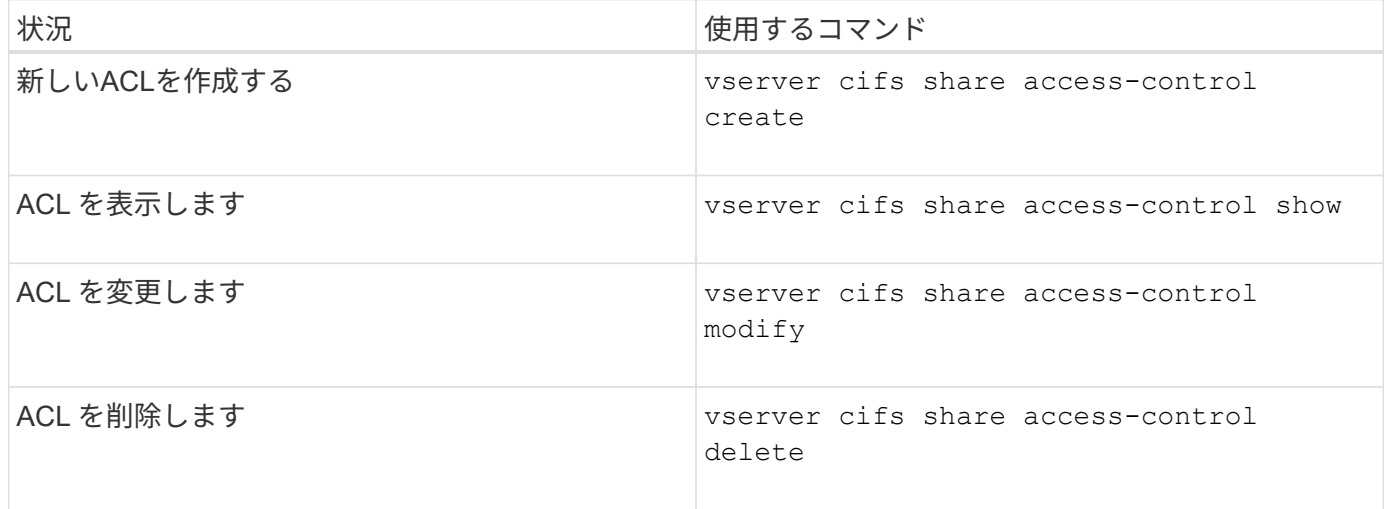

ファイル権限を使用してファイルアクセスを保護

<span id="page-428-0"></span>**Windows** のセキュリティタブを使用して、詳細な **NTFS** ファイル権限を設定します

Windows の [ プロパティ ] ウィンドウの [Windows セキュリティ \*] タブを使用して、フ ァイルおよびフォルダの標準 NTFS ファイルアクセス権を構成できます。

作業を開始する前に

このタスクを実行する管理者は、選択したオブジェクトに対する権限を変更するための十分な NTFS 権限 を持っている必要があります。

このタスクについて

NTFS ファイル権限を設定するには、 Windows ホストで、 NTFS セキュリティ記述子に関連付けられている NTFS Discretionary Access Control List (DACL;随意アクセス制御リスト)にエントリを追加します。その 後、セキュリティ記述子を NTFS ファイルおよびディレクトリに適用します。これらのタスクは Windows GUI によって自動的に処理されます。

手順

- 1. Windows Explorer の \* ツール \* メニューから、 \* ネットワークドライブのマップ \* を選択します。
- 2. [\* ネットワークドライブの割り当て \* ] ダイアログボックスに入力します。
	- a. ドライブ文字を選択します。
	- b. [ \* フォルダー \* ] ボックスに、許可を適用するデータと共有名を含む共有を含む CIFS サーバー名を入 力します。

CIFSサーバ名が「CIFS\_SERVER」で、共有の名前が「'share1'」の場合は、と入力します \\CIFS\_SERVER\share1。

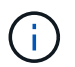

CIFS サーバ名の代わりに、 CIFS サーバのデータインターフェイスの IP アドレスを指 定することもできます。

c. [ 完了 ] をクリックします。

選択したドライブがマウントされて使用可能な状態になり、共有内に格納されているファイルやフォルダ が Windows エクスプローラウィンドウに表示されます。

- 3. NTFS ファイル権限を設定するファイルまたはディレクトリを選択します。
- 4. ファイルまたはディレクトリを右クリックし、 \* プロパティ \* を選択します。
- 5. [ \* セキュリティ \* ] タブを選択します。

**Security** タブには、 NTFS アクセス権が設定されているユーザーおよびグループのリストが表示されま す。[ \* アクセス許可の対象 \* ] ボックスには、選択した各ユーザーまたはグループに対して有効な [ 許可 ] と [ 拒否 ] のアクセス許可のリストが表示されます。

6. 「 \* 詳細設定 \* 」をクリックします。

Windows の [プロパティ ] ウィンドウには、ユーザーおよびグループに割り当てられている既存のファイ ルアクセス権に関する情報が表示されます。

7. [ 権限の変更 \*] をクリックします。

[ アクセス権 ] ウィンドウが開きます

8. 次のうち必要な操作を実行します。

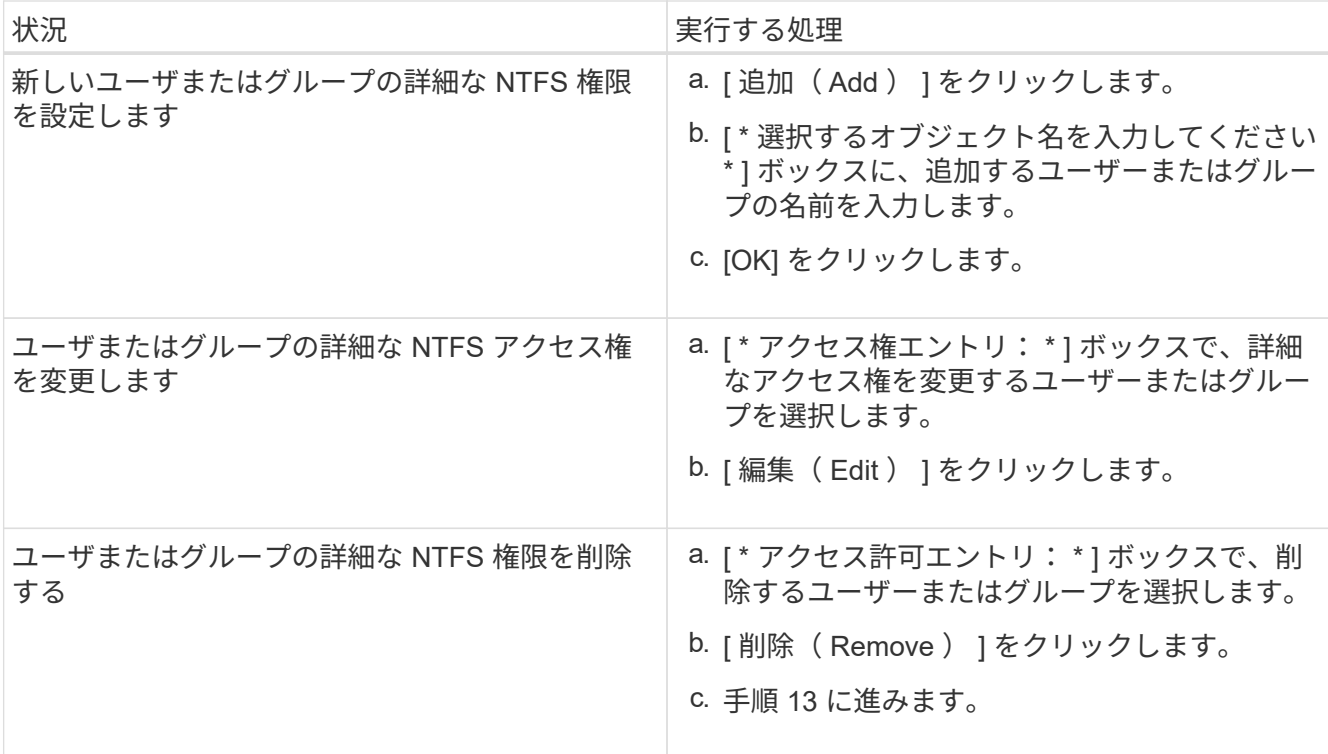

新しいユーザまたはグループに詳細な NTFS 権限を追加する場合、または既存のユーザまたはグループの NTFS 詳細権限を変更する場合は、 <Object> の権限エントリボックスが開きます。

9. [ \* 適用先 \* ] ボックスで、この NTFS ファイル許可エントリを適用する方法を選択します。

1 つのファイルに NTFS ファイル権限を設定する場合、 \* Apply to \* ボックスはアクティブになりませ ん。[ \* 適用先 \* ( Apply to \* ) ] 設定のデフォルトは、 \* このオブジェクトのみ \* です。

- 10. [ \* アクセス許可 \* ] ボックスで、このオブジェクトに設定する詳細なアクセス許可の [ \* 許可 \* ] または [ \* 拒否 \* ] ボックスを選択します。
	- 指定したアクセスを許可するには、 \* 許可 \* ボックスを選択します。
	- 指定されたアクセスを許可しない場合は、 \* Deny \* ボックスを選択します。 次の詳細な権限に関する権限を設定できます。
	- \* フルコントロール \*

この詳細な権限を選択すると、他のすべての詳細な権限が自動的に選択されます(それらの権限が許 可または拒否されます)。

- \* フォルダの移動 / ファイルの実行 \*
- \* フォルダのリスト / データの読み取り \*
- \* 属性の読み取り \*
- \* 拡張属性の読み取り \*
- \* ファイルの作成 / データの書き込み \*
- \* フォルダの作成 / データの追加 \*
- \* 属性の書き込み \*

◦ \* 拡張属性の書き込み \*

- \* サブフォルダとファイルの削除 \*
- \* 削除 \*
- \* 読み取り許可 \*
- \* 権限の変更 \*
- \* 所有権を取りなさい \*

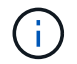

いずれかの詳細な権限ボックスを選択できない場合、その権限は親オブジェクトから継承 されます。

- 11. このオブジェクトのサブフォルダとファイルにこれらのアクセス権を継承させる場合は、 [ このコンテナ 内のオブジェクトまたはコンテナにこれらのアクセス権を適用する \*] ボックスをオンにします。
- 12. [OK] をクリックします。
- 13. NTFS 権限の追加、削除、または編集が完了したら、このオブジェクトの継承設定を指定します。

◦ [ このオブジェクトの親から継承可能な権限を含める \*] ボックスをオンにします。

これがデフォルトです。

◦ [ このオブジェクトから継承可能な権限ですべての子オブジェクトを置換する \*] ボックスをオンにし ます。

この設定は、 1 つのファイルに NTFS ファイルアクセス権を設定する場合は、 [ アクセス権 ] ボック スには表示されません。

この設定を選択する場合は注意が必要です。この設定を選択すると、すべての子オブジェ クトの既存の権限がすべて削除され、このオブジェクトの権限設定に置き換えられます。 削除する必要がなかった権限が誤って削除される可能性があります。これは、 mixed セキ ュリティ形式のボリュームまたは qtree でアクセス権を設定する場合に特に重要です。子オ ブジェクトが UNIX 対応のセキュリティ形式を使用している場合に、このような子オブジ ェクトに NTFS 権限を適用すると、 ONTAP によってこれらのオブジェクトが UNIX セキ ュリティ形式から NTFS セキュリティ形式に変更され、これらの子オブジェクトのすべて の UNIX 権限が NTFS 権限に置き換えられます。

◦ 両方のボックスを選択します。

◦ どちらのボックスも選択しない。

14. **OK** をクリックして、 \*Permissions \* ボックスを閉じます。

15. OK \* をクリックして、 \* <Object>\* の高度なセキュリティ設定ボックスを閉じます。

詳細な NTFS 権限の設定方法の詳細については、 Windows のマニュアルを参照してください。

## 関連情報

 $(i)$ 

[CLI](#page-521-0) [を使用して、](#page-521-0) [NTFS](#page-521-0) [ファイルおよびフォル](#page-521-0)[ダ](#page-521-0)[に対してファイルセキュリティを設定および](#page-521-0)[適](#page-521-0)[用します](#page-521-0)

[NTFS](#page-496-0)[セキュリティ形式のボリュームのファイルセキュリティに](#page-496-0)[関](#page-496-0)[する](#page-496-0)[情報](#page-496-0)[の表示](#page-496-0)
[mixed](#page-503-0) [セキュリティ形式のボリュームのファイルセキュリティに](#page-503-0)[関](#page-503-0)[する](#page-503-0)[情報](#page-503-0)[を表示する](#page-503-0)

[UNIX](#page-506-0) [セキュリティ形式のボリュームのファイルセキュリティに](#page-506-0)[関](#page-506-0)[する](#page-506-0)[情報](#page-506-0)[を表示する](#page-506-0)

**ONTAP CLI** を使用して **NTFS** ファイル権限を設定します

ONTAP CLI を使用して、ファイルおよびディレクトリに対して NTFS ファイル権限を設 定できます。これにより、 Windows クライアントで SMB 共有を使用してデータに接続 することなく NTFS ファイル権限を設定できます。

NTFS ファイル権限を設定するには、 NTFS セキュリティ記述子に関連付けられている NTFS Discretionary Access Control List ( DACL ;随意アクセス制御リスト)にエントリを追加します。その後、セキュリティ記 述子を NTFS ファイルおよびディレクトリに適用します。

コマンドラインで設定できるのは NTFS ファイルアクセス権だけです。CLI で NFSv4 ACL を設定することは できません。

手順

1. NTFSセキュリティ記述子を作成します。

vserver security file-directory ntfs create -vserver *svm\_name* -ntfs-sd *ntfs\_security\_descriptor\_name* -owner *owner\_name* -group *primary\_group\_name* -control-flags-raw *raw\_control\_flags*

2. NTFSセキュリティ記述子にDACLを追加します。

vserver security file-directory ntfs dacl add -vserver *svm\_name* -ntfs-sd *ntfs\_security\_descriptor\_name* -access-type {deny|allow} -account *account\_name* -rights {no-access|full-control|modify|read-and-execute|read|write} -apply-to {this-folder|sub-folders|files}

3. ファイル/ディレクトリのセキュリティポリシーを作成します。

vserver security file-directory policy create -vserver *svm\_name* -policy-name *policy\_name*

**SMB** 経由でファイルにアクセスする際の **UNIX** ファイルアクセス権によるアクセス制御方法

FlexVol ボリュームのセキュリティ形式は、 NTFS 、 UNIX 、 mixed の 3 種類のいずれ かにすることができます。セキュリティ形式に関係なく SMB 経由でデータにアクセス できますが、 UNIX 対応のセキュリティを使用するデータにアクセスするには、適切な UNIX ファイル権限が必要になります。

SMB 経由でのデータへのアクセス時には、いくつかのアクセス制御を使用して、要求した操作を実行する権 限がユーザにあるかどうかが判断されます。

• エクスポート権限

SMB アクセスに関するエクスポート権限の設定はオプションです。

- 共有権限
- ファイル権限

ユーザが操作を実行するデータには、次のタイプのファイル権限を適用できます。

- NTFS
- UNIX NFSv4 ACL
- UNIX モードビット

NFSv4 ACL または UNIX モードビットが設定されたデータの場合は、 UNIX 形式のアクセス権を使用してデ ータへのファイルアクセス権が決定されます。SVM 管理者は、適切なファイル権限を設定して、ユーザに目 的のアクションを実行する権限が付与されるようにする必要があります。

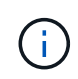

mixed セキュリティ形式のボリューム内のデータでは、 NTFS または UNIX 対応のセキュリテ ィ形式を使用できます。UNIX 対応のセキュリティ形式を使用するデータの場合は、データに 対するファイル権限を判断するときに NFSv4 権限または UNIX モードビットが使用されます。

**DAC** (ダイナミックアクセス制御)を使用したファイルアクセスの保護

**Dynamic Access Control** ( **DAC** ;ダイナミックアクセス制御)の概要を使用したファイルアクセスの保護

ダイナミックアクセス制御を使用してアクセスを保護できます。 Active Directory で集約 型アクセスポリシーを作成し、適用された GPO を使用して SVM 上のファイルとフォル ダにそのポリシーを適用します。集約型アクセスポリシーのステージングイベントを使 用するように監査を設定すると、集約型アクセスポリシーの変更を適用する前にその影 響を確認できます。

**CIFS** クレデンシャルの追加

ダイナミックアクセス制御が導入される前は、 CIFS クレデンシャルにセキュリティプリンシパル(ユーザ) の ID と Windows グループメンバーシップが含まれていました。ダイナミックアクセス制御では、デバイス ID 、デバイスの信頼性、ユーザの信頼性という 3 種類の情報がクレデンシャルに追加されます。

• デバイス ID

ユーザ ID 情報に似ていますが、ユーザがログインに使用しているデバイスの ID とグループメンバーシッ プは例外です。

• デバイスの信頼性

デバイスのセキュリティプリンシパルに関するアサーションです。たとえば、デバイスの信頼性として特 定の OU のメンバーであることなどがあります。

• ユーザの信頼性

ユーザのセキュリティプリンシパルに関するアサーションです。たとえば、ユーザの信頼性として AD ア カウントが特定の OU のメンバーであることなどがあります。

集約型アクセスポリシー

ファイルの集約型アクセスポリシーを使用すると、ユーザグループ、ユーザの信頼性、デバイスの信頼性、お よびリソースのプロパティを使用した条件式を含む許可ポリシーを一元的に導入して管理できます。

たとえば、ビジネスへの影響が大きいデータにアクセスする場合、ユーザーはフルタイムの従業員であり、管 理対象デバイスからのみデータにアクセスできる必要があります。集約型アクセスポリシーは Active Directory で定義され、 GPO メカニズムを介してファイルサーバに配布されます。

高度な監査機能を備えた集約型アクセスポリシーのステージング

集約型アクセスポリシーは「集約型」にすることができます。この場合、ファイルアクセスチェック時に「 what if 」方式で評価されます。ポリシーが適用されていた場合の結果と、現在の設定との違いが、監査イベ ントとして記録されます。管理者は、実際にポリシーを有効にする前に、監査イベントログを使用してアクセ スポリシーの変更による影響を確認できます。アクセスポリシーの変更による影響を評価したあと、ポリシー を目的の SVM に GPO 経由で導入できます。

#### 関連情報

[サポートされる](#page-355-0) [GPO](#page-355-0)

[CIFS](#page-354-0) [サー](#page-354-0)[バ](#page-354-0)[へのグループポリシーオブジ](#page-354-0)[ェ](#page-354-0)[クトの](#page-354-0)[適](#page-354-0)[用](#page-354-0)

[CIFS](#page-361-0) [サー](#page-361-0)[バ](#page-361-0)[上で](#page-361-0) [GPO](#page-361-0) [サポートを有効または無効にします](#page-361-0)

[GPO](#page-363-0) [設定に](#page-363-0)[関](#page-363-0)[する](#page-363-0)[情報](#page-363-0)[を表示します](#page-363-0)

[集](#page-370-0)[約型](#page-370-0)[アクセスポリシーに](#page-370-0)[関](#page-370-0)[する](#page-370-0)[情報](#page-370-0)[を表示します](#page-370-0)

[集](#page-372-0)[約型](#page-372-0)[アクセスポリシールールに](#page-372-0)[関](#page-372-0)[する](#page-372-0)[情報](#page-372-0)[を表示します](#page-372-0)

[CIFS](#page-437-0) [サー](#page-437-0)[バ](#page-437-0)[上のデータを保護する集](#page-437-0)[約型](#page-437-0)[アクセスポリシーの設定](#page-437-0)

[ダ](#page-440-0)[イナ](#page-440-0)[ミ](#page-440-0)[ックアクセス](#page-440-0)[制御](#page-440-0)[セキュリティに](#page-440-0)[関](#page-440-0)[する](#page-440-0)[情報](#page-440-0)[を表示する](#page-440-0)

["SMB](https://docs.netapp.com/ja-jp/ontap/nas-audit/index.html) [および](https://docs.netapp.com/ja-jp/ontap/nas-audit/index.html) [NFS](https://docs.netapp.com/ja-jp/ontap/nas-audit/index.html) [の](https://docs.netapp.com/ja-jp/ontap/nas-audit/index.html)[監](https://docs.netapp.com/ja-jp/ontap/nas-audit/index.html)[査](https://docs.netapp.com/ja-jp/ontap/nas-audit/index.html)[とセキュリティトレース](https://docs.netapp.com/ja-jp/ontap/nas-audit/index.html)["](https://docs.netapp.com/ja-jp/ontap/nas-audit/index.html)

サポートされるダイナミックアクセス制御機能

CIFS サーバ上で DAC (ダイナミックアクセス制御)を使用する場合、 Active Directory 環境での ONTAP によるダイナミックアクセス制御機能のサポートについて理解してお く必要があります。

ダイナミックアクセス制御でサポートされます

CIFS サーバでダイナミックアクセス制御が有効になっている場合、 ONTAP は次の機能をサポートします。

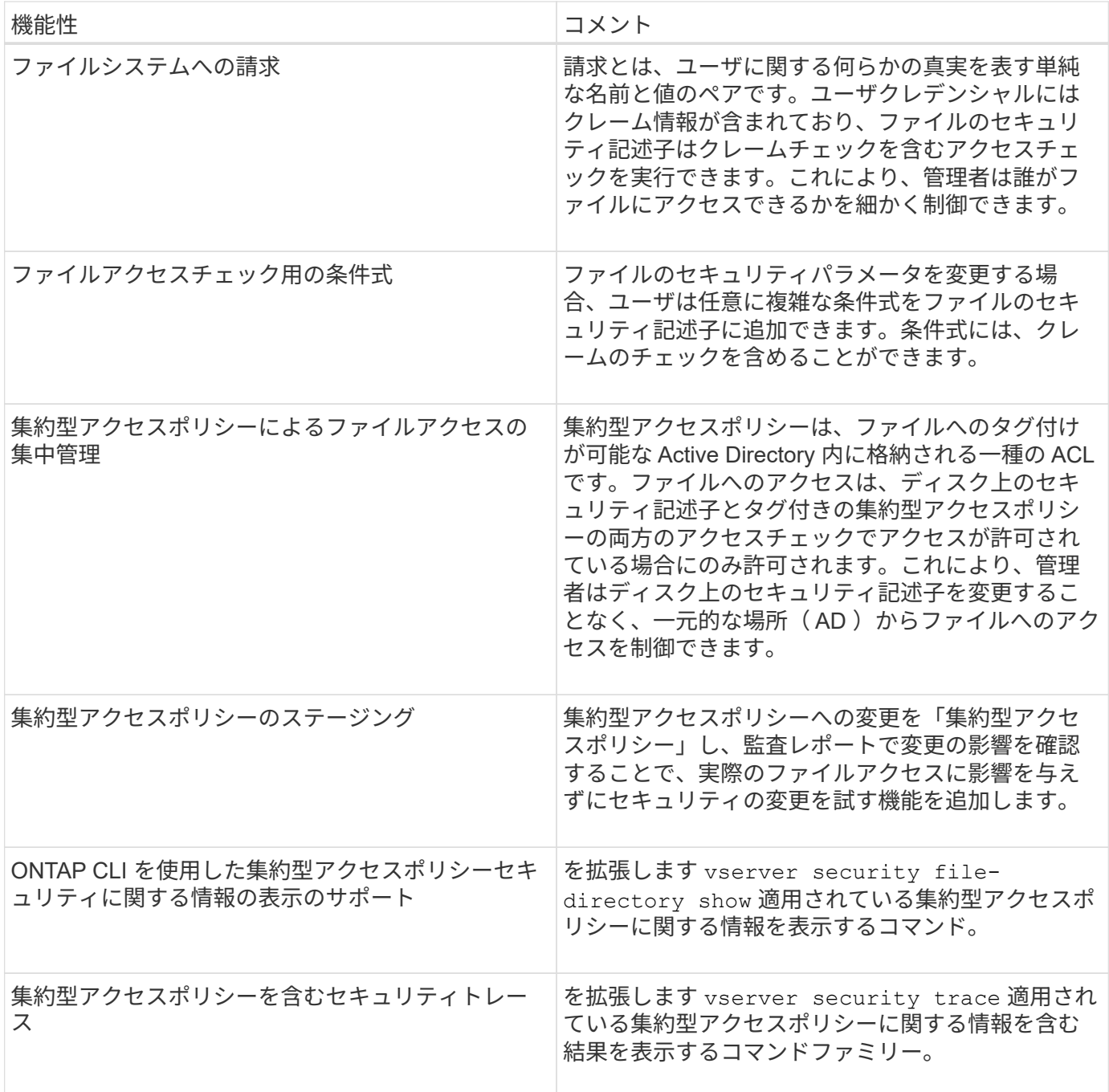

ダイナミックアクセス制御ではサポートされません

CIFS サーバでダイナミックアクセス制御が有効になっている場合、 ONTAP は次の機能をサポートしませ  $h_{\circ}$ 

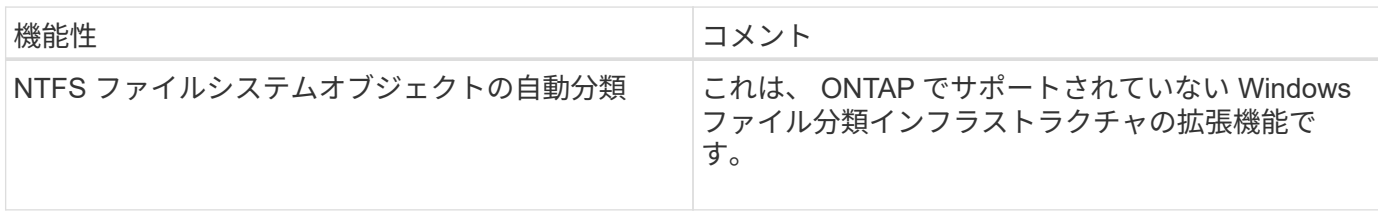

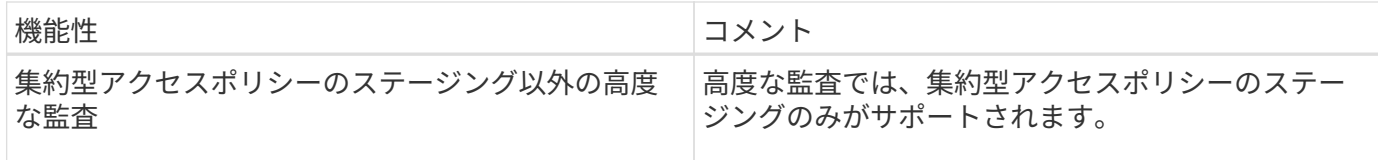

**CIFS** サーバでダイナミックアクセス制御と集約型アクセスポリシーを使用する際の考慮事項

CIFS サーバ上のファイルとフォルダを保護するために Dynamic Access Control ( DAC ;ダイナミックアクセス制御)と集約型アクセスポリシーを使用する際は、一定の考慮 事項に注意する必要があります。

ポリシールール「環境 **domain\administrator user** 」の場合、 **root** に対して **NFS** アクセスが拒否されるこ とがあります

特定の状況では、 root ユーザがアクセスしようとしているデータに集約型アクセスポリシーセキュリティが 適用されていると、 root に対して NFS アクセスが拒否されることがあります。問題は、集約型アクセスポリ シーに domain\administrator に適用されるルールが含まれており、 root アカウントが domain\administrator ア カウントにマッピングされている場合に実行されます。

domain\administrator ユーザにルールを適用する代わりに、 domain\administrators グループなど、管理者権限 を持つグループにルールを適用してください。これにより、 root を domain\administrator アカウントにマッ ピングしても、 root はこの問題の影響を受けなくなります。

適用された集約型アクセスポリシーが**Active Directory**に見つからないと、**CIFS**サーバ の**BUILTIN\Administrators**グループにリソースへのアクセスが許可されます

CIFS サーバに格納されたリソースに集約型アクセスポリシーが適用されている場合に、 CIFS サーバが集約 型アクセスポリシーの SID を使用して Active Directory から情報を取得しようとしても、 SID が Active Directory 内の既存の集約型アクセスポリシーの SID と一致しないことがあります。このような場合、 CIFS サーバはそのリソースにローカルのデフォルトのリカバリポリシーを適用します。

ローカルのデフォルトのリカバリポリシーでは、 CIFS サーバの BUILTIN\Administrators グループにそのリソ ースへのアクセスが許可されます。

<span id="page-436-0"></span>ダイナミックアクセス制御の概要を有効または無効にします

Dynamic Access Control ( DAC ;ダイナミックアクセス制御)を使用して CIFS サー バ上のオブジェクトを保護するオプションは、デフォルトでは無効になっていま す。CIFS サーバでダイナミックアクセス制御を使用する場合は、このオプションを有効 にする必要があります。CIFS サーバに格納されたオブジェクトの保護にダイナミックア クセス制御を使用する必要がなくなった場合は、このオプションを無効にすることがで きます。

このタスクについて

ダイナミックアクセス制御を有効にすると、ダイナミックアクセス制御関連のエントリを使用する ACL をフ ァイルシステムに含めることができます。ダイナミックアクセス制御を無効にすると、現在のダイナミックア クセス制御エントリは無視され、新しいエントリは許可されません。

このオプションは、 advanced 権限レベルでのみ使用できます。

ステップ

1. 権限レベルを advanced に設定します。 set -privilege advanced

2. 次のいずれかを実行します。

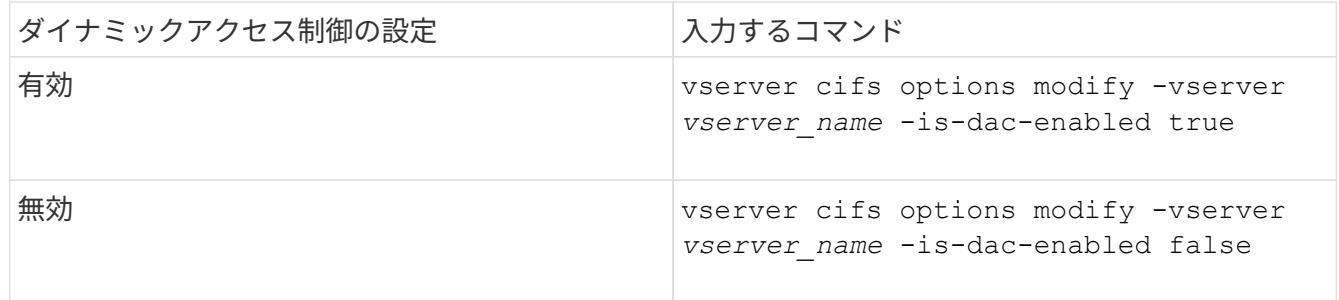

3. 管理者権限レベルに戻ります。 set -privilege admin

### 関連情報

[CIFS](#page-437-0) [サー](#page-437-0)[バ](#page-437-0)[上のデータを保護する集](#page-437-0)[約型](#page-437-0)[アクセスポリシーの設定](#page-437-0)

ダイナミックアクセス制御が無効な場合に、ダイナミックアクセス制御 **ACE** を含む **ACL** を管理します

ダイナミックアクセス制御 ACE が適用された ACL が割り当てられたリソースがある場 合に Storage Virtual Machine ( SVM )でダイナミックアクセス制御を無効にすると、 ダイナミックアクセス制御 ACE を削除するまではそのリソースの非ダイナミックアクセ ス制御 ACE を管理できません。

このタスクについて

ダイナミックアクセス制御を無効にした場合、既存のダイナミックアクセス制御 ACE を削除するまでは、既 存の非ダイナミックアクセス制御 ACE の削除や新しい非ダイナミックアクセス制御 ACE の追加はできませ  $\mathcal{L}_{\alpha}$ 

これらの手順は、通常 ACL の管理に使用している任意のツールを使用して実行できます。

手順

1. リソースに適用されているダイナミックアクセス制御 ACE を確認します。

2. リソースからダイナミックアクセス制御 ACE を削除します。

3. 必要に応じて、リソースに対して非ダイナミックアクセス制御 ACE を追加または削除します。

<span id="page-437-0"></span>**CIFS** サーバ上のデータを保護する集約型アクセスポリシーを設定します

集約型アクセスポリシーを使用した CIFS サーバ上のデータへのアクセスを保護するた めには、 CIFS サーバでの Dynamic Access Control ( DAC ;ダイナミックアクセス制 御)の有効化、 Active Directory での集約型アクセスポリシーの設定、 GPO を使用した Active Directory コンテナへの集約型アクセスポリシーの適用、 CIFS サーバで GPO を 有効にします。

作業を開始する前に

• 集約型アクセスポリシーを使用するには、 Active Directory を設定する必要があります。

- 集約型アクセスポリシーを作成し、 CIFS サーバを含むコンテナに GPO の作成と適用を行うには、 Active Directory ドメインコントローラに対して十分なアクセスが必要です。
- 必要なコマンドを実行するためには、 Storage Virtual Machine ( SVM )で十分な管理アクセスが必要で す。

このタスクについて

集約型アクセスポリシーは、 Active Directory のグループポリシーオブジェクト ( GPO) に対して定義およ び適用されます。集約型アクセスポリシーと GPO の設定については、 Microsoft TechNet ライブラリを参照 してください。

["Microsoft TechNet](http://technet.microsoft.com/library/) [ライブラリ](http://technet.microsoft.com/library/)["](http://technet.microsoft.com/library/)

手順

1. を使用してSVMのダイナミックアクセス制御を有効にしていない場合は、有効にします vserver cifs options modify コマンドを実行します

vserver cifs options modify -vserver vs1 -is-dac-enabled true

2. を使用してCIFSサーバでグループポリシーオブジェクト(GPO)を有効にしていない場合は、有効にし ます vserver cifs group-policy modify コマンドを実行します

vserver cifs group-policy modify -vserver vs1 -status enabled

- 3. Active Directory で集約型アクセスルールと集約型アクセスポリシーを作成します。
- 4. グループポリシーオブジェクト( GPO )を作成して Active Directory に集約型アクセスポリシーを導入し ます。
- 5. CIFS サーバコンピュータアカウントが存在するコンテナに GPO を適用します。
- 6. を使用して、CIFSサーバに適用されたGPOを手動で更新します vserver cifs group-policy update コマンドを実行します

vserver cifs group-policy update -vserver vs1

7. を使用して、GPO集約型アクセスポリシーがCIFSサーバ上のリソースに適用されていることを確認しま す vserver cifs group-policy show-applied コマンドを実行します

次の例は、デフォルトのドメインポリシーに、 CIFS サーバに適用される 2 つの集約型アクセスポリシー があることを示しています。

vserver cifs group-policy show-applied

```
Vserver: vs1
   -----------------------------
      GPO Name: Default Domain Policy
         Level: Domain
        Status: enabled
    Advanced Audit Settings:
        Object Access:
             Central Access Policy Staging: failure
```

```
  Registry Settings:
      Refresh Time Interval: 22
      Refresh Random Offset: 8
      Hash Publication Mode for BranchCache: per-share
      Hash Version Support for BranchCache: all-versions
  Security Settings:
      Event Audit and Event Log:
          Audit Logon Events: none
          Audit Object Access: success
          Log Retention Method: overwrite-as-needed
          Max Log Size: 16384
      File Security:
          /vol1/home
          /vol1/dir1
      Kerberos:
          Max Clock Skew: 5
          Max Ticket Age: 10
          Max Renew Age: 7
      Privilege Rights:
          Take Ownership: usr1, usr2
          Security Privilege: usr1, usr2
          Change Notify: usr1, usr2
      Registry Values:
          Signing Required: false
      Restrict Anonymous:
          No enumeration of SAM accounts: true
          No enumeration of SAM accounts and shares: false
          Restrict anonymous access to shares and named pipes: true
          Combined restriction for anonymous user: no-access
      Restricted Groups:
          gpr1
          gpr2
  Central Access Policy Settings:
      Policies: cap1
                 cap2
    GPO Name: Resultant Set of Policy
       Level: RSOP
  Advanced Audit Settings:
      Object Access:
          Central Access Policy Staging: failure
  Registry Settings:
      Refresh Time Interval: 22
      Refresh Random Offset: 8
      Hash Publication Mode for BranchCache: per-share
      Hash Version Support for BranchCache: all-versions
```
 Security Settings: Event Audit and Event Log: Audit Logon Events: none Audit Object Access: success Log Retention Method: overwrite-as-needed Max Log Size: 16384 File Security: /vol1/home /vol1/dir1 Kerberos: Max Clock Skew: 5 Max Ticket Age: 10 Max Renew Age: 7 Privilege Rights: Take Ownership: usr1, usr2 Security Privilege: usr1, usr2 Change Notify: usr1, usr2 Registry Values: Signing Required: false Restrict Anonymous: No enumeration of SAM accounts: true No enumeration of SAM accounts and shares: false Restrict anonymous access to shares and named pipes: true Combined restriction for anonymous user: no-access Restricted Groups: gpr1 gpr2 Central Access Policy Settings: Policies: cap1 cap2 2 entries were displayed.

## 関連情報

[GPO](#page-363-0) [設定に](#page-363-0)[関](#page-363-0)[する](#page-363-0)[情報](#page-363-0)[を表示します](#page-363-0)

[集](#page-370-0)[約型](#page-370-0)[アクセスポリシーに](#page-370-0)[関](#page-370-0)[する](#page-370-0)[情報](#page-370-0)[を表示します](#page-370-0)

[集](#page-372-0)[約型](#page-372-0)[アクセスポリシールールに](#page-372-0)[関](#page-372-0)[する](#page-372-0)[情報](#page-372-0)[を表示します](#page-372-0)

[ダ](#page-436-0)[イナ](#page-436-0)[ミ](#page-436-0)[ックアクセス](#page-436-0)[制御](#page-436-0)[の有効](#page-436-0)[化](#page-436-0)[と無効](#page-436-0)[化](#page-436-0)

<span id="page-440-0"></span>ダイナミックアクセス制御セキュリティに関する情報を表示します

NTFS ボリューム、および mixed セキュリティ形式のボリューム上の NTFS 対応セキュ リティを使用するデータについて、ダイナミックアクセス制御(DAC)セキュリティ に関する情報を表示できます。これには、条件付き ACE 、リソース ACE 、および集約

型アクセスポリシー ACE に関する情報が含まれます。この結果を使用して、セキュリ ティ設定の検証や、ファイルアクセスに関する問題のトラブルシューティングを行うこ とができます。

このタスクについて

Storage Virtual Machine (SVM)の名前、およびファイルまたはフォルダのセキュリティ情報を表示するデ ータのパスを入力する必要があります。出力は要約形式または詳細なリストで表示できます。

ステップ

1. ファイルとディレクトリのセキュリティ設定を必要な詳細レベルで表示します。

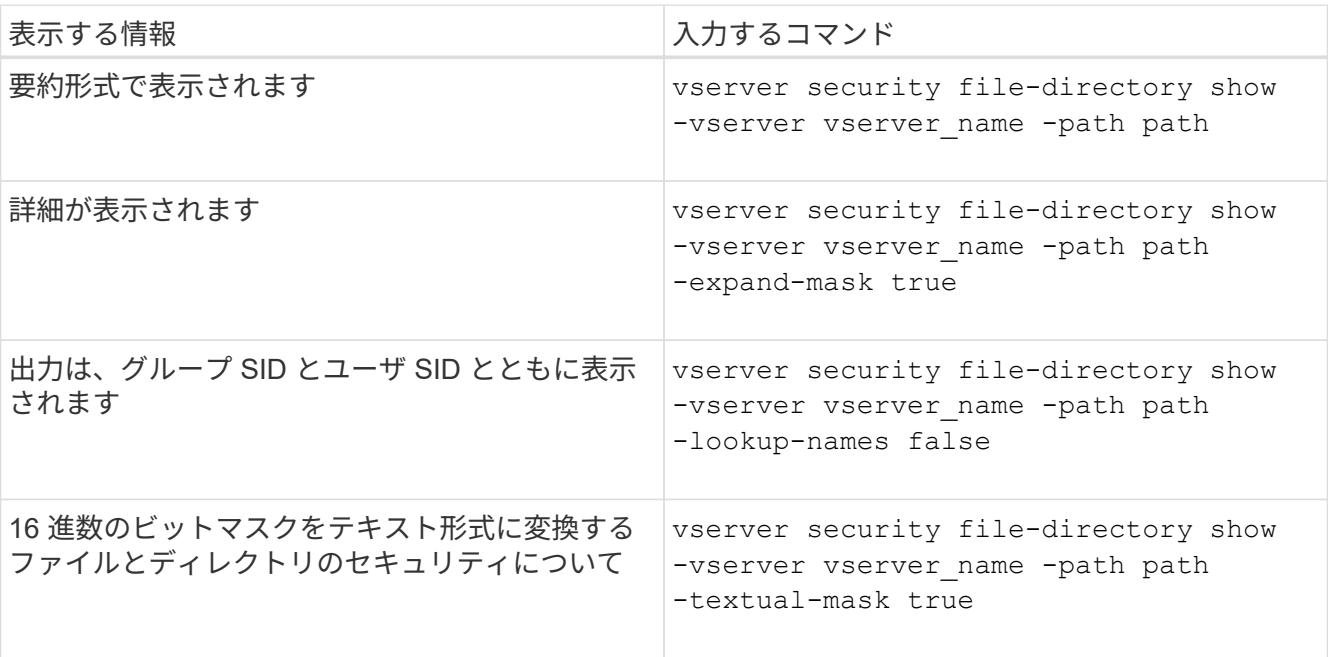

例

次の例は、パスに関するダイナミックアクセス制御セキュリティの情報を表示します /vol1 SVM vs1:

cluster1::> vserver security file-directory show -vserver vs1 -path /vol1 Vserver: vs1 File Path: /vol1 File Inode Number: 112 Security Style: mixed Effective Style: ntfs DOS Attributes: 10 DOS Attributes in Text: ----D--- Expanded Dos Attribute: - Unix User Id: 0 Unix Group Id: 1 Unix Mode Bits: 777 Unix Mode Bits in Text: rwxrwxrwx ACLs: NTFS Security Descriptor Control:0xbf14 Owner:CIFS1\Administrator Group:CIFS1\Domain Admins SACL - ACEs ALL-Everyone-0xf01ff-OI|CI|SA|FA RESOURCE ATTRIBUTE-Everyone-0x0 ("Department\_MS",TS,0x10020,"Finance") POLICY ID-All resources - No Write- $0 \times 0 - 0I$ |CI DACL - ACEs ALLOW-CIFS1\Administrator-0x1f01ff-OI|CI ALLOW-Everyone-0x1f01ff-OI|CI ALLOW CALLBACK-DAC\user1-0x1200a9- OI|CI ((@User.department==@Resource.Department\_MS&&@Resource.Impact\_MS>1000)&&@D evice.department==@Resource.Department\_MS)

## 関連情報

[GPO](#page-363-0) [設定に](#page-363-0)[関](#page-363-0)[する](#page-363-0)[情報](#page-363-0)[を表示します](#page-363-0)

[集](#page-370-0)[約型](#page-370-0)[アクセスポリシーに](#page-370-0)[関](#page-370-0)[する](#page-370-0)[情報](#page-370-0)[を表示します](#page-370-0)

[集](#page-372-0)[約型](#page-372-0)[アクセスポリシールールに](#page-372-0)[関](#page-372-0)[する](#page-372-0)[情報](#page-372-0)[を表示します](#page-372-0)

ダイナミックアクセス制御のリバートに関する考慮事項

ダイナミックアクセス制御( DAC )をサポートしないバージョンの ONTAP にリバート する場合に発生する状況と、リバートの前後に必要な処理を把握しておく必要がありま す。

ダイナミックアクセス制御がサポートされていないバージョンの ONTAP にクラスタをリバートし、 1 つ以上 の Storage Virtual Machine ( SVM) でダイナミックアクセス制御が有効になっている場合、リバート前に次 の処理を実行する必要があります。

- クラスタでダイナミックアクセス制御が有効になっているすべての SVM で、ダイナミックアクセス制御 を無効にする必要があります。
- を含むクラスタで監査の設定を変更する必要があります cap-staging のみを使用するイベントタイプ file-op イベントタイプ。

ダイナミックアクセス制御 ACE が設定されているファイルやフォルダについて、リバートに関する重要な考 慮事項を理解し、対応する必要があります。

- クラスタをリバートした場合、既存のダイナミックアクセス制御 ACE は削除されませんが、ファイルア クセスチェックで無視されます。
- リバート後はダイナミックアクセス制御 ACE は無視されるため、ダイナミックアクセス制御 ACE が設定 されたファイルへのアクセスには変更が発生します。

これにより、ユーザは以前にアクセスできなかったファイルにアクセスできるようになり、以前にアクセ スできたファイルにアクセスできなくなる可能性があります。

• 以前のセキュリティレベルに戻すには、影響を受けるファイルに非ダイナミックアクセス制御 ACE を適 用する必要があります。

この処理は、リバート前またはリバート完了直後に実行できます。

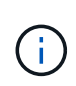

リバート後はダイナミックアクセス制御 ACE は無視されるため、影響を受けるファイルに非ダ イナミックアクセス制御 ACE を適用する際にダイナミックアクセス制御 ACE を削除する必要 はありません。ただし、必要に応じて手動で削除することもできます。

ダイナミックアクセス制御と集約型アクセスポリシーの設定方法および使用方法に関する追加情報の参照先

ダイナミックアクセス制御と集約型アクセスポリシーを設定および使用する際には、参 考資料を利用することができます。

Active Directory のダイナミックアクセス制御と集約型アクセスポリシーの設定方法についての情報は、 Microsoft TechNet ライブラリにあります。

["Microsoft TechNet](http://technet.microsoft.com/library/hh831717.aspx) [:「](http://technet.microsoft.com/library/hh831717.aspx)[ダ](http://technet.microsoft.com/library/hh831717.aspx)[イナ](http://technet.microsoft.com/library/hh831717.aspx)[ミ](http://technet.microsoft.com/library/hh831717.aspx)[ックアクセス](http://technet.microsoft.com/library/hh831717.aspx)[制御](http://technet.microsoft.com/library/hh831717.aspx)[のシナリオの概要](http://technet.microsoft.com/library/hh831717.aspx)["](http://technet.microsoft.com/library/hh831717.aspx)

["Microsoft TechNet](http://technet.microsoft.com/library/hh831425.aspx) [:「集](http://technet.microsoft.com/library/hh831425.aspx)[約型](http://technet.microsoft.com/library/hh831425.aspx)[アクセスポリシーのシナリオ](http://technet.microsoft.com/library/hh831425.aspx)["](http://technet.microsoft.com/library/hh831425.aspx)

ダイナミックアクセス制御と集約型アクセスポリシーを使用およびサポートするように SMB サーバを設定す るには、次の参考資料を使用することができます。

• \* SMBサーバーでのGPOの使用\*

[SMB](#page-354-0)[サー](#page-354-0)[バ](#page-354-0)[へのグループポリシーオブジ](#page-354-0)[ェ](#page-354-0)[クトの](#page-354-0)[適](#page-354-0)[用](#page-354-0)

• \* SMBサーバでのNAS監査の設定\*

["SMB](https://docs.netapp.com/ja-jp/ontap/nas-audit/index.html) [および](https://docs.netapp.com/ja-jp/ontap/nas-audit/index.html) [NFS](https://docs.netapp.com/ja-jp/ontap/nas-audit/index.html) [の](https://docs.netapp.com/ja-jp/ontap/nas-audit/index.html)[監](https://docs.netapp.com/ja-jp/ontap/nas-audit/index.html)[査](https://docs.netapp.com/ja-jp/ontap/nas-audit/index.html)[とセキュリティトレース](https://docs.netapp.com/ja-jp/ontap/nas-audit/index.html)["](https://docs.netapp.com/ja-jp/ontap/nas-audit/index.html)

エクスポートポリシーを使用した**SMB**アクセスの保護

**SMB** アクセスでのエクスポートポリシーの使用方法

SMBサーバでSMBアクセスに関するエクスポートポリシーが有効になっている場合 は、SMBクライアントによるSVMボリュームへのアクセスを制御するときにエクスポー トポリシーが使用されます。データにアクセスするには、 SMB アクセスを許可するエ クスポートポリシーを作成し、 SMB 共有を含むボリュームにそのポリシーを関連付け ます。

エクスポートポリシーには 1 つ以上のルールが適用されており、このルールで、データへのアクセスを許可 されるクライアントと、読み取り専用アクセスと読み取り / 書き込みアクセスでサポートされる認証プロトコ ルを指定します。エクスポートポリシーを設定して、すべてのクライアント、クライアントのサブネット、ま たは特定のクライアントに SMB 経由のアクセスを許可し、データへの読み取り専用アクセスと読み取り / 書 き込みアクセスを決定する際に Kerberos 認証、 NTLM 認証、または Kerberos 認証と NTLM 認証の両方を使 用した認証を許可できます。

ONTAP でエクスポートポリシーに適用されたすべてのエクスポートルールを処理したら、クライアントアク セスを許可するかどうか、および許可するアクセスのレベルを決定できます。エクスポートルールは、 Windows のユーザとグループではなくクライアントマシンに適用されます。エクスポートルールは、 Windows のユーザおよびグループベースの認証と許可に代わるものではありません。共有とファイルのアク セス権限に加えて、エクスポートルールはもう 1 つのアクセスセキュリティレイヤを提供します。

ボリュームへのクライアントアクセスを設定するには、ボリュームごとにエクスポートポリシーを 1 つ関連 付けます。各 SVM には複数のエクスポートポリシーを含めることができます。これにより、複数のボリュー ムを備えた SVM に対して次の操作を実行できます。

- SVM のボリュームごとに異なるエクスポートポリシーを割り当て、 SVM の各ボリュームへのクライアン トアクセスを個別に制御する。
- SVM の複数のボリュームに同じエクスポートポリシーを割り当て、同一のクライアントアクセス制御を 実行する。ボリュームごとに新しいエクスポートポリシーを作成する必要はありません。

各 SVM には、「デフォルト」という名前のエクスポートポリシーが少なくとも 1 つあります。これにはルー ルは含まれません。このエクスポートポリシーは削除できませんが、名前や内容は変更できます。デフォルト では、 SVM 上の各ボリュームはデフォルトのエクスポートポリシーに関連付けられています。SVM で SMB アクセスのエクスポートポリシーが無効になっている場合、「 default 」エクスポートポリシーは SMB アク セスには影響しません。

NFS ホストと SMB ホストの両方にアクセスを提供するルールを設定し、そのルールをエクスポートポリシー に関連付けることができます。このポリシーを、 NFS ホストと SMB ホストの両方がアクセスする必要があ るデータを含むボリュームに関連付けることができます。または、 SMB クライアントのみがアクセスする必 要があるボリュームがある場合は、 SMB プロトコルを使用したアクセスのみを許可するルール、および読み 取り専用アクセスと書き込みアクセスの認証に Kerberos または NTLM のみ(あるいはその両方)を使用する ルールを含むエクスポートポリシーを設定できます。その後、このエクスポートポリシーを SMB アクセスの みが必要なボリュームに関連付けます。

SMB に関するエクスポートポリシーが有効になっている場合に、クライアントが適用可能なエクスポートポ リシーで許可されていないアクセス要求を行うと、権限拒否のメッセージが表示され、その要求は失敗しま す。クライアントがボリュームのエクスポートポリシーのどのルールにも一致しない場合、アクセスは拒否さ れます。エクスポートポリシーが空の場合は、すべてのアクセスが暗黙的に拒否されます。これは、共有とフ ァイルの権限によってアクセスが許可されている場合にも当てはまります。つまり、 SMB 共有を含むボリュ ームで少なくとも以下を許可するようにエクスポートポリシーを設定する必要があります。

- すべてのクライアント、またはクライアントの適切なサブセットへのアクセスを許可します
- SMB 経由のアクセスを許可する
- Kerberos 認証または NTLM 認証(あるいはその両方)を使用した適切な読み取り専用アクセスと書き込 みアクセスを許可する

詳細はこちら ["](#page-91-0)[エクスポートポリシーの設定と管理](#page-91-0)["](#page-91-0)。

エクスポートルールの仕組み

エクスポートルールは、エクスポートポリシーの機能要素です。エクスポートルールで は、ボリュームへのクライアントアクセス要求が設定済みの特定のパラメータと照合さ れ、クライアントアクセス要求の処理方法が決定されます。

エクスポートポリシーには、クライアントにアクセスを許可するエクスポートルールが少なくとも 1 つ含ま れている必要があります。エクスポートポリシーに複数のルールが含まれている場合、ルールはエクスポート ポリシーに表示される順に処理されます。ルールの順序は、ルールインデックス番号によって決まります。ル ールがクライアントに一致すると、そのルールの権限が使用され、それ以降のルールは処理されません。一致 するルールがない場合、クライアントはアクセスを拒否されます。

次の条件を使用して、クライアントのアクセス権限を決定するようにエクスポートルールを設定できます。

- クライアントが要求の送信に使用するファイルアクセスプロトコル。たとえば、 NFSv4 や SMB などで す。
- ホスト名や IP アドレスなどのクライアント識別子。

の最大サイズ -clientmatch フィールドは4096文字です。

• Kerberos v5 、 NTLM 、 AUTH\_SYS など、クライアントが認証に使用するセキュリティタイプ。

ルールで複数の条件が指定されている場合、クライアントがそれらのすべてに一致しないとルールは適用され ません。

例

エクスポートポリシーに、次のパラメータが指定されたエクスポートルールが含まれています。

- -protocol nfs3
- -clientmatch 10.1.16.0/255.255.255.0
- -rorule any
- -rwrule any

クライアントアクセス要求は NFSv3 プロトコルを使用して送信され、クライアントの IP アドレスは 10.1.17.37 です。

クライアントアクセスプロトコルが一致していても、クライアントの IP アドレスがエクスポートルールで指 定されているアドレスとは別のサブネットに属しています。そのため、クライアントは一致しなくなり、この ルールはこのクライアントに適用されません。

例

エクスポートポリシーに、次のパラメータが指定されたエクスポートルールが含まれています。

- -protocol nfs
- -clientmatch 10.1.16.0/255.255.255.0
- -rorule any
- -rwrule any

クライアントアクセス要求はNFSv4プロトコルを使用して送信され、クライアントのIPアドレスは10.1.16.54 です。

クライアントアクセスプロトコルが一致し、クライアントの IP アドレスが指定したサブネット内にありま す。そのため、クライアントは一致し、このルールはこのクライアントを環境します。セキュリティタイプに 関係なく、クライアントは読み取り / 書き込みアクセス権を取得します。

例

エクスポートポリシーに、次のパラメータが指定されたエクスポートルールが含まれています。

- -protocol nfs3
- -clientmatch 10.1.16.0/255.255.255.0
- -rorule any
- -rwrule krb5,ntlm

クライアント #1 は、 IP アドレスが 10.1.16.207 で、 NFSv3 プロトコルを使用してアクセス要求を送信し、 Kerberos v5 で認証されます。

クライアント #2 は、 IP アドレスが 10.1.16.211 で、 NFSv3 プロトコルを使用してアクセス要求を送信し、 AUTH\_SYS で認証されます。

両方のクライアントで、クライアントアクセスプロトコルと IP アドレスは一致しています。読み取り専用パ ラメータでは、認証に使用するセキュリティタイプに関係なく、読み取り専用アクセスがすべてのクライアン トに許可されています。したがって、両方のクライアントが読み取り専用アクセス権を取得します。ただし、 読み取り / 書き込みアクセス権を取得するのはクライアント #1 だけです。これは、認証に承認されたセキュ リティタイプ Kerberos v5 を使用したためです。クライアント #2 は読み取り / 書き込みアクセス権を取得で きません。

**SMB** 経由のアクセスを制限または許可するエクスポートポリシールールの例

以下の例は、 SMB アクセスのエクスポートポリシーが有効になっている SVM で SMB 経由のアクセスを制限または許可するエクスポートポリシールールを作成する方法を示 しています。

SMB アクセスに関するエクスポートポリシーは、デフォルトでは無効になっています。SMB 経由のアクセス を制限または許可するエクスポートポリシールールは、 SMB アクセスのエクスポートポリシーを有効にして いる場合にのみ設定する必要があります。

**SMB** アクセスのみのエクスポートルール

次のコマンドでは、「 vs1 」という名前の SVM に、次の構成のエクスポートルールが作成されます。

- ポリシー名: cifs1
- インデックス番号: 1
- クライアント一致: 192.168.1.0/24 ネットワーク上のクライアントにのみ一致します
- プロトコル: SMB アクセスのみを有効にします
- 読み取り専用アクセス: NTLM 認証または Kerberos 認証を使用するクライアントに許可します
- 読み取り / 書き込みアクセス: Kerberos 認証を使用するクライアントに許可します

cluster1::> vserver export-policy rule create -vserver vs1 -policyname cifs1 ‑ruleindex 1 -protocol cifs -clientmatch 192.168.1.0/255.255.255.0 -rorule krb5,ntlm -rwrule krb5

**SMB** および **NFS** アクセスのエクスポートルール

次のコマンドでは、「 vs1 」という名前の SVM に、次の構成のエクスポートルールが作成されます。

- ポリシー名:cifsnfs1
- インデックス番号: 2.
- クライアント一致:すべてのクライアントに一致します
- プロトコル: SMB アクセスと NFS アクセス
- 読み取り専用アクセス:すべてのクライアントに許可します
- 読み取り / 書き込みアクセス: Kerberos 認証( NFS および SMB )または NTLM 認証( SMB )を使用 するクライアントに許可
- UNIX ユーザ ID 0 (ゼロ)のマッピング:ユーザ ID 65534 (通常ユーザ名 nobody にマッピングされる )にマッピング
- suid と sgid のアクセス:許可しています

cluster1::> vserver export-policy rule create -vserver vs1 -policyname cifsnfs1 ‑ruleindex 2 -protocol cifs,nfs -clientmatch 0.0.0.0/0 -rorule any -rwrule krb5,ntlm -anon 65534 -allow-suid true

**NTLM** のみを使用する **SMB** アクセスのエクスポートルール

次のコマンドでは、「 vs1 」という名前の SVM に、次の構成のエクスポートルールが作成されます。

- ポリシー名:ntlm1
- インデックス番号: 1
- クライアント一致:すべてのクライアントに一致します
- プロトコル: SMB アクセスのみを有効にします
- 読み取り専用アクセス: NTLM を使用するクライアントにのみ許可されます
- 読み取り / 書き込みアクセス: NTLM を使用するクライアントにのみ許可されます

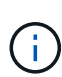

NTLM のみを使用するアクセスに読み取り専用オプションまたは読み取り / 書き込みオプショ ンを設定する場合は、クライアント一致オプションで IP アドレスベースのエントリを使用する 必要があります。それ以外の場合は、受信します access denied エラー。これは、 ONTAP がホスト名を使用してクライアントの権限を確認するときに、 Kerberos Service Principal Name ( SPN ;サービスプリンシパル名)を使用するためです。NTLM 認証では、 SPN 名は サポートされません。

cluster1::> vserver export-policy rule create -vserver vs1 -policyname ntlm1 ‑ruleindex 1 -protocol cifs -clientmatch 0.0.0.0/0 -rorule ntlm -rwrule ntlm

**SMB** アクセスに関するエクスポートポリシーを有効または無効にします

Storage Virtual Machine ( SVM )での SMB アクセスに関するエクスポートポリシーを 有効または無効にすることができます。エクスポートポリシーを使用したリソースへの SMB アクセスの制御はオプションです。

作業を開始する前に

SMB のエクスポートポリシーを有効にするための要件は次のとおりです。

- クライアントのエクスポートルールを作成する前に、そのクライアントの「 PTR 」レコードが DNS に登 録されている必要があります。
- SVM が NFS クライアントにアクセスを提供し、 NFS アクセスに使用するホスト名が CIFS サーバ名と異 なる場合は、ホスト名に対して「 A 」レコードと「 PTR 」レコードのセットが追加で必要です。

このタスクについて

SVM に新しい CIFS サーバをセットアップするとき、 SMB アクセスに関するエクスポートポリシーの使用は デフォルトで無効になります。認証プロトコル、クライアント IP アドレス、またはホスト名に基づいてアク セスを制御する場合は、 SMB アクセスのエクスポートポリシーを有効にできます。SMB アクセスに関する エクスポートポリシーはいつでも有効または無効にできます。

手順

1. 権限レベルを advanced に設定します。 set -privilege advanced

- 2. エクスポートポリシーを有効または無効にします。
	- エクスポートポリシーを有効にします。 vserver cifs options modify -vserver *vserver\_name* -is-exportpolicy-enabled true
	- エクスポートポリシーを無効にします。 vserver cifs options modify -vserver *vserver\_name* -is-exportpolicy-enabled false

3. admin 権限レベルに戻ります。 set -privilege admin

次の例は、エクスポートポリシーを使用した SVM vs1 上のリソースへの SMB クライアントアクセスの制御 を有効にします。

cluster1::> set -privilege advanced Warning: These advanced commands are potentially dangerous; use them only when directed to do so by technical support personnel. Do you wish to continue? (y or n): y

cluster1::\*> vserver cifs options modify -vserver vs1 -is-exportpolicy -enabled true

cluster1::\*> set -privilege admin

ストレージレベルのアクセス保護を使用してファイルアクセスを保護

ストレージレベルのアクセス保護を使用してファイルアクセスを保護

ネイティブファイルレベルのセキュリティとエクスポートおよび共有のセキュリティを 使用したアクセスの保護に加えて、ボリュームレベルで ONTAP によって適用される第 3 のセキュリティレイヤとしてストレージレベルのアクセス保護を設定できます。スト レージレベルのアクセス保護:すべての NAS プロトコルから適用されるストレージオブ ジェクトへの環境アクセスを保護します。

NTFS のアクセス権のみがサポートされています。ONTAP で、ストレージレベルのアクセス保護が適用され ているボリューム上のデータにアクセスする UNIX ユーザのセキュリティチェックを行うには、 UNIX ユーザ がボリュームを所有する SVM 上の Windows ユーザにマッピングされている必要があります。

ストレージレベルのアクセス保護の動作

• ストレージレベル環境のアクセス保護:ストレージオブジェクト内のすべてのファイルまたはすべてのデ ィレクトリを保護します。

ボリューム内のすべてのファイルまたはディレクトリがストレージレベルのアクセス保護設定の影響を受 けるため、伝播による継承は必要ありません。

• ストレージレベルのアクセス保護は、ボリューム内のファイルのみ、ディレクトリのみ、またはファイル とディレクトリの両方に適用されるように設定できます。

◦ ファイルとディレクトリのセキュリティ

ストレージオブジェクト内のすべてのディレクトリとファイルを環境に格納します。これがデフォル ト設定です。

◦ ファイルセキュリティ

ストレージオブジェクト内のすべてのファイルを環境します。このセキュリティを適用しても、ディ レクトリへのアクセスとディレクトリの監査には影響しません。

◦ ディレクトリセキュリティ

ストレージオブジェクト内のすべてのディレクトリを環境します。このセキュリティを適用しても、 ファイルへのアクセスとファイルの監査には影響しません。

• ストレージレベルのアクセス保護は、権限の制限に使用します。

アクセス権限は付与されません。

• NFS または SMB クライアントからファイルまたはディレクトリのセキュリティ設定を表示した場合、ス トレージレベルのアクセス保護のセキュリティは表示されません。

このセキュリティは、有効な権限を決定するために、ストレージオブジェクトレベルで適用され、メタデ ータ内に格納されます。

• システム( Windows または UNIX )管理者であっても、ストレージレベルのセキュリティをクライアン トから取り消すことはできません。

このセキュリティは、ストレージ管理者のみが変更できるように設計されています。

- ストレージレベルのアクセス保護は、 NTFS または mixed セキュリティ形式のボリュームに適用できま す。
- ストレージレベルのアクセス保護を UNIX セキュリティ形式のボリュームに適用できるのは、そのボリュ ームが含まれている SVM で CIFS サーバが設定されている場合に限られます。
- ボリュームがボリュームジャンクションパス以下にマウントされていて、そのパスにストレージレベルの アクセス保護が存在している場合、その下にマウントされているボリュームには伝播されません。
- ストレージレベルのアクセス保護のセキュリティ記述子は、 SnapMirror データレプリケーションおよび SVM レプリケーションによってレプリケートされます。
- ウィルススキャンについては特別な免除があります。

ファイルやディレクトリのスクリーニングを行うこれらのサーバに対しては、ストレージレベルのアクセ ス保護によってオブジェクトへのアクセスが拒否されていても、例外的なアクセスが許可されます。

• ストレージレベルのアクセス保護によってアクセスが拒否された場合、 FPolicy 通知は送信されません。

アクセスチェックの順序

ファイルまたはディレクトリへのアクセスは、エクスポートまたは共有の権限、ボリュームで設定されている ストレージレベルのアクセス保護権限、ファイルやディレクトリに適用されるネイティブのファイル権限の各 影響の組み合わせによって決まります。すべてのレベルのセキュリティが評価されて、ファイルまたはディレ クトリの有効な権限が決定されます。セキュリティアクセスチェックは、次の順序で実行されます。

- 1. SMB 共有または NFS エクスポートレベルの権限
- 2. ストレージレベルのアクセス保護
- 3. NTFS のファイルやフォルダの Access Control List ( ACL ;アクセス制御リスト)、 NFSv4 ACL 、また は UNIX モードのビット

ストレージレベルのアクセス保護の使用のユースケース

ストレージレベルのアクセス保護は、ストレージレベルでの追加セキュリティを提供し ます。このセキュリティはクライアント側からは見えないため、ユーザや管理者がデス

クトップから取り消すことはできません。一部のユースケースでは、ストレージレベル でアクセス制御を行える機能が役立ちます。

この機能の一般的なユースケースとしては、次のようなシナリオがあります。

- すべてのユーザーのアクセスをストレージ・レベルで監査および制御することにより ' 知的財産を保護し ます
- 銀行や証券会社など、金融サービス企業のストレージの場合
- 部門ごとに個別のファイルストレージを使用する行政サービス
- すべての学生のファイルを保護する大学

<span id="page-451-0"></span>ストレージレベルのアクセス保護を設定するためのワークフロー

ストレージレベルのアクセス保護( SLAG )を設定するワークフローでは、 NTFS ファ イル権限や監査ポリシーを設定する際に使用する ONTAP CLI コマンドと同じコマンド を使用します。対象のファイルやディレクトリのアクセスを設定する代わりに、対象の Storage Virtual Machine (SVM) ボリュームの SLAG を設定します。

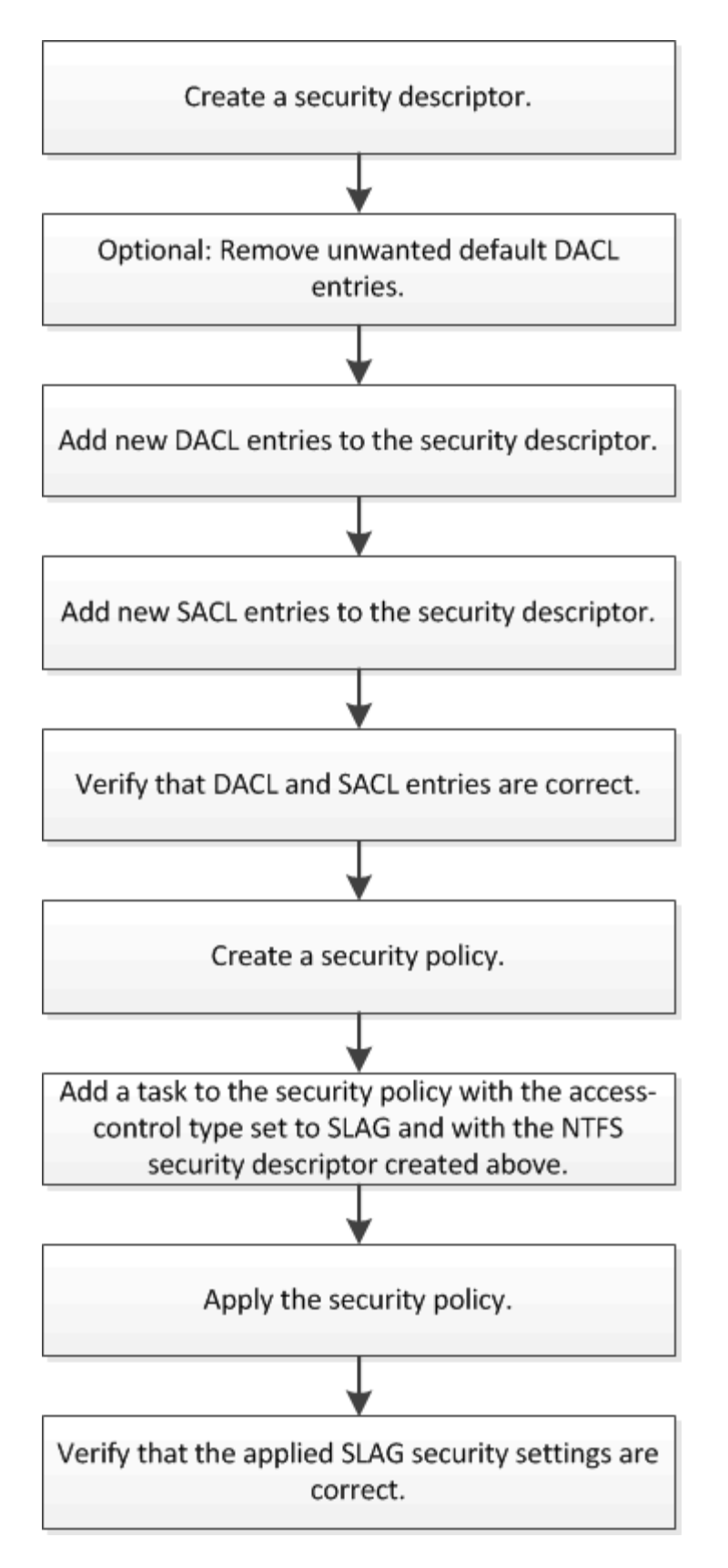

## 関連情報

[ストレージレベルのアクセス保護の設定](#page-453-0)

<span id="page-453-0"></span>ボリュームまたは qtree にストレージレベルのアクセス保護を設定するためには、いく つかの手順に従う必要があります。ストレージレベルのアクセス保護は、ストレージレ ベルで設定されるアクセスセキュリティを提供します。環境がすべての NAS プロトコル からその適用先のストレージオブジェクトにアクセスするセキュリティを提供します。

手順

1. を使用して、セキュリティ記述子を作成します vserver security file-directory ntfs create コマンドを実行します

vserver security file-directory ntfs create -vserver vs1 -ntfs-sd sd1 vserver security file-directory ntfs show -vserver vs1

```
Vserver: vs1
    NTFS Security Owner Name
    Descriptor Name
     ------------ --------------
   sd1
```
セキュリティ記述子は、次の 4 つのデフォルト DACL アクセス制御エントリ( ACE )を持つように作成 されます。

```
Vserver: vs1
   NTFS Security Descriptor Name: sd1
     Account Name Access Access Apply To
                    Type Rights
      -------------- ------- ------- -----------
     BUILTIN\Administrators
                     allow full-control this-folder, sub-folders,
files
     BUILTIN\Users allow full-control this-folder, sub-folders,
files
     CREATOR OWNER allow full-control this-folder, sub-folders,
files
     NT AUTHORITY\SYSTEM
                     allow full-control this-folder, sub-folders,
files
```
ストレージレベルのアクセス保護を設定するときにデフォルトのエントリを使用しない場合は、セキュリ ティ記述子に独自の ACE を作成して追加する前に、デフォルトのエントリを削除できます。

2. セキュリティ記述子から、ストレージレベルのアクセス保護セキュリティに設定したくないデフォルトの DACL ACE を削除します。

a. を使用して、不要なDACL ACEを削除します vserver security file-directory ntfs dacl remove コマンドを実行します

この例では、セキュリティ記述子から BUILTIN\Administrators 、 BUILTIN\Users 、 CREATOR OWNER の 3 つのデフォルト DACL ACE を削除しています。

vserver security file-directory ntfs dacl remove -vserver vs1 -ntfs-sd sd1 -access-type allow -account builtin\users vserver security file-directory ntfs dacl remove -vserver vs1 -ntfs-sd sd1 -access-type allow -account builtin\administrators vserver security file-directory ntfs dacl remove -vserver vs1 -ntfs-sd sd1 -access-type allow -account "creator owner"

b. を使用して、ストレージレベルのアクセス保護セキュリティに使用しないDACL ACEがセキュリティ 記述子から削除されたことを確認します vserver security file-directory ntfs dacl show コマンドを実行します

この例では、コマンドからの出力により、セキュリティ記述子から 3 つのデフォルト DACL ACE が削 除され、 NT AUTHORITY\SYSTEM のデフォルト DACL ACE エントリのみが残されていることを確 認できます。

vserver security file-directory ntfs dacl show -vserver vs1

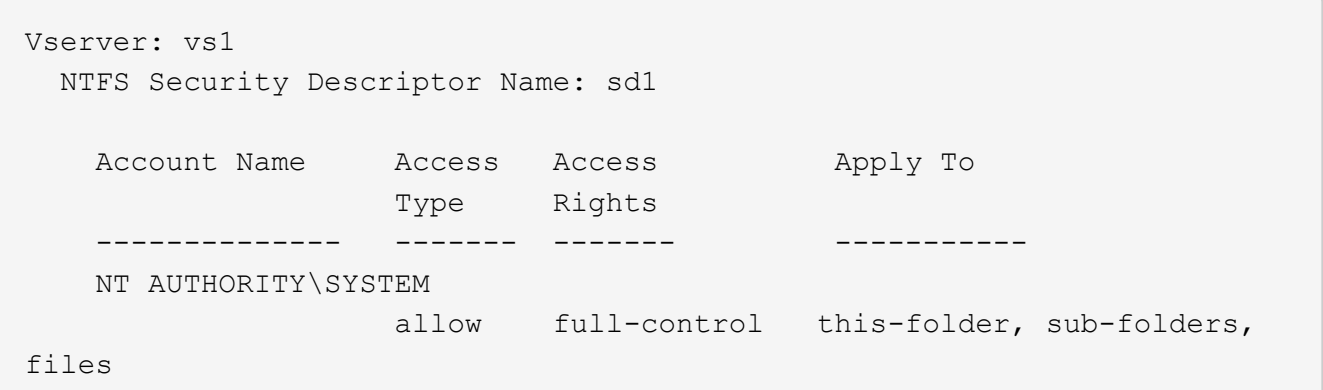

3. を使用して、セキュリティ記述子に1つ以上のDACLエントリを追加します vserver security filedirectory ntfs dacl add コマンドを実行します

この例では、セキュリティ記述子に 2 つの DACL ACE を追加しています。

vserver security file-directory ntfs dacl add -vserver vs1 -ntfs-sd sd1 -access-type allow -account example\engineering -rights full-control -apply-to this-folder,sub-folders,files vserver security file-directory ntfs dacl add -vserver vs1 -ntfs-sd sd1 -access-type allow -account "example\Domain Users" -rights read -apply-to this-folder, sub-folders, files

4. を使用して、セキュリティ記述子に1つ以上のSACLエントリを追加します。 vserver security file-directory ntfs sacl add コマンドを実行します

この例では、セキュリティ記述子に2つのSACL ACEを追加しています。

vserver security file-directory ntfs sacl add -vserver vs1 -ntfs-sd sd1 -access-type failure -account "example\Domain Users" -rights read -apply-to this-folder,sub-folders,files vserver security file-directory ntfs sacl add -vserver vs1 -ntfs-sd sd1 -access-type success -account example\engineering -rights full-control -apply-to this-folder,sub-folders,files

5. を使用して、DACLおよびSACLのACEが正しく設定されていることを確認します vserver security file-directory ntfs dacl show および vserver security file-directory ntfs sacl show コマンドを指定します。

この例では、次のコマンドはセキュリティ記述子「 `d1" 」の DACL エントリに関する情報を表示しま す。

vserver security file-directory ntfs dacl show -vserver vs1 -ntfs-sd sd1

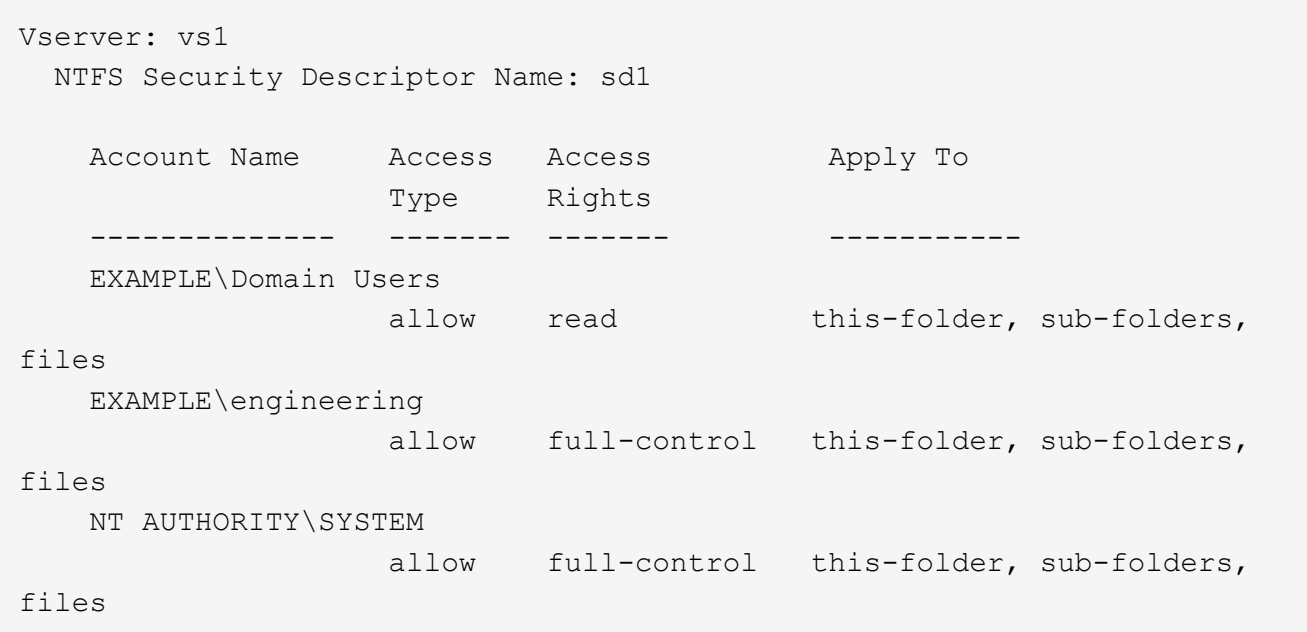

この例では、次のコマンドを実行すると、セキュリティ記述子「 `d1" 」の SACL エントリに関する情報 が表示されます。

vserver security file-directory ntfs sacl show -vserver vs1 -ntfs-sd sd1

```
Vserver: vs1
   NTFS Security Descriptor Name: sd1
     Account Name Access Access Apply To
                     Type Rights
     -------------- ------- ------- -----------
     EXAMPLE\Domain Users
                  failure read this-folder, sub-folders,
files
     EXAMPLE\engineering
                     success full-control this-folder, sub-folders,
files
```
6. を使用して、セキュリティポリシーを作成します vserver security file-directory policy create コマンドを実行します

次に、「 policy1 」という名前のポリシーを作成する例を示します。

vserver security file-directory policy create -vserver vs1 -policy-name policy1

7. を使用して、ポリシーが正しく設定されていることを確認します vserver security filedirectory policy show コマンドを実行します

vserver security file-directory policy show

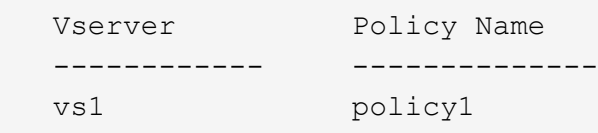

8. を使用して、セキュリティ記述子が関連付けられたタスクをセキュリティポリシーに追加します vserver security file-directory policy task add コマンドにを指定します -access -control パラメータをに設定します slag。

ポリシーには複数のストレージレベルのアクセス保護タスクを含めることができますが、ポリシーにファ イルとディレクトリのタスクとストレージレベルのアクセス保護タスクの両方を含めることはできませ ん。ポリシーに含めるタスクは、すべてストレージレベルのアクセス保護タスクにするか、すべてファイ ルとディレクトリのタスクにする必要があります。

この例では ' セキュリティー記述子 "`d1" に割り当てられている "policy1 " という名前のポリシーにタス クが追加されますこれはに割り当てられます `/datavol1 アクセス制御タイプが「slag」に設定されて いるパス。

vserver security file-directory policy task add -vserver vs1 -policy-name policy1 -path /datavol1 -access-control slag -security-type ntfs -ntfs-mode propagate -ntfs-sd sd1

9. を使用して、タスクが正しく設定されていることを確認します vserver security file-directory policy task show コマンドを実行します

vserver security file-directory policy task show -vserver vs1 -policy-name policy1

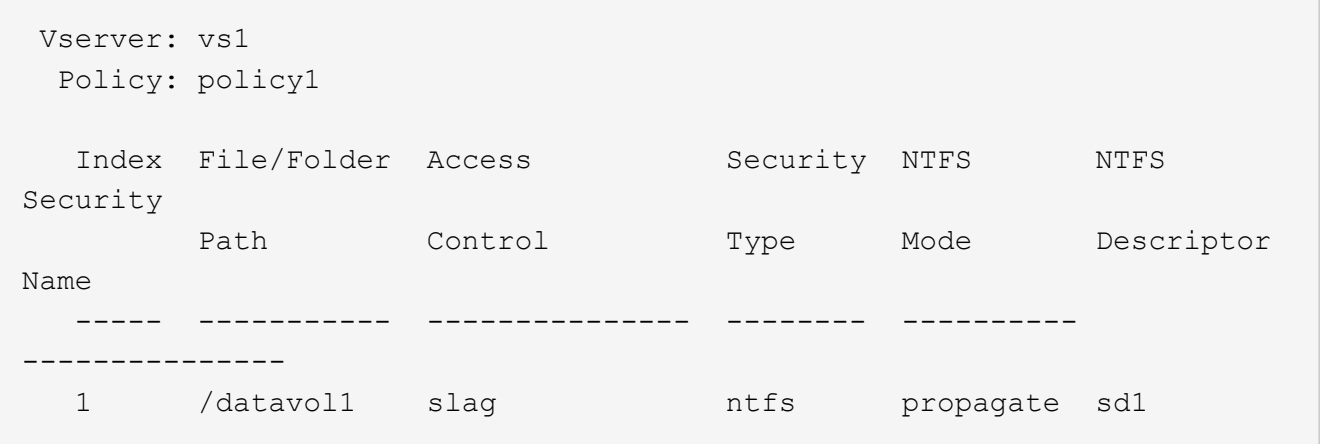

10. を使用して、ストレージレベルのアクセス保護セキュリティポリシーを適用します vserver security file-directory apply コマンドを実行します

vserver security file-directory apply -vserver vs1 -policy-name policy1

セキュリティポリシーを適用するジョブがスケジュールされます。

11. を使用して、適用されたストレージレベルのアクセス保護セキュリティ設定が正しいことを確認します vserver security file-directory show コマンドを実行します

この例では、コマンドの出力から、ストレージレベルのアクセス保護セキュリティがNTFSボリュームに 適用されていることがわかります /datavol1。Everyone に Full Control を許可するデフォルト DACL は 残っていますが、ストレージレベルのアクセス保護セキュリティによって、ストレージレベルのアクセス 保護設定で定義されたグループにアクセスが制限(および監査)されます。

vserver security file-directory show -vserver vs1 -path /datavol1

 Vserver: vs1 File Path: /datavol1 File Inode Number: 77 Security Style: ntfs Effective Style: ntfs DOS Attributes: 10 DOS Attributes in Text: ----D--- Expanded Dos Attributes: - Unix User Id: 0 Unix Group Id: 0 Unix Mode Bits: 777 Unix Mode Bits in Text: rwxrwxrwx ACLs: NTFS Security Descriptor Control:0x8004 Owner:BUILTIN\Administrators Group:BUILTIN\Administrators DACL - ACEs ALLOW-Everyone-0x1f01ff ALLOW-Everyone-0x10000000-OI|CI|IO Storage-Level Access Guard security SACL (Applies to Directories): AUDIT-EXAMPLE\Domain Users-0x120089-FA AUDIT-EXAMPLE\engineering-0x1f01ff-SA DACL (Applies to Directories): ALLOW-EXAMPLE\Domain Users-0x120089 ALLOW-EXAMPLE\engineering-0x1f01ff ALLOW-NT AUTHORITY\SYSTEM-0x1f01ff SACL (Applies to Files): AUDIT-EXAMPLE\Domain Users-0x120089-FA AUDIT-EXAMPLE\engineering-0x1f01ff-SA DACL (Applies to Files): ALLOW-EXAMPLE\Domain Users-0x120089 ALLOW-EXAMPLE\engineering-0x1f01ff ALLOW-NT AUTHORITY\SYSTEM-0x1f01ff

## 関連情報

[CLI](#page-515-0) [を使用して、](#page-515-0) [SVM](#page-515-0) [の](#page-515-0) [NTFS](#page-515-0) [ファイルセキュリティ、](#page-515-0) [NTFS](#page-515-0) [監](#page-515-0)[査](#page-515-0)[ポリシー、ストレージレベルのアクセス](#page-515-0) [保護を管理します](#page-515-0)

[ストレージレベルのアクセス保護を設定するためのワークフロー](#page-451-0)

[ストレージレベルのアクセス保護に](#page-459-0)[関](#page-459-0)[する](#page-459-0)[情報](#page-459-0)[の表示](#page-459-0)

## [ストレージレベルのアクセス保護の削除](#page-462-0)

### **SLAG** の適用に関する一覧表

SLAG は、ボリューム、 qtree 、またはその両方に対して設定できます。次の表に、さ まざまな状況について、ボリュームまたは qtree に SLAG 構成を適用できるかどうかを 示します。

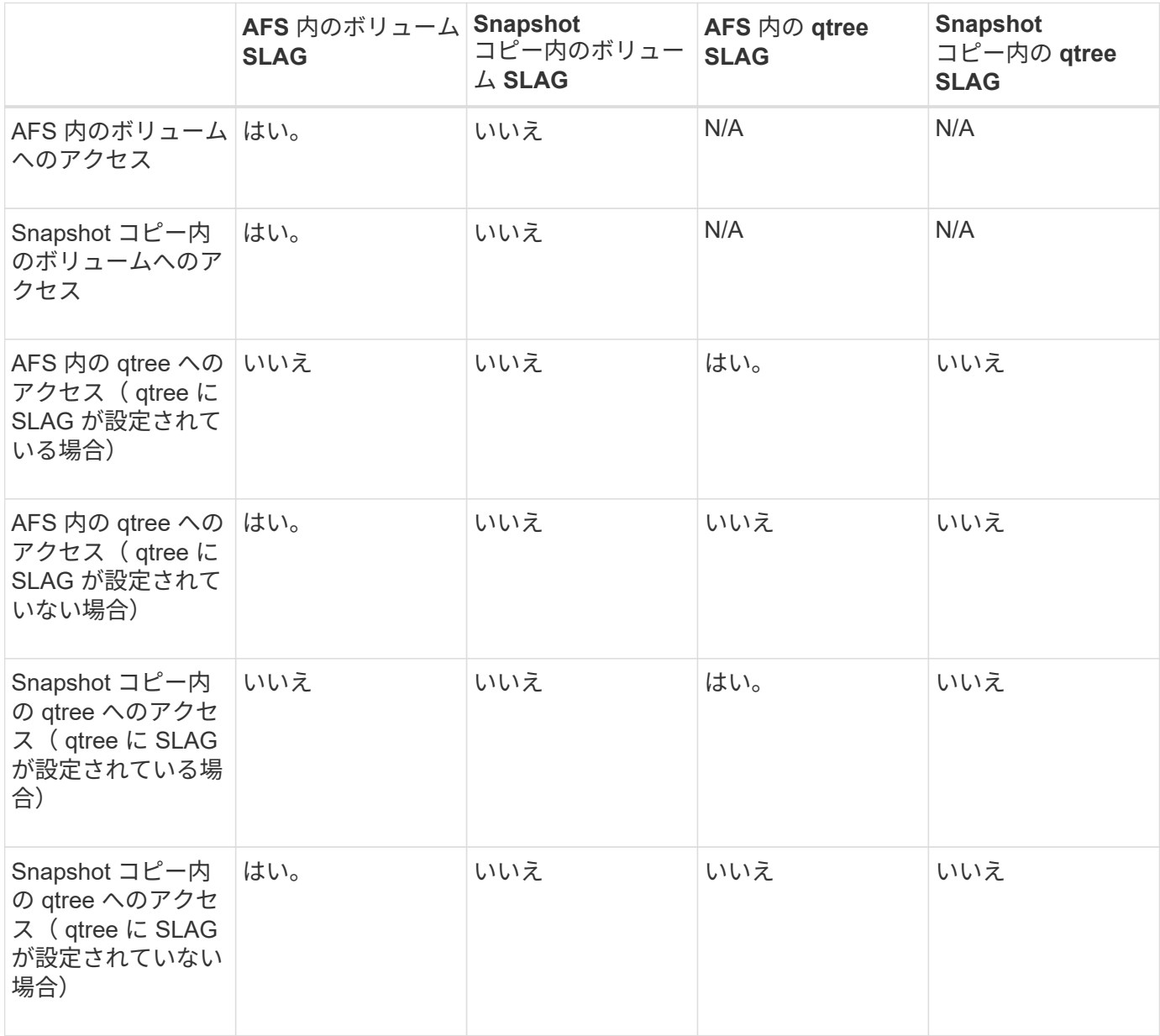

<span id="page-459-0"></span>ストレージレベルのアクセス保護に関する情報を表示します

ストレージレベルのアクセス保護は、ボリュームまたは qtree に適用される 3 番目のセ キュリティレイヤです。ストレージレベルのアクセス保護設定は、 Windows のプロパテ ィウィンドウでは表示できません。ストレージレベルのアクセス保護セキュリティに関 する情報を表示するには、 ONTAP CLI を使用する必要があります。この情報を使用し て、構成の検証や、アクセスに関する問題のトラブルシューティングを行うことができ

# ます。

このタスクについて

Storage Virtual Machine ( SVM )の名前、およびストレージレベルのアクセス保護セキュリティ情報を表示 するボリュームまたは qtree のパスを入力する必要があります。出力は要約形式または詳細なリストで表示で きます。

ステップ

1. ストレージレベルのアクセス保護セキュリティ設定を必要な詳細レベルで表示します。

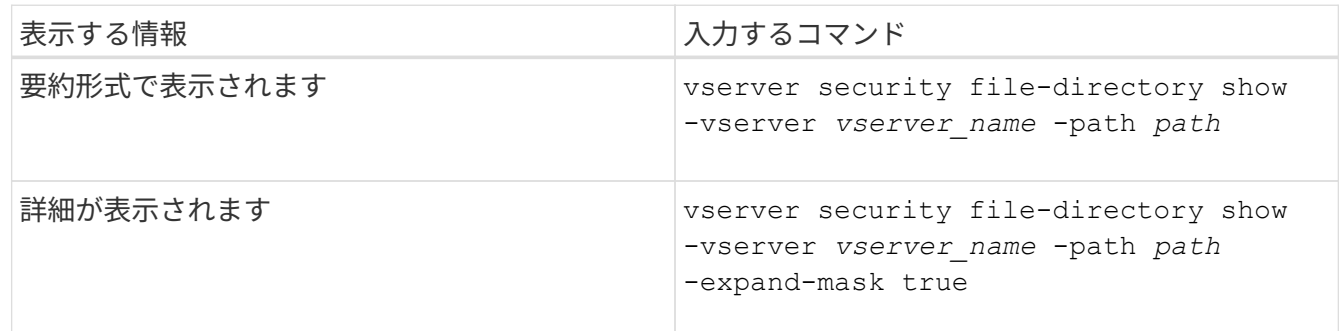

例

次の例は、パスにあるNTFSセキュリティ形式のボリュームのストレージレベルのアクセス保護セキュリティ 情報を表示します /datavol1 SVM vs1:

cluster::> vserver security file-directory show -vserver vs1 -path /datavol1

```
  Vserver: vs1
                 File Path: /datavol1
        File Inode Number: 77
           Security Style: ntfs
          Effective Style: ntfs
           DOS Attributes: 10
  DOS Attributes in Text: ----D---
Expanded Dos Attributes: -
             Unix User Id: 0
            Unix Group Id: 0
           Unix Mode Bits: 777
 Unix Mode Bits in Text: rwxrwxrwx
                      ACLs: NTFS Security Descriptor
                             Control:0x8004
                             Owner:BUILTIN\Administrators
                             Group:BUILTIN\Administrators
                             DACL - ACEs
                               ALLOW-Everyone-0x1f01ff
                               ALLOW-Everyone-0x10000000-OI|CI|IO
                             Storage-Level Access Guard security
                             SACL (Applies to Directories):
                               AUDIT-EXAMPLE\Domain Users-0x120089-FA
                               AUDIT-EXAMPLE\engineering-0x1f01ff-SA
                             DACL (Applies to Directories):
                               ALLOW-EXAMPLE\Domain Users-0x120089
                               ALLOW-EXAMPLE\engineering-0x1f01ff
                               ALLOW-NT AUTHORITY\SYSTEM-0x1f01ff
                             SACL (Applies to Files):
                               AUDIT-EXAMPLE\Domain Users-0x120089-FA
                               AUDIT-EXAMPLE\engineering-0x1f01ff-SA
                             DACL (Applies to Files):
                               ALLOW-EXAMPLE\Domain Users-0x120089
                               ALLOW-EXAMPLE\engineering-0x1f01ff
                               ALLOW-NT AUTHORITY\SYSTEM-0x1f01ff
```
次の例は、パスにあるmixedセキュリティ形式のボリュームに関するストレージレベルのアクセス保護の情報 を表示します /datavol5 (SVM vs1)。このボリュームの最上位には、 UNIX 対応のセキュリティが設定さ れています。ボリュームにはストレージレベルのアクセス保護セキュリティが設定されています。

cluster1::> vserver security file-directory show -vserver vs1 -path /datavol5 Vserver: vs1 File Path: /datavol5 File Inode Number: 3374 Security Style: mixed Effective Style: unix DOS Attributes: 10 DOS Attributes in Text: ----D--- Expanded Dos Attributes: - Unix User Id: 0 Unix Group Id: 0 Unix Mode Bits: 755 Unix Mode Bits in Text: rwxr-xr-x ACLs: Storage-Level Access Guard security SACL (Applies to Directories): AUDIT-EXAMPLE\Domain Users-0x120089-FA AUDIT-EXAMPLE\engineering-0x1f01ff-SA DACL (Applies to Directories): ALLOW-EXAMPLE\Domain Users-0x120089 ALLOW-EXAMPLE\engineering-0x1f01ff ALLOW-NT AUTHORITY\SYSTEM-0x1f01ff SACL (Applies to Files): AUDIT-EXAMPLE\Domain Users-0x120089-FA AUDIT-EXAMPLE\engineering-0x1f01ff-SA DACL (Applies to Files): ALLOW-EXAMPLE\Domain Users-0x120089 ALLOW-EXAMPLE\engineering-0x1f01ff ALLOW-NT AUTHORITY\SYSTEM-0x1f01ff

<span id="page-462-0"></span>ストレージレベルのアクセス保護を削除します

ストレージレベルのアクセスセキュリティの設定が不要になった場合は、ボリュームや qtree からストレージレベルのアクセス保護を削除できます。ストレージレベルのアクセ ス保護を削除しても、通常の NTFS のファイルやディレクトリのセキュリティは変更さ れたり削除されたりしません。

手順

1. を使用して、ボリュームまたはqtreeにストレージレベルのアクセス保護が設定されていることを確認しま す vserver security file-directory show コマンドを実行します

vserver security file-directory show -vserver vs1 -path /datavol2

 Vserver: vs1 File Path: /datavol2 File Inode Number: 99 Security Style: ntfs Effective Style: ntfs DOS Attributes: 10 DOS Attributes in Text: ----D--- Expanded Dos Attributes: - Unix User Id: 0 Unix Group Id: 0 Unix Mode Bits: 777 Unix Mode Bits in Text: rwxrwxrwx ACLs: NTFS Security Descriptor Control:0xbf14 Owner:BUILTIN\Administrators Group:BUILTIN\Administrators SACL - ACEs AUDIT-EXAMPLE\Domain Users-0xf01ff-OI|CI|FA DACL - ACEs ALLOW-EXAMPLE\Domain Admins-0x1f01ff-OI|CI ALLOW-EXAMPLE\Domain Users-0x1301bf-OI|CI Storage-Level Access Guard security DACL (Applies to Directories): ALLOW-BUILTIN\Administrators-0x1f01ff ALLOW-CREATOR OWNER-0x1f01ff ALLOW-EXAMPLE\Domain Admins-0x1f01ff ALLOW-EXAMPLE\Domain Users-0x120089 ALLOW-NT AUTHORITY\SYSTEM-0x1f01ff DACL (Applies to Files): ALLOW-BUILTIN\Administrators-0x1f01ff ALLOW-CREATOR OWNER-0x1f01ff ALLOW-EXAMPLE\Domain Admins-0x1f01ff ALLOW-EXAMPLE\Domain Users-0x120089 ALLOW-NT AUTHORITY\SYSTEM-0x1f01ff

2. を使用して、ストレージレベルのアクセス保護を削除します vserver security file-directory remove-slag コマンドを実行します

vserver security file-directory remove-slag -vserver vs1 -path /datavol2

3. を使用して、ボリュームまたはqtreeからストレージレベルのアクセス保護が削除されたことを確認します vserver security file-directory show コマンドを実行します

vserver security file-directory show -vserver vs1 -path /datavol2

 Vserver: vs1 File Path: /datavol2 File Inode Number: 99 Security Style: ntfs Effective Style: ntfs DOS Attributes: 10 DOS Attributes in Text: ----D--- Expanded Dos Attributes: - Unix User Id: 0 Unix Group Id: 0 Unix Mode Bits: 777 Unix Mode Bits in Text: rwxrwxrwx ACLs: NTFS Security Descriptor Control:0xbf14 Owner:BUILTIN\Administrators Group:BUILTIN\Administrators SACL - ACEs AUDIT-EXAMPLE\Domain Users-0xf01ff-OI|CI|FA  $DACL - ACEs$  ALLOW-EXAMPLE\Domain Admins-0x1f01ff-OI|CI ALLOW-EXAMPLE\Domain Users-0x1301bf-OI|CI

**SMB** を使用したファイルアクセスの管理

ローカルユーザおよびローカルグループを使用して認証と許可を行います

**ONTAP** でのローカルユーザとローカルグループの使用方法

ローカルユーザとローカルグループの概念

ローカルユーザとローカルグループを設定して使用するかどうかを決定する前に、ロー カルユーザとローカルグループの定義を理解し、基本的ないくつかの情報を理解してお く必要があります。

• \* ローカルユーザー \*

一意の Security Identifier ( SID ;セキュリティ識別子)を持つユーザアカウント。そのユーザアカウン トを作成した Storage Virtual Machine ( SVM )上でのみ認識されます。ローカルユーザアカウントに は、ユーザ名や SID などの一連の属性があります。ローカルユーザアカウントは、 NTLM 認証を使用し て CIFS サーバ上でローカルに認証します。

ユーザアカウントには次のような用途があります。

- ユーザに \_ ユーザ権限の管理 \_ 権限を付与するために使用します。
- SVM が所有するファイルリソースおよびフォルダリソースに対する共有レベルとファイルレベルのア クセスを制御する。

• \* ローカルグループ \*

一意の SID を持つグループ。そのグループを作成した SVM 上でのみ認識が可能です。グループには一連 のメンバーが含まれます。メンバーは、ローカルユーザ、ドメインユーザ、ドメイングループ、およびド メインマシンアカウントです。グループは、作成、変更、または削除できます。

グループにはいくつかの用途があります。

- 。メンバーに User Rights Management Privileges を付与するために使用します。
- SVM が所有するファイルリソースおよびフォルダリソースに対する共有レベルとファイルレベルのア クセスを制御する。
- \* ローカルドメイン \*

ローカルスコープを持つドメイン。 SVM によりバインドされています。ローカルドメインの名前は CIFS サーバの名前です。ローカルユーザとローカルグループはローカルドメインに含まれています。

• \* Security Identifier ( SID ;セキュリティ識別子) \*

SID は、 Windows 形式のセキュリティプリンシパルを識別する可変長の数値です。たとえば、通常の SID の場合は、次のような形式になります。 S-1-5-21-3139654847-1303905135-2517279418-123456 。

• \* NTLM 認証 \*

CIFS サーバ上のユーザの認証で使用される、 Microsoft Windows のセキュリティ方式。

• \* 複製されたクラスタデータベース( RDB ) \*

クラスタ内の各ノードのインスタンスを持つ複製されたデータベース。ローカルユーザとローカルグルー プのオブジェクトは、 RDB に格納されます。

## ローカルユーザおよびローカルグループを作成する理由

Storage Virtual Machine ( SVM )でローカルユーザやローカルグループを作成する理由 はいくつかあります。たとえば、ドメインコントローラ( DC )を使用できないときで も、ローカルユーザアカウントを使用して SMB サーバにアクセスできます。ローカル グループを使用して権限を割り当てる場合や、 SMB サーバがワークグループにある場 合もあります。

ローカルユーザアカウントを作成する理由には、次のようなものがあります。

• SMB サーバがワークグループにあり、ドメインユーザを使用できない。

ワークグループ設定にはローカルユーザが必要です。

• ドメインコントローラを使用できないときに、 SMB サーバで認証してログインできるようにする。

ドメインコントローラがダウンしている場合や、ネットワークの問題によって SMB サーバからドメイン コントローラに接続できない場合でも、ローカルユーザであれば、 NTLM 認証を使用して SMB サーバに 認証できます。

• ローカル・ユーザに \_ ユーザ権限の管理 \_ 権限を割り当てる

*User Rights Management* は、ユーザとグループに付与する SVM の権限を SMB サーバ管理者が制御でき る機能です。ユーザに権限を割り当てるには、ユーザのアカウントにそれらの権限を割り当てるか、ユー ザをそれらの権限が割り当てられたローカルグループのメンバーにします。

ローカルグループを作成する理由には、次のようなものがあります。

• SMB サーバがワークグループにあり、ドメイングループを使用できない。

ワークグループにローカルグループを設定する必要はありませんが、設定するとローカルワークグループ ユーザのアクセス権限を管理するのに役立ちます。

- 共有やファイルアクセスの制御にローカルグループを使用して、ファイルやフォルダのリソースへのアク セスを制御する。
- カスタマイズした \_ ユーザ権限の管理 \_ 権限を持つローカルグループを作成する。

権限があらかじめ定義された組み込みのユーザグループがいくつか用意されています。カスタマイズした 一連の権限を割り当てるには、ローカルグループを作成し、そのグループに必要な権限を割り当てます。 その後、ローカルグループにローカルユーザ、ドメインユーザ、およびドメイングループを追加します。

#### 関連情報

[ローカルユーザ認証の仕](#page-466-0)[組](#page-466-0)[み](#page-466-0)

[サポートされる](#page-469-0)[権限](#page-469-0)[のリスト](#page-469-0)

<span id="page-466-0"></span>ローカルユーザ認証の仕組み

CIFS サーバのデータにアクセスする前に、ローカルユーザは認証されたセッションを作 成する必要があります。

SMB はセッションベースであるため、ユーザの ID は、最初にセッションがセットアップされたときに一度だ け確認できます。CIFS サーバでは、ローカルユーザの認証時に NTLM ベースの認証が使用されま す。NTLMv1 と NTLMv2 の両方がサポートされています。

ONTAP では、 3 つの事例でローカル認証が使用されます。各事例は、ユーザ名のドメイン部分( DOMAIN\user 形式) が CIFS サーバのローカルドメイン名( CIFS サーバ名)と一致するかどうかによって 異なります。

• ドメイン部分が一致します

データへのアクセスを要求するときにローカルユーザクレデンシャルを指定したユーザが、 CIFS サーバ でローカルに認証されます。

• ドメイン部分が一致しません

ONTAP は、 CIFS サーバが属しているドメインのドメインコントローラで NTLM 認証を試行します。認 証に成功した場合は、ログインが完了します。成功しなかった場合は、認証が失敗した理由によって次の 動作が異なります。

たとえば、ユーザは Active Directory 内に存在するが、パスワードが無効であるか期限切れになっている

場合は、 ONTAP は CIFS サーバ上の対応するローカルユーザアカウントの使用を試みません。代わ りに、認証は失敗します。その他にも、 ONTAP が CIFS サーバ上の対応するローカルアカウントを使用 している場合、そのアカウントが存在するときは、 NetBIOS ドメイン名が一致していなくても認証に使 用するケースがあります。たとえば、一致するドメインアカウントが存在するが無効になっている場合、 ONTAP は、 CIFS サーバ上の対応するローカルアカウントを認証に使用します。

• ドメイン部分は指定されません

ONTAP はまず、ローカルユーザとしての認証を試行します。ローカルユーザとしての認証に失敗した場 合は、 ONTAP が、 CIFS サーバが属しているドメインのドメインコントローラでユーザを認証します。

ローカルユーザまたはドメインユーザの認証が完了したら、 ONTAP でローカルグループメンバーシップおよ び権限が考慮される完全なユーザアクセストークンが構成されます。

ローカルユーザの NTLM 認証の詳細については、 Microsoft Windows のマニュアルを参照してください。

関連情報

[ローカルユーザ認証の有効](#page-474-0)[化](#page-474-0)[と無効](#page-474-0)[化](#page-474-0)

ユーザアクセストークンの構成方法

ユーザが共有をマッピングすると、認証された SMB セッションが確立され、ユーザア クセストークンが構成されます。このトークンには、ユーザ、ユーザのグループメンバ ーシップ、累積権限、マッピングされた UNIX ユーザのそれぞれについて、情報が格納 されています。

この機能が無効になっていないかぎり、ローカルユーザとローカルグループの両方の情報がユーザアクセスト ークンに追加されます。アクセストークンの構成方法は、ローカルユーザのログインと Active Directory ドメ インユーザのログインでは、方法が異なります。

• ローカルユーザログイン

ローカルユーザは複数のローカルグループのメンバーになることができますが、ローカルグループを他の ローカルグループのメンバーにすることはできません。ローカルユーザアクセストークンは、その特定の ローカルユーザが属するグループに割り当てられたすべての権限の組み合わせから構成されます。

• ドメイン・ユーザ・ログイン

ドメインユーザのログインでは、 ONTAP は、ユーザの SID と、そのユーザが属するすべてのドメイング ループの SID が格納されたユーザアクセストークンを取得します。ONTAP は、ユーザドメイングループ のローカルメンバーシップ(存在する場合)が提供するアクセストークンとドメインユーザアクセストー クンとの組み合わせを使用します。また、ドメインユーザに割り当てられた直接権限や、ドメイングルー プメンバーシップの直接権限も使用します。

ローカルユーザとドメインユーザの両方のログインで、プライマリグループ RID もユーザアクセストークン 用に設定されています。デフォルトのRIDはです Domain Users (RID 513)。デフォルトは変更できませ ん。

Windows から UNIX へのネームマッピングと、 UNIX から Windows へのネームマッピングのプロセスでは、 ローカルアカウントとドメインアカウントのどちらについても同じルールが適用されます。
UNIX ユーザがローカルアカウントに自動的にマッピングされることはありません。このマッ ピングが必要な場合は、既存のネームマッピングコマンドを使用して明示的なマッピングルー ルを指定する必要があります。

ローカルグループを含む **SVM** での **SnapMirror** の使用に関するガイドラインを次に示します

ローカルグループを含む SVM によって所有されているボリュームで SnapMirror を設定 する際は、一定のガイドラインに注意する必要があります。

SnapMirror によって別の SVM にレプリケートされるファイル、ディレクトリ、または共有に適用する ACE ではローカルグループを使用できません。SnapMirror 機能を使用して別の SVM 上のボリュームに対する DR ミラーを作成する場合に、そのボリュームにローカルグループの ACE があるときは、ミラーには ACE は適 用されません。データが別の SVM にレプリケートされる場合、実質的に、そのデータは別のローカルドメイ ンに格納されることになります。ローカルユーザとローカルグループに付与されるアクセス権は、そのオブジ ェクトが最初に作成された SVM のスコープ内でのみ有効です。

**CIFS** サーバを削除したときのローカルユーザとローカルグループに対する影響

CIFS サーバを作成すると、デフォルトの一連のローカルユーザとローカルグループが作 成され、 CIFS サーバをホストする Storage Virtual Machine ( SVM )に関連付けられ ます。SVM 管理者は、ローカルユーザやローカルグループをいつでも作成することがで きます。CIFS サーバを削除するときは、それを実行した場合のローカルユーザとローカ ルグループに対する影響について理解しておく必要があります。

ローカルユーザとローカルグループは SVM に関連付けられます。そのため、セキュリティの観点から、 CIFS サーバを削除してもそれらが削除されることはありません。CIFS サーバを削除してもローカルユーザ とローカルグループは削除されませんが、表示されなくなります。SVM で CIFS サーバを再作成するまで、 表示したり管理したりすることはできません。

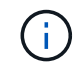

G)

CIFS サーバの管理ステータスは、ローカルユーザやローカルグループが表示されるかどうかに は影響しません。

**Microsoft** 管理コンソールでのローカルユーザとローカルグループの情報の表示

Microsoft 管理コンソールを使用して、ローカルユーザとローカルグループのそれぞれの 情報を表示できます。ONTAP の今回のリリースでは、 Microsoft 管理コンソールで、ロ ーカルユーザとローカルグループに対する上記以外の管理タスクを実行することはでき ません。

リバートに関するガイドライン

ローカルユーザとグループを使用してファイルアクセスまたはユーザ権限を管理してい る場合に、ローカルユーザとグループをサポートしない ONTAP リリースにクラスタを リバートするときは、一定の考慮事項に注意する必要があります。

• セキュリティ上の理由から、 ONTAP をローカルユーザとグループの機能をサポートしないバージョンに リバートしても、設定されているローカルユーザ、グループ、および権限に関する情報は削除されませ ん。

- ONTAP の以前のメジャーバージョンにリバートする際、 ONTAP では認証とクレデンシャルの作成時に ローカルユーザとローカルグループは使用されません。
- ローカルユーザとローカルグループは、ファイルおよびフォルダの ACL からは削除されません。
- ローカルユーザまたはローカルグループに付与された権限に基づいて許可されるアクセスに依存するファ イルアクセス要求は拒否されます。

アクセスを許可するには、ローカルユーザとローカルグループオブジェクトではなく、ドメインオブジェ クトに基づいてアクセスを許可するようにファイル権限を再設定する必要があります。

ローカル権限とは

<span id="page-469-0"></span>サポートされる権限のリスト

ONTAP には、一連のサポートされる権限があらかじめ定義されています特定の事前定義 されたローカルグループには、これらの権限の一部がデフォルトで追加されています。 事前定義グループの権限は追加または削除できます。また、新しいローカルユーザまた はローカルグループを作成して、そのグループや、既存のドメインユーザおよびグルー プに権限を追加することもできます。

次の表に、 Storage Virtual Machine ( SVM )でサポートされる権限の一覧と、その権限が割り当てられてい る BUILTIN グループを示します。

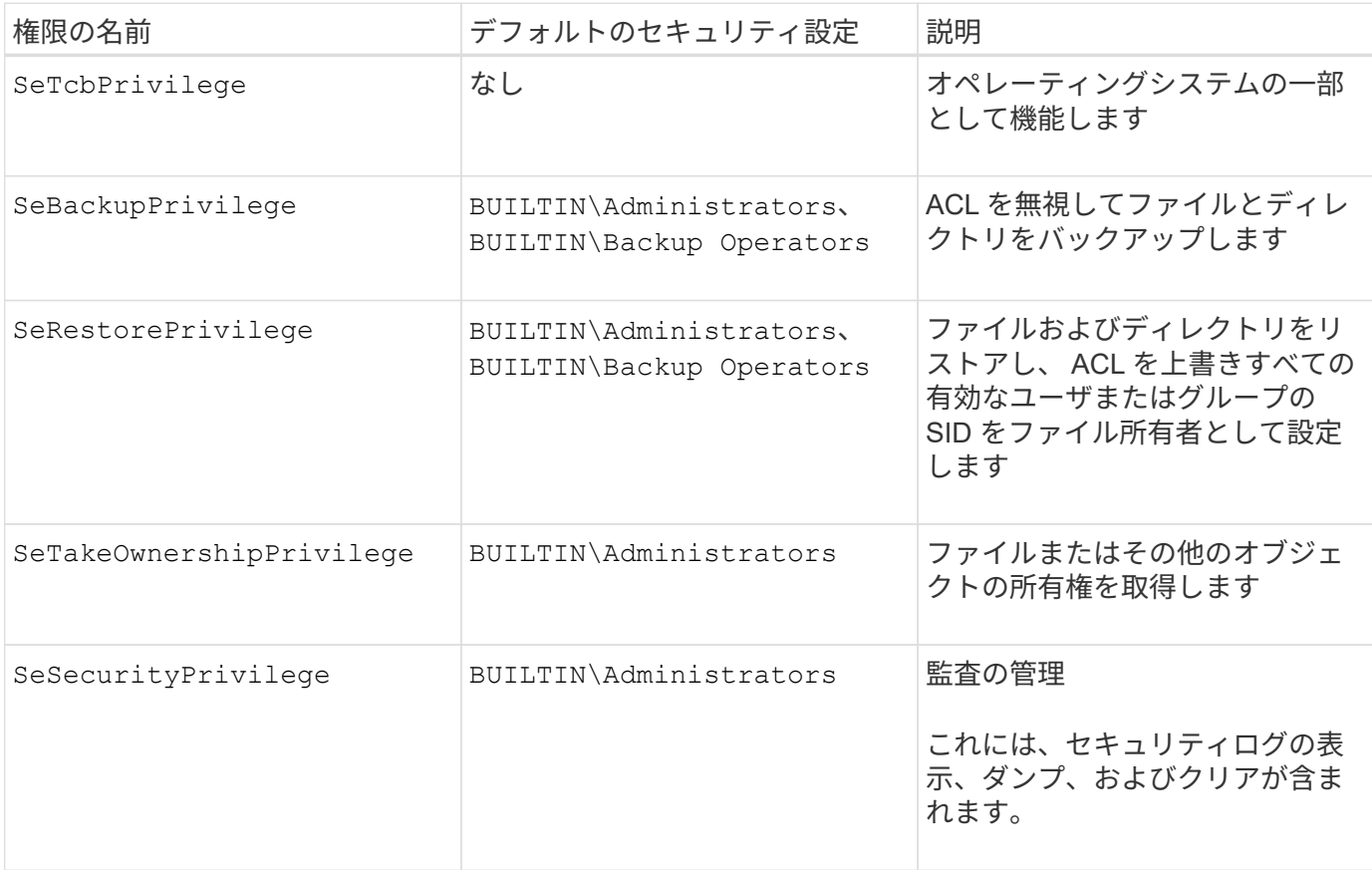

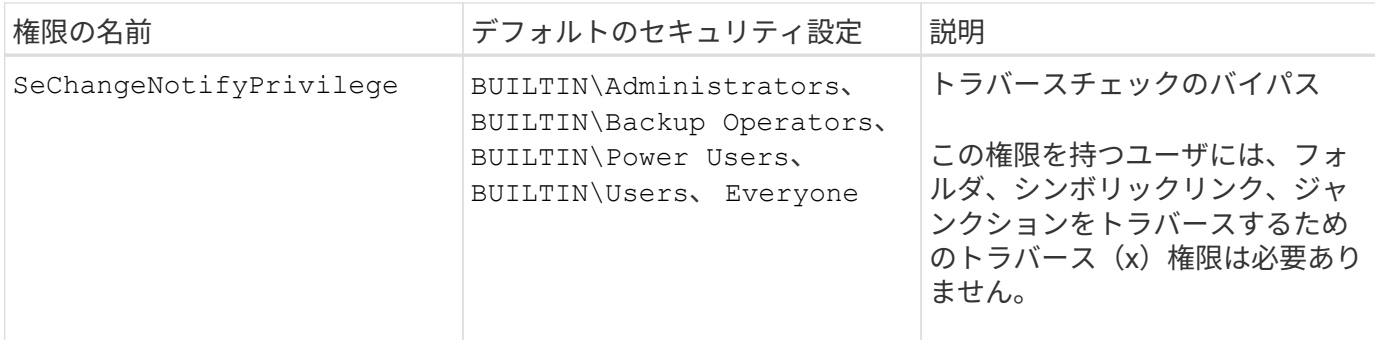

関連情報

- [ローカル](#page-470-0)[権限](#page-470-0)[を](#page-470-0)[割](#page-470-0)[り](#page-470-0)[当](#page-470-0)[てます](#page-470-0)
- [トラ](#page-492-0)[バ](#page-492-0)[ースチ](#page-492-0)[ェ](#page-492-0)[ックの](#page-492-0)[バ](#page-492-0)[イパスの設定](#page-492-0)

<span id="page-470-0"></span>権限を割り当てます

ローカルユーザまたはドメインユーザに権限を直接割り当てることができます。また、 ユーザに付与する権限と一致する権限が割り当てられているローカルグループにユーザ を割り当てることもできます。

• 作成したグループに一連の権限を割り当てることができます。

その後、ユーザに付与する権限が割り当てられているグループにユーザを追加します。

• また、ローカルユーザおよびドメインユーザを、デフォルトの権限がユーザに付与する権限と一致してい る事前定義グループに割り当てることもできます。

関連情報

- [ローカルまたはドメインのユーザまたはグループに対する](#page-488-0)[権限](#page-488-0)[の追加](#page-488-0)
- [ローカルまたはドメインのユーザまたはグループの](#page-489-0)[権限](#page-489-0)[を削除しています](#page-489-0)
- [ローカルまたはドメインのユーザまたはグループの](#page-490-0)[権限](#page-490-0)[をリセットしています](#page-490-0)
- [トラ](#page-492-0)[バ](#page-492-0)[ースチ](#page-492-0)[ェ](#page-492-0)[ックの](#page-492-0)[バ](#page-492-0)[イパスの設定](#page-492-0)

<span id="page-470-1"></span>**BUILTIN** グループとローカル管理者アカウントの使用に関するガイドラインを次に示します

BUILTIN グループとローカル管理者アカウントを使用する場合は、一定のガイドライン に注意する必要があります。たとえば、ローカル管理者アカウントは、名前の変更は可 能ですが、削除はできません。

- Administrator アカウントは、名前の変更は可能ですが、削除はできません。
- Administrator アカウントは BUILTIN\Administrators グループから削除できません。
- BUILTIN グループは、名前の変更は可能ですが、削除はできません。

BUILTIN グループの名前を変更したあと、よく知られた名前を使用して別のローカルオブジェクトを作成 できますが、そのオブジェクトには新しい RID が割り当てられます。

• ローカルゲストアカウントがありません。

## 関連情報

[事](#page-471-0)[前定](#page-471-0)[義](#page-471-0)[の](#page-471-0) [BUILTIN](#page-471-0) [グループとそのデフォルトの](#page-471-0)[権限](#page-471-0)

ローカルユーザパスワードの要件

デフォルトでは、ローカルユーザのパスワードは複雑さの要件を満たしている必要があ ります。パスワードの複雑さの要件は、 Microsoft Windows\_Local セキュリティポリシ ー で定義されている要件に似ています。

パスワードは次の基準を満たしている必要があります。

• 6 文字以上にする必要があります

• ユーザアカウント名を含めることはできません

• 次の 4 種類のうちの 3 種類以上の文字を含める必要があります。

◦ 大文字のアルファベット( A~Z )

◦ 小文字のアルファベット( a~z )

◦ 数字( 0~9 )

◦ 特殊文字:

~@#\$% {キャレット} & \* \_ + = \| () []:;"<> 、 .?/

関連情報

[ローカル](#page-308-0) [SMB](#page-308-0) [ユーザに対するパスワードの](#page-308-0)[複](#page-308-0)[雑](#page-308-0)[さの要](#page-308-0)[件](#page-308-0)[の有効](#page-308-0)[化](#page-308-0)[と無効](#page-308-0)[化](#page-308-0)

[CIFS](#page-306-0) [サー](#page-306-0)[バ](#page-306-0)[のセキュリティ設定に](#page-306-0)[関](#page-306-0)[する](#page-306-0)[情報](#page-306-0)[を表示する](#page-306-0)

[ローカルユーザのアカウントパスワードを変更しています](#page-477-0)

<span id="page-471-0"></span>事前定義の **BUILTIN** グループとそのデフォルトの権限

ローカルユーザまたはドメインユーザのメンバーシップを、 ONTAP の事前定義された 一連の BUILTIN グループに割り当てることができます。事前定義グループには、事前定 義された権限が割り当てられ

次の表に、事前定義グループを示します。

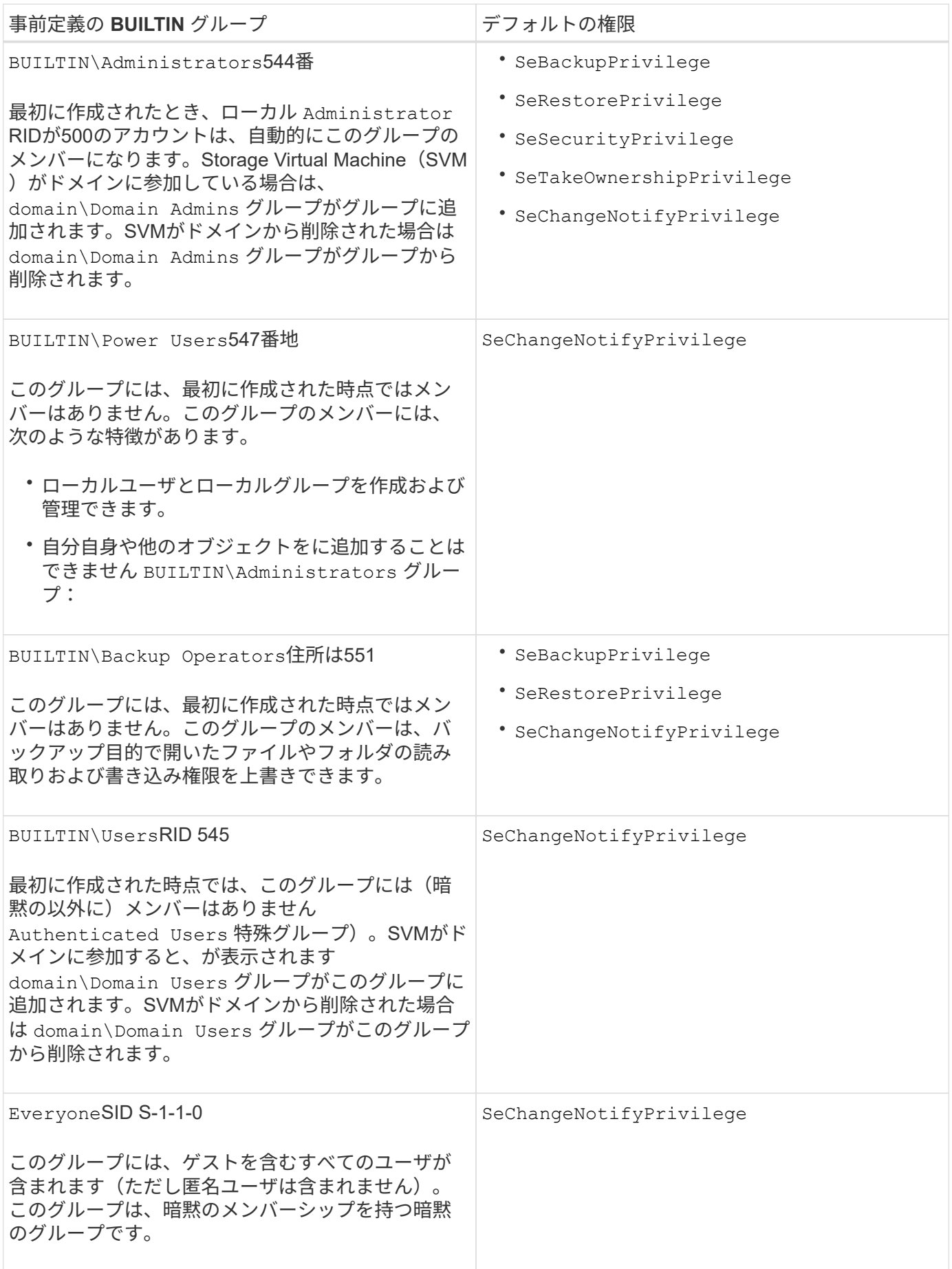

[BUILTIN](#page-470-1) [グループとローカル管理](#page-470-1)[者](#page-470-1)[アカウントの使用に](#page-470-1)[関](#page-470-1)[する](#page-470-1)[ガ](#page-470-1)[イドラインを次に示します](#page-470-1)

[サポートされる](#page-469-0)[権限](#page-469-0)[のリスト](#page-469-0)

[トラ](#page-492-0)[バ](#page-492-0)[ースチ](#page-492-0)[ェ](#page-492-0)[ックの](#page-492-0)[バ](#page-492-0)[イパスの設定](#page-492-0)

ローカルユーザとローカルグループ機能を有効または無効にします

ローカルユーザとローカルグループ機能の概要を有効または無効にします

NTFS セキュリティ形式データのアクセス制御にローカルユーザとローカルグループを 使用する前に、ローカルユーザとローカルグループ機能を有効にする必要があります。 また、 SMB 認証にローカルユーザを使用する場合は、ローカルユーザ認証機能を有効 にする必要があります。

ローカルユーザとローカルグループ機能とローカルユーザ認証はデフォルトで有効になっています。有効にな っていない場合は、ローカルユーザとローカルグループを設定して使用する前に有効にする必要があります。 ローカルユーザとローカルグループ機能はいつでも無効にすることができます。

ローカルユーザとローカルグループ機能の明示的な無効化に加えて、 ONTAP では、クラスタ内のノードがロ ーカルユーザとローカルグループ機能をサポートしていないリリースの ONTAP にリバートされた場合にその 機能が無効になります。クラスタ内のすべてのノードでその機能をサポートするバージョンの ONTAP が実行 されるまで、ローカルユーザとローカルグループ機能は有効になりません。

#### 関連情報

[ローカルユーザアカウントを変更します](#page-475-0)

[ローカルグループを変更します](#page-480-0)

[ローカルまたはドメインのユーザまたはグループに](#page-488-0)[権限](#page-488-0)[を追加します](#page-488-0)

<span id="page-473-0"></span>ローカルユーザとローカルグループを有効または無効にします

Storage Virtual Machine ( SVM )での SMB アクセスに使用するローカルユーザとロー カルグループを有効または無効にすることができます。ローカルユーザとローカルグル ープ機能はデフォルトで有効になっています。

このタスクについて

SMB 共有および NTFS ファイル権限の設定時にローカルユーザとローカルグループを使用でき、必要に応じ て、 SMB 接続の作成時の認証のためにローカルユーザを使用できます。認証にローカルユーザを使用するに は、ローカルユーザとローカルグループ認証オプションも有効にする必要があります。

## 手順

1. 権限レベルを advanced に設定します。 set -privilege advanced

2. 次のいずれかを実行します。

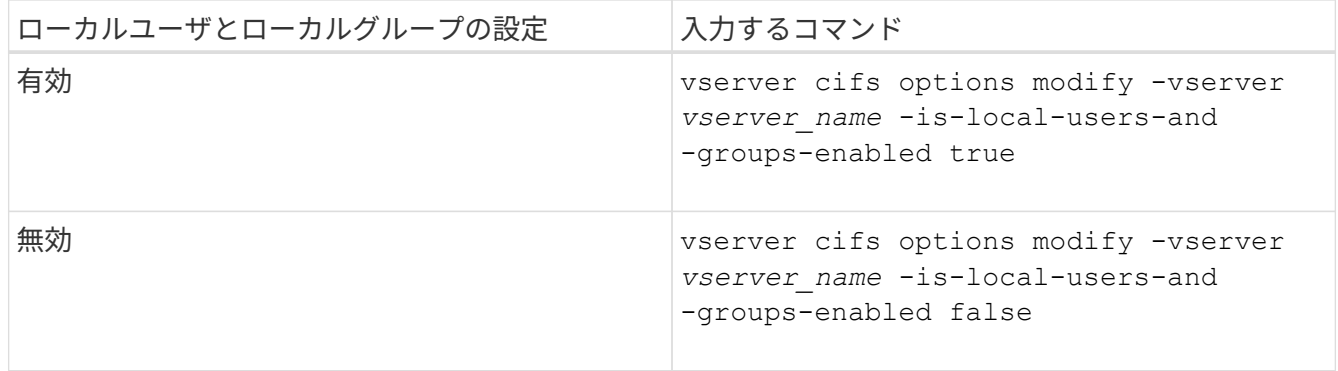

3. admin 権限レベルに戻ります。 set -privilege admin

例

次の例は、 SVM vs1 でローカルユーザとローカルグループ機能を有効にします。

cluster1::> set -privilege advanced Warning: These advanced commands are potentially dangerous; use them only when directed to do so by technical support personnel. Do you wish to continue? (y or n): y

cluster1::\*> vserver cifs options modify -vserver vs1 -is-local-users-and -groups-enabled true

cluster1::\*> set -privilege admin

### 関連情報

[ローカルユーザ認証を有効または無効にします](#page-474-0)

[ローカルユーザアカウントを有効または無効にします](#page-476-0)

<span id="page-474-0"></span>ローカルユーザ認証を有効または無効にします

Storage Virtual Machine ( SVM )での SMB アクセスに関するローカルユーザ認証を有 効または無効にすることができます。デフォルトでは、ローカルユーザ認証は許可され ます。これは、 SVM がドメインコントローラにアクセスできない場合、またはドメイ ンレベルのアクセス制御を使用しない場合に役立ちます。

作業を開始する前に

CIFS サーバでローカルユーザとローカルグループ機能を有効にする必要があります。

このタスクについて

ローカルユーザ認証はいつでも有効または無効にできます。SMB 接続の作成時の認証のためにローカルユー ザを使用する場合は、 CIFS サーバのローカルユーザとローカルグループオプションも有効にする必要があり ます。

手順

1. 権限レベルを advanced に設定します。 set -privilege advanced

2. 次のいずれかを実行します。

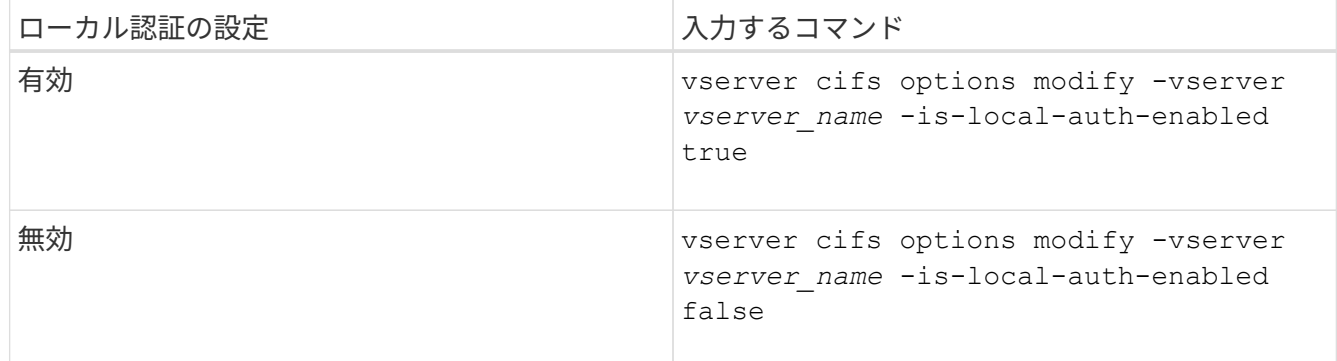

3. admin 権限レベルに戻ります。 set -privilege admin

例

次の例は、 SVM vs1 でローカルユーザ認証を有効にします。

cluster1::>set -privilege advanced Warning: These advanced commands are potentially dangerous; use them only when directed to do so by technical support personnel. Do you wish to continue? (y or n): y cluster1::\*> vserver cifs options modify -vserver vs1 -is-local-auth -enabled true

cluster1::\*> set -privilege admin

# 関連情報

[ローカルユーザ認証の仕](#page-466-0)[組](#page-466-0)[み](#page-466-0)

[ローカルユーザとローカルグループの有効](#page-473-0)[化](#page-473-0)[と無効](#page-473-0)[化](#page-473-0)

ローカルユーザアカウントを管理します

<span id="page-475-0"></span>ローカルユーザアカウントを変更します

既存のユーザのフルネームや概要を変更したり、ユーザアカウントを有効または無効に したりする場合は、ローカルユーザアカウントを変更します。また、ユーザ名が侵害を 受けたり、管理上の目的で名前の変更が必要になった場合にも、ローカルユーザアカウ ントの名前を変更できます。

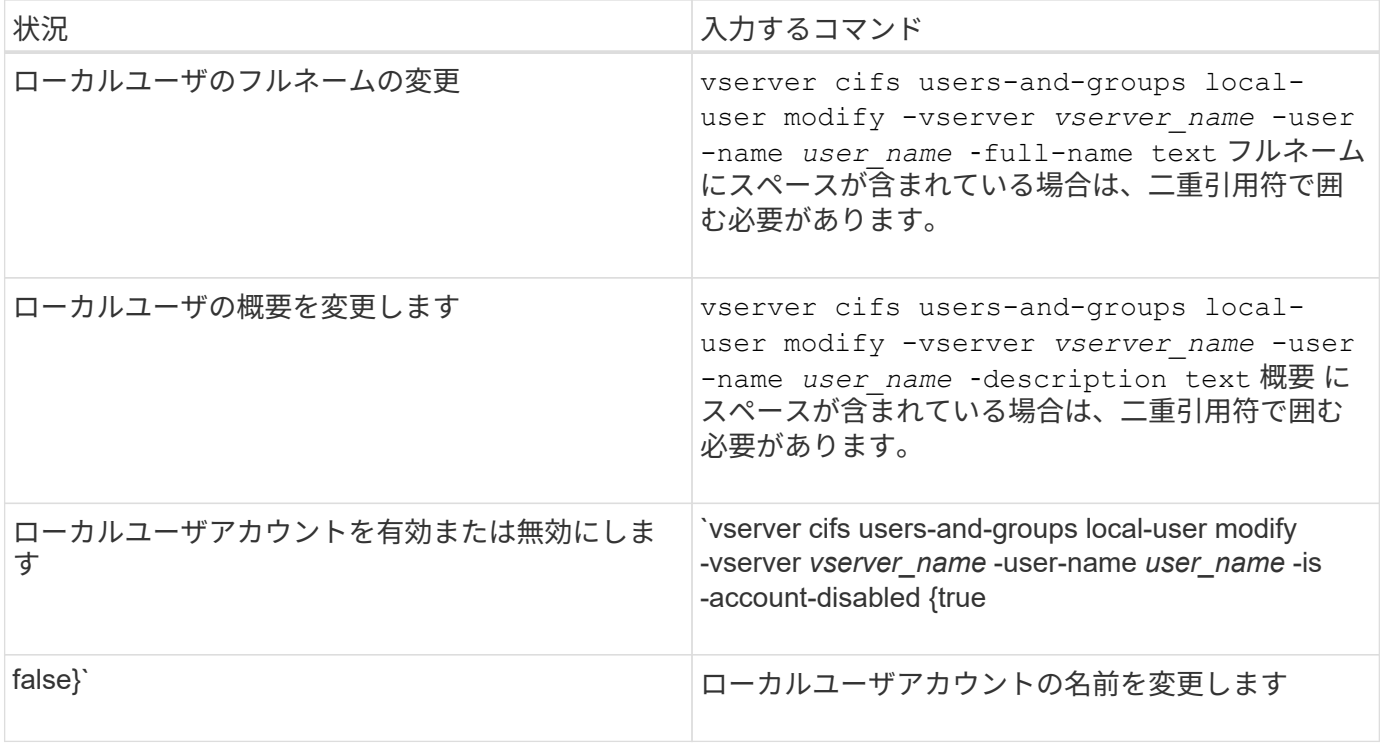

# 例

次の例は、 Storage Virtual Machine ( SVM 、旧 Vserver ) vs1 上のローカルユーザ「 CIFS\_SERVER\sue 」の名前を「 CIFS\_SERVER\sue\_new 」に変更します。

```
cluster1::> vserver cifs users-and-groups local-user rename -user-name
CIFS_SERVER\sue -new-user-name CIFS_SERVER\sue new -vserver vs1
```
<span id="page-476-0"></span>ローカルユーザアカウントを有効または無効にします

ユーザが Storage Virtual Machine ( SVM ) に格納されたデータに SMB 接続経由でアク セスできるようにするには、ローカルユーザアカウントを有効にします。また、そのユ ーザが SVM のデータに SMB 経由でアクセスできないようにするには、ローカルユーザ アカウントを無効にします。

このタスクについて

ユーザアカウントを変更してローカルユーザを有効にします。

ステップ

1. 適切な操作を実行します。

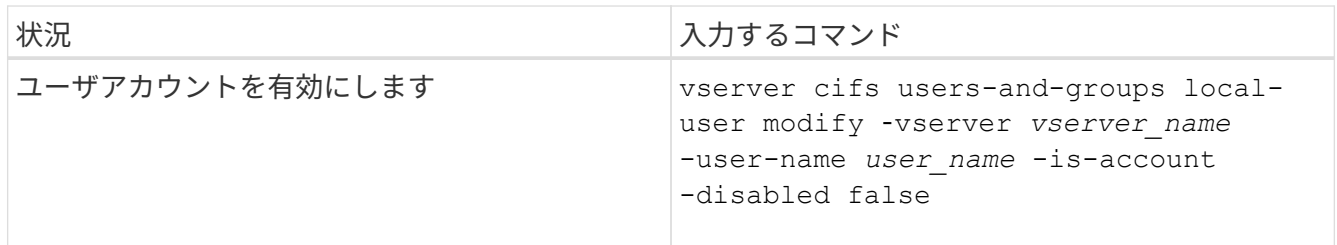

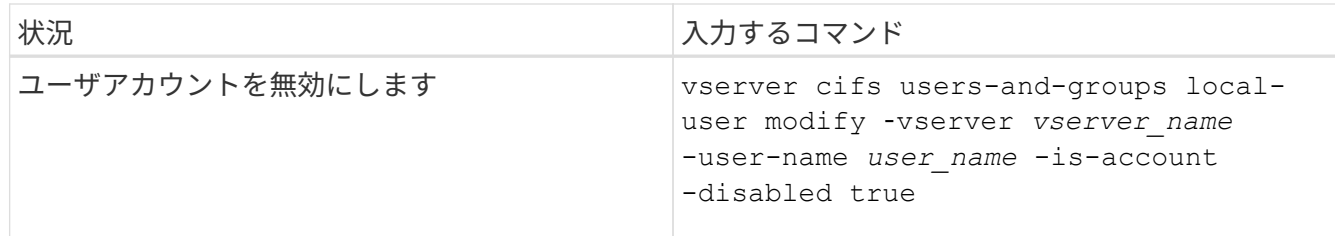

<span id="page-477-0"></span>ローカルユーザのアカウントパスワードを変更する

ローカルユーザのアカウントパスワードを変更できます。これは、ユーザのパスワード が侵害された場合やユーザがパスワードを忘れた場合に役立ちます。

ステップ

1. 適切な操作を実行してパスワードを変更します。 vserver cifs users-and-groups local-user set-password -vserver *vserver\_name* -user-name *user\_name*

例

次の例は、 Storage Virtual Machine ( SVM 、旧 Vserver ) vs1 に関連付けられたローカルユーザ「 CIFS SERVER\sue 」のパスワードを設定します。

cluster1::> vserver cifs users-and-groups local-user set-password -user -name CIFS SERVER\sue -vserver vs1

Enter the new password: Confirm the new password:

## 関連情報

[ローカル](#page-308-0) [SMB](#page-308-0) [ユーザに対するパスワードの](#page-308-0)[複](#page-308-0)[雑](#page-308-0)[さの要](#page-308-0)[件](#page-308-0)[の有効](#page-308-0)[化](#page-308-0)[と無効](#page-308-0)[化](#page-308-0)

[CIFS](#page-306-0) [サー](#page-306-0)[バ](#page-306-0)[のセキュリティ設定に](#page-306-0)[関](#page-306-0)[する](#page-306-0)[情報](#page-306-0)[を表示する](#page-306-0)

ローカルユーザに関する情報を表示します

すべてのローカルユーザのリストを要約形式で表示できます。特定のユーザに対して設 定されているアカウント設定を確認するには、そのユーザの詳細なアカウント情報、お よび複数のユーザのアカウント情報を表示します。この情報は、ユーザの設定を変更す る必要があるかどうかを判断する場合に加えて、認証やファイルアクセスに関する問題 のトラブルシューティングを行う場合にも役立ちます。

このタスクについて

ユーザのパスワードに関する情報は表示されません。

ステップ

1. 次のいずれかを実行します。

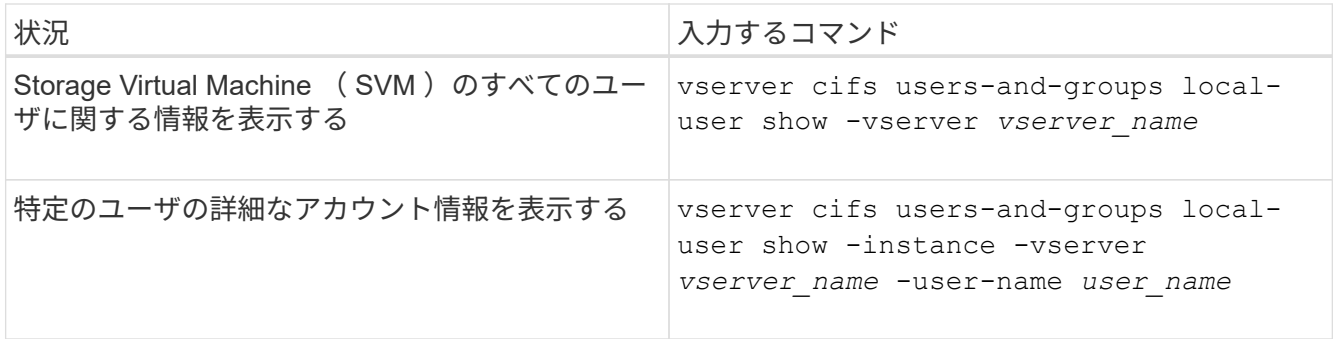

コマンドの実行時に選択できるオプションのパラメータがほかにもあります。詳細については、のマニュ アルページを参照してください。

例

次の例は、 SVM vs1 のすべてのローカルユーザに関する情報を表示します。

cluster1::> vserver cifs users-and-groups local-user show -vserver vs1 Vserver User Name Full Name Description -------- --------------------------- ------------- ------------ vs1 CIFS\_SERVER\Administrator James Smith Built-in administrator account vs1 CIFS SERVER\sue Sue Jones

ローカルユーザのグループメンバーシップに関する情報を表示します

ローカルユーザが属しているローカルグループに関する情報を表示できます。この情報 を使用して、ユーザに付与する必要があるファイルやフォルダへのアクセスを確認でき ます。この情報は、ユーザに付与する必要があるファイルやフォルダへのアクセス権 や、ファイルアクセスに関する問題のトラブルシューティングを行うタイミングを判断 するのに役立ちます。

このタスクについて

コマンドをカスタマイズして、必要な情報のみを表示することができます。

ステップ

1. 次のいずれかを実行します。

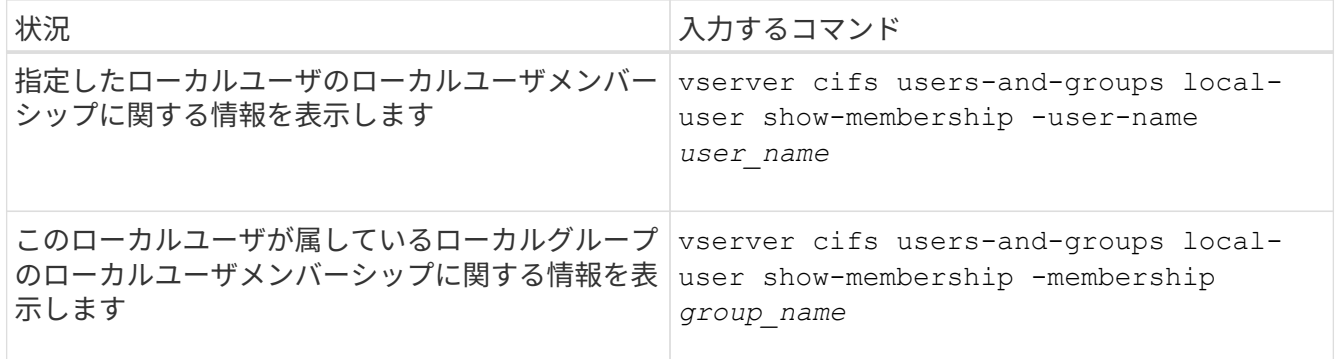

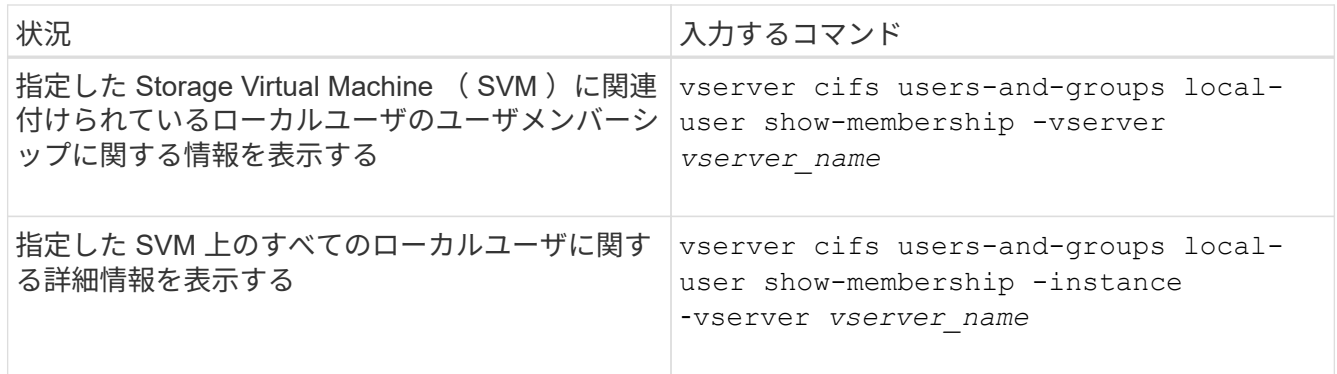

例

次の例は、 SVM vs1 上のすべてのローカルユーザのメンバーシップ情報を表示します。ユーザ「 CIFS\_SERVER\Administrator 」は「 BUILTIN\Administrators 」グループのメンバーで、「 CIFS\_SERVER\sue 」は「 CIFS\_SERVER\g1 」グループのメンバーです。

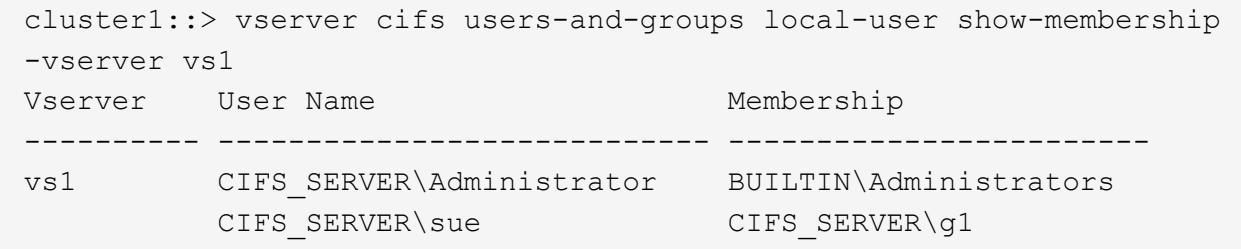

ローカルユーザアカウントを削除します

CIFS サーバに対するローカル SMB 認証や、 SVM に格納されたデータへのアクセス権 の定義に使用するローカルユーザアカウントが不要になった場合は、 Storage Virtual Machine ( SVM ) から削除することができます。

このタスクについて

ローカルユーザを削除する場合は、次の点に注意してください。

• ファイルシステムは変更されません。

このユーザを参照するファイルやディレクトリに対する Windows セキュリティ記述子は調整されませ  $\mathcal{L}_{\infty}$ 

- ローカルユーザへのすべての参照がメンバーシップおよび権限のデータベースから削除されます。
- Administrator などの標準的な既知のユーザは削除できません。

手順

- 1. 削除するローカルユーザアカウントの名前を確認します。 vserver cifs users-and-groups local-user show -vserver *vserver\_name*
- 2. ローカルユーザを削除します。 vserver cifs users-and-groups local-user delete -vserver *vserver\_name* ‑user-name *username\_name*
- 3. ユーザアカウントが削除されたことを確認します。 vserver cifs users-and-groups local-user

例

次の例は、 SVM vs1 に関連付けられたローカルユーザ「 CIFS\_SERVER\su 」を削除します。

```
cluster1::> vserver cifs users-and-groups local-user show -vserver vs1
Vserver User Name Full Name Description
-------- --------------------------- -------------- -------------
vs1 CIFS_SERVER\Administrator James Smith Built-in administrator
account
vs1 CIFS SERVER\sue Sue Jones
cluster1::> vserver cifs users-and-groups local-user delete -vserver vs1
-user-name CIFS SERVER\sue
cluster1::> vserver cifs users-and-groups local-user show -vserver vs1
Vserver User Name Full Name Description
-------- --------------------------- -------------- -------------
vs1 CIFS_SERVER\Administrator James Smith Built-in administrator
account
```
ローカルグループを管理します

<span id="page-480-0"></span>ローカルグループを変更します

既存のローカルグループの概要を変更するには、既存のローカルグループの名前を変更 するか、グループの名前を変更します。

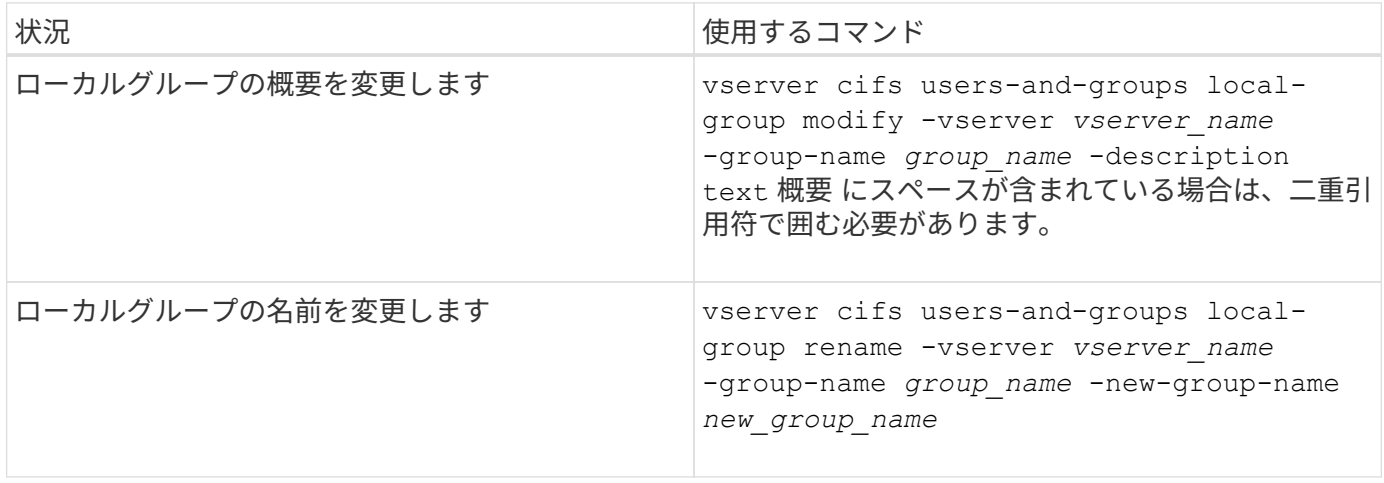

例

次の例では 'ローカル・グループの名前を 'CIFS server\engineering' から 'CIFS server\engineering new' に 変更します

```
cluster1::> vserver cifs users-and-groups local-group rename -vserver vs1
-group-name CIFS SERVER\engineering -new-group-name
CIFS SERVER\engineering new
```
次の例では ' ローカル・グループの概要を変更します

```
cluster1::> vserver cifs users-and-groups local-group modify -vserver vs1
-group-name CIFS SERVER\engineering -description "New Description"
```
ローカルグループに関する情報を表示します

クラスタまたは指定した Storage Virtual Machine ( SVM )で設定されているすべての ローカルグループの一覧を表示できます。この情報は、 SVM に格納されているデータ に対するファイルアクセスに関する問題や、 SVM のユーザ権限に関する問題のトラブ ルシューティングに役立ちます。

ステップ

1. 次のいずれかを実行します。

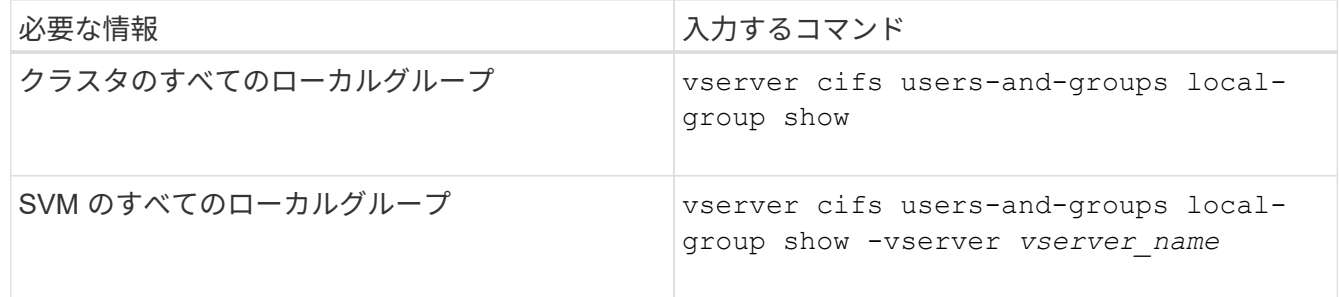

このコマンドを実行するときに選択できるオプションのパラメータがほかにもあります。詳細について は、のマニュアルページを参照してください。

例

次の例は、 SVM vs1 のすべてのローカルグループに関する情報を表示します。

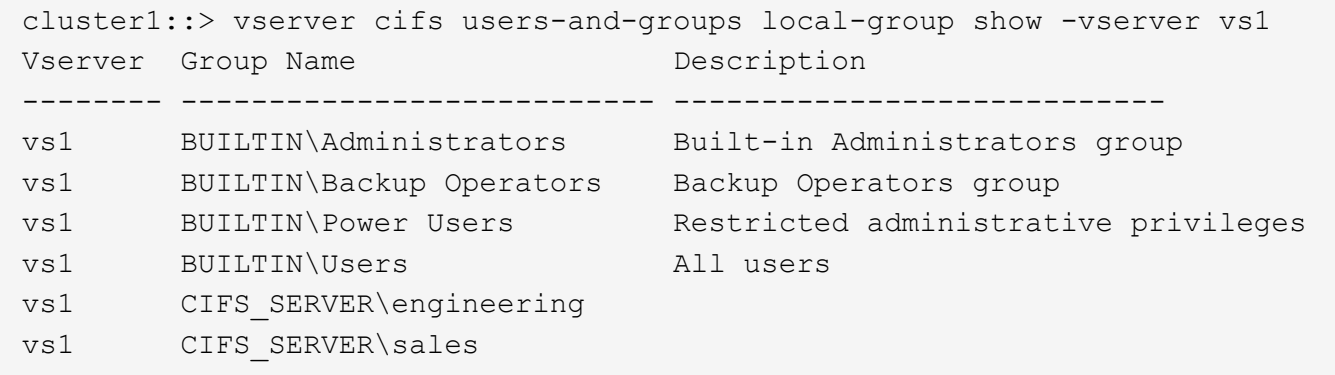

ローカルグループメンバーシップを管理します

ローカルグループメンバーシップの管理では、ローカルユーザやドメインユーザの追加 と削除、ドメイングループの追加と削除ができます。この機能は、特定のグループに対 するアクセス制御に基づいてデータへのアクセスを制御したり、グループに関連した権 限をユーザに付与したりする上で役に立ちます。

このタスクについて

ローカルグループへのメンバーの追加に関するガイドラインを次に示します。

- 特殊なグループ \_Everyone にユーザーを追加することはできません。
- ローカルグループにユーザを追加する前に、あらかじめそのグループが存在している必要があります。
- ローカルグループにユーザを追加する前に、あらかじめそのユーザが存在している必要があります。
- 別のローカルグループにローカルグループを追加することはできません。
- ローカルグループにドメインユーザまたはグループを追加するには、 Data ONTAP で名前を SID に解決 できる必要があります。

ローカルグループからのメンバーの削除に関するガイドラインを次に示します。

- 特殊なグループ \_Everyone からメンバーを削除することはできません。
- メンバーを削除するグループが存在している必要があります。
- ONTAP は、グループから削除するメンバーの名前を、対応する SID に対して解決できる必要がありま す。
- ステップ
- 1. グループのメンバーを追加または削除します。

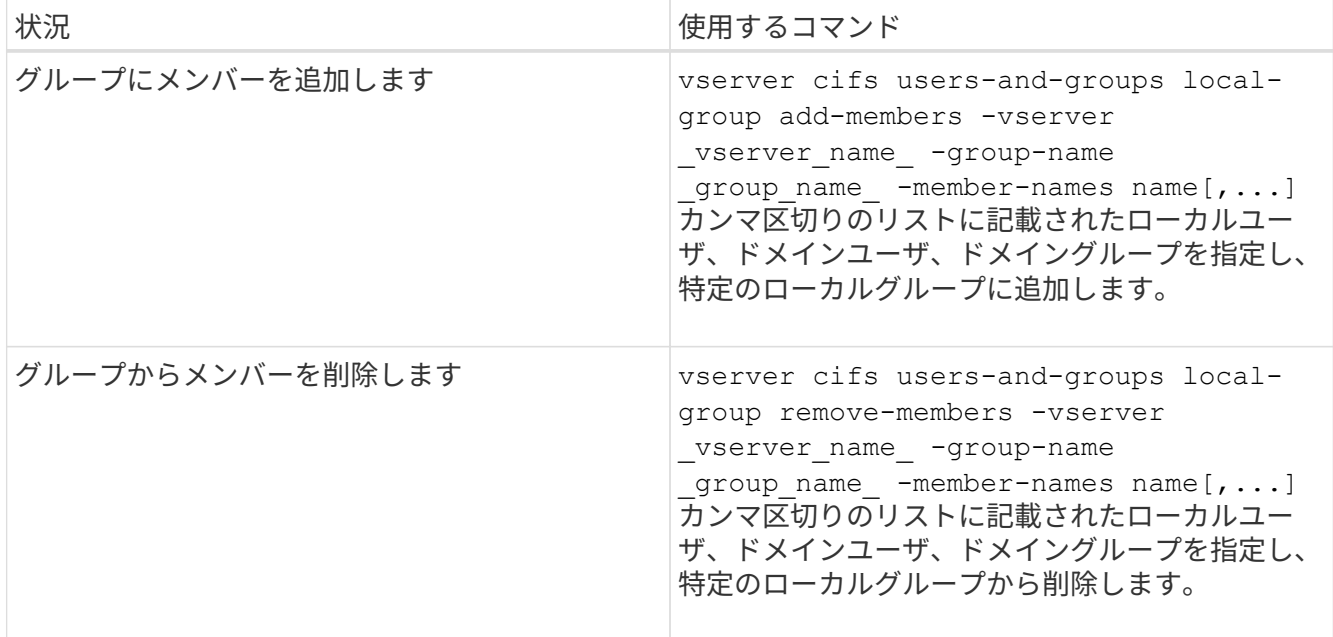

次の例は、 SVM vs1 上のローカルグループ「S MB server\sue 」とドメイングループ「 AD DOM\dom\_eng 」をローカルグループ「 S MB server\engineering 」に追加します。

cluster1::> vserver cifs users-and-groups local-group add-members -vserver vs1 -group-name SMB SERVER\engineering -member-names SMB\_SERVER\sue, AD\_DOMAIN\dom\_eng

次の例は、 SVM vs1 上のローカルグループ「 S MB\_server\sue 」と「 S MB\_server\james 」からロー カルユーザ「 S MB server\engineering 」を削除します。

cluster1::> vserver cifs users-and-groups local-group remove-members -vserver vs1 -group-name SMB SERVER\engineering -member-names SMB\_SERVER\sue, SMB\_SERVER\james

# 関連情報

[ローカルグループのメン](#page-483-0)[バ](#page-483-0)[ーに](#page-483-0)[関](#page-483-0)[する](#page-483-0)[情報](#page-483-0)[を表示する](#page-483-0)

<span id="page-483-0"></span>ローカルグループのメンバーに関する情報を表示します

クラスタまたは指定した Storage Virtual Machine ( SVM )で設定されているローカル グループのすべてのメンバーの一覧を表示できます。この情報は、ファイルアクセスに 関する問題やユーザ権限に関する問題のトラブルシューティングに役立ちます。

ステップ

1. 次のいずれかを実行します。

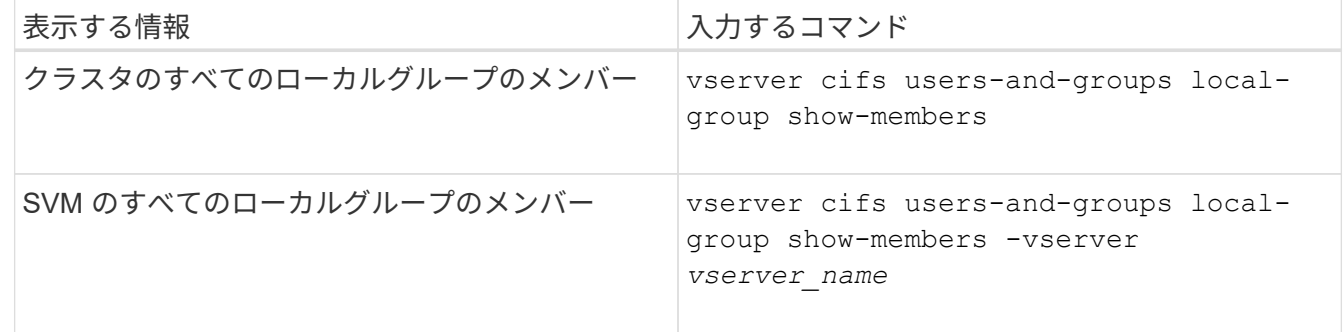

例

次の例は、 SVM vs1 のすべてのローカルグループのメンバーに関する情報を表示します。

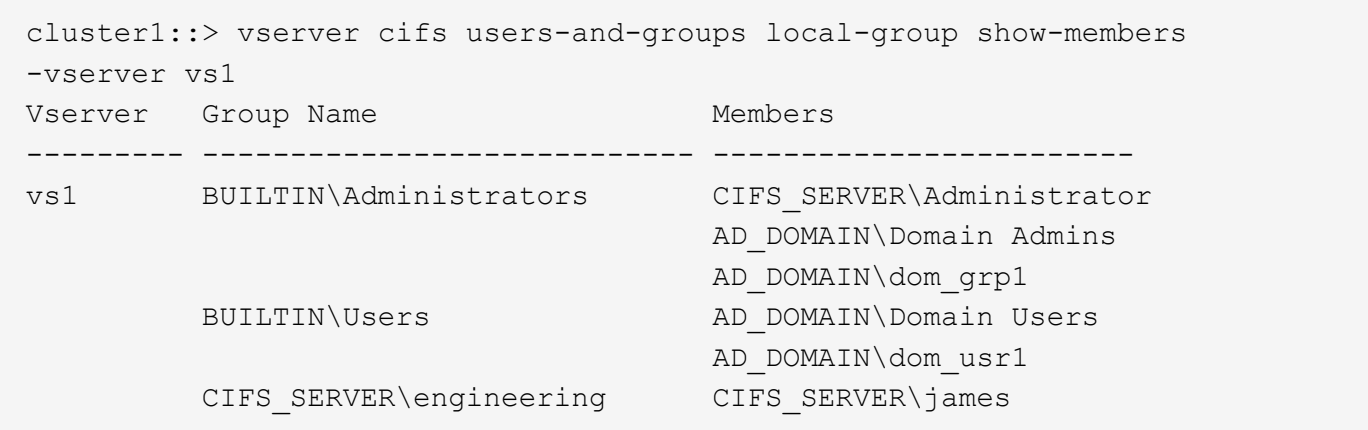

ローカルグループを削除します

Storage Virtual Machine ( SVM )に関連付けられたデータへのアクセス権を決定するの に必要なくなった場合や、 SVM ユーザ権限をグループメンバーに割り当てるのに必要 なくなった場合は、 SVM からローカルグループを削除できます。

このタスクについて

ローカルグループを削除する場合は、次の点に注意してください。

• ファイルシステムは変更されません。

このグループを参照するファイルやディレクトリに対する Windows セキュリティ記述子は調整されませ ん。

- グループが存在しない場合は、エラーが返されます。
- special every group は削除できません。
- BUILTIN \ Administrators *BUILTIN\Users* などの組み込みのグループは削除できません。

# 手順

- 1. SVM上のローカルグループのリストを表示して、削除するローカルグループの名前を確認します。 vserver cifs users-and-groups local-group show -vserver vserver name
- 2. ローカルグループを削除します。 vserver cifs users-and-groups local-group delete -vserver *vserver\_name* ‑group-name *group\_name*
- 3. グループが削除されたことを確認します。 vserver cifs users-and-groups local-user show -vserver *vserver\_name*

例

次の例は、 SVM vs1 に関連付けられたローカルグループ「 CIFS SERVER\sales 」を削除します。

cluster1::> vserver cifs users-and-groups local-group show -vserver vs1 Vserver Group Name Description --------- ---------------------------- --------------------------- vs1 BUILTIN\Administrators Built-in Administrators group vs1 BUILTIN\Backup Operators Backup Operators group vs1 BUILTIN\Power Users Restricted administrative privileges vs1 BUILTIN\Users All users vs1 CIFS SERVER\engineering vs1 CIFS SERVER\sales cluster1::> vserver cifs users-and-groups local-group delete -vserver vs1 -group-name CIFS SERVER\sales cluster1::> vserver cifs users-and-groups local-group show -vserver vs1 Vserver Group Name Description --------- ---------------------------- --------------------------- vs1 BUILTIN\Administrators Built-in Administrators group vs1 BUILTIN\Backup Operators Backup Operators group vs1 BUILTIN\Power Users Restricted administrative privileges vs1 BUILTIN\Users All users vs1 CIFS\_SERVER\engineering

ローカルデータベースのドメインユーザおよびグループ名を更新します

CIFS サーバのローカルグループにドメインユーザやドメイングループを追加することが できます。これらのドメインオブジェクトは、クラスタのローカルデータベースに登録 されます。ドメインオブジェクトの名前を変更した場合は、ローカルデータベースを手 動で更新する必要があります。

このタスクについて

ドメイン名を更新する Storage Virtual Machine ( SVM )の名前を指定する必要があります。

手順

1. 権限レベルを advanced に設定します。 set -privilege advanced

2. 適切な操作を実行します。

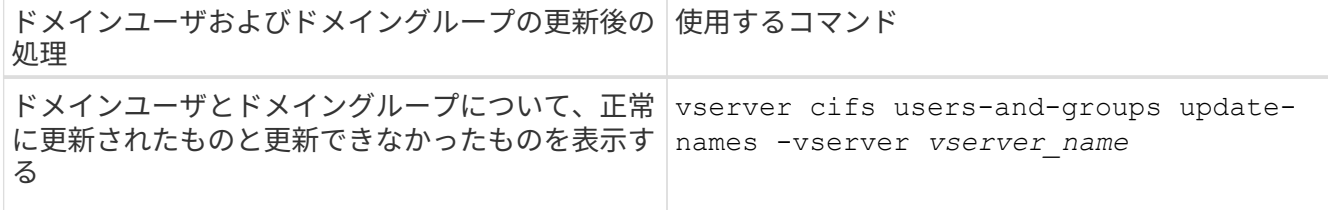

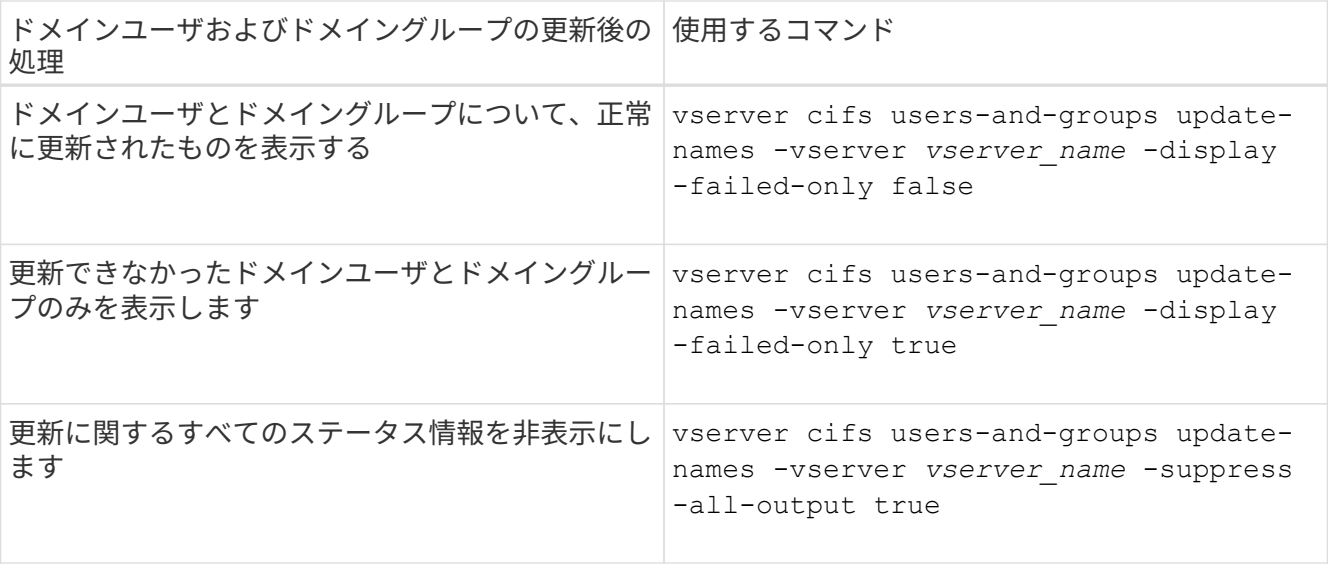

3. admin 権限レベルに戻ります。 set -privilege admin

例

次の例は、 Storage Virtual Machine ( SVM 、旧 Vserver ) vs1 に関連付けられているドメインユーザおよび グループの名前を更新します。前回の更新には依存する一連の名前を更新する必要があります。

cluster1::> set -privilege advanced Warning: These advanced commands are potentially dangerous; use them only when directed to do so by technical support personnel. Do you wish to continue? (y or n): y cluster1::\*> vserver cifs users-and-groups update-names -vserver vs1 Vserver: vs1 SID: S-1-5-21-123456789-234565432-987654321-12345 Domain: EXAMPLE1 Out-of-date Name: dom\_user1 Updated Name: dom\_user2 Status: Successfully updated Vserver: vs1 SID: S-1-5-21-123456789-234565432-987654322-23456 Domain: EXAMPLE2 Out-of-date Name: dom\_user1 Updated Name: dom\_user2 Status: Successfully updated Vserver: vs1 SID: S-1-5-21-123456789-234565432-987654321-123456 Domain: EXAMPLE1 Out-of-date Name: dom\_user3 Updated Name: dom\_user4 Status: Successfully updated; also updated SID "S-1-5-21- 123456789-234565432-987654321-123457" to name "dom\_user5"; also updated SID "S-1-5-21- 123456789-234565432-987654321-123458" to name "dom user6"; also updated SID "S-1-5-21-123456789-234565432-987654321-123459" to name "dom user7"; also updated SID "S-1-5-21-123456789-234565432-987654321-123460" to name "dom\_user8" The command completed successfully. 7 Active Directory objects have been updated. cluster1::\*> set -privilege admin

ローカル権限を管理します

<span id="page-488-0"></span>ローカルまたはドメインのユーザまたはグループに権限を追加します

ローカルまたはドメインのユーザやグループのユーザ権限を管理できます。追加した権 限は、これらのオブジェクトに割り当てられていたデフォルトの権限よりも優先されま す。これにより、ユーザまたはグループに付与する権限をカスタマイズして、セキュリ ティを強化できます。

作業を開始する前に

権限を追加する対象となるローカルまたはドメインのユーザまたはグループがすでに存在している必要があり ます。

このタスクについて

オブジェクトに権限を追加すると、そのユーザまたはグループのデフォルトの権限は無効になります。権限を 追加しても、以前に追加した権限は削除されません。

ローカルまたはドメインのユーザまたはグループに権限を追加する場合は、次の点に注意する必要がありま す。

- 権限は 1 つ以上追加できます。
- ドメインユーザまたはグループへの権限の追加時、 ONTAP では、ドメインコントローラに接続してその ドメインユーザまたはグループを検証することがあります。

ONTAP からドメインコントローラに接続できない場合、コマンドが失敗することがあります。

手順

- 1. ローカルまたはドメインのユーザまたはグループに1つ以上の権限を追加します。 vserver cifs users-and-groups privilege add-privilege -vserver vserver name -user-or -group-name name -privileges privilege  $[,...]$
- 2. 必要な権限がオブジェクトに適用されていることを確認します。 vserver cifs users-and-groups privilege show -vserver *vserver\_name* ‑user-or-group-name *name*

例

次の例は、 Storage Virtual Machine ( SVM 、旧 Vserver ) vs1 上の「 CIFS\_SERVER\suueo 」ユーザに「 ```eTcbPrivilege] 」権限と「 `seeOwnershipPrivilege 」権限を追加します。

```
cluster1::> vserver cifs users-and-groups privilege add-privilege -vserver
vs1 -user-or-group-name CIFS_SERVER\sue -privileges
SeTcbPrivilege, SeTakeOwnershipPrivilege
cluster1::> vserver cifs users-and-groups privilege show -vserver vs1
Vserver User or Group Name Privileges
             --------- --------------------- ---------------
vs1 CIFS SERVER\sue SeTcbPrivilege
                                  SeTakeOwnershipPrivilege
```
<span id="page-489-0"></span>ローカルまたはドメインのユーザまたはグループから権限を削除します

ローカルまたはドメインのユーザやグループのユーザ権限を管理するには、権限を削除 します。これにより、ユーザとグループに付与される最大権限をカスタマイズして、セ キュリティを強化できます。

作業を開始する前に

権限を削除する対象となるローカルまたはドメインのユーザまたはグループがすでに存在している必要があり ます。

このタスクについて

ローカルまたはドメインのユーザやグループの権限を削除するときは、次の点に注意してください。

- 1 つ以上の権限を削除できます。
- ドメインのユーザまたはグループの権限を削除する場合、 ONTAP でそれらのユーザやグループを検証す るために、ドメインコントローラに接続することがあります。

ONTAP からドメインコントローラに接続できない場合、コマンドが失敗することがあります。

手順

- 1. ローカルまたはドメインのユーザまたはグループから1つ以上の権限を削除します。 vserver cifs users-and-groups privilege remove-privilege -vserver vserver name -user-or -group-name name -privileges privilege [,...]
- 2. 必要な権限がオブジェクトから削除されていることを確認します。 vserver cifs users-andgroups privilege show -vserver *vserver\_name* ‑user-or-group-name *name*

例

次の例は、 Storage Virtual Machine ( SVM 、旧 Vserver ) vs1 上のユーザ「 CIFS\_SERVER\suueo 」か ら「 `s eTcbPrivilege 」および「 `s eTakeOwnershipPrivilege 」権限を削除します。

cluster1::> vserver cifs users-and-groups privilege show -vserver vs1 Vserver User or Group Name Privileges --------- --------------------- -------------- vs1 CIFS\_SERVER\sue SeTcbPrivilege SeTakeOwnershipPrivilege cluster1::> vserver cifs users-and-groups privilege remove-privilege -vserver vs1 -user-or-group-name CIFS SERVER\sue -privileges SeTcbPrivilege,SeTakeOwnershipPrivilege cluster1::> vserver cifs users-and-groups privilege show -vserver vs1 Vserver User or Group Name Privileges .\_\_\_\_\_\_ \_\_\_\_\_\_\_\_\_\_\_\_\_\_\_\_\_\_\_\_\_\_ \_\_\_ vs1 CIFS SERVER\sue

<span id="page-490-0"></span>ローカルまたはドメインのユーザとグループの権限をリセットします

ローカルまたはドメインのユーザやグループの権限をリセットできます。これは、ロー カルまたはドメインのユーザやグループの権限に対して行った変更が不要になった場合 や必要がなくなった場合に役立ちます。

このタスクについて

ローカルまたはドメインのユーザまたはグループの権限をリセットすると、そのオブジェクトの権限のエント リがすべて削除されます。

手順

- 1. ローカルまたはドメインのユーザまたはグループの権限をリセットします。 vserver cifs usersand-groups privilege reset-privilege -vserver *vserver\_name* -user-or-group-name *name*
- 2. オブジェクトの権限がリセットされたことを確認します。 vserver cifs users-and-groups privilege show -vserver *vserver\_name* ‑user-or-group-name *name*

例

次の例は、 Storage Virtual Machine ( SVM 、旧 Vserver ) vs1 上のユーザ「 CIFS\_SERVER\sue 」の権限 をリセットしています。デフォルトでは、標準ユーザのアカウントには権限は関連付けられません。

cluster1::> vserver cifs users-and-groups privilege show Vserver User or Group Name Privileges --------- --------------------- -------------- vs1 CIFS SERVER\sue SeTcbPrivilege SeTakeOwnershipPrivilege cluster1::> vserver cifs users-and-groups privilege reset-privilege -vserver vs1 -user-or-group-name CIFS SERVER\sue cluster1::> vserver cifs users-and-groups privilege show This table is currently empty.

次の例では ' グループ ""BUILTIN\Administrators "" の特権をリセットし ' 実質的に特権エントリを削除します

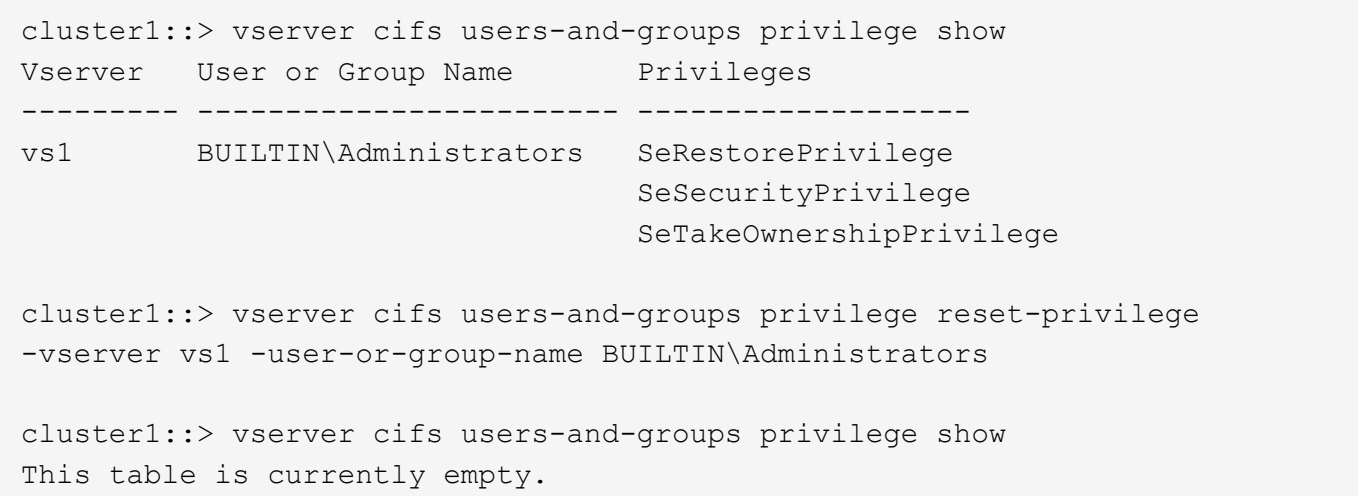

権限の上書きに関する情報を表示します

ドメインまたはローカルのユーザアカウントまたはグループに割り当てられているカス タムの権限に関する情報を表示できます。この情報は、必要なユーザ権限が適用されて いるかどうかを確認するのに役立ちます。

ステップ

1. 次のいずれかを実行します。

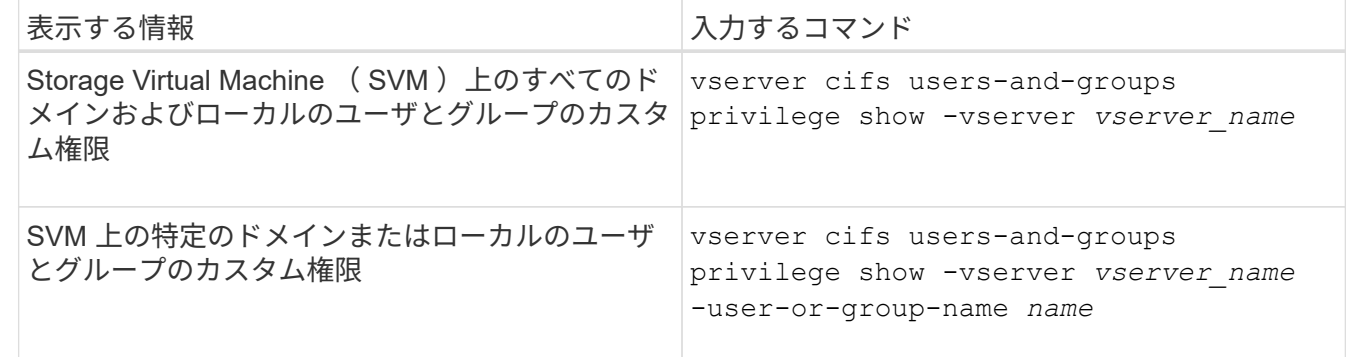

このコマンドを実行するときに選択できるオプションのパラメータがほかにもあります。詳細について は、のマニュアルページを参照してください。

例

次のコマンドを実行すると、 SVM vs1 のローカルまたはドメインのユーザとグループに明示的に関連付けら れているすべての権限が表示されます。

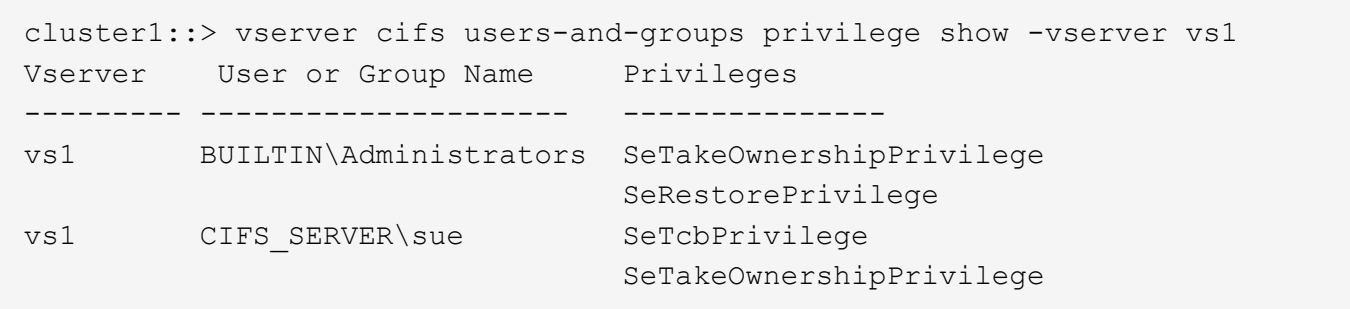

トラバースチェックのバイパスを設定する

<span id="page-492-0"></span>トラバースチェックのバイパスの設定の概要

トラバースチェックのバイパスは、トラバースするディレクトリに対する権限がユーザ にない場合でも、ファイルのパスに含まれるすべてのディレクトリをユーザがトラバー スできるかどうかを判断するユーザ権限です。トラバースチェックのバイパスを許可ま たは拒否した場合の動作と、 Storage Virtual Machine ( SVM )でのユーザに対するト ラバースチェックのバイパスの設定方法を理解しておく必要があります。

トラバースチェックのバイパスを許可または拒否した場合の動作

- 許可した場合、ユーザがファイルにアクセスしようとすると、中間ディレクトリのトラバース権限が ONTAP でチェックされないで、ファイルへのアクセスの可否が判別されます。
- 拒否した場合、 ONTAP はファイルのパスにあるすべてのディレクトリでトラバース(実行)権限をチェ ックします。

中間ディレクトリのいずれかに「 X 」 (トラバース権限) がない場合、ONTAP はファイルへのアクセス を拒否します。

トラバースチェックのバイパスを設定する

ONTAP CLI を使用するか、 Active Directory グループポリシーにこのユーザ権限を設定すると、トラバースチ ェックのバイパスを設定できます。

。 SeChangeNotifyPrivilege 権限は、ユーザにトラバースチェックのバイパスを許可するかどうかを制 御します。

- この権限を SVM のローカル SMB ユーザまたはグループ、ドメインユーザまたはグループに追加する と、トラバースチェックのバイパスを許可できます。
- この権限を SVM のローカル SMB ユーザまたはグループ、ドメインユーザまたはグループから削除する と、トラバースチェックのバイパスを拒否できます。

SVM の次の BUILTIN グループには、デフォルトでトラバースチェックのバイパス権限が割り当てられていま す。

- BUILTIN\Administrators
- BUILTIN\Power Users
- BUILTIN\Backup Operators
- BUILTIN\Users
- Everyone

これらのいずれかのグループのメンバーにトラバースチェックのバイパスを許可したくない場合は、グループ からこの権限を削除する必要があります。

CLI を使用して SVM のローカル SMB ユーザおよびグループのトラバースチェックのバイパスを設定する場 合は、次の点に注意する必要があります。

- カスタムのローカルグループまたはドメイングループのメンバーにトラバースチェックのバイパスを許可 する場合は、を追加する必要があります SeChangeNotifyPrivilege そのグループへの特権。
- ローカルユーザまたはドメインユーザにトラバースチェックのバイパスを個別に許可する場合に、そのユ ーザがその権限を持つグループのメンバーでないときは、を追加できます SeChangeNotifyPrivilege そのユーザアカウントに対する権限。
- ローカルまたはドメインのユーザまたはグループのトラバースチェックのバイパスを無効にするには、を 削除します SeChangeNotifyPrivilege いつでも特権。

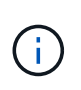

特定のローカルまたはドメインのユーザまたはグループに対してトラバースチェックのバ イパスを無効にするには、も削除する必要があります SeChangeNotifyPrivilege 権限 を取得します Everyone グループ:

関連情報

[ユーザまたはグループにディレクトリのトラ](#page-493-0)[バ](#page-493-0)[ースチ](#page-493-0)[ェ](#page-493-0)[ックの](#page-493-0)[バ](#page-493-0)[イパスを許可する](#page-493-0)

[ユーザまたはグループに対してディレクトリのトラ](#page-494-0)[バ](#page-494-0)[ースチ](#page-494-0)[ェ](#page-494-0)[ックの](#page-494-0)[バ](#page-494-0)[イパスを](#page-494-0)[禁](#page-494-0)[止](#page-494-0)[します](#page-494-0)

[ボリュームでの](#page-646-0) [SMB](#page-646-0) [ファイル名の変換のための](#page-646-0)[文字](#page-646-0)[マッピングを設定します](#page-646-0)

[SMB](#page-425-0) [共有のアクセス](#page-425-0)[制御](#page-425-0)[リストを作成](#page-425-0)

[ストレージレベルのアクセス保護を使用してファイルアクセスを保護](#page-449-0)

[サポートされる](#page-469-0)[権限](#page-469-0)[のリスト](#page-469-0)

[ローカルまたはドメインのユーザまたはグループに](#page-488-0)[権限](#page-488-0)[を追加します](#page-488-0)

<span id="page-493-0"></span>ユーザまたはグループにディレクトリのトラバースチェックのバイパスを許可する

トラバースするディレクトリに対する権限がユーザにない場合でも、ファイルへのパス に含まれるすべてのディレクトリをユーザがトラバースできるようにするには、を追加 します SeChangeNotifyPrivilege Storage Virtual Machine(SVM)上のローカ ルSMBユーザまたはグループに対する権限。デフォルトでは、ユーザはディレクトリの トラバースチェックをバイパスできます。

作業を開始する前に

• SVM上にSMBサーバが存在している必要があります。

- ローカルユーザとローカルグループのSMBサーバオプションが有効になっている必要があります。
- が格納されているローカルまたはドメインのユーザまたはグループ SeChangeNotifyPrivilege 追加す る権限はすでに存在している必要があります。

このタスクについて

ドメインユーザまたはグループへの権限の追加時、 ONTAP では、ドメインコントローラに接続してそのドメ インユーザまたはグループを検証することがあります。ONTAP からドメインコントローラに接続できない場 合、コマンドが失敗することがあります。

手順

1. を追加して、トラバースチェックのバイパスを有効にします SeChangeNotifyPrivilege ローカルまた はドメインのユーザまたはグループに対する権限: vserver cifs users-and-groups privilege add-privilege -vserver *vserver\_name* -user-or-group-name *name* -privileges SeChangeNotifyPrivilege

の値 -user-or-group-name パラメータは、ローカルユーザまたはローカルグループ、ドメインユーザ またはグループです。

2. 指定したユーザまたはグループでトラバースチェックのバイパスが有効になっていることを確認します。 vserver cifs users-and-groups privilege show -vserver *vserver name* -user-orgroup-name *name*

例

次のコマンドは、「example\eng'」グループに属するユーザがを追加してディレクトリのトラバースチェック をバイパスできるようにします SeChangeNotifyPrivilege グループに対する権限:

cluster1::> vserver cifs users-and-groups privilege add-privilege -vserver vs1 -user-or-group-name EXAMPLE\eng -privileges SeChangeNotifyPrivilege cluster1::> vserver cifs users-and-groups privilege show -vserver vs1 Vserver User or Group Name Privileges --------- --------------------- -------------- vs1 EXAMPLE\eng SeChangeNotifyPrivilege

関連情報

[ユーザまたはグループに対するディレクトリのトラ](#page-494-0)[バ](#page-494-0)[ースチ](#page-494-0)[ェ](#page-494-0)[ックの](#page-494-0)[バ](#page-494-0)[イパスを](#page-494-0)[禁](#page-494-0)[止](#page-494-0)[する](#page-494-0)

<span id="page-494-0"></span>ユーザまたはグループに対してディレクトリのトラバースチェックのバイパスを禁止します

トラバースするディレクトリに対する権限がユーザにないために、ファイルのパスに含 まれるすべてのディレクトリをユーザがトラバースできないようにするには、を削除し ます SeChangeNotifyPrivilege Storage Virtual Machine (SVM) 上のローカルSMB ユーザまたはグループからの権限。

作業を開始する前に

権限を削除する対象となるローカルまたはドメインのユーザまたはグループがすでに存在している必要があり ます。

このタスクについて

ドメインのユーザまたはグループの権限を削除する場合、 ONTAP でそれらのユーザやグループを検証するた めに、ドメインコントローラに接続することがあります。ONTAP からドメインコントローラに接続できない 場合、コマンドが失敗することがあります。

手順

1. トラバースチェックのバイパスを禁止します。 vserver cifs users-and-groups privilege remove-privilege -vserver *vserver\_name* -user-or-group-name *name* -privileges SeChangeNotifyPrivilege

コマンドは、を削除します SeChangeNotifyPrivilege の値で指定したローカルまたはドメインのユー ザまたはグループの権限 -user-or-group-name *name* パラメータ

2. 指定したユーザまたはグループに対してトラバースチェックのバイパスが無効になっていることを確認し ます。 vserver cifs users-and-groups privilege show -vserver *vserver\_name* ‑useror-group-name *name*

例

次のコマンドを実行すると、「 EXAMPLE\eng 」グループに属するユーザに対して、ディレクトリのトラバ ースチェックのバイパスが禁止されます。

cluster1::> vserver cifs users-and-groups privilege show -vserver vs1 Vserver User or Group Name Privileges --------- --------------------- ---------------------- vs1 EXAMPLE\eng SeChangeNotifyPrivilege cluster1::> vserver cifs users-and-groups privilege remove-privilege -vserver vs1 -user-or-group-name EXAMPLE\eng -privileges SeChangeNotifyPrivilege cluster1::> vserver cifs users-and-groups privilege show -vserver vs1 Vserver User or Group Name Privileges --------- --------------------- ---------------------- vs1 EXAMPLE\eng

#### 関連情報

[ユーザまたはグループに対するディレクトリのトラ](#page-493-0)[バ](#page-493-0)[ースチ](#page-493-0)[ェ](#page-493-0)[ックの](#page-493-0)[バ](#page-493-0)[イパスを許可する](#page-493-0)

ファイルセキュリティと監査ポリシーに関する情報を表示します

ファイルセキュリティと監査ポリシーの概要に関する情報を表示します

Storage Virtual Machine (SVM) 上のボリュームに格納されたファイルとディレクトリ のファイルセキュリティに関する情報を表示できます。FlexVol の監査ポリシーに関する 情報を表示できます。設定されている場合、 FlexVol ボリュームのストレージレベルの アクセス保護およびダイナミックアクセス制御セキュリティの設定に関する情報を表示 できます。

ファイルセキュリティに関する情報を表示する

次のセキュリティ形式のボリュームと( FlexVol の) qtree に格納されたデータに適用されているファイルセ キュリティに関する情報を表示できます。

- NTFS
- 「 UNIX 」
- 混在

監査ポリシーに関する情報を表示する

次の NAS プロトコルを介した FlexVol ボリューム上のアクセスイベントを監査する監査ポリシーに関する情 報を表示できます。

- SMB (すべてのバージョン)
- NFSv4.x に対応している

**Storage-Level Access Guard** ( **SLAG** ;ストレージレベルのアクセス保護)セキュリティに関する情報を 表示する

ストレージレベルのアクセス保護セキュリティは、次のセキュリティ形式の FlexVol および qtree オブジェク トに適用できます。

- NTFS
- 混在
- UNIX (ボリュームが含まれる SVM で CIFS サーバが設定されている場合)

ダイナミックアクセス制御( **DAC** )セキュリティに関する情報を表示する

ダイナミックアクセス制御セキュリティは、次のセキュリティ形式の FlexVol ボリューム内のオブジェクトに 適用できます。

- NTFS
- Mixed (オブジェクトに NTFS 対応のセキュリティが設定されている場合)

#### 関連情報

[ストレージレベルのアクセス保護を使用したファイルアクセスの保護](#page-449-0)

## [ストレージレベルのアクセス保護に](#page-459-0)[関](#page-459-0)[する](#page-459-0)[情報](#page-459-0)[の表示](#page-459-0)

**NTFS** セキュリティ形式のボリュームのファイルセキュリティに関する情報を表示します

セキュリティ形式と有効なセキュリティ形式、適用されている権限、 DOS 属性に関す る情報など、 NTFS セキュリティ形式のボリューム上にあるファイルやディレクトリの セキュリティに関する情報を表示できます。この結果を使用して、セキュリティ設定の 検証や、ファイルアクセスに関する問題のトラブルシューティングを行うことができま す。

このタスクについて

Storage Virtual Machine (SVM)の名前、およびファイルまたはフォルダのセキュリティ情報を表示するデ ータのパスを入力する必要があります。出力は要約形式または詳細なリストで表示できます。

- NTFS セキュリティ形式のボリュームおよび qtree では、 NTFS ファイルアクセス権と Windows のユー ザおよびグループのみを使用してファイルアクセス権を決定するため、 UNIX 関連の出力フィールドには 表示専用の UNIX ファイルアクセス権情報が格納されます。
- ACL 出力は、 NTFS セキュリティが適用されたファイルとフォルダについて表示されます。
- ストレージレベルのアクセス保護セキュリティは、ボリュームのルートまたは qtree で設定できるため、 ストレージレベルのアクセス保護が設定されているボリュームまたは qtree パスの出力には、通常のファ イル ACL とストレージレベルのアクセス保護 ACL の両方が表示されることがあります。
- 指定したファイルまたはディレクトリパスにダイナミックアクセス制御が設定されている場合は、ダイナ ミックアクセス制御 ACE に関する情報も出力に表示されます。

ステップ

1. ファイルとディレクトリのセキュリティ設定を必要な詳細レベルで表示します。

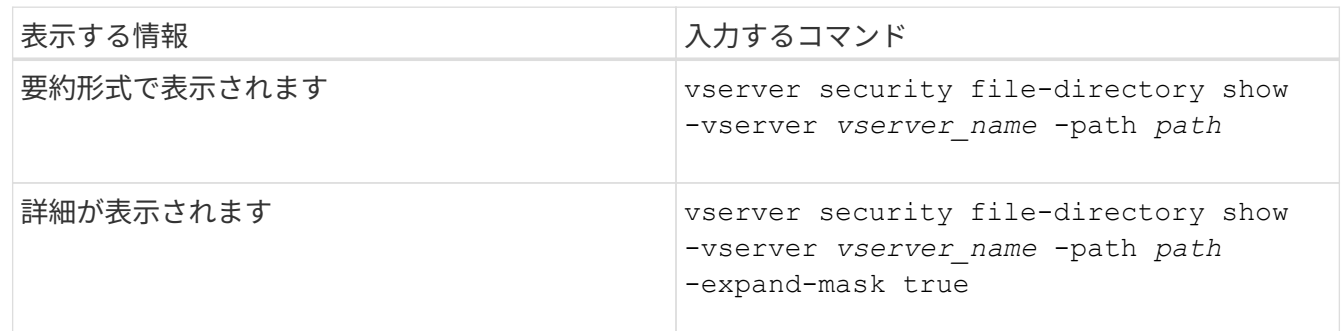

例

次の例は、パスに関するセキュリティ情報を表示します /vol4 SVM vs1:

cluster::> vserver security file-directory show -vserver vs1 -path /vol4 Vserver: vs1 File Path: /vol4 File Inode Number: 64 Security Style: ntfs Effective Style: ntfs DOS Attributes: 10 DOS Attributes in Text: ----D--- Expanded Dos Attributes: - Unix User Id: 0 Unix Group Id: 0 Unix Mode Bits: 777 Unix Mode Bits in Text: rwxrwxrwx ACLs: NTFS Security Descriptor Control:0x8004 Owner:BUILTIN\Administrators Group:BUILTIN\Administrators DACL - ACEs ALLOW-Everyone-0x1f01ff ALLOW-Everyone-0x10000000- OI|CI|IO

次の例は、マスクを展開してパスに関するセキュリティ情報を表示します /data/engineering SVM vs1:

cluster::> vserver security file-directory show -vserver vs1 -path -path /data/engineering -expand-mask true Vserver: vs1 File Path: /data/engineering File Inode Number: 5544 Security Style: ntfs Effective Style: ntfs DOS Attributes: 10 DOS Attributes in Text: ----D--- Expanded Dos Attributes: 0x10 ...0 .... .... .... = Offline .... ..0. .... .... = Sparse  $\ldots$  ....  $0 \ldots$  .... = Normal .... .... ..0. .... = Archive .... .... ...1 .... = Directory .... .... .... .0.. = System .... .... .... ..0. = Hidden .... .... .... ...0 = Read Only

 Unix User Id: 0 Unix Group Id: 0 Unix Mode Bits: 777 Unix Mode Bits in Text: rwxrwxrwx ACLs: NTFS Security Descriptor Control:0x8004 1... .... .... .... = Self Relative  $.0...$  .... .... .... = RM Control Valid ..0. .... .... .... = SACL Protected ...0 .... .... .... = DACL Protected .... 0... .... .... = SACL Inherited .... . 0...... ..... = DACL Inherited .... .. 0. .... .... = SACL Inherit Required .... ...0 .... .... = DACL Inherit Required .... .... ..0. .... = SACL Defaulted  $\cdots$   $\cdots$  $\ldots$   $\ldots$   $\ldots$   $\ldots$   $\ldots$  = DACL Defaulted  $\cdots$   $\cdots$   $\cdots$   $\cdots$   $\cdots$   $\cdots$   $\cdots$   $\cdots$   $\cdots$ .... .... .... ..0. = Group Defaulted .... .... .... ...0 = Owner Defaulted Owner:BUILTIN\Administrators Group:BUILTIN\Administrators DACL - ACEs ALLOW-Everyone-0x1f01ff 0... .... .... .... .... .... .... .... = Generic Read .0.. .... .... .... .... .... .... .... = Generic Write ..0. .... .... .... .... .... ..... ..... = Generic Execute ...0 .... .... .... .... .... ..... ..... = Generic All .... ....0 .... .... ..... ..... ...... = System Security .... .... ...1 .... .... .... .... .... = Synchronize .... .... .... 1... .... .... .... .... = Write Owner .... .... .... .1.. .... .... .... .... = Write DAC .... .... .... ..1. .... .... .... .... = Read Control .... .... .... ...1 .... .... .... .... = Delete

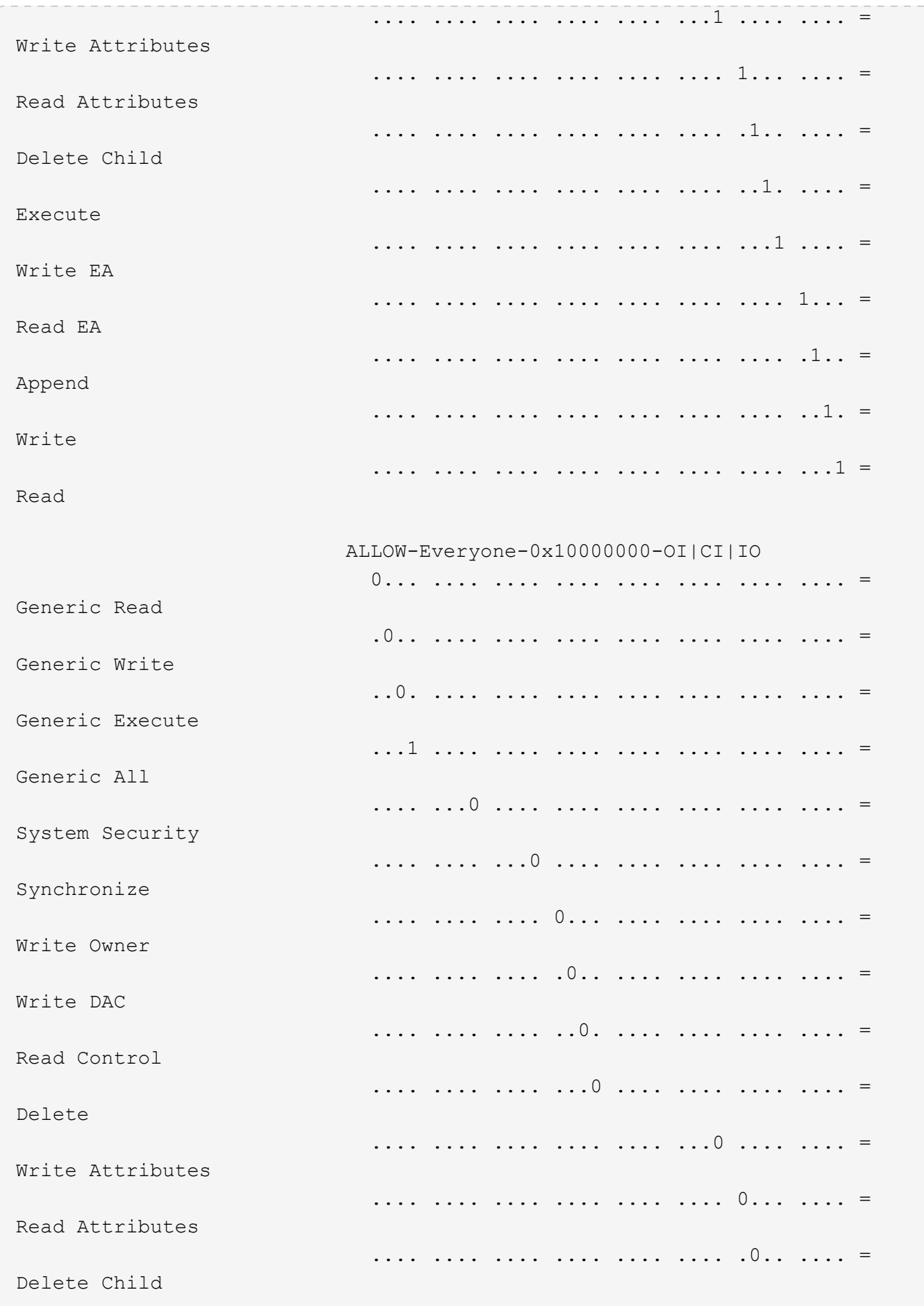

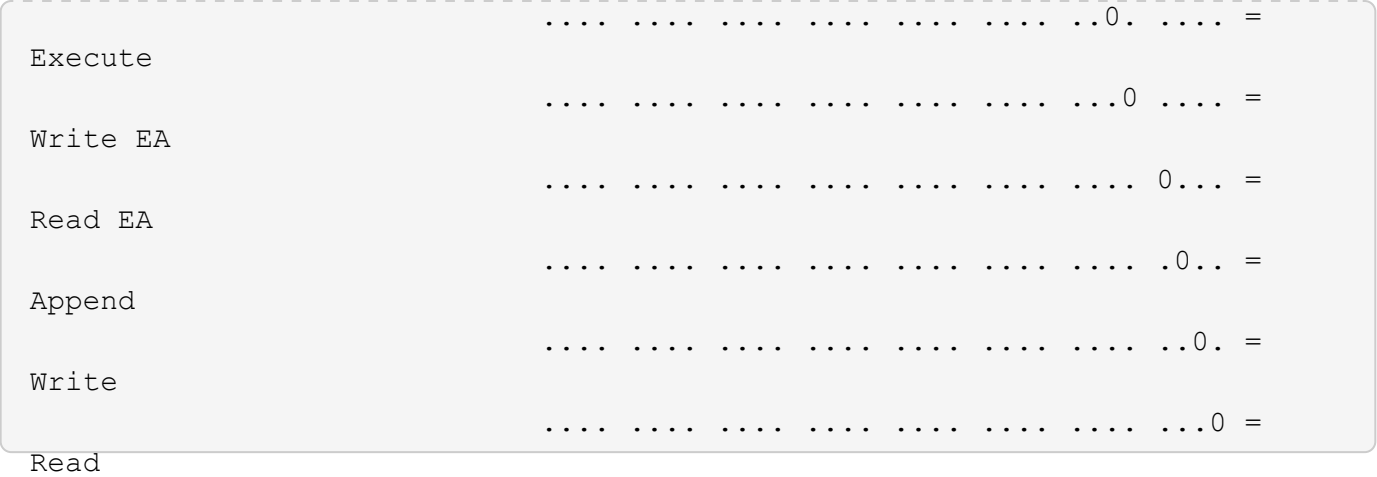

次の例は、パスにあるボリュームの、ストレージレベルのアクセス保護セキュリティ情報を含むセキュリティ 情報を表示します /datavol1 SVM vs1:

cluster::> vserver security file-directory show -vserver vs1 -path /datavol1

```
  Vserver: vs1
                 File Path: /datavol1
        File Inode Number: 77
           Security Style: ntfs
          Effective Style: ntfs
           DOS Attributes: 10
 DOS Attributes in Text: ----D---
Expanded Dos Attributes: -
             Unix User Id: 0
            Unix Group Id: 0
           Unix Mode Bits: 777
 Unix Mode Bits in Text: rwxrwxrwx
                      ACLs: NTFS Security Descriptor
                            Control:0x8004
                             Owner:BUILTIN\Administrators
                             Group:BUILTIN\Administrators
                             DACL - ACEs
                               ALLOW-Everyone-0x1f01ff
                               ALLOW-Everyone-0x10000000-OI|CI|IO
                             Storage-Level Access Guard security
                             SACL (Applies to Directories):
                               AUDIT-EXAMPLE\Domain Users-0x120089-FA
                               AUDIT-EXAMPLE\engineering-0x1f01ff-SA
                             DACL (Applies to Directories):
                               ALLOW-EXAMPLE\Domain Users-0x120089
                               ALLOW-EXAMPLE\engineering-0x1f01ff
                               ALLOW-NT AUTHORITY\SYSTEM-0x1f01ff
                             SACL (Applies to Files):
                               AUDIT-EXAMPLE\Domain Users-0x120089-FA
                               AUDIT-EXAMPLE\engineering-0x1f01ff-SA
                             DACL (Applies to Files):
                               ALLOW-EXAMPLE\Domain Users-0x120089
                               ALLOW-EXAMPLE\engineering-0x1f01ff
                               ALLOW-NT AUTHORITY\SYSTEM-0x1f01ff
```
関連情報

[mixed](#page-503-0) [セキュリティ形式のボリュームのファイルセキュリティに](#page-503-0)[関](#page-503-0)[する](#page-503-0)[情報](#page-503-0)[を表示する](#page-503-0)

[UNIX](#page-506-0) [セキュリティ形式のボリュームのファイルセキュリティに](#page-506-0)[関](#page-506-0)[する](#page-506-0)[情報](#page-506-0)[を表示する](#page-506-0)

<span id="page-503-0"></span>**mixed** セキュリティ形式のボリューム上のファイルセキュリティに関する情報を表示します

セキュリティ形式と有効なセキュリティ形式、適用されている権限、 UNIX の所有者と グループに関する情報など、 mixed セキュリティ形式のボリューム上にあるファイルや ディレクトリのセキュリティに関する情報を表示できます。この結果を使用して、セキ ュリティ設定の検証や、ファイルアクセスに関する問題のトラブルシューティングを行 うことができます。

このタスクについて

Storage Virtual Machine ( SVM )の名前、およびファイルまたはフォルダのセキュリティ情報を表示するデ ータのパスを入力する必要があります。出力は要約形式または詳細なリストで表示できます。

- mixed セキュリティ形式のボリュームおよび qtree には、 UNIX ファイル権限、モードビットまたは NFSv4 ACL 、および NTFS ファイル権限を使用する一部のファイルおよびディレクトリを含めることが できます。
- mixed セキュリティ形式のボリュームの最上位には、 UNIX 対応のセキュリティまたは NTFS 対応のセキ ュリティを設定できます。
- ACL 出力は、 NTFS または NFSv4 セキュリティが適用されたファイルとフォルダについてのみ表示され ます。

このフィールドは、モードビットのアクセス権のみ( NFSv4 ACL はなし)が適用されている UNIX セキ ュリティ形式のファイルおよびディレクトリでは空になります。

- ACL 出力の所有者とグループの出力フィールドは、 NTFS セキュリティ記述子の場合にのみ適用されま す。
- ストレージレベルのアクセス保護セキュリティは、ボリュームのルートまたは qtree の有効なセキュリテ ィ形式が UNIX であっても、 mixed セキュリティ形式のボリュームまたは qtree で設定できるため、 スト レージレベルのアクセス保護が設定されているボリュームまたは qtree パスの出力には、 UNIX ファイル 権限とストレージレベルのアクセス保護 ACL の両方が表示されることがあります。
- コマンドで入力したパスが、 NTFS 対応のセキュリティを使用するデータへのパスである場合、そのファ イルまたはディレクトリパスにダイナミックアクセス制御が設定されていれば、ダイナミックアクセス制 御 ACE に関する情報も出力に表示されます。

ステップ

1. ファイルとディレクトリのセキュリティ設定を必要な詳細レベルで表示します。

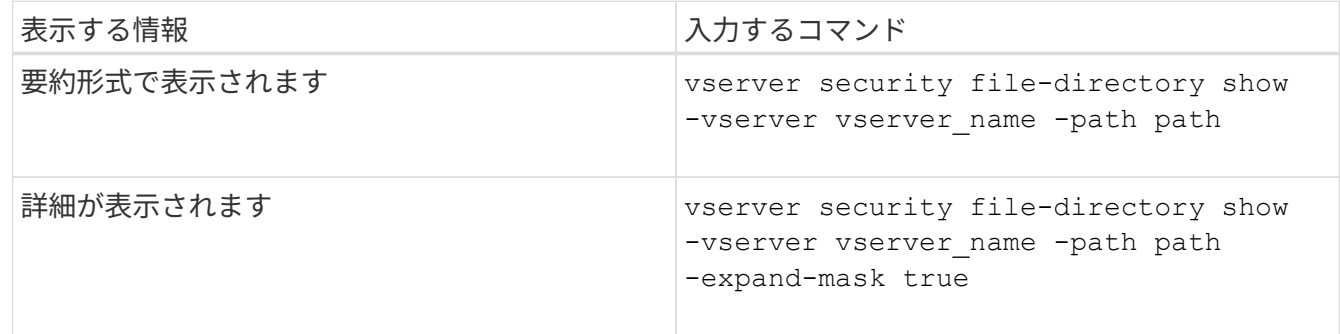

例

次の例は、パスに関するセキュリティ情報を表示します /projects マスクを展開した形式でSVM vs1に格納 します。この mixed セキュリティ形式のパスには、 UNIX 対応のセキュリティが設定されています。
cluster1::> vserver security file-directory show -vserver vs1 -path /projects -expand-mask true Vserver: vs1 File Path: /projects File Inode Number: 78 Security Style: mixed Effective Style: unix DOS Attributes: 10 DOS Attributes in Text: ----D--- Expanded Dos Attributes: 0x10 ...0 .... .... .... = Offline .... ..0. .... .... = Sparse .... .... 0... .... = Normal .... .... ..0. .... = Archive  $\dots$   $\dots$   $\dots$   $\dots$   $\dots$   $\dots$  = Directory .... .... .... .0.. = System .... .... .... ..0. = Hidden  $\cdots$   $\cdots$   $\cdots$   $\cdots$   $\cdots$   $\cdots$   $\mathbb{R}$  Read Only Unix User Id: 0 Unix Group Id: 1 Unix Mode Bits: 700 Unix Mode Bits in Text: rwx------

次の例は、パスに関するセキュリティ情報を表示します /data (SVM vs1)。この mixed セキュリティ形式 のパスには、 NTFS 対応のセキュリティが設定されています。

ACLs: -

cluster1::> vserver security file-directory show -vserver vs1 -path /data

```
  Vserver: vs1
                 File Path: /data
        File Inode Number: 544
            Security Style: mixed
          Effective Style: ntfs
            DOS Attributes: 10
   DOS Attributes in Text: ----D---
  Expanded Dos Attributes: -
              Unix User Id: 0
             Unix Group Id: 0
            Unix Mode Bits: 777
   Unix Mode Bits in Text: rwxrwxrwx
                       ACLs: NTFS Security Descriptor
                             Control:0x8004
                             Owner:BUILTIN\Administrators
                             Group:BUILTIN\Administrators
                             DACL - ACEs
                                ALLOW-Everyone-0x1f01ff
                                ALLOW-Everyone-0x10000000-
```
OI|CI|IO

次の例は、パスにあるボリュームに関するセキュリティ情報を表示します /datavol5 (SVM vs1)。この mixed セキュリティ形式のボリュームの最上位には、 UNIX 対応のセキュリティが設定されています。ボリュ ームにはストレージレベルのアクセス保護セキュリティが設定されています。

cluster1::> vserver security file-directory show -vserver vs1 -path /datavol5 Vserver: vs1 File Path: /datavol5 File Inode Number: 3374 Security Style: mixed Effective Style: unix DOS Attributes: 10 DOS Attributes in Text: ----D--- Expanded Dos Attributes: - Unix User Id: 0 Unix Group Id: 0 Unix Mode Bits: 755 Unix Mode Bits in Text: rwxr-xr-x ACLs: Storage-Level Access Guard security SACL (Applies to Directories): AUDIT-EXAMPLE\Domain Users-0x120089-FA AUDIT-EXAMPLE\engineering-0x1f01ff-SA AUDIT-EXAMPLE\market-0x1f01ff-SA DACL (Applies to Directories): ALLOW-BUILTIN\Administrators-0x1f01ff ALLOW-CREATOR OWNER-0x1f01ff ALLOW-EXAMPLE\Domain Users-0x120089 ALLOW-EXAMPLE\engineering-0x1f01ff ALLOW-EXAMPLE\market-0x1f01ff SACL (Applies to Files): AUDIT-EXAMPLE\Domain Users-0x120089-FA AUDIT-EXAMPLE\engineering-0x1f01ff-SA AUDIT-EXAMPLE\market-0x1f01ff-SA DACL (Applies to Files): ALLOW-BUILTIN\Administrators-0x1f01ff ALLOW-CREATOR OWNER-0x1f01ff ALLOW-EXAMPLE\Domain Users-0x120089 ALLOW-EXAMPLE\engineering-0x1f01ff ALLOW-EXAMPLE\market-0x1f01ff

### 関連情報

[NTFS](#page-496-0)[セキュリティ形式のボリュームのファイルセキュリティに](#page-496-0)[関](#page-496-0)[する](#page-496-0)[情報](#page-496-0)[の表示](#page-496-0)

[UNIX](#page-506-0) [セキュリティ形式のボリュームのファイルセキュリティに](#page-506-0)[関](#page-506-0)[する](#page-506-0)[情報](#page-506-0)[を表示する](#page-506-0)

<span id="page-506-0"></span>**UNIX** セキュリティ形式のボリューム上のファイルセキュリティに関する情報を表示します

セキュリティ形式と有効なセキュリティ形式、適用されている権限、 UNIX の所有者と グループに関する情報など、 UNIX セキュリティ形式のボリューム上にあるファイルや ディレクトリのセキュリティに関する情報を表示できます。この結果を使用して、セキ ュリティ設定の検証や、ファイルアクセスに関する問題のトラブルシューティングを行 うことができます。

このタスクについて

Storage Virtual Machine ( SVM )の名前、およびファイルまたはディレクトリのセキュリティ情報を表示す るデータのパスを入力する必要があります。出力は要約形式または詳細なリストで表示できます。

- UNIX セキュリティ形式のボリュームおよび qtree では、ファイルアクセス権の決定時に、 UNIX ファイ ルアクセス権のみが使用されます。モードビットまたは NFSv4 ACL です。
- ACL 出力は、 NFSv4 セキュリティが適用されたファイルとフォルダについてのみ表示されます。

このフィールドは、モードビットのアクセス権のみ( NFSv4 ACL はなし)が適用されている UNIX セキ ュリティ形式のファイルおよびディレクトリでは空になります。

• ACL 出力の所有者とグループの出力フィールドは、 NFSv4 セキュリティ記述子には該当しません。

これらのフィールドが意味があるのは、 NTFS セキュリティ記述子の場合のみです。

• ストレージレベルのアクセス保護セキュリティは、SVMでCIFSサーバが設定されている場合、UNIXのボ リュームまたはqtreeでサポートされるため、で指定したボリュームまたはqtreeに適用されるストレージ レベルのアクセス保護セキュリティに関する情報が出力に含まれることがあります -path パラメータ

ステップ

1. ファイルとディレクトリのセキュリティ設定を必要な詳細レベルで表示します。

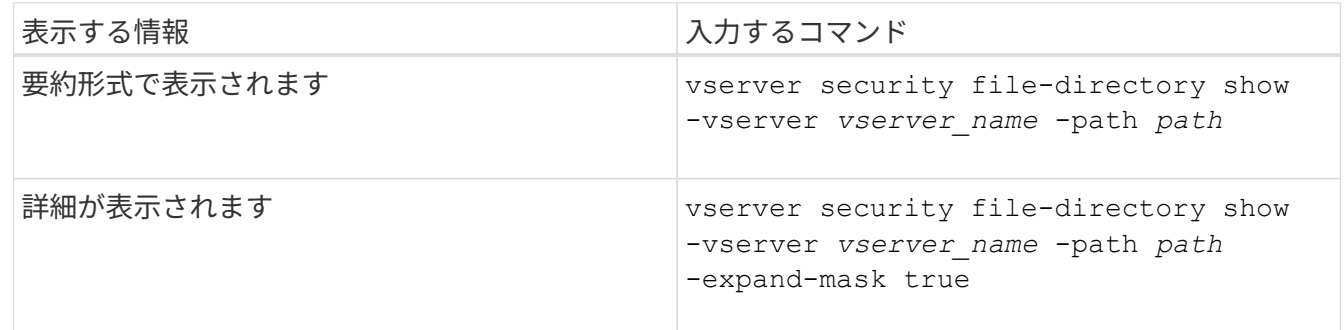

例

次の例は、パスに関するセキュリティ情報を表示します /home SVM vs1:

cluster1::> vserver security file-directory show -vserver vs1 -path /home Vserver: vs1 File Path: /home File Inode Number: 9590 Security Style: unix Effective Style: unix DOS Attributes: 10 DOS Attributes in Text: ----D--- Expanded Dos Attributes: - Unix User Id: 0 Unix Group Id: 1 Unix Mode Bits: 700 Unix Mode Bits in Text: rwx------ ACLs: -

次の例は、パスに関するセキュリティ情報を表示します /home マスクを展開した形式のSVM vs1:

cluster1::> vserver security file-directory show -vserver vs1 -path /home -expand-mask true Vserver: vs1 File Path: /home File Inode Number: 9590 Security Style: unix Effective Style: unix DOS Attributes: 10 DOS Attributes in Text: ----D--- Expanded Dos Attributes: 0x10 ...0 .... .... .... = Offline .... ..0. .... .... = Sparse  $\ldots$   $\ldots$  0...  $\ldots$  = Normal .... .... ..0. .... = Archive .... .... ...1 .... = Directory .... .... .... .0.. = System .... .... .... ..0. = Hidden  $\cdots$   $\cdots$   $\cdots$   $\cdots$   $\cdots$   $\cdots$   $\mathbb{R}$  Read Only Unix User Id: 0 Unix Group Id: 1 Unix Mode Bits: 700 Unix Mode Bits in Text: rwx------ ACLs: -

関連情報

[NTFS](#page-496-0)[セキュリティ形式のボリュームのファイルセキュリティに](#page-496-0)[関](#page-496-0)[する](#page-496-0)[情報](#page-496-0)[の表示](#page-496-0)

[mixed](#page-503-0) [セキュリティ形式のボリュームのファイルセキュリティに](#page-503-0)[関](#page-503-0)[する](#page-503-0)[情報](#page-503-0)[を表示する](#page-503-0)

**CLI** を使用して、 **FlexVol** の **NTFS** 監査ポリシーに関する情報を表示する

セキュリティ形式と有効なセキュリティ形式、適用されているアクセス権、システムア クセス制御リストに関する情報など、 FlexVol の NTFS 監査ポリシーに関する情報を表 示できます。この結果を使用して、セキュリティ設定の検証や、監査に関する問題のト ラブルシューティングを行うことができます。

このタスクについて

Storage Virtual Machine ( SVM )の名前、および監査情報を表示するファイルまたはフォルダのパスを指定 する必要があります。出力は要約形式または詳細なリストで表示できます。

- NTFS セキュリティ形式のボリュームおよび qtree では、 NTFS のシステムアクセス制御リスト( SACL )のみが監査ポリシーに使用されます。
- NTFS 対応のセキュリティが有効な mixed セキュリティ形式のボリューム内のファイルおよびフォルダに は、 NTFS 監査ポリシーを適用できます。

mixed セキュリティ形式のボリュームおよび qtree には、 UNIX ファイル権限、モードビットまたは NFSv4 ACL 、および NTFS ファイル権限を使用する一部のファイルおよびディレクトリを含めることが できます。

- mixed セキュリティ形式のボリュームの最上位では、 UNIX または NTFS 対応のセキュリティを有効にす ることができ、そこには NTFS SACL が格納されている場合も、格納されていない場合もあります。
- ストレージレベルのアクセス保護セキュリティは、ボリュームのルートまたは qtree の有効なセキュリテ ィ形式が UNIX であっても、 mixed セキュリティ形式のボリュームまたは qtree で設定できるため、 スト レージレベルのアクセス保護が設定されているボリュームまたは qtree パスの出力には、通常のファイル およびフォルダの NFSv4 SACL とストレージレベルのアクセス保護の NTFS SACL の両方が表示される 場合があります。
- コマンドで入力したパスが、 NTFS 対応のセキュリティを使用するデータへのパスである場合、そのファ イルまたはディレクトリパスにダイナミックアクセス制御が設定されていれば、ダイナミックアクセス制 御 ACE に関する情報も出力に表示されます。
- NTFS 対応のセキュリティが有効なファイルおよびフォルダに関するセキュリティ情報を表示する場合、 UNIX 関連の出力フィールドには表示専用の UNIX ファイル権限情報が格納されます。

ファイルアクセス権の決定時、 NTFS セキュリティ形式のファイルおよびフォルダでは、 NTFS ファイル アクセス権と Windows ユーザおよびグループのみが使用されます。

• ACL 出力は、 NTFS または NFSv4 セキュリティが適用されたファイルとフォルダについてのみ表示され ます。

このフィールドは、モードビットのアクセス権のみ( NFSv4 ACL はなし)が適用されている UNIX セキ ュリティ形式のファイルおよびフォルダでは空になります。

• ACL 出力の所有者とグループの出力フィールドは、 NTFS セキュリティ記述子の場合にのみ適用されま す。

ステップ

1. ファイルおよびディレクトリ監査ポリシー設定を必要な詳細レベルで表示します。

| 表示する情報      | 入力するコマンド                                                                                      |
|-------------|-----------------------------------------------------------------------------------------------|
| 要約形式で表示されます | vserver security file-directory show<br>-vserver vserver name -path path                      |
| 詳細なリストとして   | vserver security file-directory show<br>-vserver vserver name -path path<br>-expand-mask true |

例

次の例は、パスの監査ポリシーの情報を表示します /corp (SVM vs1)。パスで NTFS 対応のセキュリティ が有効になっています。NTFS セキュリティ記述子には、 SUCCESS および SUCCESS/FAIL SACL エントリ の両方が含まれています。

```
cluster::> vserver security file-directory show -vserver vs1 -path /corp
                   Vserver: vs1
                 File Path: /corp
        File Inode Number: 357
           Security Style: ntfs
          Effective Style: ntfs
           DOS Attributes: 10
  DOS Attributes in Text: ----D---
Expanded Dos Attributes: -
             Unix User Id: 0
            Unix Group Id: 0
           Unix Mode Bits: 777
  Unix Mode Bits in Text: rwxrwxrwx
                      ACLs: NTFS Security Descriptor
                             Control:0x8014
                             Owner:DOMAIN\Administrator
                             Group:BUILTIN\Administrators
                             SACL - ACEs
                               ALL-DOMAIN\Administrator-0x100081-OI|CI|SA|FA
                               SUCCESSFUL-DOMAIN\user1-0x100116-OI|CI|SA
                             DACL - ACEs
                               ALLOW-BUILTIN\Administrators-0x1f01ff-OI|CI
                               ALLOW-BUILTIN\Users-0x1f01ff-OI|CI
                               ALLOW-CREATOR OWNER-0x1f01ff-OI|CI
                               ALLOW-NT AUTHORITY\SYSTEM-0x1f01ff-OI|CI
```
次の例は、パスの監査ポリシーの情報を表示します /datavol1 (SVM vs1)。このパスには、標準ファイル およびフォルダの SACL とストレージレベルのアクセス保護の SACL の両方が格納されています。

cluster::> vserver security file-directory show -vserver vs1 -path /datavol1

```
  Vserver: vs1
                 File Path: /datavol1
          File Inode Number: 77
           Security Style: ntfs
          Effective Style: ntfs
           DOS Attributes: 10
 DOS Attributes in Text: ----D---
Expanded Dos Attributes: -
             Unix User Id: 0
            Unix Group Id: 0
           Unix Mode Bits: 777
 Unix Mode Bits in Text: rwxrwxrwx
                      ACLs: NTFS Security Descriptor
                            Control:0xaa14
                             Owner:BUILTIN\Administrators
                             Group:BUILTIN\Administrators
                             SACL - ACEs
                               AUDIT-EXAMPLE\marketing-0xf01ff-OI|CI|FA
                             DACL - ACEs
                               ALLOW-EXAMPLE\Domain Admins-0x1f01ff-OI|CI
                               ALLOW-EXAMPLE\marketing-0x1200a9-OI|CI
                             Storage-Level Access Guard security
                             SACL (Applies to Directories):
                               AUDIT-EXAMPLE\Domain Users-0x120089-FA
                               AUDIT-EXAMPLE\engineering-0x1f01ff-SA
                             DACL (Applies to Directories):
                               ALLOW-EXAMPLE\Domain Users-0x120089
                               ALLOW-EXAMPLE\engineering-0x1f01ff
                               ALLOW-NT AUTHORITY\SYSTEM-0x1f01ff
                             SACL (Applies to Files):
                               AUDIT-EXAMPLE\Domain Users-0x120089-FA
                               AUDIT-EXAMPLE\engineering-0x1f01ff-SA
                             DACL (Applies to Files):
                               ALLOW-EXAMPLE\Domain Users-0x120089
                               ALLOW-EXAMPLE\engineering-0x1f01ff
                               ALLOW-NT AUTHORITY\SYSTEM-0x1f01ff
```
**CLI** を使用して、 **FlexVol** の **NFSv4** 監査ポリシーに関する情報を表示する

セキュリティ形式と有効なセキュリティ形式、適用されている権限、システムアクセス 制御リスト( SACL )に関する情報など、 ONTAP CLI を使用して FlexVol の NFSv4 監

# 査ポリシーに関する情報を表示できます。この結果を使用して、セキュリティ設定の検 証や、監査に関する問題のトラブルシューティングを行うことができます。

このタスクについて

Storage Virtual Machine (SVM)の名前、および監査情報を表示するファイルまたはディレクトリのパスを 入力する必要があります。出力は要約形式または詳細なリストで表示できます。

- UNIX セキュリティ形式のボリュームおよび qtree では、監査ポリシーに NFSv4 SACL のみが使用されま す。
- mixed セキュリティ形式のボリュームにある UNIX セキュリティ形式のファイルとディレクトリには、 NFSv4 監査ポリシーを適用できます。

mixed セキュリティ形式のボリュームおよび qtree には、 UNIX ファイル権限、モードビットまたは NFSv4 ACL 、および NTFS ファイル権限を使用する一部のファイルおよびディレクトリを含めることが できます。

- mixed セキュリティ形式のボリュームの最上位では、 UNIX または NTFS 対応のセキュリティを有効にす ることができ、 NFSv4 SACL が含まれる場合と含まれない場合があります。
- ACL 出力は、 NTFS または NFSv4 セキュリティが適用されたファイルとフォルダについてのみ表示され ます。

このフィールドは、モードビットのアクセス権のみ( NFSv4 ACL はなし)が適用されている UNIX セキ ュリティ形式のファイルおよびフォルダでは空になります。

- ACL 出力の所有者とグループの出力フィールドは、 NTFS セキュリティ記述子の場合にのみ適用されま す。
- ストレージレベルのアクセス保護セキュリティは、ボリュームのルートまたは qtree の有効なセキュリテ ィ形式が UNIX であっても、 mixed セキュリティ形式のボリュームまたは qtree で設定できるため、 スト レージレベルのアクセス保護が設定されているボリュームまたは qtree パスの出力には、標準の NFSv4 ファイルおよびディレクトリの SACL とストレージレベルのアクセス保護の NTFS SACL の両方が表示さ れる場合があります。
- ストレージレベルのアクセス保護セキュリティは、SVMでCIFSサーバが設定されている場合、UNIXのボ リュームまたはqtreeでサポートされるため、で指定したボリュームまたはqtreeに適用されるストレージ レベルのアクセス保護セキュリティに関する情報が出力に含まれることがあります -path パラメータ

手順

1. ファイルとディレクトリのセキュリティ設定を必要な詳細レベルで表示します。

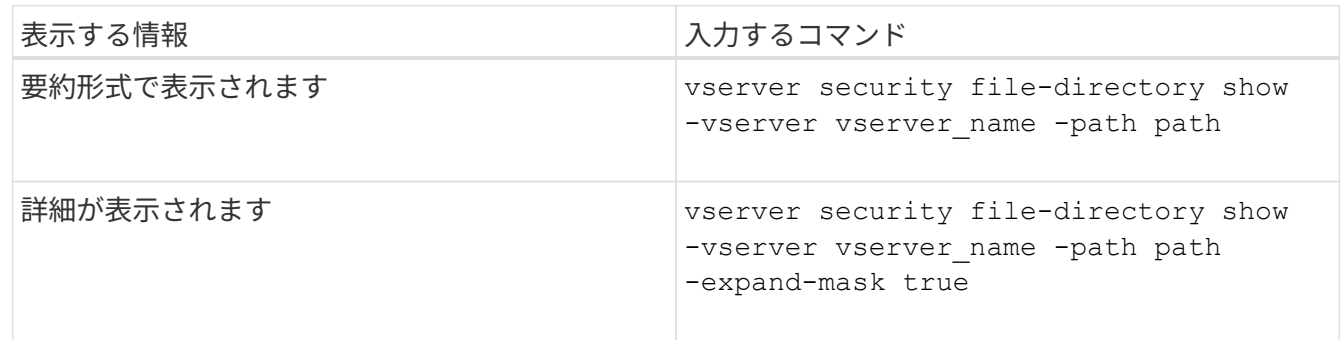

次の例は、パスに関するセキュリティ情報を表示します /lab (SVM vs1)。この UNIX セキュリティ形式 のパスには NFSv4 SACL が設定されています。

cluster::> vserver security file-directory show -vserver vs1 -path /lab Vserver: vs1 File Path: /lab File Inode Number: 288 Security Style: unix Effective Style: unix DOS Attributes: 11 DOS Attributes in Text: ----D--R Expanded Dos Attributes: - Unix User Id: 0 Unix Group Id: 0 Unix Mode Bits: 0 Unix Mode Bits in Text: --------- ACLs: NFSV4 Security Descriptor Control:0x8014 SACL - ACEs SUCCESSFUL-S-1-520-0-0xf01ff-SA FAILED-S-1-520-0-0xf01ff-FA DACL - ACEs ALLOW-S-1-520-1-0xf01ff

ファイルセキュリティと監査ポリシーに関する情報を表示する方法

ワイルドカード文字( \* )を使用すると、特定のパスまたはルートボリュームの下にあ るすべてのファイルおよびディレクトリのファイルセキュリティと監査ポリシーに関す る情報を表示できます。

ワイルドカード文字(\*)は、すべてのファイルおよびディレクトリの情報を表示する特定のディレクトリパ スの最後のサブコンポーネントとして使用できます。「 \* 」という名前の特定のファイルまたはディレクトリ の情報を表示する場合は、二重引用符(「`」)で完全なパスを指定する必要があります。

例

次のコマンドにワイルドカード文字を指定すると、パスの下にあるすべてのファイルとディレクトリに関する 情報が表示されます /1/ SVM vs1:

cluster::> vserver security file-directory show -vserver vs1 –path /1/\* Vserver: vs1 File Path: /1/1 Security Style: mixed Effective Style: ntfs DOS Attributes: 10 DOS Attributes in Text: ----D--- Expanded Dos Attributes: - Unix User Id: 0 Unix Group Id: 0 Unix Mode Bits: 777 Unix Mode Bits in Text: rwxrwxrwx ACLs: NTFS Security Descriptor Control:0x8514 Owner:BUILTIN\Administrators Group:BUILTIN\Administrators DACL - ACEs ALLOW-Everyone-0x1f01ff-OI|CI (Inherited) Vserver: vs1 File Path: /1/1/abc Security Style: mixed Effective Style: ntfs DOS Attributes: 10 DOS Attributes in Text: ----D--- Expanded Dos Attributes: - Unix User Id: 0 Unix Group Id: 0 Unix Mode Bits: 777 Unix Mode Bits in Text: rwxrwxrwx ACLs: NTFS Security Descriptor Control:0x8404 Owner:BUILTIN\Administrators Group:BUILTIN\Administrators DACL - ACEs ALLOW-Everyone-0x1f01ff-OI|CI (Inherited)

次のコマンドは、パスの下に「\*」という名前のファイルの情報を表示します /vol1/a SVM vs1の。パスは 二重引用符("")で囲まれます。

cluster::> vserver security file-directory show -vserver vs1 -path  $"$ /vol1/a/\*" Vserver: vs1 File Path: "/vol1/a/\*" Security Style: mixed Effective Style: unix DOS Attributes: 10 DOS Attributes in Text: ----D--- Expanded Dos Attributes: - Unix User Id: 1002 Unix Group Id: 65533 Unix Mode Bits: 755 Unix Mode Bits in Text: rwxr-xr-x ACLs: NFSV4 Security Descriptor Control:0x8014 SACL - ACEs AUDIT-EVERYONE@-0x1f01bf-FI|DI|SA|FA DACL - ACEs ALLOW-EVERYONE@-0x1f00a9-FI|DI ALLOW-OWNER@-0x1f01ff-FI|DI ALLOW-GROUP@-0x1200a9-IG

**CLI** を使用して、 **SVM** の **NTFS** ファイルセキュリティ、 **NTFS** 監査ポリシー、ストレージレベルのアクセス 保護を管理します

**CLI** の概要を使用して、 **SVM** の **NTFS** ファイルセキュリティ、 **NTFS** 監査ポリシー、ストレージレベルのアクセス保護を管理 します

CLI を使用して、 Storage Virtual Machine ( SVM )の NTFS ファイルセキュリティ、 NTFS 監査ポリシー、ストレージレベルのアクセス保護を管理できます。

NTFS ファイルセキュリティと監査ポリシーは、 SMB クライアントから、または CLI を使用して管理できま す。ただし、 CLI を使用してファイルセキュリティと監査ポリシーを設定する場合、リモートクライアント を使用せずにファイルセキュリティを管理できます。CLI を使用すると、多数のファイルやフォルダに対して セキュリティを適用する場合でも 1 つのコマンドで実行できるため、所要時間を大幅に短縮できます。

ONTAP から SVM ボリュームに適用されるもう 1 つのセキュリティレイヤであるストレージレベルのアクセ ス保護を設定できます。ストレージレベルのアクセス保護環境は、すべての NAS プロトコルからストレージ レベルのアクセス保護が適用されているストレージオブジェクトへのアクセスを保護します。

ストレージレベルのアクセス保護は ONTAP CLI からのみ設定および管理できます。ストレージレベルのアク セス保護設定を SMB クライアントから管理することはできません。また、 NFS または SMB クライアントか らファイルまたはディレクトリのセキュリティ設定を表示した場合、ストレージレベルのアクセス保護のセキ ュリティは表示されません。システム( Windows または UNIX )管理者であっても、ストレージレベルのア クセス保護セキュリティをクライアントから取り消すことはできません。そのため、ストレージレベルのアク セス保護は、ストレージ管理者が独立して設定および管理できるセキュリティレイヤをデータアクセスに追加 で提供します。

ストレージレベルのアクセス保護では NTFS のアクセス権のみがサポートされます。ただし、 ストレージレベルのアクセス保護が適用されているボリューム上のデータへの NFS 経由のアク セスに対しても、そのボリュームを所有する SVM 上の Windows ユーザに UNIX ユーザがマッ ピングされている場合は、 ONTAP でセキュリティチェックを実行できます。

**NTFS** セキュリティ形式のボリューム

 $\sf (i)$ 

NTFS セキュリティ形式のボリュームや qtree に格納されているファイルやフォルダはすべて、 NTFS 対応の セキュリティが有効になります。を使用できます vserver security file-directory NTFSセキュリテ ィ形式のボリュームに次の種類のセキュリティを実装するためのコマンドファミリー。

- ボリュームに格納されているファイルとフォルダに対するファイル権限と監査ポリシー
- ボリュームに対するストレージレベルのアクセス保護セキュリティ

**mixed** セキュリティ形式のボリューム

mixed セキュリティ形式のボリュームおよび qtree には、 UNIX 対応のセキュリティを備え、 UNIX ファイル アクセス権を使用する一部のファイルおよびフォルダ、モードビットまたは NFSv4.x ACL と NFSv4.x 監査ポ リシー、および NTFS 対応のセキュリティを有効にして NTFS ファイルアクセス権と監査ポリシーを使用す る一部のファイルおよびフォルダを含めることができます。を使用できます vserver security filedirectory mixedセキュリティ形式のデータに次の種類のセキュリティを適用するコマンドファミリー。

- mixed 形式のボリュームや qtree での NTFS 対応のセキュリティ形式のファイルおよびフォルダに対する ファイル権限と監査ポリシー
- ストレージレベルのアクセス保護: NTFS 対応または UNIX 対応のセキュリティ形式のボリューム

**UNIX**セキュリティ形式のボリューム

UNIX セキュリティ形式のボリュームと qtree には、 UNIX 対応のセキュリティ(モードビットまたは NFSv4.x ACL )を備えたファイルとフォルダが含まれます。を使用する場合は、次の点に注意する必要があ ります vserver security file-directory UNIXセキュリティ形式のボリュームにセキュリティを実装 するコマンドファミリー:

- 。 vserver security file-directory UNIXセキュリティ形式のボリュームおよびqtreeでは、コマ ンドファミリーを使用してUNIXファイルセキュリティおよび監査ポリシーを管理することはできませ  $\mathcal{L}_{\alpha}$
- を使用できます vserver security file-directory UNIXセキュリティ形式のボリュームを含 むSVMにCIFSサーバが含まれている場合に、そのボリュームにストレージレベルのアクセス保護を設定 するコマンドファミリー。

## 関連情報

[ファイルセキュリティと](#page-495-0)[監](#page-495-0)[査](#page-495-0)[ポリシーに](#page-495-0)[関](#page-495-0)[する](#page-495-0)[情報](#page-495-0)[を表示します](#page-495-0)

[CLI](#page-521-0) [を使用して、](#page-521-0) [NTFS](#page-521-0) [ファイルおよびフォル](#page-521-0)[ダ](#page-521-0)[に対してファイルセキュリティを設定および](#page-521-0)[適](#page-521-0)[用します](#page-521-0)

# [CLI](#page-529-0) [を使用して、](#page-529-0) [NTFS](#page-529-0) [ファイルおよびフォル](#page-529-0)[ダ](#page-529-0)[に対して](#page-529-0)[監](#page-529-0)[査](#page-529-0)[ポリシーを設定および](#page-529-0)[適](#page-529-0)[用する](#page-529-0)

[ストレージレベルのアクセス保護を使用してファイルアクセスを保護](#page-449-0)

**CLI** を使用してファイルおよびフォルダのセキュリティを設定するユースケース

ファイルおよびフォルダのセキュリティは、リモートクライアントを使用せずにローカ ルで適用および管理できるため、多数のファイルまたはフォルダに対して一括でセキュ リティを設定する場合に比べて大幅に時間を短縮できます。

CLI を使用してファイルおよびフォルダのセキュリティを設定すると効果的な状況として、次のようなユース ケースがあります。

- ホームディレクトリ内のファイルストレージなど、大規模なエンタープライズ環境のファイルの格納
- データの移行
- Windows ドメインの変更
- NTFS ファイルシステムのファイルセキュリティと監査ポリシーの標準化

<span id="page-517-0"></span>**CLI** を使用してファイルおよびフォルダのセキュリティを設定する場合の制限事項

ファイルおよびフォルダのセキュリティ設定で CLI を使用する際には、一定の制限事項 を知っておく必要があります。

• 。 vserver security file-directory コマンドファミリーはNFSv4 ACLの設定をサポートしてい ません。

NTFS のセキュリティ記述子は NTFS ファイルと NTFS フォルダにのみ適用できます。

<span id="page-517-1"></span>セキュリティ記述子を使用したファイルおよびフォルダのセキュリティの適用方法

セキュリティ記述子には、ユーザがファイルやフォルダに対して実行できる操作、およ びユーザがファイルやフォルダにアクセスするときに監査される内容を決定するアクセ ス制御リストが含まれます。

• \* 権限 \*

権限は、オブジェクトの所有者によって許可または拒否され、指定されたファイルまたはフォルダに対し てオブジェクト(ユーザ、グループ、またはコンピュータオブジェクト)が実行できる操作を決定しま す。

• \* セキュリティ記述子 \*

セキュリティ記述子は、ファイルまたはフォルダに関連付けられた権限を定義するセキュリティ情報を含 むデータ構造です。

• \* アクセス制御リスト (ACL) \*

アクセス制御リストは、セキュリティ記述子内に含まれるリストです。セキュリティ記述子が適用される ファイルまたはフォルダに対してユーザ、グループ、またはコンピュータオブジェクトが実行できる操作 に関する情報が含まれます。セキュリティ記述子には、次の 2 種類の ACL を含めることができます。

- Discretionary Access Control List ( DACL ;随意アクセス制御リスト)
- システムアクセスセイギョリスト SACL

• \* 随意アクセス制御リスト( DACL ) \*

DACL には、ファイルまたはフォルダに対して操作を実行するためのアクセスを許可または拒否するユー ザ、グループ、およびコンピュータオブジェクトの SID リストが含まれます。DACL には、 0 個以上の Access Control Entry (ACE;アクセス制御エントリ)が含まれます。

• \* システム・アクセス・コントロール・リスト( SACL ) \*

SACL には、成功または失敗した監査イベントがログに記録されるユーザ、グループ、およびコンピュー タオブジェクトの SID リストが含まれます。SACL には、 0 個以上の Access Control Entry ( ACE ;ア クセス制御エントリ)が含まれます。

• \* アクセス制御エントリ (ACE) \*

ACE は、 DACL または SACL 内の個々のエントリです。

- DACL アクセス制御エントリは、特定のユーザ、グループ、またはコンピュータオブジェクトに対し て許可または拒否されるアクセス権を指定します。
- SACL アクセス制御エントリは、特定のユーザ、グループ、またはコンピュータオブジェクトによっ て実行される指定された操作の監査時にログに記録される成功または失敗イベントを指定します。

• \* 権限の継承 \*

権限の継承は、セキュリティ記述子で定義された権限が親オブジェクトからオブジェクトにどのように伝 播されるかを示します。子オブジェクトには継承可能な権限のみが継承されます。親オブジェクトのアク セス権を設定する際に、フォルダ、サブフォルダ、およびファイルがそのアクセス権を継承できるかどう かを「適用先」で決定することができます this-folder、 sub-folders、および`files``」を指定しま す。

#### 関連情報

["SMB](https://docs.netapp.com/ja-jp/ontap/nas-audit/index.html) [および](https://docs.netapp.com/ja-jp/ontap/nas-audit/index.html) [NFS](https://docs.netapp.com/ja-jp/ontap/nas-audit/index.html) [の](https://docs.netapp.com/ja-jp/ontap/nas-audit/index.html)[監](https://docs.netapp.com/ja-jp/ontap/nas-audit/index.html)[査](https://docs.netapp.com/ja-jp/ontap/nas-audit/index.html)[とセキュリティトレース](https://docs.netapp.com/ja-jp/ontap/nas-audit/index.html)["](https://docs.netapp.com/ja-jp/ontap/nas-audit/index.html)

[CLI](#page-529-0) [を使用した](#page-529-0) [NTFS](#page-529-0) [ファイルおよびフォル](#page-529-0)[ダ](#page-529-0)[に対する](#page-529-0)[監](#page-529-0)[査](#page-529-0)[ポリシーの設定および](#page-529-0)[適](#page-529-0)[用](#page-529-0)

**SVM** ディザスタリカバリデスティネーションでローカルユーザまたはグループを使用するファイルとディレクトリのポリシー を適用する際のガイドライン

ファイルとディレクトリのポリシー設定がセキュリティ記述子、 DACL 、 SACL エント リのいずれかでローカルユーザまたはグループを使用する場合、 ID 破棄設定の Storage Virtual Machine ( SVM )ディザスタリカバリデスティネーションでファイルとディレ クトリのポリシーを適用する前に注意すべきいくつかのガイドラインがあります。

ソースクラスタのソース SVM が、ソース SVM からデスティネーションクラスタのデスティネーション SVM にデータと設定をレプリケートする SVM ディザスタリカバリ構成を設定できます。

SVM ディザスタリカバリの 2 つのタイプのうち 1 つを設定できます。

• ID が保持されます

この設定では、 SVM と CIFS サーバの ID が維持されます。

• ID が破棄されました

この設定では、 SVM と CIFS サーバの ID が維持されません。このシナリオでは、デスティネーション SVM の SVM と CIFS サーバの名前は、ソース SVM の SVM と CIFS サーバの名前と異なります。

**ID** 破棄設定に関するガイドライン

ID 破棄設定では、ローカルユーザ、グループ、権限設定を含む SVM ソースを SVM デスティネーションの CIFS サーバ名に一致するようにローカルドメインの名前(ローカル CIFS サーバ名)を変更する必要があり ます。たとえば、ソース SVM 名が「 vs1 」で CIFS サーバ名が「 CIFS1 」、デスティネーション SVM 名 が「 vs1\_dst 」で CIFS サーバ名が「 CIFS1\_DST` 」の場合、ローカルユーザ「 CIFS1\user1 」のローカル ドメイン名は「 CIFS1\_DST` デスティネーション SVM 」で自動的に「 CIFS1\_DST\user1 」に変更されま す。

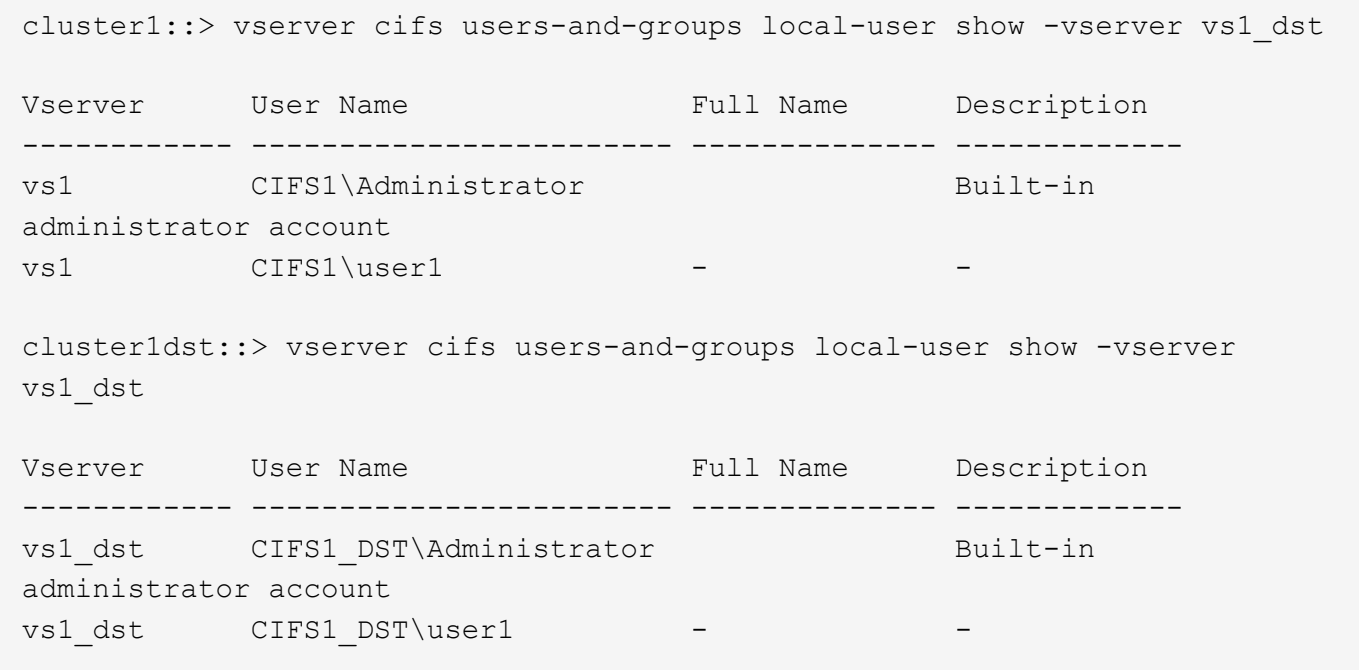

ローカルユーザおよびグループデータベースでローカルユーザおよびグループ名が自動的に変更されても、フ ァイルとディレクトリのポリシー設定(を使用してCLIで設定するポリシー)のローカルユーザまたはグルー プ名は自動的に変更されません vserver security file-directory コマンドファミリー)。

たとえば、「vs1」の場合、が配置されているDACLエントリを設定しているとします -account パラメータ が「CIFS1\user1」に設定されている場合、デスティネーションSVMでデスティネーションのCIFSサーバ名が 反映されて設定が自動的に変更されることはありません。

cluster1::> vserver security file-directory ntfs dacl show -vserver vs1 Vserver: vs1 NTFS Security Descriptor Name: sd1 Account Name Access Access Apply To Type Rights -------------- ------- ------- ----------- CIFS1\user1 allow full-control this-folder cluster1::> vserver security file-directory ntfs dacl show -vserver vs1\_dst Vserver: vs1\_dst NTFS Security Descriptor Name: sd1 Account Name Access Access Apply To Type Rights -------------- ------- ------- ----------- \*\*CIFS1\*\*\user1 allow full-control this-folder

を使用する必要があります vserver security file-directory modify CIFSサーバ名を手動でデステ ィネーションCIFSサーバ名に変更するコマンド

アカウントパラメータを含むファイルとディレクトリのポリシー設定コンポーネント

ローカルユーザまたはグループを含むパラメータ設定を使用できるファイルとディレクトリのポリシー設定コ ンポーネントは 3 つあります。

• セキュリティ記述子

必要に応じて、セキュリティ記述子の所有者とセキュリティ記述子の所有者のプライマリグループを指定 できます。セキュリティ記述子で所有者とプライマリグループのエントリにローカルユーザまたはグルー プを使用する場合、デスティネーション SVM にアカウント名を使用するようにセキュリティ記述子を変 更する必要があります。を使用できます vserver security file-directory ntfs modify コマン ドを使用してアカウント名に必要な変更を行います。

• DACL エントリ

各 DACL エントリは、アカウントと関連付ける必要があります。ローカルユーザまたはグループアカウン トを使用する DACL は、すべてデスティネーション SVM 名を使用するように変更する必要があります。 既存の DACL エントリのアカウント名は変更できないため、ローカルユーザまたはグループが設定された すべての DACL エントリをセキュリティ記述子から削除し、訂正したデスティネーションアカウント名を 設定した新しい DACL エントリを作成し、その新しい DACL エントリを適切なセキュリティ記述子と関 連付ける必要があります。

• SACLエントリ

各SACLエントリは、アカウントに関連付ける必要があります。ローカルユーザまたはグループアカウン

トを使用する SACL は、すべてデスティネーション SVM 名を使用するように変更する必要がありま す。既存のSACLエントリのアカウント名は変更できないため、ローカルユーザまたはグループが設定さ れたすべてのSACLエントリをセキュリティ記述子から削除し、修正したデスティネーションアカウント 名を使用して新しいSACLエントリを作成し、それらの新しいSACLエントリを適切なセキュリティ記述子 と関連付ける必要があります。

ポリシーを適用する前に、ファイルとディレクトリのポリシー設定で使用されているローカルユーザまたはグ ループに必要な変更を行う必要があります。そうしないと、適用ジョブは失敗します。

**CLI** を使用して、 **NTFS** ファイルおよびフォルダに対してファイルセキュリティを設定および適用します

<span id="page-521-0"></span>**NTFS** セキュリティ記述子を作成します

NTFS セキュリティ記述子(ファイルセキュリティポリシー)の作成は、 Storage Virtual Machine ( SVM )内のファイルやフォルダの NTFS Access Control List ( ACL ;アクセス制御リスト)を設定および適用するための最初のステップです。セキュリテ ィ記述子をポリシータスクでファイルパスまたはフォルダパスに関連付けることができ ます。

このタスクについて

NTFS セキュリティ形式のボリューム内に存在するファイルやフォルダ、または mixed セキュリティ形式の ボリューム上に存在するファイルやフォルダに対して、 NTFS セキュリティ記述子を作成できます。

デフォルトでは、セキュリティ記述子を作成すると、 Discretionary Access Control List ( DACL ;随意アク セス制御リスト)の 4 つの Access Control Entry ( ACE ;アクセス制御エントリ)がそのセキュリティ記述 子に追加されます。4 つのデフォルトの ACE は次のとおりです。

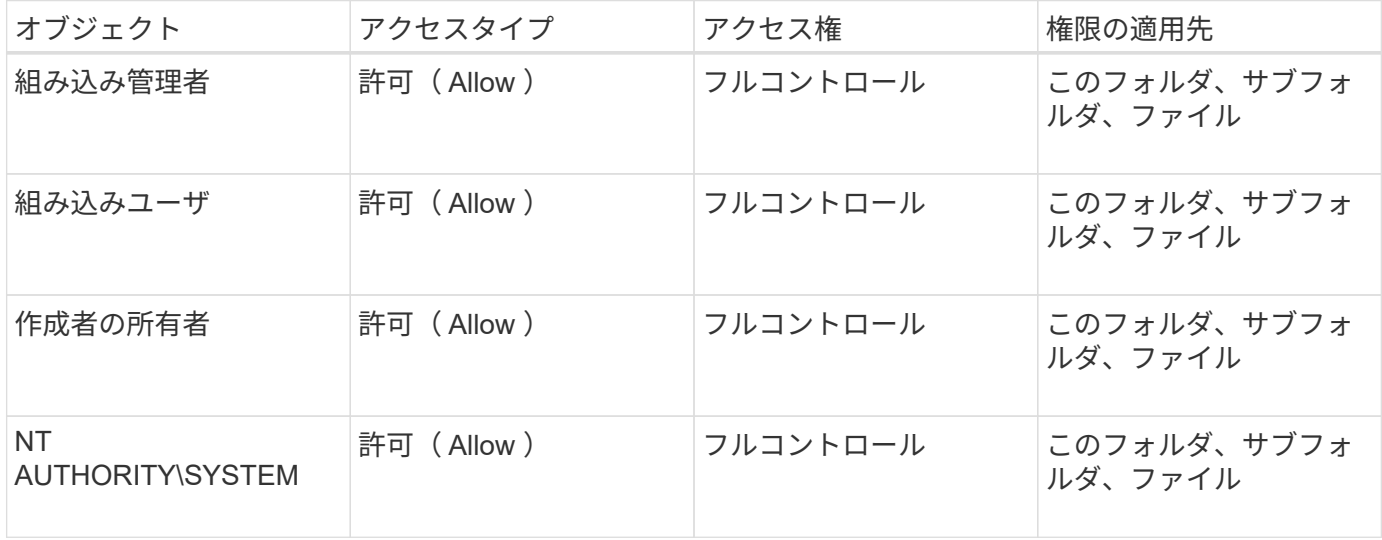

次のオプションのパラメータを使用して、セキュリティ記述子の設定をカスタマイズできます。

• セキュリティ記述子の所有者

• 所有者のプライマリグループ

• raw 制御フラグ

オプションのパラメータの値はストレージレベルのアクセス保護では無視されます。詳細については、マニュ

アルページを参照してください。

**NTFS**セキュリティ記述子への**NTFS DACL**アクセス制御エントリの追加

NTFS セキュリティ記述子への随意アクセス制御リスト (DACL) のアクセス制御エン トリ( ACE )の追加は、ファイルまたはフォルダに対する NTFS ACL の設定および適 用における 2 番目の手順です。各エントリによって、アクセスが許可または拒否される オブジェクトが識別され、 ACE で定義されているファイルまたはフォルダに対してオブ ジェクトが実行できる操作または実行できない操作が定義されます。

このタスクについて

セキュリティ記述子のDACLには1つ以上のACEを追加できます。

セキュリティ記述子に含まれるDACLに既存のACEがある場合は、新しいACEがDACLに追加されます。セキ ュリティ記述子に DACL が含まれていない場合は、 DACL が作成され、その DACL に新しい ACE が追加さ れます。

必要に応じて、で指定したアカウントに対して許可または拒否する権限を指定することで、DACLエントリを カスタマイズできます -account パラメータ権限を指定する場合、次の 3 つの相互に排他的な方法がありま す。

• 権利

 $(\dagger)$ 

- 詳細な権限
- raw 権限 ( advanced 権限)

DACLエントリの権限を指定しない場合、権限はデフォルトでに設定されます Full Control。

必要に応じて、継承の適用方法を指定することで、 DACL エントリをカスタマイズできます。

オプションのパラメータの値はストレージレベルのアクセス保護では無視されます。詳細については、マニュ アルページを参照してください。

## 手順

1. セキュリティ記述子にDACLエントリを追加します。 vserver security file-directory ntfs dacl add -vserver vserver name -ntfs-sd SD name -access-type {allow|deny} -account name or SIDoptional parameters

vserver security file-directory ntfs dacl add -ntfs-sd sd1 -access-type deny -account domain\joe -rights full-control -apply-to this-folder -vserver vs1

2. DACLエントリが正しいことを確認します。 vserver security file-directory ntfs dacl show -vserver vserver name -ntfs-sd SD name -access-type {allow|deny} -account name\_or\_SID

vserver security file-directory ntfs dacl show -vserver vs1 -ntfs-sd sd1 -access-type deny -account domain\joe

 Vserver: vs1 Security Descriptor Name: sd1 Allow or Deny: deny Account Name or SID: DOMAIN\joe Access Rights: full-control Advanced Access Rights: - Apply To: this-folder Access Rights: full-control

セキュリティポリシーを作成する

SVM のファイルセキュリティポリシーの作成は、ファイルまたはフォルダに対して ACL を設定および適用する 3 番目のステップです。ポリシーは、さまざまなタスクのコ ンテナとして機能します。各タスクは、ファイルまたはフォルダに適用できる単一のエ ントリです。あとで、このセキュリティポリシーにタスクを追加できます。

このタスクについて

セキュリティポリシーに追加するタスクには、 NTFS セキュリティ記述子とファイルパスまたはフォルダパ スとの間の関連付けが含まれます。そのため、セキュリティポリシーは、 NTFS セキュリティ形式または mixed セキュリティ形式のボリュームを含む SVM にそれぞれ関連付ける必要があります。

手順

1. セキュリティポリシーを作成します。 vserver security file-directory policy create -vserver vserver name -policy-name policy name

vserver security file-directory policy create -policy-name policy1 -vserver vs1

2. セキュリティポリシーを確認します。 vserver security file-directory policy show

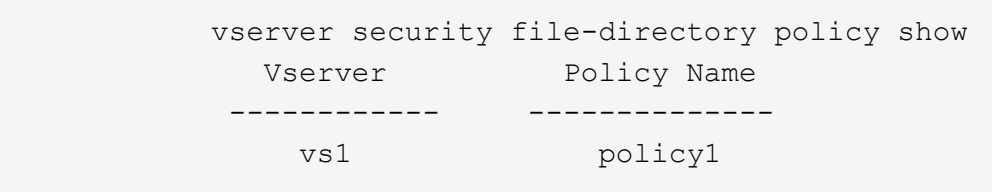

セキュリティポリシーにタスクを追加します

ACL を設定し、 SVM 内のファイルやフォルダへ適用する 4 番目のステップでは、ポリ シータスクを作成してセキュリティポリシーに追加します。ポリシータスクを作成する ときに、セキュリティポリシーとタスクを関連付けます。セキュリティポリシーには、 1つ以上のタスクエントリを追加できます。

このタスクについて

セキュリティポリシーはタスクのコンテナです。タスクとは、 NTFS または mixed セキュリティが設定され

たファイルまたはフォルダ(ストレージレベルのアクセス保護を設定する場合はボリュームオブジェクト)へ のセキュリティポリシーによって実行できる単一の処理を指します。

タスクには次の 2 つのタイプがあります。

• ファイルとディレクトリのタスク

指定されたファイルやフォルダにセキュリティ記述子を適用するタスクの指定に使用します。ファイルと ディレクトリのタスクによって適用される ACL は、 SMB クライアントまたは ONTAP CLI で管理できま す。

• ストレージレベルのアクセス保護タスク

指定されたボリュームにストレージレベルのアクセス保護のセキュリティ記述子を適用するタスクの指定 に使用します。ストレージレベルのアクセス保護タスクで適用される ACL は ONTAP CLI からのみ管理で きます。

タスクには、ファイル(またはフォルダ)やファイルセット(またはフォルダセット)のセキュリティ構成の 定義が含まれています。ポリシー内のすべてのタスクは、一意のパスによって識別されます。1 つのポリシー 内の 1 つのパスに含められるのは 1 つのタスクだけです。ポリシーに重複するタスクエントリを含めること はできません。

ポリシーへのタスクの追加に関するガイドラインを次に示します。

- ポリシーあたりのタスクエントリは最大 10 、 000 個です。
- ポリシーには 1 つ以上のタスクを含めることができます。

ポリシーには複数のタスクを含めることができますが、ポリシーにファイルとディレクトリのタスクとス トレージレベルのアクセス保護タスクの両方を含めることはできません。ポリシーに含めるタスクは、す べてストレージレベルのアクセス保護タスクにするか、すべてファイルとディレクトリのタスクにする必 要があります。

• ストレージレベルのアクセス保護は、権限の制限に使用します。

アクセス権限は付与されません。

セキュリティポリシーにタスクを追加する際には、次の 4 つの必須パラメータを指定する必要があります。

- SVM 名
- ポリシー名
- パス
- パスに関連付けるセキュリティ記述子

次のオプションのパラメータを使用して、セキュリティ記述子の設定をカスタマイズできます。

- セキュリティタイプ
- プロパゲーションモード
- インデックス位置
- アクセス制御の種類

オプションのパラメータの値はストレージレベルのアクセス保護では無視されます。詳細については、マニュ アルページを参照してください。

## 手順

1. セキュリティ記述子が関連付けられているタスクをセキュリティポリシーに追加します。 vserver security file-directory policy task add -vserver vserver name -policy-name policy name -path path -ntfs-sd SD nameoptional parameters

file-directory は、のデフォルト値です -access-control パラメータファイルとディレクトリのア クセスタスクを設定する場合、アクセス制御の種類の指定は任意です。

vserver security file-directory policy task add -vserver vs1 -policy-name policy1 -path /home/dir1 -security-type ntfs -ntfs-mode propagate -ntfs-sd sd2 -index-num 1 -access-control file-directory

2. ポリシータスクの設定を確認します。 vserver security file-directory policy task show -vserver vserver name -policy-name policy name -path path

vserver security file-directory policy task show

Vserver: vs1 Policy: policy1 Index File/Folder Access Security NTFS NTFS Security Path Control Type Mode Descriptor Name ----- -------- ----------- -------- ------ ---------------- 1 /home/dir1 file-directory ntfs propagate sd2

セキュリティポリシーを適用する

SVM へのファイルセキュリティポリシーの適用は、ファイルまたはフォルダに対して NTFS ACL を作成および適用する最後のステップです。

このタスクについて

セキュリティポリシーに定義されているセキュリティ設定を、 FlexVol ボリューム( NTFS または mixed セ キュリティ形式)内の NTFS ファイルおよびフォルダに適用できます。

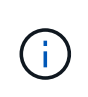

監査ポリシーと関連する SACL を適用すると、既存の DACL は上書きされます。セキュリティ ポリシーとそれに関連付けられたDACLが適用されると、既存のDACLはすべて上書きされま す。新しいセキュリティポリシーを作成して適用する前に、既存のセキュリティポリシーを確 認してください。

ステップ

1. セキュリティポリシーを適用します。 vserver security file-directory apply -vserver

vserver name -policy-name policy name

vserver security file-directory apply -vserver vs1 -policy-name policy1

ポリシーを適用するジョブがスケジュールされ、ジョブ ID が返されます。

[Job 53322]Job is queued: Fsecurity Apply. Use the "Job show 53322 –id 53322" command to view the status of the operation

セキュリティポリシージョブを監視します

Storage Virtual Machine ( SVM )にセキュリティポリシーを適用する場合、セキュリテ ィポリシージョブを監視してその進行状況を監視できます。これは、セキュリティポリ シーの適用が成功したかどうかを確認するのに役立ちます。また、多数のファイルやフ ォルダに一括してセキュリティ設定を適用するような長時間のジョブを実行する場合に も、この方法が便利です。

このタスクについて

セキュリティポリシージョブに関する詳細情報を表示するには、を使用します -instance パラメータ

ステップ

1. セキュリティポリシージョブを監視します。 vserver security file-directory job show -vserver vserver name

vserver security file-directory job show -vserver vs1

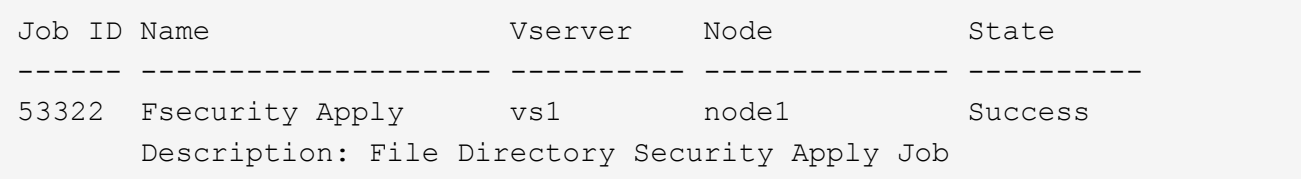

適用したファイルセキュリティを確認します

Storage Virtual Machine ( SVM )のファイルやフォルダにセキュリティポリシーを適用 した場合に、それらの設定が意図したとおりになっているかを確認するには、ファイル のセキュリティ設定を確認します。

このタスクについて

データが格納されている SVM の名前、およびセキュリティ設定を確認するファイルとフォルダのパスを指定 する必要があります。オプションのを使用できます -expand-mask セキュリティ設定に関する詳細情報を表 示するためのパラメータ。

ステップ

1. ファイルとフォルダのセキュリティ設定を表示します。 vserver security file-directory show

-vserver vserver name -path path [-expand-mask true]

vserver security file-directory show -vserver vs1 -path /data/engineering -expand-mask true

```
  Vserver: vs1
                  File Path: /data/engineering
        File Inode Number: 5544
            Security Style: ntfs
          Effective Style: ntfs
            DOS Attributes: 10
  DOS Attributes in Text: ----D---
Expanded Dos Attributes: 0x10
     ...0 .... .... ..... = Offline
     .... ..0. .... .... = Sparse
     \ldots .... 0 \ldots .... = Normal
     .... .... ..0. .... = Archive
     .... .... ...1 .... = Directory
     .... .... .... .0.. = System
     .... .... .... ..0. = Hidden
      \dots \dots \dots \dots \dots 0 = Read Only
             Unix User Id: 0
            Unix Group Id: 0
            Unix Mode Bits: 777
  Unix Mode Bits in Text: rwxrwxrwx
                       ACLs: NTFS Security Descriptor
                              Control:0x8004
                                 1... .... .... .... = Self Relative
                                 .0... .... .... .... = RM Control Valid
                                 \ldots0. .... .... .... = SACL Protected
                                   ...0 .... .... .... = DACL Protected
                                 .... 0... .... .... = SACL Inherited
                                 .... . 0.. .... .... = DACL Inherited
                                 .... .. 0. .... .... = SACL Inherit Required
                                 .... ... 0 .... .... = DACL Inherit Required
                                 \ldots \ldots \ldots \ldots \ldots = SACL Defaulted
                                 .... .... ...0 .... = SACL Present
                                 .... .... .... 0... = DACL Defaulted
                                 \ldots \ldots \ldots \ldots \ldots \ldots \ldots \ldots \ldots \ldots \ldots \ldots \ldots \ldots.... .... .... ..0. = Group Defaulted
                                 .... .... .... ... 0 = Owner Defaulted
                              Owner:BUILTIN\Administrators
                              Group:BUILTIN\Administrators
                              DACL - ACEs
```
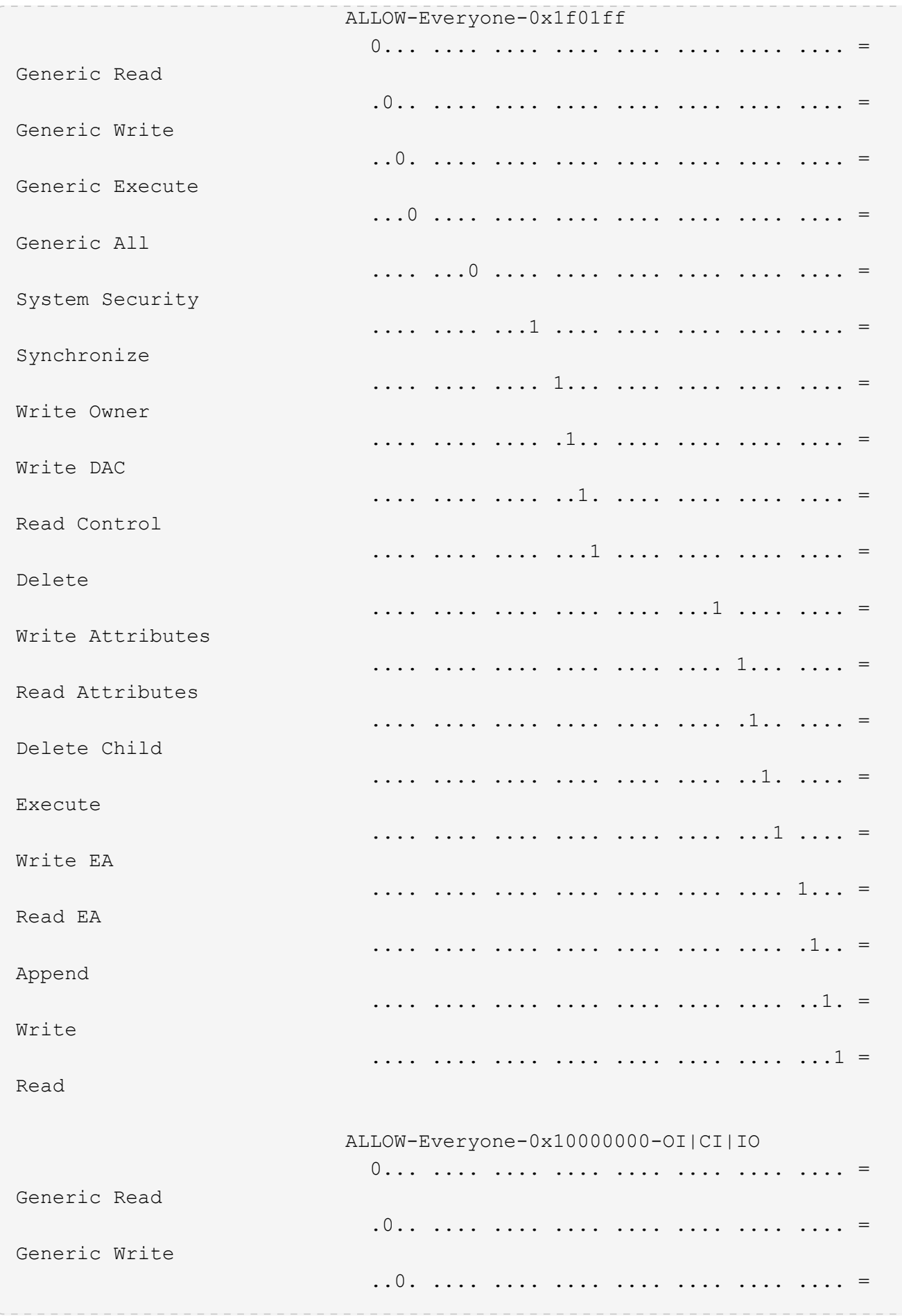

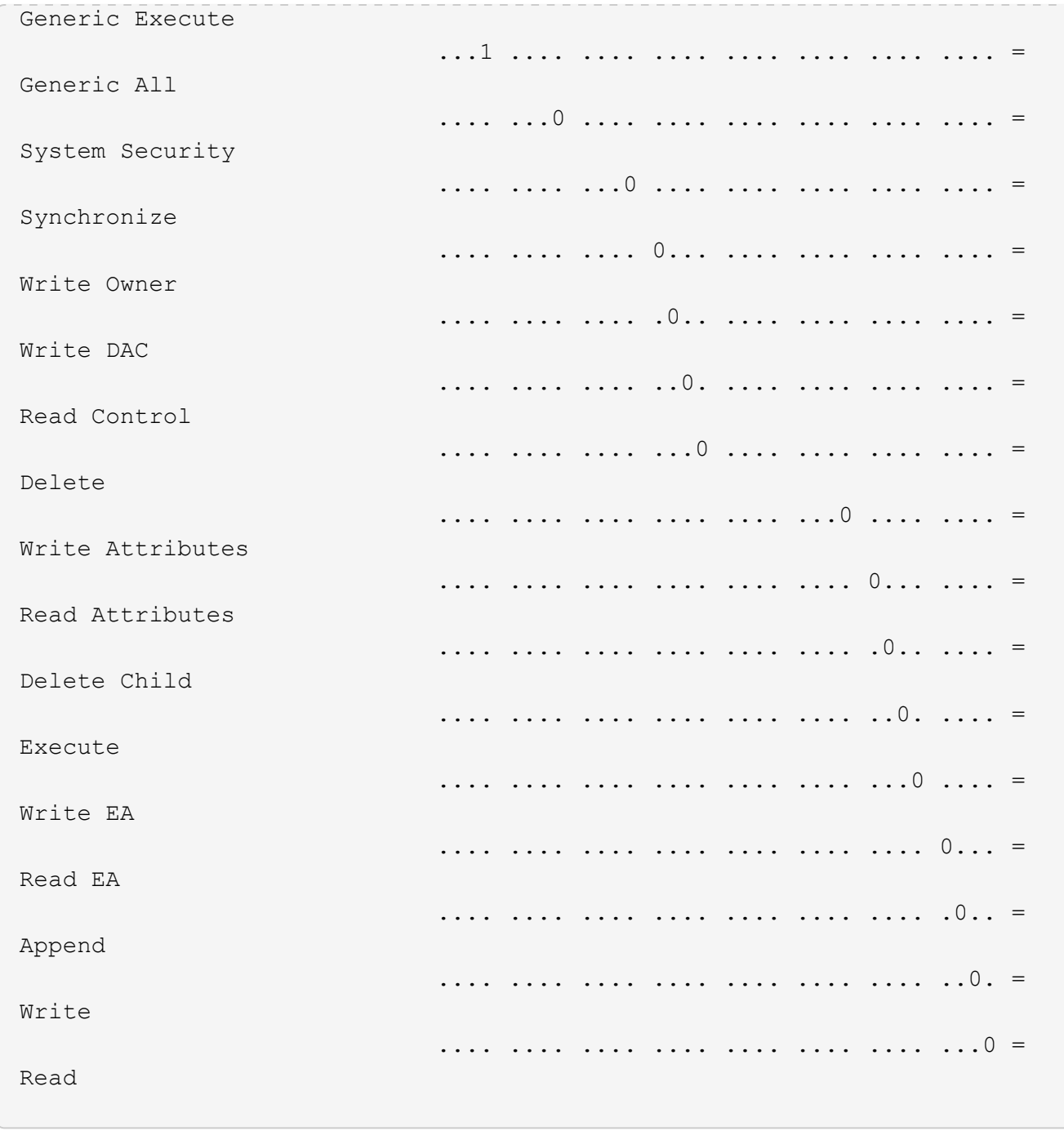

<span id="page-529-0"></span>**CLI** の概要を使用して、 **NTFS** ファイルおよびフォルダに対して監査ポリシーを設定および適用する

ONTAP CLI を使用して NTFS ファイルおよびフォルダに監査ポリシーを適用するには、 いくつかの手順を実行する必要があります。まず、 NTFS セキュリティ記述子を作成 し、 SACL をセキュリティ記述子に追加します。次に、セキュリティポリシーを作成し てポリシータスクを追加します。その後、 Storage Virtual Machine ( SVM )にセキュ リティポリシーを適用します。

このタスクについて

セキュリティポリシーを適用したら、セキュリティポリシージョブを監視して、適用した監査ポリシーの設定 を確認することができます。

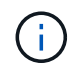

監査ポリシーと関連する SACL を適用すると、既存の DACL は上書きされます。新しいセキュ リティポリシーを作成して適用する前に、既存のセキュリティポリシーを確認してください。

関連情報

[ストレージレベルのアクセス保護を使用したファイルアクセスの保護](#page-449-0)

[CLI](#page-517-0) [を使用してファイルおよびフォル](#page-517-0)[ダ](#page-517-0)[のセキュリティを設定する場合の](#page-517-0)[制限](#page-517-0)[事項](#page-517-0)

[セキュリティ](#page-517-1)[記](#page-517-1)[述](#page-517-1)[子](#page-517-1)[を使用したファイルおよびフォル](#page-517-1)[ダ](#page-517-1)[のセキュリティの](#page-517-1)[適](#page-517-1)[用方法](#page-517-1)

["SMB](https://docs.netapp.com/ja-jp/ontap/nas-audit/index.html) [および](https://docs.netapp.com/ja-jp/ontap/nas-audit/index.html) [NFS](https://docs.netapp.com/ja-jp/ontap/nas-audit/index.html) [の](https://docs.netapp.com/ja-jp/ontap/nas-audit/index.html)[監](https://docs.netapp.com/ja-jp/ontap/nas-audit/index.html)[査](https://docs.netapp.com/ja-jp/ontap/nas-audit/index.html)[とセキュリティトレース](https://docs.netapp.com/ja-jp/ontap/nas-audit/index.html)["](https://docs.netapp.com/ja-jp/ontap/nas-audit/index.html)

[CLI](#page-521-0) [を使用して、](#page-521-0) [NTFS](#page-521-0) [ファイルおよびフォル](#page-521-0)[ダ](#page-521-0)[に対してファイルセキュリティを設定および](#page-521-0)[適](#page-521-0)[用します](#page-521-0)

**NTFS** セキュリティ記述子を作成します

NTFS セキュリティ記述子監査ポリシーの作成は、 SVM 内のファイルやフォルダの NTFS Access Control List (ACL;アクセス制御リスト)を設定および適用するための 最初のステップです。このセキュリティ記述子をポリシータスクでファイルパスまたは フォルダパスに関連付けます。

このタスクについて

NTFS セキュリティ形式のボリューム内に存在するファイルやフォルダ、または mixed セキュリティ形式の ボリューム上に存在するファイルやフォルダに対して、 NTFS セキュリティ記述子を作成できます。

デフォルトでは、セキュリティ記述子を作成すると、 Discretionary Access Control List ( DACL ;随意アク セス制御リスト)の4つの Access Control Entry (ACE;アクセス制御エントリ)がそのセキュリティ記述 子に追加されます。4 つのデフォルトの ACE は次のとおりです。

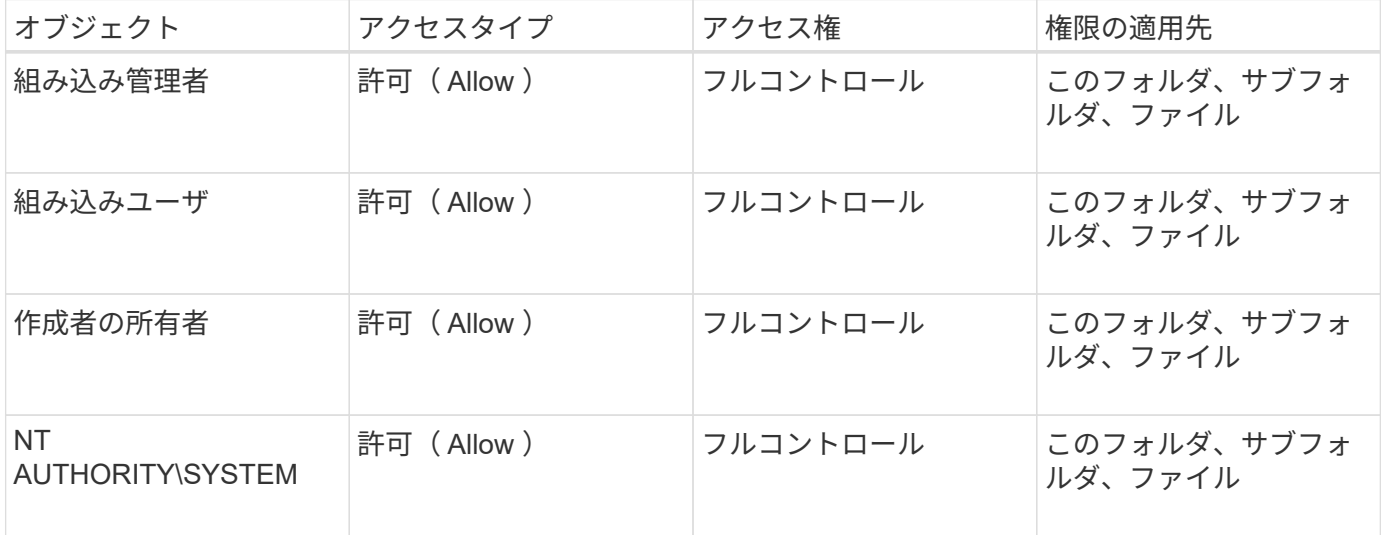

次のオプションのパラメータを使用して、セキュリティ記述子の設定をカスタマイズできます。

• セキュリティ記述子の所有者

• 所有者のプライマリグループ

• raw 制御フラグ

オプションのパラメータの値はストレージレベルのアクセス保護では無視されます。詳細については、マニュ アルページを参照してください。

手順

- 1. advancedパラメータを使用する場合は、権限レベルをadvancedに設定します。 set -privilege advanced
- 2. セキュリティ記述子を作成します。 vserver security file-directory ntfs create -vserver vserver name -ntfs-sd SD nameoptional parameters

vserver security file-directory ntfs create -ntfs-sd sd1 -vserver vs1 -owner DOMAIN\joe

3. セキュリティ記述子の設定が正しいことを確認します。 vserver security file-directory ntfs show -vserver vserver name -ntfs-sd SD name

vserver security file-directory ntfs show -vserver vs1 -ntfs-sd sd1

 Vserver: vs1 Security Descriptor Name: sd1 Owner of the Security Descriptor: DOMAIN\joe

4. advanced権限レベルの場合は、admin権限レベルに戻ります。 set -privilege admin

**NTFS** セキュリティ記述子に **NTFS SACL** アクセス制御エントリを追加します

NTFS セキュリティ記述子への SACL (システムアクセス制御リスト)アクセス制御エ ントリ( ACE )の追加は、 SVM 内のファイルやフォルダに対する NTFS 監査ポリシー を作成する 2 番目のステップです。エントリごとに、監査するユーザまたはグループを 指定します。SACL エントリは、成功したアクセス試行と失敗したアクセス試行のどち らを監査するかを定義します。

このタスクについて

セキュリティ記述子の SACL には、 1 つ以上の ACE を追加できます。

セキュリティ記述子に含まれている SACL に既存の ACE がある場合は、新しい ACE が SACL に追加されま す。セキュリティ記述子に SACL が含まれていない場合は、 SACL が作成され、その SACL に新しい ACE が追加されます。

SACLエントリを設定するには、で指定したアカウントの成功イベントまたは失敗イベントについて監査する 権限を指定します -account パラメータ権限を指定する場合、次の 3 つの相互に排他的な方法があります。

- 権利
- 詳細な権限

• raw 権限 ( advanced 権限)

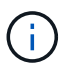

SACLエントリの権限を指定しない場合のデフォルト設定はです Full Control。

必要に応じて、で継承を適用する方法を指定して、SACLエントリをカスタマイズできます apply to パラメ ータこのパラメータを指定しない場合、デフォルトでは、この SACL エントリがこのフォルダ、サブフォル ダ、およびファイルに適用されます。

手順

1. SACLエントリをセキュリティ記述子に追加します。 vserver security file-directory ntfs sacl add -vserver vserver name -ntfs-sd SD name -access-type {failure|success} -account name or SIDoptional parameters

vserver security file-directory ntfs sacl add -ntfs-sd sd1 -access-type failure -account domain\joe -rights full-control -apply-to this-folder -vserver vs1

2. SACLエントリが正しいことを確認します。 vserver security file-directory ntfs sacl show -vserver vserver name -ntfs-sd SD name -access-type {failure|success} -account name or SID

vserver security file-directory ntfs sacl show -vserver vs1 -ntfs-sd sd1 -access-type deny -account domain\joe

> Vserver: vs1 Security Descriptor Name: sd1 Access type for Specified Access Rights: failure Account Name or SID: DOMAIN\joe Access Rights: full-control Advanced Access Rights: - Apply To: this-folder Access Rights: full-control

セキュリティポリシーを作成する

Storage Virtual Machine (SVM)の監査ポリシーの作成は、ファイルまたはフォルダに 対して ACL を設定および適用する 3 番目のステップです。ポリシーは、さまざまなタス クのコンテナとして機能します。各タスクは、ファイルまたはフォルダに適用できる単 一のエントリです。あとで、このセキュリティポリシーにタスクを追加できます。

このタスクについて

セキュリティポリシーに追加するタスクには、 NTFS セキュリティ記述子とファイルパスまたはフォルダパ スとの間の関連付けが含まれます。そのため、セキュリティポリシーは、 NTFS セキュリティ形式または mixed セキュリティ形式のボリュームを含む各 Storage Virtual Machine ( SVM )に関連付ける必要がありま す。

手順

1. セキュリティポリシーを作成します。 vserver security file-directory policy create -vserver vserver name -policy-name policy name

```
vserver security file-directory policy create -policy-name policy1 -vserver
v \le 1
```
2. セキュリティポリシーを確認します。 vserver security file-directory policy show

|         | vserver security file-directory policy show |  |
|---------|---------------------------------------------|--|
| Vserver | Policy Name                                 |  |
|         |                                             |  |
| vs1     | policy1                                     |  |

セキュリティポリシーにタスクを追加します

ACL を設定し、 SVM 内のファイルやフォルダへ適用する 4 番目のステップでは、ポリ シータスクを作成してセキュリティポリシーに追加します。ポリシータスクを作成する ときに、セキュリティポリシーとタスクを関連付けます。セキュリティポリシーには、 1つ以上のタスクエントリを追加できます。

このタスクについて

セキュリティポリシーはタスクのコンテナです。タスクとは、 NTFS または mixed セキュリティが設定され たファイルまたはフォルダ(ストレージレベルのアクセス保護を設定する場合はボリュームオブジェクト)へ のセキュリティポリシーによって実行できる単一の処理を指します。

タスクには次の 2 つのタイプがあります。

• ファイルとディレクトリのタスク

指定されたファイルやフォルダにセキュリティ記述子を適用するタスクの指定に使用します。ファイルと ディレクトリのタスクによって適用される ACL は、 SMB クライアントまたは ONTAP CLI で管理できま す。

• ストレージレベルのアクセス保護タスク

指定されたボリュームにストレージレベルのアクセス保護のセキュリティ記述子を適用するタスクの指定 に使用します。ストレージレベルのアクセス保護タスクで適用される ACL は ONTAP CLI からのみ管理で きます。

タスクには、ファイル(またはフォルダ)やファイルセット(またはフォルダセット)のセキュリティ構成の 定義が含まれています。ポリシー内のすべてのタスクは、一意のパスによって識別されます。1 つのポリシー 内の 1 つのパスに含められるのは 1 つのタスクだけです。ポリシーに重複するタスクエントリを含めること はできません。

ポリシーへのタスクの追加に関するガイドラインを次に示します。

- ポリシーあたりのタスクエントリは最大 10 、 000 個です。
- ポリシーには 1 つ以上のタスクを含めることができます。

ポリシーには複数のタスクを含めることができますが、ポリシーにファイルとディレクトリのタスクとス トレージレベルのアクセス保護タスクの両方を含めることはできません。ポリシーに含めるタスクは、す べてストレージレベルのアクセス保護タスクにするか、すべてファイルとディレクトリのタスクにする必 要があります。

• ストレージレベルのアクセス保護は、権限の制限に使用します。

アクセス権限は付与されません。

次のオプションのパラメータを使用して、セキュリティ記述子の設定をカスタマイズできます。

- セキュリティタイプ
- プロパゲーションモード
- インデックス位置
- アクセス制御の種類

オプションのパラメータの値はストレージレベルのアクセス保護では無視されます。詳細については、マニュ アルページを参照してください。

手順

1. セキュリティ記述子が関連付けられているタスクをセキュリティポリシーに追加します。 vserver security file-directory policy task add -vserver vserver name -policy-name policy\_name -path path -ntfs-sd SD\_nameoptional\_parameters

file-directory は、のデフォルト値です -access-control パラメータファイルとディレクトリのア クセスタスクを設定する場合、アクセス制御の種類の指定は任意です。

vserver security file-directory policy task add -vserver vs1 -policy-name policy1 -path /home/dir1 -security-type ntfs -ntfs-mode propagate -ntfs-sd sd2 -index-num 1 -access-control file-directory

2. ポリシータスクの設定を確認します。 vserver security file-directory policy task show -vserver vserver name -policy-name policy name -path path

vserver security file-directory policy task show

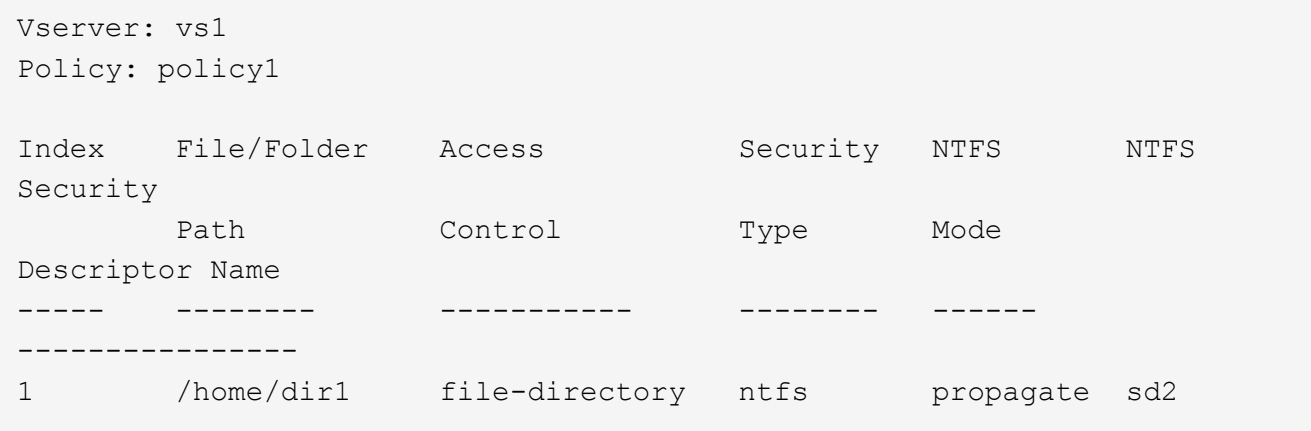

セキュリティポリシーを適用する

SVMへの監査ポリシーの適用は、ファイルまたはフォルダに対してNTFS ACLを作成お よび適用する最後のステップです。

このタスクについて

セキュリティポリシーに定義されているセキュリティ設定を、 FlexVol ボリューム( NTFS または mixed セ キュリティ形式)内の NTFS ファイルおよびフォルダに適用できます。

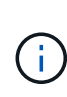

監査ポリシーと関連する SACL を適用すると、既存の DACL は上書きされます。セキュリティ ポリシーとそれに関連付けられたDACLが適用されると、既存のDACLはすべて上書きされま す。新しいセキュリティポリシーを作成して適用する前に、既存のセキュリティポリシーを確 認してください。

ステップ

1. セキュリティポリシーを適用します。 vserver security file-directory apply -vserver vserver name -policy-name policy name

vserver security file-directory apply -vserver vs1 -policy-name policy1

ポリシーを適用するジョブがスケジュールされ、ジョブ ID が返されます。

[Job 53322]Job is queued: Fsecurity Apply. Use the "Job show 53322 –id 53322" command to view the status of the operation

セキュリティポリシージョブを監視します

Storage Virtual Machine ( SVM )にセキュリティポリシーを適用する場合、セキュリテ ィポリシージョブを監視してその進行状況を監視できます。これは、セキュリティポリ シーの適用が成功したかどうかを確認するのに役立ちます。また、多数のファイルやフ ォルダに一括してセキュリティ設定を適用するような長時間のジョブを実行する場合に も、この方法が便利です。

このタスクについて

セキュリティポリシージョブに関する詳細情報を表示するには、を使用します -instance パラメータ

ステップ

1. セキュリティポリシージョブを監視します。 vserver security file-directory job show -vserver vserver name

vserver security file-directory job show -vserver vs1

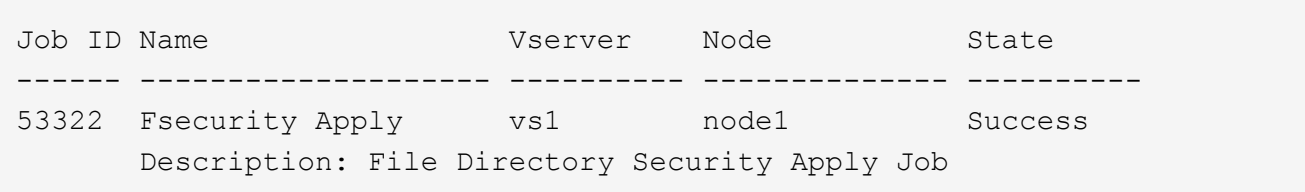

適用した監査ポリシーを確認します

Storage Virtual Machine ( SVM )のファイルやフォルダにセキュリティポリシーを適用 した場合に、それらの監査セキュリティの設定が意図したとおりになっているかを確認 するには、監査ポリシーを確認します。

このタスクについて

を使用します vserver security file-directory show コマンドを使用して監査ポリシーの情報を表 示します。データが格納されている SVM の名前、およびファイルまたはフォルダの監査ポリシーの情報を表 示するデータのパスを指定する必要があります。

ステップ

1. 監査ポリシーの設定を表示します。 vserver security file-directory show -vserver *vserver\_name* -path *path*

例

次のコマンドは、 SVM vs1 のパス「 /corp 」に適用されている監査ポリシーの情報を表示します。このパ スには、 SUCCESS と SUCCESS/FAIL SACL の両方のエントリが適用されています。

cluster::> vserver security file-directory show -vserver vs1 -path /corp Vserver: vs1 File Path: /corp Security Style: ntfs Effective Style: ntfs DOS Attributes: 10 DOS Attributes in Text: ----D--- Expanded Dos Attributes: - Unix User Id: 0 Unix Group Id: 0 Unix Mode Bits: 777 Unix Mode Bits in Text: rwxrwxrwx ACLs: NTFS Security Descriptor Control:0x8014 Owner:DOMAIN\Administrator Group:BUILTIN\Administrators SACL - ACEs ALL-DOMAIN\Administrator-0x100081-OI|CI|SA|FA SUCCESSFUL-DOMAIN\user1-0x100116-OI|CI|SA DACL - ACEs ALLOW-BUILTIN\Administrators-0x1f01ff-OI|CI ALLOW-BUILTIN\Users-0x1f01ff-OI|CI ALLOW-CREATOR OWNER-0x1f01ff-OI|CI ALLOW-NT AUTHORITY\SYSTEM-0x1f01ff-OI|CI

セキュリティポリシージョブの管理に関する考慮事項

セキュリティポリシージョブが存在する場合、特定の状況下では、そのセキュリティポ リシーやポリシーに割り当てられたタスクを変更できません。セキュリティポリシーの 変更が確実に成功するように、ポリシーを変更できる条件やできない条件を理解してお く必要があります。ポリシーの変更には、ポリシーに割り当てられたタスクの追加、削 除、変更と、ポリシーの削除または変更が含まれます。

セキュリティポリシーにジョブが存在し、そのジョブが次の状態の場合、そのポリシーまたはポリシーに割り 当てられたタスクは変更できません。

- ジョブが実行中または実行中です。
- ジョブが一時停止中の場合
- ジョブが再開され、実行中の状態になります。
- ジョブが別のノードへのフェイルオーバーを待機中の場合。

セキュリティポリシーにジョブが存在する場合、次の状況下では、そのセキュリティポリシーまたはポリシー に割り当てられたタスクを正常に変更できます。

- ポリシージョブが停止されました。
- ポリシージョブが正常に終了しました。

**NTFS** セキュリティ記述子を管理するコマンド

ONTAP には、セキュリティ記述子を管理するためのコマンドが用意されています。セキ ュリティ記述子に関する情報を作成、変更、削除、および表示できます。

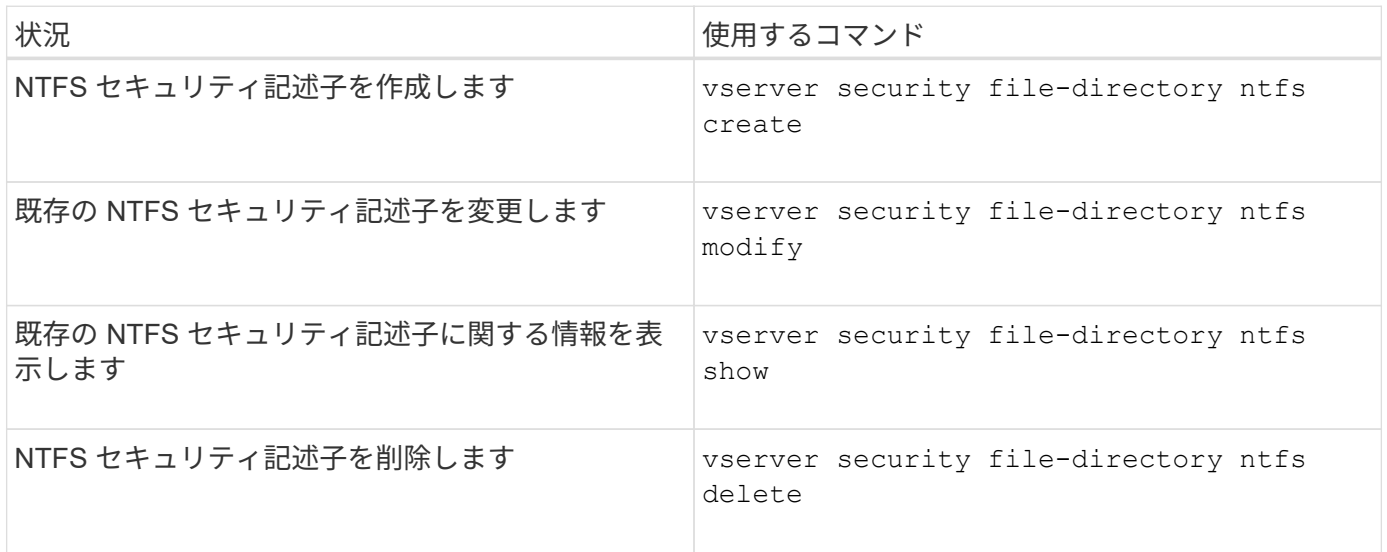

のマニュアルページを参照してください vserver security file-directory ntfs 詳細情報を表示す るコマンドです。

**NTFS DACL** アクセス制御エントリを管理するコマンド

ONTAP には、 DACL のアクセス制御エントリ( ACE )を管理するためのコマンドが用 意されています。ACE はいつでも NTFS DACL に追加できます。また、 NTFS DACL の ACE に関する情報を変更、削除、表示するなどで、既存の DACL を管理できます。

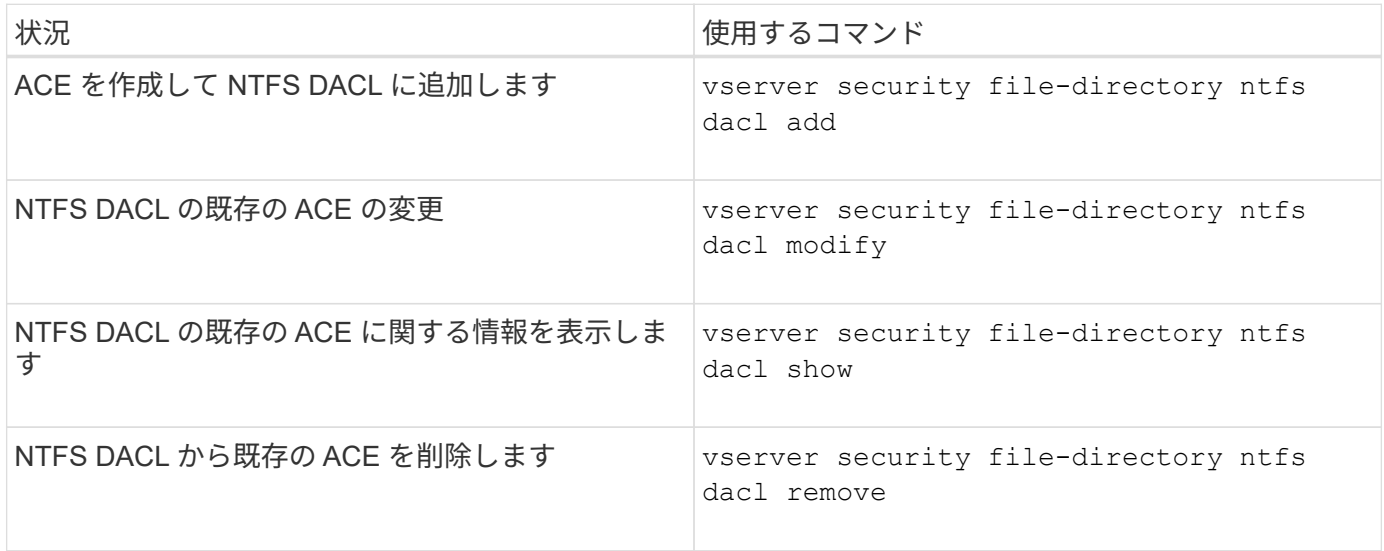

のマニュアルページを参照してください vserver security file-directory ntfs dacl 詳細情報を

**NTFS SACL**アクセス制御エントリの管理用コマンド

ONTAPには、SACLのアクセス制御エントリ(ACE)を管理するためのコマンドが用意 されています。ACE はいつでも NTFS SACL に追加できます。また、 NTFS SACL の ACE に関する情報を変更、削除、表示するなどで、既存の SACL を管理することができ ます。

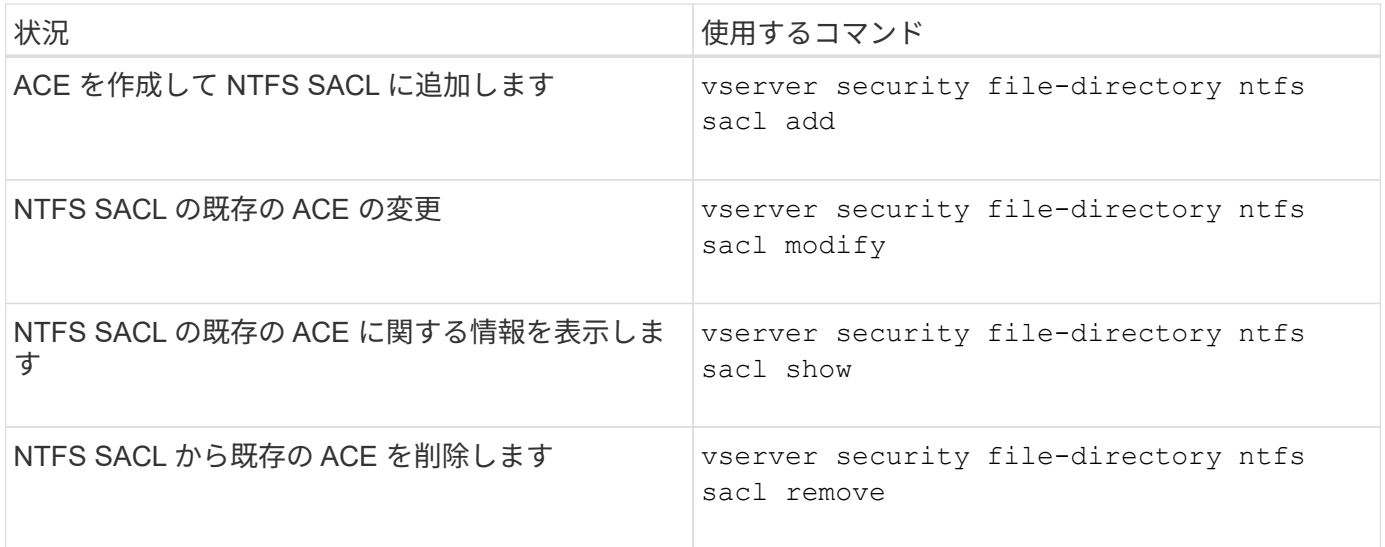

のマニュアルページを参照してください vserver security file-directory ntfs sacl 詳細情報を 表示するコマンドです。

セキュリティポリシーを管理するためのコマンド

ONTAP には、セキュリティポリシーを管理するためのコマンドが用意されています。ポ リシーに関する情報を表示したり、ポリシーを削除したりできます。セキュリティポリ シーを変更することはできません。

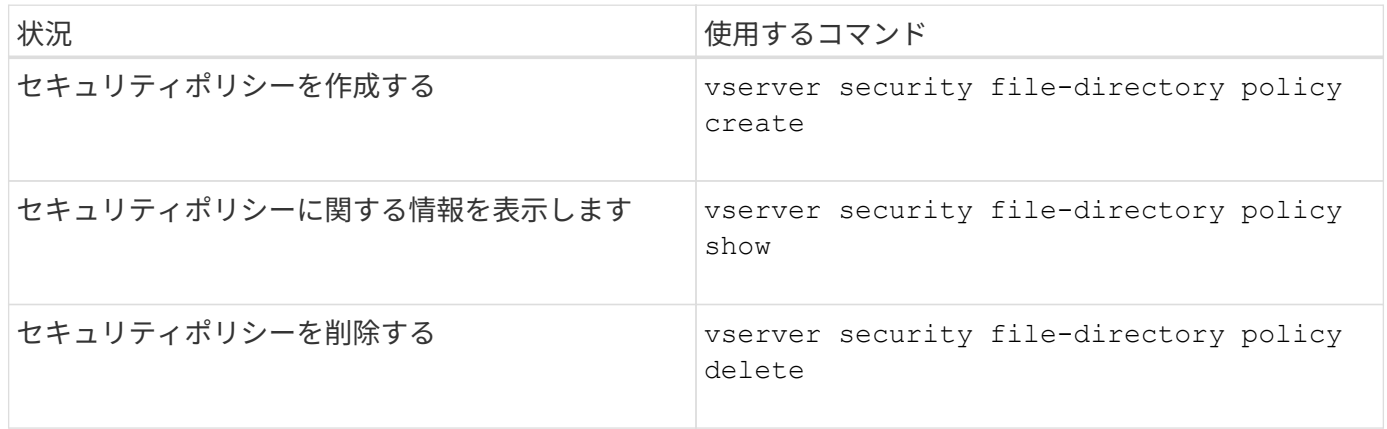

のマニュアルページを参照してください vserver security file-directory policy 詳細情報を表示 するコマンドです。
ONTAP には、セキュリティポリシータスクを追加、変更、削除、および関連する情報表 示するためのコマンドが用意されています。

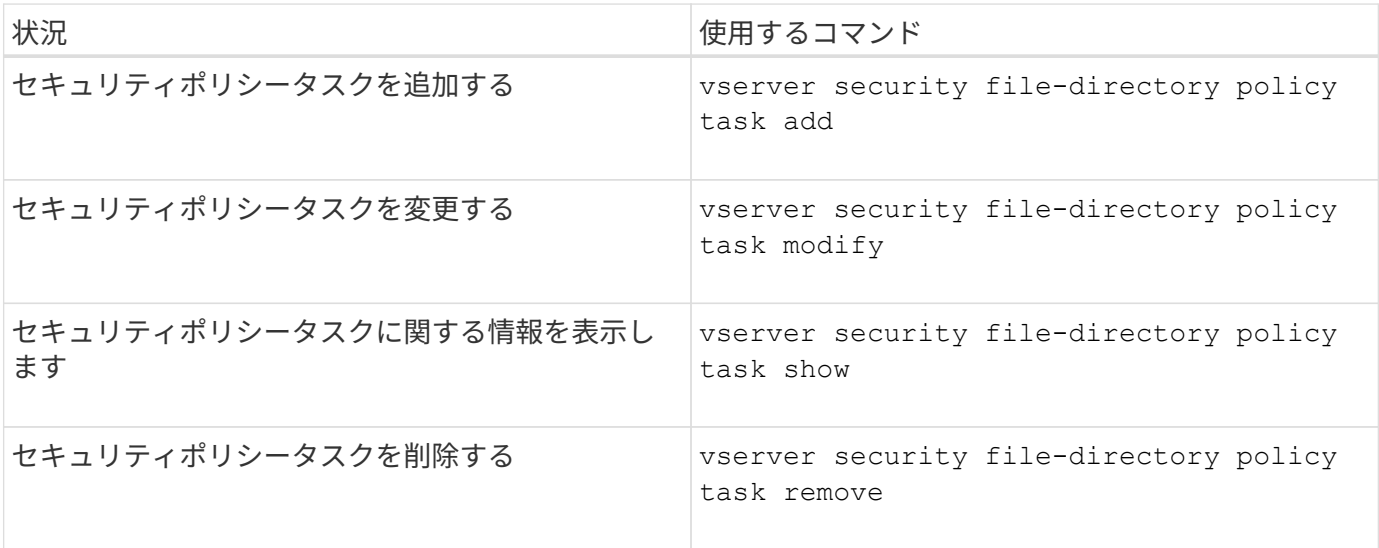

のマニュアルページを参照してください vserver security file-directory policy task 詳細情報 を表示するコマンドです。

セキュリティポリシージョブの管理用コマンド

ONTAP には、セキュリティポリシージョブを一時停止、再開、停止、および関連する情 報を表示するためのコマンドが用意されています。

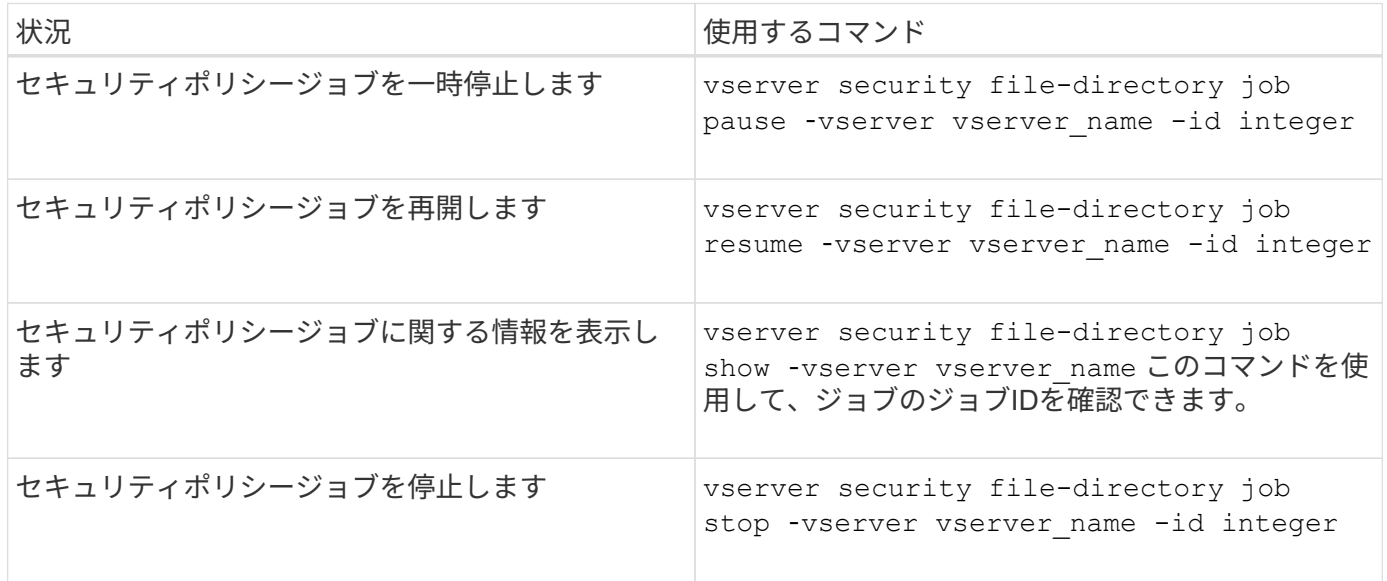

のマニュアルページを参照してください vserver security file-directory job 詳細情報を表示する コマンドです。

**SMB** メタデータのキャッシングの仕組み

メタデータのキャッシングにより、 SMB 1.0 クライアントでファイル属性をキャッシュ して、ファイル属性およびフォルダ属性にすばやくアクセスできるようになります。属 性のキャッシュは、共有ごとに有効または無効にすることができます。メタデータのキ ャッシングが有効な場合は、キャッシュされたエントリの TTL を設定することもできま す。クライアントが SMB 2.x または SMB 3.0 で共有に接続している場合は、メタデー タキャッシュの設定は必要ありません。

SMB メタデータのキャッシングを有効にすると、パスとファイルの属性データが一定期間保存されます。こ れにより、一般的なワークロードでの SMB 1.0 クライアントの SMB パフォーマンスを向上させることがで きます。

特定のタスクでは、 SMB によって大量のトラフィックが作成され、そのトラフィックにはパスとファイルの メタデータに対する複数の同一クエリが含まれることがあります。代わりに、 SMB メタデータのキャッシン グを使用してキャッシュから情報を読み込むことで、重複するクエリの数を減らし、 SMB 1.0 クライアント のパフォーマンスを向上させることができます。

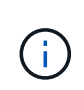

メタデータのキャッシングを使用すると、ごくまれに、古い情報が SMB 1.0 クライアントに提 供されることがあります。ご使用の環境でこのリスクを回避する必要がある場合は、この機能 を有効にしないでください。

**SMB** メタデータのキャッシングを有効にします

SMB メタデータのキャッシングを有効にすることで、 SMB 1.0 クライアントの SMB パ フォーマンスを向上させることができます。デフォルトでは、 SMB メタデータのキャ ッシングは無効になっています。

ステップ

1. 必要な操作を実行します。

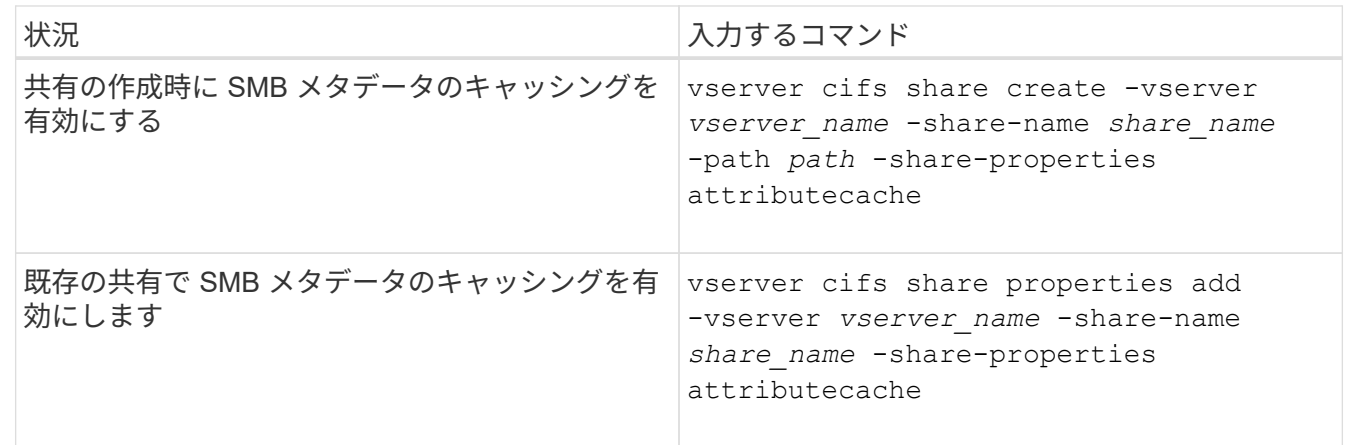

## 関連情報

[SMB](#page-542-0) [メタデータキャッシュエントリの有効期](#page-542-0)[間](#page-542-0)[の設定](#page-542-0)

[既存の](#page-419-0) [SMB](#page-419-0) [共有に対する共有プロパティの追加または削除](#page-419-0)

<span id="page-542-0"></span>**SMB** メタデータキャッシュエントリの有効期間を設定します

SMB メタデータキャッシュエントリの有効期間を設定できます。これにより、環境内で の SMB メタデータキャッシュのパフォーマンスを最適化できます。デフォルトは10秒 です。

作業を開始する前に

SMB メタデータキャッシュ機能を有効にしている必要があります。SMB メタデータのキャッシングが有効で ない場合、 SMB キャッシュの TTL 設定は使用されません。

ステップ

1. 必要な操作を実行します。

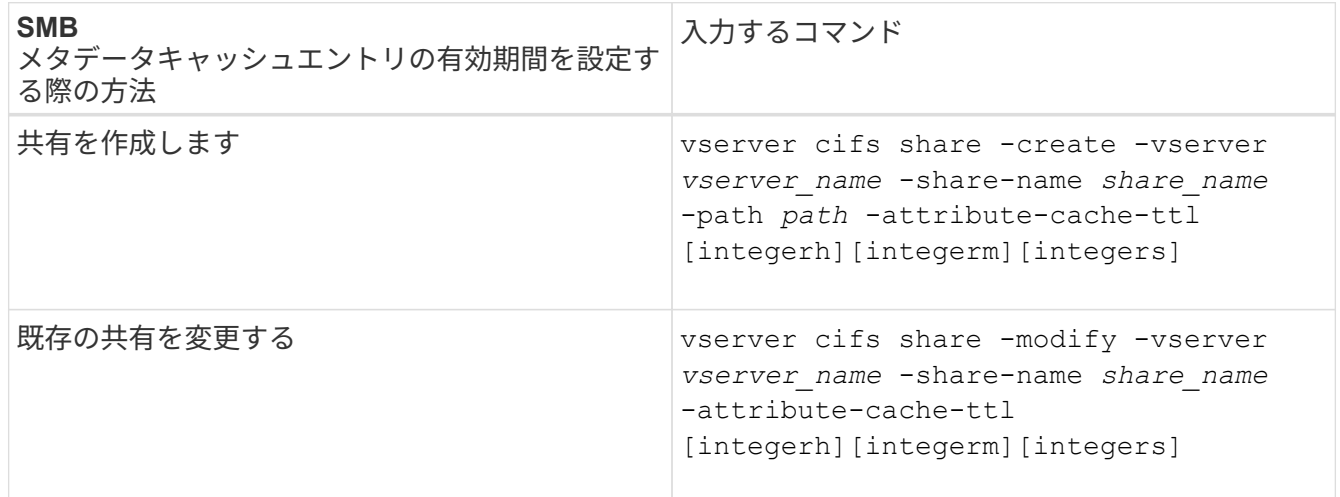

共有を作成または変更するときに、追加の共有設定オプションおよび共有プロパティを指定できます。詳 細については、マニュアルページを参照してください。

ファイルロックを管理します

プロトコル間のファイルロックについて

ファイルロックは、あるユーザが以前に開いていたファイルに別のユーザがアクセスす るのを防ぐために、クライアントアプリケーションで使用される方法です。ONTAP でフ ァイルをロックする方法は、クライアントのプロトコルによって異なります。

クライアントが NFS クライアントである場合、ロックは任意に設定します。クライアントが SMB クライア ントである場合、ロックは必須となります。

NFS ファイルと SMB ファイルのロックの違いのため、 SMB アプリケーションですでに開いているファイル に NFS クライアントからアクセスすると、エラーになる場合があります。

NFS クライアントが SMB アプリケーションによってロックされたファイルにアクセスすると、次のいずれか の状態になります。

- mixed形式またはNTFS形式のボリュームでは、などのファイル操作が行われます rm、 rmdir`および `mv NFSアプリケーションが失敗するように原因 できますか。
- NFS の読み取りと書き込みの処理は、 SMB の読み取り拒否および書き込み拒否のオープンモードによっ てそれぞれ拒否されます。
- また、ファイルの書き込み対象となる範囲が、排他的な SMB バイトロックでロックされている場合も、 NFS の書き込みの処理はエラーになります。
- リンク解除
	- NTFSファイルシステムでは、SMBとCIFSの削除処理がサポートされます。

ファイルは最後に閉じた後に削除されます。

◦ NFSのリンク解除処理はサポートされていません。

NTFSセマンティクスとSMBセマンティクスが必要であり、NFSでは前回の削除時のクローズ処理が サポートされないため、この処理はサポートされません。

◦ UNIXファイルシステムでは、リンク解除操作がサポートされます。

NFSとUNIXのセマンティクスが必要なため、サポートされています。

• 名前を変更する

- NTFSファイルシステムの場合、デスティネーションファイルがSMBまたはCIFSから開かれていれ ば、デスティネーションファイルの名前を変更できます。
- NFSの名前変更はサポートされていません。

NTFSセマンティクスとSMBセマンティクスが必要なため、サポートされていません。

UNIX セキュリティ形式のボリュームでは、 NFS のリンク解除および名前変更の処理で SMB のロック状態が 無視され、ファイルへのアクセスが許可されます。UNIX セキュリティ形式のボリュームでのその他すべての NFS 処理では、 SMB のロック状態が考慮されます。

**ONTAP** による読み取り専用ビットの処理方法

読み取り専用ビットは、ファイルが書き込み可能(無効)なのか読み取り専用(有効) なのかを示すために、ファイルごとに設定されます。

Windows を使用する SMB クライアントは、ファイルごとの読み取り専用ビットを設定できます。NFS クラ イアントは、ファイルごとの読み取り専用ビットを設定しません。 NFS クライアントは、ファイルごとの読 み取り専用ビットを使用するプロトコル操作を行わないためです。

ONTAP は、 Windows を使用する SMB クライアントによってファイルが作成される際に、そのファイルに読 み取り専用ビットを設定できます。ファイルが NFS クライアントと SMB クライアント間で共有されている 場合も、 ONTAP は読み取り専用ビットを設定できます。一部のソフトウェアは、 NFS クライアントおよび SMB クライアントで使用される場合、読み取り専用ビットが有効になっている必要があります。

NFS クライアントと SMB クライアント間で共有されるファイルに対して、適切な読み取りおよび書き込み権 限を保持するために、読み取り専用ビットが次の規則に従って処理されます。 ONTAP

• NFS は、読み取り専用ビットが有効になっているファイルを書き込み権限ビットが無効になっているファ

イルとして扱います。

- NFS クライアントがすべての書き込み権限ビットを無効にしたときに、これらのうち少なくとも 1 つが 以前有効であったら、 ONTAP はそのファイルの読み取り専用ビットを有効にします。
- NFS クライアントがすべての書き込み権限ビットを有効にすると、 ONTAP はそのファイルの読み取り専 用ビットを無効にします。
- あるファイルの読み取り専用ビットが有効になっているときに、 NFS クライアントがそのファイルの権 限を調べようとすると、そのファイルの権限ビットは NFS クライアントには送信されず、代わりに書き 込み権限ビットがマスクされた権限ビットが ONTAP クライアントに送信されます。
- ファイルの読み取り専用ビットが有効になっているときに、 SMB クライアントがこの読み取り専用ビッ トを無効にすると、 ONTAP はそのファイルに対する所有者の書き込み権限ビットを有効にします。
- 読み取り専用ビットが有効になっているファイルに書き込めるのは、 root のみです。

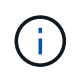

ファイル権限の変更は、 SMB クライアントではすぐに反映されますが、 NFS クライアントが 属性のキャッシュを有効にしている場合は NFS クライアントではすぐに反映されないことがあ ります。

共有パスコンポーネントのロックの処理に関する **ONTAP** と **Windows** の違い

Windows とは異なり、 ONTAP では、ファイルが開いているときにそのファイルのパス の各コンポーネントがロックされません。この動作は SMB 共有パスにも影響します。

ONTAP 原因ではパスの各コンポーネントがロックされないため、開いているファイルまたは共有より上のパ スコンポーネントの名前を変更できます。このため、特定のアプリケーションで原因の問題が発生したり、 SMB 構成の共有パスを無効な名前に変更したりすることができます。原因によって共有にアクセスできなく なる可能性があります。

パスコンポーネントの名前変更による問題を回避するには、ユーザまたはアプリケーションが重要なディレク トリの名前を変更できないようにするセキュリティ設定を適用します。

ロックに関する情報を表示します

有効になっているロックの種類とロックの状態、バイト範囲ロック、共有ロックモー ド、委譲ロック、および便宜的ロックの詳細、永続性ハンドルを使用してロックが開か れているかどうかなど、現在のファイルロックに関する情報を表示できます。

このタスクについて

NFSv4 または NFSv4.1 を使用して確立されたロックについては、クライアント IP アドレスを表示できませ  $\mathcal{L}_{\alpha}$ 

デフォルトでは、すべてのロックに関する情報が表示されます。コマンドパラメータを使用すると、特定の Storage Virtual Machine ( SVM) のロックに関する情報を表示したり、他の条件によってコマンドの出力を フィルタリングしたりできます。

。 vserver locks show コマンドは、次の4種類のロックに関する情報を表示します。

• バイト範囲ロック。ファイルの一部のみをロックします。

• 共有ロック。開いているファイルをロックします。

- 便宜的ロック。 SMB を使用してクライアント側キャッシュを制御します。
- 委譲。 NFSv4.x を使用してクライアント側キャッシュを制御します

オプションのパラメータを指定すると、各ロックタイプに関する重要な情報を確認できます。詳細について は、コマンドのマニュアルページを参照してください。

ステップ

1. を使用して、ロックに関する情報を表示します vserver locks show コマンドを実行します

例

次の例は、パスのファイルに対するNFSv4ロックに関する概要情報を表示します /vol1/file1。共有ロック のアクセスモードは write-deny\_none であり、書き込み委譲でロックが許可されています。

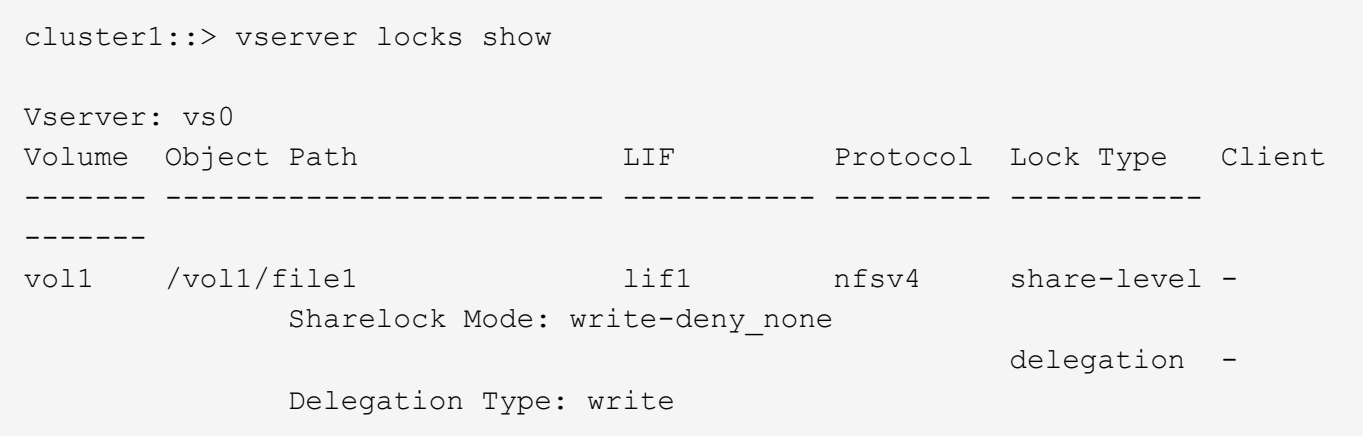

次の例は、パスのファイルに対するSMBロックに関するoplockおよび共有ロックの詳細情報を表示します /data2/data2\_2/intro.pptx。IP アドレスが 10.3.1.3 のクライアントに対して、共有ロックのアクセス モードを write-deny\_none として、永続性ハンドルが許可されています。バッチの oplock レベルで oplock リ ースが許可されています。

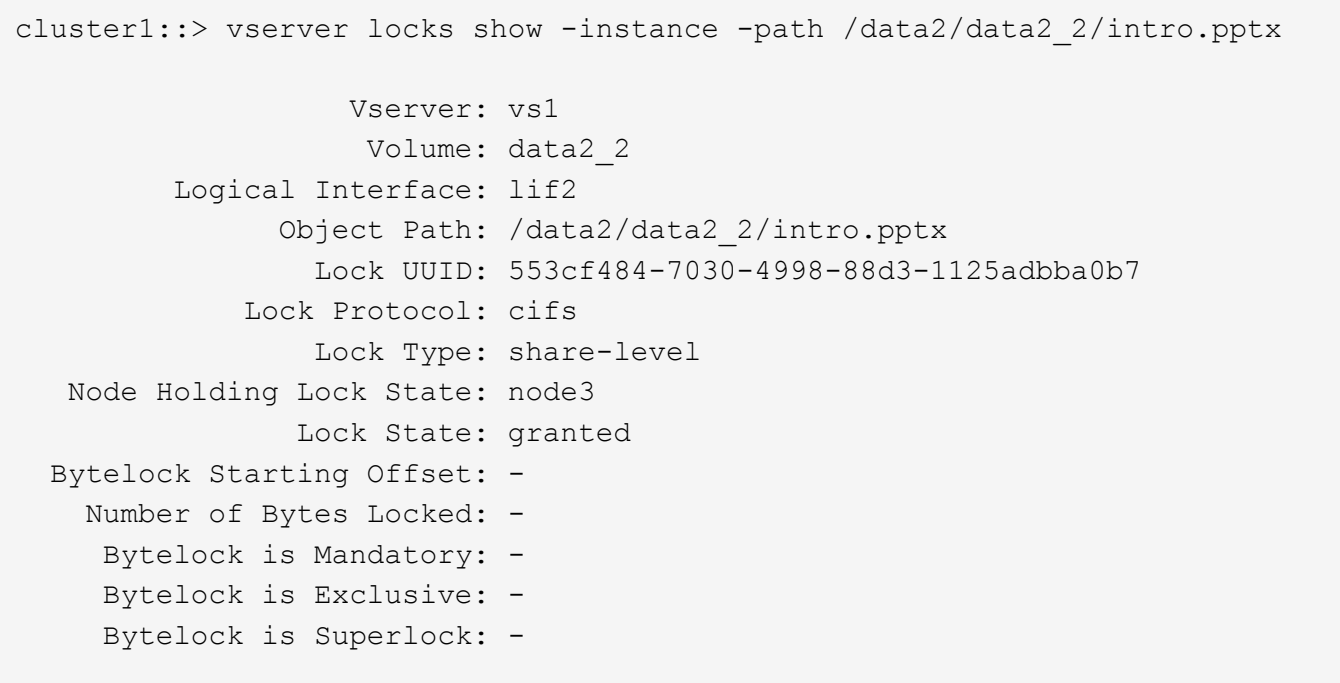

 Bytelock is Soft: - Oplock Level: - Shared Lock Access Mode: write-deny none Shared Lock is Soft: false Delegation Type: - Client Address: 10.3.1.3 SMB Open Type: durable SMB Connect State: connected SMB Expiration Time (Secs): - SMB Open Group ID: 78a90c59d45ae211998100059a3c7a00a007f70da0f8ffffcd445b0300000000 Vserver: vs1 Volume: data2\_2 Logical Interface: lif2 Object Path: /data2/data2\_2/test.pptx Lock UUID: 302fd7b1-f7bf-47ae-9981-f0dcb6a224f9 Lock Protocol: cifs Lock Type: op-lock Node Holding Lock State: node3 Lock State: granted Bytelock Starting Offset: - Number of Bytes Locked: - Bytelock is Mandatory: - Bytelock is Exclusive: - Bytelock is Superlock: - Bytelock is Soft: - Oplock Level: batch Shared Lock Access Mode: - Shared Lock is Soft: - Delegation Type: - Client Address: 10.3.1.3 SMB Open Type: - SMB Connect State: connected SMB Expiration Time (Secs): - SMB Open Group ID: 78a90c59d45ae211998100059a3c7a00a007f70da0f8ffffcd445b0300000000

ロックを解除します

ファイルロックが原因でクライアントがファイルにアクセスできなくなっている場合 は、現在有効なロックの情報を表示して、特定のロックを解除することができます。ロ ックの解除が必要になるケースとしては、アプリケーションのデバッグなどが挙げられ ます。

このタスクについて

。 vserver locks break コマンドは、advanced権限レベル以上でのみ使用できます。詳細について は、コマンドのマニュアルページを参照してください。

手順

1. ロックを解除するために必要な情報を確認するには、を使用します vserver locks show コマンドを実 行します

詳細については、コマンドのマニュアルページを参照してください。

- 2. 権限レベルを advanced に設定します。 set -privilege advanced
- 3. 次のいずれかを実行します。

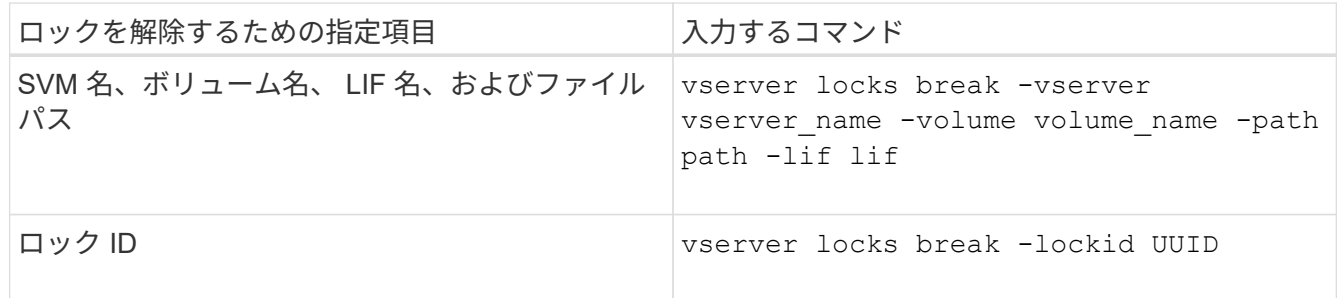

4. admin 権限レベルに戻ります。 set -privilege admin

**SMB** のアクティビティを監視する

<span id="page-547-0"></span>**SMB** セッション情報を表示します

SMB 接続、 SMB セッション ID 、セッションを使用しているワークステーションの IP アドレスなど、確立された SMB セッションに関する情報を表示できます。セッション の SMB プロトコルバージョンや継続的可用性を備えた保護のレベルに関する情報を表 示できます。この情報は、セッションでノンストップオペレーションがサポートされて いるかどうか確認するのに役立ちます。

このタスクについて

SVM 上のすべてのセッションに関する情報を要約形式で表示できます。ただし、多くの場合、大量の出力が 返されます。オプションのパラメータを指定すると、出力に表示される情報をカスタマイズできます。

• オプションのを使用できます -fields 選択したフィールドに関する出力を表示するためのパラメータ。

入ることができます -fields ? 使用できるフィールドを決定します。

- を使用できます -instance 確立されたSMBセッションに関する詳細情報を表示するためのパラメータ。
- を使用できます -fields パラメータまたは -instance パラメータのみ、または他のオプションパラメ ータと組み合わせて指定します。

ステップ

1. 次のいずれかを実行します。

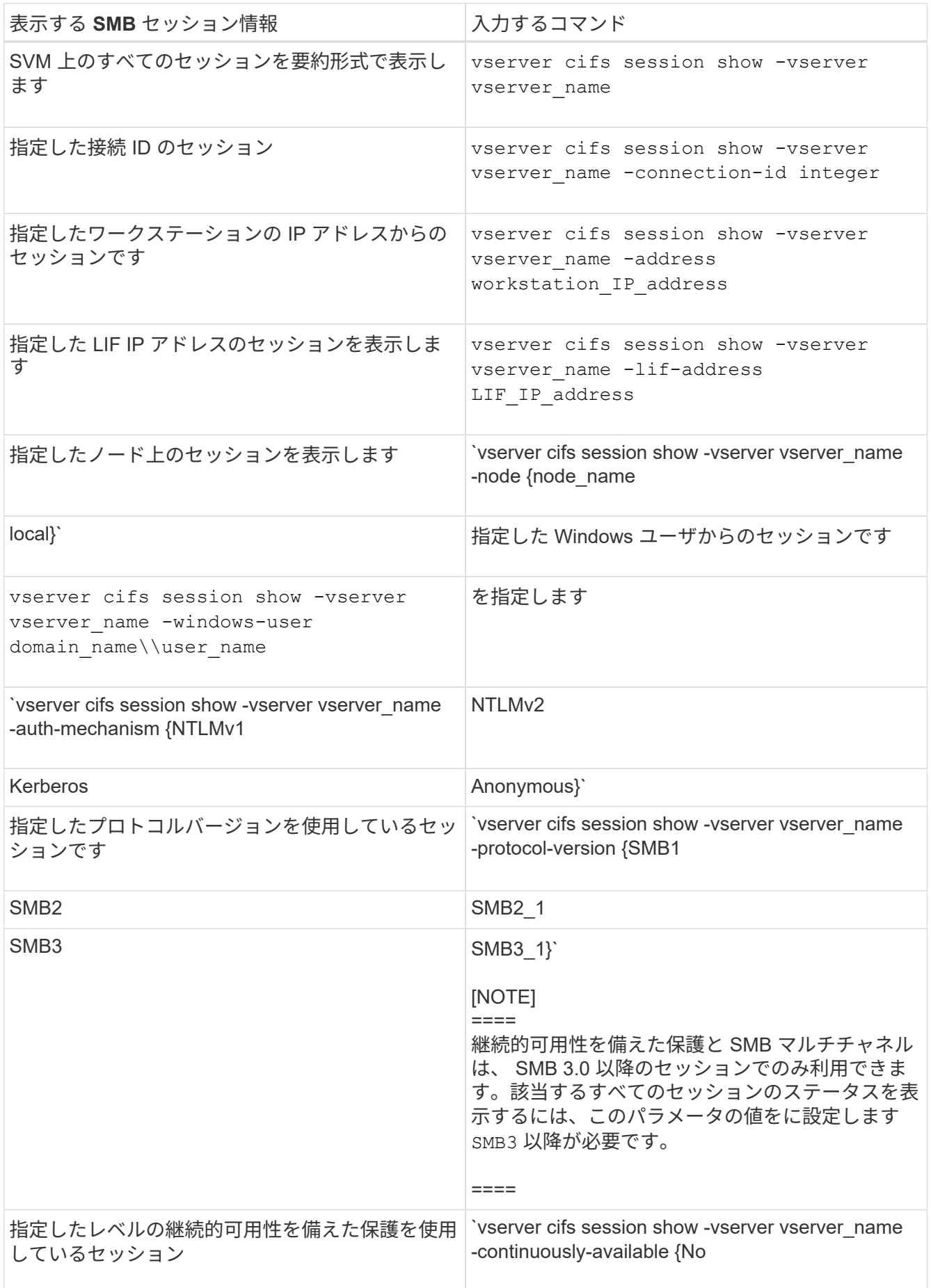

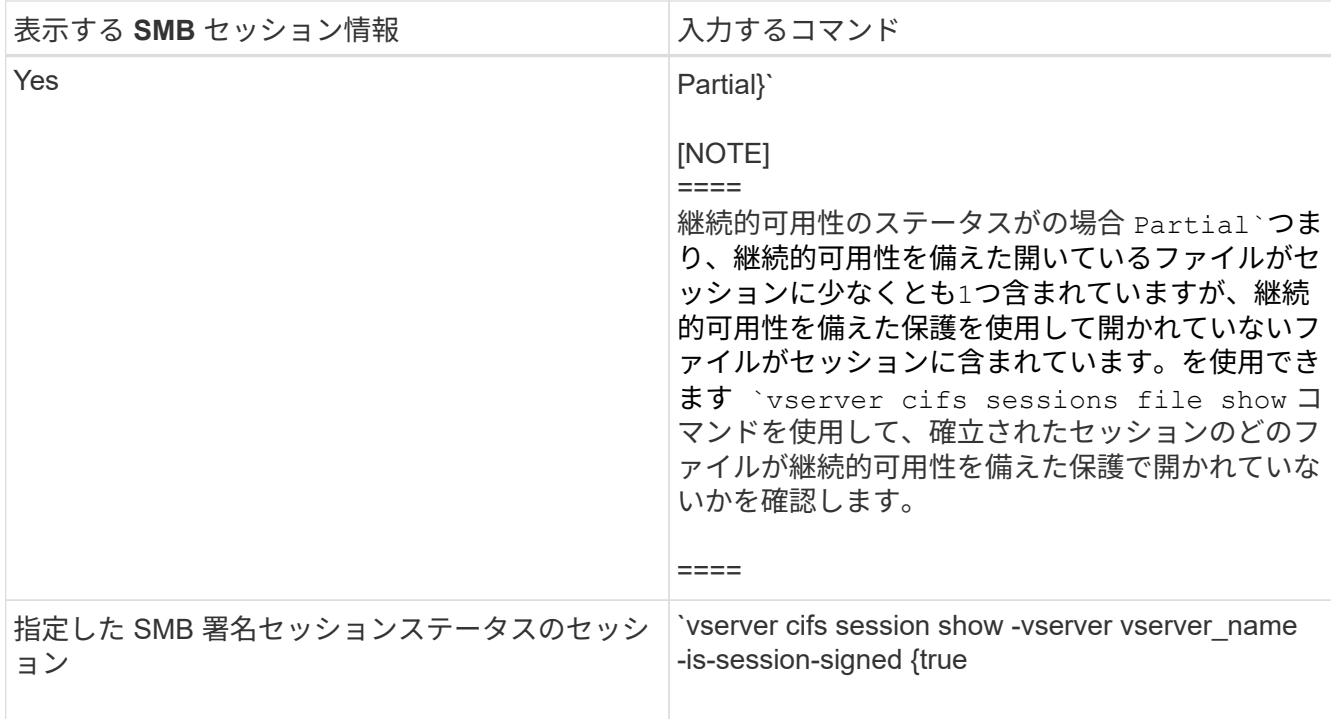

# 例

次のコマンドを実行すると、 IP アドレスが 10.1.1.1 のワークステーションから確立された SVM vs1 上のセ ッションに関するセッション情報が表示されます。

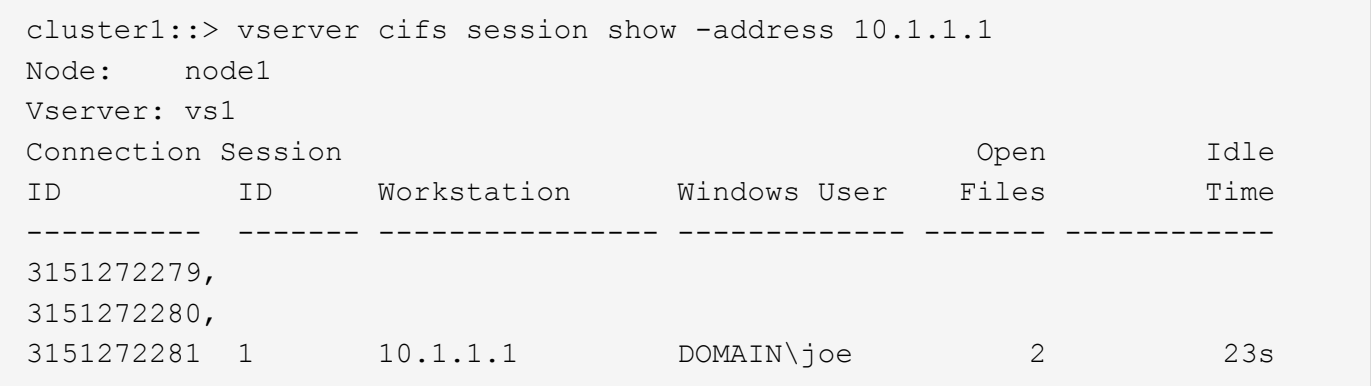

次のコマンドを実行すると、 SVM vs1 上の継続的可用性を備えた保護を使用するセッションに関する詳細な セッション情報が表示されます。この接続はドメインアカウントを使用して確立されています。

cluster1::> vserver cifs session show -instance -continuously-available Yes

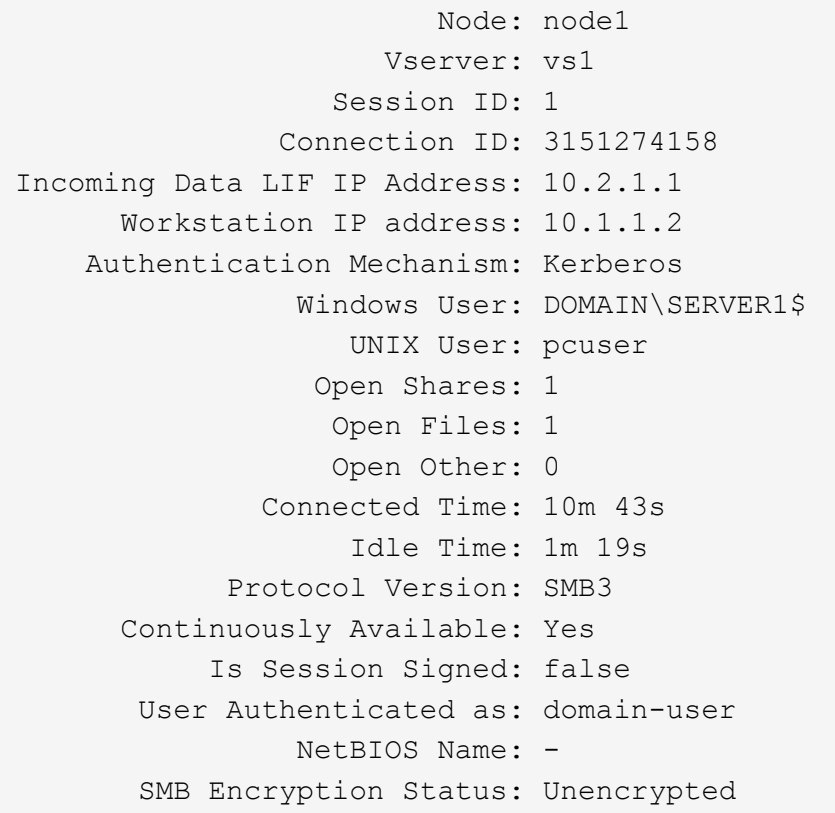

次のコマンドは、 SVM vs1 上の SMB 3.0 と SMB マルチチャネルを使用しているセッションに関する情報を 表示します。この例では、ユーザは LIF IP アドレスを使用して SMB 3.0 対応のクライアントからこの共有に 接続しています。そのため、認証メカニズムはデフォルトの NTLMv2 になっています。継続的可用性を備え た保護を使用して接続するためには、 Kerberos 認証を使用して接続を確立する必要があります。

cluster1::> vserver cifs session show -instance -protocol-version SMB3 Node: node1 Vserver: vs1 Session ID: 1 \*\*Connection IDs: 3151272607,31512726078,3151272609 Connection Count: 3\*\* Incoming Data LIF IP Address: 10.2.1.2 Workstation IP address: 10.1.1.3 Authentication Mechanism: NTLMv2 Windows User: DOMAIN\administrator UNIX User: pcuser Open Shares: 1 Open Files: 0 Open Other: 0 Connected Time: 6m 22s Idle Time: 5m 42s Protocol Version: SMB3 Continuously Available: No Is Session Signed: false User Authenticated as: domain-user NetBIOS Name: -SMB Encryption Status: Unencrypted

#### 関連情報

[開](#page-551-0)[いている](#page-551-0) [SMB](#page-551-0) [ファイルに](#page-551-0)[関](#page-551-0)[する](#page-551-0)[情報](#page-551-0)[を表示する](#page-551-0)

<span id="page-551-0"></span>開いている **SMB** ファイルに関する情報を表示します

SMB 接続、 SMB セッション ID 、ホスティングボリューム、共有名、共有パスなど、 開いている SMB ファイルに関する情報を表示できます。ファイルの継続的可用性を備 えた保護のレベルに関する情報を表示できます。この情報は、開いているファイルがノ ンストップオペレーションをサポートする状態であるかどうか確認するのに役立ちま す。

このタスクについて

確立された SMB セッションで開いているファイルに関する情報を表示できます。これは、 SMB セッション 内の特定のファイルに関する SMB セッション情報を確認する必要がある場合に役立ちます。

たとえば、SMBセッションで、開いているファイルの一部が継続的可用性を備えた保護を使用して開いてい る場合と、残りのファイルが継続的可用性を備えた保護を使用して開かれていない場合(の値) -continuously-available フィールドに入力します vserver cifs session show コマンド出力はで す Partial)の場合は、このコマンドを使用して、継続的可用性に対応していないファイルを確認できま す。

を使用して、Storage Virtual Machine(SVM)上の確立されたSMBセッションのすべての開いているファイル

に関する情報を要約形式で表示できます vserver cifs session file show オプションのパラメータ を指定しないコマンド。

ただし、多くの場合、大量の出力が返されます。オプションのパラメータを指定すると、出力に表示される情 報をカスタマイズできます。これは、開いているファイルの一部のみに関する情報を表示する場合に便利で す。

• オプションのを使用できます -fields 選択したフィールドの出力を表示するためのパラメータ。

このパラメータは、単独で使用することも、他のオプションのパラメータと組み合わせて使用することも できます。

• を使用できます -instance 開いているSMBファイルに関する詳細情報を表示するためのパラメータ。

このパラメータは、単独で使用することも、他のオプションのパラメータと組み合わせて使用することも できます。

ステップ

1. 次のいずれかを実行します。

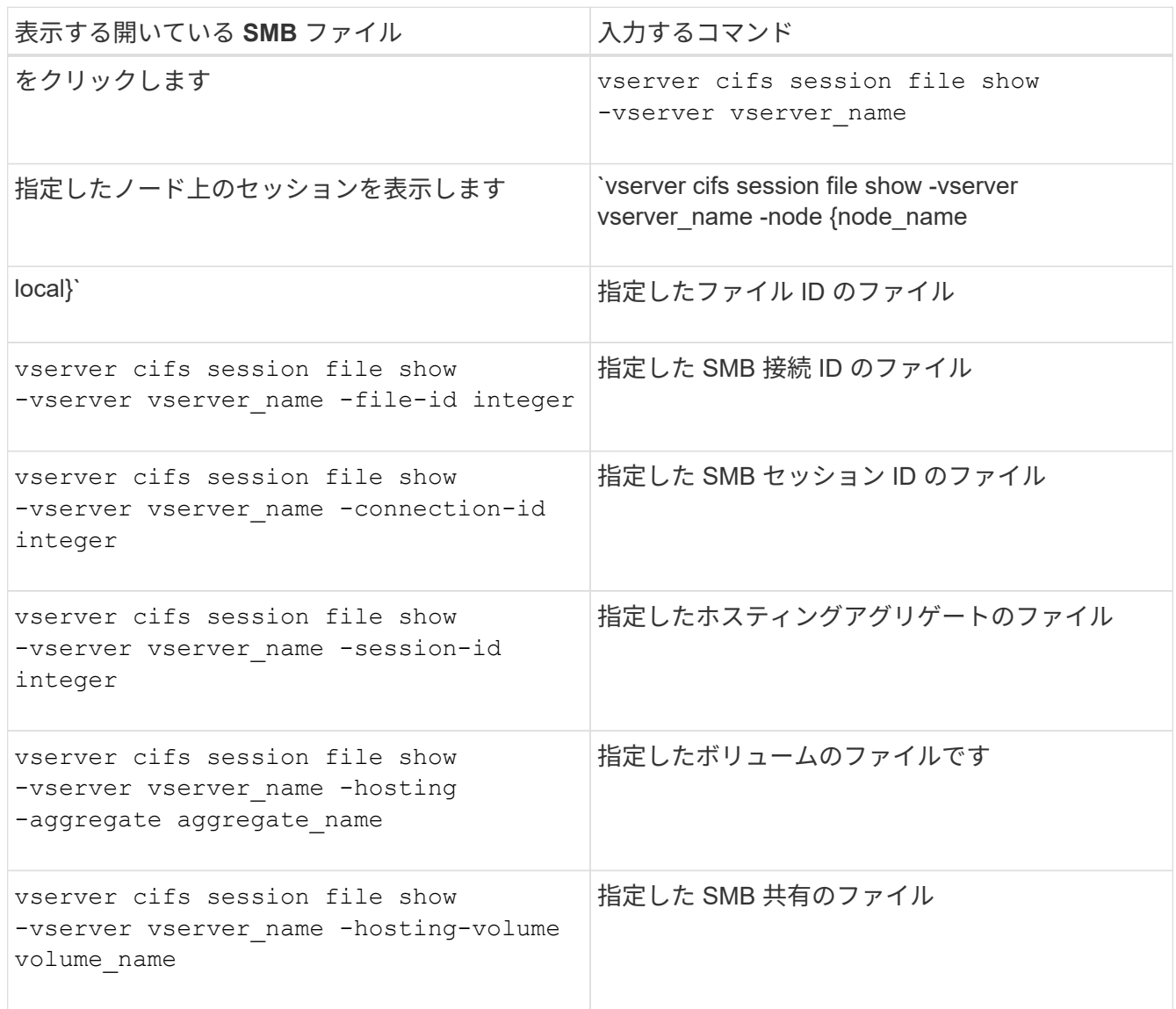

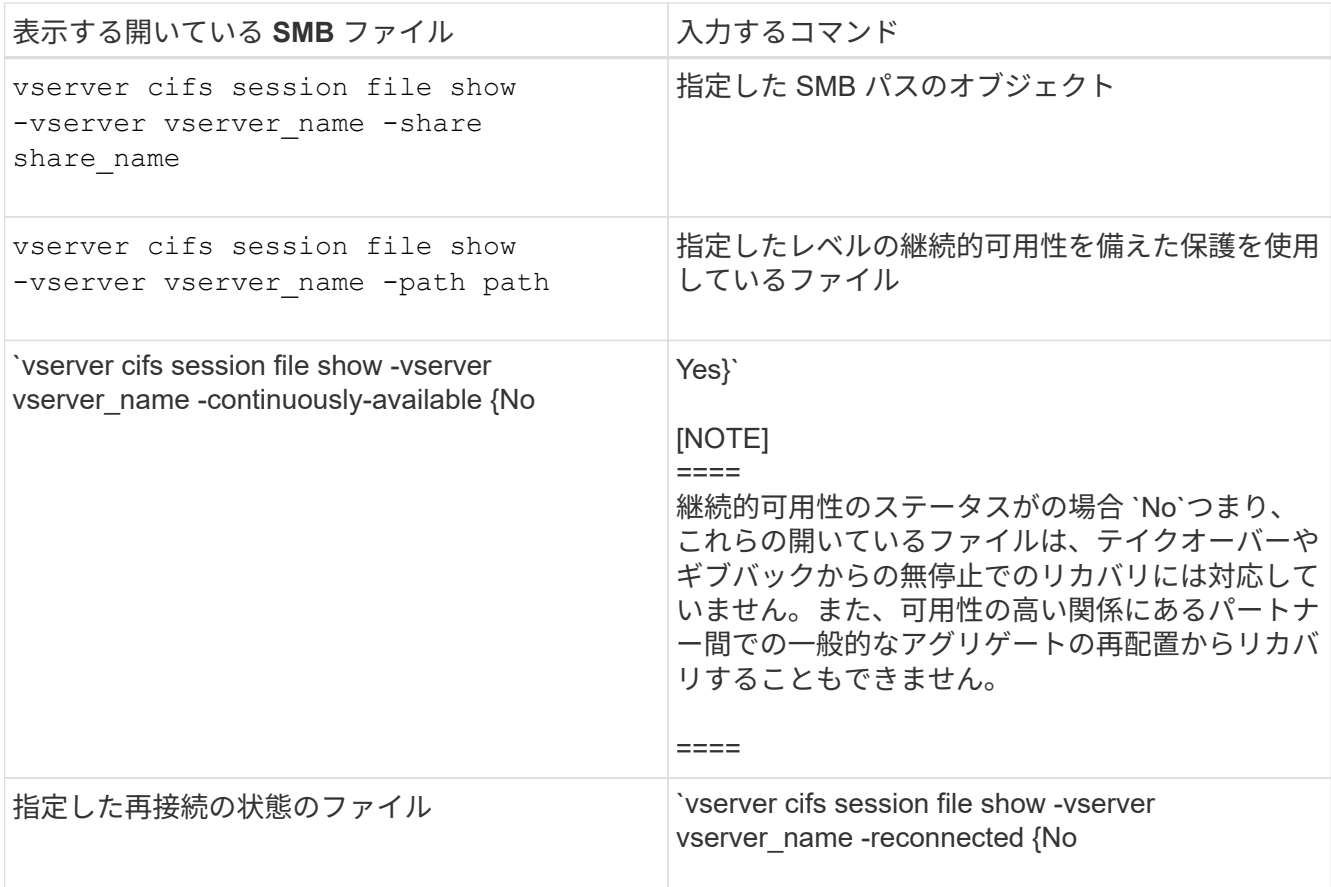

ほかにも、出力結果の絞り込みに使用できるオプションのパラメータがあります。詳細については、のマ ニュアルページを参照してください。

例

次の例は、 SVM vs1 の開いているファイルに関する情報を表示します。

cluster1::> vserver cifs session file show -vserver vs1 Node: node1 Vserver: vs1 Connection: 3151274158 Session: 1 File File Open Hosting Continuously ID Type Mode Volume Share Available ------- --------- ---- --------- ----------- ------------ 41 Regular r data data Yes Path: \mytest.rtf

次の例は、 SVM vs1 のファイル ID 82 の開いている SMB ファイルに関する詳細情報を表示します。

cluster1::> vserver cifs session file show -vserver vs1 -file-id 82 -instance

```
  Node: node1
                  Vserver: vs1
                  File ID: 82
            Connection ID: 104617
               Session ID: 1
                File Type: Regular
                Open Mode: rw
Aggregate Hosting File: aggr1
     Volume Hosting File: data1
               CIFS Share: data1
  Path from CIFS Share: windows\win8\test\test.txt
              Share Mode: rw
              Range Locks: 1
Continuously Available: Yes
              Reconnected: No
```
# 関連情報

[SMB](#page-547-0) [セッション](#page-547-0)[情報](#page-547-0)[の表示](#page-547-0)

<span id="page-554-0"></span>使用可能な統計オブジェクトと統計カウンタを確認します

CIFS 、 SMB 、監査、および BranchCache ハッシュの統計に関する情報を取得してパ フォーマンスを監視する前に、データの取得に使用できるオブジェクトとカウンタを確 認しておく必要があります。

手順

1. 権限レベルを advanced に設定します。 set -privilege advanced

2. 次のいずれかを実行します。

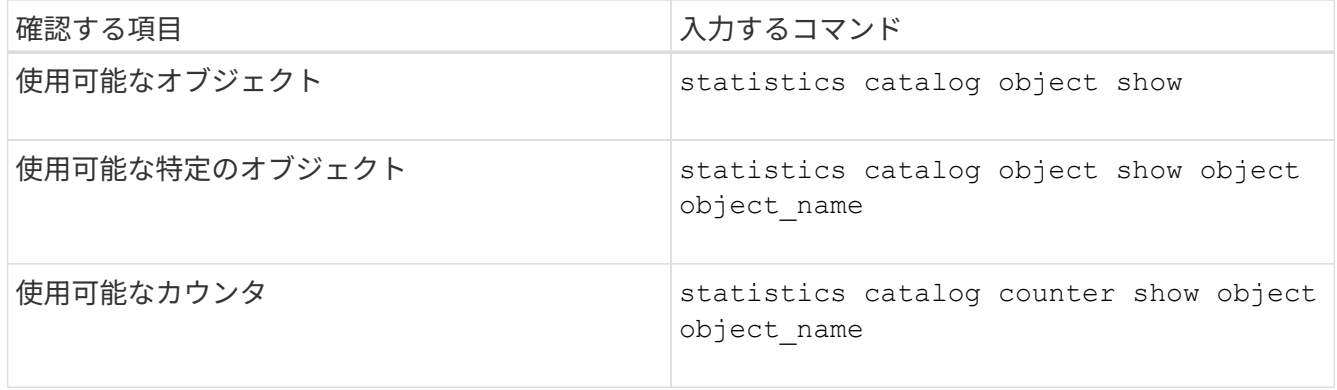

使用可能なオブジェクトとカウンタの詳細については、マニュアルページを参照してください。

3. admin 権限レベルに戻ります。 set -privilege admin

次のコマンドを実行すると、 advanced 権限レベルで表示したときの、クラスタ内の CIFS および SMB アク セスに関連する特定の統計オブジェクトの説明が表示されます。

cluster1::> set -privilege advanced Warning: These advanced commands are potentially dangerous; use them only when directed to do so by support personnel. Do you want to continue? {y|n}: y cluster1::\*> statistics catalog object show -object audit audit ng CM object for exporting audit ng performance counters cluster1::\*> statistics catalog object show -object cifs cifs The CIFS object reports activity of the Common Internet File System protocol ... cluster1::\*> statistics catalog object show -object nblade\_cifs nblade cifs The Common Internet File System (CIFS) protocol is an implementation of the Server ... cluster1::\*> statistics catalog object show -object smb1 smb1 These counters report activity from the SMB revision of the protocol. For information ... cluster1::\*> statistics catalog object show -object smb2 smb2 These counters report activity from the SMB2/SMB3 revision of the protocol. For ... cluster1::\*> statistics catalog object show -object hashd hashd  $\qquad$  The hashd object provides counters to measure the performance of the BranchCache hash daemon. cluster1::\*> set -privilege admin

次のコマンドは、の一部のカウンタに関する情報を表示します cifs advanced権限レベルで表示されるオブ ジェクト。

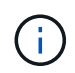

この例では、で使用可能なカウンタの一部が表示されているわけではありません cifs オブジ ェクト。出力は切り捨てられます。

cluster1::> set -privilege advanced Warning: These advanced commands are potentially dangerous; use them only when directed to do so by support personnel. Do you want to continue? {y|n}: y cluster1::\*> statistics catalog counter show -object cifs Object: cifs Counter Description --------------------------- --------------------------------------------- active searches The Number of active searches over SMB and SMB2 auth reject too many authentication refused after too many requests were made in rapid succession avg directory depth Average number of directories crossed by SMB and SMB2 path-based commands . The contract of the contract of the contract of the contract of the contract of the contract of the contract of the contract of the contract of the contract of the contract of the contract of the contract of the contrac cluster2::> statistics start -object client -sample-id Object: client Counter Value -------------------------------- -------------------------------- cifs\_ops 0 cifs read ops 0 cifs read recv ops 0 cifs read recv size 0B cifs read size 0B cifs write ops 0 cifs write recv ops 0 cifs write recv size 0B cifs write size 0B instance name vserver 1:10.72.205.179 instance uuid 2:10.72.205.179  $\verb|local ops|$   $\verb|0|$  $m$ ount $\cos$  0

 $[\ldots]$ 

## 関連情報

[統](#page-557-0)[計情報](#page-557-0)[を表示します](#page-557-0)

<span id="page-557-0"></span>統計情報を表示します

CIFS と SMB 、監査、および BranchCache ハッシュに関する統計など、さまざまな統 計を表示して、パフォーマンスを監視し、問題を診断することができます。

作業を開始する前に

を使用してデータサンプルを収集しておく必要があります statistics start および statistics stop オブジェクトに関する情報を表示する前のコマンド。

手順

1. 権限レベルを advanced に設定します。 set -privilege advanced

2. 次のいずれかを実行します。

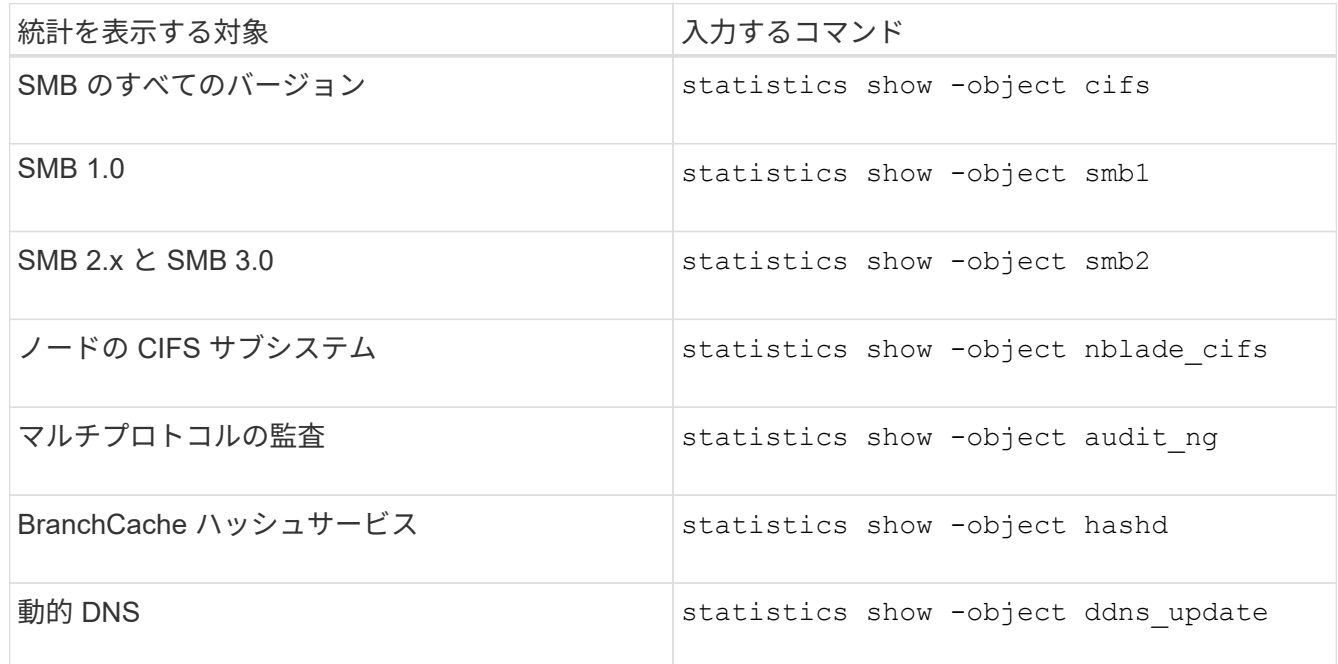

詳細については、各コマンドのマニュアルページを参照してください。

3. admin 権限レベルに戻ります。 set -privilege admin

関連情報

[使用可能な](#page-554-0)[統](#page-554-0)[計](#page-554-0)[オブジ](#page-554-0)[ェ](#page-554-0)[クトと](#page-554-0)[統](#page-554-0)[計](#page-554-0)[カウンタの確認](#page-554-0)

[SMB](#page-323-0) [署](#page-323-0)[名済みセッションの](#page-323-0)[統](#page-323-0)[計](#page-323-0)[の](#page-323-0)[監視](#page-323-0)

[BranchCache](#page-614-0) [統](#page-614-0)[計](#page-614-0)[を表示します](#page-614-0)

[統](#page-638-0)[計](#page-638-0)[を使用した](#page-638-0)[自動](#page-638-0)[ノードリファーラルのアクティビティの](#page-638-0)[監視](#page-638-0)

["Microsoft Hyper-V](#page-659-0) [および](#page-659-0) [SQL Server](#page-659-0) [向けの](#page-659-0) [SMB](#page-659-0) [の設定](#page-659-0)["](#page-659-0)

["](https://docs.netapp.com/ja-jp/ontap/performance-config/index.html)[パフォーマンス](https://docs.netapp.com/ja-jp/ontap/performance-config/index.html)[監視](https://docs.netapp.com/ja-jp/ontap/performance-config/index.html)[のセットアップ](https://docs.netapp.com/ja-jp/ontap/performance-config/index.html)["](https://docs.netapp.com/ja-jp/ontap/performance-config/index.html)

# **SMB** クライアントベースのサービスを導入する

オフラインファイルを使用して、オフラインで使用するファイルをキャッシュできます

<span id="page-558-0"></span>オフラインファイルを使用して、オフラインで使用するためのファイルのキャッシュの概要を確認します

ONTAP では、 Microsoft のオフラインファイル機能 ( クライアント側キャッシュ ) をサポートしています。これにより、オフラインで使用するファイルをローカルホスト にキャッシュできます。オフラインファイル機能を使用すると、ネットワークから切断 されているファイルでも作業を継続できます。

Windows のユーザドキュメントやプログラムを共有に自動的にキャッシュするかどうか、またはキャッシュ するファイルを手動で選択するかどうかを指定できます。新しい共有では、手動キャッシュがデフォルトで有 効になります。オフラインで利用可能となったファイルは、 Windows クライアントのローカルディスクと同 期されます。同期は、特定のストレージシステム共有へのネットワーク接続がリストアされたときに実行され ます。

オフラインのファイルおよびフォルダに対するアクセス権限は CIFS サーバに保存されているファイルおよび フォルダと同じであるため、オフラインのファイルおよびフォルダに対して処理を実行するには、 CIFS サー バに保存されているファイルおよびフォルダに対する十分な権限が必要です。

ユーザとネットワーク上の他のユーザが同じファイルに変更を加えた場合、ユーザはネットワークにローカル バージョンのファイルを保存するか、別のバージョンを保持するか、または両方を保存できます。両方のバー ジョンを残す場合は、ローカルユーザが変更した新しいファイルがローカルに保存され、キャッシュされたフ ァイルは CIFS サーバに保存されたバージョンの変更が反映されて上書きされます。

オフラインファイルは、共有ごとに共有の設定を行うことができます。共有を作成または変更するときに、次 の 4 つのオフラインフォルダ設定のいずれかを選択できます。

• キャッシュなし

共有のクライアント側キャッシュを無効にします。クライアントのローカルにファイルやフォルダが自動 的にキャッシュされず、ユーザがファイルやフォルダをローカルにキャッシュすることもできません。

• 手動キャッシュ

共有にキャッシュするファイルを手動で選択できるようにします。これがデフォルト設定です。デフォル トでは、ファイルやフォルダはローカルクライアントにキャッシュされません。オフラインで使用するた めにローカルにキャッシュするファイルやフォルダをユーザが選択できます。

• ドキュメントの自動キャッシュ

ユーザのドキュメントが共有に自動的にキャッシュされるようにします。ローカルにキャッシュされるの は、アクセスしたファイルとフォルダだけです。

• プログラムの自動キャッシュ

プログラムとユーザのドキュメントが共有に自動的にキャッシュされるようにします。ローカルにキャッ シュされるのは、アクセスしたファイル、フォルダ、およびプログラムだけです。また、この設定を有効 にすると、ネットワークに接続されている場合でも、クライアントはローカルにキャッシュされた実行フ

ァイルを実行できます。

Windows サーバおよびクライアントでのオフラインファイルの設定の詳細については、 Microsoft TechNet ラ イブラリを参照してください。

関連情報

[移動](#page-564-0)[プロファイルを使用した](#page-564-0) [SVM](#page-564-0) [に](#page-564-0)[関連付](#page-564-0)[けられた](#page-564-0) [CIFS](#page-564-0) [サー](#page-564-0)[バ](#page-564-0)[へのユーザプロファイルの一](#page-564-0)[元](#page-564-0)[的](#page-564-0)[な](#page-564-0)[格納](#page-564-0)

[フォル](#page-566-0)[ダ](#page-566-0)[リ](#page-566-0)[ダ](#page-566-0)[イレクトを使用した](#page-566-0) [CIFS](#page-566-0) [サー](#page-566-0)[バ](#page-566-0)[へのデータの](#page-566-0)[格納](#page-566-0)

[BranchCache](#page-595-0) [を使用したブランチオフィスでの](#page-595-0) [SMB](#page-595-0) [共有のコンテンツのキャッシュ](#page-595-0)

["Microsoft TechNet](http://technet.microsoft.com/en-us/library/) [ライブラリ:](http://technet.microsoft.com/en-us/library/) [technet.microsoft.com/en-us/library/"](http://technet.microsoft.com/en-us/library/)

オフラインファイルを使用するための要件

CIFS サーバで Microsoft のオフラインファイル機能を使用する前に、この機能をサポー トする ONTAP および SMB のバージョンと Windows クライアントの種類について確認 しておく必要があります。

**ONTAP のバージョンの要件** 

ONTAP の各リリースでオフラインファイルがサポートされます。

**SMB** プロトコルのバージョン

Storage Virtual Machine ( SVM ONTAP )については、すべてのバージョンの SMB でオフラインファイルが サポートされます。

**Windows** クライアントの要件

Windows クライアントでオフラインファイルがサポートされている必要があります。

オフラインファイル機能をサポートする Windows クライアントに関する最新情報については、 Interoperability Matrix を参照してください。

["mysupport.netapp.com/matrix"](http://mysupport.netapp.com/matrix)

オフラインファイルの導入に関するガイドラインを参照してください

が搭載されたホームディレクトリ共有にオフラインファイルを導入する場合は、いくつ かの重要なガイドラインについて理解しておく必要があります showsnapshot ホーム ディレクトリに設定された共有プロパティ。

状況に応じて showsnapshot オフラインファイルが設定されているホームディレクトリ共有で共有プロパテ ィが設定されている場合、WindowsクライアントはすべてのSnapshotコピーをの下にキャッシュします ~snapshot ユーザのホームディレクトリ内のフォルダ。

次のいずれかに該当する場合、 Windows クライアントでは、すべての Snapshot コピーがホームディレクト リの下にキャッシュされます。

• ユーザが、ホームディレクトリをクライアントからオフラインで利用できるようにしている。

の内容 ~snapshot ホームディレクトリ内のフォルダが含まれ、オフラインで使用できるようになりま す。

• ユーザは、などのフォルダをリダイレクトするようにフォルダリダイレクトを設定します My Documents CIFSサーバ共有上のホームディレクトリのルートに移動します。

Windows クライアントによっては、リダイレクトされたフォルダが自動的にオフラインで利用できるよう になる場合があります。フォルダがホームディレクトリのルートにリダイレクトされる場合は ~snapshot フォルダは、キャッシュされたオフラインコンテンツに含まれます。

ファイル導入をオフラインにします ~snapshot フォルダはオフラインファイルに含まれない ようにしてください。内のSnapshotコピー ~snapshot フォルダには、ONTAP がSnapshotコ ピーを作成した時点のボリューム上のすべてのデータが格納されます。そのため、のオフライ ンコピーを作成します ~snapshot フォルダは、クライアント上のローカルストレージを大量 に消費し、オフラインファイルの同期中にネットワーク帯域幅を消費します。また、オフライ ンファイルの同期にかかる時間も長くなります。

**CLI** を使用して **SMB** 共有でオフラインファイルサポートを設定します

SMB 共有の作成時に、または既存の SMB 共有の変更時にいつでも、 ONTAP CLI を使 用して、 4 つのオフラインファイル設定のいずれかを指定することによって、オフライ ンファイルのサポートを設定できます。手動オフラインファイルのサポートがデフォル ト設定です。

このタスクについて

 $\bigcirc$ 

オフラインファイルのサポートを設定する場合は、次の 4 つのオフラインファイル設定のいずれかを選択で きます。

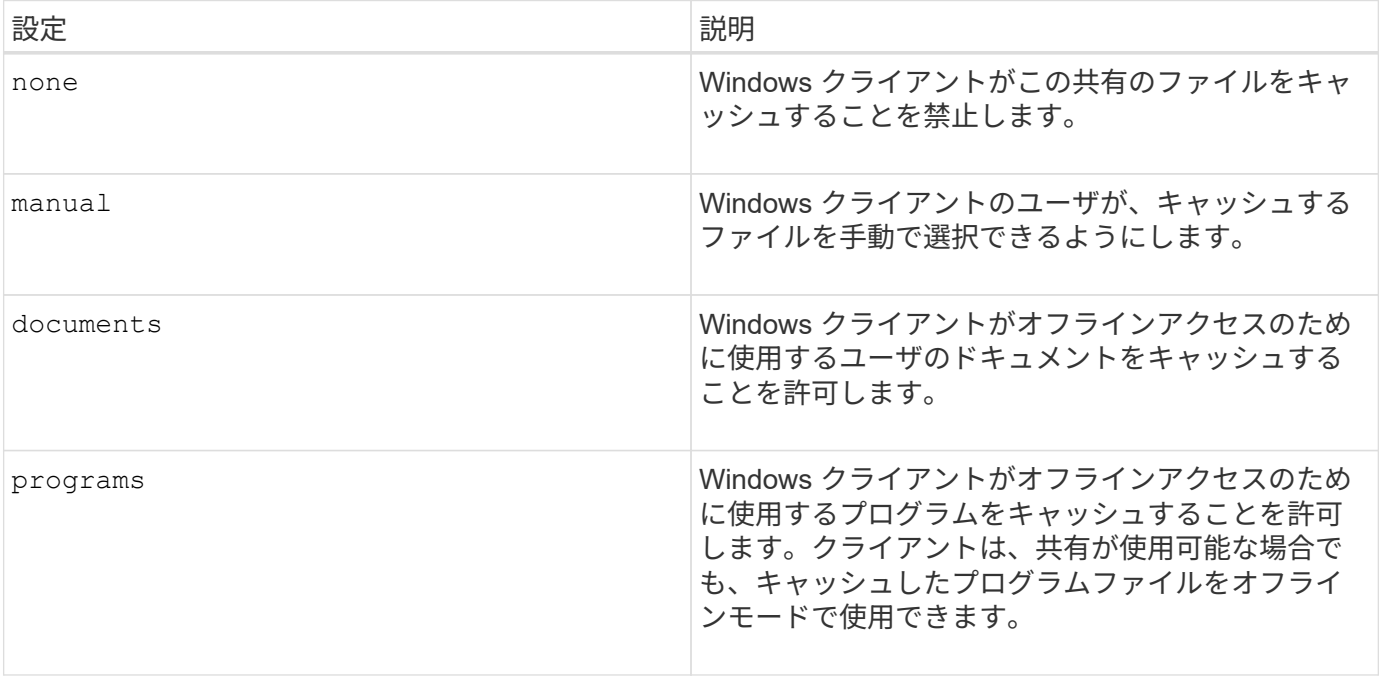

選択できるオフラインファイル設定は 1 つだけです。既存の SMB 共有でオフラインファイル設定を変更する

と、元の設定が新しいオフラインファイル設定に置き換えられます。その他の既存の SMB 共有設定および 共有プロパティは、削除も置換もされません。明示的に削除または変更しないかぎり、有効なままです。

手順

1. 適切な操作を実行します。

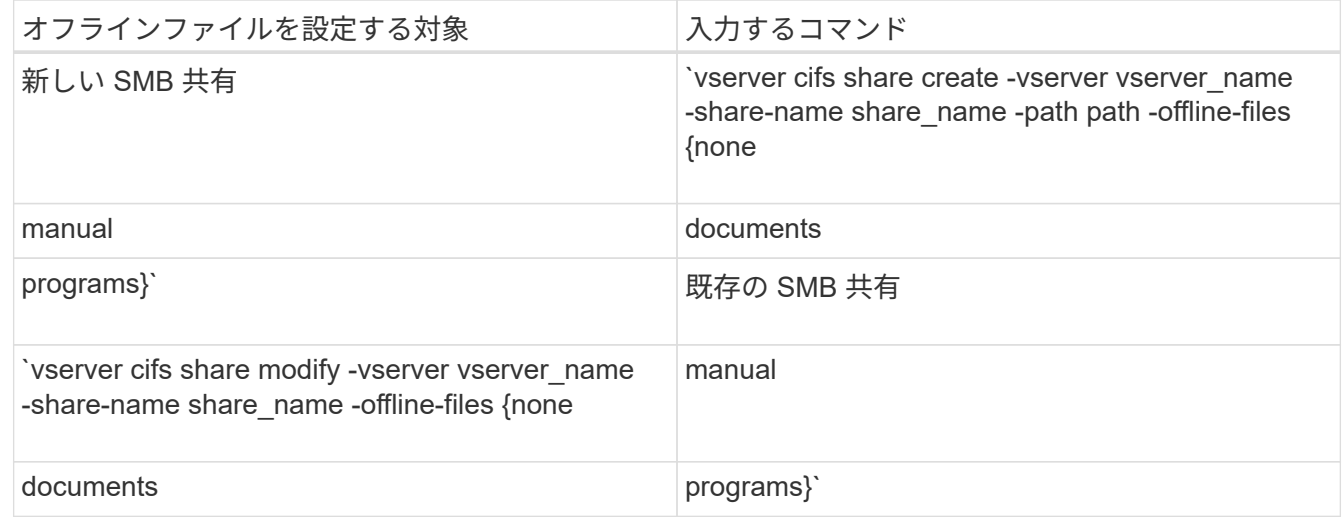

2. SMB共有の設定が正しいことを確認します。 vserver cifs share show -vserver vserver name -share-name share name -instance

例

次のコマンドでは、オフラインファイルをに設定して「data1」という名前のSMB共有を作成します documents:

cluster1::> vserver cifs share create -vserver vs1 -share-name data1 -path /data1 -comment "Offline files" -offline-files documents cluster1::> vserver cifs share show -vserver vs1 -share-name data1 -instance Vserver: vs1 Share: data1 CIFS Server NetBIOS Name: VS1 Path: /data1 Share Properties: oplocks browsable changenotify Symlink Properties: enable File Mode Creation Mask: - Directory Mode Creation Mask: - Share Comment: Offline files Share ACL: Everyone / Full Control File Attribute Cache Lifetime: - Volume Name: - Offline Files: documents Vscan File-Operations Profile: standard Maximum Tree Connections on Share: 4294967295 UNIX Group for File Create: -

次のコマンドは、オフラインファイルの設定をに変更することで、「data1」という名前の既存のSMB共有を 変更します manual ファイルモードとディレクトリモードの作成マスクの値を追加します。

cluster1::> vserver cifs share modify -vserver vs1 -share-name data1 -offline-files manual -file-umask 644 -dir-umask 777 cluster1::> vserver cifs share show -vserver vs1 -share-name data1 -instance Vserver: vs1 Share: data1 CIFS Server NetBIOS Name: VS1 Path: /data1 Share Properties: oplocks browsable changenotify Symlink Properties: enable File Mode Creation Mask: 644 Directory Mode Creation Mask: 777 Share Comment: Offline files Share ACL: Everyone / Full Control File Attribute Cache Lifetime: - Volume Name: - Offline Files: manual Vscan File-Operations Profile: standard Maximum Tree Connections on Share: 4294967295 UNIX Group for File Create: -

## 関連情報

[既存の](#page-419-0) [SMB](#page-419-0) [共有に対する共有プロパティの追加または削除](#page-419-0)

コンピュータの管理 **MMC** を使用して、 **SMB** 共有でオフラインファイルサポートを設定します

オフラインで使用するためにファイルをローカルにキャッシュすることをユーザに許可 する場合は、コンピュータの管理 MMC ( Microsoft 管理コンソール)を使用してオフラ インファイルのサポートを設定できます。

### 手順

- 1. Windows サーバー上の MMC を開くには、 Windows エクスプローラで、ローカルコンピューターのアイ コンを右クリックし、 \* 管理 \* を選択します。
- 2. 左側のパネルで、「 \* コンピュータの管理 \* 」を選択します。
- 3. 「 \* アクション \* > \* 別のコンピューターに接続 \* 」を選択します。

[ コンピュータの選択 ] ダイアログボックスが表示されます。

4. CIFS サーバの名前を入力するか、 \* Browse \* をクリックして CIFS サーバを指定します。

CIFS サーバの名前が Storage Virtual Machine (SVM) ホスト名と同じである場合は、 SVM 名を入力し

ます。CIFS サーバの名前が SVM ホスト名と異なる場合は、 CIFS サーバの名前を入力します。

5. [OK] をクリックします。

- 6. コンソールツリーで、 \* システムツール \* > \* 共有フォルダー \* をクリックします。
- 7. [\* 共有 ] をクリックします。
- 8. 結果ペインで、共有を右クリックします。
- 9. \* プロパティ \* をクリックします。

選択した共有のプロパティが表示されます。

10. [ 一般 \* ] タブで、 [ \* オフライン設定 \* ] をクリックします。

[ オフライン設定 ] ダイアログボックスが表示されます。

11. 必要に応じて、オフラインの可用性オプションを設定します。

12. [OK] をクリックします。

移動プロファイルを使用すると、 **SVM** に関連付けられた **SMB** サーバにユーザプロファイルを一元的に格納 できます

<span id="page-564-0"></span>移動プロファイルを使用すると、 **SVM** の概要に関連付けられた **SMB** サーバにユーザプロファイルを一元的に格納できます

ONTAP では、 Windows の移動プロファイルの格納をサポートしており、それらを Storage Virtual Machine ( SVM) に関連付けられた CIFS サーバに格納することができ ます。ユーザ移動プロファイルを設定すると、ユーザはログイン先に関係なく自動でリ ソースを利用できるようになります。また、移動プロファイルを使用すると、ユーザプ ロファイルの管理と管理が簡単になります。

移動ユーザプロファイルには、次のような利点があります。

• 自動でリソースを利用できる

Windows 8 、 Windows 7 、 Windows 2000 、または Windows XP を実行しているコンピュータであれ ば、ネットワーク上のどのコンピュータにログインしても、各ユーザの一意のプロファイルを自動的に利 用できます。ネットワーク上で使用するコンピュータごとにプロファイルを作成する必要はありません。

• コンピュータの交換が簡単

ユーザのプロファイル情報はすべてネットワークに別途保存されるため、交換後の新しいコンピュータに ユーザのプロファイルを簡単にダウンロードできます。ユーザが新しいコンピュータに初めてログインし たときに、サーバに保存されているユーザのプロファイルが新しいコンピュータにコピーされます。

## 関連情報

[オフラインファイルを使用したオフラインで使用するファイルのキャッシュ](#page-558-0)

[フォル](#page-566-0)[ダ](#page-566-0)[リ](#page-566-0)[ダ](#page-566-0)[イレクトを使用した](#page-566-0) [CIFS](#page-566-0) [サー](#page-566-0)[バ](#page-566-0)[へのデータの](#page-566-0)[格納](#page-566-0)

CIFS サーバで Microsoft の移動プロファイルを使用する前に、この機能をサポートする ONTAP および SMB のバージョンと Windows クライアントの種類について確認してお く必要があります。

**ONTAP のバージョンの要件** 

ONTAP では移動プロファイルをサポートしています

**SMB** プロトコルのバージョン

Storage Virtual Machine ( SVM ONTAP )については、すべてのバージョンの SMB で移動プロファイルがサ ポートされます。

**Windows** クライアントの要件

移動プロファイルを使用するには、 Windows クライアントでこの機能がサポートされている必要がありま す。

移動プロファイルをサポートする Windows クライアントに関する最新情報については、 Interoperability Matrix を参照してください。

["NetApp Interoperability Matrix Tool](https://mysupport.netapp.com/matrix) [で確認できます](https://mysupport.netapp.com/matrix)["](https://mysupport.netapp.com/matrix)

移動プロファイルを設定する

ネットワーク上の任意のコンピュータにユーザがログオンするときに、そのユーザのプ ロファイルを自動的に使用できるようにするには、 Active Directory ユーザとコンピュー タ MMC スナップインを使用して移動プロファイルを設定します。Windows Serverで移 動プロファイルを設定する場合は、Active Directory管理センターを使用できます。

- 1. Windowsサーバーで、Active DirectoryユーザーとコンピュータMMC(またはWindowsサーバーのActive Directory管理センター)を開きます。
- 2. 移動プロファイルを設定するユーザを見つけます。
- 3. ユーザーを右クリックし、 \* プロパティ \* をクリックします。
- 4. [プロファイル]\*タブで、ユーザの移動プロファイルを保存する共有のプロファイルパスを入力し、続けて を入力します %username%。

たとえば、プロファイルパスは次のようになります。 \\vs1.example.com\profiles\%username%。ユーザが初めてログインしたとき、 %username% が ユーザの名前に置き換えられます。

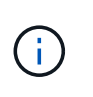

パス内 \\vs1.example.com\profiles\%username%、 profiles は、すべてのメンバ ーにフルコントロール権限があるStorage Virtual Machine(SVM)vs1上の共有の共有名で す。

5. [OK] をクリックします。

手順

フォルダリダイレクトを使用して、 **SMB** サーバにデータを格納します

<span id="page-566-0"></span>フォルダリダイレクトを使用して、 **SMB** サーバの概要にデータを格納します

ONTAP では、 Microsoft のフォルダリダイレクトをサポートしています。ユーザや管理 者は、この機能を使用して、ローカルフォルダのパスを CIFS サーバの場所にリダイレ クトできます。リダイレクトされたフォルダは、データが SMB 共有に格納されていて も、ローカルの Windows クライアントに格納されたフォルダのように扱うことができま す。

フォルダリダイレクトは、主に、ホームディレクトリをすでに導入しており、既存のホームディレクトリ環境 との互換性を維持したい組織を対象としています。

- Documents、 Desktop`および `Start Menu は、リダイレクト可能なフォルダの例です。
- ユーザは、各自の Windows クライアントからフォルダをリダイレクトできます。
- 管理者は、 Active Directory で GPO を設定することで、フォルダリダイレクトを一元的に設定および管理 できます。
- 移動プロファイルを設定している場合は、管理者がユーザデータとプロファイルデータを分けることがで きます。
- 管理者は、フォルダリダイレクトとオフラインファイルを使用して、ローカルフォルダのデータストレー ジを CIFS サーバにリダイレクトし、ユーザはコンテンツをローカルにキャッシュできます。

#### 関連情報

[オフラインファイルを使用したオフラインで使用するファイルのキャッシュ](#page-558-0)

[移動](#page-564-0)[プロファイルを使用した](#page-564-0) [SVM](#page-564-0) [に](#page-564-0)[関連付](#page-564-0)[けられた](#page-564-0) [CIFS](#page-564-0) [サー](#page-564-0)[バ](#page-564-0)[へのユーザプロファイルの一](#page-564-0)[元](#page-564-0)[的](#page-564-0)[な](#page-564-0)[格納](#page-564-0)

フォルダリダイレクトを使用するための要件

CIFS サーバで Microsoft のフォルダリダイレクトを使用する前に、この機能をサポート する ONTAP および SMB のバージョンと Windows クライアントの種類について確認し ておく必要があります。

**ONTAP** のバージョンの要件

ONTAP は、 Microsoft のフォルダリダイレクトをサポートしています

**SMB** プロトコルのバージョン

Storage Virtual Machine ( SVM ) については、 ONTAP のすべてのバージョンの SMB で Microsoft のフォル ダリダイレクトがサポートされます。

**Windows** クライアントの要件

Microsoft のフォルダリダイレクトを使用するには、 Windows クライアントでこの機能がサポートされている 必要があります。

フォルダリダイレクトをサポートする Windows クライアントに関する最新情報については、 Interoperability Matrix を参照してください。

フォルダリダイレクトを設定します

Windows の [ プロパティ ] ウィンドウを使用して、フォルダリダイレクトを設定できま す。この方法を使用する利点は、 Windows ユーザが SVM 管理者のサポートがなくても フォルダリダイレクトを設定できることです。

手順

1. エクスプローラで、ネットワーク共有にリダイレクトするフォルダを右クリックします。

2. \* プロパティ \* をクリックします。

選択した共有のプロパティが表示されます。

3. [ \* ショートカット \* ] タブで、 [ \* ターゲット \* ] をクリックし、選択したフォルダーをリダイレクトする ネットワーク上の場所へのパスを指定します。

たとえば、フォルダをにリダイレクトする場合などです data にマッピングされているホームディレクト リ内のフォルダ Q:\、を指定します Q:\data ターゲットとして。

4. [OK] をクリックします。

オフラインフォルダの設定の詳細については、 Microsoft TechNet ライブラリを参照してください。

関連情報

["Microsoft TechNet](http://technet.microsoft.com/en-us/library/) [ライブラリ:](http://technet.microsoft.com/en-us/library/) [technet.microsoft.com/en-us/library/"](http://technet.microsoft.com/en-us/library/)

**SMB 2.x** を使用する **Windows** クライアントから **~snapshot** ディレクトリにアクセスします

へのアクセスに使用する方法 ~snapshot SMB 2.xを使用するWindowsクライアントの ディレクトリは、SMB 1.0の場合とは異なります。にアクセスする方法を理解しておく 必要があります ~snapshot SMB 2.x接続を使用してSnapshotコピーに格納されたデー タに正常にアクセスする場合のディレクトリ。

SVM管理者は、Windowsクライアントのユーザがに表示およびアクセスできるかどうかを制御します ~snapshot 共有上のディレクトリを有効または無効にします showsnapshot vserver cifs share properties familiesコマンドを使用した共有プロパティ。

をクリックします showsnapshot 共有プロパティが無効になっているため、SMB 2.xを使用するWindowsク ライアントのユーザはを表示できません ~snapshot ディレクトリにあり、内のSnapshotコピーにはアクセ スできません ~snapshot ディレクトリ(へのパスを手動で入力した場合も含む) ~snapshot またはディレ クトリ内の特定のSnapshotコピーにコピーします。

をクリックします showsnapshot 共有プロパティが有効になっています。SMB 2.xを使用するWindowsクラ イアントのユーザは引き続きを表示できません ~snapshot 共有のルート、または共有のルートより下のジャ ンクションまたはディレクトリ内のディレクトリ。ただし、共有に接続したユーザは非表示のにアクセスでき ます ~snapshot ディレクトリを手動で追加します \~snapshot 共有パスの末尾に移動します。隠れた者だ ~snapshot ディレクトリには、次の2つのエントリポイントからアクセスできます。

- を共有のルートに追加します
- を共有スペースのすべてのジャンクションポイントでクリックします

隠れた者だ ~snapshot 共有内のジャンクション以外のサブディレクトリからディレクトリにアクセスするこ とはできません。

例

次の例に示す設定では、「eng'」共有へのSMB 2.x接続を使用するWindowsクライアントのユーザがにアクセ スできます ~snapshot ディレクトリを手動で追加します \~snapshot を共有パス(共有のルート、および パス内のすべてのジャンクションポイント)に設定します。隠れた者だ ~snapshot ディレクトリには、次 の3つのパスからアクセスできます。

- \\vs1\eng\~snapshot
- \\vs1\eng\projects1\~snapshot
- \\vs1\eng\projects2\~snapshot

```
cluster1::> volume show -vserver vs1 -fields volume,junction-path
vserver volume junction-path
------- ------------ ----------------------------------------
vs1 vs1_root /
vs1 vs1_vol1 /eng
vs1 vs1 vol2 /eng/projects1
vs1 vs1 vol3 /eng/projects2
cluster1::> vserver cifs share show
Vserver Share Path Properties Comment ACL
-------- ------ ------- ---------- -------- ----------
vs1 eng /eng oplocks - Everyone / Full Control
                        changenotify
                        browsable
                        showsnapshot
```
以前のバージョン機能を使用してファイルとフォルダをリカバリする

以前のバージョン機能の概要を使用したファイルとフォルダのリカバリ

Microsoft の以前のバージョン機能は、 Snapshot コピーを何らかの形でサポートしてい るファイルシステムで、それらが有効になっている場合に使用できます。Snapshot テク ノロジは ONTAP に不可欠なテクノロジの 1 つです。ユーザは、 Windows クライアント で Microsoft の以前のバージョン機能を使用して、 Snapshot コピーからファイルとフォ ルダをリカバリできます。

以前のバージョン機能を使用すると、ストレージ管理者の手を借りなくても、一連の Snapshot コピーを参照 したり、 Snapshot コピーからデータをリストアしたりできます。以前のバージョン機能は設定できません。 常に有効になります。ストレージ管理者が Snapshot コピーを共有で使用できるようにした場合、ユーザは以 前のバージョン機能を使用して次の作業を実行できます。

- 誤って削除したファイルをリカバリする。
- 誤って上書きしたファイルをリカバリする。
- 作業中にファイルのバージョンを比較します。

Snapshot コピーに格納されているデータは読み取り専用です。ファイルに変更を加えるには、ファイルのコ ピーを別の場所に保存する必要があります。Snapshot コピーは定期的に削除されるため、以前のバージョン のファイルを残しておく場合は、以前のバージョン機能で格納されたファイルのコピーを作成しておく必要が あります。

**Microsoft** の以前のバージョン機能を使用するための要件

CIFS サーバで Microsoft の以前のバージョン機能を使用する前に、この機能をサポート する ONTAP および SMB のバージョンと Windows クライアントの種類について確認し ておく必要があります。また、 Snapshot コピーの設定の要件についても確認しておく 必要があります。

**ONTAP** のバージョンの要件

は、以前のバージョンをサポートします

**SMB** プロトコルのバージョン

Storage Virtual Machine ( SVM ONTAP )については、すべてのバージョンの SMB で以前のバージョン機能 がサポートされます。

### **Windows** クライアントの要件

ユーザが以前のバージョン機能を使用して Snapshot コピー内のデータにアクセスするには、 Windows クラ イアントでこの機能がサポートされている必要があります。

以前のバージョンをサポートする Windows クライアントに関する最新情報については、 Interoperability Matrix を参照してください。

["NetApp Interoperability Matrix Tool](https://mysupport.netapp.com/matrix) [で確認できます](https://mysupport.netapp.com/matrix)["](https://mysupport.netapp.com/matrix)

**Snapshot** コピーの設定の要件

以前のバージョン機能を使用して Snapshot コピー内のデータにアクセスするには、有効な Snapshot ポリシ ーがデータを含むボリュームに関連付けられ、クライアントが Snapshot データにアクセスできるようになっ ていて、 Snapshot コピーが存在している必要があります。

**Snapshot** コピーのデータを表示および管理するには、イゼンノバージョンタブを使用します

Windows クライアントマシンのユーザは、 Windows のプロパティウィンドウの以前の バージョンタブを使用して、 Storage Virtual Machine ( SVM )管理者を介さずに Snapshot コピーに格納されたデータをリストアできます。

# このタスクについて

管理者が共有を含むボリュームで Snapshot コピーを有効にしている場合、および管理者が Snapshot コピー

を表示するように共有を設定している場合は、以前のバージョンタブで SVM に格納されているデータの Snapshot コピーのデータを表示および管理することしかできません。

手順

- 1. エクスプローラで、 CIFS サーバに格納されたデータのマッピングされたドライブの内容を表示します。
- 2. Snapshot コピーを表示または管理するマッピングされたネットワークドライブのファイルまたはフォル ダを右クリックします。
- 3. \* プロパティ \* をクリックします。

選択したファイルまたはフォルダのプロパティが表示されます。

4. [ 以前のバージョン \*] タブをクリックします。

選択したファイルまたはフォルダの使用可能な Snapshot コピーのリストが [ フォルダバージョン: ] ボ ックスに表示されます。表示された Snapshot コピーは、 Snapshot コピー名のプレフィックスと作成時 のタイムスタンプで識別できます。

- 5. [ \* フォルダーバージョン: \* ] ボックスで、管理するファイルまたはフォルダーのコピーを右クリックし ます。
- 6. 適切な操作を実行します。

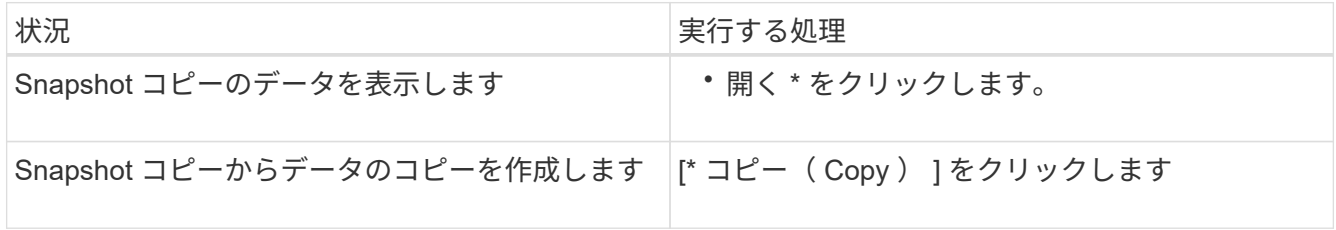

Snapshot コピーのデータは読み取り専用です。[ 以前のバージョン ] タブにリストされているファイルや フォルダを変更する場合は、変更するファイルやフォルダのコピーを書き込み可能な場所に保存し、コピ ーを変更する必要があります。

7. スナップショット・データの管理が終了したら '**OK** をクリックして \* プロパティ \* ダイアログ・ボックス を閉じます

以前のバージョンタブを使用して Snapshot データを表示および管理する方法の詳細については、 Microsoft TechNet ライブラリを参照してください。

#### 関連情報

["Microsoft TechNet](http://technet.microsoft.com/en-us/library/) [ライブラリ:](http://technet.microsoft.com/en-us/library/) [technet.microsoft.com/en-us/library/"](http://technet.microsoft.com/en-us/library/)

**Snapshot** コピーが以前のバージョン機能で使用できるかどうかを確認します

有効な Snapshot ポリシーが共有を含むボリュームに適用されていて、ボリューム設定 で Snapshot コピーへのアクセスが許可されている場合にのみ、以前のバージョンタブ で Snapshot コピーを表示できます。Snapshot コピーの使用可否を確認すると、以前の バージョン機能を使用してアクセス可能かどうか確認できます。

1. 共有データが存在するボリュームで自動Snapshotコピーが有効になっているかどうか、およびクライアン トがSnapshotディレクトリにアクセスできるかどうかを確認します。 volume show -vserver vserver-name -volume volume-name -fields vserver, volume, snapdiraccess, snapshot-policy, snapshot-count

出力には、ボリュームに関連付けられている Snapshot ポリシー、クライアントの Snapshot ディレクト リアクセスが有効かどうか、および使用可能な Snapshot コピーの数が表示されます。

- 2. 関連付けられているSnapshotポリシーが有効になっているかどうかを確認します。 volume snapshot policy show -policy policy-name
- 3. 使用可能なSnapshotコピーの一覧を表示します。 volume snapshot show -volume volume\_name

Snapshot ポリシーおよび Snapshot スケジュールの設定と管理の詳細については、を参照してください ["](https://docs.netapp.com/ja-jp/ontap/data-protection/index.html) [データ保護](https://docs.netapp.com/ja-jp/ontap/data-protection/index.html)["](https://docs.netapp.com/ja-jp/ontap/data-protection/index.html)。

# 例

次の例は、「 data」 上の共有データと使用可能な Snapshot コピーを含む「 data」 という名前のボリュー ムに関連付けられている Snapshot ポリシーに関する情報を表示します。

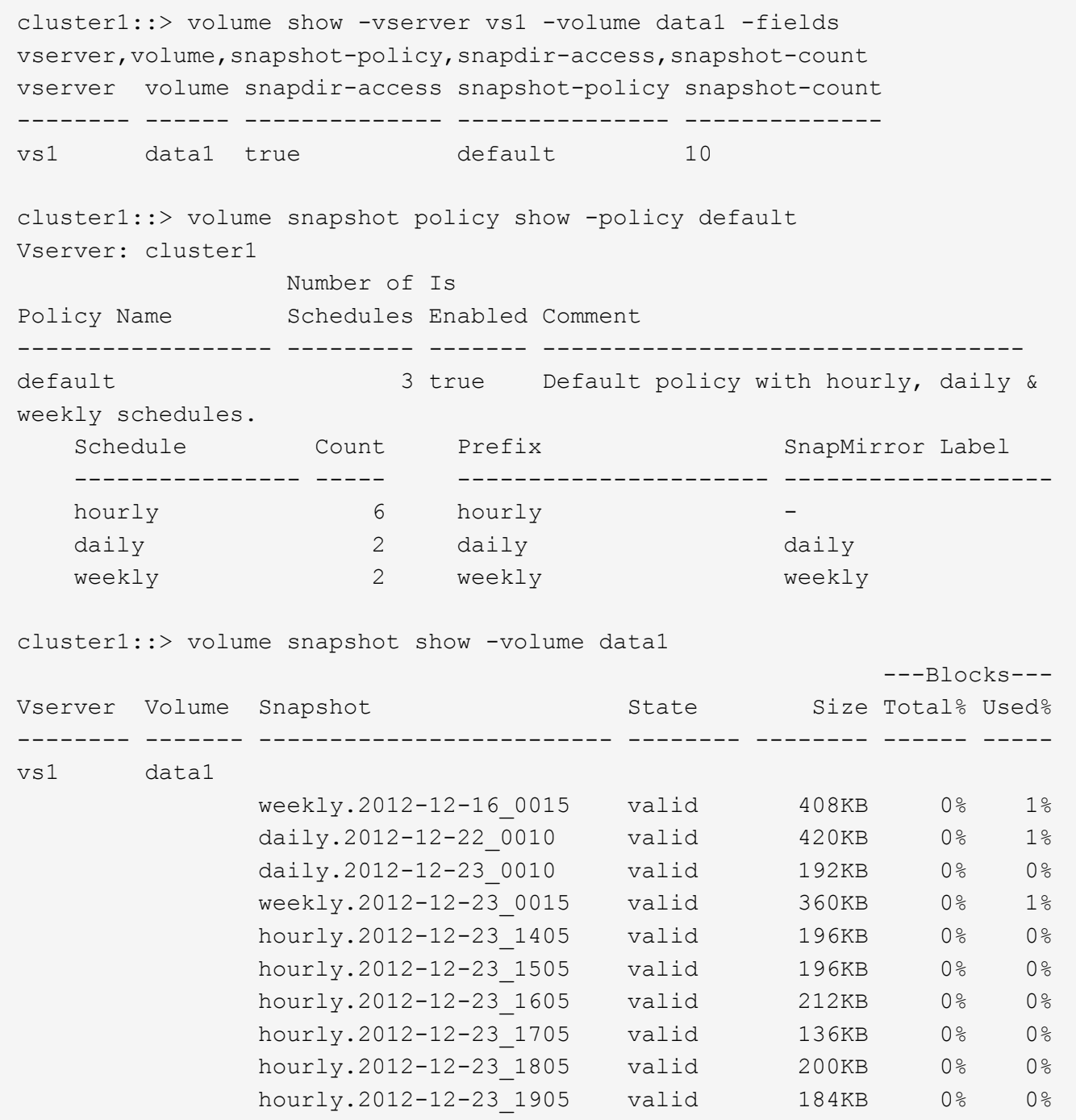

#### 関連情報

[以前の](#page-572-0)[バ](#page-572-0)[ージョン機能のアクセスを有効にする](#page-572-0) [Snapshot](#page-572-0) [設定の作成](#page-572-0)

# ["](https://docs.netapp.com/ja-jp/ontap/data-protection/index.html)[データ保護](https://docs.netapp.com/ja-jp/ontap/data-protection/index.html)["](https://docs.netapp.com/ja-jp/ontap/data-protection/index.html)

<span id="page-572-0"></span>以前のバージョン機能のアクセスを有効にする **Snapshot** 設定を作成します

Snapshot コピーへのクライアントアクセスが有効で、 Snapshot コピーが存在する場合 は、常に以前のバージョン機能を使用できます。Snapshot コピーの設定がこれらの要件 を満たしていない場合は、要件を満たすように Snapshot コピーの設定を作成できま

す。

手順

1. [以前のバージョン機能]からのアクセスを許可する共有が含まれているボリュームにSnapshotポリシーが 関連付けられていない場合は、を使用してSnapshotポリシーをボリュームに関連付けて有効にします volume modify コマンドを実行します

を使用する方法の詳細については、を参照してください volume modify コマンドについては、マニュア ルページを参照してください。

2. を使用して、Snapshotコピーへのアクセスを有効にします volume modify コマンドを使用してを設定 します -snap-dir オプションをに設定します true。

を使用する方法の詳細については、を参照してください volume modify コマンドについては、マニュア ルページを参照してください。

3. を使用して、Snapshotポリシーが有効になっていること、およびSnapshotディレクトリへのアクセスが 有効になっていることを確認します volume show および volume snapshot policy show コマンド

を使用する方法の詳細については、を参照してください volume show および volume snapshot policy show コマンドについては、マニュアルページを参照してください。

Snapshot ポリシーおよび Snapshot スケジュールの設定と管理の詳細については、を参照してください ["](https://docs.netapp.com/ja-jp/ontap/data-protection/index.html) [データ保護](https://docs.netapp.com/ja-jp/ontap/data-protection/index.html)["](https://docs.netapp.com/ja-jp/ontap/data-protection/index.html)。

### 関連情報

## ["](https://docs.netapp.com/ja-jp/ontap/data-protection/index.html)[データ保護](https://docs.netapp.com/ja-jp/ontap/data-protection/index.html)["](https://docs.netapp.com/ja-jp/ontap/data-protection/index.html)

ジャンクションを含むディレクトリのリストアに関するガイドライン

以前のバージョンを使用してジャンクションポイントを含むフォルダをリストアする場 合は、一定のガイドラインに注意する必要があります。

以前のバージョンを使用して、ジャンクションポイントである子フォルダを含むフォルダをリストアすると、 が表示されてリストアに失敗することがあります Access Denied エラー。

リストアしようとしているフォルダにジャンクションが含まれているかどうかは、を使用して確認できます vol show コマンドにを指定します -parent オプションを使用することもできます vserver security trace ファイルおよびフォルダのアクセス問題に関する詳細なログを作成するコマンド。

### 関連情報

[NAS](#page-400-0) [ネームス](#page-400-0)[ペ](#page-400-0)[ース](#page-400-0)[内](#page-400-0)[でのデータボリュームの作成と管理](#page-400-0)

# **SMB** サーバベースのサービスを導入

ホームディレクトリを管理します

**ONTAP** で動的ホームディレクトリを有効にする方法

ONTAP ホームディレクトリを使用すると、 SMB 共有を設定し、ユーザと一連の変数に

基づいてさまざまなディレクトリにマッピングすることができます。ユーザごとに別個 の共有を作成するのではなく、 1 つの共有を設定し、いくつかのホームディレクトリパ ラメータを指定して、エントリポイント(共有)とホームディレクトリ( SVM 上のデ ィレクトリ)間の関係をユーザ単位で定義します。

ゲストユーザとしてログインしたユーザは、ホームディレクトリを持ちません。また、他のユーザのホームデ ィレクトリにアクセスすることはできません。ユーザとディレクトリのマッピング方法を決定する 4 つの変 数があります。

• \* 共有名 \*

ユーザの接続先として作成する共有の名前です。この共有にはホームディレクトリのプロパティを設定す る必要があります。

共有名には、次の動的な名前を使用できます。

- %w (ユーザのWindowsユーザ名)
- 。 %d (ユーザのWindowsドメイン名)
- %u (ユーザのマッピングされたUNIXユーザ名) すべてのホームディレクトリ間で共有名を一意にするには、共有名に/%w または %u 変数(Variable) :共有名には両方を使用できます %d および/%w 変数(例: %d/%w`または、共有名に静的な部分と変 数の部分(home\_など)を含めることができます/%w`)。
- \* 共有パス \*

共有によって定義される、つまり、共有名の 1 つに関連付けられる相対パスです。各検索パスに付加され て、 SVM のルートからのユーザのホームディレクトリの完全パスを生成します。静的(例: home)、 動的 (例: %w) 、または2つの組み合わせ (例: eng/%w) 。

• \* 検索パス \*

SVM のルートからの絶対パスのセットで、 ONTAP ではこのパスに基づいてホームディレクトリが検索さ れます。を使用して、1つ以上の検索パスを指定できます vserver cifs home-directory searchpath add コマンドを実行します複数 ONTAP の検索パスを指定すると、有効なパスが見つかるまで、指 定された順に各検索パスが試行されます。

• \* ディレクトリ \*

ユーザに対して作成する、そのユーザのホームディレクトリです。通常、ディレクトリ名はユーザの名前 です。ホームディレクトリは、検索パスで定義されるいずれかのディレクトリに作成する必要がありま す。

たとえば、次のように設定します。

- ユーザ: John Smith
- ユーザのドメイン: acme
- ユーザ名: jsmith
- SVM 名: vs1
- ホームディレクトリ共有名#1:home\_ %w -共有パス: %w
- ホームディレクトリ共有名#2: %w -共有パス: %d/%w
- 検索パス#1: /vol0home/home
- 検索パス#2: /vol1home/home
- 検索パス#3: /vol2home/home
- ホームディレクトリ: /vol1home/home/jsmith

シナリオ1:ユーザーがに接続します \\vs1\home\_jsmith。これは最初のホームディレクトリ共有名に一致 し、相対パスが生成されます jsmith。ONTAP がというディレクトリを検索するようになりました jsmith 各検索パスを順にチェックするには、次の手順に従います。

- /vol0home/home/jsmith は存在しません。検索パス#2に進みます。
- /vol1home/home/jsmith は存在します。したがって、検索パス#3はチェックされません。これで、ユ ーザは自分のホームディレクトリに接続されました。

シナリオ2:ユーザーがに接続する\\vs1\jsmith。これは2番目のホームディレクトリ共有名に一致し、相 対パスが生成されます acme/jsmith。ONTAP がというディレクトリを検索するようになりました acme/jsmith 各検索パスを順にチェックするには、次の手順に従います。

- /vol0home/home/acme/jsmith は存在しません。検索パス#2に進みます。
- /vol1home/home/acme/jsmith は存在しません。検索パス#3に進みます。
- /vol2home/home/acme/jsmith は存在しません。ホームディレクトリが存在しないため、接続は失敗 します。

ホームディレクトリ共有

ホームディレクトリ共有を追加します

SMB ホームディレクトリ機能を使用する場合、共有プロパティにホームディレクトリプ ロパティを含む共有を少なくとも 1 つ追加する必要があります。

このタスクについて

ホームディレクトリ共有は、共有の作成時にを使用して作成できます vserver cifs share create コマ ンドを入力するか、を使用して、既存の共有をいつでもホームディレクトリ共有に変更できます vserver cifs share modify コマンドを実行します

ホームディレクトリ共有を作成するには、を含める必要があります homedirectory の値 -share -properties オプションは、共有を作成または変更するときに使用します。共有名と共有パスは変数を使用 して指定できます。変数はユーザがそれぞれのホームディレクトリに接続するときに動的に変換されます。パ スで使用できる変数はです %w、 `%d`および `%u`Windowsユーザ名、ドメイン、マッピングされたUNIXユー ザ名にそれぞれ対応します。

### 手順

1. ホームディレクトリ共有を追加:+

vserver cifs share create -vserver *vserver\_name* -share-name *share\_name* -path *path* -share-properties homedirectory[,…]

-vserver vserver 検索パスを追加するCIFS対応のStorage Virtual Machine(SVM)を指定します。
-share-name *share-name* ホームディレクトリ共有名を指定します。

共有名にリテラル文字列が含まれている場合は、必須の変数の1つに加えて、必要な変数も含まれていま す %w、 %u`または `%d`ONTAP がリテラル文字列を変数として処理しないようにするには、リテラル文 字列の前に%(パーセント)文字を付ける必要があります(例: ^%%w)。

- 共有名にはどちらかを使用する必要があります %w または %u 変数(Variable):
- 。共有名にはさらにを含めることができます %d 変数(例: %d/%w)または共有名の静的な部分(例 : home1  $/\gamma_{w}$   $_{\circ}$
- 管理者が、他のユーザのホームディレクトリに接続するために、またはユーザが他のユーザのホーム ディレクトリに接続するのを許可するために共有を使用する場合は、動的な共有名のパターンの先頭 にチルダ( ~ )を付ける必要があります。

。 vserver cifs home-directory modify は、を設定してこのアクセスを有効にする場合に使 用します -is-home-dirs-access-for-admin-enabled オプションをに設定します true)また はadvancedオプションを設定します -is-home-dirs-access-for-public-enabled 終了: true。

-path path ホームディレクトリの相対パスを指定します。

-share-properties homedirectory[,…] その共有の共有プロパティを指定します。を指定する必要が あります homedirectory 価値。追加の共有プロパティをカンマで区切って指定できます。

1. を使用して、ホームディレクトリ共有が追加されたことを確認します vserver cifs share show コマ ンドを実行します

例

 $\sf (i)$ 

次のコマンドは、という名前のホームディレクトリ共有を作成します %w。。 oplocks、 browsable`およ び `changenotify 共有プロパティは、に加えて設定します homedirectory 共有プロパティ。

この例で表示されているのは、 SVM の共有の出力の一部です。出力は省略されています。

cluster1::> vserver cifs share create -vserver vs1 -share-name %w -path %w -share-properties oplocks, browsable, changenotify, homedirectory

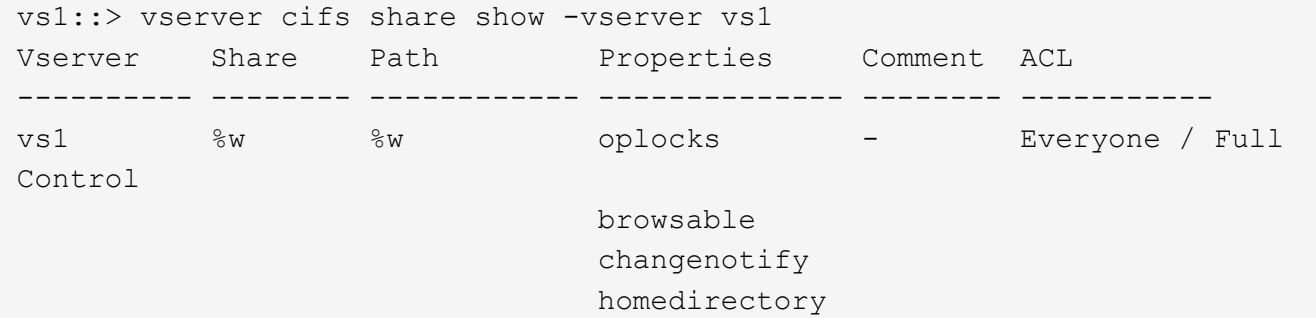

#### 関連情報

[ホームディレクトリ](#page-577-0)[検索](#page-577-0)[パスを追加しています](#page-577-0)

[自動](#page-634-0)[ノードリファーラルの使用に](#page-634-0)[関](#page-634-0)[する要](#page-634-0)[件](#page-634-0)[と](#page-634-0)[ガ](#page-634-0)[イドライン](#page-634-0)

[ユーザのホームディレクトリへのアクセスの管理](#page-585-0)

ホームディレクトリ共有には、一意なユーザ名が必要です

を使用してホームディレクトリ共有を作成する場合は、一意のユーザ名を割り当てるよ うに注意してください %w (Windowsユーザ名)または %u (UNIXユーザ名)変数。共 有を動的に生成します。共有名はユーザ名にマッピングされます。

静的共有の名前とユーザの名前が同じ場合、次の 2 つの問題が発生する可能性があります。

- ユーザがを使用してクラスタ上の共有のリストを表示したとき net view コマンドを実行すると、同じユ ーザ名を持つ2つの共有が表示されます。
- ユーザがその共有名に接続すると、常に静的共有に接続され、同じ名前のホームディレクトリ共有にはア クセスできません。

たとえば、「 administrator 」という名前の共有があり、「 administrator 」という名前の Windows ユーザ名 が割り当てられているとします。ホーム・ディレクトリ共有を作成し、その共有に接続すると、「管理者」の ホーム・ディレクトリ共有ではなく、「管理者」の静的共有に接続されます。

共有名が重複している問題を解決するには、次のいずれかの手順を実行します。

- 静的共有の名前を変更し、ユーザのホームディレクトリ共有と競合しないようにします。
- ユーザに新しいユーザ名を割り当てて、静的共有名と競合しないようにします。
- を使用する代わりに、「home」などの静的な名前を使用してCIFSホームディレクトリ共有を作成します %w 共有名との競合を回避するためのパラメータ。

アップグレード後に静的ホームディレクトリ共有名が受ける影響

ホームディレクトリ共有名にはのどちらかが含まれている必要があります %w または %u 動的変数。新しい要件がある ONTAP のバージョンにアップグレードしたあとに、既存 の静的ホームディレクトリ共有名が受ける影響について理解しておく必要があります。

ホームディレクトリの設定に静的共有名が含まれている場合に ONTAP にアップグレードしても、静的ホーム ディレクトリ共有名は変更されず、共有も有効なままです。ただし、どちらも含まない新しいホームディレク トリ共有を作成することはできません %w または %u 変数 (Variable):

ユーザのホームディレクトリ共有名にどちらかの変数を含めるという必須条件によって、すべての共有名がホ ームディレクトリ設定全体で一意であることが保証されます。必要に応じて、静的ホームディレクトリ共有名 を、どちらかを含む名前に変更できます %w または %u 変数 (Variable):

<span id="page-577-0"></span>ホームディレクトリ検索パスを追加します

ONTAP の SMB ホームディレクトリを使用する場合は、ホームディレクトリ検索パスを 少なくとも 1 つ追加する必要があります。

このタスクについて

を使用して、ホームディレクトリ検索パスを追加できます vserver cifs home-directory search-

path add コマンドを実行します

。 vserver cifs home-directory search-path add コマンドはで指定されたパスをチェックします -path オプション(コマンド実行時)。指定したパスが存在しない場合は、続行するかどうかを確認するメ  $\gamma$ セージが表示されます。お前が選べ  $_{\rm V}$  または n。をクリックします  $_{\rm V}$  続行するには、ONTAP が検索パスを 作成します。ただし、ホームディレクトリ設定で検索パスを使用するには、あらかじめディレクトリ構造を作 成しておく必要があります。続行しない場合、コマンドは失敗し、検索パスは作成されません。その後、パス ディレクトリ構造を作成し、を再実行できます vserver cifs home-directory search-path add コ マンドを実行します

手順

- 1. ホームディレクトリ検索パスを追加します。 vserver cifs home-directory search-path add -vserver vserver -path path
- 2. を使用して、検索パスが正常に追加されたことを確認します vserver cifs home-directory search-path show コマンドを実行します

例

次の例は、パスを追加します /home1 SVM vs1のホームディレクトリ設定に移動します。

cluster::> vserver cifs home-directory search-path add -vserver vs1 -path /home1 vs1::> vserver cifs home-directory search-path show Vserver Position Path ----------- -------- ---------------- vs1 1 /home1

次の例は、パスの追加を試みます /home2 SVM vs1のホームディレクトリ設定に移動します。パスが存在し ません。続行しないように選択します。

cluster::> vserver cifs home-directory search-path add -vserver vs1 -path /home2 Warning: The specified path "/home2" does not exist in the namespace belonging to Vserver "vs1". Do you want to continue? {y|n}: n

関連情報

[ホームディレクトリ共有の追加](#page-575-0)

<span id="page-578-0"></span>**%w** 変数と **%d** 変数を使用して、ホームディレクトリの設定を作成します

を使用して、ホームディレクトリ設定を作成できます %w および %d 変数。ユーザは、動 的に作成された共有を使用してホームディレクトリ共有に接続できます。

手順

- 1. ユーザのホームディレクトリを含むqtreeを作成します。 volume qtree create -vserver vserver name -qtree-path qtree path
- 2. qtreeで正しいセキュリティ形式が使用されていることを確認します。 volume qtree show
- 3. 適切なセキュリティ形式がqtreeで使用されていない場合は、を使用してセキュリティ形式を変更します volume qtree security コマンドを実行します
- 4. ホームディレクトリ共有を追加します。 vserver cifs share create -vserver vserver -share-name %w -path %d/%w -share-properties homedirectory\[,...\]

-vserver vserver 検索パスを追加するCIFS対応のStorage Virtual Machine(SVM)を指定します。

-share-name %w ホームディレクトリ共有名を指定します。ユーザがホームディレクトリに接続すると、 ONTAP によって共有名が動的に作成されます。共有名の形式は \_windows\_user\_name です。

-path %d/%w ホームディレクトリの相対パスを指定します。ユーザがホームディレクトリに接続する と、ユーザごとに \_domain/windows\_user\_name の形式で相対パスが動的に作成されます。

-share-properties homedirectory[,…]+ その共有の共有プロパティを指定します。を指定する必 要があります homedirectory 価値。追加の共有プロパティをカンマで区切って指定できます。

- 5. を使用して、共有が目的の設定になっていることを確認します vserver cifs share show コマンドを 実行します
- 6. ホームディレクトリ検索パスを追加します。 vserver cifs home-directory search-path add -vserver vserver -path path

-vserver *vserver-name* 検索パスを追加するCIFS対応のSVMを指定します。

-path *path* 検索パスの絶対ディレクトリパスを指定します。

- 7. を使用して、検索パスが正常に追加されたことを確認します vserver cifs home-directory search-path show コマンドを実行します
- 8. ユーザにホームディレクトリがある場合は、ホームディレクトリを含むように指定した qtree またはボリ ュームに対応するディレクトリを作成します。

たとえば、パスがのqtreeを作成したとします /vol/vol1/users ディレクトリを作成するユーザ名 はmydomain\user1で、次のパスでディレクトリを作成します。 /vol/vol1/users/mydomain/user1。

にマウントされた「home1」という名前のボリュームを作成した場合 /home1`では、次のパスでディレ クトリを作成します。 `/home1/mydomain/user1。

9. ドライブをマッピングするか、 UNC パスを使用して、ユーザがホームディレクトリ共有に正常に接続で きることを確認します。

たとえば、ユーザmydomain\user1が、SVM vs1上にあるディレクトリ(手順8で作成)に接続する場合 は、UNCパスを使用して接続します \\vs1\user1。

#### 例

次の例のコマンドでは、次の設定を使用してホームディレクトリの設定を作成します。

• 共有名は %w です

- 相対ホームディレクトリパスは %d/%w です
- ホームディレクトリを含むために使用される検索パス /home1、は、NTFSセキュリティ形式で設定され ているボリュームです。
- 設定は SVM vs1 上に作成されます。

ユーザが Windows ホストからホームディレクトリにアクセスする場合には、このようなホームディレクトリ 設定を使用できます。また、ユーザが Windows ホストと UNIX ホストからホームディレクトリにアクセス し、ファイルシステム管理者が Windows ベースのユーザおよびグループを使用してファイルシステムへのア クセスを制御する場合にも、このような設定を使用できます。

```
cluster::> vserver cifs share create -vserver vs1 -share-name %w -path
%d/%w -share-properties oplocks,browsable,changenotify,homedirectory
cluster::> vserver cifs share show -vserver vs1 -share-name %w
                        Vserver: vs1
                          Share: %w
       CIFS Server NetBIOS Name: VS1
                           Path: %d/%w
               Share Properties: oplocks
                                 browsable
                                  changenotify
                                 homedirectory
             Symlink Properties: enable
        File Mode Creation Mask: -
  Directory Mode Creation Mask: -
                  Share Comment: -
                      Share ACL: Everyone / Full Control
File Attribute Cache Lifetime: -
                    Volume Name: -
                  Offline Files: manual
Vscan File-Operations Profile: standard
cluster::> vserver cifs home-directory search-path add -vserver vs1 ‑path
/home1
cluster::> vserver cifs home-directory search-path show
Vserver Position Path
----------- -------- -----------------
vs1 1 /home1
```
### 関連情報

[%u](#page-581-0) [変数を使用してホームディレクトリを設定します](#page-581-0)

[追加のホームディレクトリの設定](#page-584-0)

[SMB](#page-585-1) [ユーザのホームディレクトリパスに](#page-585-1)[関](#page-585-1)[する](#page-585-1)[情報](#page-585-1)[を表示する](#page-585-1)

<span id="page-581-0"></span>**%u** 変数を使用してホームディレクトリを設定します

を使用して、ホームディレクトリの設定を作成し、共有名を指定できます %w 変数です が、を使用します %u ホームディレクトリ共有の相対パスを指定する変数。これによ り、ユーザは、ホームディレクトリの実際の名前やパスを意識することなく、 Windows ユーザ名を使用して動的に作成された共有を使用してホームディレクトリ共有に接続で きます。

手順

- 1. ユーザのホームディレクトリを含むqtreeを作成します。 volume qtree create -vserver vserver name -qtree-path qtree path
- 2. qtreeで正しいセキュリティ形式が使用されていることを確認します。 volume qtree show
- 3. 適切なセキュリティ形式がqtreeで使用されていない場合は、を使用してセキュリティ形式を変更します volume qtree security コマンドを実行します
- 4. ホームディレクトリ共有を追加します。 vserver cifs share create -vserver vserver -share-name %w -path %u -share-properties homedirectory , ...]

-vserver vserver 検索パスを追加するCIFS対応のStorage Virtual Machine(SVM)を指定します。

-share-name %w ホームディレクトリ共有名を指定します。ユーザがホームディレクトリに接続すると、 ユーザごとに \_windows\_user\_name の形式で共有名が動的に作成されます。

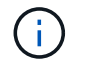

を使用することもできます %u の変数 -share-name オプションこれにより、マッピング 先の UNIX ユーザ名を使用して相対共有パスが作成されます。

-path %u ホームディレクトリの相対パスを指定します。ユーザがホームディレクトリに接続すると、ユ ーザごとに \_mapped\_UNIX\_user\_name の形式で共有名が動的に作成されます。

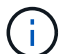

このオプションの値には静的な要素も含めることができます。例: eng/%u。

-share-properties homedirectory\[,...\] その共有の共有プロパティを指定します。を指定する 必要があります homedirectory 価値。追加の共有プロパティをカンマで区切って指定できます。

- 5. を使用して、共有が目的の設定になっていることを確認します vserver cifs share show コマンドを 実行します
- 6. ホームディレクトリ検索パスを追加します。 vserver cifs home-directory search-path add -vserver vserver -path path

-vserver vserver 検索パスを追加するCIFS対応のSVMを指定します。

-path path 検索パスの絶対ディレクトリパスを指定します。

7. を使用して、検索パスが正常に追加されたことを確認します vserver cifs home-directory

search-path show コマンドを実行します

8. UNIXユーザが存在しない場合は、を使用してUNIXユーザを作成します vserver services unixuser create コマンドを実行します

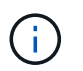

ユーザをマッピングするには、 Windows ユーザ名のマッピング先となる UNIX ユーザ名が あらかじめ存在している必要があります。

9. 次のコマンドを使用して、UNIXユーザへのWindowsユーザのネームマッピングを作成します。 vserver name-mapping create -vserver vserver name -direction win-unix -priority integer -pattern windows user name -replacement unix user name

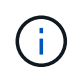

Windows ユーザを UNIX ユーザにマッピングするネームマッピングがすでに存在する場合 は、このマッピング手順を実行する必要はありません。

Windows ユーザ名は対応する UNIX ユーザ名にマッピングされます。Windows ユーザは、ホームディレ クトリ共有に接続すると、 Windows ユーザ名に対応する共有名を使用して動的に作成されたホームディ レクトリに接続することになります。その際、ディレクトリ名が UNIX ユーザ名に対応していることはユ ーザにはわかりません。

10. ユーザにホームディレクトリがある場合は、ホームディレクトリを含むように指定した qtree またはボリ ュームに対応するディレクトリを作成します。

たとえば、パスがのqtreeを作成したとします /vol/vol1/users ディレクトリを作成するユーザのマッ ピングされたUNIXユーザ名が「unixuser1」である場合は、次のパスでディレクトリを作成します。 /vol/vol1/users/unixuser1。

にマウントされた「home1」という名前のボリュームを作成した場合 /home1`では、次のパスでディレ クトリを作成します。 `/home1/unixuser1。

11. ドライブをマッピングするか、 UNC パスを使用して、ユーザがホームディレクトリ共有に正常に接続で きることを確認します。

たとえば、UNIXユーザunixuser1にマッピングされるユーザmydomain\user1が、SVM vs1上にあるディレ クトリ(手順10で作成)に接続する場合は、UNCパスを使用して接続します \\vs1\user1。

例

次の例のコマンドでは、次の設定を使用してホームディレクトリの設定を作成します。

- 共有名は %w です
- 相対ホームディレクトリパスは %u です
- ホームディレクトリを含むために使用される検索パス /home1、は、UNIXセキュリティ形式で設定された ボリュームです。
- 設定は SVM vs1 上に作成されます。

ユーザが Windows ホストから、または Windows ホストと UNIX ホストからホームディレクトリにアクセス し、ファイルシステム管理者が UNIX ベースのユーザおよびグループを使用してファイルシステムへのアクセ スを制御する場合には、このようなホームディレクトリ設定を使用できます。

cluster::> vserver cifs share create -vserver vs1 -share-name %w -path %u ‑share-properties oplocks,browsable,changenotify,homedirectory cluster::> vserver cifs share show -vserver vs1 -share-name %u Vserver: vs1 Share: %w CIFS Server NetBIOS Name: VS1 Path: %u Share Properties: oplocks browsable changenotify homedirectory Symlink Properties: enable File Mode Creation Mask: - Directory Mode Creation Mask: - Share Comment: - Share ACL: Everyone / Full Control File Attribute Cache Lifetime: - Volume Name: - Offline Files: manual Vscan File-Operations Profile: standard cluster::> vserver cifs home-directory search-path add -vserver vs1 ‑path /home1 cluster::> vserver cifs home-directory search-path show -vserver vs1 Vserver Position Path ----------- -------- ---------------- vs1 1 /home1 cluster::> vserver name-mapping create -vserver vs1 -direction win-unix ‑position 5 -pattern user1 -replacement unixuser1 cluster::> vserver name-mapping show -pattern user1 Vserver Direction Position -------------- --------- ------- vs1 win-unix 5 Pattern: user1 Replacement: unixuser1

# 関連情報

[%w](#page-578-0) [変数と](#page-578-0) [%d](#page-578-0) [変数を使用したホームディレクトリ設定の作成](#page-578-0)

[追加のホームディレクトリの設定](#page-584-0)

[SMB](#page-585-1) [ユーザのホームディレクトリパスに](#page-585-1)[関](#page-585-1)[する](#page-585-1)[情報](#page-585-1)[を表示する](#page-585-1)

<span id="page-584-0"></span>追加のホームディレクトリの設定

を使用して、追加のホームディレクトリ設定を作成できます %w、 %d`および `%u 変 数。必要に応じてホームディレクトリの設定をカスタマイズできます。

共有名と検索パスで変数と静的文字列の組み合わせを使用して、多数のホームディレクトリの設定を作成でき ます。次の表に、さまざまなホームディレクトリ設定を作成する例を示します。

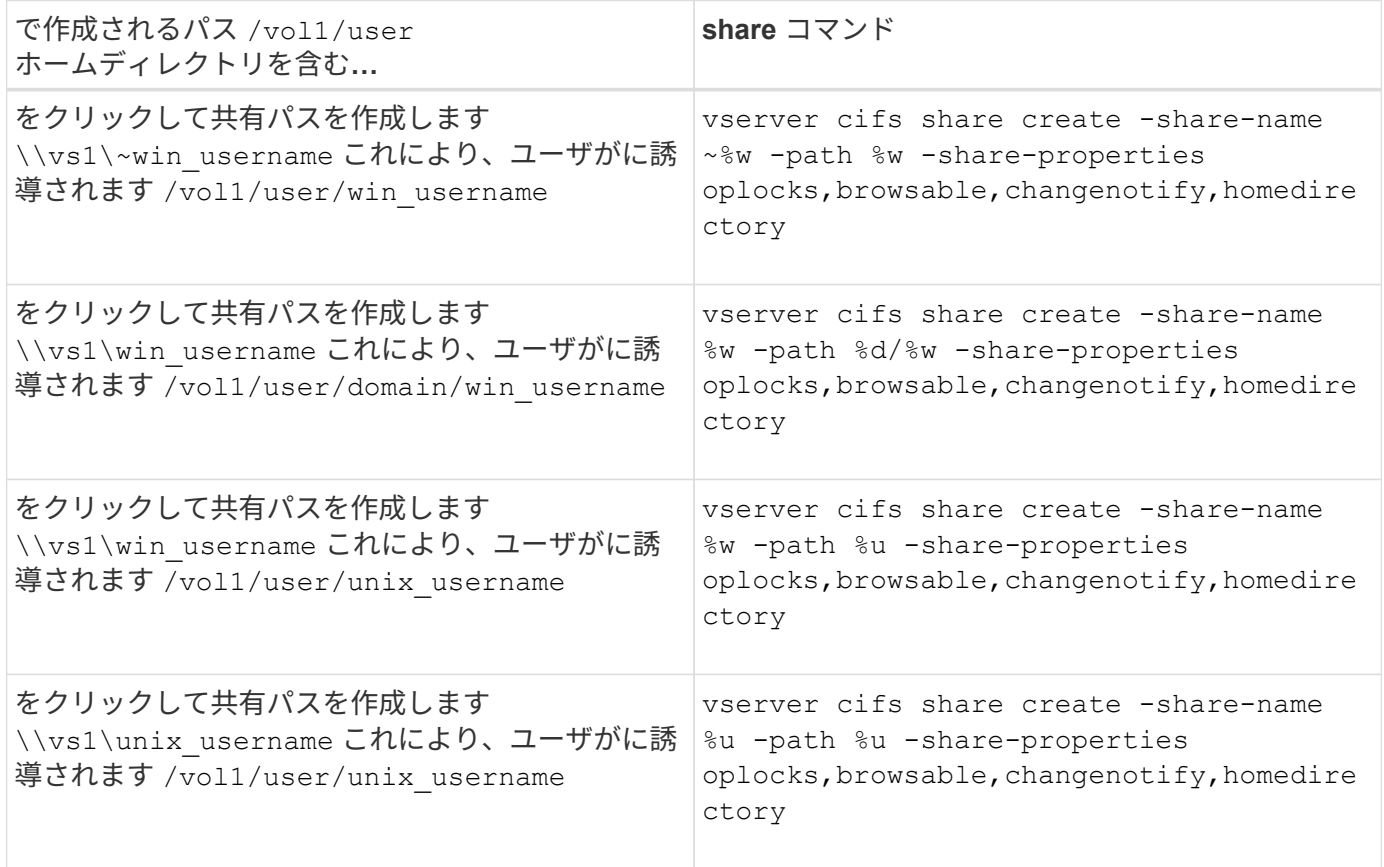

検索パスを管理するコマンド

ONTAPには、SMBホームディレクトリ設定の検索パスを管理するためのコマンドが用意 されています。たとえば、検索パスに関する情報を追加、削除、表示するためのコマン ドがあります。また、検索パスの順序を変更するためのコマンドもあります。

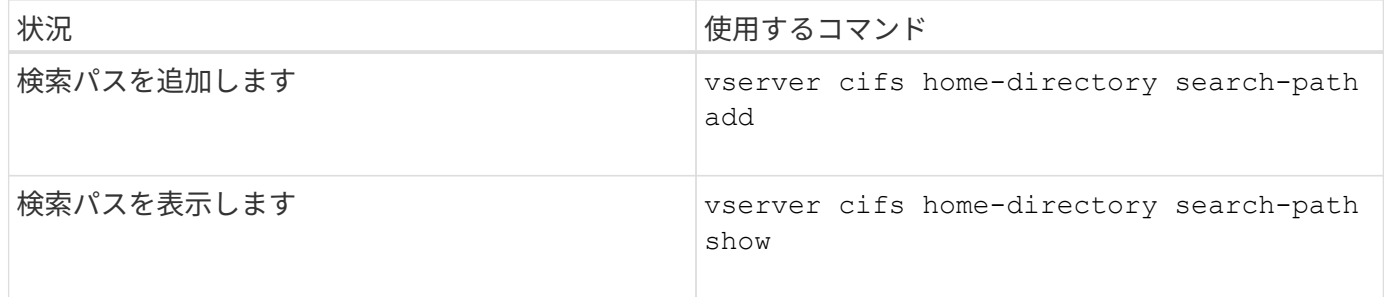

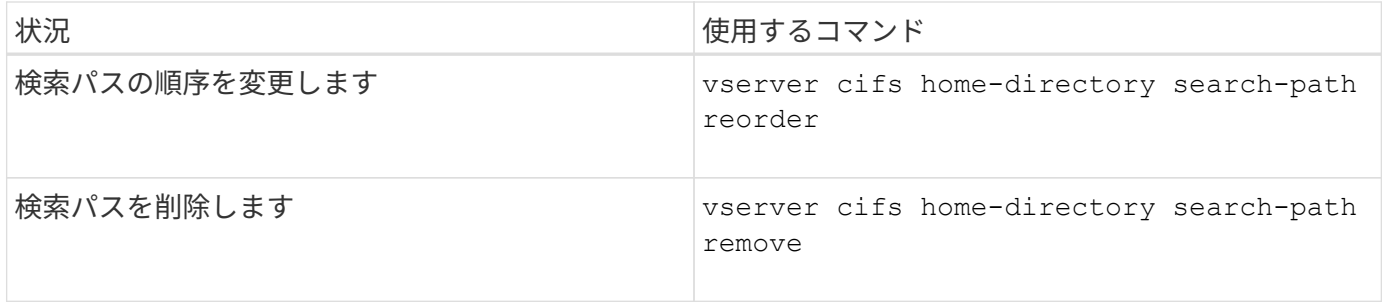

詳細については、各コマンドのマニュアルページを参照してください。

<span id="page-585-1"></span>**SMB** ユーザのホームディレクトリパスに関する情報を表示します

Storage Virtual Machine ( SVM )上の SMB ユーザのホームディレクトリパスを表示で きます。これは、複数の CIFS ホームディレクトリパスが設定されている場合に、ユー ザのホームディレクトリが含まれるパスを確認するときに役立ちます。

ステップ

1. を使用して、ホームディレクトリパスを表示します vserver cifs home-directory show-user コ マンドを実行します

vserver cifs home-directory show-user -vserver vs1 -username user1

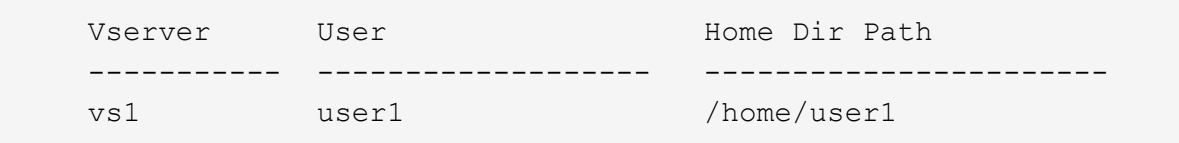

#### 関連情報

[ユーザのホームディレクトリへのアクセスの管理](#page-585-0)

<span id="page-585-0"></span>ユーザのホームディレクトリへのアクセスを管理します

デフォルトでは、ユーザのホームディレクトリにはそのユーザしかアクセスできませ ん。動的な共有名の前にチルダ({ { チルダ }) が付いている共有の場合、Windows 管理者や他のユーザ(パブリックアクセス)によるユーザのホームディレクトリへのア クセスを有効または無効にできます。

作業を開始する前に

Storage Virtual Machine ( SVM )のホームディレクトリ共有に、動的な共有名の前にチルダ( { チルダ } )を追加した共有名を設定する必要があります。共有の命名要件は次のとおりです。

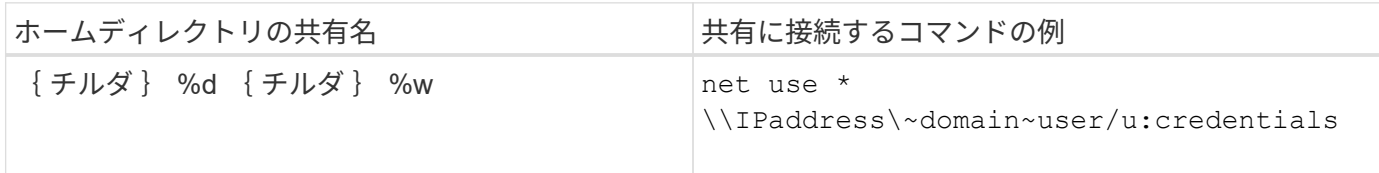

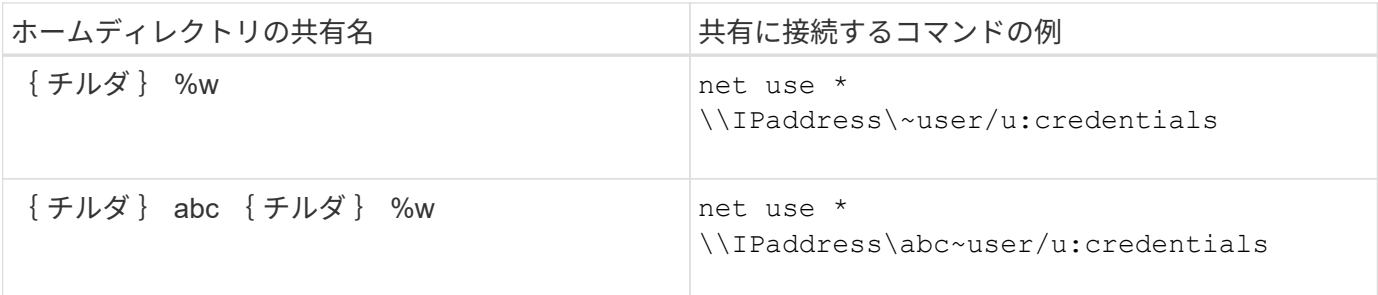

ステップ

1. 適切な操作を実行します。

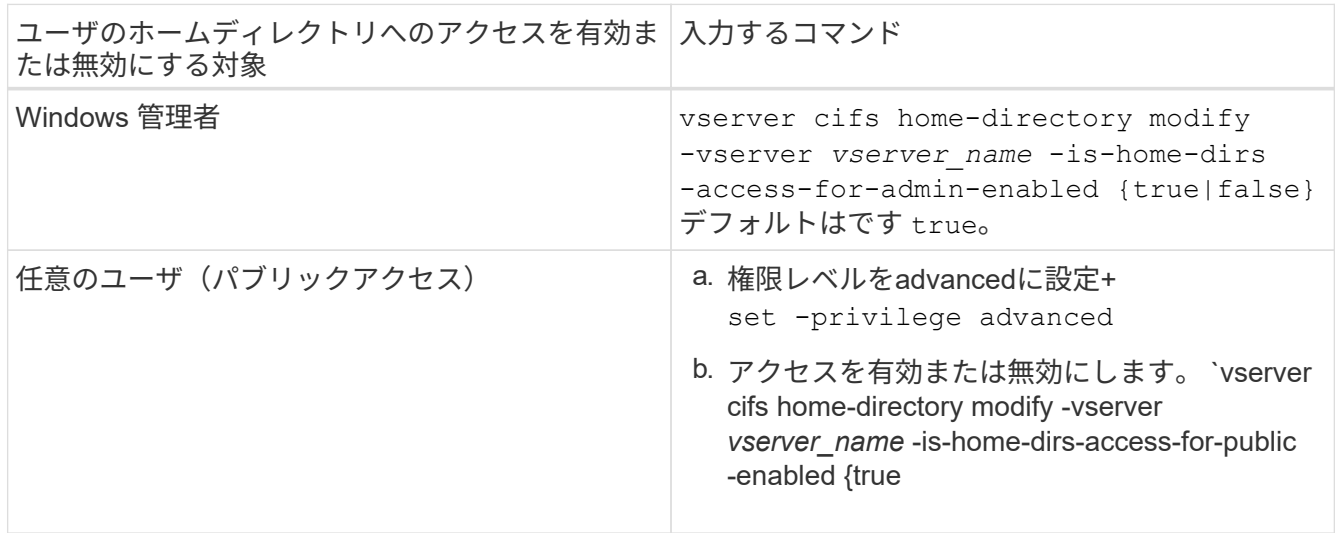

次の例は、ユーザのホームディレクトリへのパブリックアクセスを有効にします。+ set -privilege advanced [] `vserver cifs home-directory modify -vserver vs1 -is-home-dirs-access-for -public-enabled true` [] set -privilege admin

関連情報

[SMB](#page-585-1) [ユーザのホームディレクトリパスに](#page-585-1)[関](#page-585-1)[する](#page-585-1)[情報](#page-585-1)[を表示する](#page-585-1)

**UNIX** シンボリックリンクへの **SMB** クライアントアクセスを設定する

**ONTAP** を使用して **UNIX** シンボリックリンクへの **SMB** クライアントアクセスを提供する方法

シンボリックリンクは UNIX 環境で作成されるファイルで、別のファイルまたはディレ クトリへの参照が含まれます。シンボリックリンクにアクセスしたクライアントは、シ ンボリックリンクが参照するターゲットファイルまたはディレクトリにリダイレクトさ れます。ONTAP は、ワイドリンク(ローカルファイルシステムの外部にあるターゲット との絶対リンク)を含む、相対および絶対シンボリックリンクをサポートしています。

ONTAP には、 SMB クライアントが SVM で設定されている UNIX のシンボリックリンクをたどるための機能 が用意されています。この機能はオプションであり、を使用して共有ごとに設定できます -symlink -properties のオプション vserver cifs share create 次のいずれかの設定を指定してコマンドを実 行します。

- 読み取り / 書き込みアクセスで有効化
- 読み取り専用アクセスで有効化
- SMB クライアントに対してシンボリックリンクを非表示にして無効にしました
- SMB クライアントからシンボリックリンクへのアクセス権なしで無効になりました

共有でシンボリックリンクを有効にした場合、相対シンボリックリンクは追加の設定なしで機能します。

共有でシンボリックリンクを有効にしただけでは、絶対シンボリックリンクは機能しません。最初に、シンボ リックリンクの UNIX パスからデスティネーション SMB パスへのマッピングを作成する必要があります。絶 対シンボリックリンクのマッピングを作成する場合、ローカルリンクか a\_widelink ;ワイドリンクを他のス トレージデバイス上のファイルシステムにリンクするか、同じ ONTAP システム上の別々の SVM でホストさ れているファイルシステムにリンクするかを指定できます。widelink を作成するときは、そのクライアントが 参照するための情報を含める必要があります。つまり、クライアントがディレクトリのリパースジャンクショ ンポイントを検出するためのポイントを作成します。ローカル共有外のファイルまたはディレクトリへの絶対 シンボリックリンクを作成しても、局所性をローカルに設定すると、 ONTAP はターゲットへのアクセスを許 可しません。

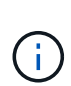

クライアントがローカルシンボリックリンク(絶対または相対)を削除しようとした場合、シ ンボリックリンクのみが削除され、ターゲットファイルまたはターゲットディレクトリは削除 されません。それに対して、クライアントがワイドリンクを削除しようとした場合には、ワイ ドリンクが参照する実際のターゲットファイルやターゲットディレクトリが削除されることが あります。クライアントは SVM 外のターゲットファイルまたはディレクトリを明示的に開い て削除できるため、 ONTAP ではこの操作を制御できません。

• \* リパースポイントと ONTAP ファイルシステムサービス \*

a\_reparse point\_ は、オプションでファイルとともにボリュームに格納できる NTFS ファイルシステムオ ブジェクトです。リパースポイントは、 SMB クライアントが NTFS 形式のボリュームで作業する際に、 拡張ファイルシステムサービスを受け取る機能を提供します。リパースポイントは、リパースポイントの タイプを識別する標準のタグと、クライアントがさらに処理するために SMB クライアントが取得できる リパースポイントのコンテンツで構成されます。ファイルシステムの拡張機能で使用できるオブジェクト タイプの中で、 ONTAP は、リパースポイントタグを使用した NTFS シンボリックリンクとディレクトリ ジャンクションポイントのサポートを実装しています。リパースポイントの内容を認識できない SMB ク ライアントは、単に無視し、リパースポイントで有効になる可能性がある拡張ファイルシステムサービス を提供しません。

• \* ディレクトリジャンクションポイントおよびシンボリックリンクの ONTAP サポート \*

ディレクトリジャンクションポイントは、ファイルが格納されている別の場所(別のパス(シンボリック リンク)または別のストレージデバイス(ワイドリンク)を参照できる、ファイルシステムディレクトリ 構造内の場所です。ONTAP SMB サーバでは、ディレクトリのジャンクションポイントをリパースポイン トとして Windows クライアントに公開し、ディレクトリのジャンクションポイントがトラバースされた ときに対応したクライアントが ONTAP からリパースポイントのコンテンツを取得できるようにします。 その結果、異なるパスやストレージデバイスを、同じファイルシステムに属しているかのように移動して 接続することができます。

• \* リパースポイントオプションを使用したワイドリンクサポートの有効化 \*

。 -is-use-junctions-as-reparse-points-enabled ONTAP 9では、オプションはデフォルトで 有効になっています。すべての SMB クライアントがワイドリンクをサポートしているわけではないた め、情報を有効にするオプションはプロトコルバージョンごとに設定可能であり、サポート対象とサポー

ト対象外の両方の SMB クライアントに対応できるようにします。ONTAP 9.2以降のリリースでは、オ プションを有効にする必要があります -widelink-as-reparse-point-versions ワイドリンクを使 用して共有にアクセスする各クライアントプロトコル(デフォルトはSMB1)。以前のリリースでは、デ フォルトの SMB1 を使用してアクセスされるワイドリンクのみがレポートされ、 SMB2 または SMB3 を 使用するシステムはワイドリンクにアクセスできませんでした。

## 関連情報

- ["Windows](#page-593-0)[バ](#page-593-0)[ックアップアプリ](#page-593-0)[ケ](#page-593-0)[ーションと](#page-593-0)[UNIX](#page-593-0)[形式のシンボリックリンク](#page-593-0)["](#page-593-0)
- ["Microsoft](https://docs.microsoft.com/en-us/windows/win32/fileio/reparse-points) [のドキュメント:「](https://docs.microsoft.com/en-us/windows/win32/fileio/reparse-points) [Reparse Points"](https://docs.microsoft.com/en-us/windows/win32/fileio/reparse-points)

**SMB** アクセス用に **UNIX** シンボリックリンクを設定する場合の制限

SMB アクセス用に UNIX シンボリックリンクを設定する際には、一定の制限事項を理解 しておく必要があります。

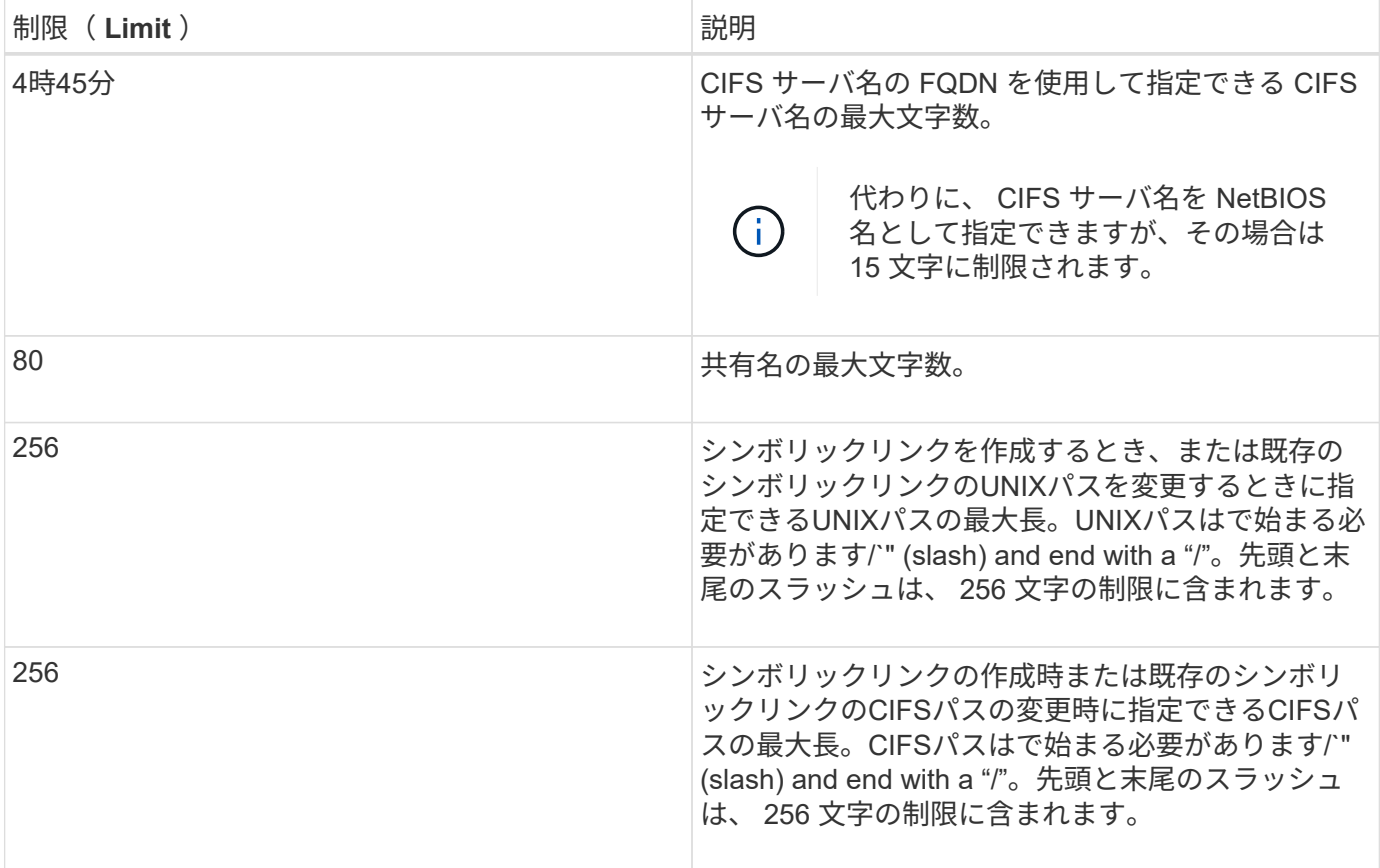

#### 関連情報

[SMB](#page-592-0) [共有のシンボリックリンクマッピングの作成](#page-592-0)

**CIFS** サーバオプションを使用して、 **ONTAP** で **DFS** の自動通知を制御する

共有に接続する SMB クライアントに DFS 対応を通知する方法は、 CIFS サーバオプシ ョンで制御されます。ONTAP では、クライアントが SMB 経由でシンボリックリンクに アクセスするときに DFS リファーラルを使用するため、このオプションを無効または有 効にしたときの影響を理解しておく必要があります。

DFS に対応していることを CIFS サーバが SMB クライアントに自動的に通知するかどうかは、 CIFS サーバ オプションで指定します。デフォルトでは、このオプションは有効になっており、 CIFS サーバは DFS に対 応していることを常に SMB クライアントに(たとえシンボリックリンクへのアクセスが無効になっている共 有に接続する場合でも)通知します。シンボリックリンクへのアクセスが有効になっている共有にクライアン トが接続する場合にのみ、 DFS に対応していることを CIFS サーバがクライアントに通知するようにするに は、このオプションを無効にします。

このオプションを無効にすると次のような影響があることに注意してください。

- シンボリックリンクの共有設定は変更されません。
- シンボリックリンクアクセス(読み取り / 書き込みアクセスまたは読み取り専用アクセス)を許可するよ うに共有パラメータが設定されている場合、 CIFS サーバは、その共有に接続するクライアントに DFS 対 応を通知します。

シンボリックリンクへのクライアントの接続とアクセスは中断されることなく続行されます。

• シンボリックリンクアクセスを許可しないように共有パラメータが設定されている場合(アクセスを無効 にしているか共有パラメータの値が null の場合)、 CIFS サーバは、その共有に接続するクライアントに DFS 対応を通知しません。

クライアントは、 CIFS サーバが DFS に対応しているというキャッシュされた情報を保持しており、 CIFS サーバはそのことを通知しなくなるので、シンボリックリンクアクセスが無効になっている共有に 接続されたクライアントは、 CIFS サーバオプションが無効になったあとでそれらの共有にアクセスでき なくなることがあります。オプションが無効になったあとで、それらの共有に接続されたクライアントを リブートし、キャッシュされた情報を消去する必要があります。

これらの変更は SMB 1.0 の接続には適用されません。

<span id="page-589-0"></span>**SMB** 共有で **UNIX** シンボリックリンクサポートを設定する

SMB 共有の作成時に、または既存の SMB 共有の変更によっていつでも、シンボリック リンクの共有プロパティ設定を指定することによって、 SMB 共有で UNIX シンボリッ クリンクのサポートを設定できます。UNIX シンボリックリンクのサポートはデフォル トで有効になっています。UNIX シンボリックリンクのサポートを共有で無効にするこ ともできます。

このタスクについて

SMB 共有で UNIX シンボリックリンクのサポートを設定する場合は、次の設定のいずれかを選択できます。

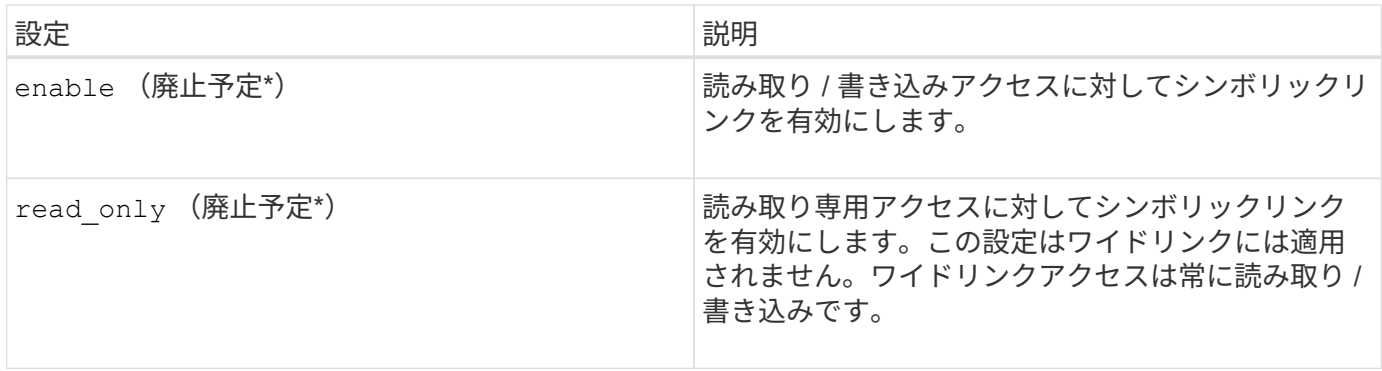

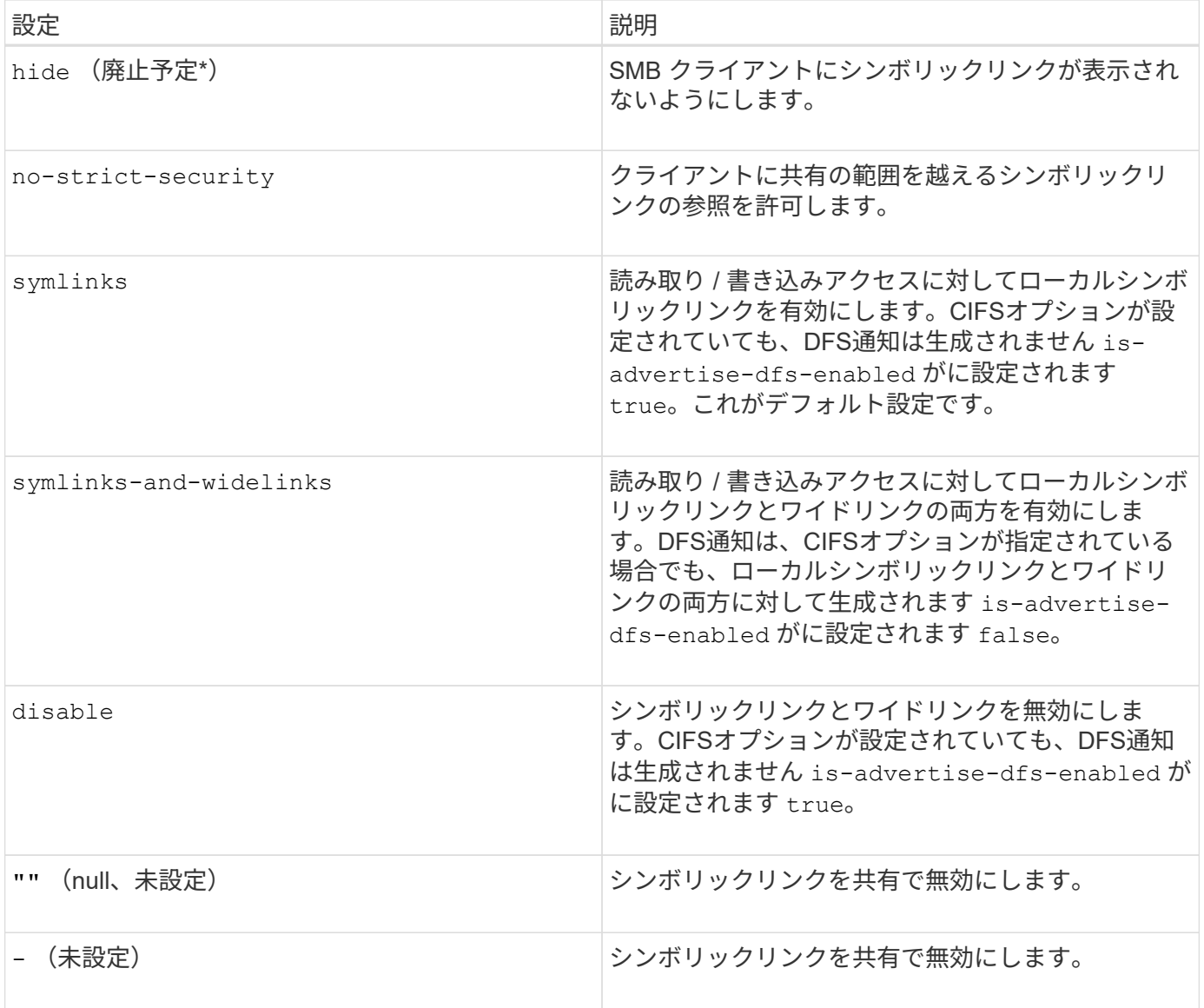

 $\bigodot$ 

• ONTAP の今後のリリースでは、 *enable*,*hide*,\_read-only パラメータは廃止されており、削 除される可能性があります。

# 手順

1. シンボリックリンクのサポートを設定または無効化します。

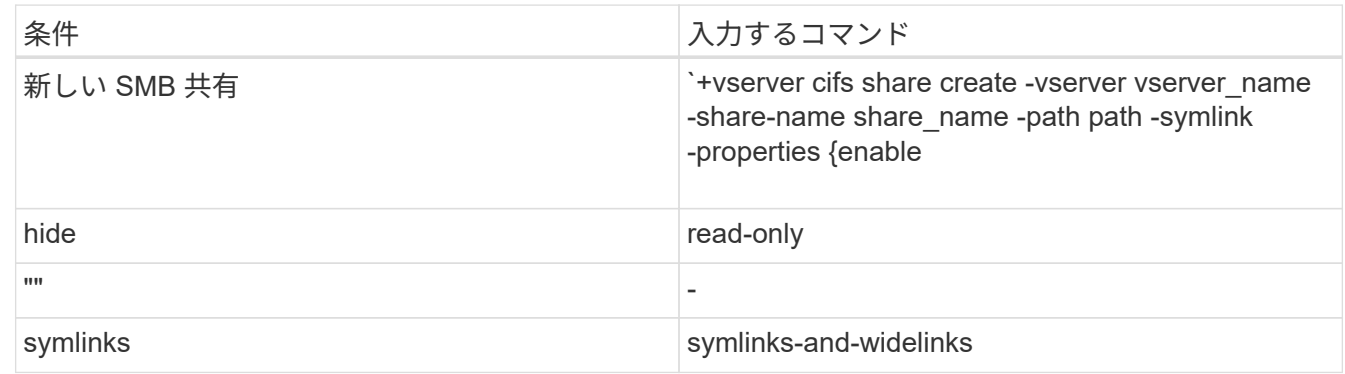

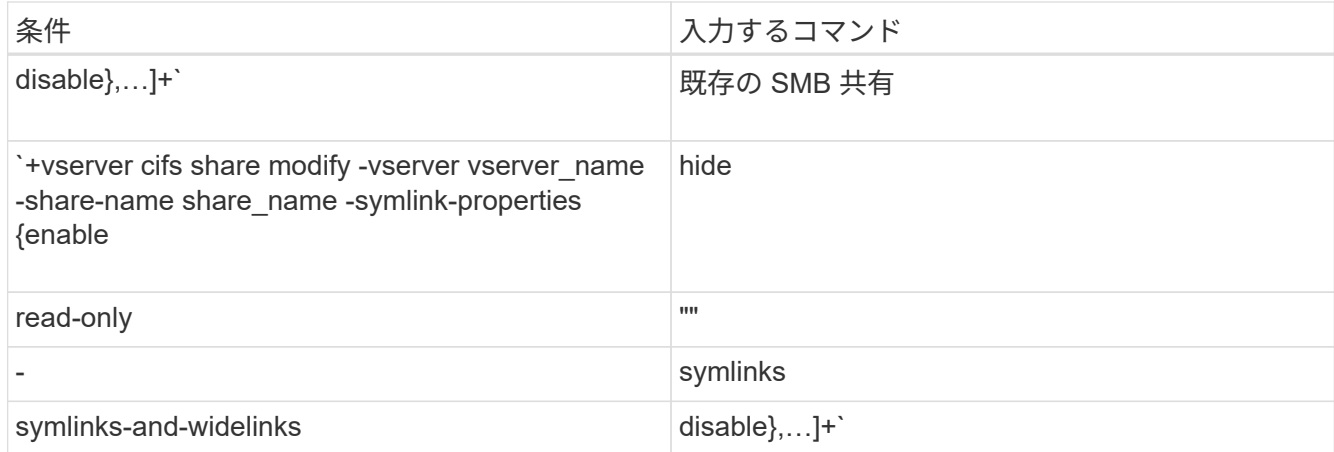

2. SMB共有の設定が正しいことを確認します。 vserver cifs share show -vserver vserver name -share-name share\_name -instance

## 例

次のコマンドでは、UNIXシンボリックリンク設定をに設定して、「data1」という名前のSMB共有を作成しま す enable:

```
cluster1::> vserver cifs share create -vserver vs1 -share-name data1 -path
/data1 -symlink-properties enable
cluster1::> vserver cifs share show -vserver vs1 -share-name data1
-instance
                              Vserver: vs1
                                Share: data1
           CIFS Server NetBIOS Name: VS1
                                 Path: /data1
                    Share Properties: oplocks
                                       browsable
                                       changenotify
                  Symlink Properties: enable
             File Mode Creation Mask: -
       Directory Mode Creation Mask: -
                       Share Comment: -
                            Share ACL: Everyone / Full Control
      File Attribute Cache Lifetime: -
                         Volume Name: -
                       Offline Files: manual
      Vscan File-Operations Profile: standard
Maximum Tree Connections on Share: 4294967295
         UNIX Group for File Create: -
```
# 関連情報

[SMB](#page-592-0) [共有のシンボリックリンクマッピングの作成](#page-592-0)

<span id="page-592-0"></span>**SMB** 共有のシンボリックリンクマッピングを作成します

SMB 共有に対する UNIX シンボリックリンクのマッピングを作成できます。親フォルダ に対して相対的なファイルまたはフォルダを参照する相対シンボリックリンクを作成す ることも、絶対パスを使用してファイルまたはフォルダを参照する絶対シンボリックリ ンクを作成することもできます。

このタスクについて

SMB 2.x を使用している場合、 Mac OS X クライアントからワイドリンクにアクセスすることはできませ んMac OS X クライアントからワイドリンクを使用して共有に接続しようとすると、接続に失敗します。ただ し、 SMB 1 を使用している場合は、 Mac OS X クライアントでワイドリンクを使用できます。

手順

1. SMB共有のシンボリックリンクマッピングを作成するには: vserver cifs symlink create -vserver virtual server name -unix-path path -share-name share name -cifs-path path [-cifs-server server name] [-locality {local|free|widelink}] [-homedirectory {true|false}]

-vserver virtual server name Storage Virtual Machine(SVM)名を示します。

-unix-path path UNIXパスを指定します。UNIXパスはスラッシュで始まる必要があります (/) とスラ ッシュで終わる必要があります (/)。

-share-name share\_name マッピングするSMB共有の名前を指定します。

-cifs-path path CIFSパスを指定します。CIFSパスはスラッシュで始まる必要があります (/) とスラ ッシュで終わる必要があります (/)。

-cifs-server server\_name CIFSサーバ名を指定します。CIFS サーバ名は、 DNS 名( mynetwork.cifs.server.com など)、 IP アドレス、または NetBIOS 名として指定できます。NetBIOS名 は、を使用して確認できます vserver cifs show コマンドを実行しますこのオプションパラメータを 指定しない場合、デフォルト値のローカル CIFS サーバの NetBIOS 名が使用されます。

-locality local|free|widelink}は、ローカルリンク、フリーリンク、ワイドシンボリックリンクの いずれを作成するかを指定します。ローカルシンボリックリンクはローカル SMB 共有にマッピングされ ます。フリーシンボリックリンクはローカル SMB サーバ上の任意の場所にマッピングできます。ワイド シンボリックリンクはネットワーク上の任意の SMB 共有にマッピングされます。このオプションパラメ ータを指定しない場合、デフォルト値はです local。

-home-directory true false}ターゲットの共有がホームディレクトリかどうかを指定します。この パラメータはオプションですが、このパラメータをに設定する必要があります true ターゲットの共有が ホームディレクトリとして設定されている場合。デフォルトはです false。

例

次のコマンドは、 vs1 という名前の SVM 上にシンボリックリンクマッピングを作成します。UNIXパスが設 定されている /src/、SMB共有名「ソース」、CIFSパス `/mycompany/source/`およびCIFSサーバのIPアド レス123.123.123.123。ワイドリンクです。

```
cluster1::> vserver cifs symlink create -vserver vs1 -unix-path /src/
-share-name SOURCE -cifs-path "/mycompany/source/" -cifs-server
123.123.123.123 -locality widelink
```
### 関連情報

[SMB](#page-589-0) [共有での](#page-589-0) [UNIX](#page-589-0) [シンボリックリンクサポートの設定](#page-589-0)

シンボリックリンクのマッピングを管理するコマンド

ONTAP には、シンボリックリンクのマッピングを管理するためのコマンドが用意されて います。

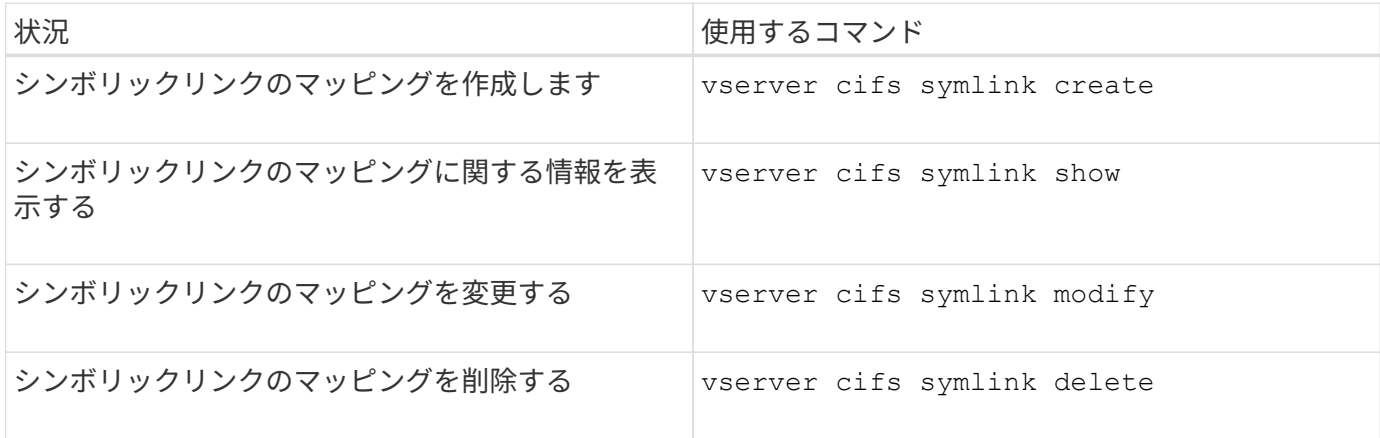

詳細については、各コマンドのマニュアルページを参照してください。

<span id="page-593-0"></span>**Windows**バックアップアプリケーションと**UNIX**形式のシンボリックリンク

Windowsで実行されているバックアップアプリケーションでUNIX形式のシンボリックリ ンク(symlink)が検出されると、リンクに従ってデータがバックアップされま す。ONTAP 9.15.1以降では、データの代わりにシンボリックリンクをバックアップする オプションが用意されています。この機能は、ONTAPのFlexGroupとFlexVolで完全にサ ポートされます。

### 概要

Windowsバックアップ処理中のシンボリックリンクの処理方法を変更する前に、ONTAP利点、主要な概念、 および設定オプションについて理解しておく必要があります。

利点

この機能を無効にするか使用できない場合、各シンボリックリンクがトラバースされ、リンク先のデータがバ ックアップされます。このため、不要なデータがバックアップされることがあり、特定の状況ではアプリケー ションがループに陥る可能性があります。代わりに、シンボリックリンクをバックアップすることでこれらの 問題を回避できます。また、ほとんどの場合、シンボリックリンクファイルはデータに比べて非常に小さいた め、バックアップにかかる時間が短縮されます。IO処理が減少するため、クラスタの全体的なパフォーマンス も向上します。

この機能は、Windowsで実行されているバックアップアプリケーションでサポートされています。環境を使用 する前に、環境の関連する技術的側面を理解しておく必要があります。

#### 拡張属性

Windowsでは、拡張属性 (EA) がサポートされています。この拡張属性は、オプションでファイルに関連付 けられた追加のメタデータをまとめて形成します。これらの属性は、Windows Subsystem for Linuxなどのさ まざまなアプリケーションで使用されます(を参照) ["WSL](https://learn.microsoft.com/en-us/windows/wsl/file-permissions)[のファイル](https://learn.microsoft.com/en-us/windows/wsl/file-permissions)[権限](https://learn.microsoft.com/en-us/windows/wsl/file-permissions)["](https://learn.microsoft.com/en-us/windows/wsl/file-permissions)。アプリケーションは、ONTAP からデータを読み取るときに、各ファイルの拡張属性を要求できます。

シンボリックリンクは、この機能が有効になっている場合に拡張属性で返されます。したがって、バックアッ プアプリケーションは、メタデータの格納に使用される標準のEAサポートを提供する必要があります。一部 のWindowsユーティリティでは、拡張属性がサポートされ、保持されます。ただし、バックアップソフトウェ アで拡張属性のバックアップとリストアがサポートされていない場合は、各ファイルに関連付けられているメ タデータが保持されず、シンボリックリンクの適切な処理が失敗します。

#### **Windows**コウセイ

Microsoft Windowsサーバ上で実行されているバックアップアプリケーションには、通常のファイルセキュリ ティをバイパスできる特別な権限を付与できます。これは通常、アプリケーションをBackup Operatorsグルー プに追加することによって行われます。アプリケーションは、必要に応じてファイルをバックアップおよび復 元したり、その他の関連システム操作を実行したりできます。バックアップアプリケーションで使用され るSMBプロトコルにはわずかな変更が加えられていますが、データの読み取りと書き込みの際にONTAPで検 出される可能性があります。

#### 要件

シンボリックリンクバックアップ機能には、次のようないくつかの要件があります。

- クラスタでONTAP 9.15.1以降が実行されている。
- 特別なバックアップ権限が付与されたWindowsバックアップアプリケーション。
- バックアップアプリケーションでは、拡張属性もサポートし、バックアップ処理中に要求する必要があり ます。
- 該当するデータSVMに対してONTAPシンボリックリンクバックアップ機能が有効になっている。

### 設定オプション

ONTAP CLIに加えて、REST APIを使用してこの機能を管理することもできます。詳細については、を参照し てください ["ONTAP REST API](https://docs.netapp.com/us-en/ontap-automation/whats-new.html)[と](https://docs.netapp.com/us-en/ontap-automation/whats-new.html)[自動化](https://docs.netapp.com/us-en/ontap-automation/whats-new.html)[の新機能](https://docs.netapp.com/us-en/ontap-automation/whats-new.html)["](https://docs.netapp.com/us-en/ontap-automation/whats-new.html) 。ONTAPでのUNIX形式のシンボリックリンクの処理方法 を決定する設定は、SVMごとに個別に実行する必要があります。

**ONTAP**でシンボリックリンクバックアップ機能を有効にする

ONTAP 9.15.1では、既存のCLIコマンドに設定オプションが導入されています。このオプションを使用する と、UNIX形式のシンボリックリンク処理を有効または無効にできます。

### 作業を開始する前に

基本を確認します [要件]。その他:

• CLI権限をadvancedレベルに昇格できるようにします。

• 変更するデータSVMを決定します。このコマンド例ではSVMを vs1 使用しています。

手順

1. advanced権限レベルを設定します。

set privilege advanced

2. シンボリックリンクファイルのバックアップを有効にします。

vserver cifs options modify -vserver vs1 -is-backup-symlink-enabled true

**BranchCache** を使用してブランチオフィスで **SMB** 共有のコンテンツをキャッシュする

**BranchCache** を使用してブランチオフィスの概要で **SMB** 共有のコンテンツをキャッシュする

BranchCache は、要求元のクライアントのローカルコンピュータにコンテンツをキャッ シュできるようにするために Microsoft が開発した機能です。ONTAP に BranchCache を実装すると、 Storage Virtual Machine ( SVM )に格納されたコンテンツに SMB を使 用してブランチオフィスのユーザがアクセスする際に、広域ネットワーク(WAN)の 使用量を抑え、アクセス応答時間を短縮することができます。

BranchCache を設定すると、 Windows BranchCache クライアントはまず SVM のコンテンツを取得し、次に 取得したコンテンツをブランチオフィスのコンピュータにキャッシュします。ブランチオフィスの別の BranchCache 対応クライアントが同じコンテンツを要求すると、 SVM は最初に要求元ユーザの認証と許可を 実行します。次に SVM は、キャッシュされたコンテンツが最新のものであるかどうかを確認し、最新のもの である場合はそのコンテンツに関するメタデータをクライアントに送信します。クライアントは、そのメタデ ータを使用して、ローカルのキャッシュから直接コンテンツを取得します。

#### 関連情報

[オフラインファイルを使用したオフラインで使用するファイルのキャッシュ](#page-558-0)

要件とガイドライン

<span id="page-595-0"></span>**BranchCache** バージョンのサポート

ONTAP でサポートされる BranchCache のバージョンを確認しておく必要があります。

ONTAP では、 BranchCache 1 と強化された BranchCache 2 がサポートされています。

• Storage Virtual Machine(SVM)のSMBサーバでBranchCacheを設定するときに、BranchCache 1 、BranchCache 2、またはすべてのバージョンを有効にすることができます。

デフォルトでは、すべてのバージョンが有効になっています。

• BranchCache 2 のみを有効にする場合は、リモートオフィスの Windows クライアントマシンで BranchCache 2 がサポートされている必要があります。

BranchCache 2 をサポートするのは SMB 3.0 以降のクライアントだけです。

BranchCache のバージョンの詳細については、 Microsoft TechNet ライブラリを参照してください。

### 関連情報

["Microsoft TechNet](http://technet.microsoft.com/en-us/library/) [ライブラリ:](http://technet.microsoft.com/en-us/library/) [technet.microsoft.com/en-us/library/"](http://technet.microsoft.com/en-us/library/)

ネットワークプロトコルのサポート要件

ONTAP BranchCache を実装するときは、ネットワークプロトコルの要件を考慮する必 要があります。

ONTAP BranchCache 機能は、 SMB 2.1 以降を使用して、 IPv4 および IPv6 のネットワークに実装できま す。

BranchCache の実装に含まれるすべての CIFS サーバとブランチオフィスのマシンで、 SMB 2.1 以降のプロ トコルを有効にする必要があります。SMB 2.1 では、プロトコルの機能拡張により、クライアントを BranchCache 環境に含めることができます。SMB プロトコルとして BranchCache をサポートするために必 要な最小バージョンを指定してください。SMB 2.1 は、 BranchCache バージョン 1 をサポートします。

BranchCache バージョン 2 を使用する場合は、サポートする SMB の最小バージョンは SMB 3.0 になりま す。BranchCache 2 の実装に含まれるすべての CIFS サーバとブランチオフィスのマシンで、 SMB 3.0 以降 を有効にする必要があります。

リモートオフィスで SMB2.1 のみサポートするクライアント、 SMB3.0 をサポートするクライアントが混在 する場合は、 BranchCache 1 と BranchCache 2 の両方のキャッシングをサポートする CIFS サーバに BranchCache 構成を実装することができます。

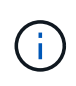

Microsoft BranchCache 機能ではファイルアクセスプロトコルとして HTTP / HTTPS と SMB プロトコルの両方がサポートされますが、 ONTAP BranchCache でサポートされるのは SMB のみです。

**ONTAP** および **Windows** ホストのバージョン要件

BranchCache を設定するには、 ONTAP やブランチオフィスの Windows ホストが特定 のバージョン要件を満たしている必要があります。

BranchCache を設定するには、クラスタの ONTAP のバージョンや対象となるブランチオフィスのクライア ントで、 SMB 2.1 以降と BranchCache の機能をサポートしている必要があります。また、ホスト型キャッシ ュモードを設定する場合は、サポートされているホストをキャッシュサーバに使用する必要があります。

BranchCache 1 は、次の ONTAP バージョンと Windows ホストでサポートされています。

- コンテンツサーバ: ONTAP を備えた Storage Virtual Machine ( SVM )
- キャッシュサーバ: Windows Server 2008 R2 または Windows Server 2012 以降
- ピアまたはクライアント: Windows 7 Enterprise 、 Windows 7 Ultimate 、 Windows 8 、 Windows Server 2008 R2 、または Windows Server 2012 以降

BranchCache 2は、次のONTAPバージョンおよびWindowsホストでサポートされています。

- コンテンツサーバ: ONTAP を備えた SVM
- キャッシュサーバ: Windows Server 2012 以降
- ピアまたはクライアント: Windows 8 または Windows Server 2012 以降

<span id="page-597-0"></span>**ONTAP** で **BranchCache** ハッシュが無効になる理由

ONTAP でどのような場合にハッシュが無効になるかを理解すると、 BranchCache の設 定を計画するときに役立ちます。この情報に基づいて、設定する必要がある動作モード の決定と、 BranchCache を有効にする共有を選択するかどうかの検討の助けになりま す。

ONTAP は、 BranchCache ハッシュが有効なものであるかを管理しています。ハッシュが無効な場合、 ONTAP は次にコンテンツが要求されたときにハッシュを無効にして新しいハッシュを計算します。これは、 BranchCache が有効なままであることを前提としています。

ONTAP は、以下の場合にハッシュを無効にします。

• サーバキーが変更された場合。

サーバキーが変更された場合は、 ONTAP によってハッシュストア内のすべてのハッシュが無効になりま す。

• BranchCache のハッシュストアの最大サイズに達したために、ハッシュがキャッシュからフラッシュされ た場合。

このパラメータは調整可能で、ビジネス要件に合わせて変更することができます。

- SMB または NFS 経由のアクセスでファイルが変更された場合。
- 有効なハッシュが適用されたファイルがを使用してリストアされた場合 snap restore コマンドを実行 します
- BranchCache対応のSMB共有を含むボリュームがを使用してリストアされた場合 snap restore コマン ドを実行します

ハッシュストアの場所の選択に関するガイドライン

BranchCache を設定する場合は、ハッシュを格納する場所とハッシュストアのサイズを 選択します。ハッシュストアの場所とサイズの選択に関するガイドラインについて理解 しておくと、 CIFS 対応の SVM で BranchCache の設定を計画するのに役立ちます。

• ハッシュストアは、 atime アップデートが許可されるボリューム上に配置する必要があります。

ハッシュストアでは、ハッシュファイルへのアクセス時間を使用して、アクセス頻度の高いファイルを管 理します。atime アップデートが無効になっている場合、作成時間がこの目的に使用されます。使用頻度 の高いファイルを追跡するために atime を使用することを推奨します。

- SnapMirror デスティネーションや SnapLock ボリュームなどの読み取り専用のファイルシステムにはハッ シュを格納できません。
- ハッシュストアが最大サイズに達すると、新しいハッシュを格納するスペースを確保するために古いハッ シュがフラッシュされます。

ハッシュストアの最大サイズを増やすと、キャッシュからフラッシュされるハッシュの量を減らすことが できます。

• ハッシュを格納するボリュームが使用できないか、いっぱいである場合、またはクラスタ内通信に BranchCache サービスがハッシュ情報を取得できない問題がある場合、 BranchCache サービスは使用で きません。

ボリュームは、オフラインであるため、またはストレージ管理者がハッシュストアの新しい場所を指定し たために、使用できないことがあります。

これは、ファイルアクセスに関する原因の問題ではありません。ハッシュストアに正常にアクセスできな い場合は、 ONTAP からクライアントに Microsoft 定義のエラーが返され、クライアントは通常の SMB 読 み取り要求を使用してファイルを要求します。

#### 関連情報

[SMB](#page-599-0)[サー](#page-599-0)[バ](#page-599-0)[での](#page-599-0)[BranchCache](#page-599-0)[の設定](#page-599-0)

[BranchCache](#page-608-0) [の設定を変更します](#page-608-0)

### **BranchCache** の推奨事項

BranchCache を設定する前に、 BranchCache キャッシュを有効にする SMB 共有の決 定時に考慮する必要がある推奨事項がいくつかあります。

使用する動作モードと BranchCache を有効にする SMB 共有の決定時には、次の推奨事項を考慮してくださ い。

- リモートからキャッシュするデータが頻繁に変更されると、 BranchCache の利点が十分には生かされま せん。
- BranchCache サービスは、複数のリモートオフィスクライアントによって再利用されるファイルコンテン ツ、または単一のリモートユーザが繰り返しアクセスするファイルコンテンツを含む共有の場合に役立ち ます。
- Snapshot コピーのデータや SnapMirror デスティネーションのデータなどの読み取り専用コンテンツのキ ャッシュを有効にすることを検討してください。

**BranchCache** を設定します

### **BranchCache** の概要を設定

SMB サーバで BranchCache を設定するには、 ONTAP コマンドを使用しま す。BranchCache を実装するには、クライアント、および必要に応じてコンテンツをキ ャッシュするブランチオフィスにホストされるキャッシュサーバも設定する必要があり ます。

共有ごとにキャッシュを有効にするように BranchCache を設定する場合は、 BranchCache キャッシュサー ビスの対象となる SMB 共有で BranchCache を有効にする必要があります。

BranchCache のセットアップを開始する前に、いくつかの前提条件を満たす必要があり ます。

SVM の CIFS サーバで BranchCache を設定するには、次の要件を満たしている必要があります。

- クラスタ内のすべてのノードに ONTAP がインストールされている必要があります。
- CIFSのライセンスが有効になっていて、SMBサーバが設定されている必要があります。SMBライセンス はに含まれています。 ["ONTAP One"](https://docs.netapp.com/us-en/ontap/system-admin/manage-licenses-concept.html#licenses-included-with-ontap-one)。ONTAP Oneをお持ちでなく、ライセンスがインストールされてい ない場合は、営業担当者にお問い合わせください。
- IPv4 または IPv6 のネットワーク接続が設定されている必要があります。
- BranchCache 1 の場合、 SMB 2.1 以降が有効になっている必要があります。
- BranchCache 2 の場合、 SMB 3.0 が有効になっていて、リモートの Windows クライアントで BranchCache 2 がサポートされている必要があります。

<span id="page-599-0"></span>**SMB**サーバでの**BranchCache**の設定

BranchCache サービスを共有ごとに提供するように BranchCache を設定できます。ま た、すべての SMB 共有でキャッシュを自動的に有効にするように BranchCache を設定 することもできます。

このタスクについて

BranchCache は SVM で設定できます。

- CIFS サーバ上のすべての SMB 共有に格納されたすべてのコンテンツに対してキャッシュサービスを提供 する場合は、すべての共有の BranchCache 設定を作成できます。
- CIFS サーバ上の選択した SMB 共有に格納されたコンテンツに対してキャッシュサービスを提供する場合 は、共有ごとの BranchCache 設定を作成できます。

BranchCache の設定時には、次のパラメータを指定する必要があります。

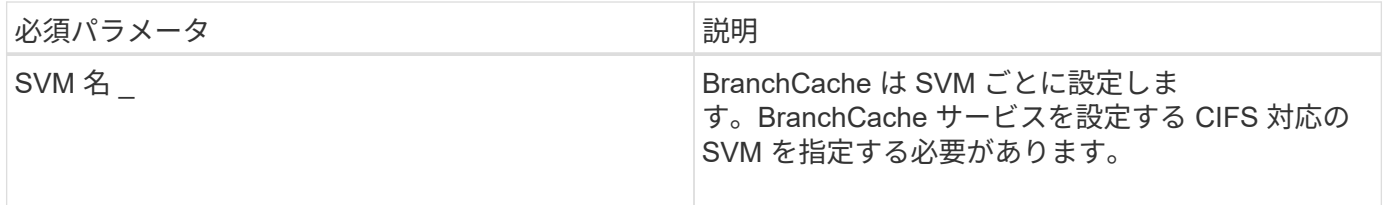

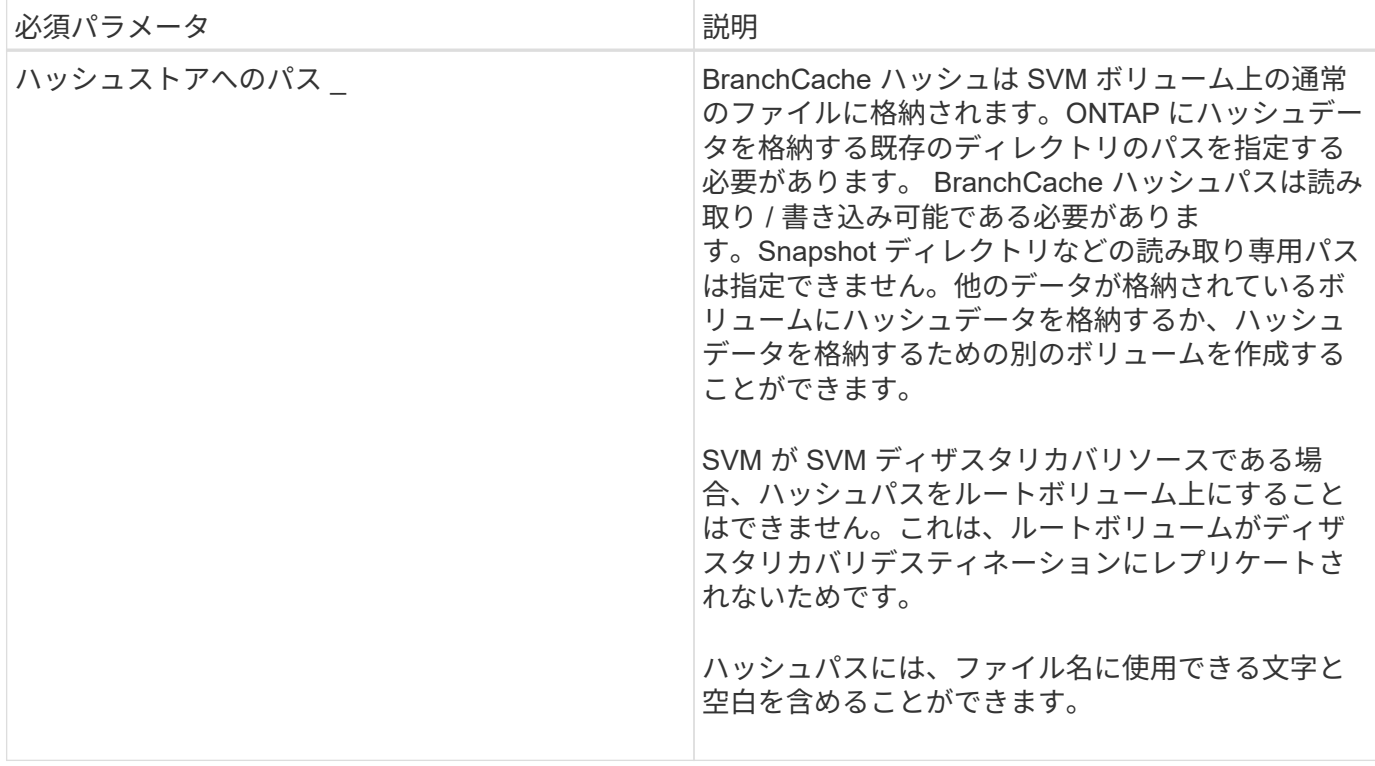

必要に応じて、次のパラメータを指定できます。

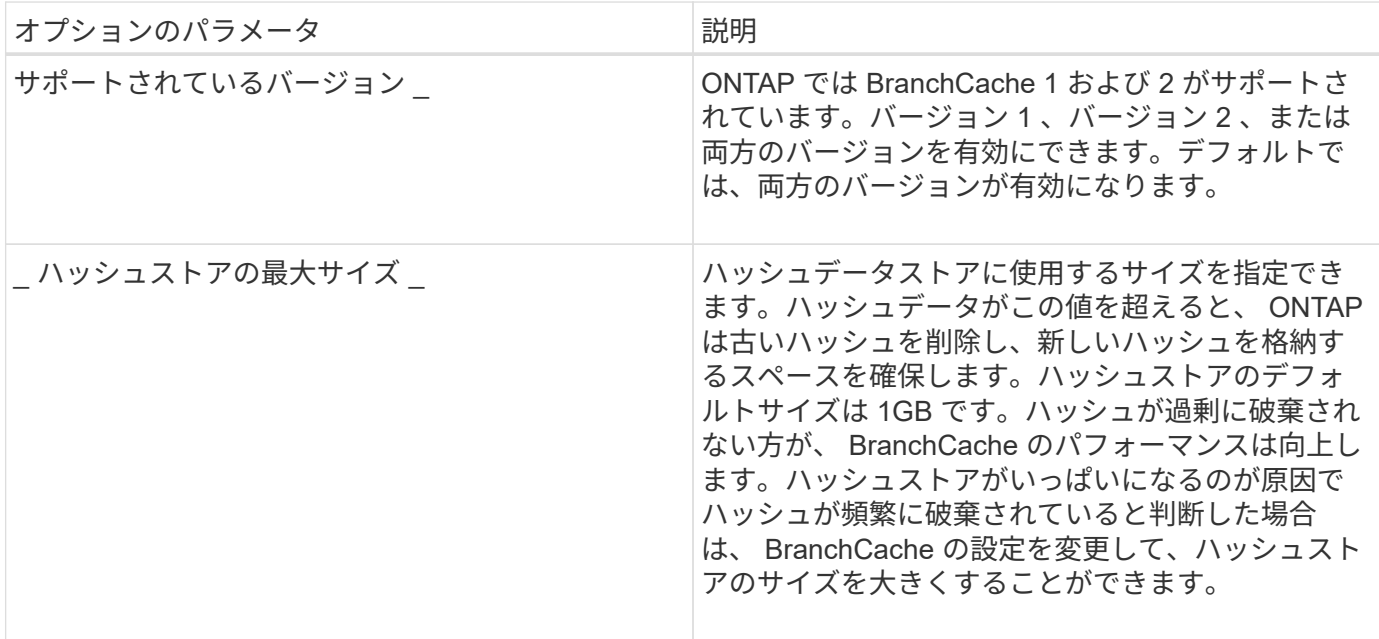

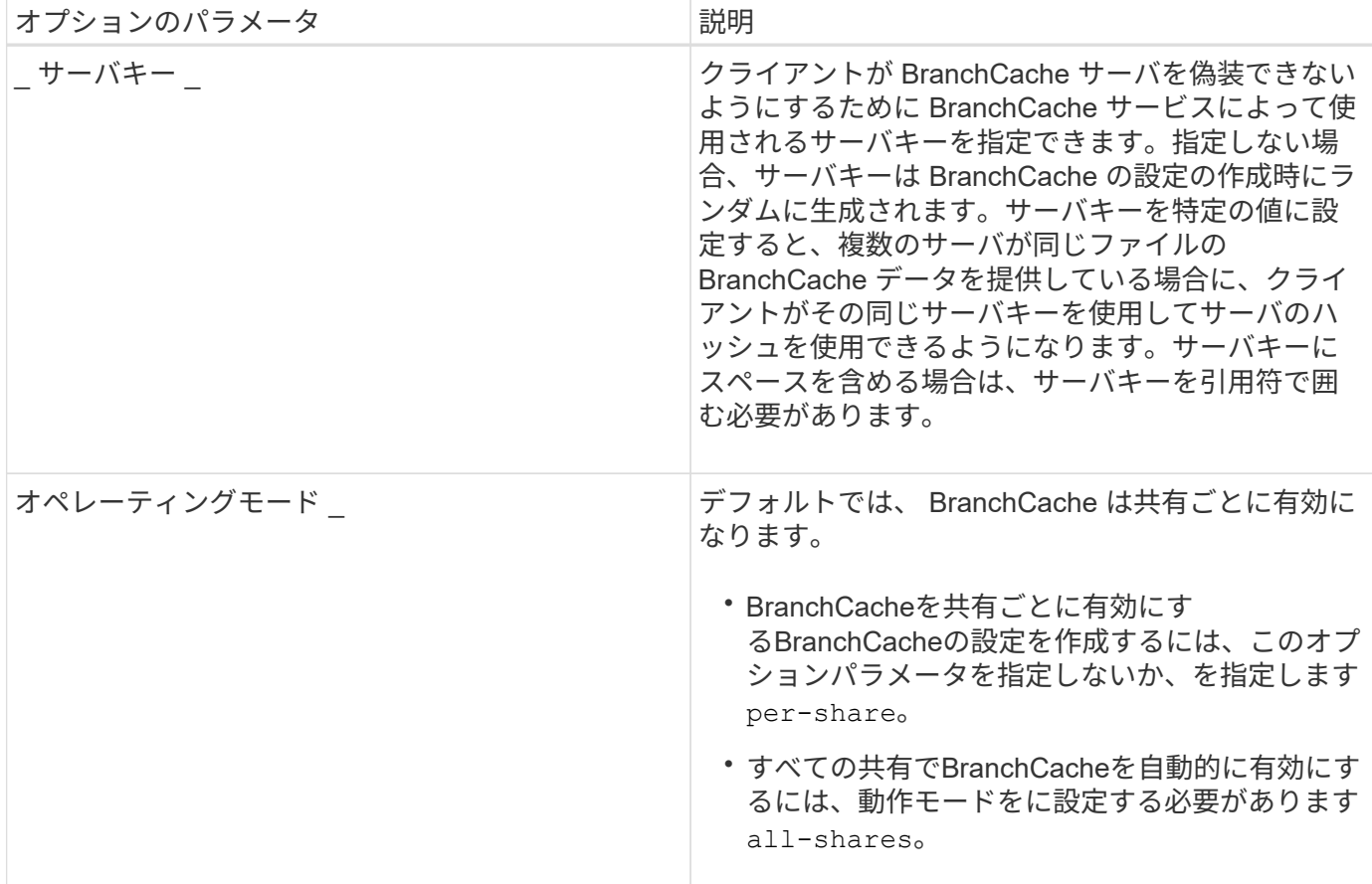

手順

1. 必要に応じて SMB 2.1 および 3.0 を有効にします。

a. 権限レベルを advanced に設定します。 set -privilege advanced

- b. SVMのSMB設定を確認して、必要なすべてのバージョンのSMBが有効になっているかどうかを確認し ます。 vserver cifs options show -vserver *vserver\_name*
- c. 必要に応じて、SMB 2.1を有効にします。 vserver cifs options modify -vserver *vserver\_name* -smb2-enabled true

このコマンドを実行すると、 SMB 2.0 と SMB 2.1 の両方が有効になります。

- d. 必要に応じて、SMB 3.0を有効にします。 vserver cifs options modify -vserver *vserver\_name* -smb3-enabled true
- e. admin 権限レベルに戻ります。 set -privilege admin
- 2. BranchCacheを設定します。 vserver cifs branchcache create -vserver *vserver\_name* -hash-store-path path [-hash-store-max-size {integer[KB|MB|GB|TB|PB]}] [versions {v1-enable|v2-enable|enable-all] [-server-key text] -operating-mode {per-share|all-shares}

指定したハッシュストレージのパスが存在し、 SVM によって管理されているボリューム上にある必要が あります。また、パスは読み取り / 書き込み可能なボリュームにある必要があります。パスが読み取り専 用であるか、または存在しない場合、コマンドは失敗します。

SVM BranchCache の追加設定で同じサーバキーを使用する場合は、サーバキーとして入力した値を記録

しておきます。BranchCache の設定に関する情報を表示するときに、サーバキーは表示されません。

3. BranchCacheの設定が正しいことを確認します。 vserver cifs branchcache show -vserver *vserver\_name*

例

次のコマンドを実行すると、 SMB 2.1 と 3.0 の両方が有効になっていることが確認され、 SVM vs1 上のすべ ての SMB 共有でキャッシュを自動的に有効にするように BranchCache が設定されます。

```
cluster1::> set -privilege advanced
Warning: These advanced commands are potentially dangerous; use them
only when directed to do so by technical support personnel.
Do you wish to continue? (y or n): y
cluster1::*> vserver cifs options show -vserver vs1 -fields smb2-
enabled, smb3-enabled
vserver smb2-enabled smb3-enabled
------- ------------ ------------
vs1 true true
cluster1::*> set -privilege admin
cluster1::> vserver cifs branchcache create -vserver vs1 -hash-store-path
/hash data -hash-store-max-size 20GB -versions enable-all -server-key "my
server key" -operating-mode all-shares
cluster1::> vserver cifs branchcache show -vserver vs1
                                   Vserver: vs1
            Supported BranchCache Versions: enable_all
                        Path to Hash Store: /hash_data
            Maximum Size of the Hash Store: 20GB
Encryption Key Used to Secure the Hashes: -
          CIFS BranchCache Operating Modes: all_shares
```
次のコマンドを実行すると、 SMB 2.1 と 3.0 の両方が有効になっていることが確認され、 SVM vs1 上の共有 ごとにキャッシュを有効にするように BranchCache が設定されて、 BranchCache の設定が確認されます。

cluster1::> set -privilege advanced Warning: These advanced commands are potentially dangerous; use them only when directed to do so by technical support personnel. Do you wish to continue? (y or n): y cluster1::\*> vserver cifs options show -vserver vs1 -fields smb2 enabled,smb3-enabled vserver smb2-enabled smb3-enabled ------- ------------ ----------- vs1 true true cluster1::\*> set -privilege admin cluster1::> vserver cifs branchcache create -vserver vs1 -hash-store-path /hash data -hash-store-max-size 20GB -versions enable-all -server-key "my server key" cluster1::> vserver cifs branchcache show -vserver vs1 Vserver: vs1 Supported BranchCache Versions: enable\_all Path to Hash Store: /hash\_data Maximum Size of the Hash Store: 20GB Encryption Key Used to Secure the Hashes: - CIFS BranchCache Operating Modes: per share

### 関連情報

[要](#page-595-0)[件](#page-595-0)[と](#page-595-0)[ガ](#page-595-0)[イドライン:](#page-595-0) [BranchCache](#page-595-0) [バ](#page-595-0)[ージョンのサポート](#page-595-0)

[リモートオフィスでの](#page-603-0) [BranchCache](#page-603-0) [の設定に](#page-603-0)[関](#page-603-0)[する](#page-603-0)[情報](#page-603-0)[の参照](#page-603-0)[先](#page-603-0)[を指定します](#page-603-0)

[BranchCache](#page-604-0) [が有効な](#page-604-0) [SMB](#page-604-0) [共有を作成](#page-604-0)

[既存の](#page-606-0) [SMB](#page-606-0) [共有で](#page-606-0) [BranchCache](#page-606-0) [を有効にします](#page-606-0)

[BranchCache](#page-608-0) [の設定を変更します](#page-608-0)

[SMB](#page-620-0) [共有で](#page-620-0) [BranchCache](#page-620-0) [を無効にする手順の概要](#page-620-0)

[SVM](#page-626-0) [の](#page-626-0) [BranchCache](#page-626-0) [設定を削除します](#page-626-0)

<span id="page-603-0"></span>リモートオフィスでの **BranchCache** の設定に関する情報の参照先を指定します

SMB サーバで BranchCache を設定したら、クライアントコンピュータに BranchCache をインストールして設定する必要があります。また、必要に応じて、リモートオフィス のキャッシュサーバにも BranchCache をインストールして設定する必要があります。リ

モートオフィスで BranchCache を設定する手順については、 Microsoft から説明が提 供されています。

ブランチオフィスのクライアントを設定する手順、および必要に応じて BranchCache を使用するキャッシュ サーバを Microsoft BranchCache の Web サイトで設定する手順について説明します。

["Microsoft BranchCache](http://technet.microsoft.com/EN-US/NETWORK/DD425028) [のドキュメント:「](http://technet.microsoft.com/EN-US/NETWORK/DD425028) [What's New"](http://technet.microsoft.com/EN-US/NETWORK/DD425028)

**BranchCache** が有効な **SMB** 共有を設定

**BranchCache** が有効な **SMB** 共有の概要を設定

SMB サーバとブランチオフィスで BranchCache を設定したら、ブランチオフィスのク ライアントによるコンテンツのキャッシュを許可する SMB 共有で BranchCache を有効 にすることができます。

BranchCache キャッシュは、 SMB サーバ上のすべての SMB 共有で有効にするか、共有ごとに有効にするこ とができます。

• BranchCache を共有ごとに有効にする場合、 BranchCache は共有の作成時に有効にするか、既存の共有 を変更して有効にすることができます。

既存の SMB 共有でキャッシュを有効にすると、その共有で BranchCache を有効にした時点で、 ONTAP によるハッシュの計算と要求元クライアントへのメタデータの送信が開始されます。

• 共有への SMB 接続をすでに確立しているクライアントは、それ以降にその共有で BranchCache が有効に なった場合、 BranchCache のサポートを得ることができません。

ONTAP は、 SMB セッションがセットアップされたときに共有の BranchCache のサポートを通知しま す。BranchCache が有効なときにすでにセッションを確立していたクライアントは、キャッシュされてい る内容をこの共有で使用するために、いったん切断してから再接続する必要があります。

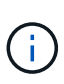

その後 SMB 共有に対する BranchCache を無効にすると、 ONTAP による要求元クライアント へのメタデータの送信が中止されます。データが必要なクライアントは、コンテンツサーバ( SMB サーバ)から直接データを取得します。

# <span id="page-604-0"></span>**BranchCache** が有効な **SMB** 共有を作成

SMB共有の作成時にを設定して、共有でBranchCacheを有効にすることができます branchcache 共有プロパティ。

このタスクについて

• SMB 共有で BranchCache を有効にする場合は、共有のオフラインファイル設定を手動キャッシュに設定 する必要があります。

これは、共有を作成するときのデフォルト設定です。

• BranchCache が有効な共有を作成するときに、オプションの共有パラメータを追加で指定することもでき ます。

• を設定できます branchcache Storage Virtual Machine(SVM)でBranchCacheが設定されておらず有効 になっていない場合も含む共有のプロパティ。

ただし、共有でキャッシュされたコンテンツを提供するには、 SVM で BranchCache を設定して有効にす る必要があります。

- を使用するときに共有に適用されるデフォルトの共有プロパティはないためです -share-properties パラメータを指定する場合は、に加えて共有に適用する他のすべての共有プロパティを指定する必要があ ります branchcache プロパティを共有するには、カンマで区切って指定します。
- 詳細については、のマニュアルページを参照してください vserver cifs share create コマンドを 実行します

ステップ

- 1. BranchCacheが有効なSMB共有を作成します。+ vserver cifs share create -vserver *vserver\_name* -share-name *share\_name* -path *path* -share-properties branchcache[,…]
- 2. を使用して、SMB共有に対してBranchCache共有プロパティが設定されていることを確認します vserver cifs share show コマンドを実行します

例

次のコマンドでは、「data」という名前のBranchCacheが有効なSMB共有をパスに作成します /data SVM vs1上。デフォルトでは、オフラインファイルの設定はに設定されています manual:

cluster1::> vserver cifs share create -vserver vs1 -share-name data -path /data -share-properties branchcache,oplocks,browsable,changenotify cluster1::> vserver cifs share show -vserver vs1 -share-name data Vserver: vs1 Share: data CIFS Server NetBIOS Name: VS1 Path: /data Share Properties: branchcache oplocks browsable changenotify Symlink Properties: enable File Mode Creation Mask: - Directory Mode Creation Mask: - Share Comment: - Share ACL: Everyone / Full Control File Attribute Cache Lifetime: - Volume Name: data Offline Files: manual Vscan File-Operations Profile: standard

# 関連情報

# [単](#page-621-0)[一の](#page-621-0) [SMB](#page-621-0) [共有での](#page-621-0) [BranchCache](#page-621-0) [の無効](#page-621-0)[化](#page-621-0)

<span id="page-606-0"></span>既存の **SMB** 共有で **BranchCache** を有効にします

既存のSMB共有でBranchCacheを有効にするには、を追加します branchcache 共有プ ロパティを既存の共有プロパティリストに追加します。

このタスクについて

• SMB 共有で BranchCache を有効にする場合は、共有のオフラインファイル設定を手動キャッシュに設定 する必要があります。

既存の共有のオフラインファイル設定が手動キャッシュに設定されていない場合は、共有を変更して設定 する必要があります。

• を設定できます branchcache Storage Virtual Machine(SVM)でBranchCacheが設定されておらず有効 になっていない場合も含む共有のプロパティ。

ただし、共有でキャッシュされたコンテンツを提供するには、 SVM で BranchCache を設定して有効にす る必要があります。

• を追加したとき branchcache 共有プロパティ共有に対する既存の共有設定と共有プロパティは維持され ます。

BranchCache 共有プロパティは既存の共有プロパティリストに追加されます。を使用する方法の詳細につ いては、を参照してください vserver cifs share properties add コマンドについては、マニュア ルページを参照してください。

#### 手順

- 1. 必要に応じて、オフラインファイルの共有設定を手動キャッシュに設定します。
	- a. を使用して、オフラインファイルの共有設定を確認します vserver cifs share show コマンドを 実行します
	- b. オフラインファイルの共有設定がmanualに設定されていない場合は、必要な値に変更します。 vserver cifs share modify -vserver vserver name -share-name share name -offline-files manual
- 2. 既存のSMB共有でBranchCacheを有効にします。 vserver cifs share properties add -vserver vserver name -share-name share name -share-properties branchcache
- 3. SMB共有でBranchCache共有プロパティが設定されていることを確認します。 vserver cifs share show -vserver vserver name -share-name share name

例

次のコマンドは、「data2」という名前の既存のSMB共有(パス)でBranchCacheを有効にします /data2 SVM vs1:

cluster1::> vserver cifs share show -vserver vs1 -share-name data2 Vserver: vs1 Share: data2 CIFS Server NetBIOS Name: VS1 Path: /data2 Share Properties: oplocks browsable changenotify showsnapshot Symlink Properties: - File Mode Creation Mask: - Directory Mode Creation Mask: - Share Comment: - Share ACL: Everyone / Full Control File Attribute Cache Lifetime: 10s Volume Name: - Offline Files: manual Vscan File-Operations Profile: standard cluster1::> vserver cifs share properties add -vserver vs1 -share-name data2 -share-properties branchcache cluster1::> vserver cifs share show -vserver vs1 -share-name data2 Vserver: vs1 Share: data2 CIFS Server NetBIOS Name: VS1 Path: /data2 Share Properties: oplocks browsable showsnapshot changenotify branchcache Symlink Properties: - File Mode Creation Mask: - Directory Mode Creation Mask: - Share Comment: - Share ACL: Everyone / Full Control File Attribute Cache Lifetime: 10s Volume Name: - Offline Files: manual Vscan File-Operations Profile: standard

#### 関連情報

[既存の](#page-419-0) [SMB](#page-419-0) [共有に対する共有プロパティの追加または削除](#page-419-0)

[単](#page-621-0)[一の](#page-621-0) [SMB](#page-621-0) [共有での](#page-621-0) [BranchCache](#page-621-0) [の無効](#page-621-0)[化](#page-621-0)

**BranchCache** の設定を管理および監視する

# <span id="page-608-0"></span>**BranchCache** 設定を変更

SVM 上の BranchCache サービスの設定では、ハッシュストアディレクトリのパス、最 大サイズ、動作モード、サポートする BranchCachet のバージョンなどの設定を変更で きます。ハッシュストアを含めるボリュームのサイズを拡張することもできます。

手順

1. 適切な操作を実行します。

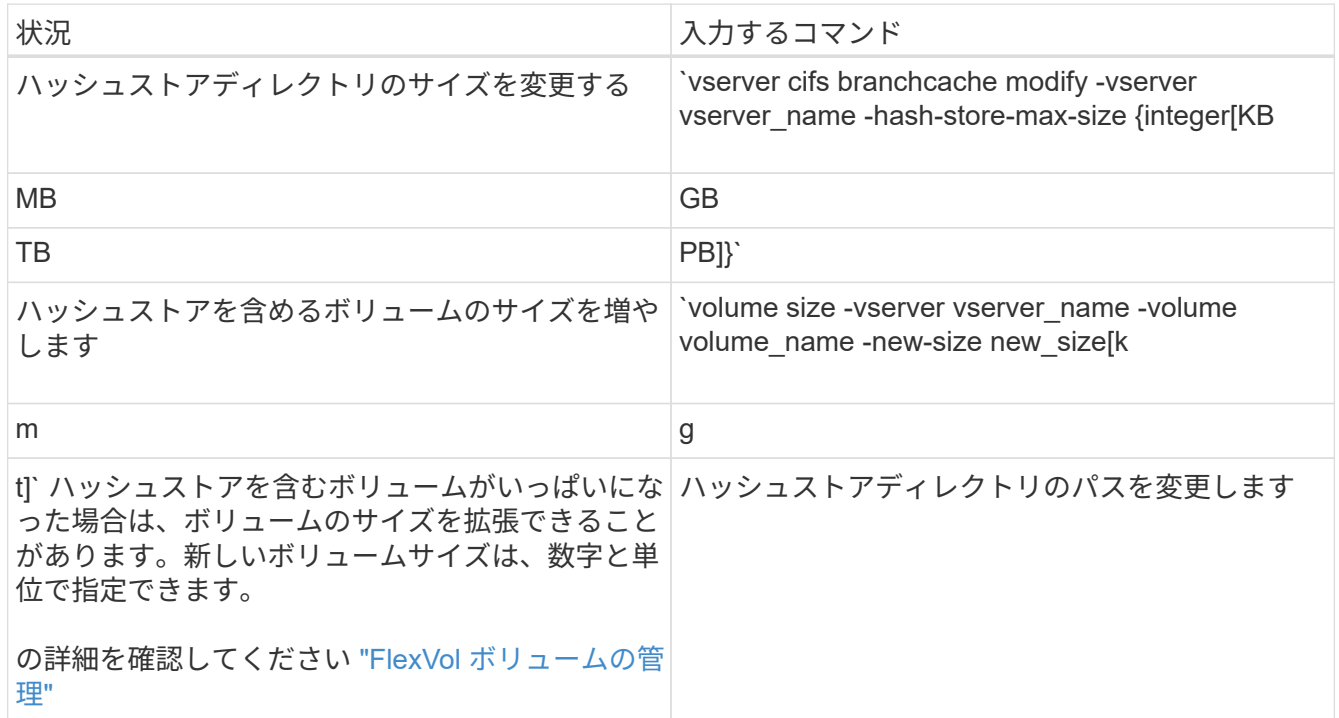

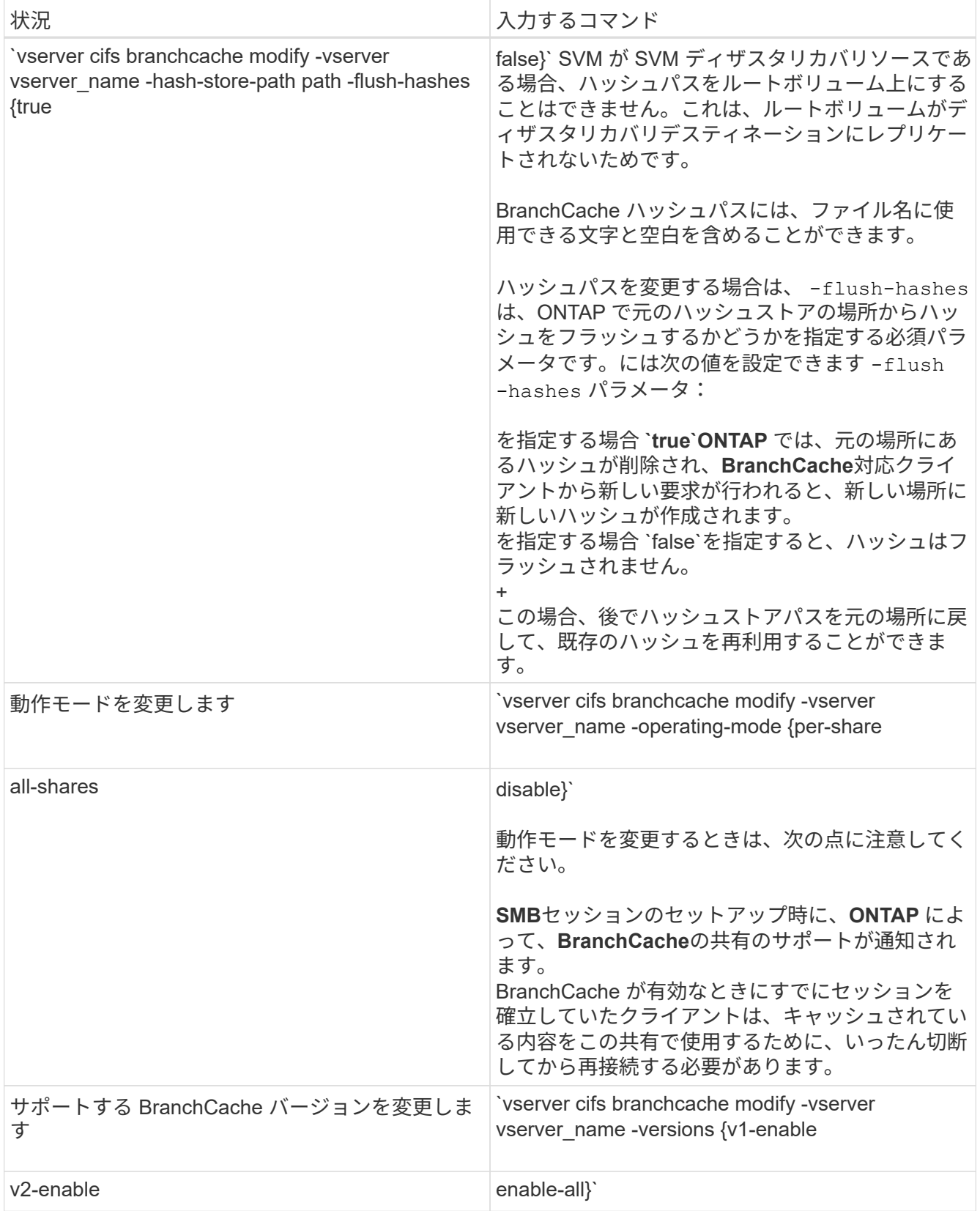

2. を使用して、設定の変更を確認します vserver cifs branchcache show コマンドを実行します

# **BranchCache** 設定に関する情報を表示します

Storage Virtual Machine ( SVM )の BranchCache 設定に関する情報を表示できます。

この情報は、設定を検証する場合や、設定を変更する前に現在の設定を確認する場合に 役立ちます。

ステップ

1. 次のいずれかを実行します。

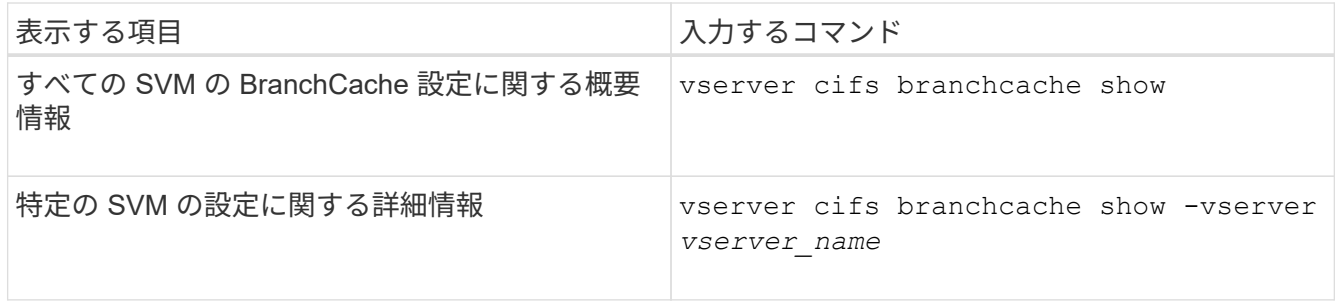

例

次の例は、 SVM vs1 の BranchCache 設定に関する情報を表示します。

```
cluster1::> vserver cifs branchcache show -vserver vs1
                                      Vserver: vs1
              Supported BranchCache Versions: enable_all
                           Path to Hash Store: /hash_data
              Maximum Size of the Hash Store: 20GB
   Encryption Key Used to Secure the Hashes: -
          CIFS BranchCache Operating Modes: per share
```
**BranchCache** サーバキーを変更します

BranchCache サーバキーを変更するには、 Storage Virtual Machine ( SVM ) で BranchCache の設定を変更し、別のサーバキーを指定します。

このタスクについて

サーバキーを特定の値に設定すると、複数のサーバが同じファイルの BranchCache データを提供している場 合に、クライアントがその同じサーバキーを使用してサーバのハッシュを使用できるようになります。

サーバキーを変更する場合は、ハッシュキャッシュをフラッシュすることも必要になります。ハッシュのフラ ッシュ後、 BranchCache 対応クライアントによって新しい要求が行われると、 ONTAP によって新しいハッ シュが作成されます。

手順

1. 次のコマンドを使用して、サーバキーを変更します。 vserver cifs branchcache modify -vserver vserver\_name -server-key text -flush-hashes true

新しいサーバキーを設定する場合は、も指定する必要があります -flush-hashes に設定します true。

2. を使用して、BranchCacheの設定が正しいことを確認します vserver cifs branchcache show コマ

例

次の例は、 SVM vs1 でスペースを含む新しいサーバキーを設定し、ハッシュキャッシュをフラッシュしま す。

```
cluster1::> vserver cifs branchcache modify -vserver vs1 -server-key "new
vserver secret" -flush-hashes true
cluster1::> vserver cifs branchcache show -vserver vs1
                                    Vserver: vs1
            Supported BranchCache Versions: enable_all
                        Path to Hash Store: /hash_data
            Maximum Size of the Hash Store: 20GB
Encryption Key Used to Secure the Hashes: -
        CIFS BranchCache Operating Modes: per share
```
関連情報

[ONTAP](#page-597-0) [で](#page-597-0) [BranchCache](#page-597-0) [ハ](#page-597-0)[ッシュが無効になる理](#page-597-0)[由](#page-597-0)

指定したパスの **BranchCache** ハッシュを事前に計算します

単一のファイル、ディレクトリ、またはディレクトリ構造内のすべてのファイルのハッ シュを事前に計算するように BranchCache サービスを設定できます。これは、 BranchCache 対応の共有にあるデータのハッシュをピーク以外の時間帯に計算するのに 役立ちます。

このタスクについて

ハッシュの統計を表示する前にデータサンプルを収集する場合は、を使用する必要があります statistics start およびオプションです statistics stop コマンド

- ハッシュを事前に計算する対象の Storage Virtual Machine ( SVM )とパスを指定する必要があります。
- また、ハッシュを再帰的に計算するかどうかも指定する必要があります。
- ハッシュを再帰的に計算する場合、 BranchCache サービスでは、指定されたパスの下のディレクトリツ リー全体を参照し、対象となる各オブジェクトのハッシュを計算します。

手順

1. 必要に応じてハッシュを事前に計算します。

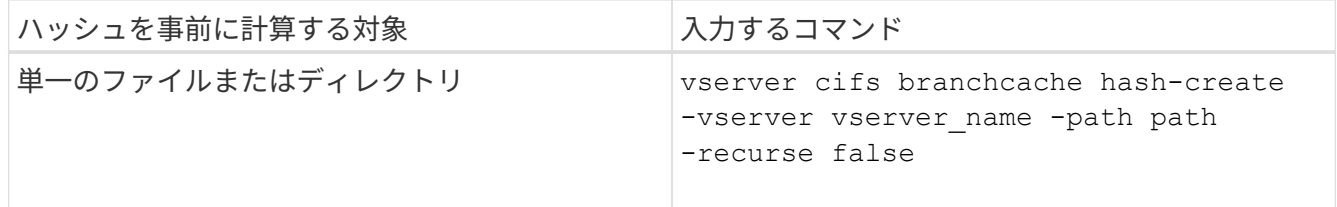
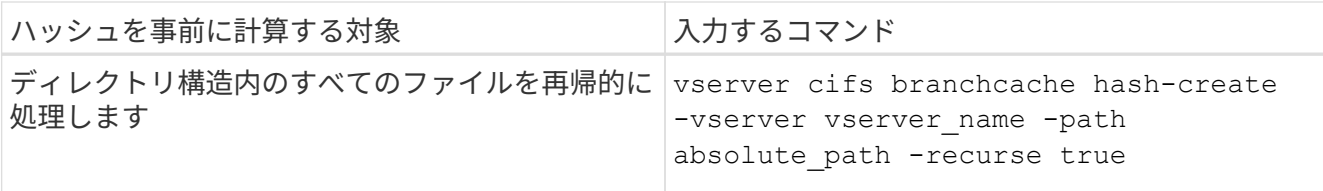

- 2. を使用して、ハッシュが計算されていることを確認します statistics コマンドを実行します
	- a. の統計を表示します hashd 目的のSVMインスタンスのオブジェクト。 statistics show -object hashd -instance vserver name
	- b. コマンドを繰り返し実行して、作成済みのハッシュの数が増加していることを確認します。

例

次の例は、パスにハッシュを作成します /data SVM vs1に格納されているすべてのファイルとサブディレク トリで、次のコマンドを実行します。

cluster1::> vserver cifs branchcache hash-create -vserver vs1 -path /data -recurse true cluster1::> statistics show -object hashd -instance vs1 Object: hashd Instance: vs1 Start-time: 9/6/2012 19:09:54 End-time: 9/6/2012 19:11:15 Cluster: cluster1 Counter Value -------------------------------- ------------------------------- branchcache hash created 85 branchcache hash files replaced  $0$  branchcache\_hash\_rejected 0 branchcache\_hash\_store\_bytes 0 branchcache hash store size 0 instance\_name vs1 node\_name node1 node\_uuid 11111111-1111-1111-1111-111111111111 process name cluster1::> statistics show -object hashd -instance vs1 Object: hashd Instance: vs1 Start-time: 9/6/2012 19:09:54 End-time: 9/6/2012 19:11:15 Cluster: cluster1 Counter Value -------------------------------- -------------------------------- branchcache\_hash\_created 92 branchcache hash files replaced  $0$  branchcache\_hash\_rejected 0 branchcache\_hash\_store\_bytes 0 branchcache\_hash\_store\_size 0 instance\_name vs1 node\_name node1 node\_uuid 11111111-1111-1111-1111-111111111111 process name

## 関連情報

["](https://docs.netapp.com/ja-jp/ontap/performance-config/index.html)[パフォーマンス](https://docs.netapp.com/ja-jp/ontap/performance-config/index.html)[監視](https://docs.netapp.com/ja-jp/ontap/performance-config/index.html)[のセットアップ](https://docs.netapp.com/ja-jp/ontap/performance-config/index.html)["](https://docs.netapp.com/ja-jp/ontap/performance-config/index.html)

**SVM BranchCache** ハッシュストアからハッシュをフラッシュします

Storage Virtual Machine ( SVM )上の BranchCache ハッシュストアから、キャッシュ されたハッシュをすべてフラッシュできます。これは、ブランチオフィスの BranchCache の設定を変更した場合に役立ちます。たとえば、最近キャッシュモードを 分散キャッシュからホスト型キャッシュモードに再設定した場合は、ハッシュストアを フラッシュする必要があります。

このタスクについて

ハッシュのフラッシュ後、 BranchCache 対応クライアントによって新しい要求が行われると、 ONTAP によ って新しいハッシュが作成されます。

# ステップ

1. BranchCacheハッシュストアからハッシュをフラッシュします。 vserver cifs branchcache hashflush -vserver *vserver\_name*

vserver cifs branchcache hash-flush -vserver vs1

# **BranchCache** 統計を表示します

BranchCache 統計を表示すると、さまざまな目的の中でも、キャッシュが適切に機能し ているかどうかの確認、キャッシュコンテンツをクライアントに提供しているかどうか の確認、新しいハッシュデータのスペースを確保するためにハッシュファイルが削除さ れたかどうかの確認に特に役立ちます。

このタスクについて

。 hashd statisticオブジェクトには、BranchCacheハッシュに関する統計情報を提供するカウンタが含まれま す。。 cifs statisticオブジェクトには、BranchCache関連のアクティビティに関する統計情報を提供するカ ウンタが含まれます。これらのオブジェクトに関する情報は、 advanced 権限レベルで収集して表示できま す。

## 手順

1. 権限レベルを advanced に設定します。 set -privilege advanced

cluster1::> set -privilege advanced

Warning: These advanced commands are potentially dangerous; use them only when directed to do so by support personnel. Do you want to continue? {y|n}: y

2. を使用して、BranchCache関連のカウンタを表示します statistics catalog counter show コマン ドを実行します

統計カウンタの詳細については、このコマンドのマニュアルページを参照してください。

cluster1::\*> statistics catalog counter show -object hashd

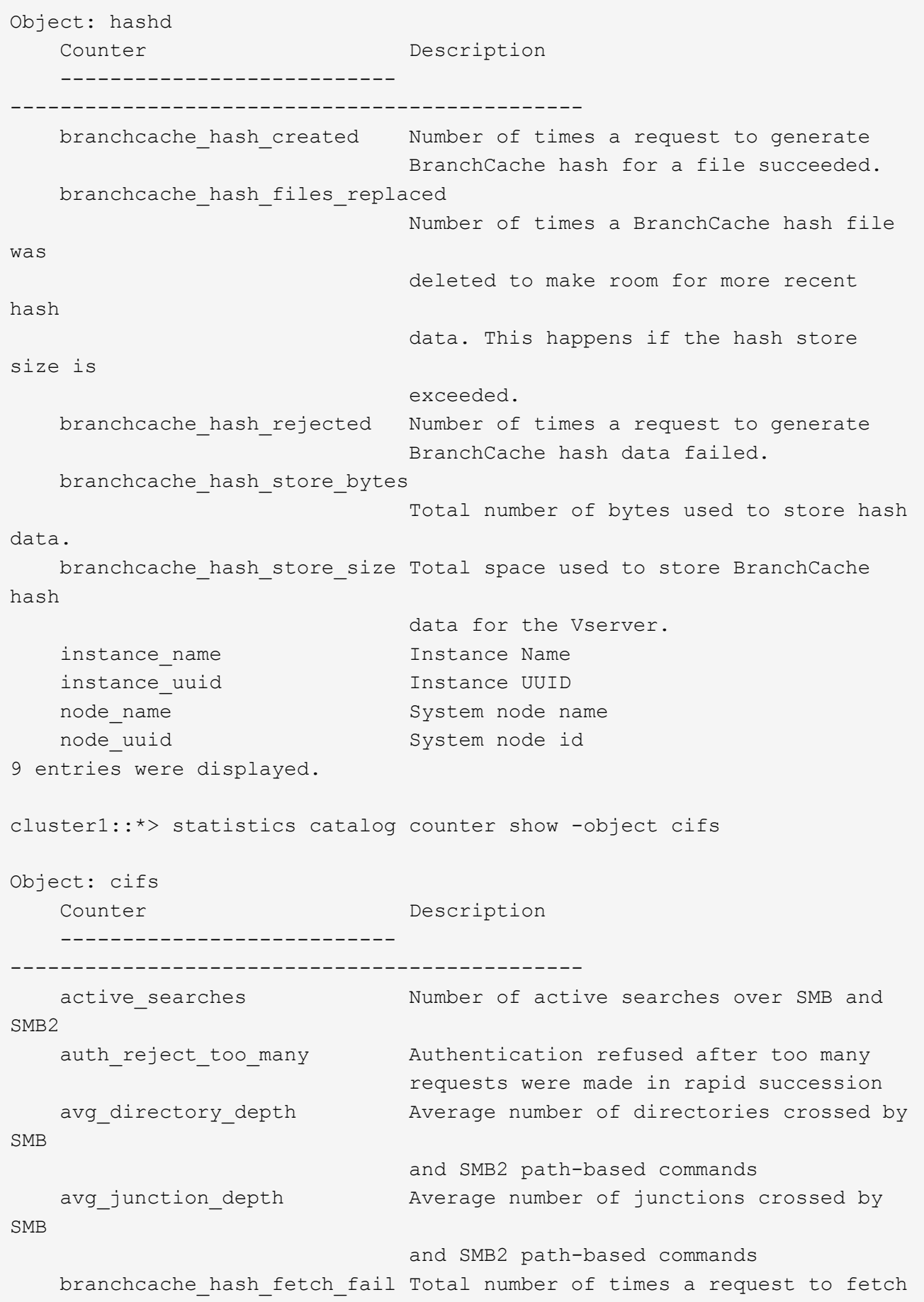

```
hash
                                   data failed. These are failures when
                                   attempting to read existing hash data.
It
                                   does not include attempts to fetch hash
data
                                   that has not yet been generated.
    branchcache hash fetch ok Total number of times a request to fetch
hash
                                   data succeeded.
    branchcache hash sent bytes Total number of bytes sent to clients
                                   requesting hashes.
      branchcache_missing_hash_bytes
                                   Total number of bytes of data that had
to be
                                   read by the client because the hash for
that
                                   content was not available on the server.
  ....Output truncated....
```
3. を使用して、BranchCache関連の統計を収集します statistics start および statistics stop コ マンド

```
cluster1::*> statistics start -object cifs -vserver vs1 -sample-id 11
Statistics collection is being started for Sample-id: 11
cluster1::*> statistics stop -sample-id 11
Statistics collection is being stopped for Sample-id: 11
```
4. を使用して、収集したBranchCache統計を表示します statistics show コマンドを実行します

```
cluster1::*> statistics show -object cifs -counter
branchcache hash sent bytes -sample-id 11
Object: cifs
Instance: vs1
Start-time: 12/26/2012 19:50:24
End-time: 12/26/2012 19:51:01
Cluster: cluster1
Counter Value
    -------------------------------- --------------------------------
  branchcache hash sent bytes 0
    branchcache_hash_sent_bytes 0
    branchcache_hash_sent_bytes 0
    branchcache_hash_sent_bytes 0
cluster1::*> statistics show -object cifs -counter
branchcache missing hash bytes -sample-id 11
Object: cifs
Instance: vs1
Start-time: 12/26/2012 19:50:24
End-time: 12/26/2012 19:51:01
Cluster: cluster1
Counter Value
     -------------------------------- --------------------------------
  branchcache missing hash bytes 0
  branchcache missing hash bytes 0
  branchcache missing hash bytes 0
    branchcache_missing_hash_bytes 0
```
5. admin 権限レベルに戻ります。 set -privilege admin

cluster1::\*> set -privilege admin

## 関連情報

[統](#page-557-0)[計情報](#page-557-0)[を表示します](#page-557-0)

["](https://docs.netapp.com/ja-jp/ontap/performance-config/index.html)[パフォーマンス](https://docs.netapp.com/ja-jp/ontap/performance-config/index.html)[監視](https://docs.netapp.com/ja-jp/ontap/performance-config/index.html)[のセットアップ](https://docs.netapp.com/ja-jp/ontap/performance-config/index.html)["](https://docs.netapp.com/ja-jp/ontap/performance-config/index.html)

**BranchCache** グループポリシーオブジェクトがサポートされます

ONTAP BranchCache では、 BranchCache のグループポリシーオブジェクト( GPO )

をサポートしており、特定の BranchCache の設定パラメータを一元的に管理できま す。BranchCache の GPO には、 BranchCache のハッシュの発行 GPO と BranchCache のハッシュバージョンサポート GPO の 2 つがあります。

• \* BranchCache のハッシュの発行 GPO \*

BranchCacheのハッシュの発行GPOはに対応します -operating-mode パラメータGPO の更新が行われ ると、グループポリシーが適用される組織単位( OU)に含まれる Storage Virtual Machine ( SVM)オ ブジェクトにこの値が適用されます。

• \* BranchCache のハッシュバージョンサポート \*

BranchCacheのハッシュバージョンサポートGPOはに対応します -versions パラメータGPO の更新が 行われると、グループポリシーが適用される組織単位に含まれる SVM オブジェクトにこの値が適用され ます。

関連情報

[CIFS](#page-354-0) [サー](#page-354-0)[バ](#page-354-0)[へのグループポリシーオブジ](#page-354-0)[ェ](#page-354-0)[クトの](#page-354-0)[適](#page-354-0)[用](#page-354-0)

**BranchCache** グループポリシーオブジェクトに関する情報を表示します

CIFS サーバの Group Policy Object ( GPO;グループポリシーオブジェクト)設定に 関する情報を表示して、 CIFS サーバが属しているドメインで BranchCache GPO が定 義されているかどうか、定義されている場合は許可されている設定を確認できます。ま た、 BranchCache GPO 設定が CIFS サーバに適用されているかどうかも確認できま す。

このタスクについて

CIFS サーバが属しているドメイン内で GPO 設定が定義されていても、 CIFS 対応の Storage Virtual Machine (SVM) が含まれる Organizational Unit (OU;組織単位)に適用されているとはかぎりません。適用され る GPO 設定は、 CIFS 対応の SVM に適用されているすべての定義済み GPO の一部です。GPO を介して適 用された BranchCache 設定は、 CLI を介して適用された設定よりも優先さ

手順

1. を使用して、Active Directoryドメインに対して定義されているBranchCache GPO設定を表示します vserver cifs group-policy show-defined コマンドを実行します

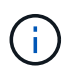

この例で表示されているのは、コマンドで出力されるフィールドの一部です。出力は省略 されています。

```
cluster1::> vserver cifs group-policy show-defined -vserver vs1
Vserver: vs1
-----------------------------
         GPO Name: Default Domain Policy
         Level: Domain
        Status: enabled
    Advanced Audit Settings:
        Object Access:
             Central Access Policy Staging: failure
    Registry Settings:
        Refresh Time Interval: 22
        Refresh Random Offset: 8
        Hash Publication Mode for BranchCache: per-share
        Hash Version Support for BranchCache: version1
  [\ldots]  GPO Name: Resultant Set of Policy
        Status: enabled
    Advanced Audit Settings:
        Object Access:
             Central Access Policy Staging: failure
    Registry Settings:
        Refresh Time Interval: 22
        Refresh Random Offset: 8
        Hash Publication for Mode BranchCache: per-share
        Hash Version Support for BranchCache: version1
    [...]
```
2. を使用して、CIFSサーバに適用されているBranchCache GPO設定を表示します vserver cifs group-policy show-applied コマンドを実行します`

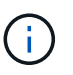

この例で表示されているのは、コマンドで出力されるフィールドの一部です。出力は省略 されています。

```
cluster1::> vserver cifs group-policy show-applied -vserver vs1
Vserver: vs1
-----------------------------
       GPO Name: Default Domain Policy
         Level: Domain
        Status: enabled
    Advanced Audit Settings:
        Object Access:
             Central Access Policy Staging: failure
    Registry Settings:
        Refresh Time Interval: 22
        Refresh Random Offset: 8
        Hash Publication Mode for BranchCache: per-share
        Hash Version Support for BranchCache: version1
  [\ldots]  GPO Name: Resultant Set of Policy
         Level: RSOP
    Advanced Audit Settings:
        Object Access:
             Central Access Policy Staging: failure
    Registry Settings:
        Refresh Time Interval: 22
        Refresh Random Offset: 8
        Hash Publication Mode for BranchCache: per-share
        Hash Version Support for BranchCache: version1
 [\ldots]
```
#### 関連情報

[CIFS](#page-361-0) [サー](#page-361-0)[バ](#page-361-0)[上で](#page-361-0) [GPO](#page-361-0) [サポートを有効または無効にします](#page-361-0)

**SMB** 共有で **BranchCache** を無効にします

**SMB** 共有で **BranchCache** を無効にする手順の概要

特定の SMB 共有で BranchCache キャッシュサービスを提供する必要がなくなったが、 あとでそれらの共有でキャッシュサービスが必要になる可能性がある場合は、共有ごと に BranchCache を無効にすることができます。すべての共有でキャッシュを提供するよ うに BranchCache を設定しているが、一時的にすべてのキャッシュサービスを無効にす る必要がある場合は、 BranchCache 設定を変更してすべての共有で自動キャッシュを停 止することができます。

SMB 共有で有効になっていた BranchCache をあとから無効にすると、 ONTAP による要求元クライアントへ のメタデータの送信が中止されます。データが必要なクライアントは、コンテンツサーバ( Storage Virtual

Machine (SVM) 上の CIFS サーバ)から直接データを取得します。

# 関連情報

# [BranchCache](#page-604-0) [が有効な](#page-604-0) [SMB](#page-604-0) [共有の設定](#page-604-0)

単一の **SMB** 共有で **BranchCache** を無効にします

キャッシュコンテンツを使用できるようにしていた特定の共有でキャッシュサービスを 提供する必要がなくなった場合は、既存の SMB 共有で BranchCache を無効にすること ができます。

ステップ

1. 次のコマンドを入力します。 vserver cifs share properties remove -vserver vserver name -share-name share name -share-properties branchcache

BranchCache 共有プロパティが削除されます。適用されているその他の共有プロパティは有効なままで す。

例

次のコマンドは、「 d ata2 」という名前の既存の SMB 共有で BranchCache を無効にします。

cluster1::> vserver cifs share show -vserver vs1 -share-name data2 Vserver: vs1 Share: data2 CIFS Server NetBIOS Name: VS1 Path: /data2 Share Properties: oplocks browsable changenotify attributecache branchcache Symlink Properties: - File Mode Creation Mask: - Directory Mode Creation Mask: - Share Comment: - Share ACL: Everyone / Full Control File Attribute Cache Lifetime: 10s Volume Name: - Offline Files: manual Vscan File-Operations Profile: standard cluster1::> vserver cifs share properties remove -vserver vs1 -share-name data2 -share-properties branchcache cluster1::> vserver cifs share show -vserver vs1 -share-name data2 Vserver: vs1 Share: data2 CIFS Server NetBIOS Name: VS1 Path: /data2 Share Properties: oplocks browsable changenotify attributecache Symlink Properties: - File Mode Creation Mask: - Directory Mode Creation Mask: - Share Comment: - Share ACL: Everyone / Full Control File Attribute Cache Lifetime: 10s Volume Name: - Offline Files: manual Vscan File-Operations Profile: standard

すべての **SMB** 共有での自動キャッシュを停止します

Storage Virtual Machine ( SVM )のすべての SMB 共有に対して BranchCache キャッ シュを自動的に有効にするように設定している場合、 BranchCache の設定を変更するこ とで、すべての SMB 共有に対するコンテンツの自動キャッシュを停止することができ ます。

このタスクについて

すべての SMB 共有に対する自動キャッシュを停止するには、 BranchCache の動作モードを共有ごとのキャ ッシュに変更します。

手順

- 1. すべてのSMB共有で自動キャッシュを停止するようにBranchCacheを設定します。 vserver cifs branchcache modify -vserver vserver\_name -operating-mode per-share
- 2. BranchCacheの設定が正しいことを確認します。 vserver cifs branchcache show -vserver vserver name

例

次のコマンドは、 Storage Virtual Machine ( SVM 、旧 Vserver ) vs1 の BranchCache 設定を変更して、す べての SMB 共有に対する自動キャッシュを停止します。

cluster1::> vserver cifs branchcache modify -vserver vs1 -operating-mode per-share cluster1::> vserver cifs branchcache show -vserver vs1 Vserver: vs1 Supported BranchCache Versions: enable\_all Path to Hash Store: /hash\_data Maximum Size of the Hash Store: 20GB Encryption Key Used to Secure the Hashes: - CIFS BranchCache Operating Modes: per share

**SVM** で **BranchCache** を有効または無効にします

**CIFS** サーバで **BranchCache** を無効または再度有効にしたときの動作

BranchCache を設定したあとに、ブランチオフィスのクライアントがキャッシュされた コンテンツを使用できないようにするには、 CIFS サーバでキャッシュを無効にしま す。BranchCache を無効にするときは、それを実行した場合の動作について理解してお く必要があります

BranchCache を無効にすると、 ONTAP によるハッシュの計算や要求元クライアントへのメタデータの送信 が行われなくなります。ただし、ファイルアクセスは中断されません。以降に、 BranchCache 対応クライア ント ONTAP からアクセスするコンテンツのメタデータ情報を要求すると、 Microsoft のエラーが返されま す。この場合は、クライアントでもう一度要求を送信して、実際のコンテンツを要求します。これに対する応 答として、 CIFS サーバから Storage Virtual Machine ( SVM )に格納されている実際のコンテンツが送信 されます。

CIFS サーバで BranchCache を無効にしたあとは、 SMB 共有で BranchCache の機能がアドバタイズされな くなります。新しい SMB 接続でデータにアクセスするには、通常の SMB 読み取り要求を行います。

BranchCache は、 CIFS サーバでいつでも再度有効にすることができます。

- BranchCache ONTAP を無効にしてもハッシュストアは削除されないため、要求されたハッシュがまだ有 効であれば、 BranchCache を再度有効にしたあとに、格納されたハッシュを使用してハッシュの要求に 応答することができます。
- BranchCache 対応の共有に対する SMB 接続を確立したクライアントで接続を確立したときに BranchCache が無効になっていたクライアントの場合には、以降に BranchCache を再度有効にしても、 BranchCache のサポートは有効になりません。

これは、 SMB セッションのセットアップ時に共有に対する BranchCache のサポートが通知されるから ONTAP です。BranchCache を無効にしたときに BranchCache 対応の共有に対するセッションを確立し ていた場合、その共有のキャッシュされたコンテンツを使用するには、いったん切断してから再接続する 必要があります。

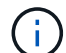

CIFS サーバで BranchCache を無効にしたあとにハッシュストアを保存しておく必要がない場 合は、手動で削除することができます。BranchCache を再度有効にするときは、ハッシュスト アのディレクトリが存在することを確認する必要があります。BranchCache を再度有効にする と、 BranchCache 対応の共有で BranchCache の機能がアドバタイズされるようになりま す。BranchCache 対応クライアントから新しい要求が行われると、 ONTAP によって新しいハ ッシュが作成されます。

**BranchCache** を有効または無効にします

Storage Virtual Machine(SVM)でBranchCacheを無効にするには、BranchCacheの動 作モードをに変更します disabled。BranchCache サービスを共有単位で提供するか、 すべての共有で自動的に提供するように動作モードを変更すると、いつでも BranchCache を有効にすることができます。

手順

1. 該当するコマンドを実行します。

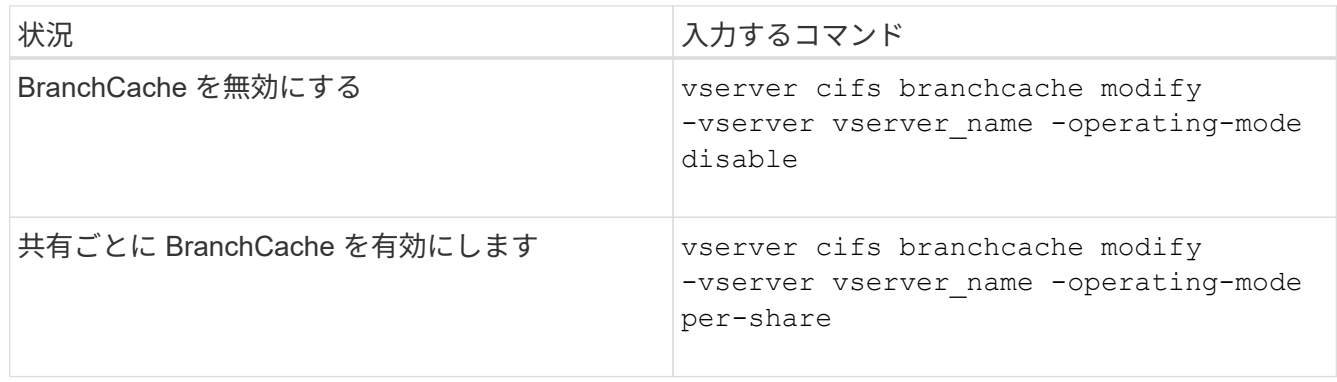

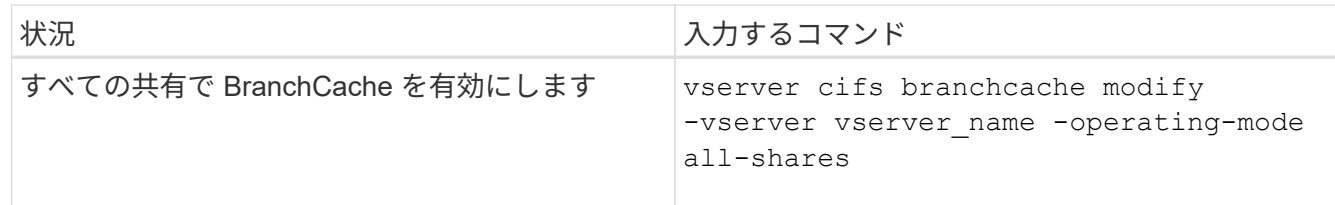

2. BranchCacheの動作モードが目的の設定になっていることを確認します。 vserver cifs branchcache show -vserver vserver name

例

次の例は、 SVM vs1 で BranchCache を無効にします。

```
cluster1::> vserver cifs branchcache modify -vserver vs1 -operating-mode
disable
cluster1::> vserver cifs branchcache show -vserver vs1
                                    Vserver: vs1
            Supported BranchCache Versions: enable_all
                        Path to Hash Store: /hash_data
            Maximum Size of the Hash Store: 20GB
Encryption Key Used to Secure the Hashes: -
          CIFS BranchCache Operating Modes: disable
```
**SVM** の **BranchCache** 設定を削除します

**BranchCache** 設定を削除した場合の動作

BranchCache を設定したあとに、 Storage Virtual Machine ( SVM ) からのキャッシュ されたコンテンツの提供を中止する場合は、 CIFS サーバで BranchCache 設定を削除し ます。設定を削除するときは、それを実行した場合の動作について理解しておく必要が あります。

設定を削除すると、 ONTAP によってその SVM の設定情報がクラスタから削除され、 BranchCache サービ スが停止します。SVM のハッシュストアについては、 ONTAP で削除するかどうかを選択することができま す。

BranchCache 設定を削除しても、 BranchCache 対応クライアントによるアクセスは中断されません。以降 に、 BranchCache 対応クライアントから既存の SMB 接続でキャッシュ済みのコンテンツのメタデータ情報 を要求すると、 ONTAP は Microsoft のエラーを返します。この場合は、クライアントでもう一度要求を送信 して、実際のコンテンツを要求します。これに対する応答として、 CIFS サーバから SVM に格納されている 実際のコンテンツが送信されます

BranchCache 設定を削除すると、 SMB 共有で BranchCache の機能がアドバタイズされなくなります。キャ ッシュされていないコンテンツに新しい SMB 接続でアクセスするには、通常の SMB 読み取り要求を行いま す。

<span id="page-626-0"></span>Storage Virtual Machine ( SVM )で BranchCache サービスの削除に使用するコマンド は、既存のハッシュを削除するか、保持するかによって異なります。

ステップ

# 1. 該当するコマンドを実行します。

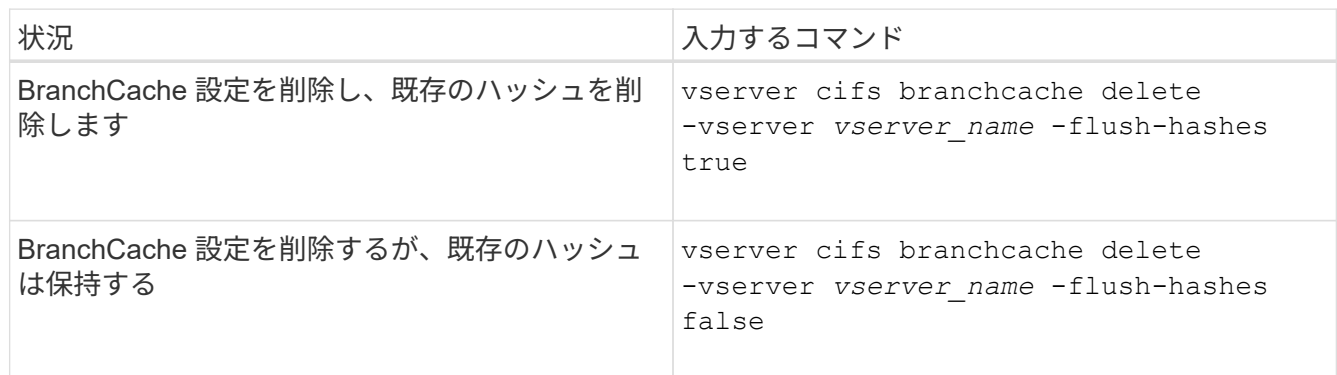

例

次の例は、 SVM vs1 で BranchCache 設定を削除し、既存のハッシュをすべて削除します。

cluster1::> vserver cifs branchcache delete -vserver vs1 -flush-hashes true

リバートした場合の **BranchCache** の動作

ONTAP を BranchCache がサポートされないリリースにリバートするときは、それを実 行した場合の動作について理解しておくことが重要です。

• ONTAP を BranchCache がサポートされないバージョンにリバートすると、 BranchCache 対応クライア ントに対して SMB 共有で BranchCache の機能がアドバタイズされなくなります。そのため、クライアン トからハッシュ情報が要求されることはありません。

代わりに、通常の SMB 読み取り要求を使用して実際のコンテンツを要求します。これに対する応答とし て、SMBサーバからStorage Virtual Machine(SVM)に格納されている実際のコンテンツが送信されま す。

• ハッシュストアをホストするノードを BranchCache がサポートされないリリースにリバートする場合、 リバート時に出力されるコマンドを使用して、ストレージ管理者が手動で BranchCache の設定をリバー トする必要があります。

このコマンドは、 BranchCache の設定とハッシュを削除します。

リバートの完了後、必要に応じて、ハッシュストアが格納されていたディレクトリを手動で削除できま す。

関連情報

[SVM](#page-626-0) [の](#page-626-0) [BranchCache](#page-626-0) [設定を削除します](#page-626-0)

**Microsoft** リモートコピーのパフォーマンスを向上

<span id="page-627-0"></span>**Microsoft** リモートコピーのパフォーマンスの概要を改善します

Microsoft Offloaded Data Transfer ( ODX ;オフロードデータ転送)は コピーオフロ ード \_ とも呼ばれ、この機能を使用すると、互換性があるストレージデバイス内やスト レージデバイス間で、ホストコンピュータを介さずにデータを直接転送できます。

ONTAPでは、SMBプロトコルとSANプロトコルの両方でODXがサポートされます。ソースとデスティネーシ ョンのどちらについても、 CIFS サーバと LUN の両方に対応しています。

ODX 以外のファイル転送では、ソースからデータが読み取られ、ネットワーク経由でクライアントコンピュ ータに転送されます。クライアントコンピュータは、データをネットワーク経由でデスティネーションに転送 します。つまり、クライアントコンピュータはソースからデータを読み取り、デスティネーションに書き込み ます。ODX ファイル転送では、データはソースからデスティネーションに直接コピーされます。

ODX オフロードコピーはソースストレージとデスティネーションストレージの間で直接実行されるため、パ フォーマンスが大幅に向上します。実現するパフォーマンスの向上には、ソースとデスティネーションの間の コピー時間の短縮、クライアントでのリソース使用量( CPU 、メモリ)の削減、ネットワーク I/O 帯域幅の 使用量の削減などが挙げられます。

SMB 環境では、この機能は、クライアントとストレージサーバの両方で SMB 3.0 および ODX 機能がサポー トされている場合にのみ使用できます。SAN 環境では、この機能は、クライアントとストレージサーバの両 方で ODX 機能がサポートされている場合にのみ使用できます。ODX がサポートされていて有効になってい るクライアントコンピュータでは、ファイルの移動やコピーを行う際に、オフロードファイル転送が自動的か つ透過的に使用されます。ODX は、ファイルをエクスプローラでドラッグアンドドロップしたか、コマンド ラインのファイルコピーコマンドを使用したか、クライアントアプリケーションによってファイルコピー要求 が開始されたかに関係なく使用されます。

### 関連情報

[Auto Location](#page-633-0) [で](#page-633-0) [SMB](#page-633-0) [自動](#page-633-0)[ノードリファーラルを提供することで、クライアントの応](#page-633-0)[答](#page-633-0)[時](#page-633-0)[間](#page-633-0)[を](#page-633-0)[改](#page-633-0)[善](#page-633-0)[します](#page-633-0)

["Microsoft Hyper-V](#page-659-0) [および](#page-659-0) [SQL Server](#page-659-0) [向けの](#page-659-0) [SMB](#page-659-0) [の設定](#page-659-0)["](#page-659-0)

**ODX** の仕組み

ODX コピーオフロードでは、トークンベースのメカニズムを使用して、 ODX 対応の CIFS サーバ内または CIFS サーバ間でデータの読み取りおよび書き込みを行いま す。CIFS サーバは、ホストを介してデータをルーティングするのではなく、データを表 す小さなトークンをクライアントに送信します。ODX クライアントがそのトークンをデ スティネーションサーバに提示すると、サーバはそのトークンで表されるデータをソー スからデスティネーションに転送できます。

ODX クライアントは、 CIFS サーバが ODX 対応であると認識すると、ソースファイルを開いて CIFS サーバ のトークンを要求します。デスティネーションファイルを開いたあと、クライアントはトークンを使用して、 データをソースからデスティネーションに直接コピーするようにサーバに指示します。

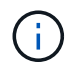

ソースとデスティネーションは、コピー処理の範囲に応じて、同じ Storage Virtual Machine ( SVM )上に存在する場合も異なる SVM 上に存在する場合もあります。

トークンは、データのポイントインタイム表現として機能します。たとえば、ストレージ間でデータをコピー する場合、データセグメントを表すトークンが要求元クライアントに返され、そのトークンをクライアントが デスティネーションにコピーするため、クライアントを介して基盤となるデータをコピーする必要がありませ  $\mathcal{L}_{\alpha}$ 

ONTAP では、 8MB のデータを表すトークンがサポートされます。8MB を超える ODX コピーは、 8MB のデ ータを表すトークンを複数使用して実行されます。

次の図で、 ODX コピー処理に関連する手順について説明します。

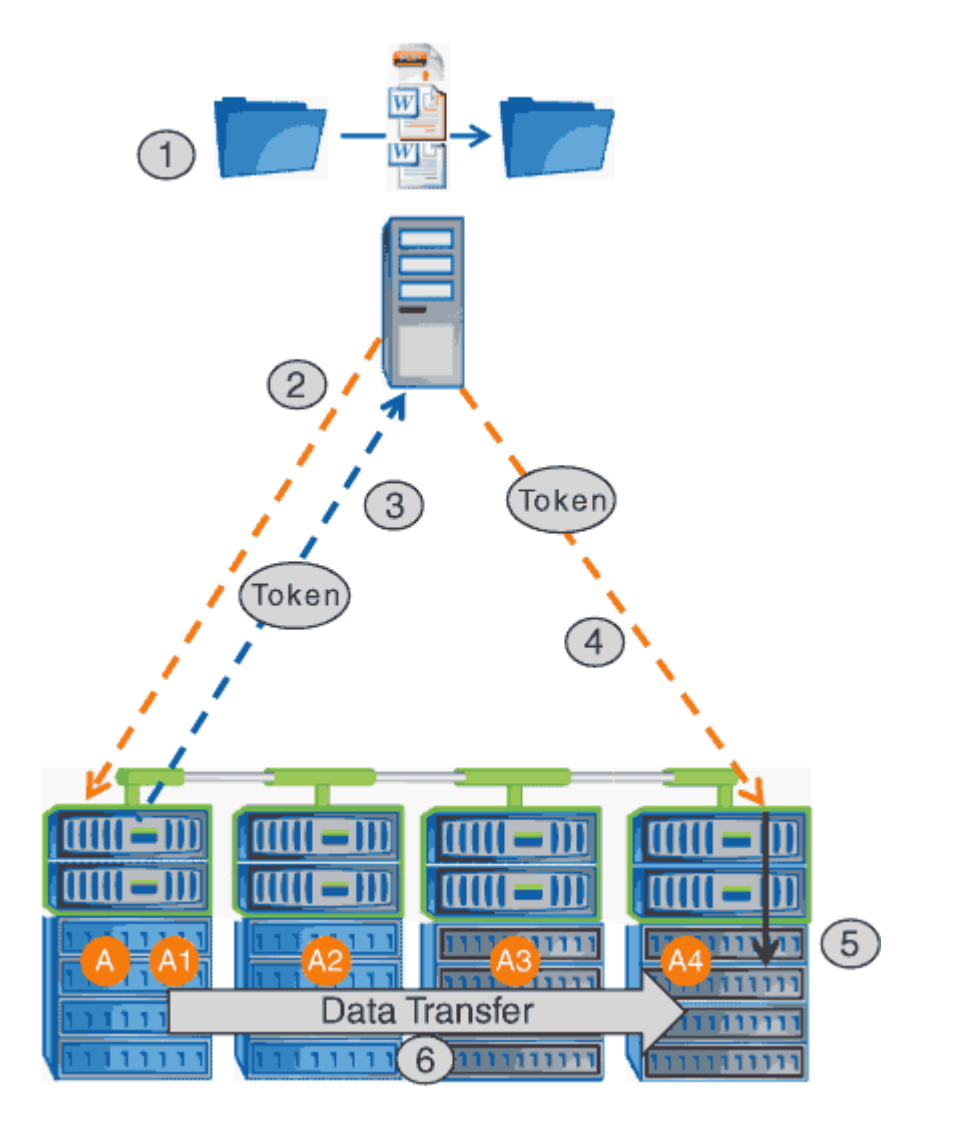

- 1. エクスプローラを使用するか、コマンドラインインターフェイスを使用するか、仮想マシンの移行の一環 として、ユーザがファイルをコピーまたは移動します。または、アプリケーションによってファイルのコ ピーまたは移動が開始されます。
- 2. ODX 対応のクライアントが、この転送要求を ODX 要求に自動的に変換します。

CIFS サーバに送信される ODX 要求には、トークン要求が含まれています。

3. CIFS サーバで ODX が有効になっていて、接続が SMB 3.0 経由の場合は、ソースのデータを論理的に表

したものであるトークンが CIFS サーバによって生成されます。

4. クライアントは、データを表すトークンを受信し、書き込み要求を使用してそのトークンをデスティネー ション CIFS サーバに送信します。

ネットワーク経由でソースからクライアントにコピーされ、クライアントからデスティネーションにコピ ーされるのは、このデータだけです。

- 5. トークンがストレージサブシステムに送信されます。
- 6. コピーまたは移動が SVM によって内部的に実行されます。

コピーまたは移動されるファイルが 8MB より大きい場合、コピーを実行するには複数のトークンが必要 になります。コピーが完了するまで、必要に応じて手順 2~6 を実行します。

ODX オフロードコピーで障害が発生した場合、コピーまたは移動処理は、その処理の従来の読 み取りおよび書き込みにフォールバックされます。同様に、デスティネーション CIFS サーバ  $(i)$ で ODX がサポートされていない場合、または ODX が無効になっている場合は、コピーまたは 移動処理は、その処理の従来の読み取りおよび書き込みにフォールバックされます。

**ODX** を使用するための要件

Storage Virtual Machine ( SVM )で ODX によるコピーオフロードを使用する前に、一 定の要件について確認しておく必要があります。

**ONTAP** のバージョンの要件

ONTAP の各リリースで ODX によるコピーオフロードがサポートされます。

#### **SMB**のバージョンの要件

- ONTAP では、 SMB 3.0 以降で ODX がサポートされます。
- ODX を有効にする前に、 CIFS サーバで SMB 3.0 を有効にしておく必要があります。
	- ODX を有効にすると、 SMB 3.0 も有効になります(まだ有効になっていない場合)。
	- SMB 3.0 を無効にすると ODX も無効になります。

**Windows** サーバとクライアントの要件

ODX によるコピーオフロードを使用するには、 Windows クライアントでこの機能がサポートされている必要 があります。

。 ["NetApp Interoperability Matrix](https://mysupport.netapp.com/matrix) [を参照してください](https://mysupport.netapp.com/matrix)["](https://mysupport.netapp.com/matrix)サポートされているWindowsクライアントに関する最 新情報が含まれています。

ボリューム要件:

- ソースボリュームは 1.25GB 以上でなければなりません。
- 圧縮されたボリュームを使用する場合は、圧縮形式をアダプティブにする必要があります。サポートされ る圧縮グループサイズは 8K のみです。

二次圧縮形式はサポートされません

**ODX** の使用に関するガイドライン

コピーオフロードに ODX を使用する場合は、一定のガイドラインについて理解してお く必要があります。たとえば、 ODX を使用できるボリュームのタイプや、クラスタ内 およびクラスタ間の ODX に関する考慮事項を把握しておく必要があります。

ボリュームガイドライン

• 次のようなボリューム設定では、コピーオフロードに ODX を使用できません。

◦ ソースボリュームサイズが 1.25GB 未満である必要があります

ODX を使用するには、ボリュームサイズが 1.25GB 以上である必要があります。

◦ 読み取り専用ボリューム

負荷共有ミラー、 SnapMirror デスティネーションボリューム、または SnapVault デスティネーション ボリュームに存在するファイルやフォルダには ODX を使用できません。

◦ ソースボリュームが重複排除されていない場合

• ODX コピーはクラスタ内のコピーにのみ対応しています。

ODX を使用して、ファイルまたはフォルダを別のクラスタ内のボリュームにコピーすることはできませ ん。

その他のガイドライン

• SMB 環境では、コピーオフロードに ODX を使用するには、 256KB 以上のファイルである必要がありま す。

サイズの小さいファイルは、従来のコピー処理を使用して転送されます。

• ODX コピーオフロードでは、コピープロセスの一環として重複排除が実行されます。

データのコピーまたは移動時に SVM のボリュームで重複排除が発生しないようにする場合は、その SVM で ODX コピーオフロードを無効にする必要があります。

• データ転送を実行するアプリケーションは、 ODX をサポートするように記述する必要があります。

ODX がサポートされるアプリケーション処理は次のとおりです。

- Virtual Hard Disk ( VHD ;仮想ハードディスク)の作成および変換、 Snapshot コピーの管理、仮想 マシン間でのファイルのコピーなど、 Hyper-V の管理処理
- エクスプローラでの操作
- Windows PowerShell の copy コマンド
- Windows コマンドプロンプトの copy コマンド

Windows コマンドプロンプトの Robocopy は ODX をサポートしています。

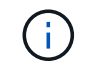

ODX をサポートする Windows サーバまたはクライアント上でアプリケーションを実行す る必要があります。

+

Windows サーバおよびクライアントでサポートされる ODX アプリケーションの詳細については、 Microsoft TechNet ライブラリを参照してください。

#### 関連情報

["Microsoft TechNet](http://technet.microsoft.com/en-us/library/) [ライブラリ:](http://technet.microsoft.com/en-us/library/) [technet.microsoft.com/en-us/library/"](http://technet.microsoft.com/en-us/library/)

**ODX** のユースケース

SVM で ODX を使用する前に、どのような場合にパフォーマンスを向上できるかを判断 できるようにユースケースについて確認しておく必要があります。

ODX をサポートする Windows サーバおよびクライアントでは、リモートサーバ間でデータをコピーする際 に、デフォルトでコピーオフロードが使用されます。Windows サーバまたはクライアントで ODX がサポート されていない場合や、 ODX コピーオフロードが任意の時点で失敗した場合は、コピーまたは移動処理が従来 の読み取りと書き込みの処理を使用して実行されます。

ODX コピーおよび移動の使用は、以下のユースケースでサポートされます。

• ボリューム内

ソースとデスティネーションのファイルまたは LUN は、同じボリューム内にあります。

• ボリュームが異なり、ノードと SVM は同じです

ソースとデスティネーションのファイルまたは LUN は、同じノード上の異なるボリュームにあります。 データは同じ SVM に所有されます。

• ボリュームとノードが異なり、 SVM は同じです

ソースとデスティネーションのファイルまたは LUN は、異なるノード上の異なるボリュームにありま す。データは同じ SVM に所有されます。

• SVM が異なり、ノードは同じです

ソースとデスティネーションのファイルまたは LUN は、同じノード上の異なるボリュームにあります。 データは異なる SVM に所有されます。

• SVM とノードが異なります

ソースとデスティネーションのファイルまたは LUN は、異なるノード上の異なるボリュームにありま す。データは異なる SVM に所有されます。

• クラスタ間

ソース LUN とデスティネーション LUN は、異なるクラスタの異なるノード上の異なるボリュームにあり ます。これは SAN でのみサポートされ、 CIFS では機能しません。

その他にも、いくつかの特殊なユースケースがあります。

• ONTAP の ODX の実装で ODX を使用すると、 SMB 共有と FC / iSCSI で接続された仮想ドライブとの間 でファイルをコピーできます。

SMB 共有と LUN が同じクラスタにある場合は、 Windows エクスプローラ、 Windows CLI または PowerShell 、 Hyper-V 、または ODX をサポートするその他のアプリケーションを使用して、 SMB 共有 と接続された LUN 間の ODX コピーオフロードを使用してファイルをシームレスにコピーまたは移動でき ます。

• Hyper-V では、さらに次のようなユースケースでも ODX コピーオフロードが使用されます。

◦ Hyper-V で ODX コピーオフロードのパススルーを使用して、仮想ハードディスク( VHD )ファイル 内および VHD ファイル間でのデータのコピー、または同じクラスタ内のマッピングされた SMB 共有 と接続された iSCSI LUN の間でのデータのコピーを実行できます。

これにより、ゲストオペレーティングシステムからのコピーを基盤となるストレージに渡すことがで きます。

- 容量固定 VHD を作成する際に、 ODX を使用して、既知の初期化済みトークンによってディスクを初 期化します。
- ソースとデスティネーションのストレージが同じクラスタにある場合に、 ODX コピーオフロードを 使用して、仮想マシンのストレージを移行します。

Hyper-V での ODX コピーオフロードのパススルーの用途を活用するには、ゲストオペレー ティングシステムで ODX がサポートされている必要があります。また、ゲストオペレーテ  $(i)$ ィングシステムのディスクが、 ODX をサポートするストレージ( SMB または SAN )か ら作成された SCSI ディスクである必要があります。ゲストオペレーティングシステムのデ ィスクが IDE ディスクの場合、 ODX のパススルーはサポートされません。

**ODX**の有効化または無効化

Storage Virtual Machine ( SVM )で ODX を有効または無効にすることができます。デ フォルトでは、 SMB 3.0 が有効になっている場合は ODX コピーオフロードのサポート も有効になります。

作業を開始する前に

SMB 3.0 が有効になっている必要があります。

このタスクについて

SMB 3.0 を無効にすると、 ONTAP でも SMB ODX が無効になります。SMB 3.0 を再度有効にする場合は、 SMB ODX を手動で再度有効にする必要があります。

手順

1. 権限レベルを advanced に設定します。 set -privilege advanced

2. 次のいずれかを実行します。

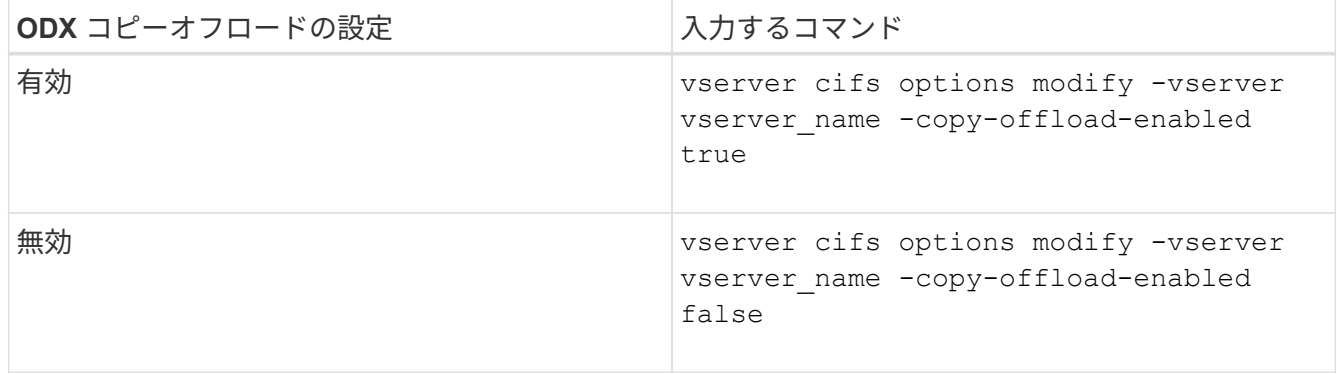

3. admin 権限レベルに戻ります。 set -privilege admin

例

次の例は、 SVM vs1 で ODX コピーオフロードを有効にします。

cluster1::> set -privilege advanced Warning: These advanced commands are potentially dangerous; use them only when directed to do so by technical support personnel. Do you wish to continue? (y or n): y

cluster1::\*> vserver cifs options modify -vserver vs1 -copy-offload -enabled true

cluster1::\*> set -privilege admin

# 関連情報

# [使用できる](#page-297-0) [SMB](#page-297-0) [サー](#page-297-0)[バ](#page-297-0)[オプション](#page-297-0)

**Auto Location** で **SMB** 自動ノードリファーラルを提供することで、クライアントの応答時間を短縮します

<span id="page-633-0"></span>**Auto Location** の概要を示す **SMB** 自動ノードリファーラルを提供することで、クライアントの応答時間を改善します

Auto Location は、 SMB 自動ノードリファーラルを使用して Storage Virtual Machine ( SVM)での SMB クライアントのパフォーマンスを向上します。自動ノードリファーラ ルは、要求しているクライアントを、データが存在するボリュームをホストしているノ ード SVM 上の LIF に自動的にリダイレクトします。これにより、クライアントの応答 時間を改善できます。

SMB クライアントが SVM 上でホストされている SMB 共有に接続するときに、要求されたデータを所有して いないノード上の LIF を使用して接続することがあります。クライアントが接続しているノードは、クラスタ ネットワークを使用して別のノードが所有しているデータにアクセスします。SMB 接続が要求されたデータ を含むノード上にある LIF を使用している場合、クライアントへの応答時間が短縮されます。

• ONTAP では、 Microsoft の DFS リファーラルを使用して、要求されたファイルやフォルダがネームスペ ース内の別の場所でホストされていることを SMB クライアントに通知することで、この機能を実現しま す。

ノードがリファーラルを作成するのは、データを含むノード上に SVM の LIF が 1 つあることを特定し た場合です。

- 自動ノードリファーラルでは、 IPv4 と IPv6 の LIF の IP アドレスがサポートされます。
- リファーラルは、クライアントの接続に使用されている共有のルートの場所に基づいて作成されます。
- リファーラルは SMB ネゴシエーション中に発生します。

リファーラルは、接続が確立される前に作成されます。ONTAP がターゲットノードに参照先の SMB クラ イアントを通知したあと、接続が確立され、それ以降、クライアントはその参照先 LIF パスを介してデー タにアクセスします。これにより、クライアントにはより高速なデータアクセスが提供され、クラスタの 余分な通信も回避されます。

共有が複数のジャンクションポイントにまたがっていて、ジャンクションの一部が他のノ ードに格納されているボリュームを参照する場合、共有内のデータは複数のノードに分散 されます。ONTAP は共有のルートに対してローカルなリファーラルを提供するため、 ONTAP では、これらのローカルでないボリュームに含まれるデータを取得する際にクラス タネットワークを使用する必要があります。 このタイプのネームスペースアーキテクチャ では、自動ノードリファーラルによる大幅なパフォーマンス向上は望めない場合がありま す。

データをホストするノードに使用可能な LIF がない場合、 ONTAP は、クライアントが選択した LIF を使用し て接続を確立します。ファイルが SMB クライアントによって開かれると、クライアントは参照された同じ接 続を介してファイルへのアクセスを継続します。

何らかの理由で CIFS サーバがリファーラルを作成できない場合でも、 SMB サービスが中断されることはあ りません。自動ノードリファーラルが有効でない場合と同様に SMB 接続が確立されます。

#### 関連情報

 $(i)$ 

[Microsoft](#page-627-0) [リモートコピーのパフォーマンスの向上](#page-627-0)

自動ノードリファーラルの使用に関する要件とガイドライン

SMB 自動ノードリファーラル (別名 autolocation ) を使用する前に、この機能をサ ポートする ONTAP のバージョンなど、一定の要件について理解しておく必要がありま す。サポートされる SMB プロトコルのバージョンやその他の特別なガイドラインにつ いても確認しておく必要があります。

**ONTAP** のバージョンとライセンスの要件

- クラスタ内のすべてのノードで、自動ノードリファーラルがサポートされているバージョンの ONTAP が 実行されている必要があります。
- オートロケーションを使用する SMB 共有でワイドリンクが有効になっている必要があります。
- CIFS のライセンスが有効になっていて、 SVM に SMB サーバが配置されている必要があります。SMBラ イセンスはに含まれています。 ["ONTAP One"](https://docs.netapp.com/us-en/ontap/system-admin/manage-licenses-concept.html#licenses-included-with-ontap-one)。ONTAP Oneをお持ちでなく、ライセンスがインストール されていない場合は、営業担当者にお問い合わせください。

**SMB** プロトコルのバージョン

• SVM について ONTAP は、すべてのバージョンの SMB で自動ノードリファーラルがサポートされます。

**SMB** クライアントの要件

SMB 自動ノードリファーラルは、 ONTAP でサポートされるすべての Microsoft クライアントでサポートされ ます。

ONTAP でサポートされる Windows クライアントの最新情報については、 Interoperability Matrix を参照して ください。

["NetApp Interoperability Matrix Tool](http://mysupport.netapp.com/matrix) [で確認できます](http://mysupport.netapp.com/matrix)["](http://mysupport.netapp.com/matrix)

データ **LIF** の要件

データ LIF を SMB クライアントのリファーラルとして使用する可能性がある場合は、 NFS と CIFS の両方を 有効にしたデータ LIF を作成する必要があります。

自動ノードリファーラルは、ターゲットノードのデータ LIF で NFS プロトコルまたは SMB プロトコルのど ちらかが有効になっていない場合は機能しないことがあります。

この要件が満たされない場合でも、データアクセスには影響しません。SMB クライアントは、 SVM への接 続に使用した元の LIF を使用して共有をマッピングします。

参照された **SMB** 接続を確立する際の **NTLM** 認証の要件

CIFS サーバを含むドメインと自動ノードリファーラルを使用するクライアントを含むドメインで、 NTLM 認 証が許可されている必要があります。

リファーラルを作成する際には、 SMB サーバから Windows クライアントに参照先の IP アドレスが渡されま す。IP アドレスを使用した接続には NTLM 認証が使用されるため、参照された接続に対しては Kerberos 認 証は実行されません。

これは、WindowsクライアントがKerberosで使用されるサービスプリンシパル名(の形式)を作成できない ためです service/NetBIOS name および service/FQDN)。これは、クライアントがサービスにKerberos チケットを要求できないことを意味します。

自動ノードリファーラルでホームディレクトリ機能を使用する場合のガイドラインを次に示します

ホームディレクトリ共有プロパティを有効にして共有を設定した場合、ホームディレクトリの設定で 1 つ以 上のホームディレクトリ検索パスを設定できます。この検索パスで、 SVM のボリュームを含む各ノードに格 納されているボリュームを指定できます。クライアントはリファーラルを受け取り、使用できるアクティブな ローカルデータ LIF があれば、ホームユーザのホームディレクトリに対してローカルな、参照された LIF を介 して接続します。

SMB 1.0 クライアントで自動ノードリファーラルを有効にして動的ホームディレクトリにアクセスする場合 は注意が必要です。SMB 1.0 クライアントでは、認証を行う前、つまり SMB サーバに対してユーザの名前が 指定されていない段階で自動ノードリファーラルが必要になるからです。SMB 1.0 クライアントで SMB ホー ムディレクトリへのアクセスが正常に機能するのは、次の条件に該当する場合です。

• SMB ホームディレクトリは、「 %w 」( Windows ユーザ名)または「 %u 」(マッピングされた UNIX ユーザ名)のような単純な名前を使用するように設定されており、「 %d\%w 」(ドメイン名 \ ユーザ名

)のようなドメイン名形式の名前では使用されません。

・ホーム・ディレクトリ共有を作成するときに、 CIFS ホーム・ディレクトリ共有名は変数(「 %w 」また は「 %u 」)で設定され、「 home 」などの静的な名前では設定されません。

SMB 2.x クライアントと SMB 3.0 クライアントの場合は、自動ノードリファーラルを使用してホームディレ クトリにアクセスする際に特別なガイドラインはありません。

参照接続が確立されている **CIFS** サーバで自動ノードリファーラルを無効にする場合のガイドラインを次に示 します

オプションを有効にしたあとに自動ノードリファーラルを無効にした場合、参照 LIF に現在接続されているク ライアントでは参照接続が維持されます。ONTAP では SMB 自動ノードリファーラルのメカニズムとして DFS リファーラルを使用しているため、オプションを無効にしたあとも、参照接続用にクライアントにキャ ッシュされている DFS リファーラルがタイムアウトするまでは参照 LIF に再接続できます。これは、自動ノ ードリファーラルがサポートされないバージョンの ONTAP にリバートした場合も同様です。クライアント は、クライアントのキャッシュから DFS リファーラルがタイムアウトするまで、引き続きリファーラルを使 用します。

オートロケーションは、 SMB 自動ノードリファーラルを使用してクライアントに SVM のデータボリューム を所有しているノード上の LIF を参照させることで、 SMB クライアントのパフォーマンスを向上させま す。SMB クライアントが SVM 上でホストされている SMB 共有に接続するときに、要求されたデータを所有 しておらず、クラスタインターコネクトネットワークを使用してデータを取得しているノード上の LIF を使用 して接続することがあります。SMB 接続が要求されたデータを含むノード上にある LIF を使用している場 合、クライアントへの応答時間が短縮されます。

ONTAP では、 Microsoft の分散ファイルシステム( DFS )リファーラルを使用して、要求されたファイルや フォルダがネームスペース内の別の場所でホストされていることを SMB クライアントに通知することで、こ の機能を実現します。ノードがリファーラルを作成するのは、データを含むノード上に SVM の LIF があるこ とを特定した場合です。リファーラルは、クライアントの接続に使用されている共有のルートの場所に基づい て作成されます。

リファーラルは SMB ネゴシエーション中に発生します。リファーラルは、接続が確立される前に作成されま す。ONTAP がターゲットノードに参照先の SMB クライアントを通知したあと、接続が確立され、それ以 降、クライアントはその参照先 LIF パスを介してデータにアクセスします。これにより、クライアントにはよ り高速なデータアクセスが提供され、クラスタの余分な通信も回避されます。

**Mac OS** クライアントで自動ノードリファーラルを使用する際のガイドラインを次に示します

Mac OS では Microsoft の Distributed File System (DFS;分散ファイルシステム)がサポートされています が、 Mac OS X クライアントは SMB 自動ノードリファーラルをサポートしていません。Windows クライア ントは、 SMB 共有に接続する前に DFS リファーラル要求を行います。ONTAP は、要求されたデータをホス トしているノード上で見つかったデータ LIF へのリファーラルを提供します。これにより、クライアントの応 答時間が短縮されます。Mac OS でも DFS はサポートされますが、 Mac OS クライアントの動作は Windows クライアントとまったく同じではありません。

## 関連情報

[ONTAP](#page-573-0) [で](#page-573-0)[動的](#page-573-0)[ホームディレクトリを有効にする方法](#page-573-0)

["Network Management](https://docs.netapp.com/ja-jp/ontap/networking/networking_reference.html) [の](https://docs.netapp.com/ja-jp/ontap/networking/networking_reference.html)[略](https://docs.netapp.com/ja-jp/ontap/networking/networking_reference.html)["](https://docs.netapp.com/ja-jp/ontap/networking/networking_reference.html)

["NetApp Interoperability Matrix Tool](https://mysupport.netapp.com/NOW/products/interoperability) [で確認できます](https://mysupport.netapp.com/NOW/products/interoperability)["](https://mysupport.netapp.com/NOW/products/interoperability)

**SMB** 自動ノードリファーラルのサポート

SMB 自動ノードリファーラルを有効にする際に、 ONTAP の一部の機能ではリファーラ ルがサポートされない点に注意してください。

• SMB 自動ノードリファーラルは、次の種類のボリュームではサポートされません。

◦ 負荷共有ミラーの読み取り専用のメンバー

- データ保護ミラーのデスティネーションボリューム
- LIF が移動してもノードリファーラルは移動しません。

クライアントが SMB 2.x または SMB 3.0 接続を介した参照接続を使用している場合、データ LIF が無停 止で移動してもクライアントは引き続き同じ参照接続を使用します。 LIF がデータに対してローカルでな くなった場合も同様です。

• ボリュームが移動してもノードリファーラルは移動しません。

クライアントがいずれかの SMB 接続による参照接続を使用している場合、ボリュームが移動してもクラ イアントは引き続き同じ参照接続を使用します。ボリュームがデータ LIF と異なるノードに移動した場合 も同様です。

**SMB** 自動ノードリファーラルを有効または無効にします

SMB 自動ノードリファーラルを有効にして、 SMB クライアントアクセスのパフォーマ ンスを向上させることができます。ONTAP で SMB クライアントを参照しないようにす るには、自動ノードリファーラルを無効にします。

作業を開始する前に

Storage Virtual Machine ( SVM )で CIFS サーバが設定されて実行されている必要があります。

このタスクについて

SMB 自動ノードリファーラル機能は、デフォルトでは無効になっています。必要に応じて、各 SVM で有効 または無効にすることができます。

このオプションは、 advanced 権限レベルで使用できます。

手順

- 1. 権限レベルを advanced に設定します。 set -privilege advanced
- 2. SMB 自動ノードリファーラルを必要に応じて有効または無効にします。

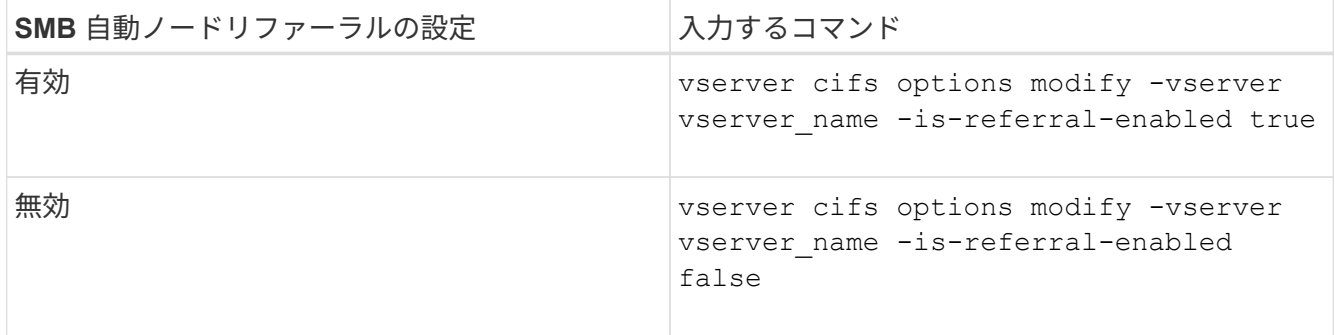

このオプション設定は、新しい SMB セッションで有効になります。既存の接続を使用しているクライア ントは、その既存のキャッシュがタイムアウトになった場合にのみノードリファーラルを利用できます

3. admin権限レベルに切り替えます。 set -privilege admin

## 関連情報

[使用できる](#page-297-0) [SMB](#page-297-0) [サー](#page-297-0)[バ](#page-297-0)[オプション](#page-297-0)

統計を使用して、自動ノードリファーラルのアクティビティを監視します

参照されるSMB接続の数を確認するには、を使用して自動ノードリファーラルのアクテ ィビティを監視します statistics コマンドを実行しますリファーラルを監視すること で、自動リファーラルによって共有をホストするノードに対して接続が割り当てられて いる範囲を把握し、データ LIF を再配分して CIFS サーバの共有へのローカルアクセス を向上させるべきかどうかを判断することができます。

このタスクについて

。 cifs オブジェクトには、SMB自動ノードリファーラルの監視に役立つadvanced権限レベルのカウンタが いくつか用意されています。

• node referral issued

共有のルートとは別のノードでホストされる LIF を使用して接続したクライアントのうち、共有のルート のノードへのリファーラルが発行されたクライアントの数。

• node\_referral\_local

共有のルートと同じノードでホストされる LIF を使用して接続したクライアントの数。一般に、ローカル アクセスを使用するとパフォーマンスが最適化され

\* node referral not possible

共有のルートとは別のノードでホストされる LIF を使用して接続したクライアントのうち、共有のルート をホストするノードへのリファーラルが発行されていないクライアントの数。これは、共有のルートのノ ードに対するアクティブなデータ LIF が見つからないためです。

\* node referral remote

共有のルートとは別のノードでホストされる LIF を使用して接続したクライアントの数。リモートアクセ スを使用するとパフォーマンスが低下する可能性があります。

一定期間内のデータ(サンプル)を収集して表示することにより、 Storage Virtual Machine ( SVM )の自動 ノードリファーラル統計を監視できます。データ収集を停止しなければ、サンプルからデータを表示できま す。データ収集を停止すると、サンプルが固定された状態になります。データ収集を停止しないと、以前のク エリとの比較に使用できる更新されたデータを取得できます。この比較は、パフォーマンスの傾向を確認する のに役立ちます。

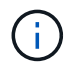

から収集した情報を評価および使用するため statistics コマンドを使用する場合は、環境内 でのクライアントの分散状況について理解しておく必要があります。

#### 手順

1. 権限レベルを advanced に設定します。 set -privilege advanced

2. を使用して、自動ノードリファーラルの統計を表示します statistics コマンドを実行します

次に、一定のサンプリング時間におけるデータを収集して表示することにより、自動ノードリファーラル の統計を表示する例を示します。

a. 収集を開始します。 statistics start -object cifs -instance vs1 -sample-id sample1

Statistics collection is being started for Sample-id: sample1

- b. 目的の収集時間が経過するまで待ちます。
- c. 収集を停止します。 statistics stop -sample-id sample1

Statistics collection is being stopped for Sample-id: sample1

d. 自動ノードリファーラルの統計を表示します。 statistics show -sample-id sample1 -counter **node**

```
Object: cifs
Instance: vs1
Start-time: 2/4/2013 19:27:02
End-time: 2/4/2013 19:30:11
Cluster: cluster1
        Counter Value
                   ----------------------------- ---------------------------
      node name node name node name node name node name node name node name node name name name name name name name n
        node_referral_issued 0
      node referral local 1 and 1 and 1 and 1 and 1 and 1 and 1 and 1 and 1 and 1 and 1 and 1 and 1 and 1 and 1 and 1
        node_referral_not_possible 2
      node referral remote 2 2
        ...
      node name node name node2
      node referral issued 2000 and 2000 and 2000 and 2000 and 2000 and 2000 and 2000 and 2000 and 2000 and 2000 and 2000 and 2000 and 2000 and 2000 and 2000 and 2000 and 2000 and 2000 and 2000 and 2000 and 2000 and 2000 and 200
      node referral local 11 and 12 and 12 and 12 and 12 and 12 and 12 and 12 and 12 and 12 and 12 and 12 and 12 and 12 and 12 and 12 and 12 and 12 and 12 and 12 and 12 and 12 and 12 and 12 and 12 and 12 and 12 and 12 and 12 and
        node_referral_not_possible 0
      node referral remote 2000 and 2000 and 2000 and 2000 and 2000 and 2000 and 2000 and 2000 and 2000 and 2000 and 2000 and 2000 and 2000 and 2000 and 2000 and 2000 and 2000 and 2000 and 2000 and 2000 and 2000 and 2000 and 200
        ...
```
出力には、 SVM vs1 に含まれるすべてのノードのカウンタが表示されます。この例では、わかりやす

いように、自動ノードリファーラルの統計に関連する出力フィールドだけを示しています。

3. admin 権限レベルに戻ります。 set -privilege admin

### 関連情報

[統](#page-557-0)[計情報](#page-557-0)[を表示します](#page-557-0)

["](https://docs.netapp.com/ja-jp/ontap/performance-config/index.html)[パフォーマンス](https://docs.netapp.com/ja-jp/ontap/performance-config/index.html)[監視](https://docs.netapp.com/ja-jp/ontap/performance-config/index.html)[のセットアップ](https://docs.netapp.com/ja-jp/ontap/performance-config/index.html)["](https://docs.netapp.com/ja-jp/ontap/performance-config/index.html)

**Windows** クライアントを使用して、クライアント側の **SMB** 自動ノードリファーラル情報を監視します

クライアント側から発行されているリファーラルを確認するには、Windowsを使用しま す dfsutil.exe ユーティリティ。

Windows 7以降のクライアントで使用できるRemote Server Administration Tools(RSAT)キットには、が含 まれています dfsutil.exe ユーティリティ。このユーティリティを使用すると、リファーラルキャッシュ の内容に関する情報を表示できるほか、クライアントで現在使用されている各リファーラルに関する情報を表 示できます。また、このユーティリティを使用して、クライアントのリファーラルキャッシュをクリアするこ ともできます。詳細については、 Microsoft TechNet ライブラリを参照してください。

#### 関連情報

["Microsoft TechNet](http://technet.microsoft.com/en-us/library/) [ライブラリ:](http://technet.microsoft.com/en-us/library/) [technet.microsoft.com/en-us/library/"](http://technet.microsoft.com/en-us/library/)

アクセスベースの列挙を使用して共有のフォルダのセキュリティを確保します

アクセスベースの列挙の概要を使用して、共有のフォルダのセキュリティを提供します

Access-Based Enumeration が SMB 共有で有効になっていると、共有内のフォルダまた はファイルに(個人またはグループの権限制限により)アクセスする権限がないユーザ の環境には、その共有リソースは表示されませんが、共有自体は表示されたままです。

従来の共有プロパティでは、共有内のファイルやフォルダの表示や変更権限を持つユーザ(個人またはグルー プ)を指定できます。ただし、権限のないユーザに対して共有内のフォルダやファイルを表示可能とするかど うかを制御することはできません。この状態だと、共有内のこれらのフォルダ名またはファイル名に、顧客名 や開発中の製品などの重要な情報が記述されている場合に問題になることがあります。

ABE では、共有プロパティが強化され、共有内のファイルやフォルダの列挙表示も対象になりました。この ため、 ABE を使用して、ユーザのアクセス権に基づいて共有内のファイルとフォルダの表示をフィルタリン グすることができます。つまり、共有自体はすべてのユーザに表示されますが、共有内のファイルやフォルダ は、指定したユーザに対して表示したり非表示にしたりすることができます。職場の機密情報を保護するだけ でなく、 ABE を使用すると大きなディレクトリ構造の表示を簡略化できるため、あらゆるコンテンツにアク セスする必要がないユーザにメリットがあります。たとえば、共有自体はすべてのユーザに表示されますが、 共有内のファイルやフォルダは表示または非表示にすることができます。

詳細はこちら ["SMB / CIFS](https://kb.netapp.com/Advice_and_Troubleshooting/Data_Storage_Software/ONTAP_OS/Performance_impact_when_using_CIFS_Access_Based_Enumeration)[アクセスベースの](https://kb.netapp.com/Advice_and_Troubleshooting/Data_Storage_Software/ONTAP_OS/Performance_impact_when_using_CIFS_Access_Based_Enumeration)[列挙](https://kb.netapp.com/Advice_and_Troubleshooting/Data_Storage_Software/ONTAP_OS/Performance_impact_when_using_CIFS_Access_Based_Enumeration)[を使用する](https://kb.netapp.com/Advice_and_Troubleshooting/Data_Storage_Software/ONTAP_OS/Performance_impact_when_using_CIFS_Access_Based_Enumeration)[際](https://kb.netapp.com/Advice_and_Troubleshooting/Data_Storage_Software/ONTAP_OS/Performance_impact_when_using_CIFS_Access_Based_Enumeration)[のパフォーマンスへの](https://kb.netapp.com/Advice_and_Troubleshooting/Data_Storage_Software/ONTAP_OS/Performance_impact_when_using_CIFS_Access_Based_Enumeration)[影響](https://kb.netapp.com/Advice_and_Troubleshooting/Data_Storage_Software/ONTAP_OS/Performance_impact_when_using_CIFS_Access_Based_Enumeration)["](https://kb.netapp.com/Advice_and_Troubleshooting/Data_Storage_Software/ONTAP_OS/Performance_impact_when_using_CIFS_Access_Based_Enumeration)。

**SMB** 共有でのアクセスベースの列挙を有効または無効にします

SMB 共有で Access-Based Enumeration を有効または無効にすると、ユーザがアクセス 権のない共有リソースを表示することを許可または禁止できます。

このタスクについて

デフォルトでは、ABEは無効になっています。

# 手順

1. 次のいずれかを実行します。

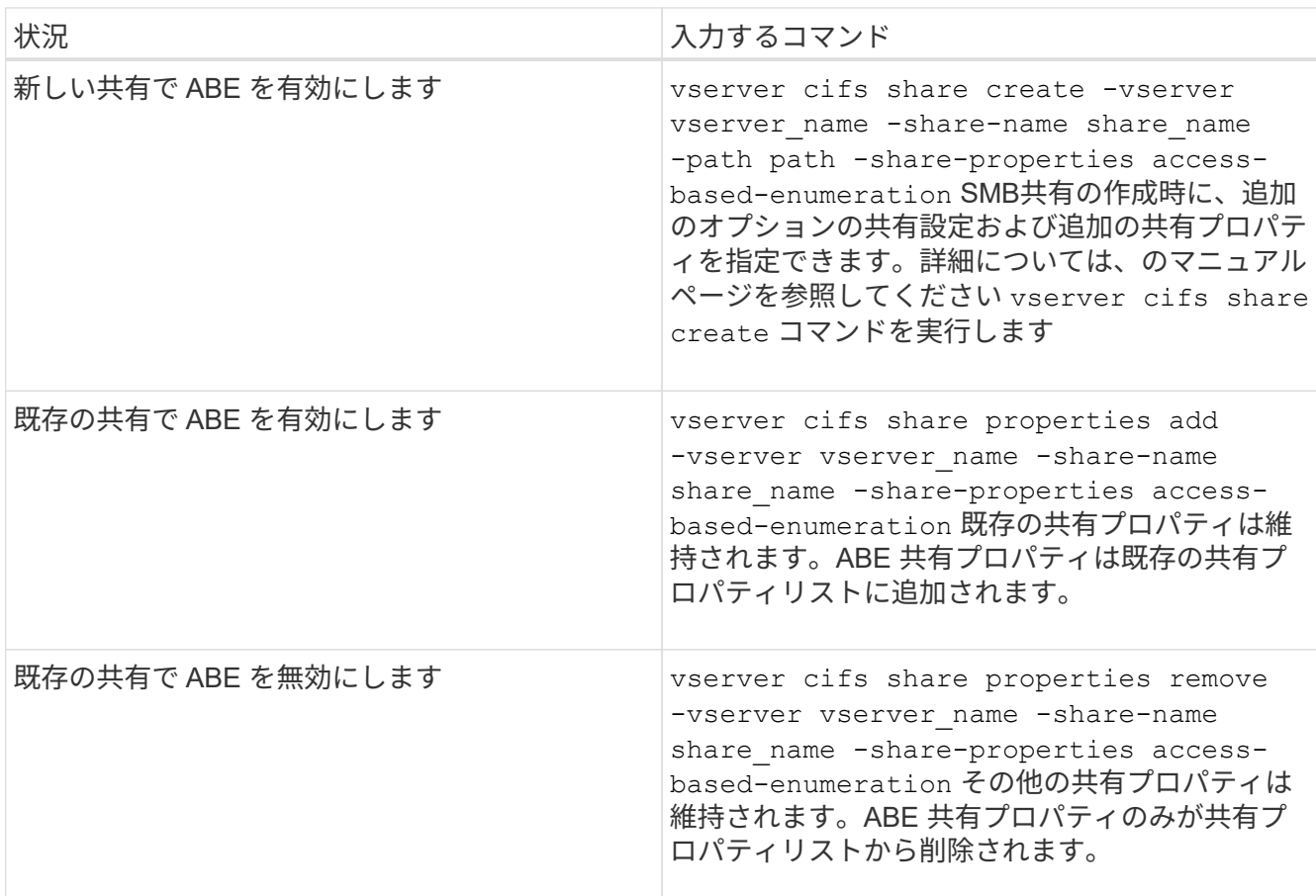

2. を使用して、共有設定が正しいことを確認します vserver cifs share show コマンドを実行します

例

次の例は、「sales」という名前のABE SMB共有をパスに作成します /sales SVM vs1上。共有はを使用して 作成されます access-based-enumeration 共有プロパティとして:

cluster1::> vserver cifs share create -vserver vs1 -share-name sales -path /sales -share-properties access-basedenumeration, oplocks, browsable, changenotify cluster1::> vserver cifs share show -vserver vs1 -share-name sales Vserver: vs1 Share: sales CIFS Server NetBIOS Name: VS1 Path: /sales Share Properties: access-based-enumeration oplocks browsable changenotify Symlink Properties: enable File Mode Creation Mask: - Directory Mode Creation Mask: - Share Comment: - Share ACL: Everyone / Full Control File Attribute Cache Lifetime: - Volume Name: - Offline Files: manual Vscan File-Operations Profile: standard

次の例は、を追加します access-based-enumeration 「data2」という名前のSMB共有への共有プロパテ ィ:

```
cluster1::> vserver cifs share properties add -vserver vs1 -share-name
data2 -share-properties access-based-enumeration
cluster1::> vserver cifs share show -vserver vs1 -share-name data2 -fields
share-name, share-properties
server share-name share-properties
------- ---------- -------------------------------------------------------
vs1 data2 oplocks,browsable,changenotify,access-based-enumeration
```
# 関連情報

[既存の](#page-419-0) [SMB](#page-419-0) [共有に対する共有プロパティの追加または削除](#page-419-0)

**Windows** クライアントからのアクセスベースの列挙を有効または無効にします

SMB 共有での Access-Based Enumeration の有効化と無効化は Windows クライアント から実行できるため、この共有設定は CIFS サーバに接続することなく編集できます。

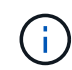

。 abecmd ユーティリティは、Windows ServerおよびWindowsクライアントの新しいバージョ ンでは使用できません。Windows Server 2008の一部としてリリースされました。Windows Server 2008のサポートは2020年1月14日をもって終了しました。

## 手順

1. ABEをサポートするWindowsクライアントで、次のコマンドを入力します。 abecmd [/enable | /disable] [/server CIFS\_server\_name] {/all | share\_name}

詳細については、を参照してください abecmd コマンドについては、Windowsクライアントのマニュアル を参照してください。

# **NFS** と **SMB** のファイルとディレクトリの命名規則

**NFS** と **SMB** のファイルとディレクトリの命名規則について概要を示します

ファイルとディレクトリの命名規則は、 ONTAP クラスタおよびクライアントの言語設 定に加え、ネットワーククライアントのオペレーティングシステムとファイル共有プロ トコルによって異なります。

オペレーティングシステムとファイル共有のプロトコルによって、次の要素が決定します。

- ファイル名に使用できる文字
- ファイル名での大文字と小文字の区別

ONTAP では、 ONTAP のリリースに応じて、ファイル、ディレクトリ、 qtree の名前でマルチバイト文字が サポートされます。

ファイル名またはディレクトリ名に使用できる文字

異なるオペレーティングシステムのクライアントからファイルやディレクトリにアクセ スする場合は、どちらのオペレーティングシステムでも有効な文字を使用します。

たとえば、 UNIX を使用してファイルやディレクトリを作成する場合は、ファイル名やディレクトリ名にコロ ン( : )を使用しないでください。コロンは、 MS-DOS ファイル名やディレクトリ名では使用できないため です。有効な文字の制限はオペレーティングシステムごとに異なります。使用できない文字の詳細について は、クライアントのオペレーティングシステムのマニュアルを参照してください。

マルチプロトコル環境でのファイル名とディレクトリ名の大文字と小文字の区別

ファイル名とディレクトリ名では、NFSクライアントでは大文字と小文字が区別されま すが、SMBクライアントでは大文字と小文字が区別されません。この違いがマルチプロ トコル環境に及ぼす影響と、 SMB 共有の作成時にパスを指定するときや、共有内のデ ータにアクセスするときにどのような対処が必要になるかを理解しておく必要がありま す。

SMBクライアントがという名前のディレクトリを作成する場合 testdir`SMBクライアントとNFSクライアン トのどちらでも、ファイル名はと表示されます `testdir。ただし、SMBユーザがあとでディレクトリ名を 作成しようとした場合 `TESTDIR`を指定することはできません。SMBクライアントでは、その名前がすでに

存在しているとみなされます。NFSユーザがあとでという名前のディレクトリを作成する場合 `TESTDIR` では、NFSクライアントとSMBクライアントで表示されるディレクトリ名は次のように異なります。

- NFSクライアントでは、両方のディレクトリ名が作成したとおりに表示されます(例:) testdir およ び `TESTDIR`ディレクトリ名では大文字と小文字が区別されるためです。
- SMB クライアントでは、 2 つのディレクトリを区別するために 8.3 形式の名前が使用されます。1 つのデ ィレクトリにはベースファイル名が付けられます。追加のディレクトリには 8.3 形式のファイル名が割り 当てられます。
	- SMBクライアントでは、が表示されます testdir および TESTDI~1。
	- ONTAP によってが作成されます TESTDI~1 2つのディレクトリを区別するディレクトリ名。

この場合、 Storage Virtual Machine ( SVM )での共有の作成時または変更時に共有パスを指定する ときは、 8.3 形式の名前を使用する必要があります。

ファイルについても、SMBクライアントでが作成された場合と同様です test.txt`SMBクライアントとNFS クライアントのどちらでも、ファイル名はと表示されます `text.txt。ただし、SMBユーザがあとでを作 成しようとした場合 `Test.txt`を指定することはできません。SMBクライアントでは、その名前がすでに存在 しているとみなされます。NFSユーザがあとでという名前のファイルを作成した場合 `Test.txt`では、NFSク ライアントとSMBクライアントで表示されるファイル名は次のように異なります。

- NFSクライアントでは、両方のファイル名が作成されたとおりに表示され、 test.txt および `Test.txt` ファイル名では大文字と小文字が区別されるためです。
- SMB クライアントでは、 2 つのファイルを区別するために 8.3 形式の名前が使用されます。1 つのファイ ルにはベースファイル名が付けられます。追加のファイルには 8.3 形式のファイル名が割り当てられま す。
	- SMBクライアントでは、が表示されます test.txt および TEST~1.TXT。
	- ONTAP によってが作成されます TEST~1.TXT 2つのファイルを区別するためのファイル名。

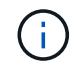

SVM cifs character-mapping コマンドを使用して文字マッピングを有効または変更した場合、 通常、大文字と小文字は区別されない Windows ルックアップは大文字と小文字が区別されま す。

**ONTAP** によるファイル名とディレクトリ名の作成方法

ONTAP は、 SMB クライアントからアクセスされるすべてのディレクトリ内にあるファ イルまたはディレクトリに対して 2 つの名前が作成され、保持されます。元の長い名前 と 8.3 形式の名前です。

名前が 8 文字を超える、または拡張子が 3 文字を超える(ファイルの場合)ファイル名やディレクトリ名に ついて、 ONTAP は次のように 8.3 形式の名前を生成します。

- 名前が 6 文字を超える場合は、元のファイル名またはディレクトリ名が 6 文字に切り捨てられます。
- 切り捨て後に一意でなくなったファイル名またはディレクトリ名には、チルダ( ~ )と 1~5 の数字が追 加されます。

同様の名前が 6 つ以上存在するため数字が足りなくなった場合には、元の名前とは無関係な一意の名前が 作成されます。

• ファイルの場合は、ファイル名の拡張子が 3 文字に切り捨てられます。

たとえば、NFSクライアントがという名前のファイルを作成するとします specifications.html`ONTAP で作成される8.3形式のファイル名はです `specif~1.htm。この名前がすでに存在する場合、 ONTAP は ファイル名の最後に別の番号を使用します。たとえば、NFSクライアントがという名前の別のファイルを作成 したとします specifications\_new.html、8.3形式の specifications\_new.html はです specif~2.htm。

マルチバイトを含むファイル名、ディレクトリ名、 **qtree** 名の **ONTAP** での処理

ONTAP 9.5 以降では、 4 バイトの UTF-8 エンコード形式の名前がサポートされるよう になり、 Basic Multilingual Plane ( BMP ;基本多言語面)以外の Unicode 補助文字を 含むファイル、ディレクトリ、ツリーの名前を作成および表示できるようになりまし た。以前のリリースでは、これらの補助文字はマルチプロトコル環境では正しく表示さ れませんでした。

4バイトのUTF-8エンコード名のサポートを有効にするには、でnew\_utf8mb4\_言語コードを使用できます vserver および volume コマンド・ファミリー。

次のいずれかの方法で新しいボリュームを作成する必要があります。

- ボリュームを設定しています -language 明示的なオプション: volume create -language  $utf8mb4$   ${...}$
- ボリュームを継承しています -language オプションを指定して作成または変更したSVMから、次のオプ ションを選択します。 vserver [create|modify] -language utf8mb4 {…}``volume create {…}
- ONTAP 9.6以前では、utf8mb4をサポートするために既存のボリュームを変更することはできませ ん。utf8mb4対応の新しいボリュームを作成し、クライアントベースのコピーツールを使用してデータを 移行する必要があります。

SVM は utf8mb4 をサポートするように更新できますが、既存のボリュームの言語コードは元の設定のま まです。

ONTAP 9.7P1以降を使用している場合は、utf8mb4の既存ボリュームをサポートリクエストで変更できま す。詳細については、を参照してください ["ONTAP](https://kb.netapp.com/onprem/ontap/da/NAS/Can_the_volume_language_be_changed_after_creation_in_ONTAP)[での作成後にボリュームの](https://kb.netapp.com/onprem/ontap/da/NAS/Can_the_volume_language_be_changed_after_creation_in_ONTAP)[言語](https://kb.netapp.com/onprem/ontap/da/NAS/Can_the_volume_language_be_changed_after_creation_in_ONTAP)[を変更できますか。](https://kb.netapp.com/onprem/ontap/da/NAS/Can_the_volume_language_be_changed_after_creation_in_ONTAP)["](https://kb.netapp.com/onprem/ontap/da/NAS/Can_the_volume_language_be_changed_after_creation_in_ONTAP)。

• ONTAP 9.8以降では、 [-language <Language code>] ボリュームの言語を\*。utf-8からutf8mb4に変 更するためのパラメータ。ボリュームの言語を変更するには、 ["](http://mysupport.netapp.com/)[ネットアップサポート](http://mysupport.netapp.com/)["](http://mysupport.netapp.com/)。

( i ) 現在のところ、 4 バイトの UTF-8 文字を含む LUN 名はサポートされていません。

• 一般に、 Unicode 文字データは、 Windows ファイルシステムアプリケーションでは 16-bit Unicode Transformation Format ( UTF-16 )、 NFS ファイルシステムでは 8-bit Unicode Transformation Format ( UTF-8 )を使用して表現されます。

ONTAP 9.5 よりも前のリリースでは、 Windows クライアントで作成された UTF-16 の補助文字を含む名 前は、他の Windows クライアントには正しく表示されましたが、 NFS クライアントでは UTF-8 に正し く変換されませんでした。同様に、 NFS クライアントで作成された UTF-8 の補助文字を含む名前は、 Windows クライアントで UTF-16 に正しく変換されませんでした。

• ONTAP 9.4 以前を実行しているシステムで作成したファイル名に有効な追加文字が含まれている場合や無 効な追加文字が含まれている場合、 ONTAP はそれらのファイル名を拒否し、ファイル名が無効であるこ とを示すエラーを返します。

この問題を回避するには、ファイル名に BMP 文字のみを使用して補助文字は使用しないようにするか、 ONTAP 9.5 以降にアップグレードしてください。

ONTAP 9 以降では、 Unicode 文字を qtree 名に使用できます。

- どちらかを使用できます volume qtree qtree名を設定または変更するには、コマンドファミリーまた はSystem Managerを使用します。
- 日本語や中国語などの Unicode 形式のマルチバイト文字を qtree 名に含めることができます。
- ONTAP 9.5 よりも前のリリースでは、 BMP 文字(つまり 3 バイトで表現可能な文字)のみがサポートさ れます。

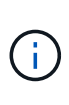

ONTAP 9.5 よりも前のリリースでは、 qtree の親ボリュームのジャンクションパスに、 Unicode 文字を使用した qtree 名やディレクトリ名を含めることができます。。 volume show 親ボリュームの言語設定がUTF-8の場合は、コマンドでこれらの名前が正しく表示さ れます。ただし、親ボリュームの言語設定が UTF-8 のいずれかでない場合は、ジャンクシ ョンパスの一部が数値の NFS 名に置き換えられて表示されます。

• 9.5 以降のリリースでは、 qtree が utf8mb4 に対応したボリュームに含まれていれば、 qtree 名で 4 バイ ト文字がサポートされます。

ボリュームでの **SMB** ファイル名の変換のための文字マッピングを設定します

NFS クライアントは、 SMB クライアントと特定の Windows アプリケーションでは無効 な文字を含むファイル名を作成できます。ボリュームにおけるファイル名の変換のため の文字マッピングを設定できます。これにより、そのままでは無効な NFS 名を持つファ イルに SMB クライアントからアクセスできます。

このタスクについて

SMB クライアントが NFS クライアントによって作成されたファイルにアクセスすると、 ONTAP はファイル 名を調べます。ファイル名が有効な SMB ファイル名でない場合は(たとえば、コロンが含まれている場合 )、 ONTAP は各ファイルに対して保持されている 8.3 形式のファイル名を返します。ただし、これにより、 長いファイル名に重要な情報をエンコードするアプリケーションで問題が発生します。

したがって、異なるオペレーティングシステムを使用するクライアント間でファイルを共有する場合は、両方 のオペレーティングシステムで有効な文字をファイル名に使用する必要があります。

ただし、 SMB クライアントで有効でない文字を含む NFS クライアントが作成したファイル名がある場合 は、無効な NFS の文字を、 SMB と特定の Windows アプリケーションの両方で有効な Unicode 文字に変換 するマッピングを定義できます。たとえば、この機能は CATIAR MCAD および Mathematica アプリケーショ ンをサポートしていますが、同じ要件を持つほかのアプリケーションでも使用できます。

文字マッピングはボリューム単位で設定できます。

ボリュームで文字マッピングを設定する場合は、次の点に注意する必要があります。

• 文字マッピングは、ジャンクションポイントをまたいで適用されません。

文字マッピングは、各ジャンクションボリュームに対して明示的に設定する必要があります。

• 無効な文字を表す Unicode 文字が、通常はファイル名に使用されないようにする必要があります。これら の文字が使用されていた場合、不要なマッピングが発生します。

たとえば ' コロン (:) をハイフン (-) にマップしようとした場合 ' ファイル名にハイフン (-) が正しく使用さ れていれば 'Windows クライアントが "a-b`" という名前のファイルにアクセスしようとすると ' その要求 は NFS 名 "a:b`" にマップされます ( 望ましい結果ではありません )

- 文字マッピングを適用してもまだマッピングに無効な Windows 文字が含まれている場合、 ONTAP は Windows 8.3 ファイル名にフォールバックします。
- FPolicy 通知、 NAS 監査ログ、セキュリティトレースメッセージでは、マッピングされたファイル名が表 示されます。
- タイプが DP である SnapMirror 関係が作成されても、ソースボリュームの文字マッピングはデスティネ ーション DP ボリュームにレプリケートされません。
- 大文字と小文字の区別:マッピングされた Windows 名は NFS 名に変換されるため、名前の検索は NFS のセマンティクスに従います。NFS ルックアップでは大文字と小文字が区別されるという事実も含まれま す。つまり、マッピングされた共有にアクセスするアプリケーションは、 Windows の大文字と小文字を 区別しない動作に依存しません。ただし、 8.3 形式の名前は大文字と小文字が区別されません。
- 部分マッピングまたは無効なマッピング:ディレクトリ列挙(「 dir 」)を実行しているクライアントに 返すように名前をマッピングしたあと、結果の Unicode 名について Windows の有効性がチェックされま す。その名前にまだ無効な文字が含まれている場合、または Windows で無効な文字が含まれている場合 (「 . 」または空白で終わる場合など)は、無効な名前の代わりに 8.3 形式の名前が返されます。

ステップ

1. 文字マッピング「 + 」を設定します

vserver cifs character-mapping create -vserver *vserver\_name* -volume *volume\_name* -mapping *mapping\_text*, … [+]

マッピングは、「 : 」で区切られたソース文字とターゲット文字のペアのリストで構成されます。文字は、 16 進数値で入力された Unicode 文字です。例: 3C : E03C[+]

それぞれの最初の値 mapping\_text コロンで区切られたペアは、変換するNFS文字の16進値です。2番目の 値は、SMBで使用されるUnicode値です。マッピングのペアは一意である必要があります( 1 対 1 のマッピン グが存在する必要があります)。

• ソースマッピング +

次の表に、ソースマッピングで許可されている Unicode 文字セットを示します。

[+]

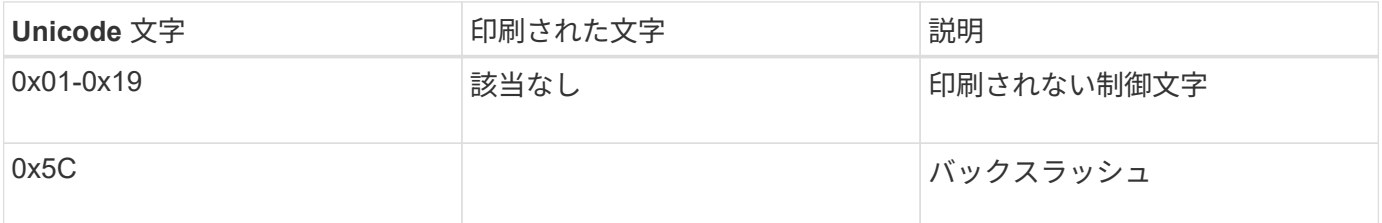
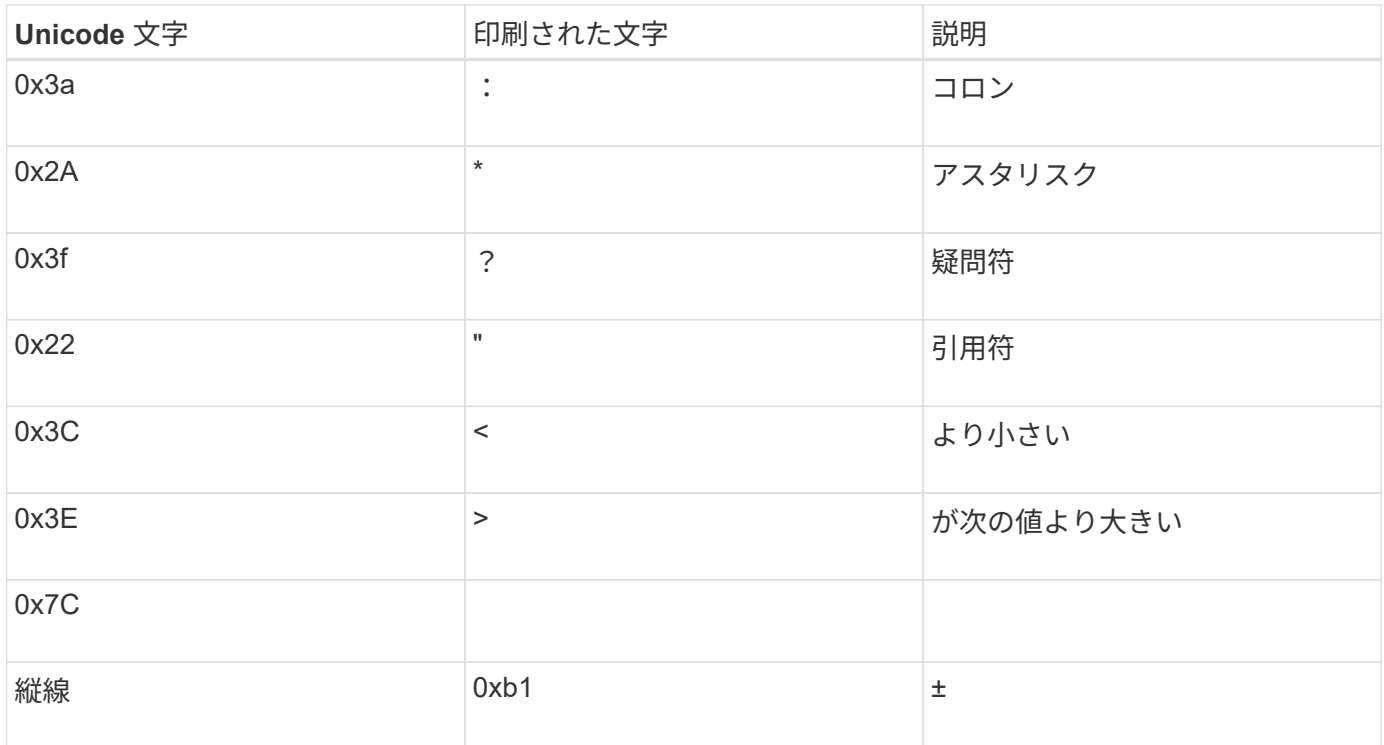

• ターゲットマッピング

ターゲット文字には、 U+E0000…U+F8FF の範囲の Unicode の「私用領域」を指定できます。

例

次のコマンドは、 Storage Virtual Machine ( SVM ) vs1 上の「 data 」という名前のボリュームに文字マッ ピングを作成します。

cluster1::> vserver cifs character-mapping create -volume data -mapping 3c:e17c,3e:f17d,2a:f745 cluster1::> vserver cifs character-mapping show Vserver Volume Name Character Mapping -------------- ----------- ----------------------------------------- vs1 data 3c:e17c, 3e:f17d, 2a:f745

関連情報

[NAS](#page-400-0) [ネームス](#page-400-0)[ペ](#page-400-0)[ース](#page-400-0)[内](#page-400-0)[でのデータボリュームの作成と管理](#page-400-0)

**SMB** ファイル名の変換のための文字マッピングを管理するコマンド

FlexVol での SMB ファイル名の変換に使用する情報を作成、変更、表示したり、ファイ ル文字マッピングを削除したりすることで、文字マッピングを管理できます。

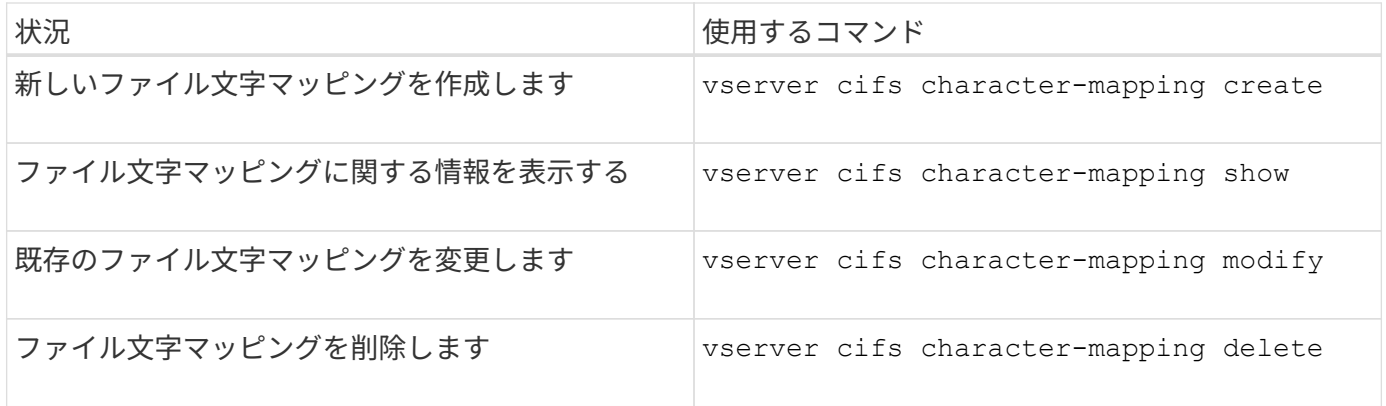

詳細については、各コマンドのマニュアルページを参照してください。

#### 関連情報

[ボリュームでの](#page-646-0) [SMB](#page-646-0) [ファイル名の変換のための](#page-646-0)[文字](#page-646-0)[マッピングを設定する](#page-646-0)

# **NAS**データへの**S3**クライアントアクセスを提供

## **S3**マルチプロトコルの概要

ONTAP 9.12.1以降では、S3プロトコルを実行するクライアントが、NFSプロトコルおよ びSMBプロトコルを使用するクライアントに提供されているデータに再フォーマットせ ずにアクセスできるようにすることができます。この機能により、NASデータは引き続 きNASクライアントに提供され、S3アプリケーション(データマイニングや人工知能な ど)を実行するS3クライアントにオブジェクトデータが提供されます。

S3マルチプロトコル機能は次の2つのユースケースに対応します。

1. S3クライアントを使用した既存のNASデータへのアクセス

既存のデータが従来のNASクライアント(NFSまたはSMB)を使用して作成され、NASボリューム (FlexVol またはFlexGroup ボリューム)にある場合、S3クライアント上の分析ツールを使用してこのデ ータにアクセスできるようになりました。

2. NASとS3の両方のプロトコルを使用したI/O処理に対応できる、最新のクライアント用のバックエンドス トレージです

NASプロトコルとS3プロトコルの両方を使用して同じデータの読み取りと書き込みが可能なSpark やKafkaなどのアプリケーションに、統合アクセスを提供できるようになりました。

#### **S3**マルチプロトコルの仕組み

ONTAP マルチプロトコルを使用すると、同じデータセットをファイル階層またはバケット内のオブジェクト として表示できます。そのために、ONTAP はS3オブジェクト要求を使用してNASストレージ内のファイルの 作成、読み取り、削除、および列挙をS3クライアントに許可する「S3 NASバケット」を作成します。このマ ッピングは、NASセキュリティ設定に準拠しており、ファイルおよびディレクトリのアクセス権限を監視し、 必要に応じてセキュリティ監査証跡に書き込みます。

このマッピングは、指定されたNASディレクトリ階層をS3バケットとして提供することで実現されます。デ ィレクトリ階層内の各ファイルは、マップされたディレクトリから下の位置に相対的な名前を持つS3オブジ ェクトとして表され、ディレクトリ境界はスラッシュ文字(/)で表されます。

ONTAPで定義された通常のS3ユーザは、このストレージにアクセスできます。このストレージは、NASディ レクトリにマッピングされるバケットに定義されたバケットポリシーで管理されます。これを可能にするに は、S3ユーザとSMB / NFSユーザ間にマッピングを定義する必要があります。SMB / NFSユーザのクレデン シャルはNAS権限のチェックに使用され、これらのアクセスから発生する監査レコードに含まれます。

SMBクライアントまたはNFSクライアントが作成すると、ファイルはすぐにディレクトリに配置され、クラ イアントからはデータが書き込まれる前に参照できます。S3クライアントはセマンティクスが異なることを 要求します。セマンティクスでは、新しいオブジェクトはすべてのデータが書き込まれるまでネームスペース に表示されません。S3からNASストレージへのマッピングではS3のセマンティクスを使用してファイルが作 成され、S3の作成コマンドが完了するまでファイルは外部には表示されません。

#### **S3 NAS**バケットのデータ保護

S3 NASの「バケット」は、S3クライアントのNASデータの単なるマッピングであり、標準のS3バケットでは ありません。そのため、NetApp SnapMirror S3機能を使用してS3 NASバケットを保護する必要はありませ ん。代わりに、SnapMirrorの非同期ボリュームレプリケーションを使用して、S3 NASバケットを含むボリュ ームを保護できます。SnapMirror同期およびSVMディザスタリカバリはサポートされません。

ONTAP 9.14.1以降では、MetroCluster IPおよびFC構成のミラーされたアグリゲートとミラーされていないア グリゲートでS3 NASバケットがサポートされます。

詳細はこちらをご覧ください ["SnapMirror](https://docs.netapp.com/ja-jp/ontap/data-protection/snapmirror-disaster-recovery-concept.html#data-protection-relationships)[非](https://docs.netapp.com/ja-jp/ontap/data-protection/snapmirror-disaster-recovery-concept.html#data-protection-relationships)[同](https://docs.netapp.com/ja-jp/ontap/data-protection/snapmirror-disaster-recovery-concept.html#data-protection-relationships)[期](https://docs.netapp.com/ja-jp/ontap/data-protection/snapmirror-disaster-recovery-concept.html#data-protection-relationships)["](https://docs.netapp.com/ja-jp/ontap/data-protection/snapmirror-disaster-recovery-concept.html#data-protection-relationships)。

#### **S3 NAS**バケットの監査

S3 NASバケットは従来のS3バケットではないため、S3監査を設定してアクセスを監査することはできませ ん。の詳細を確認してください ["S3](https://docs.netapp.com/ja-jp/ontap/s3-audit/index.html)[監](https://docs.netapp.com/ja-jp/ontap/s3-audit/index.html)[査](https://docs.netapp.com/ja-jp/ontap/s3-audit/index.html)["](https://docs.netapp.com/ja-jp/ontap/s3-audit/index.html)。

ただし、S3 NASバケットにマッピングされているNASファイルとディレクトリは、従来のONTAP 監査手順 を使用してアクセスイベントを監査できます。したがって、S3処理ではNAS監査イベントがトリガーされま すが、次の例外があります。

- S3ポリシーの設定(グループまたはバケットポリシー)によってS3クライアントアクセスが拒否された 場合、イベントのNAS監査は開始されません。これは、SVMの監査チェックの前にS3権限がチェックさ れるためです。
- S3 GET要求のターゲットファイルのサイズが0の場合、GET要求には0個のコンテンツが返され、読み取 りアクセスはログに記録されません。
- S3 GET要求のターゲットファイルがユーザにトラバース権限のないフォルダにある場合は、アクセスの 試行が失敗し、イベントはログに記録されません。

詳細はこちら ["SVM](https://docs.netapp.com/ja-jp/ontap/nas-audit/index.html)[で](https://docs.netapp.com/ja-jp/ontap/nas-audit/index.html)[NAS](https://docs.netapp.com/ja-jp/ontap/nas-audit/index.html)[イベントを](https://docs.netapp.com/ja-jp/ontap/nas-audit/index.html)[監](https://docs.netapp.com/ja-jp/ontap/nas-audit/index.html)[査](https://docs.netapp.com/ja-jp/ontap/nas-audit/index.html)[する](https://docs.netapp.com/ja-jp/ontap/nas-audit/index.html)["](https://docs.netapp.com/ja-jp/ontap/nas-audit/index.html)。

#### **S3**および**NAS**の相互運用性

ONTAP S3 NASバケットは、ここに記載されている点を除いて、NASとS3の標準機能をサポートします。

**NAS**機能は、現在**S3 NAS**バケットではサポートされていません

**FabricPool** の大容量階層

S3 NASバケットをFabricPool の大容量階層として設定することはできません。

**S3 NAS**バケットでは現在、**S3**機能はサポートされていません

#### **AWS**ユーザメタデータ

- S3ユーザメタデータの一部として受信したキーと値のペアは、現在のリリースのオブジェクトデータ と一緒にディスクに格納されません。
- プレフィックスが「x-amz-meta」の要求ヘッダーは無視されます。

**AWS**タグ

- PUT Object要求とMultipart Initiate要求では、プレフィックスが「x-amz-tagging」のヘッダーは無視さ れます。
- 既存のファイル(つまり、「tagging」クエリー文字列を持つPUT、GET、Deleteの各要求)でタグを 更新する要求は、エラーで拒否されます。

バージョン管理

バージョン管理をバケットのマッピング設定で指定することはできません。

- バージョンがnullでない仕様(versionId=xyzクエリ文字列)を含む要求は、エラー応答を受信します。
- バケットのバージョン管理状態に影響する要求は拒否され、エラーが発生します。

マルチパート処理

次の操作はサポートされません。

- AbortMultipartUpload の略
- CompleteMultipartUpload
- CreateMultipartUpload を実行します
- ListMultipartUpload の略

## <span id="page-651-0"></span>**NAS**データの**S3**クライアントアクセス要件

NASファイルとディレクトリをS3アクセス用にマッピングする場合は、互換性が確保さ れていない問題がいくつかあることに注意してください。NASファイル階層は、S3 NAS バケットを使用して階層を提供する前に調整しなければならない場合があります。

S3 NASバケットは、S3バケット構文を使用してディレクトリをマッピングすることでNASディレクトリへ のS3アクセスを提供し、ディレクトリツリー内のファイルはオブジェクトとみなされます。オブジェクト名 は、S3バケットの設定で指定されたディレクトリに相対的な、ファイルのスラッシュで区切られたパス名で す。

このマッピングは、S3 NASバケットを使用してファイルとディレクトリにサービスを提供する際にいくつか の要件を適用します。

• S3の名前は1024バイトに制限されているため、長いパス名を持つファイルにS3を使用してアクセスする ことはできません。

- ファイル名とディレクトリ名は255文字に制限されているため、オブジェクト名には、連続する255文字以 外の文字(「/」)を使用できません
- バックスラッシュ(「\」)で区切られたSMBパス名は、s3にはスラッシュ(「/」)ではなく、オブジェ クト名として表示されます。
- 有効なS3オブジェクト名のペアの一部は、マッピングされたNASディレクトリツリーに共存できません。 たとえば、有効なS3オブジェクト名「part1/part2」と「part1/part2/part3」は、NASディレクトリツリー に同時に存在できないファイルにマッピングされます。「part1/part2」は、最初の名前に含まれるファイ ルで、もう一方の名前に含まれるディレクトリです。
	- 「part1/part2」が既存のファイルの場合、「part1/part2/part3」のS3作成は失敗します。
	- "part1/part2/part3"が既存のファイルの場合、"part1/part2"のS3作成または削除が失敗します。
	- 既存のオブジェクトの名前と一致するS3オブジェクトの作成によって、(バージョン管理されていな いバケット内の)既存のオブジェクトが置き換えられます。これはNASを保持するが、完全に一致す る必要があります。上記の例では、名前が競合している間は原因 によって既存のオブジェクトが削除 されないため、これらのオブジェクトは削除されません。

オブジェクトストアは非常に多くの任意の名前をサポートするように設計されていますが、NASディレクトリ 構造では、非常に多数の名前が1つのディレクトリに配置されているとパフォーマンスの問題が発生する可能 性があります。特に、名前にスラッシュ(/)文字が含まれていない場合、名前はすべてNASマッピングのル ートディレクトリに配置されます。NASに対応していない名前を多用するアプリケーションは、NASマッピ ングではなく実際のオブジェクトストアバケットでホストされる方が適切です。

**NAS**データへの**S3**プロトコルアクセスを有効にします

S3プロトコルアクセスを有効にするには、NAS対応のSVMがS3対応サーバと同じ要件 を満たしていることを確認する(オブジェクトストアサーバの追加、ネットワークと認 証の要件の確認を含む)ことが必要です。

ONTAP を新規にインストールする場合は、クライアントにNASデータを提供するようにSVMを設定したあと に、SVMへのS3プロトコルアクセスを有効にすることを推奨します。NASプロトコルの設定については、以 下を参照してください。

- ["NFS](#page-25-0)[構成](#page-25-0)["](#page-25-0)
- ["SMB](#page-243-0)[の設定](#page-243-0)["](#page-243-0)

作業を開始する前に

S3プロトコルを有効にする前に、次の項目を設定する必要があります。

- S3プロトコルおよび目的のNASプロトコル(NFS、SMB、またはその両方)のライセンスが設定されて います。
- SVMが目的のNASプロトコル用に設定されている。
- NFSサーバとSMBサーバが存在します。
- DNSおよびその他の必要なサービスが設定されていること。
- NASデータをクライアントシステムにエクスポートまたは共有しています。

このタスクについて

S3 クライアントから S3 対応 SVM への HTTPS トラフィックを有効にするには、認証局( CA )証明書が必

要です。次の3つのソースのCA証明書を使用できます。

- 新しいONTAP 自己署名証明書をSVMに作成します。
- 既存のONTAP 自己署名証明書がSVMに存在している。
- サードパーティの証明書。

NASデータの提供に使用するS3 / NASバケットにも同じデータLIFを使用できます。特定のIPアドレスが必要 な場合は、を参照してください ["](https://docs.netapp.com/ja-jp/ontap/s3-config/create-data-lifs-task.html)[データ](https://docs.netapp.com/ja-jp/ontap/s3-config/create-data-lifs-task.html) [LIF](https://docs.netapp.com/ja-jp/ontap/s3-config/create-data-lifs-task.html) [を作成します。](https://docs.netapp.com/ja-jp/ontap/s3-config/create-data-lifs-task.html)["](https://docs.netapp.com/ja-jp/ontap/s3-config/create-data-lifs-task.html)。S3データトラフィックをLIFで有効にするに は、S3サービスデータポリシーが必要です。SVMの既存のサービスポリシーを変更して、S3を含めることが できます。

S3オブジェクトサーバを作成するときは、クライアントがS3アクセスに使用する完全修飾ドメイン名 (FQDN)としてS3サーバ名を入力できるように準備しておく必要があります。S3サーバのFQDNの先頭を バケット名にすることはできません。

#### **System Manager** の略

- 1. NASプロトコルが設定されているStorage VMでS3を有効にします。
	- a. [ストレージ]>[Storage VM]\*をクリックし、NAS対応Storage VMを選択して[設定]をクリック し、[S3]の下をクリックし ます。
	- b. 証明書のタイプを選択します。システムで生成された証明書と独自の証明書のどちらを選択した 場合も、クライアントアクセスには証明書が必要です。
	- c. ネットワークインターフェイスを入力してください。
- 2. システムで生成された証明書を選択した場合は、新しい Storage VM の作成を確認すると証明書情報 が表示されます。[ ダウンロード ] をクリックし、クライアントアクセス用に保存します。
	- シークレットキーは今後表示されません。
	- 証明書情報が再度必要な場合は、 [\* ストレージ ] 、 [Storage VMs] の順にクリックし、 Storage VM を選択して、 [\* 設定 ] をクリックします。

**CLI** の使用

- 1. SVMでS3プロトコルが許可されていることを確認します。+ vserver show -fields allowed-protocols
- 2. このSVMの公開鍵証明書を記録します。[+] 新しいONTAP自己署名証明書が必要な場合は、を参照してください。 ["CA](https://docs.netapp.com/ja-jp/ontap/s3-config/create-install-ca-certificate-svm-task.html) [証明](https://docs.netapp.com/ja-jp/ontap/s3-config/create-install-ca-certificate-svm-task.html)[書](https://docs.netapp.com/ja-jp/ontap/s3-config/create-install-ca-certificate-svm-task.html)[を作成して](https://docs.netapp.com/ja-jp/ontap/s3-config/create-install-ca-certificate-svm-task.html) [SVM](https://docs.netapp.com/ja-jp/ontap/s3-config/create-install-ca-certificate-svm-task.html) [にインストールします](https://docs.netapp.com/ja-jp/ontap/s3-config/create-install-ca-certificate-svm-task.html)["](https://docs.netapp.com/ja-jp/ontap/s3-config/create-install-ca-certificate-svm-task.html)。
- 3. サービスデータポリシーを更新します
	- a. SVMのサービスデータポリシーを表示します。+ network interface service-policy show -vserver *svm\_name*
	- b. とがない場合は、を追加し data-core data-s3-server services ます。+ network interface service-policy add-service -vserver *svm\_name* -policy *policy\_name* -service data-core,data-s3-server
- 4. SVMのデータLIFが要件を満たしていることを確認します。+ network interface show -vserver *svm\_name*
- 5. S3サーバを作成します:+

vserver object-store-server create -vserver *svm\_name* -object-store-server *s3\_server\_fqdn* -certificate-name *ca\_cert\_name* -comment text [additional options]

S3 サーバの作成時またはあとからいつでも追加のオプションを指定できます。

- HTTPS は、ポート 443 でデフォルトで有効になっています。ポート番号は、-secure-listener-portオ プションを使用して変更できます。[+] HTTPS を有効にすると、 SSL/TLS との適切な統合に CA 証明書が必要になります。ONTAP 9.15.1 以降では、S3オブジェクトストレージでTLS 1.3がサポートされます。
- HTTP はデフォルトではディセーブルです。イネーブルにすると、サーバはポート 80 をリッスンし ます。is-http-enabledオプションを指定して有効にするか、-listener-portオプションを使用してポー ト番号を変更できます。[+] HTTP が有効な場合は、すべての要求と応答がクリアテキストでネットワーク経由で送信されます。
	- 1. S3が必要に応じて設定されていることを確認します。+

```
vserver object-store-server show
例+
次のコマンドは、すべてのオブジェクトストレージサーバの設定値を検証します。+
cluster1::> vserver object-store-server show
 Vserver: vs1
                         Object Store Server Name: s3.example.com
                              Administrative State: up
                           Listener Port For HTTP: 80
                    Secure Listener Port For HTTPS: 443
                                      HTTP Enabled: false
                                     HTTPS Enabled: true
                Certificate for HTTPS Connections: svm1_ca
                                           Comment: Server comment
```
## **S3 NAS**バケットを作成する

S3 NASバケットは、S3バケット名とNASパスのマッピングです。S3 NASバケットを使 用すると、既存のボリュームとディレクトリ構造を持つSVMネームスペースのすべての 部分にS3アクセスを提供できます。

作業を開始する前に

- NASデータを含むSVMにS3オブジェクトサーバが設定されている。
- NASデータはに準拠しています ["S3](#page-651-0)[クライアントアクセスの要](#page-651-0)[件](#page-651-0)["](#page-651-0)。

このタスクについて

S3 NASバケットは、SVMのルートディレクトリ内のすべてのファイルとディレクトリのセットを指定するよ うに設定できます。

また、次のパラメータを任意に組み合わせて、NASデータへのアクセスを許可または禁止するバケットポリシ ーを設定することもできます。

- ファイルおよびディレクトリ
- ユーザおよびグループの権限
- S3処理

たとえば、大規模なユーザグループに読み取り専用データアクセスを許可するバケットポリシーと、そのデー タのサブセットに対して処理を実行する権限を制限するグループが別々に必要になることがあります。

S3 NAS「バケット」はマッピングであり、S3バケットではないため、標準S3バケットの次のプロパティ はS3 NASバケットには適用されません。

• \* aggr-list\aggr-list-multiplier\storage-service-level\volume\size\exclude-aggr-list\qos-policy-group \*+ S3 NASバケットの設定時にボリュームまたはqtreeが作成されません。

- \* role\is-protected\is-protected-on-\ is-protected-on-cloud \*+ S3 ONTAPバケットは、SnapMirror S3を使用 して保護またはミラーリングされませんが、代わりにボリューム単位で使用できる通常のSnapMirror保護 が使用されます。
- バージョン管理状態+ NASボリュームには通常、異なるバージョンを保存するためのSnapshotテクノロジが用意されています。 ただし、バージョン管理は現在S3 NASバケットでは使用できません。
- \* logical-used\ object-count \*+ NASボリュームについては、volumeコマンドを使用して同等の統計情報を使用できます。

#### **System Manager** の略

NAS対応Storage VMに新しいS3 NASバケットを追加

- 1. [ \* ストレージ ]、 [ バケット ] の順にクリックし、 [ \* 追加 ] をクリックします。
- 2. S3 NASバケットの名前を入力してStorage VMを選択し、サイズを入力せずに\* More Options \*をク リックします。
- 3. 有効なパス名を入力するか、[参照]をクリックして有効なパス名のリストから選択します。[+] 有効なパス名を入力すると、S3 NAS設定に関連しないオプションは非表示になります。
- 4. S3ユーザをNASユーザとグループにすでにマッピングしている場合は、権限を設定し、\* Save \*をク リックします。[+] この手順で権限を設定する前に、S3ユーザをNASユーザにマッピングしておく必要があります。

それ以外の場合は、\* Save \*をクリックしてS3 NASバケットの設定を完了します。

#### **CLI** の使用

NASファイルシステムを含むSVMにS3 NASバケットを作成します。[+] vserver object-store-server bucket create -vserver *svm\_name* -bucket *bucket\_name* -type nas -nas-path *junction\_path* [-comment *text*]

例:+

cluster1::> vserver object-store-server bucket create -bucket testbucket -type nas -path /vol1

## **S3**クライアントユーザを有効にします

S3クライアントユーザがNASデータにアクセスできるようにするには、S3ユーザ名を対 応するNASユーザにマッピングし、バケットサービスポリシーを使用してNASデータへ のアクセス権を付与する必要があります。

作業を開始する前に

クライアントアクセス用のユーザ名(Linux/UNIX、Windows、S3クライアントユーザ)がすでに存在してい る必要があります。

#### このタスクについて

S3ユーザ名を対応するLinux/UNIXまたはWindowsユーザにマッピングすると、NASファイルに対する許可チ ェックがS3クライアントからアクセスされたときに実施されます。S3からNASへのマッピングは、単一の名 前またはPOSIXの正規表現で指定できるS3ユーザ名\_Pattern\_、およびLinux/UNIXまたはWindowsのユーザ

名 Replacement を指定して指定します。

ネームマッピングがない場合は、デフォルトのネームマッピングが使用され、S3ユーザ名自体がUNIXユーザ 名およびWindowsユーザ名として使用されます。UNIXおよびWindowsのデフォルトのユーザ名マッピング は、を使用して変更できます vserver object-store-server modify コマンドを実行します

ローカルのネームマッピング構成のみがサポートされます。LDAPはサポートされません。

S3ユーザをNASユーザにマッピングすると、ユーザにアクセスを許可するリソース(ディレクトリとファイ ル)と、ユーザがアクセスを許可された操作、または許可されなかった操作を指定する権限を付与できます。

#### **System Manager** の略

- 1. UNIXまたはWindowsクライアント(あるいはその両方)のローカルネームマッピングを作成しま す。
	- a. Storage > Buckets \*をクリックし、S3 / NAS対応のStorage VMを選択します。
	- b. を選択し、[ネームマッピング]([ホストユーザとグループ]\*)をクリックします → 。
	- c. S3からWindows または S3からUNIX へのタイル(またはその両方)で、 Add をクリックし、目 的の Pattern (S3) および Replacement \* (NAS) ユーザ名を入力します。
- 2. クライアントアクセスを許可するバケットポリシーを作成します。
	- a. [Storage]>[Buckets]をクリックし、目的のS3バケットの横にあるをクリックし \* て、[Edit]\*をク リックします。
	- b. [\*追加(Add)]をクリックし、必要な値を入力する。
		- \* Principal \*- S3ユーザ名を指定するか、デフォルト(すべてのユーザ)を使用します。
		- エフェクト-「\*許可」または「\*拒否」を選択します。
		- アクション-これらのユーザーとリソースのアクションを入力します。オブジェクトストアサ ーバで現在S3 NASバケットに対してサポートされているリソース処理のセット は、GetObject、PutObject、DeleteObject、ListBucket、GetBucketAclです。 GetObjectAcl 、GetObjectTagging、PutObjectTagging、DeleteObjectTagging、GetBucketLocation、 GetBucketVersioning、PutBucketVersioning、ListBucketVersionsの各メソッドに対応してい ます。このパラメータではワイルドカードを使用できます。
		- \* Resources \*-アクションを許可または拒否するフォルダまたはファイルのパスを入力する か、デフォルト(バケットのルートディレクトリ)を使用します。

#### **CLI** の使用

1. UNIXまたはWindowsクライアント(あるいはその両方)のローカルネームマッピングを作成しま す。[+]

vserver name-mapping create -vserver svm name> -direction {s3-win|s3-unix} -position *integer* -pattern *s3\_user\_name* -replacement *nas\_user\_name*

- -position -マッピング評価の優先順位番号。1または2を入力します。
- -pattern S3ユーザ名または正規表現
- -replacement WindowsまたはUNIXのユーザ名

#### 例+

```
vserver name-mapping create -direction s3-win -position 1 -pattern s3_user_1
-replacement win user 1
vserver name-mapping create -direction s3-unix -position 2 -pattern s3_user_1
-replacement unix user 1
```
1. クライアントアクセスを許可するバケットポリシーを作成します。[+]

```
vserver object-store-server bucket policy add-statement -vserver svm_name
-bucket bucket name -effect {deny|allow} -action list of actions -principal
list of users or groups -resource [-sid alphanumeric text]
```
◦ -effect {deny|allow} -ユーザがアクションを要求したときにアクセスを許可するか拒否<sup>す</sup> るかを指定します。

- -action <Action>, … -許可または拒否されるリソース操作を指定しますオブジェクトストア サーバで現在S3 NASバケットに対してサポートされているリソース処理のセットは、 GetObject、PutObject、DeleteObject、ListBucket、GetBucketAclです。 GetObjectAcl 、GetObjectTagging、PutObjectTagging、DeleteObjectTagging、GetBucketLocation、 GetBucketVersioning、PutBucketVersioning、ListBucketVersionsの各メソッドに対応していま す。このパラメータではワイルドカードを使用できます。
- -principal <Objectstore Principal>, … -オブジェクトストアサーバのユーザまたはグ ループに対してアクセスを要求するユーザを検証します。
	- オブジェクトストアサーバグループは、グループ名にプレフィックスグループ/を追加するこ とによって指定します。
	- -principal -(ハイフン文字)は、すべてのユーザにアクセスを許可します。
- -resource <text>, … -許可または拒否の権限を設定するバケット、フォルダ、またはオブジ ェクトを指定します。このパラメータではワイルドカードを使用できます。
- [-sid <SID>] -オブジェクトストアサーバのバケットポリシーステートメントのオプションの テキストコメントを指定します。

#### 例+

cluster1::> vserver object-store-server bucket policy add-statement -bucket testbucket -effect allow -action GetObject, PutObject, DeleteObject, ListBucket, GetBucketAcl, GetObjectAcl, GetBucketLocation,GetBucketPolicy,PutBucketPolicy,DeleteBucketPolicy -principal user1 -resource testbucket, testbucket/\* sid "FullAccessForUser1"

```
cluster1::> vserver object-store-server bucket policy statement create
-vserver vs1 -bucket bucket1 -effect allow -action GetObject -principal -
-resource bucket1/readme/* -sid "ReadAccessToReadmeForAllUsers"
```
# **Microsoft Hyper-V** および **SQL Server** 向けの **SMB** の設定

**Microsoft Hyper-V** および **SQL Server** 向けの **SMB** の設定の概要

ONTAP の機能を使用すると、 SMB プロトコルを介した Microsoft アプリケーション、 Microsoft Hyper-V および Microsoft SQL Server の 2 つのノンストップオペレーションを 有効にできます。

SMB のノンストップオペレーションを実装する場合は、次の手順を使用する必要があります。

- SMB プロトコルの基本的なファイルアクセスが設定されている。
- SVM にある SMB 3.0 以降のファイル共有を有効にして次のオブジェクトを格納する。
	- Hyper-V 仮想マシンファイル
	- SQL Server システムデータベース

#### 関連情報

ONTAPテクノロジおよび外部サービスとのやり取りに関する追加情報については、次のテクニカルレポート (TR)を参照してください。

**["](http://www.netapp.com/us/media/tr-4172.pdf)**[ネットアップテクニカルレポート](http://www.netapp.com/us/media/tr-4172.pdf) **[4172](http://www.netapp.com/us/media/tr-4172.pdf)** [:『](http://www.netapp.com/us/media/tr-4172.pdf) **[Microsoft Hyper-V over SMB 3.0 with ONTAP Best Practices](http://www.netapp.com/us/media/tr-4172.pdf)** [』](http://www.netapp.com/us/media/tr-4172.pdf)**["](http://www.netapp.com/us/media/tr-4172.pdf)** ["](https://www.netapp.com/us/media/tr-4369.pdf)[ネットアップテクニカルレポート](https://www.netapp.com/us/media/tr-4369.pdf) [4369](https://www.netapp.com/us/media/tr-4369.pdf) [:『](https://www.netapp.com/us/media/tr-4369.pdf) [Best Practices for Microsoft SQL Server and SnapManager 7.2](https://www.netapp.com/us/media/tr-4369.pdf) [for SQL Server with Clustered Data ONTAP](https://www.netapp.com/us/media/tr-4369.pdf) [』](https://www.netapp.com/us/media/tr-4369.pdf)["](https://www.netapp.com/us/media/tr-4369.pdf)

## **Microsoft Hyper-V** および **SQL Server over SMB** ソリューション用に **ONTAP** を設定 する

継続的な可用性が確保された SMB 3.0 以降のファイル共有を使用して、 Hyper-V 仮想マ シンファイルまたは SQL Server システムデータベースとユーザデータベースを SVM 内 のボリュームに格納し、同時に計画的イベントと計画外イベントの間のノンストップオ ペレーション( NDO )を実現できます。

### **SMB** を介した **Microsoft Hyper-V**

Hyper-V over SMB 解決策を作成するには、まず、 Microsoft Hyper-V サーバにストレージサービスを提供す るように ONTAP を設定する必要があります。また、 Microsoft クラスタ(クラスタ構成を使用する場合)、 Hyper-V サーバ、 CIFS サーバによってホストされている共有への継続的な可用性が確保された SMB 3.0 接 続、および必要に応じて、 SVM ボリュームに格納されている仮想マシンファイルを保護するためのバックア ップサービスも設定する必要があります。

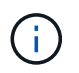

Hyper-V サーバは、 Windows Server 2012 以降で設定する必要があります。Hyper-V サーバの 構成については、スタンドアロンの構成とクラスタ化された構成の両方がサポートされます。

- Microsoft クラスタおよび Hyper-V サーバの作成については、 Microsoft の Web サイトを参照してくださ い。
- SnapManager for Hyper-V は、 Snapshot コピーベースの高速バックアップサービスを容易に実現できる ホストベースのアプリケーションで、 Hyper-V over SMB 構成と統合できるように設計されています。

Hyper-V over SMB 構成での SnapManager の使用については、 SnapManager for Hyper-V インストレー ションアドミニストレーションガイドを参照してください。

### **Microsoft SQL Server over SMB**

SQL Server over SMB 解決策を作成するには、まず、 Microsoft SQL Server アプリケーションにストレージ サービスを提供するように ONTAP を設定する必要があります。さらに、 Microsoft クラスタも設定する必要 があります(クラスタ構成を使用する場合)。その後、 Windows サーバに SQL Server をインストールして 設定し、 CIFS サーバにホストされている共有への継続的可用性を備えた SMB 3.0 接続を作成します。SVM ボリュームに格納されているデータベースファイルを保護するオプションで、バックアップサービスを設定す ることもできます。

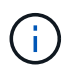

SQL Server は、 Windows Server 2012 以降にインストールし、設定する必要があります。ス タンドアロン構成とクラスタ構成の両方がサポートされます。

- Microsoft クラスタの作成および SQL Server のインストールと設定については、 Microsoft の Web サイト を参照してください。
- SnapCenter Plug-in for Microsoft SQL Serverは、Snapshotコピーベースの高速バックアップサービスを容 易に実現できるホストベースのアプリケーションで、SQL Server over SMB構成と統合できるように設計 されています。

SnapCenter Plug-in for Microsoft SQL Serverの使用方法については、を参照してください ["SnapCenter](https://docs.netapp.com/us-en/snapcenter/protect-scsql/concept_snapcenter_plug_in_for_microsoft_sql_server_overview.html) [Plug-in for Microsoft SQL Server"](https://docs.netapp.com/us-en/snapcenter/protect-scsql/concept_snapcenter_plug_in_for_microsoft_sql_server_overview.html) 文書化

## **Hyper-V** および **SQL Server over SMB** でのノンストップオペレーション

**Hyper-V** および **SQL Server over SMB** のノンストップオペレーションとは何ですか

Hyper-V および SQL Server over SMB のノンストップオペレーションとは、さまざまな 管理作業の間も、アプリケーションサーバおよびそれに格納された仮想マシンやデータ ベースをオンラインのまま維持して、継続的な可用性を実現できる機能の組み合わせの ことです。これには、ストレージインフラの計画的停止と計画外停止の両方が含まれま す。

SMB を介したアプリケーションサーバのノンストップオペレーションでは、次のような操作がサポートされ ます。

- 計画的なテイクオーバーとギブバック
- 計画外のテイクオーバー
- アップグレード
- 計画的なアグリゲートの再配置 (ARL)
- LIF の移行とフェイルオーバー
- 計画的なボリュームの移動

**SMB** を介したノンストップオペレーションを可能にするプロトコル

SMB 3.0 のリリースに伴い、 Microsoft から、 Hyper-V および SQL Server over SMB の ノンストップオペレーションのサポートに必要な機能を備えた新しいプロトコルがリリ ースされました。

ONTAP では、 SMB を介したアプリケーションサーバのノンストップオペレーションを実現するために、そ れらのプロトコルを使用しています。

- SMB 3.0
- 監視

<span id="page-661-0"></span>**Hyper-V** および **SQL Server over SMB** のノンストップオペレーションの主要な概念

Hyper-V over SMB または SQL Server over SMB 解決策を設定する前に理解しておくべ きノンストップオペレーション( NDO )の概念があります。

• \* 共有の継続的な可用性 \*

継続的可用性プロパティが設定されている SMB 3.0 共有。継続的可用性を備えた共有を介して接続して いるクライアントは、テイクオーバー、ギブバック、およびアグリゲート移転などのシステム停止を伴う イベントが発生しても、

• \* ノード \*

クラスタのメンバーである単一のコントローラ。SFO ペアの 2 つのノードを区別するために、 1 つのノ ードを local node\_name と呼び、もう 1 つのノードを partner node\_or\_remote node\_name と呼ぶこと があります。ストレージのプライマリ所有者はローカルノードです。セカンダリ所有者は、プライマリ所 有者に障害が発生したストレージを制御するパートナーノードです。各ノードは、そのストレージのプラ イマリ所有者と、そのパートナーストレージのセカンダリ所有者です。

• \* 無停止でのアグリゲートの再配置 \*

クライアントアプリケーションを中断することなく、クラスタの SFO ペア内のパートナーノード間でア グリゲートを移動できること。

• \* 無停止フェイルオーバー \*

テイクオーバーを参照してください。

• \* 無停止での LIF の移行 \*

LIF を介してクラスタに接続されたクライアントアプリケーションを中断することなく、 LIF を移行でき ること。SMB 接続の場合は、 SMB 2.0 以降を使用して接続するクライアントでのみ可能です。

• \* ノンストップオペレーション \* 。

クライアントアプリケーションを中断することなく、 ONTAP の主な管理およびアップグレード操作を実 行でき、ノード障害に耐えられること。全体として、この用語は、無停止テイクオーバー、無停止アップ グレード、および無停止移行の各機能を指します。

• \* 無停止アップグレード \*

アプリケーションを中断することなくノードのハードウェアまたはソフトウェアをアップグレードできる こと。

• \* 無停止ボリューム移動 \*

ボリュームを使用しているすべてのアプリケーションを中断することなく、クラスタ内で自由にボリュー ムを移動できること。SMB 接続の場合、 SMB のすべてのバージョンで無停止でのボリューム移動がサポ ートされます。

• \* 永続的ハンドル \*

接続が切断した場合に、継続的可用性を備えた接続が透過的に CIFS サーバに再接続できるように設定す る SMB 3.0 のプロパティ。永続性ハンドルと同様に、接続中のクライアントとの通信が失われたあとの 一定期間、 CIFS サーバによって永続的ハンドルが維持されます。ただし、永続的ハンドルは、永続性ハ ンドルよりも弾力性があります。CIFS サーバは、再接続後のクライアントにハンドルを 60 秒間使用する 猶予を与え、その 60 秒間は、ファイルへのアクセスを要求する他のクライアントからのアクセスを拒否 します。

永続的ハンドルに関する情報は SFO パートナーの永続的ストレージにミラー化されます。これにより、 永続的ハンドルを切断したクライアントが、 SFO パートナーによってノードのストレージの所有権が引 き継がれた後に、永続性ハンドルを再利用することができるようになります。永続的ハンドルは、 LIF の 移動(永続性ハンドルによってサポートされる)だけでなく、テイクオーバー、ギブバック、およびアグ リゲートの再配置についても無停止での処理を提供します。

• \* SFO ギブバック \*

テイクオーバーイベントから戻るときにホーム位置にアグリゲートを戻します。

• \* SFO ペア \*

2 つのノードのどちらかが機能を停止した場合に相互にデータを処理するようにコントローラが設定され たノードのペア。システムモデルに応じて、両方のコントローラを 1 つのシャーシに配置することも、別 々のシャーシに配置することもできます。2 ノードクラスタでの HA ペアを指します。

• \* テイクオーバー \*

ストレージのプライマリ所有者が失敗したときに、パートナーがストレージの制御を引き継ぐプロセ ス。SFO の文脈では、フェイルオーバーとテイクオーバーは同義です。

**SMB 3.0** の機能が **SMB** 共有を介したノンストップオペレーションをサポートする仕組み

SMB 3.0 には、 Hyper-V over SMB および SQL Server over SMB 共有のノンストップオ ペレーションをサポートするためのきわめて重要な機能があります。これにはが含まれ ます continuously-available 共有プロパティおよび persistent handle と呼ばれる ファイルハンドルの一種。SMBクライアントは、ファイルオープン状態を再要求 し、SMB接続を透過的に再確立できます。

永続的ハンドルは、継続的な可用性が設定された共有に接続する SMB 3.0 対応のクライアントに付与できま す。SMB セッションが切断された場合、 CIFS サーバは永続的ハンドルの状態に関する情報を保持しま す。CIFS サーバは、クライアントが再接続できる 60 秒間は他のクライアント要求をブロックするため、永 続的ハンドルを持つクライアントは、ネットワークの切断後にハンドルを再要求できます。永続的ハンドルを 持つクライアントは、 Storage Virtual Machine (SVM)のデータ LIF のいずれかを使用して、同じ LIF また は別の LIF を介して再接続できます。

アグリゲートの再配置、テイクオーバー、およびギブバックはすべて、 SFO ペア間で行われます。永続的ハ ンドルを持つファイルを使用したセッションの切断と再接続をシームレスに管理するために、パートナーノー ドでは、すべての永続的ハンドルのロック情報のコピーが保持されます。イベントが計画的か計画外かに関係 なく、 SFO パートナーは、永続的ハンドルの再接続を無停止で管理できます。この新機能を使用すると、従 来では業務が停止する状況となるイベントでも、 CIFS サーバへの SMB 3.0 接続を、 SVM に割り当てられた 別のデータ LIF に透過的に無停止でフェイルオーバーできます。

永続的ハンドルを使用すると、 CIFS サーバで SMB 3.0 接続を透過的にフェイルオーバーできるようになり ますが、障害が発生したために Hyper-V アプリケーションが Windows Server クラスタ内の別のノードにフェ イルオーバーされる場合、クライアントは切断されたハンドルのファイルハンドルを再要求できません。この シナリオでは、切断された状態のファイルハンドルによって、別のノードで再起動した Hyper-V アプリケー ションのアクセスがブロックされる可能性があります。「フェイルオーバークラスタリング」は、 SMB 3.0 の一部で、古い競合するハンドルを無効にするメカニズムを提供して、このシナリオに対処します。このメカ ニズムを使用すると、 Hyper-V クラスタノードに障害が発生した場合に、 Hyper-V クラスタを迅速にリカバ リできます。

透過的なフェイルオーバーを強化するための監視プロトコルの機能

監視プロトコルにより、 SMB 3.0 の継続的な可用性が確保された共有( CA 共有)に対 するクライアントフェイルオーバー機能が強化されます。監視を使用すると、 LIF のフ ェイルオーバーのリカバリがバイパスされるため、フェイルオーバーにかかる時間が短

縮されます。ノードを使用できなくなると、 SMB 3.0 接続のタイムアウトを待たずに アプリケーションサーバに通知されます。

フェイルオーバーはシームレスです。クライアント上で実行されているアプリケーションは、フェイルオーバ ーが発生したことを認識しません。監視プロトコルを使用できなくてもフェイルオーバー処理に影響はありま せんが、監視プロトコルを使用しないフェイルオーバーは効率が落ちます。

監視プロトコルを使用する高度なフェイルオーバーは、次の要件が満たされた場合に実行できます。

- SMB 3.0 が有効になっている SMB 3.0 対応の CIFS サーバでのみ使用できる。
- 共有で、共有の継続的な可用性プロパティが設定されている SMB 3.0 を使用している必要があります。
- アプリケーションサーバの接続先のノードの SFO パートナーに、少なくとも 1 つ以上、アプリケーショ ンサーバのデータをホスティングする Storage Virtual Machine ( SVM )に割り当てられた運用中のデー タ LIF がある。

監視プロトコルは、 SFO ペアの間で実行されます。LIF はクラスタ内の任意のノードに移 行できるため、すべてのノードがその SFO パートナーの監視プロトコルであることが必要 になる場合があります。 アプリケーションサーバのデータをホスティングしている SVM  $(i)$ がパートナーノード上にアクティブなデータ LIF を持っていない場合、監視プロトコル は、指定されたノード上で SMB 接続の迅速なフェイルオーバーを提供することはできませ ん。したがって、そのような構成の 1 つをホスティングしている SVM には、クラスタ内の すべてのノードに少なくとも 1 つ以上のデータ LIF が必要です。

• アプリケーションサーバは、個々の LIF IP アドレスではなく、 DNS に格納されている CIFS サーバ名を 使用して CIFS サーバに接続する必要があります。

監視プロトコルの仕組み

ONTAP では、ノードの SFO パートナーを監視役として使用して、監視プロトコルが実 装されます。障害が発生すると、パートナーが障害を迅速に検出し、 SMB クライアン トに通知します。

監視プロトコルでは、次のプロセスを使用してフェイルオーバーが強化されます。

- 1. アプリケーションサーバがノード 1 への継続的な可用性が確保された SMB 接続を確立すると、 CIFS サ ーバからアプリケーションサーバに監視が利用可能であることが通知されます。
- 2. アプリケーションサーバは、ノード 1 に監視サーバの IP アドレスを要求し、 Storage Virtual Machine ( SVM )に割り当てられたノード 2 ( SFO パートナー)のデータ LIF の IP アドレスリストを受け取りま す。
- 3. アプリケーションサーバは、いずれかの IP アドレスを選択し、ノード 2 への監視接続を作成して、ノー ド 1 の継続的な可用性が確保された接続を移行する必要がある場合に通知されるように登録します。
- 4. ノード 1 でフェイルオーバーが発生した場合、監視によってフェイルオーバーが容易になりますが、ギブ バックには影響しません。
- 5. 監視によってフェイルオーバーイベントが検出され、監視接続を介してアプリケーションサーバに、 SMB 接続をノード 2 に移行する必要があることが通知されます。
- 6. アプリケーションサーバは、 SMB セッションをノード 2 に移行し、クライアントアクセスを中断するこ となく接続をリカバリします。

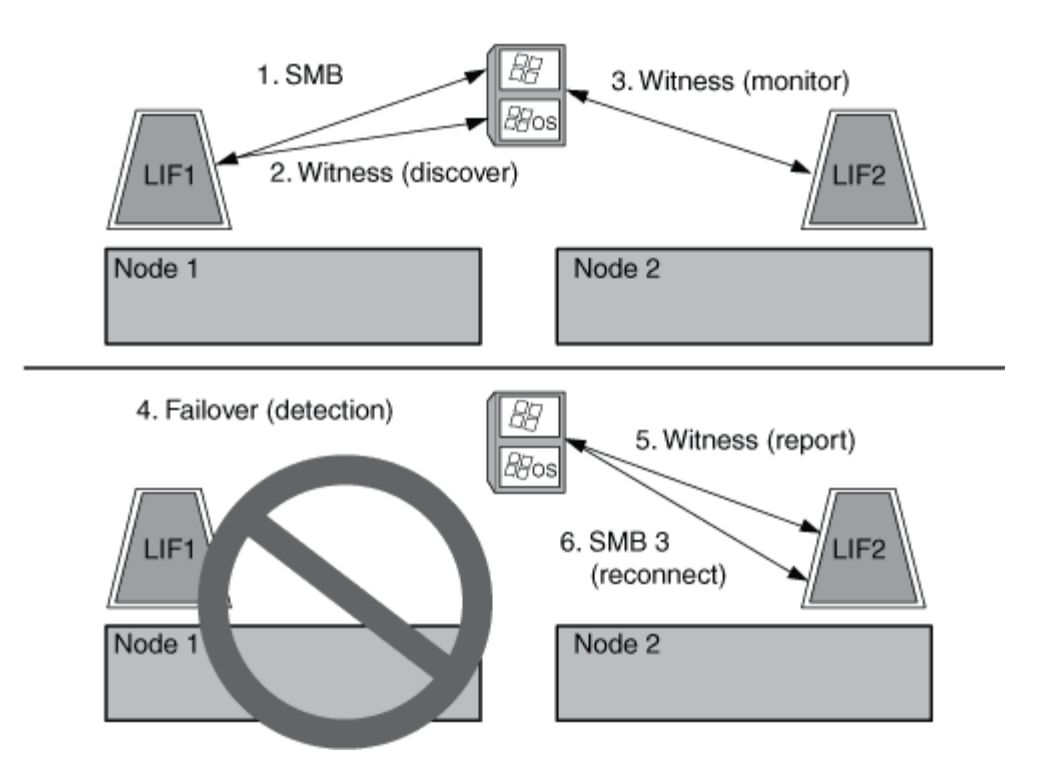

リモート **VSS** による共有ベースのバックアップ

<span id="page-665-0"></span>リモート **VSS** による共有ベースのバックアップの概要

リモート VSS を使用して、 CIFS サーバに格納された Hyper-V 仮想マシンファイルの共 有ベースのバックアップを実行できます。

Microsoft リモート VSS (ボリュームシャドウコピーサービス)は、既存の Microsoft VSS インフラを拡張し たものです。リモート VSS では、 SMB 共有のシャドウコピーにも対応するように VSS インフラが拡張さ れ、また、Hyper-Vなどのサーバアプリケーションでは、SMBファイル共有にVHDファイルを格納できます。 これらの拡張機能を使用すると、データと構成ファイルを共有に格納する仮想マシンに対して、アプリケーシ ョンと整合性のあるシャドウコピーを作成できます。

リモート **VSS** の概念

ここでは、リモート VSS (ボリュームシャドウコピーサービス)の概念について説明し ます。リモート VSS が Hyper-V over SMB 構成でバックアップサービスによってどのよ うに使用されるかを理解するには、これらの概念を理解しておく必要があります。

• \* VSS (ボリューム・シャドウ・コピー・サービス) \*

特定の時点で特定のボリュームのバックアップコピーまたはデータの Snapshot を作成するために使用さ れる Microsoft のテクノロジ。VSS は、データサーバ、バックアップアプリケーション、およびストレー ジ管理ソフトウェアを調整して、整合性のあるバックアップの作成と管理をサポートします。

• \* リモート VSS (リモートボリュームシャドウコピーサービス) \*

SMB 3.0 共有を介してデータにアクセスした特定の時点における整合性が取れた共有ベースのバックアッ プコピーを作成する Microsoft のテクノロジです。Volume Shadow Copy Service と呼ばれることもありま す。

• \* シャドウコピー \*

共有に含まれるデータセットの明確に定義された特定の時点における複製です。シャドウコピーを使用す ると、システムやアプリケーションによる元のボリュームのデータ更新を継続したまま、整合性が取れた ポイントインタイムバックアップを作成できます。

• \* シャドウ・コピー・セット \*

1 つ以上のシャドウコピーの集合です。各シャドウコピーが 1 つの共有に対応します。シャドウコピーセ ット内のシャドウコピーに対応する共有は、すべて同じ処理でバックアップする必要があります。セット に含めるシャドウコピーは、 VSS に対応したアプリケーションの VSS クライアントで識別されます。

• \* シャドウ・コピー・セットの自動リカバリ \*

リモート VSS に対応したバックアップアプリケーションのバックアッププロセスの一環として実行され る、シャドウコピーを格納するレプリカディレクトリの整合性が取れたポイントインタイムコピーを作成 する処理です。バックアップの開始時に、アプリケーションの VSS クライアントで、バックアップ対象 としてスケジュールされたデータ( Hyper-V の場合は仮想マシンファイル)にソフトウェアチェックポイ ントを設定する処理が開始されます。これにより、 VSS クライアントでアプリケーションの続行が許可 されます。シャドウコピーセットが作成されると、リモート VSS によってシャドウコピーセットが書き 込み可能にされ、書き込み可能なコピーがアプリケーションに公開されます。アプリケーションでは、シ ャドウコピーセットをバックアップする準備として、前の処理で作成されたソフトウェアチェックポイン トを使用して自動リカバリを実行します。自動リカバリでは、チェックポイントの作成後にファイルやデ ィレクトリに対して行われた変更を元に戻すことで、シャドウコピーを整合性のある状態にします。自動 リカバリは、 VSS に対応したバックアップのオプションの手順です。

• \* シャドウ・コピー ID \*

シャドウコピーを一意に識別する GUID です。

• \* シャドウ・コピー・セット ID \*

同じサーバに対する一連のシャドウコピー ID を一意に識別する GUID です。

• \* SnapManager for Hyper-V \*

Microsoft Windows Server 2012 Hyper-V のバックアップとリストアの処理を自動化して簡単に実行できる ようにするソフトウェアですSnapManager for Hyper-V では、リモート VSS と自動リカバリを使用し て、 SMB 共有を介して Hyper-V ファイルをバックアップします。

### 関連情報

[Hyper-V](#page-661-0) [および](#page-661-0) [SQL Server over SMB](#page-661-0) [のノンストップオ](#page-661-0)[ペ](#page-661-0)[レーションの](#page-661-0)[主](#page-661-0)[要な概](#page-661-0)[念](#page-661-0)

[リモート](#page-665-0) [VSS](#page-665-0) [による共有ベースの](#page-665-0)[バ](#page-665-0)[ックアップ](#page-665-0)

リモート **VSS** で使用されるディレクトリ構造の例

リモート VSS は、シャドウコピーの作成時に、 Hyper-V 仮想マシンファイルが格納さ れているディレクトリ構造をトラバースします。仮想マシンファイルのバックアップを 正しく作成できるように、適切なディレクトリ構造について理解しておくことが重要で す。

シャドウコピーを正常に作成するためにサポートされるディレクトリ構造は、次の要件を満たしています。

• 仮想マシンファイルの格納に使用されるディレクトリ構造内に存在するのは、ディレクトリと通常のファ イルだけです。

ディレクトリ構造には、ジャンクション、リンク、通常以外のファイルは含まれません。

- 仮想マシンのファイルはすべて単一の共有内に存在します。
- 仮想マシンファイルの格納に使用されるディレクトリ構造は、設定されたシャドウコピーディレクトリの 階層より深くなりません。
- 共有のルートディレクトリには、仮想マシンファイルまたはディレクトリのみが含まれます。

次の図では、ジャンクションポイントがであるvm\_vol1という名前のボリュームが作成されています /hyperv/vm1 Storage Virtual Machine (SVM) vs1上。ジャンクションポイントの下には、仮想マシンファ イルを格納するサブディレクトリが作成されます。Hyper-Vサーバの仮想マシンファイルには、パスのshare1 を介してアクセスします /hyperv/vm1/dir1/vmdir。シャドウコピーサービスによって、 share1 の下のデ ィレクトリ構造内(設定されたシャドウコピーのディレクトリ階層まで)に格納されたすべての仮想マシンフ ァイルのシャドウコピーが作成されます。

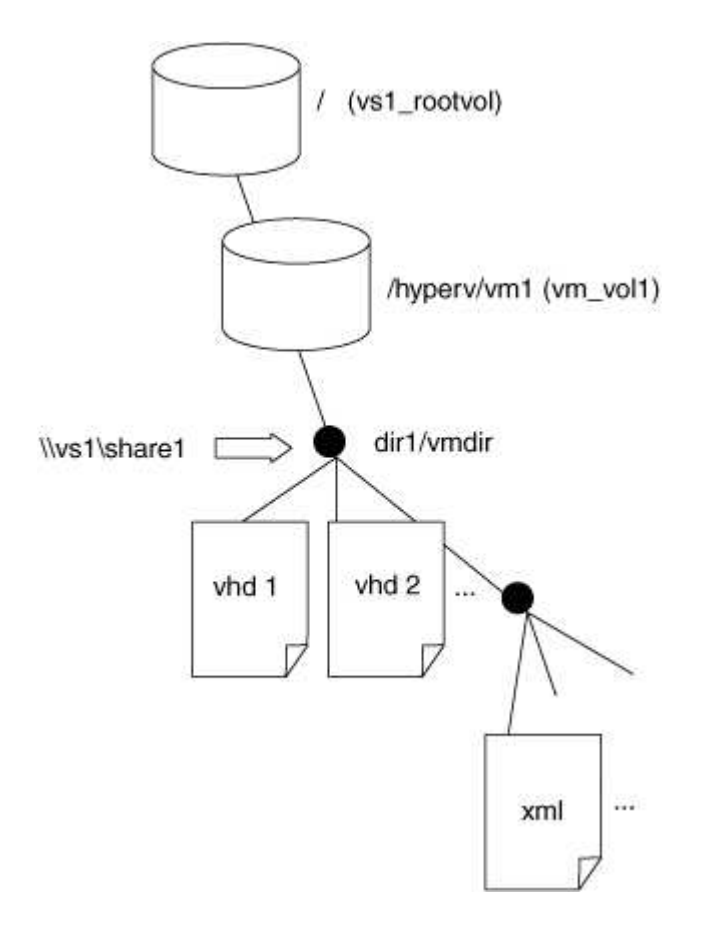

**SnapManager for Hyper-V** による **Hyper-V over SMB** のリモート **VSS** ベースのバックアップの管理方法

SnapManager for Hyper-V を使用して、リモート VSS ベースのバックアップサービスを 管理できます。スペース効率に優れたバックアップセットを作成するには、 SnapManager for Hyper-V で管理されているバックアップサービスを使用すると効果的 です。

Hyper-V で管理されているバックアップ向けに SnapManager を最適化するには、次のようなものがあり ます。

• SnapDrive と ONTAP の統合により、 SMB 共有の場所を検出する際のパフォーマンスが最適化されま す。

ONTAP は、共有が存在するボリュームの名前を SnapDrive に提供します。

• SnapManager for Hyper-V は、シャドウコピーサービスでコピーする必要がある SMB 共有内の仮想マシ ンファイルのリストを指定します。

仮想マシンファイルの対象リストを指定することで、シャドウコピーサービスで、共有内のすべてのファ イルのシャドウコピーを作成する必要がなくなります。

• Storage Virtual Machine ( SVM ) に、 Hyper-V がリストアに使用するための SnapManager の Snapshot コピーが保持されます。

バックアップフェーズはありません。バックアップは、スペース効率に優れた Snapshot コピーです。

SnapManager for Hyper-V は、次のプロセスを使用して、 Hyper-V over SMB のバックアップとリストアの機 能を提供します。

1. シャドウコピー処理を準備しています

SnapManager for Hyper-V アプリケーションの VSS クライアントが、シャドウコピーセットを設定しま す。VSS クライアントは、どの共有をシャドウコピーセットに含めるかに関する情報を収集し、この情報 を ONTAP に提供します。セットには 1 つ以上のシャドウコピーが含まれる場合があり、 1 つのシャドウ コピーが 1 つの共有に対応します。

2. シャドウコピーセットの作成(自動リカバリが使用される場合)

シャドウコピーセットに含まれている共有ごとに、 ONTAP がシャドウコピーを作成し、シャドウコピー を書き込み可能にします。

3. シャドウコピーセットの公開

ONTAP によって作成されたシャドウコピーが Hyper-V 用の SnapManager に公開され、アプリケーショ ンの VSS ライターが自動リカバリを実行できるようになります。

4. シャドウコピーセットを自動的にリカバリします

シャドウコピーセットの作成中に、バックアップセットに含まれているファイルにアクティブな変更が発 生する時間帯があります。アプリケーションの VSS ライターは、シャドウコピーを更新して、バックア ップ前に完全な整合性が確保された状態にする必要があります。

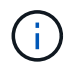

自動リカバリの実行方法はアプリケーションに固有です。リモート VSS はこのフェーズに は関連しません。

5. シャドウコピーセットの完了とクリーンアップを行います

自動リカバリの完了後に、 VSS クライアントが ONTAP に通知します。シャドウコピーセットが読み取 り専用になり、バックアップできる状態になります。バックアップに SnapManager for Hyper-V を使用す る場合は、 Snapshot コピー内のファイルがバックアップになるため、バックアップフェーズでは、バッ

クアップセット内の共有を含むボリュームごとに Snapshot コピーが作成されます。バックアップが完 了すると、シャドウコピーセットが CIFS サーバから削除されます。

**Hyper-V over SMB** および **SQL Server over SMB** 共有での **ODX** コピーオフロードの使 用方法

Offloaded Data Transfer (ODX;オフロードデータ転送)は copy offloaded とも呼 ばれ、この機能を使用すると、互換性があるストレージデバイス内やストレージデバイ ス間で、ホストコンピュータを介さずにデータを直接転送できます。ONTAP ODX コピ ーオフロードを使用すると、アプリケーションサーバで SMB 環境経由のコピー処理を 実行する際のパフォーマンスが向上します。

ODX 以外のファイル転送では、ソース CIFS サーバからデータが読み取られ、ネットワーク経由でクライア ントコンピュータに転送されます。クライアントコンピュータは、データをネットワーク経由でデスティネー ション CIFS サーバに転送します。つまり、クライアントコンピュータはソースからデータを読み取り、デス ティネーションに書き込みます。ODX ファイル転送では、データはソースからデスティネーションに直接コ ピーされます。

ODX オフロードコピーはソースストレージとデスティネーションストレージの間で直接実行されるため、パ フォーマンスが大幅に向上します。実現するパフォーマンスの向上には、ソースとデスティネーションの間の コピー時間の短縮、クライアントでのリソース使用量( CPU 、メモリ)の削減、ネットワーク I/O 帯域幅の 使用量の削減などが挙げられます。

 ONTAP ODX copy offload is supported on both SAN LUNs and SMB 3.0 continuously available connections. ODX コピーおよび移動の使用は、以下のユースケースでサポートされます。

• ボリューム内

ソースとデスティネーションのファイルまたは LUN は、同じボリューム内にあります。

• ボリュームが異なり、ノードと Storage Virtual Machine ( SVM )は同じ

ソースとデスティネーションのファイルまたは LUN は、同じノード上の異なるボリュームにあります。 データは同じ SVM に所有されます。

• ボリュームとノードが異なり、 SVM は同じです

ソースとデスティネーションのファイルまたは LUN は、異なるノード上の異なるボリュームにありま す。データは同じ SVM に所有されます。

• SVM が異なり、ノードは同じです

ソースとデスティネーションのファイルまたは LUN は、同じノード上の異なるボリュームにあります。 データは異なる SVM に所有されます。

• SVM とノードが異なります

ソースとデスティネーションのファイルまたは LUN は、異なるノード上の異なるボリュームにありま

す。データは異なる SVM に所有されます。

Hyper-V ソリューションでの ODX コピーオフロードの具体的な用途には、次のようなものがあります。

• Hyper-V で ODX コピーオフロードのパススルーを使用して、仮想ハードディスク( VHD )ファイル内お よび VHD ファイル間でのデータのコピー、または同じクラスタ内のマッピングされた SMB 共有と接続 された iSCSI LUN の間でのデータのコピーを実行できます。

これにより、ゲストオペレーティングシステムからのコピーを基盤となるストレージに渡すことができま す。

- 容量固定 VHD を作成する際に、 ODX を使用して、既知の初期化済みトークンによってディスクを初期 化します。
- ソースとデスティネーションのストレージが同じクラスタにある場合に、 ODX コピーオフロードを使用 して、仮想マシンのストレージを移行します。

Hyper-V での ODX コピーオフロードのパススルーの用途を活用するには、ゲストオペレーテ ィングシステムで ODX がサポートされている必要があります。また、ゲストオペレーティン グシステムのディスクが、 ODX をサポートするストレージ( SMB または SAN )から作成さ れた SCSI ディスクである必要があります。ゲストオペレーティングシステムのディスクが IDE ディスクの場合、 ODX のパススルーはサポートされません。

SQL Server ソリューションでの ODX コピーオフロードの具体的な用途には、次のようなものがあります。

- ODX コピーオフロードを使用して、マッピングされた SMB 共有間、または同じクラスタ内の SMB 共有 と接続された iSCSI LUN の間で SQL Server データベースのエクスポートとインポートを行うことができ ます。
- ソースとデスティネーションのストレージが同じクラスタにある場合に、 ODX コピーオフロードを使用 して、データベースのエクスポートとインポートを行います。

設定に関する要件と考慮事項

<span id="page-670-0"></span>**ONTAP** とライセンスの要件

 $(i)$ 

SVM でノンストップオペレーションを実現する SQL Server over SMB または Hyper-V over SMB ソリューションを作成するときは、 ONTAP とライセンスの特定の要件につい て理解しておく必要があります。

**ONTAP のバージョンの要件** 

• Hyper-V over SMB

ONTAP では、 Windows Server 2012 以降で実行される Hyper-V での SMB 共有を介したノンストップオ ペレーションがサポートされます。

• SQL Server over SMB

ONTAP では、 Windows Server 2012 以降で実行される SQL Server 2012 以降での SMB 共有を介したノ ンストップオペレーションがサポートされます。

SMB 共有を介したノンストップオペレーションがサポートされる ONTAP 、 Windows Server 、および SQL Server のバージョンの最新情報については、 Interoperability Matrix を参照してください。

["NetApp Interoperability Matrix Tool](https://mysupport.netapp.com/matrix) [で確認できます](https://mysupport.netapp.com/matrix)["](https://mysupport.netapp.com/matrix)

ライセンス要件

次のライセンスが必要です。

- CIFS
- FlexClone ( Hyper-V over SMB のみ)

このライセンスは、バックアップにリモート VSS を使用する場合に必要になります。シャドウコピーサ ービスでは、バックアップの作成時に使用されるファイルのポイントインタイムコピーを作成するために FlexClone が使用されます。

リモート VSS を使用しないバックアップ方式を使用する場合、 FlexClone ライセンスはオプションで す。

FlexCloneのライセンスは、 ["ONTAP One"](https://docs.netapp.com/us-en/ontap/system-admin/manage-licenses-concept.html#licenses-included-with-ontap-one)。ONTAP Oneをお持ちでない場合は、 ["](https://docs.netapp.com/us-en/ontap/system-admin/manage-license-task.html)[必要なライセンスがイン](https://docs.netapp.com/us-en/ontap/system-admin/manage-license-task.html) [ストールされていることを確認する](https://docs.netapp.com/us-en/ontap/system-admin/manage-license-task.html)["](https://docs.netapp.com/us-en/ontap/system-admin/manage-license-task.html)、および必要に応じて、 ["](https://docs.netapp.com/us-en/ontap/system-admin/install-license-task.html)[インストールする](https://docs.netapp.com/us-en/ontap/system-admin/install-license-task.html)["](https://docs.netapp.com/us-en/ontap/system-admin/install-license-task.html)。

ネットワークとデータ **LIF** の要件

ノンストップオペレーション用に SQL Server または Hyper-V over SMB 構成を作成す る場合、一定のネットワークとデータ LIF 要件について理解しておく必要があります。

ネットワークプロトコルの要件

- IPv4 および IPv6 のネットワークがサポートされています。
- SMB 3.0 以降が必要です。

SMB 3.0 には、ノンストップオペレーションを実現するために必要となる継続的可用性を備えた SMB 接 続の確立に欠かせない機能が備わっています。

• DNS サーバには、 CIFS サーバ名を Storage Virtual Machine ( SVM )上のデータ LIF に割り当てられた IP アドレスにマッピングするエントリが格納されている必要があります。

通常、 Hyper-V または SQL Server アプリケーションサーバは、仮想マシンまたはデータベースファイル へのアクセス時に複数のデータ LIF を介して複数の接続を確立します。正常に機能するには、アプリケー ションサーバは、複数の一意の IP アドレスへの複数の接続を確立するのではなく、 CIFS サーバ名を使用 してこのような複数の SMB 接続を確立する必要があります。

監視でも、個々の LIF の IP アドレスではなく CIFS サーバの DNS 名を使用する必要があります。

ONTAP 9.4 以降では、 SMB マルチチャネルを有効にすることで、 Hyper-V over SMB 構成と SQL Server over SMB 構成のスループットとフォールトトレランスを向上させることができます。そのために は、クラスタとクライアントに 1G 、 10G 、またはそれ以上の NIC を複数導入しておく必要がありま す。

• SMB 解決策経由のアプリケーションサーバをホストする SVM には、クラスタ内のすべてのノードに稼働 しているデータ LIF が少なくとも 1 つ必要です。

SVM データ LIF は、アプリケーションサーバがアクセスするデータを現在ホストしていないノードを含 む、クラスタ内の他のデータポートにフェイルオーバーできます。さらに、監視ノードは常に、アプリケ ーションサーバが接続されているノードの SFO パートナーであるため、クラスタ内のどのノードも監視 ノードになる可能性があります。

• データ LIF は、自動リバートするように設定されていない必要があります。

テイクオーバーまたはギブバックの発生後は、データ LIF をホームポートに手動でリバートする必要があ ります。

• データ LIF のすべての IP アドレスが DNS 内にエントリを保持する必要があり、すべてのエントリが CIFS サーバ名に解決される必要があります。

アプリケーションサーバは、 CIFS サーバ名を使用して SMB 共有に接続する必要があります。LIF IP ア ドレスを使用して接続を確立するようにアプリケーションサーバを設定しないでください。

• CIFS サーバ名が SVM 名と異なる場合は、 DNS エントリが CIFS サーバ名に解決される必要がありま す。

**Hyper-V over SMB** 用の **SMB** サーバとボリュームの要件

ノンストップオペレーション用に Hyper-V over SMB 構成を作成する場合、一定の SMB サーバとボリュームの要件について理解しておく必要があります。

**SMB**サーバの要件

• SMB 3.0 が有効になっている必要があります。

これはデフォルトで有効になっています。

• デフォルトの UNIX ユーザの CIFS サーバオプションが、有効な UNIX ユーザアカウントを使用して設定 されている必要があります。

アプリケーションサーバでは、 SMB 接続を確立する際にマシンアカウントが使用されます。すべての SMB アクセスで、 Windows ユーザが任意の UNIX ユーザアカウントまたはデフォルトの UNIX ユーザア カウントに正常にマッピングされる必要があるため、 ONTAP は、アプリケーションサーバのマシンアカ ウントをデフォルトの UNIX ユーザアカウントにマッピングできる必要があります。

• 自動ノードリファーラルを無効にする必要があります(この機能はデフォルトで無効になります)。

Hyper-V マシンファイル以外のデータにアクセスするために自動ノードリファーラルを使用する場合は、 そのデータ用に別の SVM を作成する必要があります。

• SMB サーバが属しているドメインで、 Kerberos と NTLM の両方の認証が許可されている必要がありま す。

ONTAP ではリモート VSS に対して Kerberos サービスがアドバタイズされないため、ドメインが NTLM を許可するように設定されている必要があります。

• シャドウコピー機能を有効にする必要があります。

この機能はデフォルトで有効になっています。

• シャドウコピーサービスでシャドウコピーの作成時に使用される Windows ドメインアカウントが、 SMB サーバのローカルの BUILTIN\Administrators グループまたは BUILTIN\Backup Operators グループに属し ている必要があります。

ボリューム要件:

• 仮想マシンファイルを格納するためのボリュームは、 NTFS セキュリティ形式のボリュームとして作成さ れている必要があります。

継続的な可用性が確保された SMB 接続を使用してアプリケーションサーバの NDO を実現するには、共 有を含むボリュームが NTFS ボリュームである必要があります。さらに、そのボリュームが常に NTFS ボ リュームである必要があります。mixed セキュリティ形式のボリュームまたは UNIX セキュリティ形式の ボリュームを NTFS セキュリティ形式のボリュームに変更し、そのボリュームを SMB 共有を介して直接 NDO に使用することはできません。mixed セキュリティ形式のボリュームを NTFS セキュリティ形式の ボリュームに変更し、 SMB 共有を介して NDO に使用する場合は、ボリュームの一番上に ACL を手動で 配置し、格納されているすべてのファイルおよびフォルダにその ACL を適用する必要があります。そう しないと、ソースボリュームまたはデスティネーションボリュームが最初は mixed セキュリティ形式また は UNIX セキュリティ形式のボリュームとして作成され、あとで NTFS セキュリティ形式に変更された場 合は、ファイルを別のボリュームに移動する仮想マシンの移行またはデータベースファイルのエクスポー トとインポートに失敗する可能性があります。

• シャドウコピー処理を正常に実行するには、ボリュームに十分な利用可能スペースが必要です。

使用可能なスペースは、シャドウコピーバックアップセットに含まれている共有内のすべてのファイル、 ディレクトリ、およびサブディレクトリによって使用される合計スペースと同サイズ以上である必要があ ります。この要件は、自動リカバリを使用する環境シャドウコピーのみです。

#### 関連情報

["Microsoft TechNet](http://technet.microsoft.com/en-us/library/) [ライブラリ:](http://technet.microsoft.com/en-us/library/) [technet.microsoft.com/en-us/library/"](http://technet.microsoft.com/en-us/library/)

**SQL Server over SMB** 用の **SMB** サーバとボリュームの要件

ノンストップオペレーション用に SQL Server over SMB 構成を作成する場合、 SMB サ ーバとボリュームの要件について理解しておく必要があります。

#### **SMB**サーバの要件

• SMB 3.0 が有効になっている必要があります。

これはデフォルトで有効になっています。

• デフォルトの UNIX ユーザの CIFS サーバオプションが、有効な UNIX ユーザアカウントを使用して設定 されている必要があります。

アプリケーションサーバでは、 SMB 接続を確立する際にマシンアカウントが使用されます。すべての SMB アクセスで、 Windows ユーザが任意の UNIX ユーザアカウントまたはデフォルトの UNIX ユーザア カウントに正常にマッピングされる必要があるため、 ONTAP は、アプリケーションサーバのマシンアカ ウントをデフォルトの UNIX ユーザアカウントにマッピングできる必要があります。

さらに、 SQL Server はドメインユーザを SQL Server サービスアカウントとして使用します。サービス アカウントは、デフォルトの UNIX ユーザにもマッピングする必要があります。

• 自動ノードリファーラルを無効にする必要があります(この機能はデフォルトで無効になります)。

SQL Server データベースファイル以外のデータへのアクセスに自動ノードリファーラルを使用する場 合、そのデータ用の SVM を個別に作成する必要があります。

• ONTAP への SQL Server のインストールに使用する Windows ユーザアカウントには、 SeSecurityPrivilege 権限を割り当てる必要があります。

この権限は、 SMB サーバのローカル BUILTIN\Administrators グループに割り当てられます。

ボリューム要件:

• 仮想マシンファイルを格納するためのボリュームは、 NTFS セキュリティ形式のボリュームとして作成さ れている必要があります。

継続的な可用性が確保された SMB 接続を使用してアプリケーションサーバの NDO を実現するには、共 有を含むボリュームが NTFS ボリュームである必要があります。さらに、そのボリュームが常に NTFS ボ リュームである必要があります。mixed セキュリティ形式のボリュームまたは UNIX セキュリティ形式の ボリュームを NTFS セキュリティ形式のボリュームに変更し、そのボリュームを SMB 共有を介して直接 NDO に使用することはできません。mixed セキュリティ形式のボリュームを NTFS セキュリティ形式の ボリュームに変更し、 SMB 共有を介して NDO に使用する場合は、ボリュームの一番上に ACL を手動で 配置し、格納されているすべてのファイルおよびフォルダにその ACL を適用する必要があります。そう しないと、ソースボリュームまたはデスティネーションボリュームが最初は mixed セキュリティ形式また は UNIX セキュリティ形式のボリュームとして作成され、あとで NTFS セキュリティ形式に変更された場 合は、ファイルを別のボリュームに移動する仮想マシンの移行またはデータベースファイルのエクスポー トとインポートに失敗する可能性があります。

- データベースファイルが格納されたボリュームにジャンクションを含めることはできますが、 SQL Server はデータベースディレクトリ構造の作成時にジャンクションを横断しません。
- SnapCenter Plug-in for Microsoft SQL Serverのバックアップ処理が成功するためには、ボリュームに十分 な利用可能スペースが必要です。

SQL Server データベースファイルを格納するボリュームには、共有内にあるデータベースディレクトリ 構造と、格納されているすべてのファイルを格納できる十分な容量が必要です。

#### 関連情報

["Microsoft TechNet](http://technet.microsoft.com/en-us/library/) [ライブラリ:](http://technet.microsoft.com/en-us/library/) [technet.microsoft.com/en-us/library/"](http://technet.microsoft.com/en-us/library/)

**Hyper-V over SMB** での継続的可用性を備えた共有の要件と考慮事項

ノンストップオペレーションをサポートする Hyper-V over SMB 構成で継続的可用性を 備えた共有を設定する場合は、一定の要件と考慮事項に注意する必要があります。

共有の要件

• アプリケーションサーバが使用する共有には、継続的可用性が設定されている必要があります。

継続的可用性を備えた共有に接続するアプリケーションサーバは永続的ハンドルを受け取ります。永続的

ハンドルを使用すると、テイクオーバー、ギブバック、アグリゲートの再配置などの停止イベントのあと に SMB 共有に無停止で再接続し、ファイルロックを再取得することができます。

• リモート VSS に対応したバックアップサービスを使用する場合は、ジャンクションを含む共有に Hyper-V ファイルを配置することはできません。

自動リカバリの場合、共有のトラバース時にジャンクションが見つかると、シャドウコピーの作成は失敗 します。自動リカバリではない場合、シャドウコピーの作成は失敗しませんが、ジャンクションは何も参 照しません。

- リモート VSS に対応したバックアップサービスと自動リカバリを使用する場合は、以下を含む共有に Hyper-V ファイルを配置することはできません。
	- シンボリックリンク、ハードリンク、またはワイドリンク
	- 通常以外のファイル

シャドウコピーを実行する共有にリンクまたは通常以外のファイルが含まれている場合は、シャドウ コピーの作成に失敗します。この要件は、自動リカバリを使用する環境シャドウコピーのみです。

◦ シャドウコピー処理を正常に実行するには、ボリュームに十分な利用可能スペースが必要です( Hyper-V over SMB の場合のみ)。

使用可能なスペースは、シャドウコピーバックアップセットに含まれている共有内のすべてのファイ ル、ディレクトリ、およびサブディレクトリによって使用される合計スペースと同サイズ以上である 必要があります。この要件は、自動リカバリを使用する環境シャドウコピーのみです。

- アプリケーションサーバが使用する継続的可用性を備えた共有では、次の共有プロパティを設定しないで ください。
	- ホームディレクトリ
	- 属性のキャッシュ
	- BranchCache

#### 考慮事項

- クォータは継続的可用性を備えた共有でサポートされます。
- Hyper-V over SMB の構成では、次の機能はサポートされません。
	- 監査

◦ FPolicy の

• を使用したSMB共有ではウィルススキャンは実行されません continuously-availability パラメー タをに設定します Yes。

**SQL Server over SMB** での継続的可用性を備えた共有の要件と考慮事項

ノンストップオペレーションをサポートする SQL Server over SMB 構成で継続的可用性 を備えた共有を設定する場合は、一定の要件と考慮事項に注意する必要があります。

• 仮想マシンファイルを格納するためのボリュームは、 NTFS セキュリティ形式のボリュームとして作成さ れている必要があります。

継続的な可用性が確保された SMB 接続を使用してアプリケーションサーバのノンストップオペレーショ ンを実現するには、共有を含むボリュームが NTFS ボリュームである必要があります。さらに、そのボリ ュームが常に NTFS ボリュームである必要があります。mixed セキュリティ形式のボリュームまたは UNIX セキュリティ形式のボリュームを NTFS セキュリティ形式のボリュームに変更し、そのボリューム を SMB 共有を介したノンストップオペレーションに直接使用することはできません。mixed セキュリテ ィ形式のボリュームを NTFS セキュリティ形式のボリュームに変更し、そのボリュームを SMB 共有を介 したノンストップオペレーションに使用する場合は、ボリュームの一番上に ACL を手動で配置し、格納 されているすべてのファイルおよびフォルダにその ACL を適用する必要があります。そうしないと、ソ ースボリュームまたはデスティネーションボリュームが最初は mixed セキュリティ形式または UNIX セキ ュリティ形式のボリュームとして作成され、あとで NTFS セキュリティ形式に変更された場合は、ファイ ルを別のボリュームに移動する仮想マシンの移行またはデータベースファイルのエクスポートとインポー トに失敗する可能性があります。

• アプリケーションサーバが使用する共有には、継続的可用性が設定されている必要があります。

継続的可用性を備えた共有に接続するアプリケーションサーバは永続的ハンドルを受け取ります。永続的 ハンドルを使用すると、テイクオーバー、ギブバック、アグリゲートの再配置などの停止イベントのあと に SMB 共有に無停止で再接続し、ファイルロックを再取得することができます。

- データベースファイルが格納されたボリュームにジャンクションを含めることはできますが、 SQL Server はデータベースディレクトリ構造の作成時にジャンクションを横断しません。
- SnapCenter Plug-in for Microsoft SQL Serverの処理が成功するためには、ボリュームに十分な利用可能ス ペースが必要です。

SQL Server データベースファイルを格納するボリュームには、共有内にあるデータベースディレクトリ 構造と、格納されているすべてのファイルを格納できる十分な容量が必要です。

- アプリケーションサーバが使用する継続的可用性を備えた共有では、次の共有プロパティを設定しないで ください。
	- ホームディレクトリ
	- 属性のキャッシュ
	- BranchCache

共有に関する考慮事項

- クォータは継続的可用性を備えた共有でサポートされます。
- SQL Server over SMB 構成では、次の機能はサポートされません。
	- 監査
	- FPolicy の
- を使用したSMB共有ではウィルススキャンは実行されません continuously-availability 共有プロ パティが設定されました。

Hyper-V over SMB 構成用のリモート VSS に対応したバックアップソリューションを使 用する場合は、一定の考慮事項について理解しておく必要があります。

一般的なリモート **VSS** の考慮事項

• Microsoft のアプリケーションサーバ 1 つにつき、最大 64 の共有を設定できます。

1 つのシャドウコピーセットに 64 個を超える共有がある場合、シャドウコピー処理は失敗します。これ は Microsoft の要件です。

• アクティブなシャドウコピーセットは、 1 台の CIFS サーバで 1 つしか許可されません。

シャドウコピー処理は、同じ CIFS サーバ上で別のシャドウコピー処理が進行中である場合には失敗しま す。これは Microsoft の要件です。

- リモート VSS によってシャドウコピーが作成されるディレクトリ構造内では、ジャンクションは許可さ れません。
	- 自動リカバリの場合、共有のトラバース時にジャンクションが見つかると、シャドウコピーの作成は 失敗します。
	- 自動リカバリではない場合、シャドウコピーの作成は失敗しませんが、ジャンクションは何も参照し ません。

自動リカバリを行うシャドウコピーのみに適用されるリモート **VSS** の考慮事項

一部の制限は、自動リカバリを行うシャドウコピーにのみ適用されます。

• シャドウコピーの作成で許可される最大サブディレクトリ階層は 5 層です。

これは、シャドウコピーサービスによってシャドウコピーバックアップセットが作成されるディレクトリ 階層です。仮想マシンファイルを含むディレクトリのネストレベルが 5 よりも深い場合、シャドウコピー の作成は失敗します。この目的は、共有のクローニング時におけるディレクトリのトラバーサルを制限す ることです。最大ディレクトリ階層は CIFS サーバオプションを使用して変更できます。

• ボリューム上に利用可能なスペースが十分ある必要があります。

使用可能なスペースは、シャドウコピーバックアップセットに含まれている共有内のすべてのファイル、 ディレクトリ、およびサブディレクトリによって使用される合計スペースと同サイズ以上である必要があ ります。

• リモート VSS によってシャドウコピーが作成されるディレクトリ構造内では、リンクまたは通常以外の ファイルは許可されません。

シャドウコピーの作成は、そのシャドウコピーに対応する共有内にリンクまたは通常以外のファイルがあ る場合には失敗します。これらのファイルはクローニングプロセスでサポートされていません。

• ディレクトリに対する NFSv4 ACL は許可されません。

シャドウコピーの作成では、ファイルの NFSv4 ACL は維持されますが、ディレクトリの NFSv4 ACL は 失われます。

• シャドウコピーセットの作成に許可される時間は最大 60 秒です。

Microsoft の仕様により、シャドウコピーセットの作成に許可される時間は最大 60 秒です。この時間内に VSS クライアントでシャドウコピーセットを作成できない場合、シャドウコピー処理は失敗します。した がって、シャドウコピーセット内のファイル数には制限があります。バックアップセットに含めることが できる実際のファイル数または仮想マシン数は、一定ではなく、多くの要因に依存するため、お客様の環 境ごとに判断する必要があります。

**SQL Server** および **Hyper-V over SMB** 用の **ODX** コピーオフロード要件

アプリケーションサーバ経由でデータを送信せずに、仮想マシンファイルを移行する場 合や、データベースファイルをソースストレージからデスティネーションストレージに 直接エクスポートおよびインポートする場合は、 ODX コピーオフロードが有効になっ ている必要があります。ODX コピーオフロードと SQL Server および Hyper-V over SMB ソリューションを使用する場合は、理解しておくべきいくつかの要件があります。

ODX コピーオフロードを使用すると、パフォーマンスが大幅に向上します。この CIFS サーバオプション は、デフォルトで有効に設定されています。

- ODX コピーオフロードを使用するには、 SMB 3.0 が有効になっている必要があります。
- ソースボリュームは 1.25GB 以上でなければなりません。
- コピーオフロードに使用するボリュームで重複排除を有効にする必要があります。
- 圧縮されたボリュームを使用する場合は、圧縮形式をアダプティブにする必要があります。サポートされ る圧縮グループサイズは 8K のみです。

二次圧縮形式はサポートされません

• ODX コピーオフロードを使用して Hyper-V ゲストをディスク内やディスク間で移行するには、 Hyper-V サーバが SCSI ディスクを使用するように設定されている必要があります。

デフォルトでは IDE ディスクが設定されますが、ディスクが IDE ディスクを使用して作成されている場 合は、ゲストの移行時に ODX コピーオフロードは機能しません。

## **SQL Server** および **Hyper-V over SMB** 構成に関する推奨事項

SQL Server over SMB および Hyper-V over SMB 構成が安定して機能するようにするに は、ソリューションの設定に関する推奨されるベストプラクティスについて理解してお く必要があります。

一般的な推奨事項

• アプリケーションサーバのファイルは一般的なユーザデータとは別に格納します。

可能な場合は、 Storage Virtual Machine (SVM) とそのストレージ全体をアプリケーションサーバのデ ータ専用にします。

• パフォーマンスを最大限に高めるには、アプリケーションサーバのデータを格納する SVM で SMB 署名 を無効にします。

- パフォーマンスの最適化とフォールトトレランスの向上を図るためには、 SMB マルチチャネルを有効に して、 1 つの SMB セッションで ONTAP とクライアントの間に複数の接続を確立できるようにします。
- Hyper-V または SQL Server over SMB 構成で使用する共有以外では、継続的可用性を備えた共有を作成し ないようにします。
- 継続的な可用性を確保するために使用される共有については、変更通知を無効に
- ・アグリゲートの再配置( ARL )には一部の処理が一時停止するフェーズがあるため、 ARL と同時にボリ ュームの移動を実行しないようにします。
- Hyper-V over SMB ソリューションでは、クラスタ化された仮想マシンを作成する際にゲスト内 iSCSI ド ライブを使用します。共有 .VHDX ONTAP SMB共有のHyper-V over SMBではファイルがサポートされま せん。

**Hyper-V** または **SQL Server over SMB** 構成を計画

<span id="page-679-0"></span>ボリューム設定ワークシートに記入

このワークシートを使用すると、 SQL Server および Hyper-V over SMB 構成用のボリ ュームを作成する際に必要となる値を簡単に記録できます。

ボリュームごとに、次の情報を指定する必要があります。

• Storage Virtual Machine ( SVM ) 名

SVM 名はすべてのボリュームで同じです。

- ボリューム名
- アグリゲート名

ボリュームは、クラスタ内のノード上のアグリゲートに作成できます。

- サイズ
- ジャンクションパス

アプリケーションサーバのデータを格納するボリュームの作成時には、次の事項を考慮してください。

• ルートボリュームのセキュリティ形式が NTFS でない場合は、ボリュームの作成時にセキュリティ形式を NTFS として指定する必要があります。

デフォルトで、ボリュームは SVM ルートボリュームのセキュリティ形式を継承します。

- ボリュームには、デフォルトのボリュームスペースギャランティを設定する必要があります。
- 必要に応じて、スペースのオートサイズ管理を設定できます。
- Snapshotコピーのスペースリザベーションを決定するオプションは、に設定する必要があります 0。
- ボリュームに適用される Snapshot ポリシーを無効にする必要があります。

SVM の Snapshot ポリシーが無効になっている場合は、ボリュームの Snapshot ポリシーを指定する必要 はありません。ボリュームは SVM の Snapshot ポリシーを継承します。SVM の Snapshot ポリシーが無 効になっておらず、 Snapshot コピーを作成するように設定されている場合は、 Snapshot ポリシーをボ

リュームレベルで指定し、そのポリシーを無効にする必要があります。Snapshot コピーの作成と削 除は、シャドウコピーサービス対応のバックアップと SQL Server バックアップによって管理されます。

• ボリュームに負荷共有ミラーを設定することはできません。

アプリケーションサーバで使用される共有を作成するジャンクションパスを選択する際は、共有エントリポイ ントの下に結合されたボリュームが含まれないようにする必要があります。

たとえば、仮想マシンファイルを「 vol1 」、「 vol2 」、「 vol3 」、および「 vol4 」という名前の 4 つのボ リュームに格納する場合は、例に示すネームスペースを作成できます。その後、次のパスにアプリケーション サーバの共有を作成できます。 /data1/vol1、 /data1/vol2、 /data2/vol3`および `/data2/vol4。

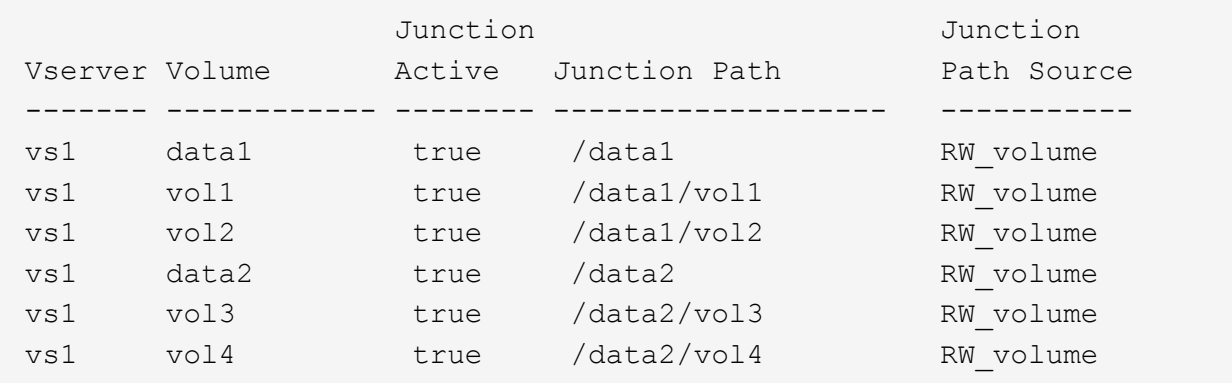

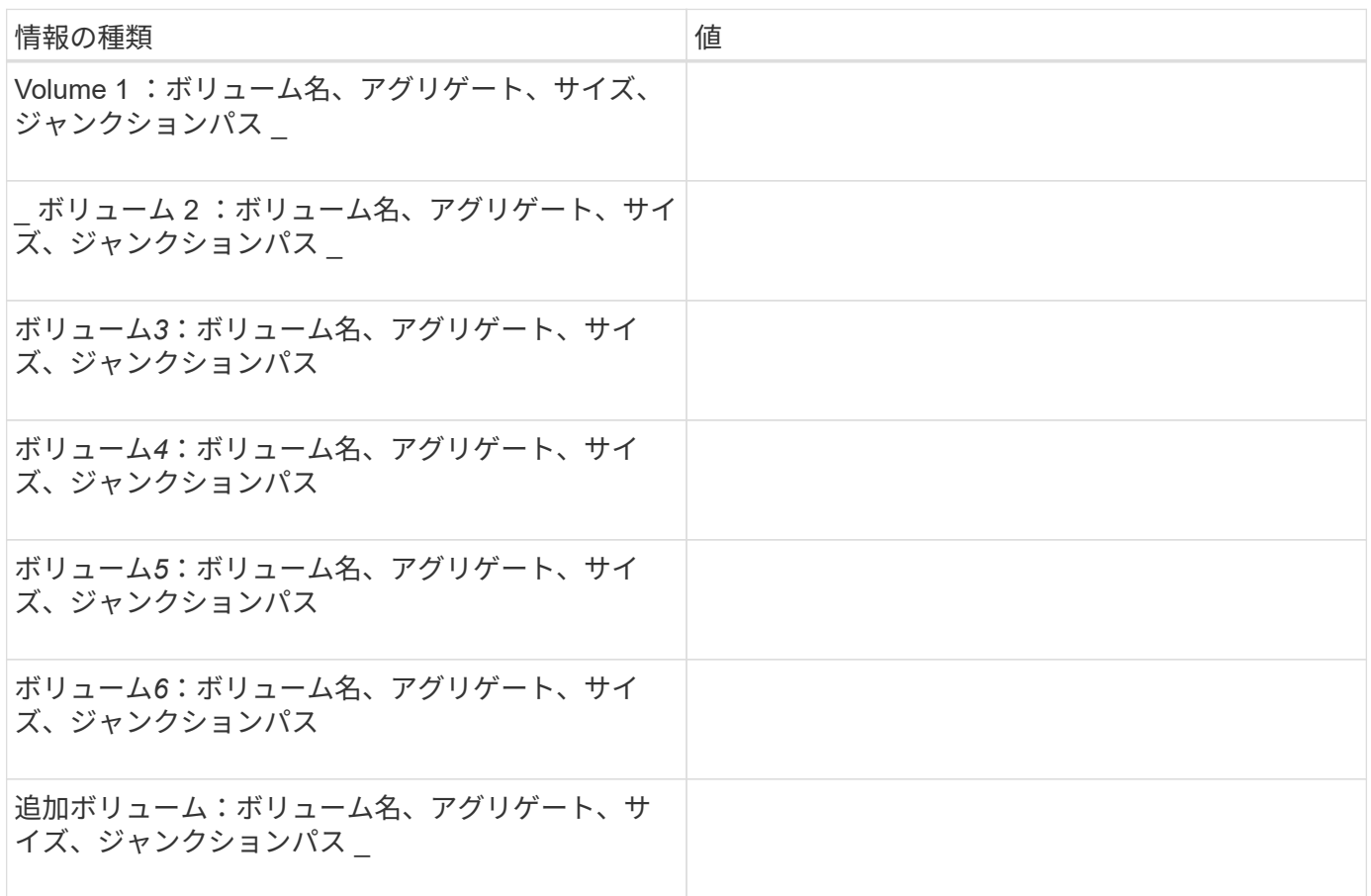

このワークシートを使用して、 SQL Server および Hyper-V over SMB 構成用に継続的 可用性を備えた SMB 共有を作成する際に必要となる値を記録してください。

**SMB** 共有のプロパティおよび設定に関する情報

共有ごとに、次の情報を指定する必要があります。

• Storage Virtual Machine ( SVM ) 名

SVM 名はすべての共有で同じです

- 共有名
- パス
- 共有プロパティ

次の 2 つの共有プロパティを設定する必要があります。

- oplocks
- continuously-available

次の共有プロパティは設定しないでください。

- homedirectory attributecache
- branchcache
- access-based-enumeration
	- シンボリックリンクが無効になっている必要があります(の値) –symlink–properties パラメー タはnullにする必要があります[""])。

共有パスに関する情報

リモート VSS を使用して Hyper-V ファイルをバックアップする場合は、 Hyper-V サーバから仮想マシンファ イルの格納場所への SMB 接続を確立する際に使用する共有パスの選択が重要になります。共有はネームスペ ース内の任意のポイントに作成できますが、 Hyper-V サーバで使用される共有のパスに結合されたボリュー ムを含めることはできません。ジャンクションポイントを含む共有パスでシャドウコピー処理を実行すること はできません。

データベースディレクトリ構造を作成する場合、 SQL Server はジャンクションを横断できません。ジャンク ションポイントを含む SQL Server の共有パスは作成しないでください。

たとえば、次に示すネームスペースを例にとると、仮想マシンファイルまたはデータベースファイルをボリュ ーム「vol1」、「vol2」、「vol3」、および「vol4」に格納する場合は、アプリケーションサーバの共有を次 のパスに作成する必要があります。 /data1/vol1、 /data1/vol2、 /data2/vol3`および `/data2/vol4。

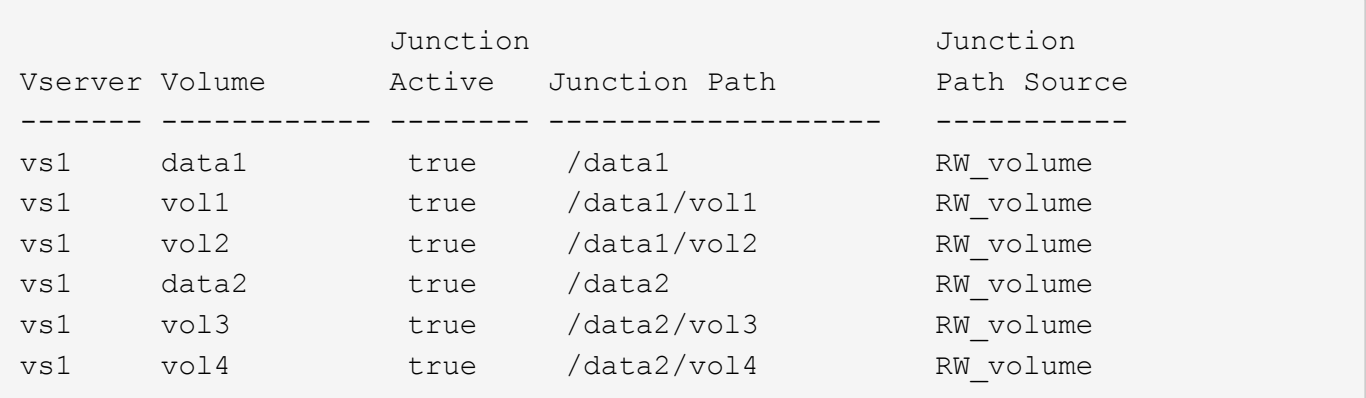

 $\left(\mathsf{i}\right)$ 

共有は上で作成できますが /data1 および /data2 パス管理管理用に、これらの共有を使用し てデータを格納するようにアプリケーションサーバを設定しないでください。

計画ワークシート

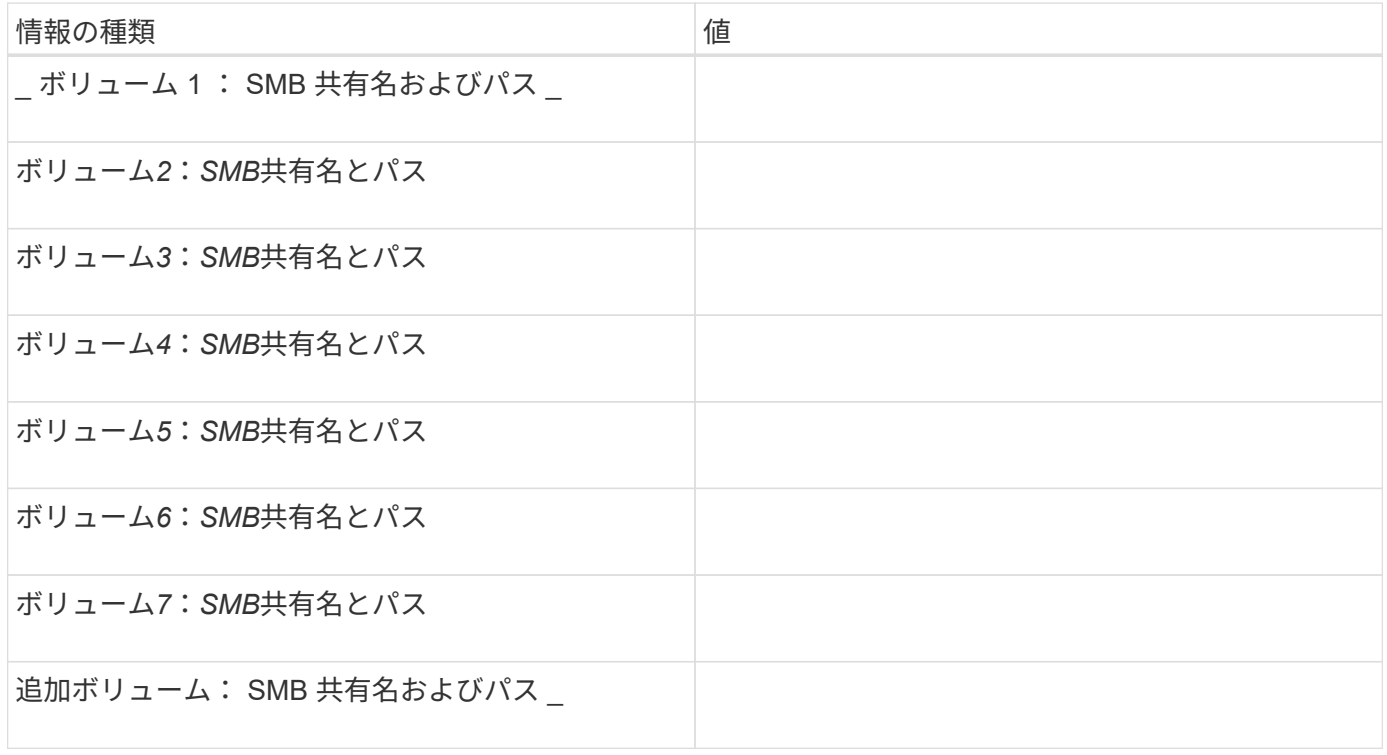

**Hyper-V over SMB** および **SQL Server over SMB** でノンストップオペレーションを実 現するための **ONTAP** 設定を作成します

**Hyper-V** および **SQL Server over SMB** の概要を使用して、ノンストップオペレーション用の **ONTAP** 設定を 作成します

SMB を介したノンストップオペレーションを実現する Hyper-V および SQL Server 環境 を使用するためには、 ONTAP の設定手順をいくつか実行する必要があります。

Hyper-V over SMB および SQL Server over SMB でノンストップオペレーションを実現する ONTAP 構成を作 成する前に、次の作業を完了する必要があります。

- クラスタでタイムサービスがセットアップされている必要があります。
- SVM 用のネットワークをセットアップします。
- SVM を作成します。
- SVM でデータ LIF インターフェイスを設定します。
- SVM で DNS を設定します。
- SVM に必要なネームサービスをセットアップします。
- SMBサーバを作成しておく必要があります。

#### 関連情報

[Hyper-V](#page-679-0) [または](#page-679-0) [SQL Server over SMB](#page-679-0) [構成を](#page-679-0)[計](#page-679-0)[画](#page-679-0)

#### [設定に](#page-670-0)[関](#page-670-0)[する要](#page-670-0)[件](#page-670-0)[と](#page-670-0)[考慮事項](#page-670-0)

**Kerberos** 認証および **NTLMv2** 認証の両方が許可されていることを確認する( **Hyper-V over SMB** 共有)

Hyper-V over SMB のノンストップオペレーションを実行する場合、データ SVM の CIFS サーバおよび Hyper-V サーバで Kerberos 認証と NTLMv2 認証の両方が許可され ていなければなりません。CIFS サーバと Hyper-V サーバの両方について、使用できる 認証方法を制御する設定を確認する必要があります。

このタスクについて

Kerberos 認証は、継続的可用性を備えた共有への接続を確立する際に必要になります。また、リモート VSS のプロセスで NTLMv2 認証が使用されます。そのため、 Hyper-V over SMB 構成に対しては、両方の認証方 法を使用した接続がサポートされている必要があります。

Kerberos 認証と NTLMv2 認証の両方が許可されるように、次の設定を行う必要があります。

• Storage Virtual Machine ( SVM )で SMB のエクスポートポリシーが無効になっている必要があります。

SVM では、 Kerberos 認証と NTLMv2 認証がどちらも常に有効になりますが、エクスポートポリシーを使用 することで認証方法に基づいてアクセスを制限することが可能です。

SMB のエクスポートポリシーは省略可能で、デフォルトでは無効になっています。エクスポートポリシーが 無効になっている場合、 CIFS サーバでは Kerberos 認証と NTLMv2 認証の両方がデフォルトで許可されま す。

• CIFS サーバと Hyper-V サーバが属するドメインで、 Kerberos 認証と NTLMv2 認証の両方を許可する必 要があります。

Kerberos 認証は、 Active Directory ドメインではデフォルトで有効になります。ただし、 NTLMv2 認証は、 セキュリティポリシーの設定またはグループポリシーで禁止されている場合があります。

手順

a. 権限レベルを advanced に設定します。

#### **set -privilege advanced**

<sup>1.</sup> 次の手順に従って、 SVM でエクスポートポリシーが無効になっていることを確認します。
b. を確認します -is-exportpolicy-enabled CIFSサーバオプションがに設定されている false:

**vserver cifs options show -vserver** *vserver\_name* **-fields vserver,isexportpolicy-enabled**

c. admin 権限レベルに戻ります。

**set -privilege admin**

2. SMB のエクスポートポリシーが無効になっていない場合は無効にします。

**vserver cifs options modify -vserver** *vserver\_name* **-is-exportpolicy-enabled false**

3. ドメインで NTLMv2 認証と Kerberos 認証の両方が許可されていることを確認します。

ドメインで許可されている認証方法を確認する方法については、 Microsoft TechNet ライブラリを参照し てください。

4. ドメインで NTMLv2 認証が許可されていない場合は、 Microsoft のドキュメントに記載されたいずれかの 方法で NTLMv2 認証を有効にします。

例

次に、 SVM vs1 で SMB のエクスポートポリシーが無効になっていることを確認するコマンドの例を示しま す。

cluster1::> set -privilege advanced Warning: These advanced commands are potentially dangerous; use them only when directed to do so by technical support personnel. Do you wish to continue? (y or n): y

cluster1::\*> vserver cifs options show -vserver vs1 -fields vserver,isexportpolicy-enabled

vserver is-exportpolicy-enabled -------- ---------------------- vs1 false cluster1::\*> set -privilege admin

ドメインアカウントがデフォルトの **UNIX** ユーザにマッピングされていることを確認します

Hyper-V および SQL Server では、継続的可用性を備えた共有への SMB 接続を作成する 際にドメインアカウントを使用します。接続を作成するには、コンピュータアカウント が UNIX ユーザに正しくマッピングされている必要があります。そのための最も便利な 方法は、コンピュータアカウントをデフォルトの UNIX ユーザにマッピングすることで す。

#### このタスクについて

Hyper-V および SQL Server は、ドメインコンピュータアカウントを使用して SMB 接続を作成します。ま た、 SQL Server は、 SMB 接続を作成するサービスアカウントとしてドメインユーザアカウントを使用しま す。

Storage Virtual Machine(SVM)を作成すると、「pcuser」という名前のデフォルトユーザがONTAP によっ て自動的に作成されます(UIDはになります) 65534)および「pcuser」という名前のグループ(GIDはです `65534`をクリックし、デフォルトユーザを"`pcuser`"グループに追加します。クラスタを Data ONTAP 8.2 に アップグレードする前に使用していた SVM で Hyper-V over SMB 解決策を設定する場合は、デフォルトのユ ーザとグループが存在していない可能性があります。デフォルトの UNIX ユーザを設定していない場合は、 CIFS サーバのデフォルトの UNIX ユーザを設定する前に、デフォルトのユーザとグループを作成する必要が あります。

### 手順

1. デフォルトの UNIX ユーザが存在するかどうかを確認します。

#### **vserver cifs options show -vserver** *vserver\_name*

2. デフォルトユーザオプションが設定されていない場合は、デフォルトの UNIX ユーザとして指定できる UNIX ユーザが存在するかどうかを確認します。

### **vserver services unix-user show -vserver** *vserver\_name*

3. デフォルトユーザオプションが設定されておらず、デフォルトの UNIX ユーザとして指定できる UNIX ユ ーザも存在しない場合は、デフォルトの UNIX ユーザとデフォルトのグループを作成し、デフォルトのユ ーザをそのグループに追加します。

通常、デフォルトユーザにはユーザ名「pcuser」が与えられ、のUIDを割り当てる必要があります 65534。デフォルトのグループには ' 通常 ' グループ名として pcuser が与えられますグループに割り当て るGIDはである必要があります 65534。

a. デフォルトグループを作成します。

#### $[+]$

 $[+]$ 

**vserver services unix-group create -vserver** *vserver\_name* **-name pcuser -id 65534**

b. デフォルトユーザを作成し、デフォルトグループに追加します。

**vserver services unix-user create -vserver** *vserver\_name* **-user pcuser -id 65534 -primary-gid 65534**

- c. デフォルトのユーザとデフォルトグループが正しく設定されていることを確認します。 [] `\*vserver services unix-user show -vserver\_vserver\_name\_\*` [] **vserver services unix-group show -vserver** *vserver\_name* **-members**
- 4. CIFS サーバのデフォルトのユーザが設定されていない場合は、次の手順を実行します。
	- a. デフォルトユーザを設定します。

**vserver cifs options modify -vserver \*vserver\_name** -default-unix-user pcuser\*

b. デフォルトの UNIX ユーザが正しく設定されていることを確認します。

5. アプリケーションサーバのコンピュータアカウントがデフォルトのユーザに正しくマッピングされている ことを確認するには、SVMの共有にドライブをマッピングし、を使用してWindowsユーザとUNIXユーザ のマッピングを確認します vserver cifs session show コマンドを実行します

このコマンドの使用の詳細については、マニュアルページを参照してください。

例

次のコマンドでは、 CIFS サーバのデフォルトのユーザが設定されていないことがわかりますが、「 pcuser 」ユーザと「 pcuser 」グループは存在します。「 pcuser 」ユーザは、 SVM vs1 上の CIFS サーバのデフォ ルトのユーザとして割り当てられています。

```
cluster1::> vserver cifs options show
Vserver: vs1
   Client Session Timeout : 900
 Default Unix Group : -
 Default Unix User : -
 Guest Unix User : -
 Read Grants Exec : disabled
 Read Only Delete : disabled
 WINS Servers : -
cluster1::> vserver services unix-user show
        User User Group Full
Vserver Name ID ID Name
--------- --------------- ------ ------ ----------------
vs1 nobody 65535 65535 -
vs1 pcuser 65534 65534 -
vs1 root 0 1
cluster1::> vserver services unix-group show -members
Vserver Name ID
vs1 daemon 1
      Users: -
vs1 nobody 65535
      Users: -
vs1 pcuser 65534
      Users: -
vs1 root 0
      Users: -
cluster1::> vserver cifs options modify -vserver vs1 -default-unix-user
```

```
pcuser
cluster1::> vserver cifs options show
Vserver: vs1
   Client Session Timeout : 900
 Default Unix Group : -
 Default Unix User : pcuser
 Guest Unix User : -
 Read Grants Exec : disabled
 Read Only Delete : disabled
 WINS Servers : -
```
**SVM** のルートボリュームのセキュリティ形式が **NTFS** に設定されていることを確認します

Hyper-V および SQL Server over SMB のノンストップオペレーションを実行する場合 は、ボリュームを NTFS セキュリティ形式で作成する必要があります。ルートボリュー ムのセキュリティ形式には、 Storage Virtual Machine ( SVM )で作成されたボリュー ムのデフォルトが適用されるため、ルートボリュームのセキュリティ形式は NTFS に設 定する必要があります。

このタスクについて

- ルートボリュームのセキュリティ形式は SVM の作成時に指定できます。
- SVMの作成時にルートボリュームのセキュリティ形式をNTFS以外に設定した場合は、を使用してあとか らセキュリティ形式を変更できます volume modify コマンドを実行します

手順

1. SVM のルートボリュームの現在のセキュリティ形式を確認します。

#### **volume show -vserver** *vserver\_name* **-fields vserver,volume,security-style**

2. ルートボリュームのセキュリティ形式が NTFS 以外になっている場合は、セキュリティ形式を NTFS に変 更します。

## **volume modify -vserver** *vserver\_name* **-volume root\_volume\_name -security-style ntfs**

3. SVM のルートボリュームのセキュリティ形式が NTFS に設定されていることを確認します。

#### **volume show -vserver** *vserver\_name* **-fields vserver,volume,security-style**

例

次に、 SVM vs1 のルートボリュームのセキュリティ形式が NTFS になっていることを確認するコマンドの例 を示します。

cluster1::> volume show -vserver vs1 -fields vserver, volume, security-style vserver volume security-style -------- ---------- ------------- vs1 vs1\_root unix cluster1::> volume modify -vserver vs1 -volume vs1\_root -security-style ntfs cluster1::> volume show -vserver vs1 -fields vserver, volume, security-style vserver volume security-style -------- ---------- ------------- vs1 vs1\_root ntfs

必要な **CIFS** サーバオプションが設定されていることを確認する

Hyper-V および SQL Server over SMB のノンストップオペレーションを実行する場合、 必要な CIFS サーバオプションが有効になっており、要件に従って適切に設定されてい ることを確認する必要があります。

## このタスクについて

- SMB 2.x と SMB 3.0 が有効になっている必要があります。
- パフォーマンスが向上したコピーオフロードを使用するには、 ODX コピーオフロードが有効になってい る必要があります。
- Hyper-V over SMB 解決策でリモート VSS に対応したバックアップサービスを使用する場合は、 VSS シ ャドウコピーサービスが有効になっている必要があります( Hyper-V のみ)。

手順

- 1. Storage Virtual Machine ( SVM )で必要な CIFS サーバオプションが有効になっていることを確認しま す。
	- a. 権限レベルを advanced に設定します。

### **set -privilege advanced**

b. 次のコマンドを入力します。

## **vserver cifs options show -vserver** *vserver\_name*

次のオプションはに設定する必要があります true:

- -smb2-enabled
- -smb3-enabled
- -copy-offload-enabled
- -shadowcopy-enabled (Hyper-Vのみ)

2. いずれかのオプションがに設定されていない場合 `true`次の手順を実行します。

- a. に設定します true を使用します vserver cifs options modify コマンドを実行します
- b. オプションがに設定されていることを確認します true を使用します vserver cifs options show コマンドを実行します
- 3. admin 権限レベルに戻ります。

#### **set -privilege admin**

### 例

次に、 SVM vs1 について、 Hyper-V over SMB 構成の必要なオプションが有効になっていることを確認する コマンドの例を示します。この例の要件では、 ODX コピーオフロードのオプションを有効にする必要があり ます。

```
cluster1::> set -privilege advanced
Warning: These advanced commands are potentially dangerous; use them
only when directed to do so by technical support personnel.
Do you wish to continue? (y or n): y
cluster1::*> vserver cifs options show -vserver vs1 -fields smb2-
enabled, smb3-enabled, copy-offload-enabled, shadowcopy-enabled
vserver smb2-enabled smb3-enabled copy-offload-enabled shadowcopy-enabled
------- ------------ ------------ -------------------- ------------------
vs1 true true false true
cluster-1::*> vserver cifs options modify -vserver vs1 -copy-offload
-enabled true
cluster-1::*> vserver cifs options show -vserver vs1 -fields copy-offload-
enabled
vserver copy-offload-enabled
-------- --------------------
vs1 true
cluster1::*> set -privilege admin
```
パフォーマンスと冗長性を高めるために **SMB** マルチチャネルを設定します

ONTAP 9.4 以降では、 SMB マルチチャネルを設定して、 1 つの SMB セッションで ONTAP とクライアントの間に複数の接続を確立することができます。これにより、 Hyper-V および SQL Server over SMB 構成のスループットとフォールトトレランスが向 上します。

作業を開始する前に

SMB マルチチャネル機能は、クライアントが SMB 3.0 以降のバージョンでネゴシエートする場合にのみ使用 できます。ONTAP SMB サーバでは、 SMB 3.0 以降がデフォルトで有効になっています。

このタスクについて

SMB クライアントは、 ONTAP クラスタで適切な設定が見つかると、複数のネットワーク接続を自動的に検 出して使用します。

SMB セッションでの同時接続数は、導入している NIC によって異なります。

• \* クライアントおよび ONTAP クラスタに 1G NIC を搭載 \*

クライアントから確立される接続数は NIC ごとに 1 つで、すべての接続にセッションがバインドされま す。

• \* クライアントおよび ONTAP クラスタ上の 10G 以上の NIC \*

クライアントから確立される接続数は NIC ごとに最大 4 つで、すべての接続にセッションがバインドさ れます。クライアントは 10G 以上の複数の NIC で接続を確立できます。

また、次のパラメータを変更することもできます( advanced 権限)。

• -max-connections-per-session

各マルチチャネルセッションに許可される最大接続数。デフォルトの接続数は 32 です。

デフォルトよりも多くの接続を有効にする場合は、クライアントの設定に対して同等の調整を行う必要が あります。これには、デフォルトの接続数は 32 です。

• -max-lifs-per-session

各マルチチャネルセッションで通知されるネットワークインターフェイスの最大数。デフォルトのネット ワークインターフェイス数は 256 です。

手順

1. 権限レベルを advanced に設定します。

set -privilege advanced

2. SMB サーバで SMB マルチチャネルを有効にします。

vserver cifs options modify -vserver <vserver name> -is-multichannel -enabled true

3. ONTAP が SMB マルチチャネルセッションを報告していることを確認します。

vserver cifs session show

4. admin 権限レベルに戻ります。

例

次の例は、すべての SMB セッションに関する情報を表示します。 1 つのセッションに対して複数の接続が表 示されています。

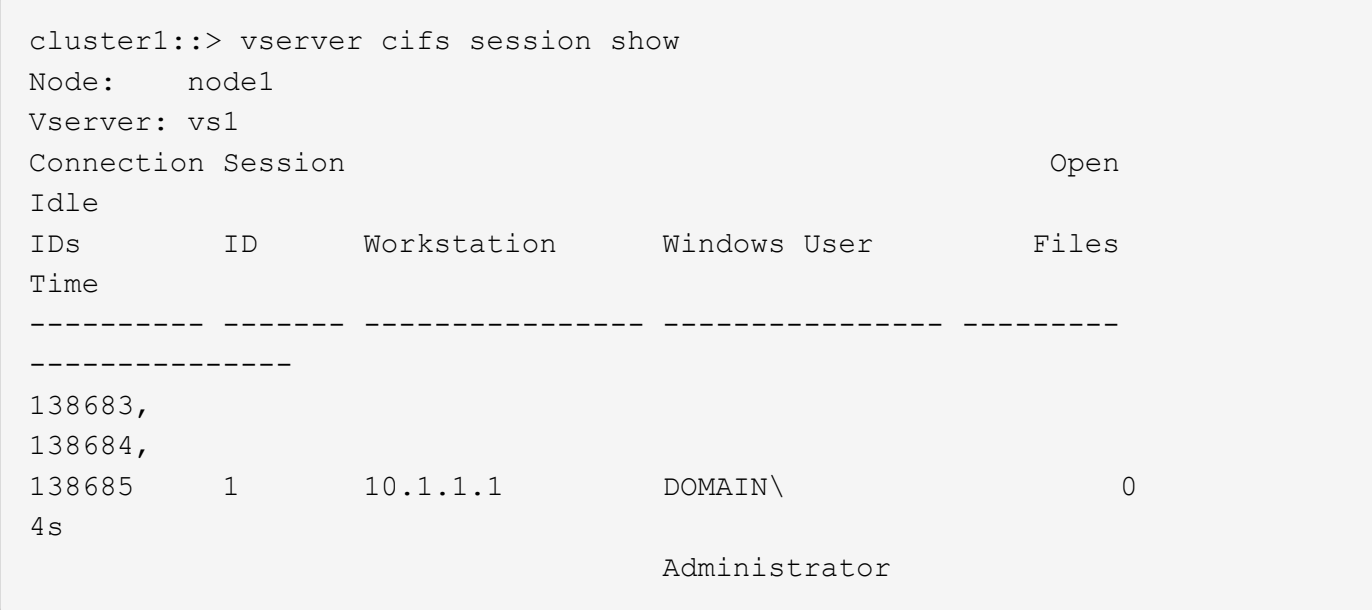

次の例は、セッション ID 1 が割り当てられた SMB セッションに関する詳細情報を表示します。

cluster1::> vserver cifs session show -session-id 1 -instance Vserver: vs1 Node: node1 Session ID: 1 Connection IDs: 138683,138684,138685 Connection Count: 3 Incoming Data LIF IP Address: 192.1.1.1 Workstation IP Address: 10.1.1.1 Authentication Mechanism: NTLMv1 User Authenticated as: domain-user Windows User: DOMAIN\administrator UNIX User: root Open Shares: 2 Open Files: 5 Open Other: 0 Connected Time: 5s Idle Time: 5s Protocol Version: SMB3 Continuously Available: No Is Session Signed: false NetBIOS Name: -

**NTFS** データボリュームを作成

Hyper-V over SMB または SQL Server over SMB アプリケーションサーバで使用する継 続的可用性を備えた共有を設定する前に、 Storage Virtual Machine ( SVM ) 上に NTFS データボリュームを作成する必要があります。ボリューム構成ワークシートを使 用して、データボリュームを作成します。

このタスクについて

データボリュームのカスタマイズに使用できるオプションのパラメータが用意されています。ボリュームのカ スタマイズの詳細については、を参照してください ["](https://docs.netapp.com/ja-jp/ontap/volumes/index.html)[論](https://docs.netapp.com/ja-jp/ontap/volumes/index.html)[理ストレージ管理](https://docs.netapp.com/ja-jp/ontap/volumes/index.html)["](https://docs.netapp.com/ja-jp/ontap/volumes/index.html)。

データボリュームの作成時に、次の項目を含むボリューム内にはジャンクションポイントを作成しないでくだ さい。

• ONTAP によってシャドウコピーが生成される Hyper-V ファイル

• SQL Server を使用してバックアップされる SQL Server データベースファイル

mixed セキュリティ形式または UNIX セキュリティ形式を使用するボリュームを誤って作成し た場合、そのボリュームを NTFS セキュリティ形式のボリュームに変更して、ノンストップオ ペレーション用の継続的可用性を備えた共有の作成に直接使用することはできません。Hyper-V over SMB および SQL Server over SMB のノンストップオペレーションが正しく機能しない のは、この構成で使用するボリュームを NTFS セキュリティ形式のボリュームとして作成した 場合だけです。ボリュームを削除し、 NTFS セキュリティ形式でボリュームを再作成する必要 があります。 または、 Windows ホストでボリュームをマッピングし、ボリュームの最上位に ACL を適用して、ボリューム内のすべてのファイルとフォルダに ACL を適用することもでき ます。

手順

 $(i)$ 

1. 適切なコマンドを入力して、データボリュームを作成します。

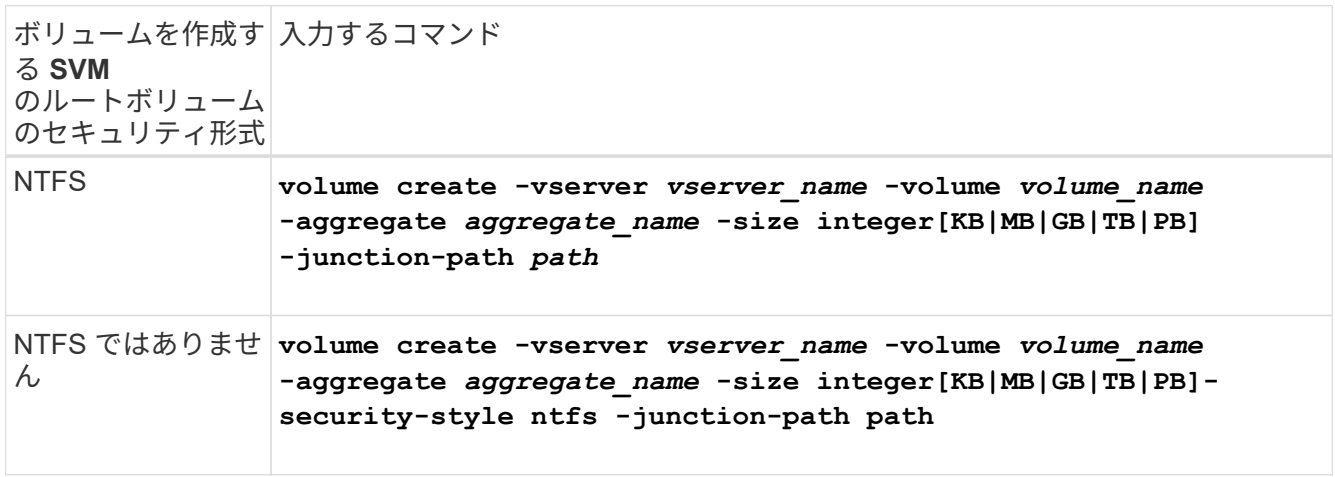

2. ボリュームの設定が正しいことを確認します。

**volume show -vserver** *vserver\_name* **-volume** *volume\_name*

継続的可用性を備えた **SMB** 共有を作成

データボリュームを作成したら、アプリケーションサーバが Hyper-V 仮想マシンおよび 構成ファイルと SQL Server データベースファイルにアクセスするために使用する継続 的可用性を備えた共有を作成できます。SMB 共有を作成する場合と同様に、共有設定ワ ークシートを使用する必要があります。

手順

1. 既存のデータボリュームとそのジャンクションパスに関する情報を表示します。

**volume show -vserver** *vserver\_name* **-junction**

2. 継続的可用性を備えた SMB 共有を作成します。

**vserver cifs share create -vserver** *vserver\_name* **-share-name** *share\_name* **-path** *path* **-share-properties oplocks,continuously-available -symlink "" [-comment text]**

◦ 必要に応じて、コメントを共有設定に追加することもできます。

◦ デフォルトでは、オフラインファイル共有プロパティは共有に設定され、に設定されます manual。

- ONTAP によって、Windowsのデフォルトの共有権限で共有が作成されます Everyone / Full Control。
- 3. 共有設定ワークシートのすべての共有について同じ手順を繰り返します。
- 4. を使用して、設定が正しいことを確認します vserver cifs share show コマンドを実行します
- 5. 継続的な可用性が確保された共有に NTFS ファイル権限を設定するには、各共有にドライブをマッピング し、 Windows のプロパティ \* ウィンドウを使用してファイル権限を設定します。

例

次のコマンドを実行すると、 Storage Virtual Machine (SVM 、旧 Vserver) vs1 上に「 d ata2 」という 名前の継続的可用性を備えた共有が作成されます。シンボリックリンクを無効にするには、を設定します -symlink パラメータの値 "":

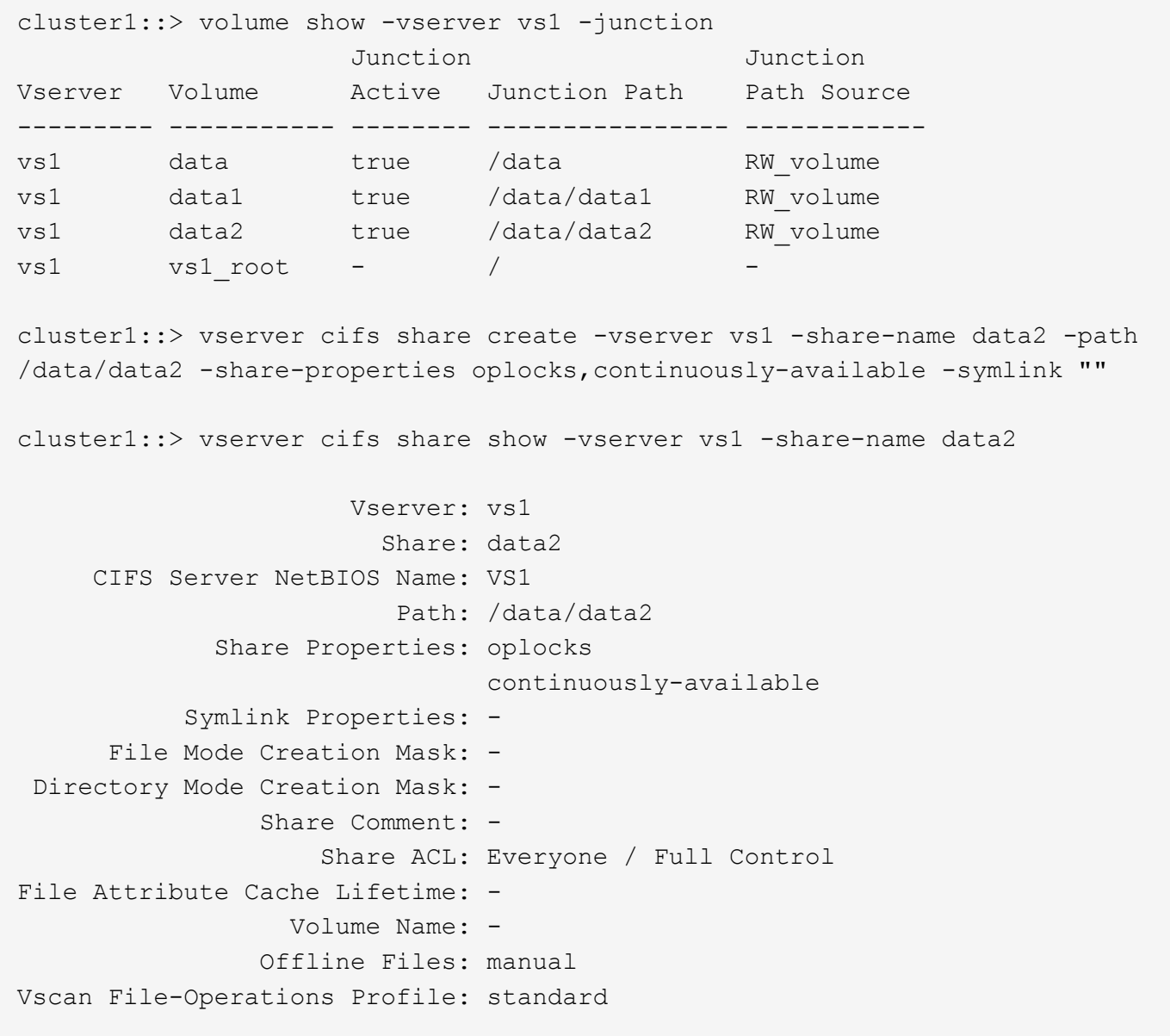

ユーザアカウント( **SMB** 共有の **SQL Server** 用)に **SeSecurityPrivilege** 権限を追加する

SQL Server のインストールに使用するドメインユーザアカウントには、デフォルトでは ドメインユーザに割り当てられていない権限を必要とする特定の操作を CIFS サーバで 実行するために、「すべてのユーザ」権限を割り当てる必要があります。

必要なもの

SQL Server のインストールに使用するドメインアカウントがすでに存在している必要があります。

このタスクについて

SQL Server インストーラのアカウントに権限を追加するときに、 ONTAP がドメインコントローラに照会し てアカウントを検証することがあります。ONTAP からドメインコントローラに接続できない場合、コマンド が失敗することがあります。

#### 手順

1. "s eepleed" 権限を追加します。

## **vserver cifs users-and-groups privilege add-privilege -vserver** *vserver\_name* **-user-or-group-name** *account\_name* **-privileges SeSecurityPrivilege**

の値 -user-or-group-name パラメータは、SQL Serverのインストールに使用するドメインユーザアカ ウントの名前です。

2. 権限がアカウントに適用されていることを確認します。

## vserver cifs users-and-groups privilege show -vserver *vserver* name -user-or**group-name** *account\_name*

#### 例

次のコマンドでは、 Storage Virtual Machine ( SVM ) vs1 の EXAMPLE ドメインにある SQL Server インス トーラのアカウントに「 s eepleed 」権限を追加しています。

cluster1::> vserver cifs users-and-groups privilege add-privilege -vserver vs1 -user-or-group-name EXAMPLE\SQLinstaller -privileges SeSecurityPrivilege cluster1::> vserver cifs users-and-groups privilege show -vserver vs1 Vserver User or Group Name Privileges --------- --------------------- -------------- vs1 EXAMPLE\SQLinstaller SeSecurityPrivilege

**VSS** シャドウコピーのディレクトリ階層を設定する( **Hyper-V over SMB** 共有の場合)

必要に応じて、シャドウコピーを作成する SMB 共有のディレクトリの最大階層を設定 できます。このパラメータは、 ONTAP によってシャドウコピーが作成されるサブディ レクトリの最大レベルを手動で制御する場合に役立ちます。

必要なもの

VSS シャドウコピー機能を有効にする必要があります。

このタスクについて

デフォルトでは、最大 5 つのサブディレクトリにシャドウコピーが作成されます。値がに設定されている場 合 `0`ONTAP では、すべてのサブディレクトリに対してシャドウコピーが作成されます。

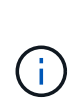

シャドウコピーセットのディレクトリ階層は 6 個以上のサブディレクトリまたはすべてのサブ ディレクトリを含むことができますが、シャドウコピーセットの作成は 60 秒以内に完了しな ければならないという Microsoft の要件があります。この時間内に完了できない場合、シャドウ コピーセットの作成は失敗します。作成時間が制限時間を超えないようにシャドウコピーのデ ィレクトリ階層原因を設定しないでください。

手順

1. 権限レベルを advanced に設定します。

**set -privilege advanced**

2. VSS シャドウコピーのディレクトリ階層を目的のレベルに設定します。

**vserver cifs options modify -vserver** *vserver\_name* **-shadowcopy-dir-depth integer**

**vserver cifs options modify -vserver vs1 -shadowcopy-dir-depth 6**

3. admin 権限レベルに戻ります。

**set -privilege admin**

## **Hyper-V** および **SQL Server over SMB** 構成を管理します

既存の共有を継続的な可用性を確保するように設定し

既存の共有を変更して、継続的な可用性が確保された共有にすることができます。この 共有は、 Hyper-V および SQL Server アプリケーションサーバが Hyper-V 仮想マシンお よび構成ファイルや SQL Server データベースファイルに無停止でアクセスするために 使用します。

このタスクについて

既存の共有に次のような特徴がある場合、 SMB を介したアプリケーションサーバでその共有をノンストップ オペレーション用の継続的可用性を備えた共有として使用することはできません。

- 状況に応じて homedirectory この共有に共有プロパティが設定されます
- 共有に有効なシンボリックリンクまたはワイドリンクが含まれている場合
- 共有のルート配下にジャンクションボリュームが含まれている場合

次の 2 つの共有パラメータが正しく設定されていることを確認する必要があります。

- 。 -offline-files パラメータはEitherに設定されます manual (デフォルト)または none。
- シンボリックリンクは無効にする必要があります。

次の共有プロパティを設定する必要があります。

- continuously-available
- oplocks

次の共有プロパティは設定しないでください。現在の共有プロパティのリストに含まれている場合は、継続的 可用性を備えた共有から削除する必要があります。

- attributecache
- branchcache
- 手順
- 1. 現在の共有パラメータの設定と、設定済みの共有プロパティの現在のリストを表示します。

vserver cifs share show -vserver <vserver name> -share-name <share name>

- 2. 必要に応じて、コマンドを使用して共有パラメータを変更し、シンボリックリンクを無効にし、オフライ ンファイルをmanualに設定し vserver cifs share modify ます。
	- シンボリックリンクを無効にするには、の値を設定します -symlink パラメータの値 ""。

◦ を設定できます -offline-files を指定して正しい設定に変更します manual。

3. 共有プロパティを追加し、必要に応じて共有プロパティを追加し continuously-available oplocks ます。

vserver cifs share properties add -vserver <vserver name> -share-name <share\_name> -share-properties continuously-available[,oplock]

状況に応じて oplocks 共有プロパティがまだ設定されていないため、と一緒に追加する必要があります continuously-available 共有プロパティ。

4. 継続的な可用性が確保された共有でサポートされていない共有プロパティを削除します。

vserver cifs share properties remove -vserver <vserver name> -share-name <share name> -share-properties properties [, ...]

共有プロパティをカンマで区切って指定して、 1 つ以上の共有プロパティを削除することができます。

5. を確認します -symlink および -offline-files パラメータが正しく設定されている。

```
vserver cifs share show -vserver <vserver name> -share-name <share name>
-fields symlink-properties,offline-files
```
6. 設定済みの共有プロパティのリストが正しいことを確認します。

vserver cifs share properties show -vserver <vserver name> -share-name <share\_name>

例

次の例は、Storage Virtual Machine (SVM) 「vs1」に「share1」という名前の既存の共有をSMBを介したア プリケーションサーバでのNDO用に設定する方法を示しています。

- パラメータをに設定すると、共有でシンボリックリンクが無効になります -symlink ""。
- 。 -offline-file パラメータが変更され、に設定されます manual。
- 。 continuously-available 共有プロパティが共有に追加されます。
- 。 oplocks 共有プロパティはすでに共有プロパティのリストに含まれているため、追加する必要はあり ません。
- 。 attributecache 共有プロパティが共有から削除されます。
- 。 browsable 共有プロパティは、SMBを介したアプリケーションサーバでのNDOに使用される継続的可 用性を備えた共有では省略可能で、共有プロパティの1つとして保持されます。

cluster1::> vserver cifs share show -vserver vs1 -share-name share1 Vserver: vs1 Share: share1 CIFS Server NetBIOS Name: vs1 Path: /data Share Properties: oplocks browsable attributecache Symlink Properties: enable File Mode Creation Mask: - Directory Mode Creation Mask: - Share Comment: - Share ACL: Everyone / Full Control File Attribute Cache Lifetime: 10s Volume Name: data Offline Files: documents Vscan File-Operations Profile: standard cluster1::> vserver cifs share modify -vserver vs1 -share-name share1 -offline-file manual -symlink "" cluster1::> vserver cifs share properties add -vserver vs1 -share-name share1 -share-properties continuously-available cluster1::> vserver cifs share properties remove -vserver vs1 -share-name share1 -share-properties attributecache cluster1::> vserver cifs share show -vserver vs1 -share-name share1 -fields symlink-properties,offline-files vserver share-name symlink-properties offline-files -------- ---------- ------------------ ------------ vs1 share1 - manual cluster1::> vserver cifs share properties show -vserver vs1 -share-name share1 Vserver: vs1 Share: share1 Share Properties: oplocks browsable continuously-available

**Hyper-V over SMB** バックアップで **VSS** シャドウコピーを有効または無効にします

VSS 対応バックアップアプリケーションを使用して、 SMB 共有に格納された Hyper-V 仮想マシンファイルをバックアップする場合は、 VSS シャドウコピーを有効にする必要 があります。VSS 対応バックアップアプリケーションを使用しない場合は、 VSS シャ ドウコピーを無効にできます。デフォルトでは、 VSS シャドウコピーは有効になってい ます。

このタスクについて

VSS シャドウコピーはいつでも有効または無効にできます。

手順

1. 権限レベルを advanced に設定します。

## **set -privilege advanced**

2. 次のいずれかを実行します。

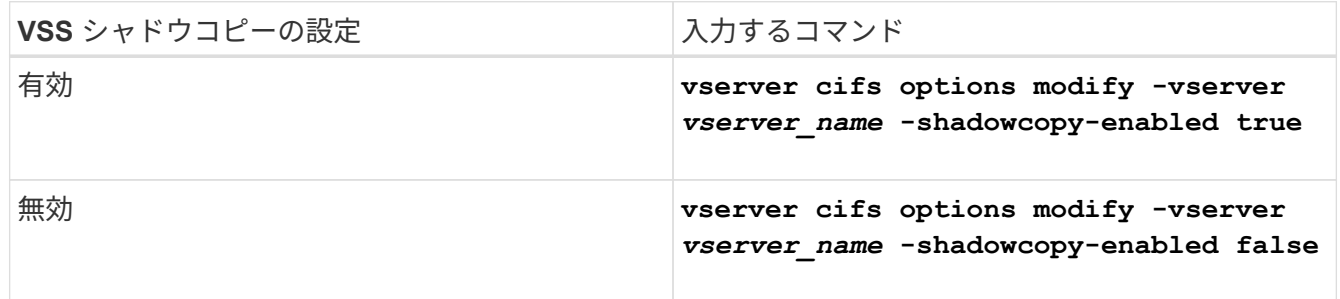

## 3. admin 権限レベルに戻ります。

### **set -privilege admin**

例

次のコマンドを実行すると、 SVM vs1 で VSS シャドウコピーが有効になります。

cluster1::> set -privilege advanced Warning: These advanced commands are potentially dangerous; use them only when directed to do so by technical support personnel. Do you wish to continue? (y or n): y cluster1::\*> vserver cifs options modify -vserver vs1 -shadowcopy-enabled true cluster1::\*> set -privilege admin

統計を使用して、 **Hyper-V** および **SQL Server over SMB** のアクティビティを監視しま す

使用可能な統計オブジェクトと統計カウンタを確認します

CIFS 、 SMB 、監査、および BranchCache ハッシュの統計に関する情報を取得してパ フォーマンスを監視する前に、データの取得に使用できるオブジェクトとカウンタを確 認しておく必要があります。

### 手順

1. 権限レベルを advanced に設定します。

### **set -privilege advanced**

2. 次のいずれかを実行します。

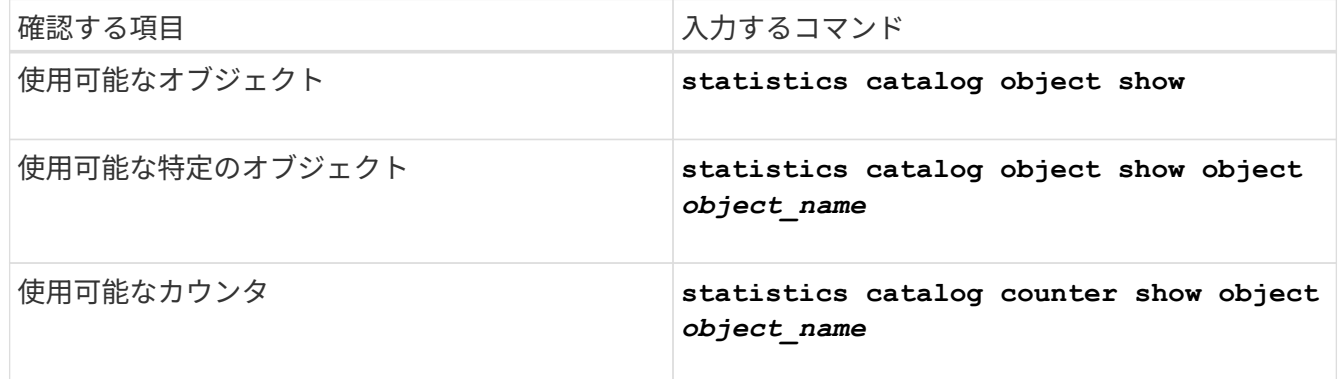

使用可能なオブジェクトとカウンタの詳細については、マニュアルページを参照してください。

3. admin 権限レベルに戻ります。

### **set -privilege admin**

#### 例

次のコマンドを実行すると、 advanced 権限レベルで表示したときの、クラスタ内の CIFS および SMB アク セスに関連する特定の統計オブジェクトの説明が表示されます。

cluster1::> set -privilege advanced Warning: These advanced commands are potentially dangerous; use them only when directed to do so by support personnel. Do you want to continue? {y|n}: y cluster1::\*> statistics catalog object show -object audit audit ng CM object for exporting audit ng performance counters cluster1::\*> statistics catalog object show -object cifs cifs The CIFS object reports activity of the Common Internet File System protocol ... cluster1::\*> statistics catalog object show -object nblade\_cifs nblade cifs The Common Internet File System (CIFS) protocol is an implementation of the Server ... cluster1::\*> statistics catalog object show -object smb1 smb1 These counters report activity from the SMB revision of the protocol. For information ... cluster1::\*> statistics catalog object show -object smb2 smb2 These counters report activity from the SMB2/SMB3 revision of the protocol. For ... cluster1::\*> statistics catalog object show -object hashd hashd The hashd object provides counters to measure the performance of the BranchCache hash daemon. cluster1::\*> set -privilege admin

次のコマンドは、の一部のカウンタに関する情報を表示します cifs advanced権限レベルで表示されるオブ ジェクト。

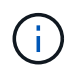

この例では、で使用可能なカウンタの一部が表示されているわけではありません cifs オブジ ェクト。出力は切り捨てられます。

cluster1::> set -privilege advanced Warning: These advanced commands are potentially dangerous; use them only when directed to do so by support personnel. Do you want to continue? {y|n}: y cluster1::\*> statistics catalog counter show -object cifs Object: cifs Counter Description --------------------------- --------------------------------------------- active searches Thumber of active searches over SMB and SMB2 auth reject too many authentication refused after too many requests were made in rapid succession avg\_directory\_depth Mverage number of directories crossed by SMB and SMB2 path-based commands . The contract of the contract of the contract of the contract of the contract of the contract of the contract of the contract of the contract of the contract of the contract of the contract of the contract of the contrac cluster2::> statistics start -object client -sample-id Object: client Counter Value -------------------------------- -------------------------------- cifs\_ops 0  $\frac{1}{2}$  cifs read ops  $0$ cifs read recv ops 0 cifs read recv size 0B cifs read size 0B cifs\_write\_ops 0 cifs write recv ops 0 cifs write recv size 0B cifs write size 0B instance name vserver 1:10.72.205.179 instance uuid 2:10.72.205.179  $\lambda$  local ops  $\lambda$  . The contract of  $\lambda$  is the contract of  $\lambda$  is the contract of  $\lambda$ mount ops 0 [...]

**SMB** 統計を表示します

パフォーマンスの監視と問題の診断用に、さまざまな SMB 統計を表示することができ

# ます。

手順

- 1. を使用します statistics start およびオプションです statistics stop データサンプルを収集す るコマンド。
- 2. 次のいずれかを実行します。

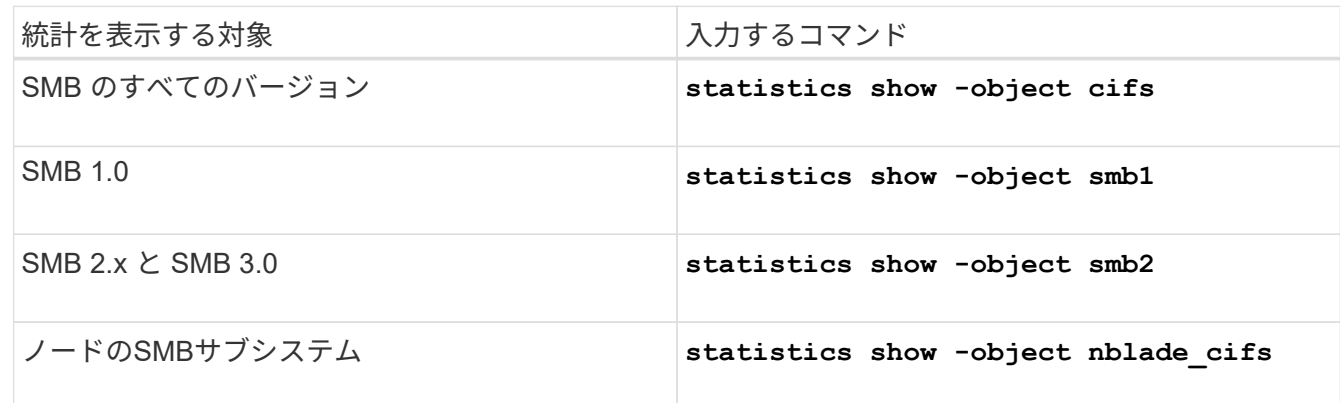

の詳細については、を参照してください statistics コマンド:

- ["statistics show](https://docs.netapp.com/us-en/ontap-cli/statistics-show.html)[の](https://docs.netapp.com/us-en/ontap-cli/statistics-show.html)[画](https://docs.netapp.com/us-en/ontap-cli/statistics-show.html)[面](https://docs.netapp.com/us-en/ontap-cli/statistics-show.html)[には次](https://docs.netapp.com/us-en/ontap-cli/statistics-show.html)["](https://docs.netapp.com/us-en/ontap-cli/statistics-show.html)
- ["](https://docs.netapp.com/us-en/ontap-cli/statistics-start.html)[統](https://docs.netapp.com/us-en/ontap-cli/statistics-start.html)[計](https://docs.netapp.com/us-en/ontap-cli/statistics-start.html)[が](https://docs.netapp.com/us-en/ontap-cli/statistics-start.html)[開始](https://docs.netapp.com/us-en/ontap-cli/statistics-start.html)[されます](https://docs.netapp.com/us-en/ontap-cli/statistics-start.html)["](https://docs.netapp.com/us-en/ontap-cli/statistics-start.html)
- ["](https://docs.netapp.com/us-en/ontap-cli/statistics-stop.html)[統](https://docs.netapp.com/us-en/ontap-cli/statistics-stop.html)[計](https://docs.netapp.com/us-en/ontap-cli/statistics-stop.html)[が](https://docs.netapp.com/us-en/ontap-cli/statistics-stop.html)[停](https://docs.netapp.com/us-en/ontap-cli/statistics-stop.html)[止](https://docs.netapp.com/us-en/ontap-cli/statistics-stop.html)[しました](https://docs.netapp.com/us-en/ontap-cli/statistics-stop.html)["](https://docs.netapp.com/us-en/ontap-cli/statistics-stop.html)

設定がノンストップオペレーションに対応していることを確認します

ヘルスモニタを使用して、ノンストップオペレーションのステータスが正常かどうかを確認します

ヘルスモニタを使用すると、クラスタ全体のシステムヘルスステータスに関する情報が 得られます。ヘルスモニタは Hyper-V over SMB および SQL Server over SMB 構成を監 視して、アプリケーションサーバの Nondisruptive Operation ( NDO ;ノンストップオ ペレーション)を実現します。ステータスがデグレードになっている場合は、考えられ る原因や推奨されるリカバリアクションなど、問題の詳細を表示できます。

ヘルスモニタはいくつかあります。ONTAP では、システム全体の健全性と個々のヘルスモニタの健全性の両 方が監視されます。ノード接続ヘルスモニタには、 CIFS-NDO サブシステムが含まれています。モニタには 一連のヘルスポリシーがあり、特定の物理的な条件によってシステムが停止する可能性がある場合にアラート をトリガーするポリシーと、システム停止が発生している場合にアラートが生成し、対処方法に関する情報を 提供するポリシーがあります。SMB を介した NDO 構成では、アラートは次の 2 つの状態で生成されます。

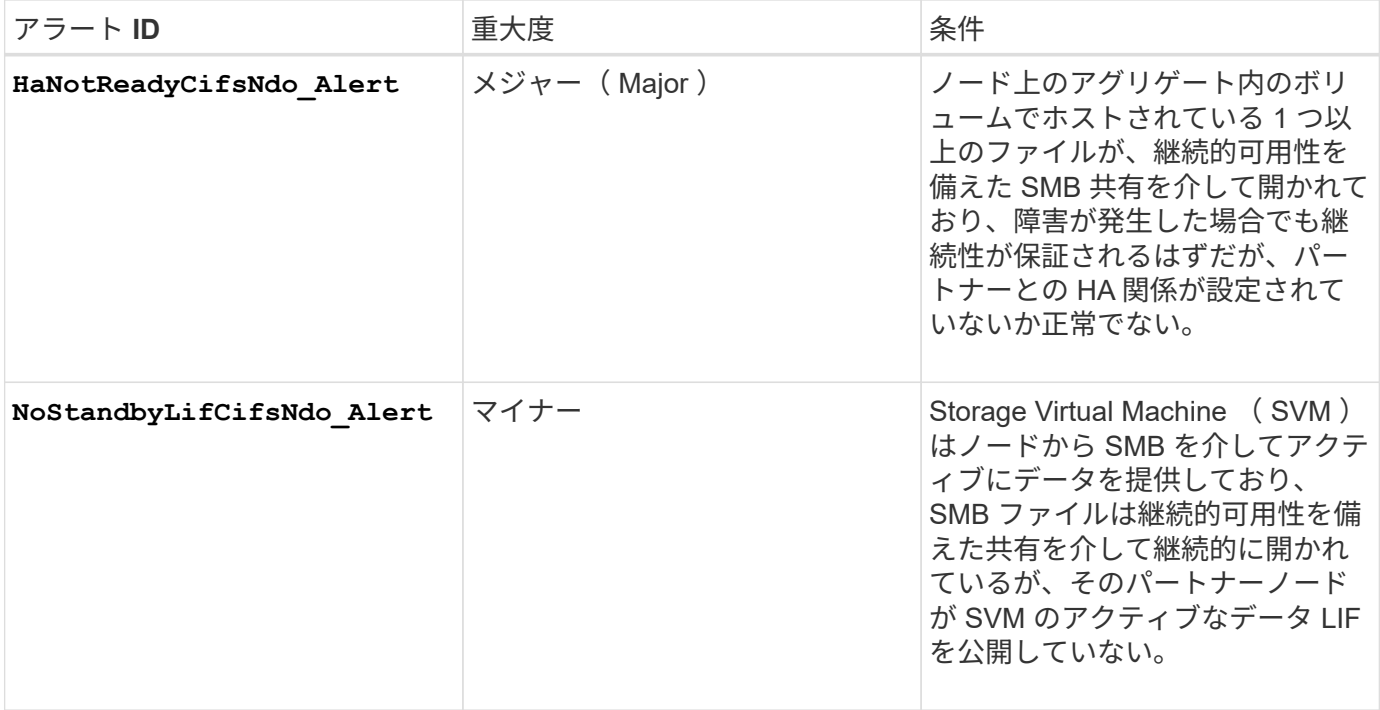

システムヘルスの監視を使用して、ノンストップオペレーションのステータスを表示します

を使用できます system health クラスタのシステムヘルス全体およびCIFS-NDOサブ システムのヘルスに関する情報の表示、アラートへの応答、以降のアラートの設定、ヘ ルスモニタの設定に関する情報の表示を行うコマンド。

手順

## 1. 適切な操作を実行して、ヘルスステータスを監視します。

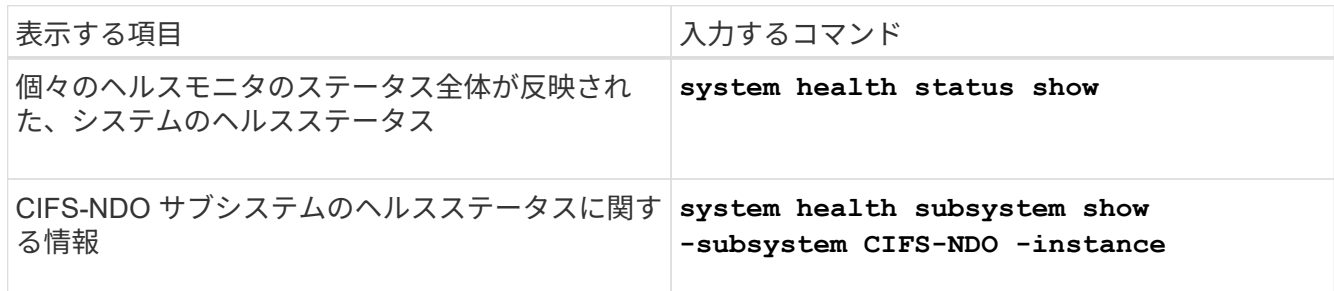

2. 適切な操作を実行して、 CIFS-NDO アラートの監視がどのように設定されているかに関する情報を表示 します。

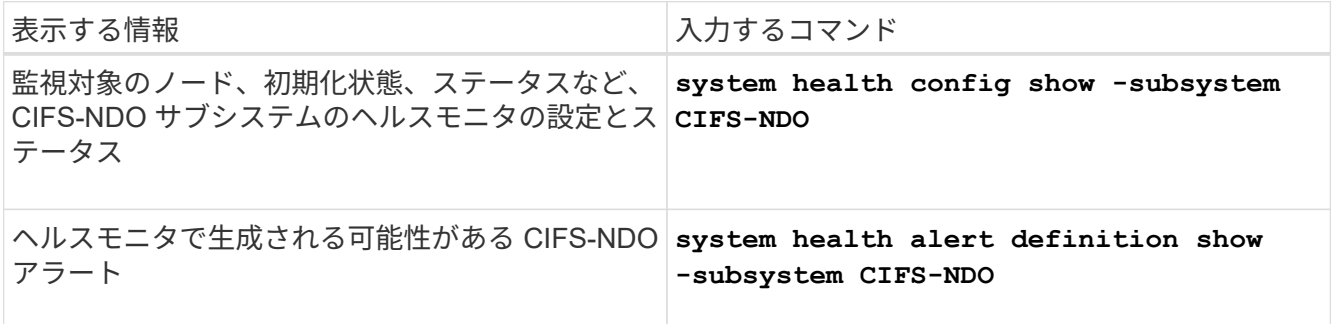

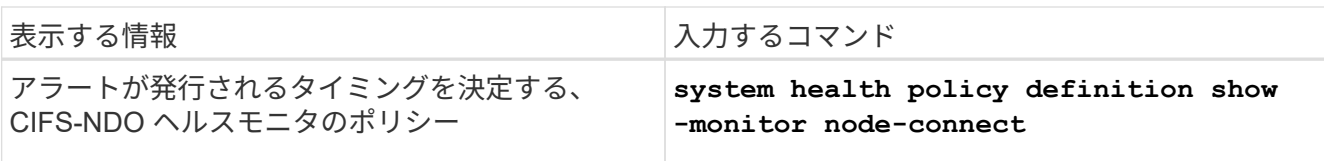

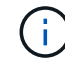

を使用します -instance 詳細情報を表示するためのパラメータ。

次の出力は、クラスタおよび CIFS-NDO サブシステムのヘルスステータス全体に関する情報を示していま

す。

例

```
cluster1::> system health status show
Status
---------------
ok
cluster1::> system health subsystem show -instance -subsystem CIFS-NDO
                      Subsystem: CIFS-NDO
                         Health: ok
          Initialization State: initialized
Number of Outstanding Alerts: 0
  Number of Suppressed Alerts: 0
                          Node: node2
    Subsystem Refresh Interval: 5m
```
次の出力は、 CIFS-NDO サブシステムのヘルスモニタの設定とステータスに関する詳細な情報を示していま す。

cluster1::> system health config show -subsystem CIFS-NDO -instance Node: node1 Monitor: node-connect Subsystem: SAS-connect, HA-health, CIFS-NDO Health: ok Monitor Version: 2.0 Policy File Version: 1.0 Context: node\_context Aggregator: system-connect Resource: SasAdapter, SasDisk, SasShelf, HaNodePair, HaICMailbox, CifsNdoNode, CifsNdoNodeVserver Subsystem Initialization Status: initialized Subordinate Policy Versions: 1.0 SAS, 1.0 SAS multiple adapters, 1.0, 1.0 Node: node2 Monitor: node-connect Subsystem: SAS-connect, HA-health, CIFS-NDO Health: ok Monitor Version: 2.0 Policy File Version: 1.0 Context: node\_context Aggregator: system-connect Resource: SasAdapter, SasDisk, SasShelf, HaNodePair, HaICMailbox, CifsNdoNode, CifsNdoNodeVserver Subsystem Initialization Status: initialized Subordinate Policy Versions: 1.0 SAS, 1.0 SAS multiple adapters, 1.0, 1.0

継続的可用性を備えた **SMB** 共有の設定を確認します

ノンストップオペレーションをサポートするには、 Hyper-V および SQL Server の SMB 共有が継続的可用性を備えた共有として設定されている必要があります。また、それ以 外にも、いくつかの共有設定について確認が必要になります。計画的または計画外の停 止が発生する状況でアプリケーションサーバのノンストップオペレーションをシームレ スに実行できるように、共有が適切に設定されていることを確認してください。

このタスクについて

次の 2 つの共有パラメータが正しく設定されていることを確認する必要があります。

- 。 -offline-files パラメータはEitherに設定されます manual (デフォルト)または none。
- シンボリックリンクは無効にする必要があります。

ノンストップオペレーションが適切に実行されるようにするには、次の共有プロパティを設定する必要があり ます。

- continuously-available
- oplocks

次の共有プロパティは設定しないでください。

- homedirectory
- attributecache
- branchcache
- access-based-enumeration

## 手順

1. オフラインファイルがに設定されていることを確認します manual または disabled シンボリックリン クが無効になっています。

## **vserver cifs shares show -vserver** *vserver\_name*

2. SMB 共有が継続的可用性を確保するように設定されていることを確認します。

### **vserver cifs shares properties show -vserver** *vserver\_name*

## 例

次の例は、 Storage Virtual Machine ( SVM 、旧 Vserver ) vs1 上の「 share1 」という名前の共有の共有設 定を表示します。オフラインファイルはに設定されます manual シンボリックリンクは無効になっています (でハイフンで指定) Symlink Properties フィールド出力):

```
cluster1::> vserver cifs share show -vserver vs1 -share-name share1
                         Vserver: vs1
                            Share: share1
       CIFS Server NetBIOS Name: VS1
                             Path: /data/share1
                Share Properties: oplocks
                                   continuously-available
              Symlink Properties: -
        File Mode Creation Mask: -
  Directory Mode Creation Mask: -
                   Share Comment: -
                       Share ACL: Everyone / Full Control
File Attribute Cache Lifetime: -
                     Volume Name: -
                   Offline Files: manual
Vscan File-Operations Profile: standard
```
次の例は、 SVM vs1 上の「 share1 」という名前の共有の共有プロパティを表示します。

cluster1::> vserver cifs share properties show -vserver vs1 -share-name share1 Vserver Share Properties --------- ------ --------- vs1 share1 oplocks continuously-available

**LIF** のステータスを確認

Hyper-V および SQL Server over SMB 構成の Storage Virtual Machine ( SVM )がクラ スタ内の各ノードに LIF を配置するように設定しても、日々の業務を行っているうち に、一部の LIF が他のノードのポートに移動してしまうことがあります。LIF のステー タスを確認して、必要な措置を講じる必要があります。

このタスクについて

シームレスなノンストップオペレーションの運用支援を提供するには、クラスタ内の各ノードの SVM に少な くとも 1 つの LIF を配置し、すべての LIF をホームポートに関連付ける必要があります。設定されている LIF の中に現在ホームポートに関連付けられていないものがある場合は、ポートの問題を修正してから、対応する ホームポートに LIF をリバートする必要があります。

#### 手順

1. 設定されている SVM の LIF に関する情報を表示します。

#### **network interface show -vserver** *vserver\_name*

この例では、「 lif1 」はホームポートに配置されていません。

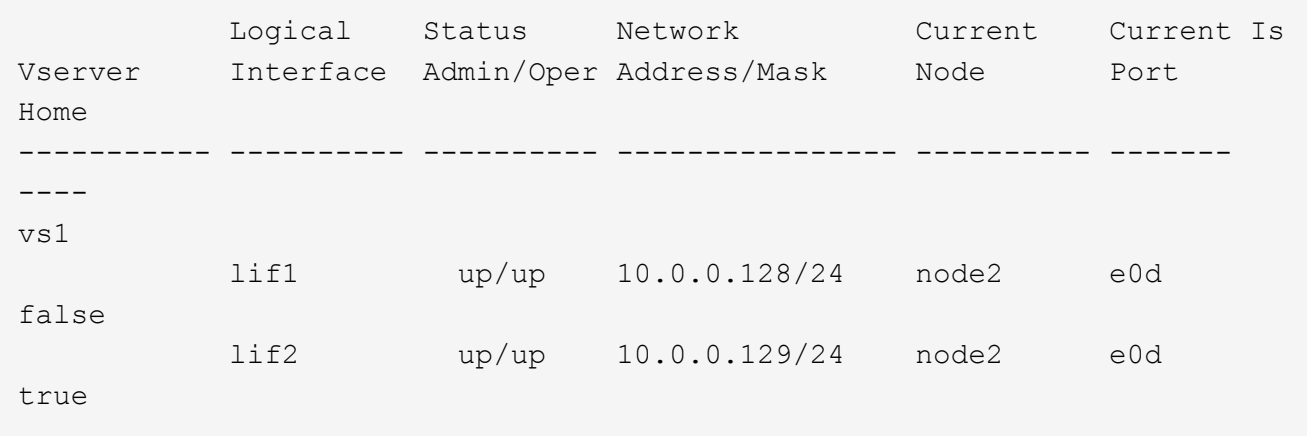

2. 対応するホームポートに関連付けられていない LIF がある場合は、次の手順を実行します。

a. それぞれの LIF について、 LIF のホームポートを確認します。

**network interface show -vserver** *vserver\_name* **-lif** *lif\_name* **-fields homenode,home-port**

**network interface show -vserver vs1 -lif lif1 -fields home-node,home-port**

vserver lif home-node home-port ------- ---- ---------- -------- vs1 lif1 node1 e0d

b. それぞれの LIF について、 LIF のホームポートが up 状態になっているかどうかを確認します。

**network port show -node** *node\_name* **-port** *port* **-fields port,link**

network port show -node node1 -port e0d -fields port, link

node port link ---------- ---- --- node1 e0d up

+

この例では、「lif1」をホームポートに戻す必要があります。 node1:e0d。

- 3. LIFを関連付けるホームポートのネットワークインターフェイスがにない場合 up 状態にして、問題を解決 して、これらのインターフェイスがアップ状態になるようにします。
- 4. 必要に応じて、ホームポートに LIF をリバートします。

**network interface revert -vserver** *vserver\_name* **-lif** *lif\_name*

#### **network interface revert -vserver vs1 -lif lif1**

5. クラスタ内の各ノードにアクティブな SVM の LIF があることを確認します。

#### **network interface show -vserver** *vserver\_name*

### **network interface show -vserver vs1**

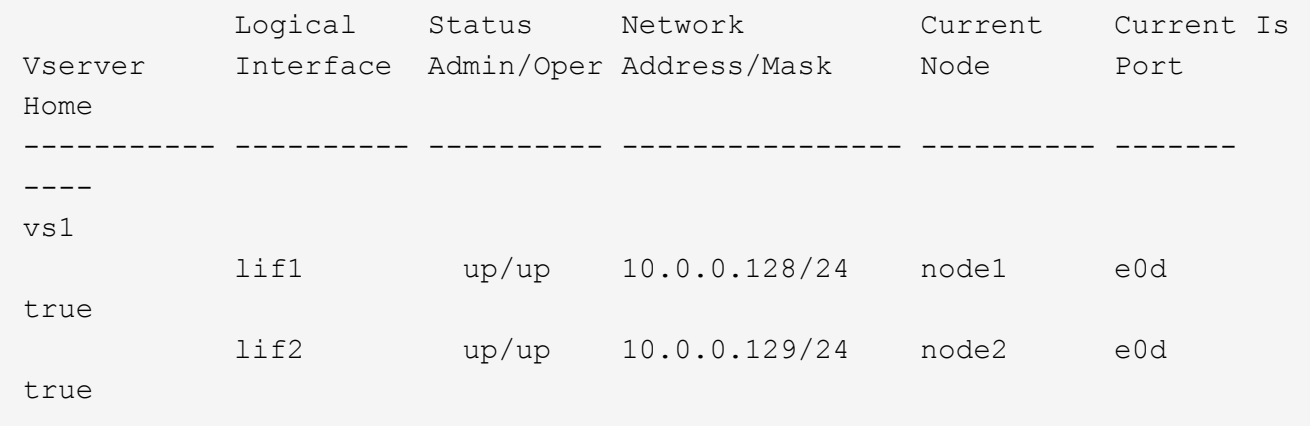

**SMB** セッションの継続的可用性を確認します

**SMB** セッション情報を表示します

SMB 接続、 SMB セッション ID 、セッションを使用しているワークステーションの IP アドレスなど、確立された SMB セッションに関する情報を表示できます。セッション の SMB プロトコルバージョンや継続的可用性を備えた保護のレベルに関する情報を表 示できます。この情報は、セッションでノンストップオペレーションがサポートされて いるかどうか確認するのに役立ちます。

このタスクについて

SVM 上のすべてのセッションに関する情報を要約形式で表示できます。ただし、多くの場合、大量の出力が 返されます。オプションのパラメータを指定すると、出力に表示される情報をカスタマイズできます。

• オプションのを使用できます -fields 選択したフィールドに関する出力を表示するためのパラメータ。

入ることができます -fields ? 使用できるフィールドを決定します。

- を使用できます -instance 確立されたSMBセッションに関する詳細情報を表示するためのパラメータ。
- を使用できます -fields パラメータまたは -instance パラメータのみ、または他のオプションパラメ ータと組み合わせて指定します。

手順

1. 次のいずれかを実行します。

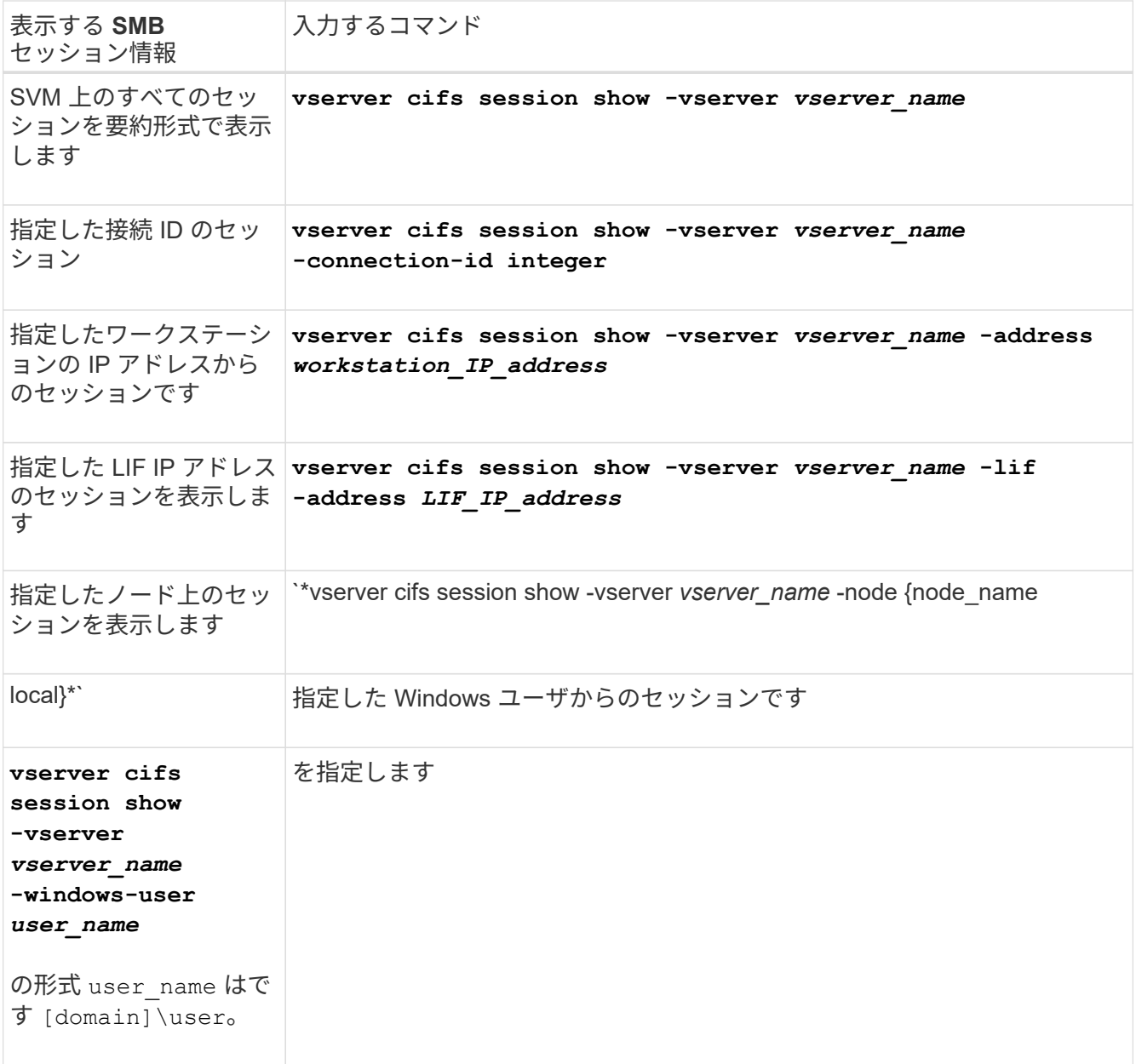

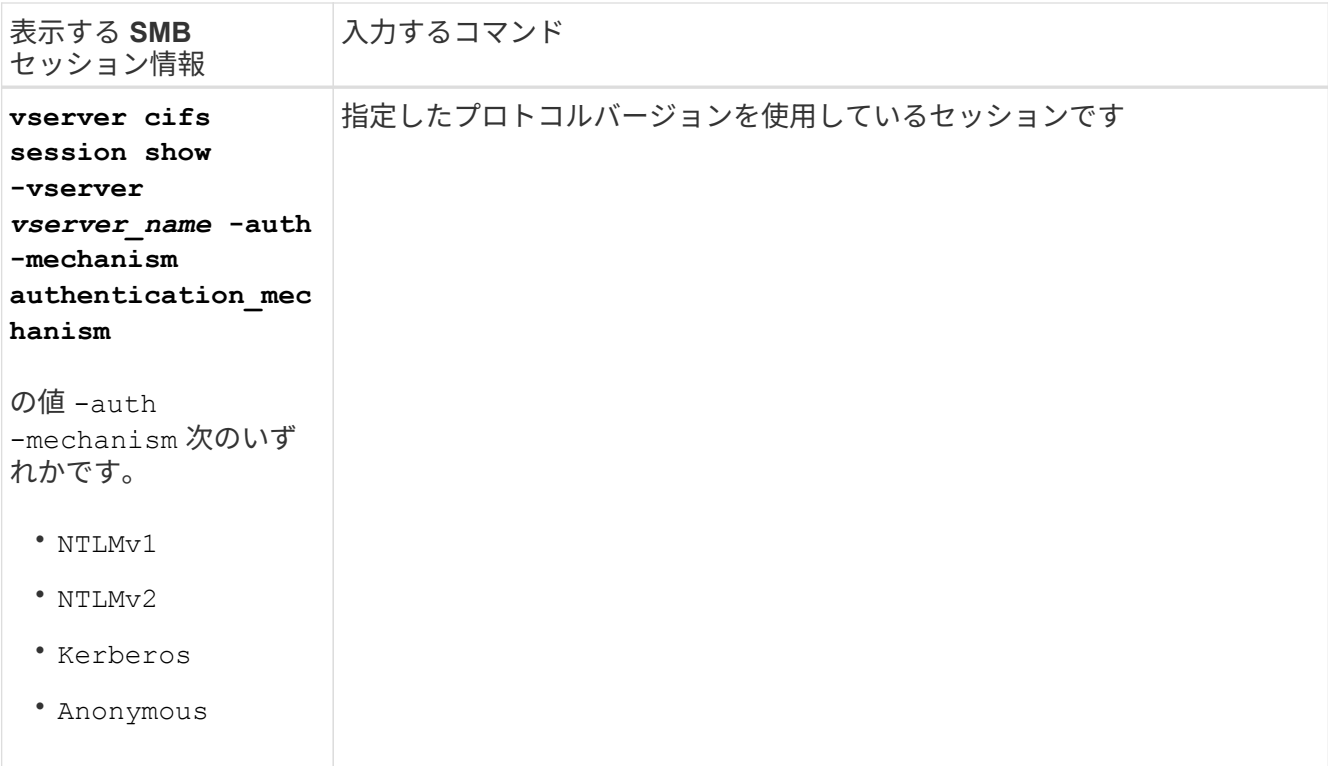

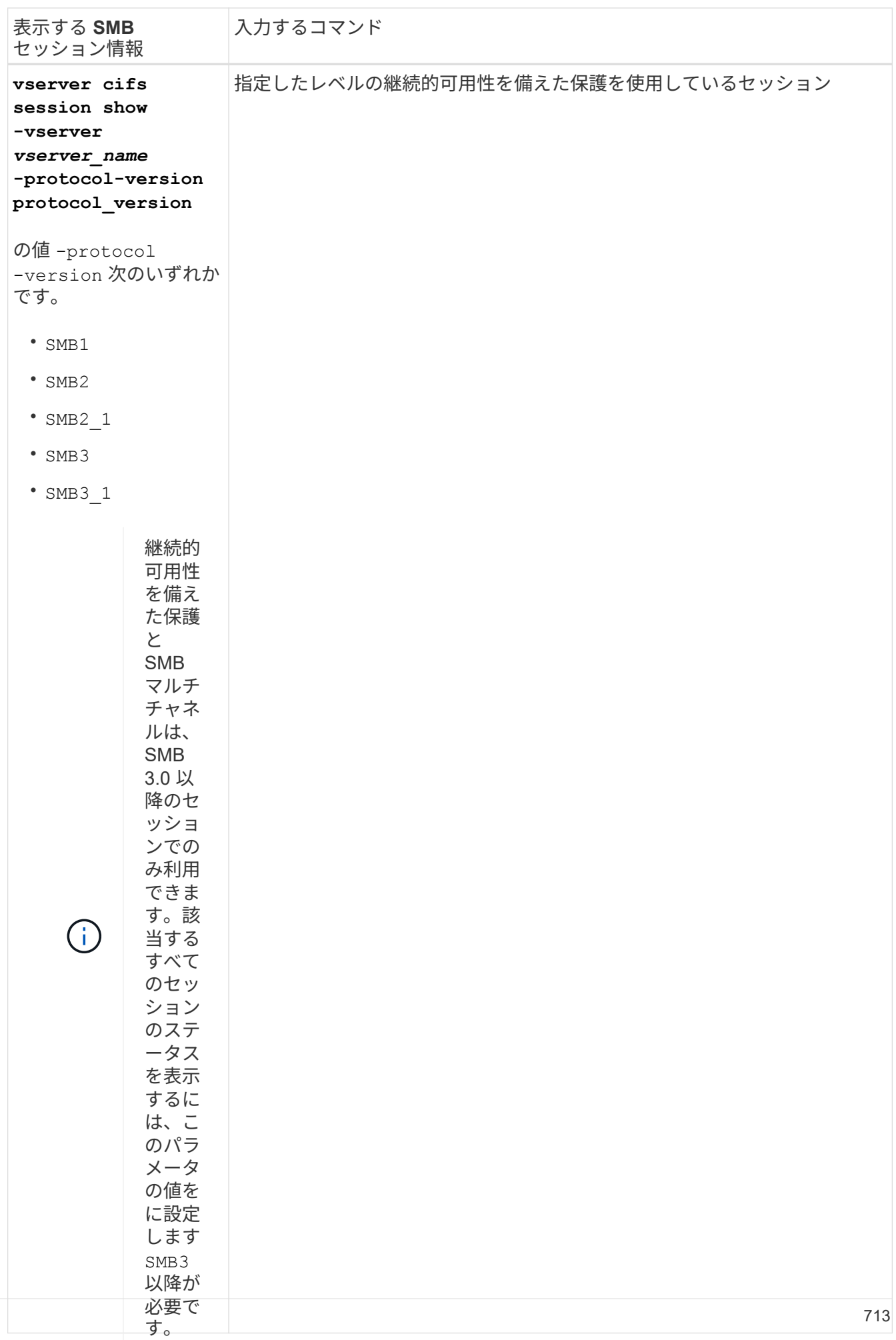

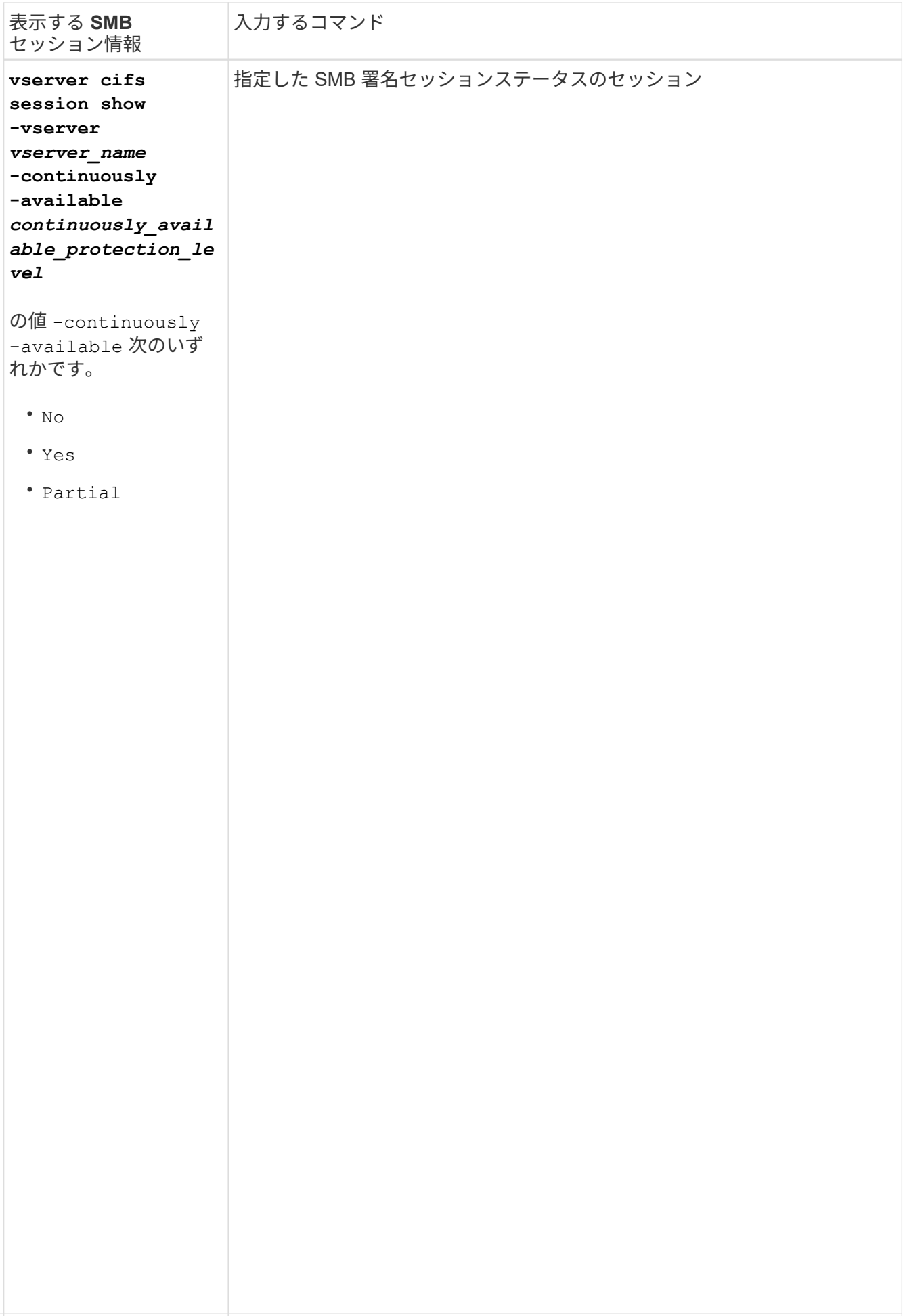

## 例

ッションに関するセッション情報が表示されます。<br>- <sup>-</sup> 継続的可 次のコマンドを実行すると、 IP アドレスが 10.1.1.1 のワークステーションから確立された SVM vs1 上のセ

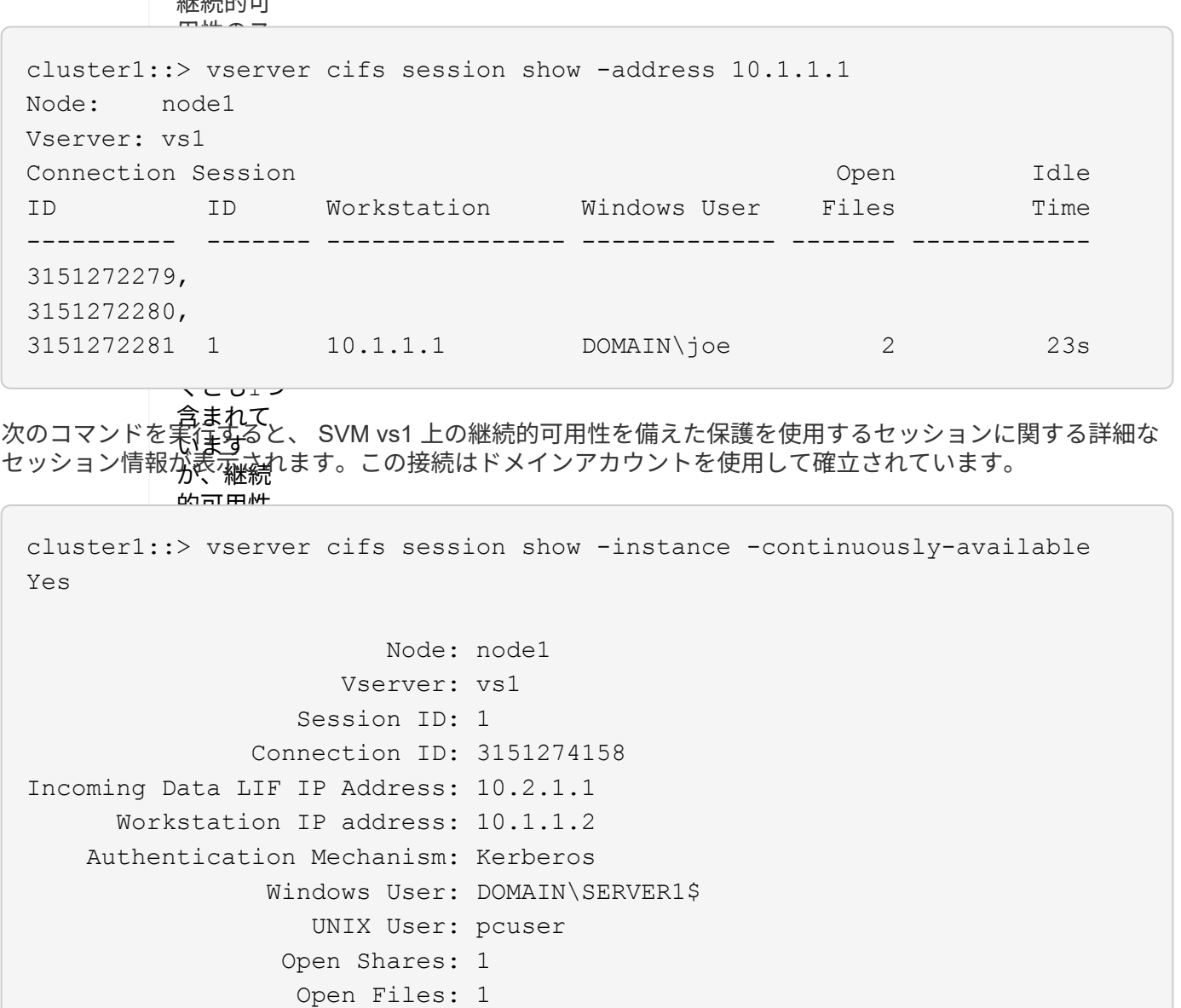

NetBIOS Name: -SMB Encryption Status: Unencrypted

Open Other: 0

Idle Time: 1m 19s

Connected Time: 10m 43s

Protocol Version: SMB3 Continuously Available: Yes

Is Session Signed: false

User Authenticated as: domain-user

ないかを

 $\frac{2 \pi \alpha}{2}$ 

次のコマンドは、確**認/M**あs1 上の SMB 3.0 と SMB マルチチャネルを使用しているセッションに関する情報を 表示します。<mark>こ*の*例では、ユーザは LIF IP</mark> アドレスを使用して SMB 3.0 対応のクライアントからこの共有に 接続しています。そのため、認証メカニズムはデフォルトの NTLMv2 になっています。継続的可用性を備え た保護を使用して接続するためには、 Kerberos 認証を使用して接続を確立する必要があります。

cluster1::> vserver cifs session show -instance -protocol-version SMB3 Node: node1 Vserver: vs1 Session ID: 1 \*\*Connection IDs: 3151272607,31512726078,3151272609 Connection Count: 3\*\* Incoming Data LIF IP Address: 10.2.1.2 Workstation IP address: 10.1.1.3 Authentication Mechanism: NTLMv2 Windows User: DOMAIN\administrator UNIX User: pcuser Open Shares: 1 Open Files: 0 Open Other: 0 Connected Time: 6m 22s Idle Time: 5m 42s Protocol Version: SMB3 Continuously Available: No Is Session Signed: false User Authenticated as: domain-user NetBIOS Name: -SMB Encryption Status: Unencrypted

開いている **SMB** ファイルに関する情報を表示します

SMB 接続、 SMB セッション ID 、ホスティングボリューム、共有名、共有パスなど、 開いている SMB ファイルに関する情報を表示できます。ファイルの継続的可用性を備 えた保護のレベルに関する情報も表示できます。この情報は、開いているファイルがノ ンストップオペレーションをサポートする状態であるかどうか確認するのに役立ちま す。

## このタスクについて

確立された SMB セッションで開いているファイルに関する情報を表示できます。これは、 SMB セッション 内の特定のファイルに関する SMB セッション情報を確認する必要がある場合に役立ちます。

たとえば、SMBセッションで、開いているファイルの一部が継続的可用性を備えた保護を使用して開いてい る場合と、残りのファイルが継続的可用性を備えた保護を使用して開かれていない場合(の値) -continuously-available フィールドに入力します vserver cifs session show コマンド出力はで す Partial)の場合は、このコマンドを使用して、継続的可用性に対応していないファイルを確認できま す。

を使用して、Storage Virtual Machine(SVM)上の確立されたSMBセッションのすべての開いているファイル に関する情報を要約形式で表示できます vserver cifs session file show オプションのパラメータを 指定しないコマンド。

ただし、多くの場合、大量の出力が返されます。オプションのパラメータを指定すると、出力に表示される情

報をカスタマイズできます。これは、開いているファイルの一部のみに関する情報を表示する場合に便利です  $\circ$ 

• オプションのを使用できます -fields 選択したフィールドの出力を表示するためのパラメータ。

このパラメータは、単独で使用することも、他のオプションのパラメータと組み合わせて使用することも できます。

• を使用できます -instance 開いているSMBファイルに関する詳細情報を表示するためのパラメータ。

このパラメータは、単独で使用することも、他のオプションのパラメータと組み合わせて使用することも できます。

手順

1. 次のいずれかを実行します。

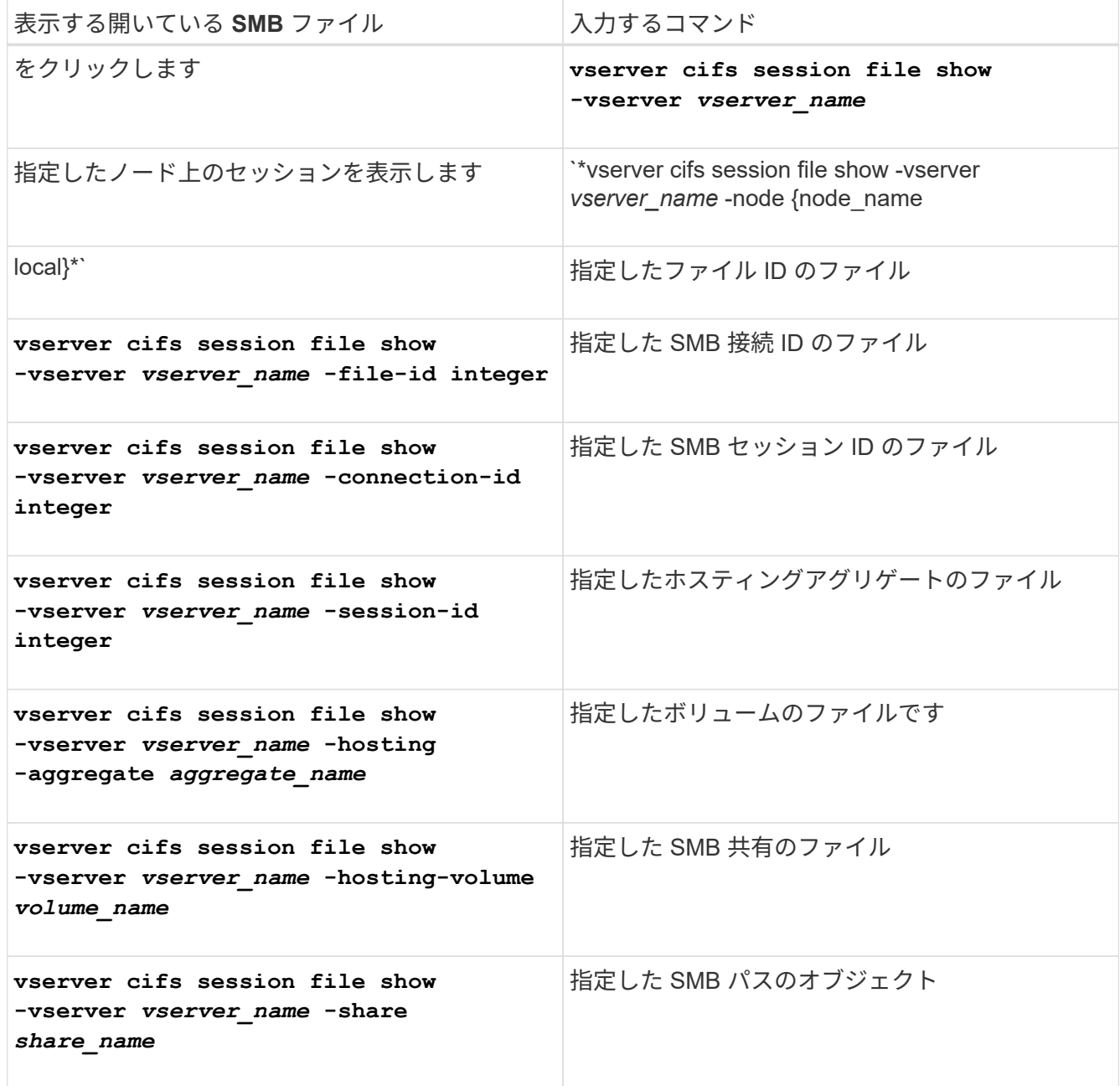

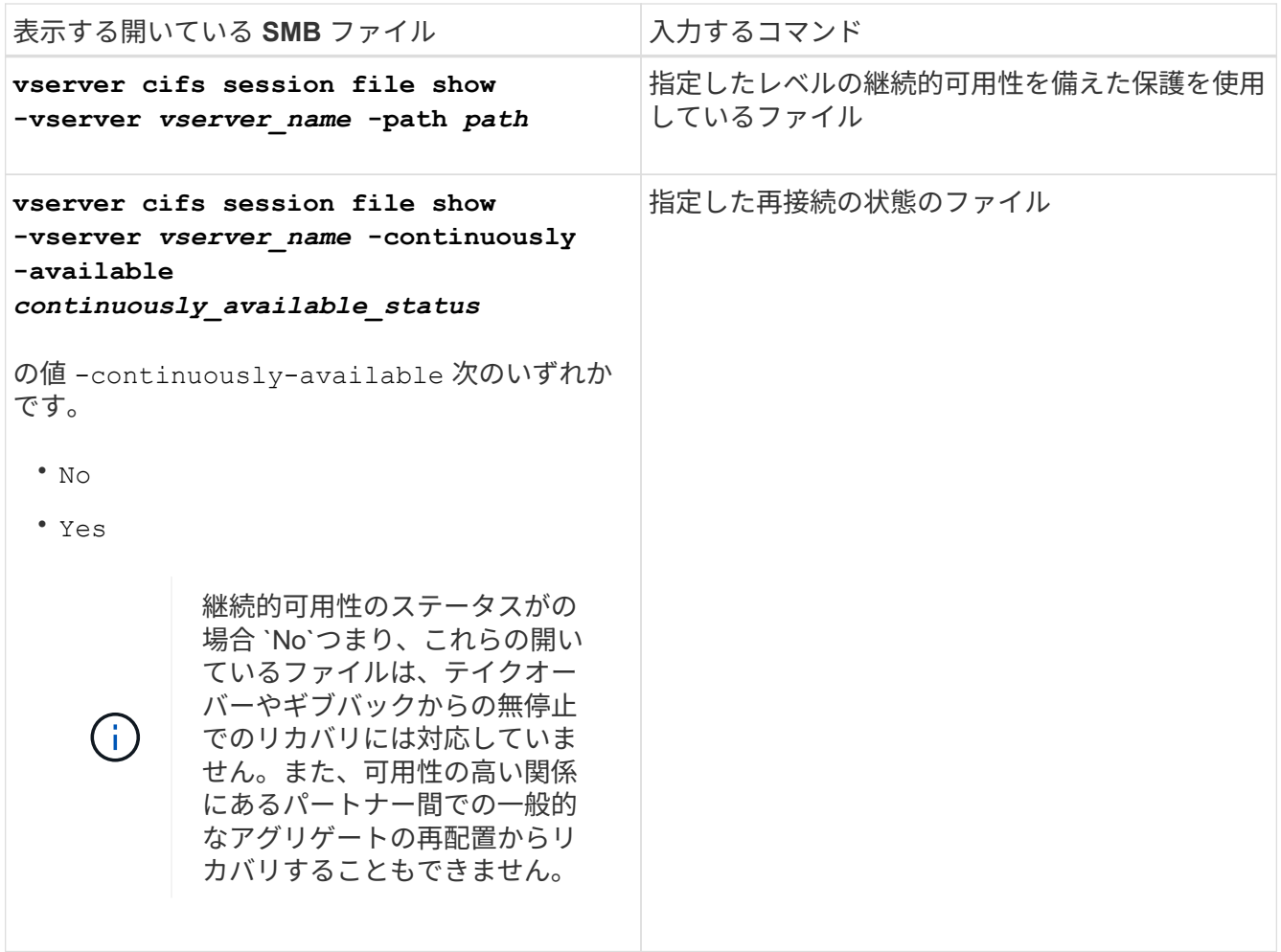

ほかにも、出力結果の絞り込みに使用できるオプションのパラメータがあります。詳細については、のマ ニュアルページを参照してください。

例

次の例は、 SVM vs1 の開いているファイルに関する情報を表示します。

cluster1::> vserver cifs session file show -vserver vs1 Node: node1 Vserver: vs1 Connection: 3151274158 Session: 1 File File Open Hosting Continuously ID Type Mode Volume Share Available ------- --------- ---- --------- ----------- ------------ 41 Regular r data data Yes Path: \mytest.rtf

次の例は、 SVM vs1 のファイル ID 82 の開いている SMB ファイルに関する詳細情報を表示します。
cluster1::> vserver cifs session file show -vserver vs1 -file-id 82 -instance

```
  Node: node1
                  Vserver: vs1
                  File ID: 82
            Connection ID: 104617
               Session ID: 1
                File Type: Regular
                Open Mode: rw
Aggregate Hosting File: aggr1
     Volume Hosting File: data1
               CIFS Share: data1
  Path from CIFS Share: windows\win8\test\test.txt
              Share Mode: rw
              Range Locks: 1
Continuously Available: Yes
              Reconnected: No
```
Copyright © 2024 NetApp, Inc. All Rights Reserved. Printed in the U.S.このドキュメントは著作権によって保 護されています。著作権所有者の書面による事前承諾がある場合を除き、画像媒体、電子媒体、および写真複 写、記録媒体、テープ媒体、電子検索システムへの組み込みを含む機械媒体など、いかなる形式および方法に よる複製も禁止します。

ネットアップの著作物から派生したソフトウェアは、次に示す使用許諾条項および免責条項の対象となりま す。

このソフトウェアは、ネットアップによって「現状のまま」提供されています。ネットアップは明示的な保 証、または商品性および特定目的に対する適合性の暗示的保証を含み、かつこれに限定されないいかなる暗示 的な保証も行いません。ネットアップは、代替品または代替サービスの調達、使用不能、データ損失、利益損 失、業務中断を含み、かつこれに限定されない、このソフトウェアの使用により生じたすべての直接的損害、 間接的損害、偶発的損害、特別損害、懲罰的損害、必然的損害の発生に対して、損失の発生の可能性が通知さ れていたとしても、その発生理由、根拠とする責任論、契約の有無、厳格責任、不法行為(過失またはそうで ない場合を含む)にかかわらず、一切の責任を負いません。

ネットアップは、ここに記載されているすべての製品に対する変更を随時、予告なく行う権利を保有します。 ネットアップによる明示的な書面による合意がある場合を除き、ここに記載されている製品の使用により生じ る責任および義務に対して、ネットアップは責任を負いません。この製品の使用または購入は、ネットアップ の特許権、商標権、または他の知的所有権に基づくライセンスの供与とはみなされません。

このマニュアルに記載されている製品は、1つ以上の米国特許、その他の国の特許、および出願中の特許によ って保護されている場合があります。

権利の制限について:政府による使用、複製、開示は、DFARS 252.227-7013(2014年2月)およびFAR 5252.227-19(2007年12月)のRights in Technical Data -Noncommercial Items(技術データ - 非商用品目に関 する諸権利)条項の(b)(3)項、に規定された制限が適用されます。

本書に含まれるデータは商用製品および / または商用サービス(FAR 2.101の定義に基づく)に関係し、デー タの所有権はNetApp, Inc.にあります。本契約に基づき提供されるすべてのネットアップの技術データおよび コンピュータ ソフトウェアは、商用目的であり、私費のみで開発されたものです。米国政府は本データに対 し、非独占的かつ移転およびサブライセンス不可で、全世界を対象とする取り消し不能の制限付き使用権を有 し、本データの提供の根拠となった米国政府契約に関連し、当該契約の裏付けとする場合にのみ本データを使 用できます。前述の場合を除き、NetApp, Inc.の書面による許可を事前に得ることなく、本データを使用、開 示、転載、改変するほか、上演または展示することはできません。国防総省にかかる米国政府のデータ使用権 については、DFARS 252.227-7015(b)項(2014年2月)で定められた権利のみが認められます。

## 商標に関する情報

NetApp、NetAppのロゴ、<http://www.netapp.com/TM>に記載されているマークは、NetApp, Inc.の商標です。そ の他の会社名と製品名は、それを所有する各社の商標である場合があります。